# **SIEMENS**

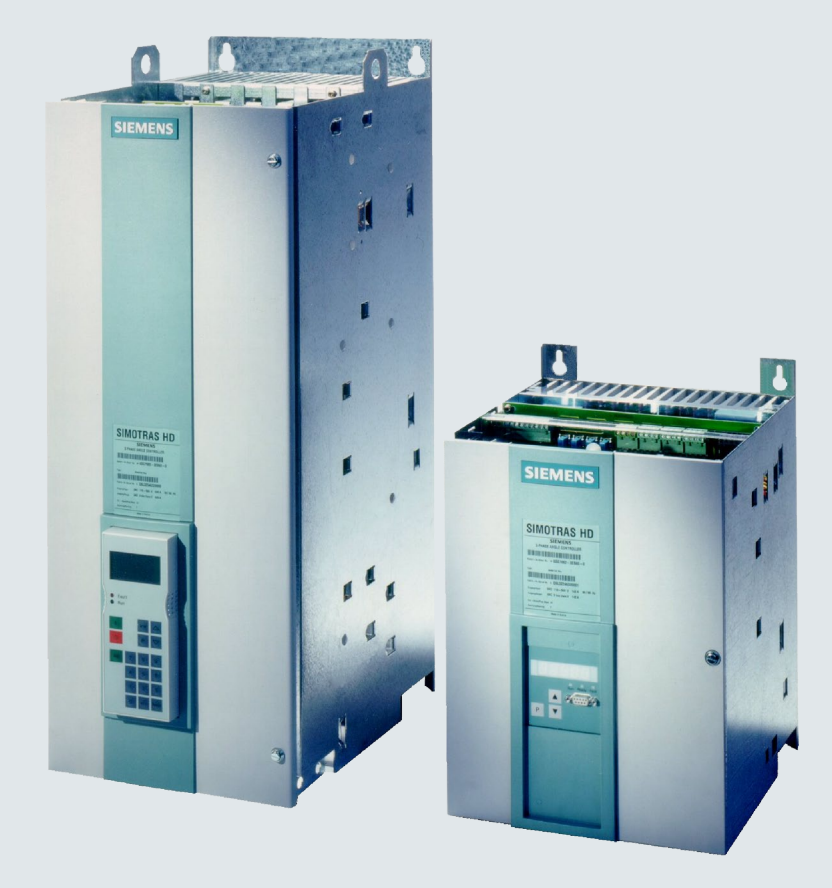

# **SIMOTRAS HD**

# **Baureihe 6SG70**

**Stromrichtergeräte zur Drehzahlregelung von Schleifringläufermotoren mit Ständeranschnittsteuerung und elektronischer Drehfeldumkehr**

**Betriebsanleitung**

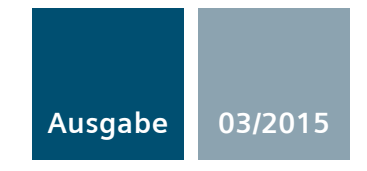

**Answers for industry.**

#### **Rechtliche Hinweise**

#### **Warnhinweiskonzept**

Dieses Handbuch enthält Hinweise, die Sie zu Ihrer persönlichen Sicherheit sowie zur Vermeidung von Sachschäden beachten müssen. Die Hinweise zu Ihrer persönlichen Sicherheit sind durch ein Warndreieck hervorgehoben, Hinweise zu alleinigen Sachschäden stehen ohne Warndreieck. Je nach Gefährdungsstufe werden die Warnhinweise in abnehmender Reihenfolge wie folgt dargestellt.

#### **GEFAHR**

bedeutet, dass Tod oder schwere Körperverletzung eintreten **wird**, wenn die entsprechenden Vorsichtsmaßnahmen nicht getroffen werden.

#### **WARNUNG**

bedeutet, dass Tod oder schwere Körperverletzung eintreten **kann**, wenn die entsprechenden Vorsichtsmaßnahmen nicht getroffen werden.

#### **AVORSICHT**

bedeutet, dass eine leichte Körperverletzung eintreten kann, wenn die entsprechenden Vorsichtsmaßnahmen nicht getroffen werden.

#### **ACHTUNG**

bedeutet, dass Sachschaden eintreten kann, wenn die entsprechenden Vorsichtsmaßnahmen nicht getroffen werden.

Beim Auftreten mehrerer Gefährdungsstufen wird immer der Warnhinweis zur jeweils höchsten Stufe verwendet. Wenn in einem Warnhinweis mit dem Warndreieck vor Personenschäden gewarnt wird, dann kann im selben Warnhinweis zusätzlich eine Warnung vor Sachschäden angefügt sein.

#### **Qualifiziertes Personal**

Das zu dieser Dokumentation zugehörige Produkt/System darf nur von für die jeweilige Aufgabenstellung **qualifiziertem Personal** gehandhabt werden unter Beachtung der für die jeweilige Aufgabenstellung zugehörigen Dokumentation, insbesondere der darin enthaltenen Sicherheits- und Warnhinweise. Qualifiziertes Personal ist auf Grund seiner Ausbildung und Erfahrung befähigt, im Umgang mit diesen Produkten/Systemen Risiken zu erkennen und mögliche Gefährdungen zu vermeiden.

#### **Bestimmungsgemäßer Gebrauch von Siemens-Produkten**

Beachten Sie Folgendes:

#### **WARNUNG**

Siemens-Produkte dürfen nur für die im Katalog und in der zugehörigen technischen Dokumentation vorgesehenen Einsatzfälle verwendet werden. Falls Fremdprodukte und -komponenten zum Einsatz kommen, müssen diese von Siemens empfohlen bzw. zugelassen sein. Der einwandfreie und sichere Betrieb der Produkte setzt sachgemäßen Transport, sachgemäße Lagerung, Aufstellung, Montage, Installation, Inbetriebnahme, Bedienung und Instandhaltung voraus. Die zulässigen Umgebungsbedingungen müssen eingehalten werden. Hinweise in den zugehörigen Dokumentationen müssen beachtet werden.

#### **Marken**

Alle mit dem Schutzrechtsvermerk ® gekennzeichneten Bezeichnungen sind eingetragene Marken der Siemens AG. Die übrigen Bezeichnungen in dieser Schrift können Marken sein, deren Benutzung durch Dritte für deren Zwecke die Rechte der Inhaber verletzen kann.

#### **Haftungsausschluss**

Wir haben den Inhalt der Druckschrift auf Übereinstimmung mit der beschriebenen Hard- und Software geprüft. Dennoch können Abweichungen nicht ausgeschlossen werden, so dass wir für die vollständige Übereinstimmung keine Gewähr übernehmen. Die Angaben in dieser Druckschrift werden regelmäßig überprüft, notwendige Korrekturen sind in den nachfolgenden Auflagen enthalten

# Inhaltsverzeichnis

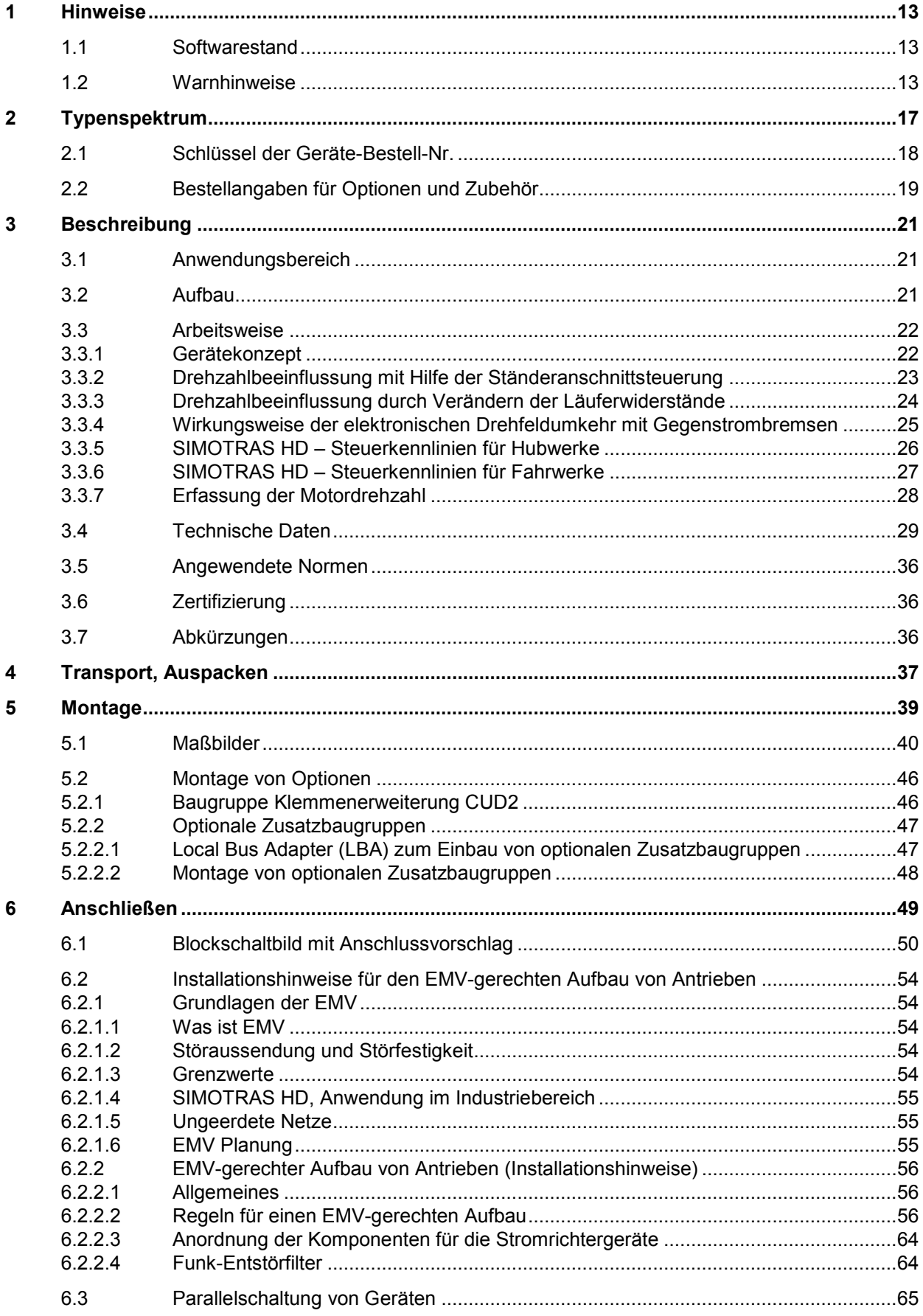

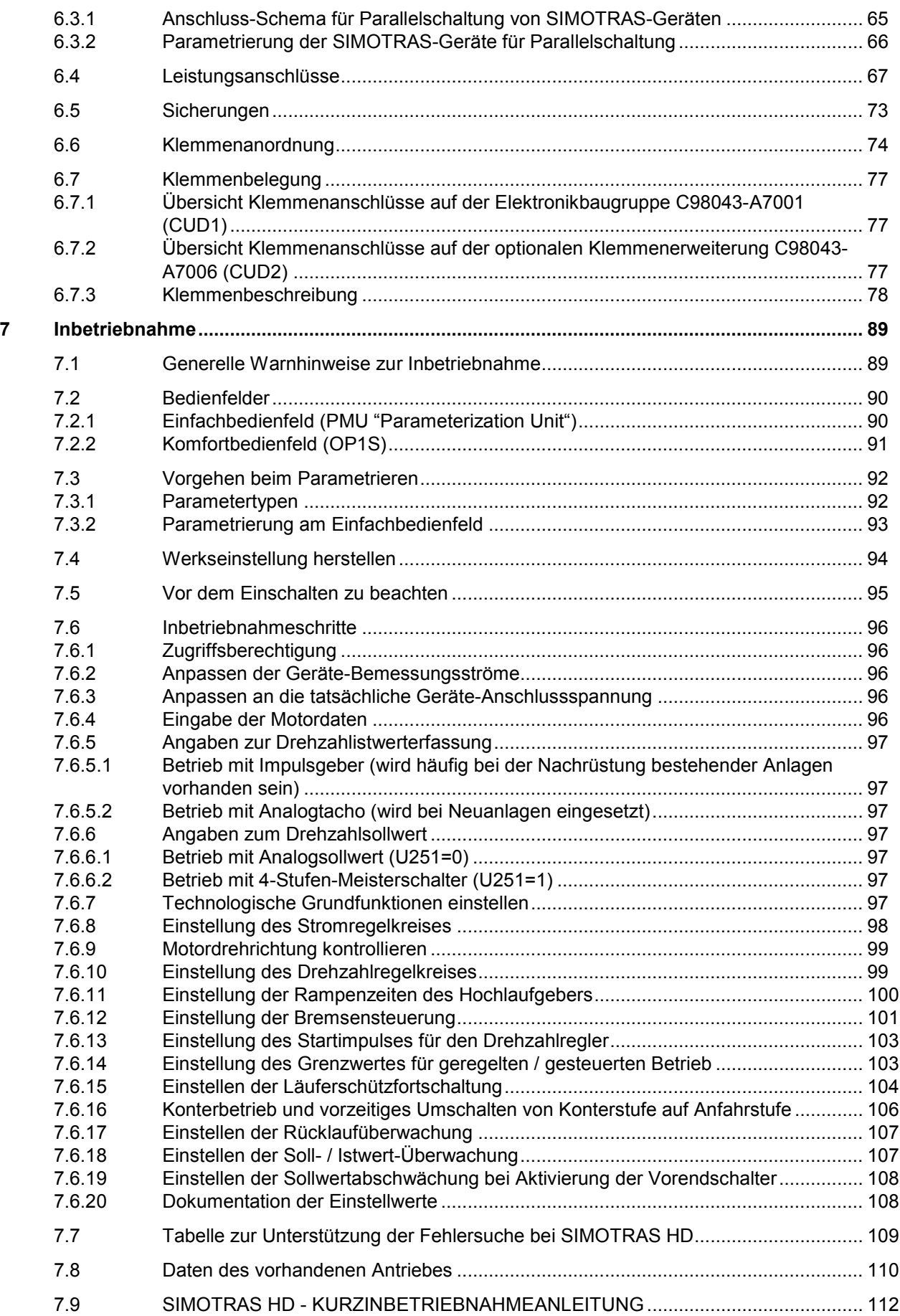

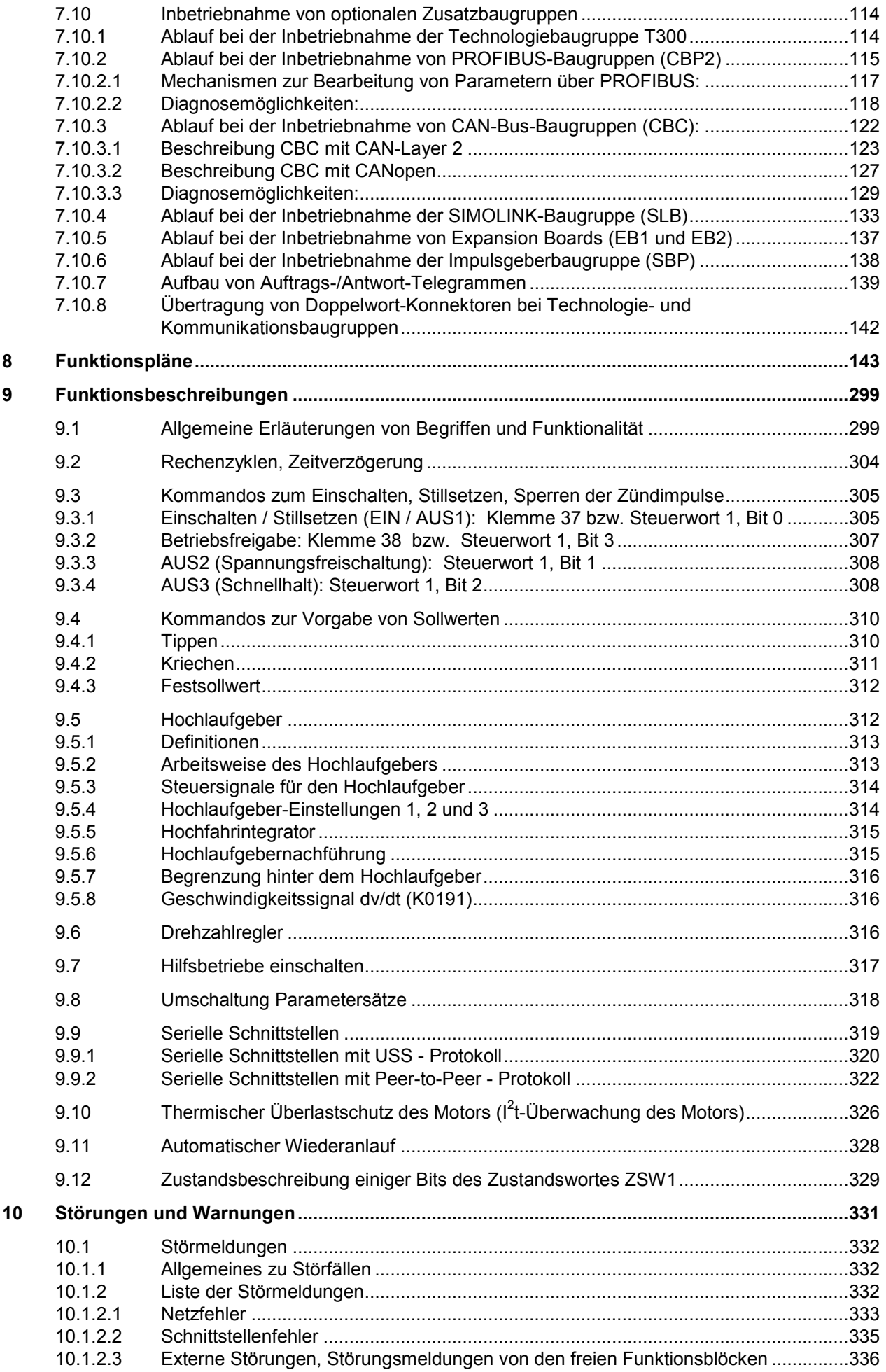

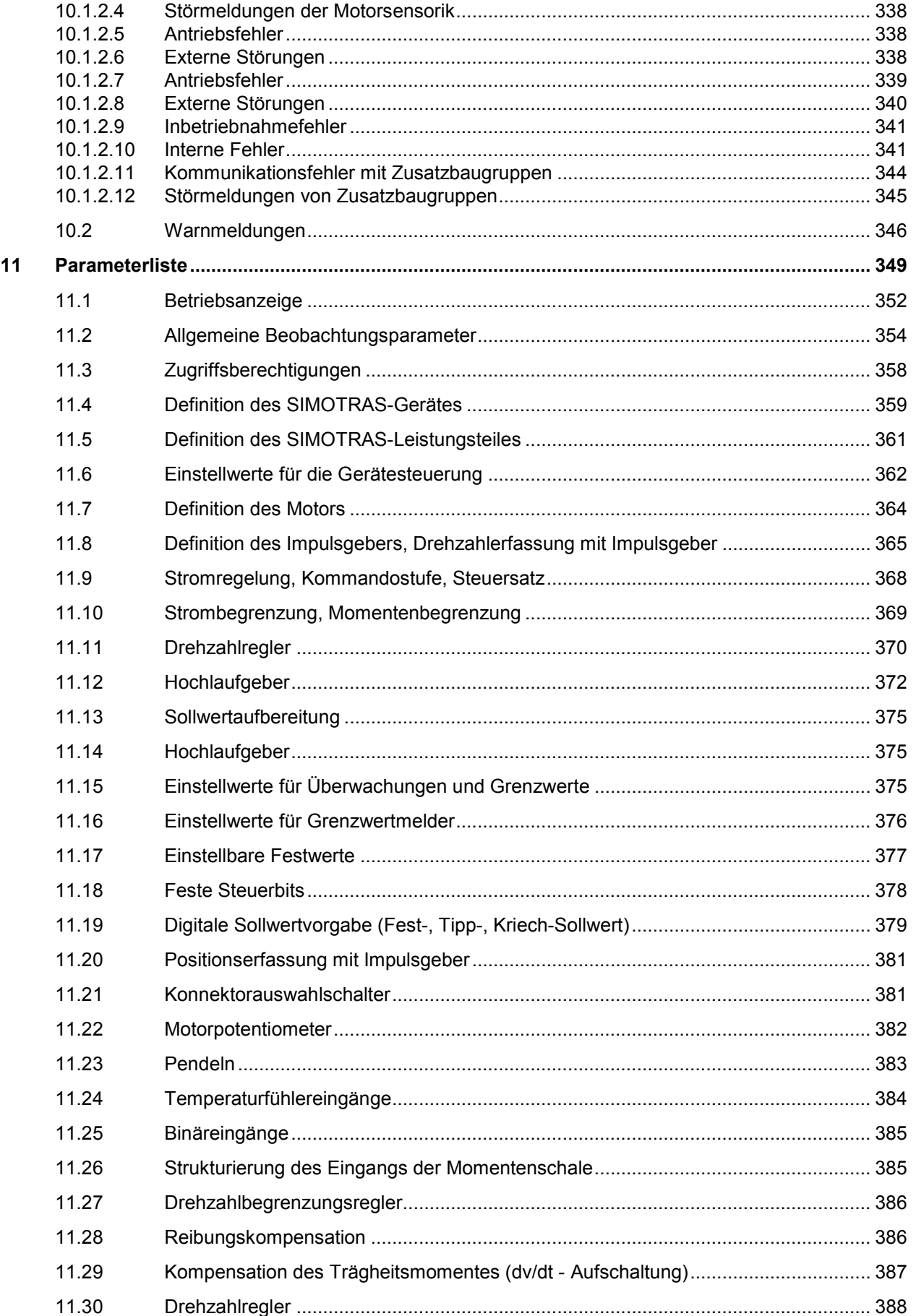

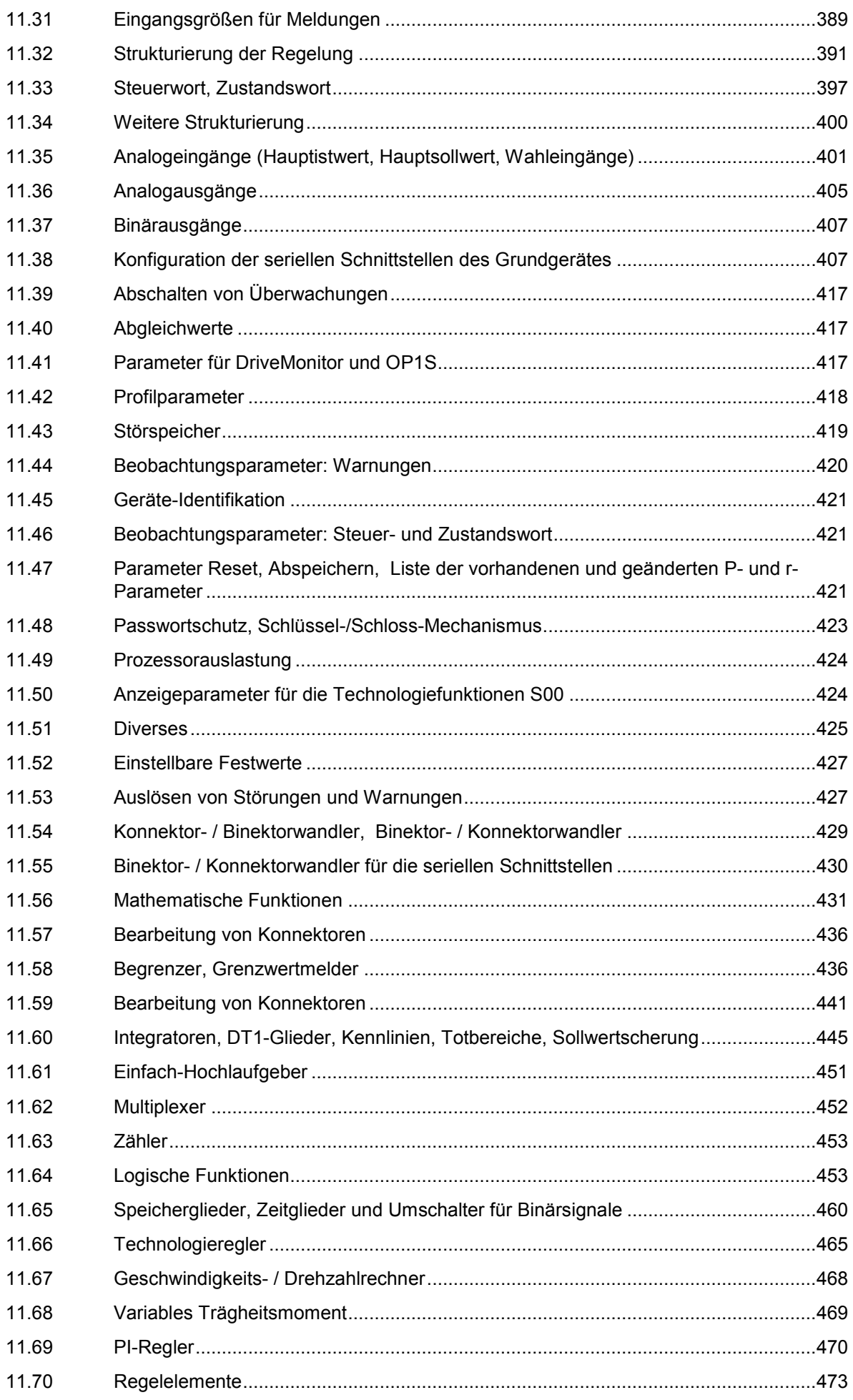

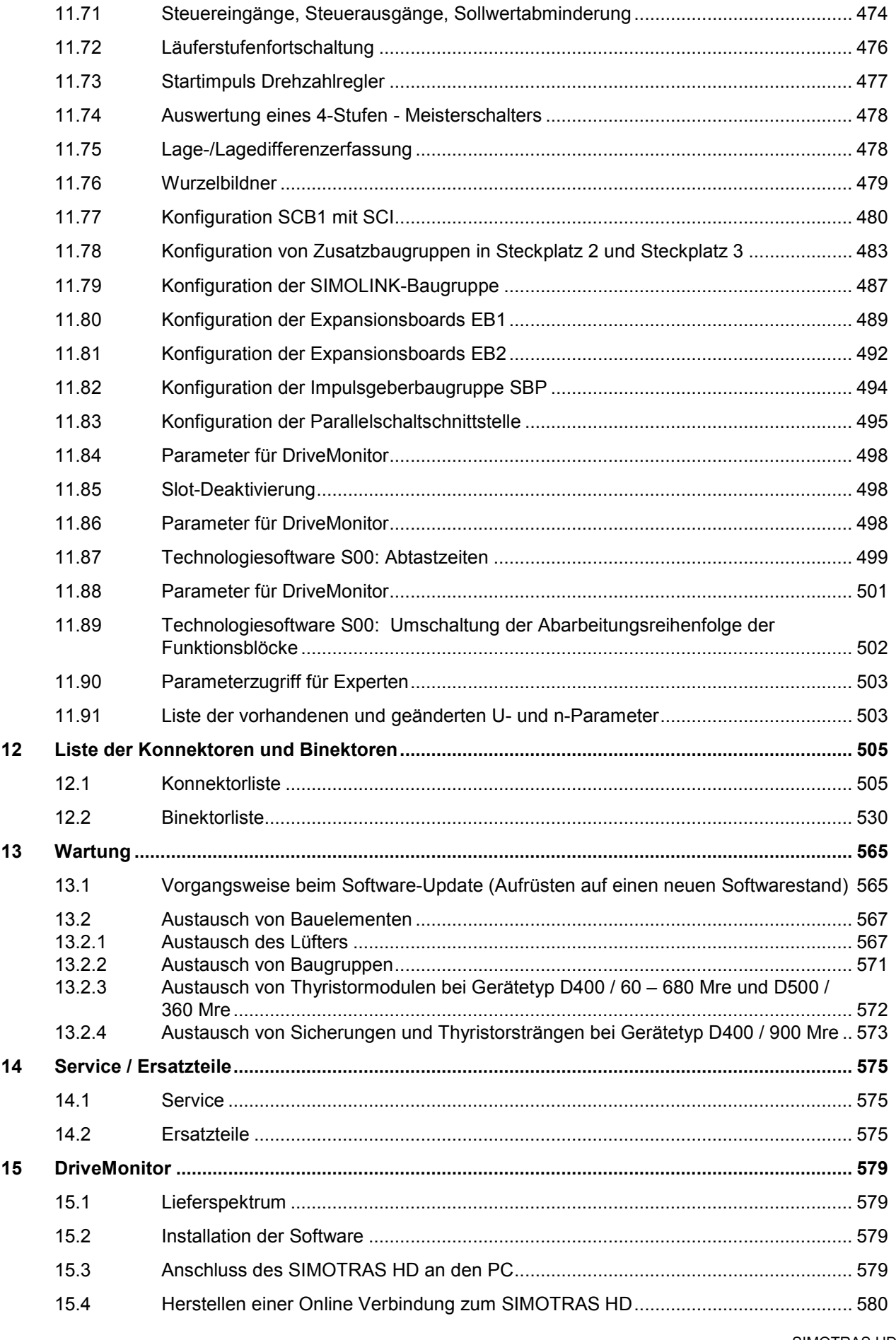

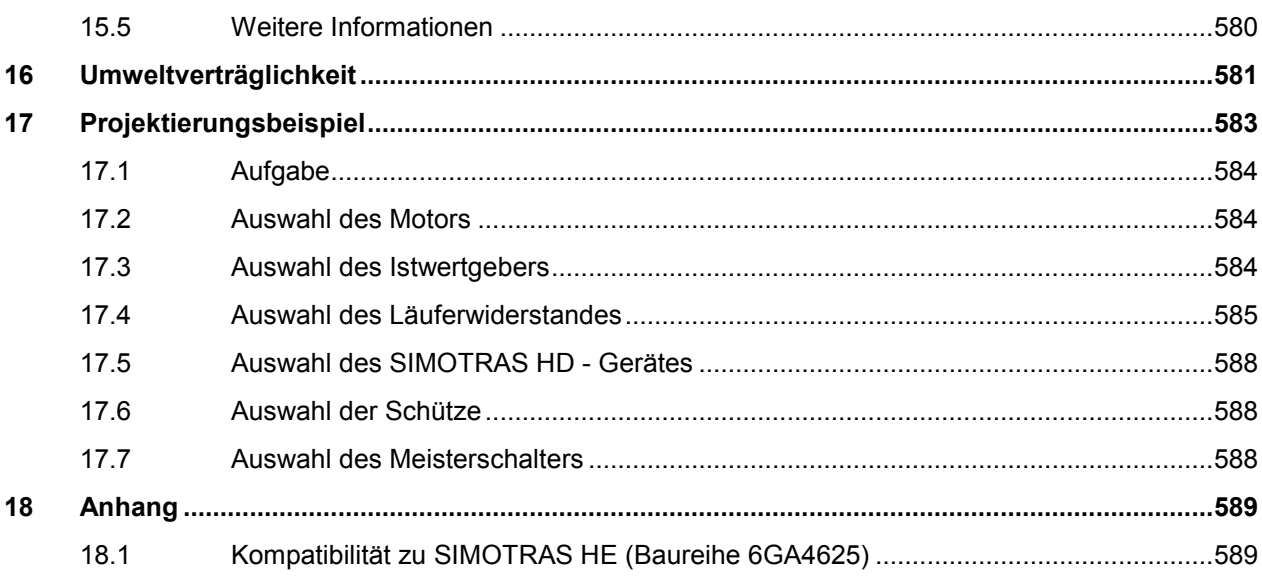

# <span id="page-12-0"></span>**1 Hinweise**

# <span id="page-12-1"></span>**1.1 Softwarestand**

Zum Zeitpunkt der Drucklegung dieser Betriebsanleitung wurden die SIMOTRAS HD Geräte werksseitig mit dem Softwarestand 3.2 ausgeliefert.

Diese Betriebsanleitung gilt grundsätzlich auch für andere Softwarestände.

#### **Ältere Softwarestände:**

Es ist möglich, dass manche Parameter nicht vorhanden sind (d. h. dass auch die entsprechende Funktion nicht vorhanden ist) bzw. dass manche Parameter einen eingeschränkten Einstellbereich haben. Im Allgemeinen ist dieser Umstand jedoch in der Parameterliste vermerkt.

#### **Neuere Softwarestände:**

Es ist möglich, dass am SIMOTRAS HD zusätzliche Parameter vorhanden sind (d. h. dass auch zusätzliche Funktionen vorhanden sind, die in dieser Betriebsanleitung nicht beschrieben sind) bzw. dass manche Parameter einen erweiterten Einstellbereich haben. Belassen Sie solche Parameter auf der Werkseinstellung, bzw. stellen Sie keine Werte ein, die Sie in dieser Betriebsanleitung nicht beschrieben finden.

Der Softwarestand des SIMOTRAS HD kann an den Parametern r060 und r065 ausgelesen werden.

Der neueste Softwarestand ist auf der Internetseite

<http://support.automation.siemens.com/WW/view/de/10804957/133100>verfügbar

Ab Softwarestand 1.5 beinhaltet die SIMOREG 6RA70-Software auch die SIMOTRAS HD-Software.

#### **Hinweis zum Software-Update**

Stellen Sie vor einem Software-Update den Erzeugnisstand Ihres SIMOTRAS HD-Gerätes fest. Sie finden diesen auf dem Typenschild des Gerätes (Feld links unten "Prod. State").

Prod. State = A1,A2 (Geräte mit Elektronikbaugruppe CUD1 mit Ausführungsstand C98043-A7001-L1-xx):

Es dürfen nur Softwarestände 1.xx und 2.xx geladen werden.

Prod. State = A3 (Geräte mit Elektronikbaugruppe CUD1 mit Ausführungsstand C98043-A7001-L2-xx): Es dürfen nur Softwarestände 3.xx geladen werden.

# <span id="page-12-2"></span>**1.2 Warnhinweise**

#### **Hinweis**

Diese Betriebsanleitung enthält aus Gründen der Übersichtlichkeit nicht sämtliche Detailinformationen zu allen Typen des Produkts und kann auch nicht jeden denkbaren Fall der Aufstellung, des Betriebes oder der Instandhaltung berücksichtigen.

Sollten Sie weitere Informationen wünschen, oder sollten besondere Probleme auftreten, die in der Betriebsanleitung nicht ausführlich genug behandelt werden, können Sie die erforderliche Auskunft über die örtliche Siemens-Niederlassung anfordern.

Außerdem weisen wir darauf hin, dass der Inhalt dieser Betriebsanleitung nicht Teil einer früheren oder bestehenden Vereinbarung, Zusage oder eines Rechtsverhältnisses ist oder dieses abändern soll. Sämtliche Verpflichtungen von Siemens ergeben sich aus dem jeweiligen Kaufvertrag, der auch die vollständige und allein gültige Gewährleistungsregelung enthält. Diese vertraglichen Gewährleistungsbestimmungen werden durch die Ausführungen dieser Betriebsanleitung weder erweitert noch beschränkt.

#### **Qualifiziertes Personal**

Qualifiziertes Personal im Sinne dieser grundsätzlichen Sicherheitshinweise sind Personen (Elektrofachkraft gemäß EN 50110-1 "Betrieb von elektrischen Anlagen"), die mit Aufstellung, Montage, Inbetriebsetzung und Betrieb des Produktes vertraut sind und über die ihrer Tätigkeit entsprechenden Qualifikationen verfügen wie z. B.:

- Auf Grund ihrer Befugnis bzw. fachlichen Ausbildung und Erfahrungen sowie Kenntnis der einschlägigen Bestimmungen die übertragenen Arbeiten beurteilen und elektrotechnische und andere mögliche Gefahren erkennen und vermeiden können.
- Ausbildung oder Unterweisung bzw. Berechtigung, Stromkreise und Geräte gemäß den Standards der Sicherheitstechnik ein- und auszuschalten, zu erden und zu kennzeichnen.
- Ausbildung oder Unterweisung gemäß den Standards der Sicherheitstechnik in Pflege und Gebrauch angemessener Sicherheitsausrüstung.
- **Schulung in Erster Hilfe**

# WARNUNG

Dieses Gerät steht unter gefährlicher Spannung und enthält gefährliche rotierende Maschinenteile (Lüfter). Die Nichteinhaltung der in dieser Betriebsanleitung aufgeführten Anweisungen kann zu Tod, schwerer Körperverletzungen und Sachschäden führen.

Nur qualifiziertes Personal, das sich zuvor mit allen in dieser Betriebsanleitung enthaltenen Sicherheitshinweisen sowie Montage-, Betriebs- und Wartungsanweisungen vertraut gemacht hat, sollte an diesem Gerät arbeiten. Der einwandfreie und sichere Betrieb dieses Gerätes setzt sachgemäßen Transport, fachgerechte Lagerung, Aufstellung und Montage sowie sorgfältige Bedienung und Instandhaltung voraus.

# **GEFAHR**

Beim Betrieb dieses Gerätes stehen zwangsläufig bestimmte Geräteteile unter gefährlicher Spannung, die zu schweren Körperverletzungen oder zum Tod führen kann. Die folgenden Vorsichtsmaßnahmen sollten befolgt werden, um die Gefahr für das Leben bzw. Verletzungsgefahr zu verringern.

- 1. Nur qualifiziertem Personal, dass mit diesem Gerät und den mitgelieferten Informationen vertraut ist, sollte die Montage, der Betrieb, die Störungssuche und Störungsbeseitigung oder Reparatur dieses Gerätes gestattet sein.
- 2. Die Montage des Gerätes muss in Übereinstimmung mit den Sicherheitsvorschriften (z.B. DIN, VDE) sowie allen anderen relevanten staatlichen oder örtlichen Vorschriften erfolgen. Es muss für ordnungsgemäße Erdung, Leiterdimensionierung und entsprechenden Kurzschlussschutz gesorgt sein, um die Betriebssicherheit zu gewährleisten.
- 3. Während des normalen Betriebes alle Abdeckungen und Türen geschlossen halten.
- 4. Vor der Durchführung von Sichtprüfungen und Wartungsarbeiten sicherstellen, dass die Wechselstromversorgung abgeschaltet und verriegelt ist. Sowohl das Stromrichtergerät als auch der Motor stehen vor dem Abschalten der Wechselstromversorgung unter gefährlicher Spannung. Auch wenn das Schütz des Stromrichtergerätes geöffnet ist, ist gefährliche Spannung vorhanden.
- 5. Wenn Messungen bei eingeschalteter Stromversorgung durchgeführt werden müssen, keinesfalls die elektrischen Anschlussstellen berühren. Allen Schmuck von Handgelenken und Fingern abnehmen. Sicherstellen, dass die Prüfmittel in gutem betriebssicheren Zustand sind.
- 6. Bei Arbeiten am eingeschalteten Gerät auf isoliertem Untergrund stehen, also sicherstellen, dass keine Erdung vorliegt.
- 7. Die in dieser Betriebsanleitung gegebenen Anweisungen genau befolgen und alle Gefahren-, Warn- und Vorsichtshinweise beachten.
- 8. Diese Liste stellt keine vollständige Aufzählung aller für den sicheren Betrieb des Gerätes erforderlichen Maßnahmen dar. Sollten Sie weitere Informationen benötigen oder sollten spezielle Probleme auftreten, die für die Zwecke des Käufers nicht ausführlich genug behandelt werden, wenden Sie sich bitte an die örtliche Siemens-Niederlassung.

#### ACHTUNG

Bei Einsatz von mobilen Funkgeräten mit einer Sendeleistung >1 W in unmittelbarer Nähe des Gerätes (<1,5 m) können Funktionsstörungen des Gerätes auftreten.

#### ACHTUNG

#### Elektrostatisch gefährdete Bauelemente (EGB)

Das Gerät enthält elektrostatisch gefährdete Bauelemente. Diese Bauelemente können durch unsachgemäße Behandlung sehr leicht zerstört werden. Wenn Sie dennoch mit elektronischen Baugruppen arbeiten müssen, beachten Sie bitte folgende Hinweise:

- Elektronische Baugruppen sollten nur berührt werden, wenn es wegen daran vorzunehmender Arbeiten unvermeidbar ist
- Wenn Baugruppen dennoch berührt werden müssen, muss der eigene Körper unmittelbar vorher entladen werden (am besten durch Berühren eines geerdeten leitfähigen Gegenstands, z.B. eines Steckdosenschutzkontakts)
- Baugruppen dürfen nicht mit hochisolierenden Stoffen − z. B. Kunststofffolien, isolierenden Tischplatten, Bekleidungsteilen aus Kunstfaser − in Berührung gebracht werden
- Baugruppen dürfen nur auf leitfähigen Unterlagen abgelegt werden
- Beim Löten an Baugruppen muss die Lötkolbenspitze geerdet werden
- Baugruppen und Bauelemente dürfen nur in leitfähiger Verpackung (z. B. metallisierten Kunststoffschachteln oder Metallbüchsen) aufbewahrt oder versandt werden
- Soweit Verpackungen nicht leitend sind, müssen Baugruppen vor dem Verpacken leitend umhüllt werden. Hier kann z. B. leitfähiger Schaumgummi oder Haushalts-Alufolie verwendet werden.

Die notwendigen EGB-Schutzmaßnahmen sind im folgenden Bild noch einmal verdeutlicht:

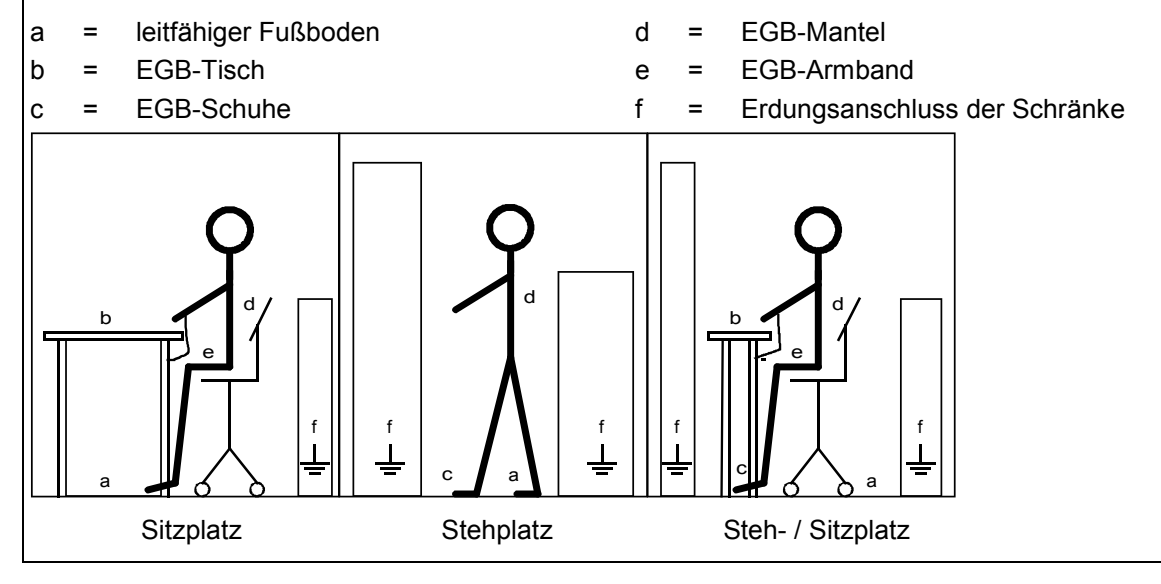

# WARNUNG

Beim Betrieb elektrischer Geräte stehen zwangsläufig bestimmte Teile dieser Geräte unter gefährlicher Spannung.

Bei Nichtbeachtung der Warnhinweise können Tod, schwere Körperverletzungen oder erheblicher Sachschaden die Folge sein.

Nur entsprechend qualifiziertes Personal darf an diesem Gerät oder in dessen Nähe arbeiten.

Dieses Personal muss gründlich mit allen Warnungen und Instandhaltungsmaßnahmen gemäß dieser Betriebsanleitung vertraut sein.

Der einwandfreie und sichere Betrieb dieses Gerätes setzt sachgemäßen Transport, fachgerechte Lagerung, Aufstellung und Montage sowie sorgfältige Bedienung und Instandhaltung voraus.

Warnhinweise 03.2015

# <span id="page-16-0"></span>**2 Typenspektrum**

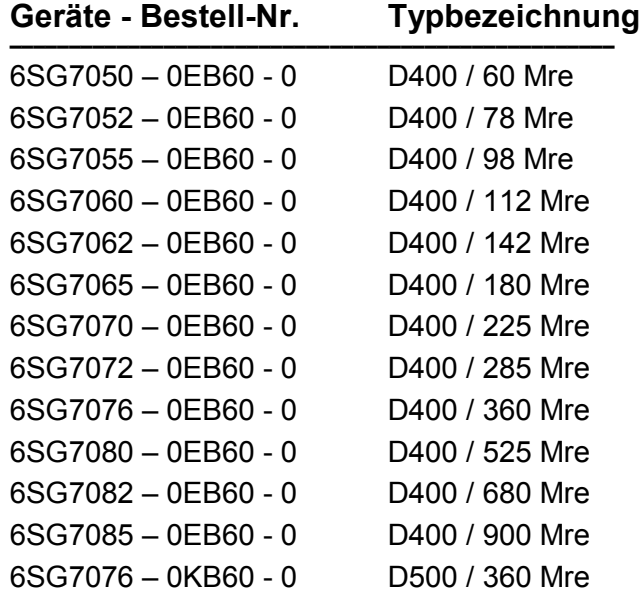

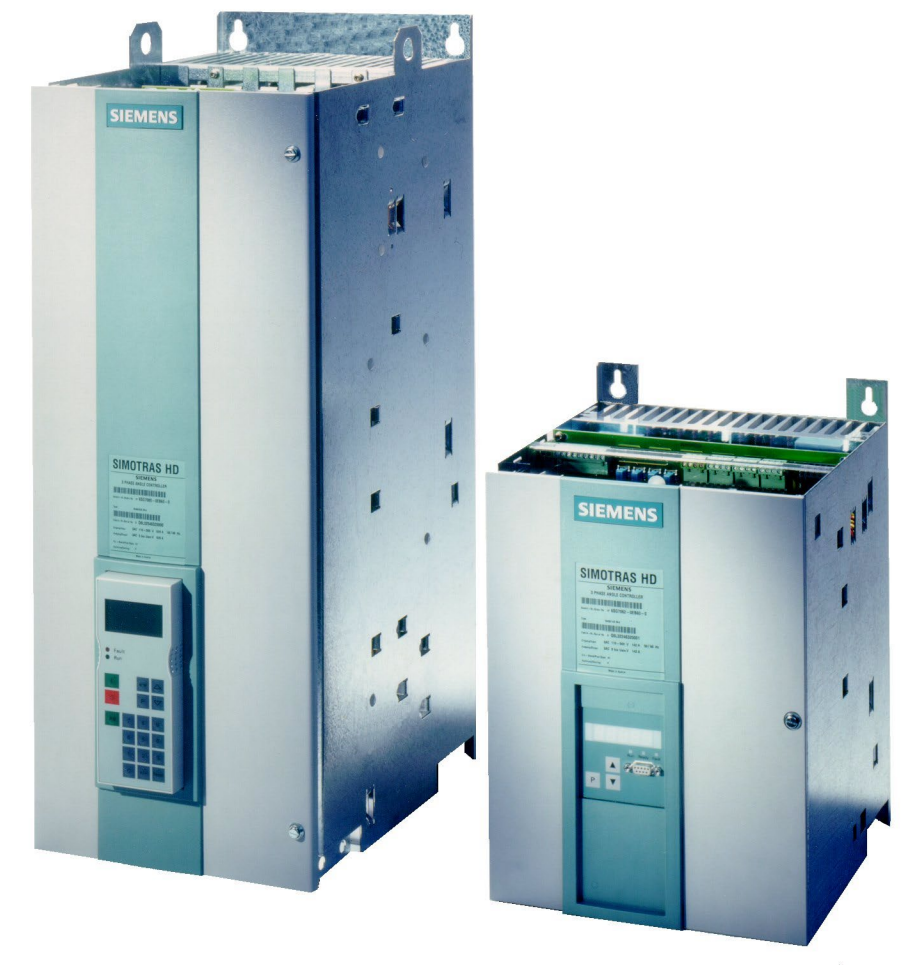

D400 / 525 Mre D400 / 142 Mre

# <span id="page-17-0"></span>**2.1 Schlüssel der Geräte-Bestell-Nr.**

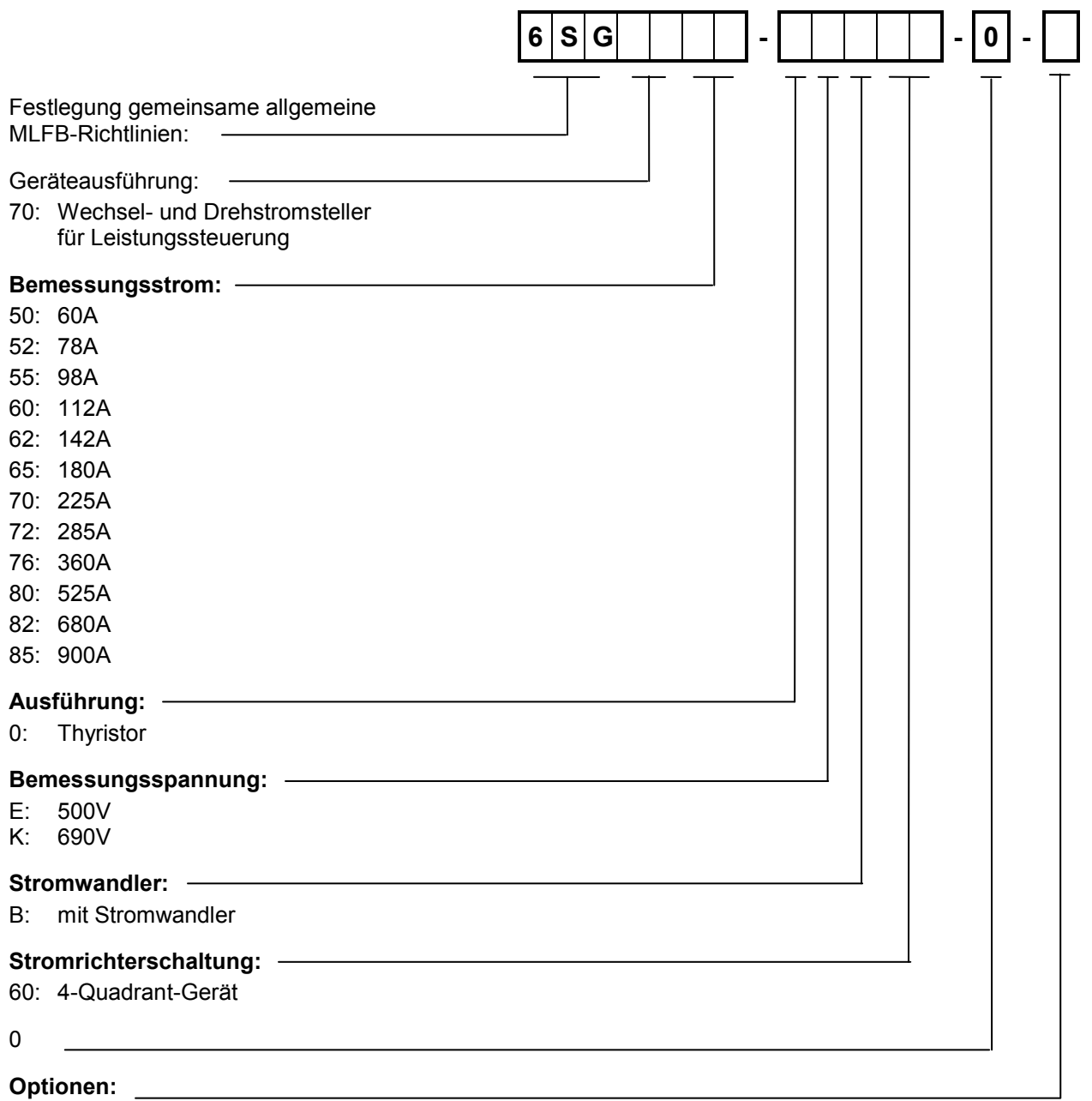

-: ohne Option<br>Z :mit Option :mit Option

# <span id="page-18-0"></span>**2.2 Bestellangaben für Optionen und Zubehör**

#### **Bestellangaben für Optionen durch Kurzangaben**

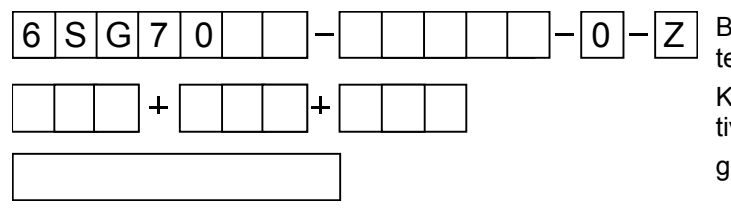

Bestellnummer des SOMOTRAS HD Gerätes mit Kennzeichen Z und Kurzangaben (mehrere Kurzangaben additiv) und/oder gegebenenfalls Klartext

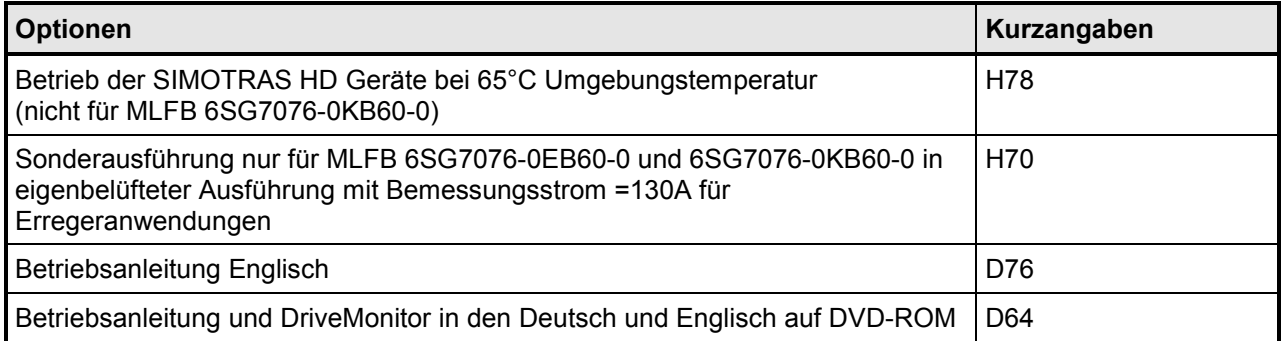

#### **Bestellangaben für Zubehör**

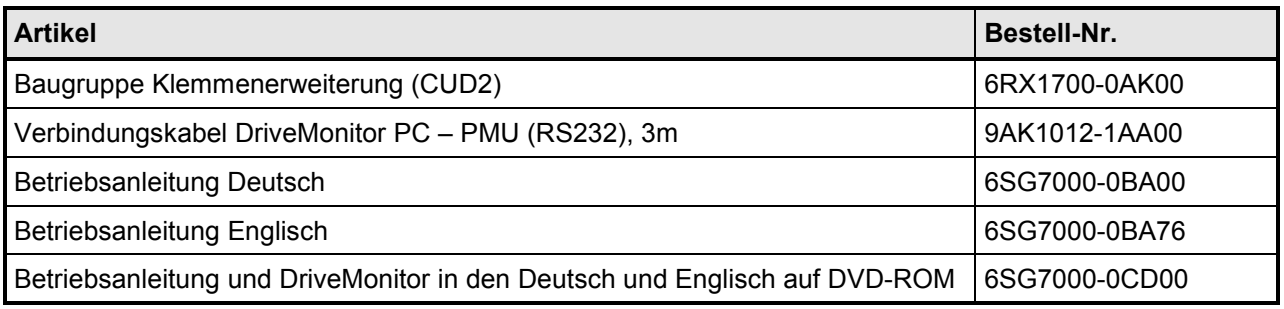

Typensprektrum 03.2015

# <span id="page-20-0"></span>**3 Beschreibung**

# <span id="page-20-1"></span>**3.1 Anwendungsbereich**

Stromrichtergeräte SIMOTRAS HD der Typenreihe 6SG70 sind volldigitalisierte Kompaktgeräte und wurden für die Regelung von Drehstrom-Hebezeugmotoren mit Schleifringläufer im Leistungsbereich bis 580 kW und für die übergeordnete Steuerung des Antriebes entwickelt.

Für

- **Hubwerke**
- **Drehwerke**
- **Wippwerke**
- Katzfahrwerke
- **Fahrwerke**
- **Gruppenantriebe**

Die Vorteile sind:

- Sehr wirtschaftliche Antriebslösung in Altanlagen
- Einfachste Nachrüstung und damit extreme Verbesserung bestehender Anlagen
- Geringe Umbaukosten bei der Modernisierung, da vorhandene Komponenten wie Motoren, Widerstände, Kabel und Schränke weiter genutzt werden können
- Schnelle, variable und anwenderfreundliche Lösung mit geringen Anlagenstillstandszeiten
- Sehr preiswerte Lösung für Neuanlagen
- Geringer Aufwand für Schützsteuerungen und externe Verriegelungen, da wesentliche Steuerungsfunktionen bereits integriert sind
- Geringer Planungs- und Projektierungsaufwand
- Einsparung von Kosten infolge kurzer Montage- und Inbetriebssetzungszeiten durch anschlussfertige Kompaktgerätetechnik
- Sehr hoher, anlagenschonender Fahrkomfort
- Sehr hohe Regelgüte durch die Nutzung der besonderen elektrischen Vorteile des Schleifringläufer-Motors
- Sehr hohe Regeldynamik durch den Einsatz der Ständeranschnittsteuerung
- Sämtliche Standard-Hebezeug-Komponenten und Schnittstellen sind nutzbar
- Keine Sondertechnik erforderlich!

# <span id="page-20-2"></span>**3.2 Aufbau**

Die Stromrichtergeräte SIMOTRAS HD der Typenreihe 6SG70 zeichnen sich durch einen kompakten raumsparenden Aufbau aus. Die kompakte Konstruktionstechnik bietet hohe Servicefreundlichkeit auf Grund der guten Zugänglichkeit der Einzelkomponenten. Die Elektronikbox beinhaltet die Grundelektronik, sowie mögliche Zusatzbaugruppen.

Alle SIMOTRAS HD Geräte sind mit einem Einfachbedienfeld PMU in der Gerätetür ausgerüstet. Die PMU besteht aus einer fünfstelligen Siebensegmentanzeige, drei Leuchtdioden zur Zustandsanzeige und drei Tasten zur Parametrierung. Zusätzlich befindet sich auf der PMU der Stecker X300 mit einer USS-Schnittstelle nach RS232 bzw. RS485 Norm.

Alle für die Inbetriebnahme erforderlichen Anpassungen, Einstellungen und Messwertanzeigen können mit der PMU realisiert werden.

Über die serielle Schnittstelle des Grundgerätes kann mittels eines handelsüblichen PC und geeigneter Software das Gerät ebenfalls parametriert werden. Diese PC-Schnittstelle dient zur Inbetriebnahme, zu Wartungszwecken bei Stillstand oder zur Diagnose während des Betriebs und ist somit eine Serviceschnittstelle. Weiters kann über diese Schnittstelle die Gerätesoftware, die in einem Flash-Speicher gespeichert ist, durch Laden ausgetauscht werden.

Der Leistungsteil ist mit elektrisch isolierten Thyristormodulen aufgebaut, der Kühlkörper ist somit potentialfrei. Gehäuse und Anschlussabdeckungen der Leistungsanschlüsse geben Schutz gegen unbeabsichtigte Berührung bei Arbeiten in der Nähe der Geräte. Alle Anschlussklemmen sind von vorne zugänglich.

Die Kühlung des Leistungsteiles wird mittels Temperaturfühler überwacht.

## <span id="page-21-0"></span>**3.3 Arbeitsweise**

#### <span id="page-21-1"></span>**3.3.1 Gerätekonzept**

SIMOTRAS HD ist ein vollgesteuerter, dreiphasiger Thyristor-Drehstromsteller in Kompaktgerätetechnik. Das Gerät dient der Regelung und Steuerung von Drehstrommotoren mit Schleifringläufer für Hebezeugantriebe. Es ist für Ein- und Mehrmotorenantriebe geeignet.

Zwei zusätzliche Thyristormodule im Querzweig des Leistungsteiles ermöglichen die Drehmomentumschaltung und damit den 4Q-Betrieb des Antriebes. Mit Hilfe der Kommandostufe wird das Drehfeld am Ausgang des Gerätes elektronisch gewendet. Je nach Lastbedingung arbeit der Stromrichter im Gegenstrombremsbetrieb (Bremsen) oder er treibt die Maschine in der anderen Drehrichtung an (Treiben). Durch den Wegfall der konventionellen Ständerschütze ist ein sehr dynamischer und gleichzeitig schonender Fahrzyklus möglich.

Die Spannung am Motor wird mit Hilfe der Ständeranschnittsteuerung von drei gegenparallelen Thyristorpaaren verstellt. Dabei wird die Speisefrequenz des Motors nicht verändert, sie ist immer identisch mit der jeweiligen Netzfrequenz.

Die Ansteuerung der Thyristoren übernimmt der Steuersatz. Er generiert netzsynchrone Zündimpulse. Die Steuerelektronik ist über Zündübertrager vom Netzpotential getrennt. Die Betriebszustände werden im Gerät über die 7-Segment-Anzeige und LEDs angezeigt.

Alle Geräteeinstellungen (z. B. Reglerparameter, Grenzwerte...) werden im Gerät nichtflüchtig abgespeichert. Die Verstellung erfolgt digital über das Gerätebedienfeld. Die Werte sind daher jederzeit leicht reproduzierbar.

SIMOTRAS HD kombiniert zwei klassische Verfahren der Drehzahlverstellung von Asynchronmaschinen:

- Veränderung der Motorspannung mit Hilfe der Ständeranschnittsteuerung
- Neigung der Motorkennlinie durch variable Läuferwiderstände

Diese Kombination ermöglicht ein hervorragendes Regelverhalten, wobei die Vorteile der beiden Verfahren genutzt und der Nachteile im wesentlichen vermieden werden. Beide Verfahren werden im folgenden erläutert.

#### <span id="page-22-1"></span><span id="page-22-0"></span>**3.3.2 Drehzahlbeeinflussung mit Hilfe der Ständeranschnittsteuerung**

Durch Ständeranschnittsteuerung wird die Grundwelle der Netzspannung in ihrer Amplitude verändert. Bei einer stetig steigenden Rampe der Sollwertspannung von Null bis zur maximalen Ansteuerung wird der Steuerwinkel und damit die Spannungs-Zeitfläche kontinuierlich erhöht. Dadurch steigt die Motorspannung (U<sub>M</sub>) stetig an und der Antrieb wird somit langsam beschleunigt. Das Motormoment erhöht sich proportional zu  $U_M^2$ .

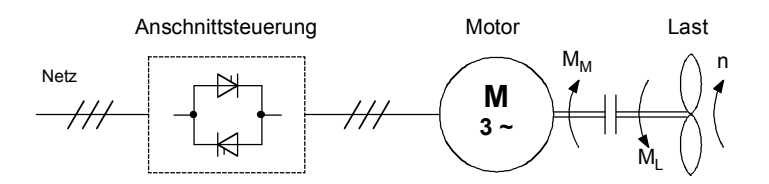

Bild [3.3.2.](#page-22-1)1 Vereinfachtes Antriebsschema mit Ständeranschnittsteuerung und Asynchronmaschine mit Last

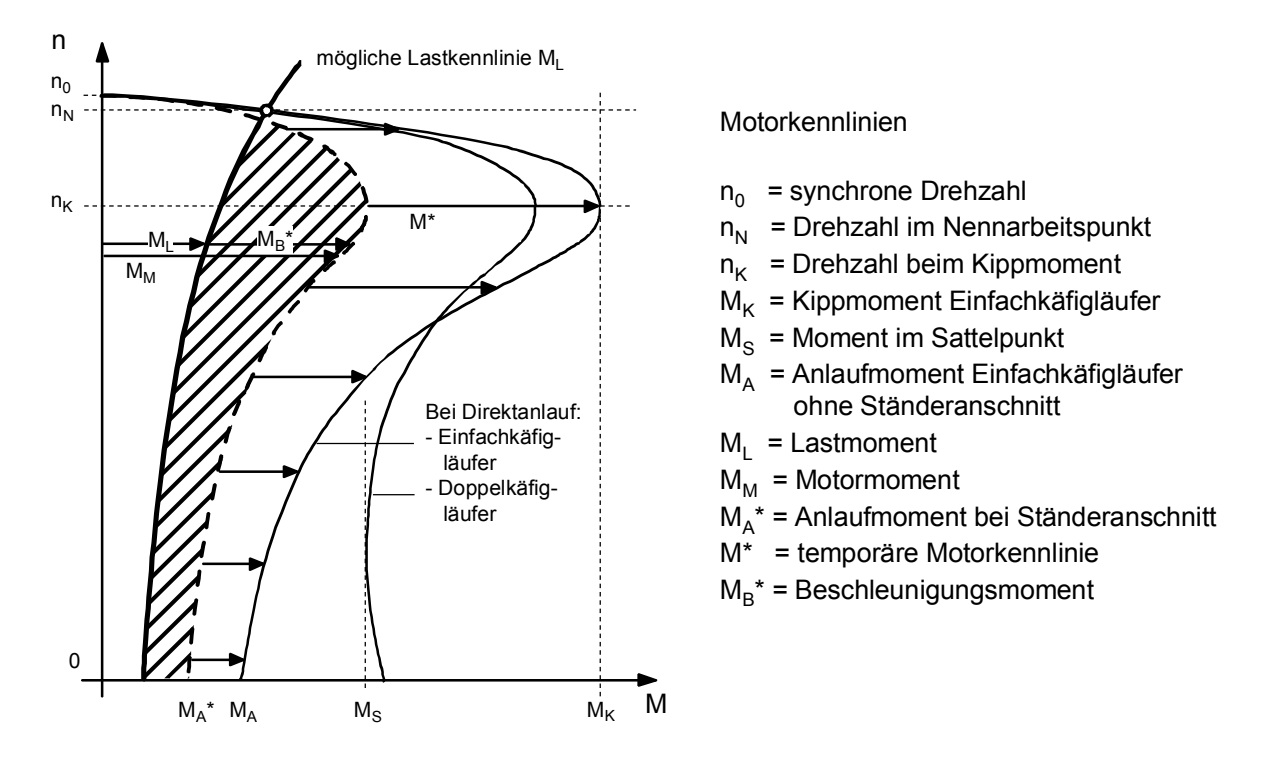

Bild [3.3.2.](#page-22-1)2 Vereinfachte Kennliniendarstellung der Asynchronmaschine bei Ständeranschnittsteuerung für eine Drehrichtung / Momentenrichtung

- M\* = temporär wirksame Motorkennlinie (gestrichelt) eines Einfachkäfigläufer-Motors bei Ständeranschnitt.
- $M_B^*$  = Beschleunigungsmoment des Antriebes, sorgt für den Hochlauf. Ergibt sich aus der augenblicklichen Differenz  $M_M - M_L$ . Das über den ganzen Bereich wirksame Beschleunigungsmoment M<sub>B</sub> ist im Bild schraffiert dargestellt.
- $M_A^*$  = Anlaufmoment des Motors, das durch Ständeranschnitt eingestellt wird. Um anlaufen zu können, muss  $M_A^*$  größer sein als das Lastmoment  $M_1$ .

#### <span id="page-23-1"></span><span id="page-23-0"></span>**3.3.3 Drehzahlbeeinflussung durch Verändern der Läuferwiderstände**

Durch Einschalten eines zusätzlichen ohmschen Widerstandes in den Läuferkreis des Asynchronmotors lässt sich das Drehmoment beeinflussen. Dazu ist allerdings eine Asynchronmaschine mit Schleifringläufer erforderlich. Die Drehzahl-Drehmoment-Kennlinien neigen sich, ausgehend von der Kennlinie eines Kurzschlussläufermotors um so stärker, je größer der Zusatzwiderstand im Läuferkreis ist. Dabei bleibt die Höhe des Kippmomentes  $M_K$  erhalten.

Bei einem bestimmten Lastmoment M<sub>L</sub> lassen sich somit verschiedene konstante Drehzahlen n<sub>2</sub>,  $n_3$  oder  $n_4$  einstellen. Ändert sich die Last, so ändert sich auch die resultierende Drehzahl.

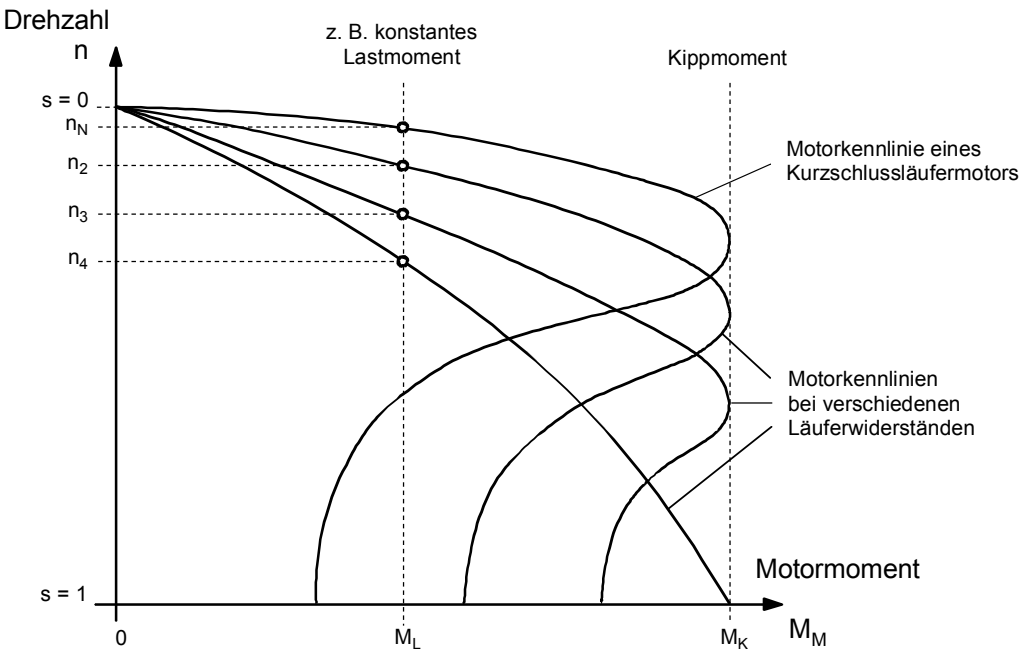

Bild [3.3.3.](#page-23-1)1 Drehzahl-Drehmoment-Kennlinien bei veränderlichem Läuferwiderstand

Bei der Drehzahlbeeinflussung mit zusätzlichen Läuferwiderständen wird die

Läuferleistung  $P_{2V}$  = Luftspaltleistung  $P_d$  \* Schlupf s

größtenteils im externen Widerstand in Wärme umgewandelt. Damit wird eine übermäßige Erwärmung des Motors bei längerem Fahren mit kleiner Drehzahl vermieden.

#### <span id="page-24-1"></span><span id="page-24-0"></span>**3.3.4 Wirkungsweise der elektronischen Drehfeldumkehr mit Gegenstrombremsen**

Der Antrieb läuft mit der positiven Drehzahl hoch und stabilisiert sich im Punkt a. Dabei wird ein konstanter Lastverlauf angenommen. Wird in diesem Zustand ein kleinerer Sollwert oder ein Sollwert mit der entgegengesetzten Polarität aufgeschaltet, so geht das SIMOTRAS HD in den Konterbetrieb über. Dabei werden zunächst die momentan leitenden Thyristoren für Rechtsdrehfeld gesperrt. Danach erfolgt die Zündung der Thyristoren für Linksdrehfeld. Damit ist an den Ausgangsklemmen die Phasenreihenfolge geändert und es liegt eine neue Drehfeldrichtung vor, Punkt b.

Der Motor geht dadurch in den Betrieb des Gegenstrombremsens über und reduziert seine Drehzahl.

Unmittelbar nach dem Umschalten vom Motorbetrieb im Punkt a mit der Drehzahl n =  $n_N$  in den Bremsbetrieb Punkt b besteht in der Maschine der Schlupf s = 2. Bei direkter Umschaltung mit voller Netzspannung würde jetzt ein Motorstrom fließen, der größer ist, als der Anlaufstrom (Schlupf s=1, Maximalstrom) wäre. SIMOTRAS HD reduziert deshalb aufomatisch in diesem Betriebspunkt die Motorspannung und begrenzt dadurch den Maximalstrom.

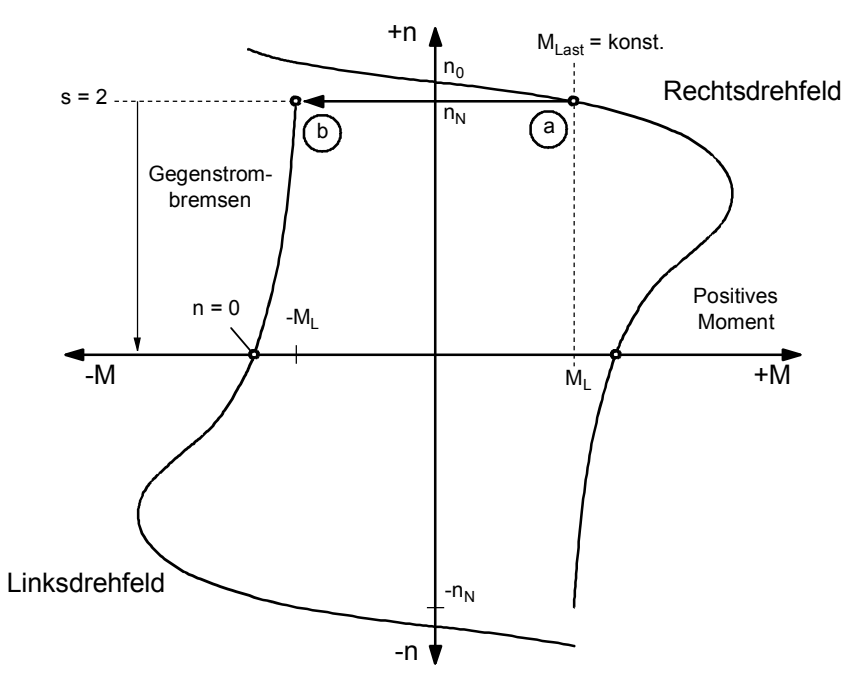

Bild [3.3.4.](#page-24-1)1 Drehzahl-Drehmoment-Kennlinien bei Drehfeldumkehr

# <span id="page-25-0"></span>**3.3.5 SIMOTRAS HD – Steuerkennlinien für Hubwerke**

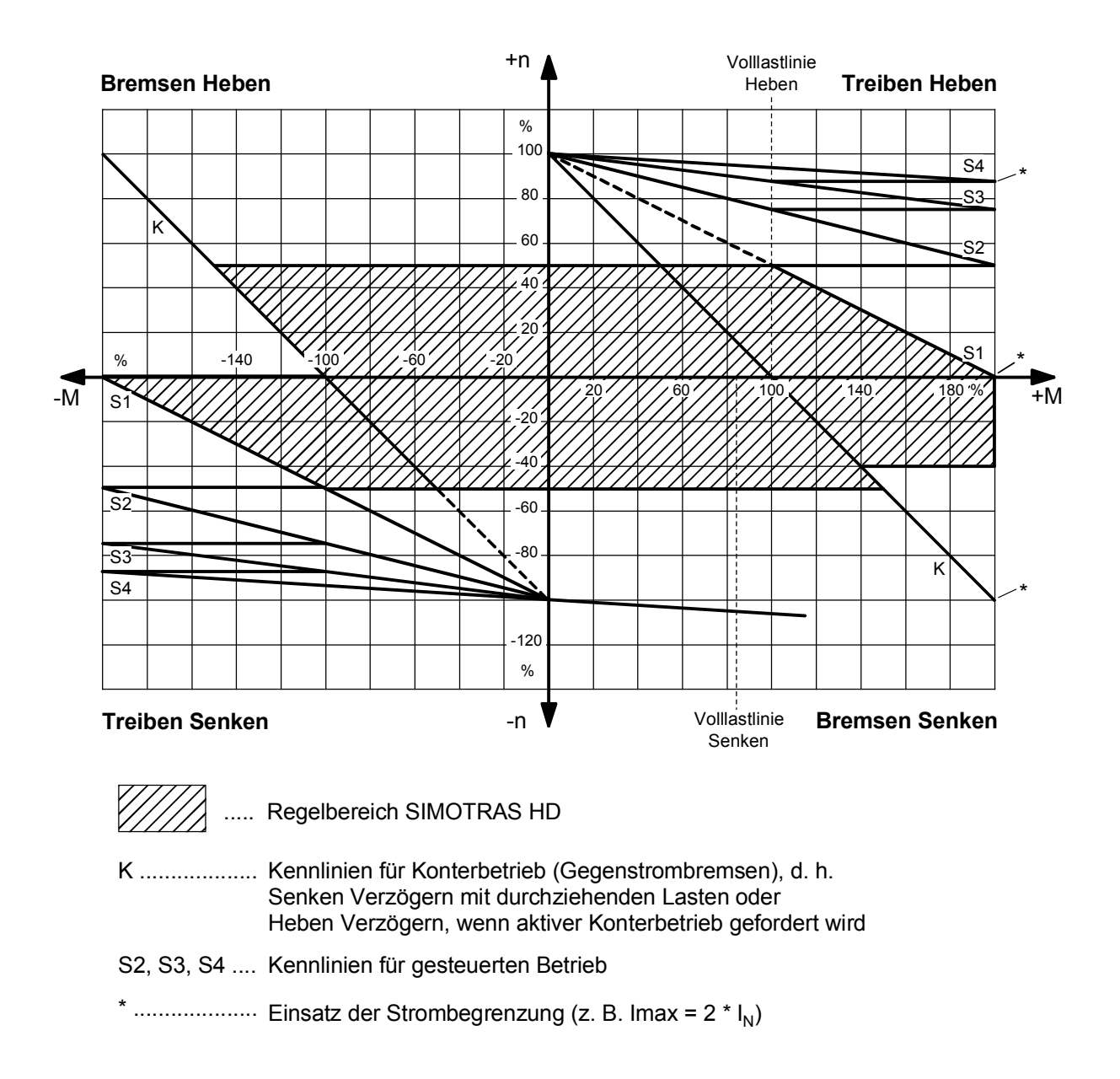

Es können bis zu 4 Läuferwiderstandsschaltstufen vorgesehen werden. Bei weniger als 4 Stufen bleiben die oberen Stufen (S3 / S4) frei.

## <span id="page-26-0"></span>**3.3.6 SIMOTRAS HD – Steuerkennlinien für Fahrwerke**

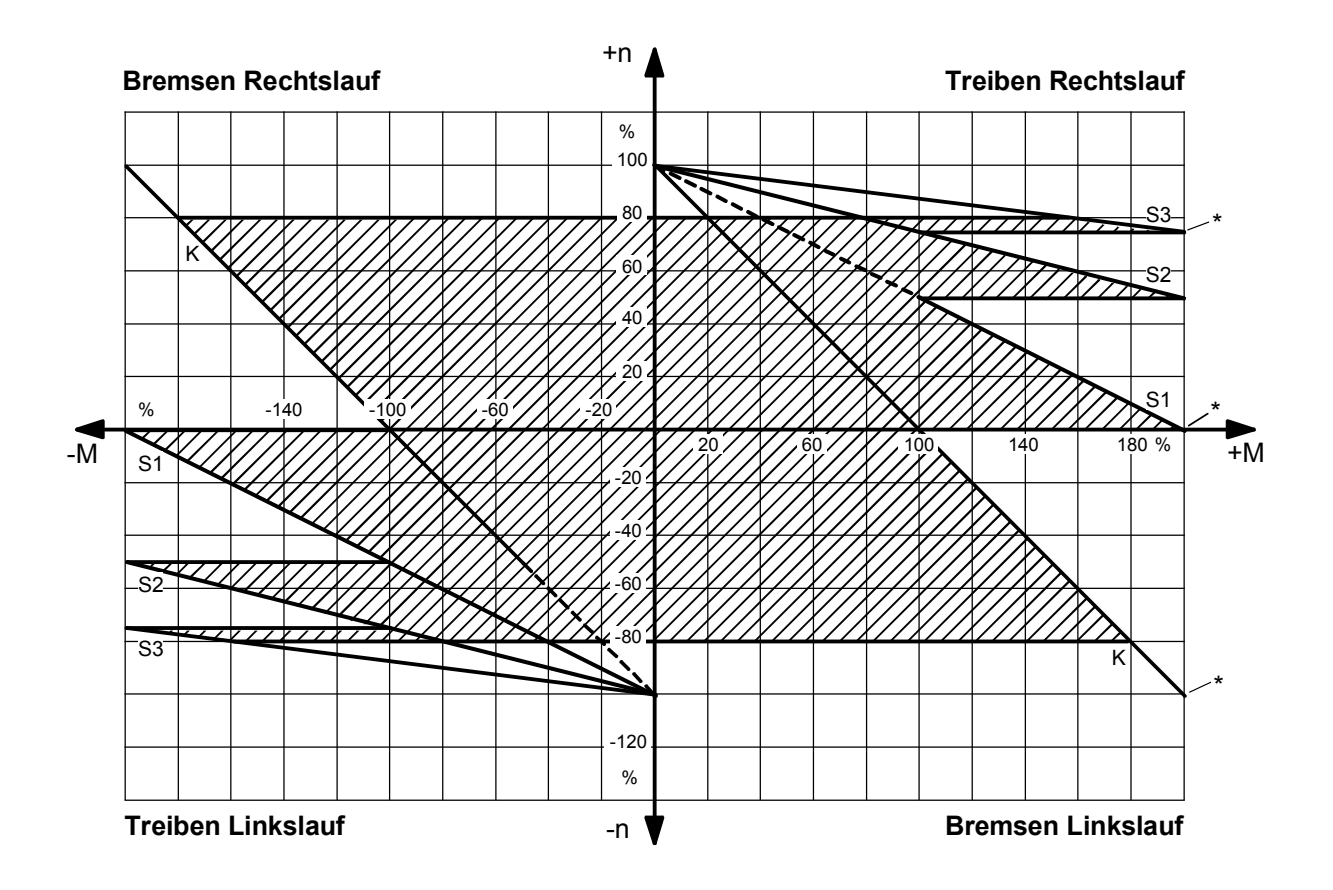

 $\mathbb{Z}$ ..... Regelbereich SIMOTRAS HD

K ...... Kennlinien für Konterbetrieb (Gegenstrombremsen)

S3 .... Kennlinie für gesteuerten Betrieb

\* ....... Einsatz der Strombegrenzung (z. B. Imax = 2 \*  $I_N$ )

Es können bis zu 4 Läuferwiderstandsschaltstufen vorgesehen werden. Bei weniger als 4 Stufen bleiben die oberen Stufen (S3 / S4) frei.

## <span id="page-27-0"></span>**3.3.7 Erfassung der Motordrehzahl**

Die Motordrehzahl kann analog mittels Tachogenerator oder digital mittels Impulsgeber gemessen werden.

#### **Tachogenerator:**

Anschließen:

siehe Blockschaltbild mit Anschlussvorschlag und Beschreibung der Klemme XT im Kapitel 6.

Parameter:

Die einzustellenden Parameter sind im Kapitel 8 Funktionsplan G113 dargestellt. Die Beschreibung der Parameter ist im Kapitel 11 Parameterliste zu finden.

#### **Impulsgeber:**

Empfohlene Gebertypen: HOG 10 D und POG 10 D von Fa. Baumer Hübner GmbH Berlin

Anschließen:

siehe Blockschaltbild mit Anschlussvorschlag und Beschreibung der Klemme X173 im Kapitel 6.

Parameter:

Die einzustellenden Parameter sind im Kapitel 8 Funktionsplan G145 dargestellt. Die Beschreibung der Parameter und weitere Hinweise für die Auswahl des Impulsgebers sind im Kapitel 11 Parameterliste) zu finden.

#### **Drehzahl-Istwert:**

Der tatsächlich verwendete Drehzahl-Istwert wird mit Parameter P083 ausgewählt (siehe Kapitel 8 Funktionsplan G151 und Kapitel 11 Parameterliste).

# <span id="page-28-0"></span>**3.4 Technische Daten**

## **60A bis 180A-Geräte, 3AC 110V bis 500V**

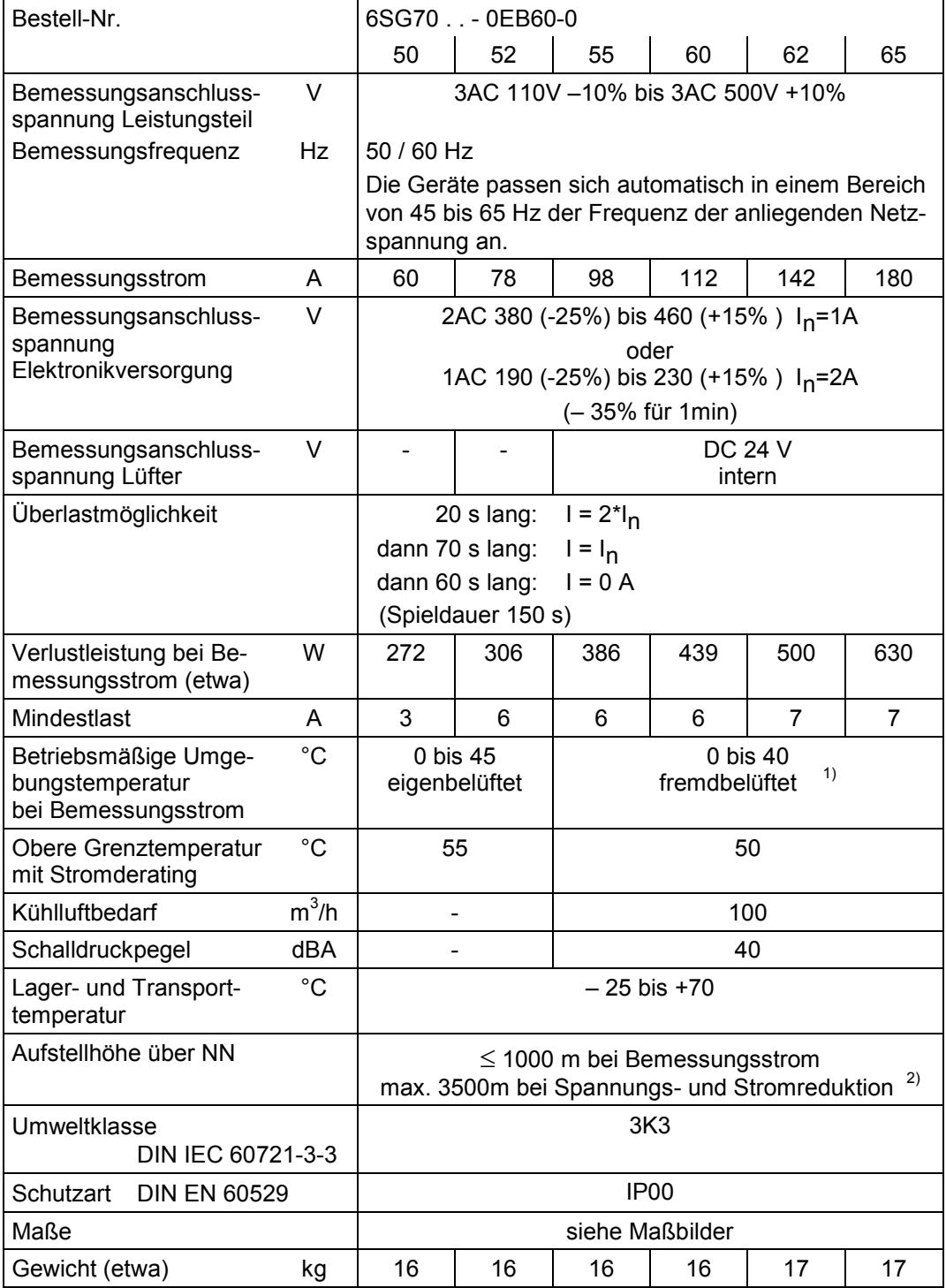

## **225A bis 900A-Geräte, 3AC 110V bis 500V**

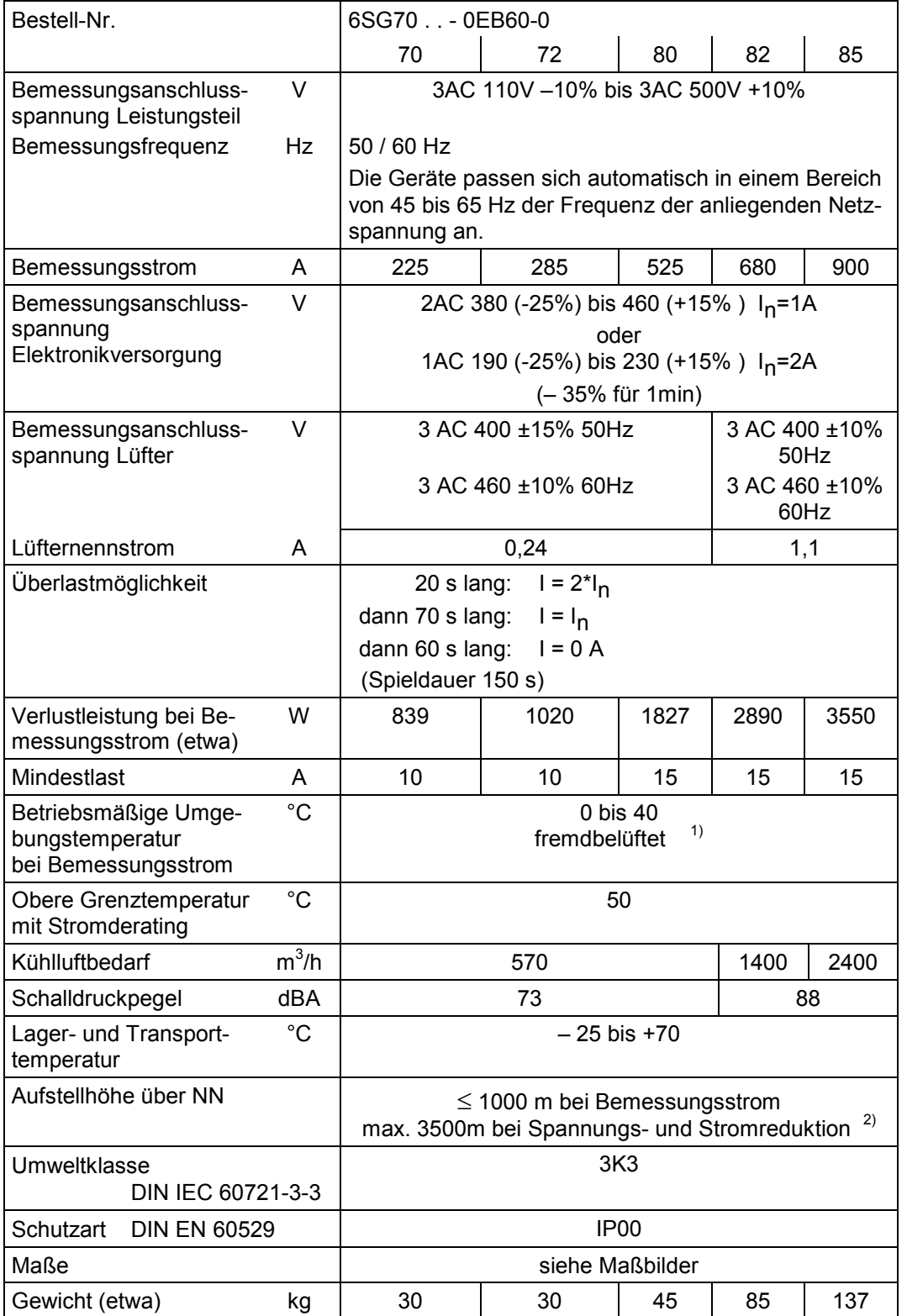

#### **360A-Geräte, 3AC 110V bis 500V**

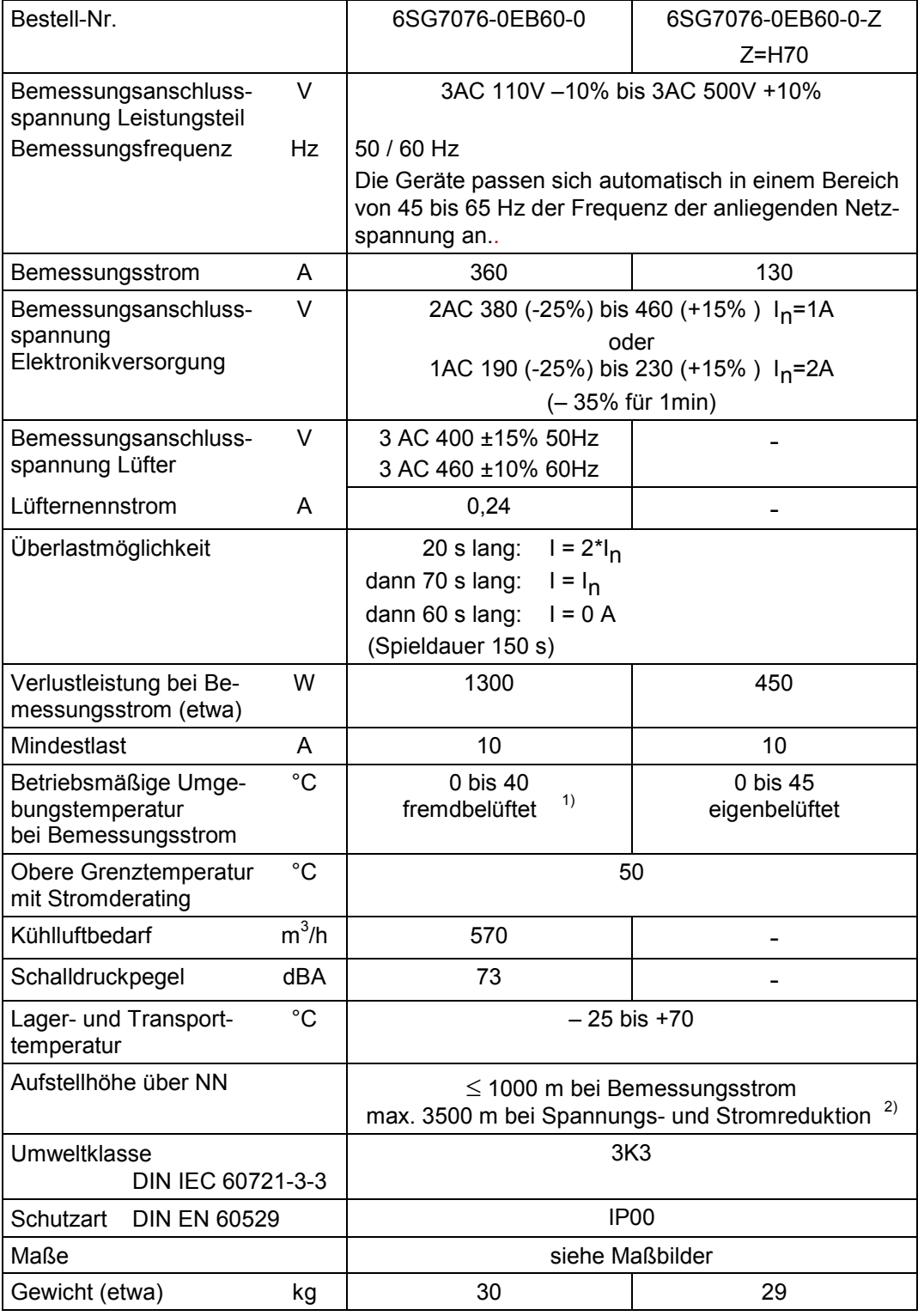

Beschreibung and der Europa and der Europa and der Europa and der Europa and der Europa and der Europa and der **360A-Geräte, 3AC 200 V bis 690 V**

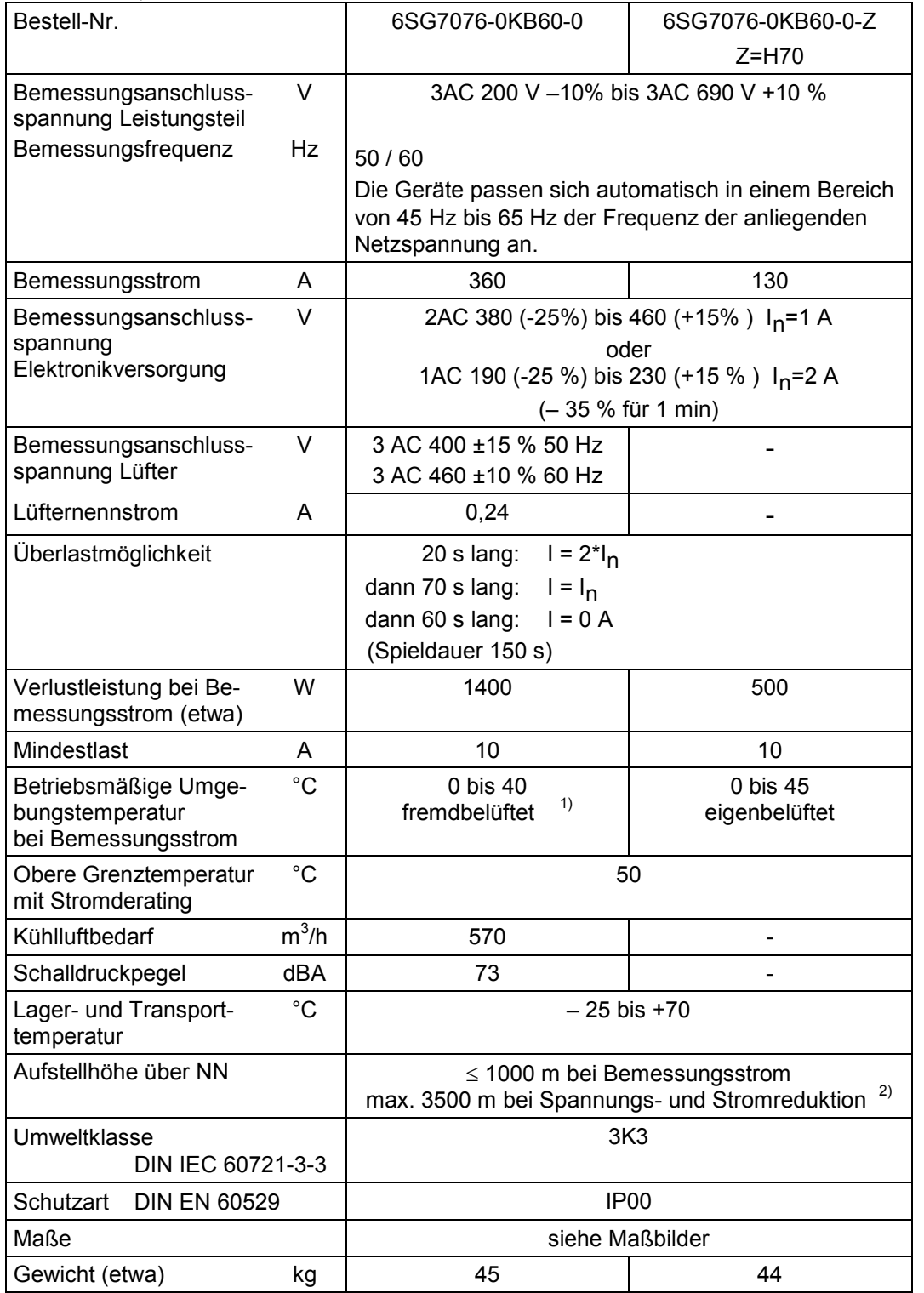

# **42A bis 125A-Geräte, 3AC 110V bis 500V (H78)**

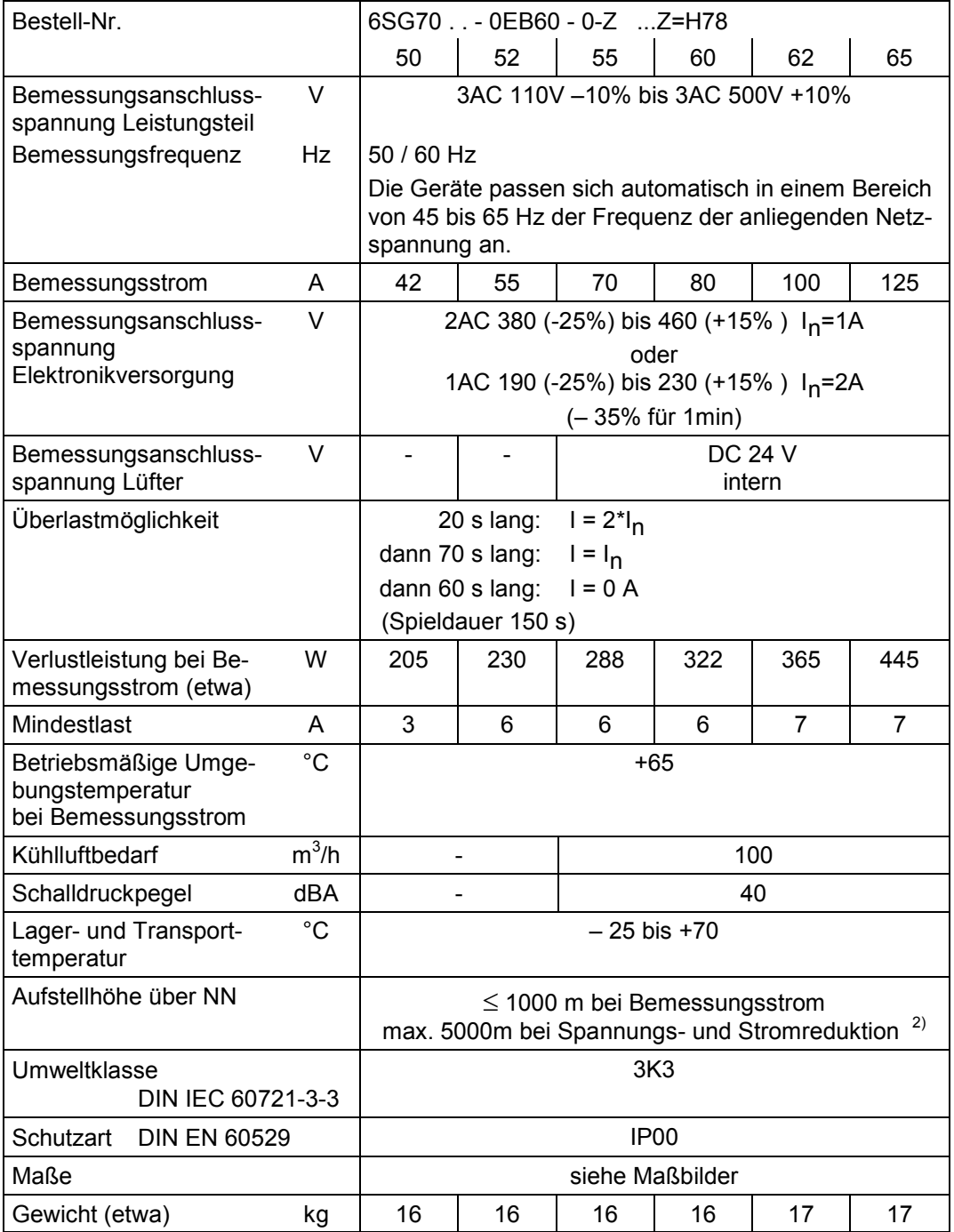

## **150A bis 700A-Geräte, 3AC 110V bis 500V (H78)**

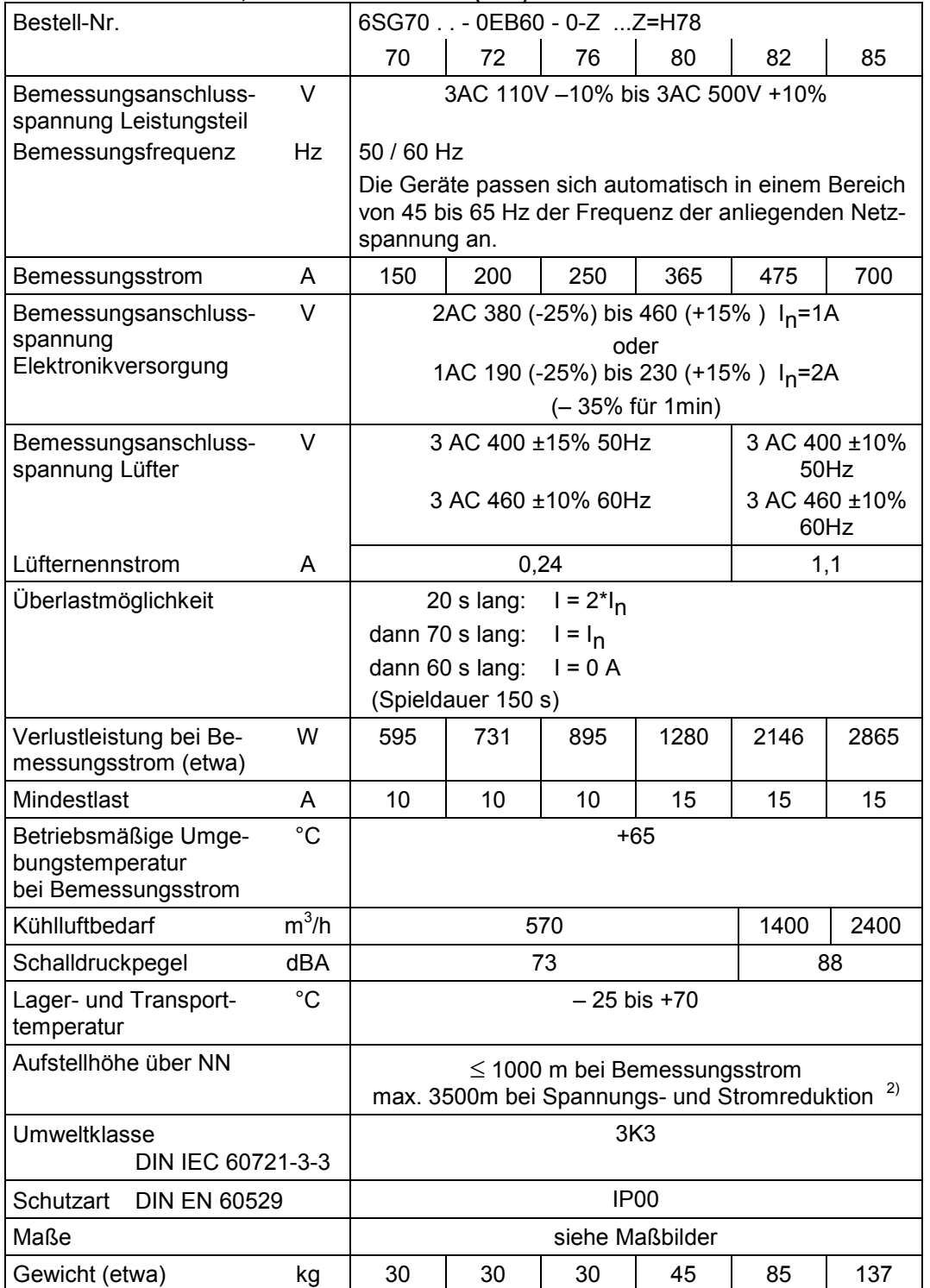

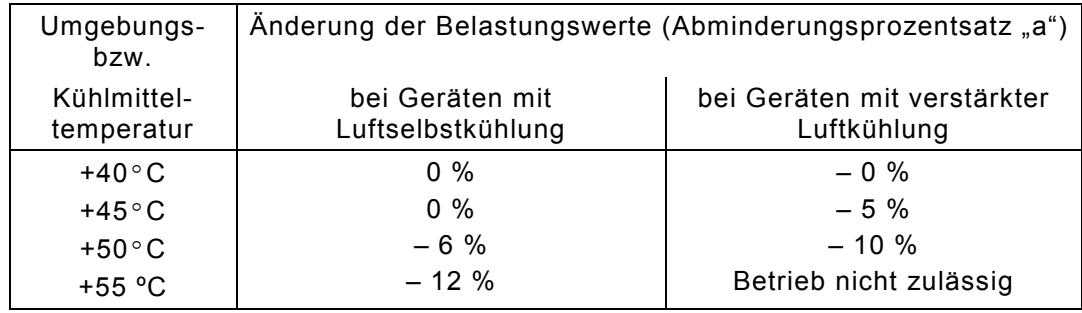

1) Belastungswerte in Abhängigkeit von der Kühlmitteltemperatur (siehe unter P077 Kapitel 11)

#### 2) Belastungswerte in Abhängigkeit von der Aufstellhöhe (siehe unter P077 Kapitel 11)

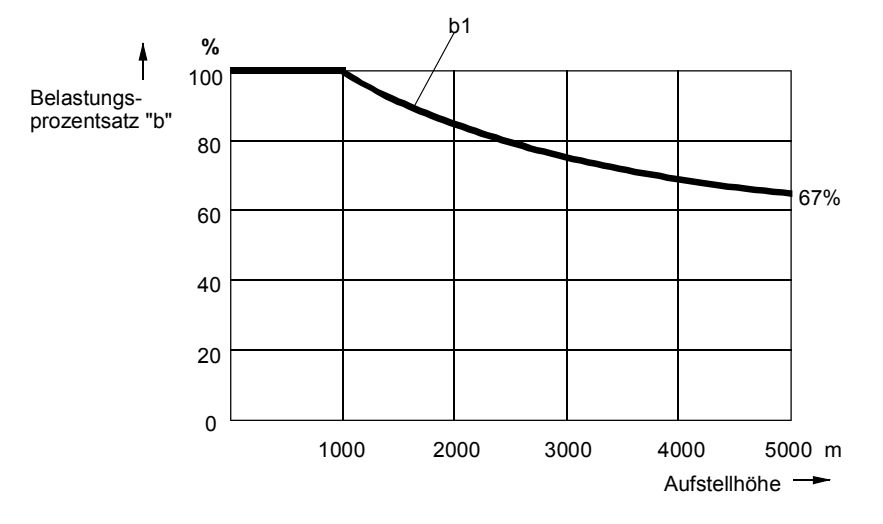

Kurve b1: Reduktionsfaktor der Belastungswerte bei Aufstellhöhe über 1000m

#### **Zulässiger Dauerstrom**

Es ist zulässig, das Gerät dauernd mit dem Nennanschlussstrom I<sub>n</sub> zu fahren. Dabei wird die Grenztemperatur der Thyristoren erreicht.

Es ist nicht möglich, aus diesem Betriebszustand heraus zu beschleunigen, d. h. den Strom zu erhöhen! Vor dem Beschleunigen ist daher der Strom zu reduzieren, damit sich das Gerät abkühlen kann.

# <span id="page-35-0"></span>**3.5 Angewendete Normen**

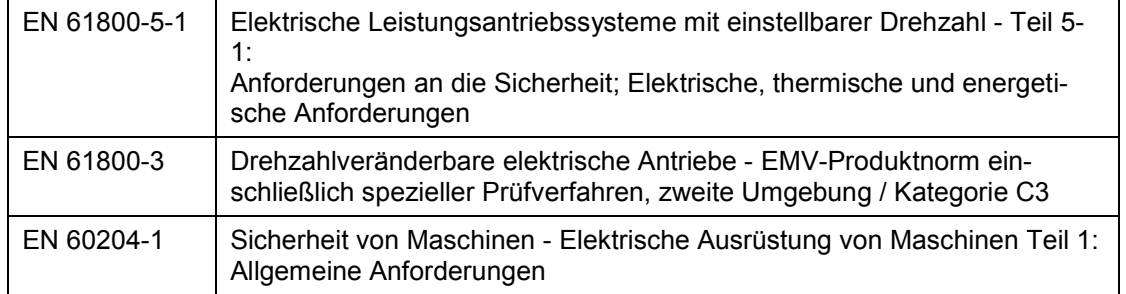

# <span id="page-35-1"></span>**3.6 Zertifizierung**

#### **ISO 9001:**

Die in dieser Druckschrift aufgeführten Produkte werden nach DIN ISO 9001 (Zertifikat-Register-Nr.: 257-0) hergestellt und vertrieben.

#### **Schiffbau:**

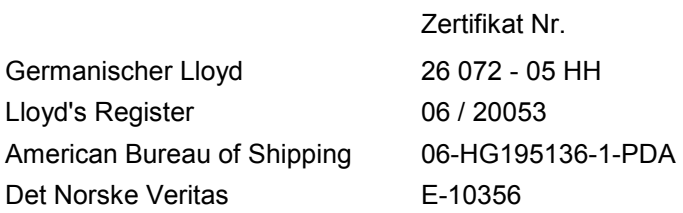

Die Angaben zu den erforderlichen Maßnahmen finden Sie auf der CD-ROM Dokumentation SIMOTRAS HD 6SG70 - Bestellnummer 6SG7000-0CD00 (ab Ausgabe 04) bzw. im Internet unter <http://support.automation.siemens.com/WW/view/de/24063215>

# <span id="page-35-2"></span>**3.7 Abkürzungen**

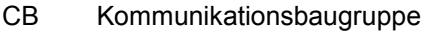

- PKW Parameter-Kennung-Wert
- PZD Prozessdaten
- TB Technologiebaugruppe
- ZSW Zustandswort
- NC not connected, nicht angeschlossen
# **4 Transport, Auspacken**

Die SIMOTRAS HD-Geräte werden im Herstellerwerk entsprechend der Bestellung verpackt. Ein Produktverpackungsschild befindet sich auf dem Karton.

Vermeiden Sie starke Transporterschütterungen und harte Stöße, z.B. beim Absetzen.

Beachten Sie die Hinweise auf der Verpackung für Transport, Lagerung und sachgemäße Handhabung.

Nach dem Auspacken und der Kontrolle auf Vollständigkeit der Sendung und Unversehrtheit des SIMOTRAS HD-Gerätes kann die Aufstellung erfolgen.

Die Verpackung besteht aus Karton und Wellpappe. Sie kann entsprechend der örtlichen Vorschriften für Kartonagen entsorgt werden.

Wenn Sie einen Transportschaden feststellen, sollten Sie umgehend Ihren Spediteur benachrichtigen.

# 03.2015 Montage **5 Montage**

# VORSICHT

Unsachgemäßes Heben kann zu Körperverletzung oder Sachschaden führen.

Das Gerät nur mit der geeigneten Ausrüstung und unter Einsatz entsprechend qualifizierten Personals heben.

Um Verformung des Gehäuses beim Heben der Gerätetypen D400 / 680 – 900 Mre zu vermeiden, dürfen keine horizontalen Kräfte auf die Hebeösen wirken.

Der Benutzer trägt die Verantwortung für die Montage des Stromrichtergerätes, des Motors, des Transformators sowie der anderen Geräte gemäß den Sicherheitsvorschriften (z.B. DIN, VDE) sowie allen anderen relevanten staatlichen oder örtlichen Vorschriften betreffend Leiterdimensionierung und Schutz, Erdung, Trennschalter, Überstromschutz usw.

Die Montage des Gerätes muss in Übereinstimmung mit den Sicherheitsvorschriften (z.B. DIN, VDE) sowie allen anderen relevanten staatlichen oder örtlichen Vorschriften erfolgen. Es muss für ordnungsgemäße Erdung, Leiterdimensionierung und entsprechenden Kurzschlussschutz gesorgt sein, um die Betriebssicherheit zu gewährleisten.

### **Hebemöglichkeit von Gerätetyp D400 / 900 Mre**

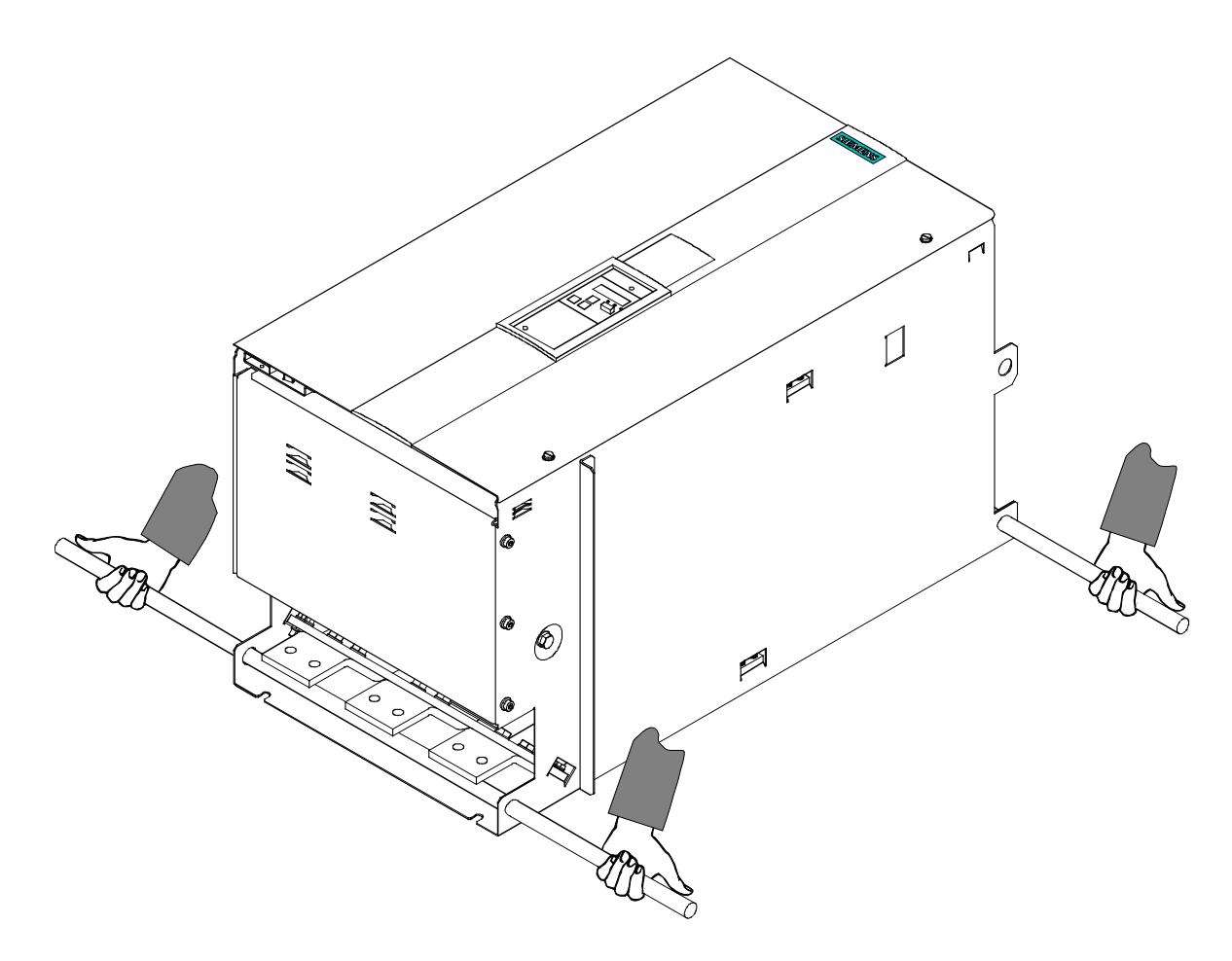

#### **Schrankmontage von Gerätetyp D400 / 900 Mre**

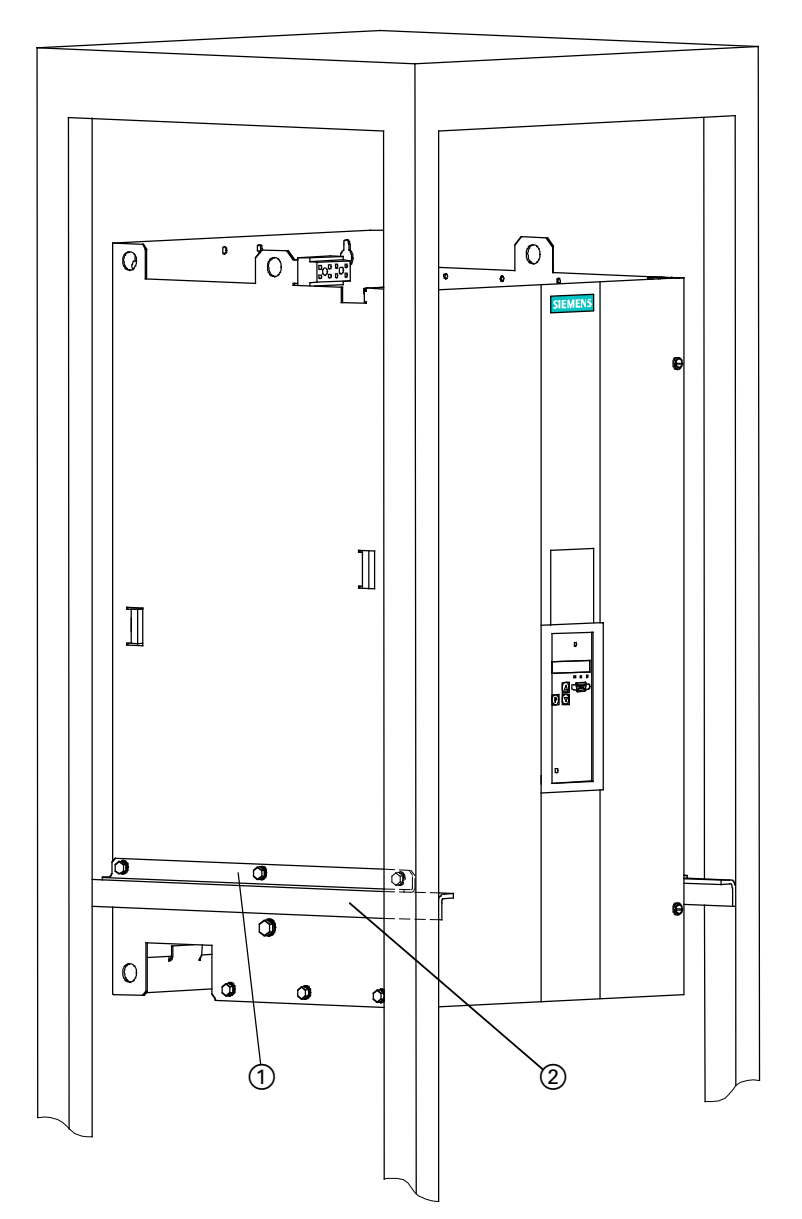

- Zum Lieferumfang dieser Geräte gehören auch 2 Winkel  $\overline{1}$ ) die zwecks Montageerleichterung am SIMOTRAS HD Gerät mittels je 3 mitgelieferter Sechskantschrauben M6 befestigt werden können.
- Das Gerät kann dadurch im Schaltschrank auf 2 weiteren Winkel (2) (gehören nicht zum Lieferumfang) aufgeschoben werden.
- Anschließend müssen die Geräte an der Schrankrückwand 4 mal befestigt werden.

# **5.1 Maßbilder**

### ACHTUNG

Um einen ungehinderten Kühlluftzutritt und -austritt sicherzustellen, müssen ober- und unterhalb des Gerätes mindestens 100 mm Abstand freigehalten werden.

Bei Nichtbeachtung besteht die Gefahr einer Geräteüberhitzung!

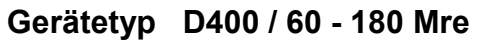

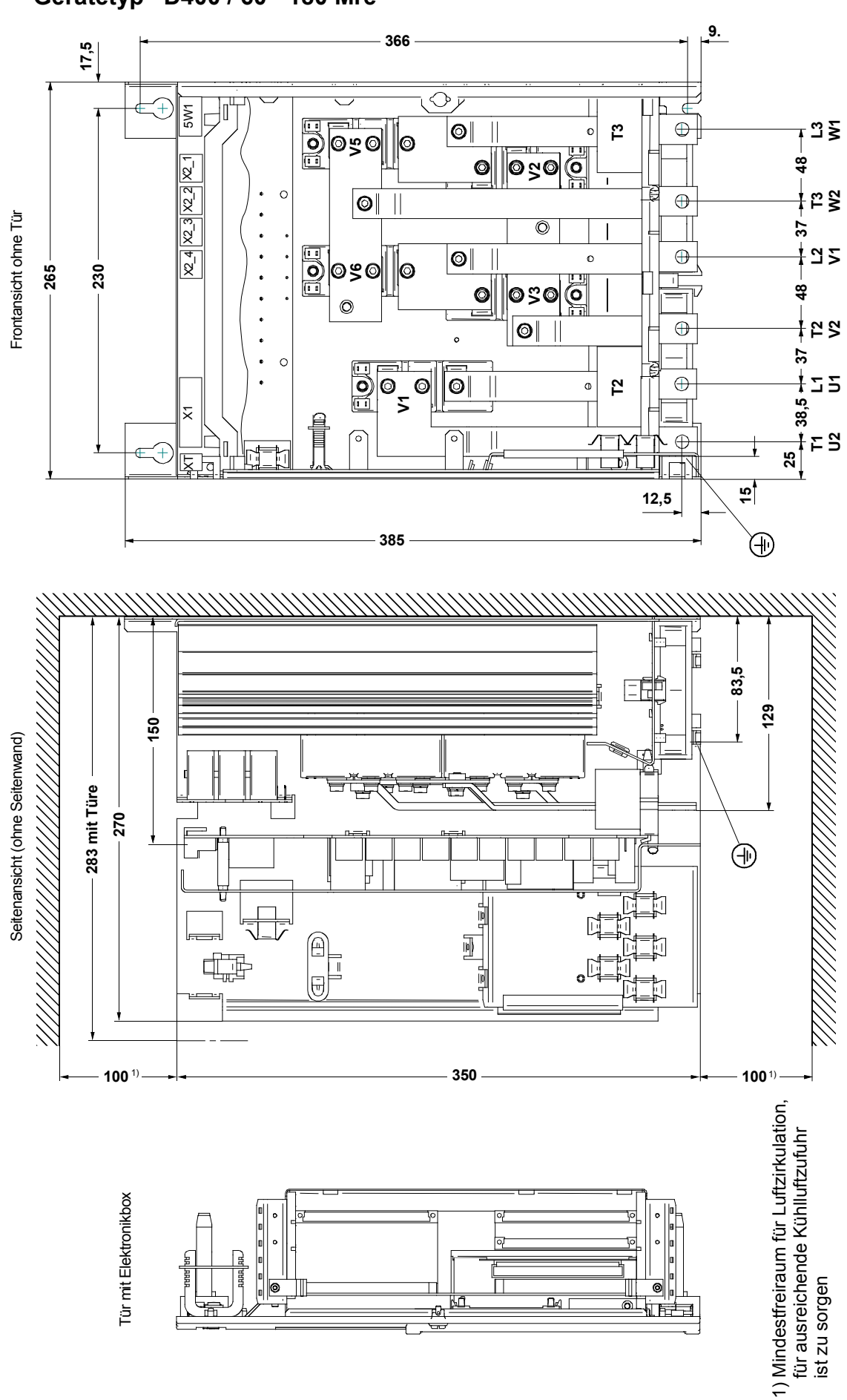

**Gerätetyp D400 / 225 - 360 Mre**

ብት

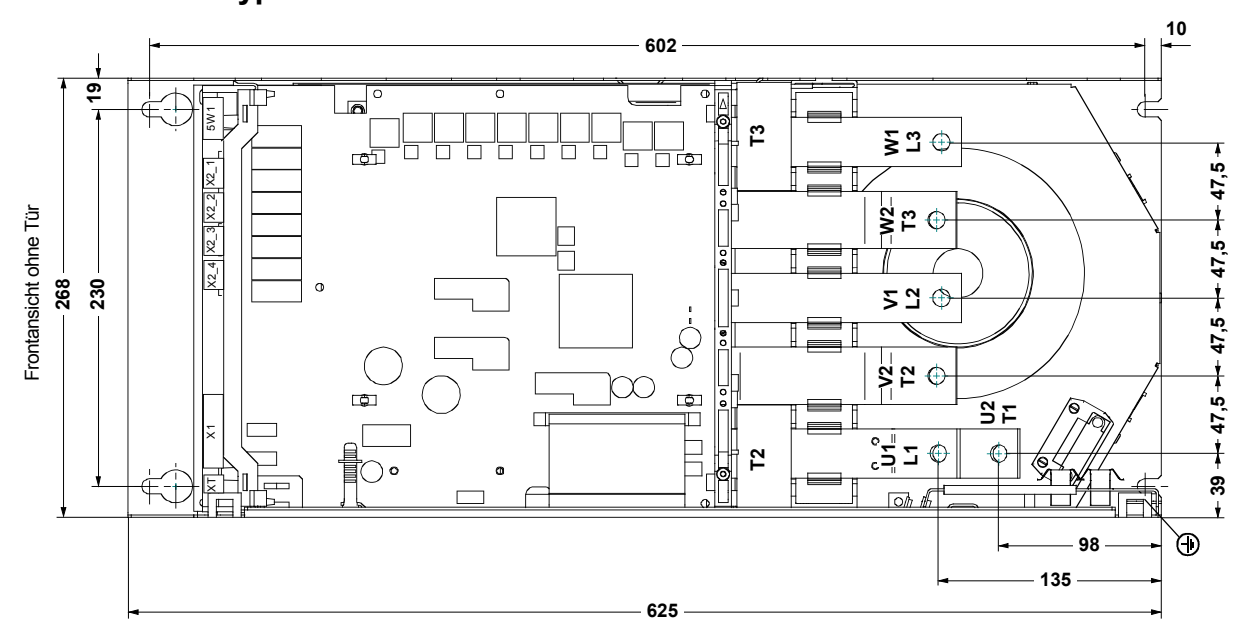

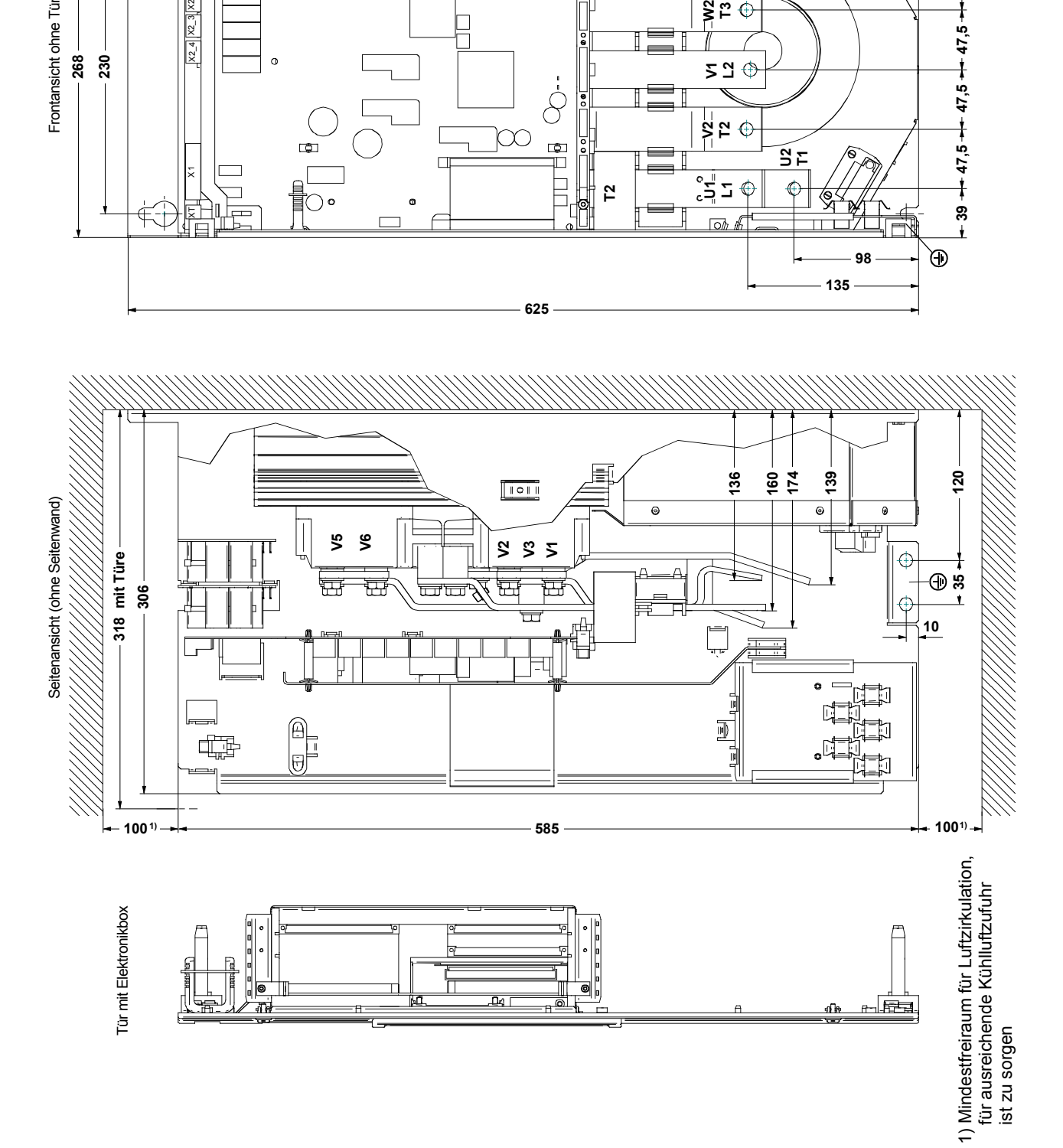

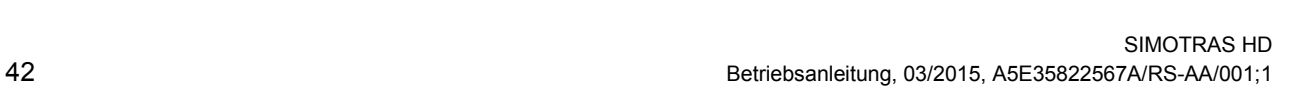

aTa

ist zu sorgen

iğ

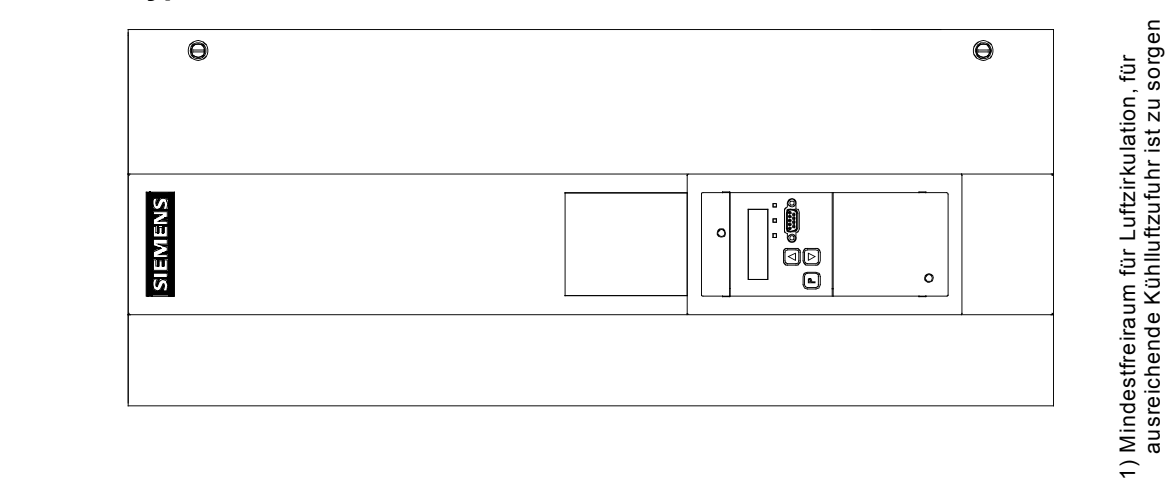

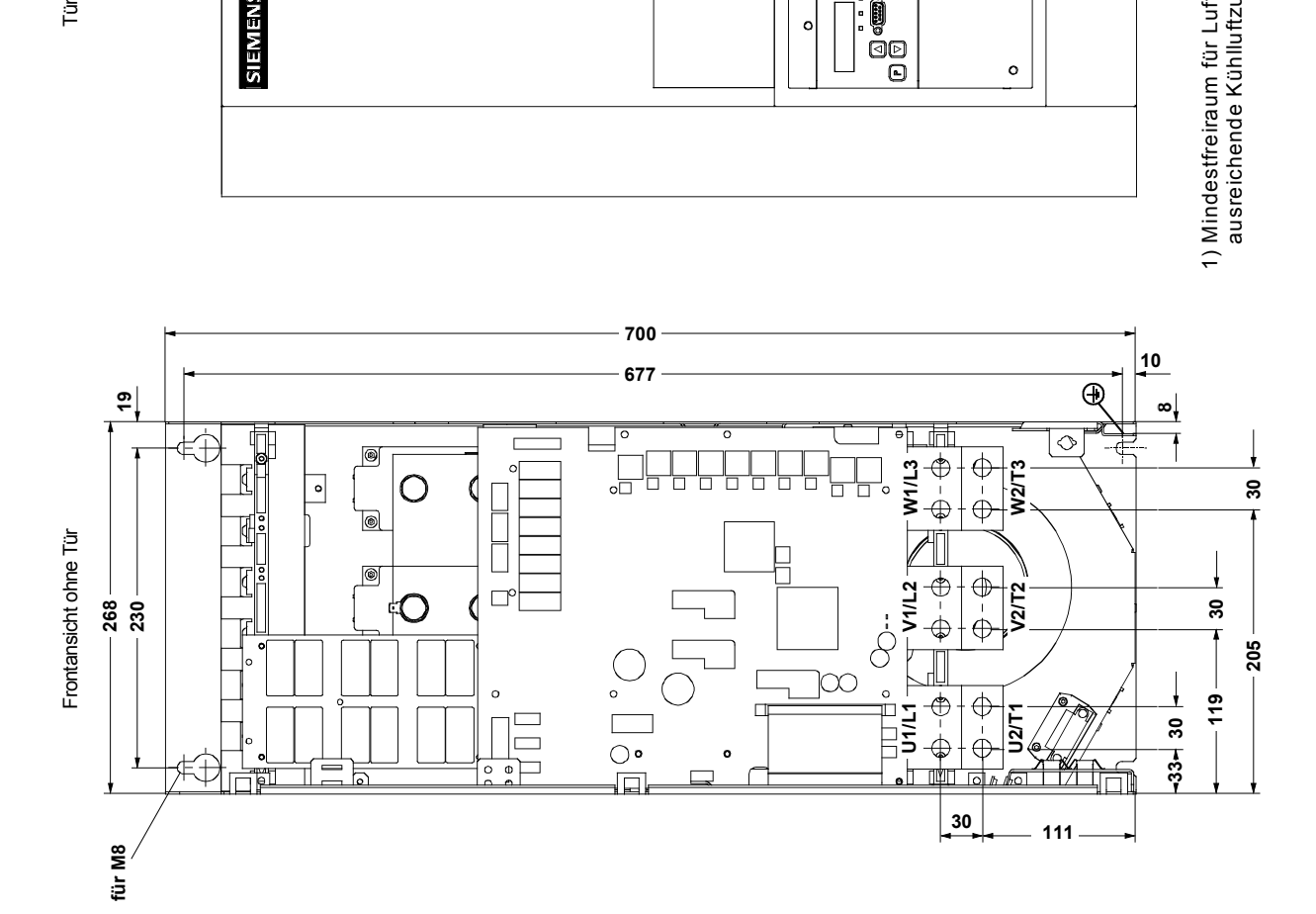

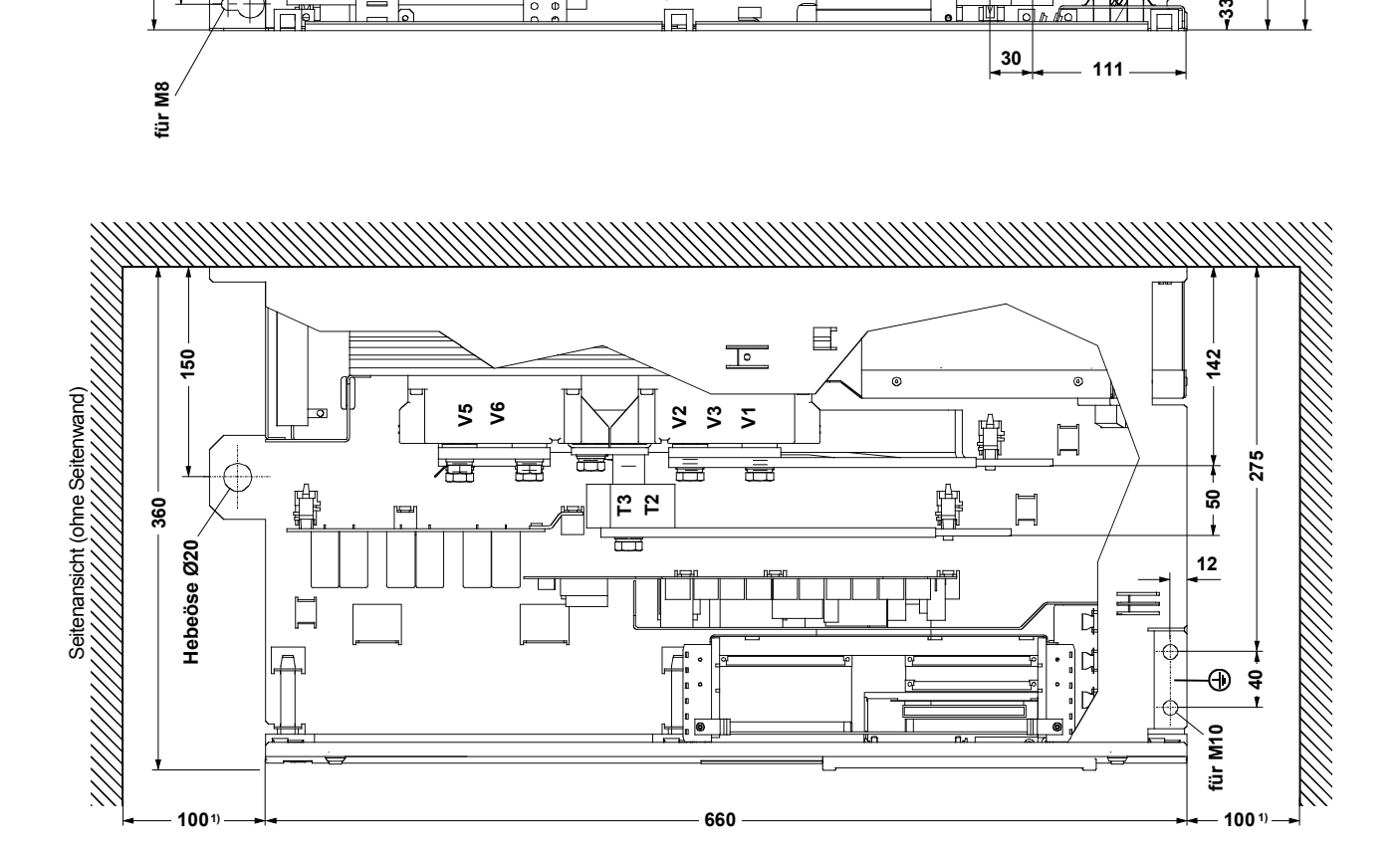

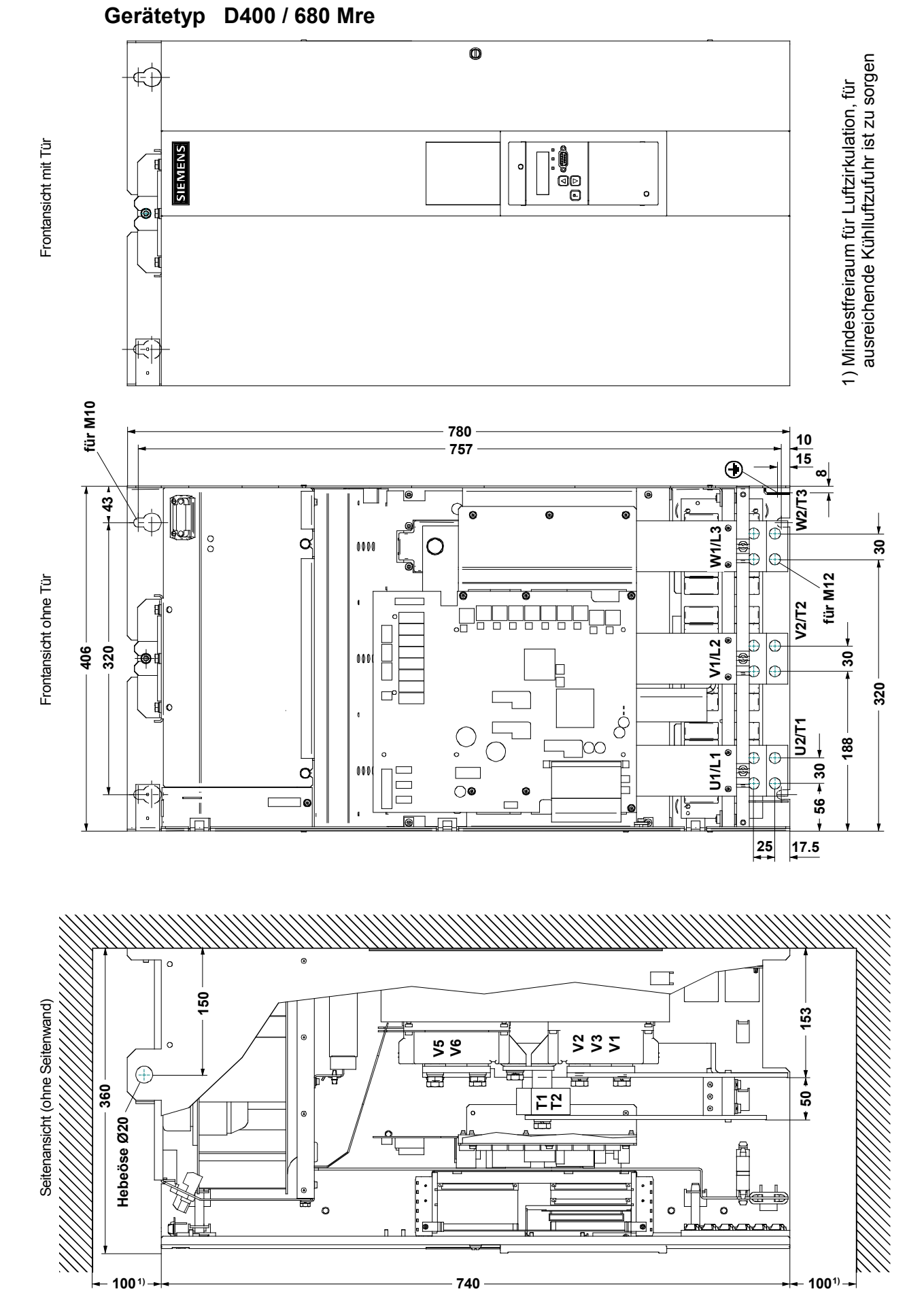

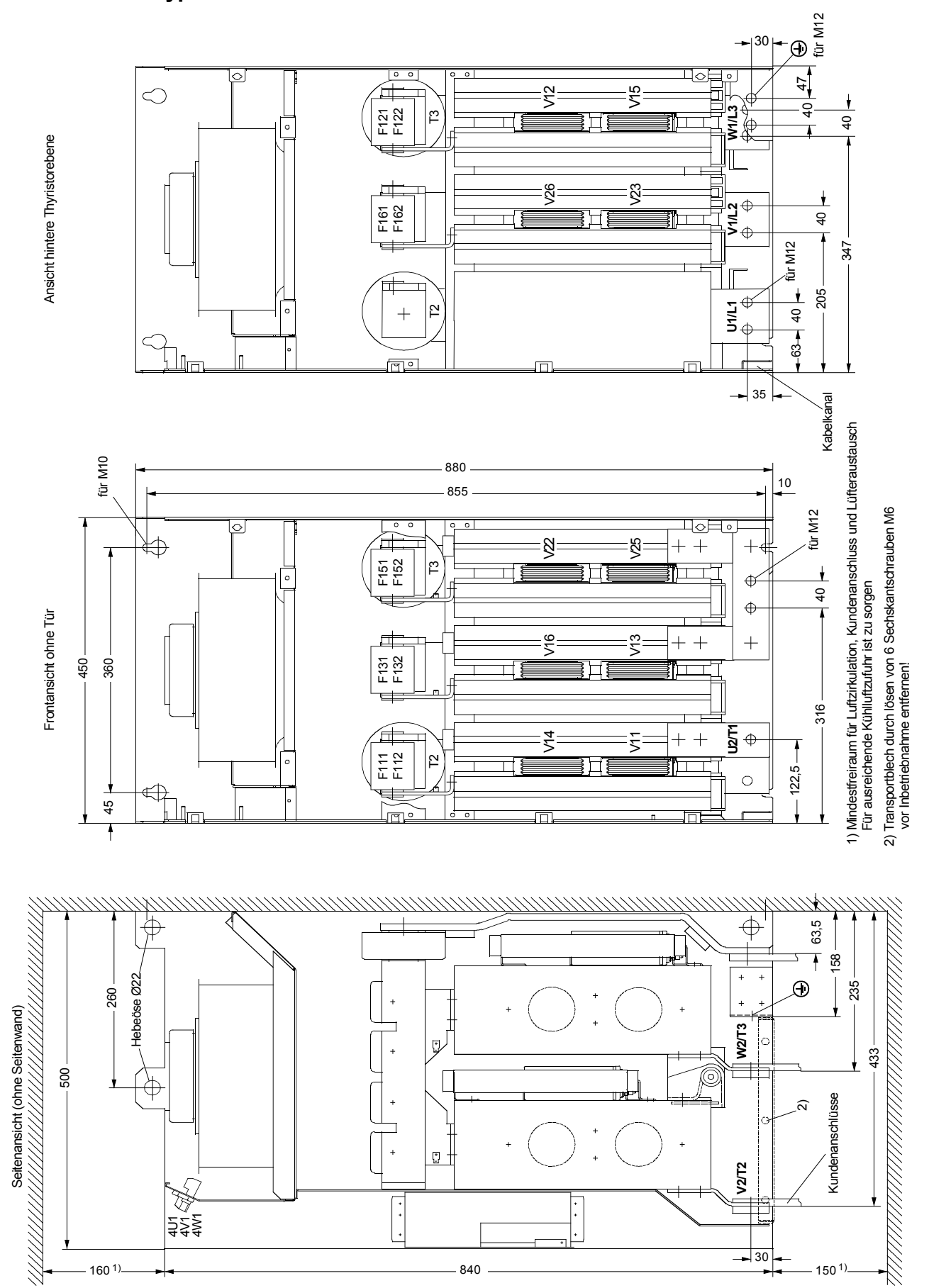

# **5.2 Montage von Optionen**

### **5.2.1 Baugruppe Klemmenerweiterung CUD2**

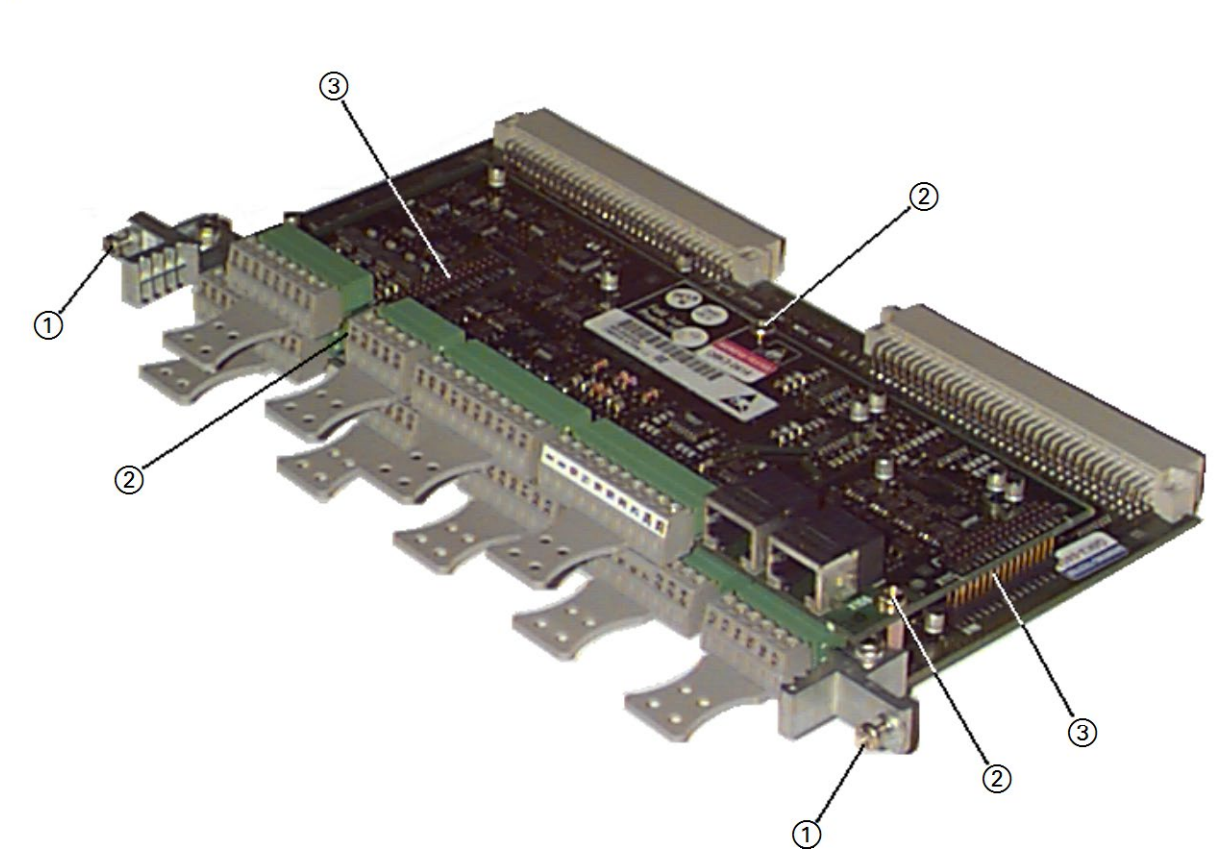

- Elektronikbaugruppe CUD1 durch Lösen der beiden Befestigungsschrauben (1) aus Elektronikbox entnehmen.
- Die 3 mitgelieferten 6kt-Bolzen Position 2 auf der Elektronikbaugruppe CUD1 montieren.
- Baugruppe CUD2 so aufstecken, dass die beiden Stiftleisten (3) ordnungsgemäß kontaktiert sind.

Die beiden Stiftleisten werden so montiert, dass die kürzeren Stiftenden in die Buchsenleisten der CUD1 und die längeren Stiftenden in die Buchsenleisten der CUD2 gesteckt werden.

- Baugruppe CUD2 mit den mitgelieferten Schrauben und Sicherungselementen (2) befestigen.
- Elektronikbaugruppe CUD1 in Elektronikbox einschieben und die beiden Befestigungsschrauben (1) wieder vorschriftsmäßig anziehen.

### **5.2.2 Optionale Zusatzbaugruppen**

#### Hinweis

Die aufgeführten Optionsbaugruppen sind nicht freigegeben und dürfen nur nach Rücksprache mit der zuständigen Siemens-Dienststelle eingesetzt werden.

### WARNUNG

Sicherer Betrieb der Baugruppen setzt voraus, dass diese von qualifiziertem Personal sachgemäß unter Beachtung der Warnhinweise in dieser Betriebsanleitung montiert und in Betrieb gesetzt werden.

Die Baugruppen dürfen nur von qualifizierten Personen ausgetauscht werden.

Die Baugruppen dürfen nicht unter Spannung gezogen oder gesteckt werden.

Bei Nichtbeachtung dieser Warnhinweise können Tod, schwere Körperverletzung oder erheblicher Sachschaden die Folge sein

#### ACHTUNG

Die Baugruppen enthalten elektrostatisch gefährdete Bauelemente. Vor dem Berühren einer elektronischen Baugruppe muss der eigene Körper entladen werden. Dies kann in einfachster Weise dadurch geschehen, dass unmittelbar vorher ein leitfähiger, geerdeter Gegenstand berührt wird (z. B. metallblanke Schaltschrankteile).

### **5.2.2.1 Local Bus Adapter (LBA) zum Einbau von optionalen Zusatzbaugruppen**

Voraussetzung für den Einbau von Optionalen Zusatzbaugruppen ist die Option LBA. Wenn der LBA noch nicht im SIMOTRAS HD Gerät vorhanden ist, muss er in die Elektronikbox eingebaut werden, bevor man eine Optionsbaugruppe einschieben kann.

#### **Local Bus Adapter LBA in der Elektronikbox montieren:**

- ♦ CUD1-Baugruppe nach Lösen der beiden Befestigungsschrauben an den Ziehgriffen herausnehmen.
- ♦ Buserweiterung LBA in Elektronikbox schieben (Lage siehe nebenstehendes Bild) und einrasten.
- ♦ CUD1-Baugruppe wieder in linken Steckplatz einstecken und Befestigungsschrauben an den Ziehgriffen anschrauben.

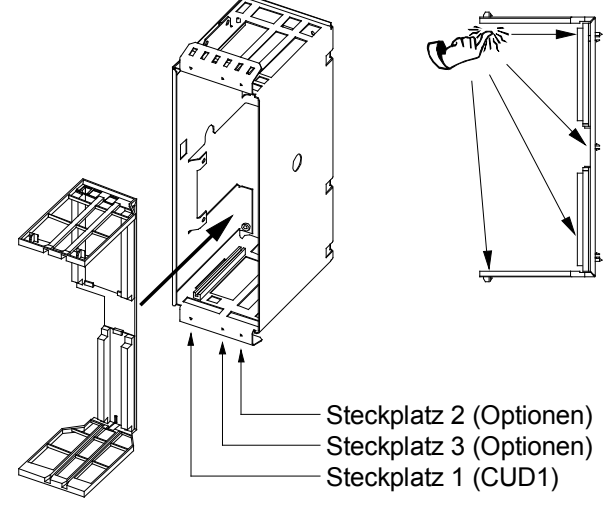

#### Montage 03.2015 **5.2.2.2 Montage von optionalen Zusatzbaugruppen**

Zusatzbaugruppen werden in die Einschübe der Elektronikbox gesteckt. Dazu ist die Option **LBA** (Local Bus Adapter) notwendig. Die Kennzeichnung der Steckplätze bzw. Slots ist in der nebenstehenden Abbildung zu sehen.

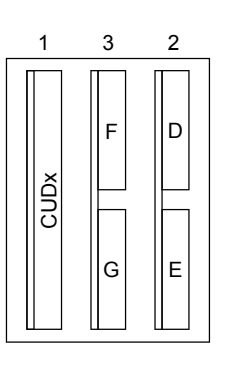

Kennzeichnung der Steckplätze 1 bis 3 und Slots D bis G in der Elektronikbox

#### Hinweis

Die Zusatzbaugruppen dürfen in beliebige Slots gesteckt werden, allerdings unter Berücksichtigung der folgenden Hinweise:

- ♦ Steckplatz 3 darf erst verwendet werden, nachdem bereits Steckplatz 2 verwendet wird.
- Wenn eine Technologiebaugruppe eingesetzt wird, muss diese immer in Steckplatz 2 der Elektronikbox gesteckt werden.
- ♦ Wird eine Technologiebaugruppe zusammen mit **einer** Kommunikationsbaugruppe verwendet, dann muss die Kommunikationsbaugruppe im Slot G (kleinformatige Baugruppen z.B. CBP2 und CBC) bzw. im Steckplatz 3 (großformatige Baugruppe SCB1) stecken.
- ♦ Die Verwendung der Baugruppen EB1, EB2, SLB und SBP zusammen mit einer Technologiebaugruppe ist nicht möglich.
- ♦ Die Daten von großformatigen Baugruppen erscheinen immer unter Slot E bzw. Slot G, d.h. dass z.B. die Softwareversion einer Technologiebaugruppe über r060.003 angezeigt wird.
- ♦ Für die Verwendung von kleinformatigen Baugruppen (z.B. CBP2 und CBC) ist zusätzlich zum LBA noch ein **ADB** (Adapter Board, Trägerboard) notwendig. Diese Baugruppen müssen aufgrund der kleinen mechanischen Abmessungen auf ein ADB gesteckt werden, damit sie in die Elektronikbox gesteckt werden können.
- Es können maximal 2 Zusatzbaugruppen der selben Art verwendet werden (z.B. 2 EB1), es ist aber nur 1 SBP und 1 SLB möglich.

Zur Inbetriebnahme von optionalen Zusatzbaugruppen siehe Kapitel 7.10 "Inbetriebnahme von optionalen Zusatzbaugruppen".

## WARNUNG

Die Geräte werden mit hohen Spannungen betrieben.

Alle Anschlussarbeiten im spannungslosen Zustand durchführen!

Nur qualifiziertes Personal, das sich zuvor mit allen in den Betriebsanleitungen enthaltenen Sicherheitshinweisen sowie Montage-, Installations-, Betriebs- und Wartungshinweisen vertraut gemacht hat, sollte an diesen Geräten arbeiten.

Bei Nichtbeachtung dieser Warnhinweise können Tod, schwere Körperverletzung oder erheblicher Sachschaden die Folge sein.

Falscher Anschluss des Gerätes kann zu Beschädigung oder Zerstörung führen.

Auch bei Motorstillstand können die Leistungsklemmen und Steuerklemmen Spannung führen.

Die TSE Kondensatoren führen bis zu 2 min nach dem Freischalten noch gefährliche Spannung. Deshalb ist das Öffnen des Gerätes erst nach einer entsprechenden Wartezeit zulässig.

Beim Hantieren am geöffneten Gerät ist zu beachten, dass spannungsführende Teile freiliegen. Das Gerät ist nur mit den werksmäßig vorgesehenen Frontabdeckungen zu betreiben.

Der Benutzer ist dafür verantwortlich, dass der Motor, das SIMOTRAS-Gerät und andere Geräte nach den anerkannten technischen Regeln im Aufstellungsland sowie anderen regional gültigen Vorschriften, aufgestellt und angeschlossen werden. Dabei sind die Kabeldimensionierung, Absicherung, Erdung, Abschaltung, Trennung und der Überstromschutz besonders zu berücksichtigen.

Die aufgeführten Geräte enthalten gefährlich rotierende Maschinenteile (Lüfter) und steuern drehende mechanische Teile (Antriebe). Tod, schwere Körperverletzungen oder erheblicher Sachschaden können eintreten, wenn die Anweisungen der zugehörigen Betriebsanleitungen nicht befolgt werden.

Der einwandfreie und sichere Betrieb der Geräte setzt sachgemäßen Transport, fachgerechte Lagerung, Aufstellung und Montage sowie sorgfältige Bedienung und Instandhaltung voraus.

# **6.1 Blockschaltbild mit Anschlussvorschlag**

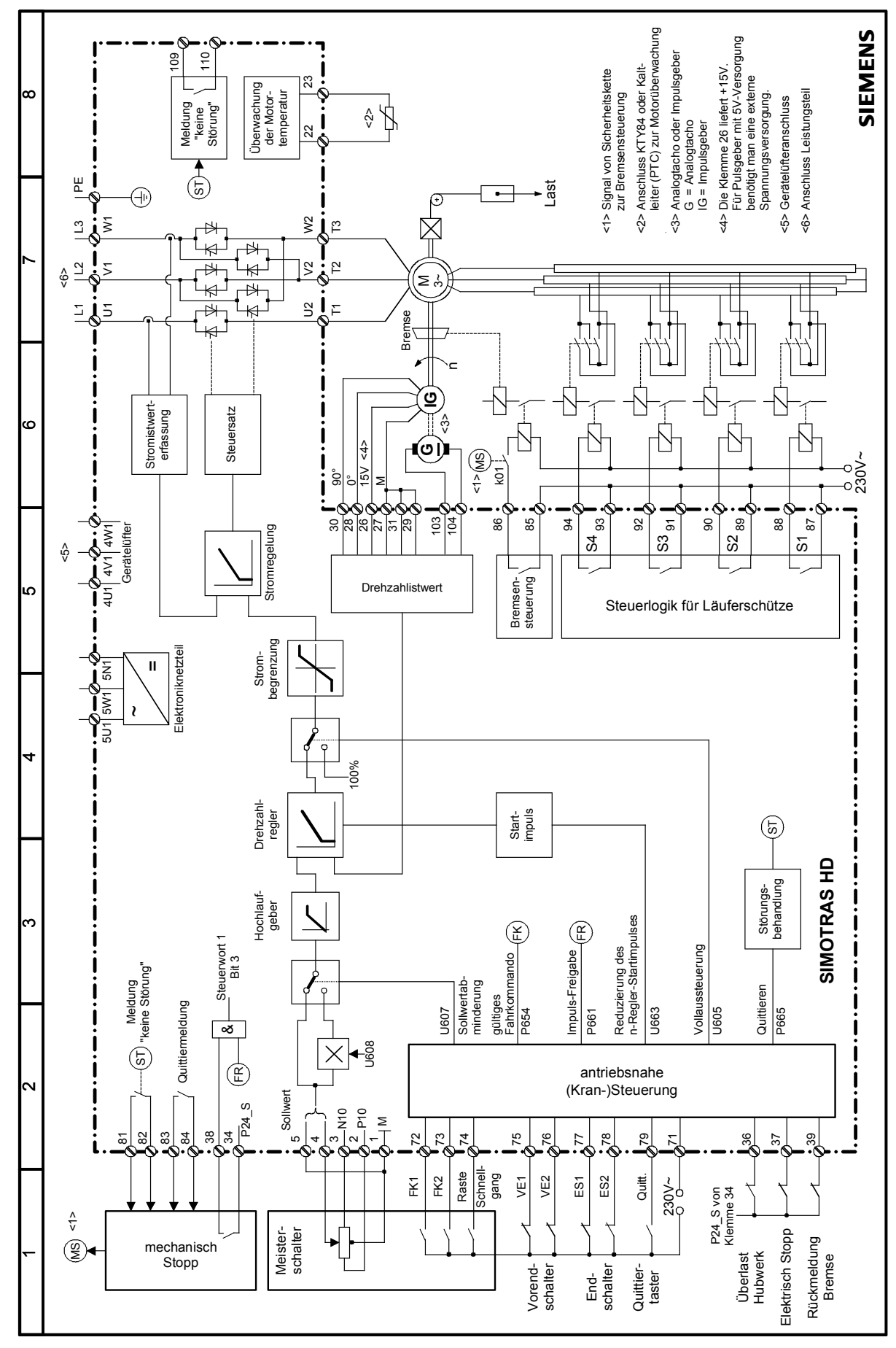

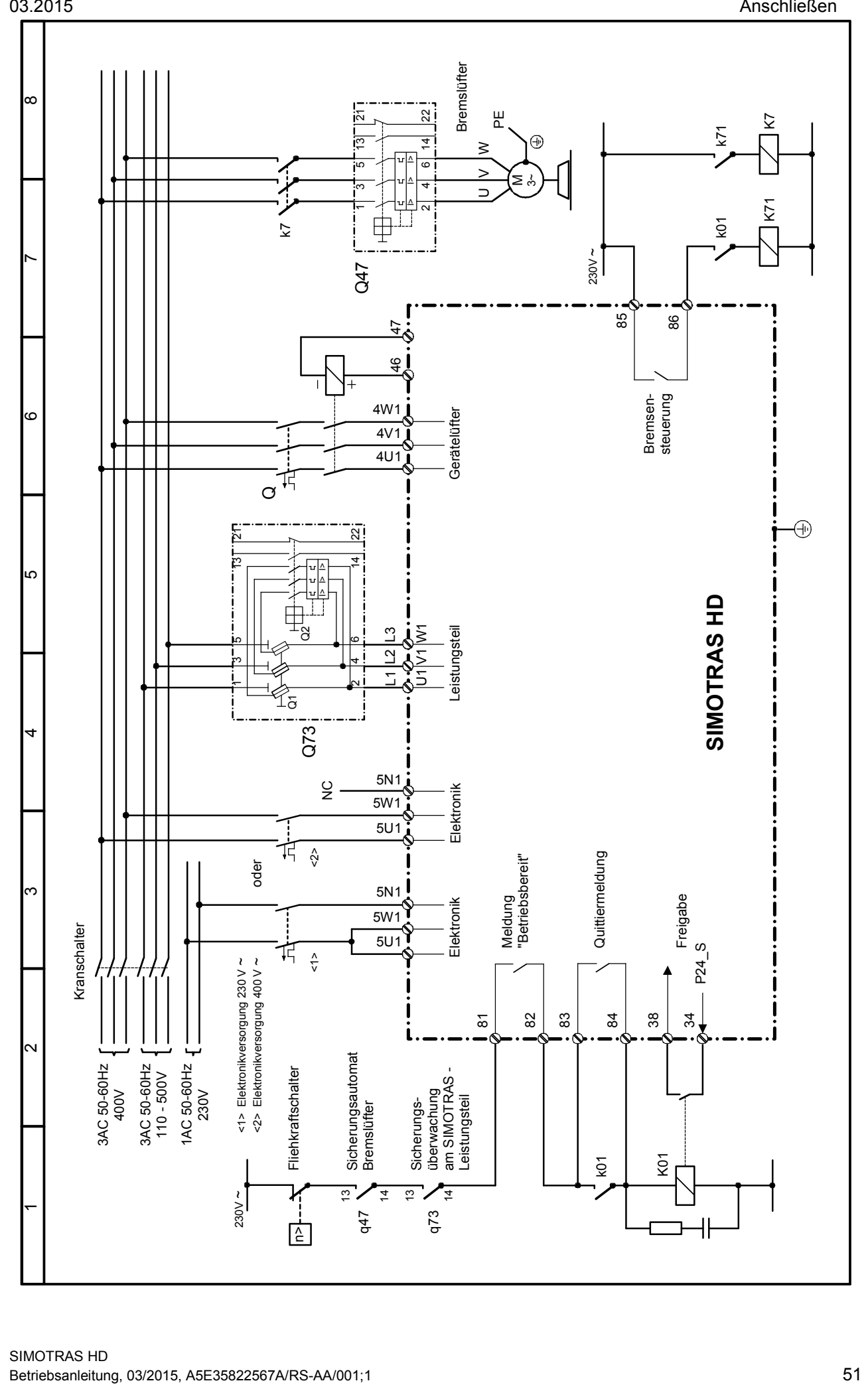

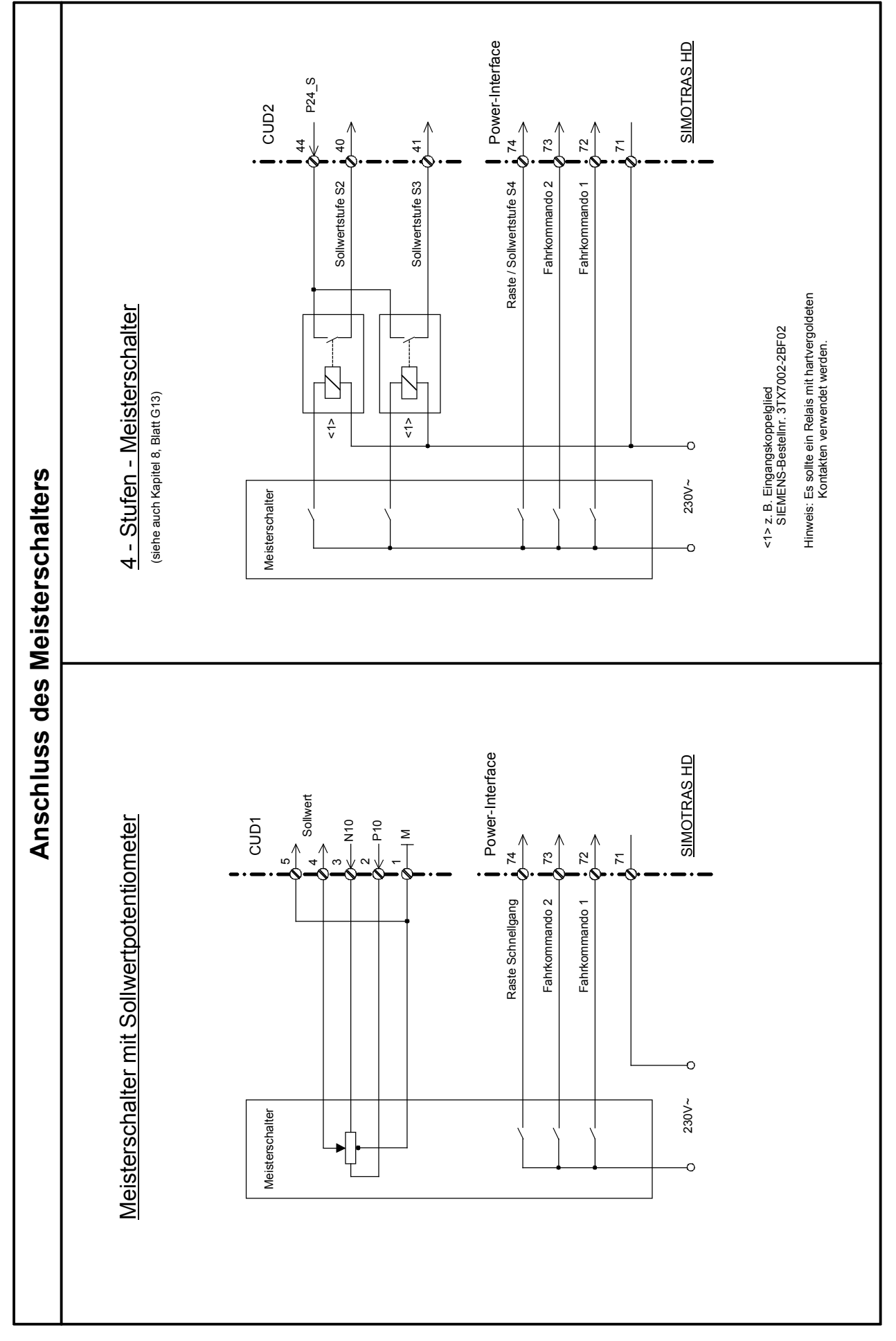

# **Antriebsnahe (Kran-) Steuerung**

Die antriebsnahe (Kran-) Steuerung ist im SIMOTRAS HD - Gerät integriert. Sie ist aus den freien Funktionsblöcken (Technologiesoftware S00) aufgebaut. Die freien Funktionsblöcke sind im Kapitel 8 Blatt B100 bis B216 dargestellt. Diese Funktionsblöcke sind in der Werkseinstellung der zugehörigen Parameter zur antriebsnahen (Kran-) Steuerung, wie sie im Kapitel 8 Blatt K1 bis K18 dargestellt ist, verschaltet.

Die antriebsnahe (Kran-) Steuerung ist so gestaltet, dass in einfacher Weise zwischen Meisterschalter mit Sollwertpotentiometer und 4-Stufen-Meisterschalter, umgeschaltet werden kann:

U251 = 0: Meisterschalter mit Sollwertpotentiometer

U251 = 1: 4-Stufen-Meisterschalter

Die Steuerfunktionen können von Klemmen oder über PROFIBUS (SINEC L2 DP) vorgegeben werden. Wenn eine Technologiebaugruppe T300 oder / und eine CBP-Baugruppe gesteckt ist, so werden die Steuerfunktionen automatisch von der T300 bzw. vom PROFIBUS vorgegeben. Die Klemmen 36, 37, 39 sowie 72 bis 79 haben keine Funktion. Die Bit-Belegung der Steuereingänge bei PROFIBUS ersieht man aus den Blättern K4 und K5 im Kapitel 8.

Folgende Abbildung zeigt die Anordnung der Vorendschalter und der Endschalter, sowie die Richtung der Fahrkommandos, wie sie für die Funktionsweise der Kransteuerung notwendig sind.

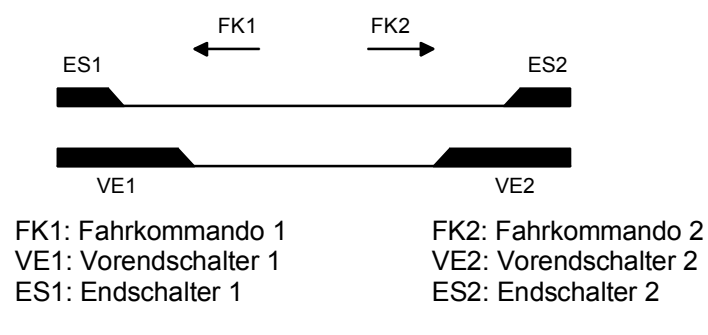

# **6.2 Installationshinweise für den EMV-gerechten Aufbau von Antrieben**

#### Hinweis

Diese Installationshinweise erheben nicht den Anspruch, alle Gerätedetails oder -varianten zu erfassen oder jeden denkbaren Fall des Betriebes oder der Anwendung zu berücksichtigen. Sollten Sie weitere Informationen benötigen oder sollten spezielle Probleme auftreten, die für Ihr Anwendungsgebiet nicht ausführlich genug behandelt werden, wenden Sie sich bitte an Ihre örtliche Siemens-Niederlassung.

### **6.2.1 Grundlagen der EMV**

### **6.2.1.1 Was ist EMV**

EMV steht für "elektromagnetische Verträglichkeit" und beschreibt die Fähigkeit eines Gerätes, in der elektromagnetischen Umwelt zufriedenstellend zu arbeiten, ohne dabei selbst elektromagnetische Störungen zu verursachen, die für andere in dieser Umwelt vorhandene Geräte unannehmbar sind.

Die unterschiedlichen Geräte sollen sich also gegenseitig nicht stören.

#### **6.2.1.2 Störaussendung und Störfestigkeit**

Die EMV hängt ab von zwei Eigenschaften der beteiligten Geräte, der Störaussendung und der Störfestigkeit. Elektrische Geräte können Störquellen (Sender) und/oder Störsenken (Empfänger) sein.

Elekromagnetische Verträglichkeit ist gegeben, wenn die vorhandenen Störquellen die Funktion der Störsenken nicht beeinflussen.

Ein Gerät kann auch gleichzeitig Störquelle und Störsenke sein. So ist z.B. das Leistungsteil eines Stromrichtergerätes als Störquelle zu betrachten und das Steuerteil als Störsenke.

#### **6.2.1.3 Grenzwerte**

Für elektrische Antriebe gilt die Produktnorm EN 61800-3. Gemäß dieser Produktnorm sind für Industrienetze nicht unbedingt alle EMV-Maßnahmen erforderlich, und es ist eine der tatsächlich vorliegenden Umgebung angepasste Lösung festzulegen. Demnach kann die Störfestigkeitserhöhung eines empfindlichen Gerätes die wirschaftlich günstigere Lösung sein im Vergleich zu Funkentstörmaßnahmen am Stromrichter. Die Wahl der Lösung ist somit auch von der Wirtschaftlichkeit abhängig.

Die Stromrichtergeräte SIMOTRAS HD kommen im Industriebereich zur Anwendung (industrielles Niederspannungs-Versorgungsnetz, Netz, das keine Haushalte versorgt).

Die Störfestigkeit beschreibt das Verhalten eines Gerätes unter dem Einfluss von elektromagnetischen Störungen. Anforderungen und Bewertungskriterien für das Verhalten der Geräte regelt für den Industriebereich die Produktnorm. Diese Norm wird von diesen Stromrichtergeräten (Kapitel 6.2.2.3) erfüllt.

#### **6.2.1.4 SIMOTRAS HD, Anwendung im Industriebereich**

Im Industriebereich muss die Störfestigkeit der Geräte sehr hoch sein, dagegen werden an die Störaussendung geringere Anforderungen gestellt.

Die Stromrichtergeräte SIMOTRAS HD sind Komponenten eines elektrischen Antriebs, wie Schütze und Schalter. Fachkundiges Personal muss sie in ein Antriebssystem integrieren, das mindestens aus dem Stromrichtergerät, Motorleitungen und Motor besteht. Meist sind auch Sicherungen notwendig. Damit entscheidet auch der fachgerechte Einbau, ob ein Grenzwert eingehalten wird oder nicht. Zur Begrenzung der leitungsgebundenen Störaussendung nach Grenzwert "A1" ist neben dem Stromrichtergerät mindestens das zugeordete Funk-Entstörfilter notwendig. Ohne Funk-Entstörfilter liegt die Störaussendung der Stromrichtergeräte SIMOTRAS HD über dem Grenzwert "A1" der EN55011.

Ist der Antrieb Bestandteil einer Anlage, braucht er zunächst keine Anforderung bezüglich Störaussendung zu erfüllen. Das EMV-Gesetz fordert aber, dass die Anlage als Ganzes mit der Umwelt elektromagnetisch verträglich ist.

Haben alle Steuerungskomponenten der Krananlage eine industrietaugliche Störfestigkeit, muss nicht jeder Antrieb für sich den Grenzwert "A1" einhalten.

#### **6.2.1.5 Ungeerdete Netze**

In einigen Industriezweigen verwendet man ungeerdete Netze (IT-Netze), um die Verfügbarkeit der Anlage zu erhöhen. Im Falle eines Erdschlusses fließt kein Fehlerstrom und die Anlage kann weiter betrieben werden. In Verbindung mit Funk-Entstörfiltern fließt im Falle eines Erdschlusses jedoch ein Fehlerstrom, der zum Abschalten der Antriebe oder möglicherweise zur Zerstörung des Funk-Entstörfilters führen kann. Die Produktnorm legt daher für diese Netze keine Grenzwerte fest. Aus wirtschaftlicher Sicht sollte die Funk-Entstörung im Bedarfsfall auf der geerdeten Primärseite des speisenden Transformators durchgeführt werden.

Falls in ungeerdeten Netzen (IT-Netzen) Funk-Entstörfilter eingesetzt werden, sind entsprechend geeignete (IT-Netz taugliche) Typen auszuwählen.

#### Hinweis:

Die Spannungserfassung erfolgt mittels hochohmiger Widerstandsketten (1510 kΩ für 575-V-Geräte; 1810 kΩ für 690-V-Geräte). Dieser systembedingte Widerstand gegen Erde ist bei der Anlagenprojektierung entsprechend zu berücksichtigen.

#### **6.2.1.6 EMV Planung**

Sind zwei Geräte elektromagnetisch nicht verträglich, können Sie die Störaussendung der Störquelle reduzieren, oder die Störfestigkeit der Störsenke erhöhen. Störquellen sind meistens Geräte der Leistungselektronik mit großer Stromaufnahme. Um ihre Störaussendung zu verkleinern, sind aufwendige Filter notwendig. Störsenken sind vor allem Steuergeräte und Sensoren einschließlich ihrer Auswerteschaltung. Die Erhöhung der Störfestigkeit von leistungsschwachen Geräten ist mit weniger Aufwand verbunden. Im Industriebereich ist deshalb aus wirtschaftlicher Sicht oft die Erhöhung der Störfestigkeit günstiger als die Reduzierung der Störaussendung. Um zum Beispiel die Grenzwertklasse A1 der EN 55011 einzuhalten, darf die Funkstörspannung am Netzanschluss zwischen 150 kHz und 500 kHz maximal 79dB  $(uV)$  und zwischen 500 kHz und 30 MHz maximal 73dB  $(\mu V)$  (9 mV bzw. 4,5 mV) betragen.

Im Industriebereich sollte die EMV der Geräte auf einer ausgewogenen Mischung von Störaussendung und Störfestigkeit beruhen.

Die kostengünstigste Entstörmaßnahme ist die räumliche Trennung von Störquellen und Störsenken, vorausgesetzt, sie wird bereits während der Planung einer Maschine/Anlage berücksichtigt. Zunächst ist für jedes verwendete Gerät die Frage zu beantworten, ob es eine potentielle Störquelle oder Störsenke ist. Störquellen sind in diesem Zusammenhang z.B. Stromrichtergeräte, Schütze. Störsenken sind z.B. Automatisierungsgeräte, Geber und Sensoren.

Die Komponenten im Schaltschrank (Störquellen und Störsenken) sind räumlich zu trennen, gegebenenfalls durch Schottbleche oder durch Einbau in Metallgehäuse. Bild 1 zeigt einen möglichen Aufbau der Komponenten im Schaltschank.

### **6.2.2 EMV-gerechter Aufbau von Antrieben (Installationshinweise)**

### **6.2.2.1 Allgemeines**

Da zum einen die Antriebe in sehr unterschiedlicher Umgebung betrieben werden und zusätzlich eingesetzte elektrische Komponenten (Steuerungen, Schaltnetzteile etc.) im Hinblick auf Störfestigkeit und Störaussendung sich erheblich unterscheiden können, kann jede Aufbaurichtlinie nur einen sinnvollen Kompromiss darstellen. Deshalb darf von Fall zu Fall nach individueller Einzelprüfung von den EMV-Regeln abgewichen werden.

Um die elektromagnetische Verträglichkeit (EMV) in Ihren Schaltschränken in elektrisch rauher Umgebung sicherzustellen und um die vom Gesetzgeber geforderten Normen einhalten zu können, sind bei der Konstruktion und dem Aufbau die folgenden EMV-Regeln zu beachten.

Regel 1 bis 10 sind allgemein gültig. Regel 11 bis 15 sind notwendig, um die Störaussendungsnormen zu erfüllen.

#### <span id="page-55-0"></span>**6.2.2.2 Regeln für einen EMV-gerechten Aufbau**

#### **Regel 1**

Alle metallischen Teile des Schaltschrankes sind flächig und gut leitend miteinander zu verbinden. (Nicht Lack auf Lack!) Gegebenenfalls Kontakt- oder Kratzschreiben verwenden. Die Schranktür ist über Massebänder (Oben, Mitte, Unten) möglichst kurz mit dem Schrank zu verbinden.

#### **Regel 2**

Schütze, Relais, Magnetventile, elektromechanische Betriebsstundenzähler etc. im Schrank, gegebenenfalls in Nachbarschränken, sind mit Löschkombinationen zu beschalten, zum Beispiel mit RC-Gliedern, Varistoren, Dioden. Die Beschaltung muss direkt an der jeweiligen Spule erfolgen.

#### **Regel 3**

Signalleitungen<sup>1)</sup> möglichst nur von einer Ebene in den Schrank führen.

#### **Regel 4**

Ungeschirmte Leitungen des gleichen Stromkreises (Hin- und Rückleiter) sind möglichst zu verdrillen, bzw. Fläche zwischen Hin- und Rückleiter möglichst klein halten um unnötige Rahmenantennen zu vermeiden.

#### **Regel 5**

Reserveadern an beiden Enden mit Schrankmasse (Erde <sup>2)</sup>) verbinden. Damit wird eine zusätzliche Schirmwirkung erreicht.

#### **Regel 6**

Unnötige Leitungslängen sind zu vermeiden. Koppelkapazitäten und -induktivitäten werden dadurch klein gehalten.

#### **Regel 7**

Generell wird Übersprechen verringert, falls Leitungen nahe an Schaltschrankmasse verlegt sind. Deshalb Verdrahtungen nicht frei im Schrank verlegen, sondern möglichst dicht am Schrankgehäuse bzw. an Montageblechen führen. Dies gilt auch für Reservekabel.

#### **Regel 8**

Signalleitungen und Leistungskabel sind räumlich getrennt voneinander zu verlegen (Koppelstrecken vermeiden!). Mindestabstand: 20 cm ist anzustreben.

Falls eine räumliche Trennung zwischen Geber- und Motorleitungen nicht möglich ist, muss die Geberleitung durch ein Trennblech oder mittels Verlegung in einem Metallrohr entkoppelt werden. Das Trennblech bzw. Metallrohr ist mehrmals zu erden.

#### **Regel 9**

Die Schirme von digitalen Signalleitungen sind beidseitig (Quelle und Ziel) großflächig und gut leitend auf Erde zu legen. Bei schlechtem Potentialausgleich zwischen den Schirmanbindungen muss zur Reduzierung des Schirmstromes ein zusätzlicher Ausgleichsleiter von mindestens 10 mm² parallel zum Schirm verlegt werden. Generell dürfen die Schirme auch mehrmals mit Schrankgehäuse (Erde<sup>2)</sup>) verbunden werden. Auch außerhalb des Schaltschrankes dürfen die Schirme mehrmals aufgelegt werden.

Folienschirme sind ungünstig. Sie sind in ihrer Schirmwirkung gegenüber Geflechtschirmen mindestens um den Faktor 5 schlechter.

#### **Regel 10**

Die Schirme von analogen Signalleitungen dürfen bei gutem Potentialausgleich auch beidseitig auf Erde gelegt werden (großflächig und gut leitend!). Guter Potentialausgleich kann vorausgesetzt werden, falls alle Metallteile gut durchverbunden sind und die beteiligten Elektronikkomponenten aus einer Einspeisung versorgt werden.

Die einseitige Schirmauflegung verhindert niederfrequente, kapazitive Störeinkopplungen (z. B. 50 Hz-Brumm). Die Schirmanbindung sollte dann im Schaltschrank erfolgen, wobei der Schirm auch mittels eines Beidrahtes angeschlossen werden darf.

Die Leitung zum Temperaturfühler am Motor (X174:22 und X174:23) ist geschirmt und beidseitig mit Masse verbunden auszuführen.

#### **Regel 11**

Plazierung des Funk-Entstörfilters immer in der Nähe der vermuteten Störquelle. Das Filter ist flächig mit dem Schrankgehäuse, Montageblech etc. zu befestigen. Ein- und Ausgangsleitungen sind räumlich zu trennen.

#### **Regel 12**

Zur Einhaltung der Grenzwertklasse A1 ist der Einsatz von Funk-Entstörfiltern obligatorisch. Zusatzverbraucher sind vor dem Filter anzuschließen (Netzseite).

Ob ein zusätzliches Netzfilter installiert werden muss, ist abhängig von der verwendeten Steuerung und wie der restliche Schaltschrank verdrahtet ist.

#### **Regel 13**

Die Motorleitungen können bei SIMOTRAS HD Antrieben ungeschirmt ausgeführt werden. Die Netzleitung muss von den Motorleitungen (Ständer, Läufer) mindestens 20 cm Abstand haben. Gegebenenfalls Trennblech verwenden.

#### **Fußnoten:**

1) Signalleitungen sind definiert als:

digitale Signalleitung: analoge Signalleitung.:

Leitungen für Impulsgeber z. B. + 10 V Sollwertleitung

Serielle Schnittstellen z.B.PROFIBUS-DP

- 
- 2) Als Erde werden allgemein alle metallisch leitfähigen Teile bezeichnet, die mit einem Schutzleiter verbunden werden können, z. B. Schrankgehäuse, Motorgehäuse, Fundamenterder usw.

#### **Schrankaufbau und Schirmbehandlung:**

Mit dem in **Bild 1** gezeigten Schrankaufbau sollen dem Anwender die EMV-kritischen Teile bewusst gemacht werden. Das Beispiel erhebt keinen Anspruch auf Vollständigkeit aller möglichen Schrankkomponenten, respektive Aufbaumöglichkeiten.

Details, die die Störsicherheit/ Störaussendung des Schaltschrankes beeinflussen und in dem Übersichtsbild nicht deutlich zum Vorschein kommen, werden in den **Bildern 1a - 1d** beschrieben.

**Bild 2a -2d** zeigt im Detail unterschiedliche Schirmanbindungstechniken mit Bezugsquellenhinweise.

#### **Anordnung der Funk-Entstörfilter:**

Kapitel 6.2.2.3 zeigt die Anordnung für Funk-Entstörfilter bei SIMOTRAS HD. Die Reihenfolge für den Einbau der Filter muss eingehalten werden. Die Auswahl der Sicherungen für den Halbleiterschutz erfolgt gemäß Kapitel 6.4.

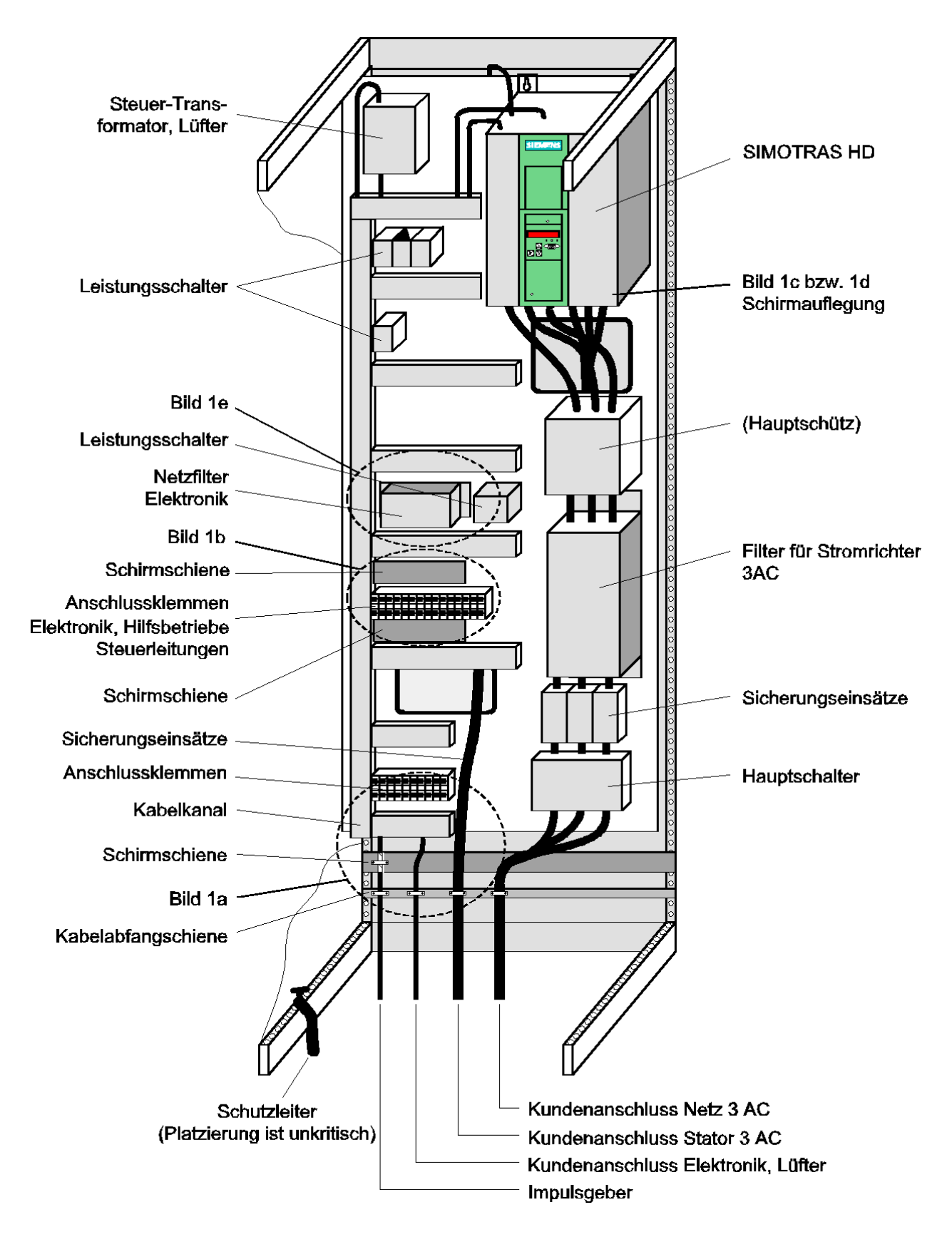

Bild 1: Schrankaufbaubeispiel mit einem SIMOTRAS HD

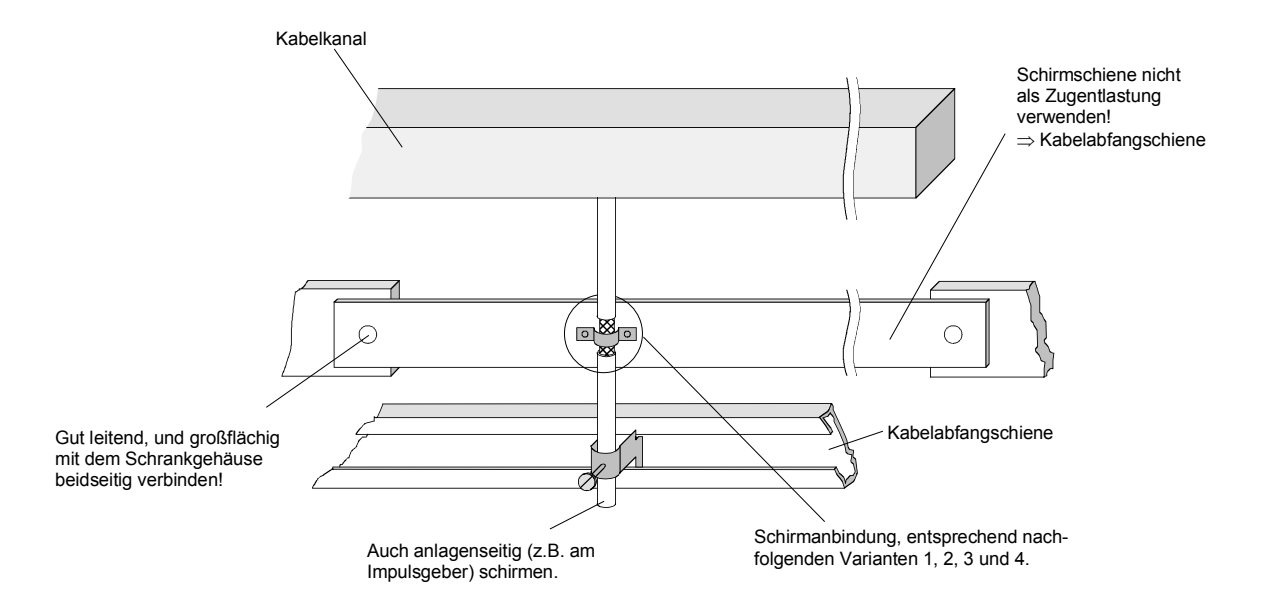

Bild 1a: Schirmung bei Einführung in den Schrank

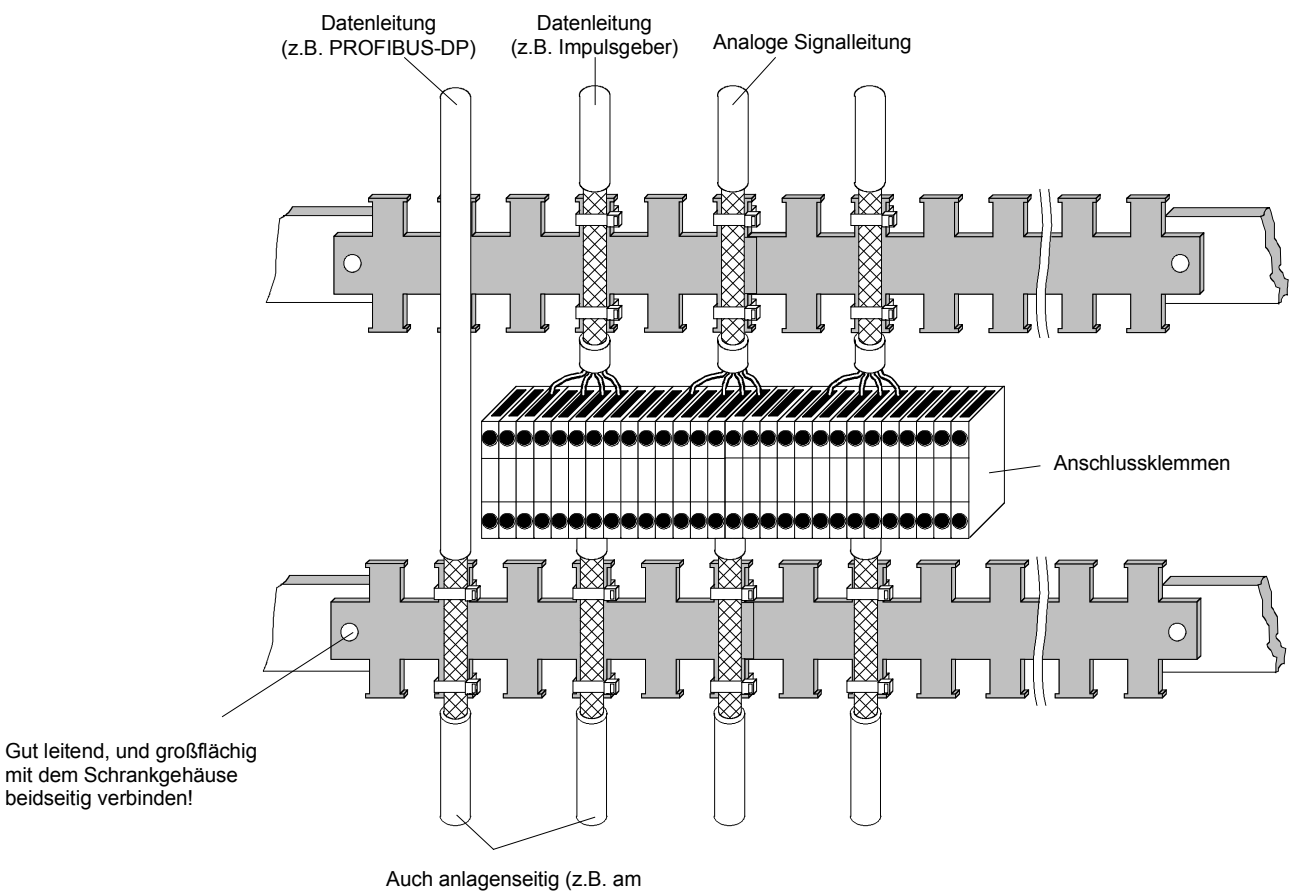

Impulsgeber) schirmen.

Bild 1b: Schirmung im Schaltschrank

#### Anschließen 03.2015

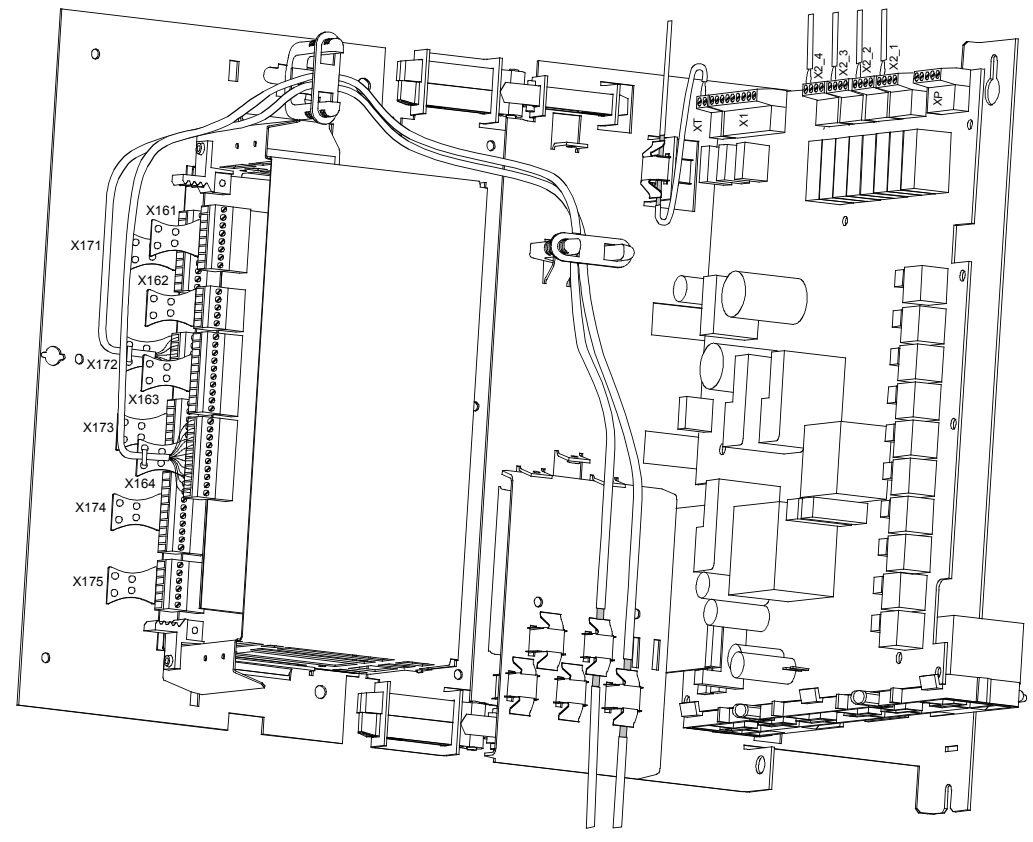

Bild 1c: Schirmauflegung am SIMOTRAS HD, Gerätetyp D400 / 60-280 Mre

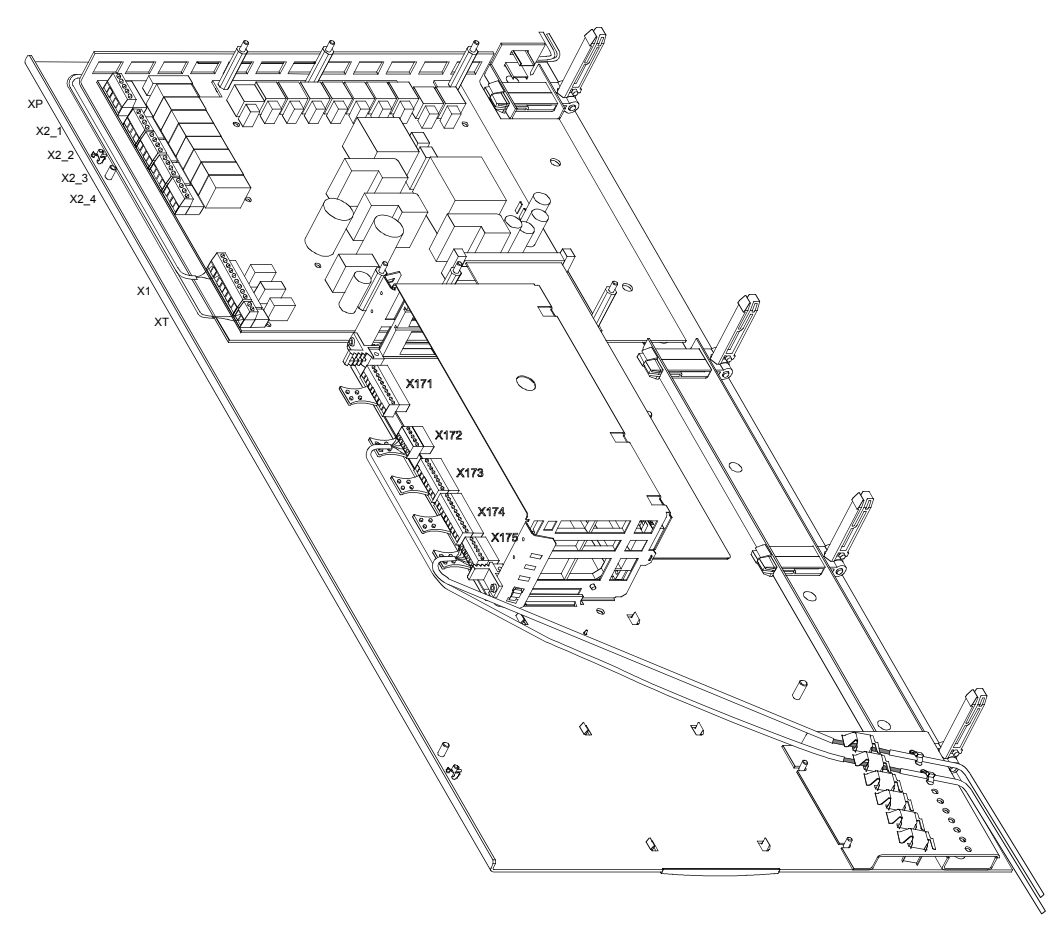

Bild 1d: Schirmauflegung am SIMOTRAS HD, Gerätetyp D400 / 900 Mre

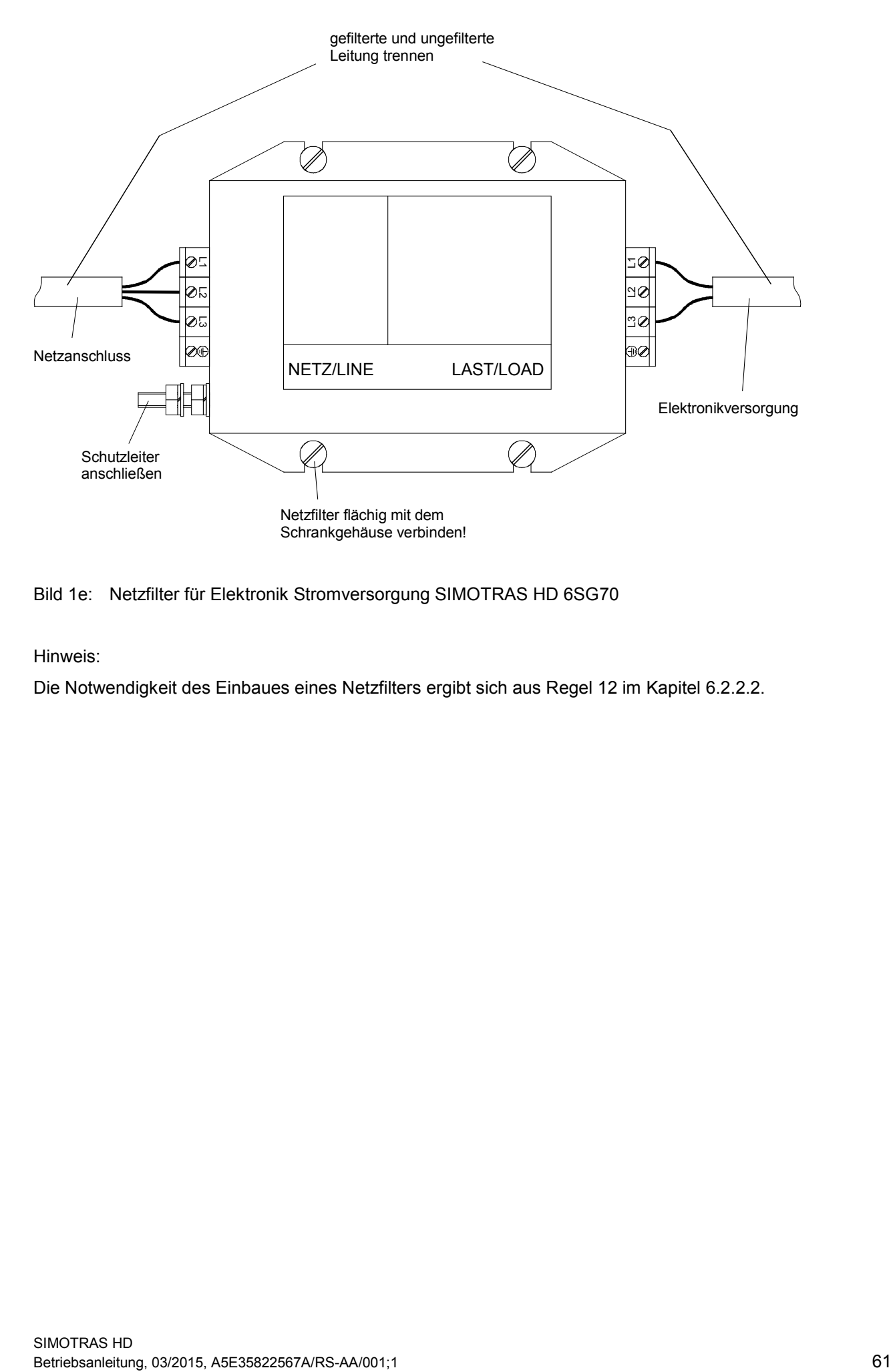

Bild 1e: Netzfilter für Elektronik Stromversorgung SIMOTRAS HD 6SG70

Hinweis:

Die Notwendigkeit des Einbaues eines Netzfilters ergibt sich aus Regel 12 im Kapitel [6.2.2.2.](#page-55-0)

### Anschließen 03.2015 **Schirmanbindung:**

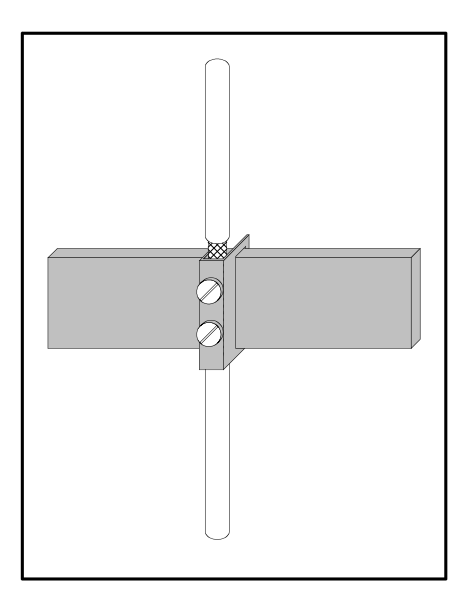

Bild 2a: Anschlussklemme auf Kupferschiene, max. Kabel-/ Leitungsdurchmesser 15 mm

### **Achtung!**

Quetschgefahr beim zu starken Anziehen der Schrauben

#### **Hinweis:**

Anschlussklemmen: 5 mm Schienendicke, Bestell-Nr. 8US1921-2AC00 10 mm Schienendicke, Bestell-Nr. 8US1921-2BC00

#### **Hinweis:**

Reiterklemmen: Bestell-Nr. 8HS7104, 8HS7104, 8HS7174, 8HS7164

### Variante 1: Variante 2:

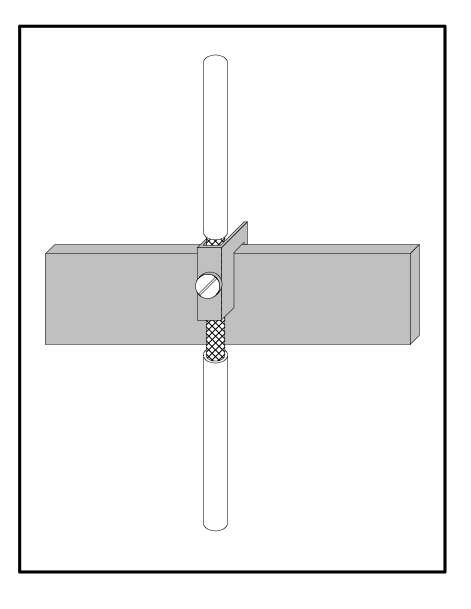

Bild 2b: Reiterklemme auf Kupferschiene, max. Kabel-/ Leitungsdurchmesser 10 mm

### Variante 3: Variante 4:

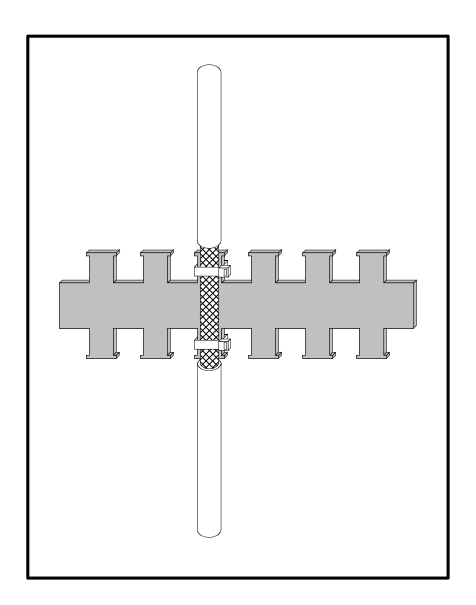

Bild 2c: Metallene Schlauch oder Kabelbinder auf metallisch blanker Kamm-/ Zackenschiene

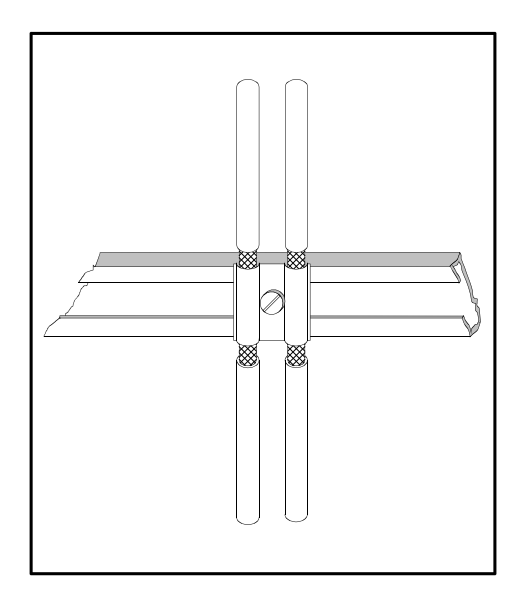

Bild 2d: Schelle und metallischer Gegenwanne auf Kabeltragschiene

### Anschließen 03.2015 **6.2.2.3 Anordnung der Komponenten für die Stromrichtergeräte**

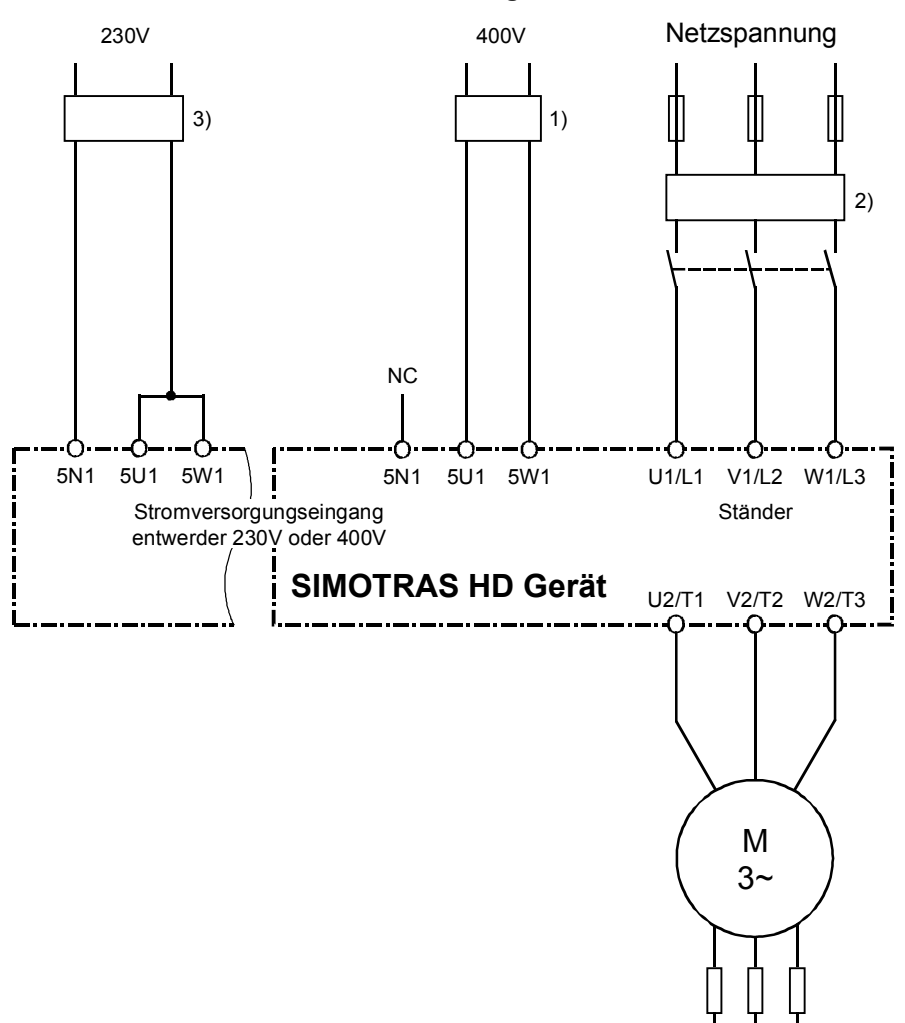

#### **Anordnung der Filter**

- 1) Das Filter für die Elektronikstromversorgung wird auf 1,1 A ausgelegt.
- 2) Das Filter für den Ständerkreis wird auf den Motorbemessungsstrom ausgelegt.
- 3) Das Filter für die Elektronikstromversorgung wird auf 2 A ausgelegt.

### **6.2.2.4 Funk-Entstörfilter**

vorgeschlagene Typen (abhängig vom Bemessungsstrom):

- B84143G\*R110
- B84143B\*S020...S024

von EPCOS <http://de.tdk.eu/>

# **6.3 Parallelschaltung von Geräten**

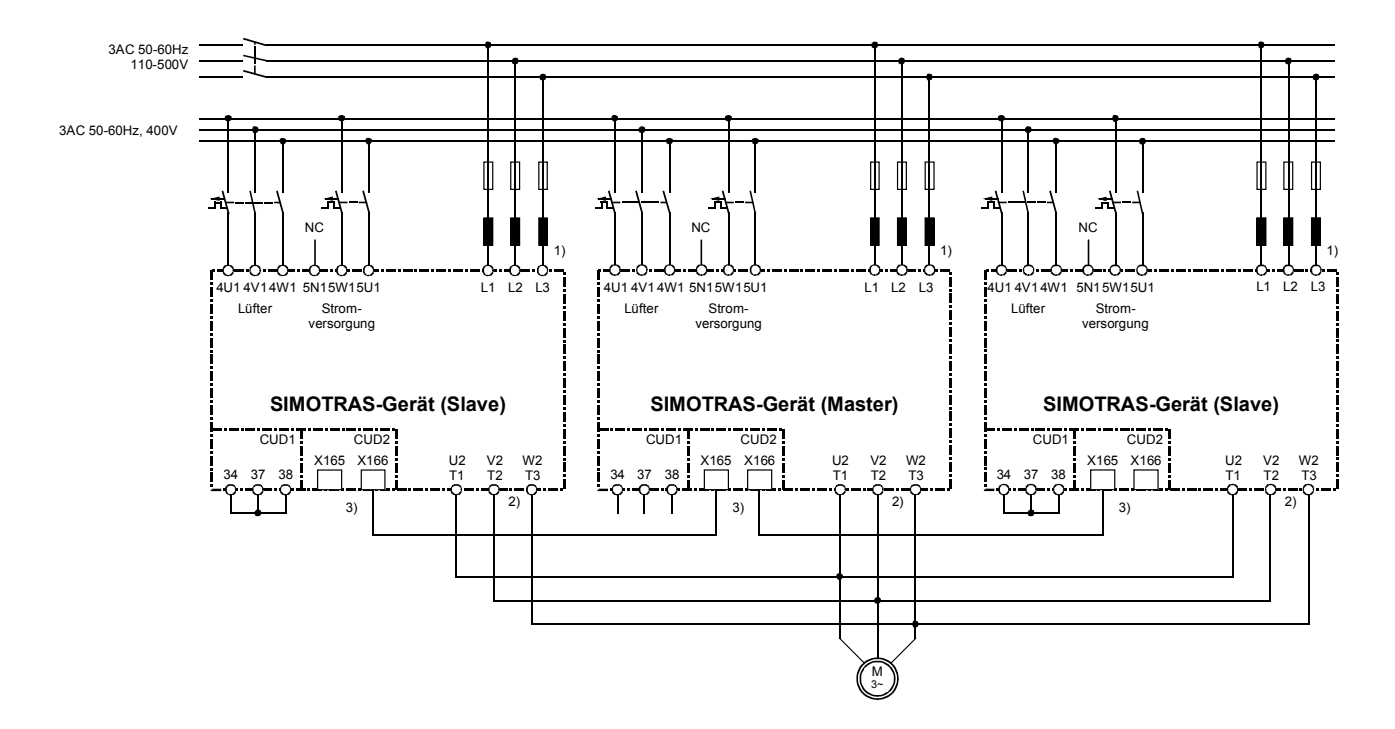

### **6.3.1 Anschluss-Schema für Parallelschaltung von SIMOTRAS-Geräten**

- 1) Phasengleichheit zwischen U1(L1) / V1(L2) / W1(L3) erforderlich.
- 2) Phasengleichheit zwischen U2(T1) / V2(T2) / W2(T3) erforderlich.
- 3) Die Verbindung der Geräte erfolgt durch (8-polige) geschirmte Patchkabel UTP CAT5 nach ANSI/EIA/TIA 568, wie sie auch in der PC-Netzwerktechnik verwendet werden. Ein Standardkabel mit 5 m Länge kann direkt von Siemens bezogen werden (Bestellnummer: 6RY1707-0AA08). Für die Parallelschaltung von n Geräten sind (n-1) Kabel erforderlich. Beim jeweils am Busanfang bzw. Busende angeordneten Gerät muss der Busabschluss akti-

viert werden (U805=1). Achtung:

Es dürfen nur Geräte mit derselben Bemessungsstromstärke parallelgeschaltet werden!

Zur Parallelschaltung wird die Option Klemmenerweiterung (CUD2) für jedes Gerät benötigt.

Maximal 6 Geräte können parallelgeschaltet werden.

Bei Parallelschaltung mehrerer Geräte sollte das Master-Gerät, wegen Signallaufzeiten, in der Mitte angeordnet werden. Maximale Leitungslänge des Parallelschaltschnittstellenkabels zwischen Master- und Slave-Geräten am jeweiligen Busende: 15m.

Zur Stromaufteilung werden gleiche, getrennte Parallelschaltdrosseln für jedes SIMOTRAS-Gerät benötigt. Die Differenz der Drosseltoleranzen bestimmt die Stromaufteilung. Für Betrieb ohne Leistungsabminderung (Stromreduktion) wird eine Toleranz von 5% oder besser empfohlen.

Steuer- und Regelanschlüsse (Läuferschütze, Bremse, Tacho, ...) sind ausschließlich am Master anzuschließen (gemäß Anschlussvorschlag im Kapitel 6.1).

## **6.3.2 Parametrierung der SIMOTRAS-Geräte für Parallelschaltung**

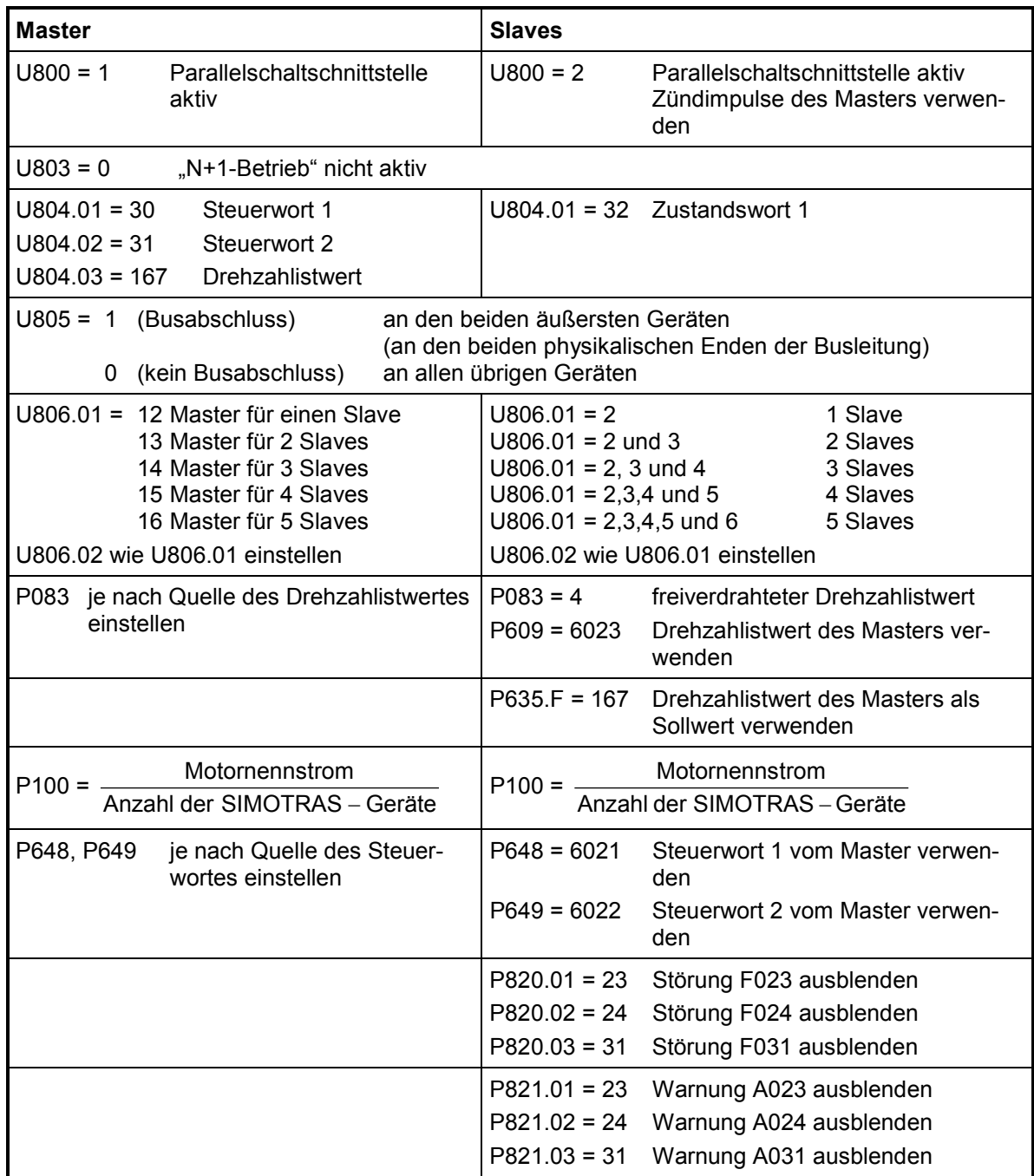

Weitere Details über die Funktionsweise der Parallelschaltung von SIMOTRAS-Geräten sind dem Kapitel 8, Funktionspläne, Blatt G195 (Parallelschalt-Schnittstelle) zu entnehmen.

Hinweis:

Alle Steuerkommandos (Fahrkommando 1, etc.) für eine Gruppe von parallelgeschalteten SIMOTRAS-Geräten sind am Mastergerät zuzuführen.

# **6.4 Leistungsanschlüsse**

**Gerätetyp D400 / 60 - 180 Mre (Best.-Nr. 6SG7050 - 6SG7065)**

Technische Daten siehe Kapitel 3.4

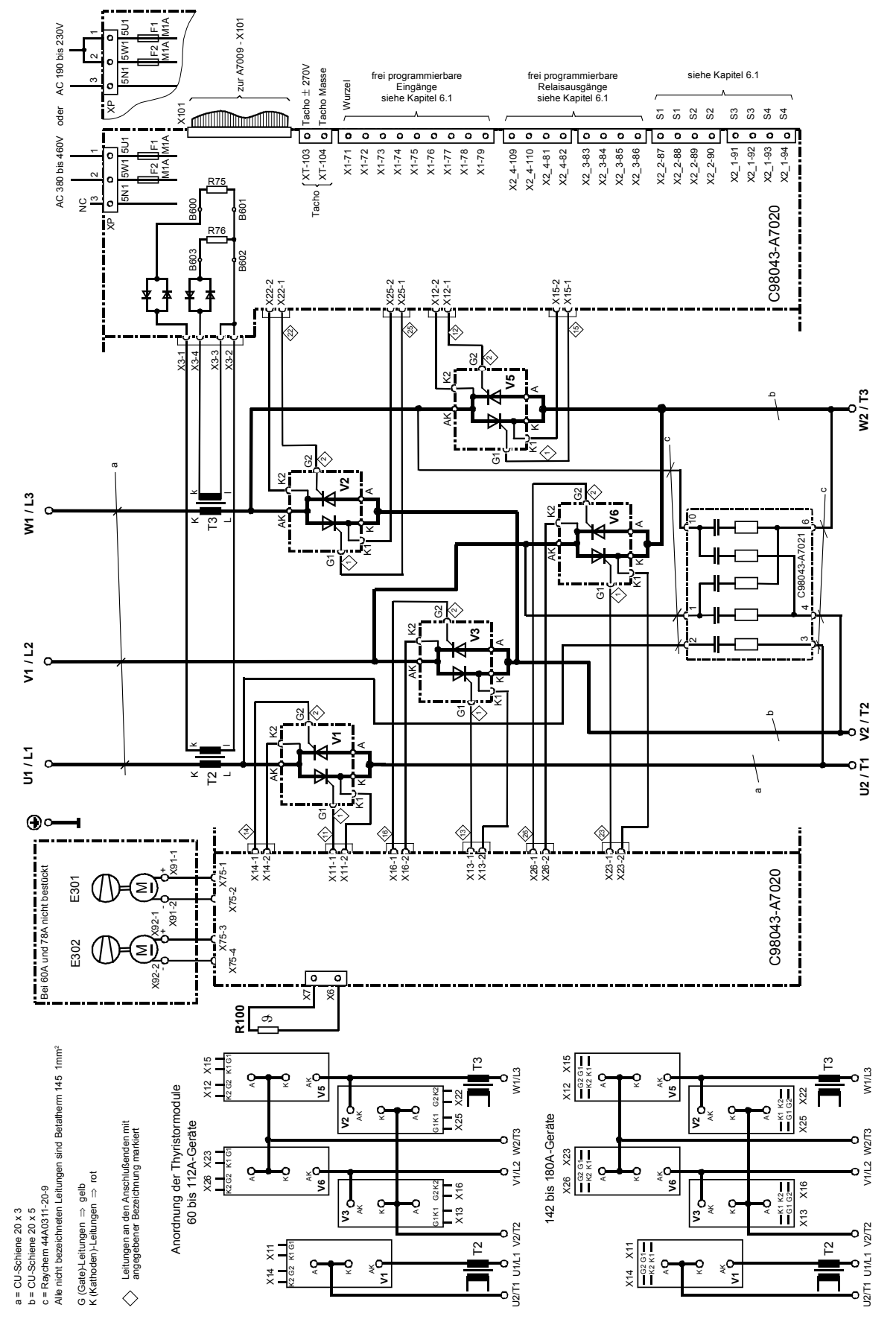

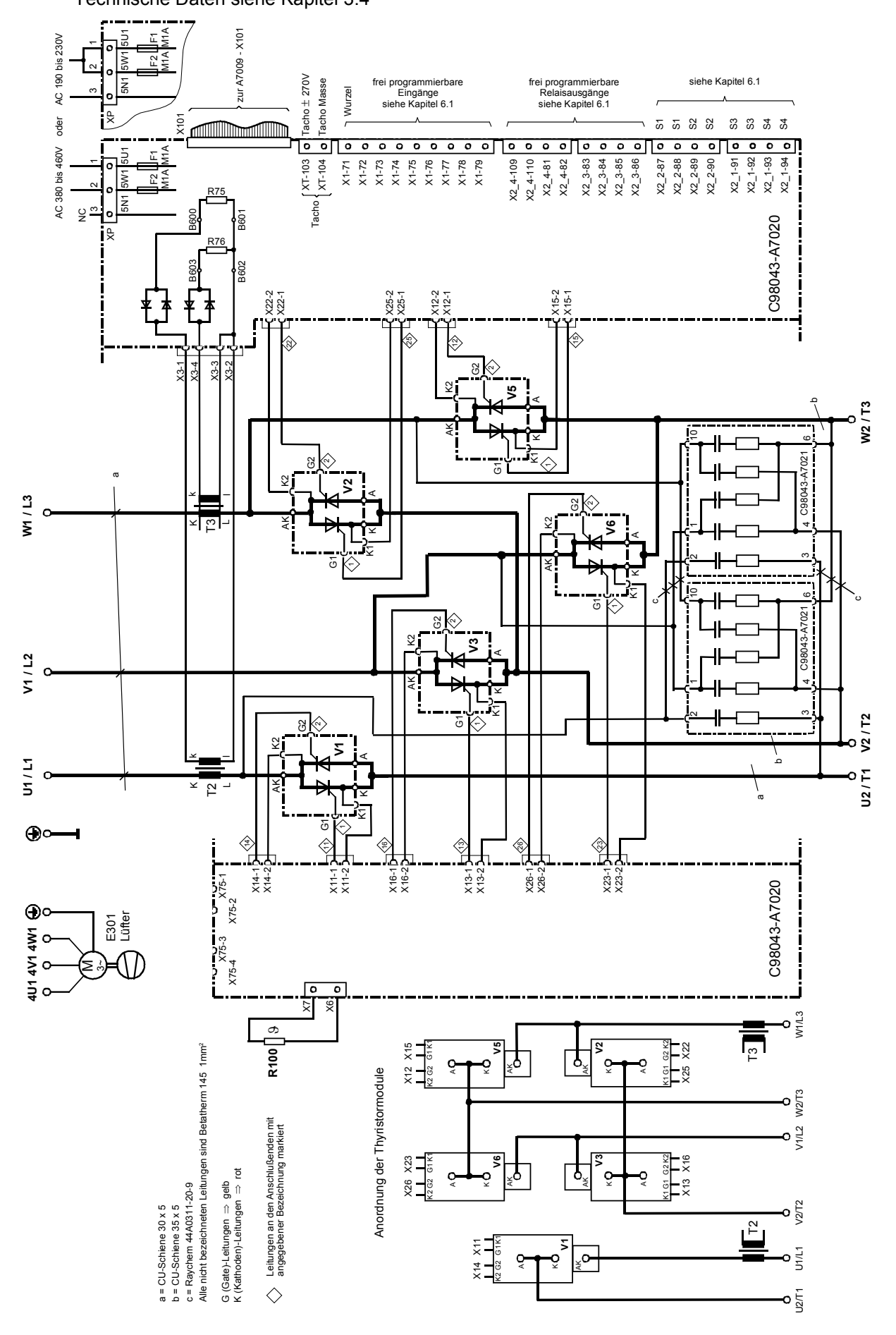

**Gerätetyp D400 / 525 - 680 Mre (Best.-Nr. 6SG7080 - 6SG7082)**  Technische Daten siehe Kapitel 3.4

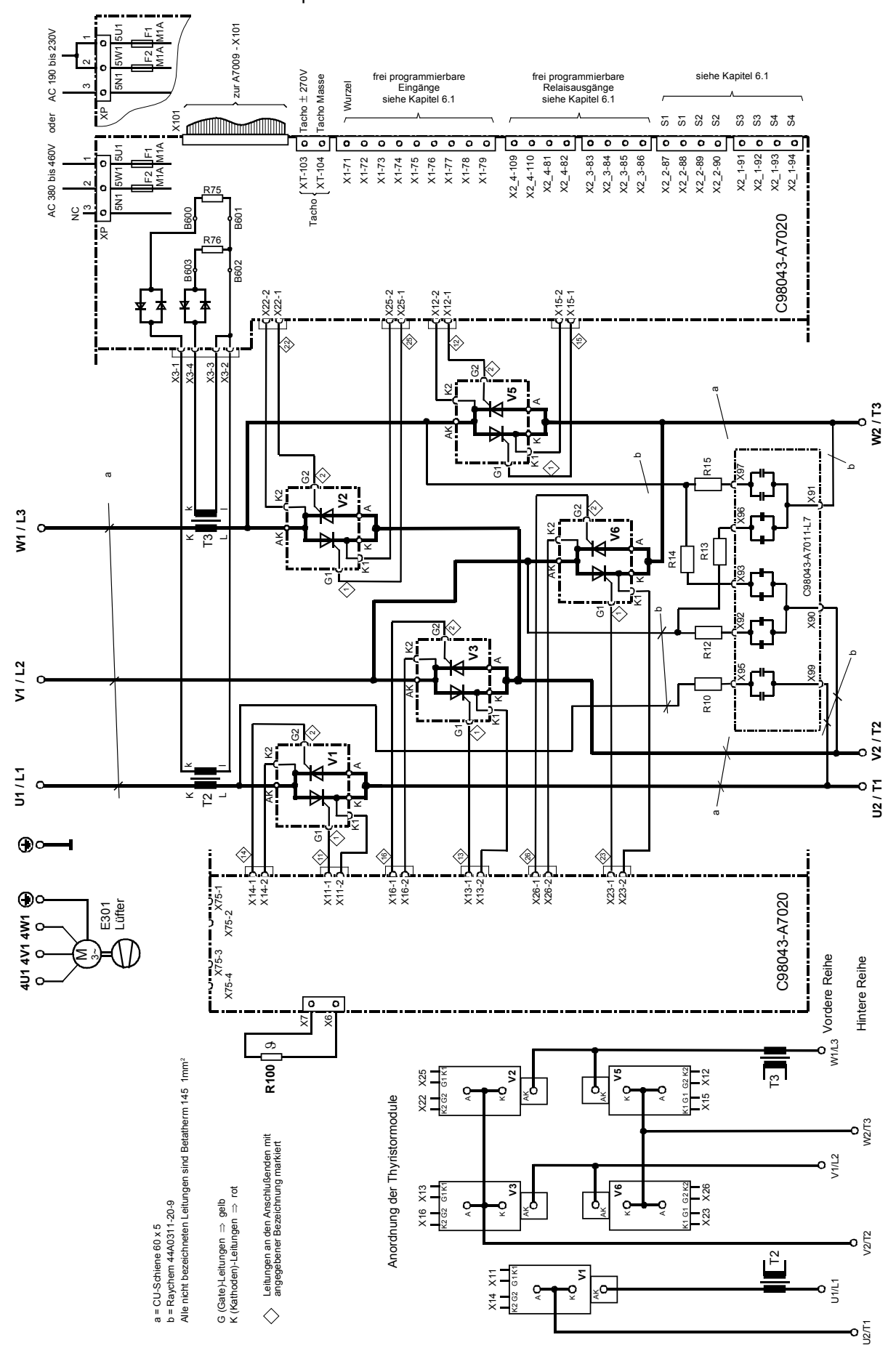

**Gerätetyp D400 / 900 Mre (Best.-Nr. 6SG7085)** 

Technische Daten siehe Kapitel 3.4

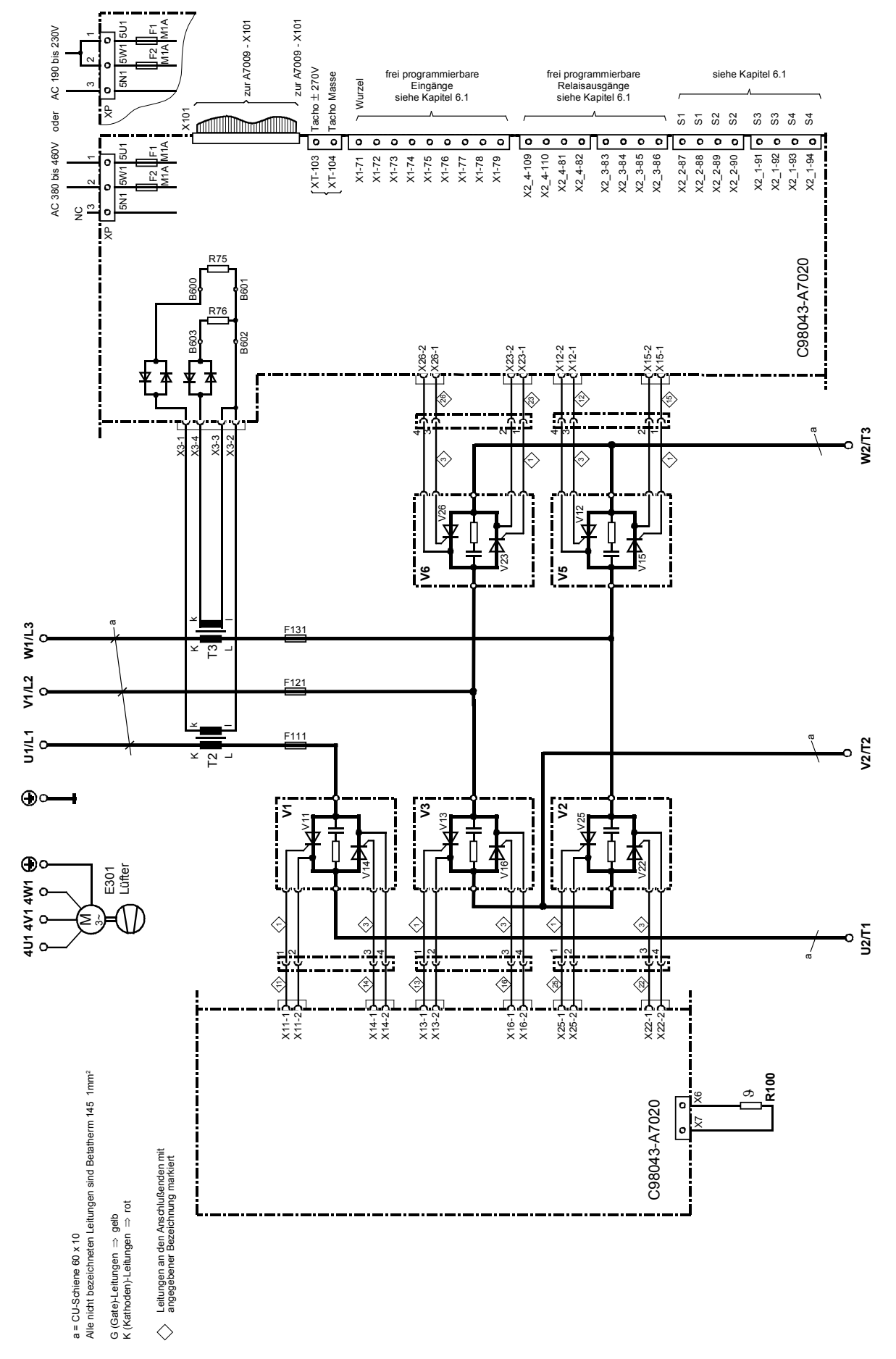

 $V12$ 

 $\overline{\mathsf{K}}$ 

 $V15$ 

 $\forall$ 

 $V26$ 

₭

V23

₩

V16

₩

V13

₩

# **Anordnung der Thyristorblöcke**

hintere Ebene

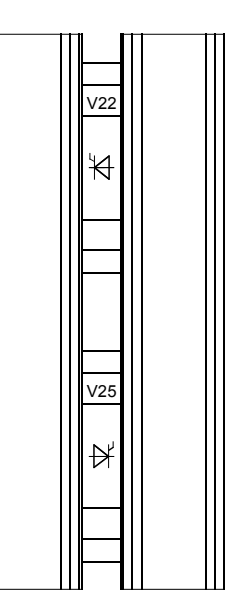

Ш

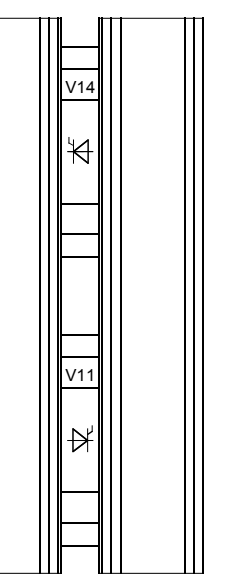

Ш

vordere Ebene

**Gerätetyp D500 / 360 Mre (Best.-Nr. 6SG7076-0KB60)** 

Technische Daten siehe Kapitel 3.4

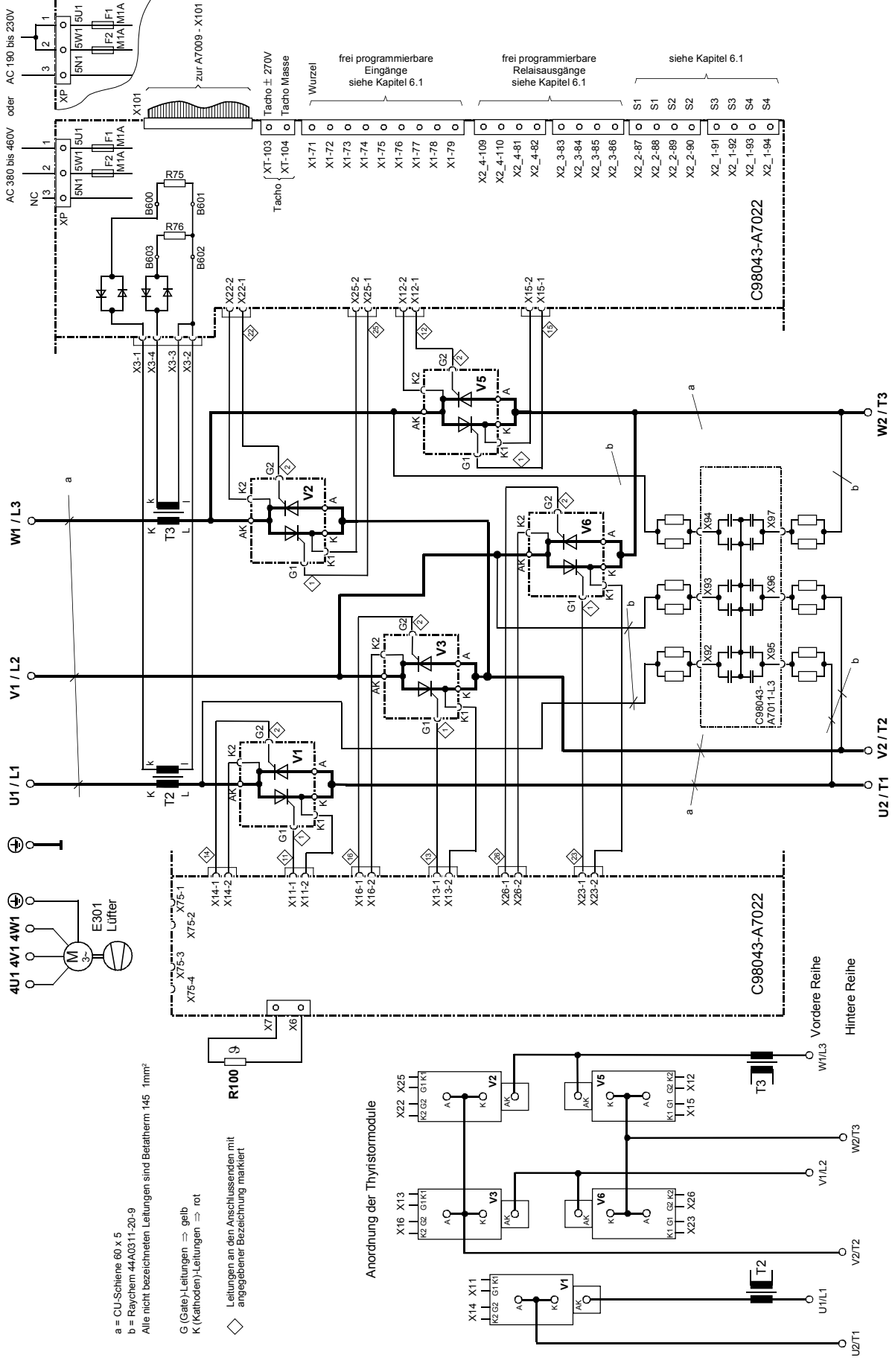

SIMOTRAS HD 72 Betriebsanleitung, 03/2015, A5E35822567A/RS-AA/001;1
## **6.5 Sicherungen**

Technische Daten, Projektierungsdaten sowie Maßzeichnungen siehe Katalog BETA, Kapitel 4.

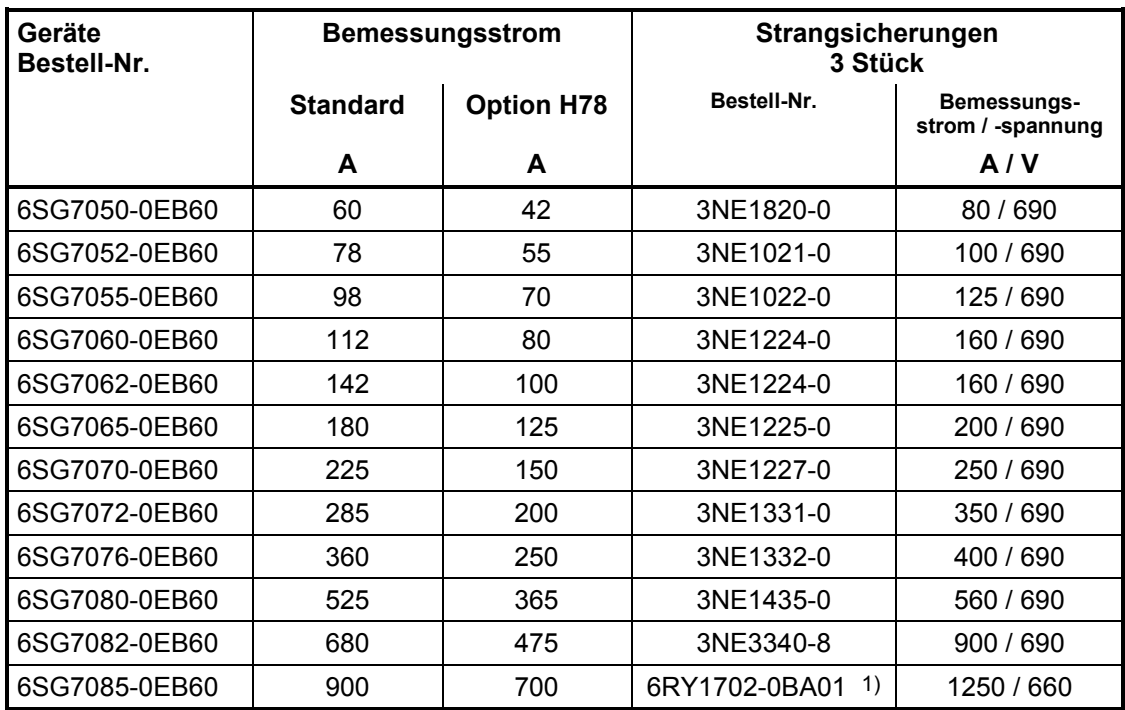

1) Sicherungen im Gerät enthalten, keine externen Halbleiterschutzsicherungen nötig.

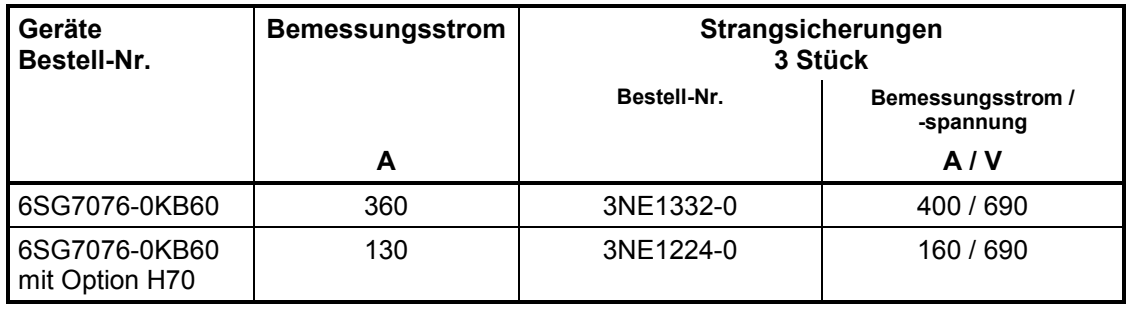

### **6.6 Klemmenanordnung**

### **Elektronik-Baugruppe SIMOTRAS HD C98043-A7001 (CUD1)**

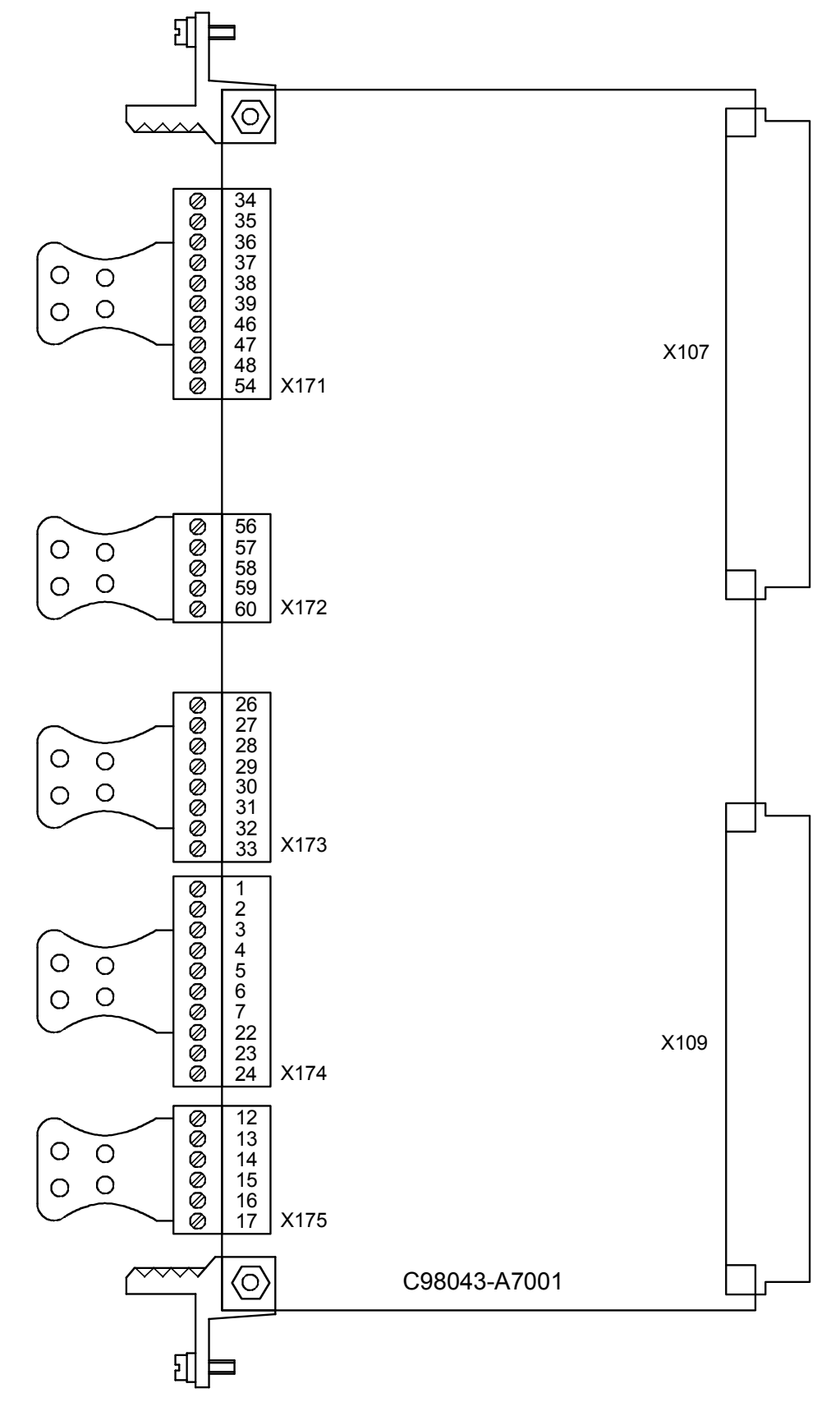

### **Baugruppe C98043-A7006 (CUD2)**

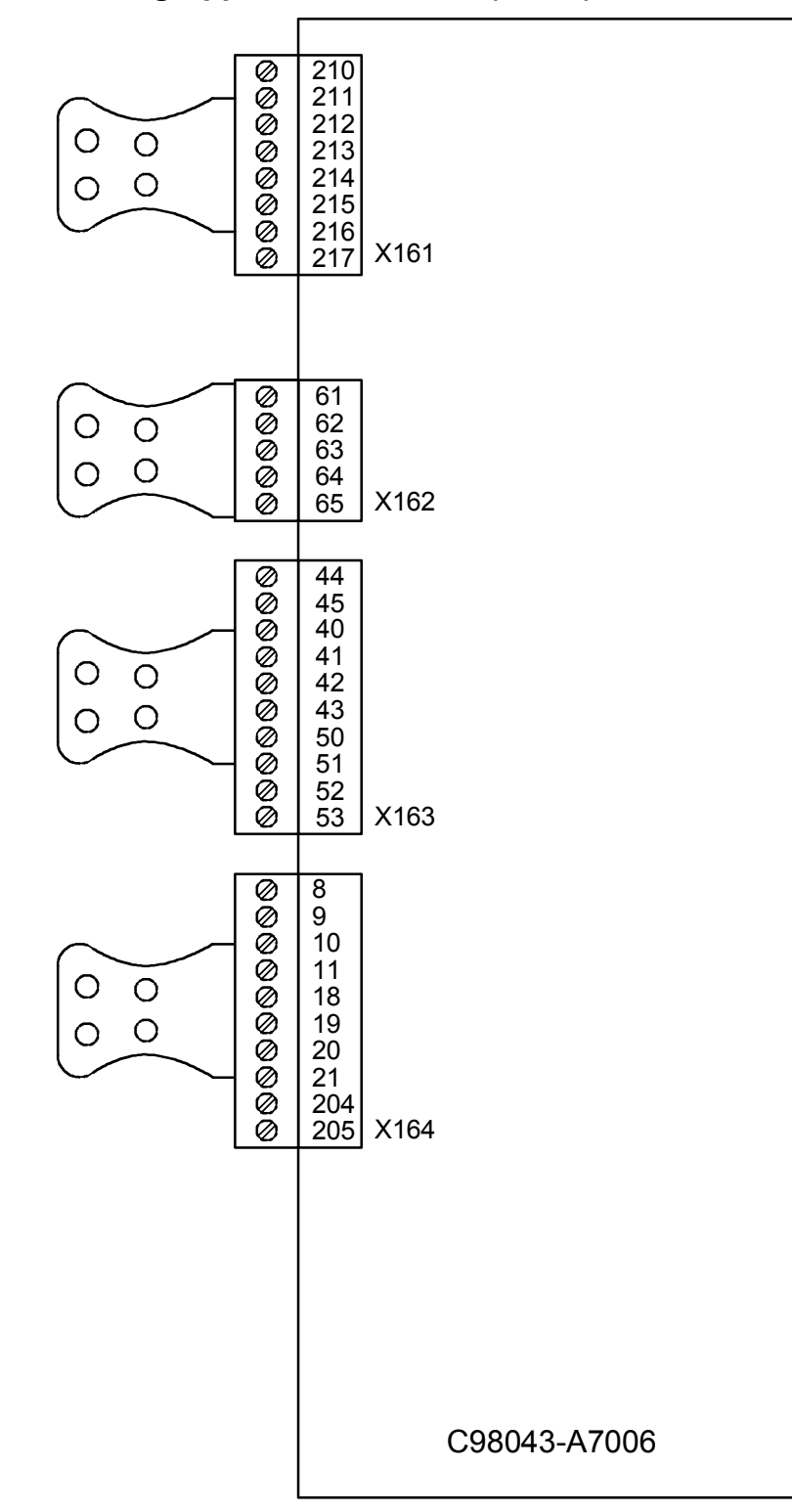

### **Baugruppe C98043-A7020, C98043-A7022**

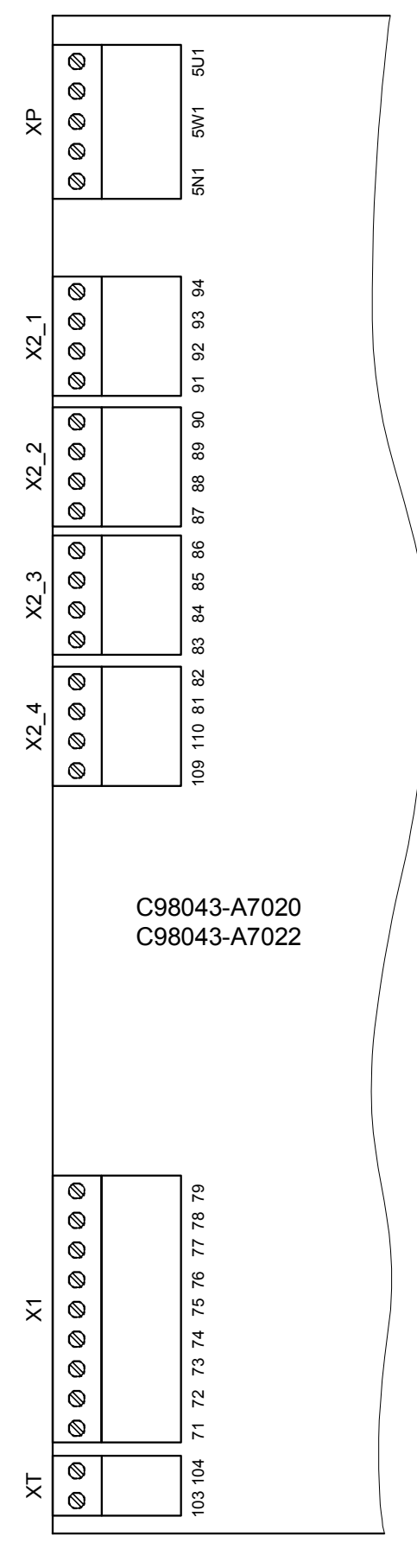

### **6.7 Klemmenbelegung**

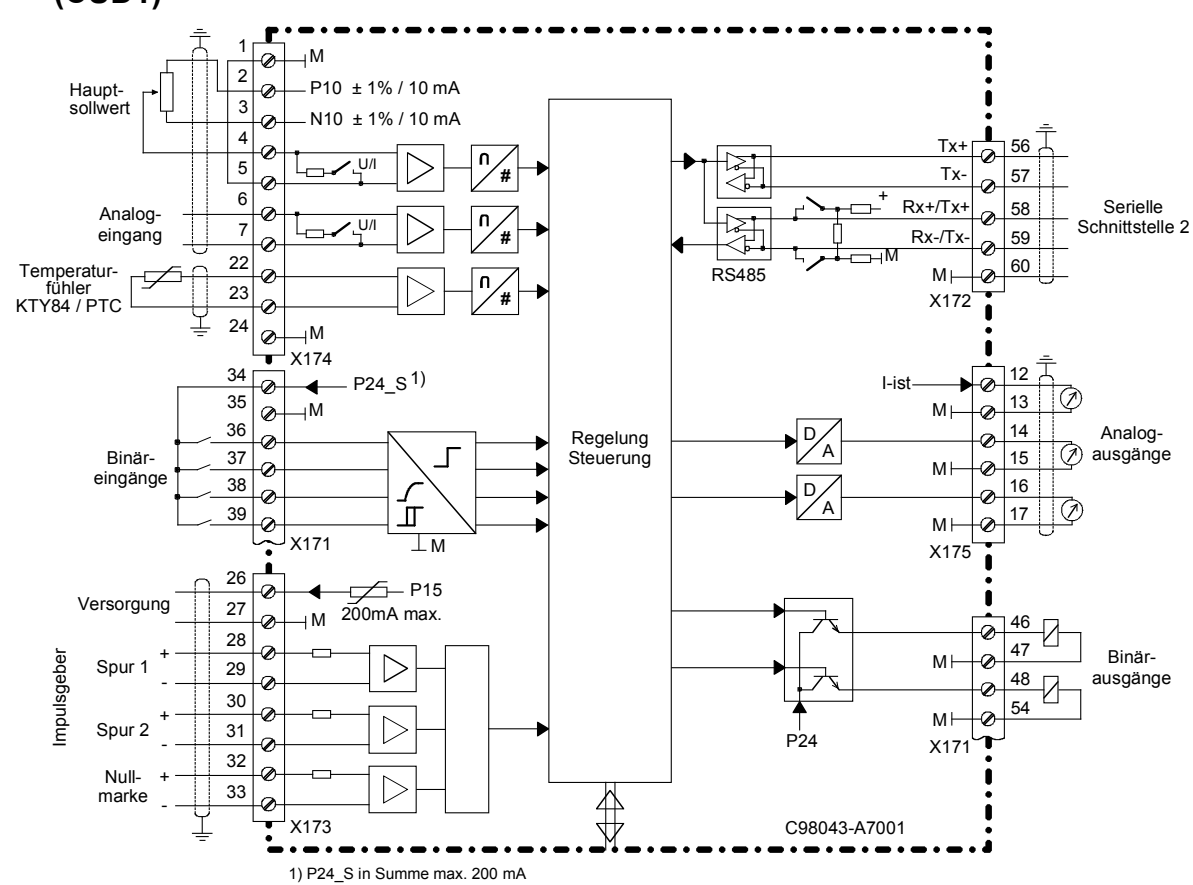

### **6.7.1 Übersicht Klemmenanschlüsse auf der Elektronikbaugruppe C98043-A7001 (CUD1)**

#### **6.7.2 Übersicht Klemmenanschlüsse auf der optionalen Klemmenerweiterung C98043-A7006 (CUD2)**

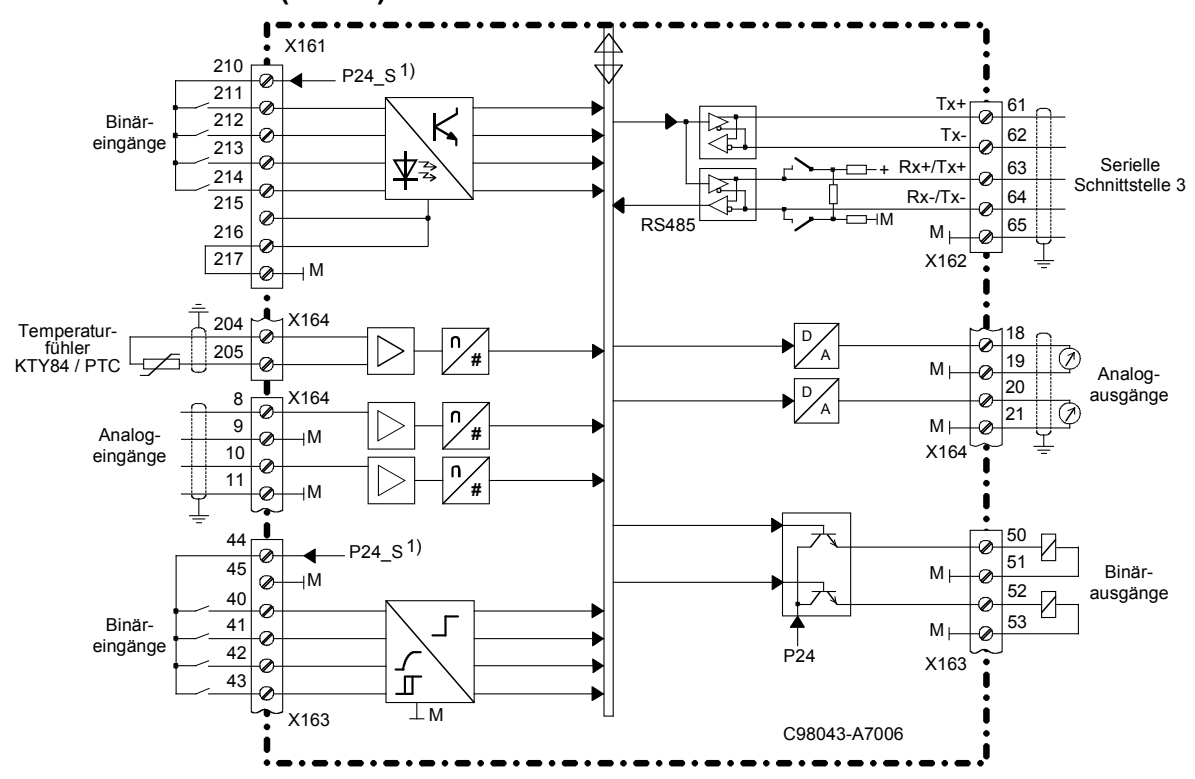

SIMOTRAS HD Betriebsanleitung, 03/2015, A5E35822567A/RS-AA/001;1 77

#### WARNUNG

Falscher Anschluss des Gerätes kann zu Beschädigung oder Zerstörung führen.

Die Leistungskabel bzw. -schienen müssen außerhalb des Gerätes mechanisch befestigt werden.

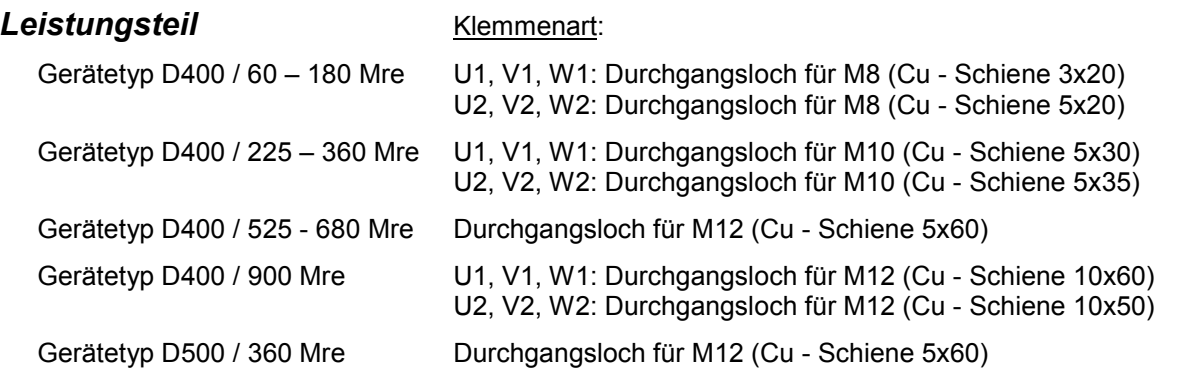

Die Geräte sind für festen Netzanschluss entsprechend DIN VDE 0160 Abschnitt 6.5.2.1 vorgesehen. Schutzleiteranschluss: Mindestquerschnitt 10mm2. (Anschlussmöglichkeit siehe Kapitel 5.1)

Die Anschluss-Querschnitte sind nach den jeweils geltenden Vorschriften - z.B. DIN VDE 100 Teil 523, DIN VDE 0276 Teil 1000 - zu ermitteln.

#### Hinweis

Der Betrieb an einem IT-Netz ist ohne Änderungen am Gerät möglich.

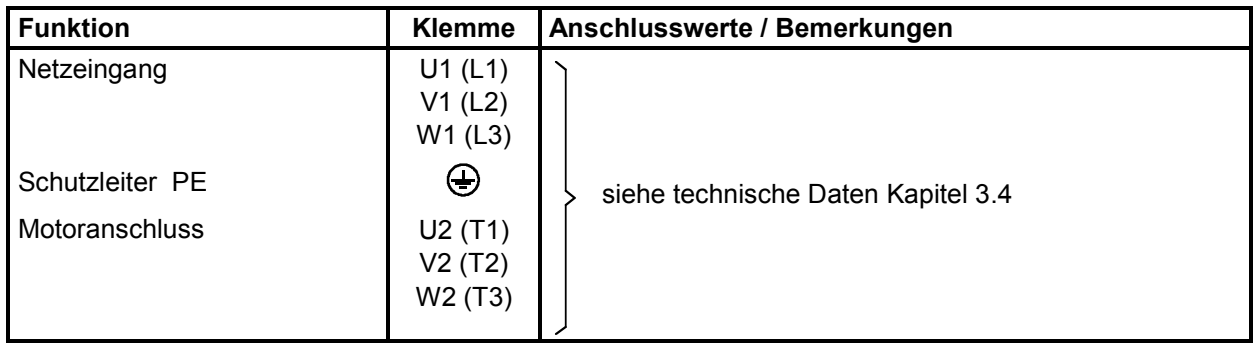

### *Elektronik-Stromversorgung*

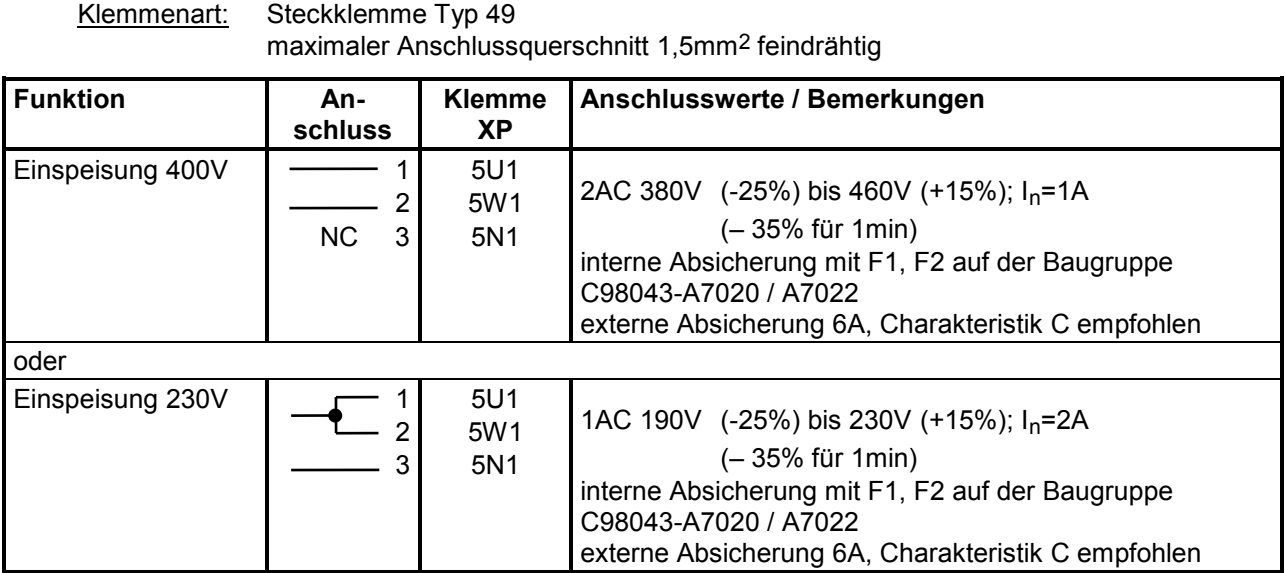

#### Hinweis

Bei Netzspannungen, die außerhalb des Toleranzbereiches laut Kapitel 3.4 liegen, müssen die Elektronik-Anschlussspannung und der Geräte-Lüfteranschluss über Transformatoren auf den laut Kapitel 3.4 zulässigen Wert angepasst werden. Für Netzbemessungsspannungen über 460V ist ein Trenntransformator unbedingt erforderlich.

Im Parameter P078 (Index001) ist die Bemessungsanschlussspannung für den Leistungsteil einzustellen.

### *Lüfter*

(bei fremdbelüfteten Geräten ≥ 225A)

Klemmenart: Steckklemme DFK-PC4 (Schraubklemme) maximaler Anschlussquerschnitt 4mm2 feindrähtig

Die Isolierung der Anschlussdrähte muss bis zum Klemmengehäuse geführt werden.

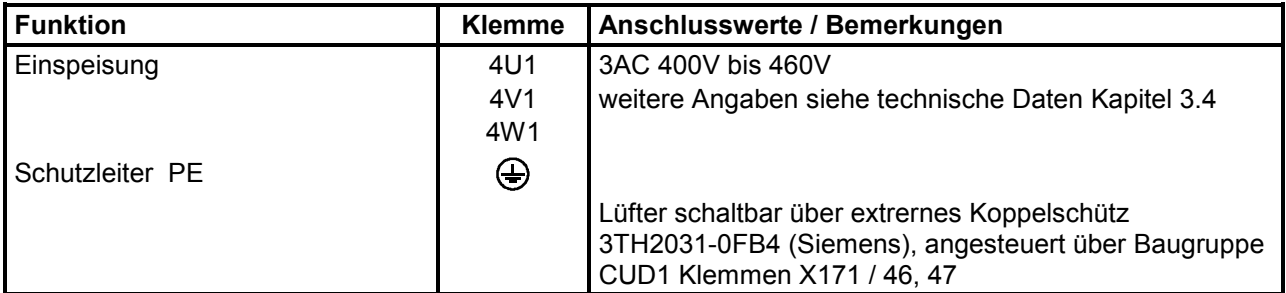

### VORSICHT

Bei falschem Drehfeld (falsche Drehrichtung des Lüfters) besteht die Gefahr der Geräteüberhitzung.

Prüfung: optisch kontrollieren ob Lüfter in Pfeilrichtung dreht!

Achtung: Verletzungsgefahr durch rotierende Teile!

### *Steuerungs- und Regelungsteil*

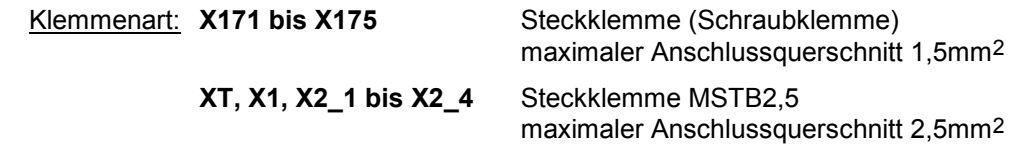

**Analogeingänge - Sollwerteingänge, Referenzspannung** (siehe auch Kapitel 8, Funktionsplan Blatt G113)

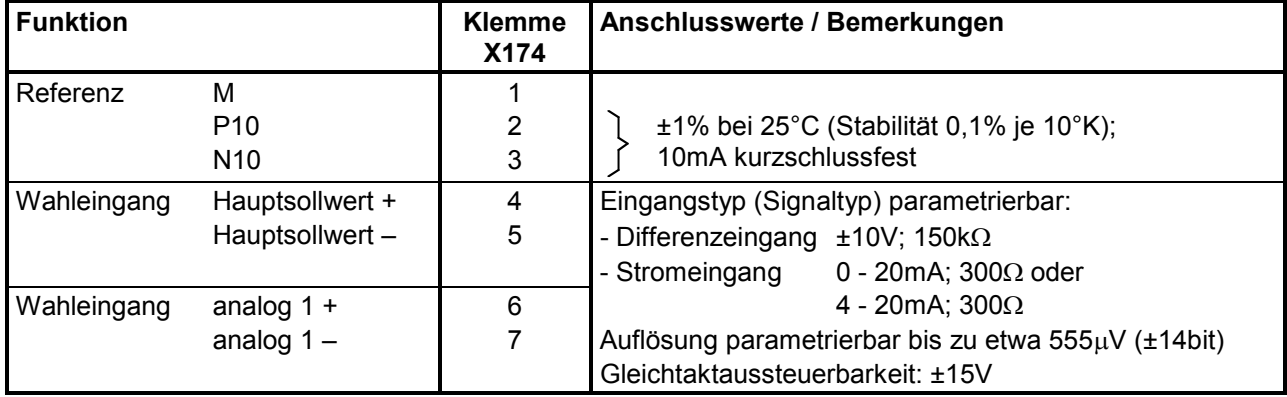

#### **Analogeingänge - Drehzahlistwerteingänge, Tachoeingänge**

(siehe auch Kapitel 8, Funktionsplan Blatt G113)

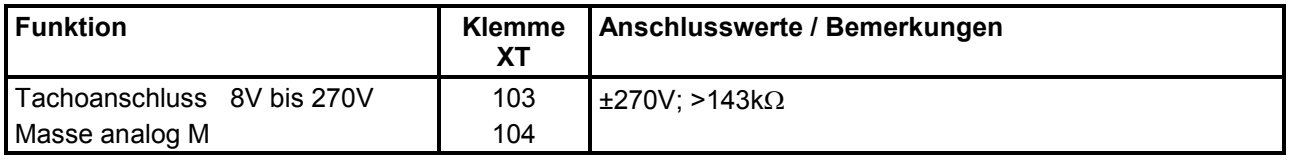

#### **Impulsgebereingang** (siehe auch Kapitel 8, Blatt G145)

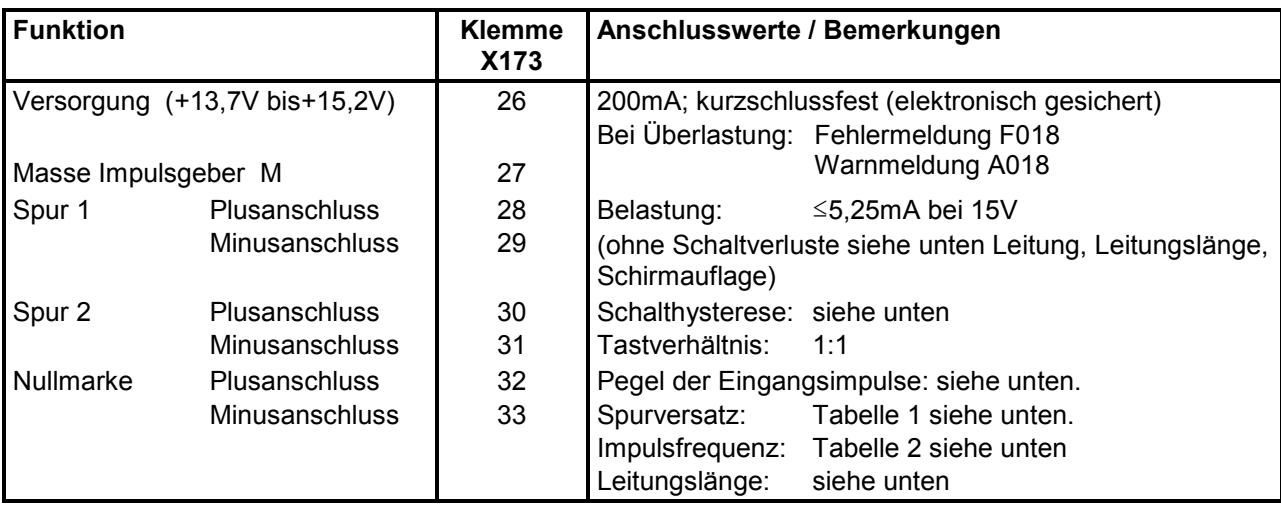

#### **Kennwerte der Impulsgeber-Auswerteelektronik**

#### **Pegel der Eingangsimpulse:**

Von der Auswerteelektronik können Gebersignale (symmetrisch / unsymmetrisch) bis maximal 27V Differenzspannung verarbeitet werden.

Elektronische Anpassung der Auswerteelektronik an die Signalspannung des Gebers:

- Bemessungseingangsspannungsbereich **5V** (P142=0): Low-Pegel: Differenzspannung <0,8V<br>High-Pegel: Differenzspannung >2,0V Differenzspannung >2,0V<br>>0.2V Hysterese: Gleichtaktaussteuerbarkeit: ±10V
- Bemessungseingangsspannungsbereich **15V** (P142=1): Low-Pegel: Differenzspannung <5,0V<br>High-Pegel: Differenzspannung >8,0V Differenzspannung >8,0V Einschränkung: siehe Schaltfrequenz<br>>1V Hysterese: Gleichtaktaussteuerbarkeit: ±10V

Stellt der Impulsgeber keine symmetrischen Gebersignale zur Verfügung, so ist dessen Masse mit jeder Signalleitung paarweise verdrillt mitzuführen und mit den Minusanschlüssen von Spur 1, Spur 2 und Nullmarke zu verbinden.

#### **Schaltfrequenz:**

Die maximal zulässige Frequenz der Geberimpulse beträgt 300kHz. Dabei ist für die richtige Auswertung der Geberimpulse der in der Tabelle angeführte Mindestflankenabstand  $T_{min}$  zwischen zwei Gebersignalflanken (Spur1, Spur2) einzuhalten.

Tabelle 1:

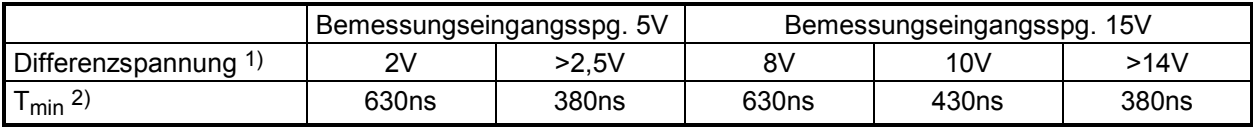

1) Differenzspannung an den Klemmen der Auswerteelektronik

2) Der Phasenfehler L<sub>G</sub> (Abweichung von 90°), der durch Geber und Leitung verursacht auftreten darf, lässt sich aus  $T_{min}$  berechnen:

$$
L_G = \pm (90^\circ - f_p * T_{min} * 360^\circ)
$$

 $L_G$  = Phasenfehler

 $f_p$  = Impulsfrequenz

 $T<sub>min</sub>$  = Mindestflankenabstand

Diese Formel gilt nur wenn das Tastverhältnis der Gebersignale 1:1 ist.

Ist der Impulsgeber an die Geberleitung fehlangepasst, entstehen auf der Empfangsseite störende Leitungsreflexionen. Zur fehlerfreien Auswertung solcher Geberimpulse müssen diese Reflexionen bedämpft werden. Um die dadurch verursachte Verlustleistung im Anpassglied der Auswerteelektronik nicht zu überschreiten, müssen die in folgender Tabelle angeführten Grenzwerte eingehalten werden.

Tabelle 2:

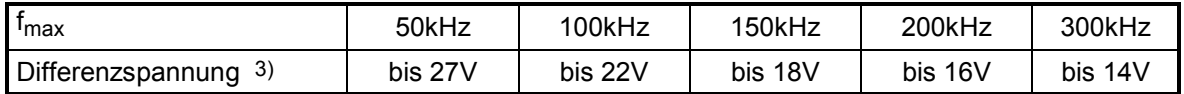

3) Differenzspannung der Geberimpulse ohne Belastung (ungefähre Geberstromversorgungsspannung)

#### **Leitung, Leitungslänge, Schirmauflage:**

Mit jedem Flankenwechsel des Gebers muss die Kapazität der Geberleitung umgeladen werden. Der Effektivwert dieses Stromes ist proportional der Leitungslänge und der Impulsfrequenz und darf den vom Geberhersteller zugelassenen Strom nicht überschreiten. Entsprechend den Empfehlungen des Geberherstellers ist eine geeignete Leitung zu verwenden und die maximale Leitungslänge nicht zu überschreiten. Im allgemeinen ist für jede Spur ein verdrilltes Leitungspaar mit gemeinsamer Paarschirmung ausreichend. Überund Nebensprechen der Leitungen wird dadurch vermindert. Vor Störimpulsen schützt die Abschirmung aller Paare. Der Schirm soll großflächig auf der Schirmauflage des SIMOTRAS-Gerätes aufgelegt werden.

#### **Temperaturfühlereingänge** (siehe auch Kapitel 8, Funktionsplan Blatt G185)

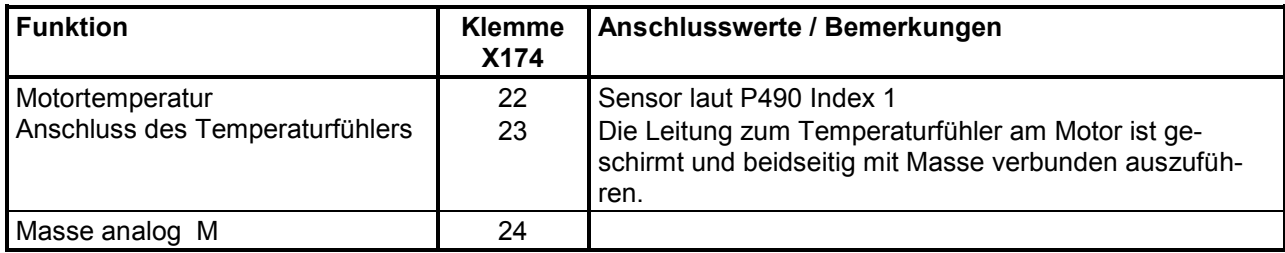

#### **Analogausgänge** (siehe auch Kapitel 8, Funktionsplan Blatt G115)

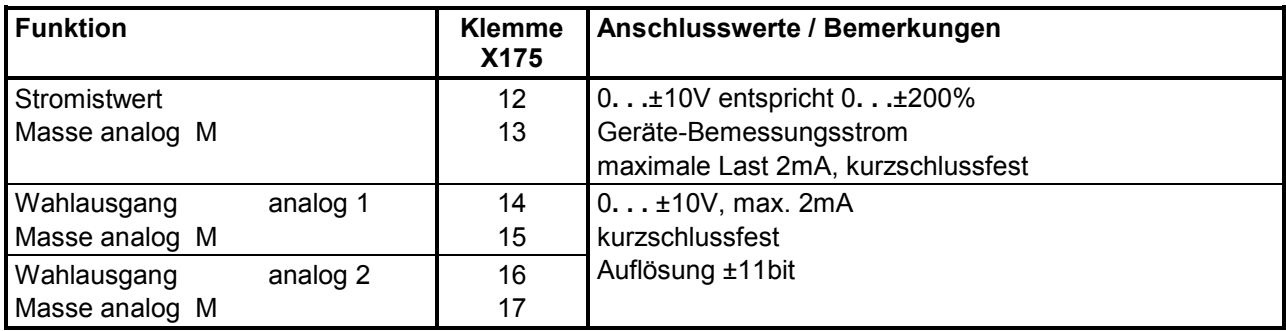

#### **Binäreingänge** (siehe auch Kapitel 8, Funktionsplan Blatt G110)

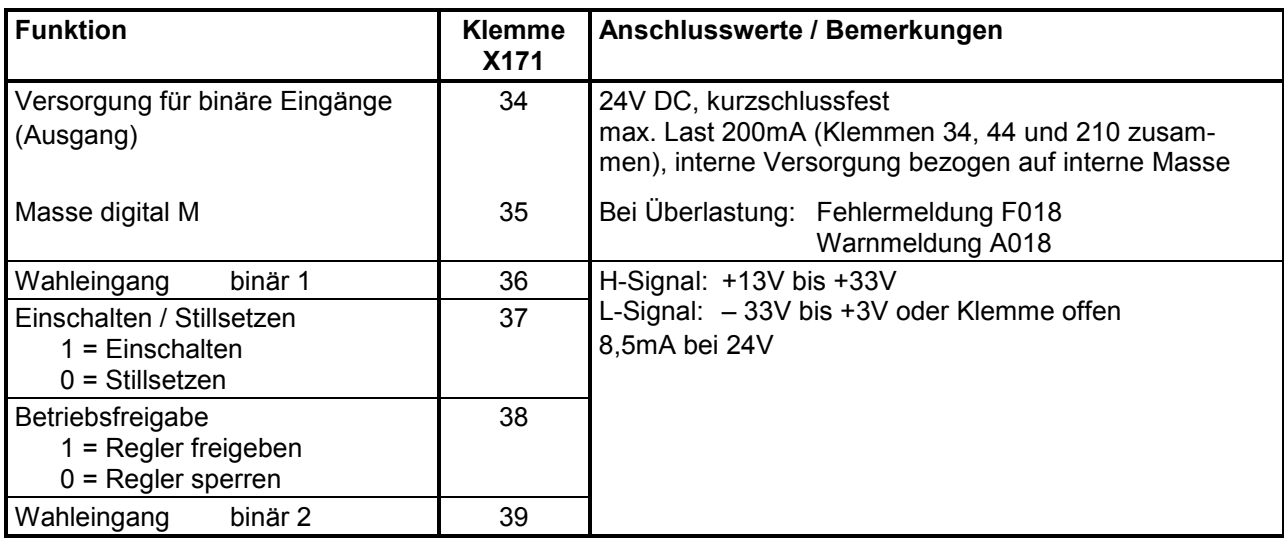

#### **Binärausgänge** (siehe auch Kapitel 8, Funktionsplan Blatt G112)

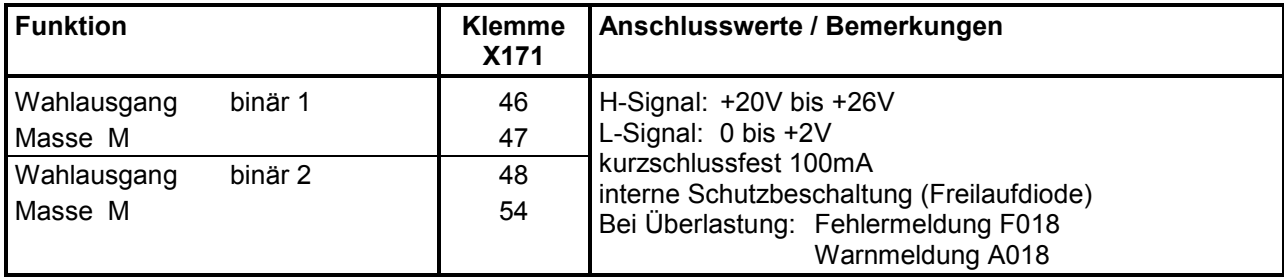

#### **Serielle Schnittstelle 1 (G-SST1) RS232** (9-polige SUBMIN D - Buchse) **X300 Anschlusskabel geschirmt ausführen! Schirm beidseitig erden!**

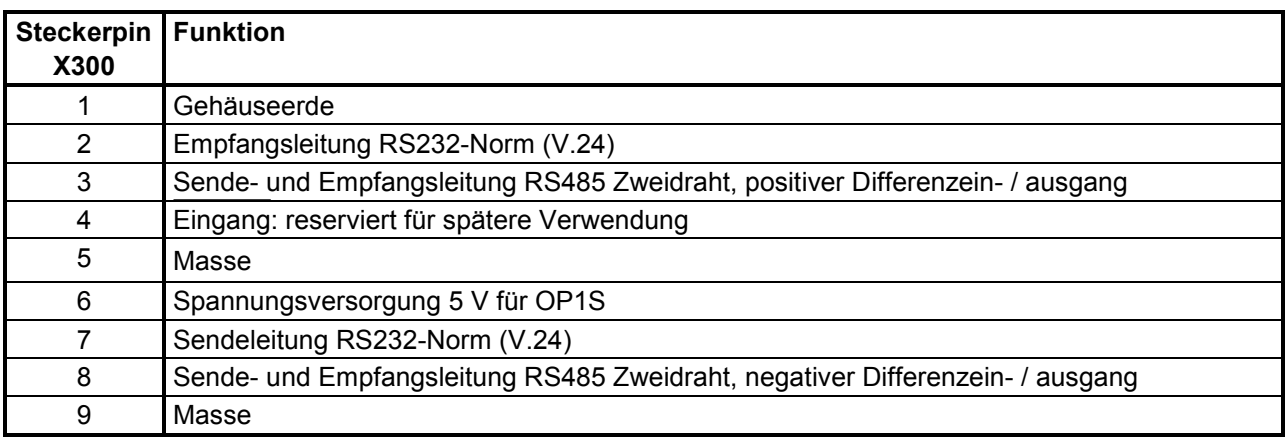

Leitungslänge: bis 15m laut EIA Standard RS232-C

bis 30m kapazitive Last max. 2,5nF (Kabel und Empfänger)

Über den Anschlussstecker X300 auf der PMU kann ein serieller Anschluss an ein Automatisierungsgerät oder an einen PC erfolgen. Damit kann das Gerät von einer zentralen Leitstelle oder Warte gesteuert und bedient werden.

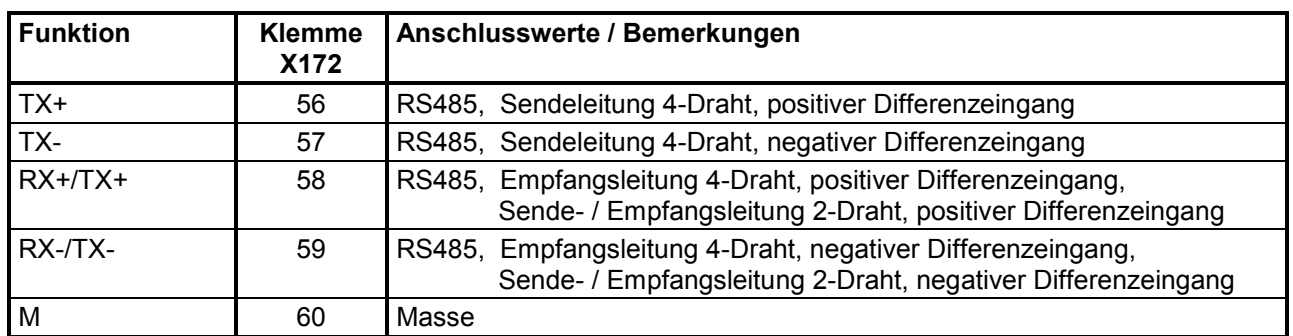

#### **Serielle Schnittstelle 2 (G-SST2) RS485**

Leitungslänge: bei Übertragungsgeschwindigkeit =187,5kBd ⇒ 600m bei Übertragungsgeschwindigkeit ≤93,75kBd ⇒ 1200m

Dabei muss beachtet werden: DIN 19245 Teil 1

Insbesondere darf der Potentialunterschied zwischen den Datenbezugspotentialen M aller Anschaltungen -7V / +12V nicht überschreiten. Kann dies nicht garantiert werden, so muss ein Potentialausgleich geschaffen werden.

Aktivieren der Schnittstellen 1 bzw. 2:

- Einstellen der Übertragungsrate mittels Parameter P783 bzw. P793.
- Einstellen des Protokolls am Parameter P780 bzw. P790.

#### Anschließen 03.2015

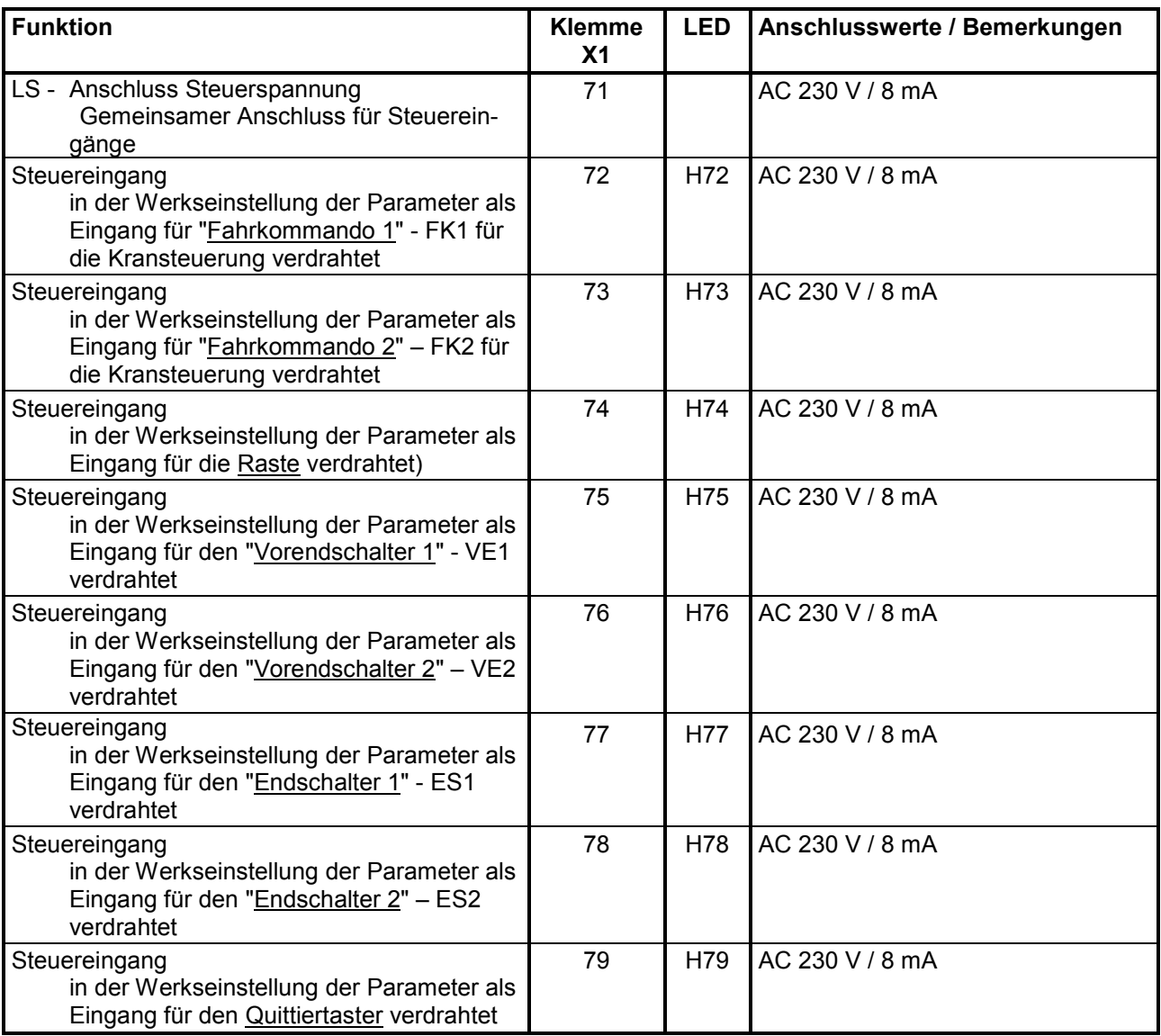

#### **Steuerausgänge (potentialfreie Relaisausgänge)**

(siehe auch Kapitel 8, Funktionsplan Blatt G112 und G119)

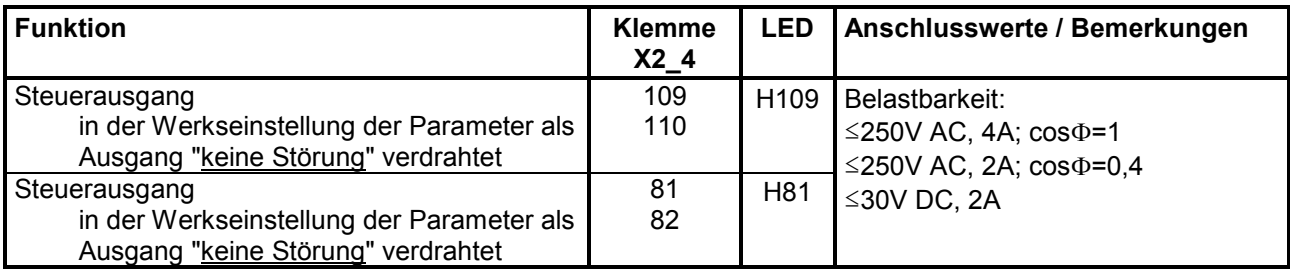

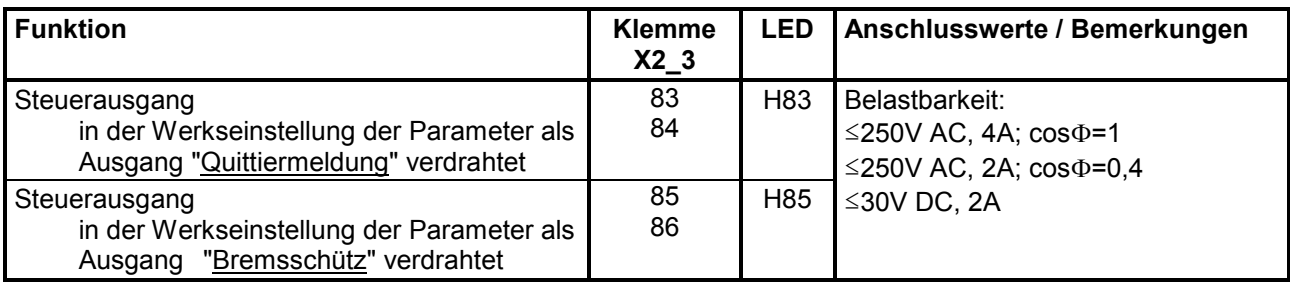

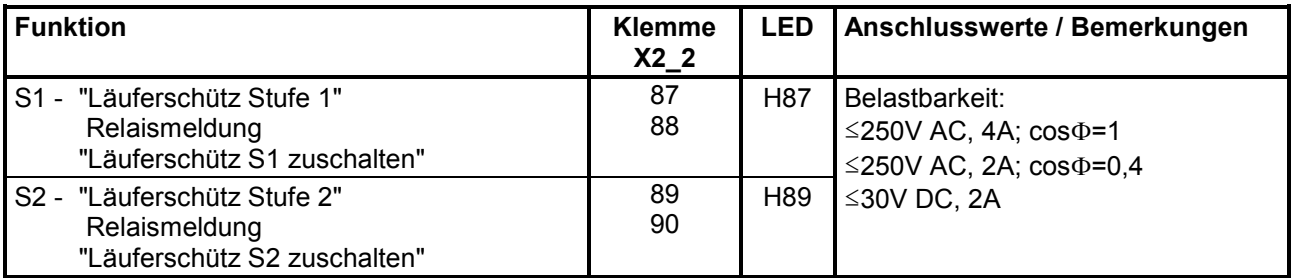

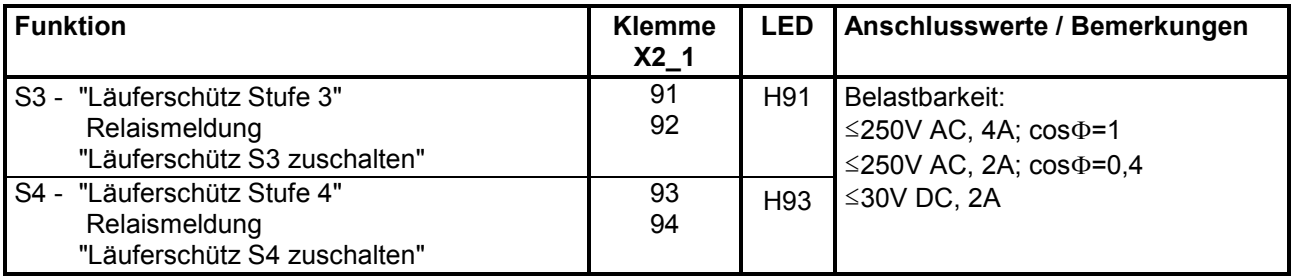

### *Optionen:*

#### **Klemmenerweiterung** (C98043-A7006)

Klemmenart: Steckklemme (Schraubklemme) maximaler Anschlussquerschnitt 1,5mm2

#### **Binäreingänge, Störungs- und Warnungsauslösung** (siehe auch Kapitel 8 Funktionsplan Blatt G186)

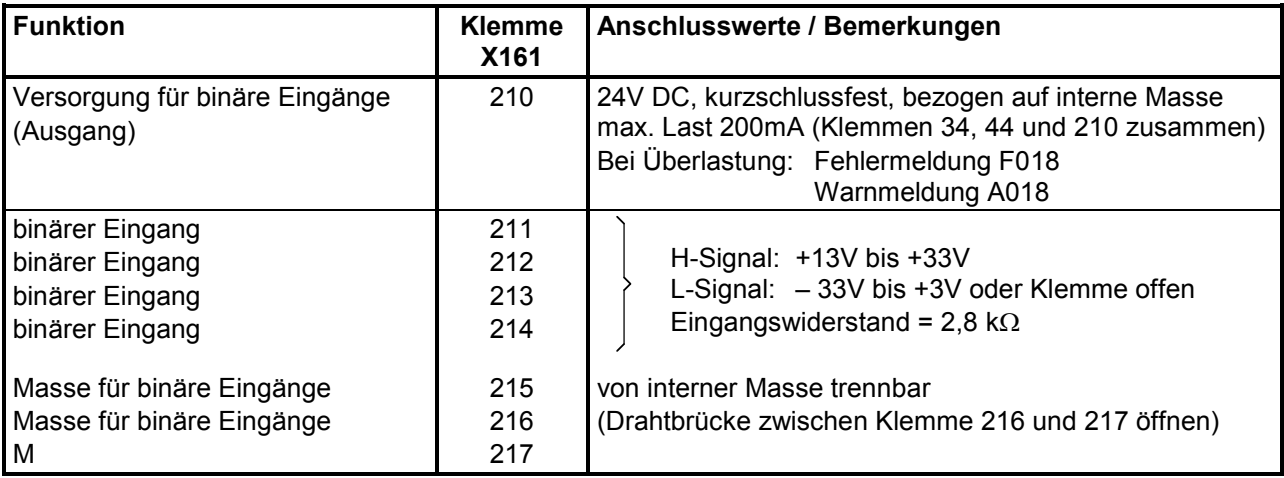

#### **Binäreingänge** (siehe auch Kapitel 8, Funktionsplan Blatt G111)

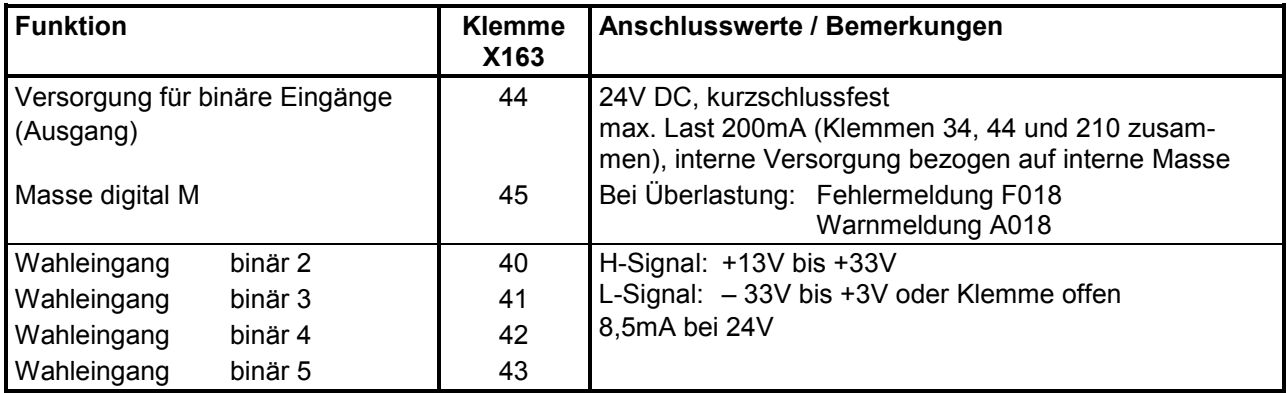

#### **Binärausgänge** (siehe auch Kapitel 8, Funktionsplan Blatt G112)

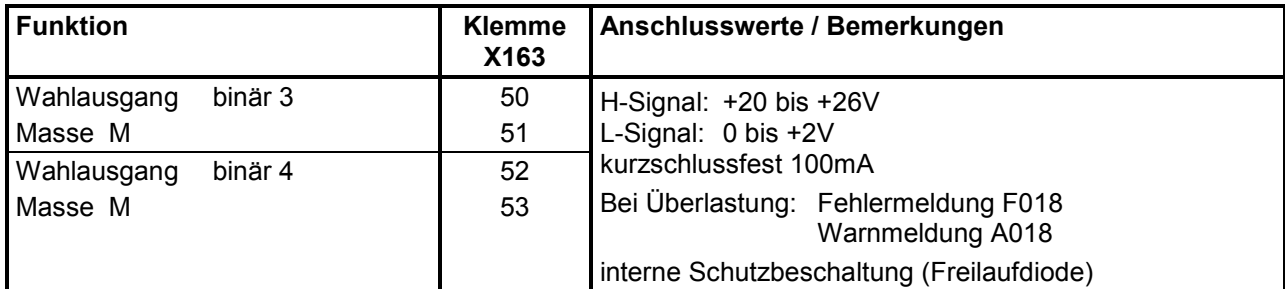

#### **Analogeingänge** (siehe auch Kapitel 8, Funktionsplan Blatt G114)

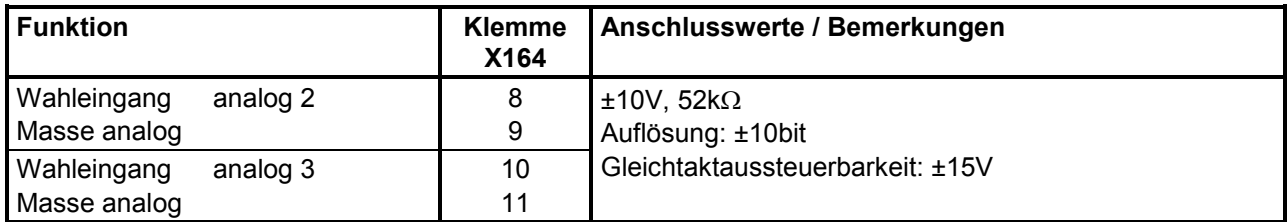

#### **Analogausgänge, Temperaturfühlereingang** (siehe auch Kapitel 8, Funktionsplan Blatt G116 und G185)

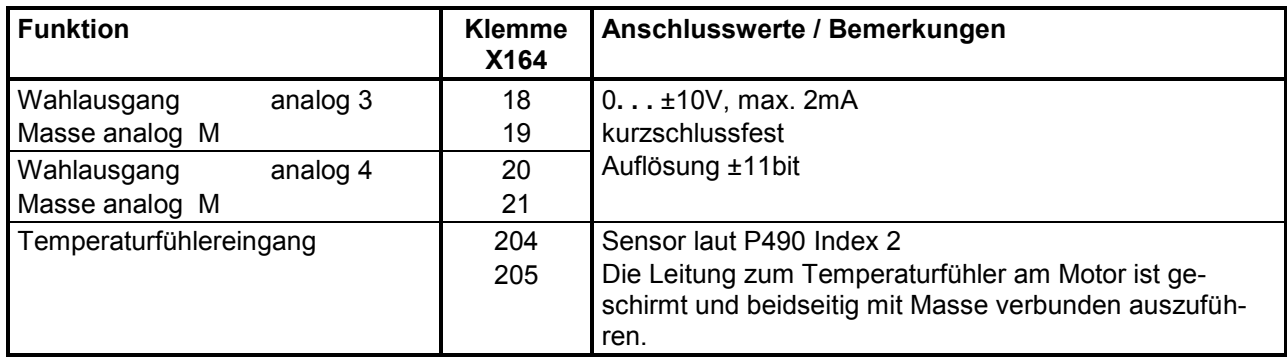

#### **Serielle Schnittstelle 3 (G-SST3) RS485**

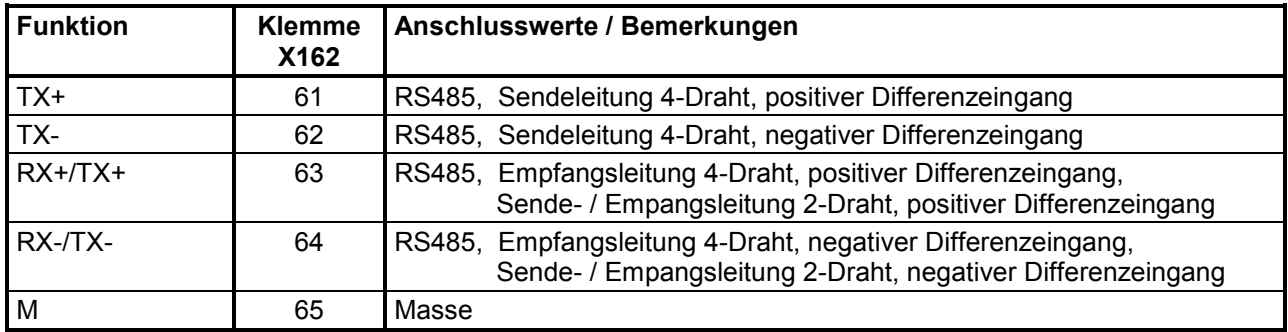

Leitungslänge: bei Übertragungsgeschwindigkeit =187,5kBd ⇒ 600m bei Übertragungsgeschwindigkeit ≤93,75kBd ⇒ 1200m

Dabei muss beachtet werden: DIN 19245 Teil 1

Insbesondere darf der Potentialunterschied zwischen den Datenbezugspotentialen M aller Anschaltungen -7V / +12V nicht überschreiten. kann dies nicht garantiert werden, so muss ein Potentialausgleich geschaffen werden.

Aktivieren der Schnittstelle 3:

- Einstellen der Übertragungsrate mittels Parameter P803.
- Einstellen des Protokolls am Parameter P800.

Anschließen 03.2015

# **7 Inbetriebnahme**

### **7.1 Generelle Warnhinweise zur Inbetriebnahme**

### GEFAHR

Vor Inbetriebnahme der Geräte muss sichergestellt sein, dass die transparente Abdeckung der Leistungsanschlüsse an der entsprechenden Stelle im Gerät eingebaut ist (siehe Kapitel 5.1).

### ACHTUNG

Vor Berührung der Baugruppen (vor allem der Elektronikbaugruppe A7001) muss sich der Bediener elektrostatisch entladen, um elektronische Bauteile vor hohen Spannungen, die durch elektrostatische Aufladung entstehen, zu schützen. Dies kann in einfacher Weise dadurch geschehen, dass unmittelbar vorher ein leitfähiger, geerdeter Gegenstand berührt wird (z.B. metallblanke Schaltschrankteile).

Baugruppen dürfen nicht mit hochisolierenden Stoffen (z.B. Kunststofffolien, isolierenden Tischplatten, Bekleidungsteilen aus Kunstfaser) in Berührung gebracht werden.

Baugruppen dürfen nur auf leitfähigen Unterlagen abgelegt werden.

### WARNUNG

Dieses Gerät steht unter gefährlicher Spannung und enthält gefährliche rotierende Maschinenteile (Lüfter). Die Nichteinhaltung der in dieser Betriebsanleitung aufgeführten Anweisungen kann zu Tod, schwerer Körperverletzungen und Sachschäden führen.

Kundenseitig kann an den Melderelais eine gefährliche Spannung anliegen.

Die Geräte dürfen nicht an ein Netz mit einer Fehlerstrom-Schutzeinrichtung (RCD) oder einem Fehlerstrom-Überwachungsgerät (RCM) des Typs AC oder A angeschlossen werden (EN61800- 5-1 Kap. 4.3.10 bzw. Anhang G), da im Falle eines Körperschlusses bzw. Erdschlusses ein Gleichanteil im Fehlerstrom sein kann, der die Auslösung eines übergeordneten FI-Schutzschalters erschwert oder verhindert. In diesem Fall sind auch alle an diesem FI-Schutzschalter angeschlossenen Verbraucher ohne Schutz.

Der Anschluss darf ausschließlich an RCD/RCM des Typs B erfolgen.

Nur qualifiziertes Personal, das sich zuvor mit allen in dieser Beschreibung enthaltenen Sicherheitshinweisen sowie Montage-, Betriebs- und Wartungsanweisungen vertraut gemacht hat, sollte an diesem Gerät arbeiten.

Der einwandfreie und sichere Betrieb dieses Gerätes setzt sachgemäßen Transport, fachgerechte Lagerung, Aufstellung und Montage sowie sorgfältige Bedienung und Instandhaltung voraus.

Selbst wenn der Leistungsteil des Stromrichergerätes vom Netz getrennt ist, steht das Gerät unter gefährlicher Spannung. Die Ansteuerbaugruppe (untere, am Gehäuse direkt montierte Flachbaugruppe) enthält viele unter gefährlicher Spannung stehende Stromkreise. Vor Beginn von Wartungs- oder Instandsetzungsarbeiten alle Stromquellen der Stromrichtereinspeisung abschalten und verriegeln.

Diese Anweisungen stellen keine vollständige Aufzählung aller für den sicheren Betrieb des Gerätes erforderlichen Maßnahmen dar. Für spezielle Anwendungsfälle sind gegebenenfalls weitere Informationen oder Anweisungen erforderlich. Falls besondere Probleme auftreten, die für die Zwecke des Käufers nicht ausreichend behandelt werden, wenden Sie sich an die nächstgelegene Siemens-Niederlassung.

Die Verwendung nicht zugelassener Teile bei der Reparatur dieses Gerätes oder das Hantieren durch nicht qualifiziertes Personal führt zu gefährlichen Bedingungen, die Tod, schwere Körperverletzungen oder erhebliche Schäden an der Ausrüstung zur Folge haben können. Alle in dieser Betriebsanleitung aufgeführten Sicherheitsmaßnahmen sowie alle am Gerät angebrachten Warnschilder sind zu befolgen.

Beachten Sie alle Warnhinweise im Kapitel 1 dieser Betriebsanleitung.

Das Grundgerät ist immer mit einem Einfachbedienfeld (PMU) ausgestattet.

### **7.2.1 Einfachbedienfeld (PMU "Parameterization Unit")**

Das Einfachbedienfeld befindet sich in der Gerätetür und besteht aus einer 5-stelligen 7-Segment-Anzeigeeinheit, drei darunter befindlichen Leuchtdioden zur Zustandsanzeige und 3 Tasten zur Parametrierung.

Alle für die Inbetriebnahme erforderlichen Anpassungen und Einstellungen sind mit dem Einfachbedienfeld durchführbar.

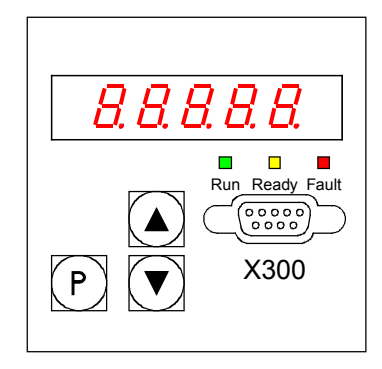

- **P**-Taste
	- − Umschaltung zwischen Parameternummer (Parameter-Modus), Parameterwert (Werte-Modus) und Index-Nummer (Index-Modus) bei indizierten Parametern.
	- − Quittierung einer aufgetretenen Störmeldung.
	- − P- und HÖHER-Taste um eine Störmeldung und Warnung in den Hintergrund zu versetzen (siehe Kapitel 10, Störmeldungen und Warnungen)
	- − P- und TIEFER-Taste um eine Störmeldung und Warnung aus dem Hintergrund wieder auf die Anzeige der PMU zu bringen (siehe Kapitel 10, Störmeldungen und Warnungen)
- $\bullet$  **HÖHER-Taste (** $\blacktriangle$ **)** 
	- − Anwählen einer höheren Parameternummer im Parameter-Modus. Bei Erreichen der höchsten Parameternummer kann durch nochmaliges Drücken der Taste an das andere Ende der Nummern gesprungen werden (die höchste ist dadurch Nachbar der niedrigsten Nummer).
	- − Erhöhung des eingestellten und angezeigten Parameterwertes im Werte-Modus.
	- Erhöhung des Indexes im Index-Modus (bei indizierten Parametern)
	- − Beschleunigen eines durch die TIEFER-Taste eingeleiteten Verstellvorganges durch gleichzeitiges Drücken der beiden Tasten.
- **TIEFER-Taste**  $(\nabla)$ 
	- − Anwählen einer niedrigeren Parameternummer im Parameter-Modus. Bei Erreichen der niedrigsten Parameternummer kann durch nochmaliges Drücken der Taste an das andere Ende der Nummern gesprungen werden (die höchste ist dadurch Nachbar der niedrigsten Nummer).
	- − Erniedrigen des eingestellten und angezeigten Parameterwertes im Werte-Modus.
	- − Erniedrigen des Indexes im Index-Modus (bei indizierten Parametern)
	- − Beschleunigen eines durch die HÖHER-Taste eingeleiteten Verstellvorganges durch gleichzeitiges Drücken der beiden Tasten.

#### **Bedeutung der Leuchtdioden**

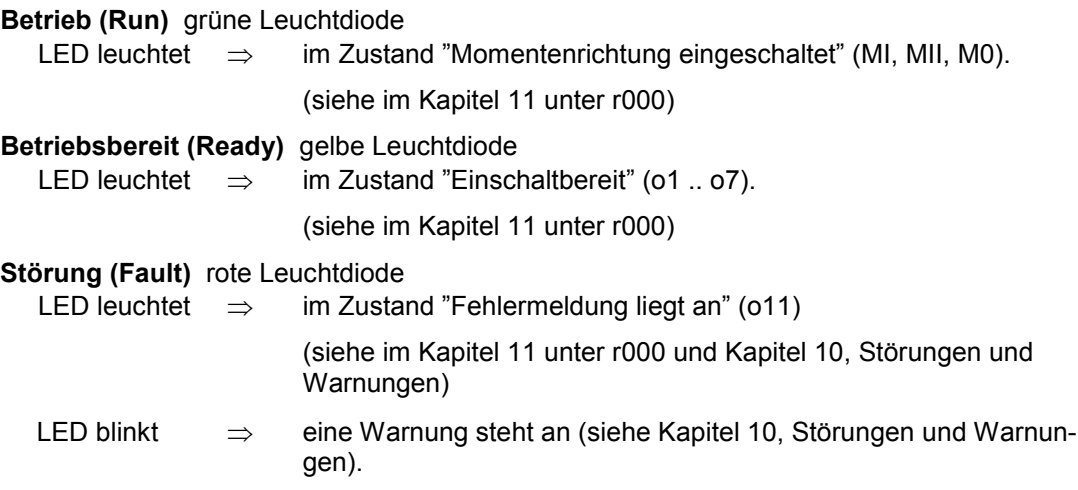

### **7.2.2 Komfortbedienfeld (OP1S)**

Das optionale Komfortbedienfeld mit Klartextanzeige wird an die dafür vorgesehene Stelle in der Gerätetür gesteckt.

Es wird dadurch an die serielle Grundgeräteschnittstelle SST1 angeschlosssen.

Das OP1S bietet die Möglichkeit, Parameter direkt durch Eingabe ihrer Nummer über Tastatur anzuwählen. Dabei gelten folgende Zusammenhänge:

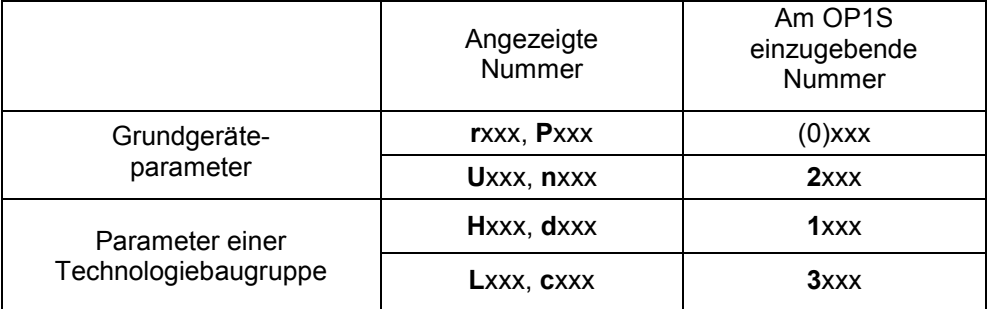

Wird die HÖHER- oder TIEFER-Taste des OP1S verwendet, um benachbarte Parameternummern anzuwählen, dann werden fehlende Nummern im Bereich der Grundgeräteparameter übersprungen.

Bei Parametern einer Technologiebaugruppe ist dieses automatische Überspringen fehlender Nummern nicht möglich. Hier müssen die Nummern der vorhandenen Parameter direkt eingegeben werden.

Einige Sekunden nach der Initialisierung des OP1S wechselt die Anzeige automatisch zur **Betriebsanzeige**.

Von der Betriebsanzeige kommt man durch Drücken der <P>-Taste in das **Grundmenü**, in dem entweder "Freier Zugriff" auf alle Parameter oder verschiedene Funktionen ausgewählt werden können. Details zu den Funktionen sind im Funktionsplan "OP1S-Betriebsanzeige" (Kapitel 8, Blatt Z123) und in der Betriebsanleitung des OP1S zu finden.

Im Zustand "**Freier Zugriff**" ist das Parametrieren des Gerätes möglich.

Durch (eventuell mehrmaliges) Drücken der <R>-Taste kommt man wieder zur Betriebsanzeige zurück.

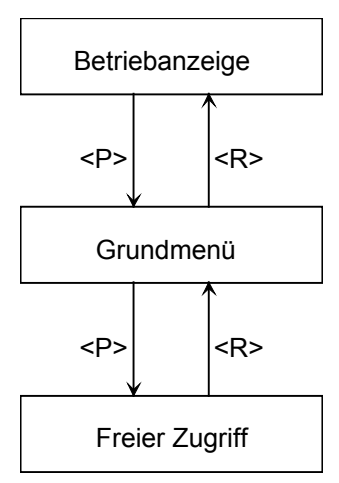

In der Betriebsanzeige werden bei SIMOTRAS 6SG70 folgende Werte angezeigt:

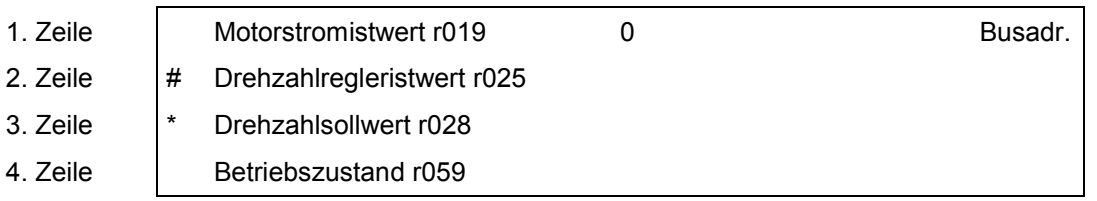

### **Steuerbits vom Bedienfeld OP1S:**

(siehe auch Funktionsplan "OP1S-Betriebsanzeige" (Kapitel 8, Blatt Z123) und Betriebsanleitung für das OP1S)

Die Kommunikation zwischen dem OP1S und dem SIMOTRAS-Gerät 6SG70 erfolgt über die Schnittstelle G-SST1 (RS485) mit USS-Protokoll.

Das Bedienfeld OP1S überträgt im USS-Telegramm im Wort 1 der Prozessdaten die folgenden Steuerbits:

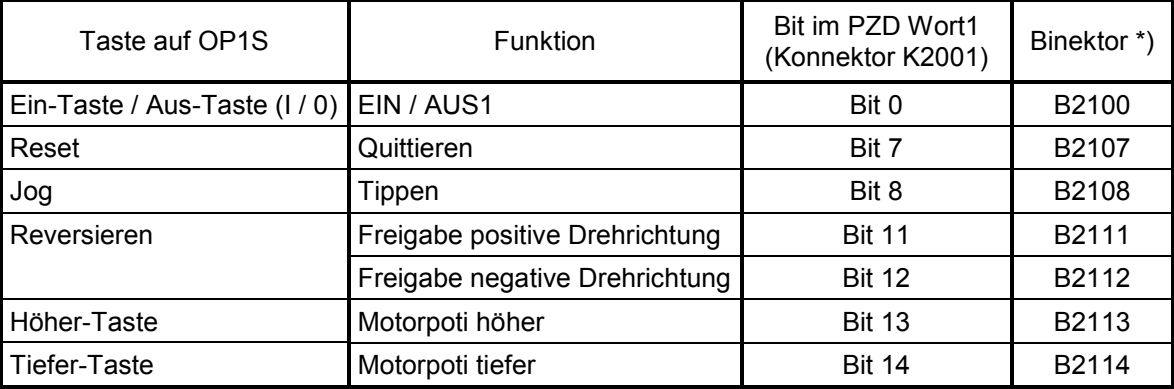

\*) Diese Binektoren (Steuerbits) stehen zwar für beliebige Steueraufgaben (durch entsprechende Parametrierung) zur Verfügung, werden jedoch bei SIMOTRAS-Geräten 6SG70 üblicherweise nicht verwendet.

### **7.3 Vorgehen beim Parametrieren**

Parametrieren bedeutet, mit dem Bedienfeld Einstellwerte (Parameter) zu verändern und Gerätefunktionen zu aktivieren, bzw. Messgrößen anzeigen.

Parameter des Grundgerätes heißen P-, r-, U- oder n-Parameter, Parameter einer optionalen Zusatzbaugruppe heißen H-, d-, L- oder c-Parameter.

An der PMU werden zunächst die Grundgeräteparameter gefolgt von den Parametern der Technologiebaugruppe (falls vorhanden) angezeigt. Dabei darf man die Parameter der Technologiesoftware S00 des Grundgerätes nicht mit den Parametern einer optionalen Zusatzbaugruppe (z.B. T300) verwechseln.

Abhängig vom Wert des Parameters P052 wird nur ein Teil der Parameternummern (siehe Kapitel 11, Parameterliste) angezeigt.

### **7.3.1 Parametertypen**

**Anzeige-Parameter** werden verwendet, um aktuelle Größen, wie z.B. Hauptsollwert, Soll-Ist-Differenz des Drehzahlreglers, usw., anzuzeigen. Die Parameterwerte von Anzeige-Parametern sind nur lesbar und können durch die Parametrierung nicht verändert werden.

**Einstell-Parameter** werden verwendet, um Werte, wie z.B. Bemessungsstrom des Motors, thermische Motorzeitkonstante, Drehzahlregler-P-Verstärkung, usw., sowohl anzuzeigen als auch durch die Parametrierung verändern zu können.

Indizierte Parameter werden verwendet, um mehrere Parameterwerte, die einer Parameternummer zugeordnet sind, anzuzeigen und verändern zu können.

#### **7.3.2 Parametrierung am Einfachbedienfeld**

Nach dem Einschalten der Elektronikversorgungsspannung befindet sich die PMU entweder in der Betriebsanzeige und zeigt den aktuellen Betriebszustand des SIMOTRAS 6SG70 (z.B. o7.0) an oder es wird eine Störungs- oder Warnungsmeldung angezeigt (z.B. F021).

Die Betriebszustände sind in Kapitel 11 unter Parameter r000, die Störungs- und Warnungsmeldungen in Kapitel 10 beschrieben.

- 1. Von der Betriebsanzeige (z.B. o7.0) kommt man durch Drücken der P-Taste in die Parameternummernebene, in der durch <Höher> oder <Tiefer> die einzelnen Parameter angewählt werden können.
- 2. Von der Parameternummernebene kommt man durch Drücken der P-Taste bei indizierten Parametern in die Parameterindexebene, in der durch <Höher> oder <Tiefer> die einzelnen Indizes angewählt werden können.
	- Bei nicht indizierten Parametern kommt man sofort in die Parameterwertebene.
- 3. Von der Parameterindexebene kommt man durch Drücken der P-Taste bei indizierten Parametern in die Parameterwertebene.
- 4. In der Parameterwertebene kann durch <Höher> oder <Tiefer> der Parameterwert verändert werden

#### **Hinweis**

Parameteränderungen sind nur unter folgenden Bedingungen möglich:

- Am Schlüsselparameter P051 ist die entsprechende Zugriffsberechtigung eingestellt, z.B. "40" (siehe Kapitel 11 "Parameterliste").
- Das Gerät befindet sich im entsprechenden Betriebszustand. Parameter mit der Eigenschaft "offline" lassen sich im Betriebszustand "Betrieb" (online) nicht verändern. Zur Änderung gegebenenfalls in einen Betriebszustand ≥ o1.0 ("Betriebsbereit") gehen.

Die Werte von Anzeigeparametern lassen sich grundsätzlich nicht ändern.

#### 5. Manuelles Schieben

Reichen zur Darstellung eines Parameterwertes die 5 vorhandenen Stellen der 7-Segment-Anzeige nicht aus, so werden zunächst nur 5 Ziffern angezeigt (siehe Bild 7.1). Als Zeichen dafür, dass rechts oder links von diesem "Fenster" noch unsichtbare Stellen vorhanden sind, blinkt die entsprechende rechte oder linke Ziffer. Durch gleichzeitiges Drücken von <P>+<Tiefer> oder <P>+<Höher> kann dieses "Fenster" über dem Parameterwert verschoben werden. Als Hilfe zur Orientierung wird beim manuellen Schieben kurz die Position eingeblendet, an der sich die rechte Ziffer innerhalb des gesamten Parameterwertes befindet.

#### Beispiel: Parameterwert "208,173"

Nach Anwahl des Parameters erscheint "208,17". Nach dem Drücken von P- und TIEFER-Taste erscheint kurz 1 gefolgt von "08,173". Die rechte Ziffer 3 ist also die 1.Stelle im Parameterwert.

Nach dem Drücken von P- und HÖHER-Taste erscheint kurz 2 gefolgt von "208,17". Die rechte Ziffer 7 ist also die 2.Stelle im Parameterwert.

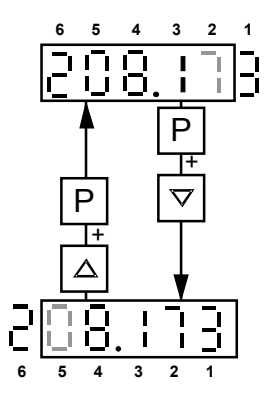

*Bild 7.1 Verschieben der PMU-Anzeige bei Parameterwerten mit mehr als 4 Stellen*

6. Von der Parameterwertebene kommt man durch Drücken der P-Taste wieder in die Parameternummernebene zurück.

#### Inbetriebnahme 03.2015

Die folgende Tabellen 7.1 und 7.2 geben einen Überblick über mögliche Anzeigen auf der PMU:

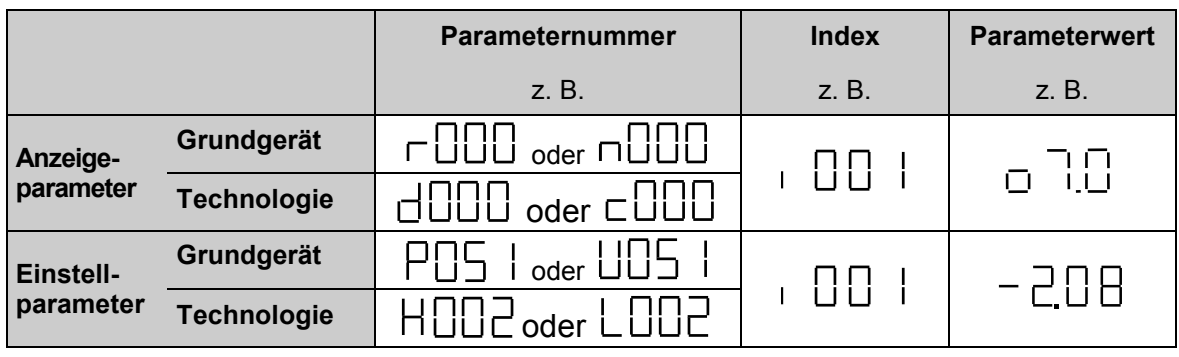

*Tabelle 7.1 Anzeige von Beobachtungs- und Einstellparametern auf der PMU*

|         | <b>Istwert</b> | <b>Parameterwert</b><br>(derzeit) nicht<br>möglich | Warnung | <b>Störung</b> |
|---------|----------------|----------------------------------------------------|---------|----------------|
| Anzeige |                |                                                    |         |                |

*Tabelle 7.2 Zustandsanzeigen auf der PMU*

#### Hinweis

Die Parameter werden in der Parameterliste in Kapitel 11, die Störungs- und Warnungsmeldungen in Kapitel 10 beschrieben.

### **7.4 Werkseinstellung herstellen**

Herstellen der Werkseinstellung der Parameterwerte.

Die Funktion "Werkseinstellung herstellen" kann durchgeführt werden, wenn eine definierte Grundeinstellung hergestellt werden soll, z.B. um eine komplette Neuinbetriebnahme durchzuführen.

#### Hinweis

Mit "Werkseinstellung herstellen" werden alle anlagenspezifisch eingestellten Parameter überschrieben (gelöscht). Es wird daher empfohlen, vorher die alten Einstellungen mit **DriveMonitor** auszulesen und am PC oder PG abzuspeichern.

Wird "Werkseinstellung herstellen" durchgeführt, dann ist unbedingt eine komplette Inbetriebnahme auszuführen, da das Gerät aus Sicherheitsgründen sonst noch nicht betriebsbereit ist.

Durchführung:

- 1. Parameter **P051 = 21** einstellen.
- 2. Übertragung der Parameterwerte in den Permanentspeicher.

Die Parameterwerte werden, um sie auch nach dem Ausschalten des Gerätes noch zur Verfügung zu haben, im Permanentspeicher (EEPROM) gesichert. Dieser Vorgang dauert mindestens 5s (kann aber auch einige Minuten dauern) und wird an der PMU durch Anzeige der gerade bearbeiteten Parameternummer sichtbar gemacht. Während dieser Zeit muss die Elektronikstromversorgung an Spannung liegen.

### GEFAHR

Stellen Sie sicher, dass keine Personen, Maschinen oder andere Werte gefährdet werden, wenn der Antrieb anläuft! Dies ist auch für den Fall einer Fehlfunktion zu beachten.

Durch die Vibration von Maschinen oder das Schalten von Leistungsschützen können sich im Laufe der Zeit Anschlussleitungen lösen und Fehlfunktionen bzw. Störungen verursachen. Überprüfen Sie deshalb zunächst die Verdrahtung Ihres Schaltschrankes.

Häufige Ursachen für Fehlfunktionen bzw. Störungen sind falsche Einstellungen oder mangelhafte Sorgfalt bei der Inbetriebnahme. Oft ist es nur eine Kleinigkeit, die eine Fehlfunktion verursacht.

Vor der erstmaligen Inbetriebnahme sind folgende Arbeiten durchzuführen:

- 1. Das SIMOTRAS HD ist allpolig vom Netz zu trennen.
- 2. Überprüfen der Anschlussverdrahtung, der Schutzmaßnahmen und der Geräteerdung.
- 3. Kontrollieren der Netzspannung am Leistungsteil (max. AC 500 V).
- 4. Kontrollieren der Steuerspannung (max. AC 250 V).
- 5. Anschließen und Einstellen des Motorschutzelementes (Motorschutzschalter, Motorschutzrelais), angeschlossenen PTC – Kaltleiterfühler überprüfen.
- 6. Anschlussspannung des Drehstrom-Asynchronmotors kontrollieren (Stern- oder Dreieckschaltung).
- 7. Geräteanschlussstecker auf festen Sitz kontrollieren.
- 8. Freie Beweglichkeit der Motorwelle bei gelüfteter Bremse überprüfen.
- 9. Drehung des Motors in beiden Drehrichtungen darf keine Schäden verursachen.
- 10. Sicherstellen, dass sich keine Personen im Arbeitsbereich des Antriebes aufhalten.

### **7.6 Inbetriebnahmeschritte**

### WARNUNG

Dieses Gerät steht unter gefährlicher Spannung, auch wenn das Netzschütz des Stromrichergerätes geöffnet ist. Die Ansteuerbaugruppe (untere, am Gehäuse direkt montierte Flachbaugruppe) enthält viele unter gefährlicher Spannung stehende Stromkreise.

Die Nichteinhaltung der in dieser Betriebsanleitung aufgeführten Anweisungen kann zu Tod, schweren Körperverletzungen und Sachschäden führen.

#### Hinweis

Die folgenden Inbetriebnahmeschritte gelten für den Fall, dass das SIMOTRAS HD laut Anschlussvorschlag in die Anlage eingebunden ist. Falls dies nicht der Fall ist, können bei einzelnen Punkten zusätzliche oder andere Maßnahmen notwendig sein.

### **7.6.1 Zugriffsberechtigung**

P051 . . . Schlüsselparameter

- 0 Parameter nicht änderbar
- 40 Parameter änderbar
- P052 . . . Auswahl der anzuzeigenden Parameter
	- 0 nur von der Werkseinstellung abweichende Parameter sichtbar
	- 3 alle Parameter sichtbar
- P927 . . . bei Parametrieren über CB (PROFIBUS) ungerade Zahl eingeben

### **7.6.2 Anpassen der Geräte-Bemessungsströme**

Der **Geräte-Nennstrom** muss durch Einstellung am Parameter P076.001 (in %) angepasst wer-

den, wenn: 5,0 nnstromeN-Geräte .max Motorstrom <

### **7.6.3 Anpassen an die tatsächliche Geräte-Anschlussspannung**

P078.001 Nenn-Effektivwert der tatsächlich am SIMOTRAS HD angelegten Spannung (in Volt)

### **7.6.4 Eingabe der Motordaten**

In die Parameter P100 und P114 müssen die Motordaten laut Motor-Leistungsschild eingegeben werden.

- P100 Bemessungsstrom des Motors (in Ampere)
- P114 thermische Zeitkonstante des Motors (in Minuten)

P490.001 Temperaturfühler an Klemmen 22 / 23 für die Überwachung der Motortemperatur

- 0 kein Temperaturfühler<br>1 KTY84
	- KTY84
- 2 Kaltleiter mit R<sub>n</sub>=600 $\Omega$  1)<br>3 Kaltleiter mit R<sub>n</sub>=1200 $\Omega$  1)
- 3 Kaltleiter mit R<sub>n</sub>=1200 $\Omega$  1)<br>4 Kaltleiter mit R<sub>n</sub>=1330O 1)
- Kaltleiter mit R<sub>n</sub>=1330 $\Omega$  1)
- 5 Kaltleiter mit R<sub>n</sub>=2660Ω 1)
- 1) Kaltleiter nach DIN 44081 / 44082 mit angegebenem R bei Nennansprechtemperatur. Bei Anwahl eines Kaltleiters als Temperaturfühler ist eine Einstellung der Parameter P491 und P492 (Warn- und Abschalttemperatur) nicht erforderlich. Die Warn- und Abschalttemperatur ist durch den eingesetzten Kaltleitertyp festgelegt. Ob bei Erreichen der Schaltschwelle des Kaltleiters eine Warnung oder Störung ausgelöst wird ist abhängig davon, wie der betreffende Eingang parametriert ist (P493.F bzw. P494.F).
- P491 Warntemperatur (Werkseinstellung = 20°C)

#### **7.6.5 Angaben zur Drehzahlistwerterfassung**

#### **7.6.5.1 Betrieb mit Impulsgeber (wird häufig bei der Nachrüstung bestehender Anlagen vorhanden sein)**

- P083 = 2: Der Drehzahlistwert kommt vom Impulsgeber (K0040)
- P140 = 1: Impulsgeber Typ 1 Geber mit zwei um 90° versetzten Impulsspuren

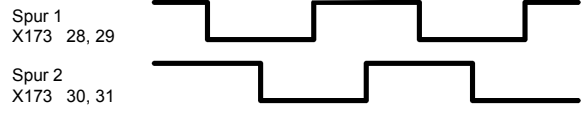

- P141 Impulszahl des Impulsgebers (Impulse je Umdrehung)
- P142 = 1: Der Impulsgeber liefert 15V-Signale

#### ACHTUNG

Die Umschaltung von Parameter P142 bewirkt keine Umschaltung der Versorgungsspannung für den Impulsgeber (Klemmen X173.26 und 27). Die Klemme X173.26 liefert immer +15V. Für Impulsgeber mit 5V-Versorgung benötigt man eine externe Spannungsversorgung.

P143 Einstellung der Maximaldrehzahl bei Impulsgeber-Betrieb (in U/min) Die mit diesem Parameter eingestellte Drehzahl entspricht einem Drehzahlistwert (K0040) von 100%.

#### **7.6.5.2 Betrieb mit Analogtacho (wird bei Neuanlagen eingesetzt)**

- P083 = 1: Der Drehzahlistwert kommt vom Kanal "Hauptistwert" (K0013) (Klemmen XT.103, XT.104)
- P741 Einstellung der Tachospannung bei Maximaldrehzahl (ca. 8 V bis +270,00V)

### **7.6.6 Angaben zum Drehzahlsollwert**

#### **7.6.6.1 Betrieb mit Analogsollwert (U251=0)**

- P700 = 0: Spannungseingang (+-10V)
	- 1: Stromeingang (0 bis 20 mA)
		- 2: Stromeingang (4 bis 20 mA)
- P401 Normierung Hier ist einzustellen, bis zu welchem Drehzahlsollwert vom Meisterschalter (in %) geregelt gefahren werden soll. bei Hubwerken: ca. 60% bei Fahrwerken: bis zu 100% Hinweis: Grenzwert für Vollaussteuerung (U628) siehe auch 7.6.14

#### **7.6.6.2 Betrieb mit 4-Stufen-Meisterschalter (U251=1)**

U251=1: Sollwert vom 4-Stufen-Meisterschalter verwenden

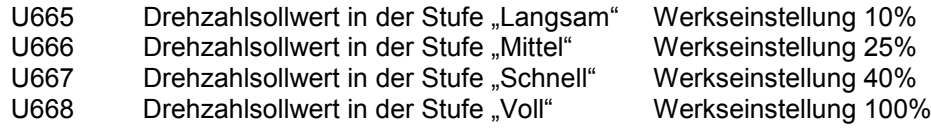

#### **7.6.7 Technologische Grundfunktionen einstellen**

#### **Stromgrenzen**

- P171 Anlagenstromgrenze in Momentenrichtung I (in % von P100)
- Anlagenstromgrenze in Momentenrichtung II (in % von P100)

### **7.6.8 Einstellung des Stromregelkreises**

Rezept:

Im Allgemeinen kann die Werkseinstellung der Parameter des Stromreglers belassen werden:

 $P155 = Kp = 0,2$   $P156 = Tn = 20$  ms

Optimierung des Stromreglers:

Man gibt bei festgebremstem Motor Stromsollwertsprünge vor und nimmt die Sprungantwort des Stromregelkreises auf.

Läuferstufe S1 ist wirksam

- Motor festbremsen, Spannungsversorgung des Bremsschützes unterbrechen.
- P084 = 2 (Stromgeregelter Betrieb) Stromsollwert vom Rechteckgenerator (P500 = 203, Werkseinstellung)
- Rechteckgenerator parametrieren:
	- P480 = 20,0 % (Sprunghöhe 1)
	- P481 = 1,0 s (Dauer des Sprunges)
	- P482 = 10,0 % (Sprunghöhe 2)
	- P483 = 1,0 s (Dauer des Sprunges)
- Erste Sollwertstufe vom Meisterschalter (d.h. ein Fahrkommando) vorgeben.
- Verlauf des Ständerstromes am Stromistwertausgang (X175 Klemmen 12 und 13, 5V entspricht dem Bemessungsstrom des SIMOTRAS HD) oszillografieren. Das Oszillogramm zeigt die Sprungantwort des Stromregelkreises.

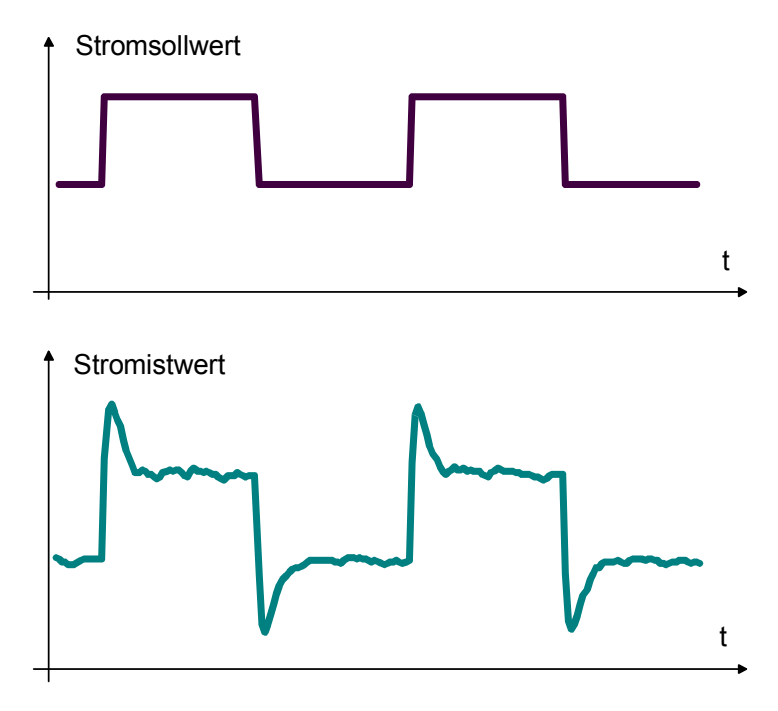

- Folgende Einstellungen beeinflussen den Stromregelkreis:
	- P155 Reglerverstärkung Kp
	- P156 Nachstellzeit Tn
		- Durch Einstellen einer längeren Nachstellzeit wird die Regelung "weicher".
- Meisterschalter in Nullstellung bringen (d.h. Fahrkommando wegnehmen).
- Nach erfolgter Stromregleroptimierung: P084 = 1 (zurückstellen auf drehzahlgeregelten Betrieb)
- Spannungsversorgung des Bremsschützes wieder herstellen.

#### **7.6.9 Motordrehrichtung kontrollieren**

- Erste Sollwertstufe vom Meisterschalter (d.h. ein Fahrkommando) vorgeben.
- Falls der Antrieb beschleunigt bzw. auf Maximaldrehzahl hochläuft: Phasenfolge der Motorleitung oder die Polarität des Tachoanschlusses tauschen.
- Bei Hubwerken gilt: positiver Sollwert = mechanische Drehrichtung "Heben", negativer Sollwert = mechanische Drehrichtung "Senken" Bei Fahrwerken gilt: positiver Sollwert = vorwärts / rechts, negativer Sollwert = rückwärts / links Wenn das nicht der Fall ist, muss man die Phasenfolge der Motorleitung und die Polarität des Tachoanschlusses tauschen.
- Drehzahl-Sollwert auf Zwischendrehzahl einstellen, z. B. nsoll =  $+5V = +50\%$  (Heben).
- Kontrolle des Drehzahlistwertes für Heben mittels Parameter r025 (Anzeige +50%).

#### **7.6.10 Einstellung des Drehzahlregelkreises**

#### Rezept:

Im Allgemeinen führen folgende Einstellungen zu einem stabilen Regelverhalten:

P225 Reglerverstärkung Kp = 3 bis 10 P226 Nachstellzeit Tn = 0,150 bis 0,500s

#### Optimierung des Drehzahlregelkreises:

Man gibt Drehzahlsollwertsprünge ohne Hochlaufgeber vor und nimmt die Sprungantwort des Drehzahlregelkreises auf.

- Rechteckgenerator parametrieren:
	- P480 = 5,0 % (Sprunghöhe 1)<br>P481 = 2,0 s (Dauer des Spru
	- (Dauer des Sprunges)
	- P482 = 0,0 % (Sprunghöhe 2)
	- P483 = 2,0 s (Dauer des Sprunges)
	- P625 = 203 (Rechteckgenerator anstelle des Sollwertes vom Meisterschalter verwenden)

Läuferstufe S1 ist wirksam

- Erste Sollwertstufe vom Meisterschalter (d.h. ein Fahrkommando) vorgeben.
- Verlauf des Drehzahlistwertes (X175 Klemmen 14 und 15) oszillografieren. Das Oszillogramm zeigt die Sprungantwort des Drehzahlregelkreises.

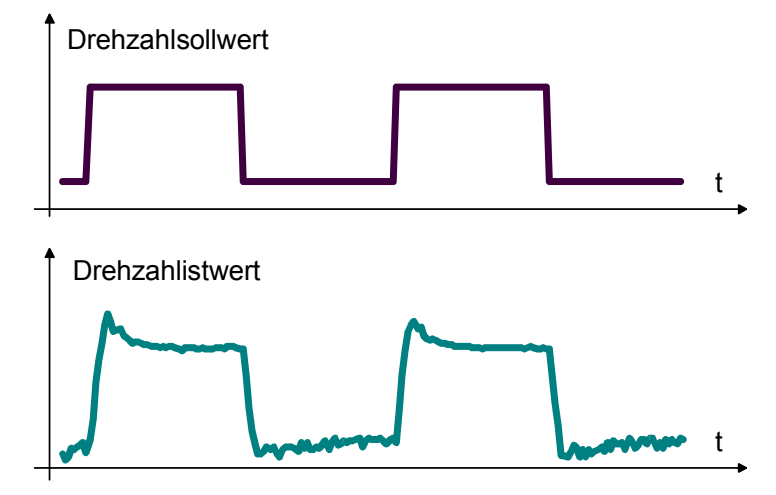

Abb. 7.6.10.1 Sprungantwort des Drehzahlregelkreises ohne Hochlaufgeber, optimaler Ver-

lauf

• Folgende Einstellungen beeinflussen den Drehzahlregelkreis:

P225: Reglerverstärkung Kp

Die Einstellung einer zu kleinen Verstärkung ergibt eine ungenaue Drehzahlnachführung des Sollwertes (bleibende Regelabweichung).

Die Einstellung einer zu großen Verstärkung kann zu instabilen Zuständen in der Drehzahl führen. Der Antrieb neigt zum Schwingen.

Die Verstärkung mit P225 soweit erhöhen, bis erste Zeichen der Instabilität auftreten, dann Einstellung P225 etwas zurücknehmen.

#### P226: Nachstellzeit Tn

Durch Verkürzung der Nachstellzeit wird der Regler "schärfer".

- P200: Glättung des Drehzahl-Istwertes (Tachospannung) Werkseinstellung 10ms. Eine übermäßige Glättung kann zu Instabilitäten im Drehzahlregelkreis führen.
- Nach erfolgter Drehzahlregleroptimierung zurückstellen auf Meisterschalter-Sollwert P625=170
- Sonstiges:
	- P158: Glättung des Strom-Sollwertes (Ausgang Drehzahlregler)
		- P157 = 0: Glättung (P158) wirkt nur nach einem Momentenrichtungswechsel P157 = 1: Glättung (P158) wirkt immer
	- P227: Statik

Der Drehzahlregler arbeitet nicht starr, sondern "weich", d.h. er lässt bei steigender Last kleine Sollwertabweichungen zu.

Bei einer Belastung die zum Bemessungsgerätestrom führt, wird eine Regelabweichung laut dem am P227 eingestellten Prozentsatz zugelassen

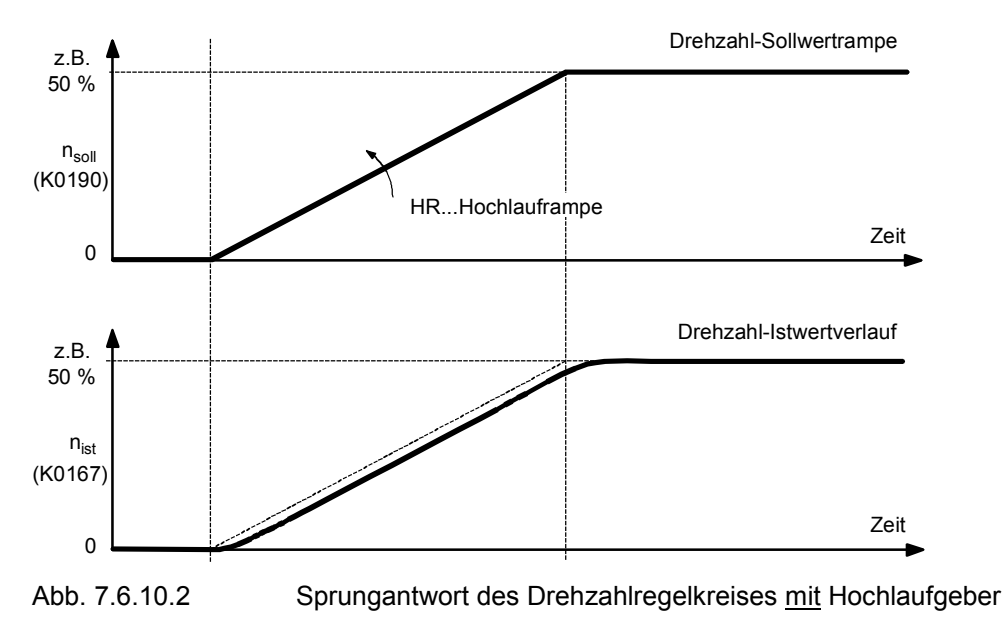

### **7.6.11 Einstellung der Rampenzeiten des Hochlaufgebers**

- Schrittweises Erhöhen des Drehzahlsollwertes.
- Die Rampen des Hochlaufgebers so einstellen, dass der Antrieb optimal beschleunigt. Die Verrundungen des Hochlaufgebers so einstellen, dass beim Verlassen und beim Erreichen des Sollwertes kein Ruck auftritt.

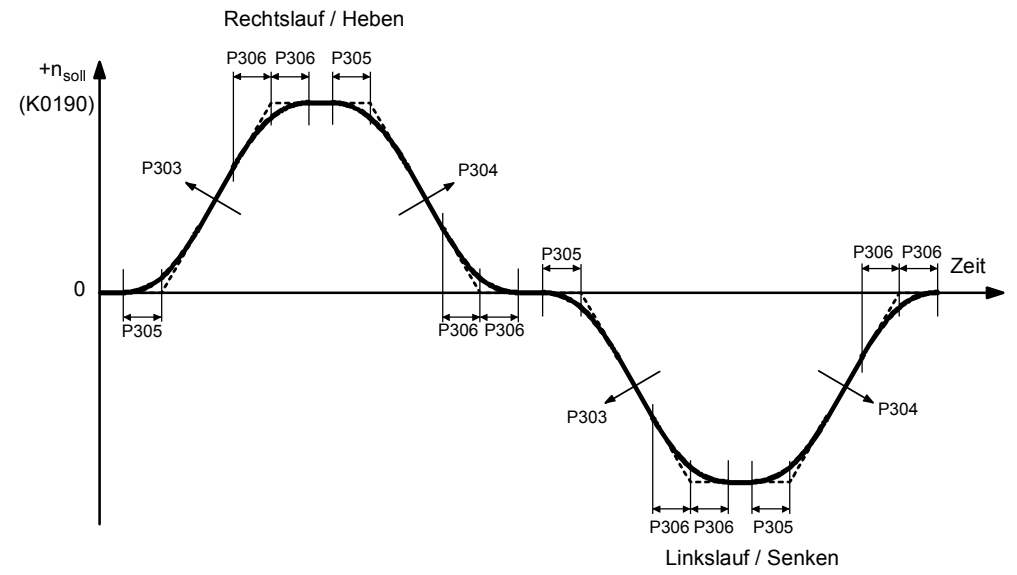

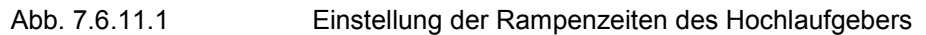

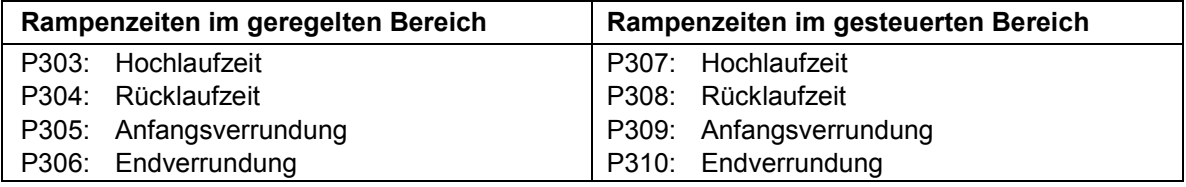

### **7.6.12 Einstellung der Bremsensteuerung**

Nach **Vorgabe eines Fahrkommandos** erfolgen folgende Aktionen:

- 1. Die Zündimpulse und die Regler werden freigegeben
- 2. Das Signal "Bremse öffnen" wird ausgegeben
- 3. Der Hochlaufgeber beginnt hochzulaufen
- Das Signal "Bremse öffnen" kann gegenüber der Freigabe der Zündimpulse und der Regler mit dem Parameter P087 (bei negativem Wert) verzögert werden bis der Motor sicher erregt ist und Moment entwickelt.
- Der Beginn des Hochlaufes des Hochlaufgebers kann gegenüber der Freigabe der Zündimpulse und der Regler mit dem Parameter P319 verzögert werden bis die Bremse sicher geöffnet hat

(kein Anfahren gegen die geschlossene Bremse).

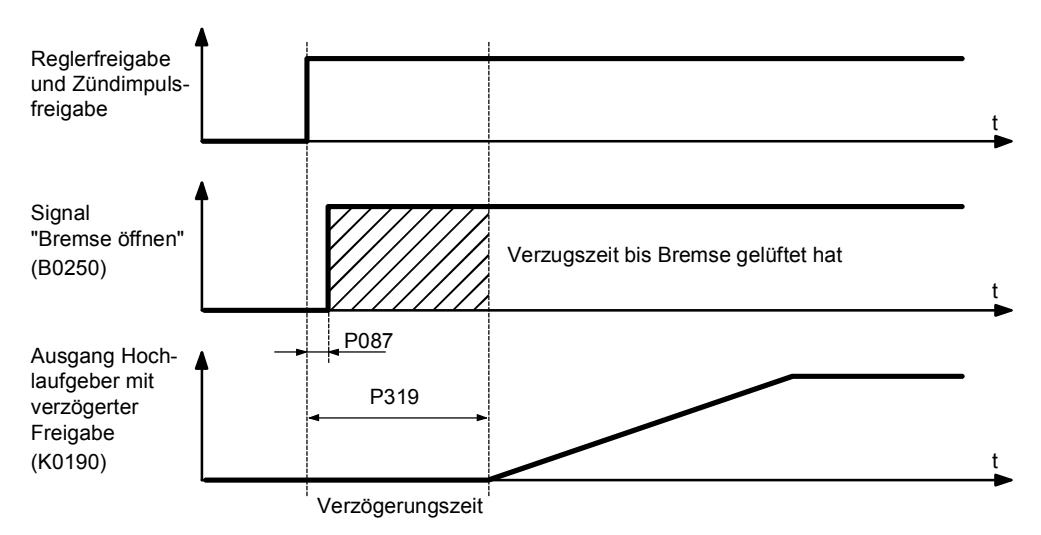

Abb. 7.6.12.1 Zeitlicher Verlauf bei Vorgabe eines Fahrkommandos

#### Inbetriebnahme 03.2015

Einstellhinweise:

- Mit Parameter P319 die Verzögerungszeit so einstellen, dass erst nach dem tatsächlichen Lüften der Bremse der Sollwert über den Hochlaufgeber freigegeben wird.
- Achtung: Bei zu klein eingestelltem P319 fährt der Antrieb eine Zeit lang gegen die Bremse ! Bei zu groß eingestelltem P319 tritt eine unnötig lange Totzeit nach Betätigen des Meisterschalters auf !

#### Nach **Wegnahme eines Fahrkommandos** erfolgen folgende Aktionen:

- 1. Der Hochlaufgebereingang wird intern auf 0 gesetzt, d.h. der Hochlaufgeber beginnt zurückzuzulaufen.
- 2. Wenn der Drehzahlistwert den Wert n\_min (P370) unterschritten hat wird das Signal "Bremse öffnen" weggenommen.
- 3. Die Zündimpulse und die Regler werden mit der Verzögerungszeit P088 (z.B. bis die Bremse sicher geschlossen ist) gesperrt

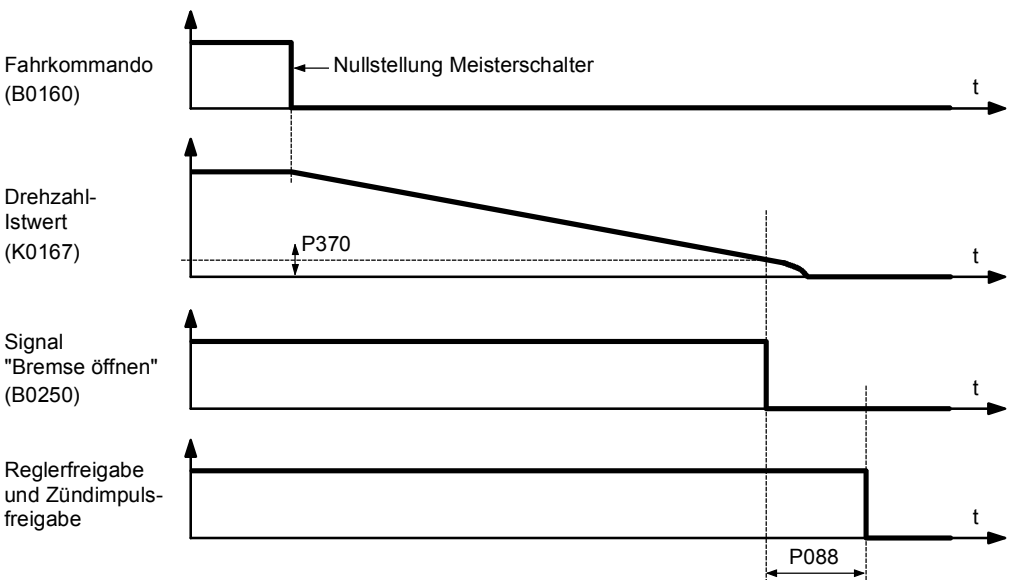

Abb. 7.6.12.2 Zeitlicher Verlauf bei Wegnahme eines Fahrkommandos

Einstellhinweise:

- Mit Parameter P370 die Minimaldrehzahl einstellen bei der Bremse schließen soll (Werkseinstellung 5%).
- Mit Parameter P088 die Verzögerungszeit so einstellen, dass die Zündimpulse erst nach dem tatsächlichen Schließen der Bremse gesperrt werden (verzögerte Reglerabschaltung).
- Achtung: Bei zu klein eingestelltem P088 kommt es eventuell zu einem Lastsacken, weil die Last nicht mehr elektrisch gehalten wird und die mechanische Bremse noch nicht sicher geschlossen hat. Das führt bei hängenden Lasten zu einem kurzen Absacken der Last !

### **7.6.13 Einstellung des Startimpulses für den Drehzahlregler**

#### **Hubwerk:**

Bei Hubwerken kann der I-Anteil des Drehzahlreglers bei Vorgabe "Bremse öffnen" nicht vom Wert Null aus starten, sondern von einem Setzwert, der so bemessen ist, dass ein Durchsacken einer hängenden Last beim Öffnen der Bremse vermieden wird. Dabei kann man entweder von einer konstanten Last ausgehen oder es kann das Ergebnis einer vorhandenen Lastmessung über einen Analogeingang in das SIMOTRAS HD - Gerät eingespeist werden. Zusätzlich kann der Startimpuls für Fahrtrichtung Senken mit U652 vermindert werden.

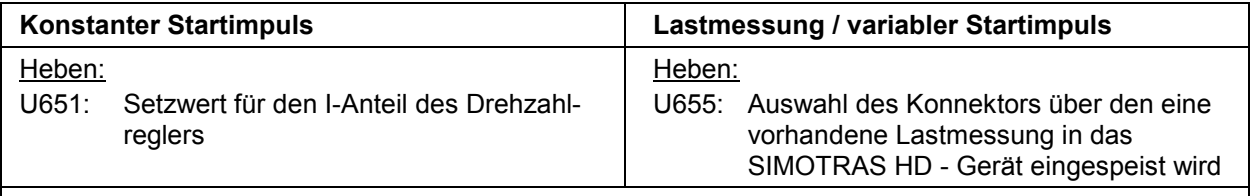

Senken:

U652: Reduktionsfaktor für den beim Heben verwendeten Setzwert für den I-Anteil des Drehzahlreglers

#### **Brückenfahrwerk:**

Bei Brückenwerken im Freien, die starken Windkräften ausgesetzt sind, ist es ebenfalls unter Umständen sinnvoll, den I-Anteil des Drehzahlreglers bei Vorgabe "Bremse öffnen" nicht vom Wert Null aus loslaufen zu lassen, sondern von einem Setzwert aus. Ein Setzen des I-Anteils wirkt auch als Losbrechmoment.

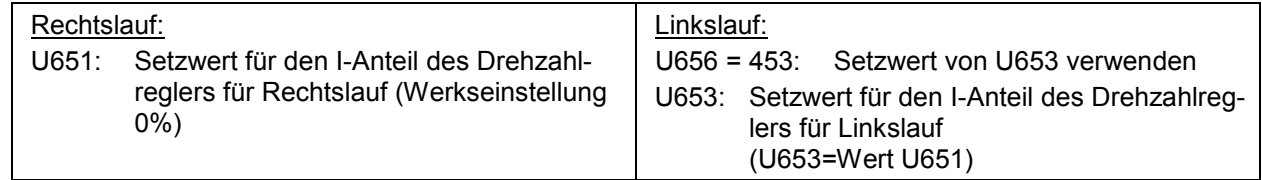

### **7.6.14 Einstellung des Grenzwertes für geregelten / gesteuerten Betrieb**

• Umschaltschwelle zwischen geregeltem und gesteuertem Betrieb gemäß Steuerkennlinien (Kap. 3.3.6 und 3.3.7) festlegen und an den Parametern U628 (Wert) und U629 (Hysterese) einstellen für Hubwerke: U628 = 60%

für Fahrwerke: U628 = bis zu 95%

- Bei Vollaussteuerung des Meisterschalters und Drehzahl U628 ist erreicht erhält das SIMOTRAS HD das Kommando "Vollaussteuerung". Das SIMOTRAS HD liefert dann die volle Ausgangsspannung, wenn man sich nicht im Bereich der Sollwertabminderung befindet.
- Die Soll- / Istwertüberwachung (F031) ist im gesteuerten Betrieb nicht aktiv. Die Überdrehzahlüberwachung (F038) ist immer aktiv.

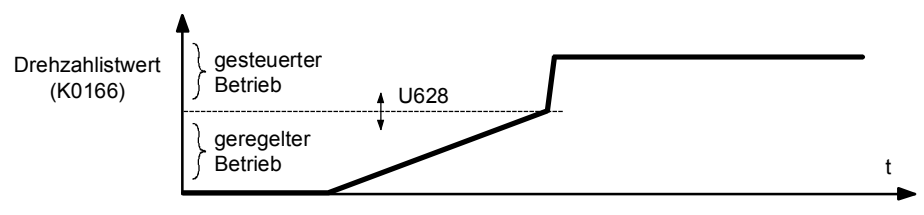

Abb. 7.6.14.1 Zeitlicher Verlauf beim Umschalten in gesteuerten Betrieb

#### **7.6.15 Einstellen der Läuferschützfortschaltung**

#### **Grenzwerte für die Umschaltung der Läuferschütze festlegen (vgl. Kap. 3.3.6 und 3.3.7):**

Auf jeder Steuerkennlinie (d.h. bei einem bestimmtem Läuferwiderstand) sinkt das maximal mögliche Moment bei steigender Drehzahl. Deshalb wird bei der Drehzahl, bei der das maximal mögliche Moment nur mehr 100% beträgt, auf die nächste Läuferstufe weitergeschaltet, um wieder ein entsprechendes Beschleunigungsmoment zu erhalten (Umschaltpunkte S2, S3 und S4 in Abb. 7.6.15.1)

siehe auch Kapitel 6.1 Blockschaltbild

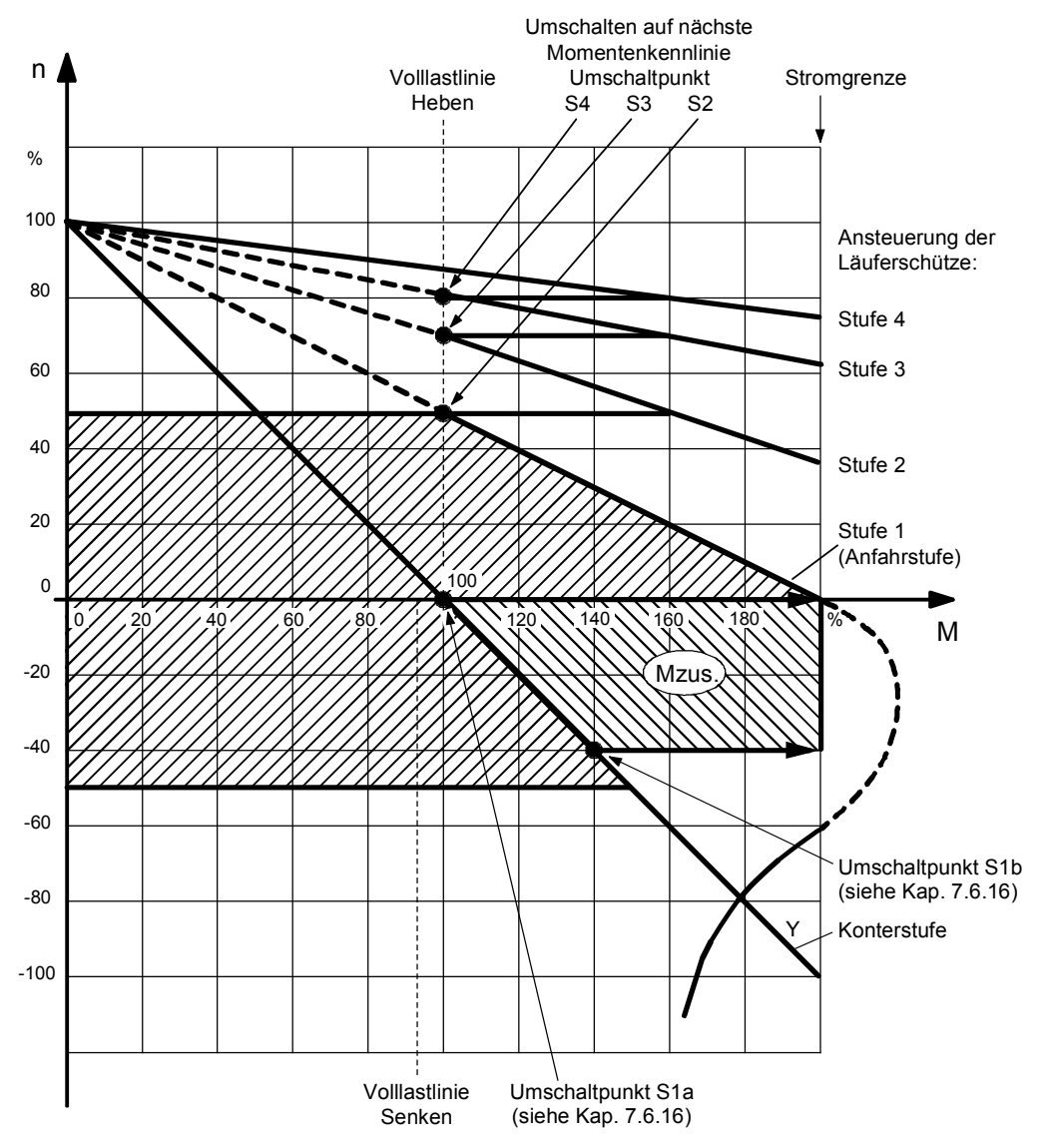

Abb. 7.6.15.1 Umschaltzyklus der Läuferschütze

bei steigender Drehzahl:

U634 Grenzwert, bei dem das Läuferschütz für die Stufe 2 zugeschaltet werden soll U636 Grenzwert, bei dem das Läuferschütz für die Stufe 3 zugeschaltet werden soll U638 Grenzwert, bei dem das Läuferschütz für die Stufe 4 zugeschaltet werden soll

- bei fallender Drehzahl:
	- U638 (– U639 Hysterese)

 Grenzwert, bei dem das Läuferschütz für die Stufe 4 abgeschaltet werden soll U636 (– U637 Hysterese)

 Grenzwert, bei dem das Läuferschütz für die Stufe 3 abgeschaltet werden soll U634 (– U635 Hysterese)

Grenzwert, bei dem das Läuferschütz für die Stufe 2 abgeschaltet werden soll

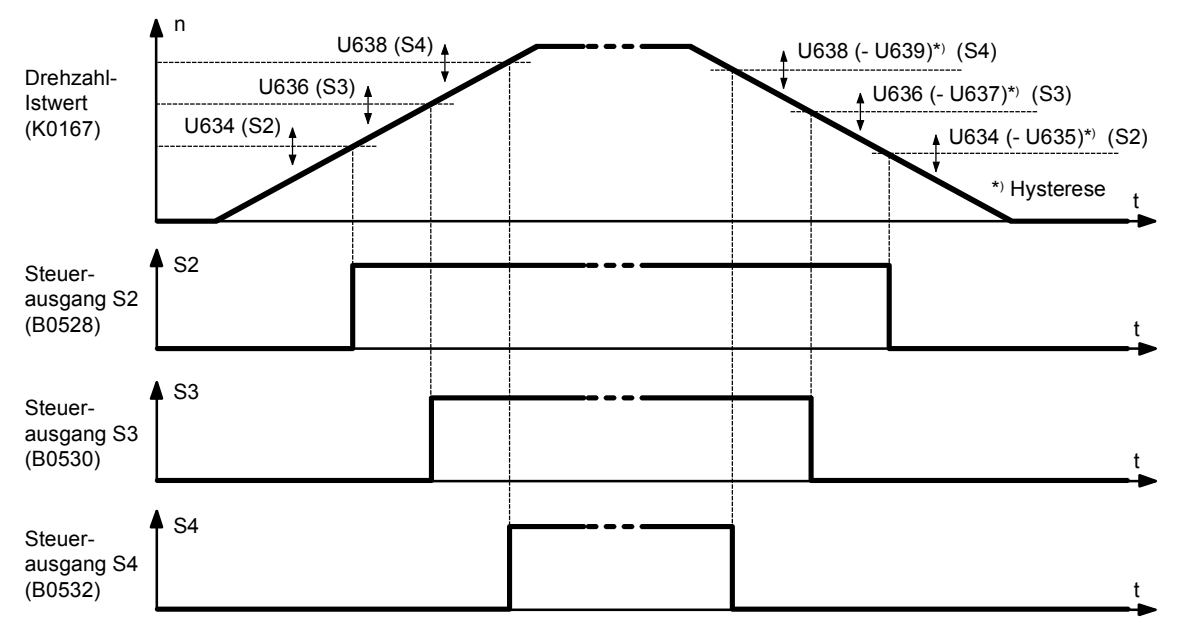

Abb. 7.6.15.2 Zeitlicher Verlauf der Läuferschützfortschaltung

#### **Vermeidung von Stromspitzen bei der Läuferstufenfortschaltung:**

• Damit es bei der Zuschaltung des nächsten Läuferschützes beim Hochlauf zu keinen allzugroßen Werten des Ständerstromes kommt, ist es günstig, zugleich mit der Zuschaltung des Schützes den I-Anteil des Drehzahlreglers etwa im selben Verhältnis zu reduzieren, in dem auch der Läuferwiderstand reduziert wird. Dadurch wird erreicht, dass der Läuferstrom trotz kleinerem Läuferwiderstand nach der Umschaltung in etwa den gleichen Wert wie vor der Umschaltung hat.

Einstellanweisung:<br>U641 Reduktion

```
Reduktion bei Zuschaltung von Stufe 1: R (Stufe 1) / R (Konterstufe)
U642 Reduktion bei Zuschaltung von Stufe 2: R (Stufe 2) / R (Stufe 1)<br>U643 Reduktion bei Zuschaltung von Stufe 3: R (Stufe 3) / R (Stufe 2)
U643 Reduktion bei Zuschaltung von Stufe 3: R (Stufe 3) / R (Stufe 2)<br>U644 Reduktion bei Zuschaltung von Stufe 4: R (Stufe 4) / R (Stufe 3)
           Reduktion bei Zuschaltung von Stufe 4: R (Stufe 4) / R (Stufe 3)
Beispiel: Quotient = 0.8 \triangleq \cup 641 = 80.0\%
```
#### **Schonung der Läuferschütze:**

Um die Lebensdauer der Läuferschütze zu verlängern, ist es günstig, wenn sie stromlos schalten.

- U640.001: Anzugszeit der Läuferschütze (stromlose Pause)
- U640.002: Abfallzeit der Läuferschütze (stromlose Pause)

Nachteil des stromlosen Schaltens der Läuferschütze: Es tritt eine momentenlose Pause auf, was zu einem Abweichen in der Drehzahl führen kann.

#### **7.6.16 Konterbetrieb und vorzeitiges Umschalten von Konterstufe auf Anfahrstufe**

Konterbetrieb bedeutet, dass auf den laufenden Motor ein der mechanischen Drehzahl entgegengesetztes elektrisches Drehfeld aufgeschaltet wird, um den Antrieb abzubremsen. Dabei wird die Läuferwiderstandsstufe mit dem größten Widerstand zugeschaltet. Die Konterstufe wird verlassen, wenn der Antrieb auf Drehzahl null abgebremst hat (Umschaltpunkt S1a in Abb. 7.6.15.1).

Wenn man nicht erst bei Drehzahl null, sondern bereits früher (Umschaltpunkt S1b in Abb. 7.6.15.1) die Läuferstufe S1 zuschaltet, gewinnt man den in Abb. 7.6.15.1 mit Mzus bezeichneten Regelbereich.

Der häufigste Betriebsfall, wo das eben beschriebene Verhalten zum Tragen kommt, ist folgender: Hubwerk mit einer großen Last:

Die Last wird mit maximaler Geschwindigkeit abgesenkt (Kraftsenken).

Der Meisterschalter wird auf "Nullstellung" oder auf "Heben" gestellt.

Jetzt muss zusätzlich zum Moment, das notwendig ist um die Last zu halten (z.B. 95% bei der Nennlast) ein Verzögerungsmoment aufgebracht werden. Solange sich der Antrieb im Konterbetrieb befindet (d.h. die Last sinkt noch), wird das Verzögerungsmoment mit kleiner werdender Drehzahl geringer. Wird bereits bei einer bestimmten negativen Drehzahl von der Konterstufe auf die Anfahrstufe umgeschaltet, so wird dadurch der in obiger Abbildung mit Mzus bezeichnete Momentenbereich gewonnen.

Mit Parameter U630 wird der Grenzwert eingestellt, bei dem im Betriebszustand "Senken Verzögern" vorzeitig von der Konterstufe auf die Anfahrstufe umgeschaltet wird.

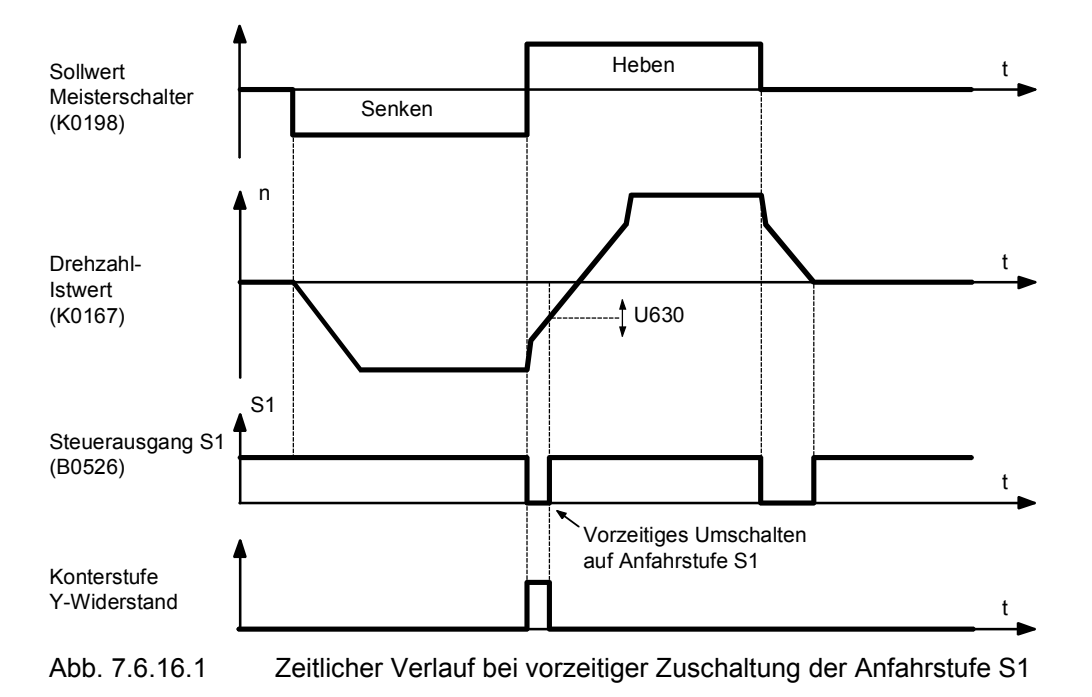

### **7.6.17 Einstellen der Rücklaufüberwachung**

Wen das Fahrkommando weggenommen wird, bremst das SIMOTRAS HD den Antrieb elektrisch ab. Nach Unterschreiten einer Minimaldrehzahl (P370) nimmt das SIMOTRAS HD das Signal "Bremse öffnen" weg. Zu Beginn des Bremsbetriebes wird eine Zeitstufe gestartet. Läuft die Zeitstufe ab, bevor die Minimaldrehzahl erreicht wurde, so wird eine Störmeldung (F023) ausgelöst (und es werden unverzüglich die Zündimpulse gesperrt und das Signal "Bremse öffnen" wird weggenommen).

• Die Zeitstufe (U441) sollte auf den Wert "parametrierte Rücklaufzeit + kleine Sicherheitszeit (z.B. 10% der Rücklaufzeit)" eingestellt werden.

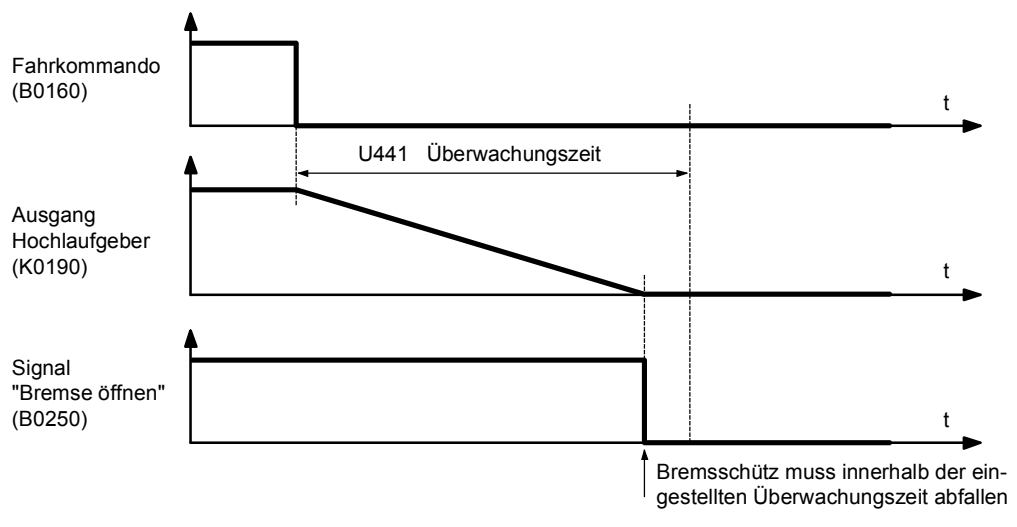

Abb. 7.6.17.1 Zeitlicher Verlauf der Rücklaufüberwachung

### **7.6.18 Einstellen der Soll- / Istwert-Überwachung**

Die Soll-Istwert-Überwachung überprüft laufend, ob der Drehzahlistwert vom Drehzahlsollwert (nach dem Hochlaufgeber) abweicht.

Ist die Ansprechschwelle (P388) der Soll- / Istwert-Überwachung überschritten, so wird eine Zeitstufe (P390) gestartet. Wird vor dem Ablaufen dieser Zeitstufe die Ansprechschwelle wieder unterschritten, so wird die Zeitstufe zurückgesetzt. Bei Ablauf der Zeitstufe wird die Störmeldung F031 ausgelöst.

Im gesteuerten Bereich ist die Soll-Istwert-Überwachung nicht aktiv. Beim Zurückschalten in den geregelten Bereich läuft eine Verzögerungszeit (P387). Nach Ablauf der Verzögerungszeit ist die Überwachung wieder aktiv.

• Folgende Einstellungen beeinflussen die Soll-Istwert-Überwachung:

P388 Anspechschwelle

P390 Laufzeit der Zeitstufe für das Auslösen der Störmeldung F031

P387 Verzögerungszeit beim Zurückschalten vom gesteuerten in den geregelten Bereich

### **7.6.19 Einstellen der Sollwertabschwächung bei Aktivierung der Vorendschalter**

- Mit Meisterschalter vollen Sollwert vorgeben.
- Steuereingang VE1 oder VE2 = "Vorendschalter" wegnehmen.
- Nach Aktivierung der Vorendschalter wird der Drehzahl-Sollwert proportional abgeschwächt.
- Mit Parameter U608 kann der Abschwächfaktor eingestellt werden.
- Die Abschwächung des Sollwertes bei Aktivierung der Vorendschalter gilt für beide Drehrichtungen.

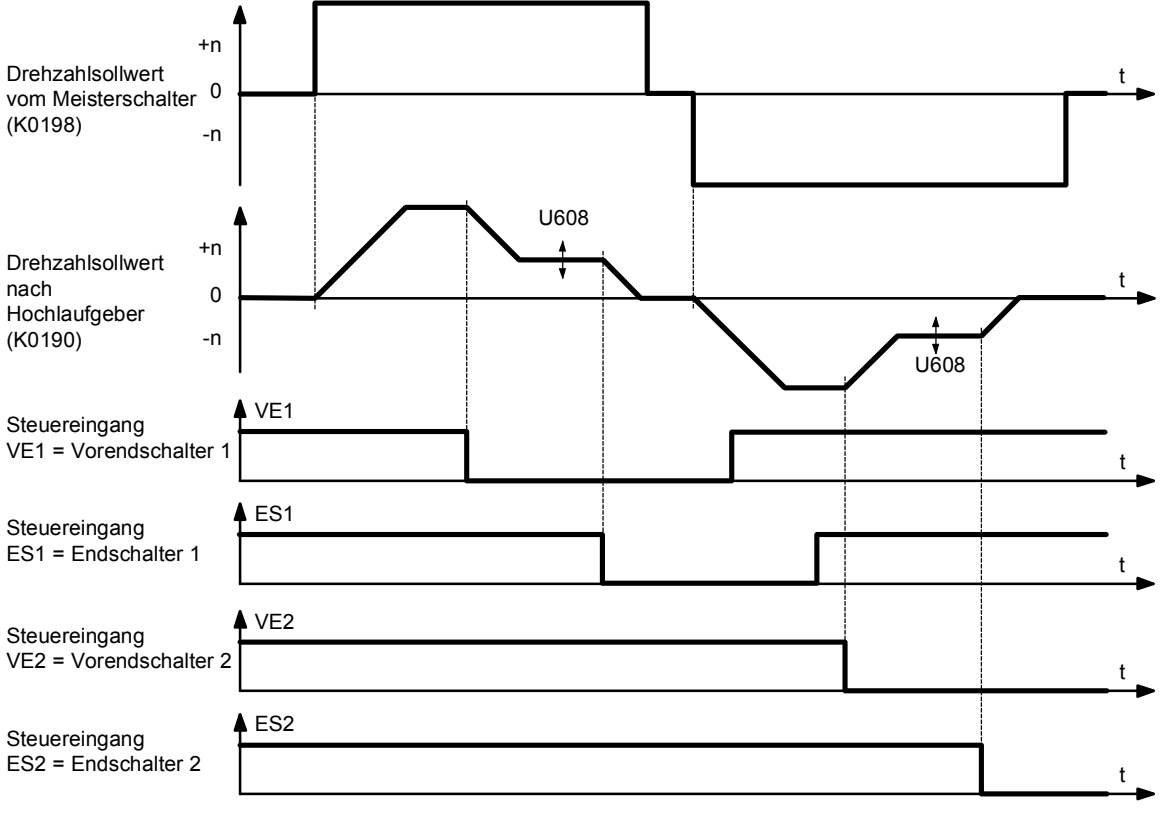

Abb. 7.6.19.1 Zeitlicher Verlauf des Drehzahl-Sollwertes bei Aktivierung der Vorendschalter

#### **7.6.20 Dokumentation der Einstellwerte**

- Parameter mit DriveMonitor auslesen (siehe Kapitel 15 DriveMonitor) oder
- Parameter abschreiben Wenn P052=0, werden am Bedienfeld nur die von der Werkseinstellung abweichenden Parameter angezeigt.
# **7.7 Tabelle zur Unterstützung der Fehlersuche bei SIMOTRAS HD**

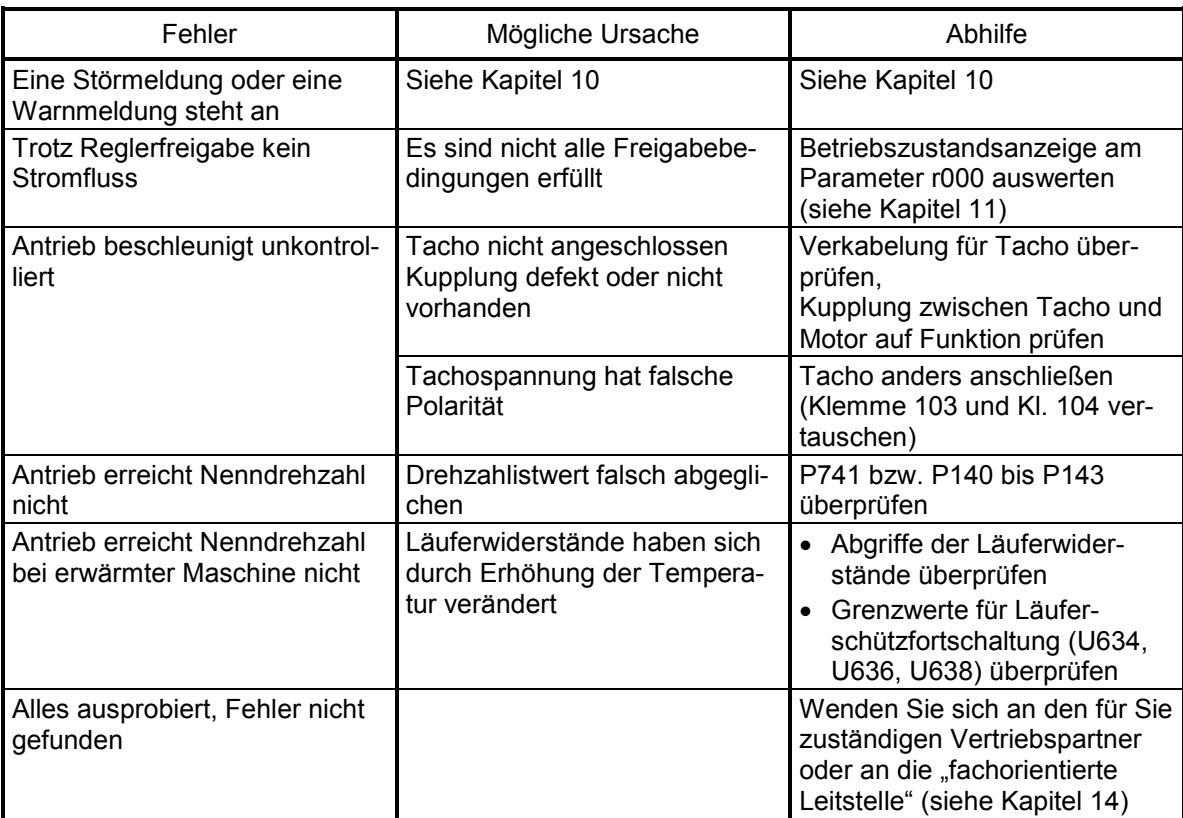

# **7.8 Daten des vorhandenen Antriebes**

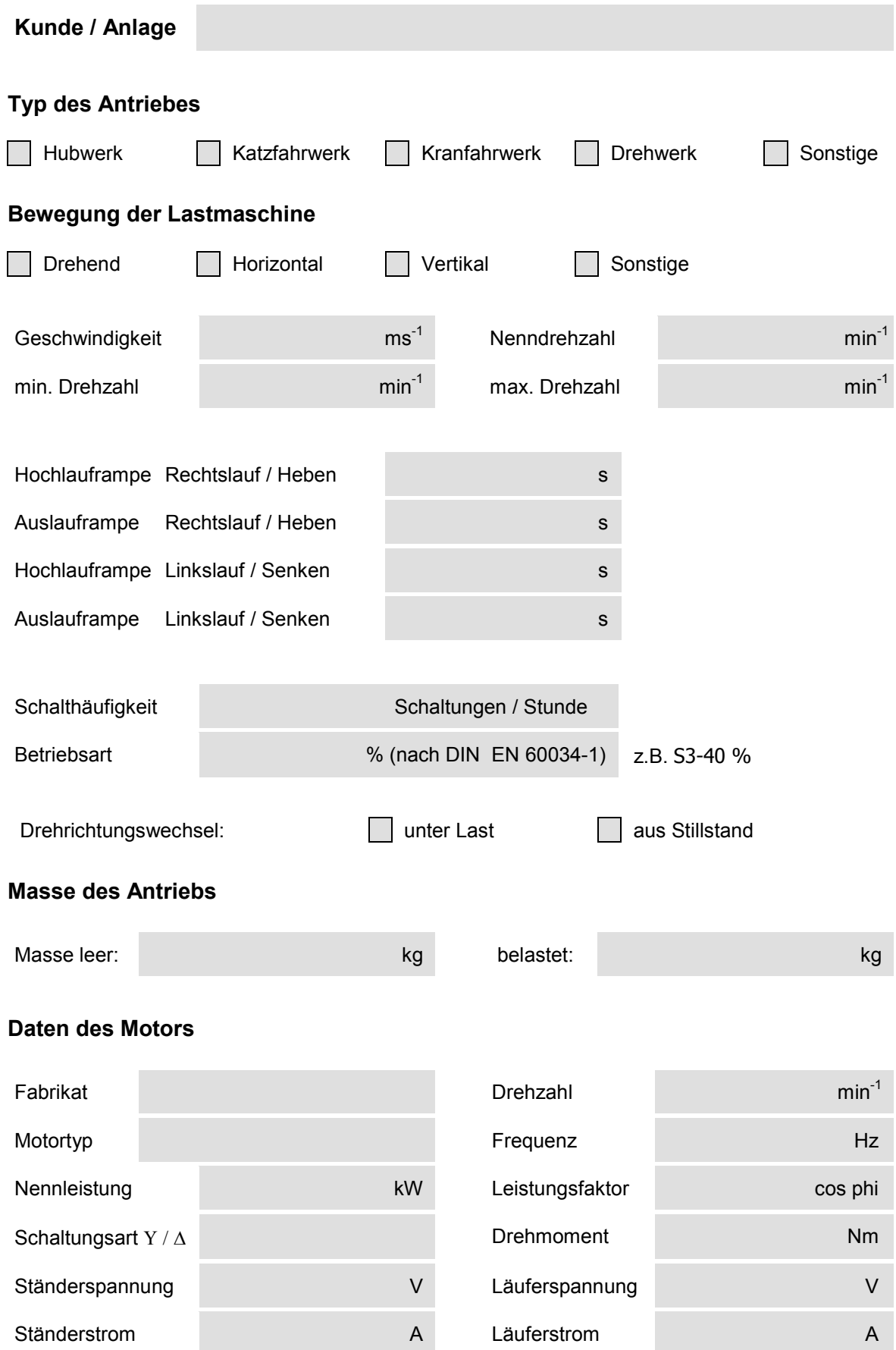

#### **Kennlinienblatt:**

## **Kunde / Anlage**

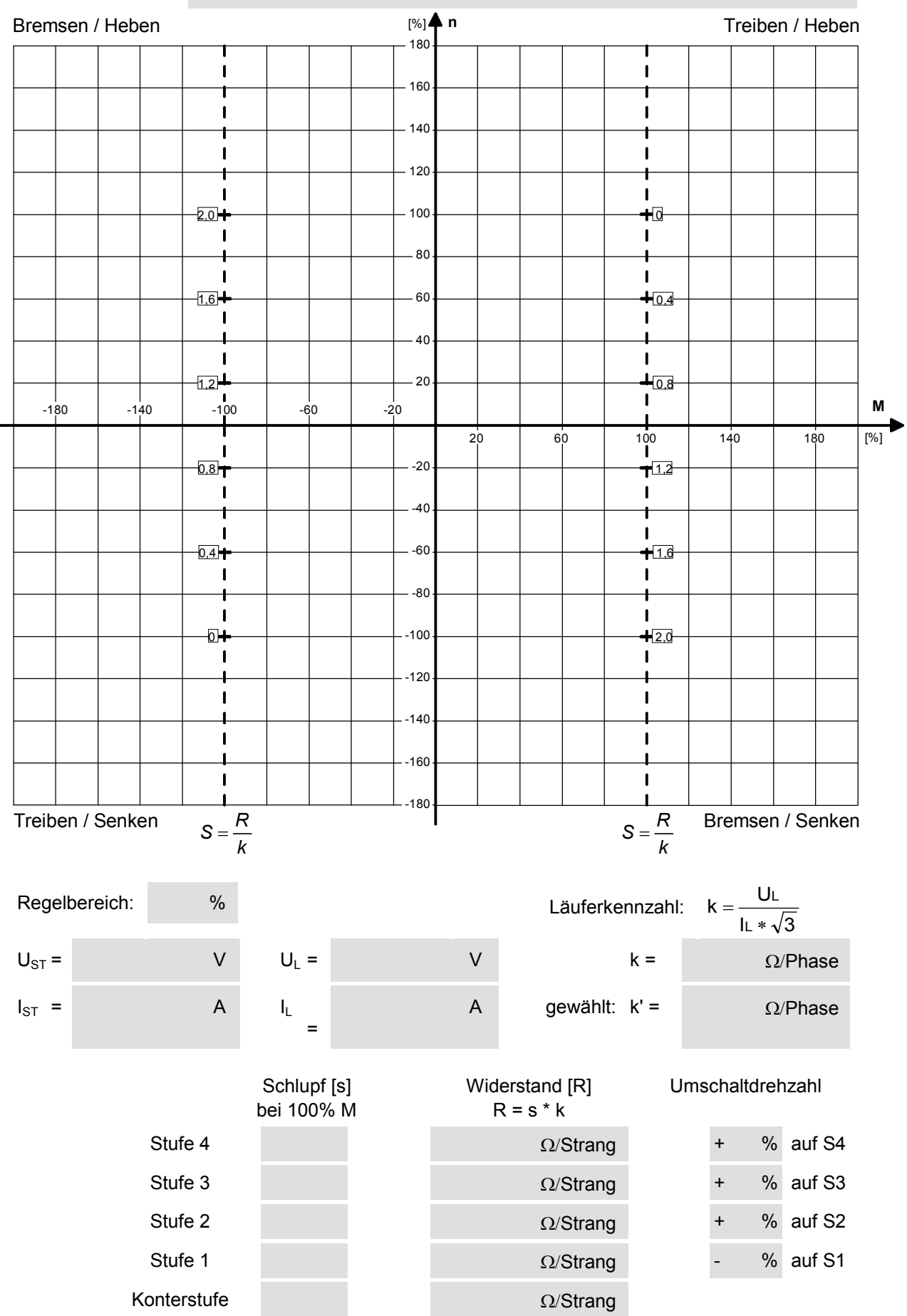

# **7.9 SIMOTRAS HD - KURZINBETRIEBNAHMEANLEITUNG**

(Kopie des dieser Betriebsanleitung beiliegenden Kartons)

Voraussetzung: Werkseinstellung vorhanden, Anschluss laut umseitigem Anschlussvorschlag

#### **Zugriffsberechtigung**

P051 = 40 alle Parameter sind änderbar

# **Motordaten**

- P100 Bemessungsstrom des Motors (in Ampere)<br>P114 thermische Zeitkonstante des Motors (in Mi
- thermische Zeitkonstante des Motors (in Minuten) (Werkseinstellung: 10 min)
	- (0 ... Überwachung abgeschaltet)
- P490.001 Typ des Temperaturfühlers an Kl. 22/23 (Werkseinstellung: 1)
	- 0 .. kein Temperaturfühler vorhanden<br>1 .. KTY84
		- P491 Warntemperatur (Werkseinstellung: 20°C)
	- 4 .. PTC mit Rn = 1330 Ohm: bei R < Rn: B0184 = 0, bei R > Rn: B0184 = 1

# **Drehzahlerfassung mit Analogtacho** (Anzeige an r002)

- P083 = 1 Tacho an Klemme 103 und 104 angeschlossen
	- P741 Tachospannung bei Maximaldrehzahl (ca. 8 V bis +270,00 V) (Werkseinstellung: 60,00 V)

#### **Drehzahlerfassung mit Impulsgeber** (Anzeige an r024)

- P083 = 2 Impulsgeber an Klemme 28/29 und 30/31 angeschlossen
- P140 = 1 Impulsgeber hat zwei um 90° versetzte Impulsspuren (Werkseinstellung: 1)
- P141 Pulszahl des Impulsgebers (Werkseinstellung: 250 Impulse je Umdrehung)
- 0 .. der Impulsgeber liefert 5V-Signale
- 1 .. der Impulsgeber liefert 15V-Signale (Werkseinstellung: 1)
- P143 Maximaldrehzahl (in U/min) (Werkseinstellung: 1450 U/min)

#### **Drehzahlsollwertnormierung**

- P401 Drehzahlsollwert, bis zu welchem vom Meisterschalter geregelt gefahren werden soll (Werksein.:60 %) bei Hubwerken: ca. 60%, bei Fahrwerken: bis zu 100%
- U628 Umschaltschwelle für Vollaussteuerung

# **Stromgrenzen** (Anzeige Stromistwert an r019)<br>P171 für Momentenrichtung L (in % von P100

- P171 für Momentenrichtung I (in % von P100) (Werkseinstellung: +200 %)
- für Momentenrichtung II (in % von P100) (Werkseinstellung: -200 %)

# **Stromregler**<br>P155

- P155 Reglerverstärkung Kp (Werkseinstellung: 0,2)<br>P156 Nachstellzeit Tn (Werkseinstellung: 0,02 s)
- Nachstellzeit Tn (Werkseinstellung: 0,02 s)

#### **Drehzahlregler**

- P225 Reglerverstärkung Kp (Werkseinstellung: 3,0)<br>P226 Nachstellzeit Tn (Werkseinstellung: 0.2 s)
- P226 Nachstellzeit Tn (Werkseinstellung: 0,2 s)
	- Glättung des Drehzahl-Istwertes (Werkseinstellung: 10 ms)

#### **Hochlaufgeber**

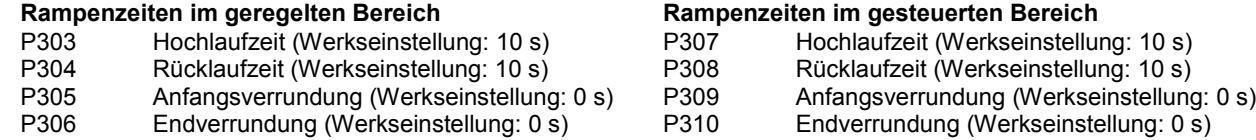

# **Startimpuls für den Drehzahlregler**

U651 Startimpuls für Rechtslauf (= Heben) (in % von P100) (Werkseinstellung: 0 %)<br>U652 Reduktionsfaktor für den Startimpuls bei Linkslauf (= Senken) (Werkseinstellur

Reduktionsfaktor für den Startimpuls bei Linkslauf (= Senken) (Werkseinstellung: 50 %)

# **Läuferschützfortschaltung**

- U634 Drehzahl, bei der das Läuferschütz für die Stufe 2 zugeschaltet wird (Werkseinstellung: 50%)
- U636 Drehzahl, bei der das Läuferschütz für die Stufe 3 zugeschaltet wird (Werkseinstellung: 75%)
- U638 Drehzahl, bei der das Läuferschütz für die Stufe 4 zugeschaltet wird (Werkseinstellung: 90%)
- Drehzahl, bei der im Betriebszustand "Senken Verzögern" (Konterbetrieb)
- vorzeitig das Läuferschütz für die Stufe 1 zugeschaltet wird (Werkseinstellung: -1%)

### **Rücklaufüberwachung**

U441 Bei Wegnahme des Fahrkommandos muss der Motor innerhalb der hier eingestellten Zeit die Minimaldrehzahl (P370) erreicht haben, sonst wird F023 ausgelöst (Werkseinstellung: 10.5 s) (Empfohlener Wert: P304 + 10% bzw. P308 + 10%, höherer Wert von beiden)

#### **Sollwertreduzierung bei Vorendschalter**

U608 Bei Anfahren eines Vorendschalters wird der Drehzahlsollwert mit dem hier eingestellten Wert multipliziert (Werkseinstellung: 15%)

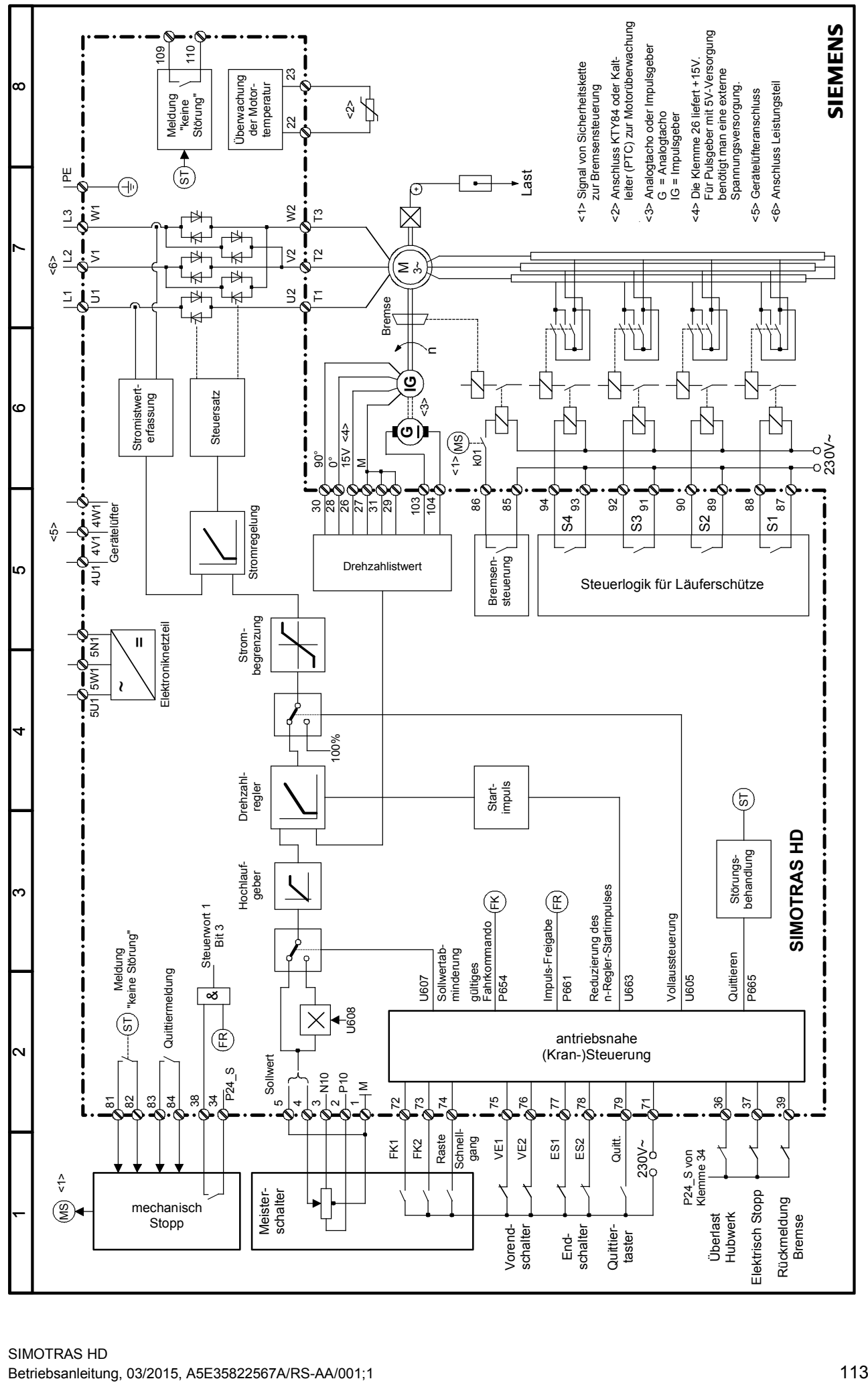

03.2015 Inbetriebnahme

Vorhandene Zusatzbaugruppen werden beim Einschalten vom Grundgerät automatisch erkannt.

Für die Kommunikation notwendige Einstellungen müssen über Parameter eingestellt werden. Die Funktionspläne im Kapitel 8 geben einen Überblick über die dafür vorgesehenen Parameter.

Befinden sich zwei Baugruppen desselben Typs (z.B. zwei EB1) im Gerät, dann ist für die Parametrierung die Reihenfolge der Baugruppen innerhalb der Slots entscheidend. Die Baugruppe im Slot mit dem niedrigeren Slotbuchstaben ist die 1. Baugruppe (z.B. 1. EB1) des Typs, die Baugruppe mit dem höheren Slotbuchstaben ist die 2. Baugruppe (z.B. 2. EB1) des Typs. Die 1. Baugruppe wird über den Index 1, die 2. Baugruppe über den Index 2 des entsprechenden Parameters parameriert (z.B. wird zur Festlegung des Signaltyps der Analogeingänge von Baugruppen des Typs EB1 der Parameter U755.001 für das 1. EB1 und der Parameter U755.002 für das 2. EB1 verwendet)..

#### Hinweis

diese stecken dürfen.

Die aufgeführten Optionsbaugruppen sind nicht freigegeben und dürfen nur nach Rücksprache mit der zuständigen Siemens-Dienststelle eingesetzt werden.

### **7.10.1 Ablauf bei der Inbetriebnahme der Technologiebaugruppe T300**

#### Hinweis

Das Funktionieren der frei projektierbaren Technologiebaugruppe T300 ist grundsätzlich sichergestellt (Anlauf der Baugruppe und Datenaustausch mit dem SIMOTRAS HD 6SG70). Für das Funktionieren der Projektierung ist der Ersteller selbst zuständig.

**1** Baugruppe im ausgeschalteten Zustand in den Steckplatz 2 stecken.

**2** Nach dem nächsten Einschalten kann bereits auf die Parameter der Technologiebaugruppe (d- und H-Parameter, sofern vorhanden eventuell auch c- und L-Parameter) zugegriffen werden.

Die Verdrahtung der Prozessdaten auf der Grundgeräteseite erfolgt mittels der entsprechenden Konnektoren bzw. Binektoren (siehe Kapitel 8, Blatt Z110). Zur Bedeutung der Bits der Steuerworte und Zustandsworte siehe Kapitel 8, Bl. G180 bis G183.

Wird zusätzlich zur Technologiebaugruppe auch eine Kommunikationsbaugruppe verwendet, dann erfolgt der Datenaustausch mit dem Grundgerät über die Technologiebaugruppe. Ein direkter Zugriff vom Grundgerät auf die Daten der Kommunikationsbaugruppe ist nicht möglich. Die Verdrahtung der zu übertragenden Daten hängt dann von der Projektierung bzw. Parametrierung der Technologiebaugruppe ab.

Zusätzlich zu einer Technologiebaugruppe im Steckplatz 2 ist nur eine Kommunikationsbaugruppe (CBP2, CBC, ... ) im Slot G erlaubt. Andere Baugruppen werden nicht unterstützt.

### **7.10.2 Ablauf bei der Inbetriebnahme von PROFIBUS-Baugruppen (CBP2)**

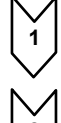

**1** Baugruppe bzw. Adapterboard mit Baugruppe im ausgeschalteten Zustand in den Steckplatz stecken. Details zur Montage siehe Kapitel 5, Montage von optionalen Zusatzbaugruppen.

**2** Für die Kommunikation sind die folgenden Parameter wichtig, wobei für die 1. Kommunikationsbaugruppe (1. CB) der Index 1 für die 2. Kommunikationsbaugruppe (2. CB) der Index 2 des jeweiligen Parameters zuständig ist:

- U712 PPO-Typ, Festlegung der Anzahl der Worte im Parameter- und Prozessdatenbereich des Telegramms (nur notwendig, wenn der PPO-Typ nicht über PROFIBUS-DP-Master einstellbar ist)
- U722 Telegrammausfallzeit für Prozessdaten (0 = deaktiviert)

Bei der Konfiguration des DP-Masters wird festgelegt, ob der Slave (CB1, CBP, CBP2) den Telegrammverkehr mit dem Master überwachen soll. Ist diese Überwachung aktiv, dann übergibt der DP-Master dem Slave bei der Verbindungsaufnahme einen Zeitwert (Watchdog-Zeit). Erfolgt innerhalb dieser Überwachungszeit kein Datenaustausch, dann beendet der Slave den Prozessdatenaustausch mit dem SIMOTRAS HD - Gerät. Dieses kann dann in Abhängigkeit von U722 eine Prozessdatenüberwachung durchführen und die Störmeldung F082 auslösen.

- P918 Busadresse
- P927 Parametrierfreigabe (nur notwendig, wenn Parameterwerte über PROFIBUS geändert werden sollen)
- Die Verdrahtung der Prozessdaten der 1. bzw. 2. Kommunikationsbaugruppe erfolgt mittels der entsprechenden Konnektoren bzw. Binektoren (siehe Kapitel 8 Funktionspläne Z110 und Z111). Zur Bedeutung der Bits der Steuerworte und Zustandsworte siehe Kapitel 8, Blatt G180 bis G183.

**3** Aus- und Wiedereinschalten der Elektronikversorgungsspannung oder U710.001 bzw. U710.002 auf "0" setzen. Dadurch werden die Werte der Parameter U712, U722 und P918 von der Zusatzbaugruppe übernommen.

#### Hinweis

Während dieser Initialisierung kommt es zur Unterbrechung der Kommunikation einer eventuell bereits in Betrieb genommenen Zusatzbaugruppe.

### WARNUNG

Beachten Sie die Einstellung von Parameter U722. Mit Werkseinstellung von U722 (Überwachung deaktiviert) läuft der Antrieb bei einem PROFIBUS-Ausfall mit den zuletzt empfangenen Sollwerten weiter und kann nur durch ein AUS-Signal von Klemme gestoppt werden. Details siehe Kapitel 11 Parameterliste.

Die Kommunikationsbaugruppe CBP2 (Communication Board PROFIBUS) dient der Anschaltung von Antrieben an übergeordnete Automatisierungssysteme über PROFIBUS-DP. Beim PROFIBUS unterscheidet man zwischen Master- und Slavegeräten.

**Master** bestimmen den Datenverkehr am Bus und werden auch als **aktive Teilnehmer** bezeichnet. Dabei unterscheidet man 2 Klassen:

Bei einem **DP-Master der Klasse 1** (DPM1) handelt es sich um zentrale Stationen (z.B. SIMATIC S5, SIMATIC S7 oder SIMADYN D), die in festgelegten Nachrichtenzyklen Informationen mit den Slaves austauschen.

DPM1 unterstützen sowohl einen **zyklischen Kanal** (Übertragung von Prozessdaten und von Parameterdaten) als auch einen **azyklischen Kanal** (Übertragung von Parameterdaten und von Diagnosedaten).

Bei einem **DP-Master der Klasse 2** (DPM2) handelt es sich um Programmier-, Projektierungs- oder Bedien-/Beobachtungsgeräte (z.B. DriveMonitor), die zur Konfiguration, Inbetriebnahme oder Anlagenbeobachtung im laufenden Betrieb verwendet werden. DPM2 unterstützen nur einen **azyklischen Kanal** zur Übertragung von Parameterdaten.

Der Inhalt der über diese Kanäle übertragenen Datenblöcke entspricht dabei dem Aufbau des Parameterbereiches (PKW) gemäß der USS-Spezifikation.

Folgende Abbildung zeigt die durch ein CBP unterstützten Dienste und Kanäle:

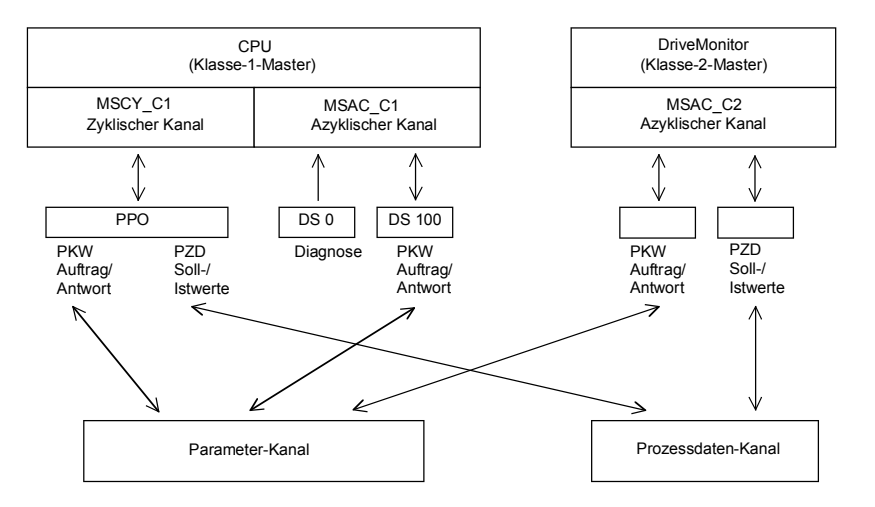

**Slaves** (z.B. CBP2) dürfen nur empfangene Nachrichten beantworten und werden als **passive Teilnehmer** bezeichnet.

**PROFIBUS** (**Pro**cess **Fi**eld Bus) vereinigt hohe Übertragungsgeschwindigkeit (gemäß RS485) mit einfacher, kostengünstiger Installation. Die Übertragungsgeschwindigkeit ist im Bereich zwischen 9,6KBaud und 12MBaud wählbar und wird bei der Inbetriebnahme des Bussystems einheitlich für alle Geräte am Bus festgelegt.

Buszugriffe erfolgen nach dem Token-Passing-Verfahren, d.h. die aktiven Stationen (Master) erhalten in einem logischen Ring für ein definiertes Zeitfenster die Sendeberechtigung. Innerhalb dieses Zeitfensters kann der Master mit anderen Mastern oder in einem unterlagerten Master-Slave-Verfahren mit Slaves kommunizieren.

PROFIBUS-**DP** (**D**ezentrale **P**eripherie) nutzt dabei in erster Linie das Master-Slave-Verfahren und der Datenaustausch mit den Antrieben erfolgt vorwiegend zyklisch.

Die Struktur der Nutzdaten für den **zyklischen Kanal MSCY\_C1** (siehe Abbildung oben) wird im PROFIBUS-Profil für drehzahlveränderbare Antriebe als Parameter-Prozessdaten-Objekt (**PPO**) bezeichnet. Dieser Kanal wird häufig auch NORM-Kanal genannt.

Die Nutzdatenstruktur untergliedert sich dabei in zwei Bereiche, die in jedem Telegramm übertragen werden können:

#### **PZD-Bereich**

Der **P**ro**z**ess**d**atenbereich enthält Steuerworte, Sollwerte, Zustandsworte und Istwerte.

#### **PKW-Bereich**

Der Parameterbereich (**P**arameter-**K**ennung-**W**ert) dient dem Lesen und Schreiben von Parameterwerten.

Bei der Inbetriebnahme des Bussystems wird auch festgelegt, mit welchem PPO-Typ der Antrieb vom PROFIBUS-Master angesprochen wird. Die Auswahl des PPO-Typs ist von der Aufgabe des Antriebes im Automatisierungsverbund abhängig.

Die Prozessdaten werden immer übertragen und werden im Antrieb mit höchster Priorität bearbeitet.

Die Verdrahtung der Prozessdaten erfolgt über Konnektoren des Grundgerätes (Antrieb) oder über Parameter der Technologiebaugruppe, falls diese vorhanden ist.

Die Parameterdaten erlauben den Zugriff auf alle Parameter des Antriebes. Damit können, ohne die Leistungsfähigkeit der PZD-Übertragung zu beeinflussen, von einem übergeordneten System Parameterwerte, Diagnosegrößen, Störmeldungen usw. abgerufen werden.

#### Es sind fünf PPO-Typen definiert:

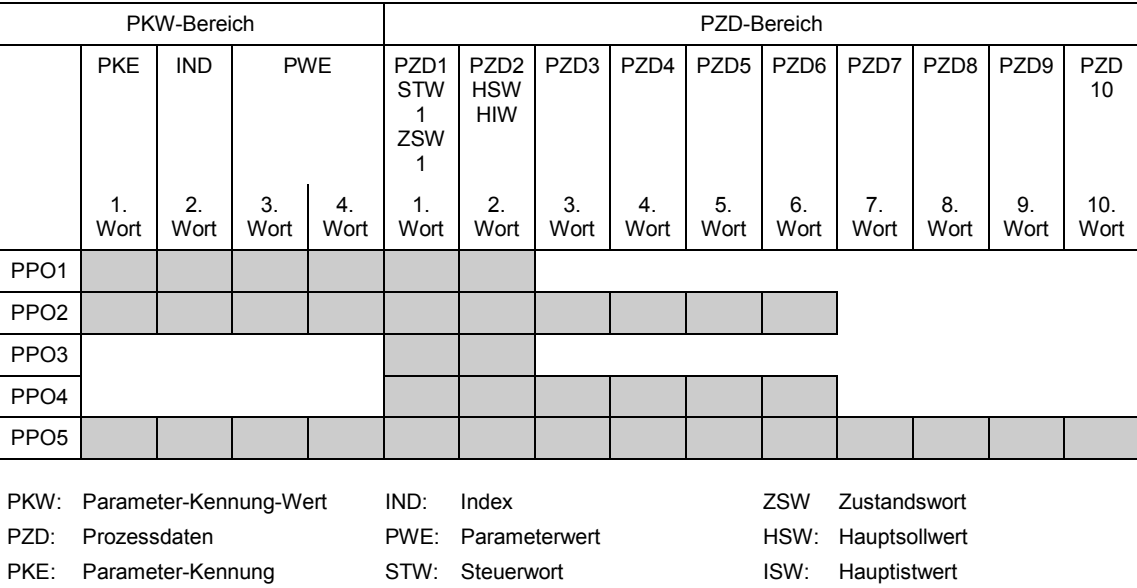

Der **azyklische Kanal MSCY\_C2** (siehe Abbildung oben) wird ausschließlich für Inbetriebnahme und Service von DriveMonitor verwendet.

#### **7.10.2.1 Mechanismen zur Bearbeitung von Parametern über PROFIBUS:**

Mit dem PKW-Mechanismus (bei den PPO-Typen 1, 2 und 5 sowie den beiden azyklischen Kanälen MSAC\_C1 und MSAC\_C2) können Parameter geändert und gelesen werden. Dazu wird ein Parameterauftrag an den Antrieb gestellt. Sobald dieser Auftrag bearbeitet wurde, erfolgt vom Antrieb eine Antwort. Bis zum Erhalten dieser Antwort darf der Master keinen neuen Auftrag, d.h. keinen Auftrag mit einem anderen Inhalt, stellen, sondern muss den alten Auftrag wiederholen.

Der Parameterbereich innerhalb des Telegrammes umfasst immer mindestens 4 Worte:

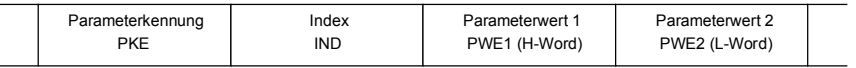

Details zum Telegrammaufbau finden sie auch im Kapitel [7.10.7,](#page-138-0) "Aufbau von Auftrags-/Antwort-Telegrammen" und im PROFIBUS Profil "PROFIBUS-Profil, Antriebstechnik" der PROFIBUS International [\(http://www.profibus.com\)](http://www.profibus.com/).

Die **Parameterkennung PKE** enthält die Nummer des durch den Auftrag betroffenen Parameters und eine Kennung, die bestimmt, was gemacht werden soll (z.B. Wert lesen).

Der **Index IND** enthält die Nummer, des durch den Auftrag betroffenen Indexwertes (bei nicht indizierten Parametern gleich 0). Dabei müssen zwei Fälle unterschieden werden:

- Festlegung in den PPOs (Aufbau des IND bei zyklischer Kommunikation über PPOs)
- Festlegung für die azyklischen Kanäle MSAC C1 und MSAC C2 (Aufbau des IND bei azyklischer Kommunikation)

Der Array-Subindex (im PROFIBUS-Profil auch nur als Subindex bezeichnet) ist ein 8-Bit-Wert und wird beim **zyklischen Datenverkehr über PPOs** im **höherwertigen** Byte (Bit8 bis 15) des Index (IND) übertragen. Das niederwertige Byte (Bit0 bis 7) ist im Profil DVA nicht definiert. Im PPO der CBP2 wird das niederwertige Byte des Indexwortes bei Parameternummern > 1999 zur Auswahl des richtigen Nummernbereiches genutzt (Bit7 = **Page Select Bit**).

Beim **azyklischen Datenverkehr** (MSAC\_C1, MSAC\_C2) wird die Nummer des Index im **niederwertigen** Byte (Bit0 bis 7) des Index (IND) übertragen. Hier wird das Bit15 im höherwertigen Byte als Page Select Bit verwendet. Diese Belegung stimmt mit der USS-Spezifikation überein.

Der Indexwert 255 (alle Indexwerte betroffen) ist nur bei azyklischer Übertragung über MSAC\_C1 sinnvoll. Die maximale Datenblocklänge beträgt dabei 206 Bytes.

Der **Parameterwert PWE** wird immer als Doppelwort (32-Bit-Wert) PWE1 und PWE2 übertragen. Das höherwertige Wort wird dabei als PWE1, das niederwertige Wort als PWE2 eingetragen. Bei 16-Bit-Werten muss PWE1 durch den Master auf 0 gesetzt werden.

#### **Beispiel für azyklischen Datenverkehr:**

Lesen von Parameter P101.004 (zu Details siehe Kapitel [7.10.7,](#page-138-0) "Aufbau von Auftrags-/Antwort-Telegrammen"):

Auftragskennung PKE = 0x6065 (Parameterwert (array) P101 anfordern), Index  $IND = 0004h = 4d$ Parameterwert PWE1 = PWE2 = 0

Antwort des SIMOTRAS HD:

Antwortkennung PKE = 0x4065, Index  $IND = 0004h = 4d$ Wert von P101.004 = 0190h = 400d (PWE1 = 0, weil es kein Doppelwortparameter ist)

#### **Regeln für die Auftrags-/Antwortbearbeitung:**

Ein Auftrag oder eine Antwort kann sich immer nur auf einen Parameter beziehen.

Der Master muss den Auftrag solange wiederholen, bis er vom Slave die entsprechende Antwort bekommen hat. Der Master erkennt die Antwort auf den gestellten Auftrag durch Auswertung der Antwortkennung, der Parameternummer, des Parameterindex und des Parameterwertes.

Der Auftrag muss in einem Telegramm komplett gesendet werden. Dasselbe gilt für die Antwort.

Die Istwerte in Wiederholungen von Antworttelegrammen sind immer aktuelle Werte.

Werden im zyklischen Betrieb keine Informationen von der PKW-Schnittstelle benötigt (nur PZD), dann muss der Auftrag "Kein Auftrag" gestellt werden.

PROFIBUS-Geräte haben unterschiedliche Leistungsmerkmale. Damit alle Mastersysteme die verwendeten Zusatzbaugruppen korrekt ansprechen können, sind die charakteristischen Merkmale der jeweiligen Baugruppe in einer Gerätestammdatei (GSD) zusammengefasst. Für CBP bzw. CBP2 benötigt man die Datei <siem8045.gsd>. Die entsprechende Datei kann in neueren Versionen des Projektierungstools mittels des Auswahlmenüs bei den Dateien für SIMOVERT MASTER DRIVES ausgewählt werden.

Die Gerätestammdatei kann auch im Industry online support unter ID109474928 bezogen werden.

An einem Fremdmaster können die Baugruppen ausschließlich als DP-Norm-Slave betrieben werden, wobei die GSD-Datei alle hiefür notwendigen Daten enthält.

Details zur Kommunikation über PROFIBUS sind im Kompendium zu SIMOVERT MASTER DRIVES Motion Control (Industry online support, ID23660019), Kapitel 8.2, zu finden. Dabei unterscheiden sich nur die dort genannten Parameternummern von den bei SIMOTRAS HD 6SG70 verwendeten.

#### **7.10.2.2 Diagnosemöglichkeiten:**

LED-Anzeigen der CBP2 (blinkende LEDs bedeuten normalen Betrieb):

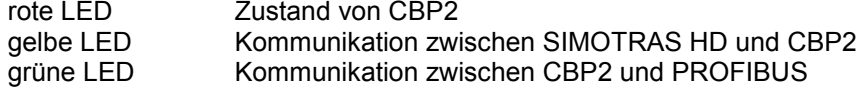

Zur Inbetriebnahmeunterstützung stellt die PROFIBUS-Baugruppe Daten zur Verfügung, die über n732.001 bis n732.032 (1. CB) bzw. n732.033 bis n732.064 (2. CB) angezeigt werden. Die Indizes enthalten folgende Werte:

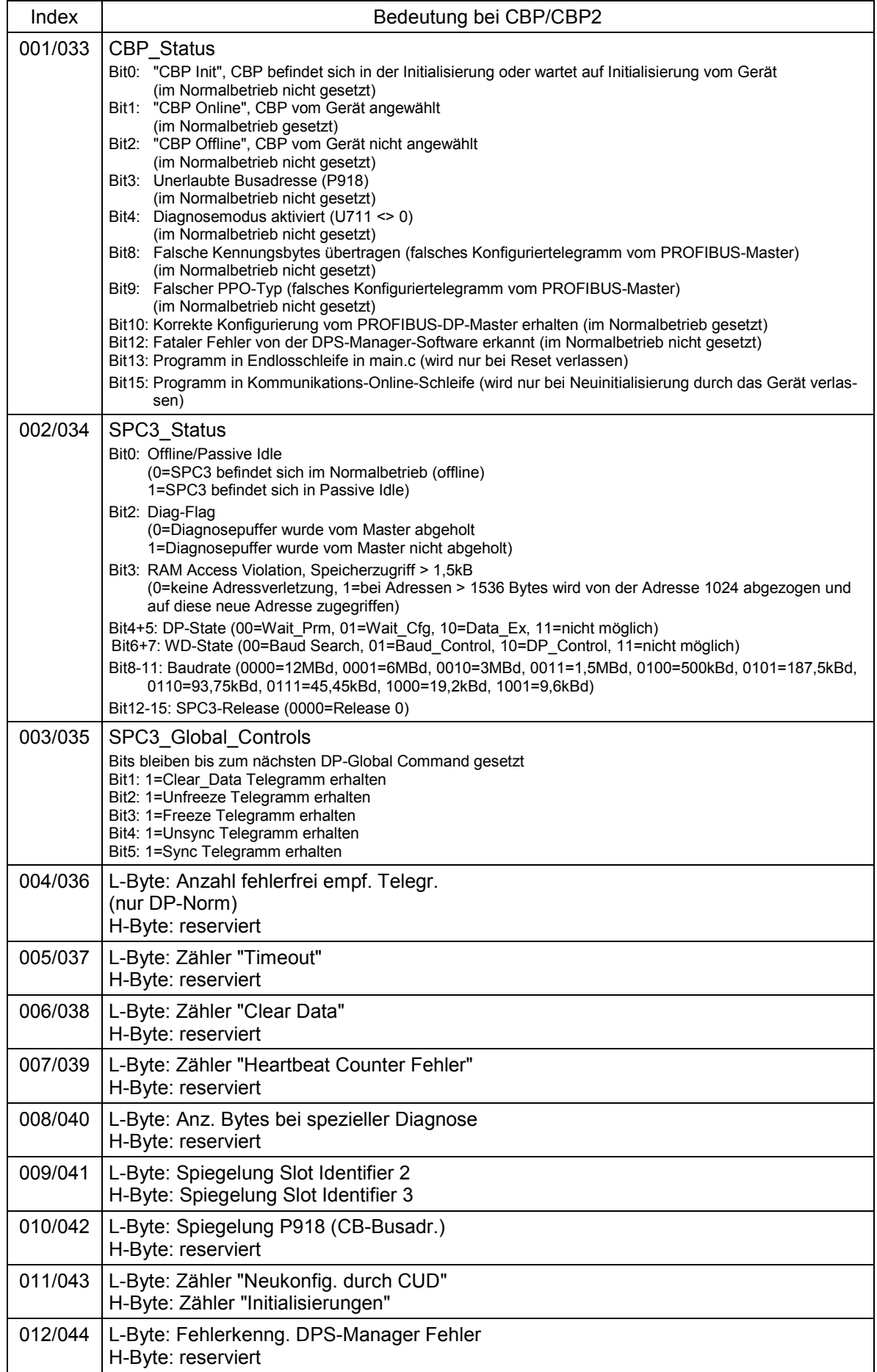

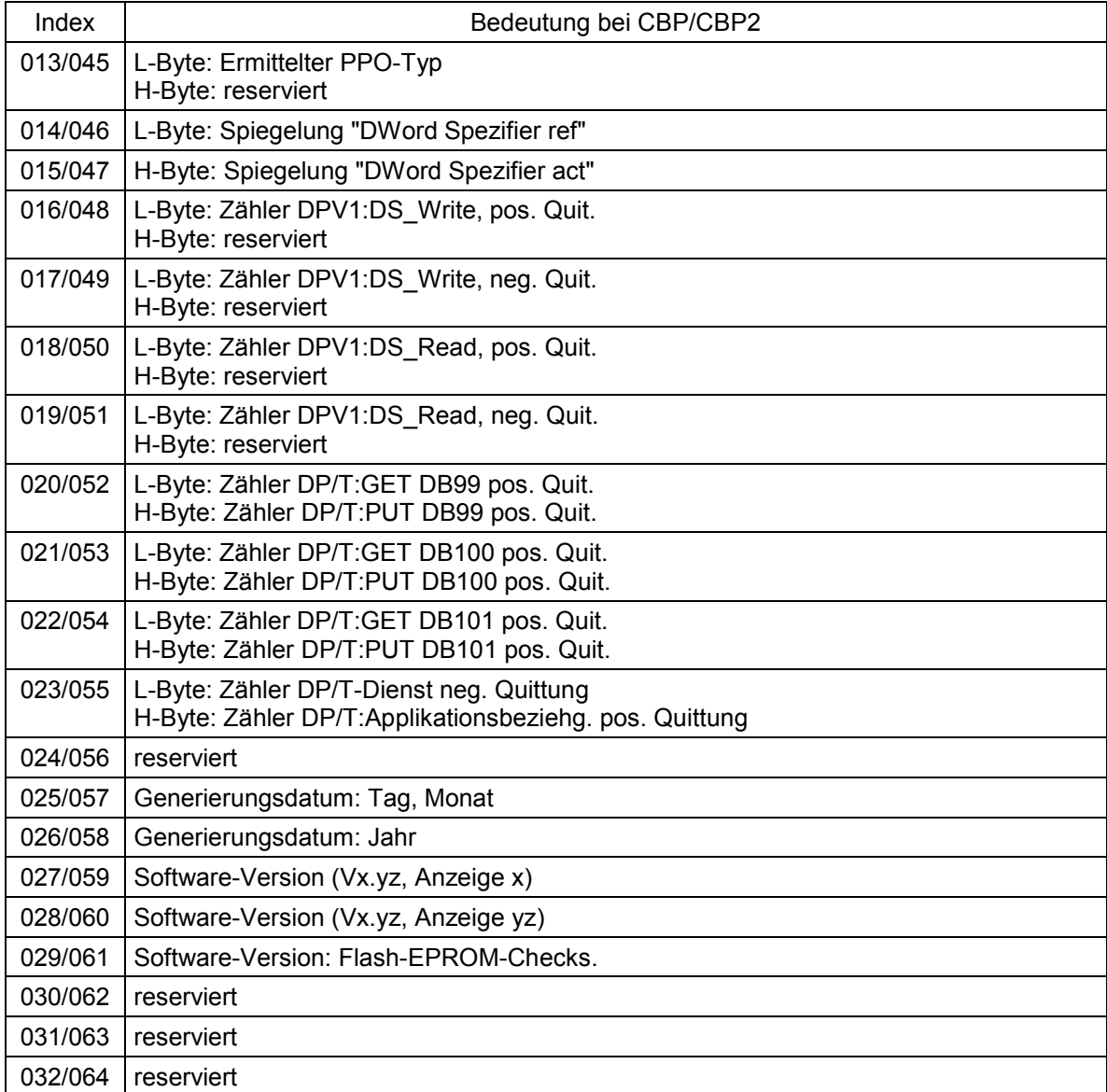

#### **Störungs- und Warnungsmeldungen:**

Details zu den Störungsmeldungen sind in Kapitel 10 zu finden.

#### **Störung F080**

Während der Initialisierung der Baugruppe CBP2 trat ein Fehler auf, z.B. falscher Wert eines CB-Parameters, falsche Busadresse oder defekte Baugruppe.

#### **Störung F081**

Der Heartbeat Counter (Zähler auf CBP2), der vom SIMOTRAS HD beobachtet wird, um zu wissen, ob die Baugruppe noch "lebt", wurde mindestens 800ms lang nicht verändert.

#### **Störung F082**

Ausfall der PZD-Telegramme oder Störung im Übertragungskanal.

#### **Warnung A081** (1. CB) bzw. **Warnung A089** (2. CB)

Die Kennungsbyte-Kombinationen, die vom DP-Master im Konfigurationstelegramm gesendet werden, stimmen nicht mit den erlaubten Kennungsbyte-Kombinationen überein (Projektierungsfehler beim DP-Master)

Auswirkung: Keine Verbindungsaufnahme mit dem DP-Master; neue Konfiguration notwendig.

#### **Warnung A082** (1. CB) bzw. **Warnung A090** (2. CB)

Aus dem Konfigurationstelegramm vom DP-Master kann kein gültiger PPO-Typ ermittelt werden.

Auswirkung: Keine Verbindungsaufnahme mit dem DP-Master; neue Konfiguration notwendig.

#### **Warnung A083** (1. CB) bzw. **Warnung A091** (2. CB)

Es werden keine oder ungültige Nutzdaten vom DP-Master empfangen. Auswirkung: Die Prozessdaten werden nicht ans Grundgerät übergeben. Bei aktiver Telegrammausfallüberwachung (U722 ungleich 0) führt dies zur Störungsmeldung F082 mit Störwert 10.

#### **Warnung A084** (1. CB) bzw. **Warnung A092** (2. CB)

Der Datenaustausch zwischen Kommunikationsbaugruppe und DP-Master ist unterbrochen (z.B. Kabelbruch, Busstecker abgezogen oder DP-Master ausgeschaltet). Auswirkung: Bei aktiver Telegrammausfallüberwachung (U722 ungleich 0) führt dies zur Störungsmeldung F082 mit Störwert 10.

#### **Warnung A085** (1. CB) bzw. **Warnung A093** (2. CB)

Fehler in der DPS-Software der Kommunikationsbaugruppe. Auswirkung: Es kommt zur Störungsmeldung F081.

#### **Warnung A086** (1. CB) bzw. **Warnung A094** (2. CB)

Ausfall des Heartbeat Counters vom SIMOTRAS HD erkannt. Auswirkung: Unterbrechung der Kommunikation zum PROFIBUS.

#### **Warnung A087** (1. CB) bzw. **Warnung A095** (2. CB)

DP-Slave-Software erkennt schweren Fehler, Fehlernummer im Diagnoseparameter n732.08.

Auswirkung: Keine Kommunikation mehr möglich (Folgefehler F082).

#### **Warnung A088** (1. CB) bzw. **Warnung A096** (2. CB)

Mindestens 1 projektierbarer Querverkehrs-Sender ist noch nicht aktiv oder wieder ausgefallen (Details siehe Diagnoseparameter n732).

Auswirkung: Ist ein Sender noch nicht aktiv, dann werden ersatzweise die zugehörigen Sollwerte auf "0" gesetzt. Fällt ein Querverkehrs-Sender wieder aus, dann wird die Übertragung der Sollwerte zum SIMOTRAS HD je nach Einstellung von U715 gegebenenfalls unterbrochen (mit Folgefehler F082).

### **7.10.3 Ablauf bei der Inbetriebnahme von CAN-Bus-Baugruppen (CBC):**

**1** Baugruppe mit Adapterboard (ADB) im ausgeschalteten Zustand in den Steckplatz stecken. Details zur Montage siehe Kapitel 5, Montage von optionalen Zusatzbaugruppen.

**2** Für die Kommunikation sind die folgenden Parameter wichtig, wobei für die 1. Kommunikationsbaugruppe (1. CB) der Index 1 für die 2. Kommunikationsbaugruppe (2. CB) der Index 2 des jeweiligen Parameters zuständig ist.

Ausnahme: Beim Parameter U721 ist i001 bis i005 für die 1. CB und i006 bis i010 für die 2. CB zuständig (Index 3 bis 5 und 8 bis 10 sind reserviert).

Die Bedeutung der Parameter unterscheidet sich außerdem zwischen CAN-Layer 2 (U721=0) und CANopen (U721=1):

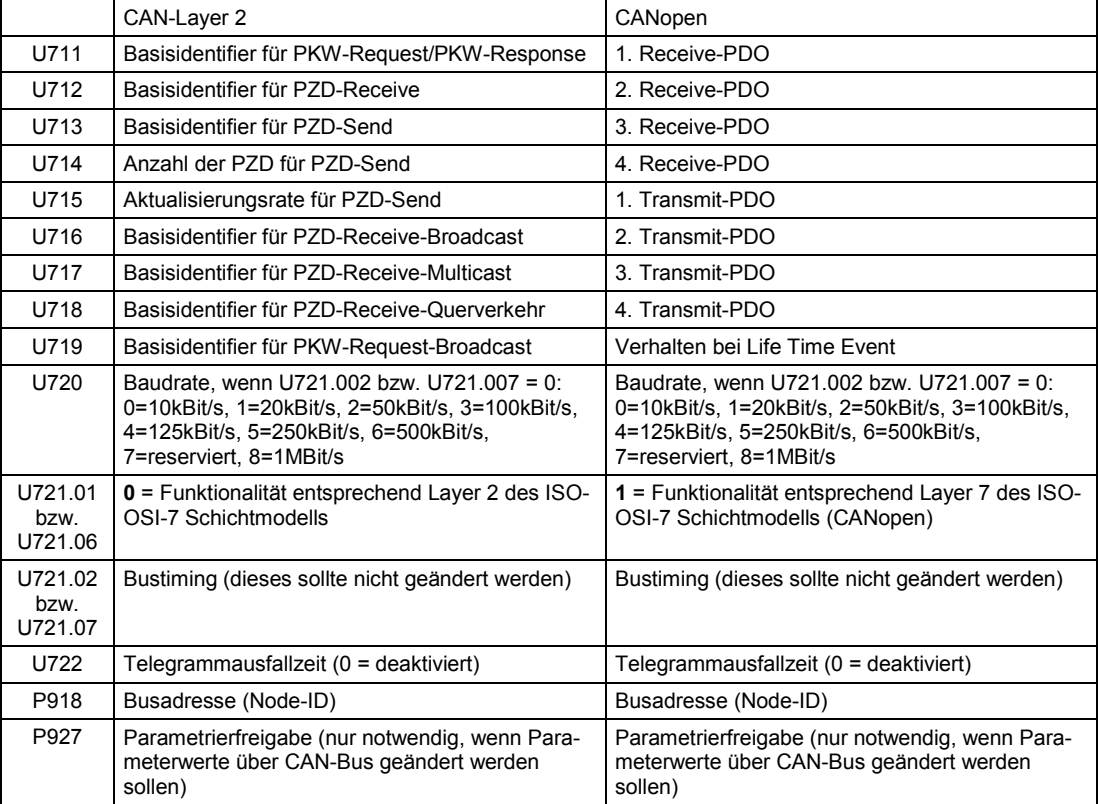

Die Verdrahtung der Prozessdaten der 1. bzw. 2. Kommunikationsbaugruppe erfolgt mittels der entsprechenden Konnektoren bzw. Binektoren (siehe Kapitel 8 Funktionspläne Z110 und Z111). Zur Bedeutung der Bits der Steuerworte und Zustandsworte siehe Kapitel 8, Blatt G180 bis G183

**3** Aus- und Wiedereinschalten der Elektronikversorgungsspannung oder U710.001 bzw. U710.002 auf "0" setzen. Dadurch werden die Werte der Parameter U711 bis U721 und P918 von der Zusatzbaugruppe übernommen.

#### Hinweis

Während dieser Initialisierung kommt es zur Unterbrechung der Kommunikation einer eventuell bereits in Betrieb genommenen Zusatzbaugruppe.

Der Feldbus CAN (**C**ontroller **A**rea **N**etwork) findet trotz seiner beschränkten Ausdehnung (max. 40m bei einer Datenübertragungsrate von 1MBaud) immer häufiger Anwendung im industriellen Umfeld.

Die Datenübertragung erfolgt durch Telegramme. Die Datentelegramme, die sogenannten **COBs** (**C**ommunication **Ob**jects), werden durch ihre **Identifier** gekennzeichnet und enthalten maximal 8 Bytes an Nutzdaten. Die Baugruppe CBC verwendet das Standard Message Format mit **11-Bit-Identifier**. Das gleichzeitige Benutzen des Extended Message Formats mit 29-Bit-Identifiern durch andere Busteilnehmer wird toleriert, aber nicht ausgewertet.

Aufgrund des Identifiers entscheiden die Busteilnehmer, auch **Knoten** genannt, welche Telegramme sie betreffen. Vor dem Beginn der Datenübertragung muss für jeden Knoten festgelegt werden, welche COBs er senden und empfangen soll.

Die Identifier bestimmen auch die Priorität in Bezug auf den Buszugriff. Niedere Identifier werden beim Buszugriff bevorzugt, sind also höherprior als höhere Identifier.

Durch mehrere, einander ergänzende Fehlererkennungsmechanismen, lassen sich fehlerhafte Telegramme mit hoher Wahrscheinlichkeit erkennen. Erkannte Fehler führen zur automatischen Wiederholung der Übertragung.

Nachfolgend ist das CAN-Architekturmodell, das sich am ISO-OSI-7 Schicht Referenzmodell orientiert abgebildet. Die Baugruppe CBC unterstützt dabei die Funktionalitäten entsprechend der Schicht 2 und der Schicht 7 dieses Modells.

Funktionalität entsprechend der Schicht 2

Die Nutzdaten von der Anwendersoftware (als COBs auf Byte-Ebene) müssen direkt an die Schicht 2 übergeben werden (siehe auch die Beispiele zum PZD- und PKW-Datenaustausch weiter unten).

Funktionalität entsprechend der Schicht 7 (CANopen)

Der schnelle Austausch von Prozeßdaten erfolgt über sogenannte PDOs (**P**rocess **D**ata **O**bjects) wie bei der Übertragung entsprechend Layer 2.

Der Austausch von Parameterdaten erfolgt über sogenannte SDOs (**S**ervice **D**ata **O**bjects).

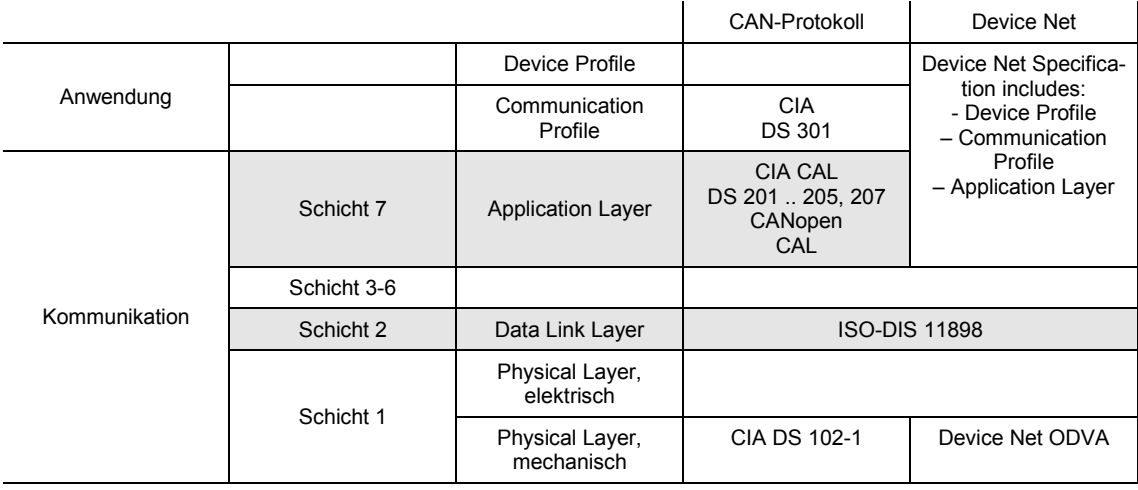

### **7.10.3.1 Beschreibung CBC mit CAN-Layer 2**

Zwischen dem CAN-Master und den CAN-Baugruppen der Antriebe, den Slaves, werden Nutzdaten ausgetauscht. Dabei unterscheidet man zwischen Prozessdaten (Steuer- und Zustandsinformationen, Sollwerten und Istwerten) und Daten, welche die Parameter betreffen. Die Prozessdaten (**PZD**s) sind zeitkritisch und werden daher vom Antrieb schneller bearbeitet (alle 3,3ms bei 50Hz Netzfrequenz) als die zeitunkritischen **PKW-Daten** (Parameter-Kennung-Wert), die der Antrieb alle 20ms bearbeitet.

Alle, für den Betrieb der Kommunikationsbaugruppe notwendigen Einstellungen, werden über Parameter des Antriebes gemacht (siehe Funktionspläne, Kapitel 8, Blatt Z110 und Z111).

Bei den Prozessdaten (PZD) wird zwischen den Daten, die der Antrieb erhält (Steuerworte und Sollwerte: **PZD-Receive**) und den Daten, die der Antrieb sendet (Zustandsworte und Istwerte: **PZD-Send**) unterschieden. Es können in beiden Richtungen maximal 16 PZDs übertragen werden, wobei diese von der Kommunikationsbaugruppe auf COBs mit je 4 Datenworten aufgeteilt werden. Für die Übertragung von 16 PZDs werden also 4 COBs benötigt, wobei jedem COB ein eigener Identifier zugeordnet werden muss. Diese Zuordnung erfolgt über die CB-Parameter entsprechend der folgenden Abbildung:

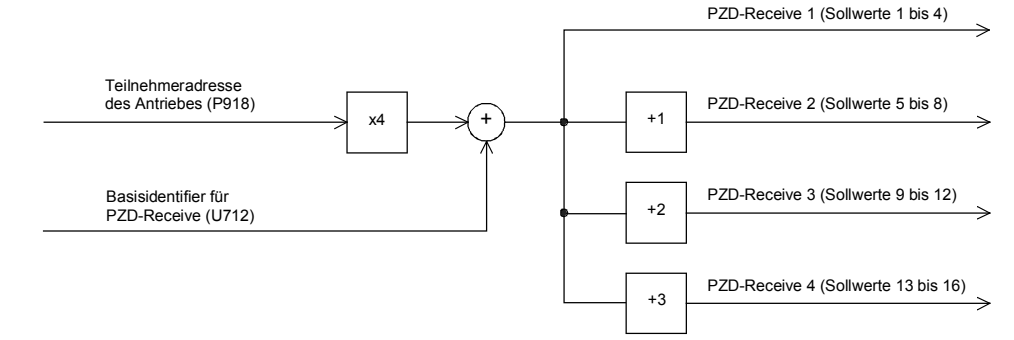

Beispiel zu PZD-Receive:

P918 = 1 Dadurch werden den ersten 4 Empfangs-PZDs der Identifier 100,<br>U712 = 96 den zweiten4 Empfangs-PZDs der Identifier 101 usw. zugeordnet den zweiten4 Empfangs-PZDs der Identifier 101 usw. zugeordnet.

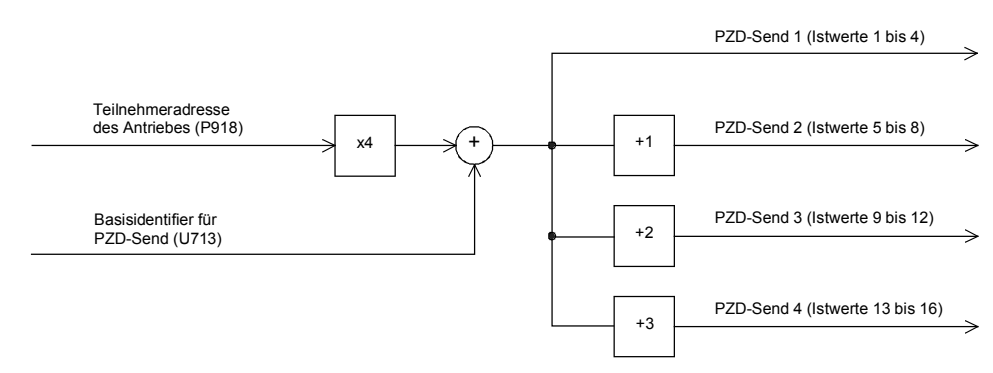

Beispiel zu PZD-Send:

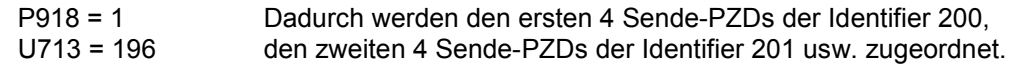

Die Festlegung, wie die empfangenen Daten vom Antrieb verwendet werden, bzw. welche Daten vom Antrieb gesendet werden, erfolgt durch Konnektoren (siehe Funktionspläne, Kapitel 8, Blatt Z110 und Z111).

Für das Senden dieser COBs gibt es 3 über CB-Parameter 5 (U715) parametrierbare Möglichkeiten:

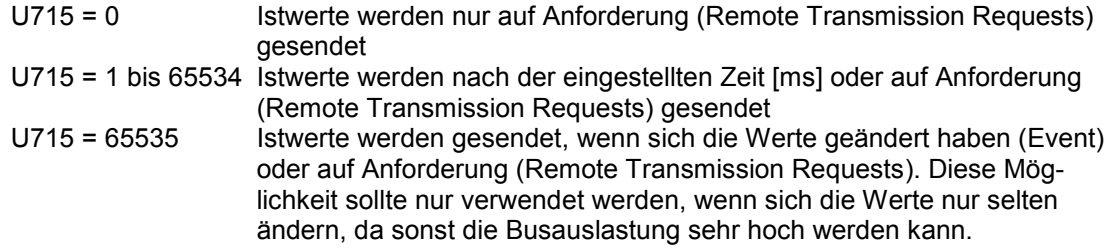

#### **Aufbau eines Telegrammes zum PZD-Datenaustausch:**

Das Telegramm besteht aus folgenden Datenworten:

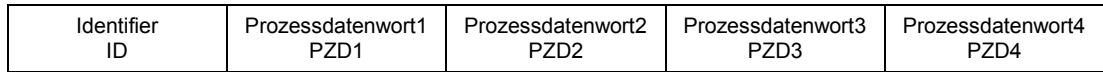

**ID** ist der CAN-Identifier, der durch Parametrierung für das jeweilige COB festgelegt wird.

**PZDx** sind die Prozessdatenworte

Beispiel für ein PZD-Sollwerttelegramm:

Unter Verwendung des Receive-Identifiers des obigen Beispieles

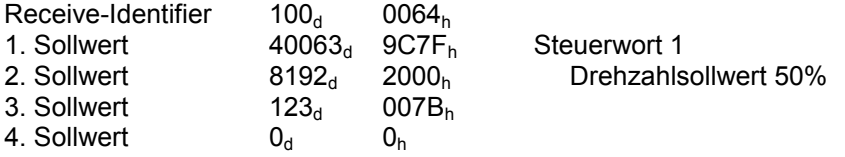

Mit dem CAN BusAnalyser++ der Fa. Steinbeis schauen die Sollwertdaten dann folgendermaßen aus (Datenfeldlänge = 8 Bytes, Low- und High-Byte werden vertauscht dargestellt):

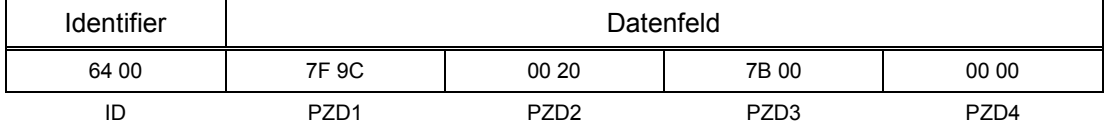

Außerdem gibt es noch folgende Funktionen, über die ebenfalls jeweils maximal 16 Prozessdaten übertragen werden können:

#### **PZD-Receive-Broadcast**

Diese Funktion dient zum Senden von Sollwerten und Steuerworten vom Master **an alle Slaves** am Bus gleichzeitig. Dazu muss der Identifier bei allen Slaves, die diese Funktion nutzen, gleich eingestellt werden. Die Einstellung dieses Identifiers erfolgt über den CB-Parameter 6 (U716). Die Übertragung der ersten 4 PZDs erfolgt mit dem über U716 eingestellten Wert. Die zweiten 4 PZDs werden mit dem Wert von U716+1 übertragen, usw.

#### **PZD-Receive-Multicast**

Diese Funktion dient zum Senden von Sollwerten und Steuerworten vom Master **an eine Gruppe von Slaves** am Bus gleichzeitig. Dazu muss der Identifier bei allen Slaves innerhalb dieser Gruppe, die diese Funktion nutzen, gleich eingestellt werden. Die Einstellung dieses Identifiers erfolgt über den CB-Parameter 7 (U717). Die Übertragung der ersten 4 PZDs erfolgt mit dem über U717 eingestellten Wert. Die zweiten 4 PZDs werden mit dem Wert von U717+1 übertragen, usw.

#### **PZD-Receive-Quer**

Diese Funktion dient zum **Empfangen** von Sollwerten und Steuerworten **von einem anderen Slave**. Dadurch können PZDs zwischen den Antrieben ausgetauscht werden, ohne dass ein CAN-Master vorhanden sein muss. Dazu muss der Identifier von PZD-Receive-Quer beim empfangenden Slave auf den Identifier von PZD-Send des sendenden Slaves eingestellt werden. Die Einstellung dieses Identifiers erfolgt über den CB-Parameter 8 (U718). Die Übertragung der ersten 4 PZDs erfolgt mit dem über U718 eingestellten Wert. Die zweiten 4 PZDs werden mit dem Wert von U718+1 übertragen, usw.

#### **Hinweise zur PZD-Übertragung:**

Als erstes PZD-Wort der Sollwerte muss immer das Steuerwort 1 übertragen werden. Wird das Steuerwort 2 benötigt, dann muss es als viertes PZD-Wort übertragen werden.

Im Steuerwort 1 muss immer das Bit 10 (Führung von AG) gesetzt sein, weil die Antriebe die Sollwerte und Steuerworte sonst nicht übernehmen.

Die Konsistenz der Prozessdaten ist nur innerhalb der Daten eines COBs gewährleistet. Werden mehr als 4 Datenworte benötigt, müssen diese auf mehrere COBs aufgeteilt werden. Da die Antriebe die Daten asynchron übernehmen, kann es vorkommen, dass die Daten mehrerer COBs nicht im selben Verarbeitungszyklus übernommen und bearbeitet werden.

Daher sollten zusammengehörige Daten innerhalb desselben COBs übertragen werden. Ist das nicht möglich, dann kann die Konsistenz mit Hilfe des Steuerwortbits 10 (Führung von AG) sichergestellt werden. Dies geschieht dadurch, dass im ersten COB das Bit gelöscht wird, sodass der Antrieb die Daten von der Kommunikationsbaugruppe noch nicht übernimmt. Danach werden die weiteren Daten übertragen. Zum Abschluss wird ein COB mit gesetztem Steuerwortbit 10 gesendet. Da ein Antrieb von der Kommunikationsbaugruppe gleichzeitig bis zu 16 PZDs übernehmen kann, bleiben die Daten konsistent.

Da die verschiedenen Funktionen zur Übertragung von PZDs gleichzeitig verwendet werden können, kommt es zu einer Überlagerung der Daten im Antrieb. Z.B. wird das erste PZD von PZD-Receive und von PZD-Receive-Broadcast immer als dasselbe Steuerwort 1 interpretiert. Es ist daher darauf zu achten, dass die übertragenen Daten eine sinnvolle Kombination ergeben.

Für die Parameterbearbeitung werden zwei CAN-Identifier benötigt, ein CAN-Identifier für PKW-Request (Parameterauftrag an den Antrieb) und ein CAN-Identifier für PKW-Response (Parameterantwort des Antriebes). Diese Zuordnung erfolgt über die CB-Parameter entsprechend der folgenden Abbildung:

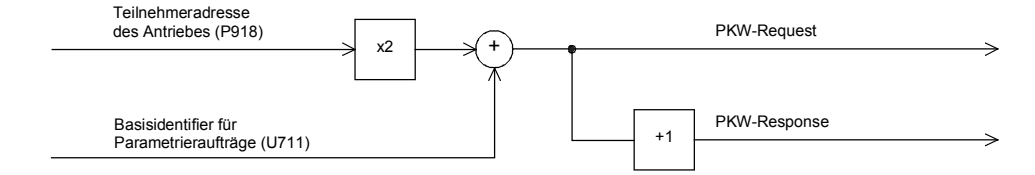

Beispiel zum PKW-Datenaustausch:

P918 = 1 **Dadurch wird dem Parameterauftrag der Identifier 300 und der U711 = 298** er Parameterantwort der Identifier 301 zugeordnet. Parameterantwort der Identifier 301 zugeordnet.

#### **Aufbau eines Telegrammes zum PKW-Datenaustausch:**

Das Telegramm besteht aus folgenden Datenworten:

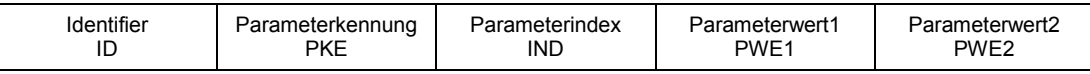

**ID** ist der CAN-Identifier, der durch Parametrierung für das jeweilige COB festgelegt wird.

**PKE** enthält eine Auftrags- oder Antwortkennung und die Parameternummer

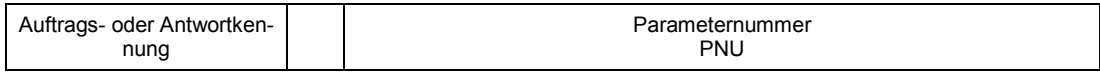

Bit 0 bis Bit 10 enthält die Nummer des betroffenen Parameters. Bit 12 bis Bit 15 enthält die Auftrags- bzw. Antwortkennung.

Der Index **IND** enthält bei nichtindizierten Parametern den Wert 0, bei indizierten Parametern den entsprechenden Indexwert. Zusätzlich hat das Bit15 noch eine Sonderfunktion als Page Select Bit für Parameternummern größer als 1999.

Der Indexwert 255 bedeutet, dass der Auftrag alle Indizes des entsprechenden Parameters betrifft. Bei einem Änderungsauftrag müssen dann die Parameterwerte für alle Indizes des Parameters übergeben werden. Da ein COB aber nur maximal 4 Datenworte (8 Bytes) an Nutzdaten enthalten kann, ist die Verwendung dieses Auftrags nur bei Parametern mit (maximal) 2 Indizes möglich. Umgekehrt liefert der Antrieb bei einem Leseauftrag alle Indexwerte im Antworttelegramm.

Details zum Telegrammaufbau finden sie im Kapitel [7.10.7,](#page-138-0) "Aufbau von Auftrags-/Antwort-Telegrammen".

#### **Beispiel für einen PKW-Auftrag:**

Ändern des Parameterwertes des indizierten Parameters P301.02 (im RAM) auf -95,00%.

Das Beispieltelegramm enthält daher folgende Werte:

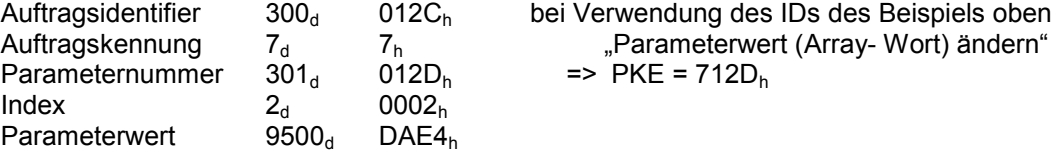

Mit dem CAN BusAnalyser++ der Fa. Steinbeis schauen die Sendedaten dann folgendermaßen aus (Datenfeldlänge = 8 Bytes, Low- und High-Byte werden vertauscht dargestellt):

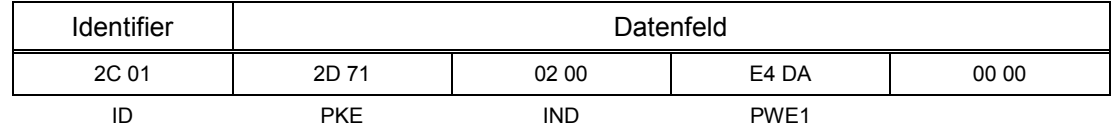

Außerdem gibt es noch die folgende Möglichkeit:

#### **PKW-Request-Broadcast**

Dabei wird ein Parameterauftrag von allen Slaves am Bus gleichzeitig bearbeitet. Die Teilnehmeradresse geht in die Bildung des CAN-Identifiers nicht ein, weil der Identifier bei allen Slaves, die diese Funktion nutzen, gleich eingestellt werden muss. Die Einstellung dieses Identifiers erfolgt über den CB-Parameter 9 (U719). Die zugehörige Parameterantwort erfolgt mit dem oben beschriebenen CAN-Identifier für PKW-Response.

#### **Hinweise zur PKW-Übertragung:**

Die Länge des Auftrages als auch der Antwort ist immer 4 Worte. Aufträge, die alle Indizes eines Parameters betreffen (z.B. "Alle Indizes anfordern") sind nicht möglich.

Grundsätzlich wird immer zuerst das niederwertige Byte (bei Worten) bzw. das niederwertige Wort (bei Doppelworten) übertragen. SIMOTRAS HD 6SG70 verwendet selbst keine Doppelwortparameter, diese Aufträge sind daher nur in Zusammenhang mit dem Zugriff auf Parameter von Technologiebaugruppen (z.B. T400) möglich.

Die CBC schickt eine Antwort auf einen Parameterauftrag erst dann, wenn die Daten vom Antrieb vorliegen. Das dauert im Normalfall 20ms. Längere Beantwortungszeiten können nur auftreten, wenn andere Auftraggeber (z.B. serielle Grundgeräteschnittstelle) Änderungsaufträge mit Speichern des Wertes im Permanentspeicher (EEPROM) stellen, sodass der Auftrag zurückgestellt wird.

In bestimmten Gerätezuständen (z.B. Initialisierungszustände) erfolgt keine oder eine stark verzögerte Parameterbearbeitung.

Der Master darf erst nach dem Erhalt der Antwort auf einen gestellten Parameterauftrag einen neuen Parameterauftrag stellen.

#### **7.10.3.2 Beschreibung CBC mit CANopen**

#### **Einführung in CANopen**

CANopen ist eine standardisierte Anwendung für verteilte industrielle Automatisierungssysteme auf der Basis von CAN sowie des Kommunikationsstandarts CAL. CANopen ist ein Standard der CAN in Automation (CiA) und hat bereits kurz nach seiner Verfügbarkeit eine sehr weite Verbreitung gefunden.

In Europa kann CANopen als der maßgebliche Standart für die Realisierung von industriellen CANbasierenden Systemlösungen betrachtet werden.

CANopen basiert auf einem sogenannten "Kommunikationsprofil", welches die zugrundegelegten Kommunikationsmechanismen und deren Beschreibung spezifiziert [CiA DS-301].

Die wichtigsten in der industriellen Automatisierungstechnik eingesetzten Gerätetypen, wie digitale und analoge Ein-/Ausgabemodule [CiA DS-401], Antriebe [CiA DS-402], Bediengeräte [CiA DS-403], Regler [CiA DS-404], programmierbare Steuerungen [CiA DS-405] oder Encoder [CiA DS-406], werden in sogenannten "Geräteprofilen" beschrieben. In den Geräteprofilen wird die Funktionalität von Standardgeräten des jeweiligen Typs festgelegt.

Zentrales Element des CANopen-Standards ist die Beschreibung der Gerätefunktionalität über ein "Objektverzeichnis" (OV). Das Objektverzeichnis ist unterteilt in einen Bereich, welcher allgemeine Angaben über das Gerät, wie Geräteidentifikation, Herstellername etc. und die Kommunikationsparameter enthält sowie einen Teil, der die Gerätefunktionalität beschreibt. Die Identifizierung eines Eintrags ("Objekt") des Objektverzeichnisses erfolgt über einen 16 Bit-Index und einen 8-Bit Subindex.

Über die Einträge des Objektverzeichnisses werden die "Anwendungsobjekte" eines Gerätes, wie z.B. Ein- und Ausgangssignale, Geräteparameter, Gerätefunktionen oder Netzwerkvariablen, in standardisierter Form über das Netzwerk zugänglich gemacht.

Analog zu anderen Feldbussystemen unterscheidet CANopen zwischen zwei grundsätzlichen Datenübertragungsmechanismen: Den schnellen Austausch kurzer Prozessdaten über sogenannte "Prozessdatenobjekte" (**PDO**s, Process Data Objects) sowie den Zugriff auf Einträge des Objektverzeichnisses über sogenannte "Servicedatenobjekte" (**SDO**s, Service Data Objects). Prozessdatenobjekte werden im allgemeinen ereignisorientiert, zyklisch oder auf Anforderung als Broadcastobjekte ohne zusätzlichen Protokolloverhead übertragen. Die SDOs dienen in erster Linie zur Übertragung von Parametern während der Gerätekonfiguration sowie allgemein zur Übertragung längerer Datenbereiche.

In einem PDO können maximal 8 Byte Daten übertragen werden. Die Zuordnung von Anwendungsobjekten und einem PDO (Übertragungsobjekt) ist über eine im OV abgelegte Strukturbeschreibung ("PDO-Mapping") einstellbar und damit den jeweiligen Einsatzanforderungen eines Gerätes anpassbar.

Die Übertragung von SDOs erfolgt als bestätigter Datentransfer mit jeweils zwei CAN-Objekten zwischen zwei Netzknoten. Die Adressierung des betroffenen Objektverzeichniseintrags erfolgt durch Angabe von Index und Subindex. Es können prinzipiell Nachrichten unbegrenzter Länge übertragen werden. Die Übertragung von SDO-Nachrichten ist mit einem zusätzlichen Overhead verbunden.

Für die Meldungen von Gerätefehlern sind standardisierte ereignisorientierte Alarmnachrichten ("**Emergency Messages**") hoher Priorität vorgesehen.

Die für die Vorbereitung und das koordinierte Starten eines verteilten Automatisierungssystems erforderliche Funktionalität entspricht den unter CAL-Netzwerkmanagement (NMT) definierten Mechanismen, ebenso wie das für die zyklische Knotenüberwachung zugrundegelegte Prinzip des "**Node-Guarding**".

Die Zuordnung der CAN-Nachrichtenidentifier zu PDOs und SDOs ist möglich durch direktes Eintragen von Identifiern in die Datenstrukturen des Objektverzeichnisses oder für einfache Systemstrukturen durch Verwendung von vordefinierten Identifiern.

#### **Funktionalität der CBC mit CANopen**

Die CBC mit CANopen unterstützt nur den Minimal Boot-Up, wie er im Kommunikationsprofil CiaA DS-301 (Application Layer and Communication Profile) beschrieben ist.

Es stehen bis zu vier Receive-PDOs und vier Transmit-PDOs zur Verfügung.Über die Parameter U711 bis U714 kann das Mapping und die Kommunikationseigenschaften der Receive-PDOs und über die Parameter U715 bis U718 kann das Mapping und die Kommunikationseigenschaften der Transmit-PDOs eingestellt werden.

**Dynamisches Mapping**, das heißt die Änderung der Zuordnung der Objekte aus dem Objektverzeichnis zu einem PDO im Betrieb, wird von der CBC nicht unterstütztTransmission Type und Identifier der Kommunikationsobjekte (PDO, SDO, SYNC, EMCY und Node Guarding Object) sind aber sehr wohl auch im Betrieb über SDOs einstellbar. Diese Einstellungen, welche die Einstellungen der CB-Parameter überlagern, gehen mit dem Ausschalten der Versorgungsspannung verloren.

Es steht ein Server-SDO zur Verfügung.

Ein weiteres implementiertes Kommunikationsobjekt ist das **SYNC-Objekt**. Mit einer Synchronisationsnachricht kann der CAN-Master das Senden sowie die Übernahme von PDOs netzwerkweit synchronisieren ("synchrone PDOs").

Das EMCY-Objekt (**Emergency Object**) ist implementiert. Mit diesem Telegramm werden alle im SIMOTRAS HD auftretenden Fehler- und Warnungen über den CAN-Bus signalisiert.

Zur Überwachung der Netzwerkfunktionalität gibt es das **Node Guarding Telegramm**, mit welchem der Master zyklisch die Slaves adressiert. Jeder Slave muss seinerseits dieses Telegramm in einer einstellbaren Zeit beantworten.

Empfängt der Master keine Antwort auf seine Anforderung, ist die Kommunikation zum Slave in irgend einer Art gestört (z.B. Leitungsbruch, gezogener Busstecker, .. ).

Empfängt der Slave innerhalb einer gewissen Zeit (**Life Time Event**) keine Node Guarding Telegramme vom Master, kann auch er auf eine gestörte Kommunikation rückschließen. Über den Parameter U719 kann die Reaktion des Slaves auf dieses Ereignis parametriert werden.

Es sind die CANopen-Modi **Velocity Mode** (Drehzahlregelung) und **Profile Torque Mode** (Momentenregelung), beide nach CiA DS-401 (Device Profile for Drives and Motion Control) und der herstellerspezifische **Current Mode** (Stromregelung) implementiert.

### **Voraussetzungen zum Betrieb der CBC mit CANopen**

Um die CBC mit CANopen betreiben zu können, müssen folgende zwei Bedingungen erfüllt sein:

- SIMOTRAS HD -Firmware ab V1.9
- CBC-Firmware ab V2.2

Um die einzelnen CANopen Profile fahren zu können, sind gewisse Parametrierungen im SIMOTRAS HD durchzuführen.

#### **7.10.3.3 Diagnosemöglichkeiten:**

LED-Anzeigen der CBC (blinkende LEDs bedeuten normalen Betrieb):

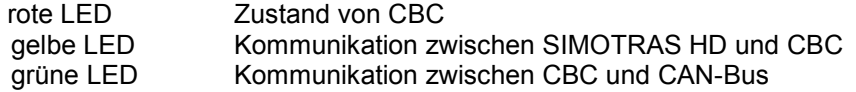

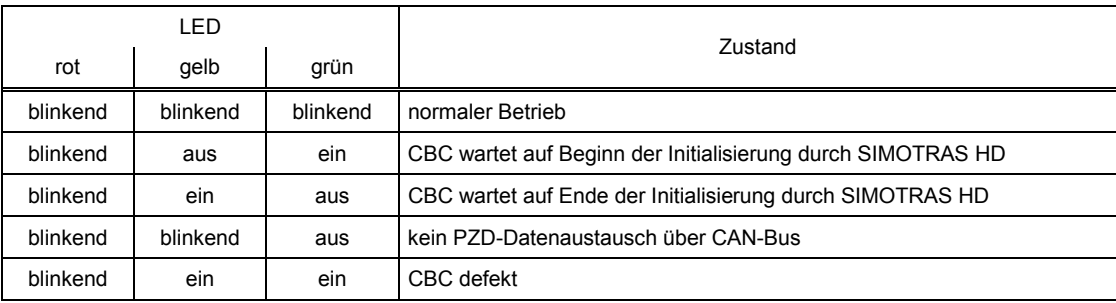

#### **Diagnoseparameter n732:**

Die Indizes i001 bis i032 betreffen eine CBC als erstes Communication Board, die Indizes i033 bis i064 betreffen eine CBC als zweites Communication Board.

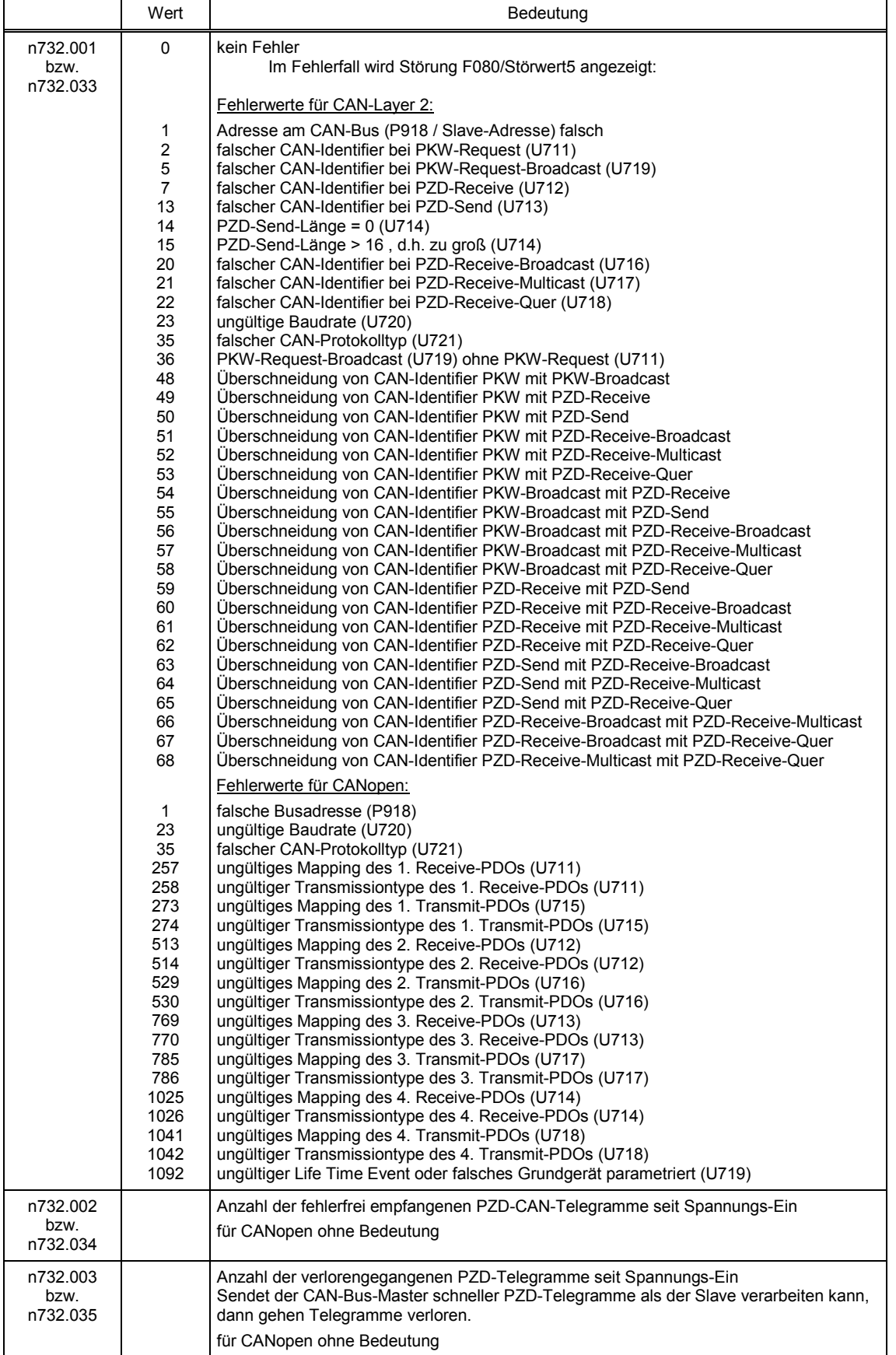

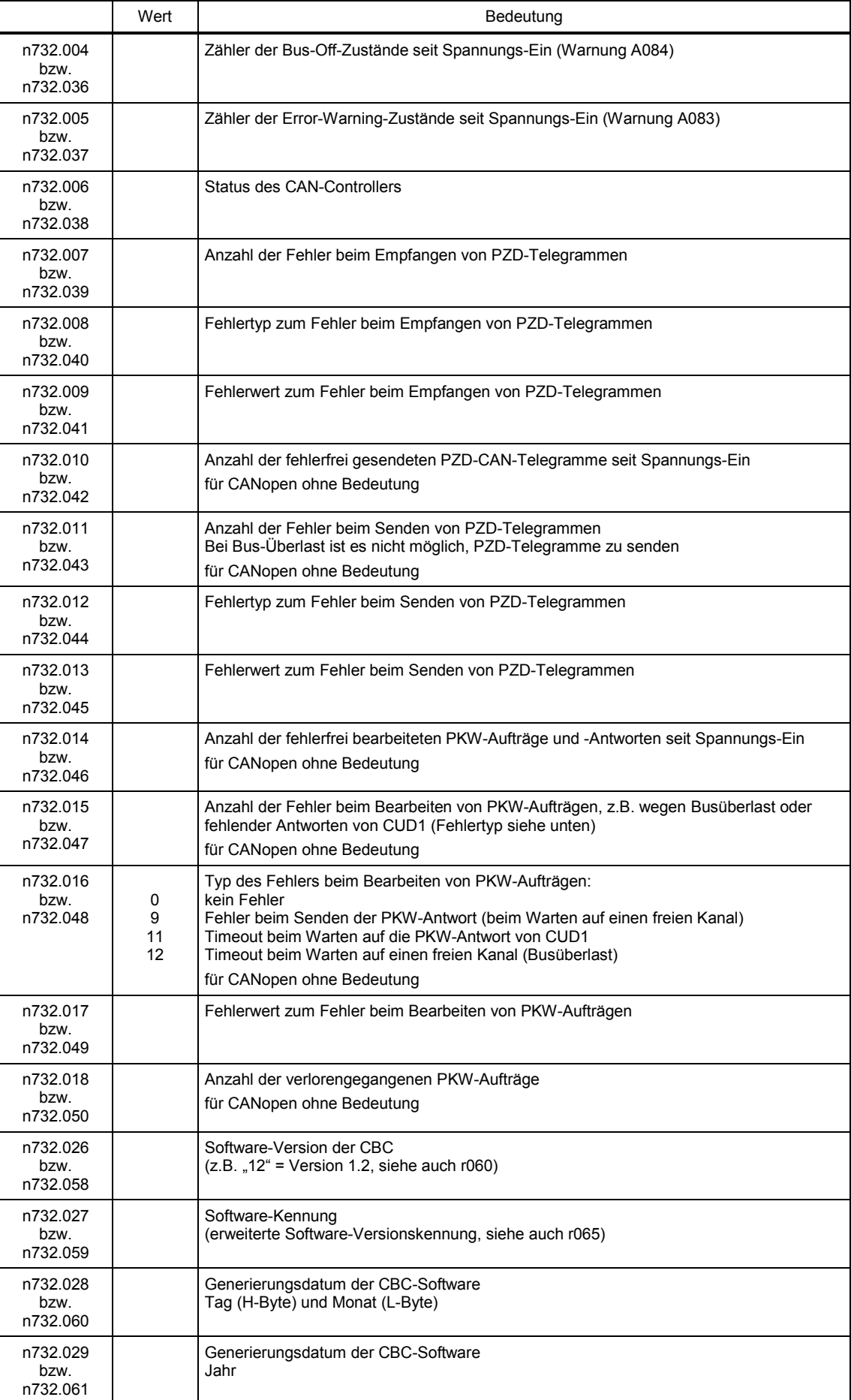

#### **Störungs- und Warnungsmeldungen:**

Details zu den Störungsmeldungen sind in Kapitel 10 zu finden.

#### **Störung F080**

Während der Initialisierung der Baugruppe CBC trat ein Fehler auf, z.B. falscher Wert eines CB-Parameters, falsche Busadresse oder defekte Baugruppe.

#### **Störung F081**

Der Heartbeat Counter (Zähler auf CBC), der vom SIMOTRAS HD beobachtet wird, um zu wissen, ob die Baugruppe noch "lebt", wurde mindestens 800ms lang nicht verändert.

#### **Störung F082**

Ausfall der PZD-Telegramme oder Störung im Übertragungskanal.

#### **Warnung A083** (Error Warning)

Es werden fehlerhafte Telegramme empfangen oder gesendet und der Fehlerzähler der Zusatzbaugruppe hat die Warnungsgrenze überschritten.

Die fehlerhaften Telegramme werden ignoriert. Die zuletzt übertragenen Daten bleiben gültig. Handelt es sich bei den fehlerhaften Telegrammen um Prozessdaten, kann in Abhängigkeit von der Telegrammausfallzeit U722 eine Störungsmeldung F082 mit Störwert 10 ausgelöst werden. Bei fehlerhaften PKW-Daten erfolgt keine Störungsmeldung.

#### **Warnung A084** (Bus Off)

Es werden fehlerhafte Telegramme empfangen oder gesendet und der Fehlerzähler der Zusatzbaugruppe hat die Störungsgrenze überschritten.

Die fehlerhaften Telegramme werden ignoriert. Die zuletzt übertragenen Daten bleiben gültig. Handelt es sich bei den fehlerhaften Telegrammen um Prozessdaten, kann in Abhängigkeit von der Telegrammausfallzeit U722 eine Störungsmeldung F082 mit Störwert 10 ausgelöst werden. Bei fehlerhaften PKW-Daten erfolgt keine Störungsmeldung.

### **7.10.4 Ablauf bei der Inbetriebnahme der SIMOLINK-Baugruppe (SLB)**

**1** Adapterboard (ADB) mit SLB im ausgeschalteten Zustand in einen Steckplatz stecken. Dabei ist zu beachten, dass immer erst Steckplatz 2 und erst dann Steckplatz 3 verwendet werden darf.

**2** Die Verkabelung der SLBs mit den Lichtwellenleitern ist so vorzunehmen, dass große Distanzen zwischen zwei Geräten vermieden werden (mit Kunststofflichtwellenleiter max. 40m und mit Glas-Lichtwellenleiter max 300m). Weiters ist darauf zu achten, dass der Sender (in der Mitte des SLB) des einen Gerätes mit dem Empfänger (an der Ecke der SLB) des nächsten Gerätes verbunden wird. Dies ist für alle Geräte durchzuführen bis ein geschlossener Ring entsteht.

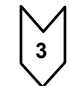

**3** Für die Kommunikation sind die folgenden Parameter wichtig, wobei für die 1. SIMOLINK-Baugruppe (1.SLB) der Index 1, für die 2. SIMOLINK-Baugruppe (2.SLB) der Index 2 des jeweiligen Parameters zuständig ist: (die Verwendung eines 2.SLBs ist erst für zukünftige Software-Versionen geplant)

- U740 Teilnehmeradresse (Adresse 0 kennzeichnet den Dispatcher) Die Teilnehmeradressen müssen lückenlos zugeordnet werden, außer es wird ein SIMOLINK-Master verwendet.
- U741 Telegrammausfallzeit (0 = deaktiviert)
- U742 Sendeleistung Bei jedem aktiven Busteilnehmer kann die Leistung des Lichtwellensender-Bausteines eingestellt werden.
- U744 reserviert für SLB-Auswahl (auf Wert 0 lassen)
- U745 Anzahl der verwendeten Kanäle (Telegramme) pro Teilnehmer Das SLB mit Dispatcher-Funktion ordnet allen Teilnehmern dieselbe Anzahl von Kanälen zu
- U746 Zykluszeit des Datenverkehrs

Im Gegensatz zu Umrichtern der SIMOVERT-Reihe kann das netzsynchrone SIMOTRAS HD - Gerät nicht mit der Zykluszeit des SIMOLINK-Busses synchronisiert werden, um die Zeit für den Datenaustausch zu minimieren.

Die Nutzdaten der Telegramme werden zyklisch (6x pro Netzperiode, d.h. alle 3,3ms bei 50Hz) zwischen SIMOTRAS HD -Gerät und SLB ausgetauscht, unabhängig von der Zykluszeit am Bus (U746). Eine kürzere Zykluszeit bedeutet aber trotzdem einen rascheren Weitertransport der Daten, nachdem diese vom Gerät bereitgestellt wurden bzw. aktuellere Daten für das Gerät.

U745 und U746 bestimmen gemeinsam die Anzahl der adressierbaren Teilnehmer (dies kann mit dem Diagnoseparameter n748.4 im Gerät mit der Dispatcher-Baugruppe kontrolliert werden).

Anzahl adressierbarer Teilnehmen = 
$$
(\frac{U746[\mu s] + 3,18\mu s}{6,36\mu s} - 2) * \frac{1}{U745}
$$

Die Anzahl der Teilnehmer dient nur der Kontrolle, ob der Datenaustausch mit den eingestellten Werten von U745 und U746 möglich ist. Andernfalls müssen diese Parameterwerte korrigiert werden.

Am SIMOLINK-Bus sind maximal 201 Teilnehmer möglich (Dispatcher und 200 Transceiver). Die Teilnehmeradressen 201 bis 255 sind für Sondertelegramme und andere spezielle Telegramme reserviert. Daraus folgt mit 8 Kanälen pro Teilnehmer, dass ein Buszyklus höchstens 6,4ms dauern kann.

**4** Die Verdrahtung der Prozessdaten mit der SIMOLINK-Baugruppe erfolgt durch Zuordnung der entsprechenden Konnektoren bzw. Binektoren zu Telegrammadressen und Kanalnummern (siehe Kapitel 8, Blatt Z122).

Beispiel:

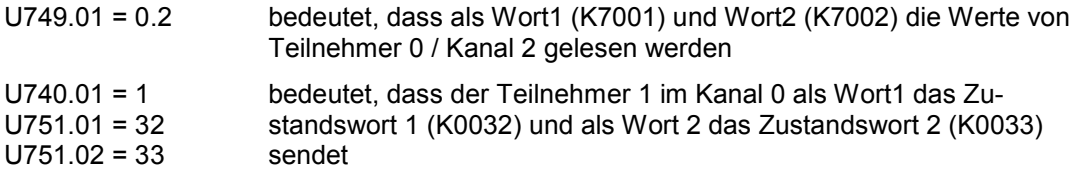

Eine Umparametrierung der Empfangsdaten wirkt sich erst nach dem Wiedereinschalten der Elektronikversorgungsspannung des Antriebes aus.

#### Hinweis

Eine Änderung der Parameter U740, U745, U746 und U749 bewirkt eine Neuinitialisierung. Dadurch kommt es zu einer Unterbrechung der Kommunikation mit allen am SIMOLINK-Bus vorhandenen Antrieben.

SIMOLINK (**S**iemens **M**otion **L**ink) ist ein digitales, serielles Datenübertragungsprotokoll mit Lichtwellenleiter als Übertragungsmedium. Die Antriebskopplung SIMOLINK wurde für den schnellen, zyklischen Austausch von Prozessdaten (Steuerinformationen, Sollwerte, Zustandsinformationen und Istwerte) über einen geschlossenen Ringbus entwickelt. Es ist nicht möglich, Parameterdaten über SIMOLINK zu übertragen.

SIMOLINK besteht aus folgenden Komponenten:

#### SIMOLINK **Master**

Aktiver Busteilnehmer als Anschaltung für übergeordnete Automatisierungssysteme (z.B. SIMATIC M7 oder SIMADYN)

SIMOLINK Board (**SLB**)

Aktiver Busteilnehmer als Anschaltung für Antriebe an SIMOLINK

#### SIMOLINK **Switch**

Passiver Busteilnehmer mit Schaltfunktion zwischen zwei SIMOLINK-Ringbussen. Weiche und Konzentrator unterscheiden sich nur durch unterschiedliche Funktionen, sind aber hardwaremäßig identisch. Weichen dienen zum Umschalten des Signalflusses z.B. um die Teilnehmer eines Ringbusses beim Ausfall ihres Masters mittels einer Verbindung an einen anderen Ringbus anzuschalten. Konzentratoren ermöglichen die sternförmige Zusammenschaltung von Ringsegmenten zu einem Gesamtring.

#### **Lichtwellenleiter**

Verbindungsmedium zwischen den SIMOLINK-Teilnehmern. Es können Glas- oder Kunststofflichtwellenleiter verwendet werden. Abhängig vom verwendeten Medium sind unterschiedliche Entfernungen zwischen benachbarten Busteilnehmern möglich (Kunststoff: max. 40m, Glas: max. 300m).

SIMOLINK ist ein geschlossener Lichtwellenleiterring. Am Bus gibt es einen Teilnehmer mit **Dispatcher**-Funktion (SIMOLINK-Master oder als Dispatcher parametriertes SLB). Dieser ist gekennzeichnet durch die **Teilnehmeradresse 0**. Er steuert die Kommunikation am Bus. Der Dispatcher stellt den gemeinsamen Systemtakt für alle Teilnehmer mittels **SYNC**-Telegrammen bereit und sendet die Telegramme in aufsteigender Reihenfolge der Telegrammadressen und Kanalnummern in der Task-Table. Die **Task-Table** enthält alle Telegramme, die im normalen Datenverkehr zyklisch gesendet werden.

Bei Verwendung eines SLBs als Dispatcher erfolgt die Konfiguration der Task Table ausschließlich über die Parametrierung des Antriebes. Es gibt folgende Einschränkungen gegenüber der Verwendung eines SIMOLINK-Masters als Dispatcher:

Flexible Adresslisten mit Adresslücken am Bus sind nicht möglich. Den Teilnehmern werden fortlaufende Adressen, beginnend mit Adresse 0, zugeordnet.

Die Anzahl der verwendeten Telegramme (Kanäle) pro Teilnehmer ist für alle Teilnehmer gleich.

Die Verwendung von applikationsspezifische Sonderdaten ist nicht möglich.

Alle anderen aktiven Busteilnehmer neben dem Dispatcher sind **Transceiver**. Diese reichen die Telegramme (eventuell mit aktualisierten Daten) am Bus nur weiter.

**Aktive** Busteilnehmer empfangen und/oder senden Telegramme (SIMOLINK-Master, Dispatcher, Transceiver). **Passive** Busteilnehmer leiten die empfangenen Telegramme nur weiter ohne die Informationen zu verändern (Weichen, Konzentratoren).

Jedem aktiven Busteilnehmer wird eine Adresse zugeordnet, wobei der Dispatcher immer die Teilnehmeradresse 0 erhält.

Es können maximal 8 Telegramme pro aktivem Teilnehmer übertragen werden. Die Anzahl der verwendeten Telegramme pro Teilnehmer wird parametriert.

Die Telegramme sind durch die Teilnehmeradresse gekennzeichnet und unterscheiden sich durch ihre Kanalnummer von 0 bis 7, wobei in jedem Telegramm 2 Datenworte als Nutzdaten übertragen werden. Die erste Kanalnummer beginnt mit 0 und wird aufsteigend gezählt.

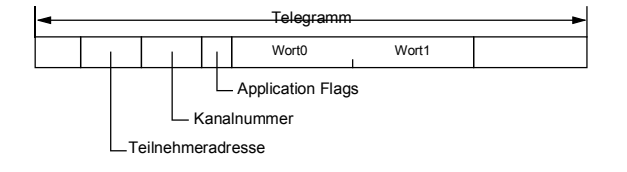

Die Zuordnung der zu übertragenden Konnektorwerte zu den einzelnen Telegrammen und Kanälen wird ebenfalls parametriert (siehe Kapitel 8, Blatt Z122).

Übertragung von Doppelwort-Konnektoren:

In den ersten 4 Kanälen (Auswahl über U749.01 bis U749.04 in Empfangsrichtung bzw. über U751.01 bis U751.08 in Senderichtung) können die Werte von Doppelwort-Konnektoren übertragen werden.

In Empfangsrichtung sind die Werte von je zwei benachbarten Konnektoren (K) zu einem Doppelwort-Konnektor (KK) zusammengefasst (z.B. K7001 und K7002 zu KK7031). Diese Doppelwort-Konnektoren können wie gewohnt zu anderen Funktionsbausteinen weiterverbunden werden. Zu Details zur Verbindung mit Doppelwort-Konnektoren siehe Kapitel 9.1, Abschnitt "Für die Auswahl von Doppelwort-Konnektoren gelten folgende Regeln".

In Senderichtung erfolgt die Verwendung eines Doppelwort-Konnektors dadurch, dass an zwei aufeinanderfolgenden Indizes des Auswahlparameters U751 derselbe Doppelwort-Konnektor eingetragen wird.

Beispiele:

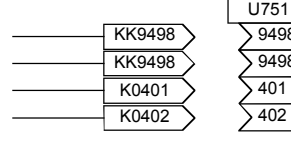

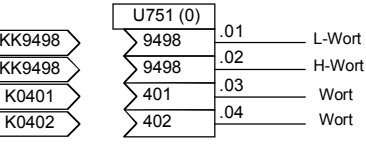

2x dieselbe KK - Nummer

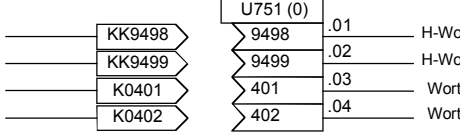

.04 .01 .03 .02 U751 (0) 9498  $\sqrt{9499}$  $.401$ H-Wort H-Wort

Wort

2 verschiedene KKs !

Außer diesen Daten kann ein SIMOLINK-Master noch **Sondertelegramme** mit applikationsspezifischen Daten (Adressen 201 bis 204 und Kanalnummer 0) senden. Ein SLB als Dispatcher unterstützt diese Sondertelegramme nicht.

Empfängt ein Transceiver aufgrund einer Unterbrechung keine Telegramme, sendet er selbständig das Sondertelegramm "Time Out".

Die Übertragungsrate beträgt **11 MBits/s**. Innerhalb eines Buszyklus werden direkt hintereinander die Datentelegramme, gefolgt von einem SYNC-Telegramm und einem Pausentelegramm, übertragen. Dadurch, dass die Datentelegramme ohne Pause übertragen werden, wird ein hoher Datendurchsatz erreicht. Bei einer Datenübertragungsrate von 11 MBit/s benötigt ein Telegramm eine Übertragungszeit von 6,36µs.

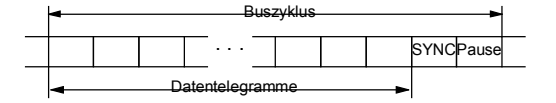

Die Zuordnung der Telegramme zu den Teilnehmern erfolgt durch den Modus der SIMOLINK-Anwendung, nämlich Peer-to-Peer-Funktionalität oder Master-Slave-Funktionalität. Bei Verwendung eines SLBs als Dispatcher ist nur die Peer-to-Peer-Funktionalität möglich.

#### **Peer-to-Peer**-Funktionalität

Dabei gibt es keinen dezidierten logischen Master für die Informationsverteilung. Die Antriebe sind im logischen Sinn **gleichberechtigt** und tauschen über den Ringbus Daten untereinander aus. Ein Teilnehmer (SLB) gibt als Dispatcher den Bustakt vor, um die Übertragung am Leben zu halten. Alle Teilnehmer empfangen und/oder senden Nutzdaten. Dispatcher und Transceiver können jedes Telegramm lesen, dürfen ihre Informationen aber nur in die ihnen zugeordneten Telegramme (Teilnehmeradresse = Adresse im Telegramm) schreiben.

#### **Master-Slave**-Funktionalität

Ein **logischer Master** (z.B. SIMATIC) versorgt einerseits alle anderen Teilnehmer mit Informationen und erzeugt andererseits den Bustakt (Dispatcher-Funktion). Alle anderen Teilnehmer verhalten sich wie bei Peer-to-Peer-Funktionalität, d.h. sie empfangen und/oder senden Nutzdaten, wobei sie nur die Telegramme mit dem eigenen Adressteil lesen bzw. schreiben dürfen. Im Gegensatz zur Peer-to-Peer-Funktionalität gibt es die oben genannten Einschränkungen (keine Adresslücken, einheitliche Anzahl der benutzten Kanäle, keine Sonderdaten) nicht. Der Master hat seine eigenen 8 Kanäle für die Datenübertragung, kann aber auch die Telegramme mit den Adress- und Kanalnummern der Transceiver für seine Datenübertragung nutzen.

#### Hinweis

Durch eine externe 24V-Versorgung der SIMOLINK-Baugruppen kann gewährleistet werden, dass beim Ausfall eines Gerätes die Kommunikation zu den anderen Busteilnehmern weitergeht. Diese Versorgung schützt aber nicht davor, dass beim Wiedereinschalten des ausgefallenen Gerätes eine kurze Unterbrechung der Kommunikation erfolgt, weil ein Neuanlauf der Kommunikation erzwungen wird.

### **7.10.5 Ablauf bei der Inbetriebnahme von Expansion Boards (EB1 und EB2)**

**1** Den Stecker X480 von der Baugruppe EB1 aus Sicherheitsgründen abziehen. Sollte eine falsche Signalrichtung der bidirektionalen Binärein-/ausgänge parametriert sein, könnte es andernfalls zum Kurzschluss kommen (siehe auch Punkt 3). Bei Baugruppen EB2 besteht keine Gefahr.

**2** Die Analogeingänge der EB1 können wahlweise als Strom oder Spannungseingang verwendet werden, wobei die **Jumper** (X486, X487, X488) entsprechend gesetzt werden müssen (siehe Funktionspläne Kapitel 8). Gleiches gilt für EB2 (X498), wobei hier zusätzlich auch der Analogausgang als Strom- oder Spannungsquelle konfiguriert werden kann (X499).

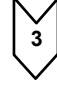

**3** Die gewünschten Funktionen der Ein- und Ausgänge parametrieren (siehe Funktionspläne Kapitel 8).

Soll ein bidirektionaler Binärein-/ausgang eines EB1 als Eingang verwendet werden, dann ist darauf zu achten, dass die Ausgangsschaltung mittels des entsprechenden Parameters deaktiviert werden muss (z.B. U769.01=0). Andernfalls kommt es bei entgegengesetzten Signalpegeln des externen Eingangs- und des Ausgangssignals zum Kurzschluss. Gerät ausschalten.

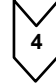

**4** Adapterbaugruppe mit dem Expansion Board im ausgeschalteten Zustand in den Steckplatz stecken. Dabei ist zu beachten, dass immer erst Steckplatz 2 und erst dann Steckplatz 3 verwendet werden darf.

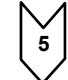

**5** Bei EB1 den Stecker X480 wieder an die Baugruppe anstecken.

Die Expansion Boards EB1 und EB2 dienen der Erweiterung der Klemmen des Grundgerätes. In einem SIMOTRAS HD 6SG70 können maximal 2 EB1 und 2 EB2 verwendet werden. Die EB1 bzw. EB2 werden auf Adapterbaugruppen (ADB) als Träger gesteckt, wobei jeweils 2 Baugruppen pro ADB erlaubt sind.

Das EB1 stellt folgende Erweiterungen zur Verfügung:

- 3 Binäreingänge
- 4 bidirektionale Binärein-/aushänge
- 1 Analogeingang für Differenzsignal (Strom- oder Spannungseingang)
- 2 Analogeingänge (single ended), auch als Binäreingänge verwendbar
- 2 Analogausgänge
- 1 Anschluss für externe 24V-Spannungsversorgung der Binärausgänge

Das EB2 stellt folgende Erweiterungen zur Verfügung:

- 2 Binäreingänge
- 1 Anschluss für externe 24V-Spannungsversorgung der Binärausgänge
- 1 Relaisausgang mit Wechslerkontakten
- 3 Relaisausgänge mit Schließerkontakten
- 1 Analogeingang für Differenzsignal (Strom- oder Spannungseingang)
- 1 Analogausgang (Strom- oder Spannungsausgang)

Bezüglich Details siehe Kapitel 8, Funktionsblätter zu den Expansion Boards EB1 und EB2 (Z112 bis  $Z(119)$ 

### **7.10.6 Ablauf bei der Inbetriebnahme der Impulsgeberbaugruppe (SBP)**

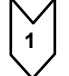

**1** Die Schalter (für Geberversorgung und Busabschlusswiderstände) auf der SBP-Baugruppe einstellen:

Wird ein Impulsgeber an eine SBP-Baugruppe angeschlossen, so sind die drei Schalter für die Busabschlusswiderstände einzuschalten.

Wird ein Impulsgeber an mehrere SBP-Baugruppen angeschlossen, so sind die drei Schalter für die Busabschlusswiderstände nur auf der letzten SBP einzuschalten.

Der vierte Schalter dient zum Ein- und Ausschalten der Versorgungsspannung für den Geber. **(Achtung: Schalter offen bedeutet eingeschaltete Versorgung)**

**2** Adapterboard mit Baugruppe im ausgeschalteten Zustand in den Steckplatz stecken. Dabei ist zu beachten, dass immer erst Steckplatz 2 und erst dann Steckplatz 3 verwendet werden darf.

**3** Verbinden der Anschlüsse der Klemmleisten X400, X401 der Impulsgeberbaugruppe mit den jeweiligen Klemmen des Gebers (siehe Anschlussbeispiel in der Bedienungsanleitung der Impulsgeberbaugruppe). Beim Anschluss unipolarer Signale genügt ein Masseanschluss für alle Signale an Klemme 75 (CTRL-). Bei sehr langen Leitungen oder hoher Störeinstrahlung wird jedoch empfohlen, die Klemmen 69, 71 und 75 (A-, B- und CTRL-) zu brücken und mit der Gebermasse zu verbinden. Die Nullspur des Impulsgebers wird vom SIMOTRAS HD nicht ausgewertet und braucht daher auch nicht angeschlossen werden. Die Klemmen mit den Bezeichnungen Grobimpuls1, Grobimpuls2 und Feinimpuls2 können als beliebig benutzbare Digitaleingänge verwendet werden (siehe Funktionspläne Kapitel 8, Blatt Z120)

**4** Folgende Einstellungen sind zu treffen:

#### - U790 Spannungspegel der Eingänge

- A 0: HTL unipolar
- B 1: TTL unipolar
- C 2: HTL Differenzeingang
- D 3: TTL/RS422 Differenzeingang
- U791 Pegel der Geberversorgung
	- E 0: 5V Spannungsversorgung
	- F 1: 15V Spannungsversorgung
- U792 Strichzahl des Impulsgebers
- U793 Typ des Impulsgebers
	- G 0: Geber mit A/B-Spur (zwei Spuren die um 90 Grad versetzt sind)
	- H 1: Geber mit getrennter Vor- und Rückwertsspur
- U794 Bezugsdrehzahl

(Näheres dazu siehe Kapitel 11 Parameterbeschreibung U790- U794)

Die Impulsgeberbaugruppe (**S**ensor **B**oard **P**uls) unterstützt die gebräuchlichen Impulsgeber bis zu einer Impulsfrequenz von 410kHz. Die Spannungspegel der Gebersignale sind parametrierbar. Es können Impulse mit TTL- oder HTL-Pegel, sowohl bipolar als auch unipolar, verwendet werden.

Auf der Baugruppe ist eine Spannungsversorgung für 5V- und 15V-Geber vorhanden.

Die Auswertung eines Temperatursensors ist bei SIMOTRAS HD 6SG70 nicht möglich.

### <span id="page-138-0"></span>**7.10.7 Aufbau von Auftrags-/Antwort-Telegrammen**

Der Aufbau des Nutzdatenbereiches von Auftrags- und Antwort-Telegrammen unterscheidet sich bei PROFIBUS und CAN-Bus prinzipiell nicht. Unterschiede gibt es z.B. im Protokollrahmen und in der Reihenfolge von H- und L-Byte bei der Übertragung. Die hier gezeigten Darstellungen beziehen sich auf die Sicht des SIMOTRAS HD, d.h. dass die Werte so dargestellt sind, wie sie z.B. über die Parameter n733 und n735 angezeigt werden. Der Aufbau des Protokollrahmens und der Reihenfolge der Bytes wird daher, soweit notwendig, in den entsprechenden Kapiteln zur Inbetriebnahme der Baugruppen beschrieben.

Prinzipiell besteht jeder Auftrag bzw. jede Antwort neben dem Telegrammrahmen mit Header und Trailer aus drei Bereichen:

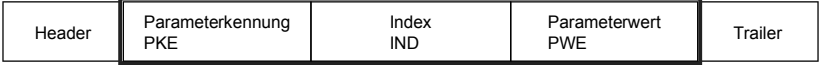

Die **Parameterkennung** enthält eine Auftrags- bzw. Antwortkennung (Art des Auftrages bzw. der Antwort) und die Nummer des betroffenen Parameters. Das Spontanmeldebit SPM (Bit11) wird bei SIMOTRAS HD nicht verwendet.

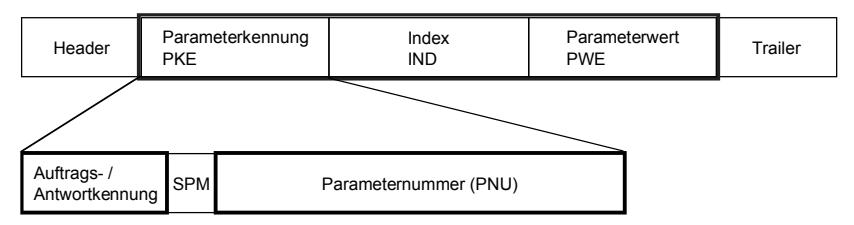

Bit 0 bis Bit 10 enthalten die Nummer des vom Auftrag betroffenen Parameters.

Eine **Parameternummer** (PNU) größer als 1999 muss aufgrund der Beschränkung des Bitfeldes (11 Bits) für die Verwendung in der Parameterkennung umgeschlüsselt werden, wobei das **Page Select Bit** im Index verwendet wird:

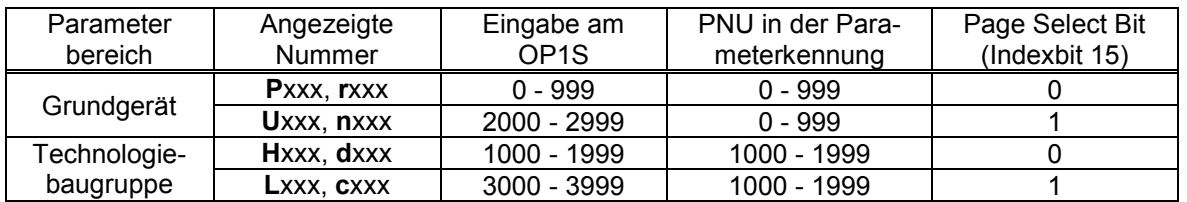

Daher muss z.B. bei einem Auftrag, der den Parameter U280 betrifft (2280), in die Parameterkennung PNU = 280 eingetragen und im Index das Bit15 gesetzt werden.

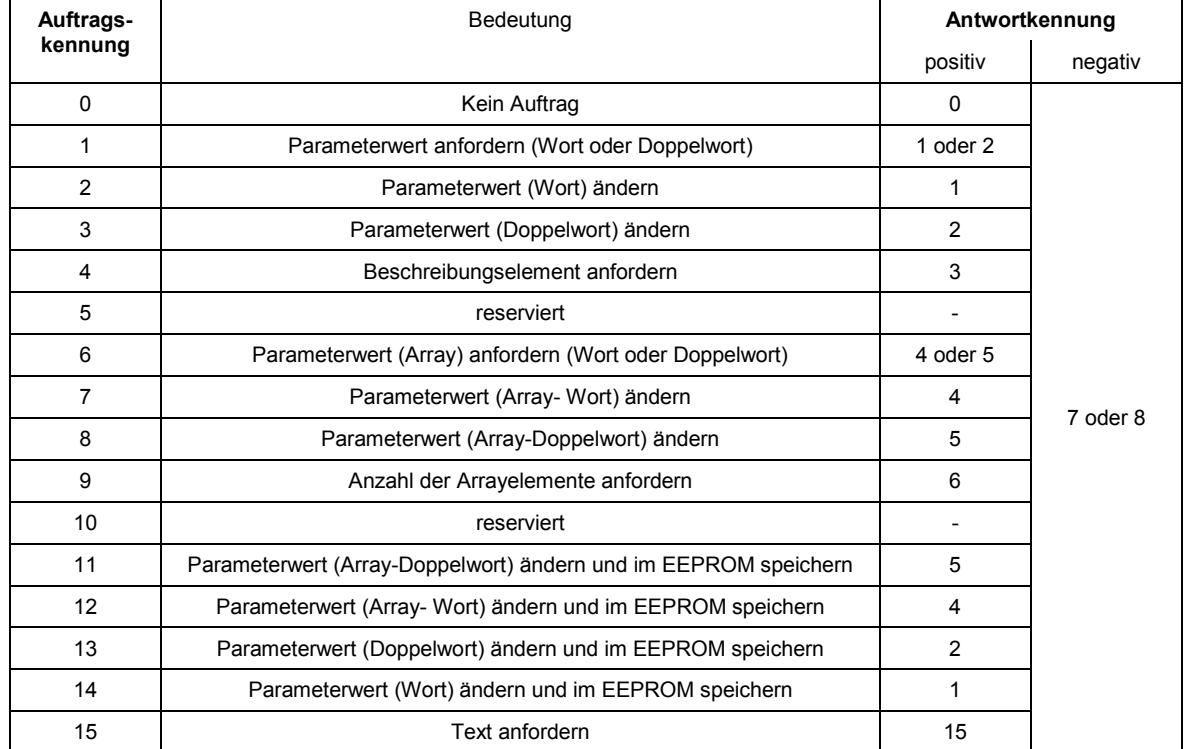

Bit 12 bis Bit 15 enthalten die **Auftragskennung** bzw. die dazugehörende **Antwortkennung** entsprechend der folgenden Liste:

Konnte der Auftrag vom Antrieb nicht durchgeführt werden, dann erfolgt die Antwort nicht mit der dazugehörenden Antwortkennung, sondern mit der **Fehlerkennung** 7 (oder 8). Dabei wird als Parameterwert ein Fehlercode zur genaueren Beschreibung des Fehlers entsprechend der folgenden Liste zurückgemeldet:

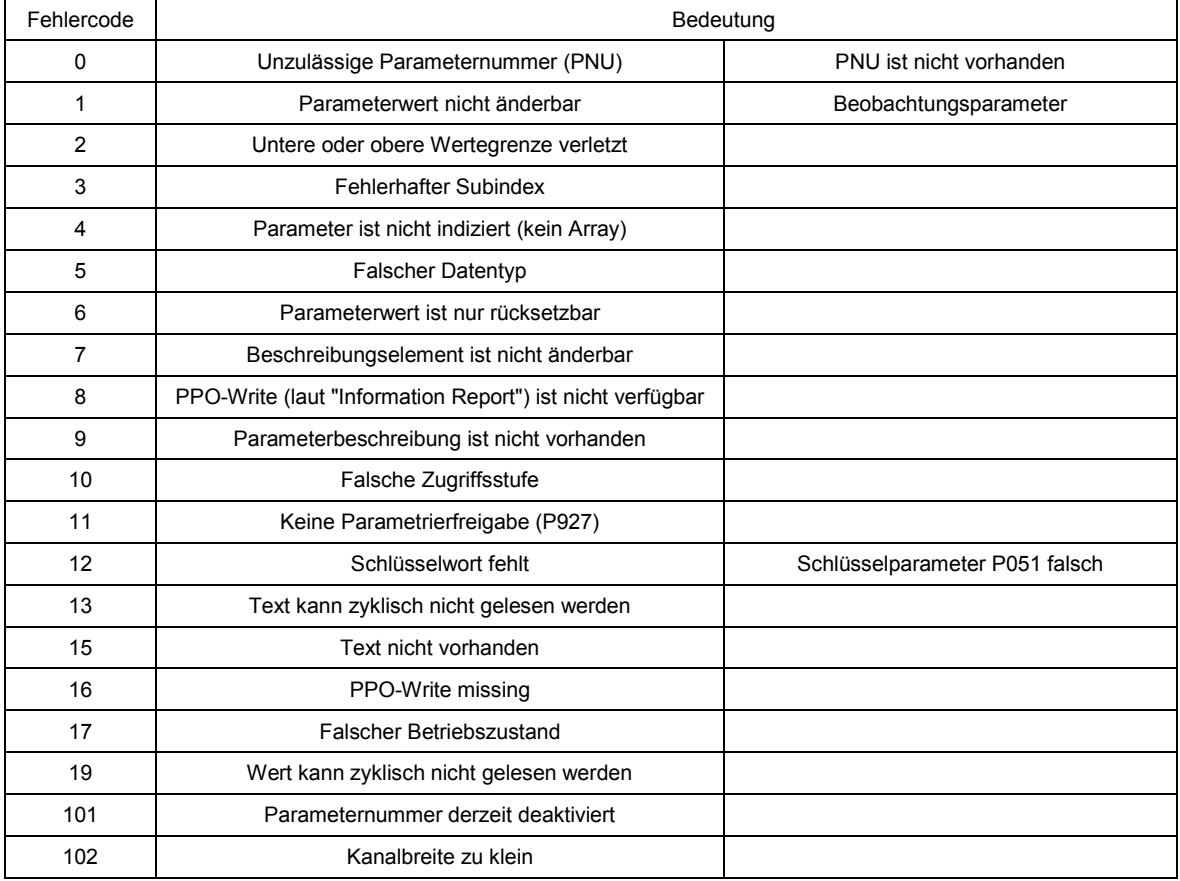

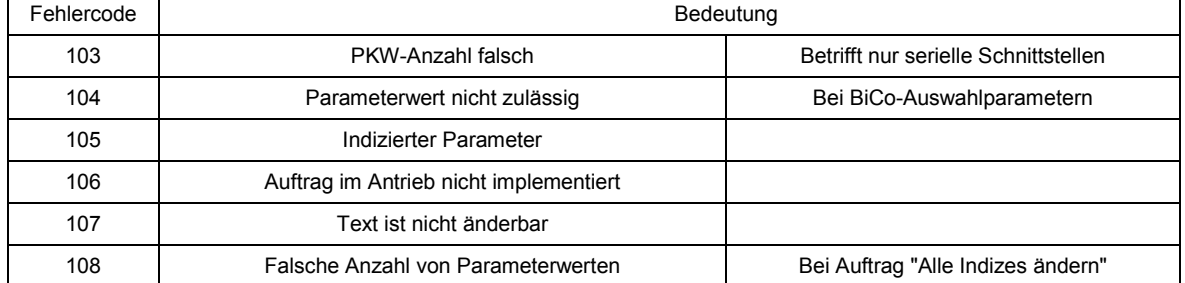

Der **Index** IND enthält bei nichtindizierten Parametern den Wert 0, bei indizierten Parametern wird ein 8-Bit langer Indexwert (ins Low-Byte) eingetragen.

Eine Besonderheit bildet das Bit15 (Page Select Bit), das zur Kennzeichnung von Parameternummern größer als 1999 verwendet wird (Details zur Umschlüsselung von Parameternummern siehe oben).

Ausnahme: bei zyklischen PROFIBUS-Diensten ist L- und H-Byte aus der Sicht hier vertauscht (siehe "Inbetriebnahme von PROFIBUS-Baugruppen").

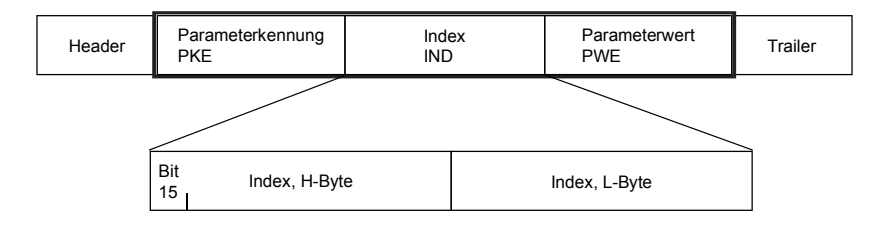

Der Indexwert 255 bedeutet, dass der Auftrag alle Indizes des entsprechenden Parameters betrifft. Bei einem Änderungsauftrag müssen dann die Parameterwerte für alle Indizes des Parameters übergeben werden. Umgekehrt liefert der Antrieb bei einem Leseauftrag alle Indexwerte im Antworttelegramm.

Der **Parameterwert** PWE wird als Doppelwortgröße (PWE1 und PWE2) betrachtet. Bei der Übertragung von Wort-Größen wird dabei das High-Word auf 0 gesetzt.

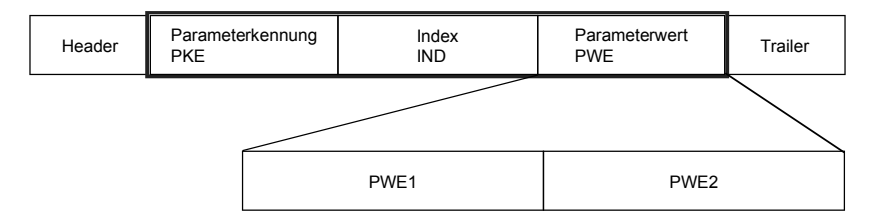

## **7.10.8 Übertragung von Doppelwort-Konnektoren bei Technologie- und Kommunikationsbaugruppen**

In Empfangsrichtung sind die Werte von je zwei benachbarten Konnektoren (K) zu einem Doppelwort-Konnektor (KK) zusammengefasst (z.B. K3002 und K3003 zu KK3032). Diese Doppelwort-Konnektoren können wie gewohnt zu anderen Funktionsbausteinen weiterverbunden werden. Zu Details zur Verbindung mit Doppelwort-Konnektoren siehe Kapitel 9.1, Abschnitt "Für die Auswahl von Doppelwort-Konnektoren gelten folgende Regeln".

In Senderichtung erfolgt die Verwendung eines Doppelwort-Konnektors dadurch, dass an zwei aufeinanderfolgenden Indizes des Auswahlparameters derselbe Doppelwort-Konnektor eingetragen wird.

Beispiele:

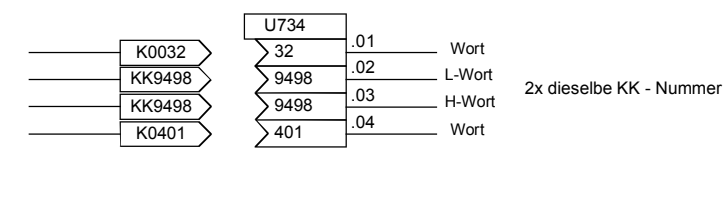

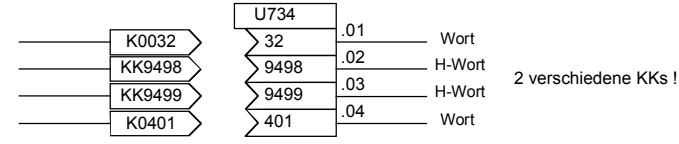

# **8 Funktionspläne**

## **Allgemeines**

Erklärung der Symbole

### **Grundfunktionen**

G101 Hardware - Konfiguration

#### **Ein- und Ausgänge**

- G110 Binäreingänge Kl. 36 bis Kl. 39 (CUD1)
- G111 Binäreingänge Kl. 40 bis Kl. 43 (CUD2)
- G112 Binärausgänge Kl. 46/47 und Kl. 48/54 (CUD1) Binärausgänge Kl. 50/51 und Kl. 52/53 (CUD2) Relaisausgang Kl. 109/110
- G113 Analogeingänge Kl. 4/5, Kl. 6/7 (CUD1) und Kl. 103/104
- G114 Analogeingänge Kl. 8/9 und Kl. 10/11 (CUD2)
- G115 Analogausgänge Kl. 12/13, Kl. 14/15 und Kl. 16/17 (CUD1)
- G116 Analogausgänge Kl. 18/19 und Kl. 20/21 (CUD2)
- G117 Steuereingänge Kl. 71 bis Kl. 75
- G118 Steuereingänge Kl. 76 bis Kl. 79
- G119 Steuerausgänge Kl. 81 bis Kl. 94

#### **Sollwertbildung**

- G120 Festwerte
	- Feste Steuerbits
		- Konstante Festwerte und Steuerbits
- G121 Konnektor- und Binektor-Anzeigen
- G124 Konnektor Auswahlschalter
- G125 Auswertung eines 4-Stufen Meisterschalters
- G126 Motorpotentiometer
- G127 Festsollwert
- G128 Pendeln, Rechteckgenerator
- G129 Tippsollwert
- G130 Kriechsollwert / Klemme 37
- G135 Sollwertaufbereitung
- G136 Hochlaufgeber (1)
- G137 Hochlaufgeber (2)

#### **Interne Steuerung**

G140 Bremsensteuerung

#### **Drehzahlistwert**

G145 Impulsgeberauswertung

#### **Regler**

- G150 Startimpuls Drehzahlregler
- G151 Drehzahlregler (1)
- G152 Drehzahlregler (2)
- G153 Reibungskompensation
- Kompensation des Trägheitsmomentes (dv/dt Aufschaltung)
- G160 Momentenbegrenzung, Drehzahlbegrenzungsregler
- G161 Strombegrenzung
- G162 Stromregelung
- G163 Kommandostufe, Steuersatz

#### **Serielle Schnittstellen**

- G169 Serielle Schnittstellen: Konnektortyp-Wandler
- G170 USS Schnittstelle 1 (PMU)
- G171 USS Schnittstelle 2 (CUD1)
- G172 USS Schnittstelle 3 (CUD2)
- G173 Peer-to-Peer Schnittstelle 2 (CUD1)
- G174 Peer-to-Peer Schnittstelle 3 (CUD2)

#### **Programmstruktur**

G175 Datensätze

#### **Steuerworte, Zustandsworte**

- G180 Steuerwort 1<br>G181 Steuerwort 2
- G181 Steuerwort 2<br>G182 Zustandswor
- Zustandswort 1
- G183 Zustandswort 2

#### **Diverses**

- G185 Temperaturfühlereingänge (CUD1, CUD2)
- G186 Binäreingänge Kl. 211 bis Kl. 214 (CUD2)
- G187 Meldungen (1)<br>G188 Meldungen (2)
- G188 Meldungen (2)<br>G189 Störspeicher
- Störspeicher
- G195 Parallelschalt Schnittstelle

## **Freie Funktionsblöcke (Technologiesoftware S00)**

- B100 Inhaltsverzeichnis<br>B101 Inhetriebnahme de
- Inbetriebnahme der freien Funktionsblöcke

# **Überwachung**

Spannungsüberwachung Elektronik-Stromversorgung

**Festwerte**<br>R110 10 100 Festwerte

# **Warnungen, Störungen**

32 Störungsauslösungen 8 Warnungsauslösungen

- **Konnektor- / Binektorwandler**<br>B120 3 Konnektor- / Bine B120 3 Konnektor- / Binektorwandler<br>B121 3 Binektor- / Konnektorwandler
- 3 Binektor- / Konnektorwandler

# **Mathematische Funktionen**<br>B125 15 Addierer / Subt

- 15 Addierer / Subtrahierer
	- 4 Vorzeichenivertierer
- 2 schaltbare Vorzeichenivertierer<br>B130 12 Multiplizierer
- B130 12 Multiplizierer<br>B131 6 Dividierer
- 6 Dividierer
- 3 Hochauflösende Multiplizierer / Dividierer<br>B135 4 Betragsbildner mit Siebung
- 4 Betragsbildner mit Siebung

# **Begrenzer, Grenzwertmelder**<br>B134 3 Begrenzer

- B<sub>134</sub> 3 Begrenzer<br>B<sub>135</sub> 3 Begrenzer
- B<sub>135</sub> 3 Begrenzer<br>B<sub>136</sub> 3 Grenzwert
- B<sub>136</sub> 3 Grenzwertmelder mit Siebung<br>B<sub>137</sub> 4 Grenzwertmelder ohne Siebur
- B137 4 Grenzwertmelder ohne Siebung<br>B138 3 Grenzwertmelder ohne Siebung
- 3 Grenzwertmelder ohne Siebung

#### **Bearbeitung von Konnektoren**

- B139 4 Mittelwertbildner
- B140 4 Maximumauswahlen
- 4 Minimumauswahlen
- B145 2 Nachführ- / Speicherglieder
- 2 Konnektor-Speicher<br>10 Konnektor-Umschalt
- 10 Konnektor-Umschalter

#### **Hochauflösende Bausteine**

- B151 2 Grenzwertmelder (für Doppel-Konnektoren)
	- 2 Konnektortyp-Wandler
		- 2 Addierer / Subtrahierer (für Doppel-Konnektoren)
# **Lage-/Lagedifferenzerfassung, Wurzelbildner**

- B152 1 Lage-/Lagedifferenzerfassung<br>B153 1 Wurzelbildner
- 1 Wurzelbildner

#### **Regelelemente**

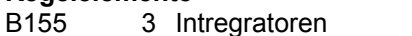

- 3 DT1-Glieder<br>B156 4 Vorhalt- / Ve
- B<sub>156</sub> 4 Vorhalt- / Verzögerungsglieder<br>B<sub>157</sub> 4 Vorhalt- / Verzögerungsglieder
- B157 4 Vorhalt- / Verzögerungsglieder<br>B158 2 Vorhalt- / Verzögerungsglieder
- 2 Vorhalt- / Verzögerungsglieder

# **Kennlinien**

- B160 9 Kennlinienbausteine<br>B161 3 Totbereiche
	- 3 Totbereiche
		- 1 Sollwertscherung

### **Hochlaufgeber**<br>B165 1 E

1 Einfachhochlaufgeber

# **Regler**

- B170 1 Technologieregler<br>B180... 10 PI-Regler
- 10 PI-Regler

#### B189

### **Geschwindigkeits- / Drehzahlrechner, variables Trägheitsmoment**

- 1 Geschwindigkeits- / Drehzahlrechner
- 
- 1 Drehzahl- / Geschwindigkeitsrechner<br>1 B191 1 Berechnung variables Trägheitsmom 1 Berechnung variables Trägheitsmoment

**Multiplexer für Konnektoren** 3 Multiplexer

#### **Zähler**

B196 1 Softwarezähler 16 Bit

# **Logische Funktionen**

- B200 2 Decoder / Demultiplexer Binär auf 1 aus 8<br>B205 28 UND-Glieder
- B205 28 UND-Glieder<br>B206 20 ODER-Gliede
- 20 ODER-Glieder
- 4 EXCLUSIV ODER-Glieder<br>B207 16 Inverter
- 16 Inverter
	- 12 NAND-Glieder
- B210 14 RS-Speicherglieder
- B211 4 D-Speicherglieder
- B215 6 Zeitglieder (0,000...60,000s)<br>B216 4 Zeitglieder (0.00...600.00s)
	- 4 Zeitglieder (0,00...600,00s)
		- 5 Binärsignal-Umschalter

### **Optionale Zusatzbaugruppen**

- Z100 Inhaltsverzeichnis<br>Z110 Datenaustausch n
- Z110 Datenaustausch mit einer TB bzw. der 1. CB<br>Z111 Datenaustausch mit der 2. CB
- Z111 Datenaustausch mit der 2. CB<br>Z112 1.EB1: Analogeingänge
- Z112 1.EB1: Analogeingänge<br>Z113 1.EB1: Analogausgänge
- 1.EB1: Analogausgänge
- Z114 1.EB1: 4 bidirektionale Ein- / Ausgänge, 3 digitale Eingänge
- Z115 2.EB1: Analogeingänge
- Z116 2.EB1: Analogausgänge<br>Z117 2.EB1: 4 bidirektionale E
- Z117 2.EB1: 4 bidirektionale Ein- / Ausgänge, 3 digitale Eingänge
- Z118 1.EB2: Analogeingang, Analogausgang, 2 digitale Eingänge, 4 Relaisausgänge
- Z119 2.EB2: Analogeingang, Analogausgang, 2 digitale Eingänge, 4 Relaisausgänge
- Z120 SBP Impulsgeberauswertung<br>Z121 SIMOLINK-Baugruppe: Konfig
- Z121 SIMOLINK-Baugruppe: Konfiguration, Diagnose
- Z122 SIMOLINK-Baugruppe: Empfangen, Senden<br>Z123 Bedienfeld OP1S
- Z123 Bedienfeld OP1S<br>Z124 Schnittstellen: Ko
- Z124 Schnittstellen: Konnektortyp-Wandler<br>Z130 SCB1 mit SCI1 als Slave 1: Binäreing
- Z130 SCB1 mit SCI1 als Slave 1: Binäreingänge
- Z131 SCB1 mit SCI1 als Slave 2: Binäreingänge
- Z135 SCB1 mit SCI1 als Slave 1: Binärausgänge
- Z136 SCB1 mit SCI1 als Slave 2: Binärausgänge
- Z140 SCB1 mit SCI2 als Slave 1: Binäreingänge
- Z141 SCB1 mit SCI2 als Slave 2: Binäreingänge
- Z145 SCB1 mit SCI2 als Slave 1: Binärausgänge
- Z146 SCB1 mit SCI2 als Slave 2: Binärausgänge<br>Z150 SCB1 mit SCI1 als Slave 1: Analogeingänge
- Z150 SCB1 mit SCI1 als Slave 1: Analogeingänge<br>Z151 SCB1 mit SCI1 als Slave 2: Analogeingänge
- Z151 SCB1 mit SCI1 als Slave 2: Analogeingänge
- Z155 SCB1 mit SCI1 als Slave 1: Analogausgänge
- SCB1 mit SCI1 als Slave 2: Analogausgänge

#### **Antriebsnahe (Kran-) Steuerung** (siehe auch Kapitel 6.1)

- K1 Binäreingänge Kl.36 bis Kl.39<br>K2 Steuereingänge Kl.71 bis Kl.7
- K2 Steuereingänge Kl.71 bis Kl.75<br>K3 Steuereingänge Kl.76 bis Kl.79
- K3 Steuereingänge Kl.76 bis Kl.79<br>K4 Steuerwort 1
- K4 Steuerwort 1<br>K5 Steuerwort 2
- K5 Steuerwort 2<br>K6 Sendedaten
- 
- K6 Sendedaten<br>K7 Steuerausgä
- K7 Steuerausgänge<br>K8 Freigabe Überla
- K8 Freigabe, Überlast Hubwerk<br>K9 Fahrkommando, Elektrisch S K9 Fahrkommando, Elektrisch Stopp, Übertemperatur<br>K10 Bremsensteuerung
- K10 Bremsensteuerung<br>K11 Freigabe Bremse, F
- K11 Freigabe Bremse, Freigabe Hochlaufgeber, Endschalter Starthilfe<br>K12 Sollwertaufbereitung
- K12 Sollwertaufbereitung<br>K13 Sollwertauswahl
- K13 Sollwertauswahl<br>K14 Sollwertabminde
- K14 Sollwertabminderung bei Erreichen eines Vorendschalters<br>K15 Rücklaufüberwachung
- K15 Rücklaufüberwachung<br>K16 Bremsenüberwachung
- K16 Bremsenüberwachung<br>K17 Fehlerguittierung Schr
- Fehlerquittierung, Schnellgang
- K18 Grenzwertmelder

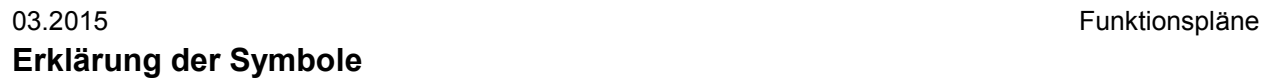

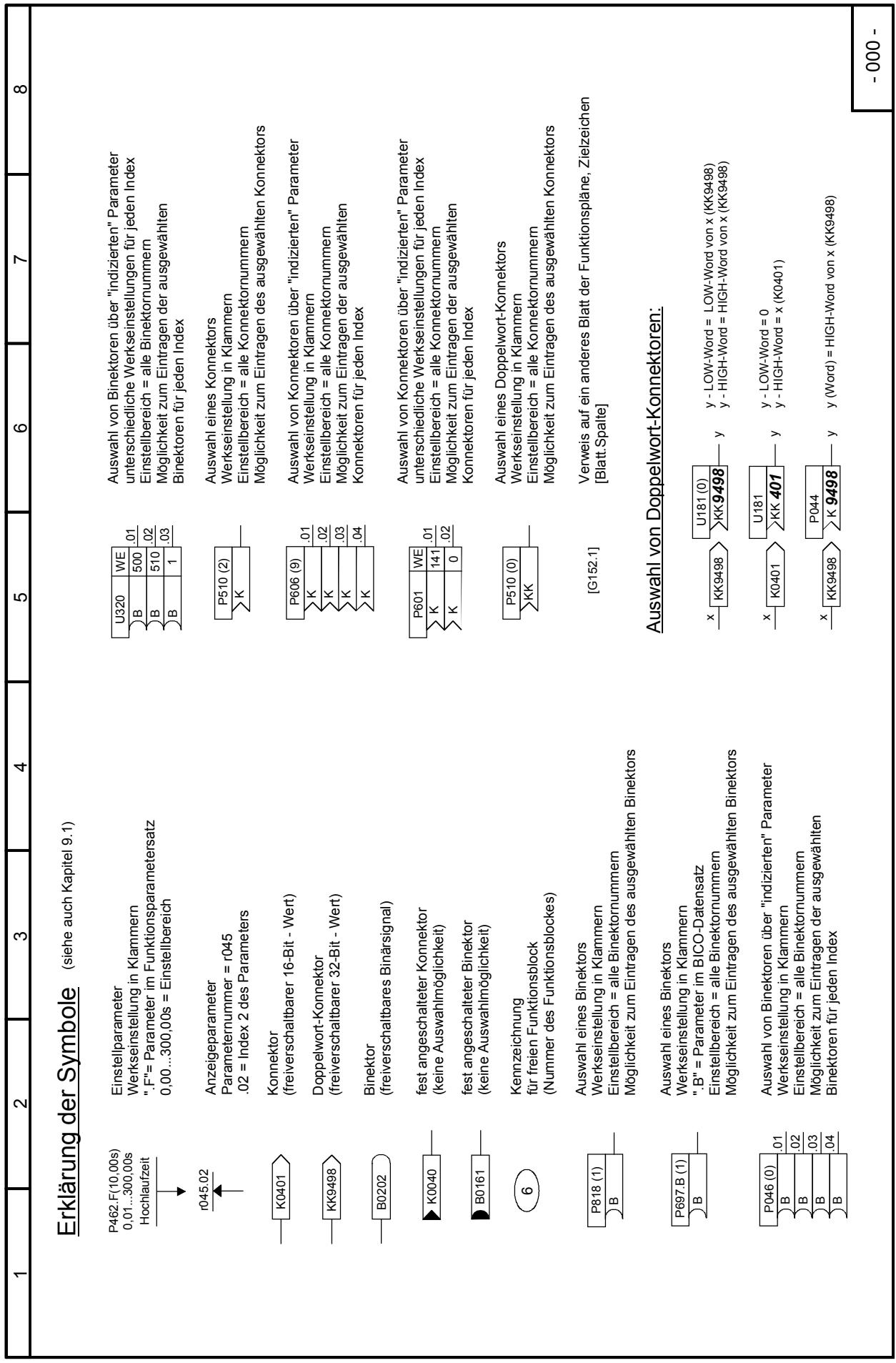

### Funktionspläne 03.2015 **Grundfunktionen Blätter G100 bis G200**

### **Blatt G101 Hardware - Konfiguration**

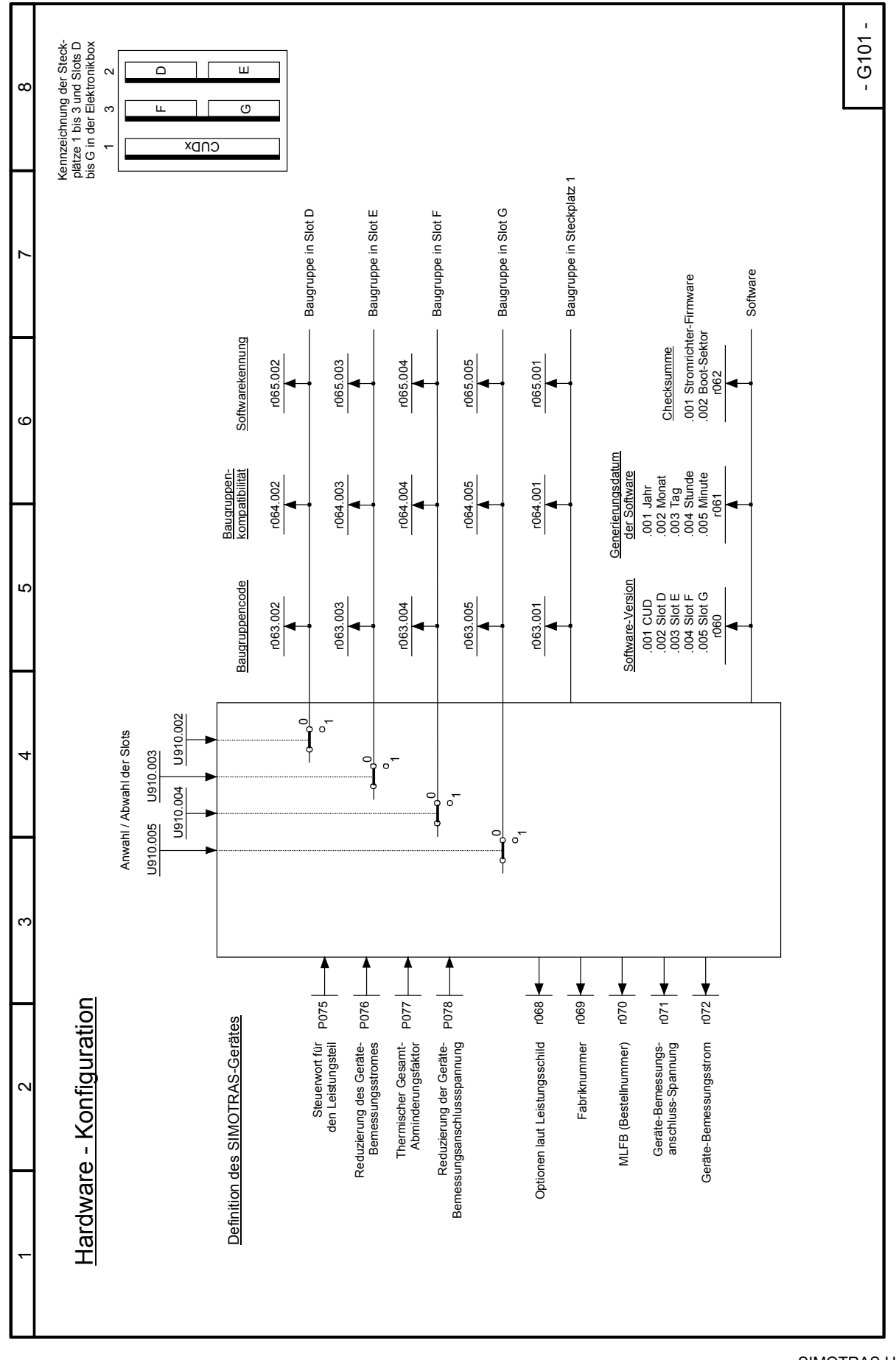

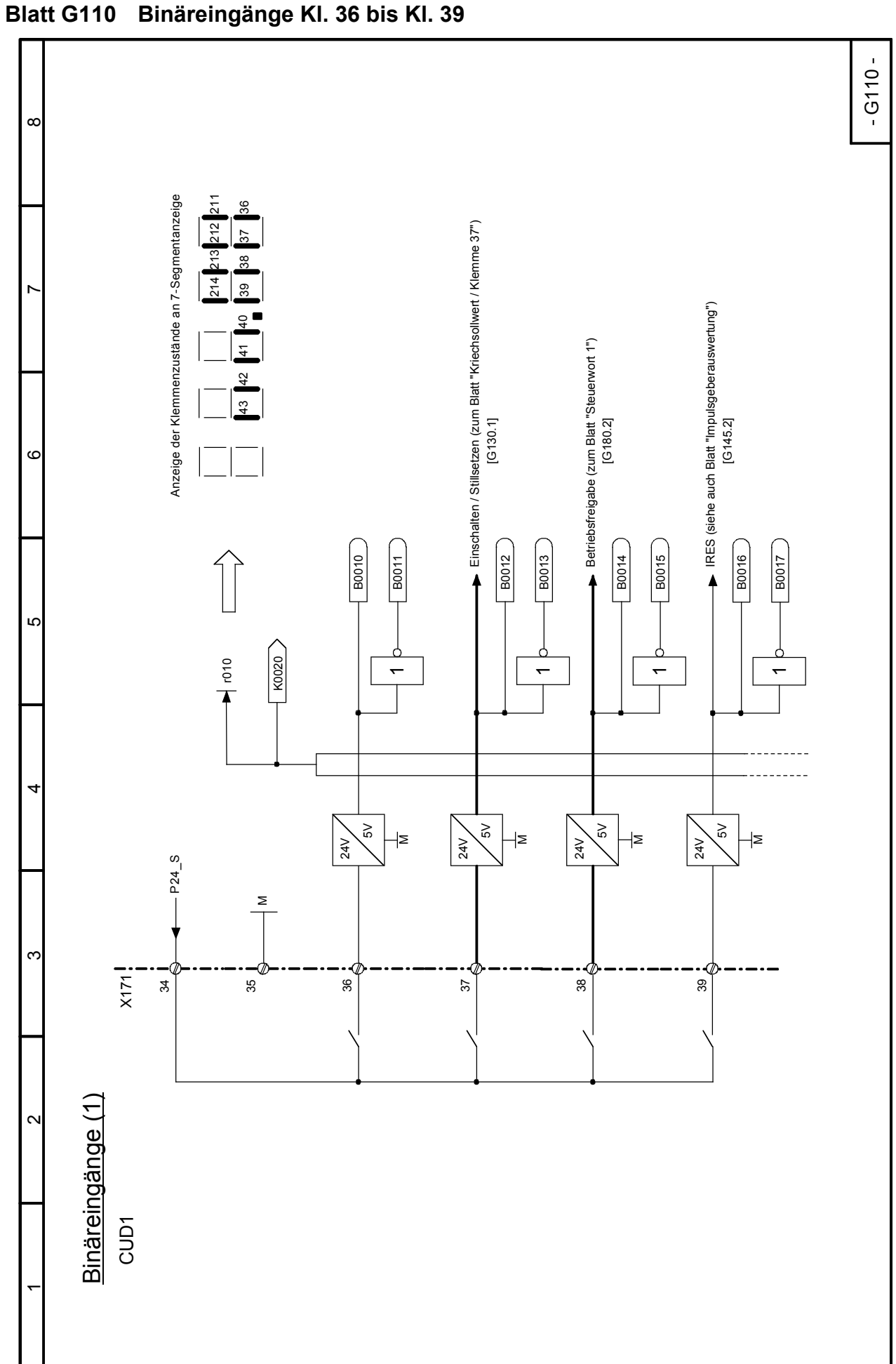

03.2015 **Funktionspläne** 

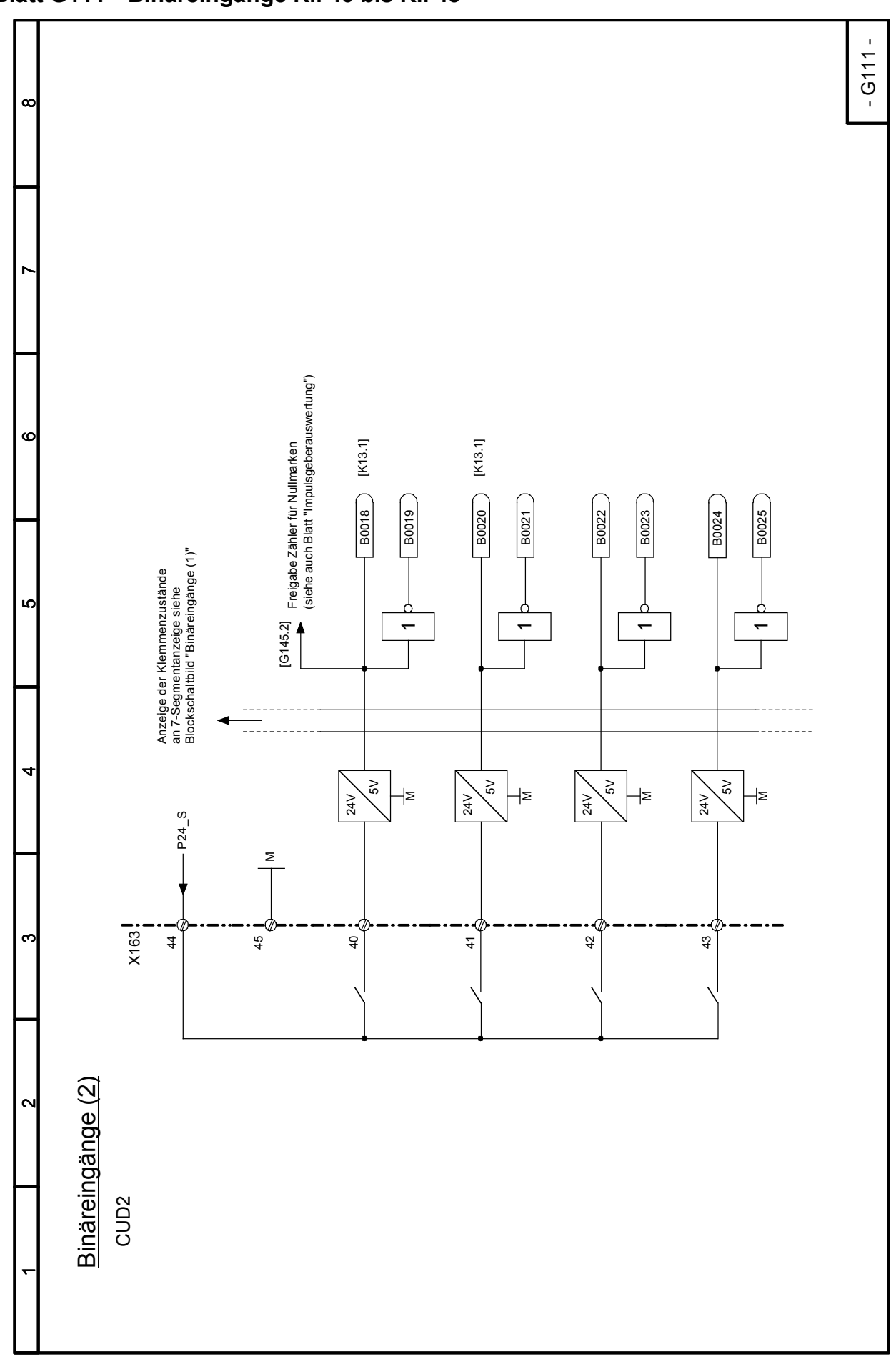

SIMOTRAS HD

**Blatt G112 Binärausgänge Kl. 46/47, Kl. 48/54, Kl. 50/51 und Kl. 52/53 Relaisausgang Kl. 109/110**

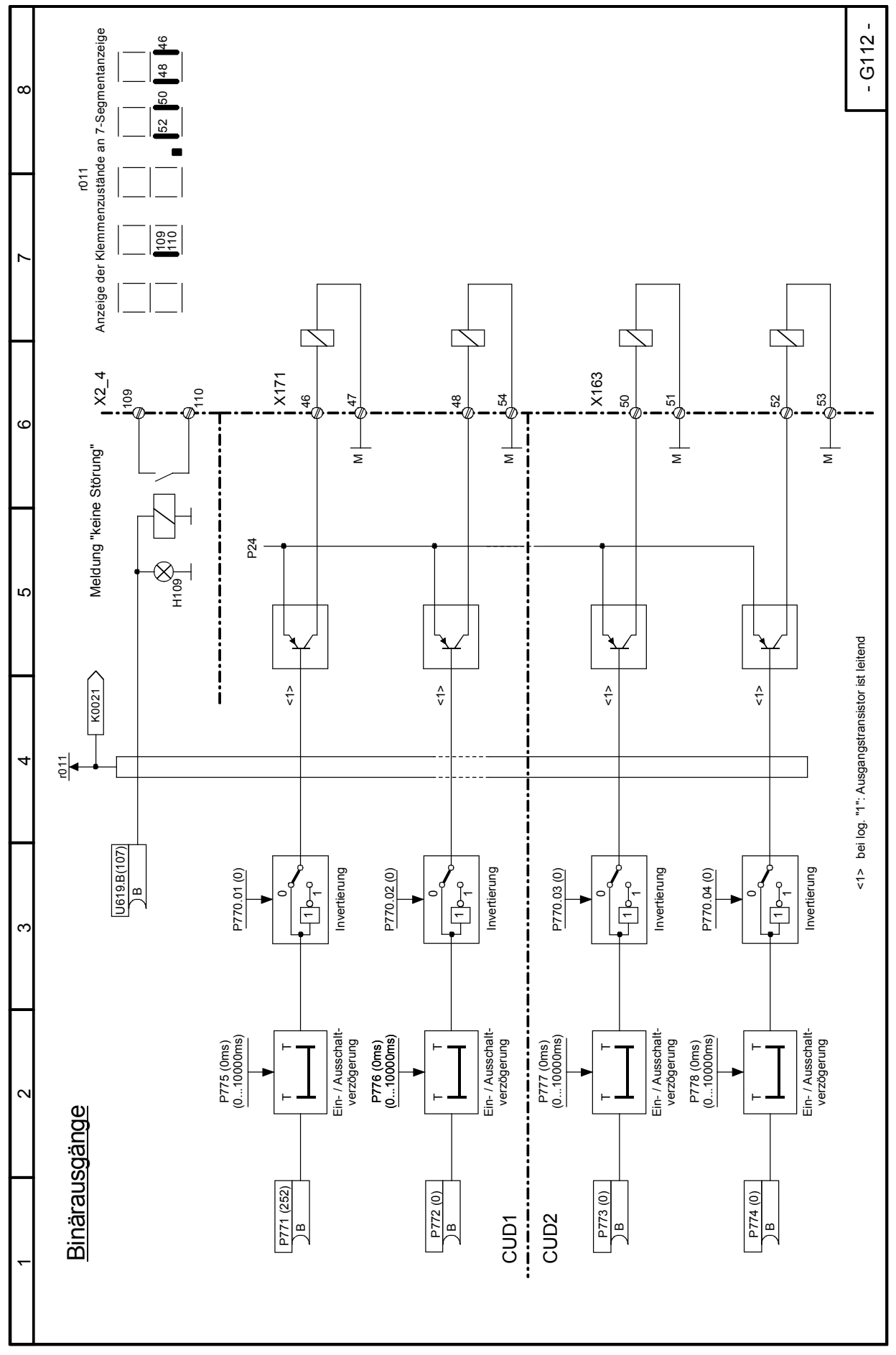

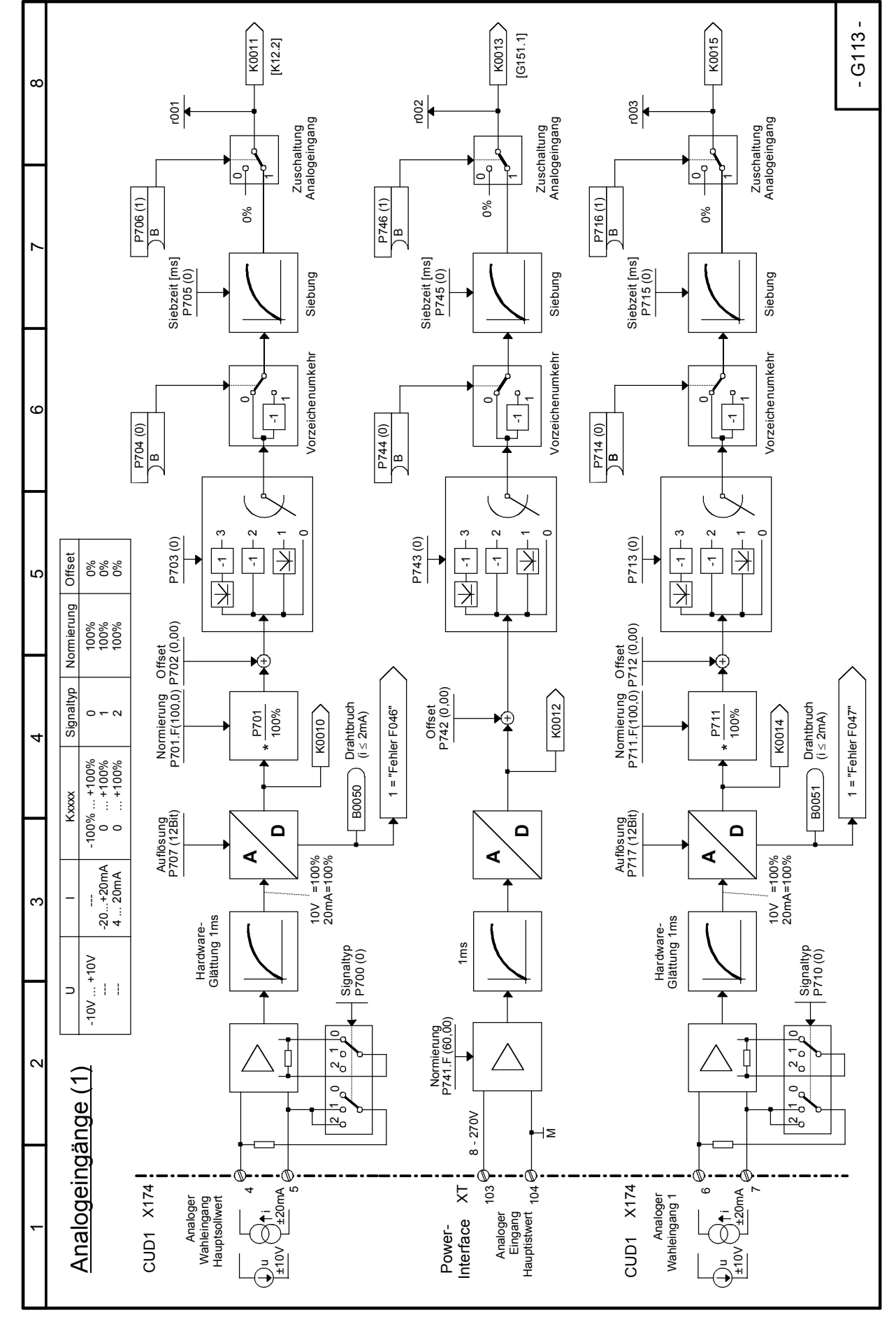

Funktionspläne 03.2015 **Blatt G113 Analogeingänge Kl. 4/5, Kl. 6/7 und Kl. 103/104**

SIMOTRAS HD 152 Betriebsanleitung, 03/2015, A5E35822567A/RS-AA/001;1

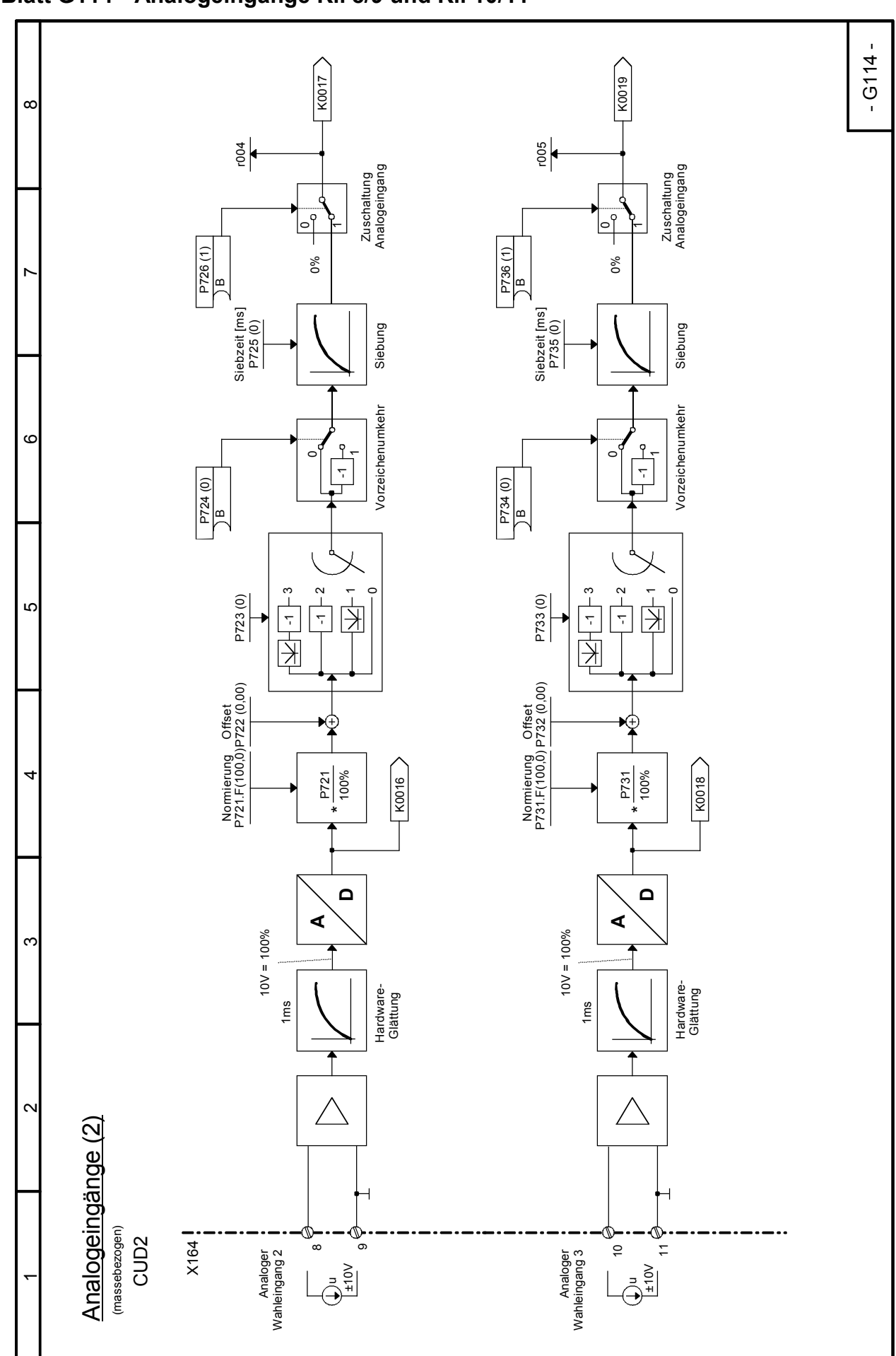

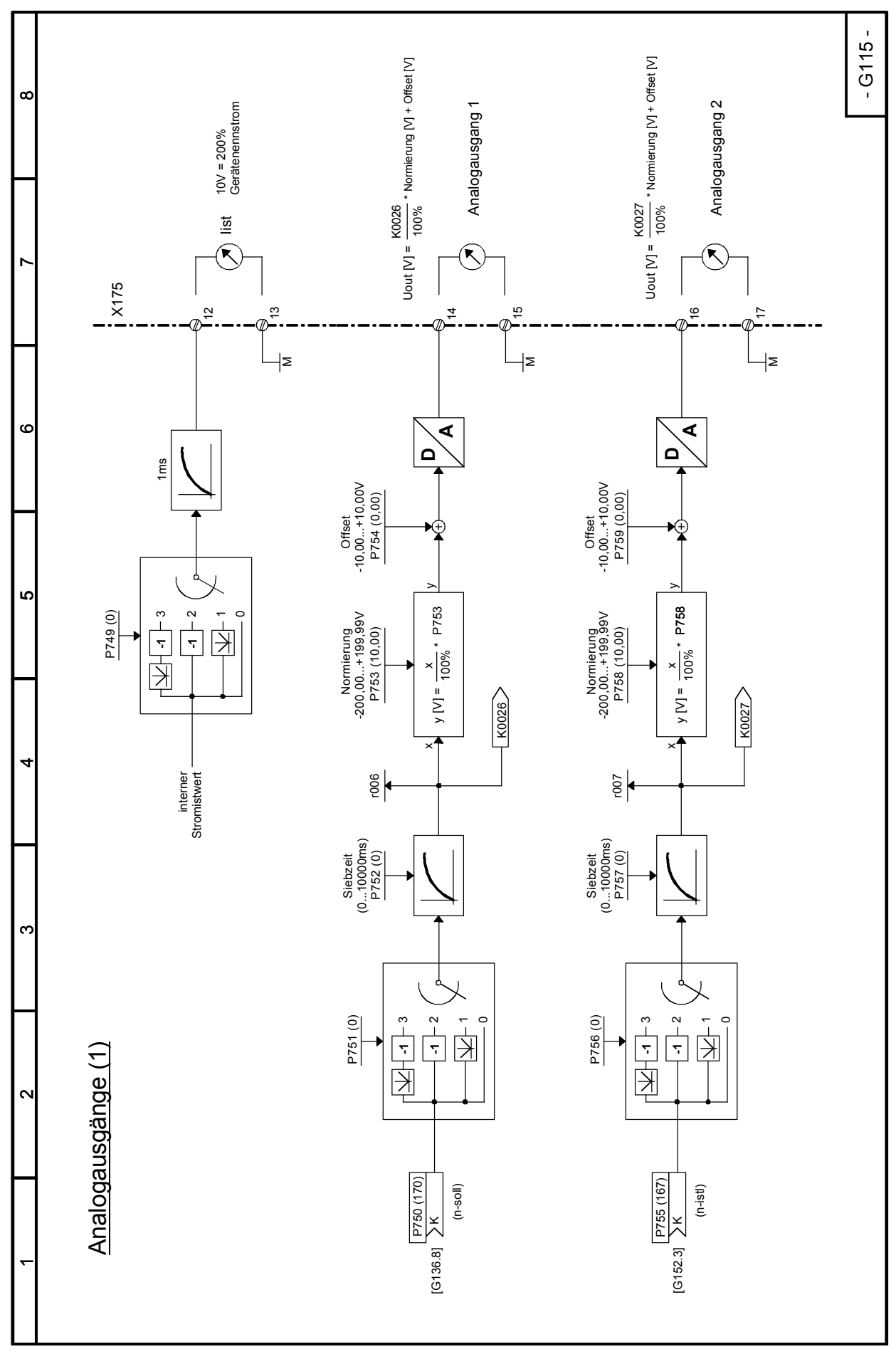

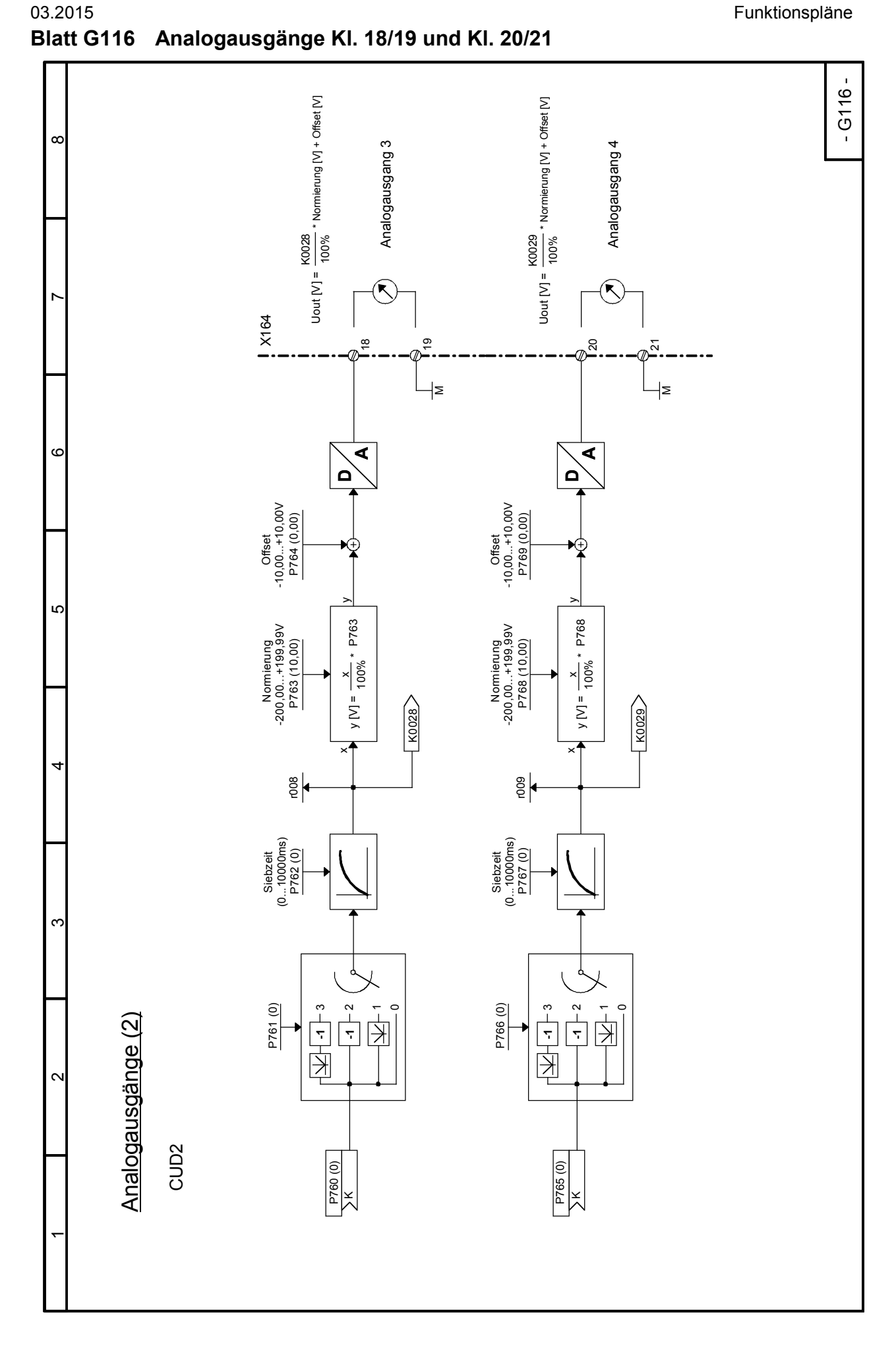

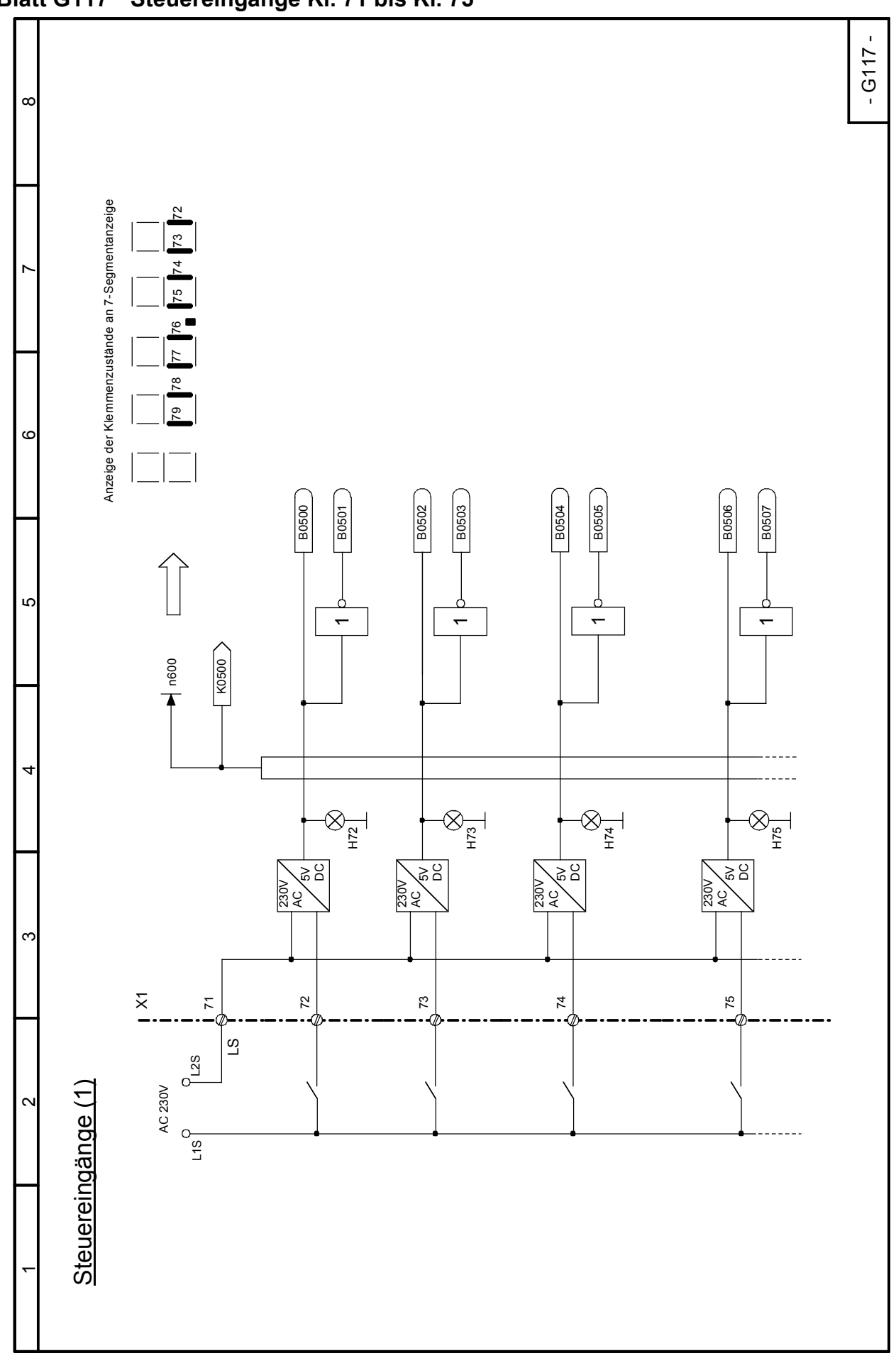

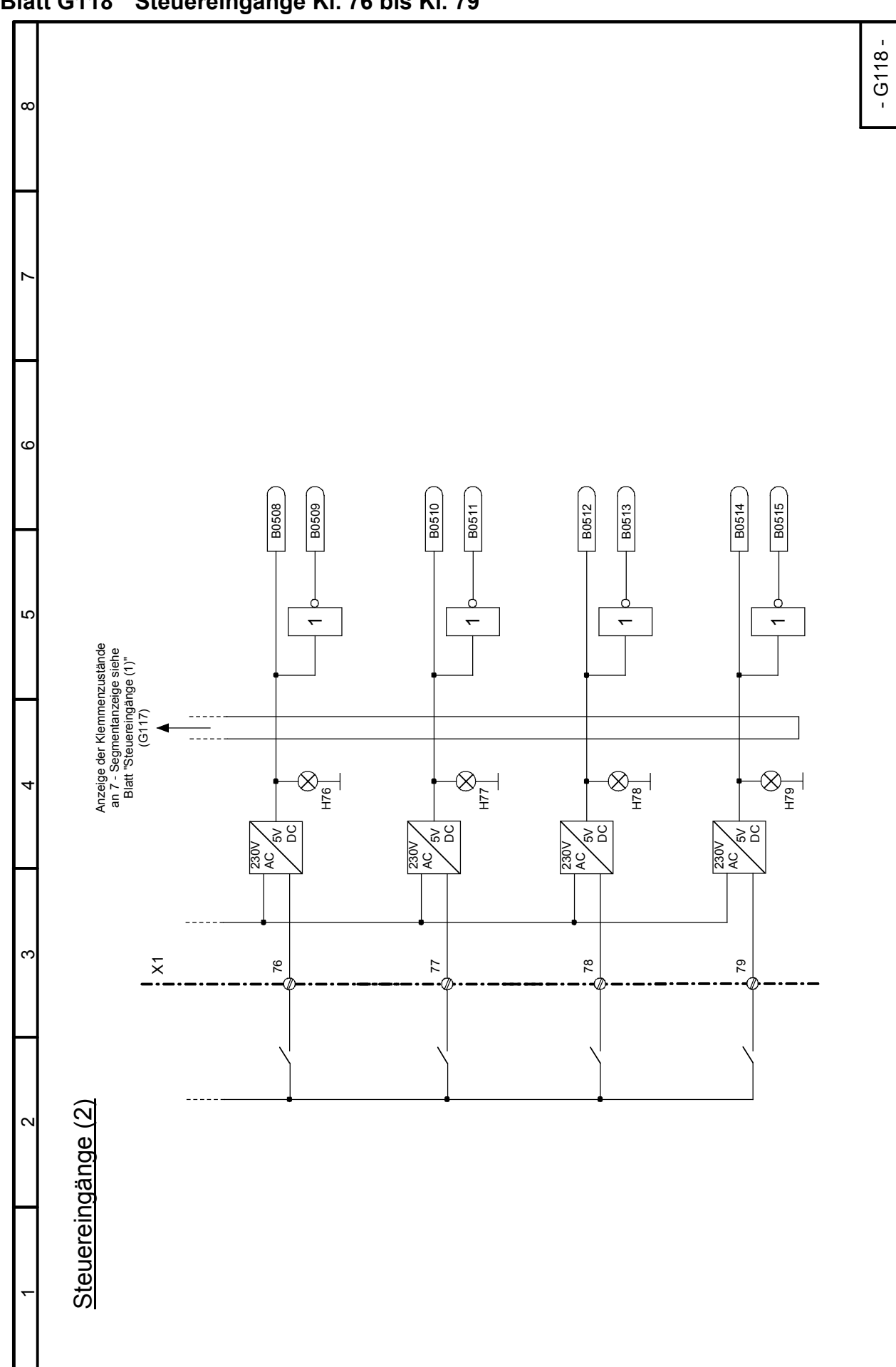

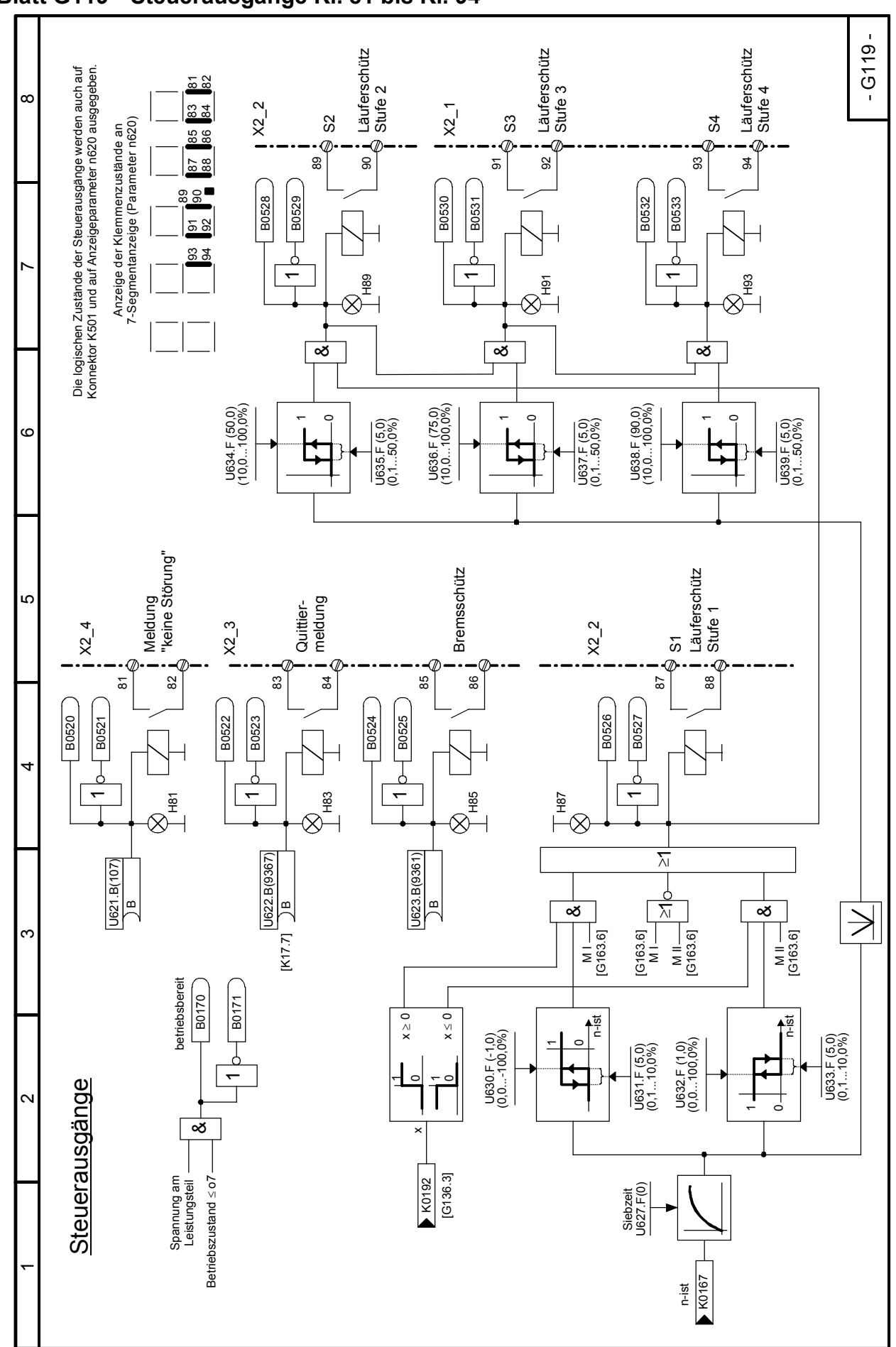

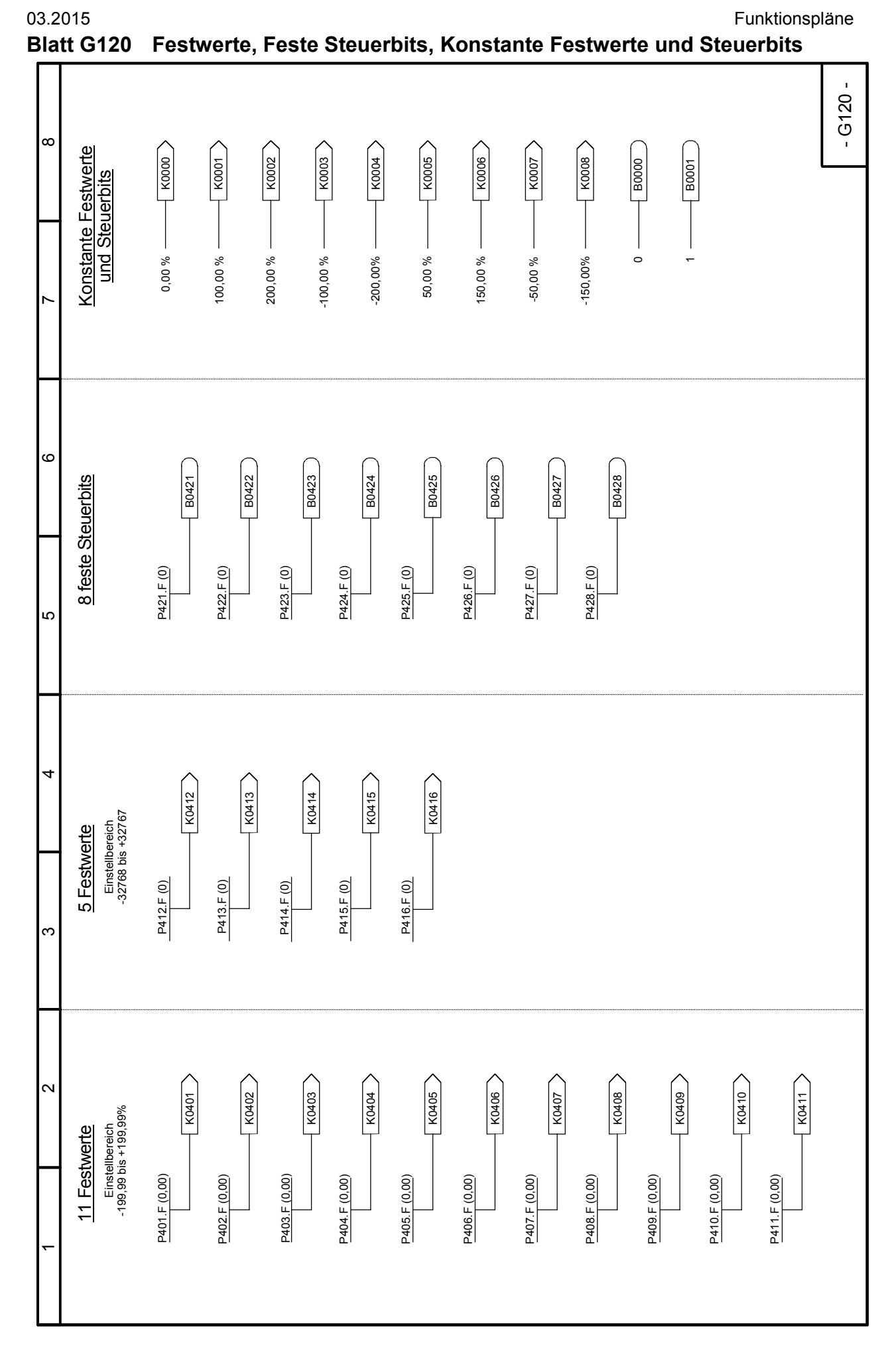

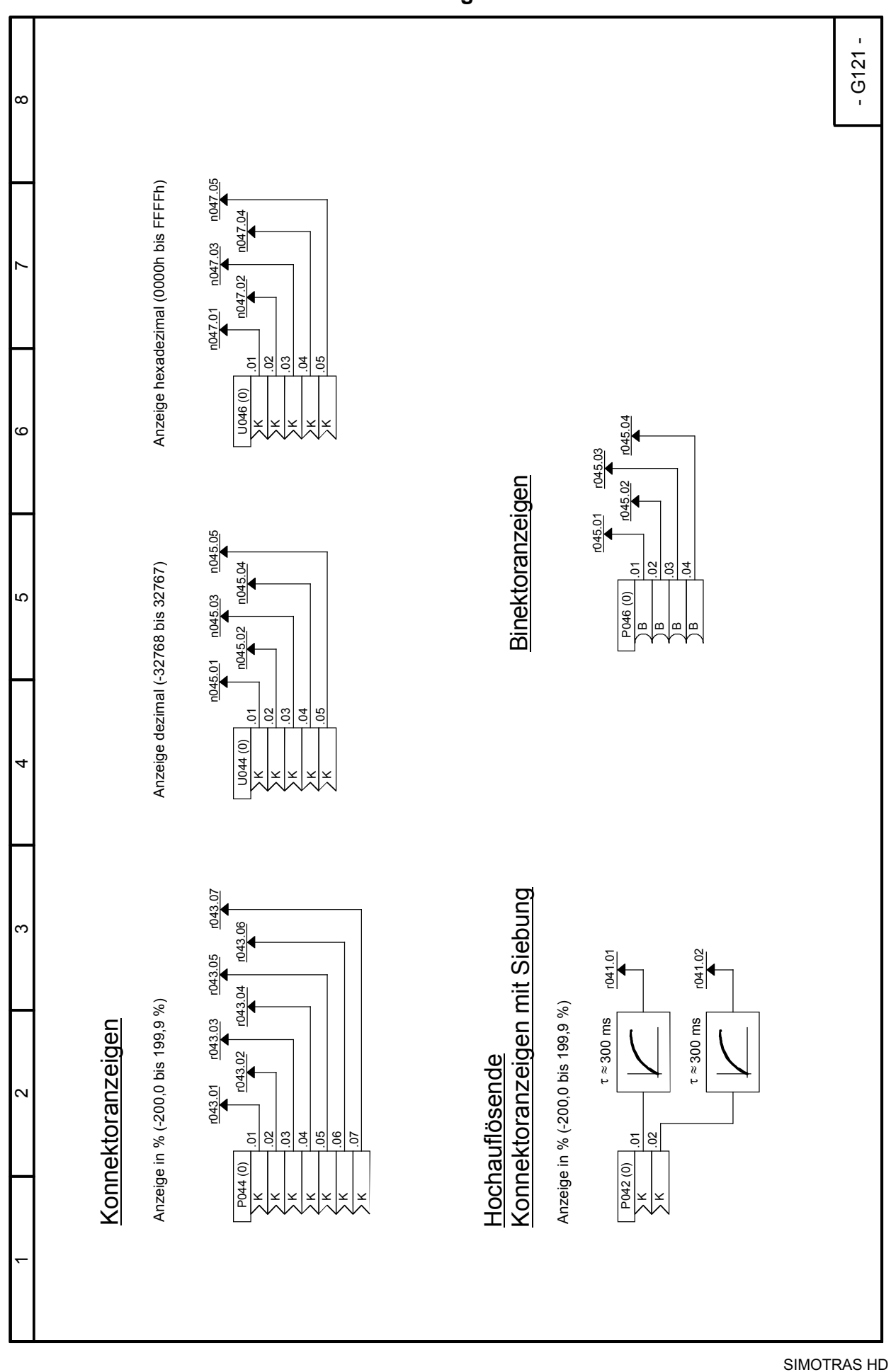

160 Betriebsanleitung, 03/2015, A5E35822567A/RS-AA/001;1

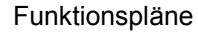

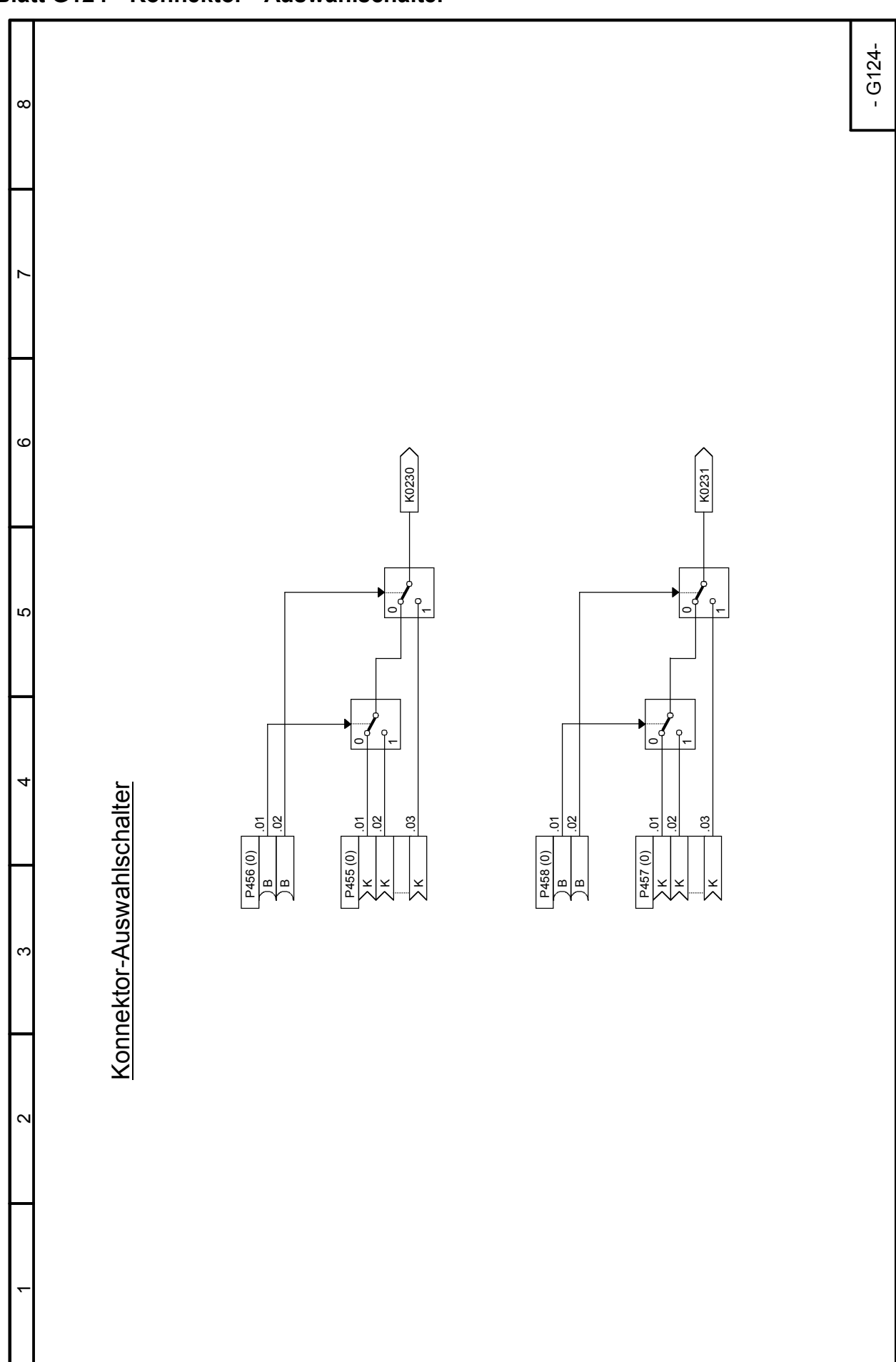

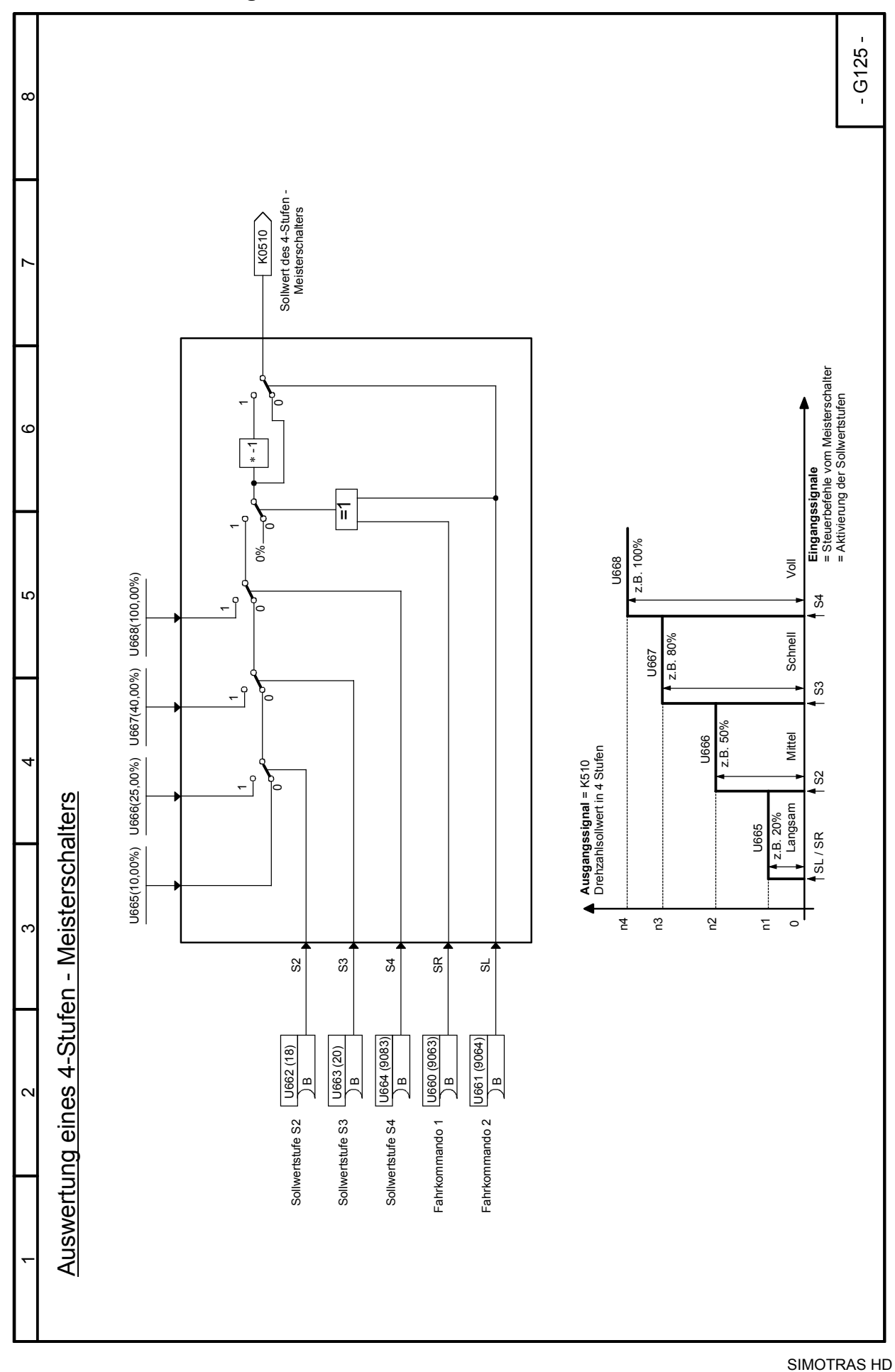

Funktionspläne 03.2015 **Blatt G125 Auswertung eines 4-Stufen - Meisterschalters**

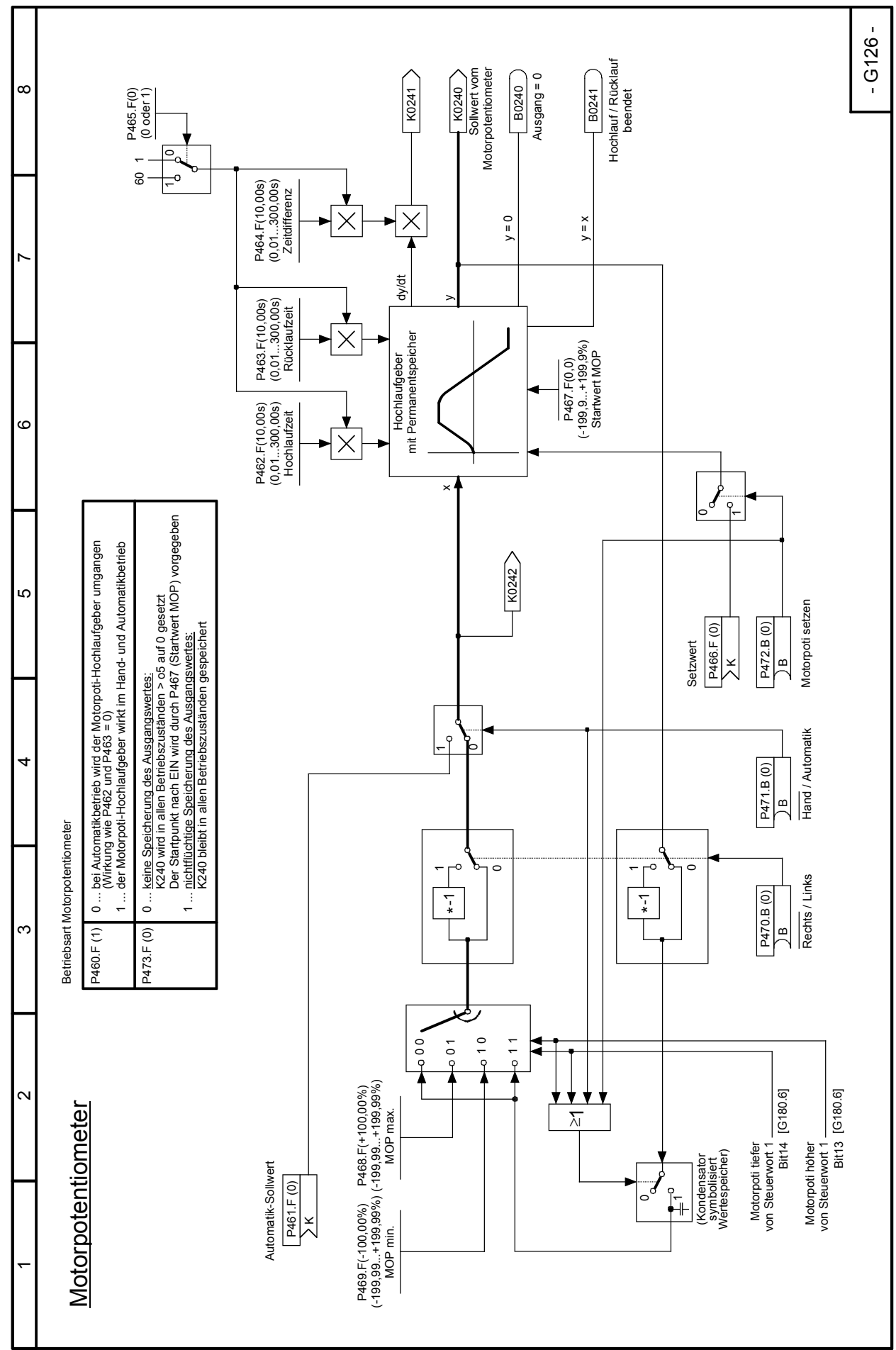

SIMOTRAS HD Betriebsanleitung, 03/2015, A5E35822567A/RS-AA/001;1 163

#### Funktionspläne 03.2015 **Blatt G127 Festsollwert**

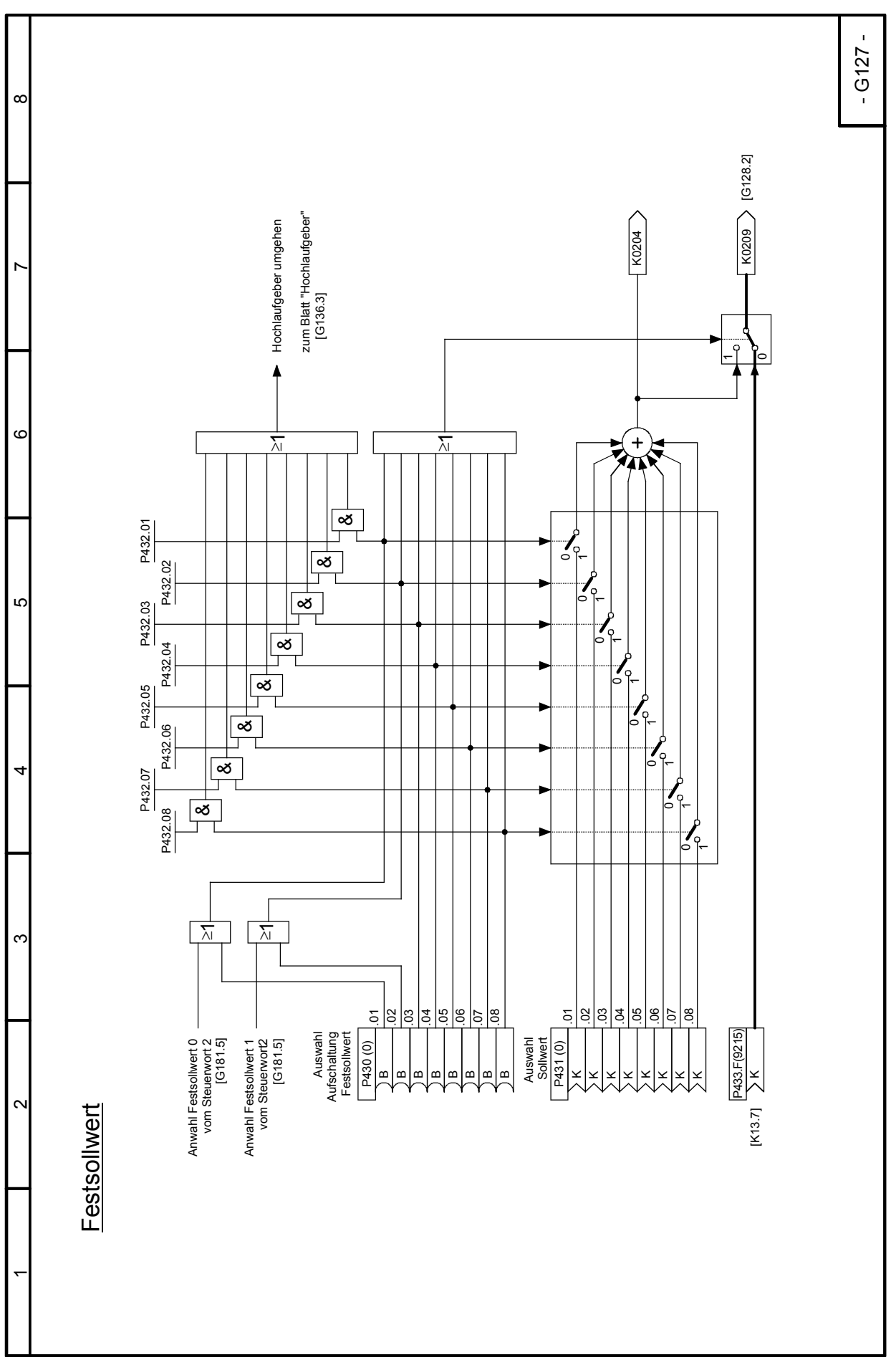

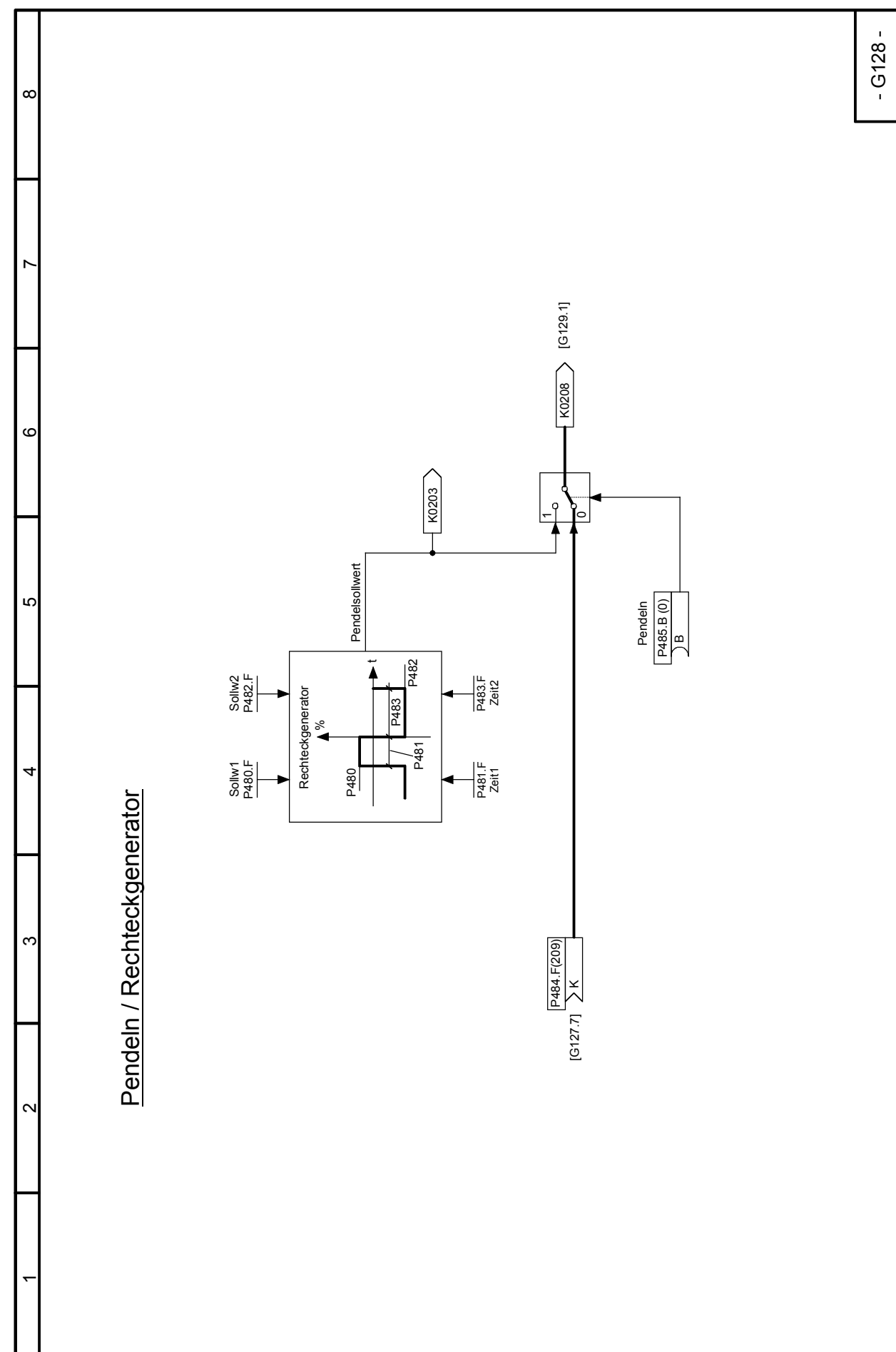

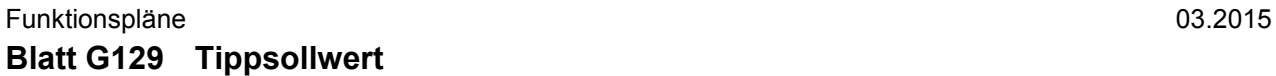

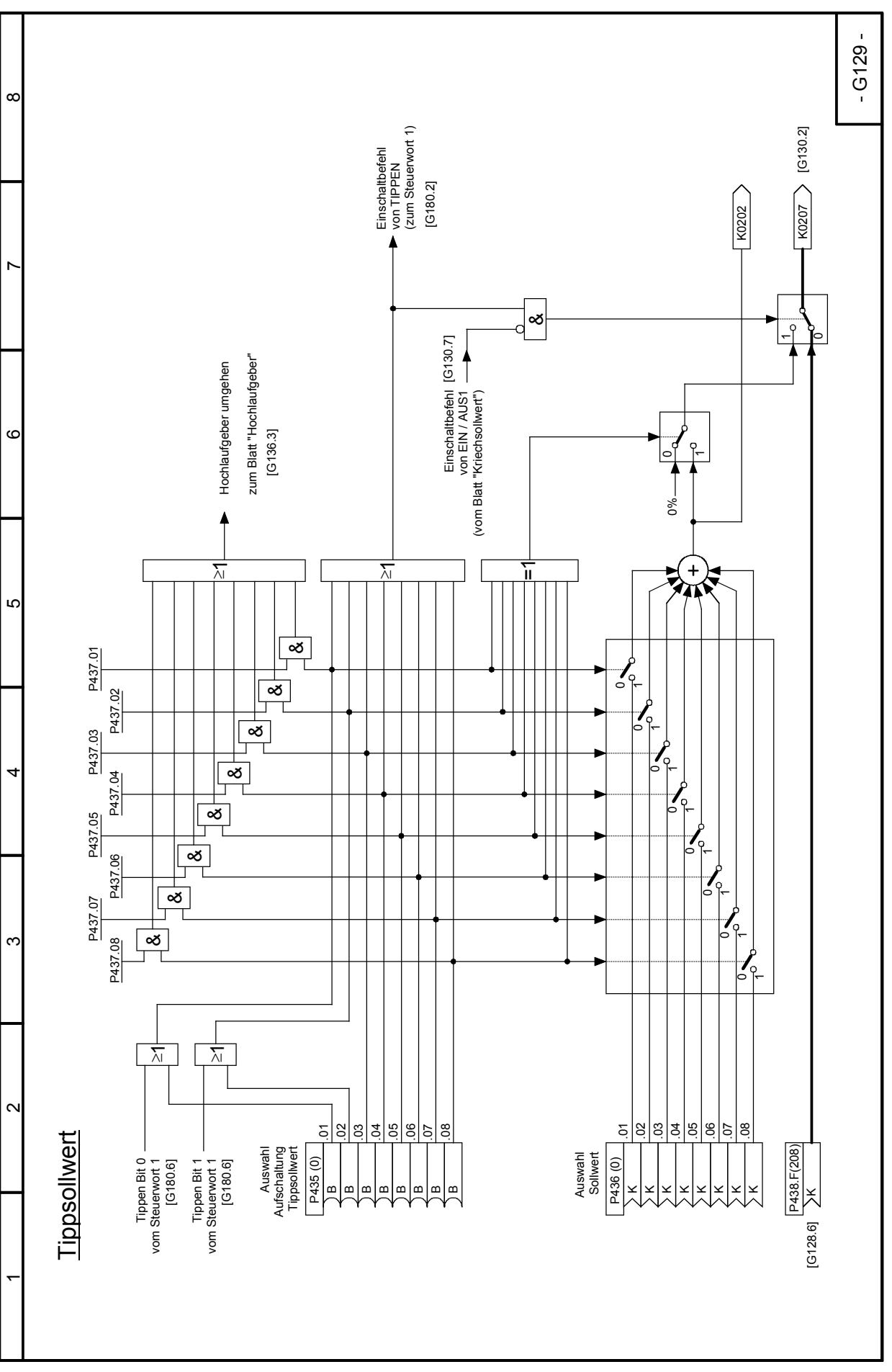

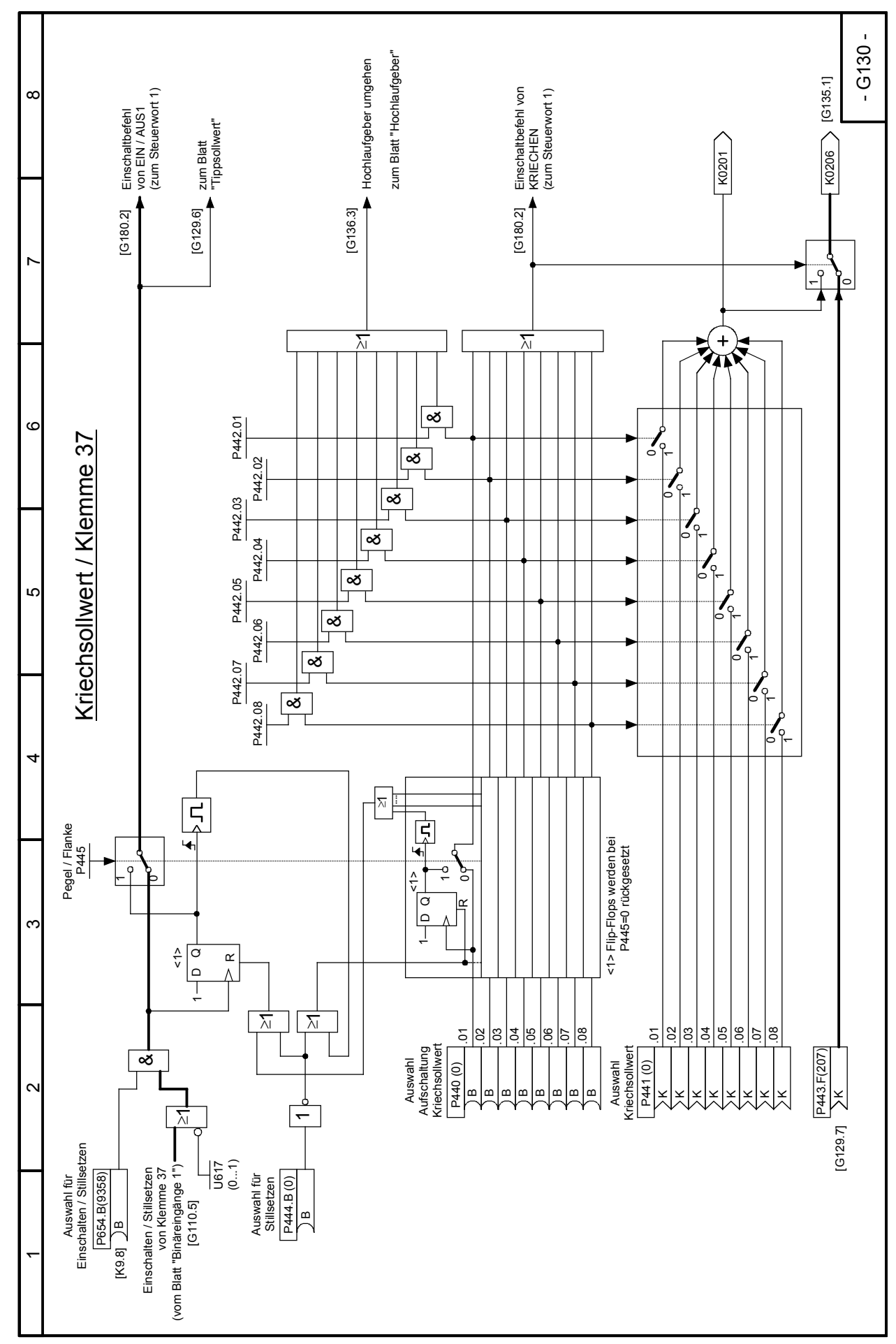

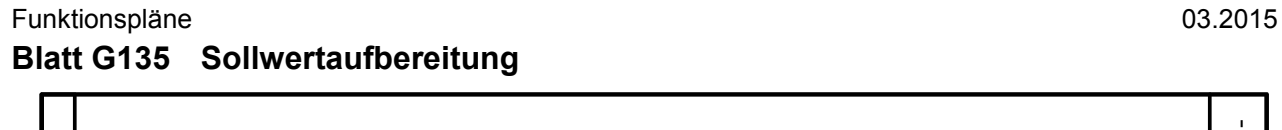

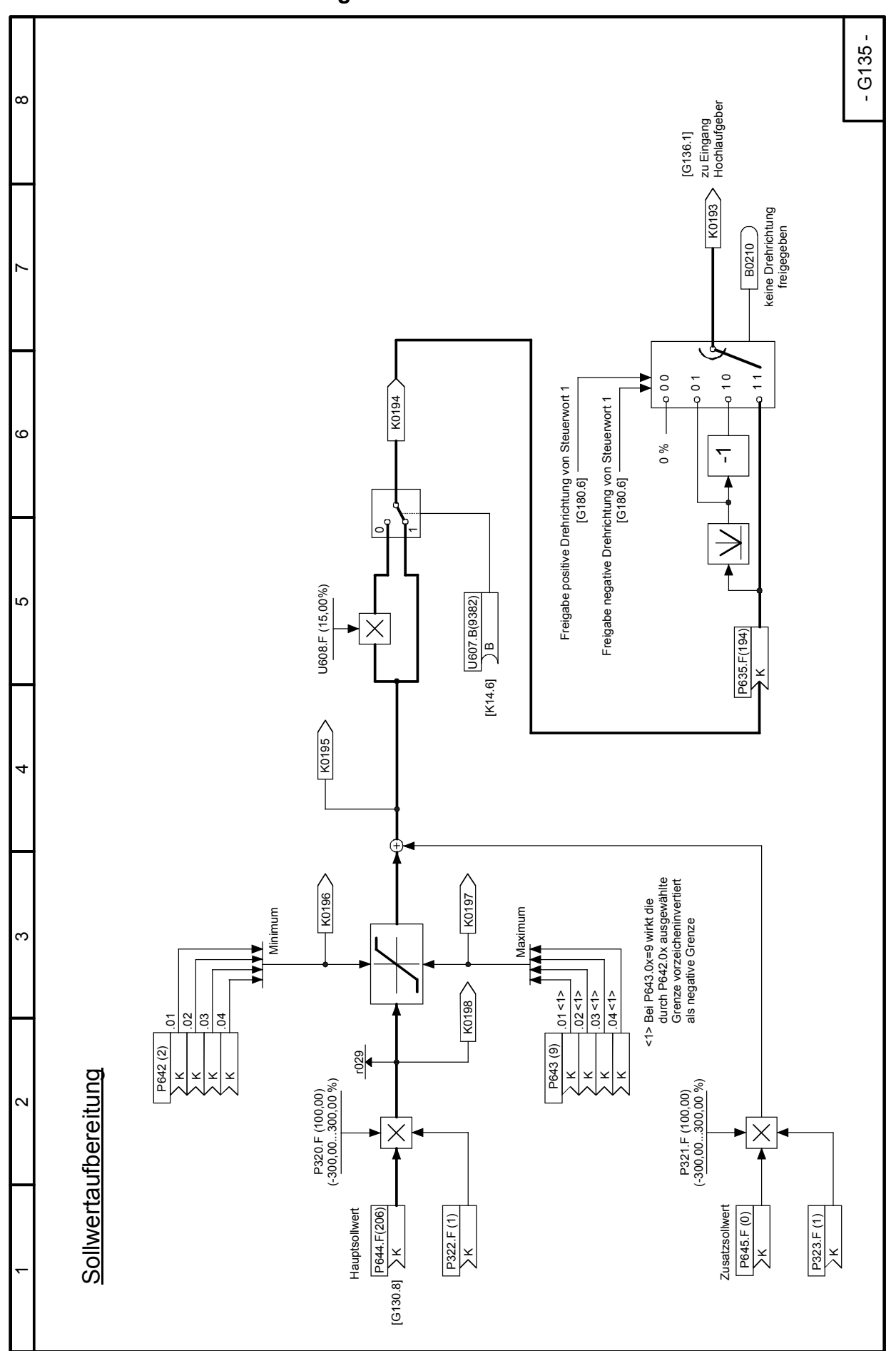

SIMOTRAS HD 168 Betriebsanleitung, 03/2015, A5E35822567A/RS-AA/001;1

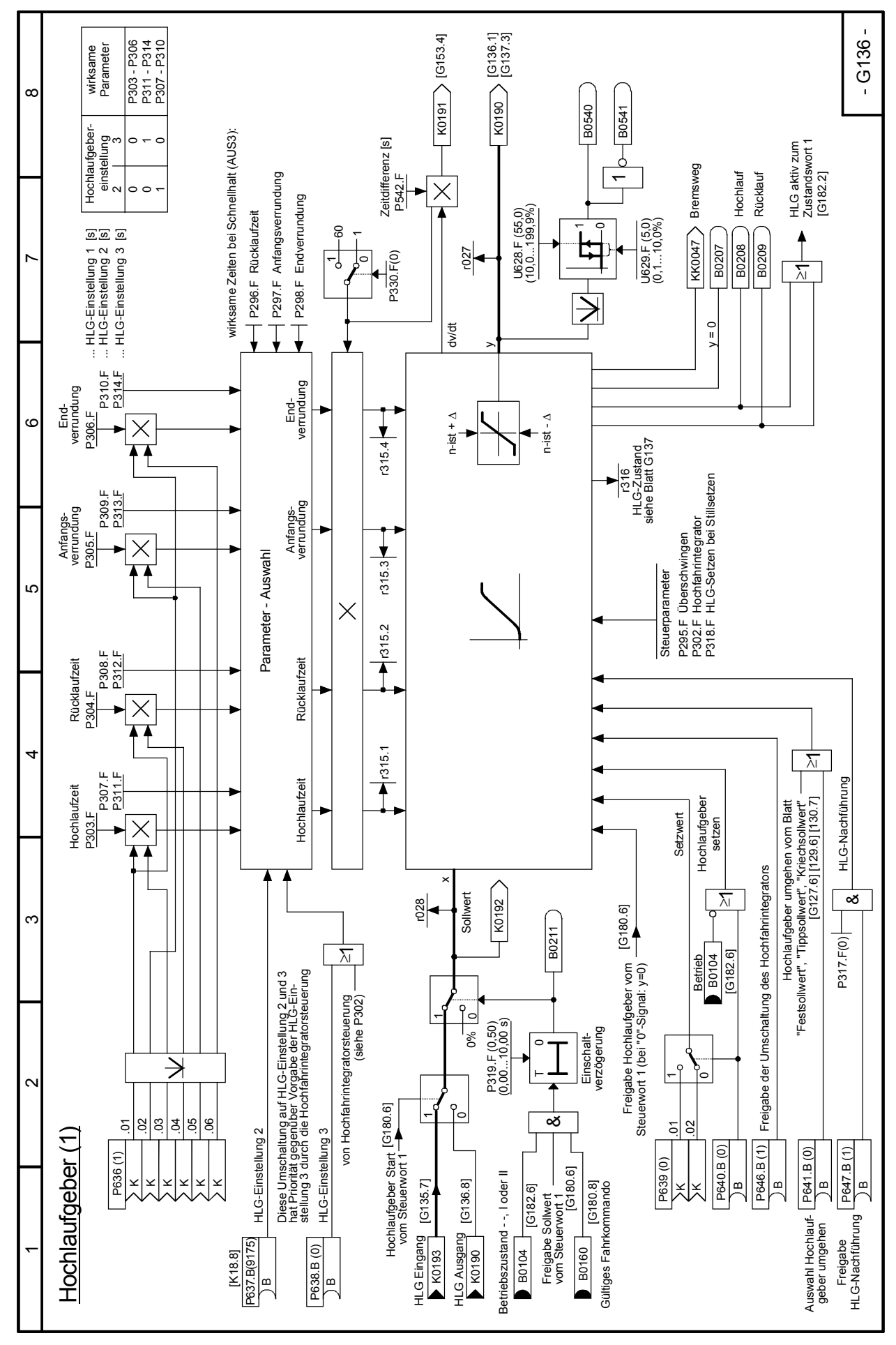

#### 03.2015 Funktionspläne **Blatt G136 Hochlaufgeber (1)**

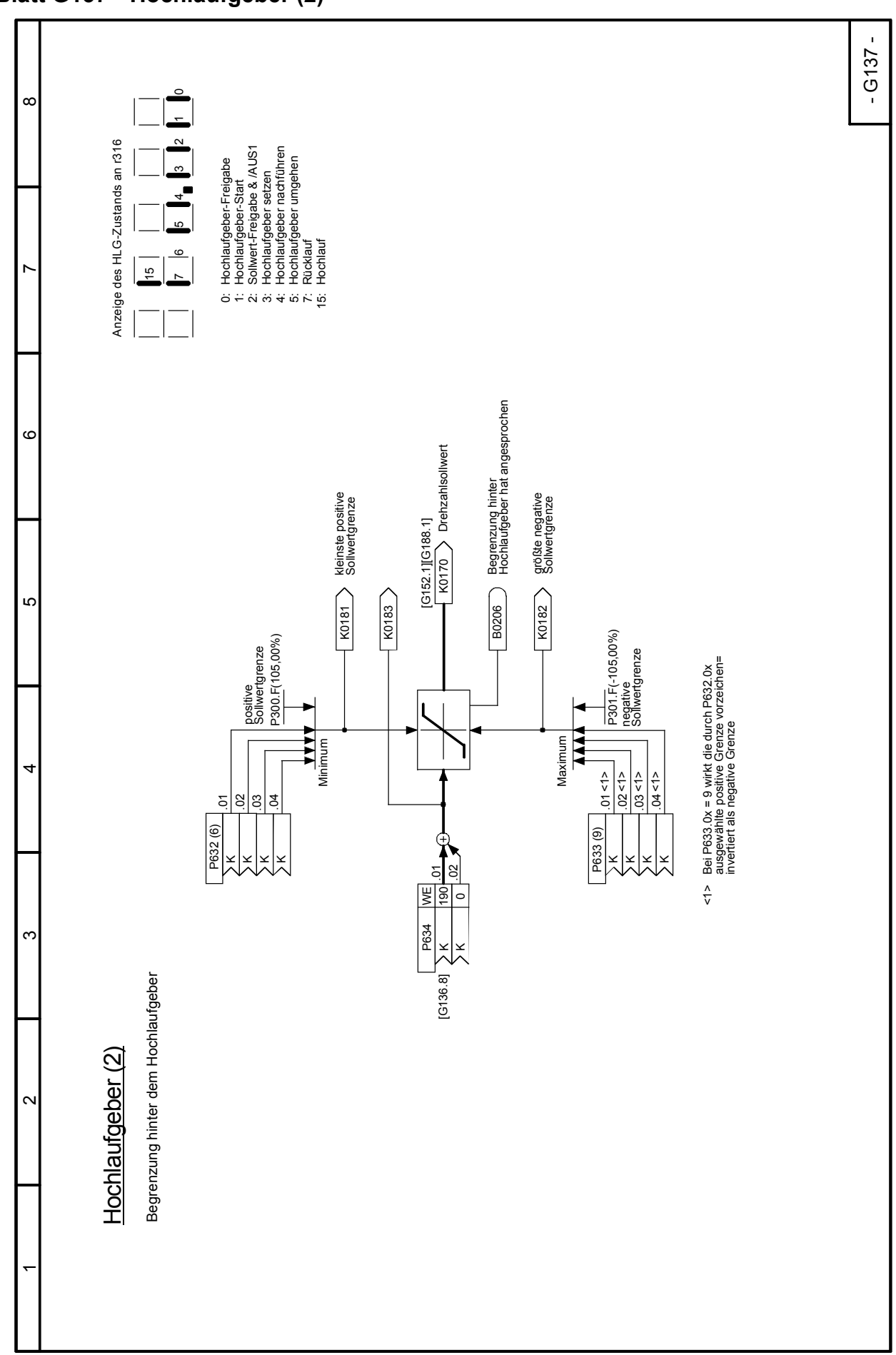

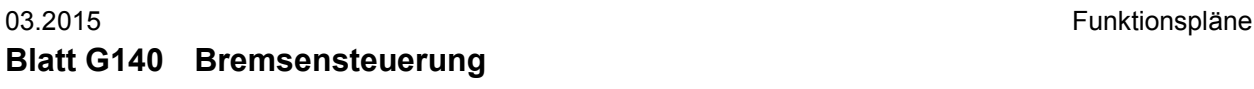

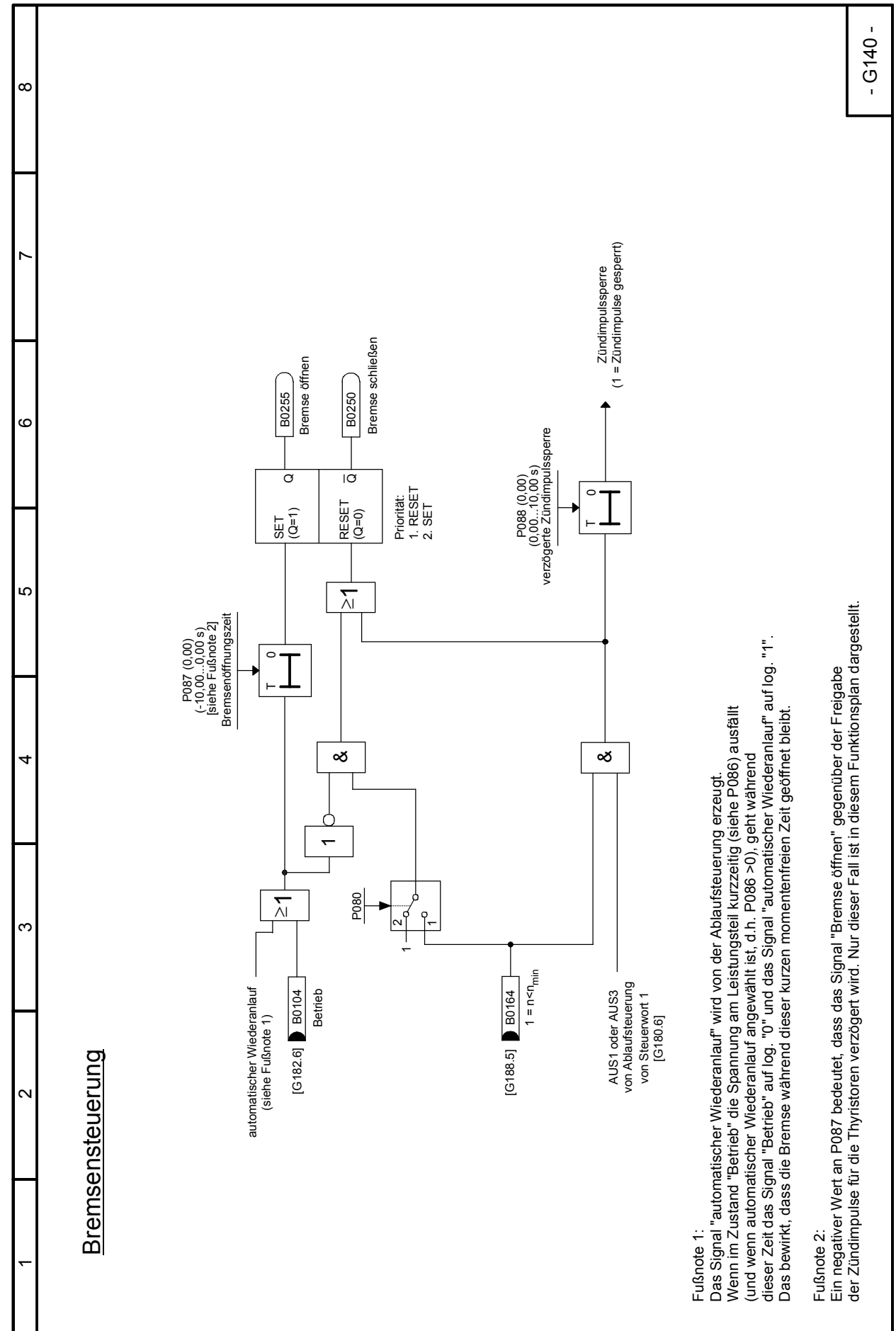

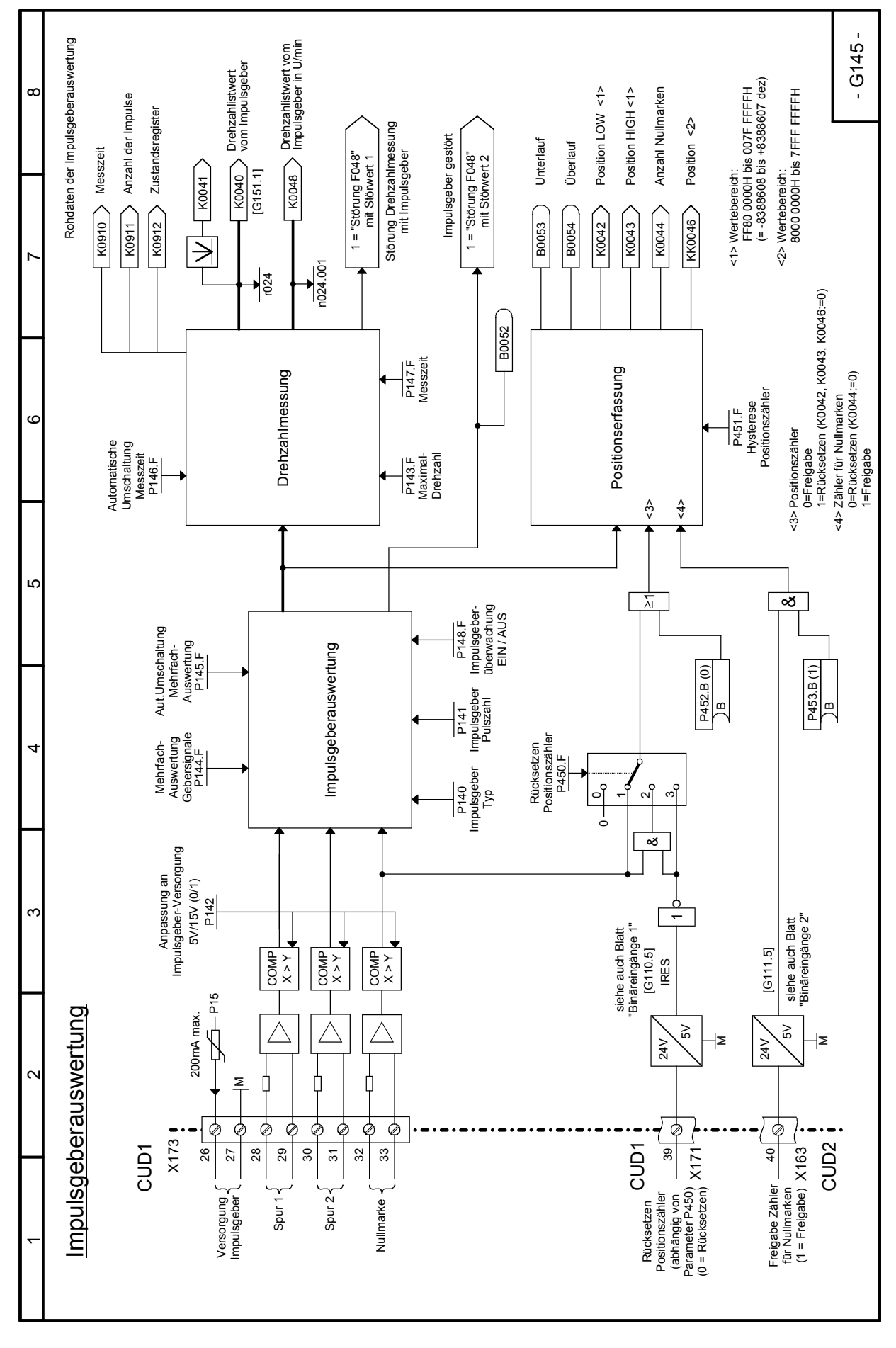

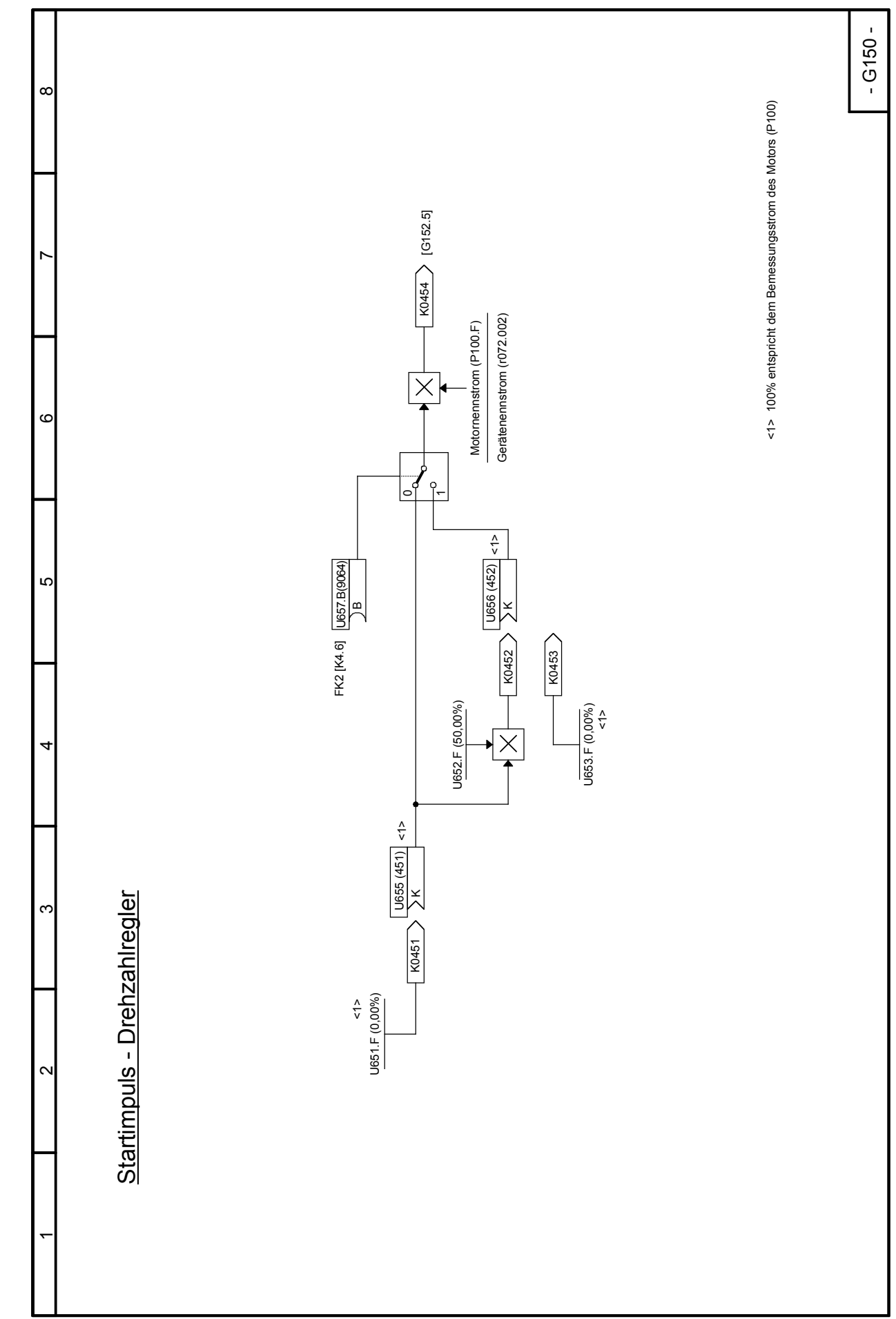

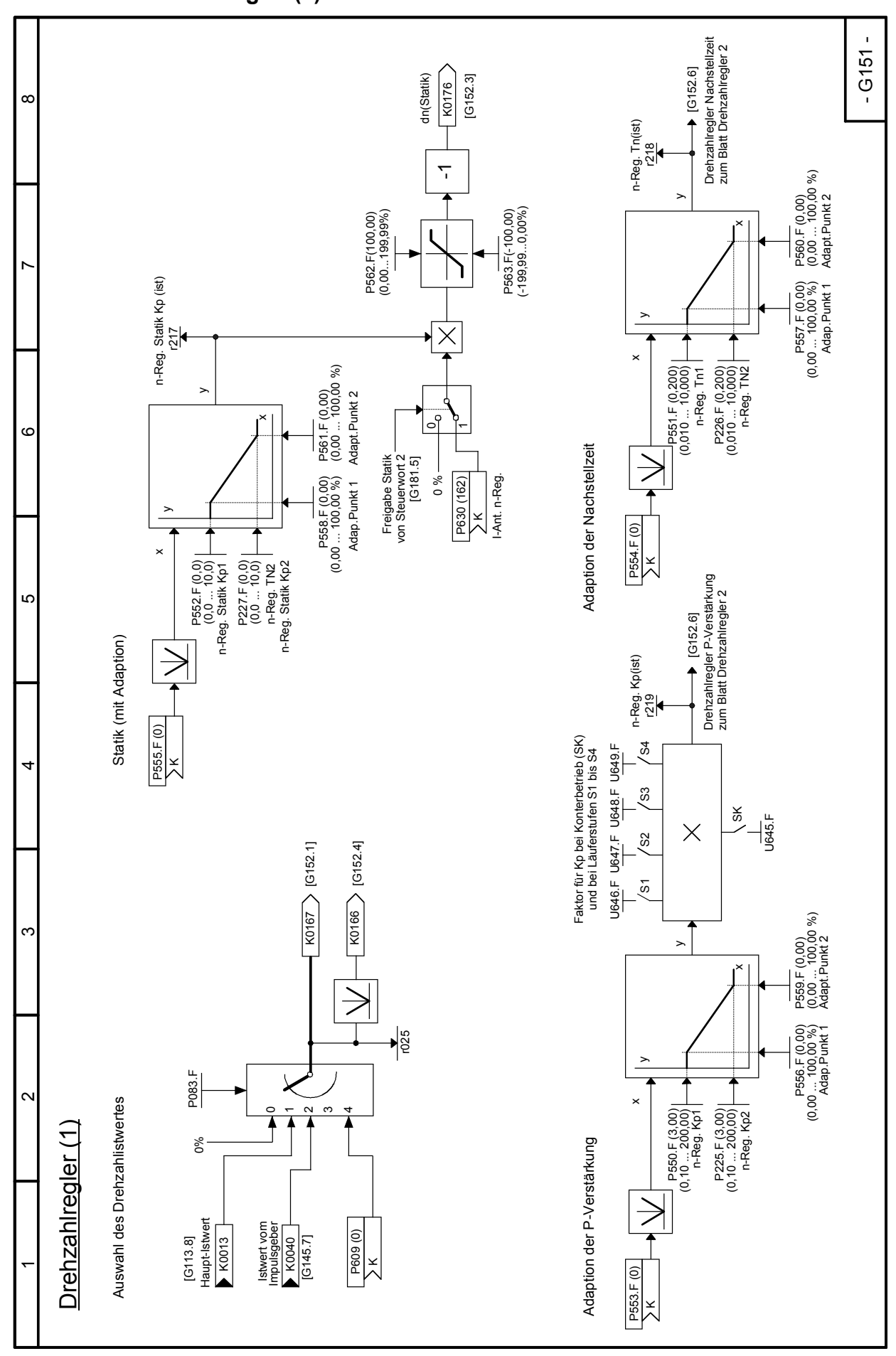

SIMOTRAS HD 174 Betriebsanleitung, 03/2015, A5E35822567A/RS-AA/001;1

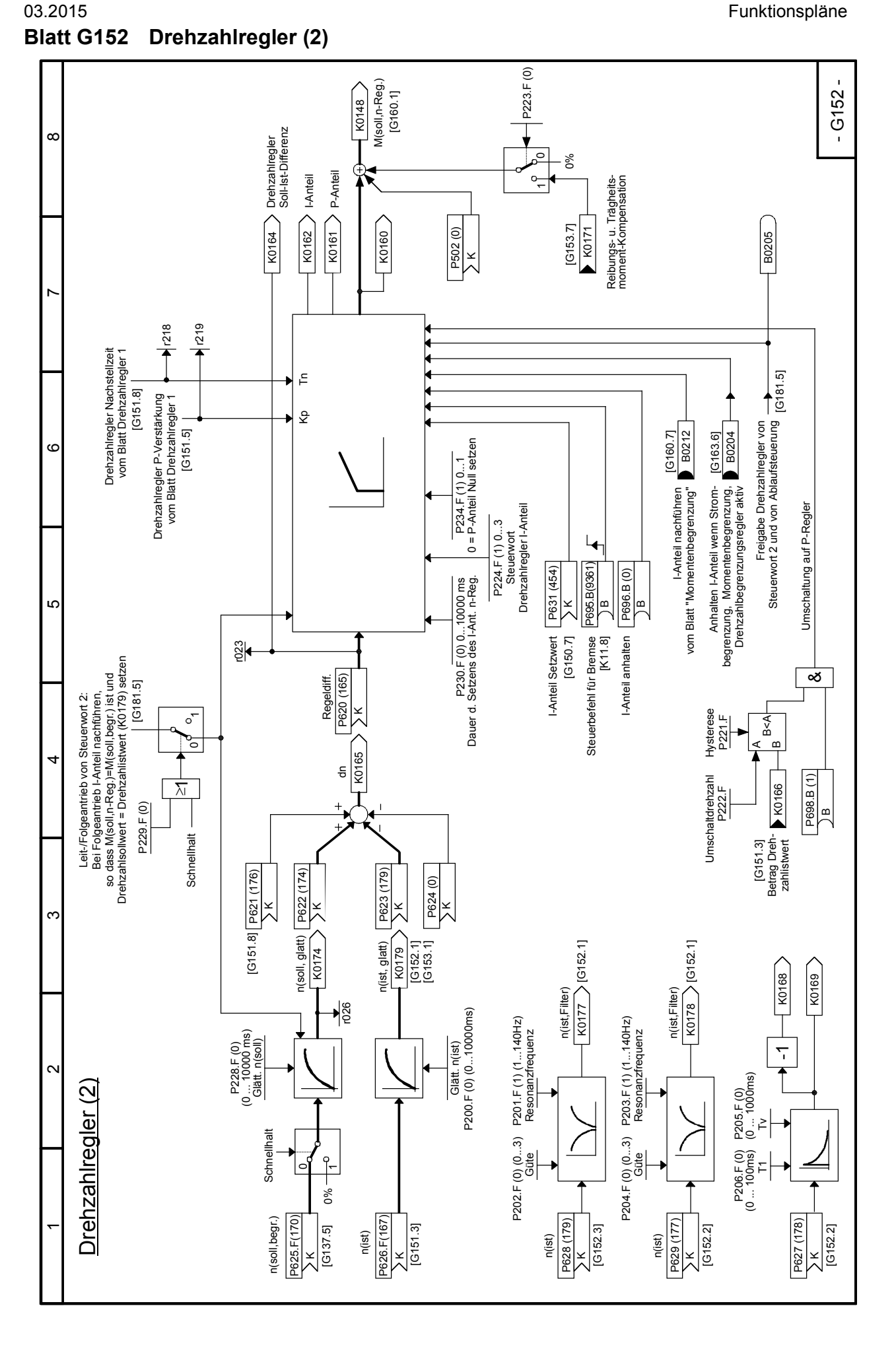

### **Blatt G153 Reibungskompensation, Kompensation des Trägheitsmomentes (dv/dt - Aufschaltung)**

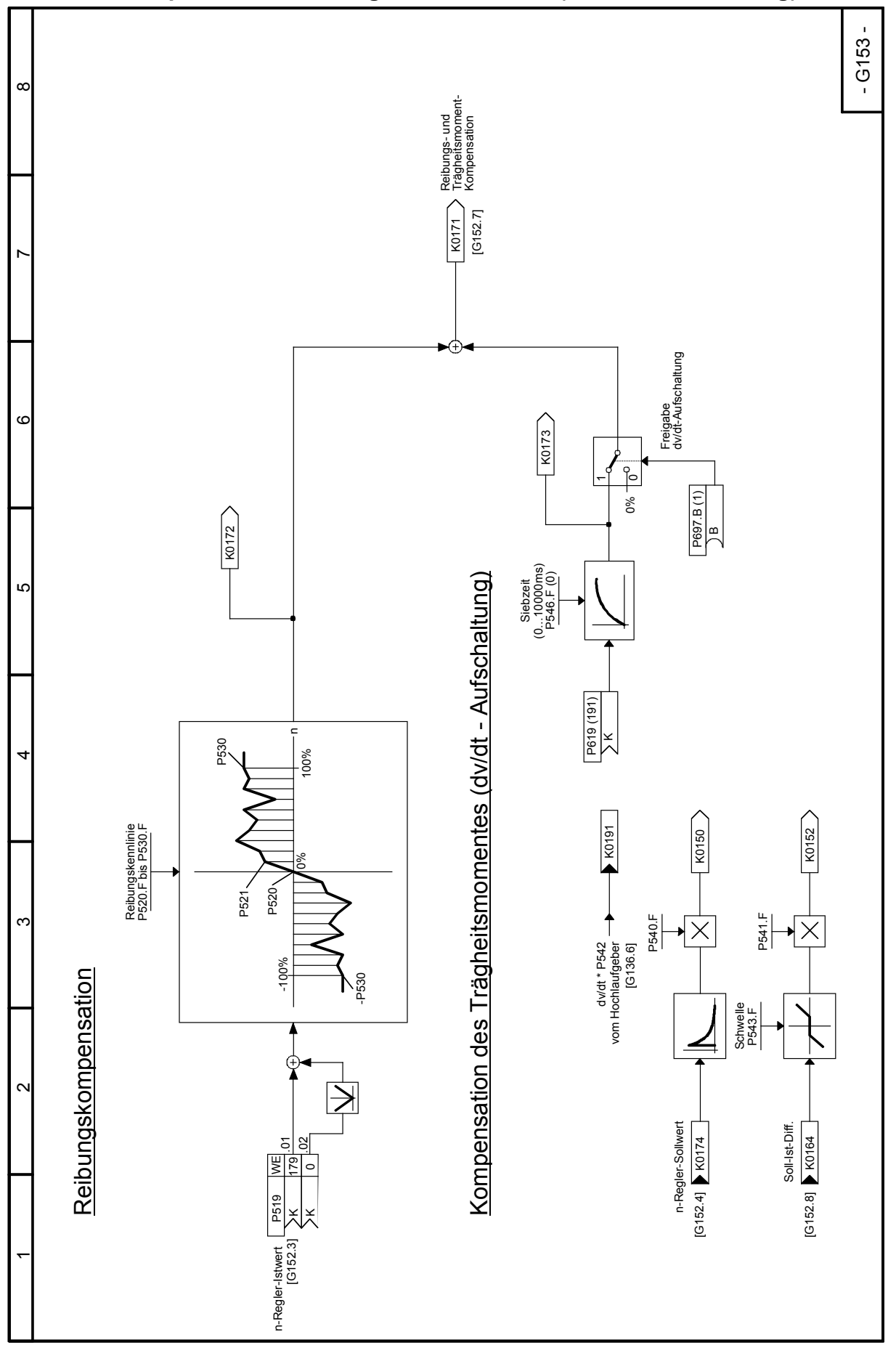

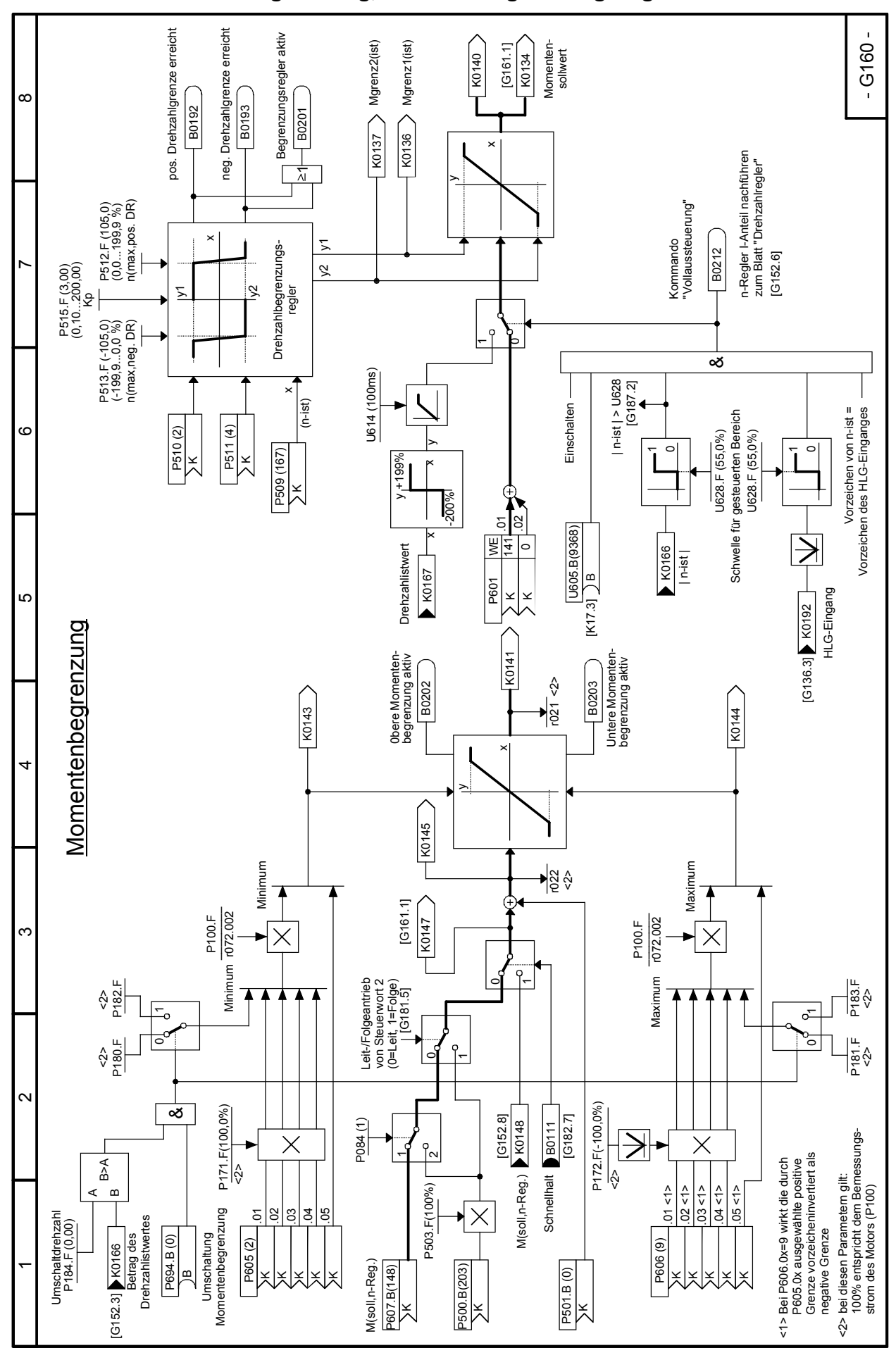

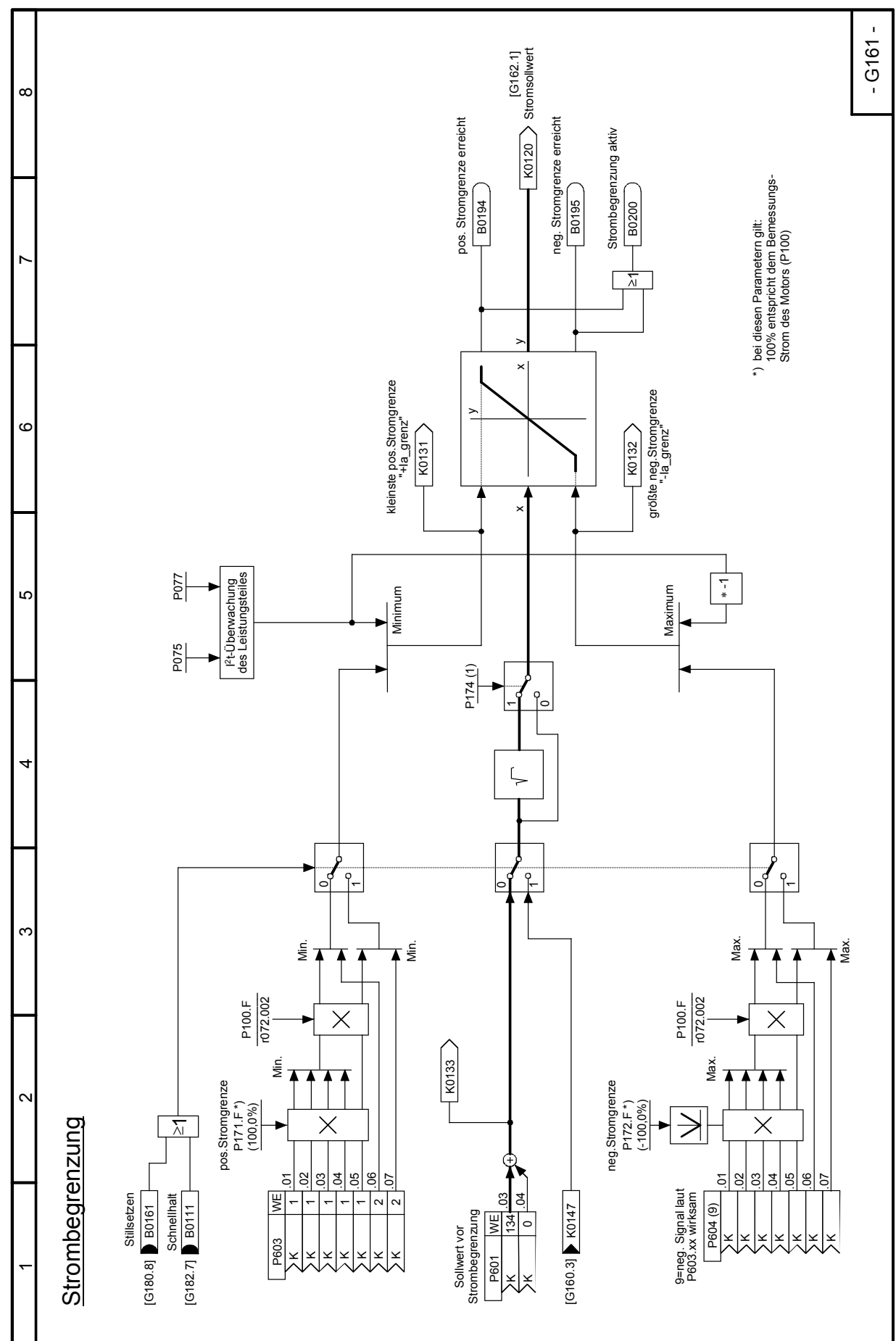

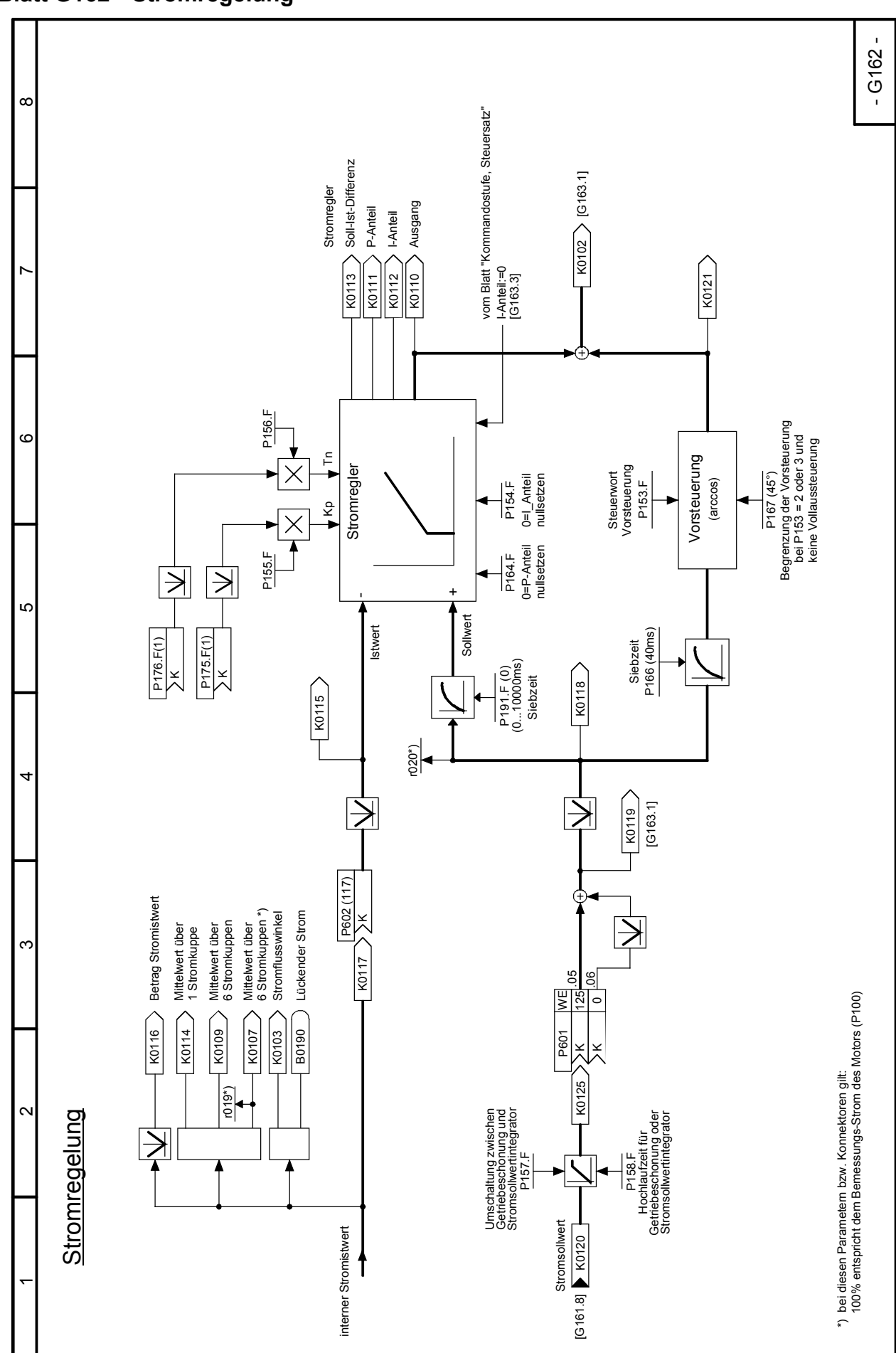

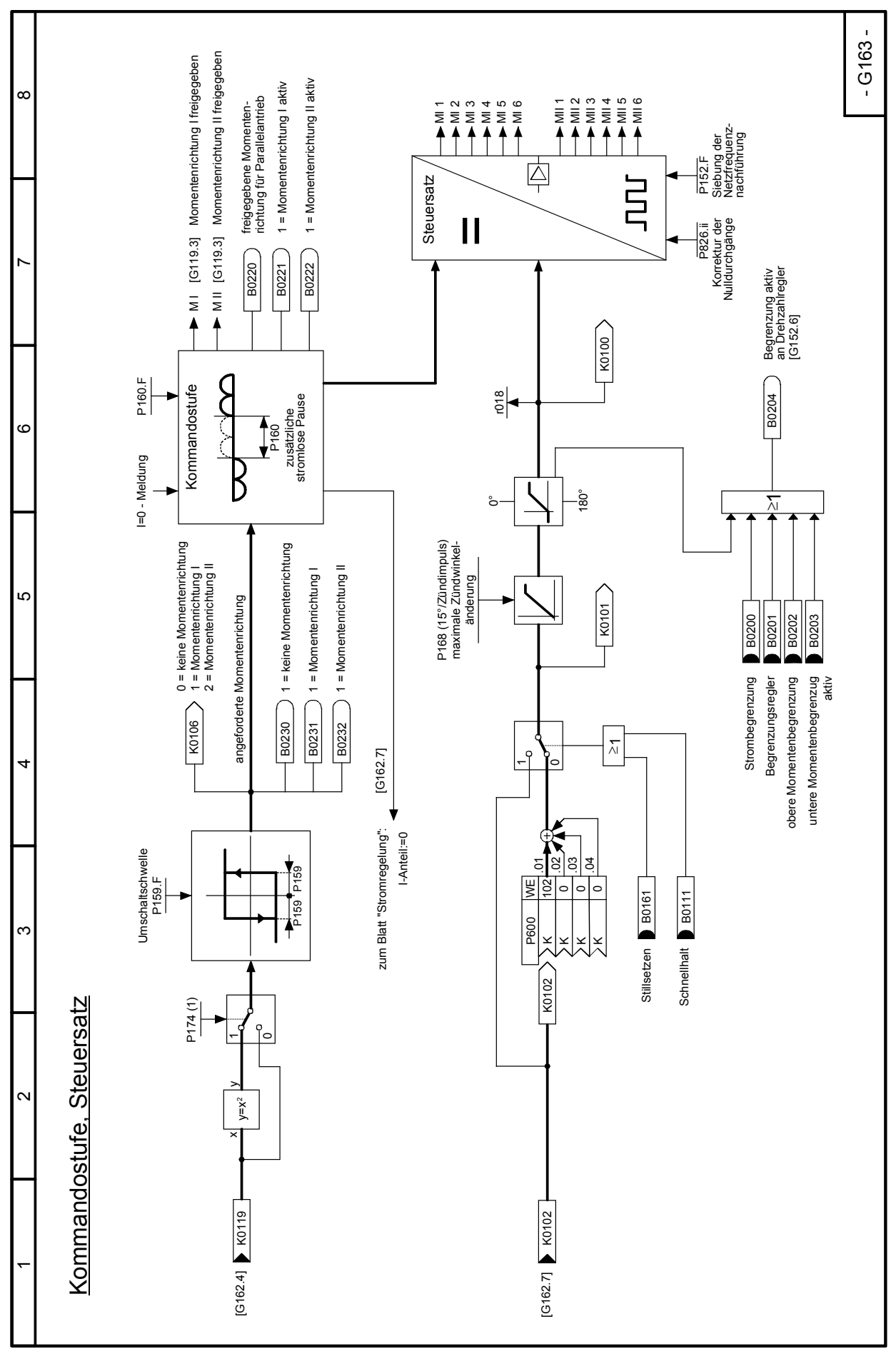
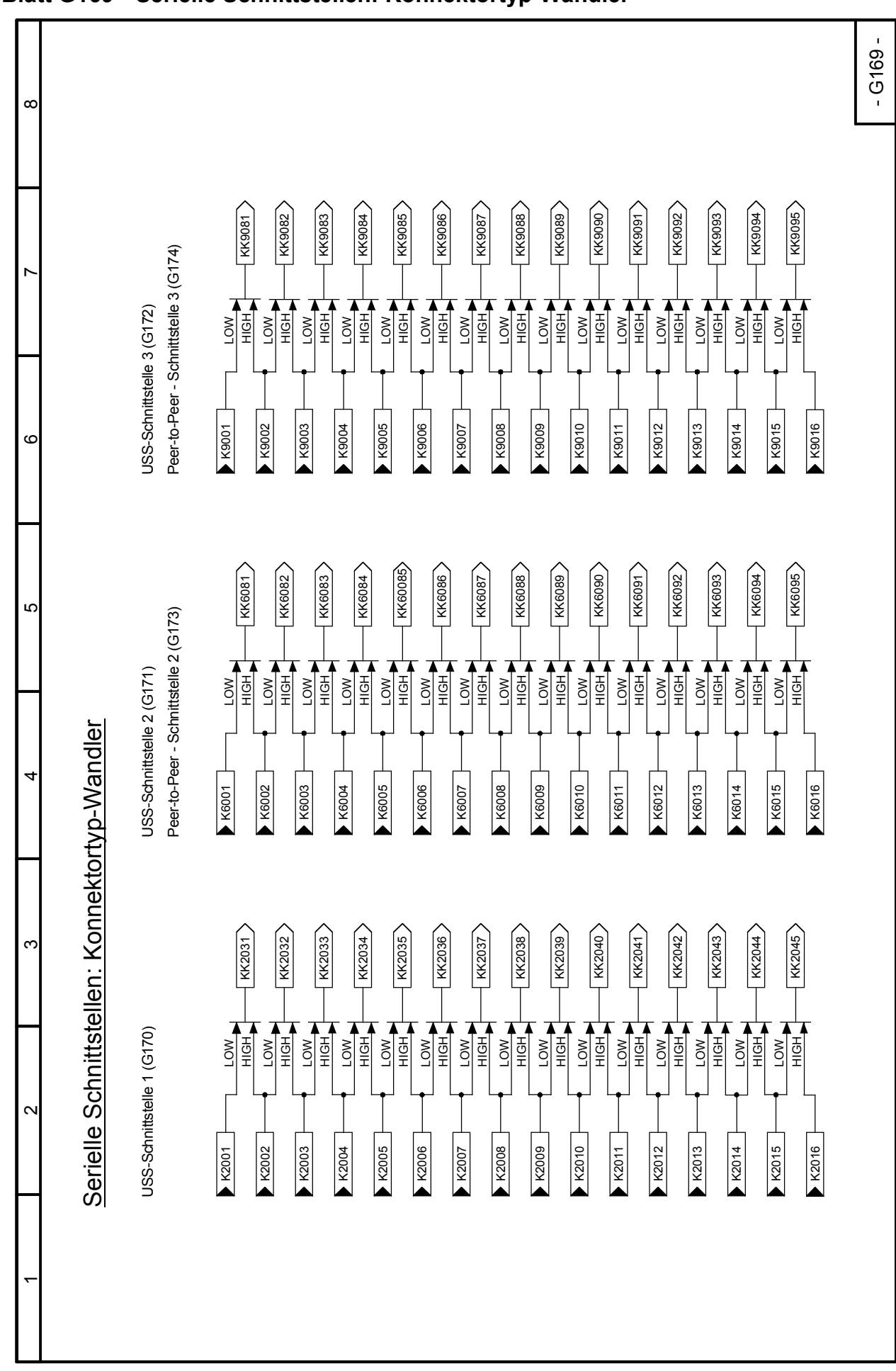

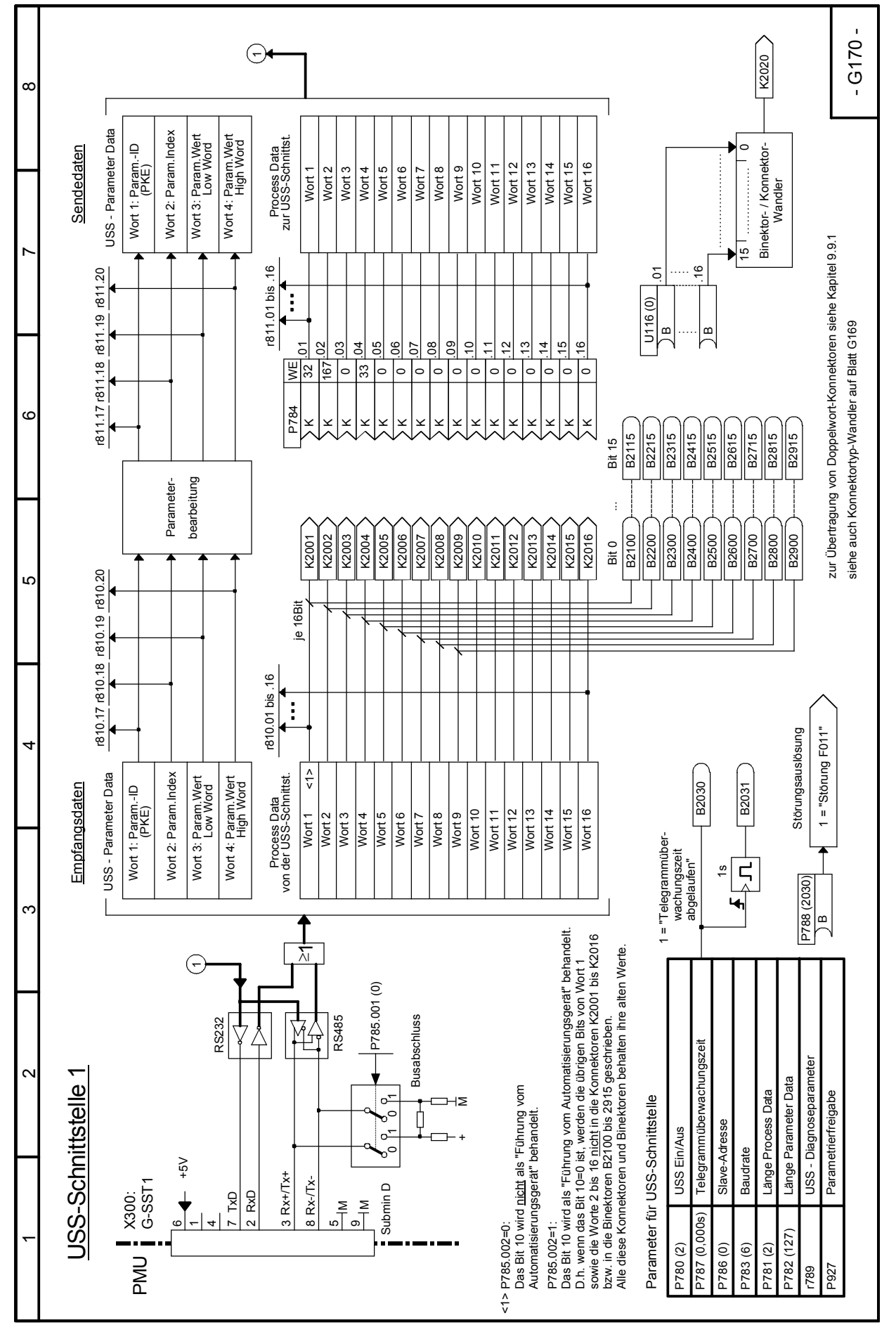

SIMOTRAS HD

182 Betriebsanleitung, 03/2015, A5E35822567A/RS-AA/001;1

# Funktionspläne 03.2015 **Blatt G170 USS - Schnittstelle 1**

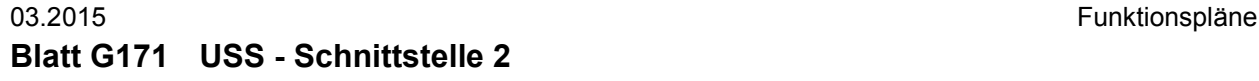

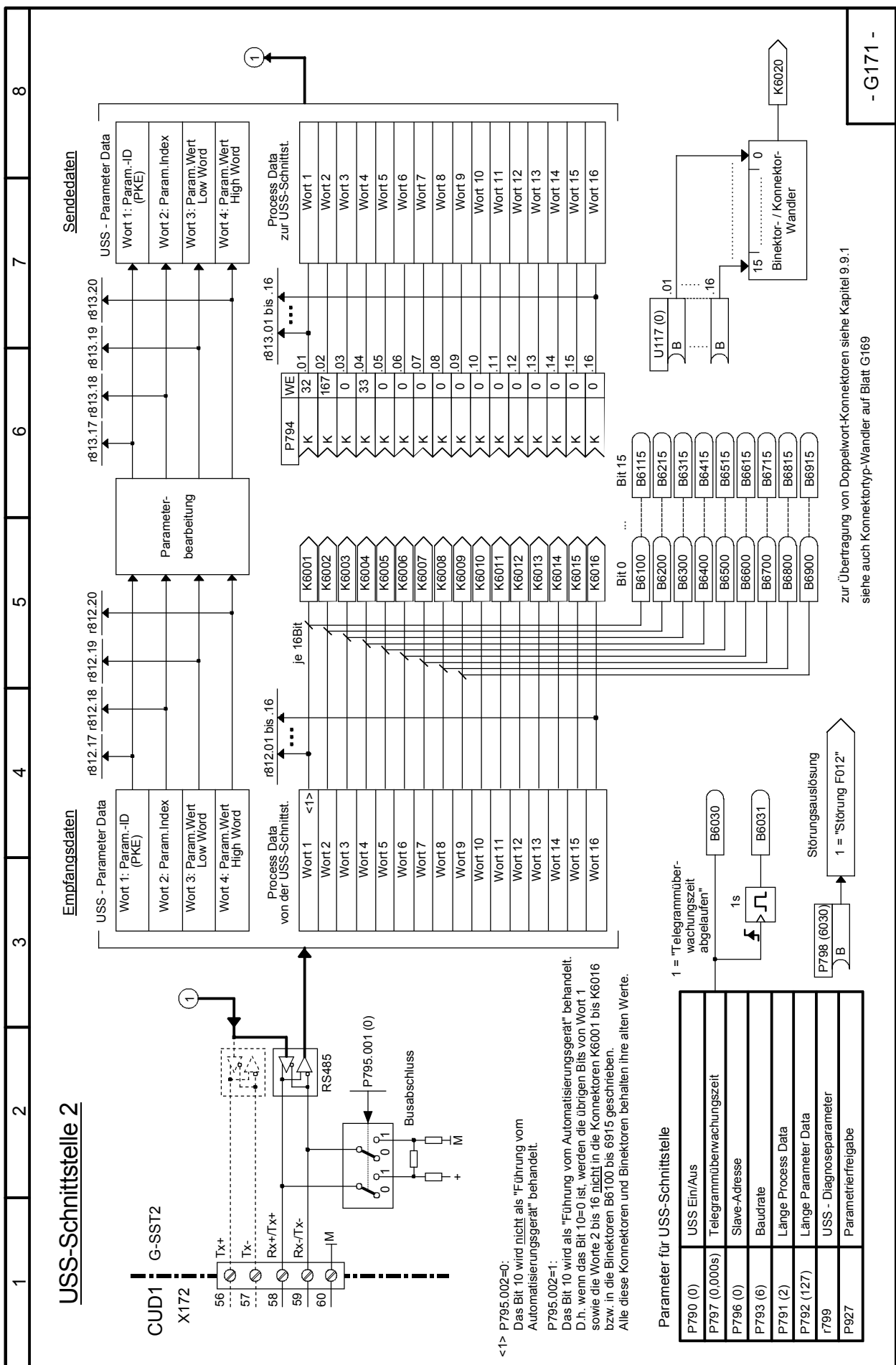

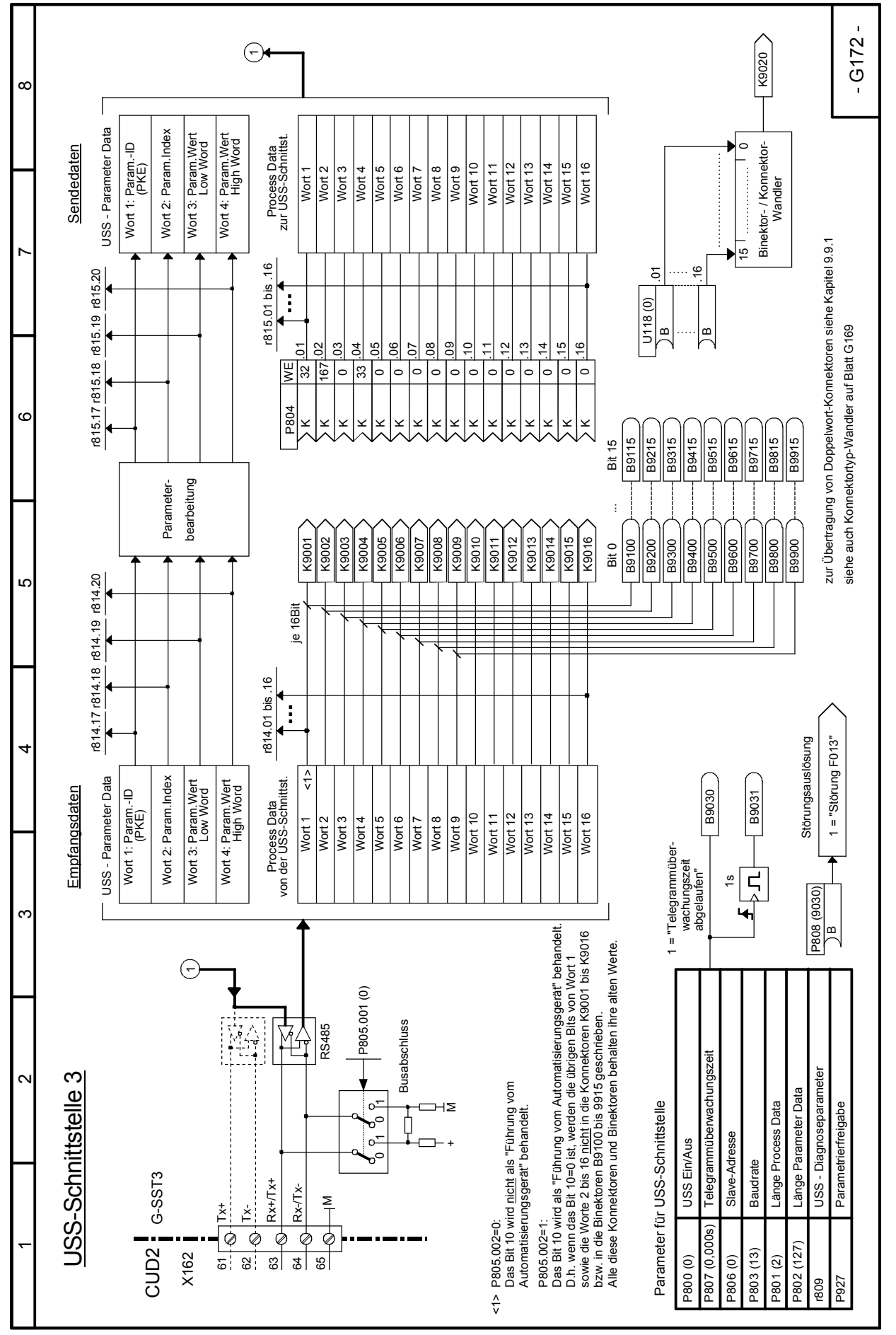

SIMOTRAS HD

184 Betriebsanleitung, 03/2015, A5E35822567A/RS-AA/001;1

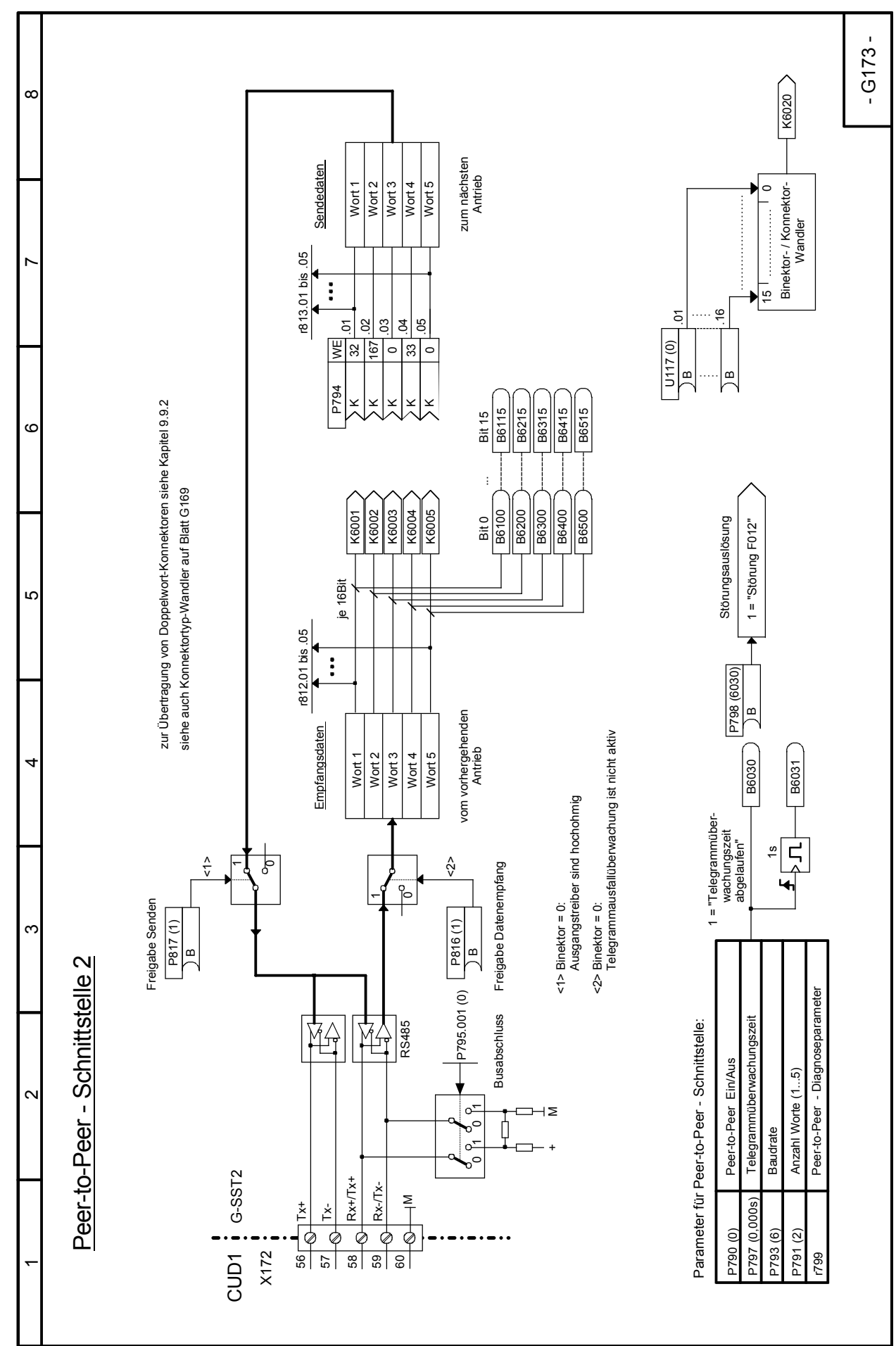

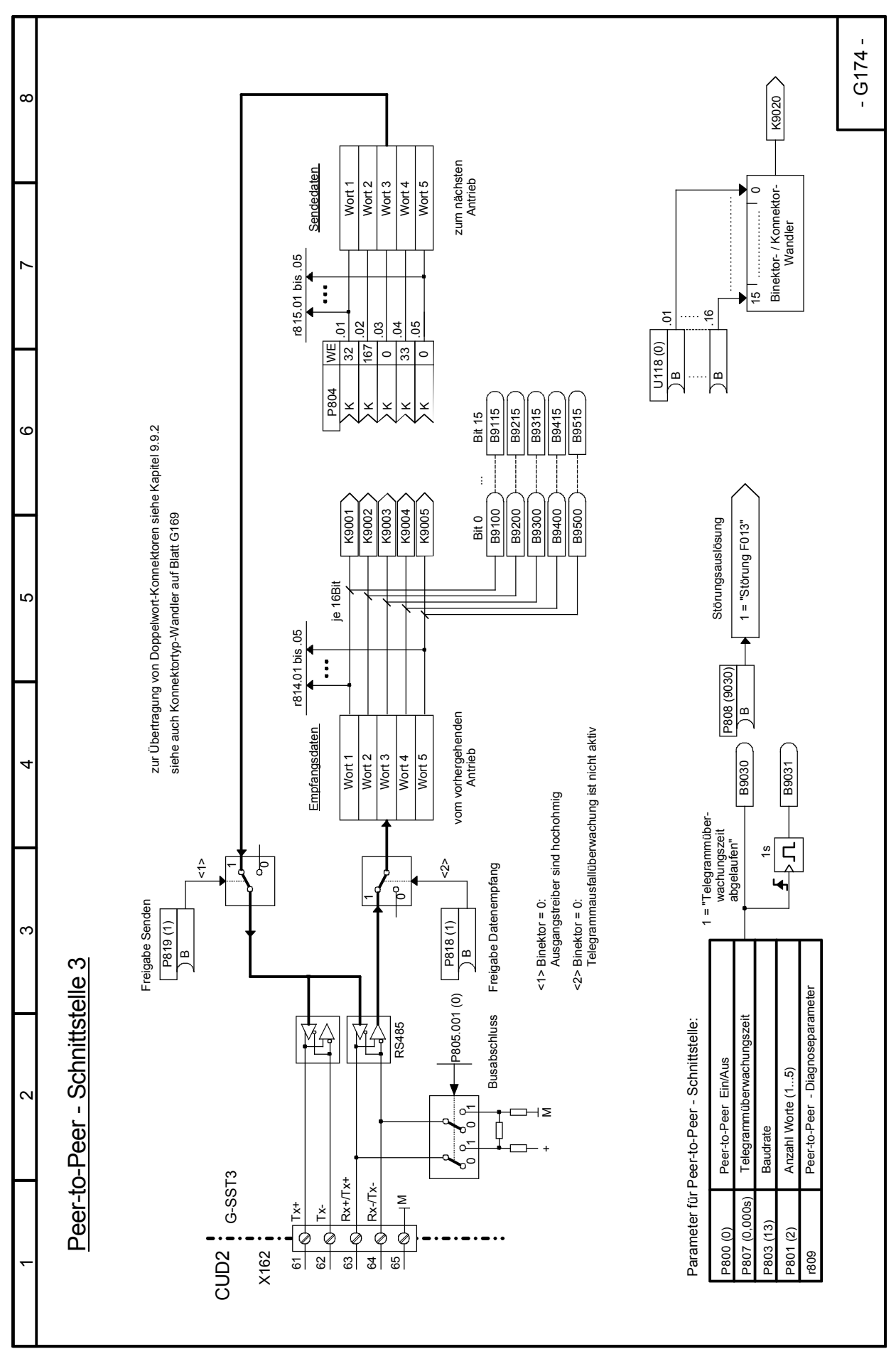

SIMOTRAS HD 186 Betriebsanleitung, 03/2015, A5E35822567A/RS-AA/001;1

# **Blatt G175 Datensätze**

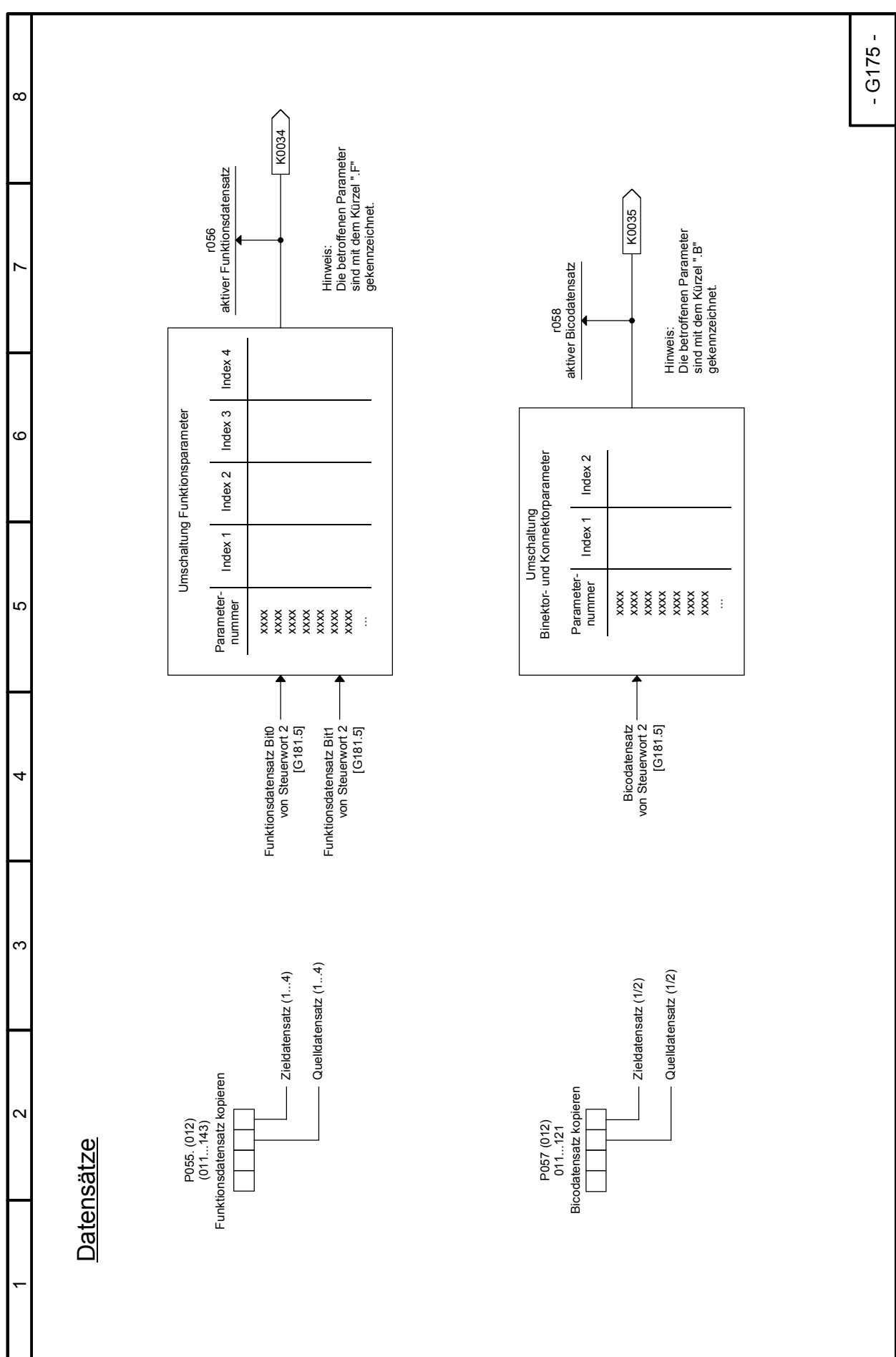

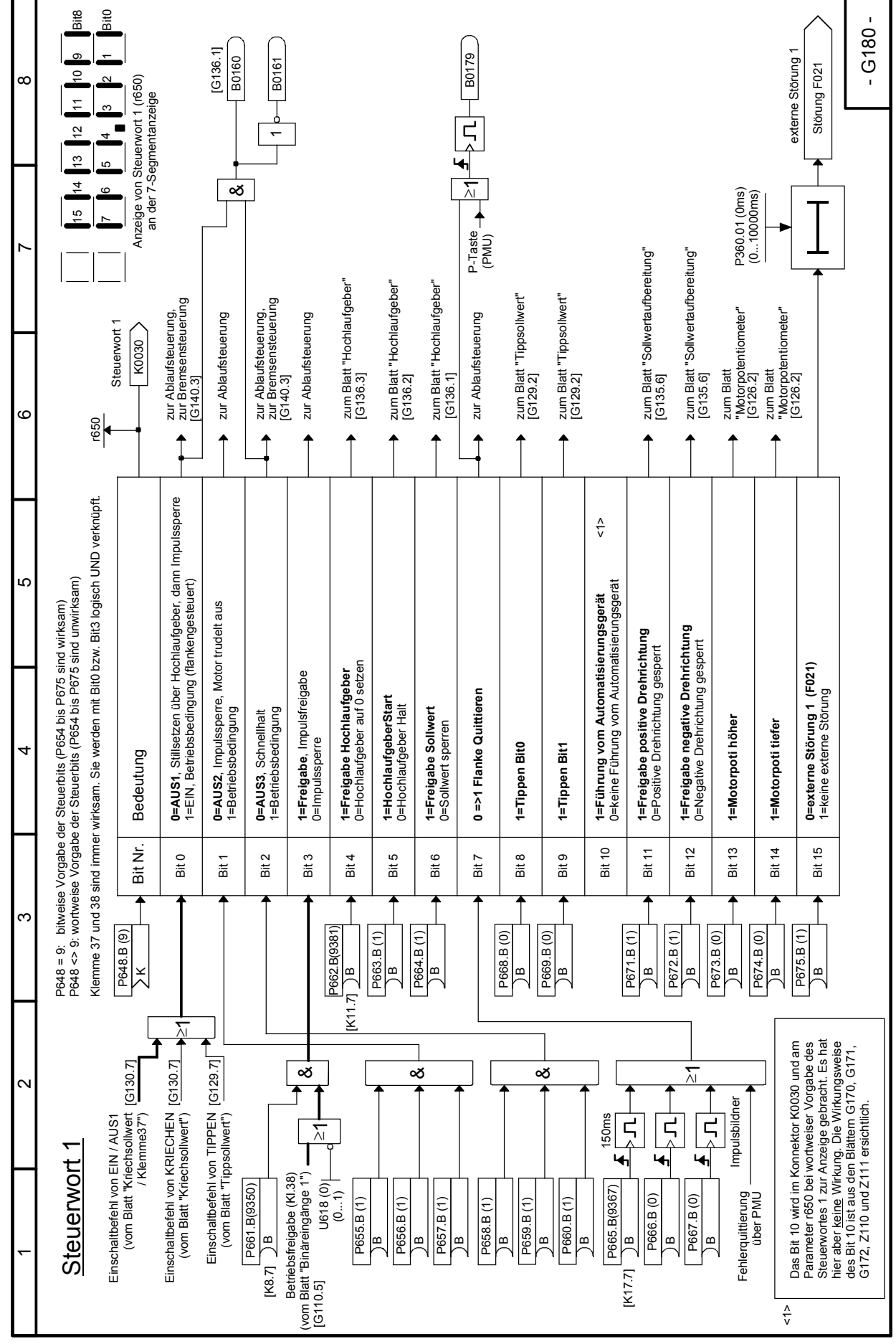

SIMOTRAS HD 188 Betriebsanleitung, 03/2015, A5E35822567A/RS-AA/001;1

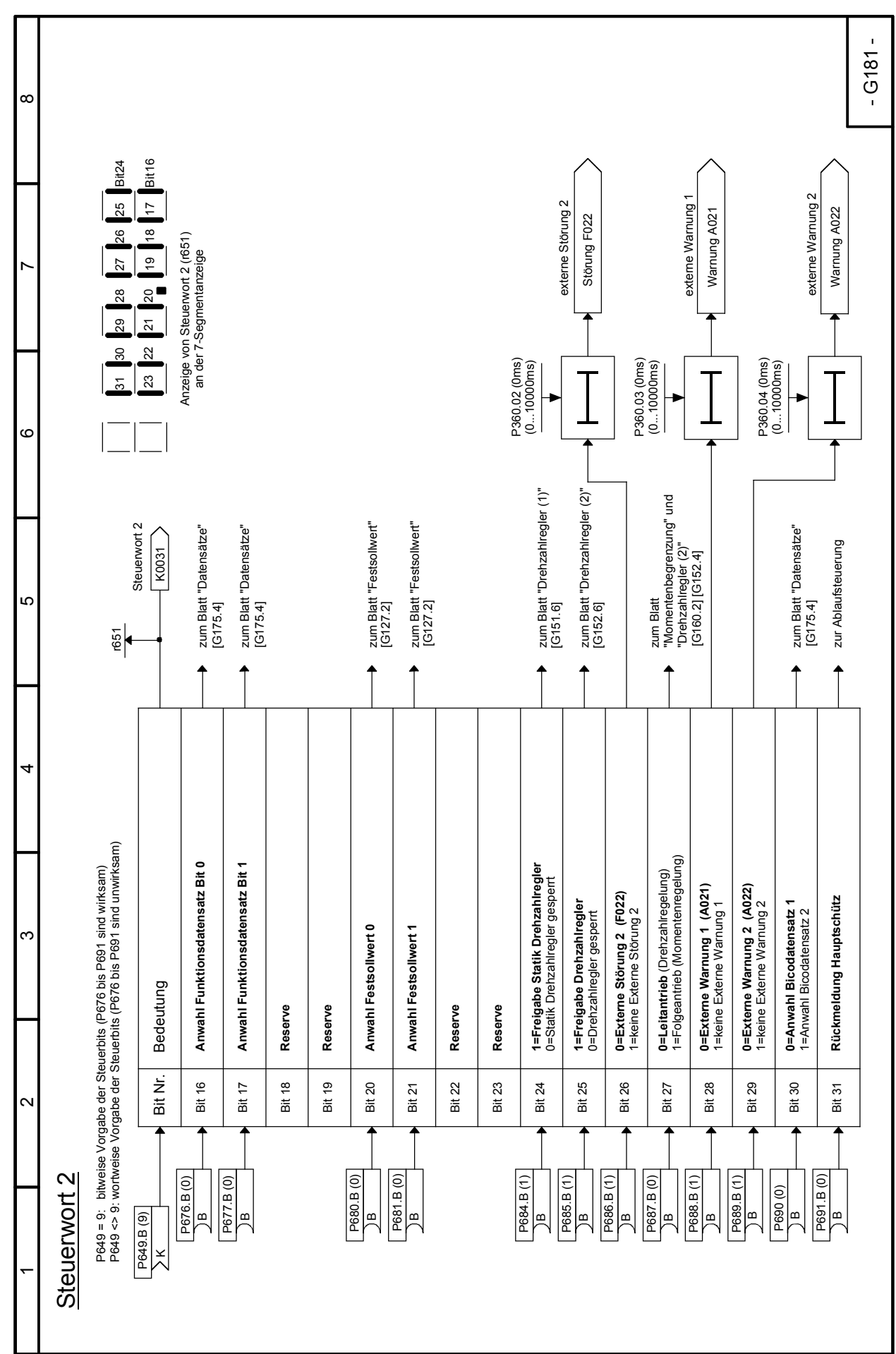

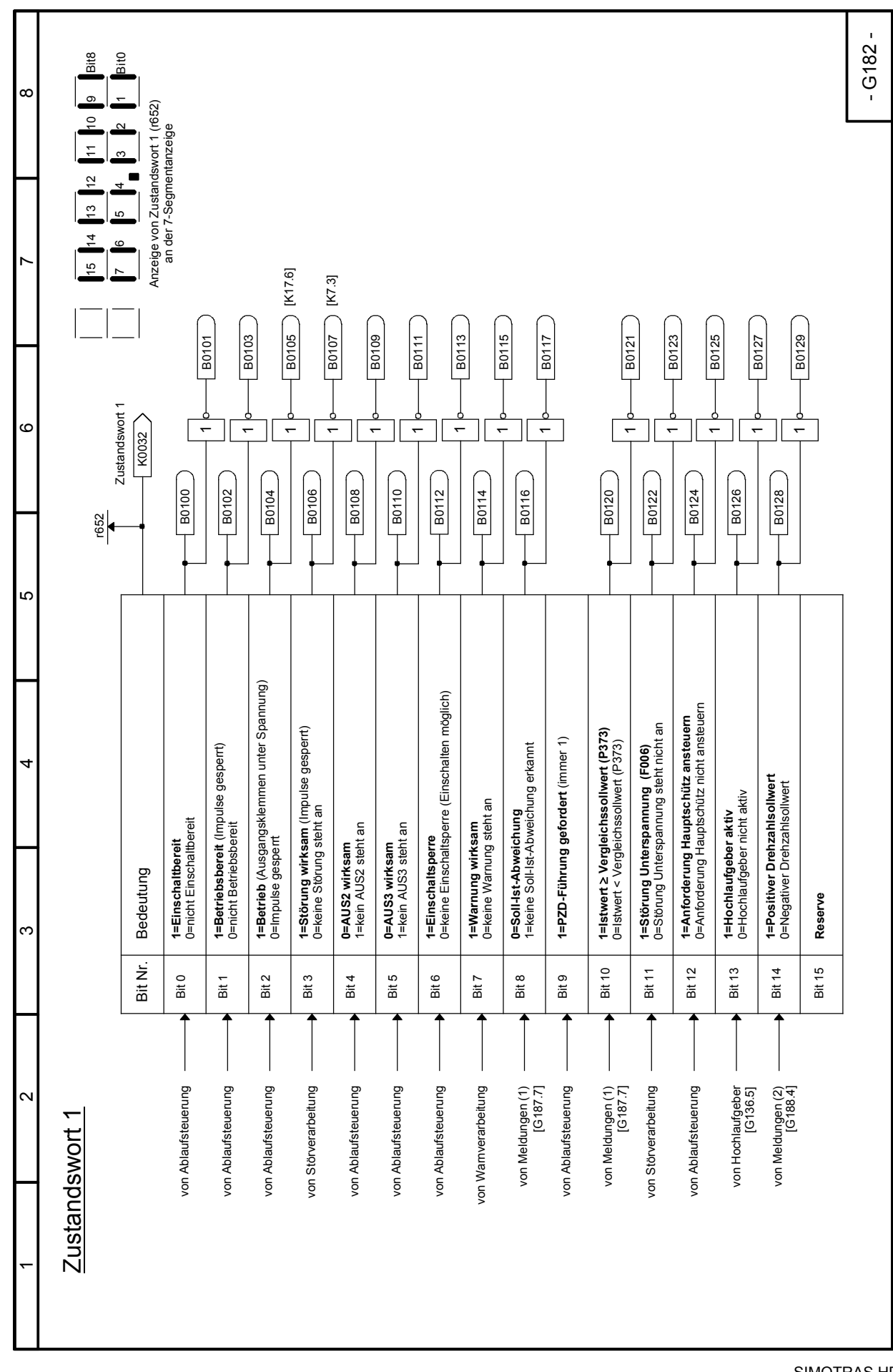

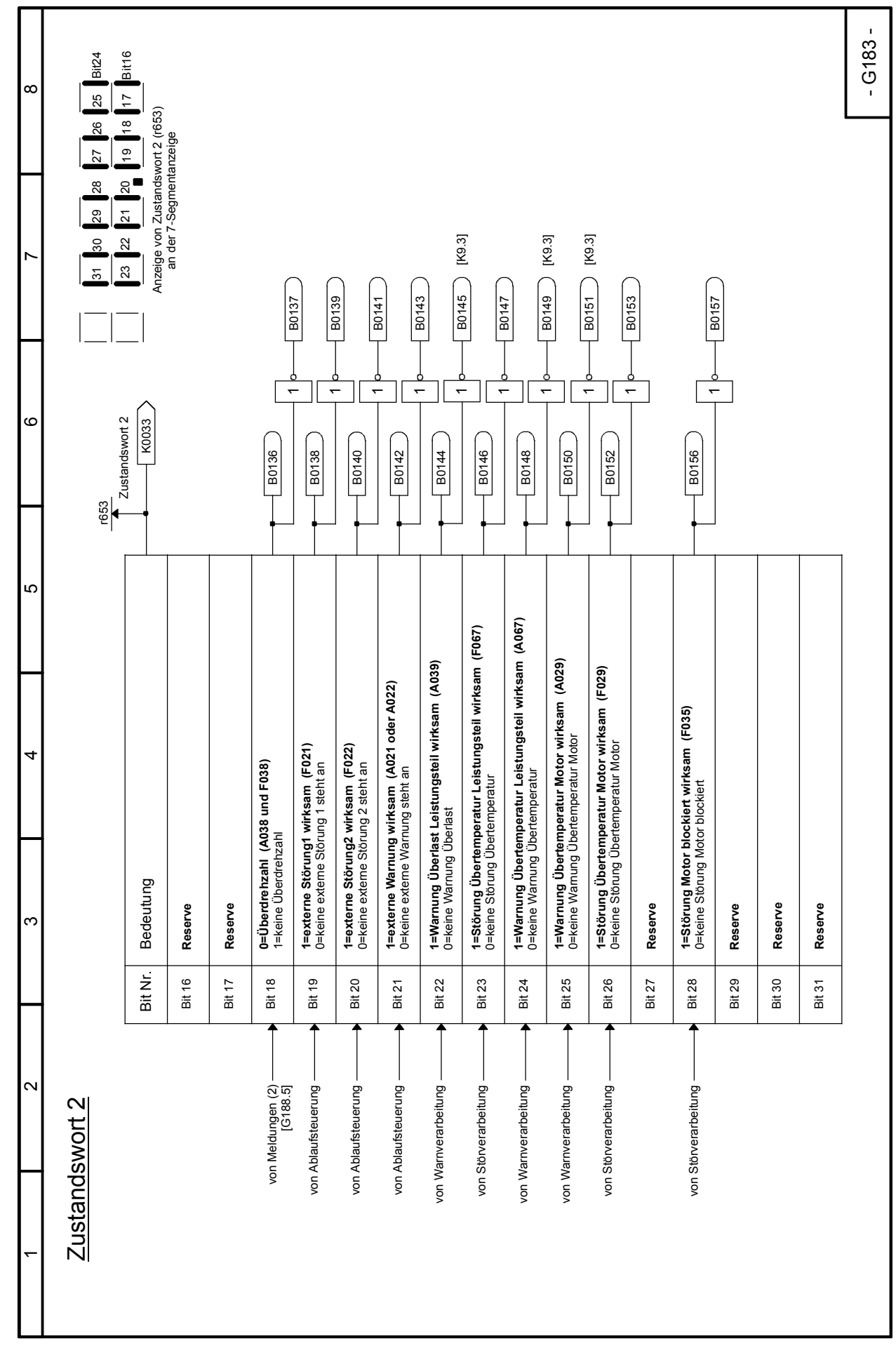

### 03.2015 Funktionspläne **Blatt G183 Zustandswort 2**

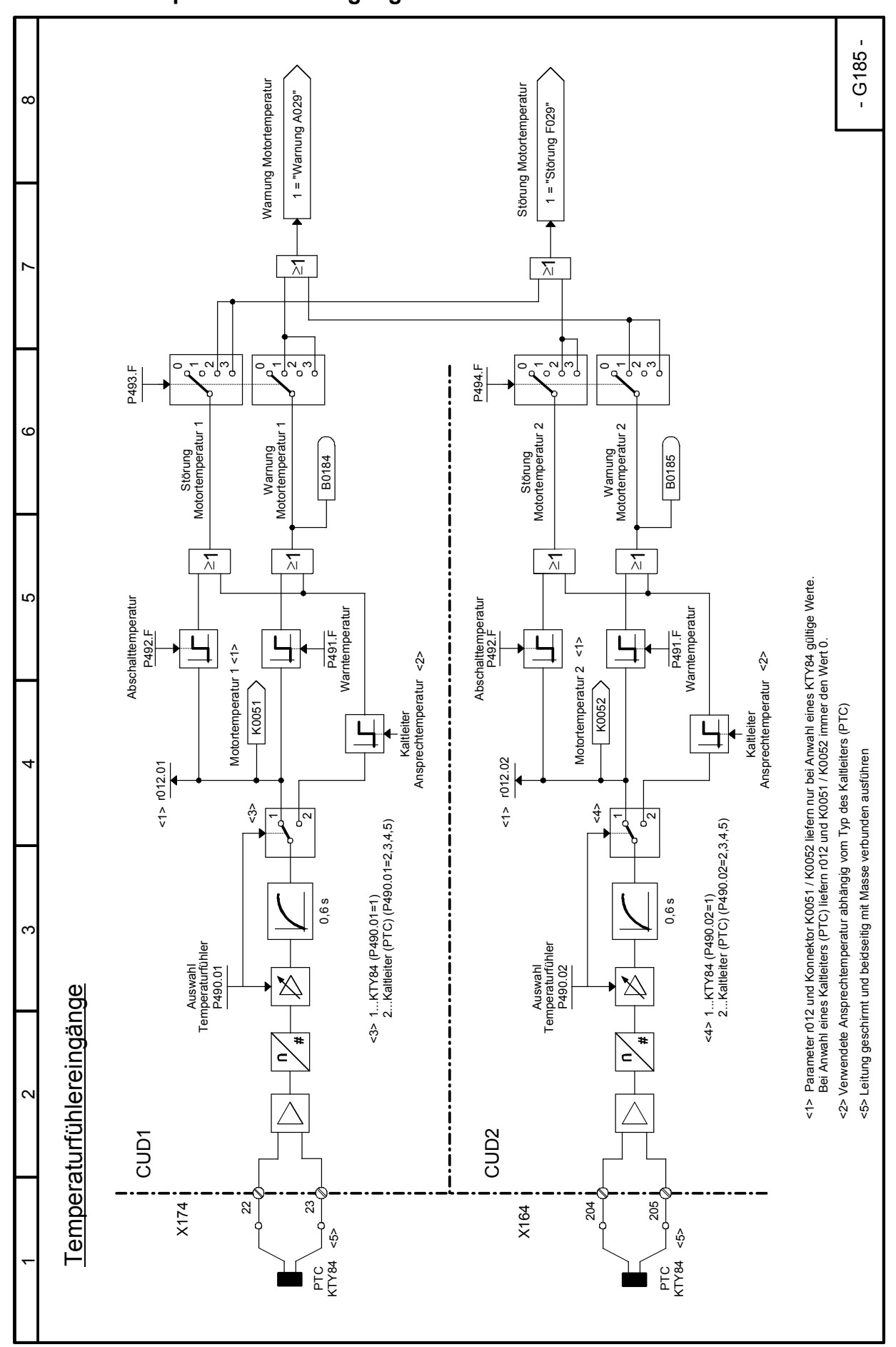

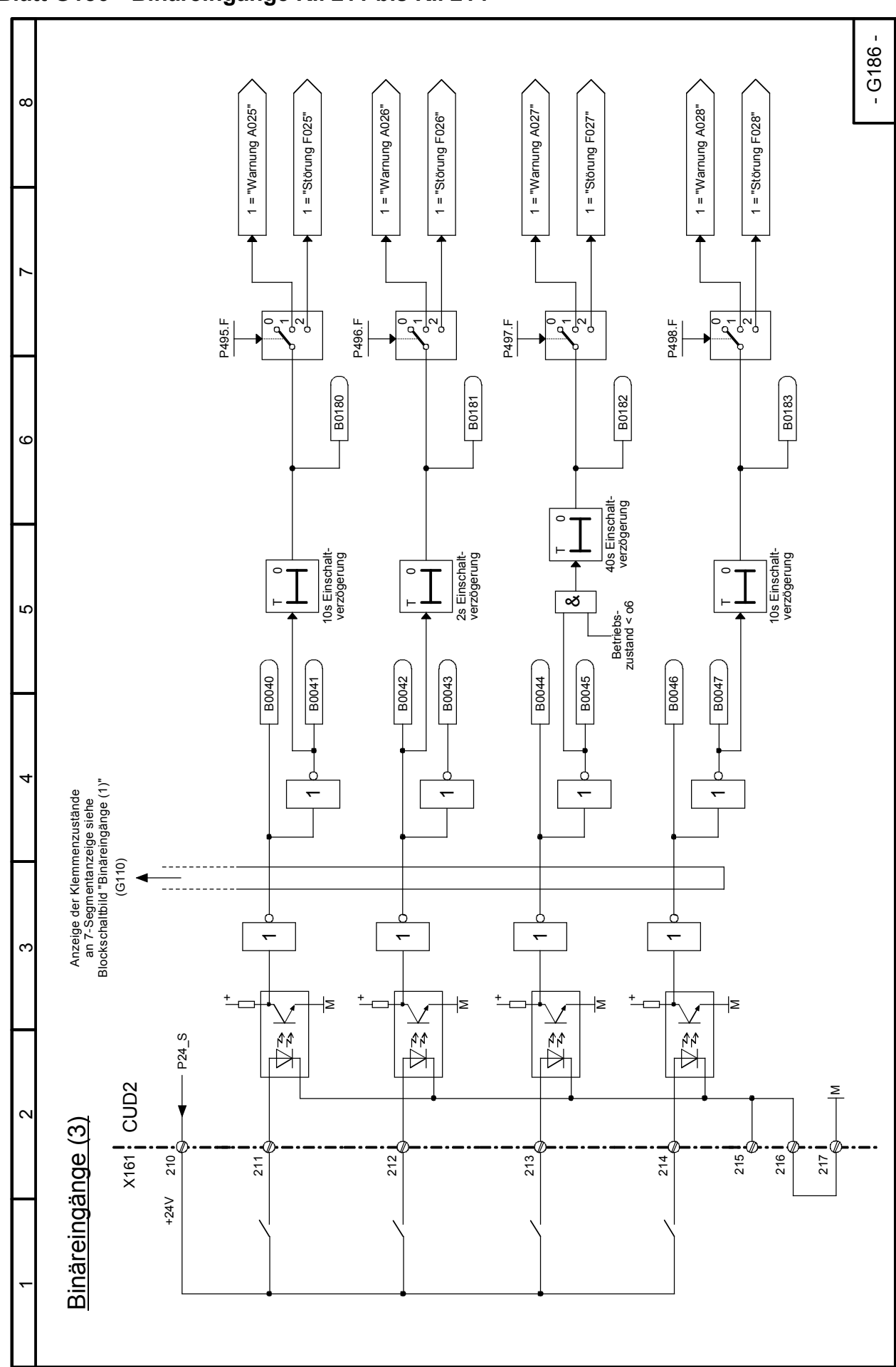

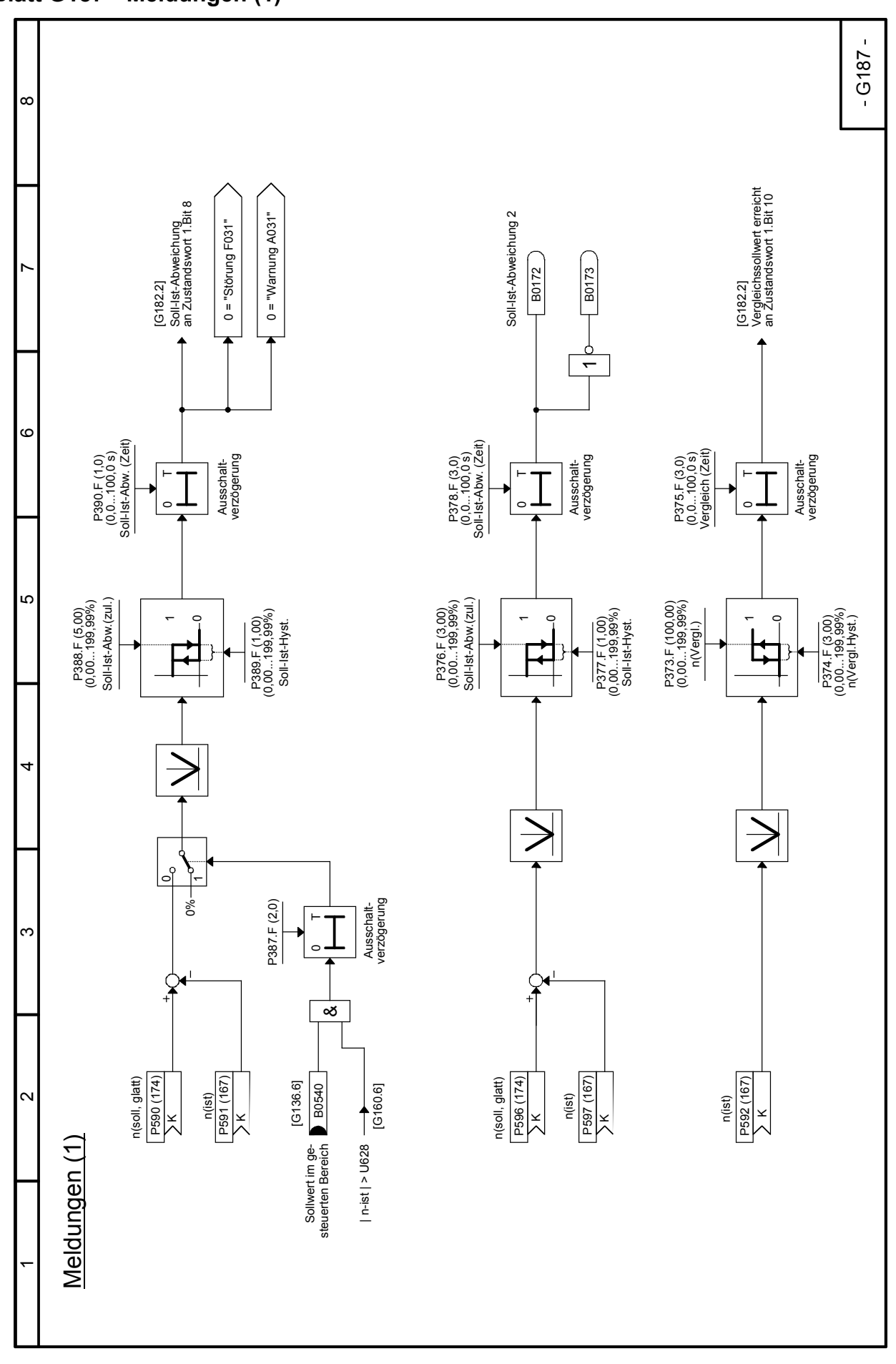

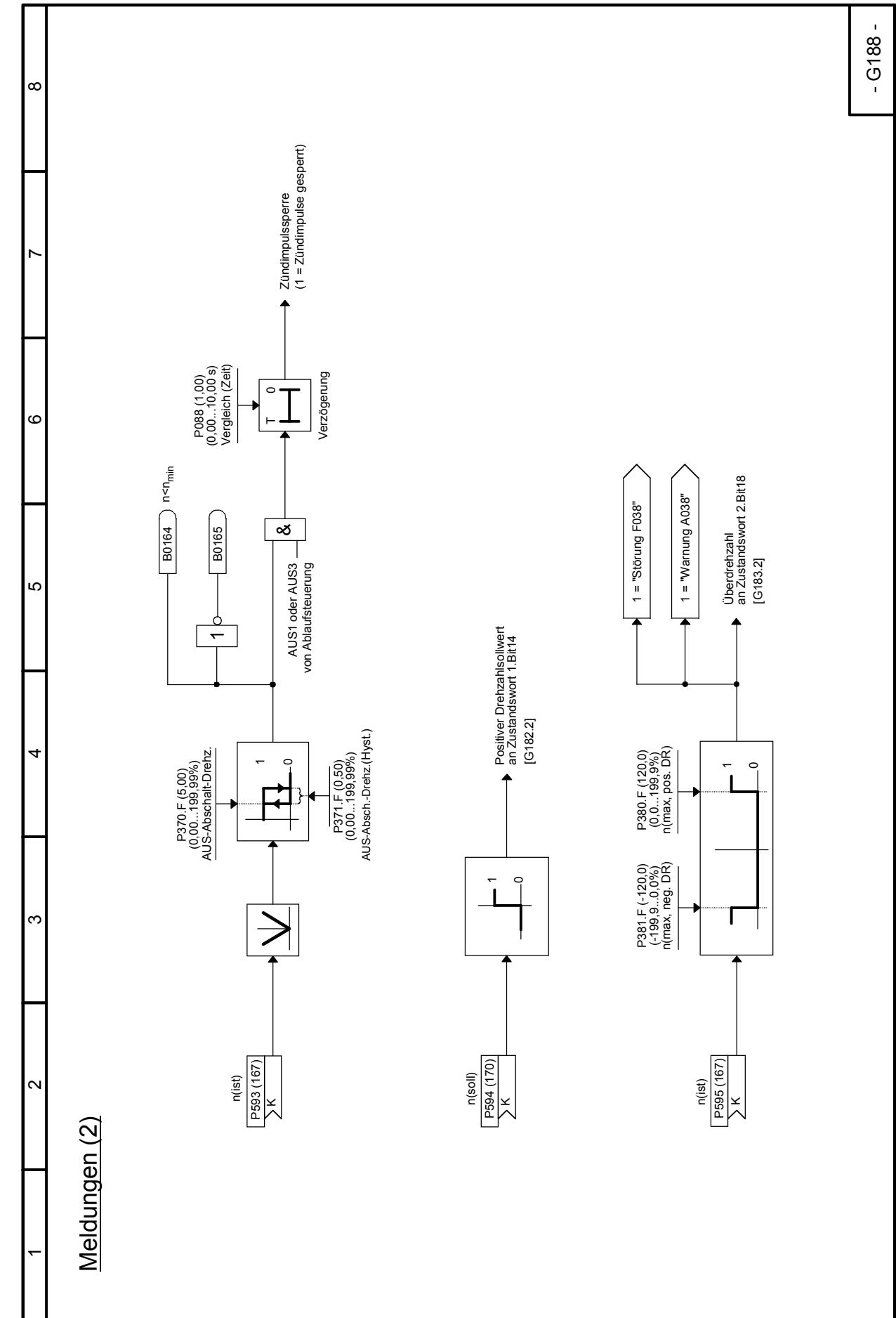

# 03.2015 Funktionspläne **Blatt G188 Meldungen (2)**

#### Funktionspläne 03.2015 **Blatt G189 Störspeicher**

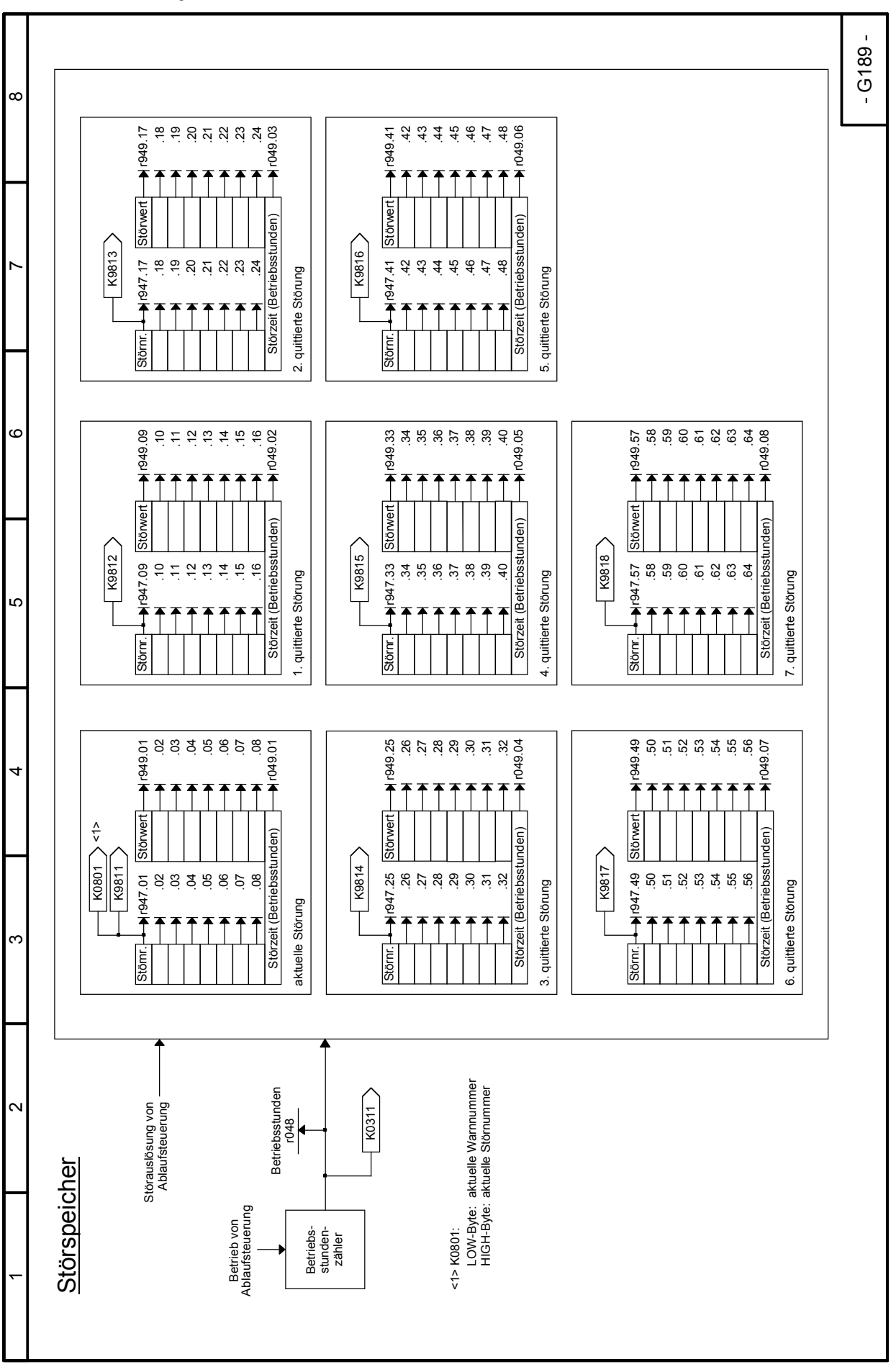

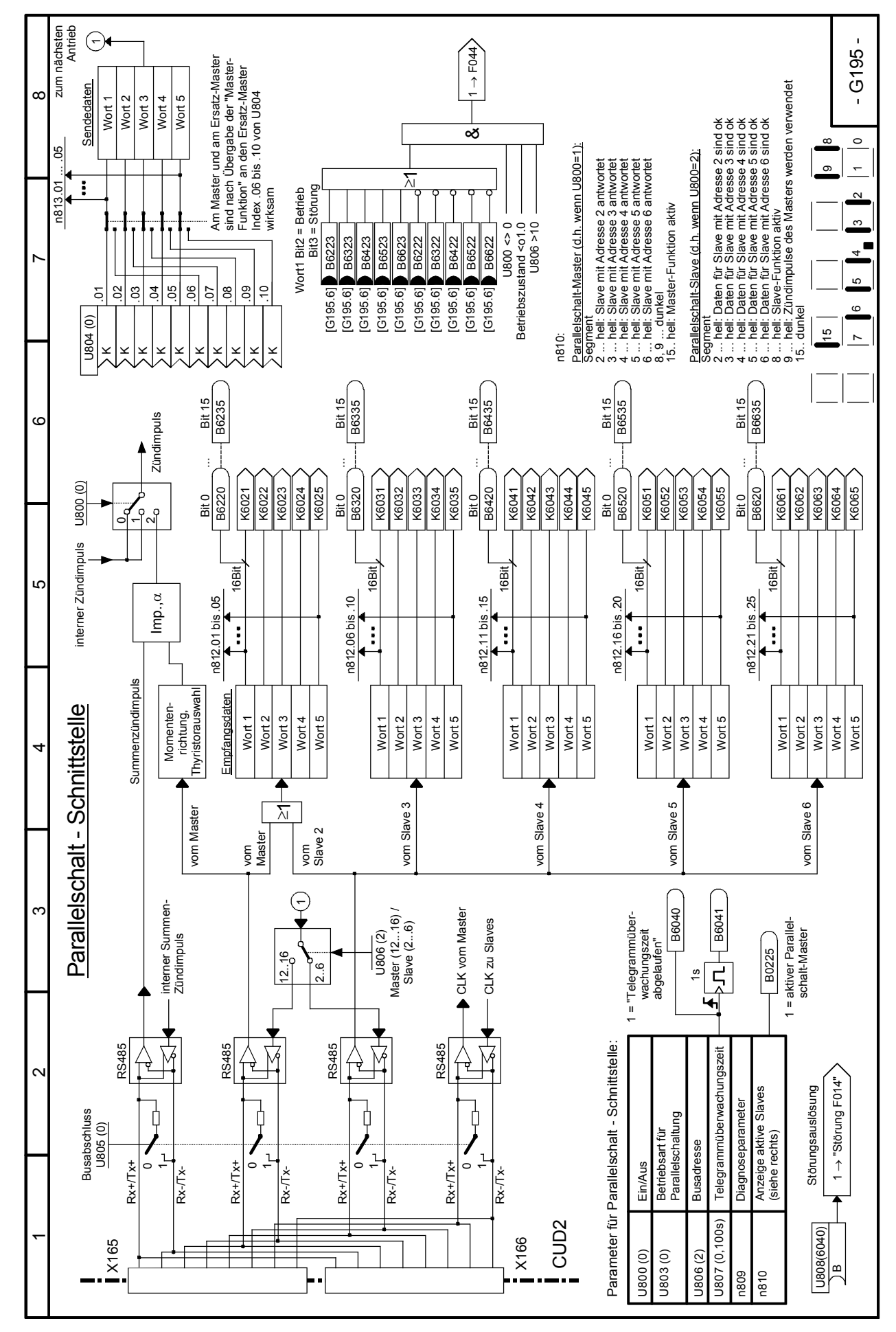

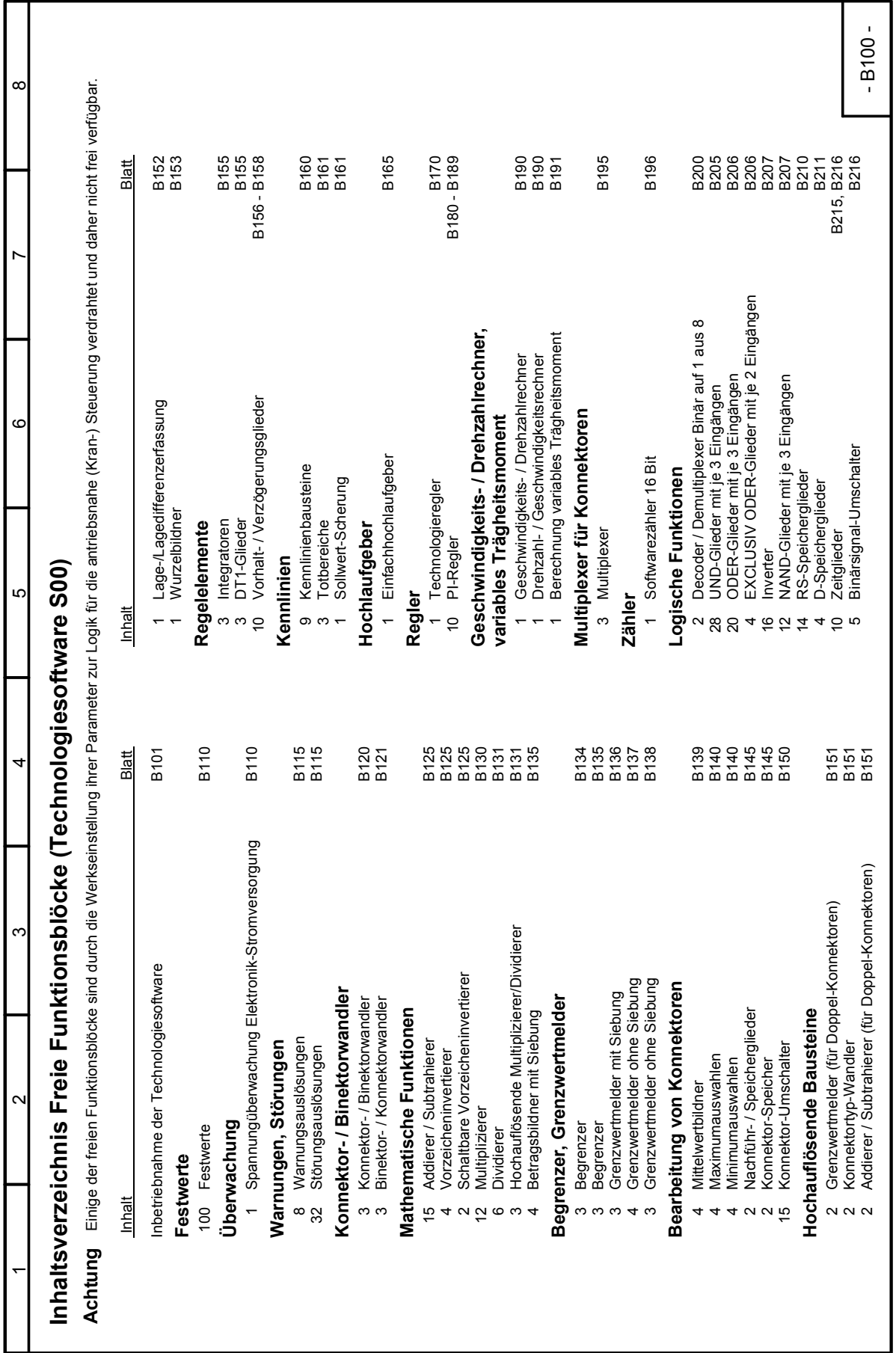

# Funktionspläne 03.2015 **Freie Funktionsblöcke (Technologiesoftware S00) Blätter B100 bis B216 Blatt B100 Inhaltsverzeichnis**

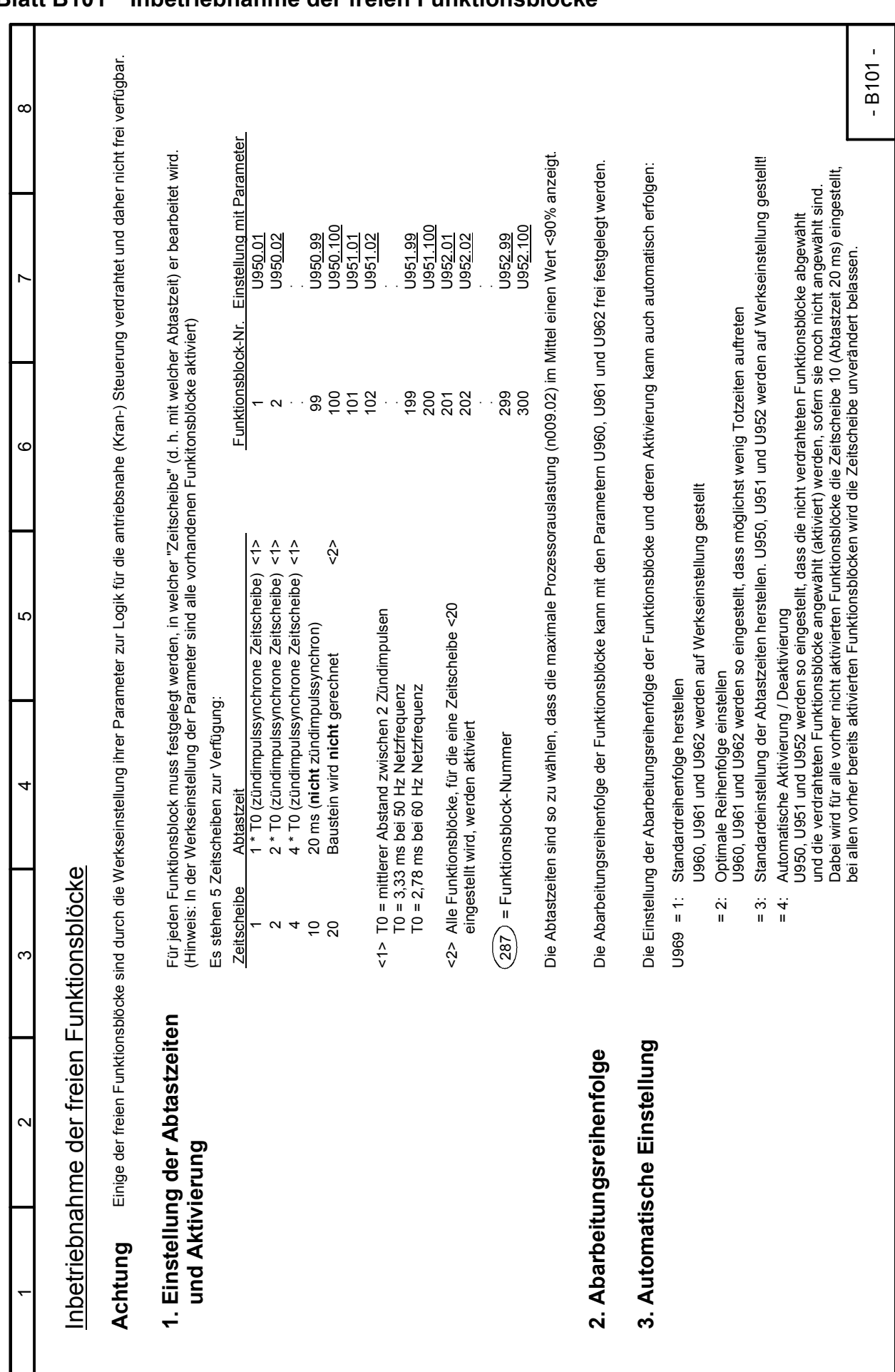

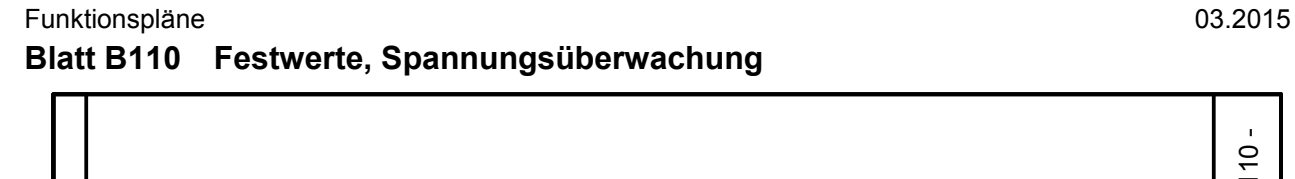

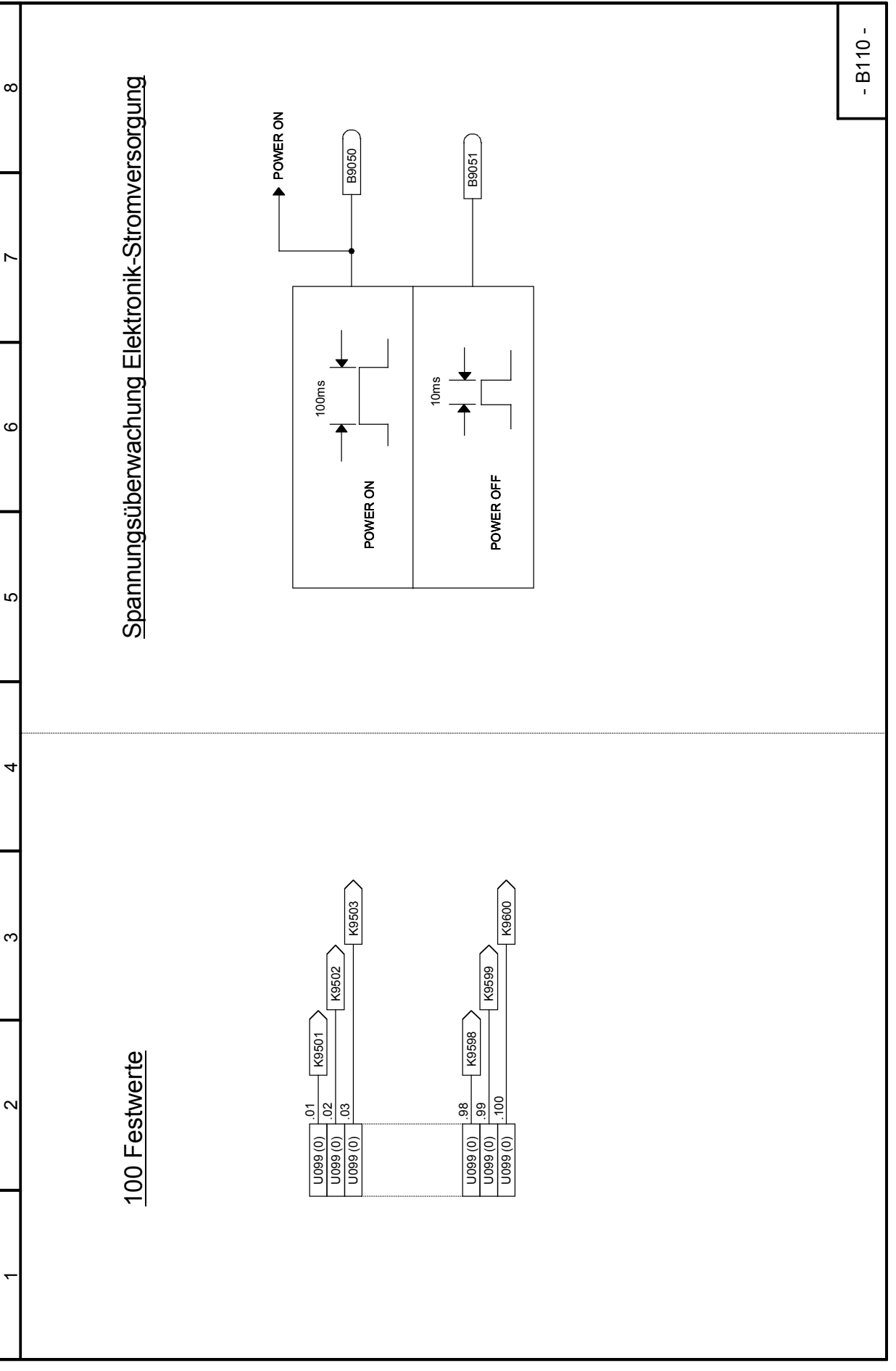

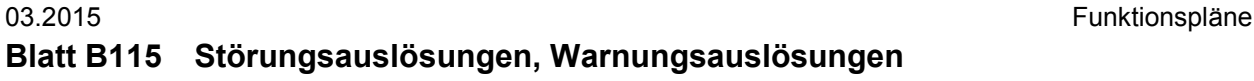

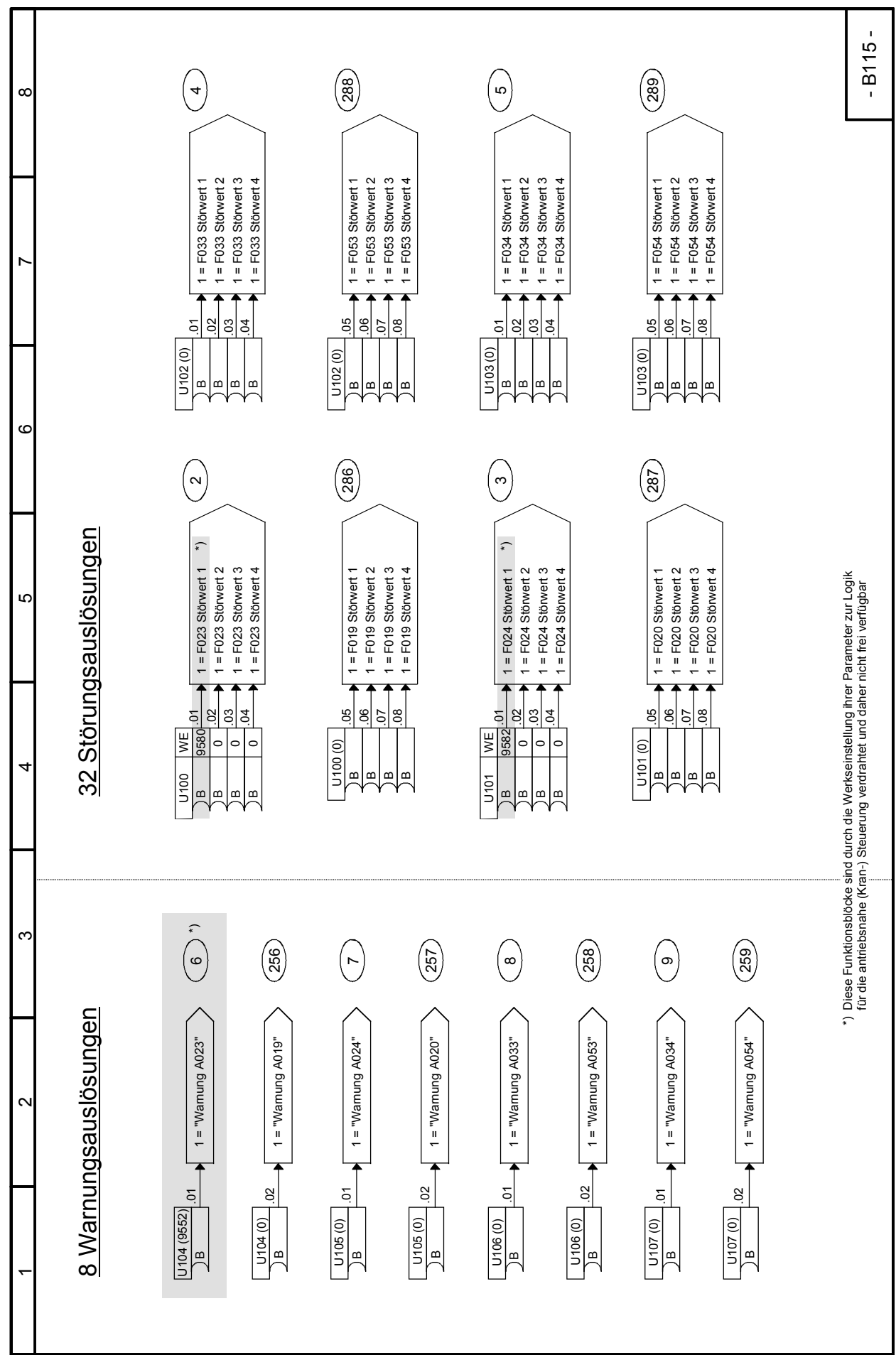

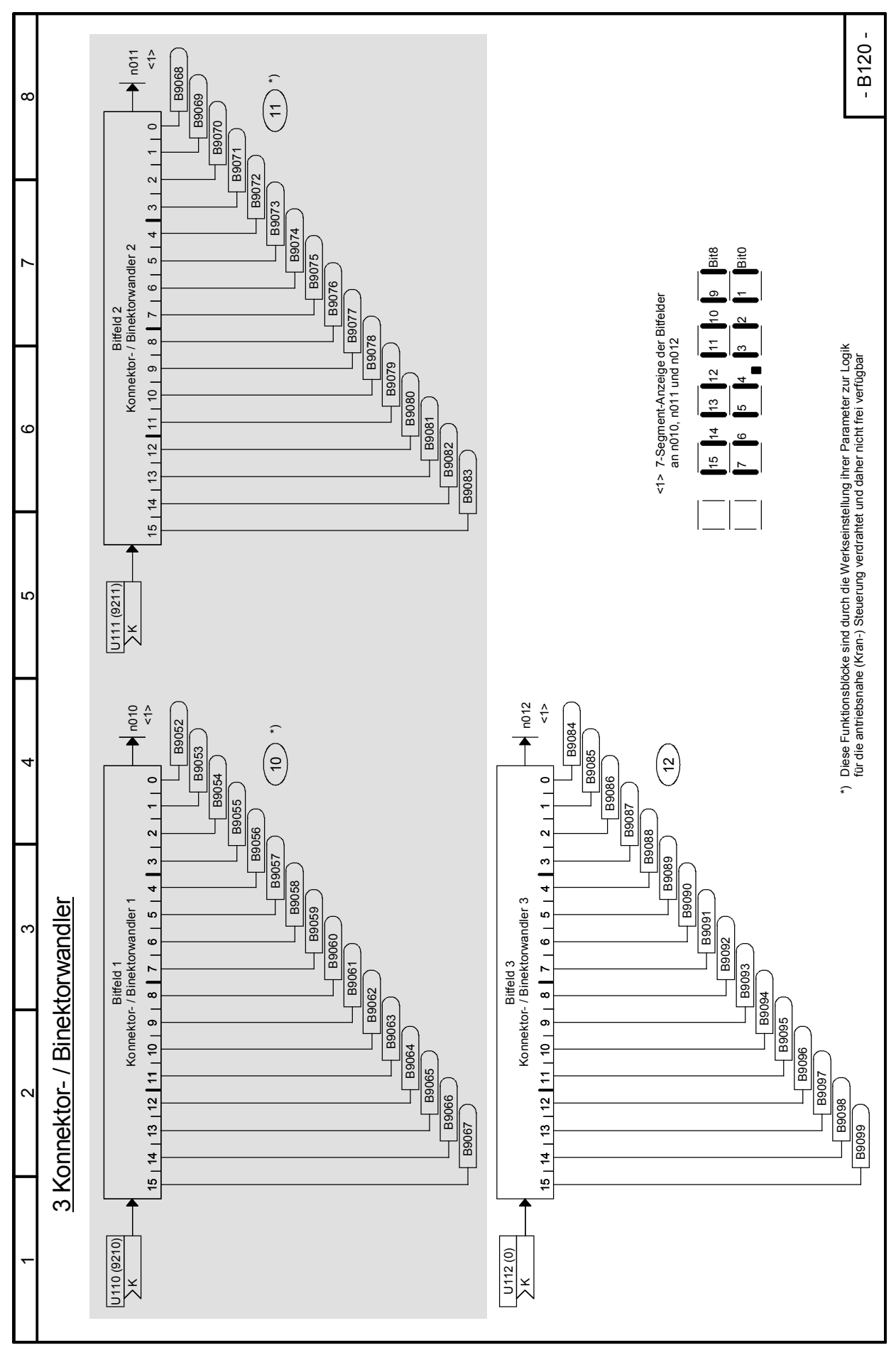

#### Funktionspläne 03.2015 **Blatt B120 Konnektor- / Binektorwandler**

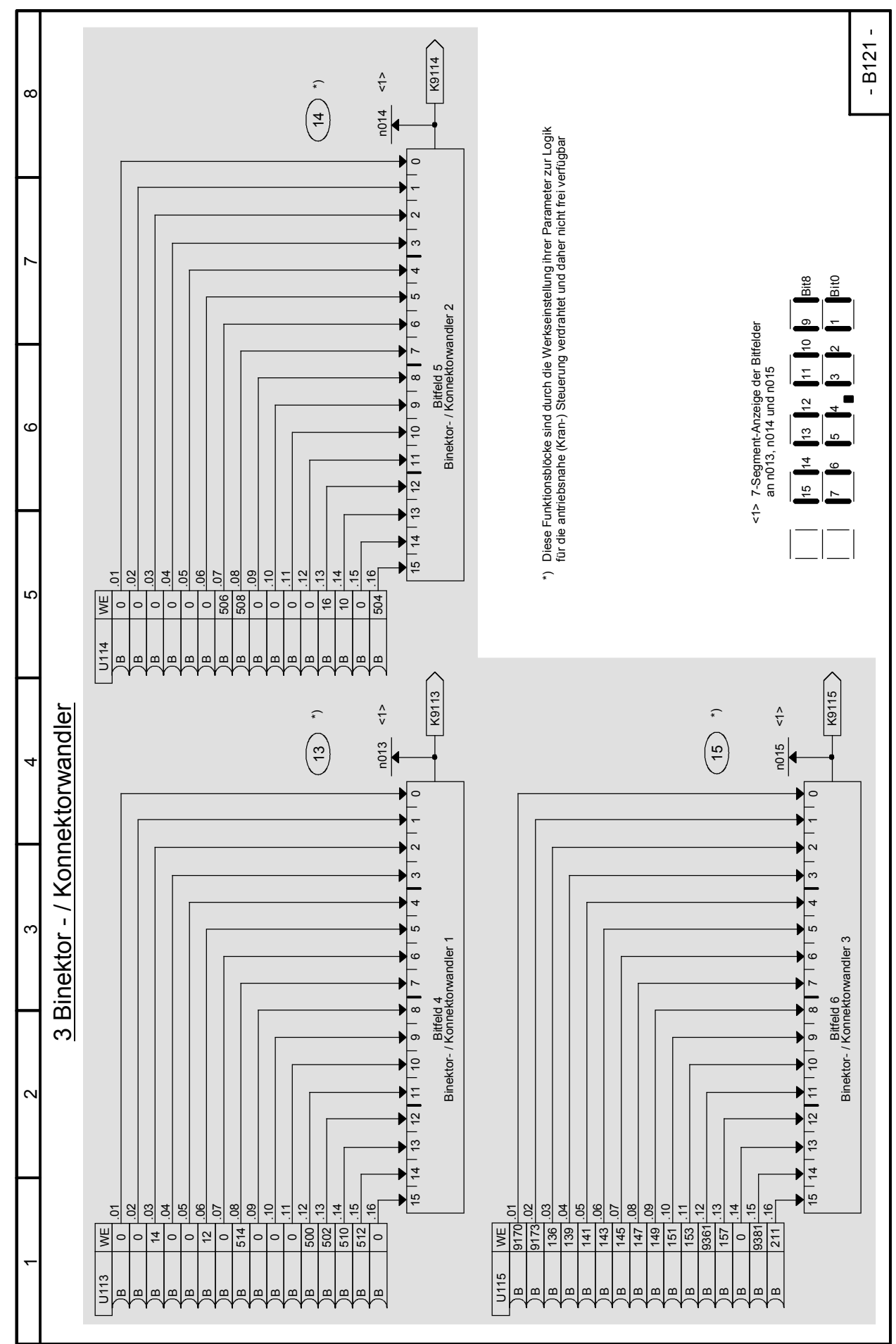

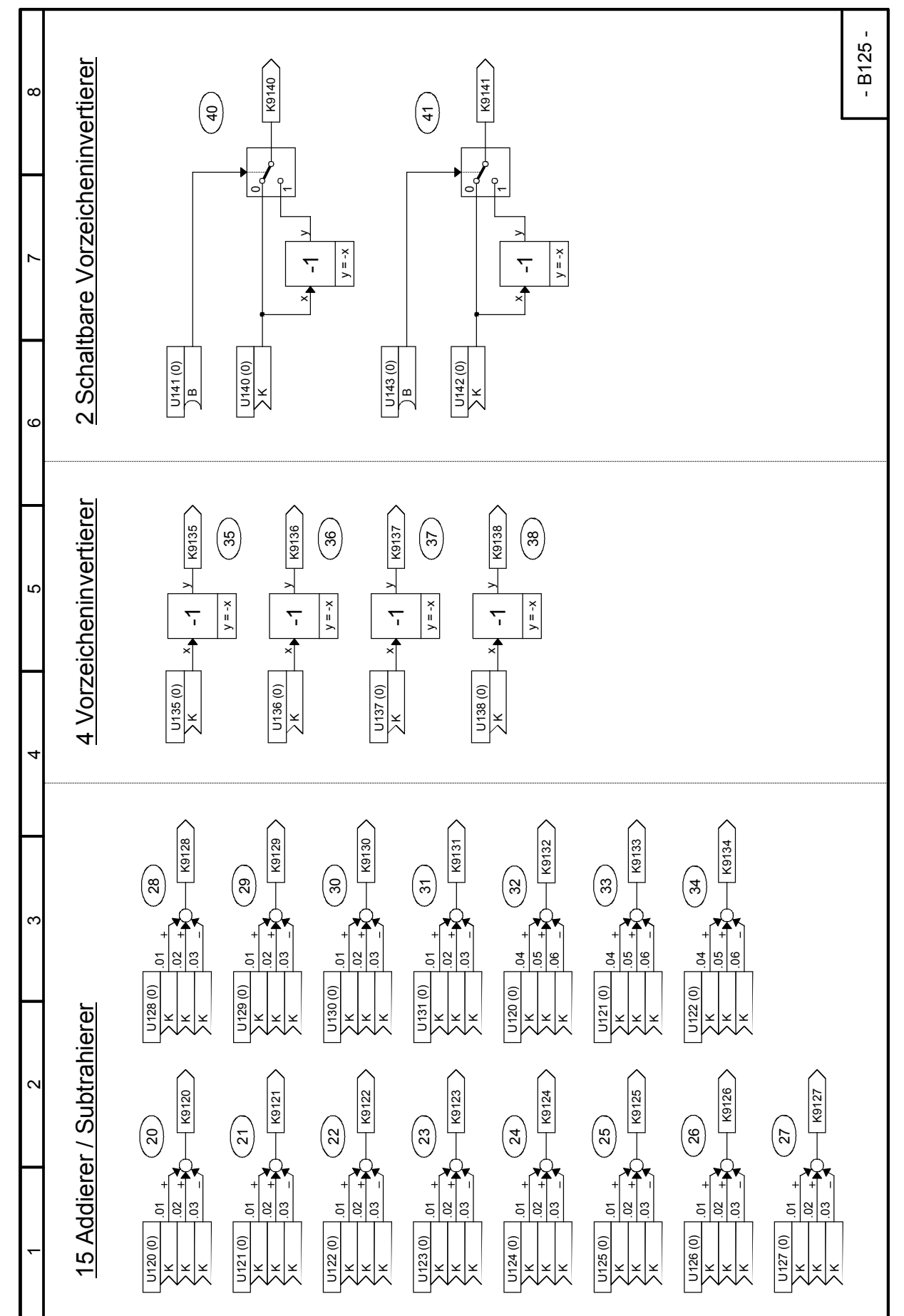

#### 03.2015 Funktionspläne **Blatt B130 Multiplizierer**

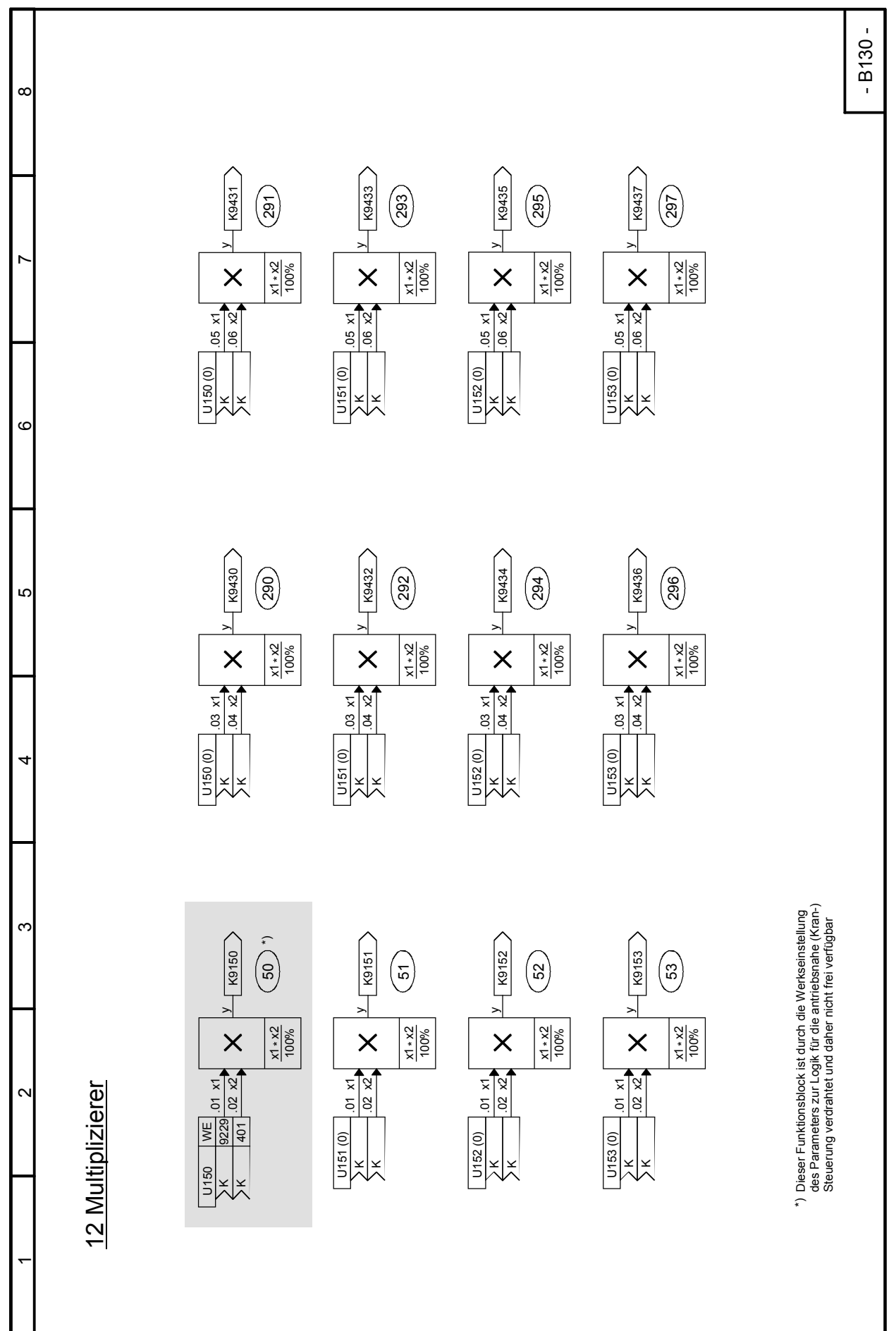

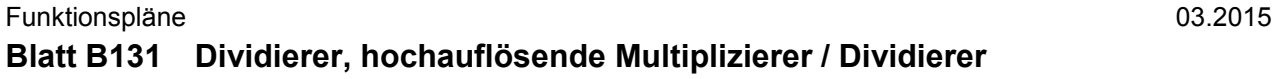

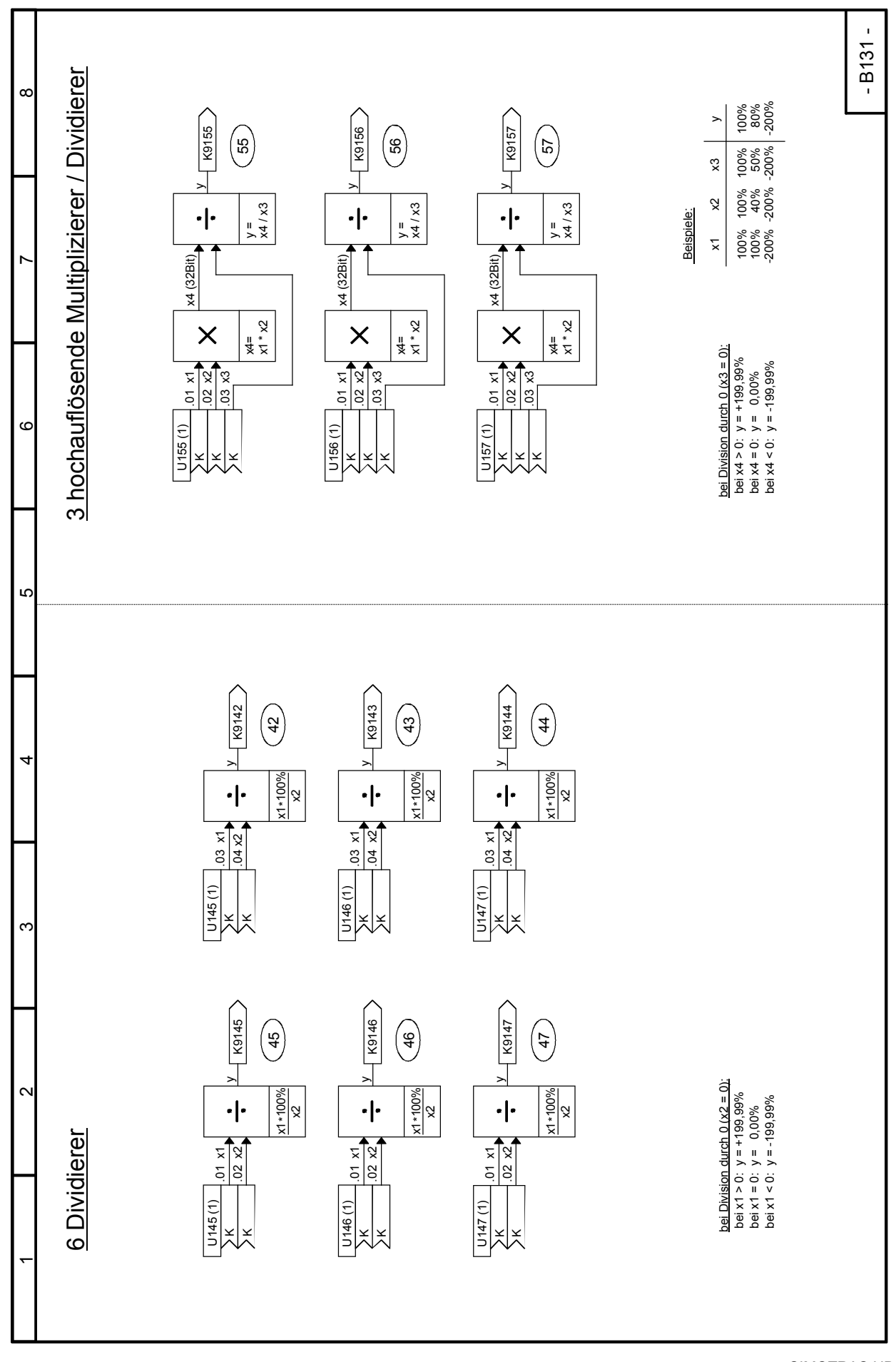

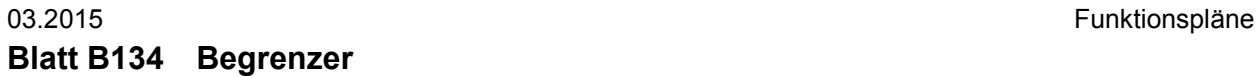

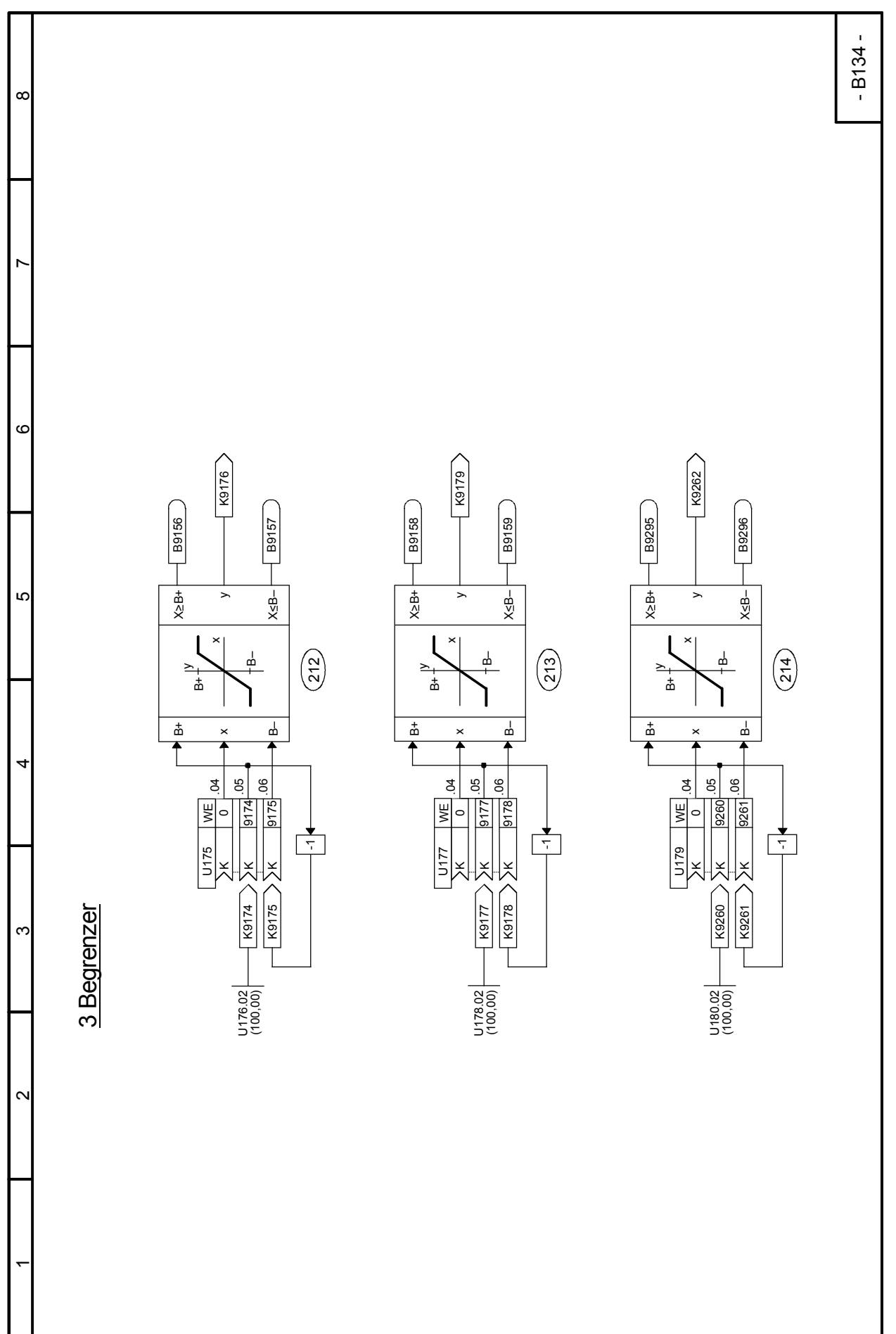

#### Funktionspläne 03.2015 **Blatt B135 Betragsbildner mit Siebung, Begrenzer**

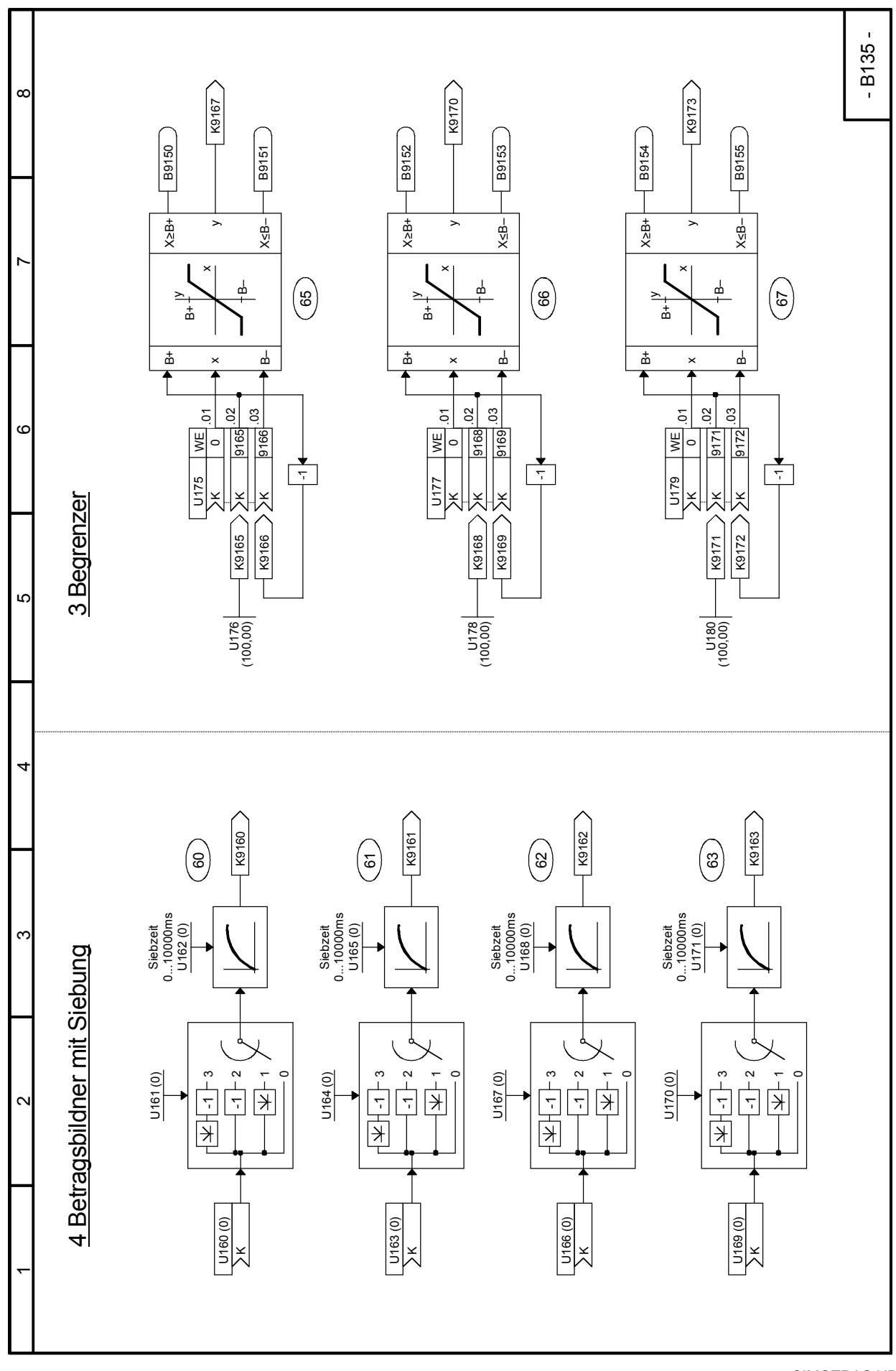

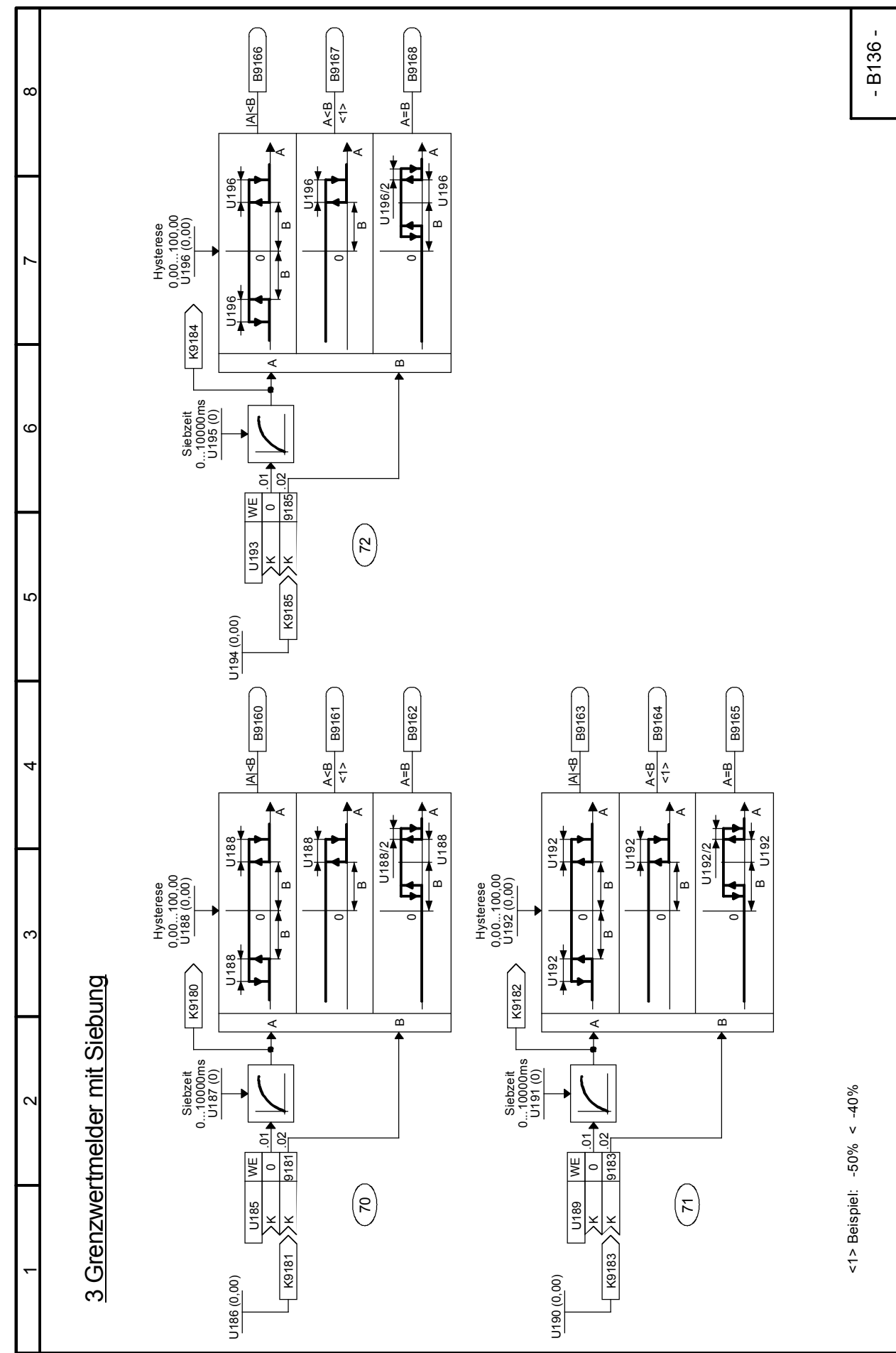

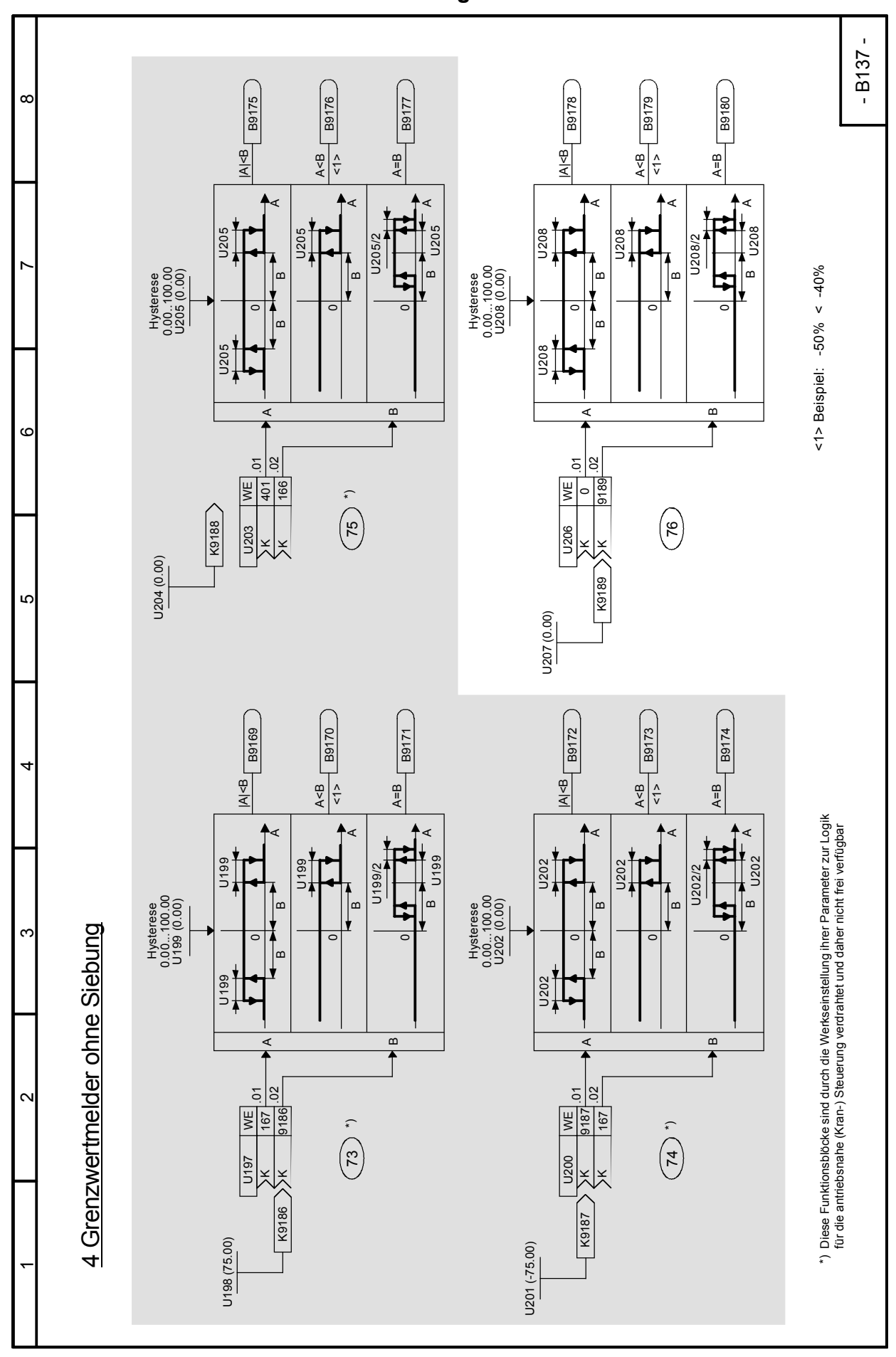

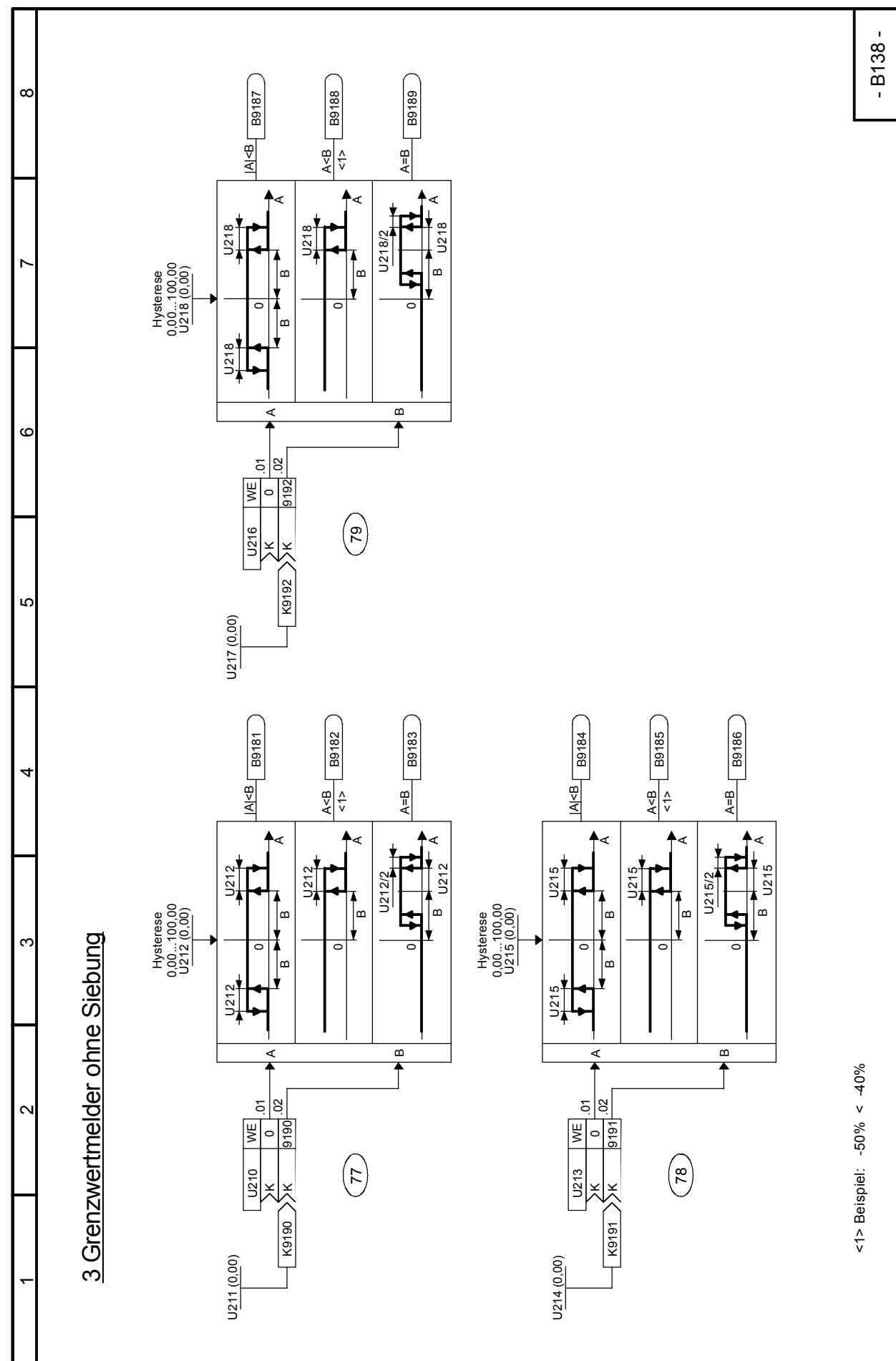

#### Funktionspläne 03.2015 **Blatt B139 Mittelwertbildner**

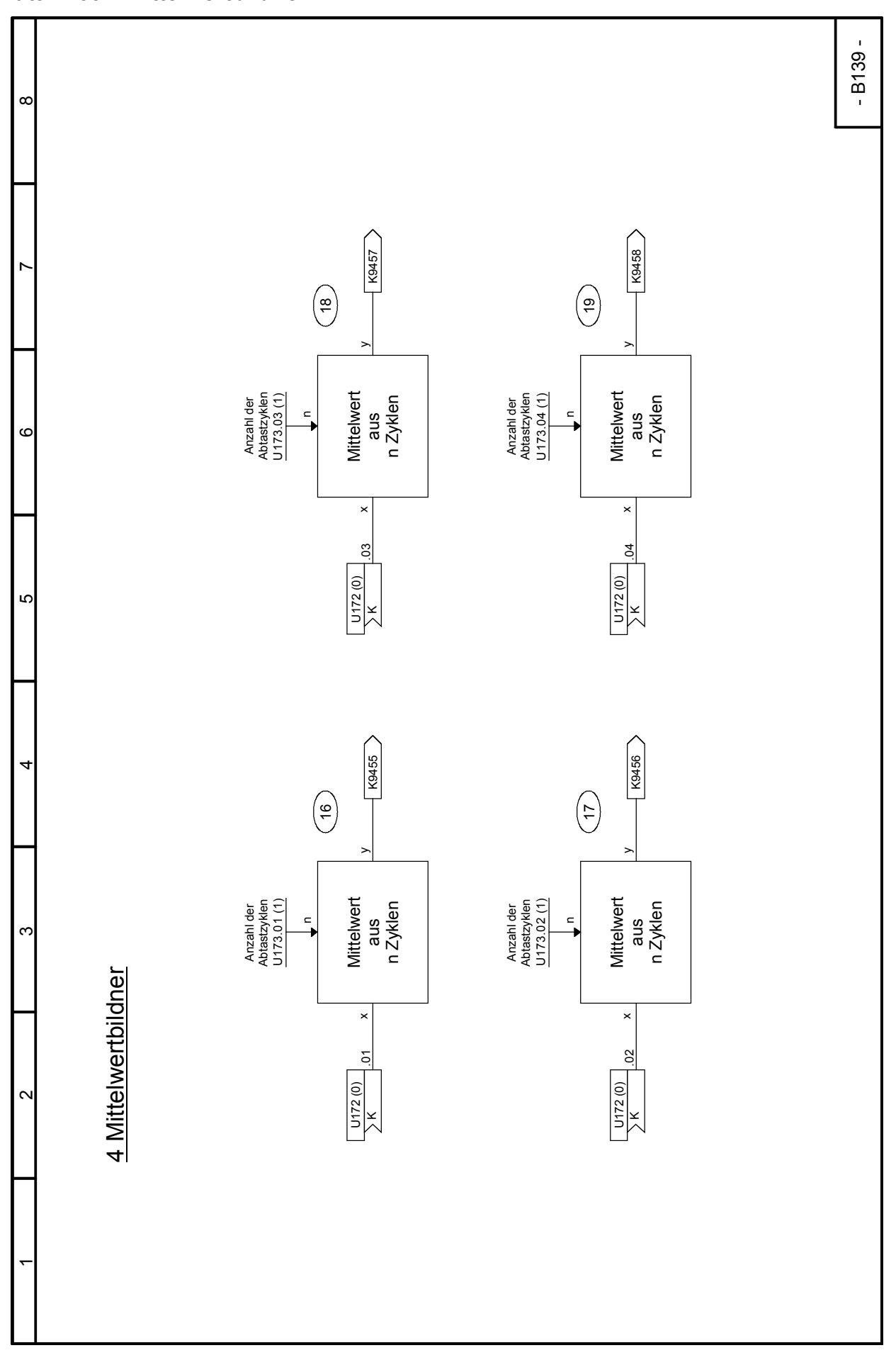

# 03.2015 **Funktionspläne Blatt B140 Maximumauswahl, Minimumauswahl**

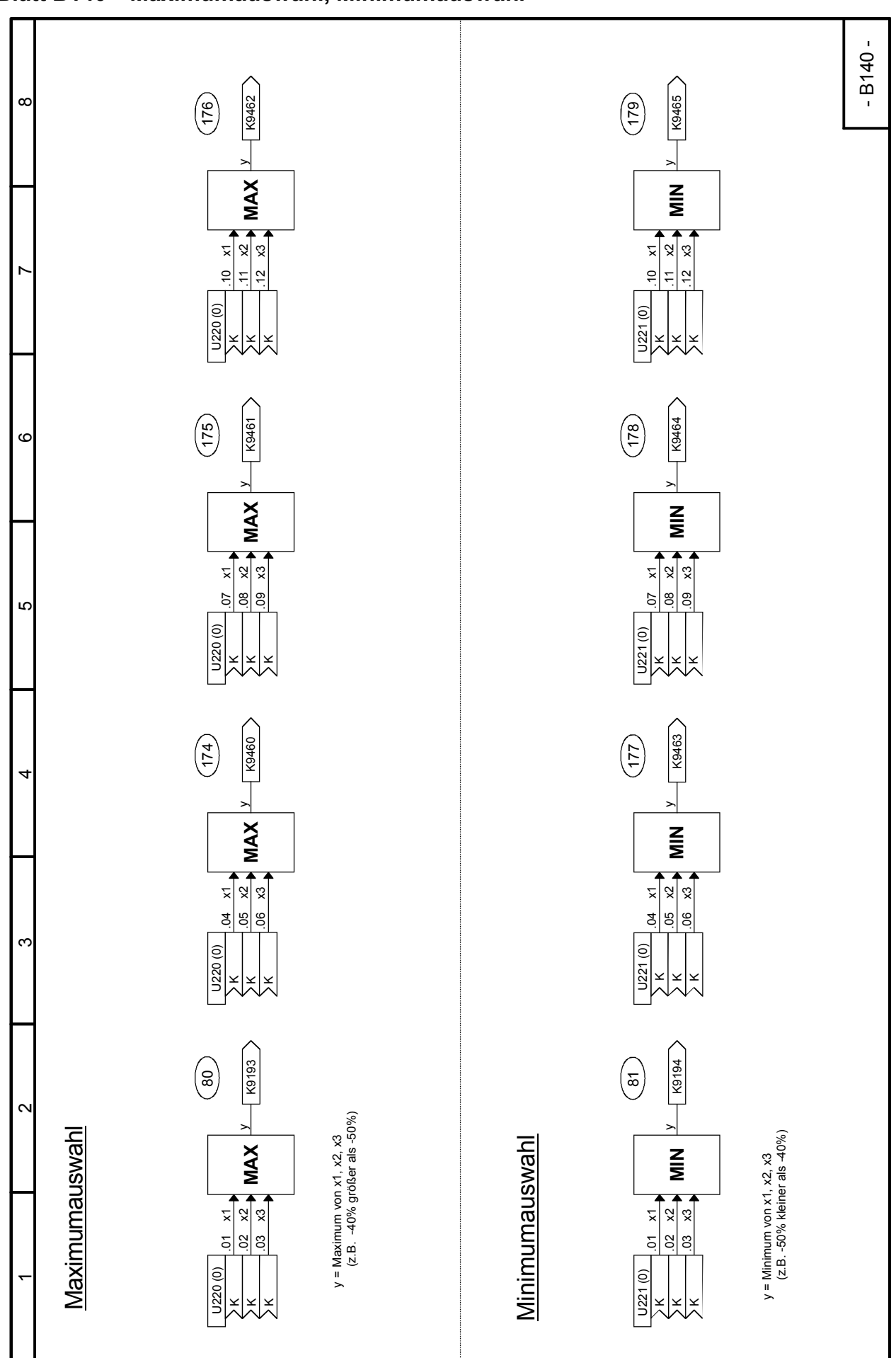

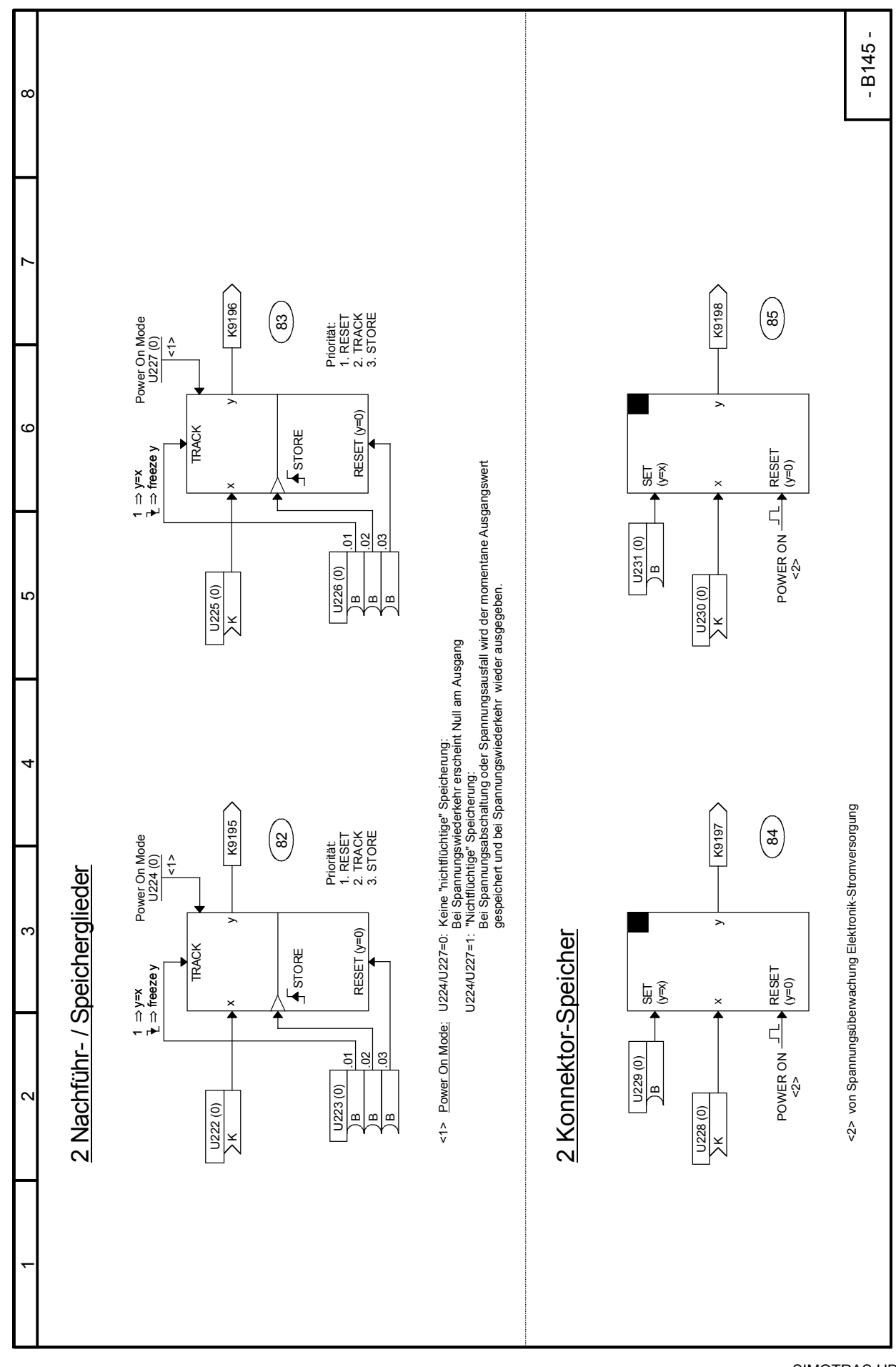

#### Funktionspläne 03.2015 **Blatt B145 Nachführ- / Speicherglieder, Konnektorspeicher**

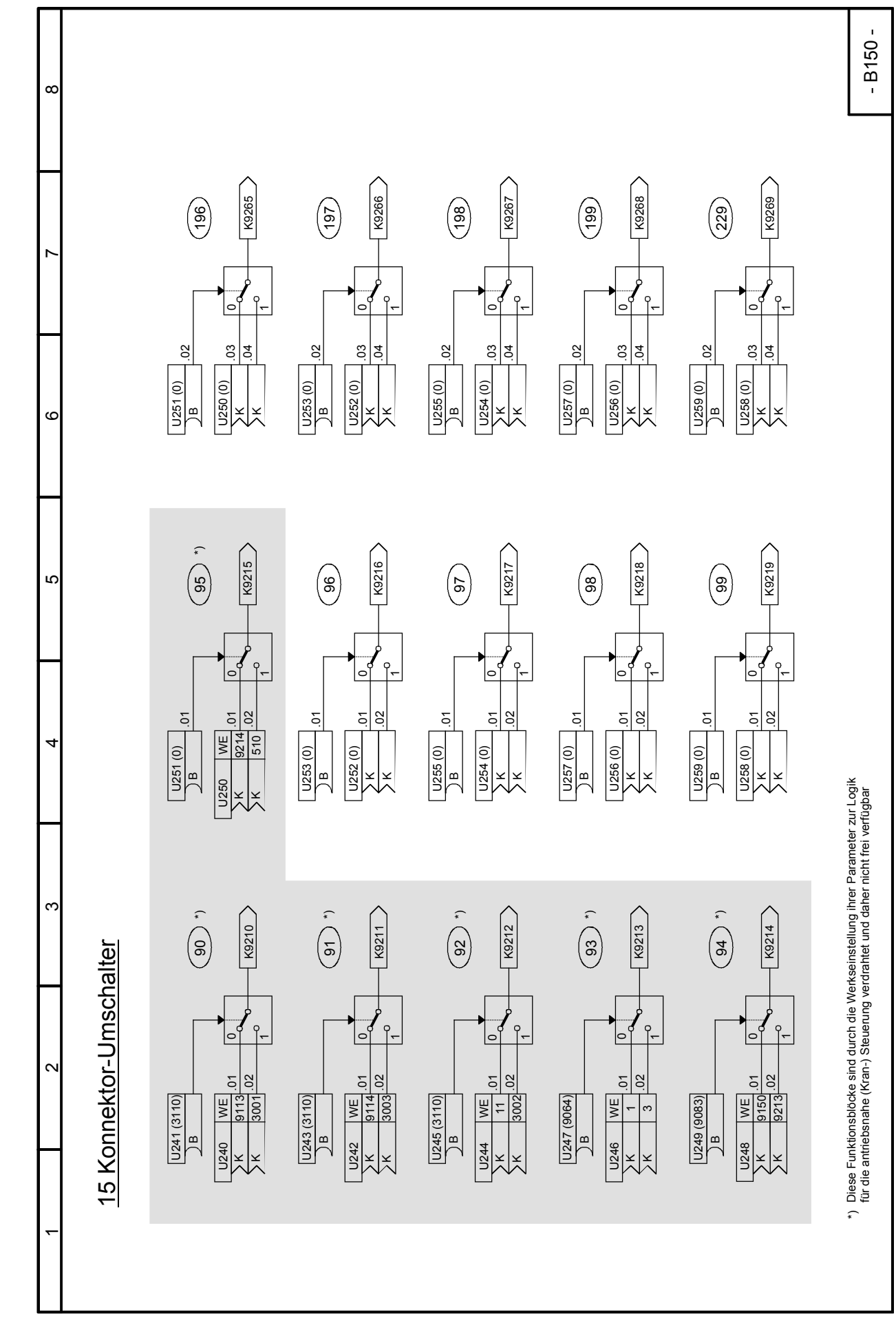

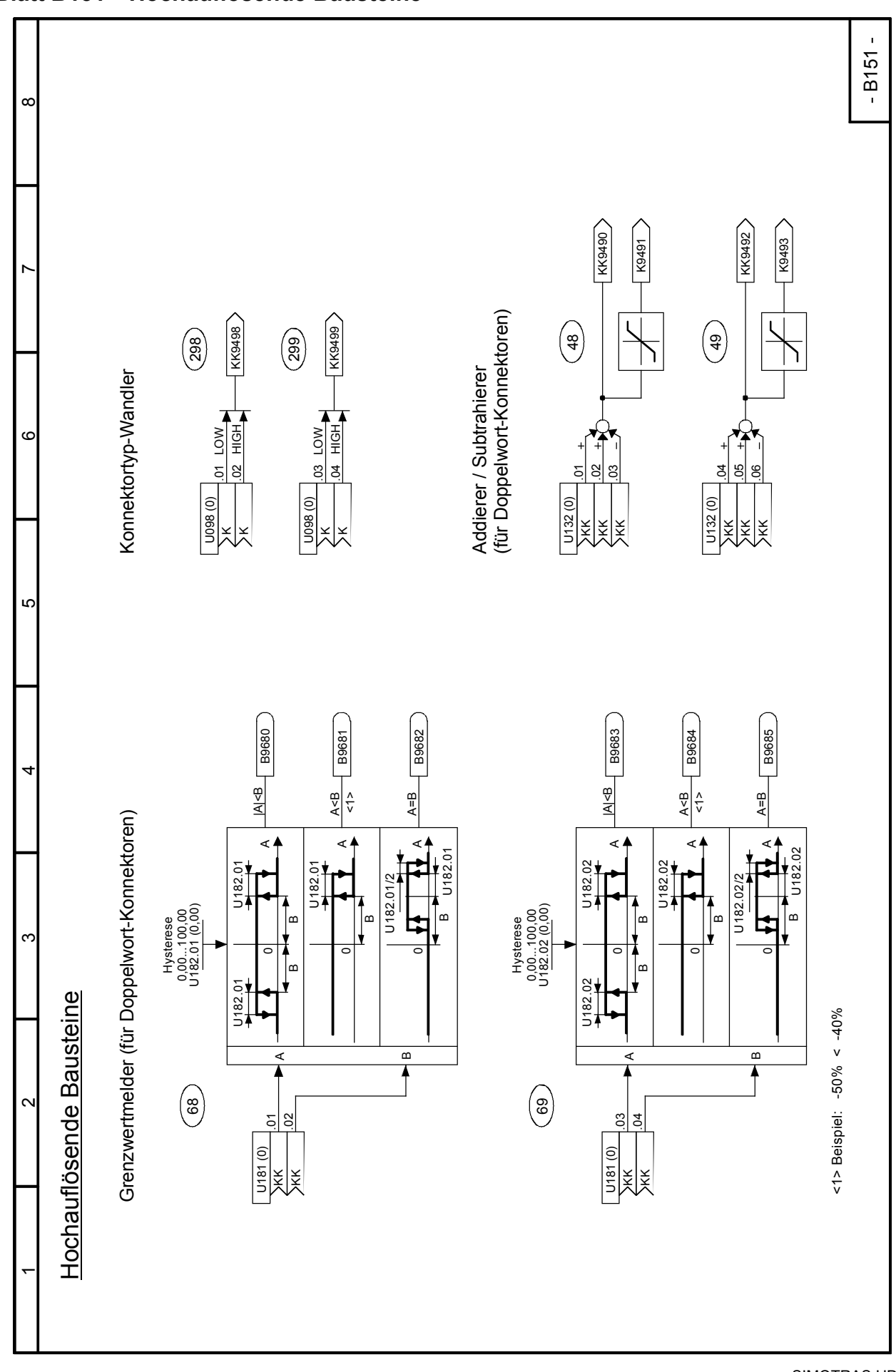

SIMOTRAS HD 216 Betriebsanleitung, 03/2015, A5E35822567A/RS-AA/001;1
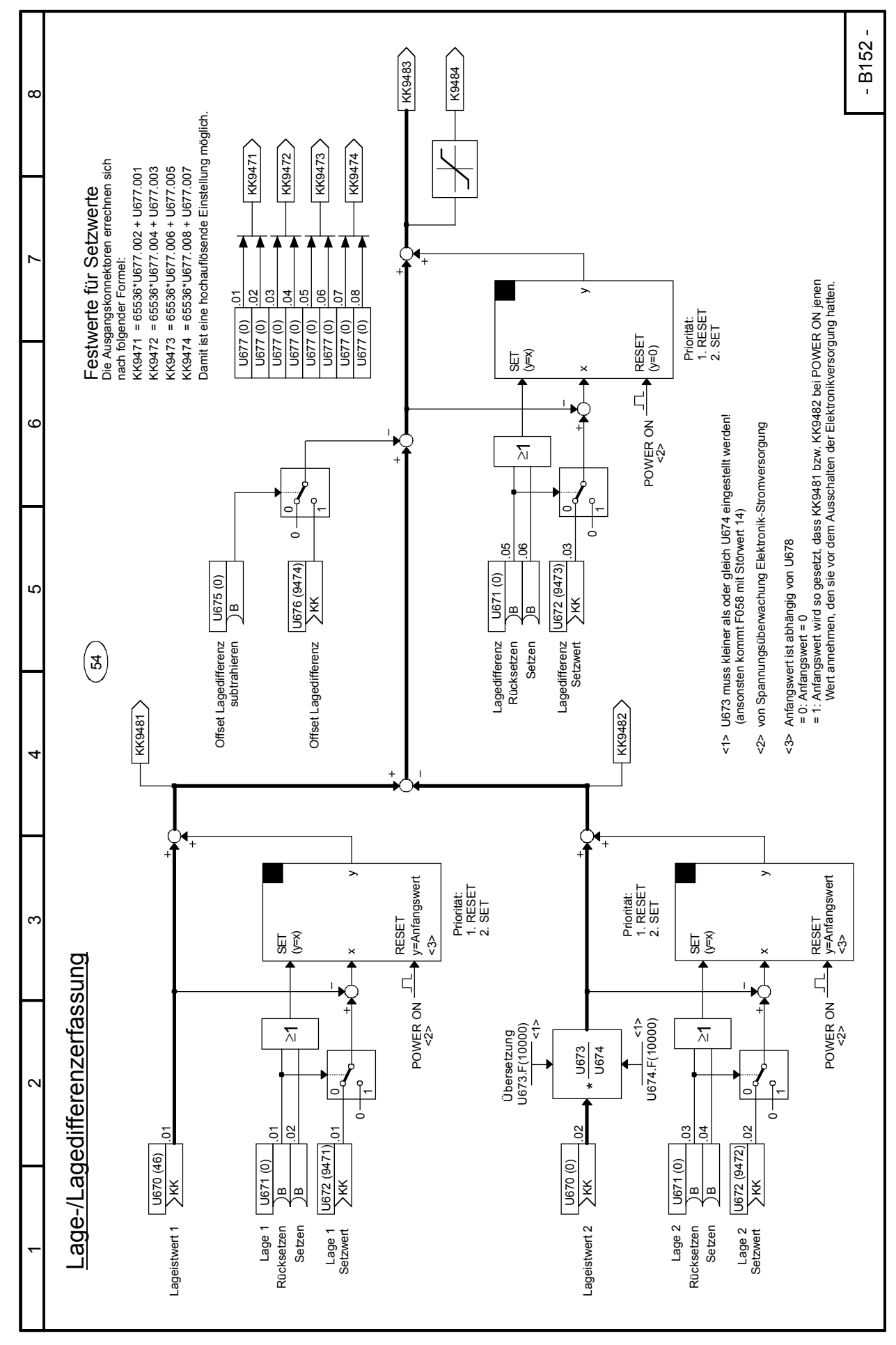

#### 03.2015 Funktionspläne **Blatt B152 Lage-/Lagedifferenzerfassung**

# **Blatt B153 Wurzelbildner**

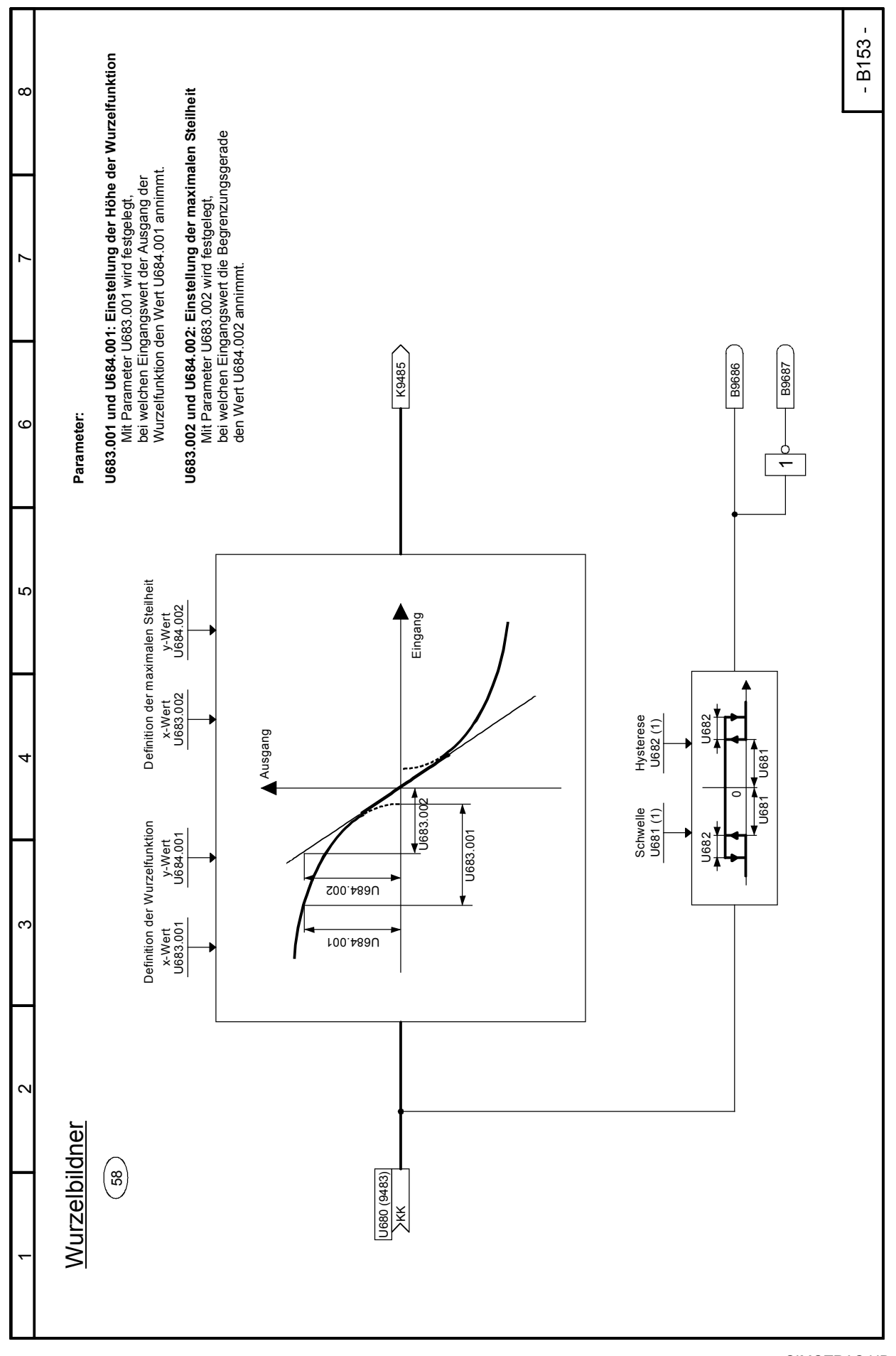

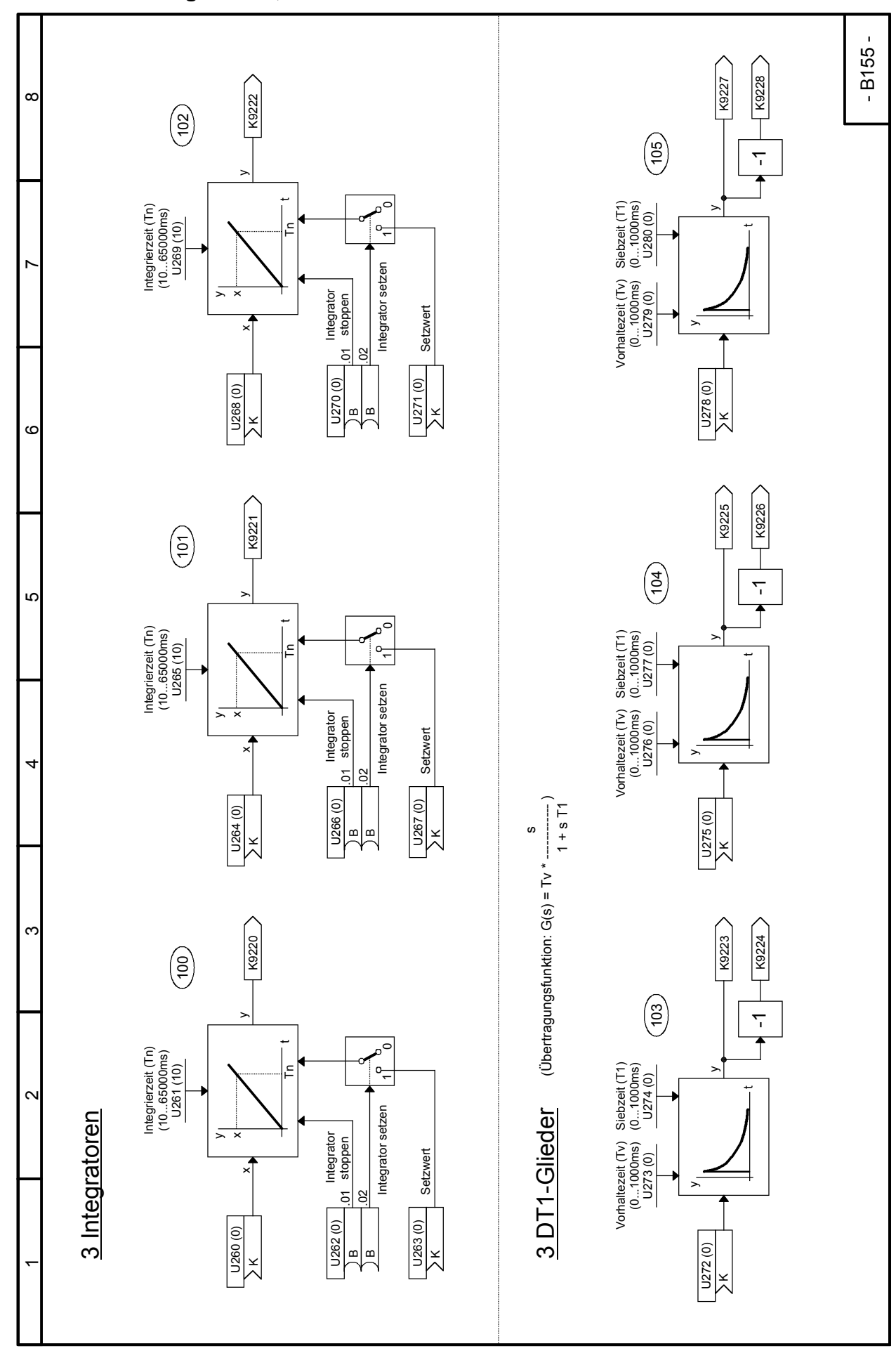

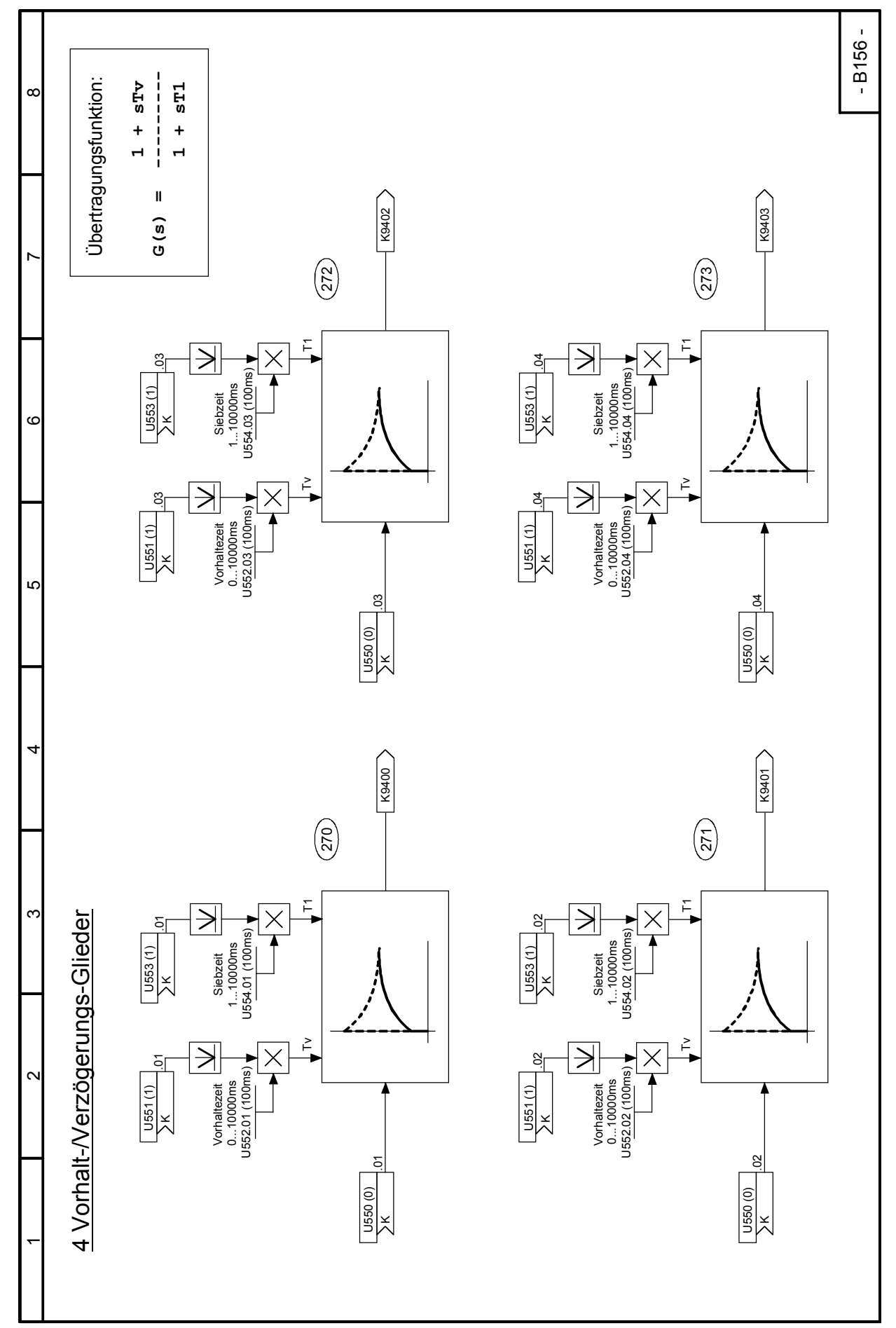

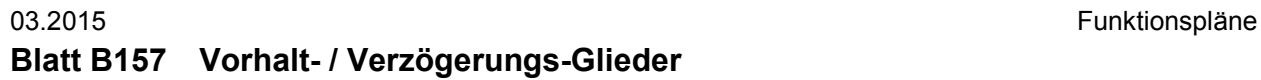

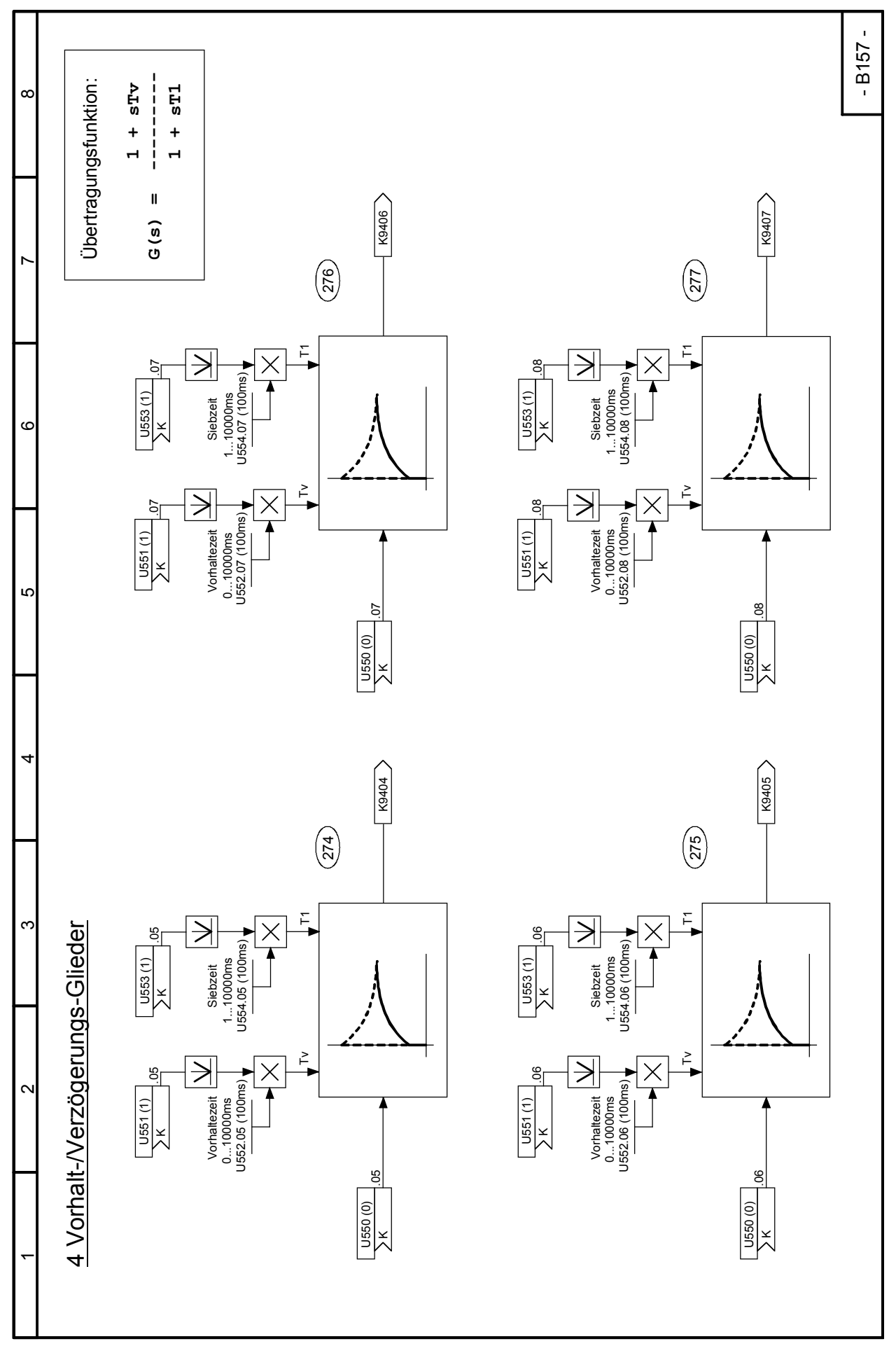

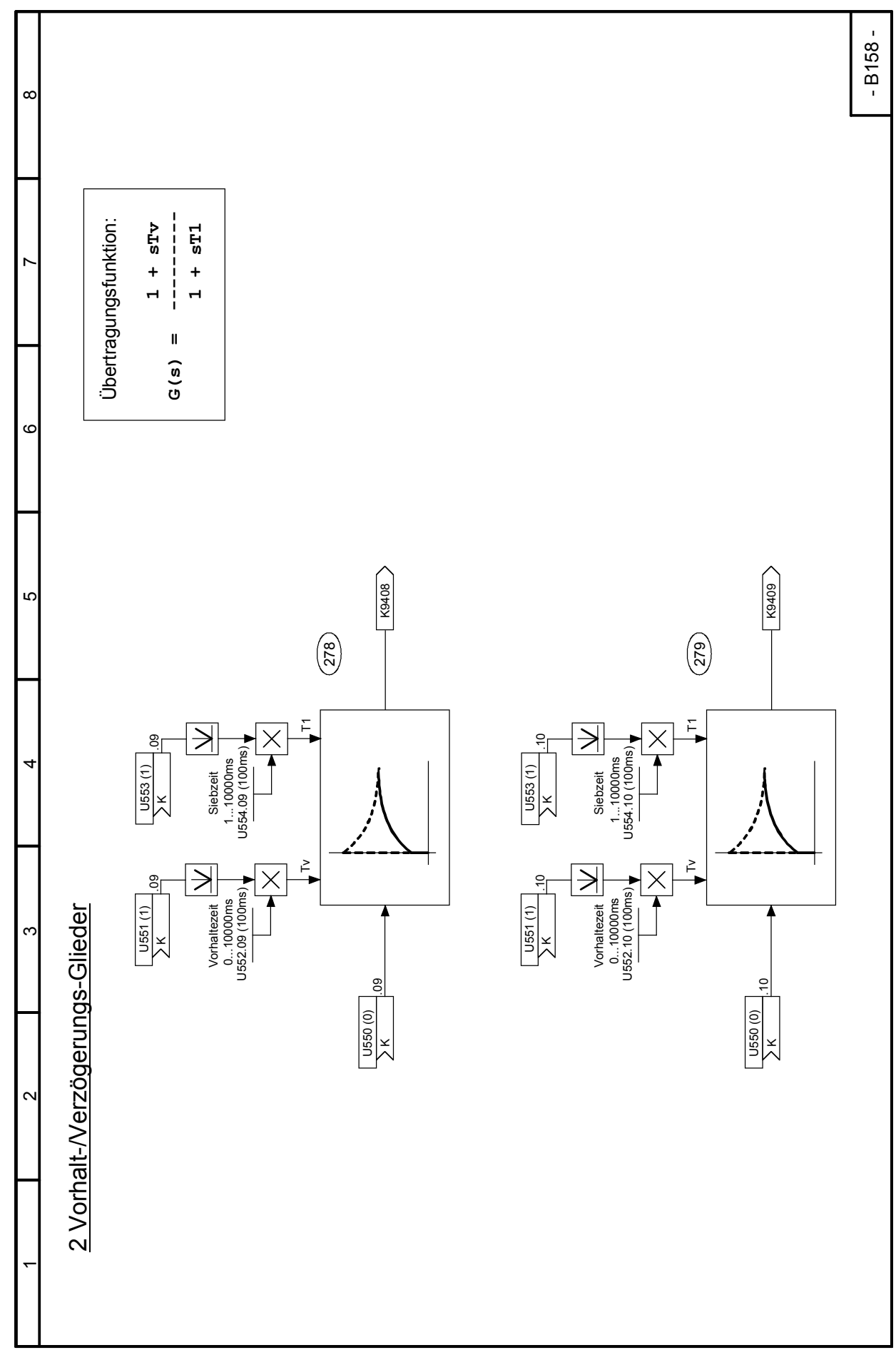

SIMOTRAS HD 222 Betriebsanleitung, 03/2015, A5E35822567A/RS-AA/001;1

### 03.2015 Funktionspläne **Blatt B160 Kennlinienbausteine**

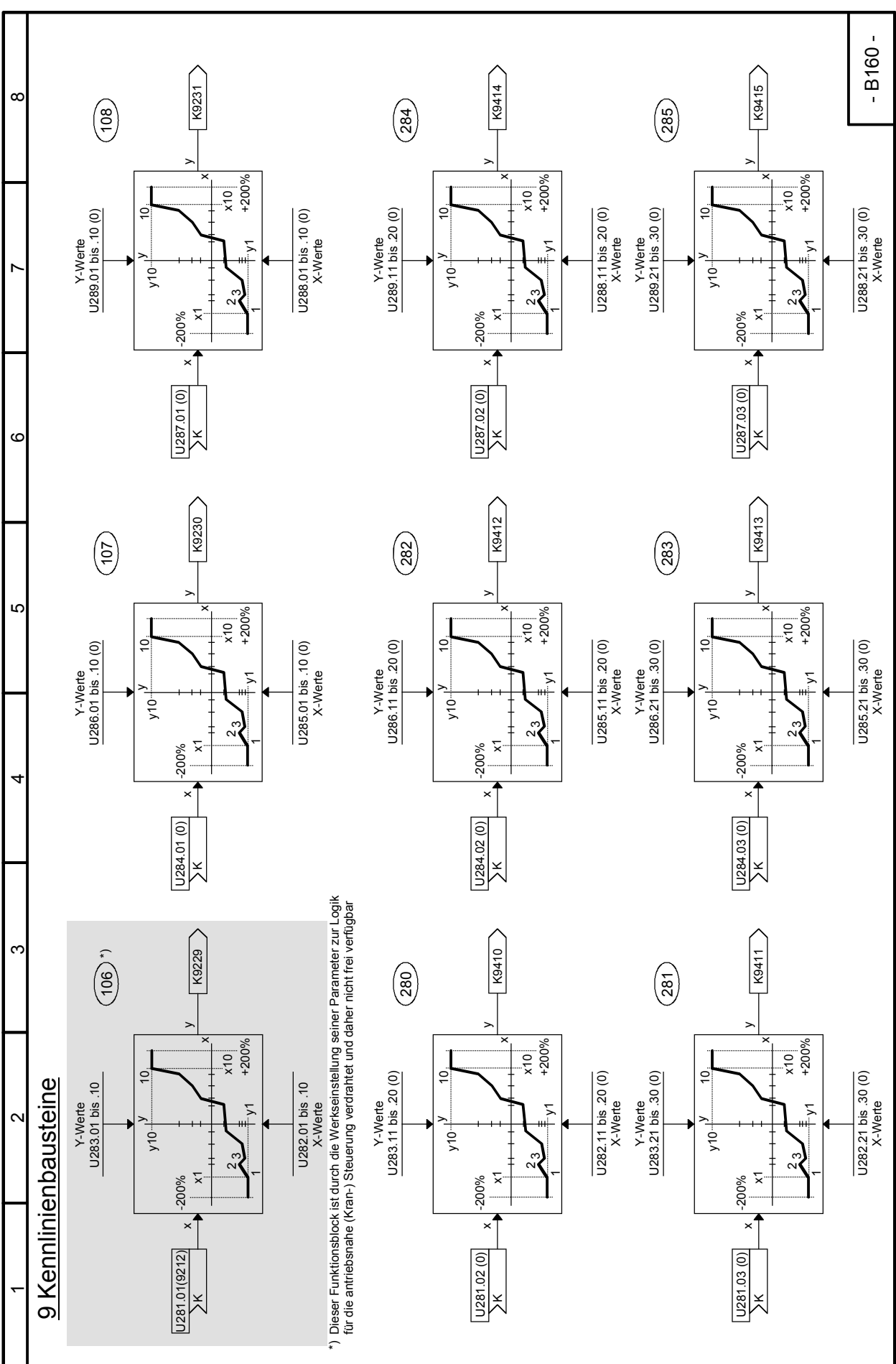

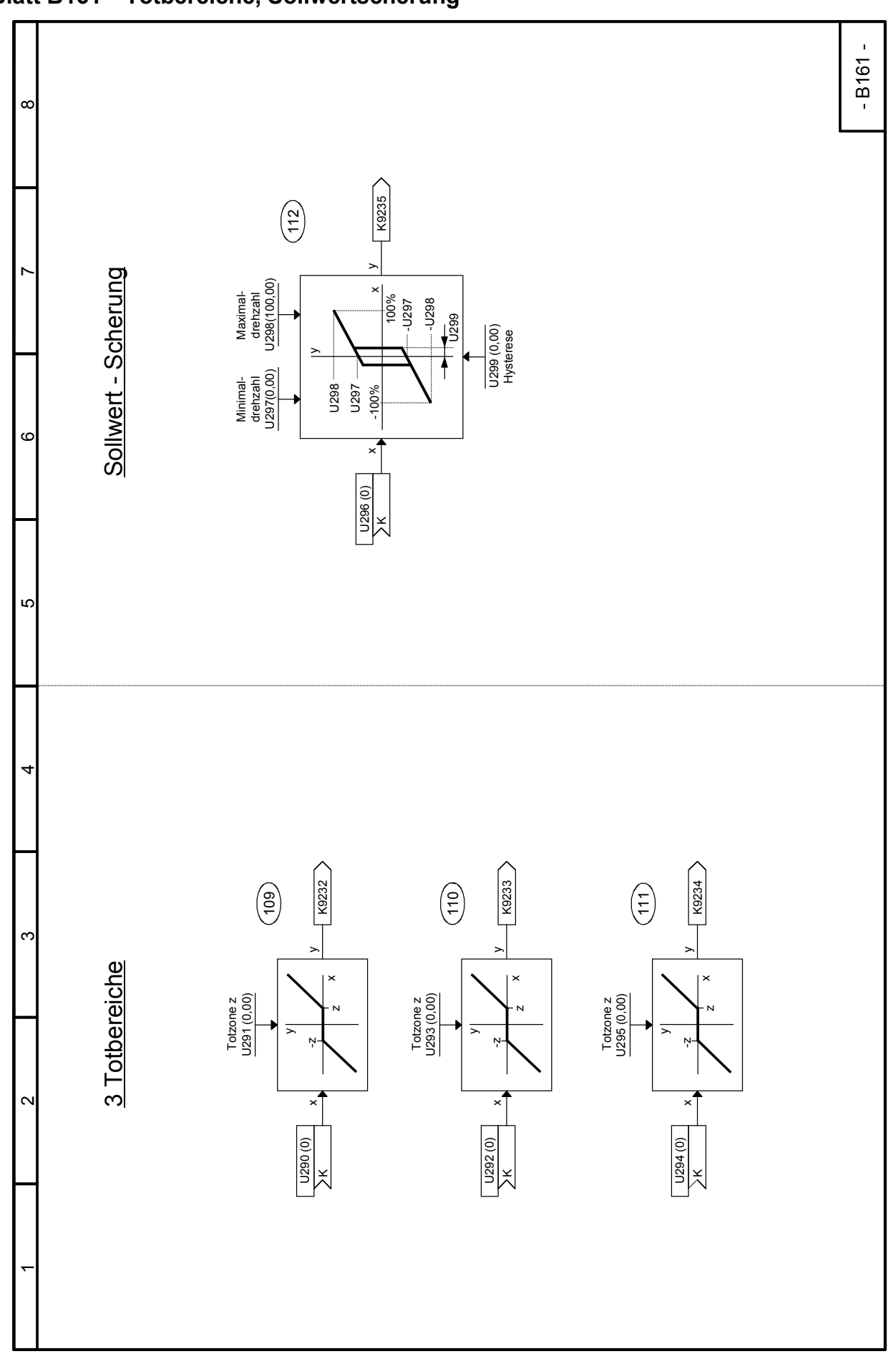

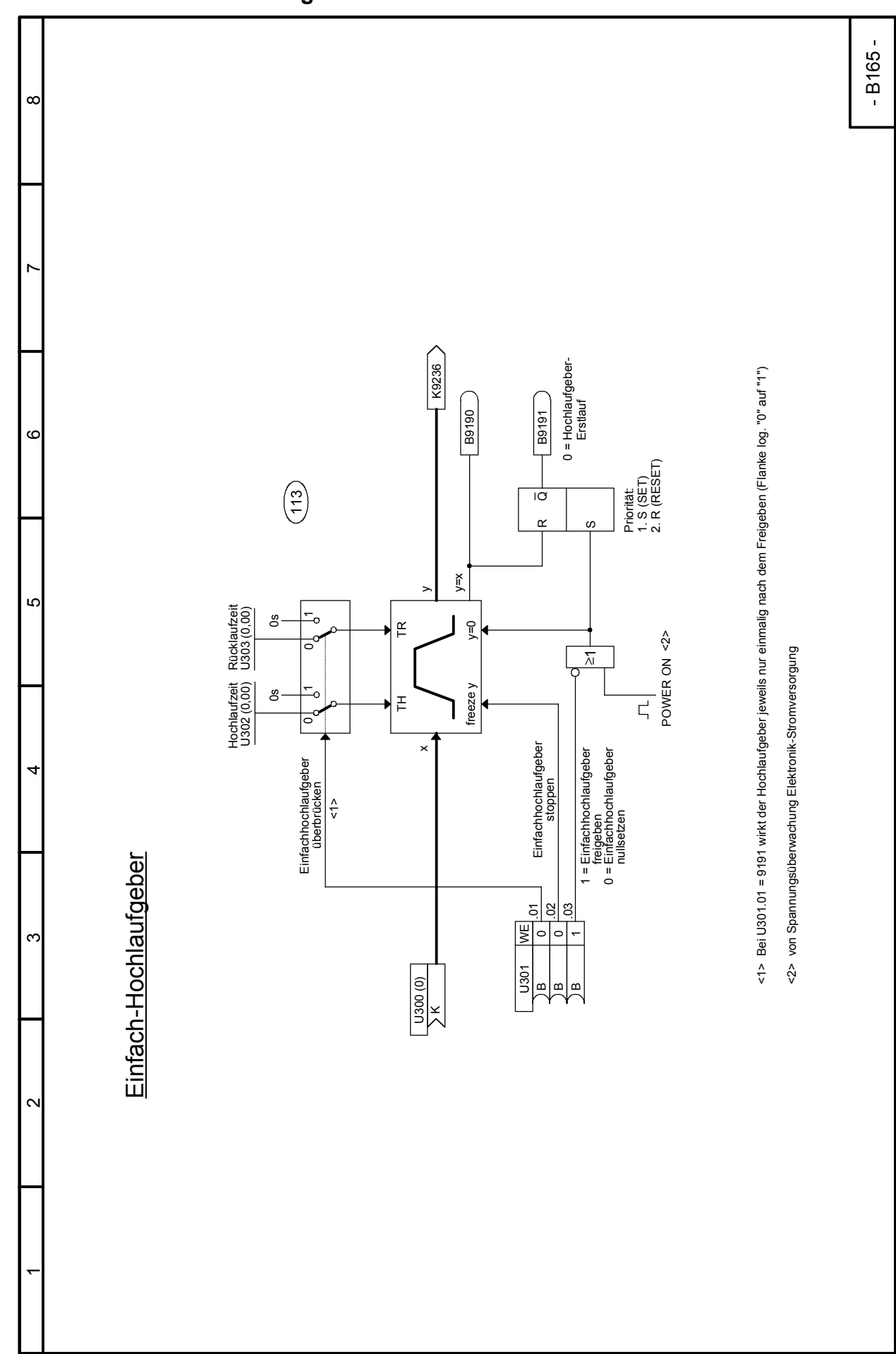

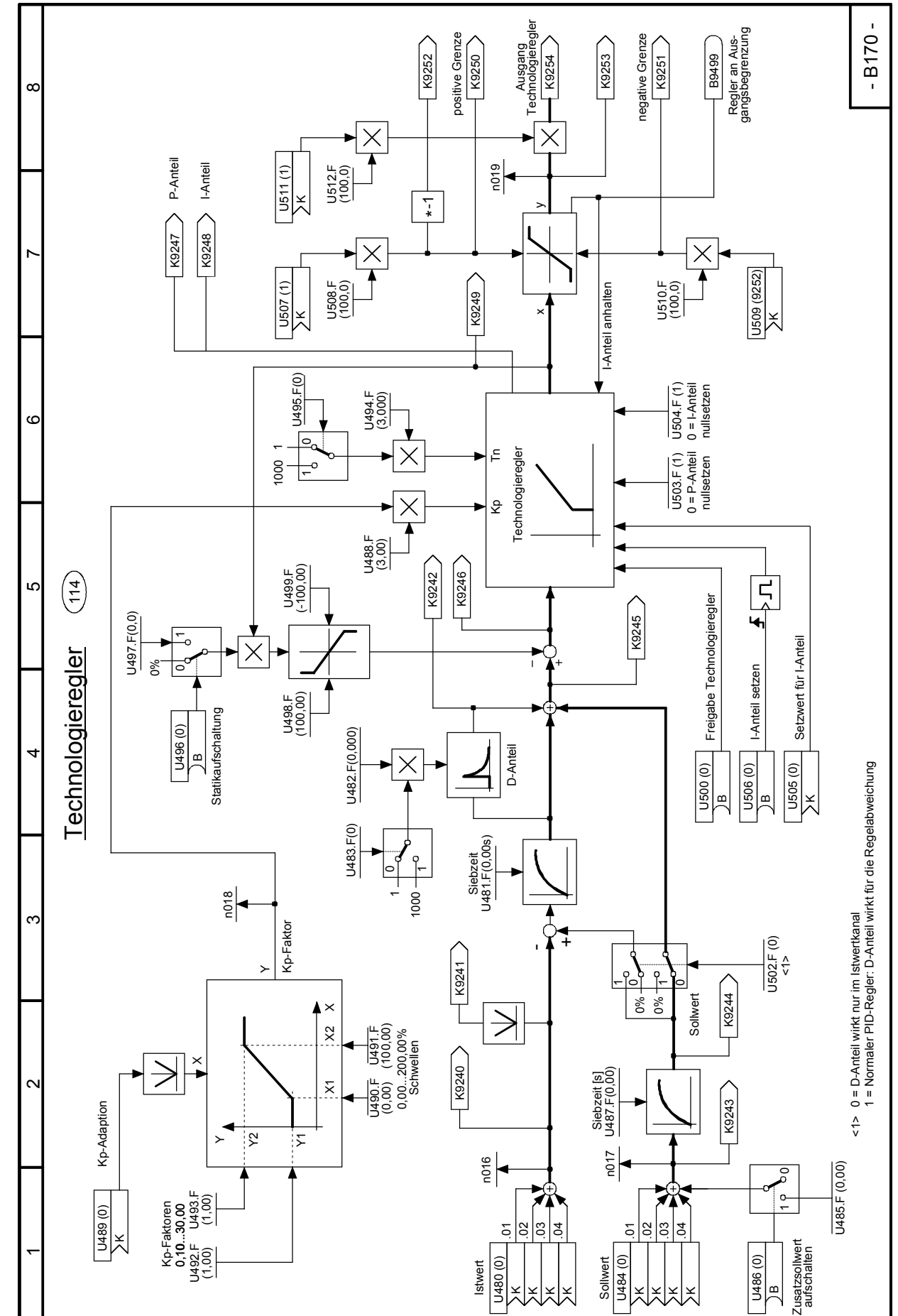

SIMOTRAS HD 226 Betriebsanleitung, 03/2015, A5E35822567A/RS-AA/001;1

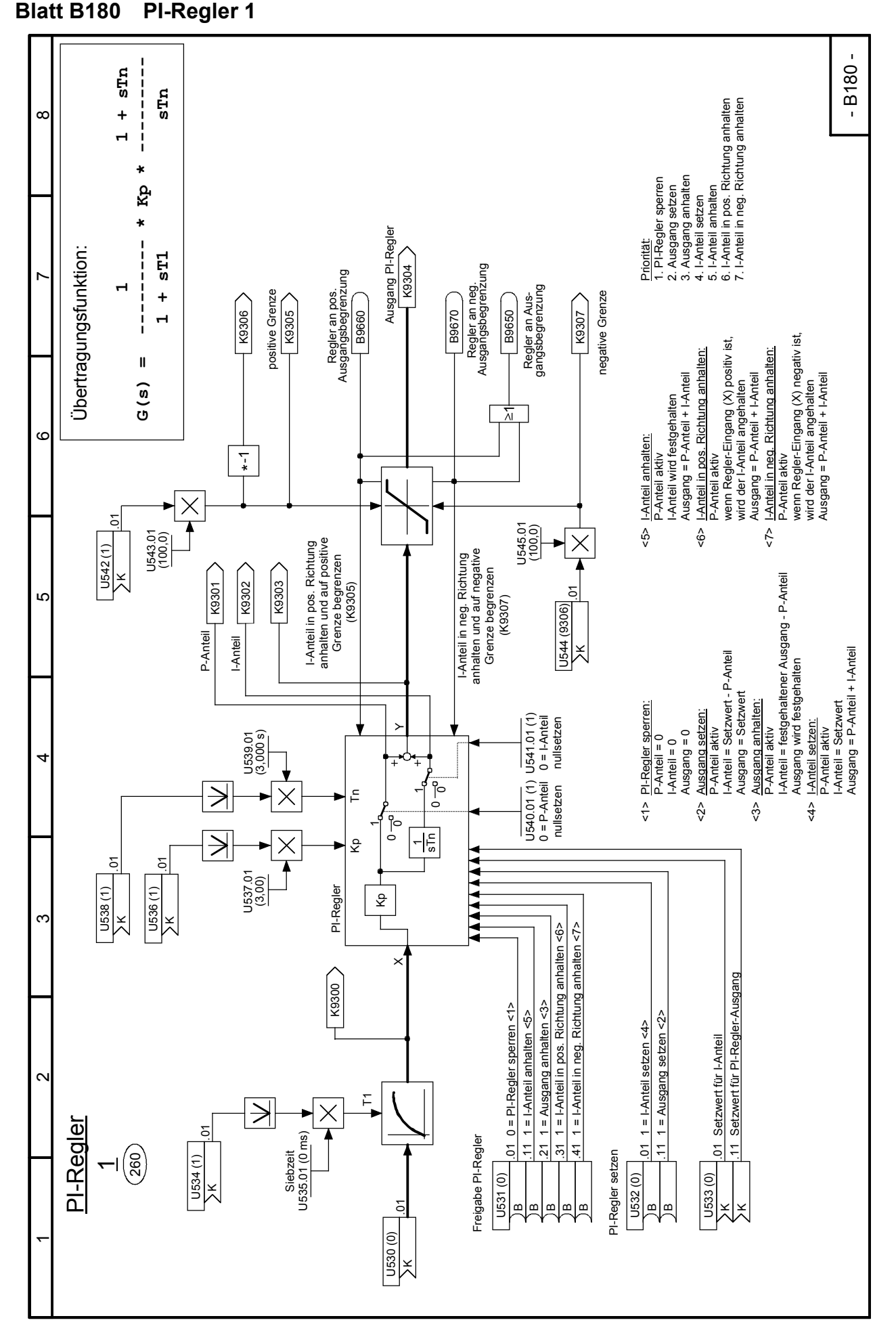

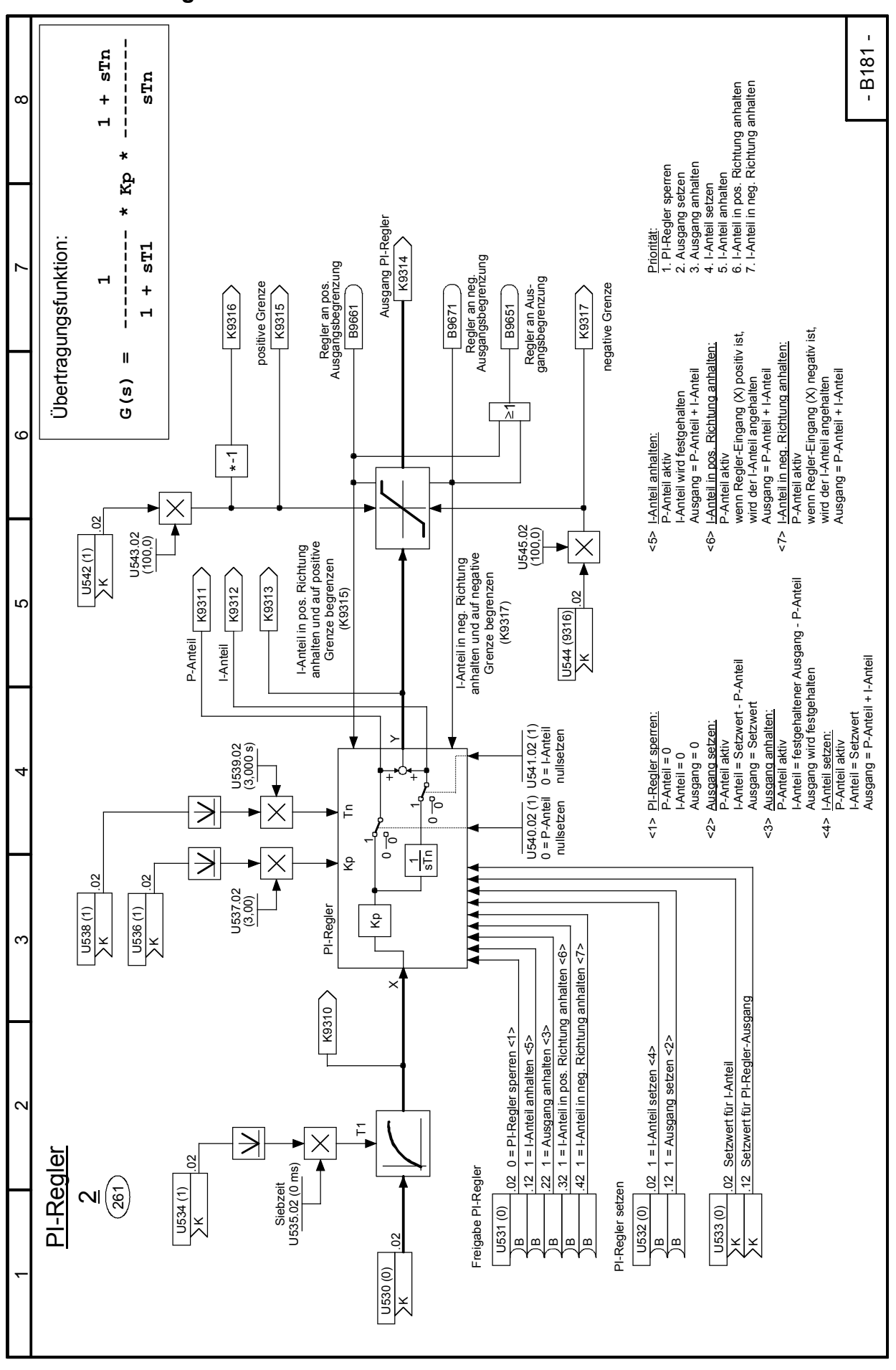

# Funktionspläne 03.2015 **Blatt B181 PI-Regler 2**

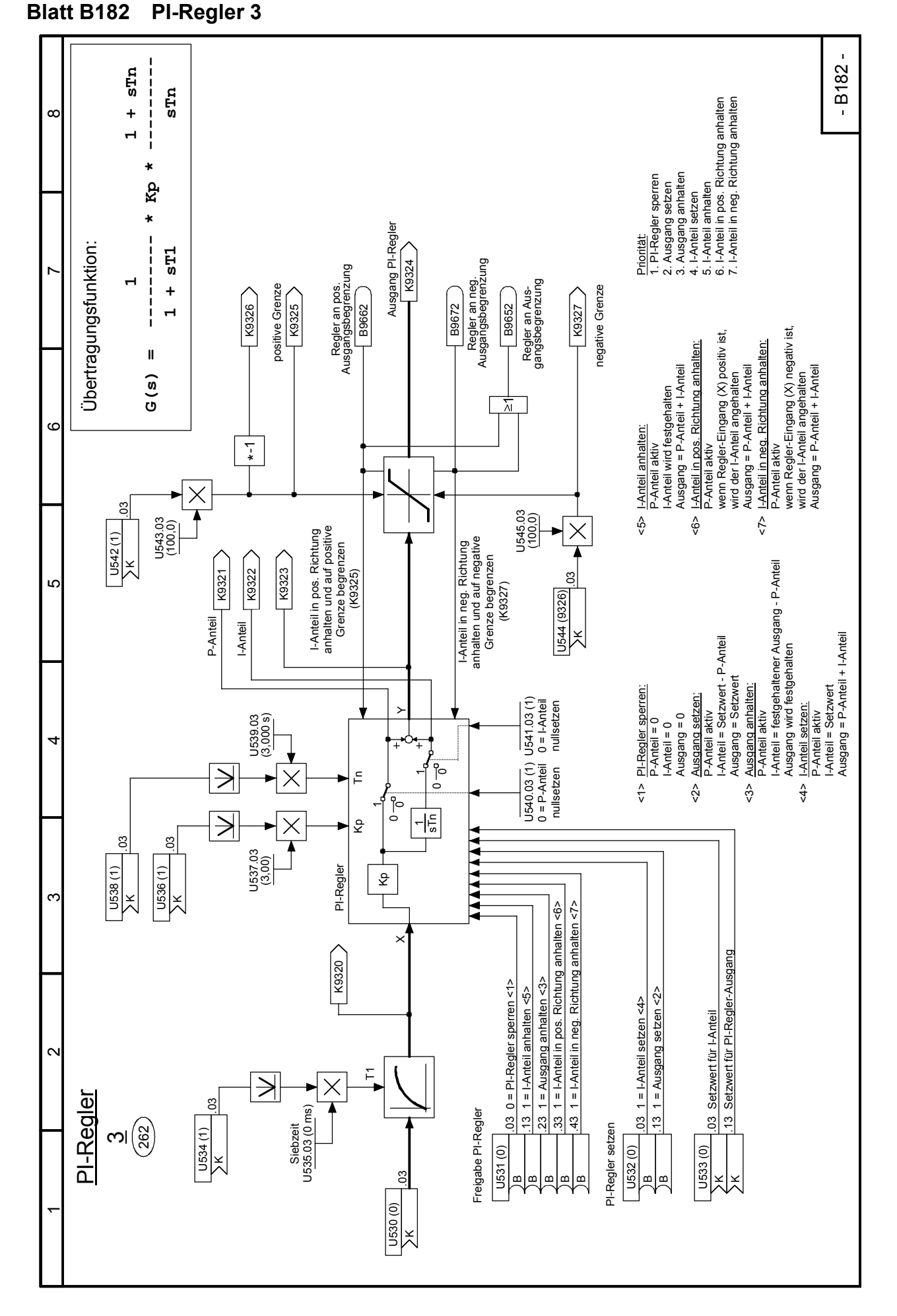

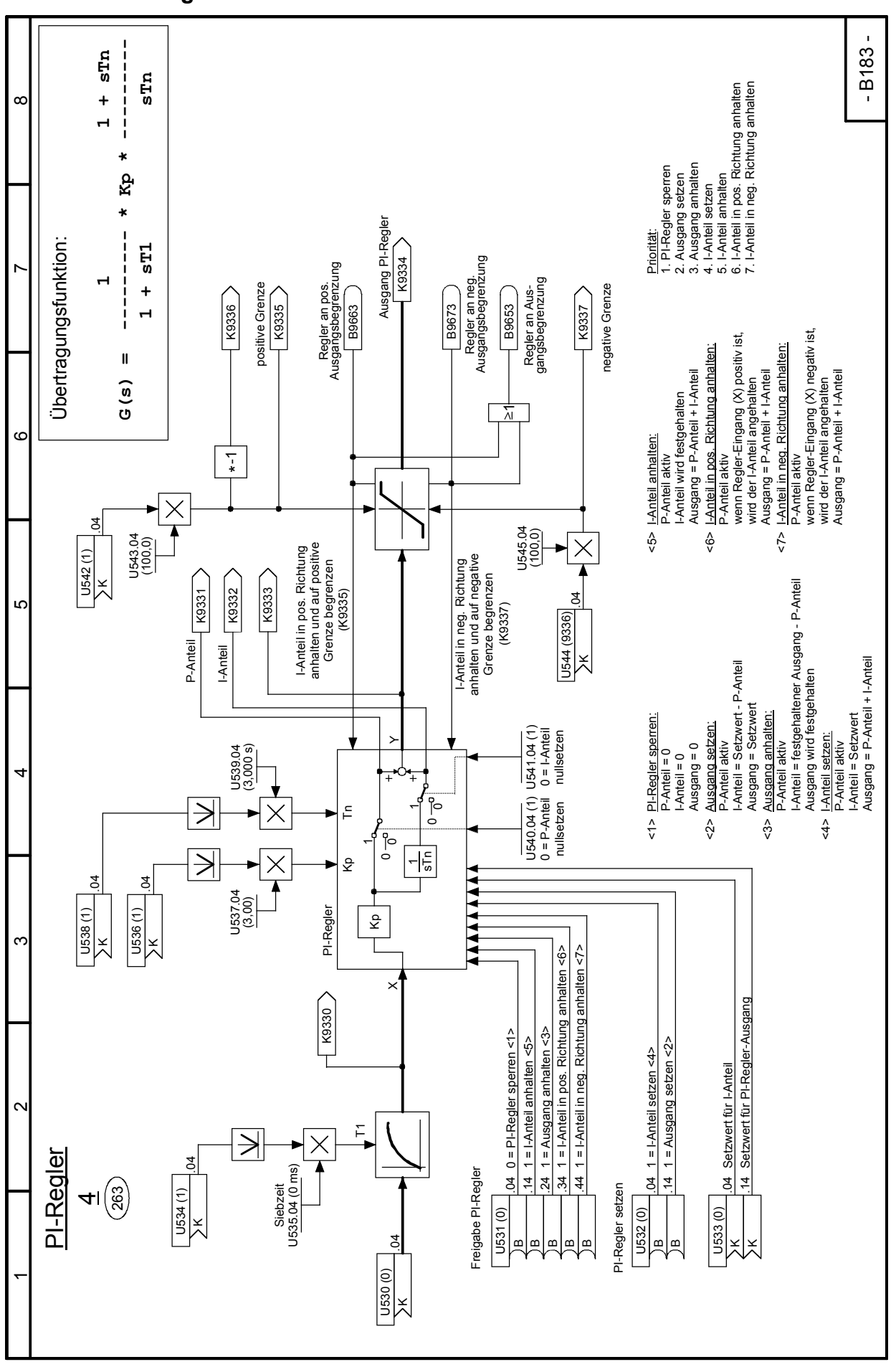

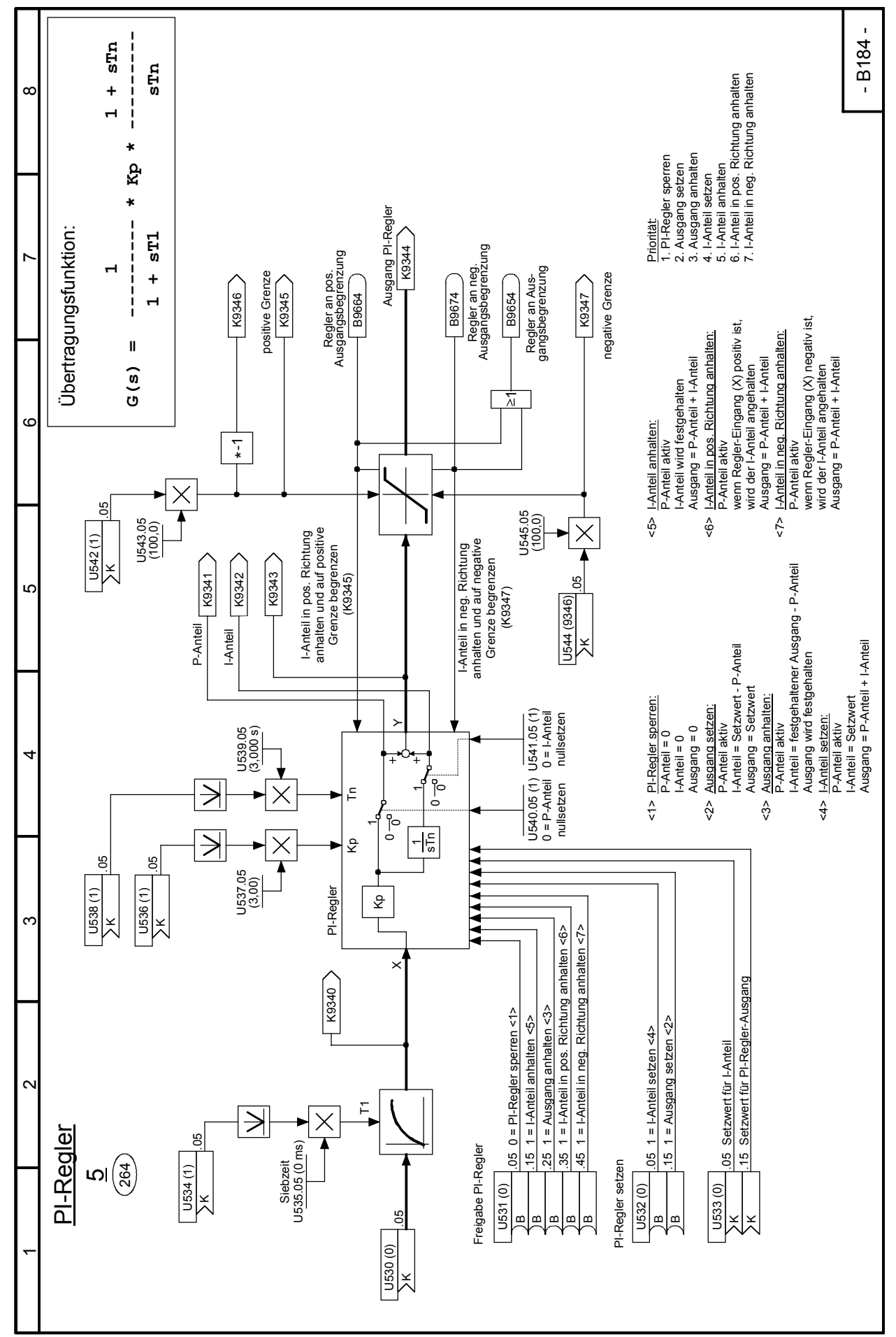

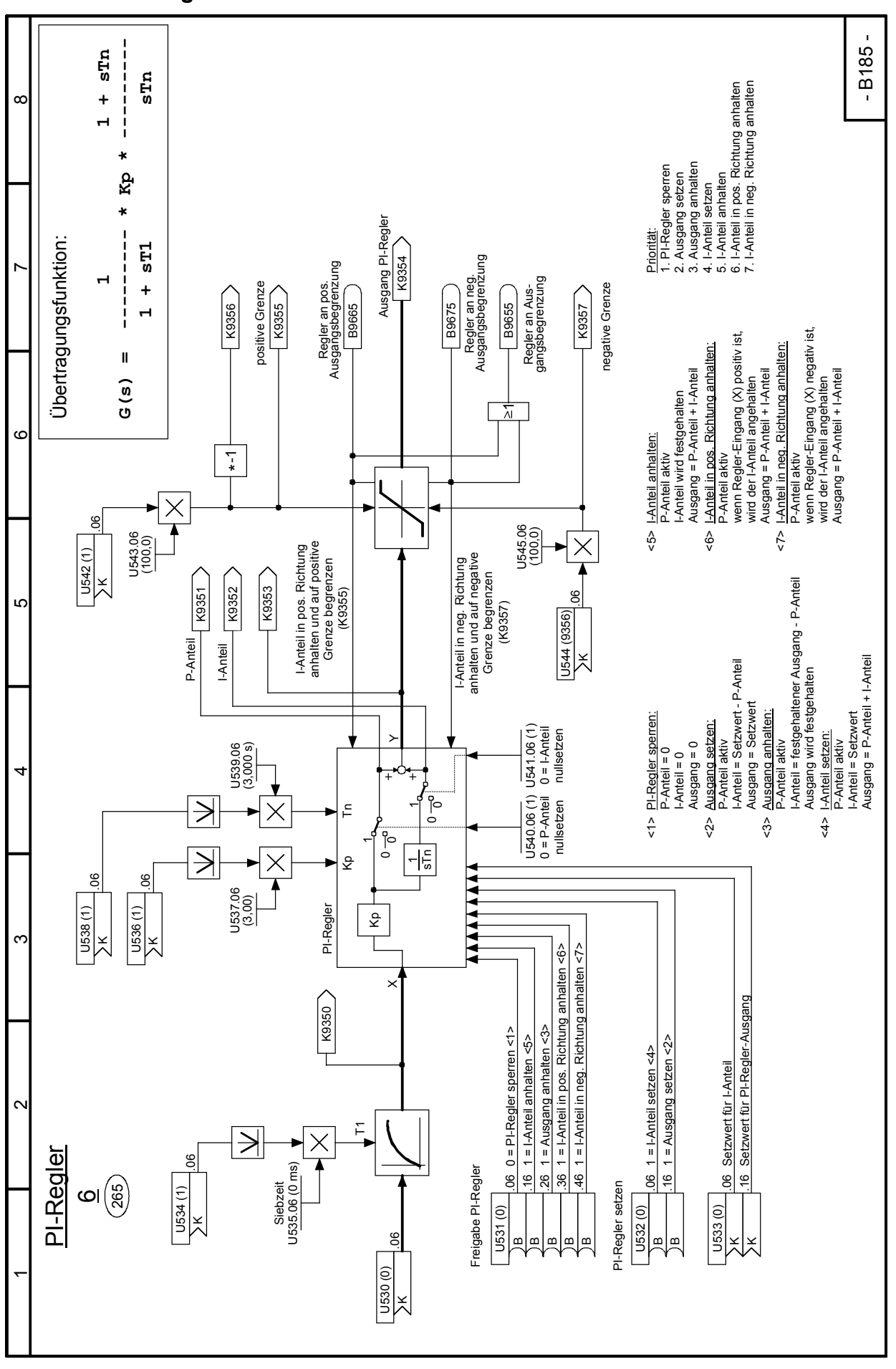

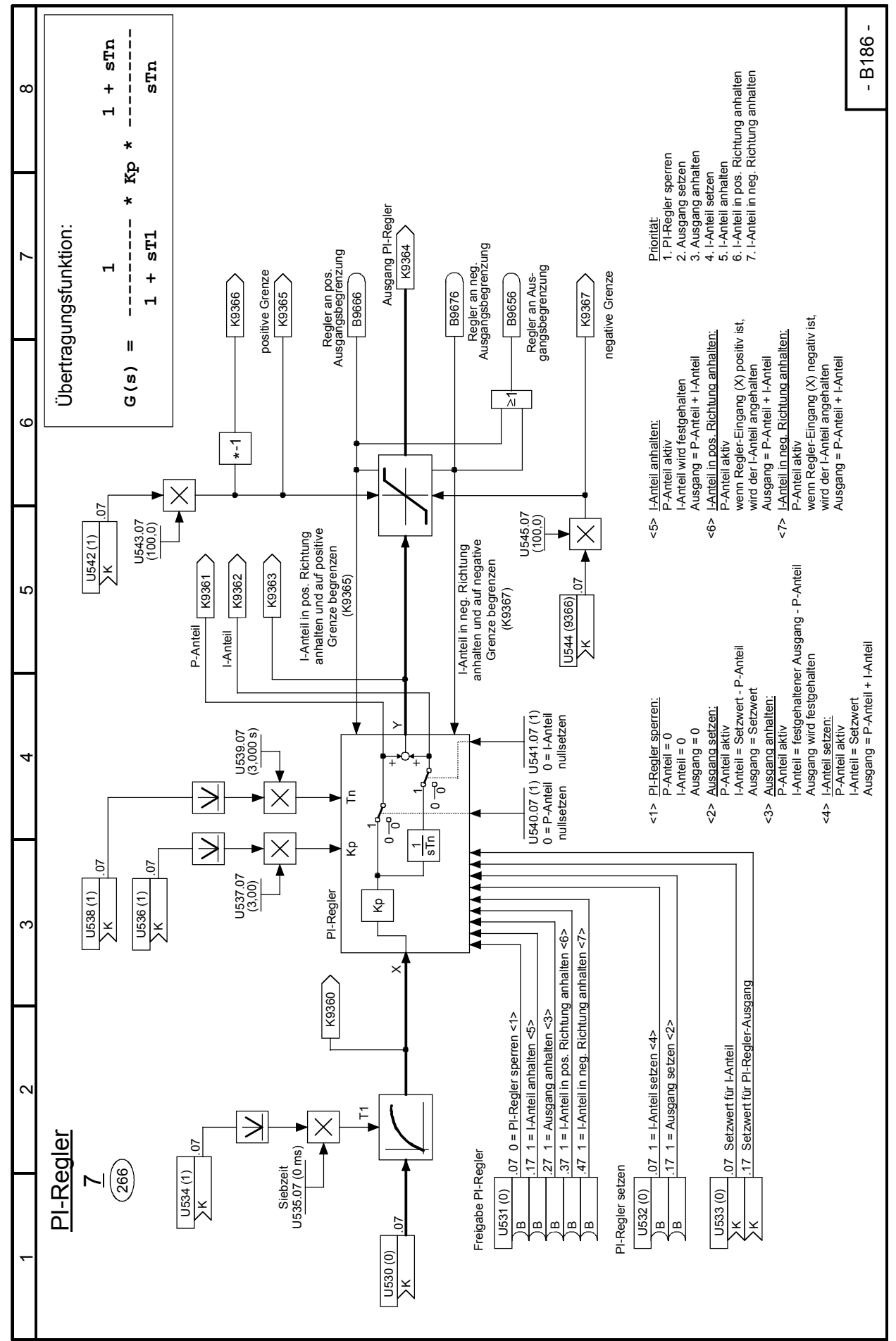

**Blatt B186 PI-Regler 7**

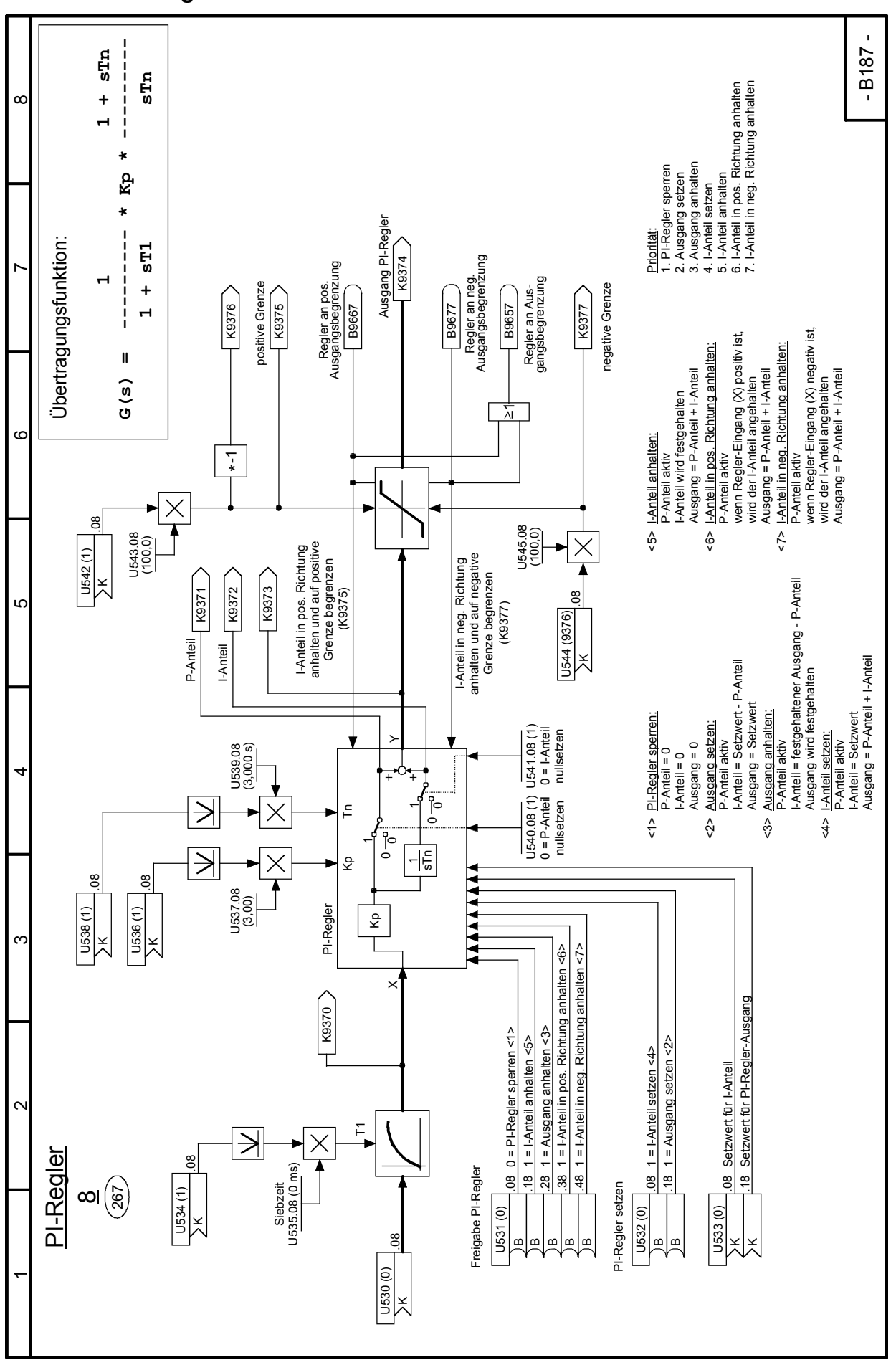

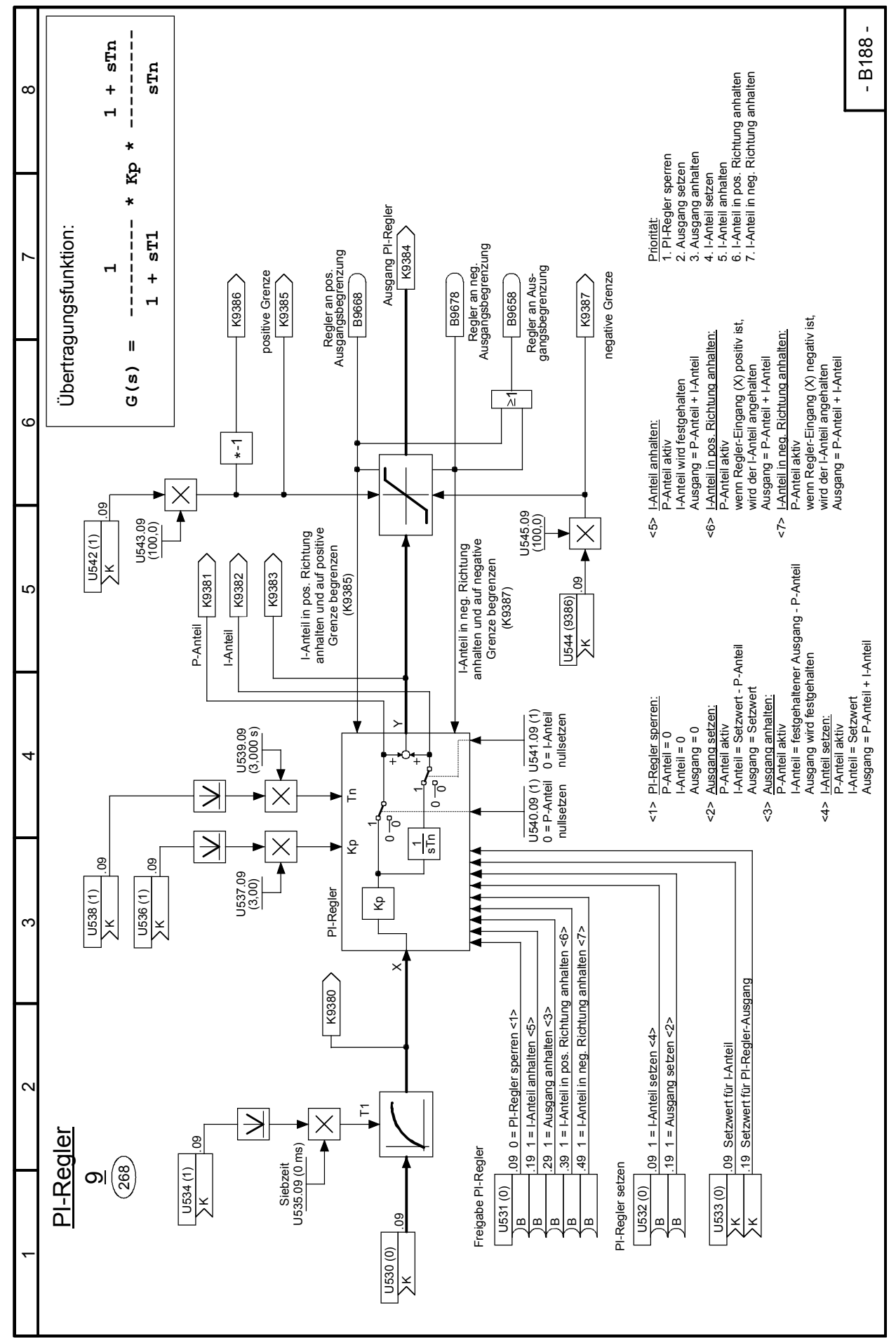

# 03.2015 Funktionspläne **Blatt B188 PI-Regler 9**

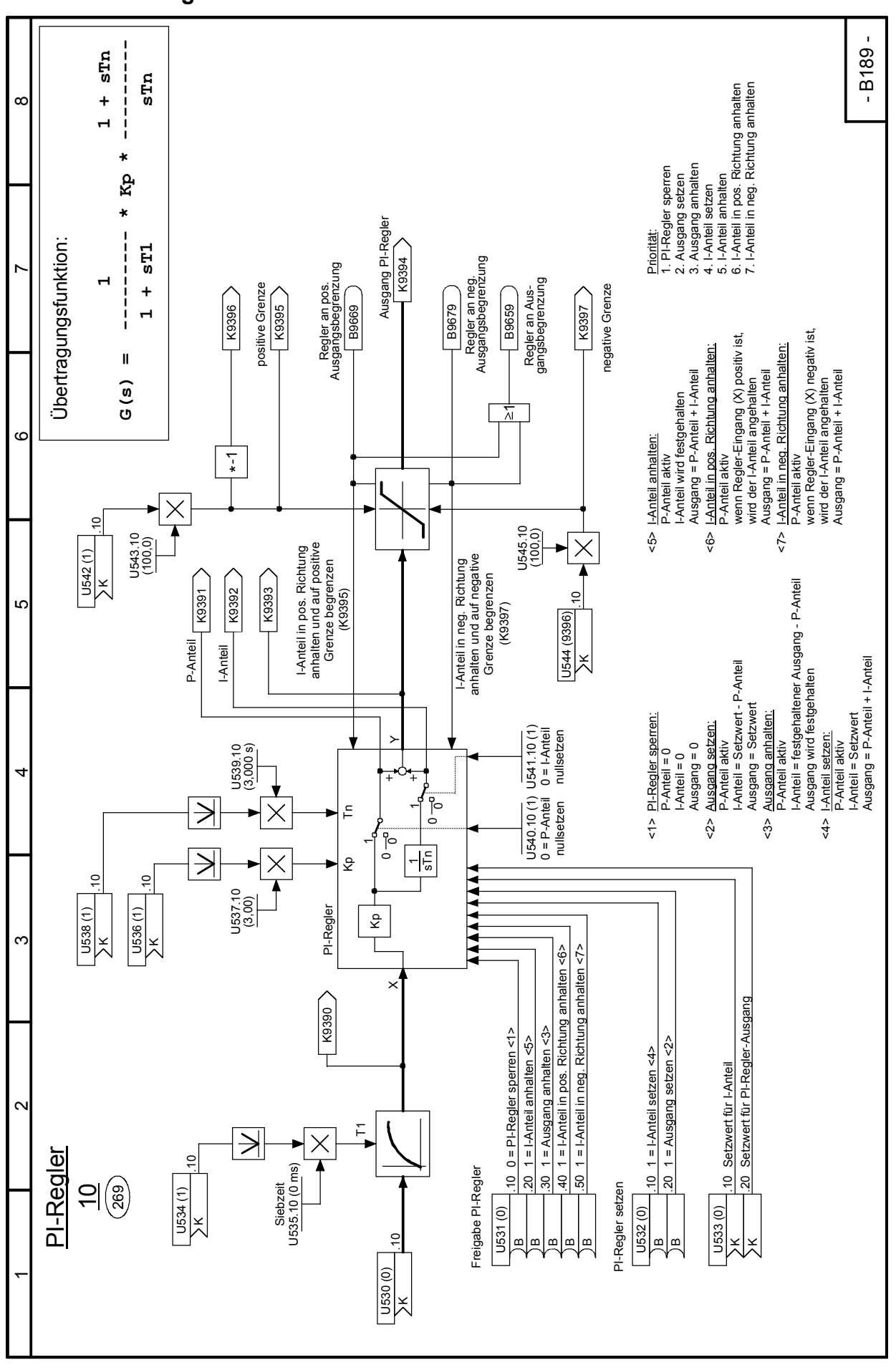

SIMOTRAS HD 236 Betriebsanleitung, 03/2015, A5E35822567A/RS-AA/001;1

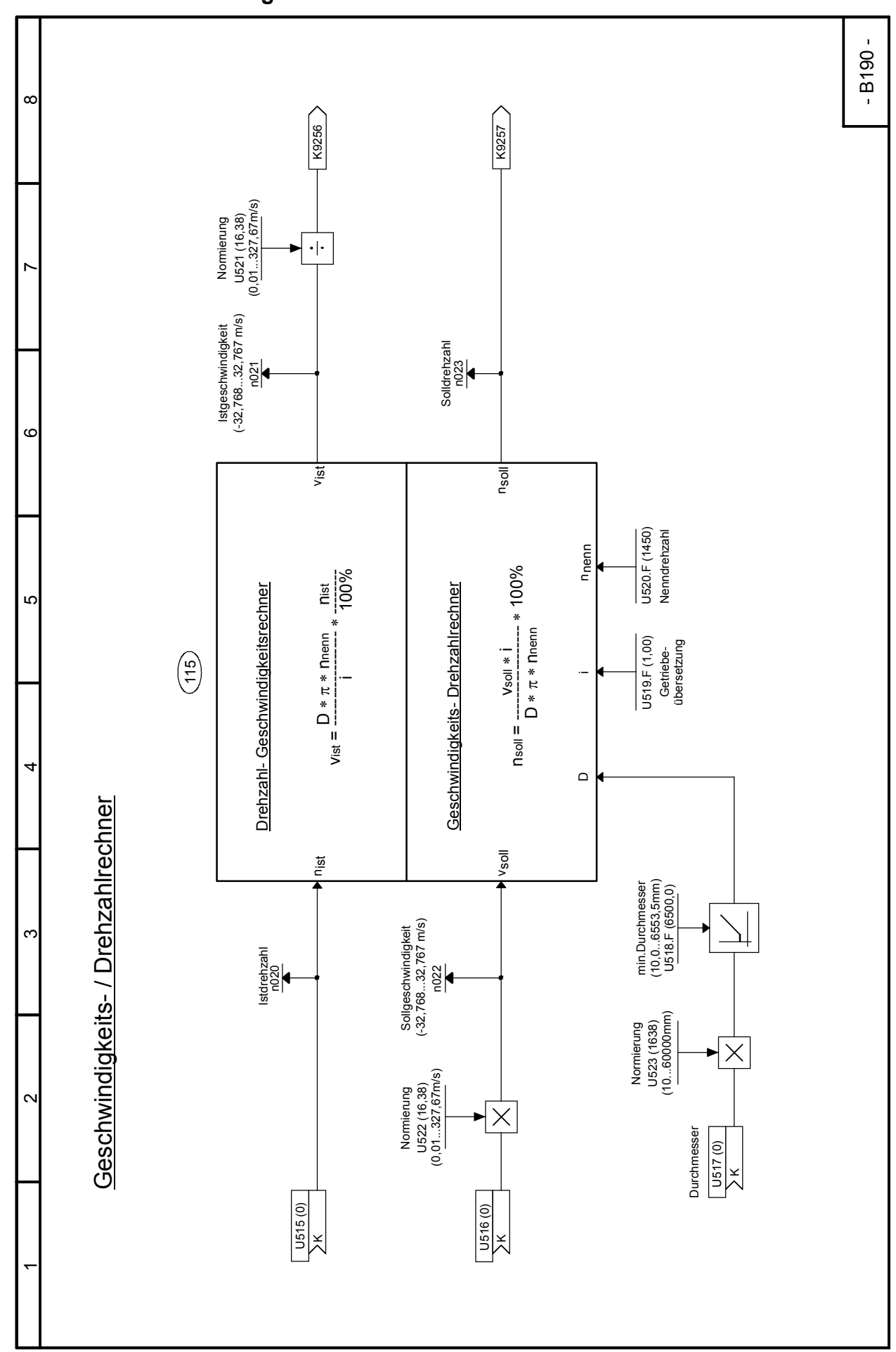

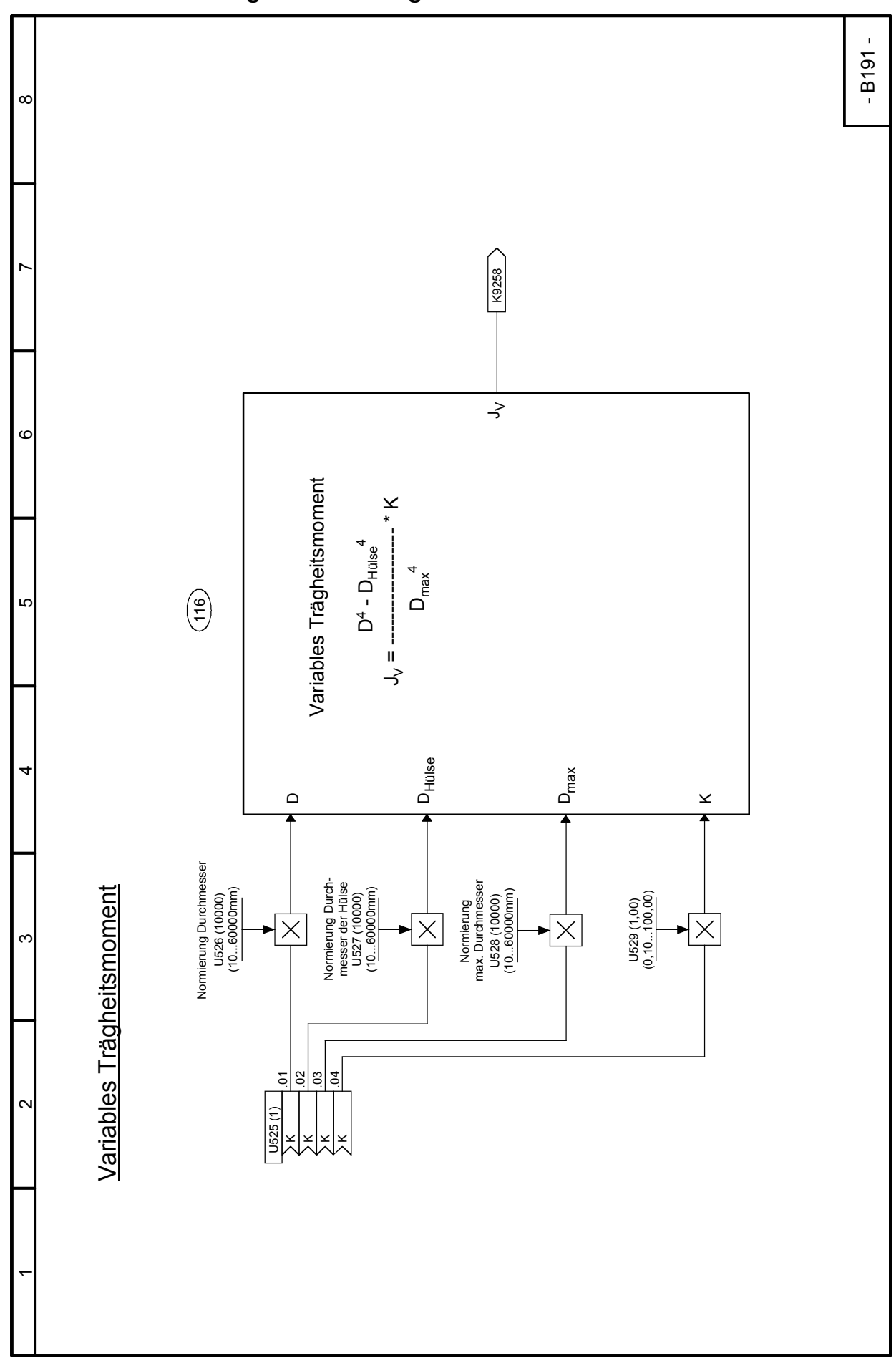

### 03.2015 **Funktionspläne Blatt B195 Multiplexer**

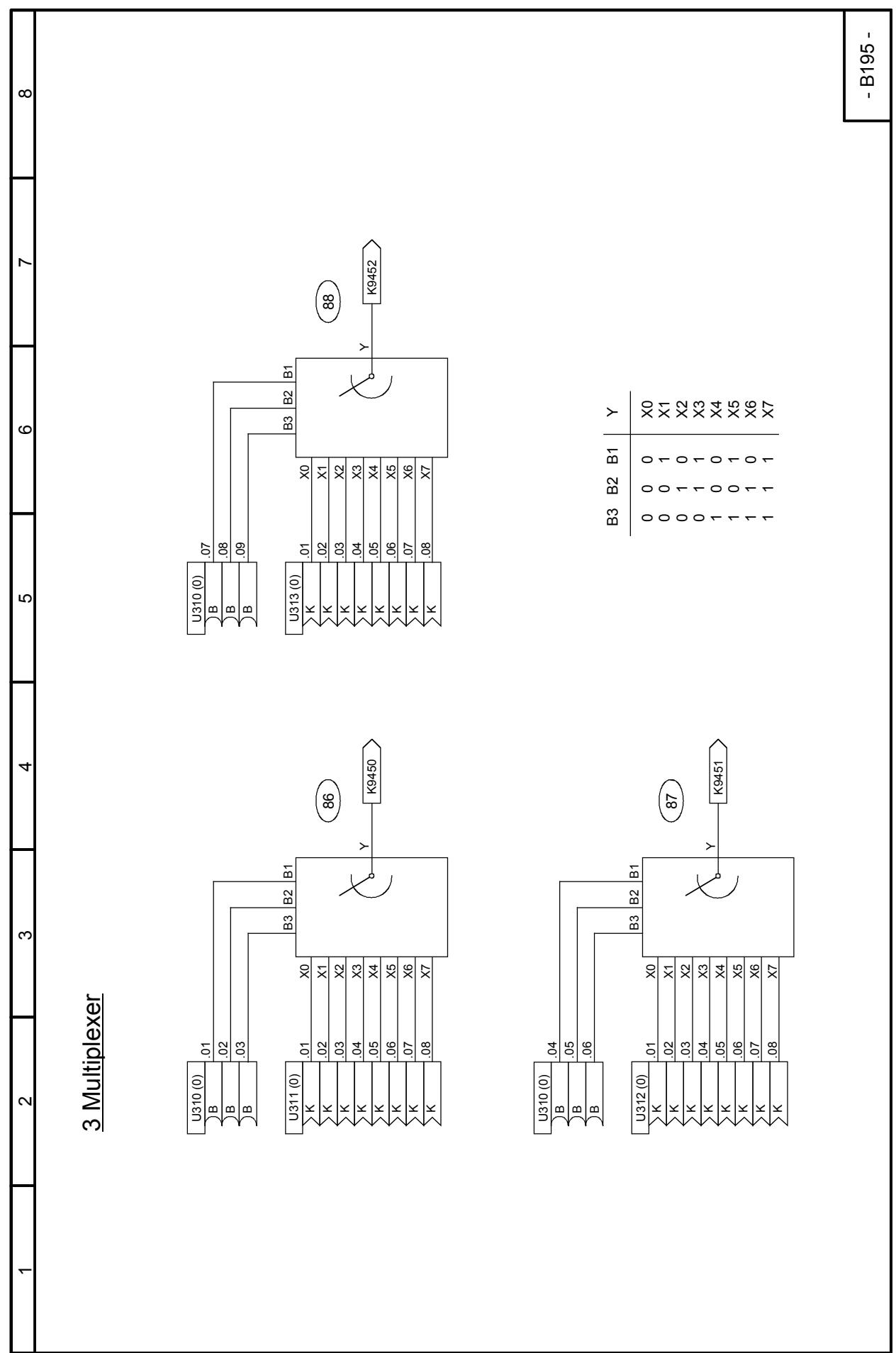

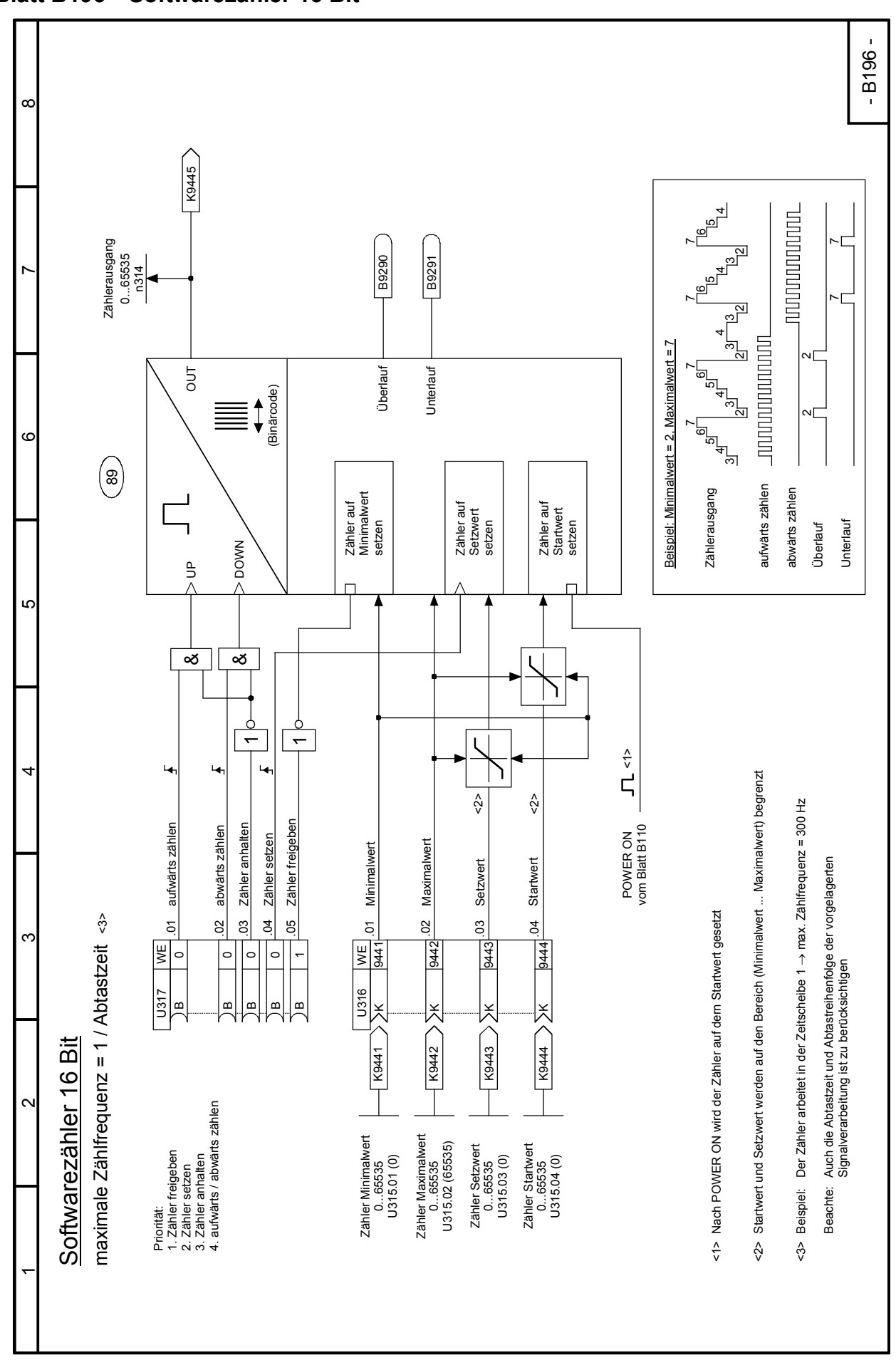

Funktionspläne 03.2015 **Blatt B196 Softwarezähler 16 Bit**

SIMOTRAS HD 240 Betriebsanleitung, 03/2015, A5E35822567A/RS-AA/001;1

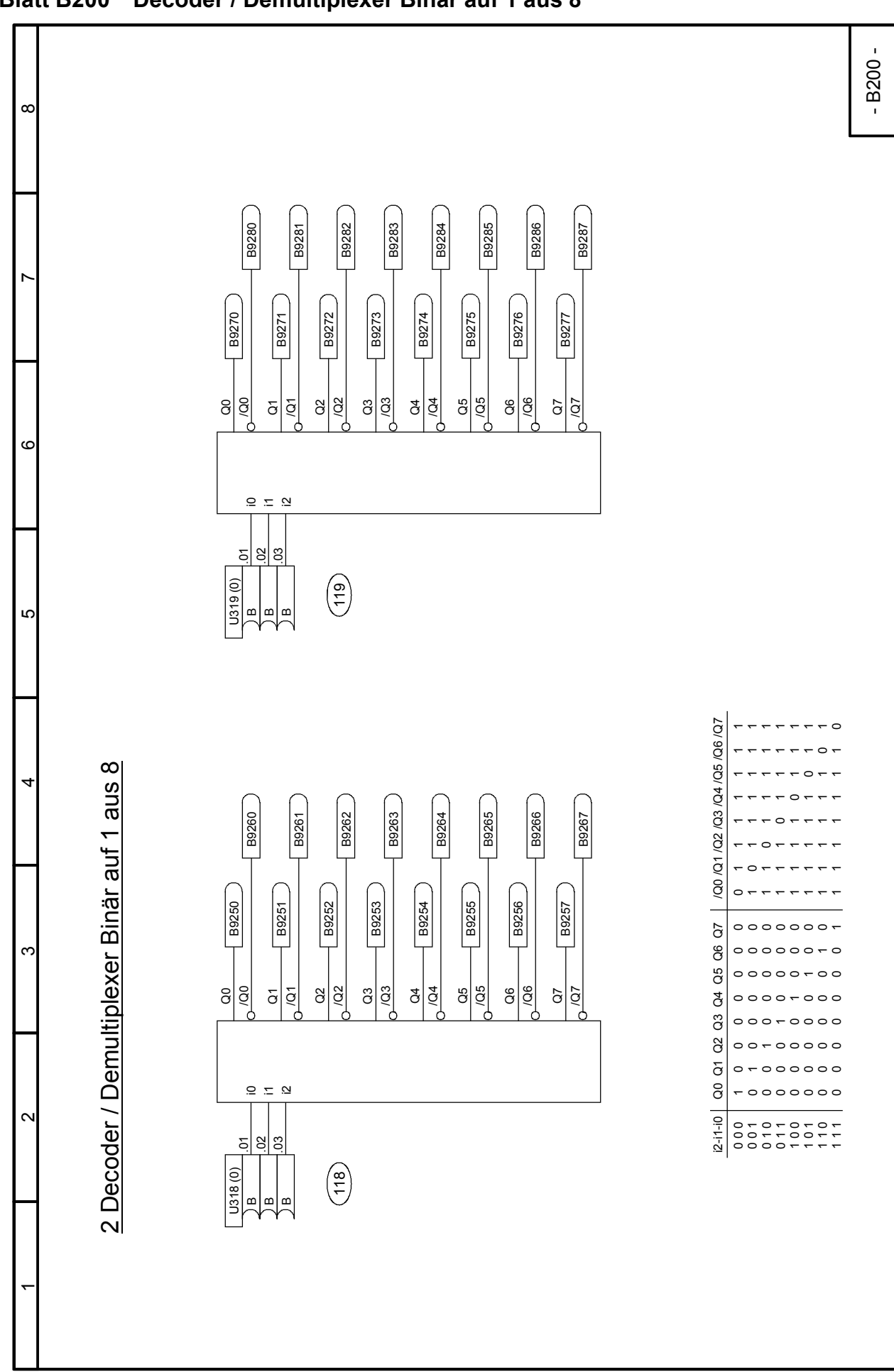

# **Blatt B205 UND-Glieder**

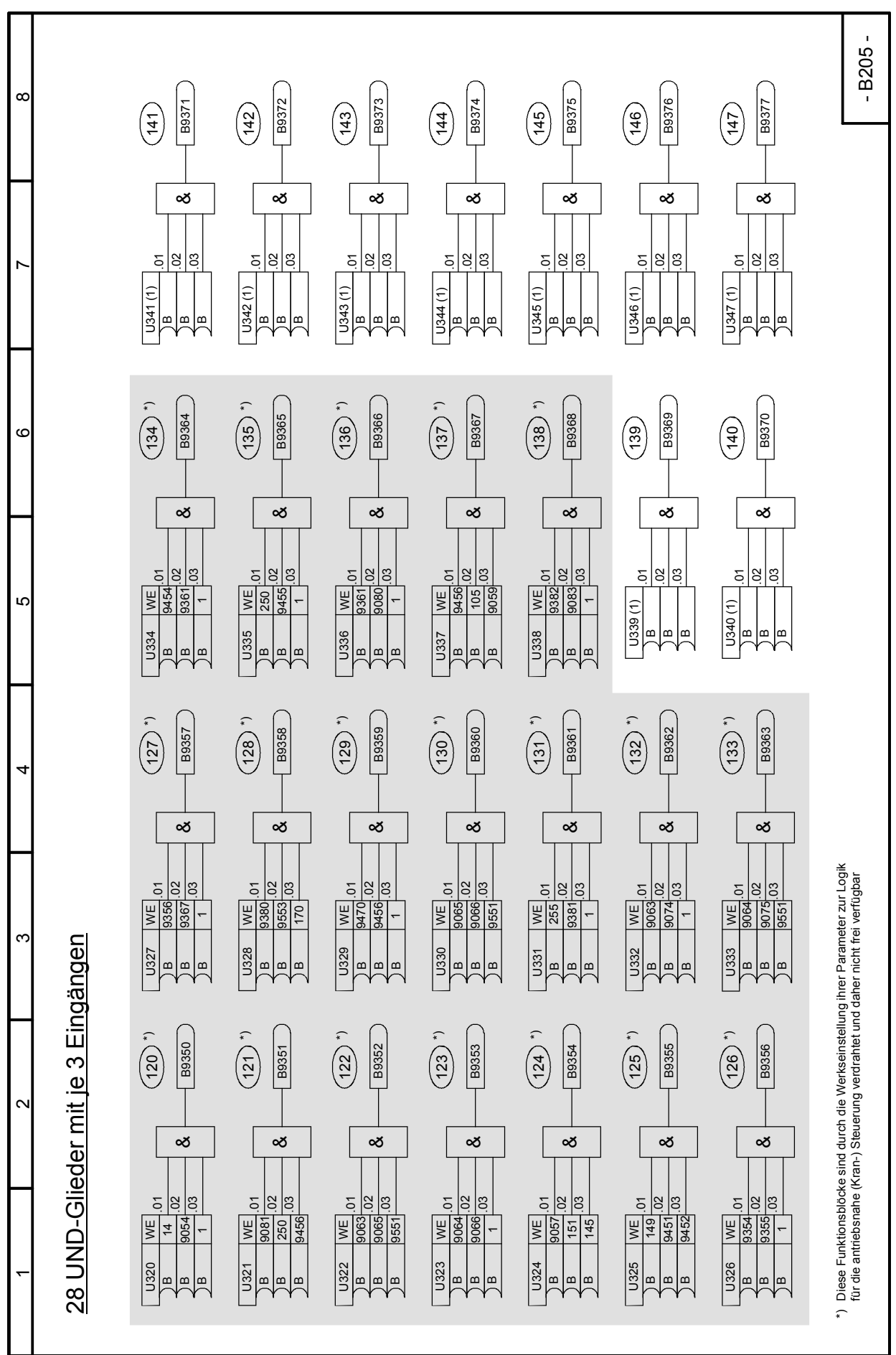

SIMOTRAS HD 242 Betriebsanleitung, 03/2015, A5E35822567A/RS-AA/001;1

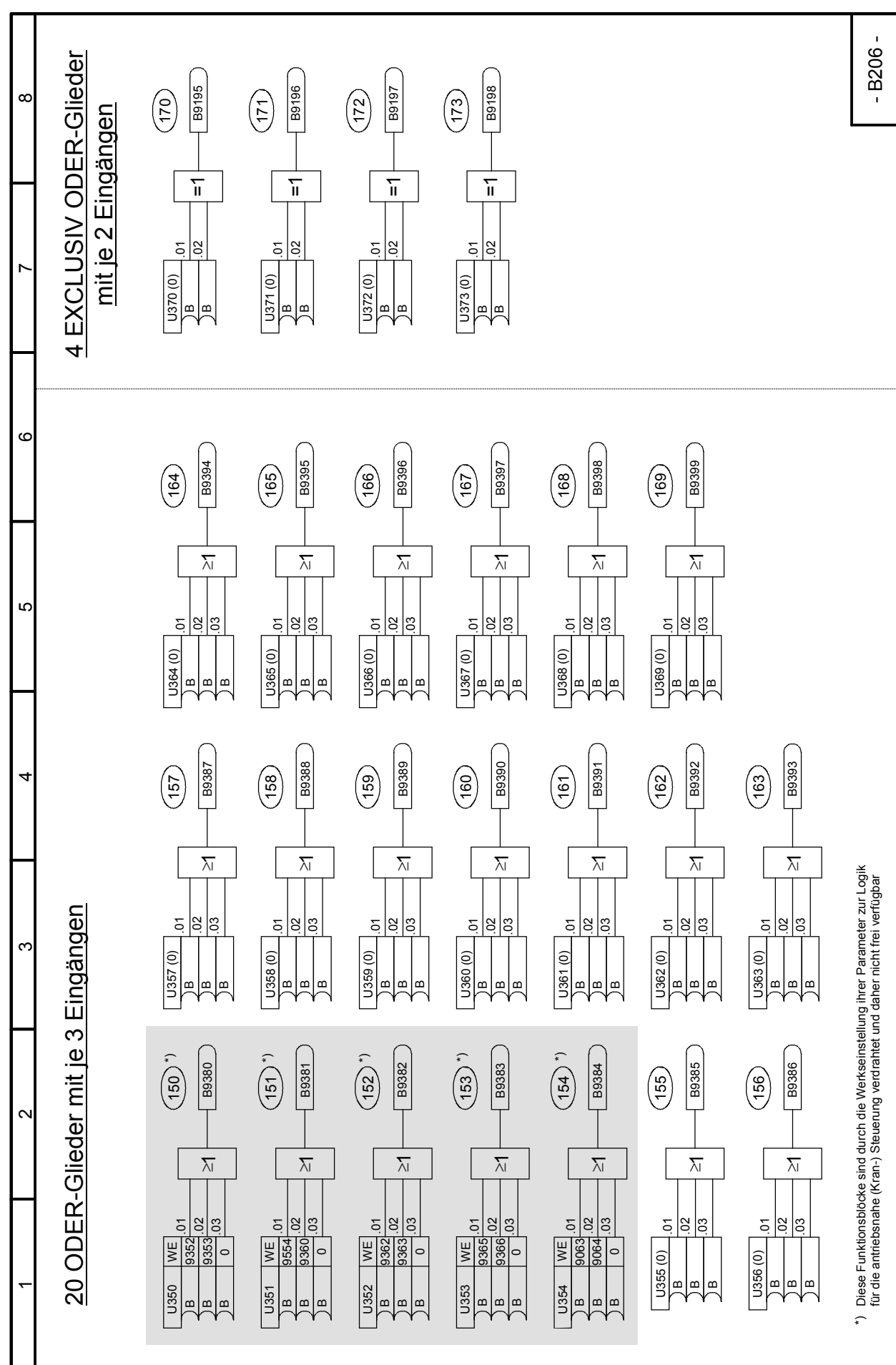

#### 03.2015 Funktionspläne

### **Blatt B206 ODER-Glieder, EXCLUSIV ODER-Glieder**

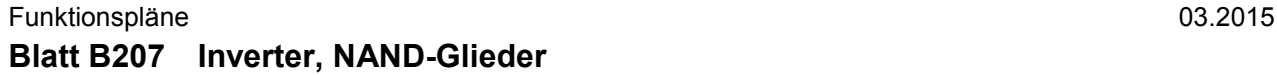

 $\infty$ 

 $\check{ }$ 

5

4

ო

 $\sim$ 

 $\bar{}$ 

6

 $\circ$ 

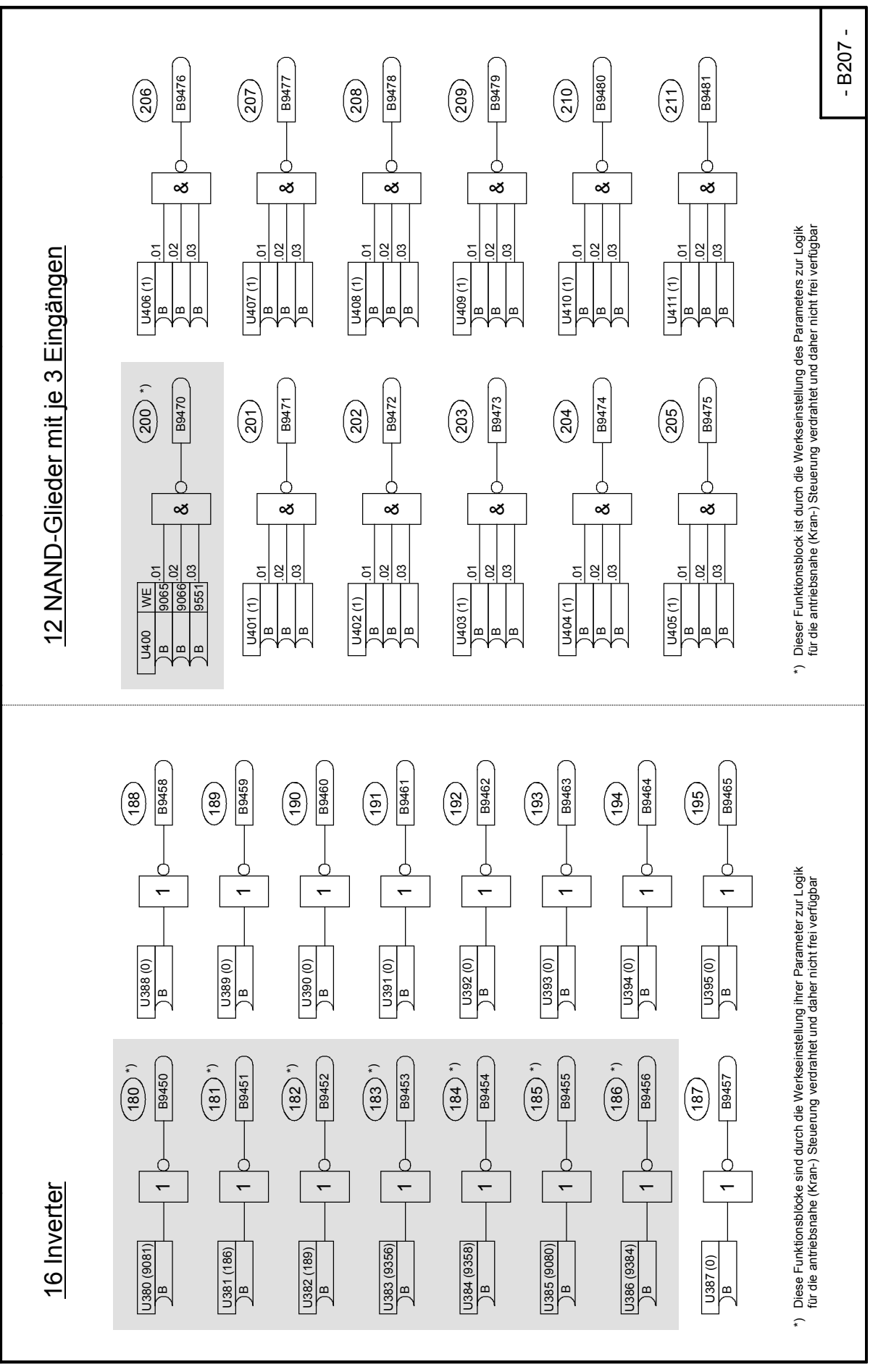

### 03.2015 Funktionspläne **Blatt B210 RS-Speicherglieder**

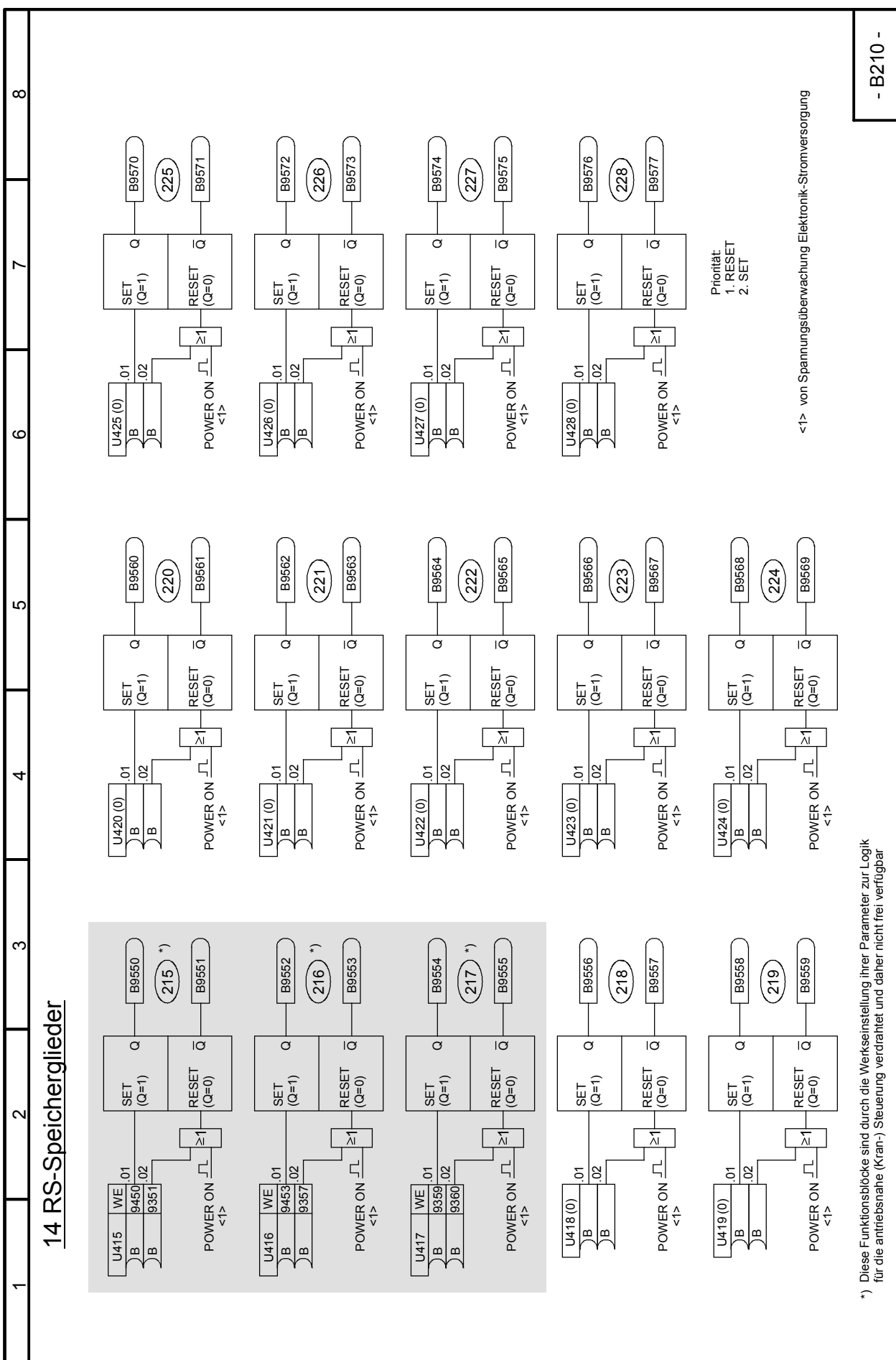

### Funktionspläne 03.2015 **Blatt B211 D-Speicherglieder**

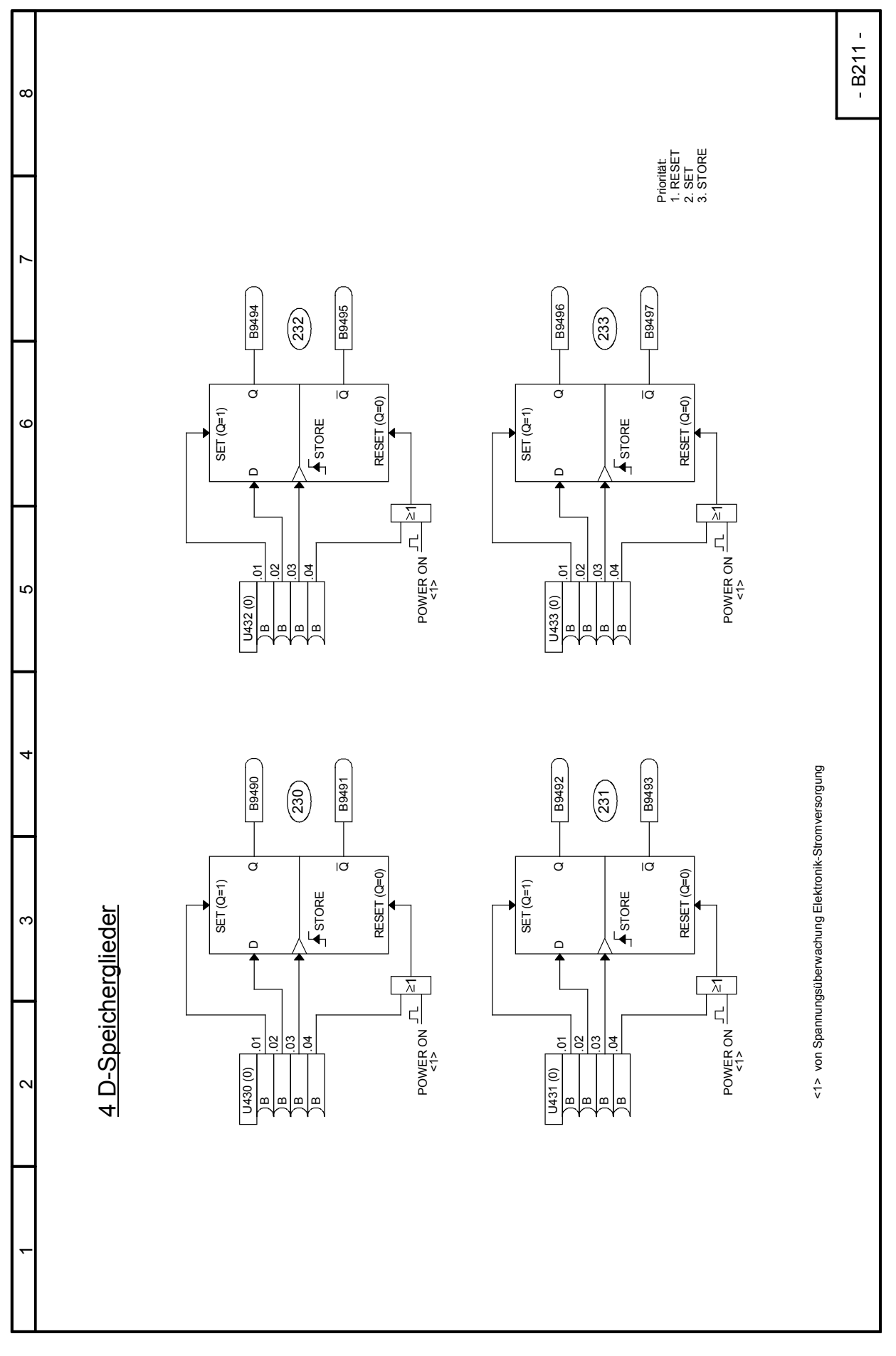

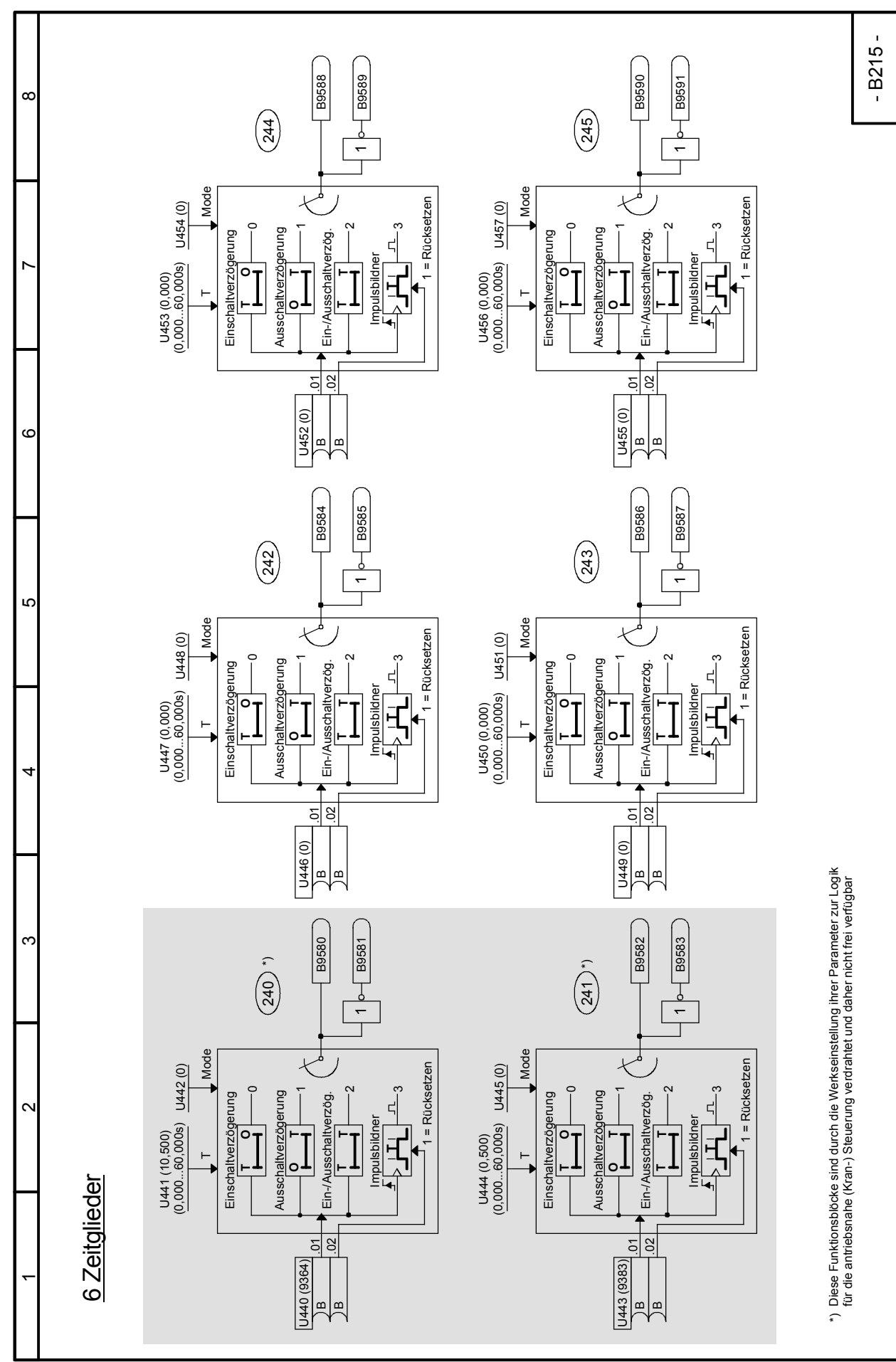

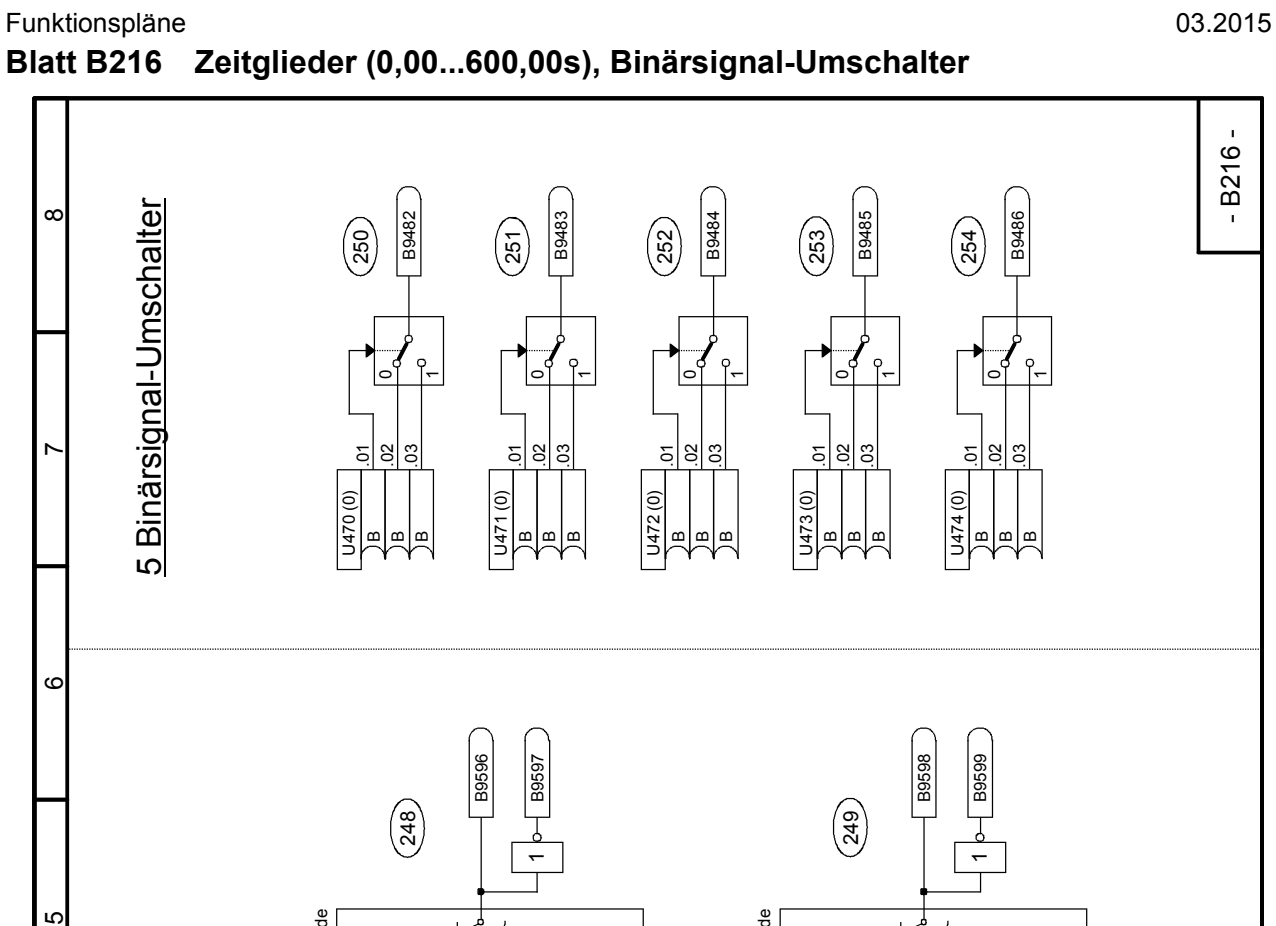

5

4

 $\infty$ 

 $\sim$ 

 $\vdash$ 

Mode

U460 (0)

U459 (0,00) (0,00...600,00s) U460 (0)

U459 (0,00)<br>(0,00…600,00s)

 $\vdash$ 

Mode

U466 (0)

U465 (0,00) (0,00...600,00s) U466 (0)

U465 (0,00)<br>(0,00…600,00s)

ت

 $\overline{\phantom{0}}$ 

 $\sim$ 

**TT**

Ein-/Ausschaltverzög.

Ein-/Ausschaltverzög.

의영

മ

U464 (0) B

B9592

**T**."<br>|-<br>|}  $=$  Rücksetzen

1 = Rücksetzen 1 = Rücksetzen

Impulsbildner

**TO**

Ausschaltverzögerung

haltverzö

uss

erung

**TO**

Einschaltverzögerung

Einschaltverzögerung

c

 $\begin{pmatrix} 1 \\ 2 \end{pmatrix}$ 

 $\overline{ }$ 

ົ

 $\overline{ }$ 

B9593

**TT**

Ein-/Ausschaltverzög.

λ-<br>Εin-λ

isschaltverzög.

의영

മ

U458 (0) B **T**أ<br>∓<br>ד = Rücksetzen

Impulsbildner

 $\vdash$ 

Mode

U463(0)

U462 (0,00) (0,00...600,00s) U463 (0)

U462 (0,00)<br>(0,00…600,00s)

 $\vdash$ 

Mode

U469(0)

U468 (0,00) (0,00...600,00s) U469 (0)

U468 (0,00)<br>(0,00...600,00s)

 $\mathord{\subset}$ 

1

 $\sim$ 

**TT**

Ein-/Ausschaltverzög.

后

usschaltverzög

의영

B

U467 (0) B

B9594

**T**"ן<br>ד 1 = Rücksetzen

= Rücksetzen

Impulsbildner

nılehilde

**TO**

Ausschaltverzögerung

haltverzo

kusso

pung

**T O**

Einschaltverzögerung

Einschaltverzögerung

 $\circ$ 

 $\left(\frac{247}{2}\right)$ 

 $\tau$ 

 $\sim$ 

ᅮ

B9595

**TT**

Ein-/Ausschaltverzög.

۲-in<br>Ein

sschaltverzög.

의영

U461 (0) B **T**י<br>|<br>|<br>| 1 = Rücksetzen

= Rücksetzen

Impulsbildner

**TO**

Ausschaltverzögerung

Auss

puna

**T O**

Einschaltverzögerung

Einschaltverzöge

nung

**TO**

Ausschaltverzögerung

haltverzög

liss

prung

**TO**

Einschaltverzögerung

Einschaltverzögerung

 $\bar{}$ 

4 Zeitglieder

4 Zeitglieder

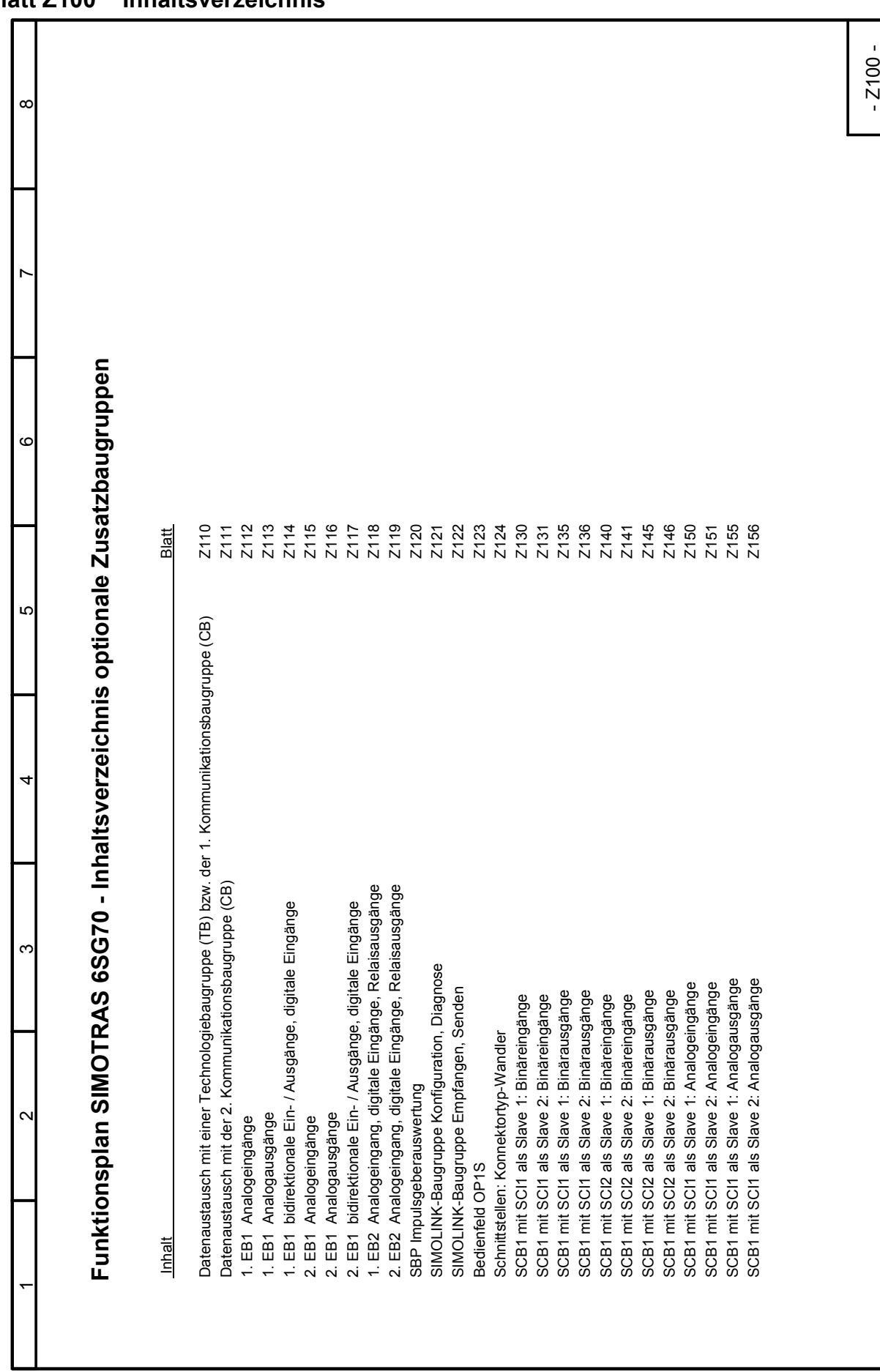

SIMOTRAS HD Betriebsanleitung, 03/2015, A5E35822567A/RS-AA/001;1 249

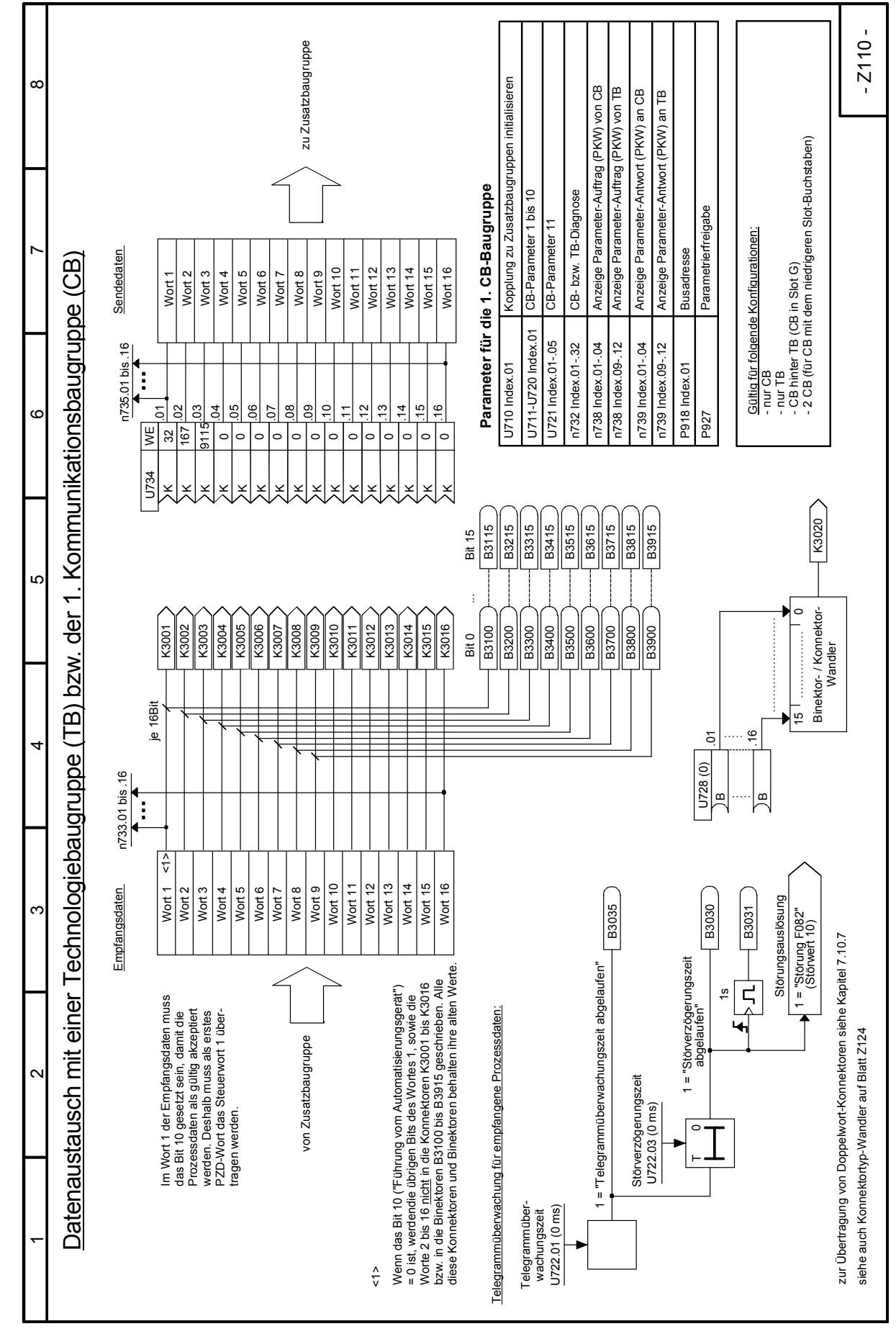

### Funktionspläne 03.2015 **Blatt Z110 Datenaustausch mit einer Technologiebaugruppe (TB) bzw. der 1. Kommunikationsbaugruppe (CB)**

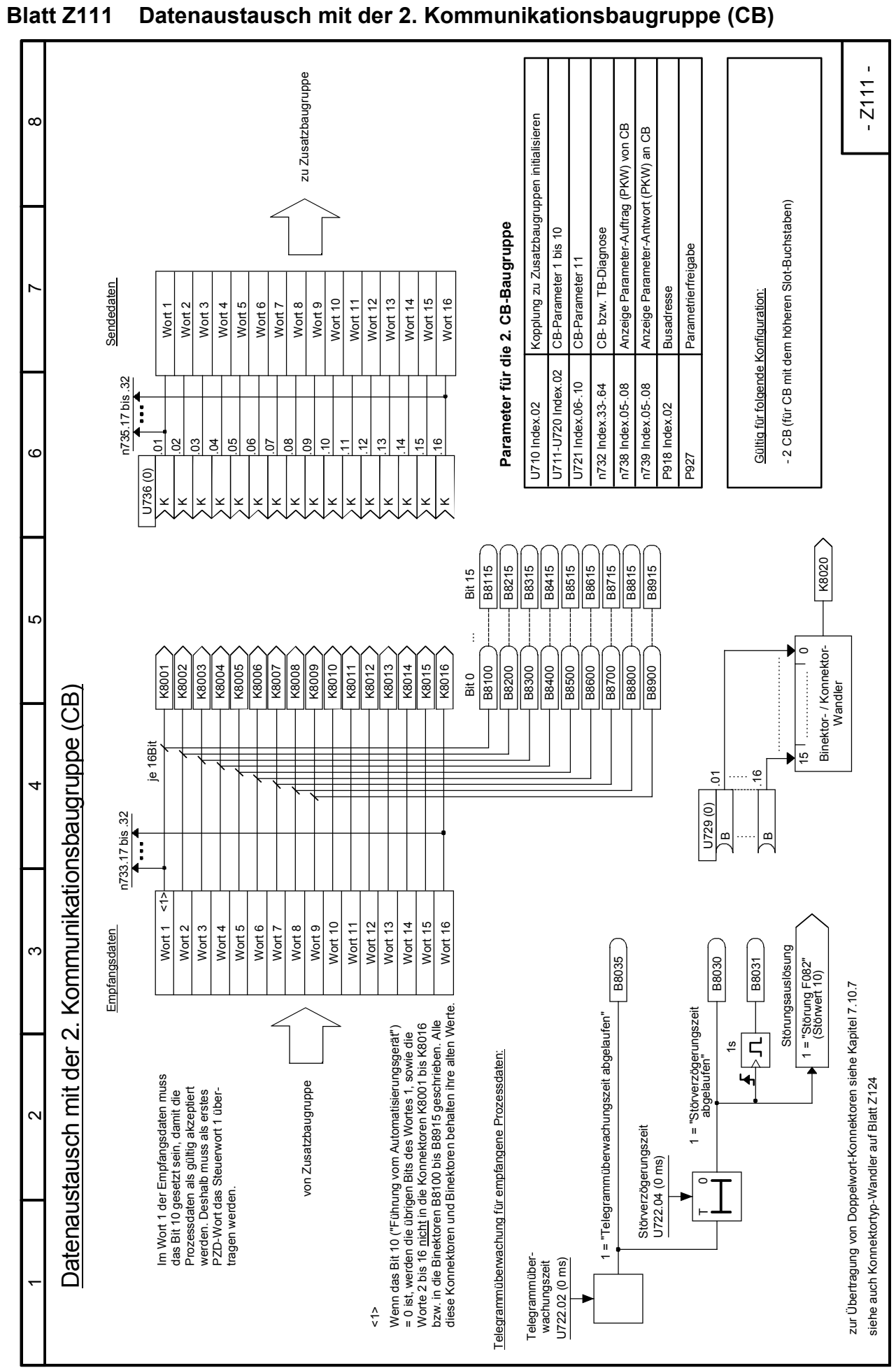

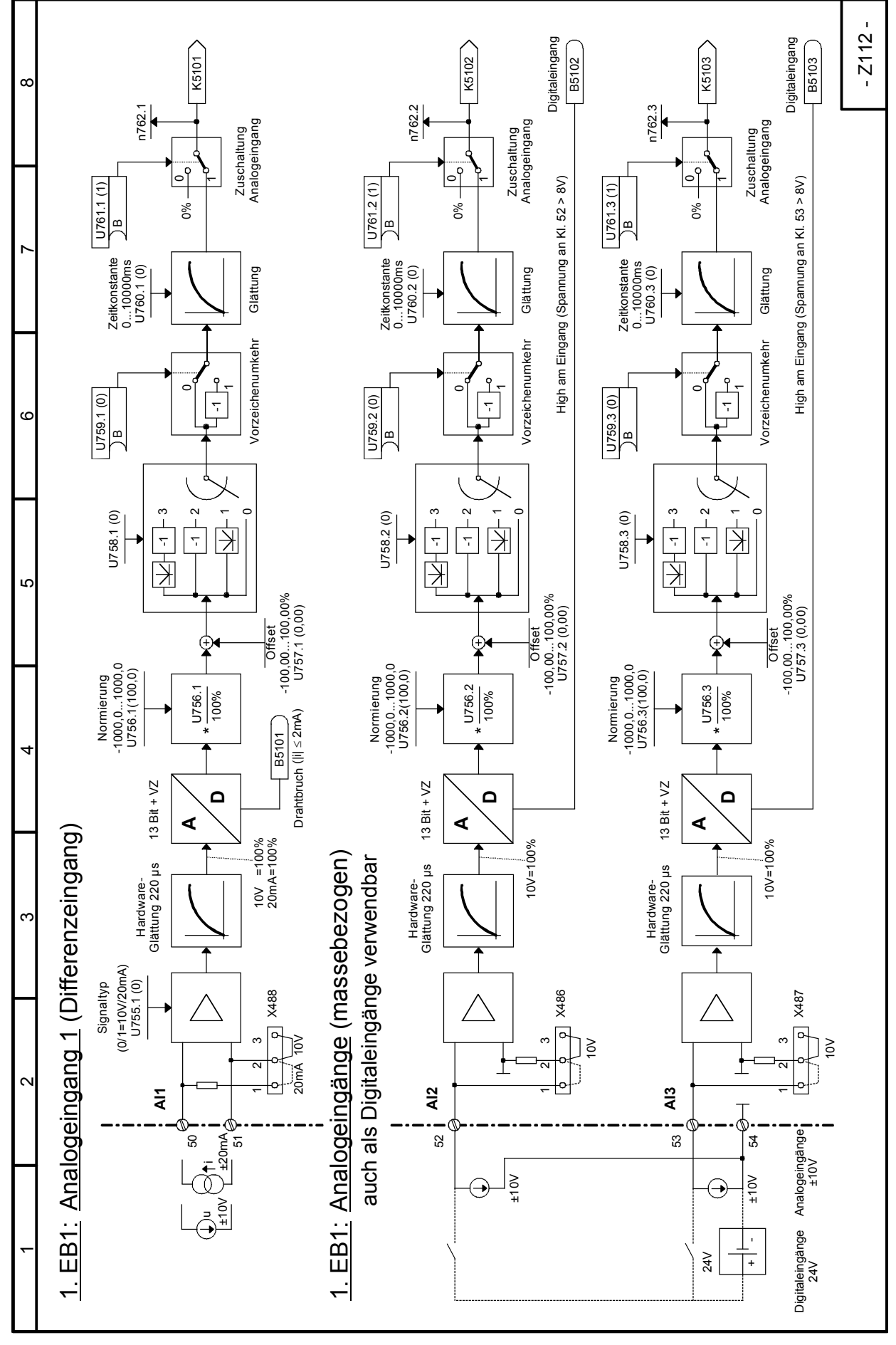

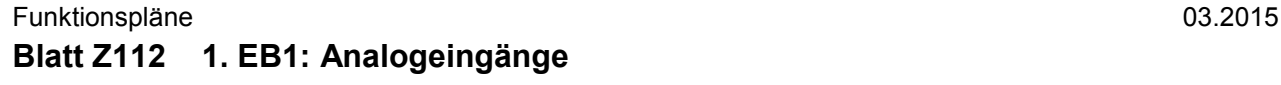
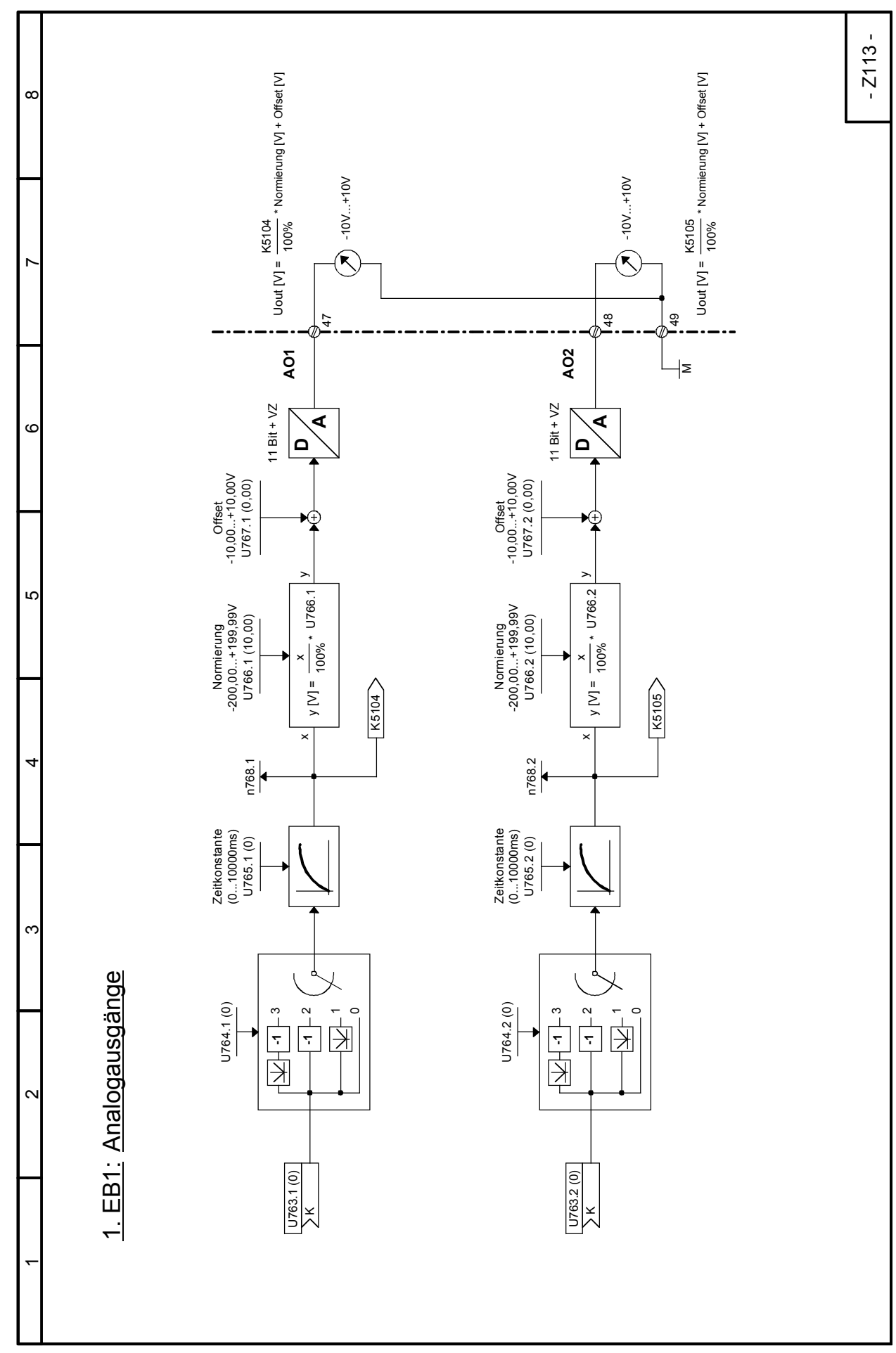

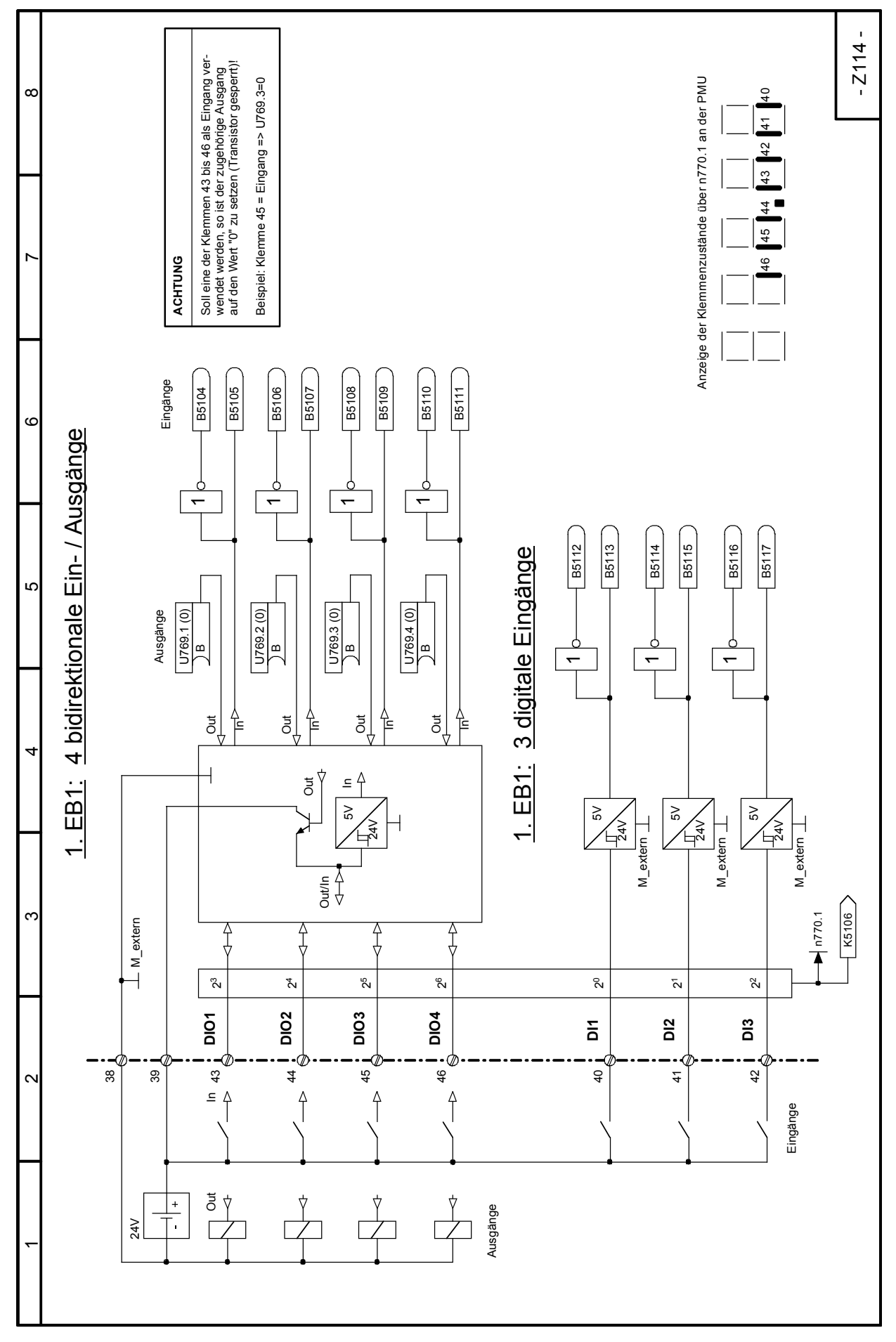

Funktionspläne 03.2015 **Blatt Z114 1. EB1: 4 bidirektionale Ein- / Ausgänge, 3 digitale Eingänge**

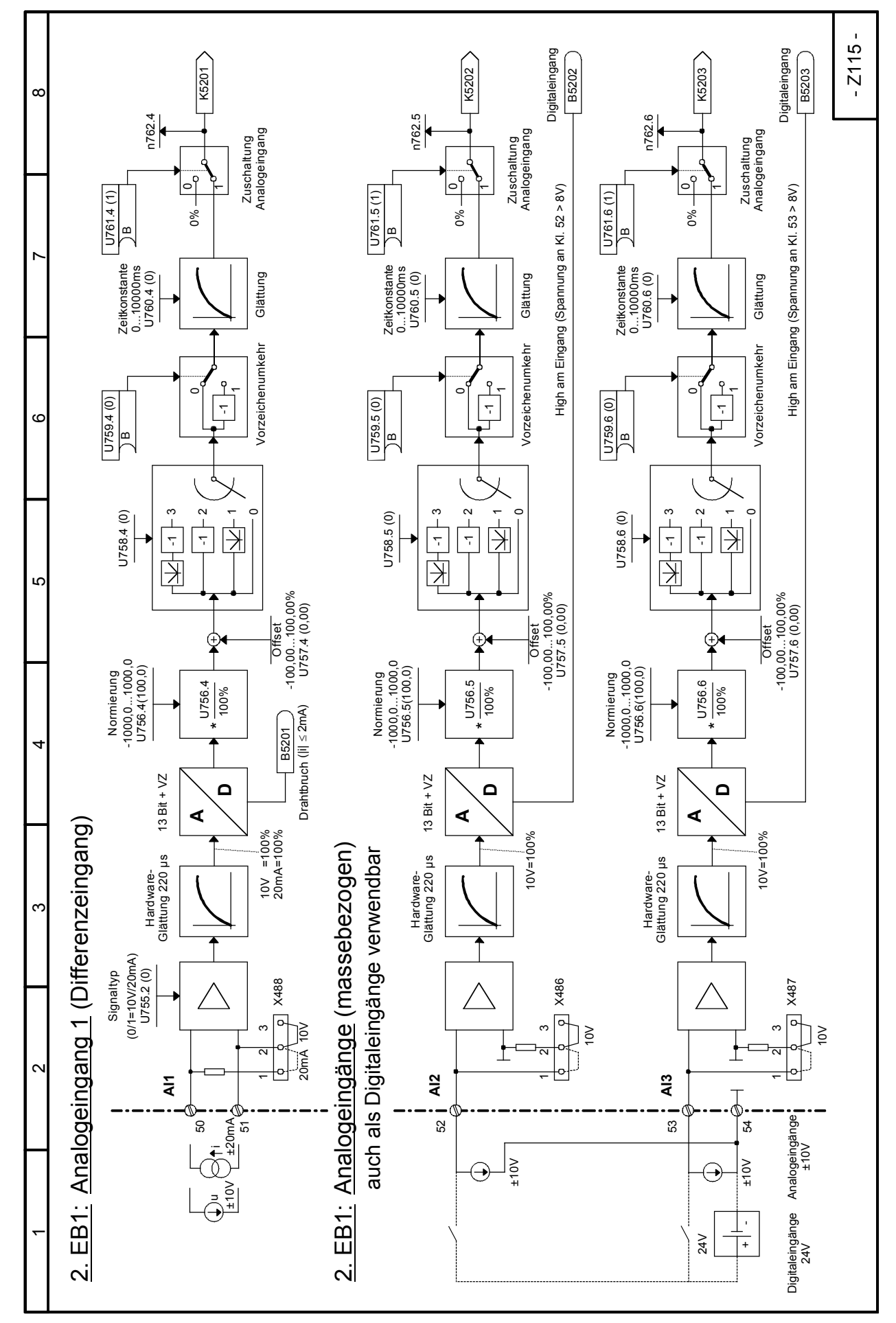

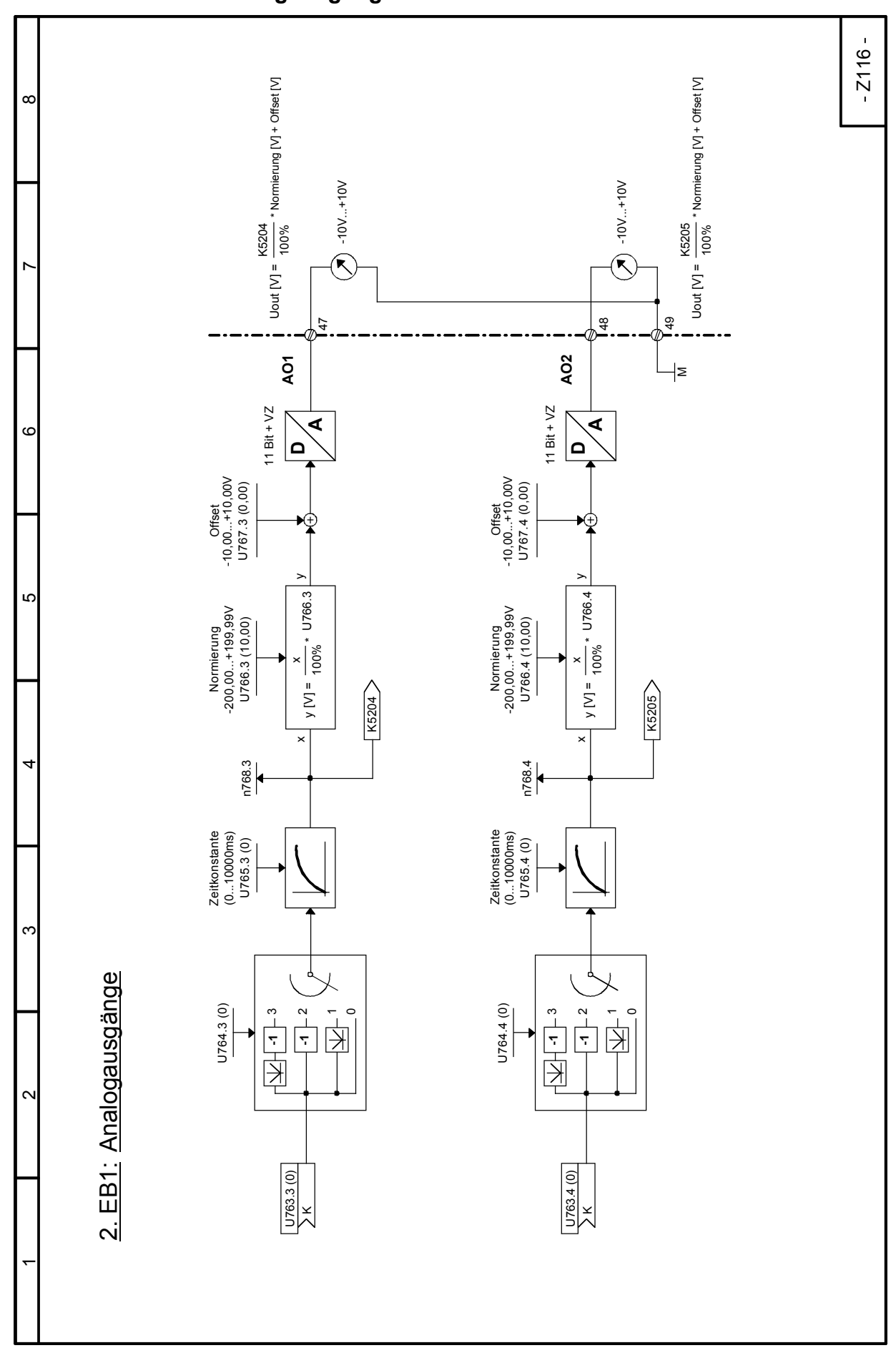

#### SIMOTRAS HD 256 Betriebsanleitung, 03/2015, A5E35822567A/RS-AA/001;1

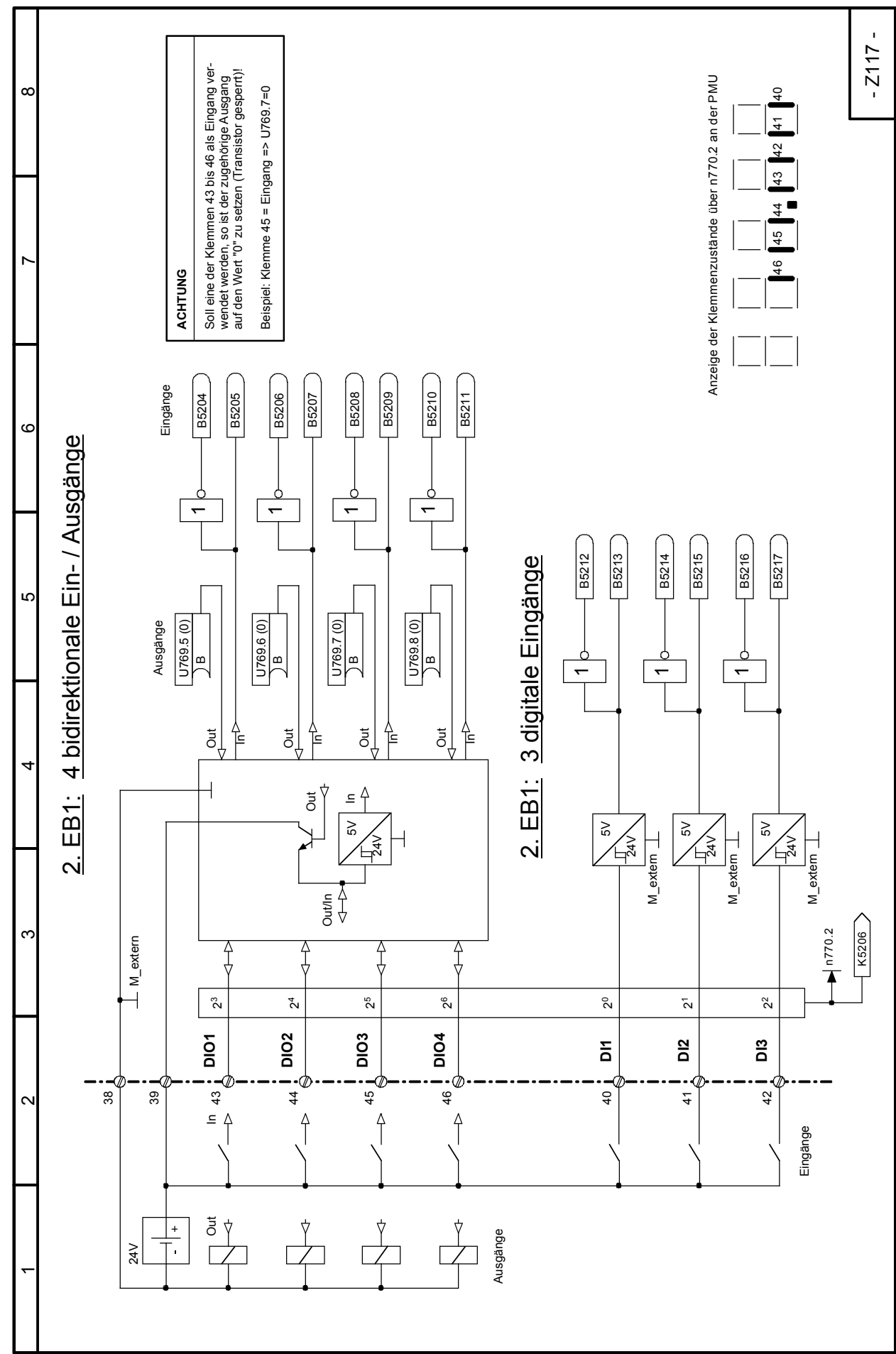

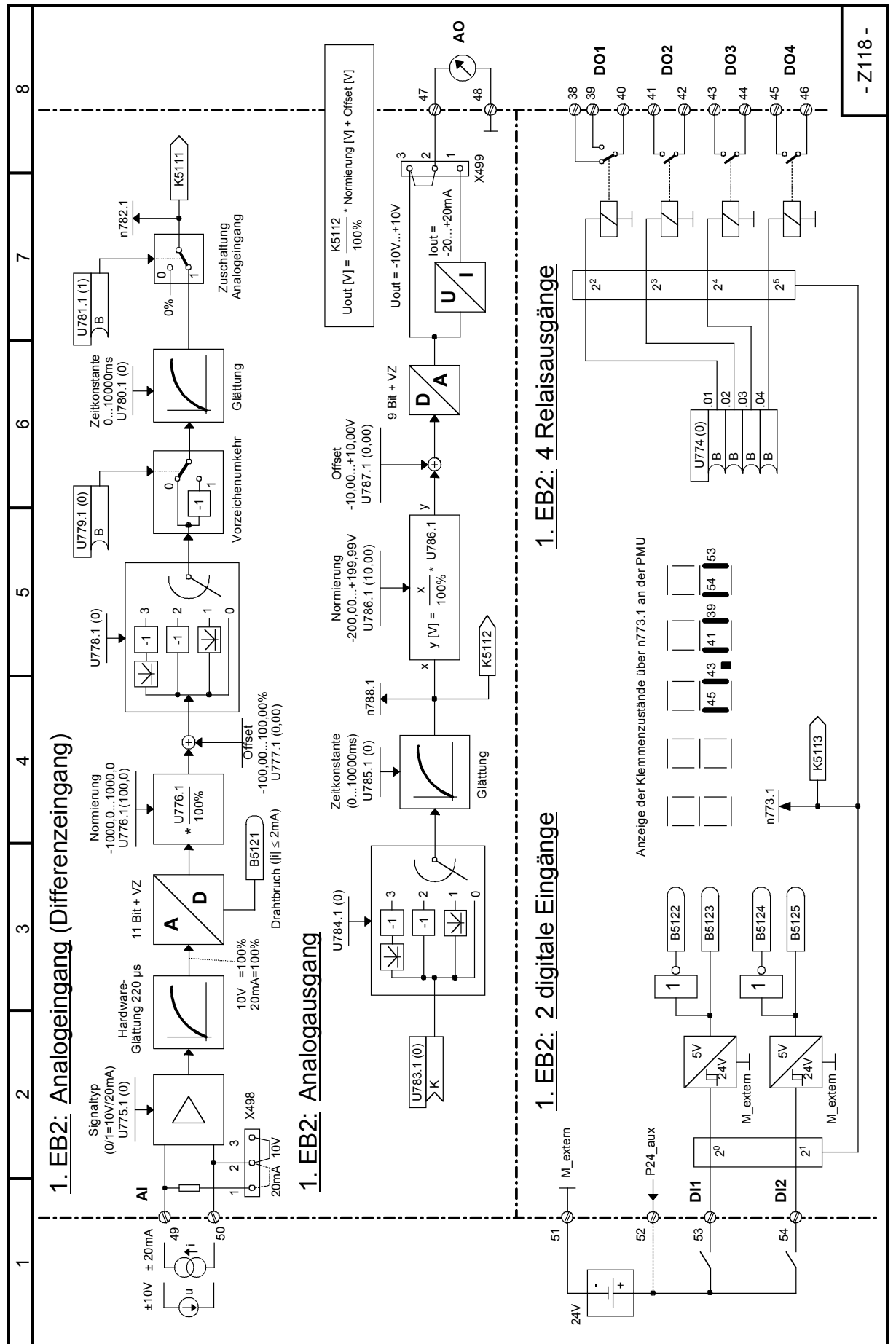

## Funktionspläne 03.2015 **Blatt Z118 1. EB2: Analogeingang, Analogausgang, 2 digitale Eingänge, 4 Relaisausgänge**

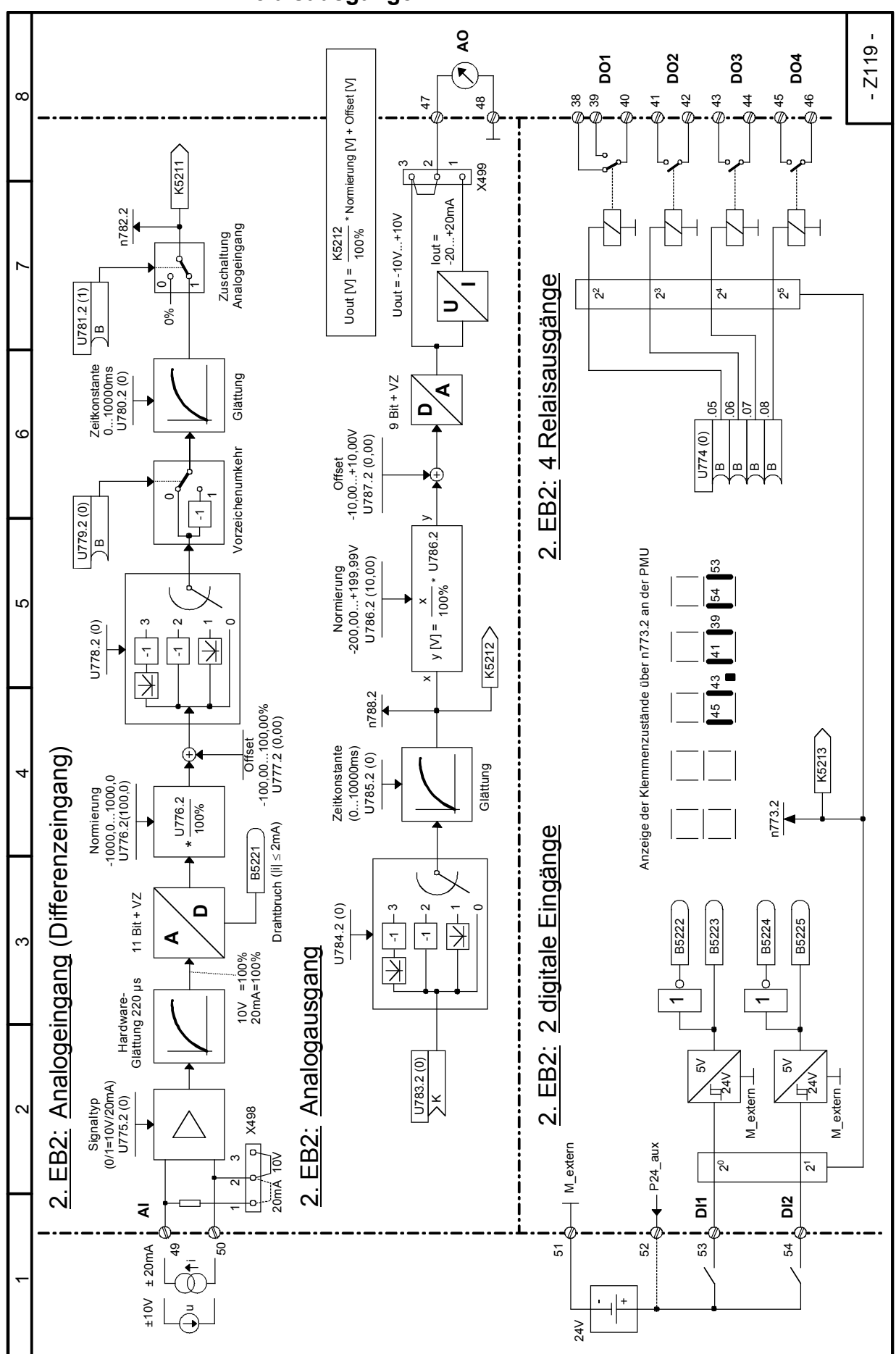

**Blatt Z119 2. EB2: Analogeingang, Analogausgang, 2 digitale Eingänge, 4 Relaisausgänge**

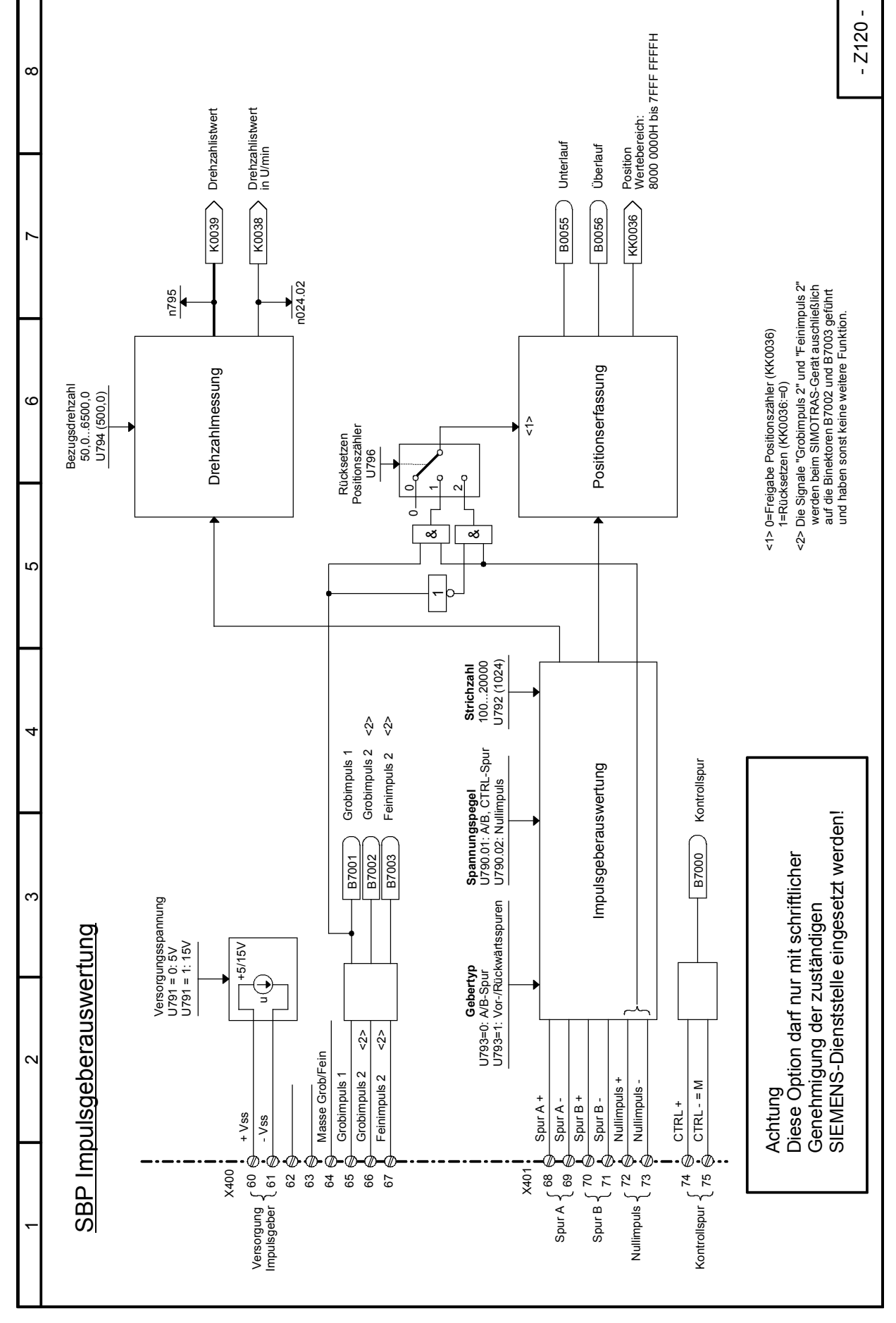

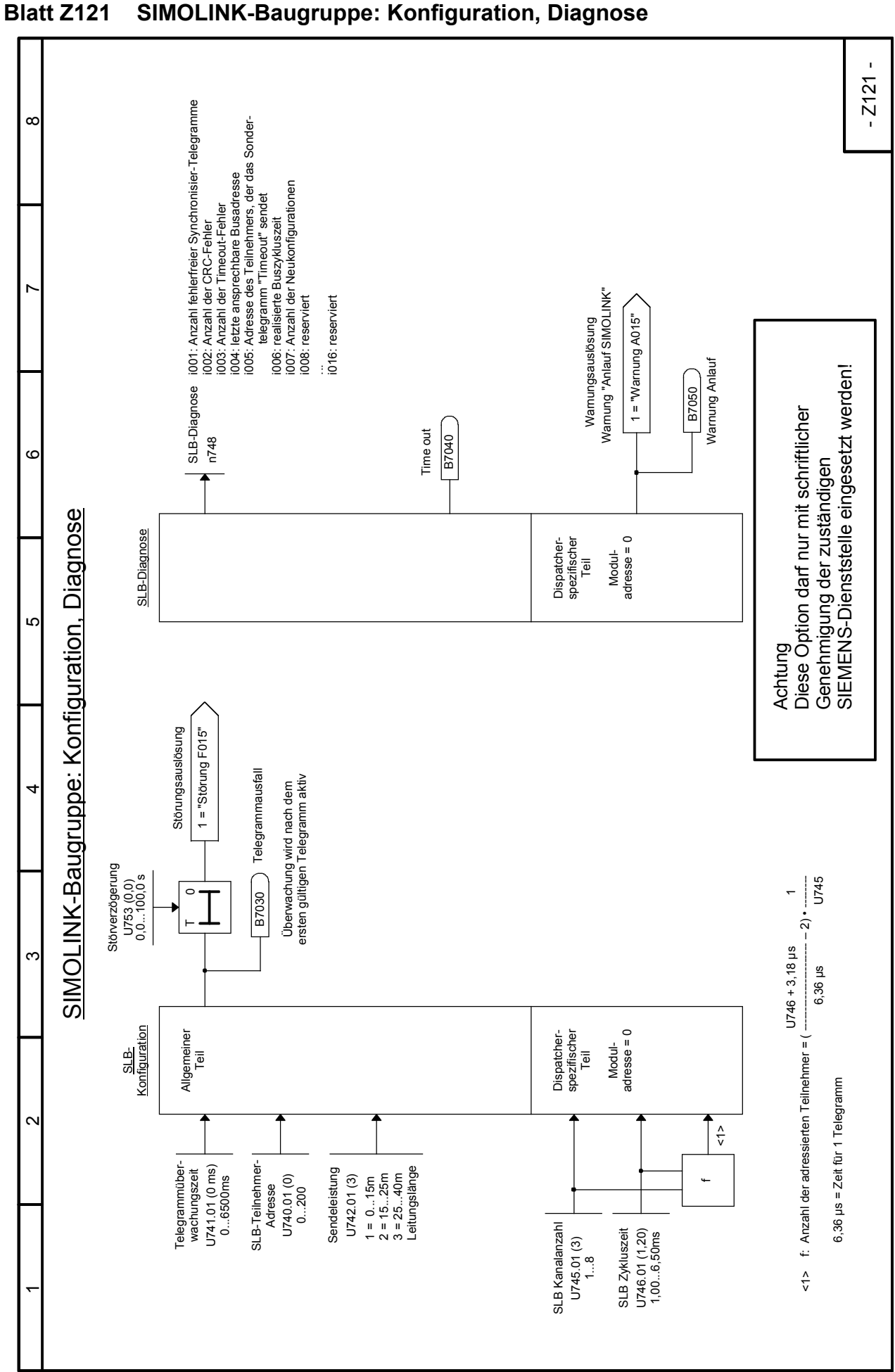

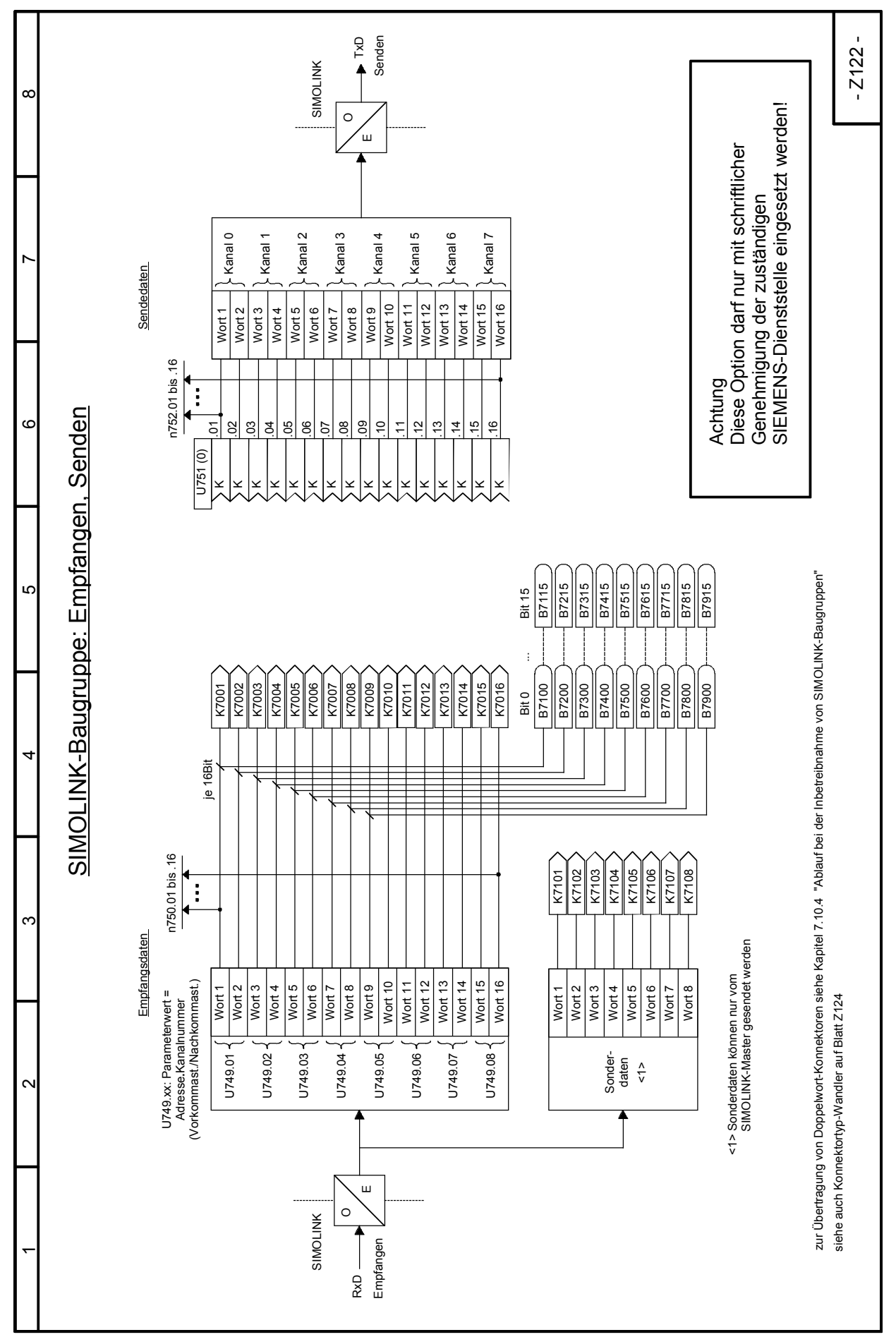

## Funktionspläne 03.2015 **Blatt Z122 SIMOLINK-Baugruppe: Empfangen, Senden**

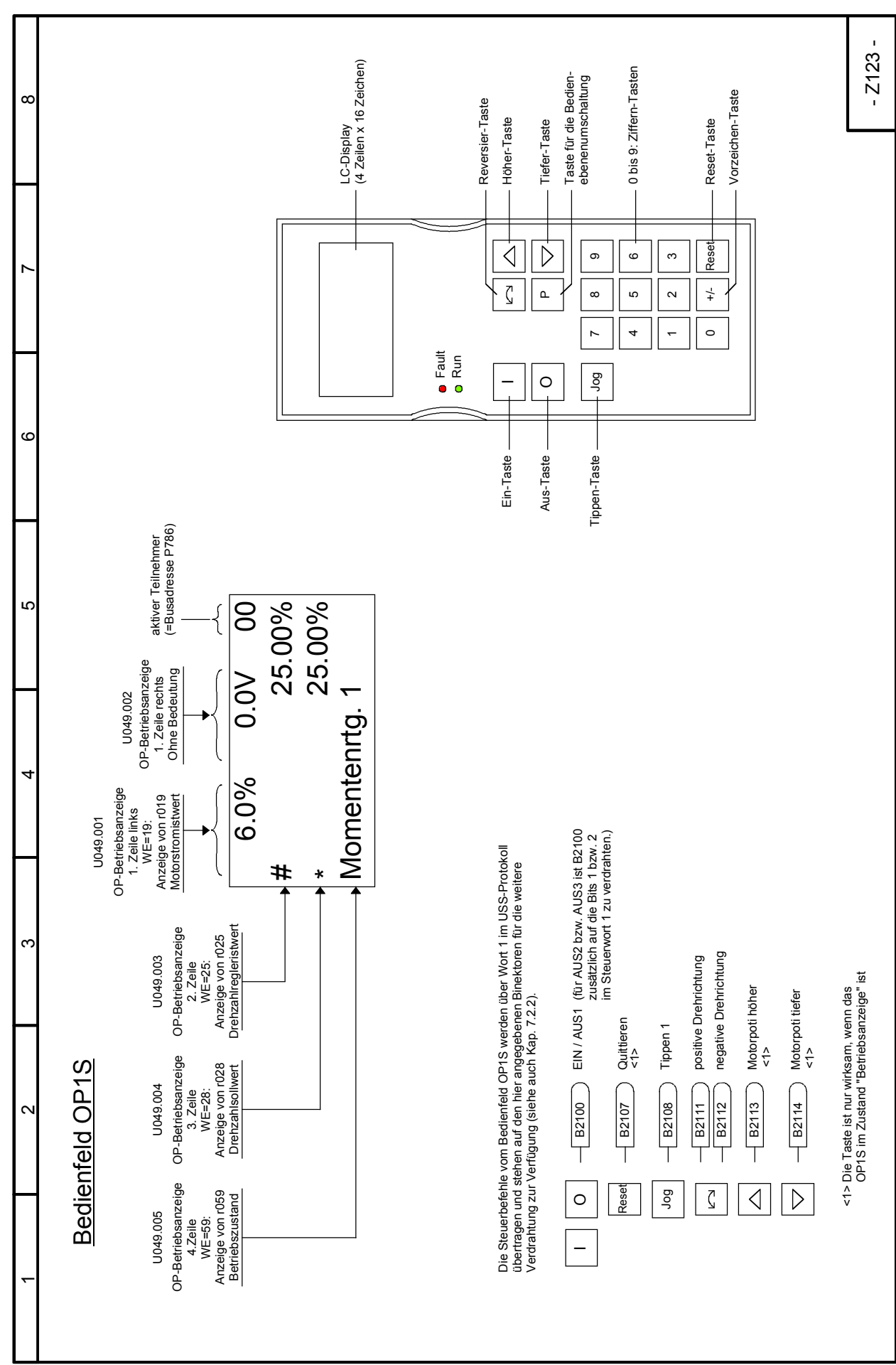

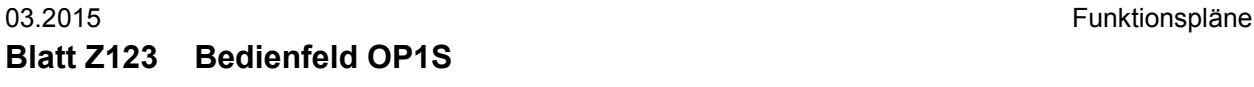

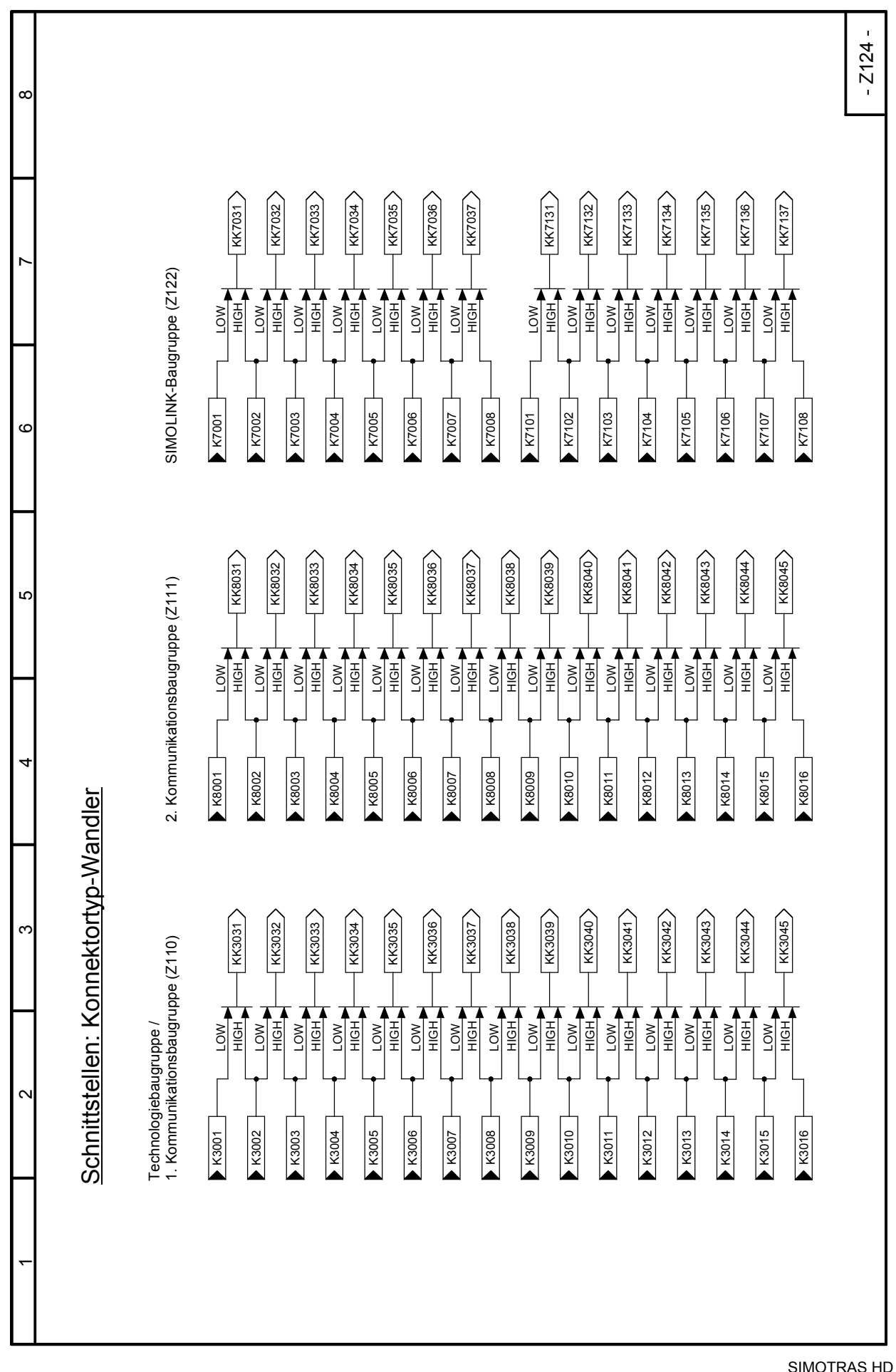

264 Betriebsanleitung, 03/2015, A5E35822567A/RS-AA/001;1

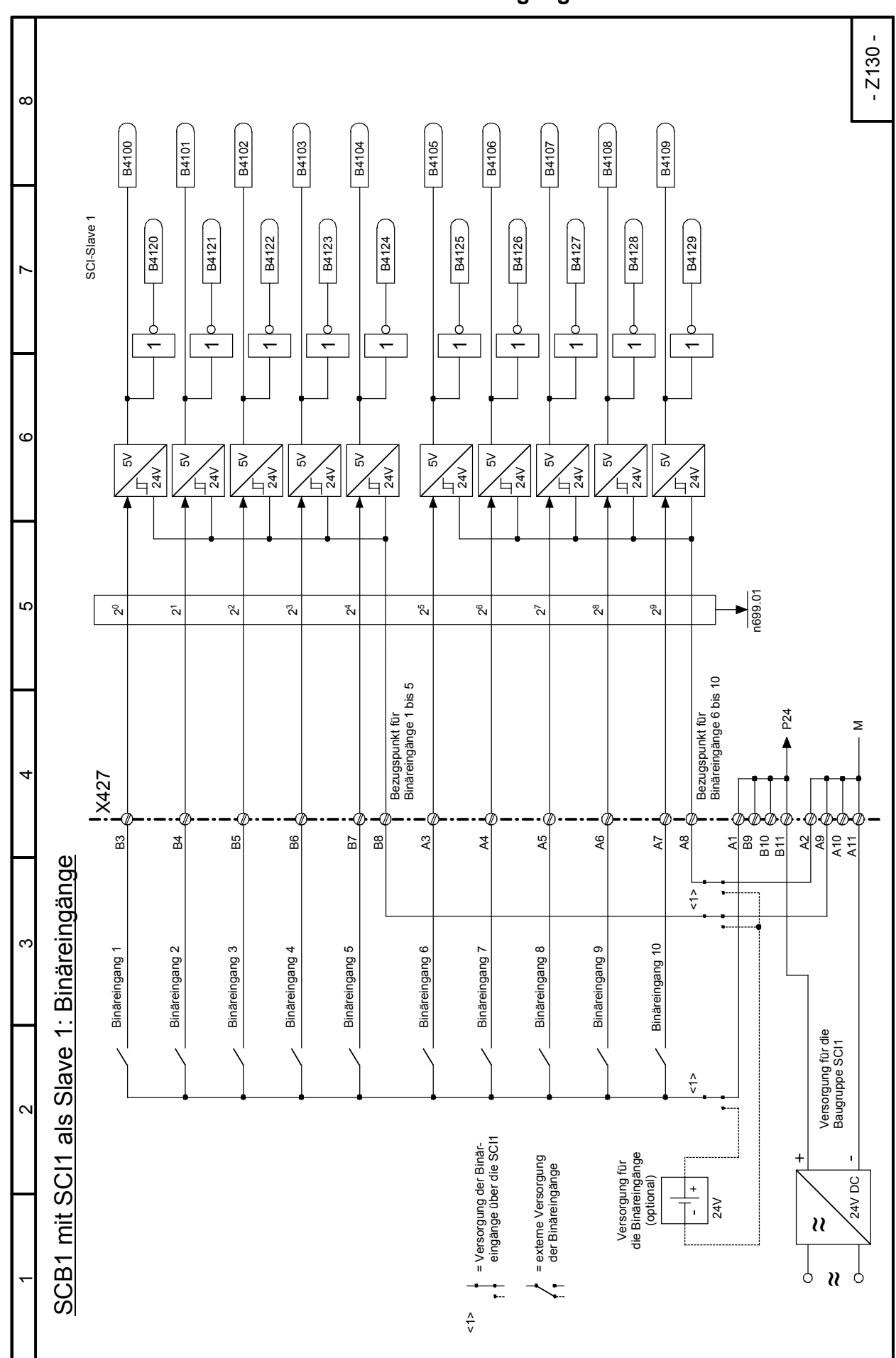

## 03.2015 Funktionspläne **Blatt Z130 SCB1 mit SCI1 als Slave 1: Binäreingänge**

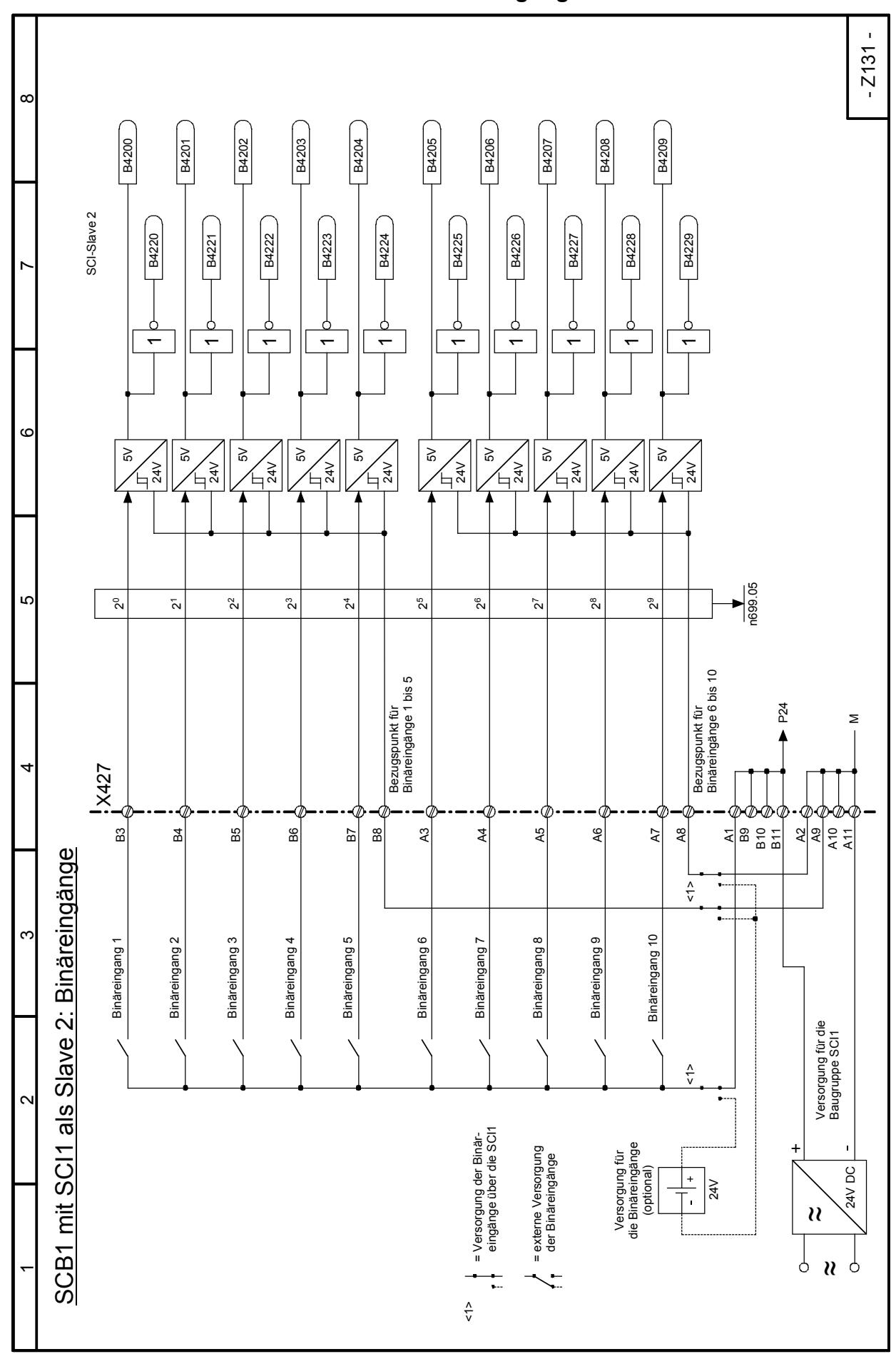

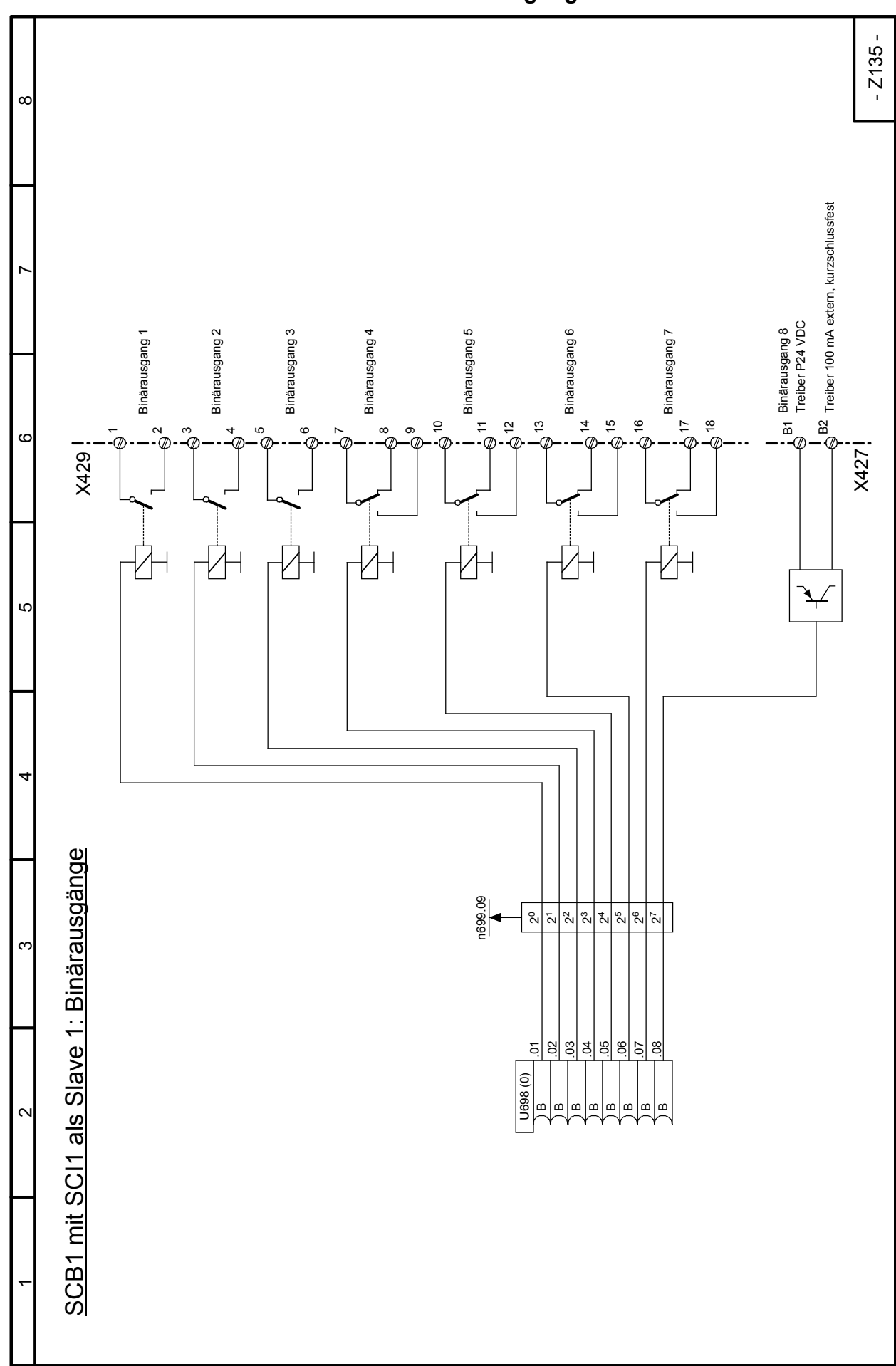

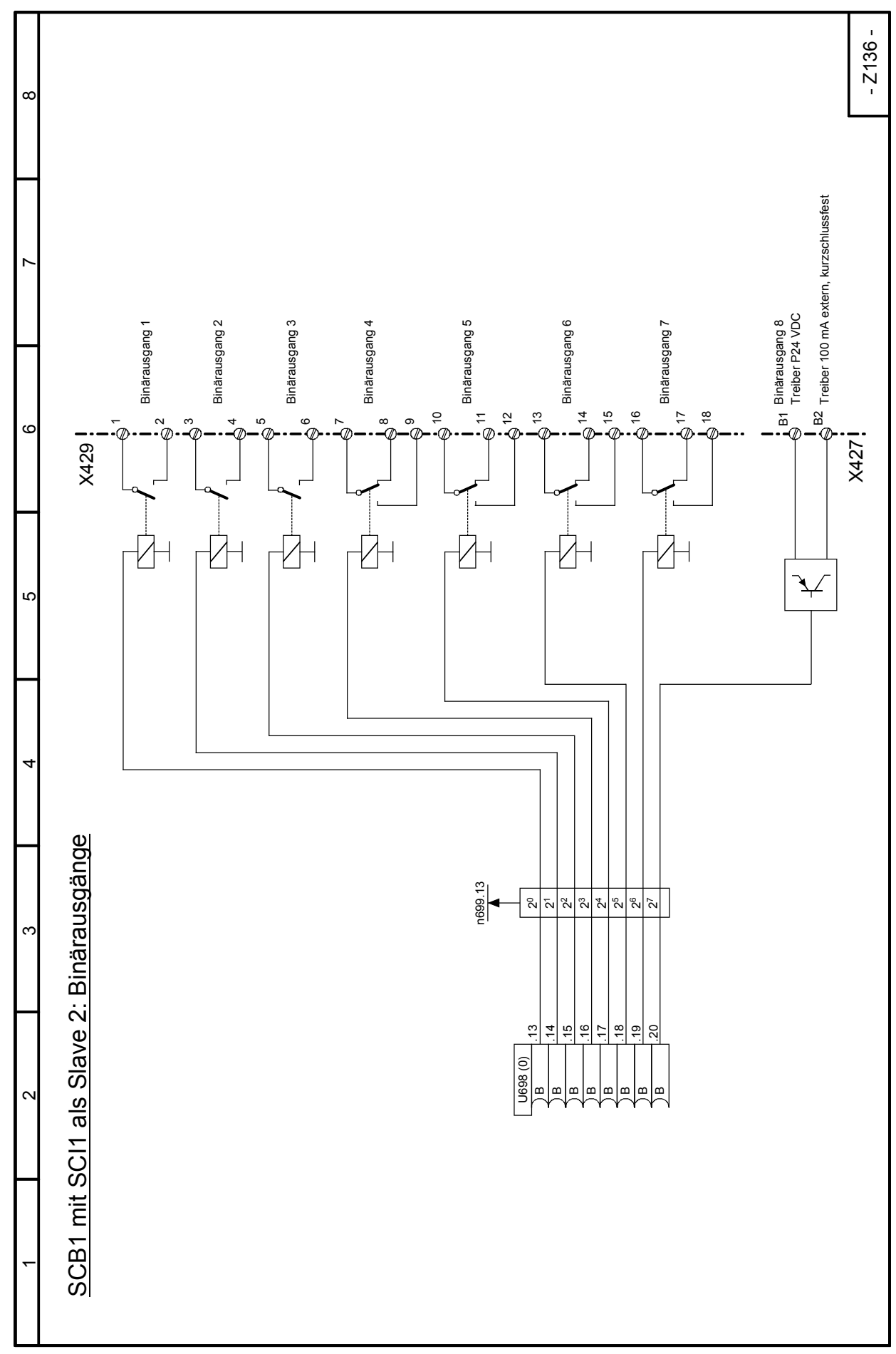

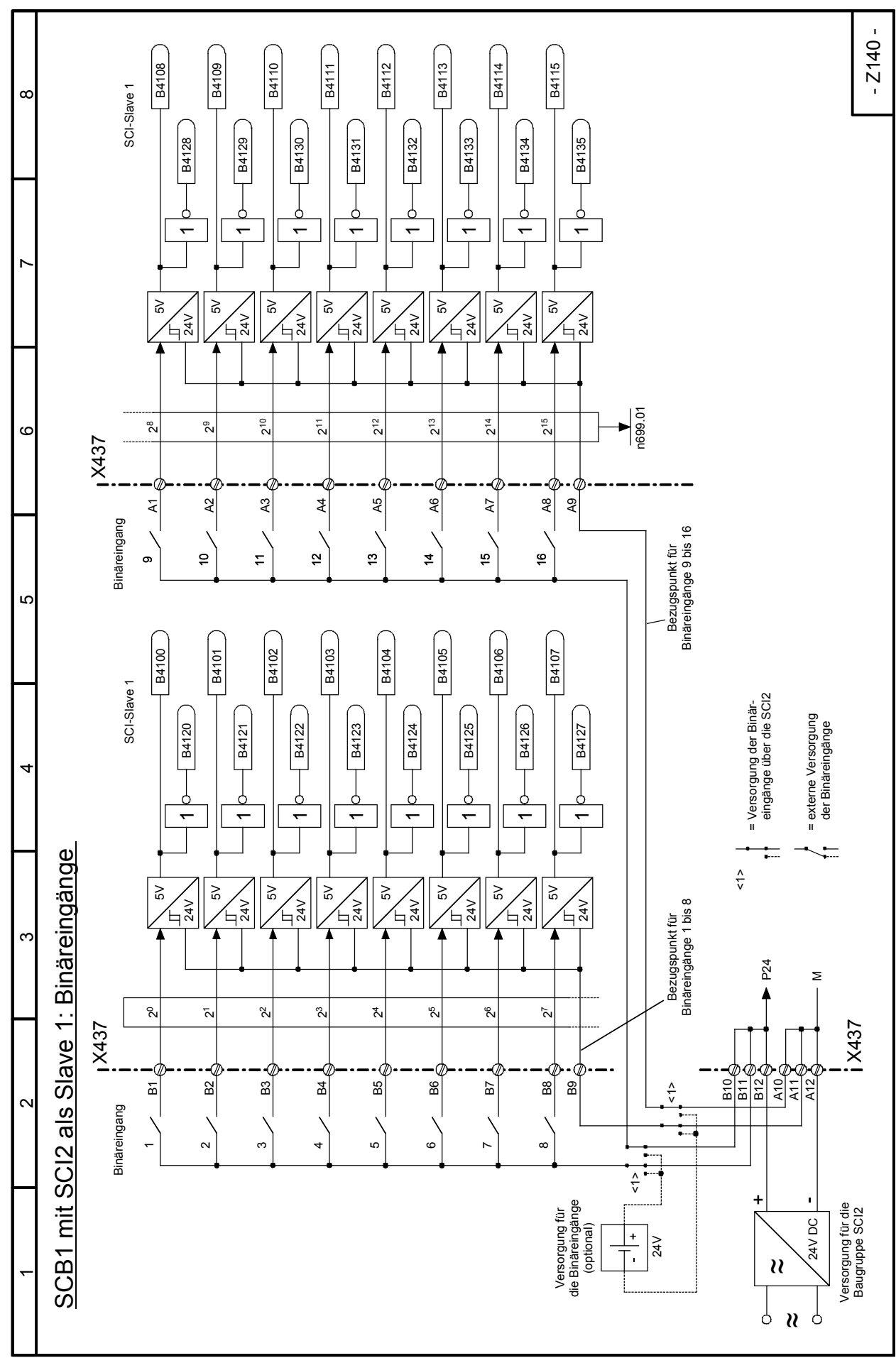

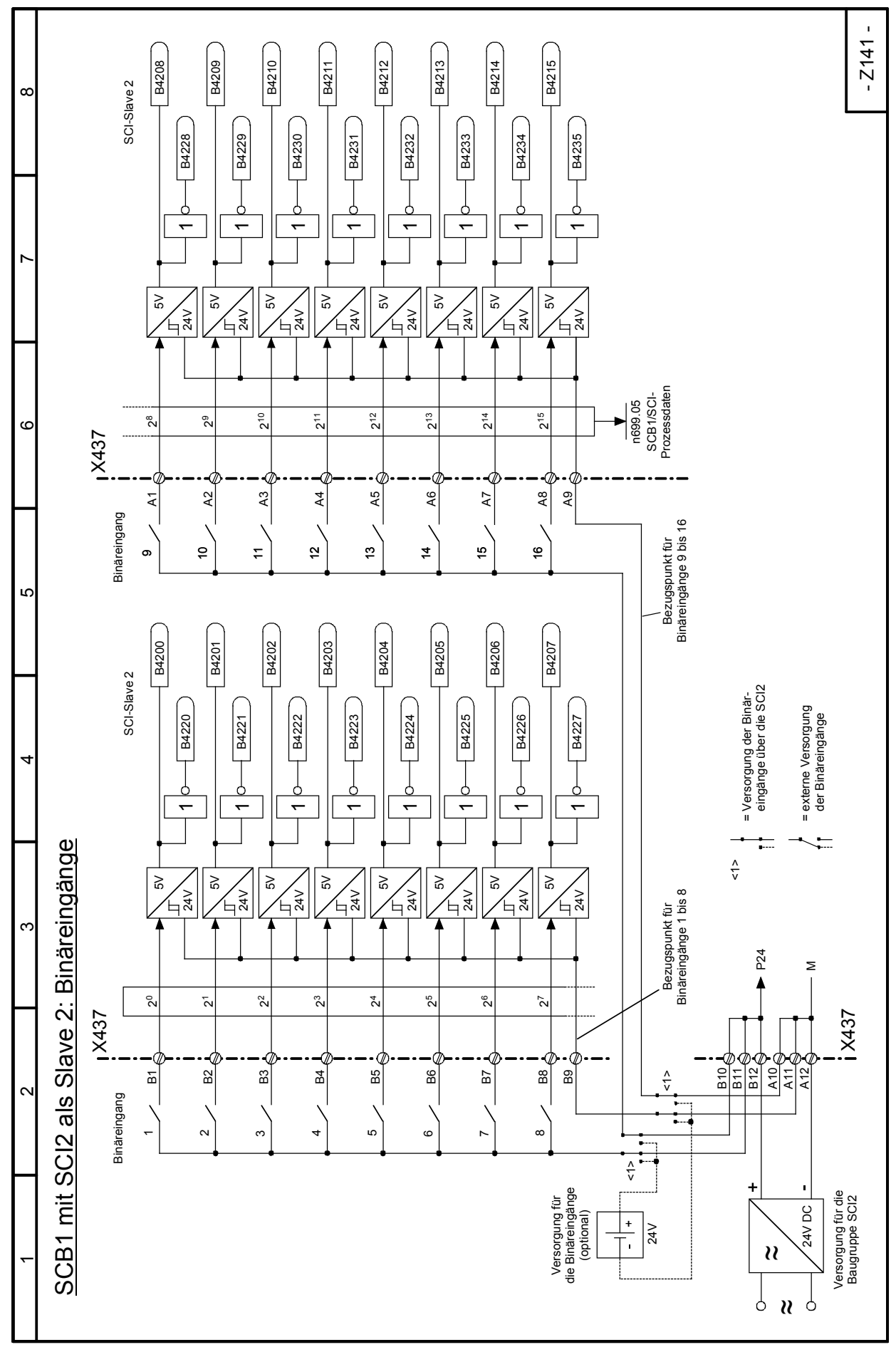

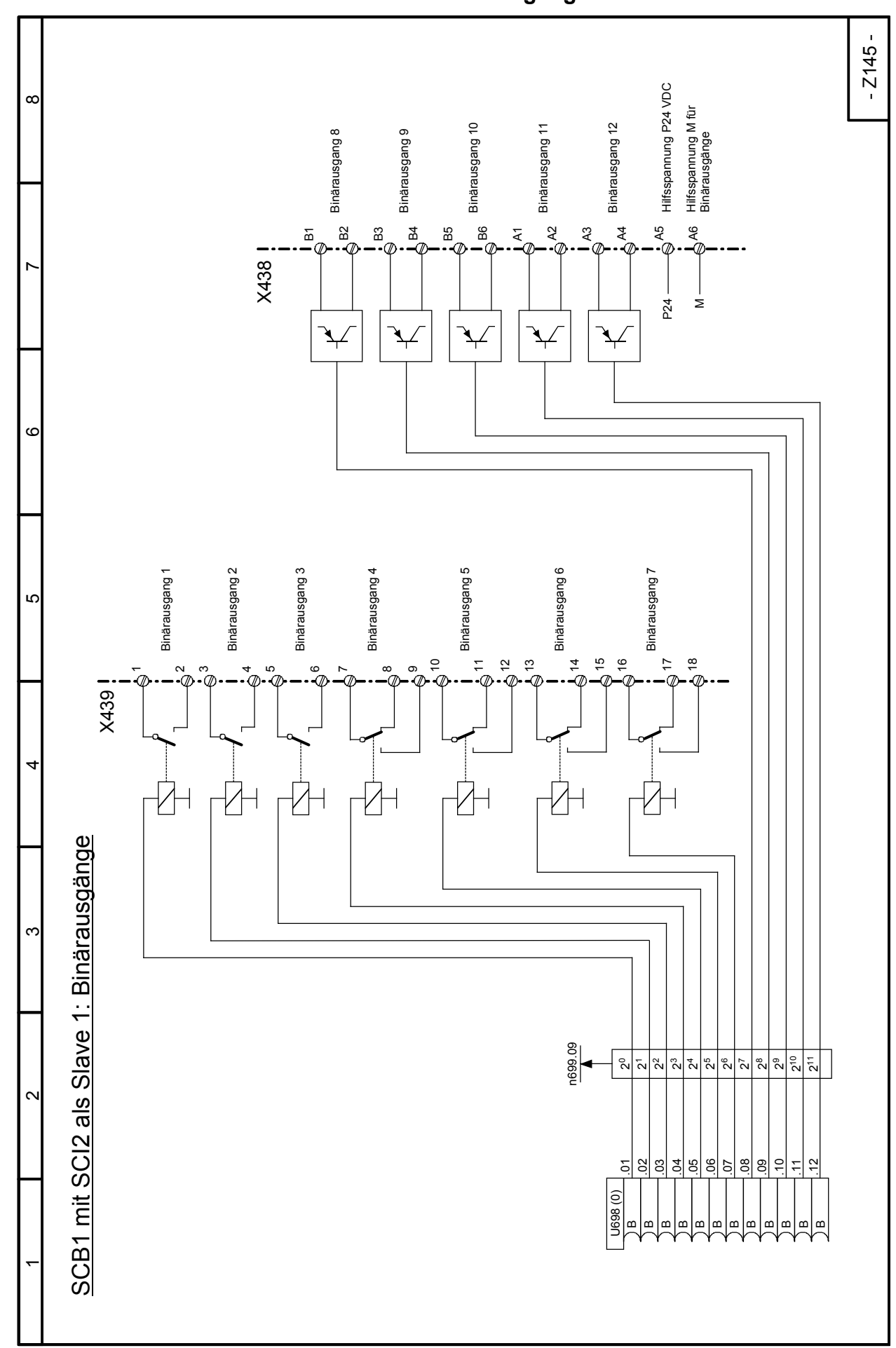

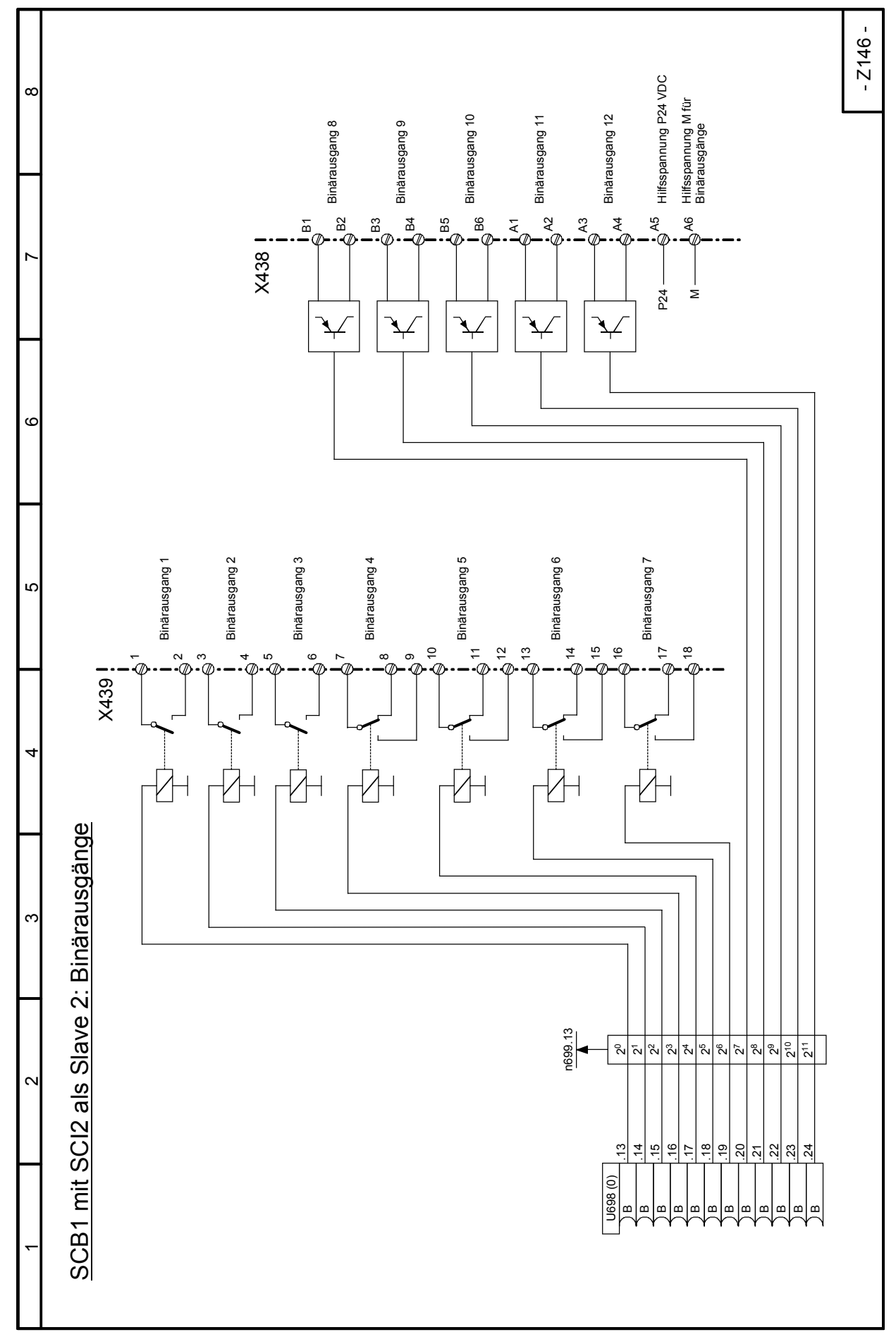

Funktionspläne 03.2015 **Blatt Z146 SCB1 mit SCI2 als Slave 2: Binärausgänge** 

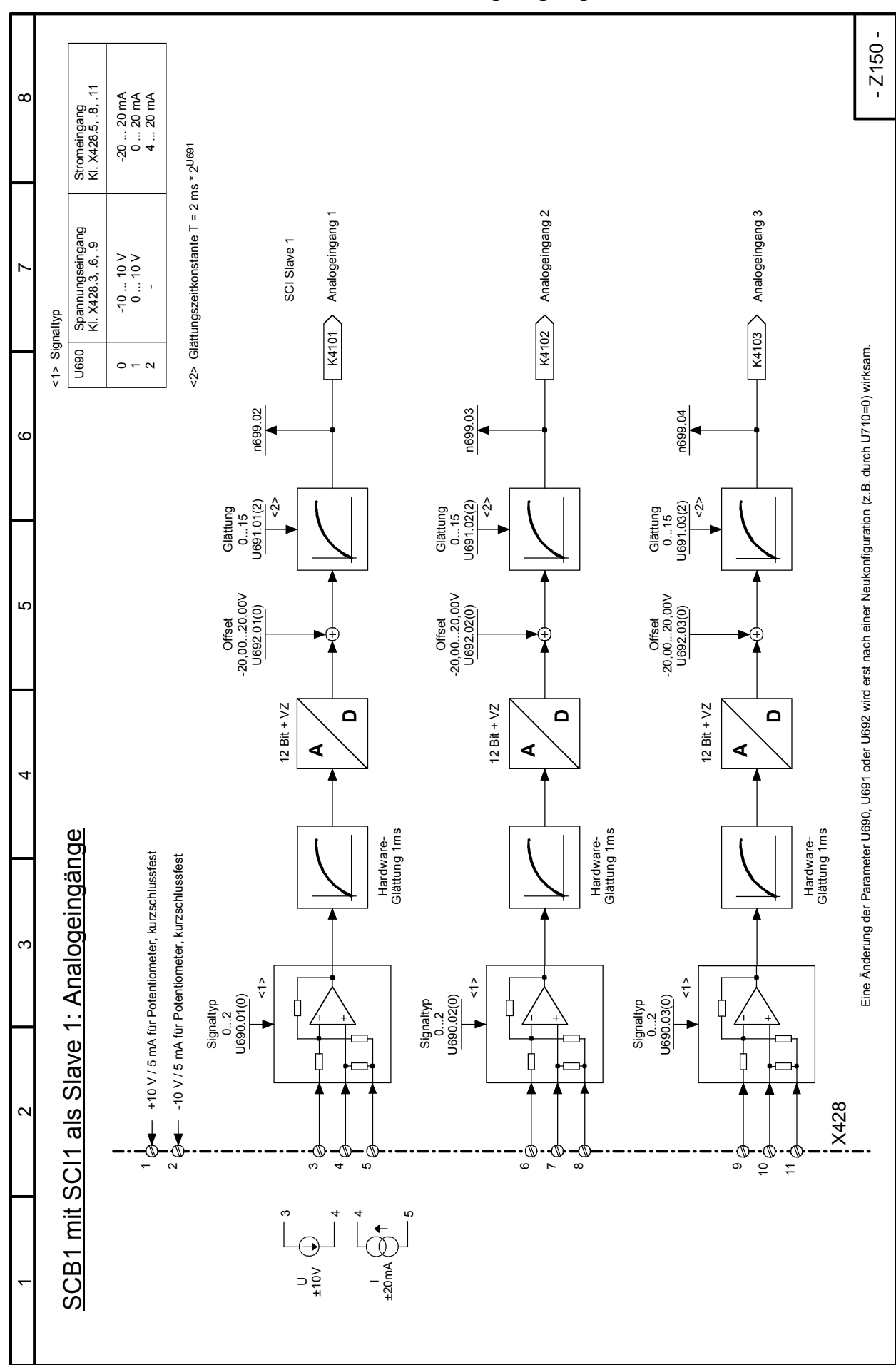

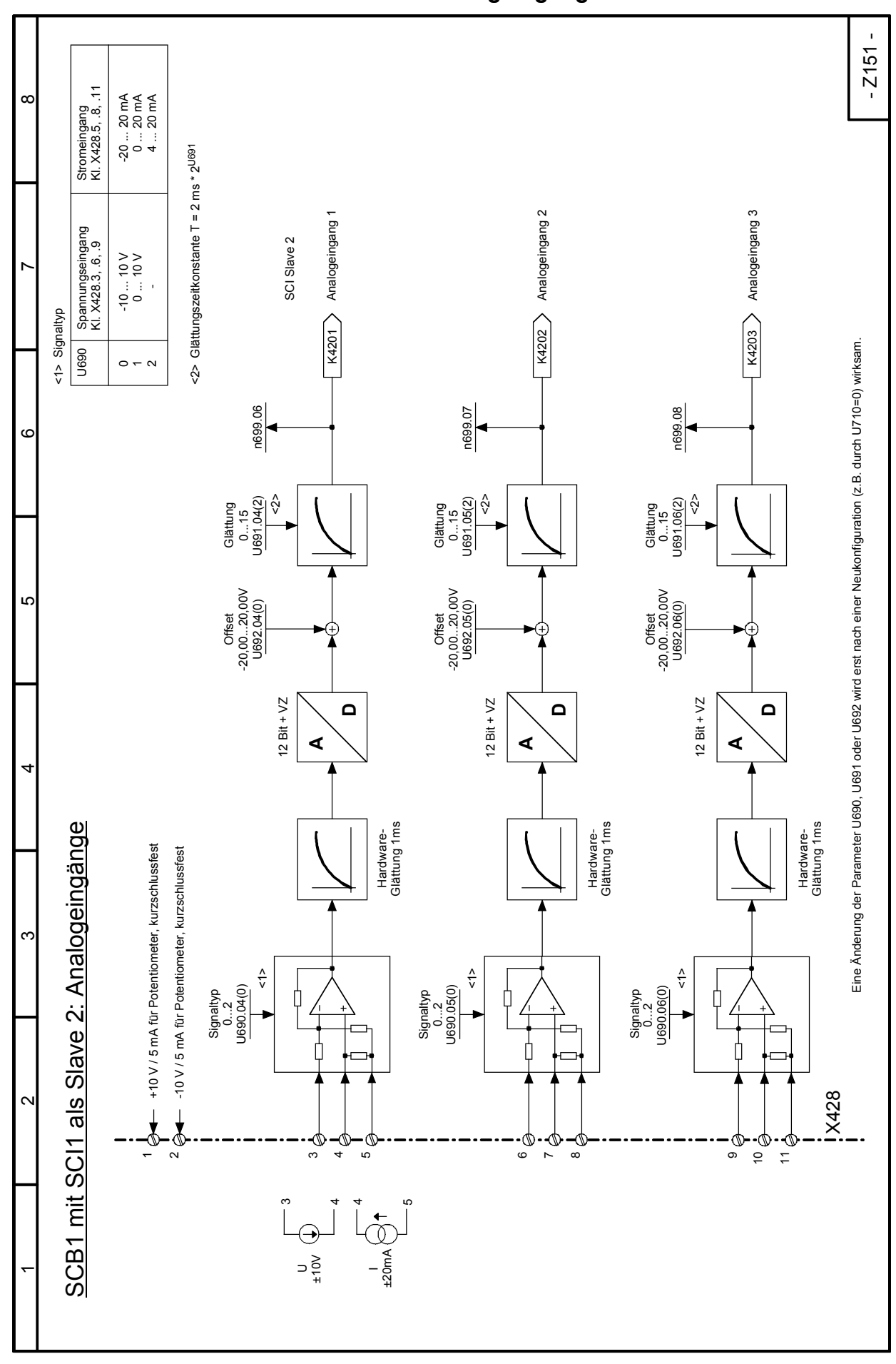

# Funktionspläne 03.2015 **Blatt Z151 SCB1 mit SCI1 als Slave 2: Analogeingänge**

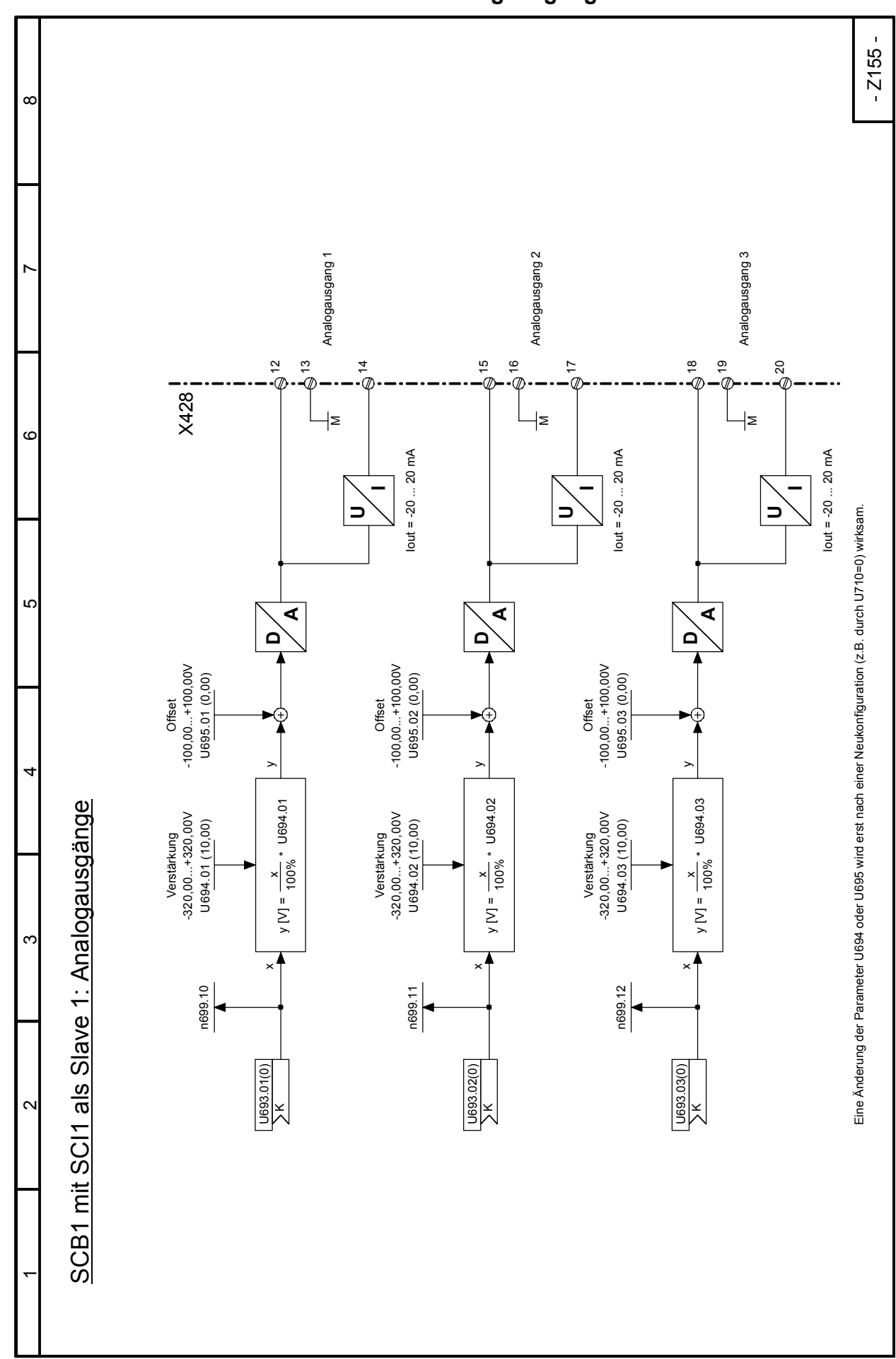

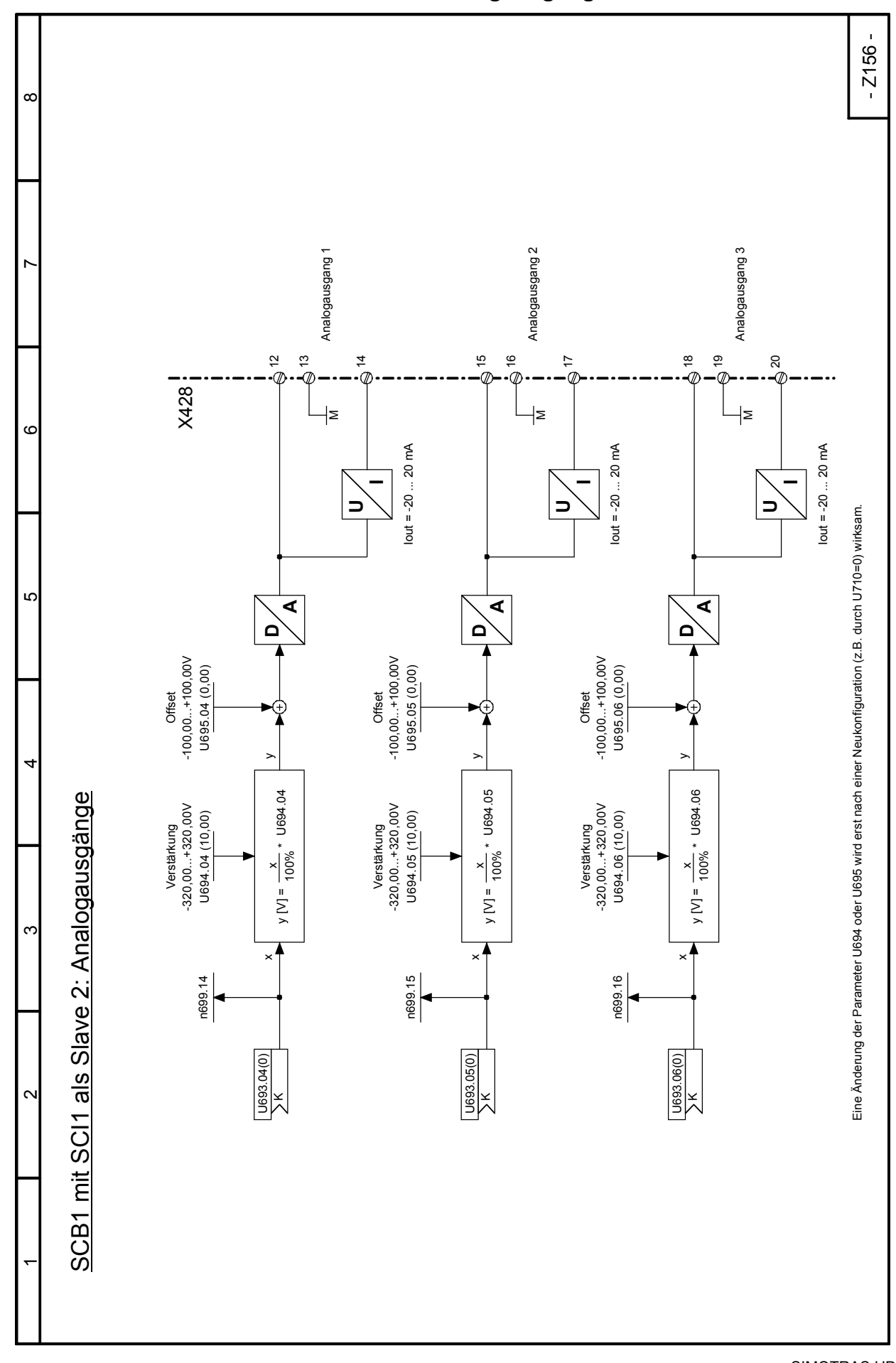

## 03.2015 Funktionspläne **Antriebsnahe (Kran-) Steuerung Blätter K1 bis K18**

#### siehe auch Kapitel 6.1

Die antriebsnahe (Kran-) Steuerung ist aus den freien Funktionsblöcken (Technologiesoftware S00, Blatt B100 bis B216) aufgebaut. Diese Funktionsblöcke sind in der Werkseinstellung der zugehörigen Parameter zur antriebsnahen (Kran-) Steuerung verschaltet .

#### **Erläuterungen**

#### **zu Blatt K4, Steuerwort 1 und Blatt K5, Steuerwort 2**

Über den Binektor- / Konnektorwandler und den Konnektor- / Binektorwandler werden die Steuersignale zugeordnet. Wegen der Verwendung von Technologiebaugruppen sollte die Zuordnung nicht geändert werden. Abhängig vom Bit "Führung vom Automatisierungsgerät" (Binektor B3110) wird automatisch die Anwahl der Quelle für die beiden Steuerworte angewählt.

#### **zu Blatt K6, Sendedaten**

Das Zustandswort 1 und der Drehzahlistwert werden standardmäßig zugeordnet. Im Zustandswort 2 werden die in der internen Antriebssteuerung erzeugten Signale zum Automatisierungsgerät und für die Technologiebaugruppe übertragen.

### **zu Blatt K8, Freigabe, Überlast Hubwerk**

Das Signal "mechanisch Stopp" (Not-Aus, Fliehkraftschalter, Notendschalter) bewirkt eine sofortige Reglerund Zündimpulssperre. Dieses Klemmensignal muss auch bei Betrieb über die Schnittstelle angeschlossen werden um abschalten zu können, falls das Gerät nicht mehr auf die Schnittstellensignale reagiert. An Hubwerkantrieben wird durch eine Messeinrichtung die zulässige anzuhebende Last überwacht und das Heben einer Überlast verhindert. Tritt eine Überlast auf, so wird der Zustand gespeichert. Ist die Überlast abgesetzt, die Meisterschalternullstellung (kein Fahrkommando) liegt vor und die Bremse ist geschlossen, wird das gespeicherte Überlastsignal automatisch quittiert.

### **zu Blatt K9, Fahrkommando, Elektrisch Stopp, Übertemperatur**

Das Fahrkommando in Richtung 1 ist freigegeben, wenn nicht der Endschalter in diese Richtung angefahren ist, bzw. bei Hubwerken zusätzlich keine Überlast ansteht.

Das Fahrkommando in Richtung 2 ist freigegeben, wenn nicht der Endschalter in diese Richtung angefahren ist.

Eine Übertemperatur des Gerätes, Motors, ein Ansprechen der Lüfterüberwachung oder ein LOW-Signal am Binäreingang "elektrisch Stopp" (Schutzschalter Motorlüfter, Thermistorrelais) sperrt das allgemeine Fahrkommando. Dadurch wird der Drehzahlsollwert weggenommen und der Antrieb verzögert elektrisch und schließt die Bremse. Ein Quittieren ist erst nach Beseitigung der Störung möglich, gleichzeitig wird eine Warnmeldung angezeigt.

#### **zu Blatt K10, Bremsensteuerung**

Durch Auslegen des Meisterschalters wird ein Fahrkommando vorgegeben, das Gerät wird freigegeben (Freigabe der Drehzahlregelung, Zündimpulse) und das Bremsöffnungssignal wird gesetzt. Um ein Anfahren gegen die noch kurzzeitig geschlossene Bremse zu verhindern, kann die Sollwertfreigabe verzögert werden. Danach beschleunigt der Antrieb auf den vorgegebenen Drehzahlsollwert.

Wird der Meisterschalter wieder in Nullstellung gebracht, verzögert der Antrieb und bei der Drehzahlnullmeldung schließt die Bremse. Nach Ablauf der Verzögerungszeit für die Reglersperre werden die Zündimpulse gesperrt.

#### Funktionspläne 03.2015 **zu Blatt K11, Freigabe Hochlaufgeber, Freigabe Bremse**

Fährt der Antrieb in einen der Endschalter, bewirkt die Steuerlogik eine Hochlaufgebersperre. Gleichzeitig schließt die Bremse und wegen der verzögerten Reglersperre wird zusätzlich elektrisch gebremst. Mit Meisterschalternullstellung (kein Fahrkommando) wird die Hochlaufgebersperre aufgehoben und es kann wieder in entgegengesetzter Richtung (siehe Blatt K9, Fahrkommando) aus dem Endschalterbereich herausgefahren werden.

Tritt beim Heben Überlast auf, bewirkt die Steuerlogik eine sofortige Sperre des Hochlaufgebers und die Bremse schließt sofort. Wegen der verzögerten Abschaltung der Reglerfreigabe wird zusätzlich elektrisch abgebremst und die Last gehalten bis die Bremse geschlossen ist. Dadurch wird ein Lastsacken während der Schließzeit der Bremse verhindert.

Solange ein Überlastsignal ansteht, ist ein weiteres Heben nicht mehr möglich (siehe Blatt K9, Fahrkommando). Wird der Meisterschalter in die Nullposition gebracht (kein Fahrkommando), wird die Hochlaufgebersperre aufgehoben und es kann wieder mit reduzierter Vorendschaltergeschwindigkeit abgesenkt werden, ein Absenken ist immer möglich. Steht kein Überlastsignal mehr an, ist Heben wieder möglich.

## **zu Blatt K12, Sollwertaufbereitung**

Der Drehzahlsollwert kann über den Analogeingang Hauptsollwert (Klemmen 4 / 5, ±10V) oder über die CBP-Schnittstelle (Wort 2) vorgegeben werden. Ein Schalter bewirkt ein automatisches Umschalten auf die Schnittstelle, wenn das Bit "Führung vom Automatisierungsgerät" gesetzt ist.

Der Funktionsbildner bewirkt für kleine Drehzahlen eine feinfühlige Vorgabe des Sollwertes bei Verwendung eines linearen Sollwertpotentiometers bzw. linearen Schnittstellensollwertes. Bei kleinen Auslenkungen des Meisterschalters ergeben sich dann keine (linear zum Auslenkwinkel des Meisterschalters) großen Werte sondern wesentlich kleinere Sollwerte.

Mit dem Multiplizierer kann der maximale Wert für den geregelten Drehzahlbereich eingestellt werden.

## **zu Blatt K13, Sollwertauswahl**

Das Signal "Raste Schnellgang" bewirkt eine Umschaltung des Drehzahlsollwertes vom variablen Meisterschaltersollwert (drehzahlgeregelter Bereich) auf den Vollaussteuerungswert. Die Polarität des 100% Sollwertes wird über das Fahrkommando gesteuert.

Über den Anwahlschalter ist die Umschaltung auf eine stufige Drehzahlvorgabe möglich. Das Fahrkommando für Richtung 1 bzw. 2 gibt die Polarität und den Sollwert für die erste Stufe vor. Über drei weitere Binäreingänge werden die weiteren Sollwertstufen gesteuert.

## **zu Blatt K14 / G135, Vorendschalter, Sollwertabminderung**

Die Vorendschalterfunktion bewirkt, dass der Endschalter nur mit kleiner Geschwindigkeit angefahren wird. Beim Überfahren eines Vorendschalters in Richtung Endschalter erfolgt eine Umschaltung auf den Drehzahlsollwert, der mit dem Wert kleiner eins (0,1 = 10%) multipliziert wird und somit auf diesen Wert begrenzt ist.

Wird der Vorendschalterbereich in entgegengesetzter Richtung wieder verlassen, so bewirkt die Steuerlogik (das Fahrkommando überbrückt den angefahrenen Vorendschalter), dass die Begrenzung nicht mehr wirksam ist und wieder mit maximaler Geschwindigkeit gefahren werden kann.

## **zu Blatt K15, Rücklaufüberwachung**

Fährt der Antrieb mit maximaler Drehzahl und der Meisterschalter wird schnell in die Nullposition gebracht, muss der Antrieb sofort verzögern und nach Ablauf der eingestellten Rücklaufzeit die Bremse schließen. Folgt im Fehlerfall der Antrieb dem Fahrkommandosollwert nicht und die Bremse schließt nicht, läuft die Überwachungszeit ab und löst eine Störmeldung und Abschaltung aus (Zeiteinstellwert: Rücklaufzeit + 0,5s).

## **zu Blatt K16, Bremsenüberwachung**

Die Steuerung der Antriebsbremse erfolgt durch die interne Bremsensteuerung. Über ein Bremsenrückmeldesignal (z. B. Bremsstellungsendschalter / Rückmeldekontakt Bremsschütz) wird überwacht, ob die Bremse auch tatsächlich dem Steuersignal folgt.

Es wird das Öffnen und das Schließen überwacht. Im Fehlerfall erfolgt über die Logik ein mechanischer Stopp, d.h. ein unverzögertes Stillsetzen und es wird eine Störmeldung ausgelöst.

#### **zu Blatt K17, Fehlerquittierung, Schnellgang**

Wurde durch eine Störung bzw. Fehlermeldung das Gerät abgeschaltet, so ist eine Fehlerquittierung nur möglich, wenn die Störung nicht mehr ansteht, das Gerät nicht mehr im Zustand Betrieb ist und die Meisterschalternullstellung (kein Fahrkommando) vorliegt.

Das Meisterschaltersignal für den gesteuerten Betrieb ist erst wirksam, wenn der Drehzahlistwert die Schwelle für den Schnellgang erreicht hat und solange nicht in den Vorendschalterbereich hineingefahren wird. Bei Verlassen des Vorendschalters ist der Schnellgang wieder aktiv.

#### **zu Blatt K18, Grenzwertmelder**

Zwei Grenzwertmelder liefern abhängig von der aktuellen Drehrichtung und Drehzahl ein Steuersignal. Übersteigt die Drehzahl den Vergleichswert, so wird das Anzeigebit auf Null gesetzt. In einer externen Steuerung kann in Verbindung mit Vorendüberwachungsendschaltern eine Sicherheitsschaltung realisiert werden.

Ein Grenzwertmelder liefert das Signal zum Umschalten der Hochlaufzeiten, die im geregelten Betrieb bzw. im gesteuerten Bereich wirksam sind.

#### **zu Blatt G150, Startimpuls-Drehzahlregler**

Beim Losfahren startet der Drehzahlregler nicht vom Wert 0, sondern von einem einstellbaren Wert aus. Das verhindert bei Hubwerken ein Lastsacken beim Losfahren.

Beim Losfahren in Richtung Senken kann man einen reduzierten Startimpuls einstellen.

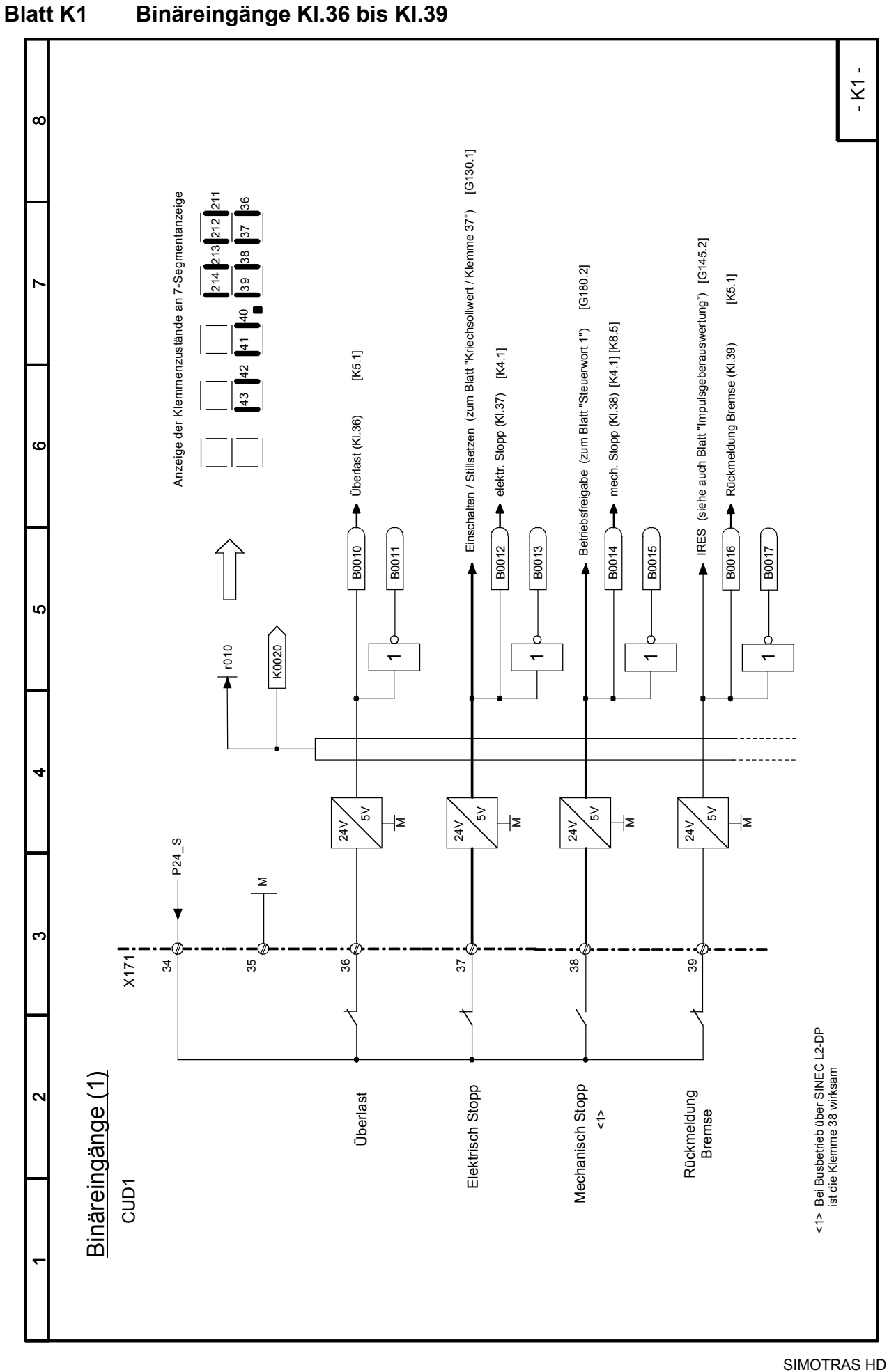

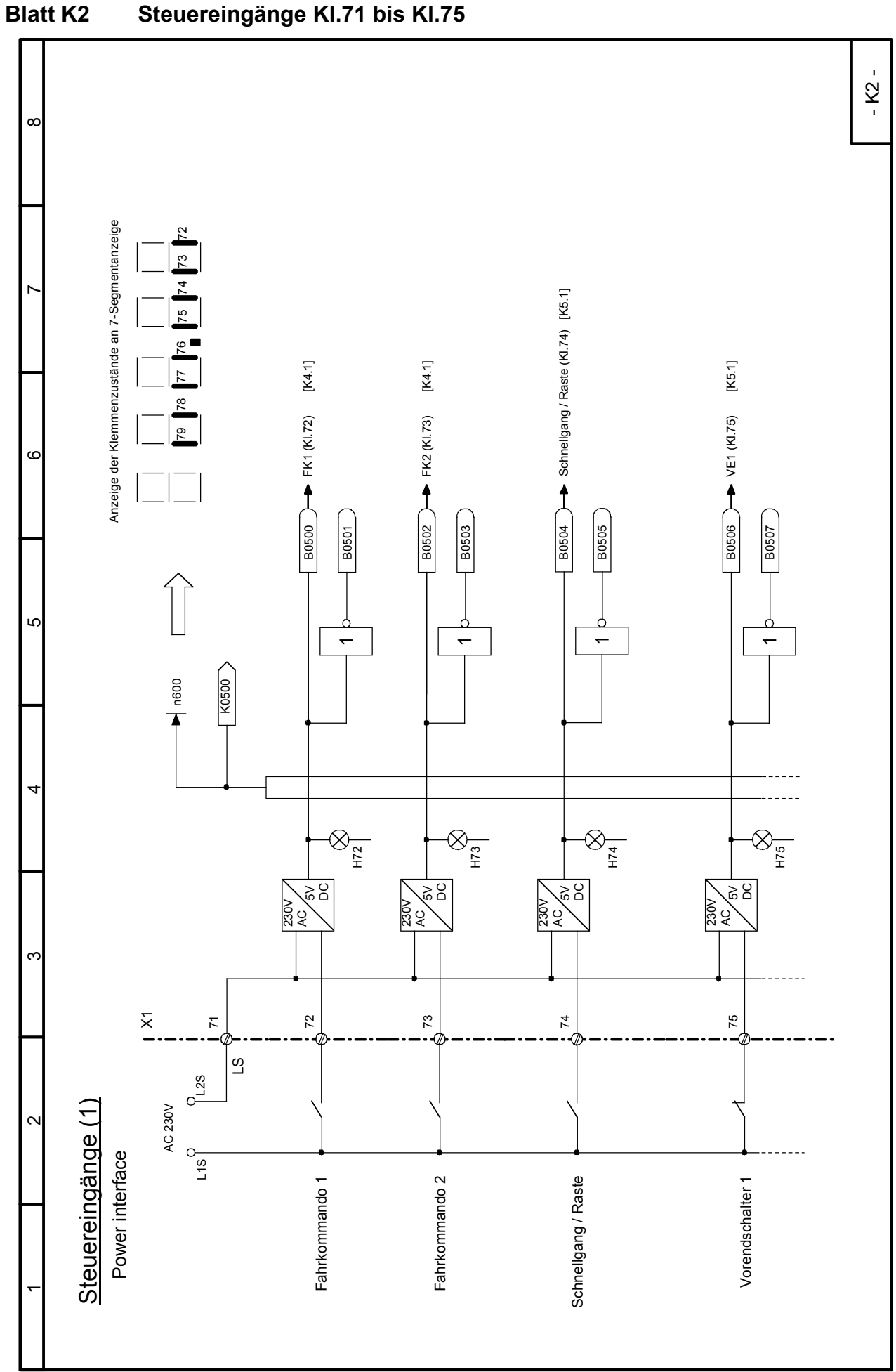

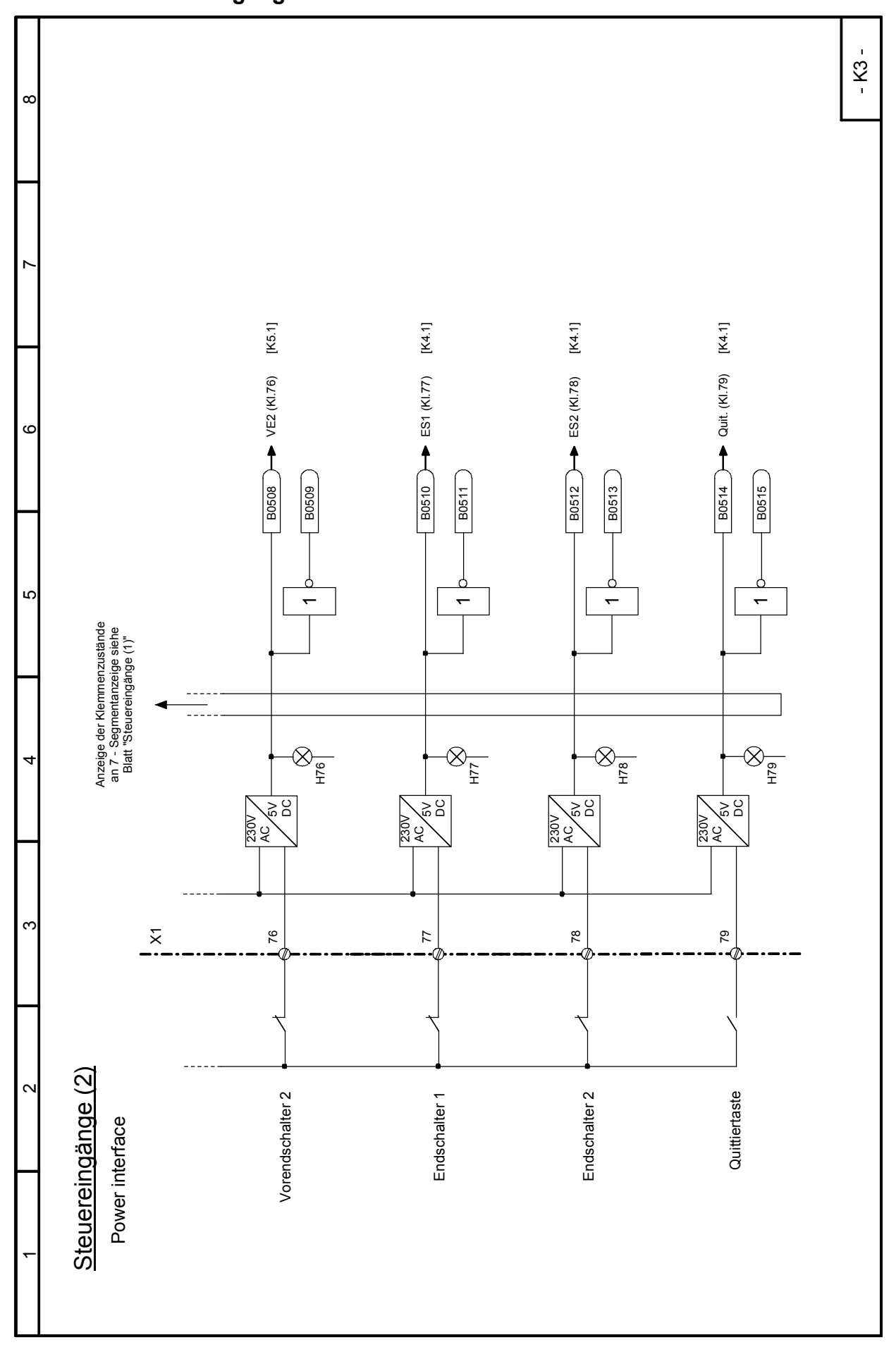

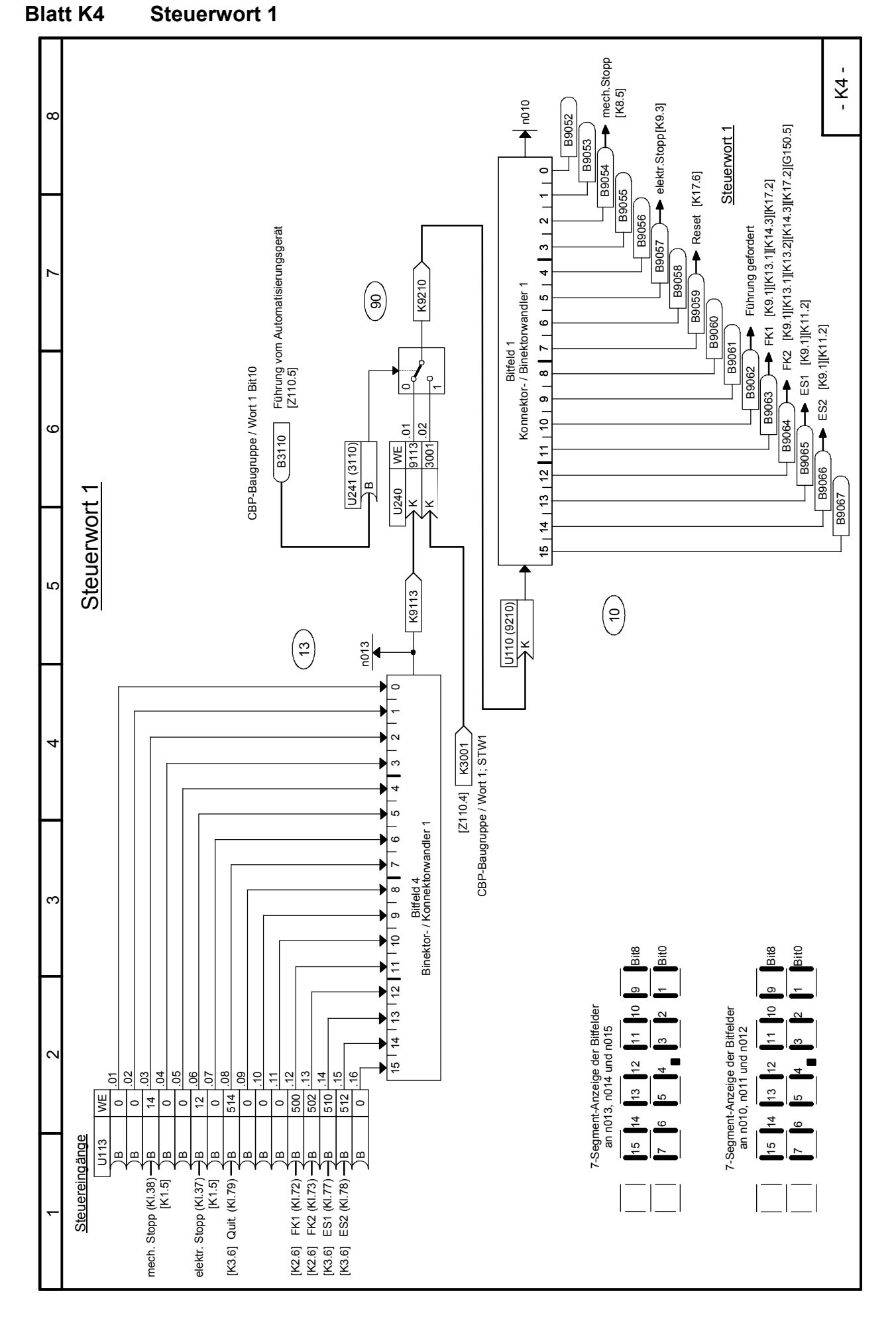

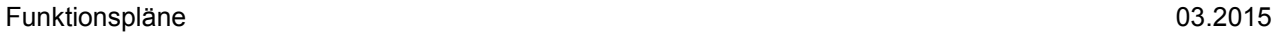

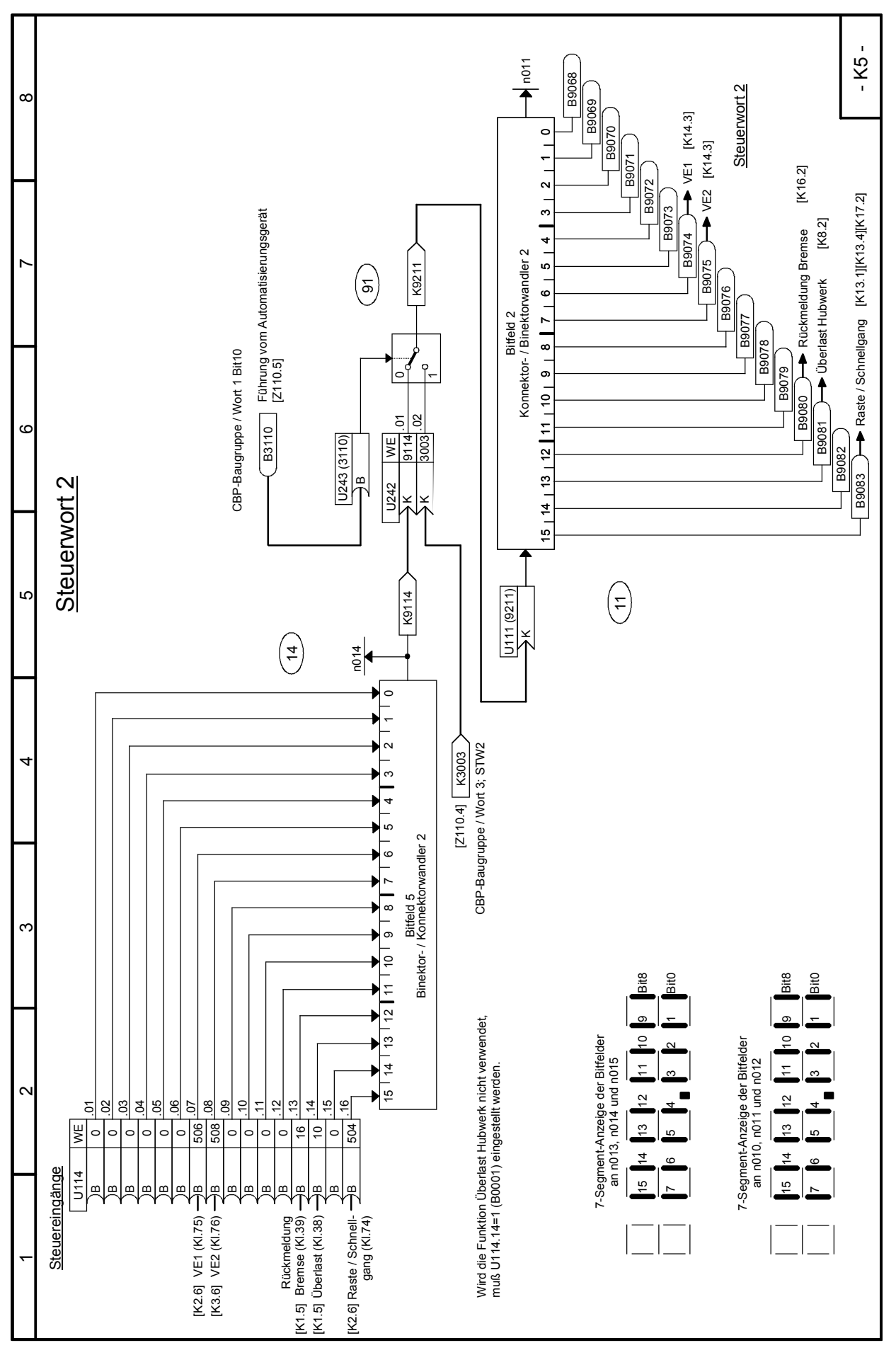

SIMOTRAS HD 284 Betriebsanleitung, 03/2015, A5E35822567A/RS-AA/001;1

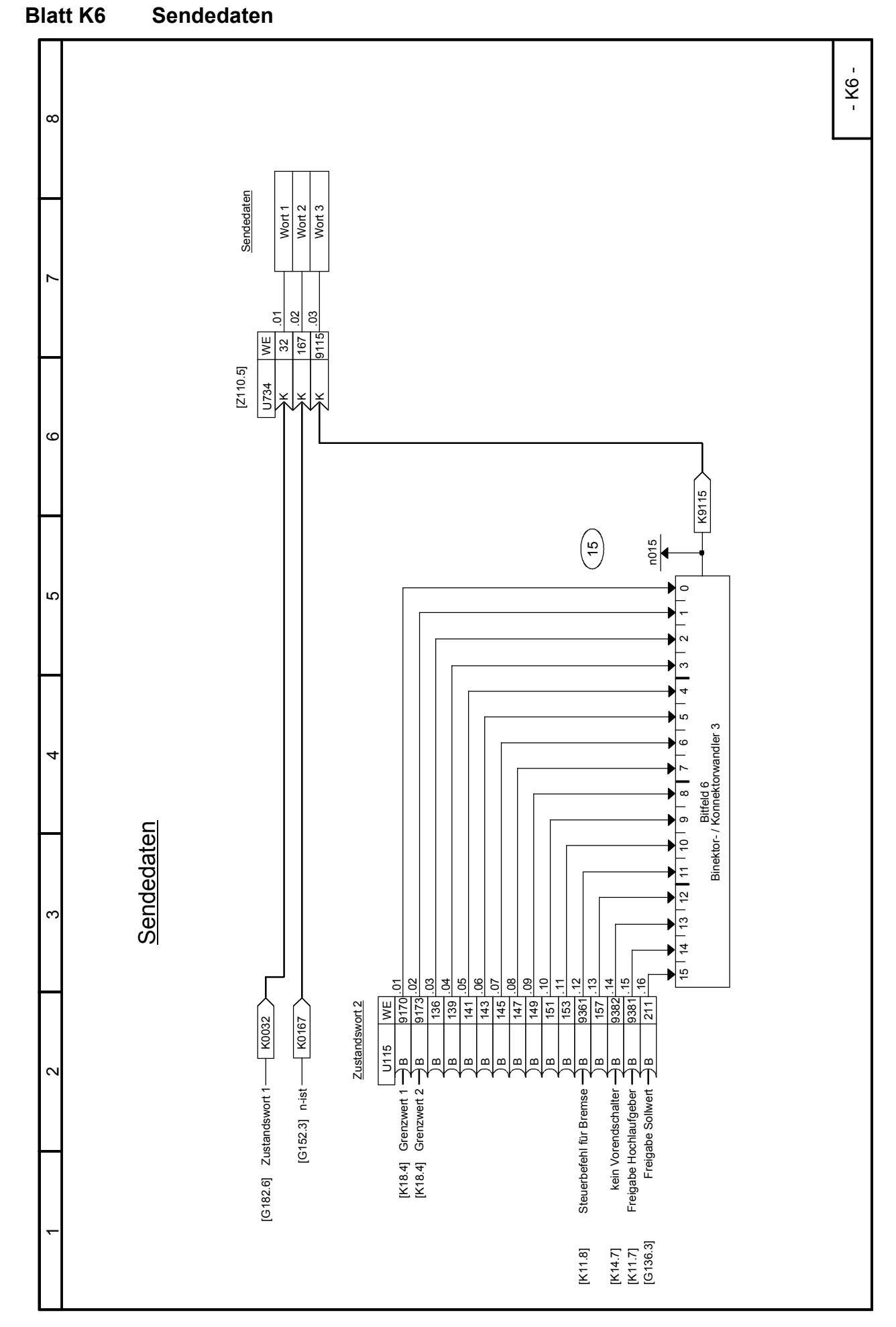

### 03.2015 **Funktionspläne**

# Funktionspläne 03.2015 **Blatt K7 Steuerausgänge**

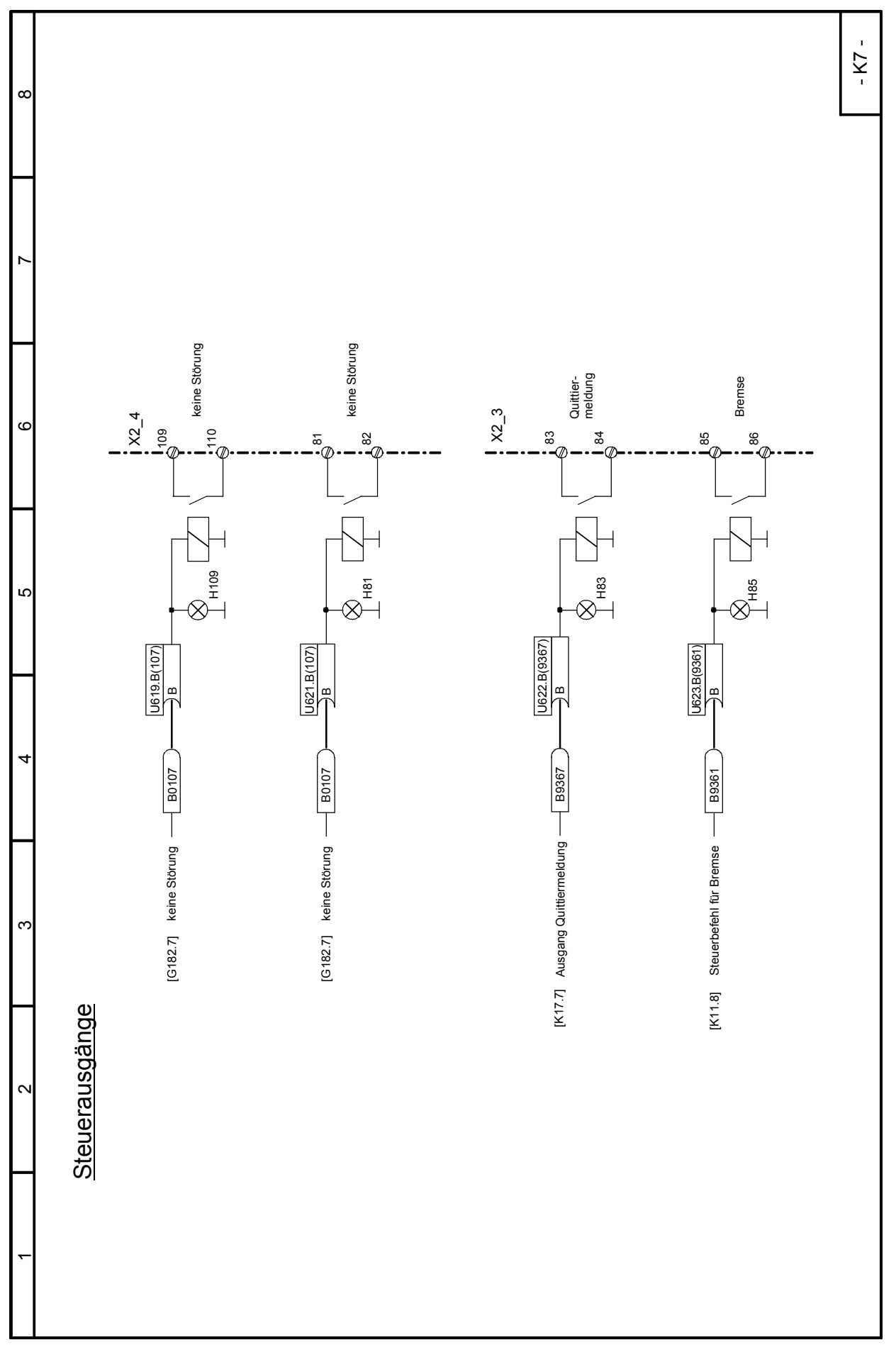

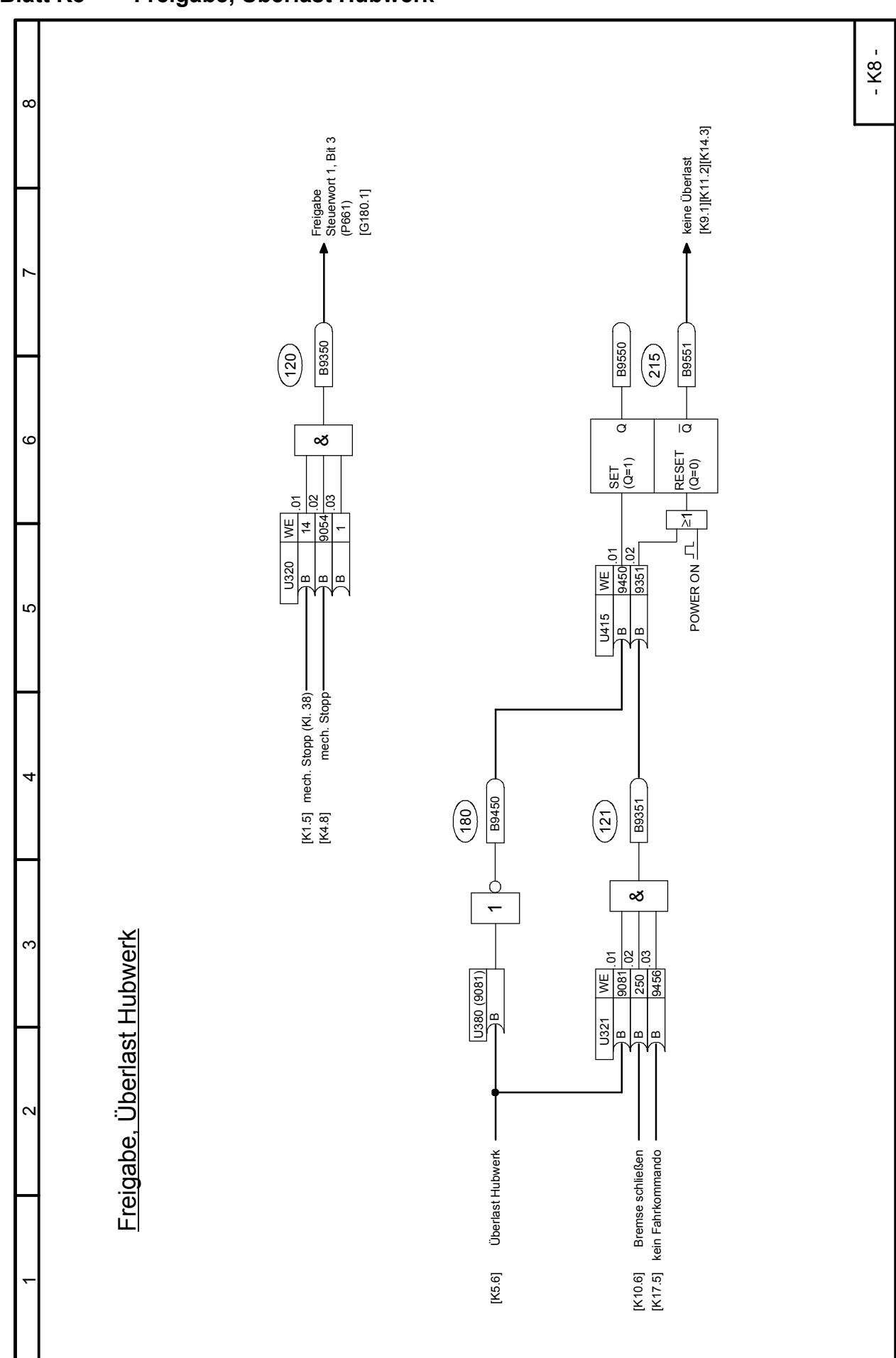

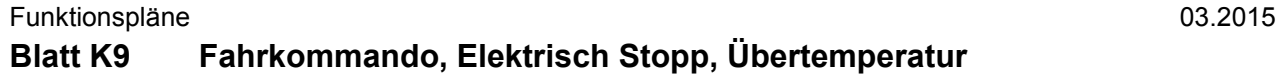

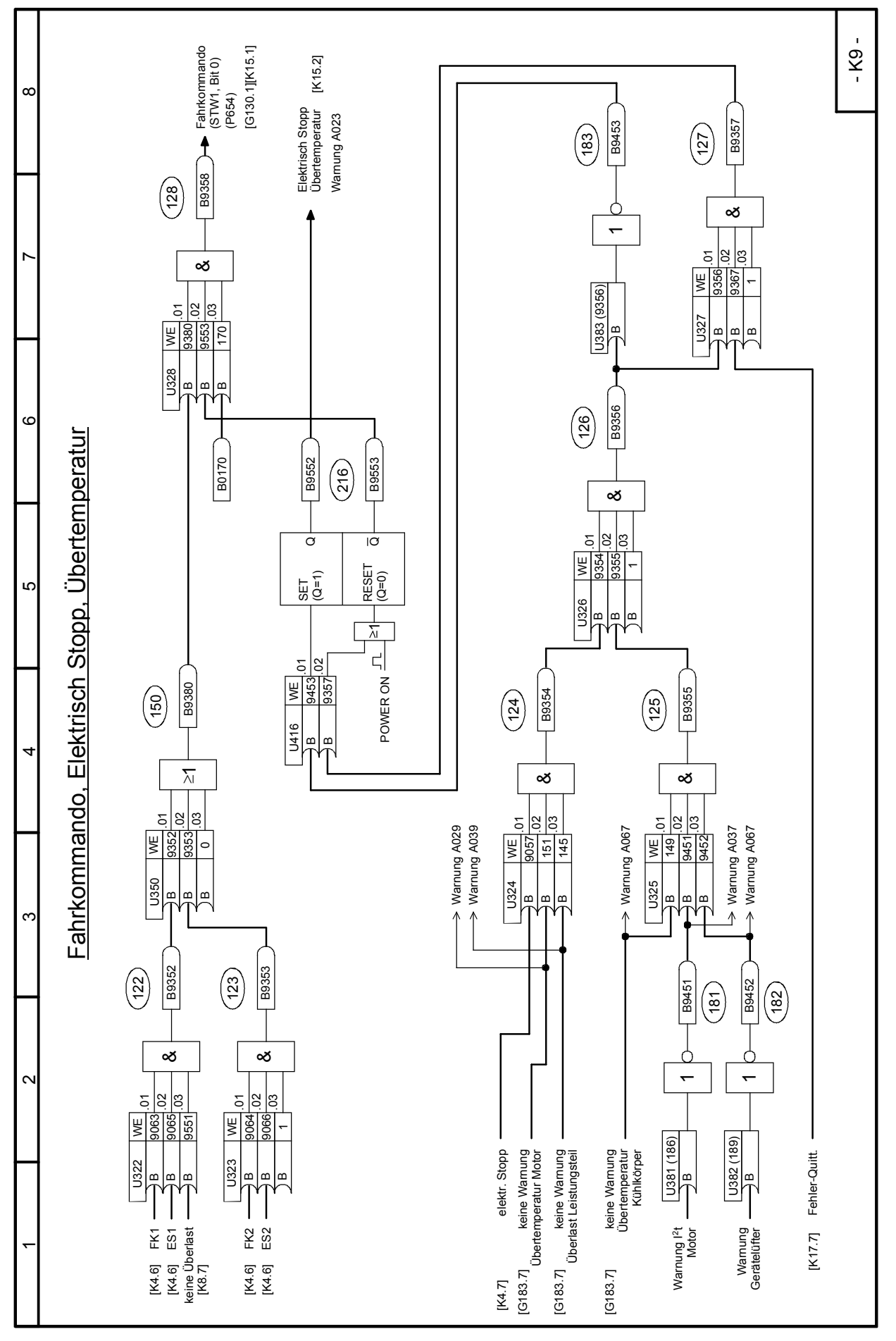

SIMOTRAS HD 288 Betriebsanleitung, 03/2015, A5E35822567A/RS-AA/001;1
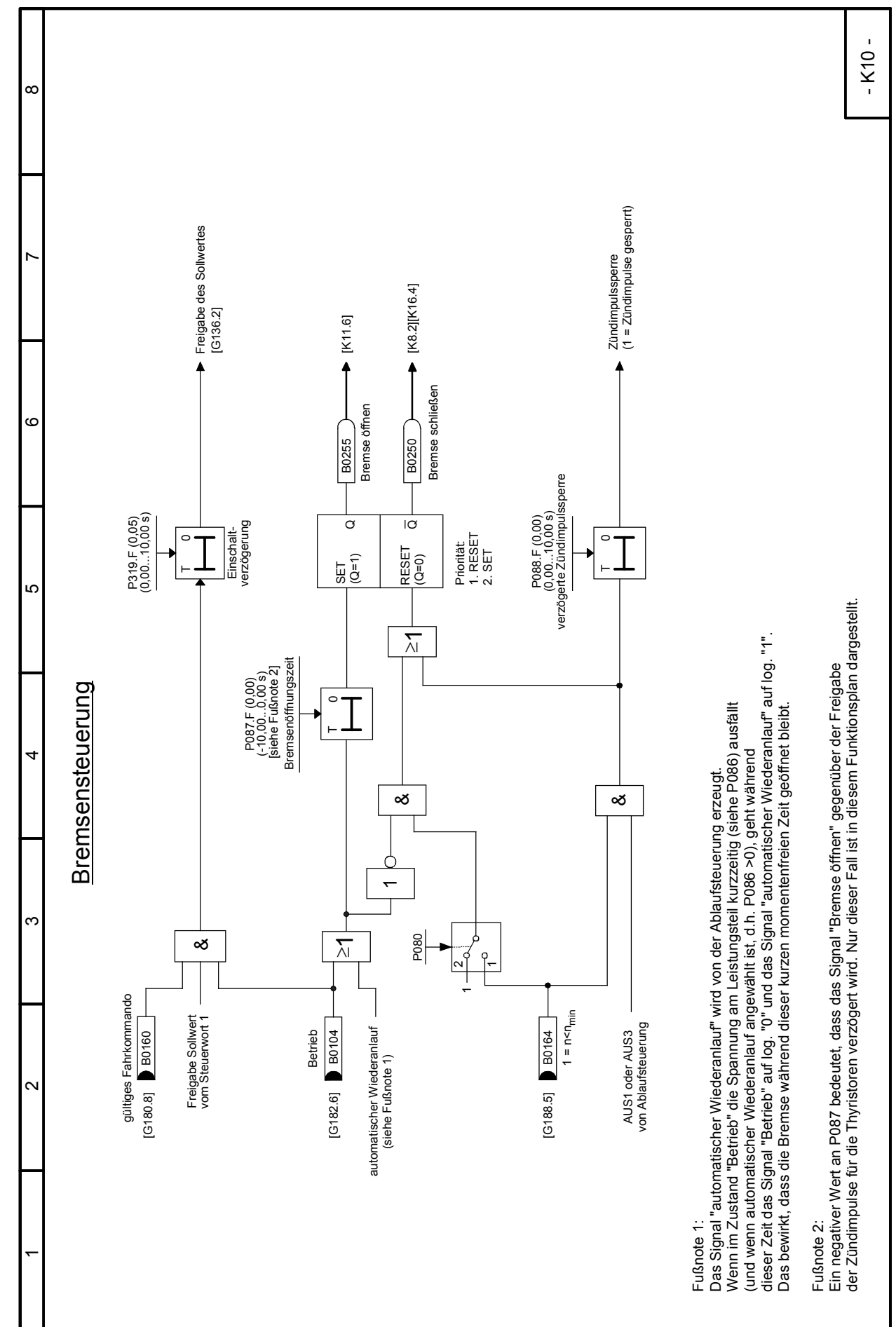

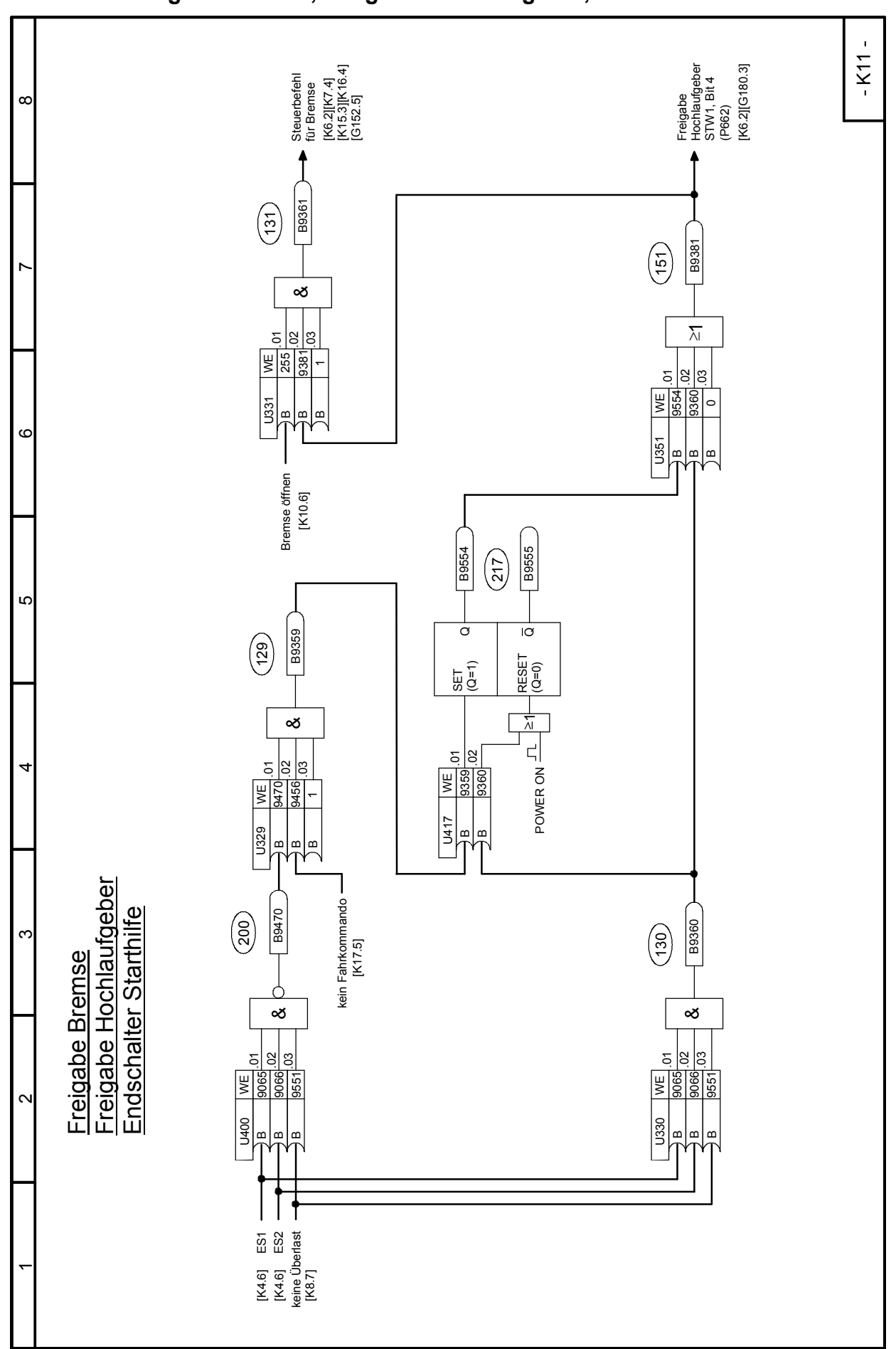

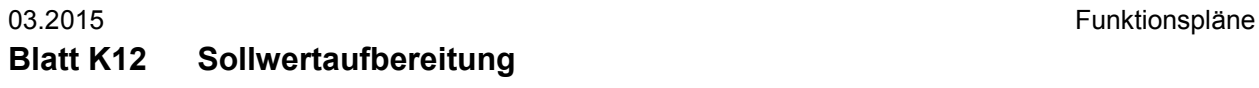

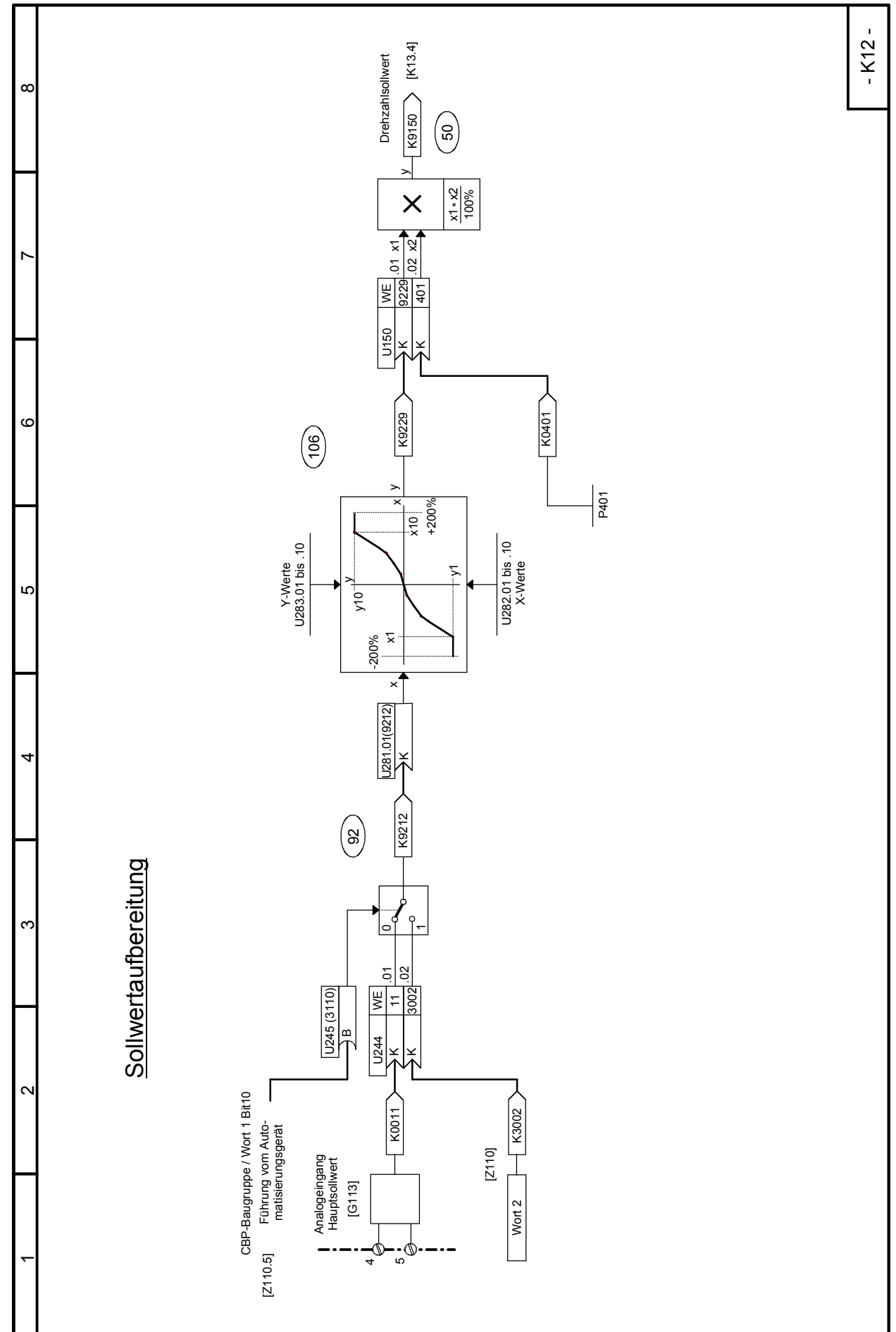

Funktionspläne 03.2015 **Blatt K13 Sollwertauswahl**

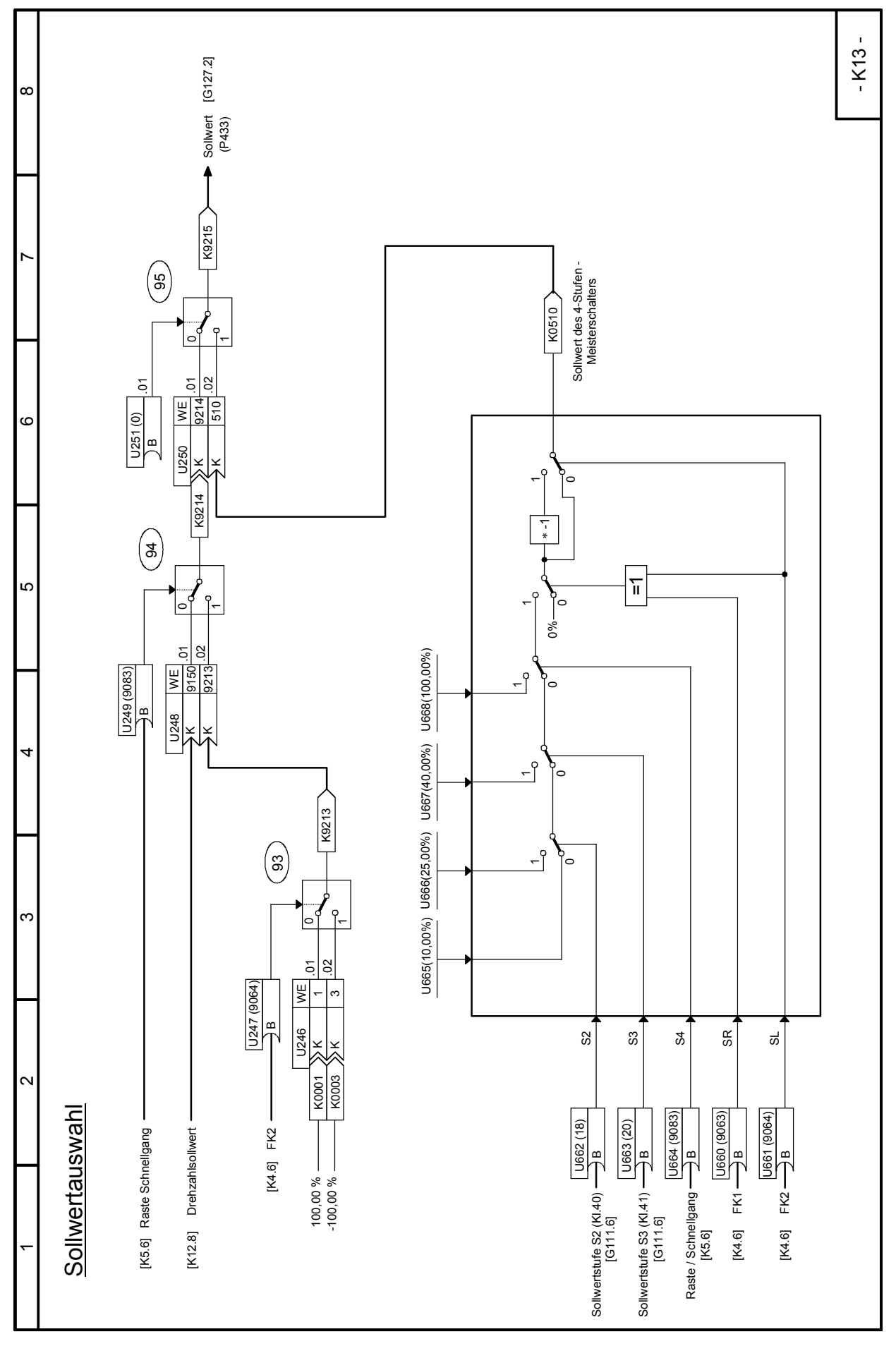

SIMOTRAS HD 292 Betriebsanleitung, 03/2015, A5E35822567A/RS-AA/001;1

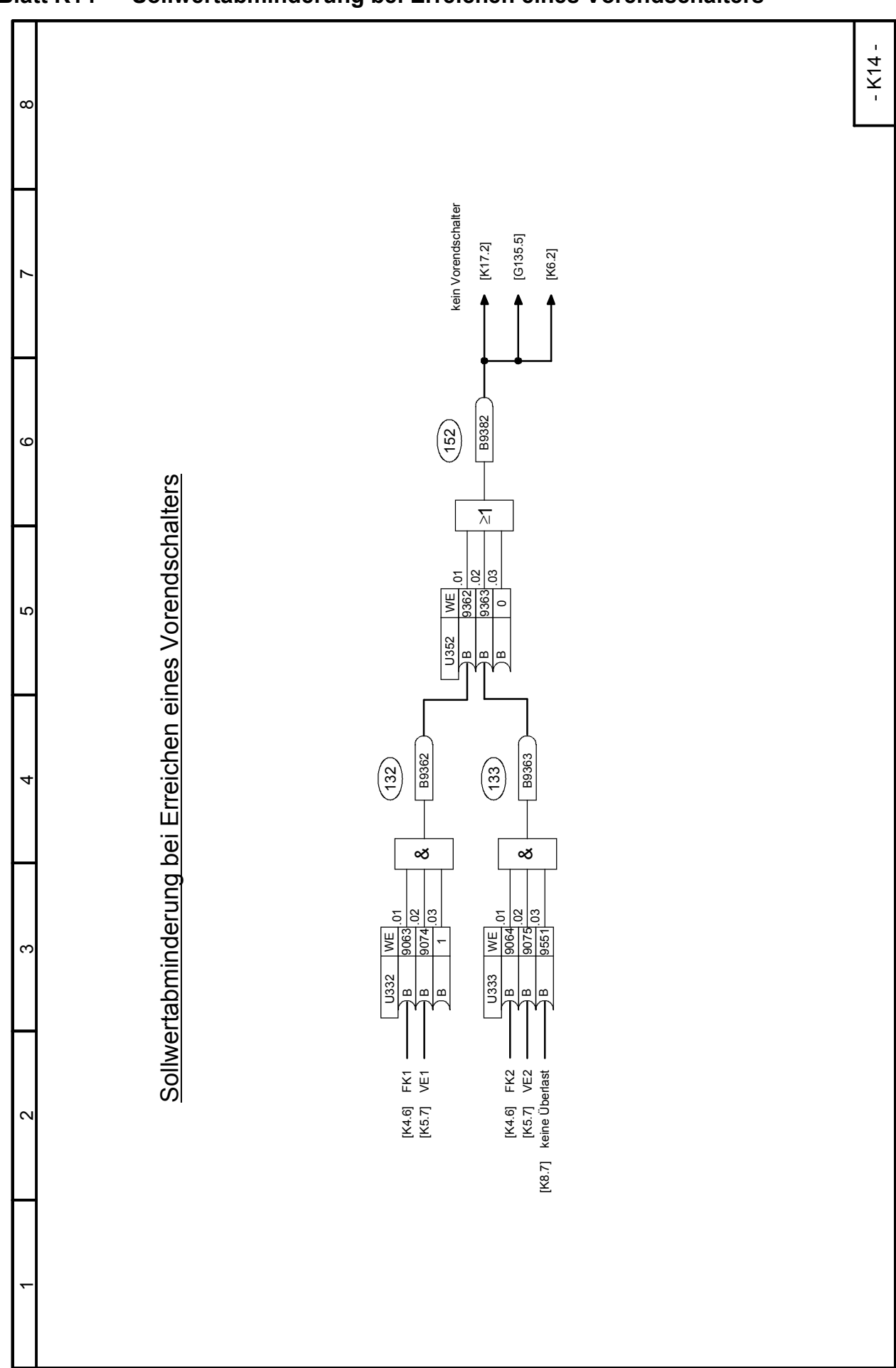

## 03.2015 Funktionspläne **Blatt K14 Sollwertabminderung bei Erreichen eines Vorendschalters**

## Funktionspläne 03.2015 **Blatt K15 Rücklaufüberwachung**

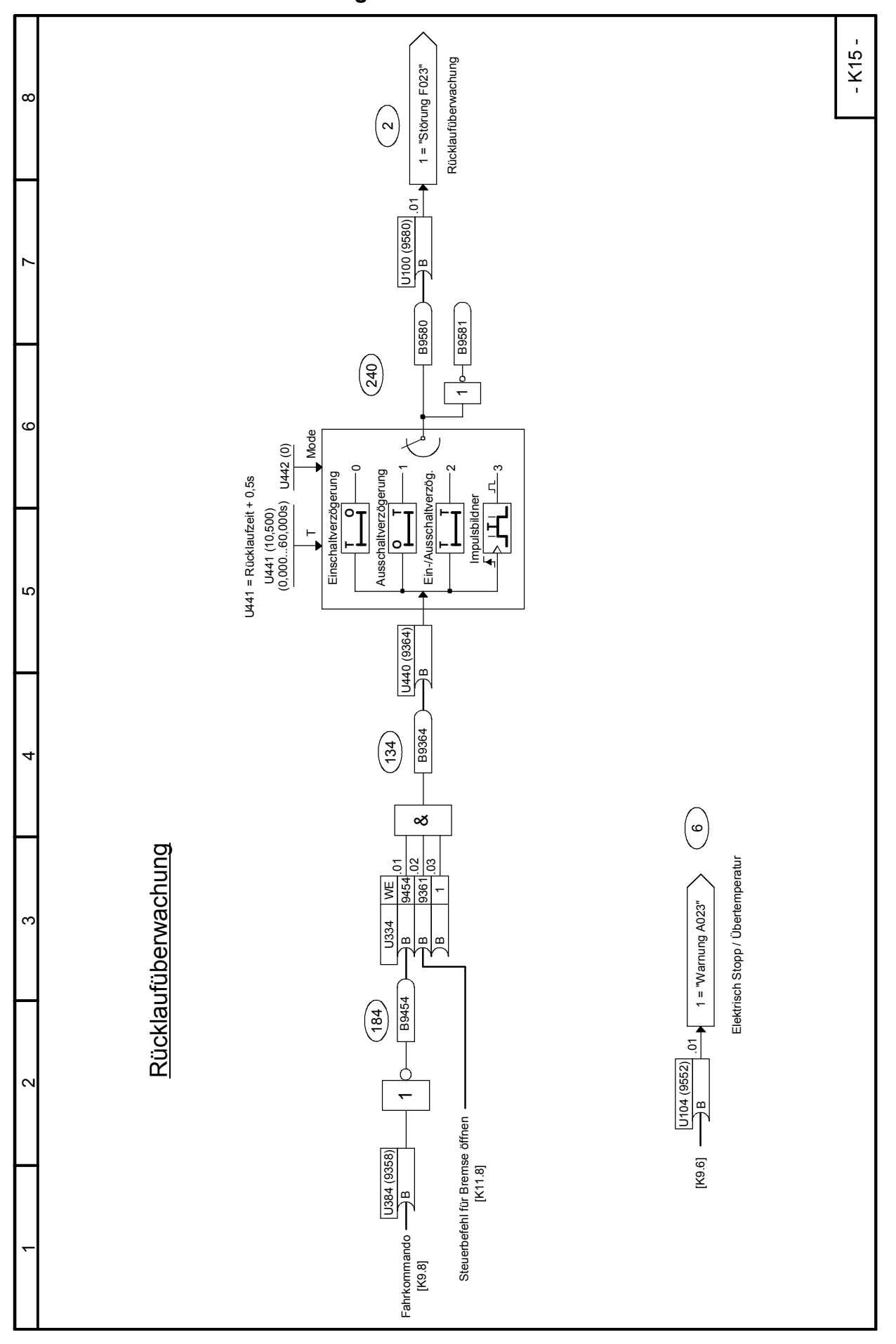

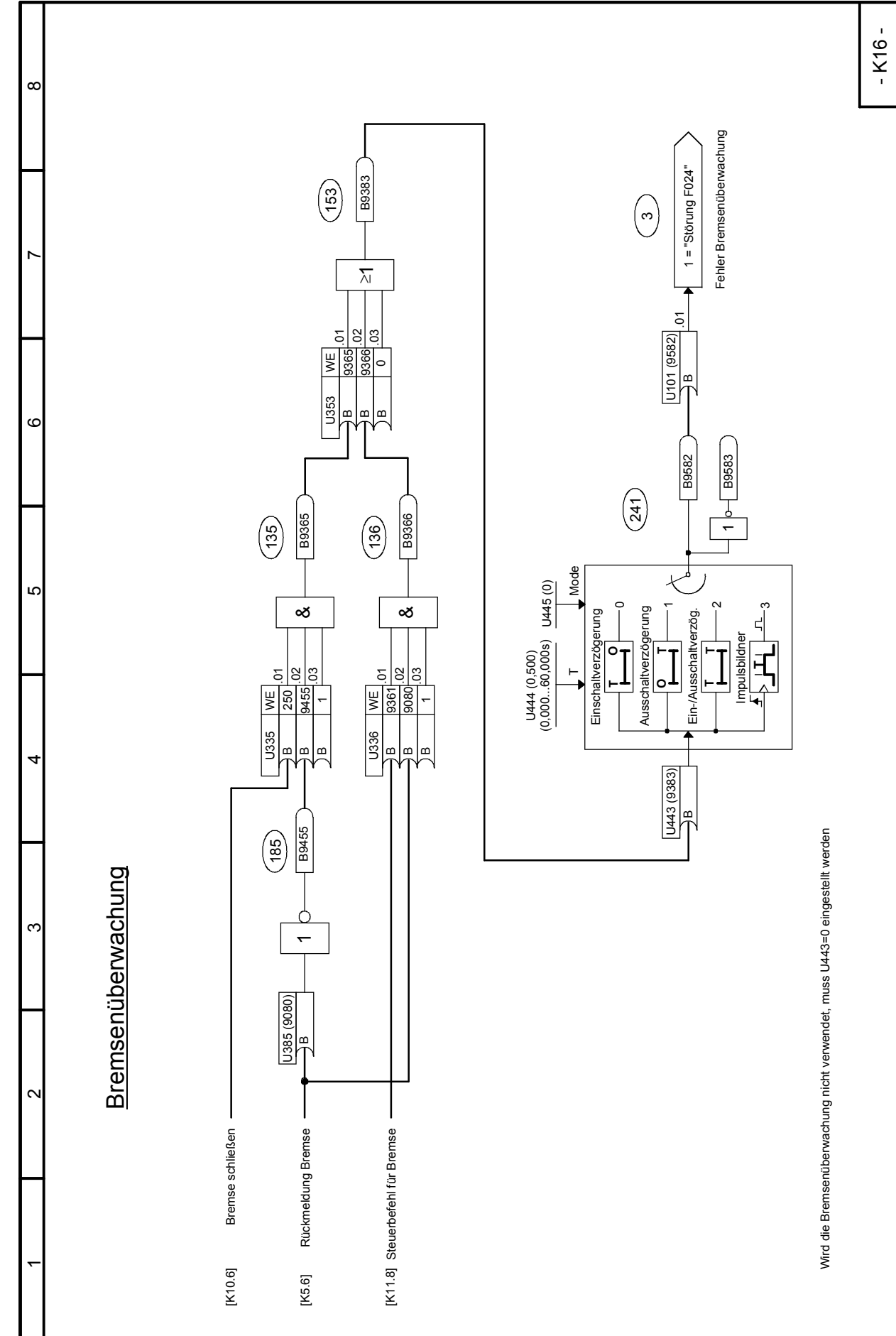

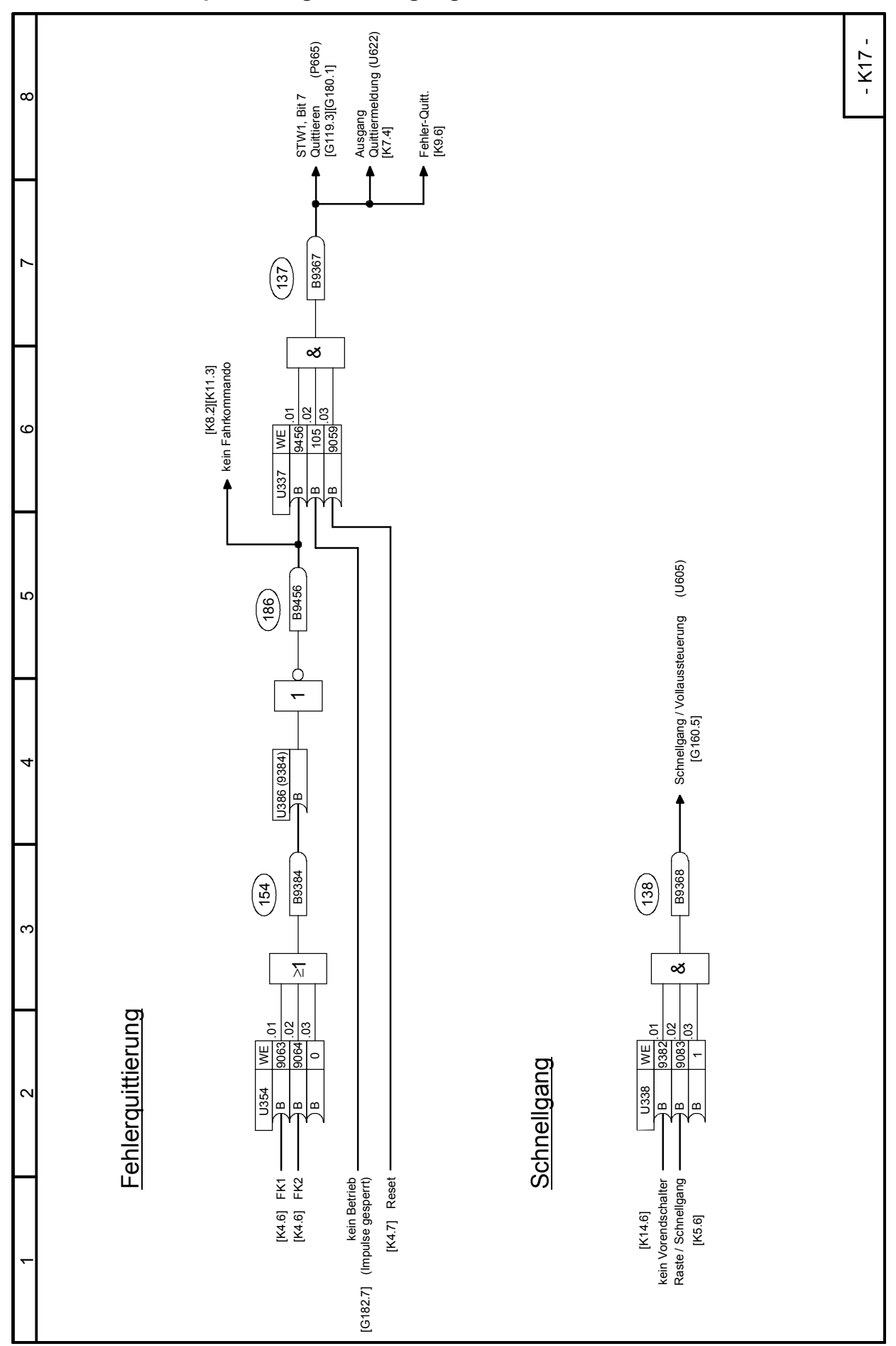

## Funktionspläne 03.2015 **Blatt K17 Fehlerquittierung, Schnellgang**

SIMOTRAS HD 296 Betriebsanleitung, 03/2015, A5E35822567A/RS-AA/001;1

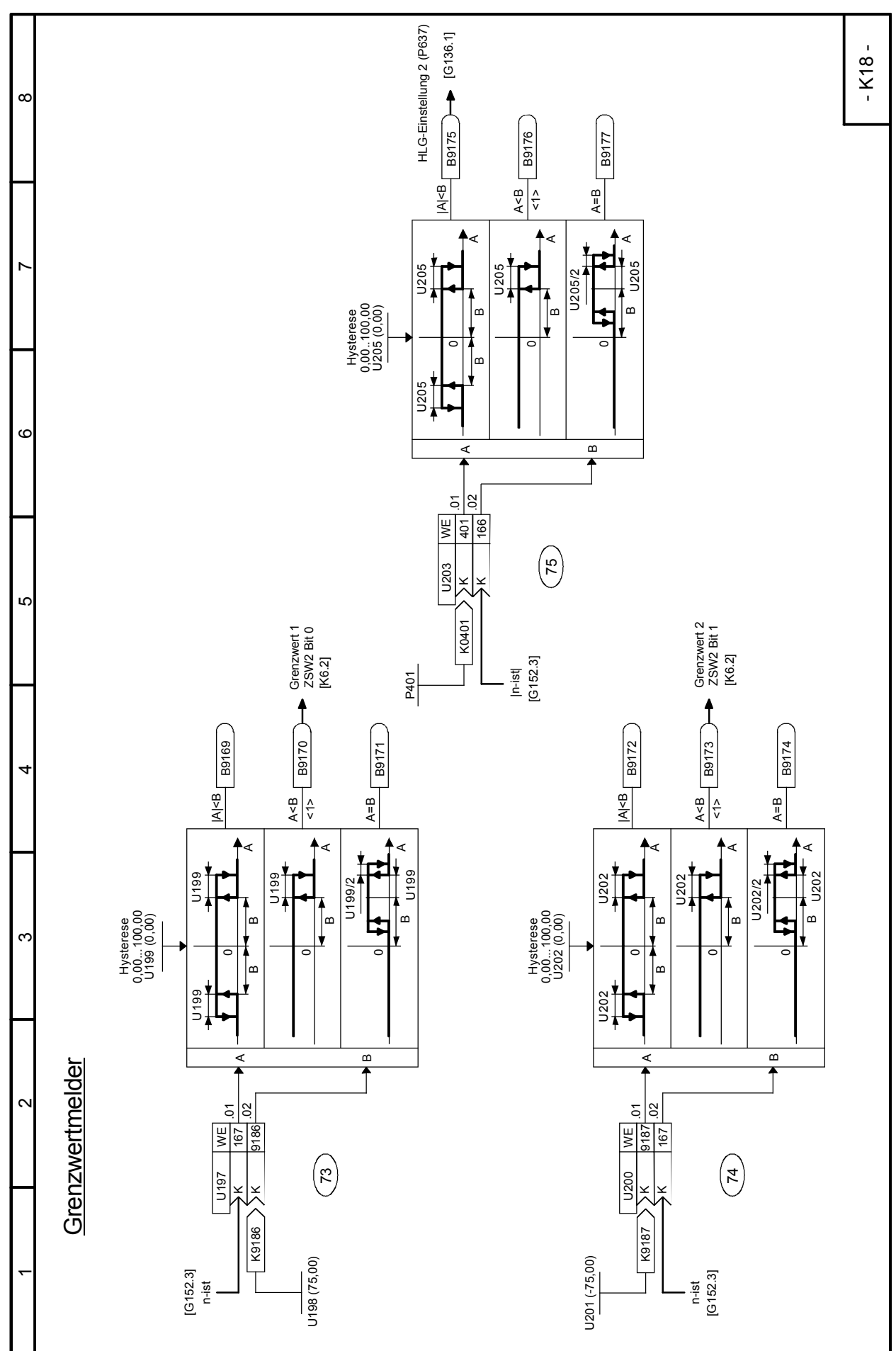

Funktionspläne 03.2015

# **9 Funktionsbeschreibungen**

#### Hinweis

Die verfügbaren Gerätefunktionen sind aus den Funktionsplänen (Blockschaltbildern) in Kapitel 8 ersichtlich.

Das Kapitel 9 soll keine vollständige Beschreibung dieser Funktionen sein, sondern einzelne auf graphische Weise in den Bildern nicht ausreichend darstellbare Eigenschaften näher erklären und durch Beispiele deren Anwendung erläutern.

# **9.1 Allgemeine Erläuterungen von Begriffen und Funktionalität**

## **Funktionsblöcke**

Die dargestellten Funktionsblöcke sind zwar in digitaler Form (als Softwaremodule) realisiert, die Funktionspläne können aber ähnlich wie Schaltpläne eines analogen Gerätes "gelesen" werden.

## **Strukturierbarkeit**

Das Gerät ist durch die freie Strukturierbarkeit der verfügbaren Funktionsblöcke gekennzeichnet. Freie Strukturierbarkeit bedeutet, dass die Verbindungen zwischen den einzelnen Funktionsblöcken über Parameter gewählt werden können.

## **Konnektoren**

Alle Ausgangsvariablen und wichtige Rechengrößen innerhalb der Funktionsblöcke stehen als "Konnektoren" (z.B. zur weiteren Verarbeitung als Eingangssignale in anderen Funktionsblöcken) zur Verfügung. Die mittels Konnektoren zugänglichen Größen entsprechen Ausgangssignalen bzw. Messpunkten in einer analogen Schaltung und sind durch ihre "Konnektornummer" gekennzeichnet (z. B. K0003 = Konnektor 3).

Sonderfälle: K0000 bis K0008 sind Festwerte mit 0, 100, 200, -100, -200, 50, 150, -50 und -150% Signalpegel.

K0009 ist unterschiedlichen Signalgrößen zugewiesen. Welche Signalgröße tatsächlich gemeint ist hängt davon ab, an welchem Auswahlschalter (Parameter) die Konnektornummer 9 eingestellt wird. Die Beschreibung findet man dann in der Parameterliste unter der entsprechenden Parameternummer. Gibt es in der Parameterliste bzw. im Funktionsplan keinen Hinweis auf eine Sonderfunktion bei Auswahl von Konnektor K0009, darf der Wert 9 auf diesem Auswahlschalter (Parameter) nicht eingestellt werden.

Die interne softwaremäßige Zahlendarstellung der Konnektoren ist im allgemeinen: 100% entspricht 4000 hexadezimal = 16384 dezimal. Die Auflösung beträgt 0,006% (Stufensprung).

Die Konnektoren haben einen Wertebereich von -200% bis +199,99%. Die Liste der verfügbaren Konnektoren befindet sich im Kapitel 12.

Beispiel: Die über Peer-to-Peer 2 empfangenen Daten stehen auf den Konnektoren K6001 bis K6005 zur Verfügung (Funktionsplan Bl. G173)

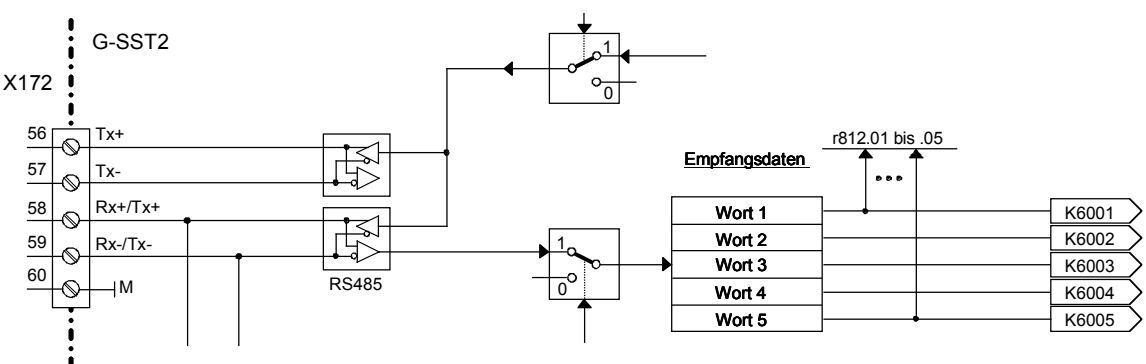

## **Doppelwort-Konnektoren (ab SW 1.9)**

Doppelwort-Konnektoren sind Konnektoren mit einem 32-Bit - Wertebereich (d. h. LOW-Word und HIGH-Word mit einem Wertebereich des Doppelwortes von 00000000Hex bis FFFFFFFFHex ).

-100 % bis +100 % entsprechen Konnektorwerten von C0000000 Hex bis 40000000 Hex (= -1073741824 bis +1073741824 dezimal). Das bedeutet, dass in den oberen 16 Bits (HIGH-Word) eines Doppelwort-Konnektors der selbe Wertebereich wie in einem "normalen" Konnektor gegeben ist (C000 Hex bis 4000 Hex bzw. -16384 bis +16384 dezimal für -100 % bis +100 %). Die im Vergleich zum "normalen" Konnektor zusätzlich vorhandenen 16 Bits im LOW-Word bedeuten daher eine um den Faktor 65536 bessere Auflösung des Konnektorwertes. Zur Verwendung von Doppelwort-Konnektoren siehe auch im Abschnitt "Für die Auswahl von Doppelwort-Konnektoren gelten folgende Regeln" weiter unten.

Darstellung in den Funktionsplänen:

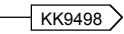

#### **Binektoren**

Alle binären Ausgangsgrößen sowie wichtige Binärausgangssignale der Funktionsblöcke stehen als "Binektoren" (Konnektoren für Binärsignale) zur Verfügung. Binektoren können die Zustände log."0" und log."1" annehmen. Die mittels Binektoren zugänglichen Größen entsprechen Ausgangssignalen bzw. Messpunkten in einer digitalen Schaltung und sind durch ihre "Binektornummer" gekennzeichnet (z. B. B0003 = Binektor 3).

Sonderfälle: B0000 = Festwert log."0" B0001 = Festwert log."1"

Die Liste der verügbaren Binektoren befindet sich im Kapitel 12.

Beispiel: Der Zustand der Klemme 36 steht auf Binektor B0010 und invertiert auf Binektor B0011 zu Verfügung (Funktionsplan Bl. G110)

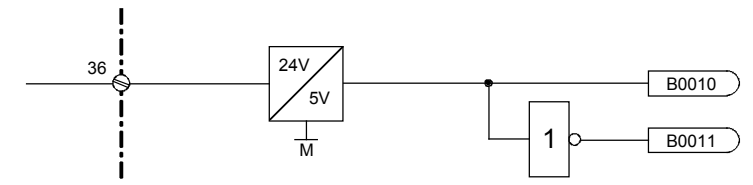

## **Auswahlschalter, Verbindungen**

(siehe auch Kapitel "Datensätze")

Die Eingänge der Funktionsblöcke werden an "Auswahlschaltern" über zugeordnete Auswahlparameter festgelegt. Dazu wird am Parameter für den jeweiligen Auswahlschalter die Nummer jenes Konnektors bzw. Binektors eingestellt, welcher als Eingangsgröße wirken soll.

Darstellung in den Funktionsplänen (Beispiele):

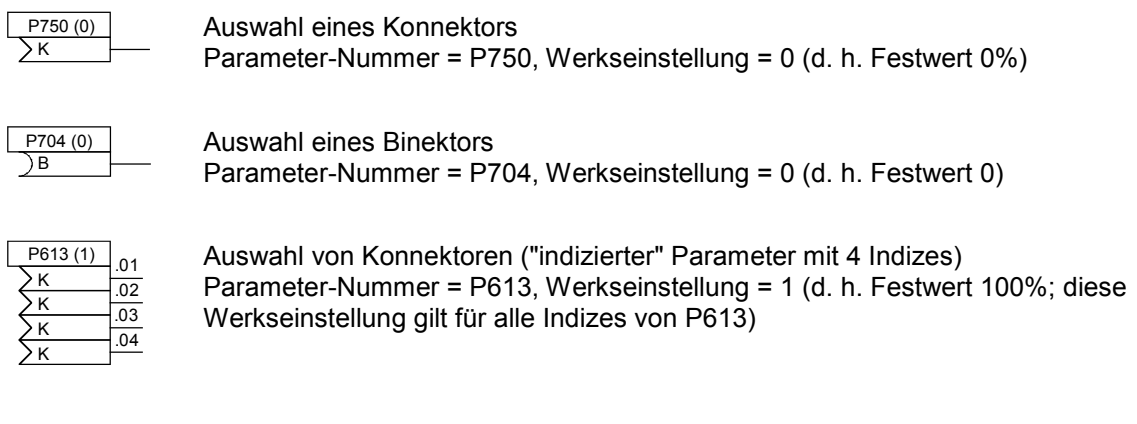

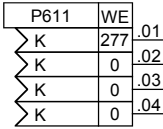

 $\overline{\phantom{a}}$ 

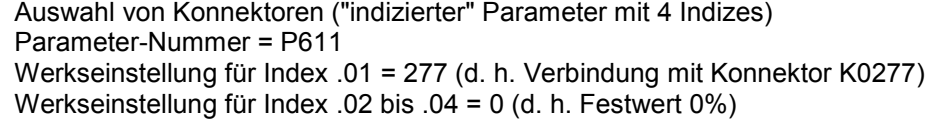

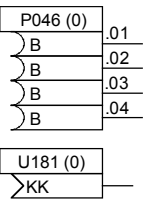

Auswahl von Binektoren ("indizierter" Parameter mit 4 Indizes) Parameter-Nummer = P046, Werkseinstellung = 0 (d. h. Festwert 0; diese Werkseinstellung gilt für alle Indizes von P046)

Auswahl eines Doppelwort-Konnektors (ab SW 1.9) Parameter-Nummer = U181, Werkseinstellung = 0 (d. h. Festwert 0%)

Die gewählte Einstellung kann in das leere Feld (die leeren Felder) eingetragen werden. Der Wert in Klammern neben der Parameternummer entspricht der Werkseinstellung des Auswahlparameters.

Für die Auswahl von Doppelwort-Konnektoren gelten folgende Regeln (ab SW 1.9):

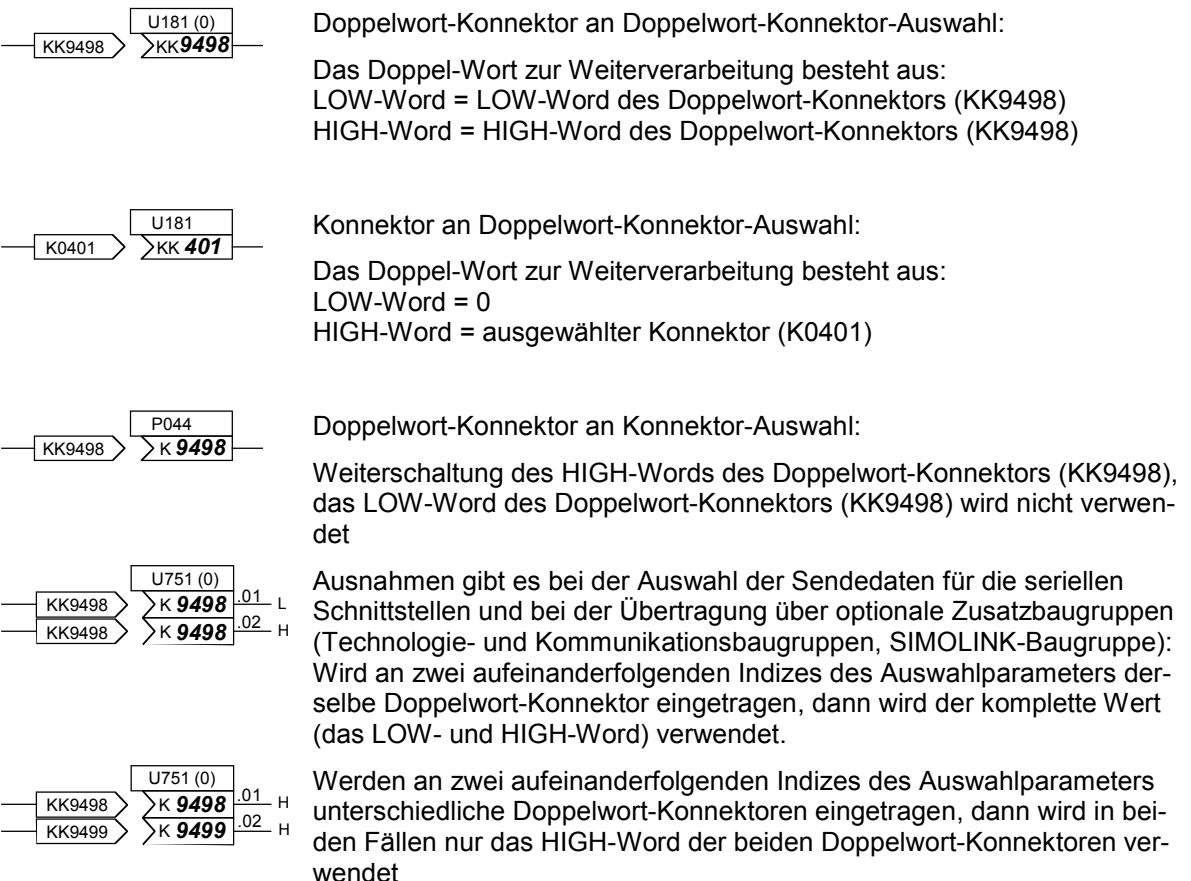

#### Funktionsbeschreibungen 03.2015

Beispiele: Im folgenden finden Sie Beispiele über den Umgang mit den Konnektoren und Binektoren.

Beispiel 1: Abhängig vom Zustand der Klemme 36 (B0010 - s. Funktionsplan Bl. G110) soll der Analoge Wahleingang 1 (Klemmen 6 und 7) vorzeichenrichtig oder mit umgekehrtem Vorzeichen am Ausgang des Funktionsblocks (= Konnektor K0015) zur Verfügung stehen.

Dieser Ausgangswert soll dann als Zusatzsollwert verwendet und gleichzeitig am Analogausgang Klemme 14 ausgegeben werden.

Folgende Einstellungen sind für die Herstellung der Verbindungen notwendig:

1. P714 = 10: schaltet den Binektor B0010 (Zustand Klemme 36) als Steuersignal für die Vorzeichenumkehr.

> Die Einstellung des Parameters P716 bleibt auf 1 (= Festwert 1, Auslieferzustand). Damit ist der Analogeingang immer zugeschaltet.

Funktionsplan Bl. G113:

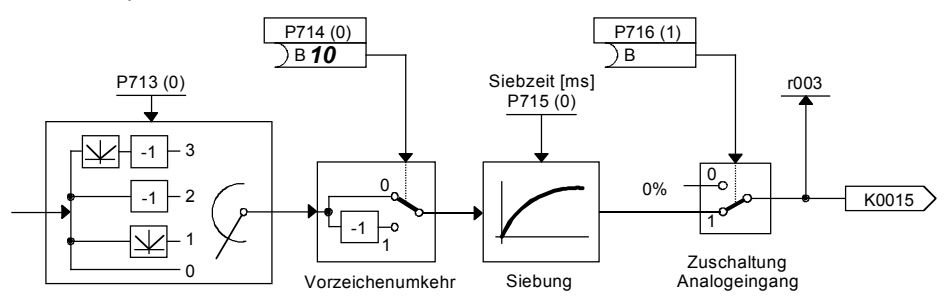

2. P645 = 15: legt in der Sollwertaufbereitung den Konnektor K0015 auf den Eingang für den Zusatzsollwert

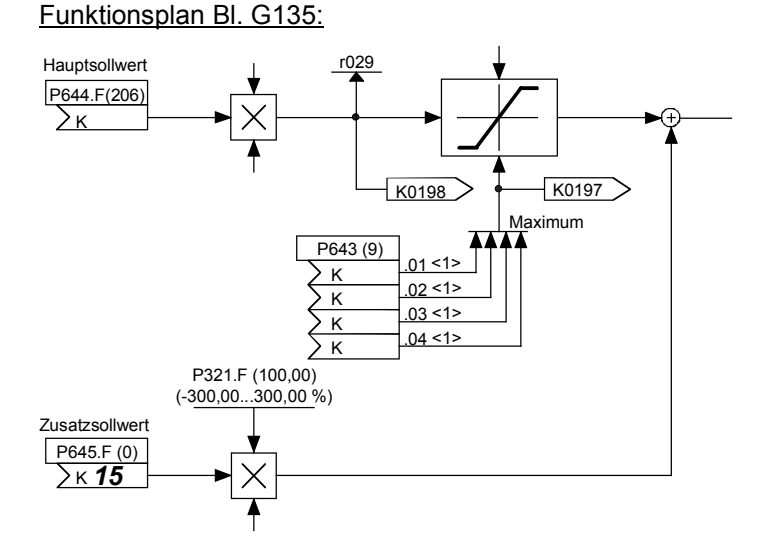

3. P750 = 15: legt den Konnektor K0015 an den Eingang des Funktionsblockes für den Analogausgang Klemme 14. Man sieht hier am Beispiel des K0015, dass man einen Konnektor an beliebig viele Funktionsblöcke als Eingangssignal legen kann.

Funktionsplan Bl. G115:

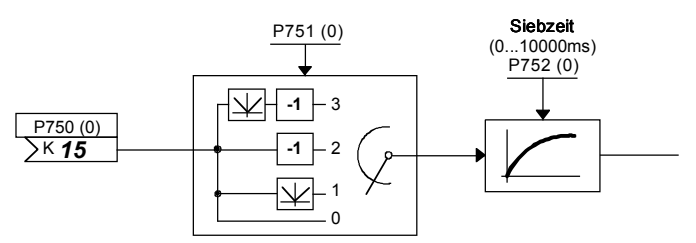

Beispiel 2: Die Inhalte der Konnektoren K0401 und K0402 sollen auf den Konnektoranzeigen (Parameter r043) angezeigt werden

Folgende Einstellungen sind für die Herstellung der Verbindungen notwendig:

P044.Index.01 = 401: schaltet den Konnektor K0401 auf die 1. Konnektoranzeige P044.Index.02 = 402: schaltet den Konnektor K0402 auf die 2. Konnektoranzeige

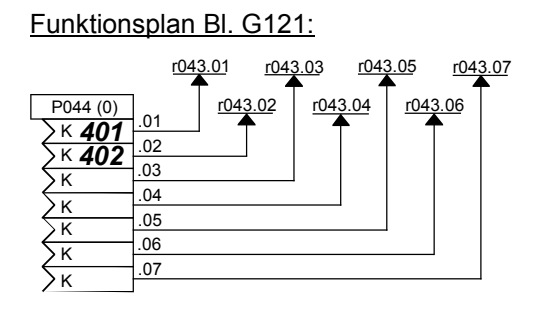

Auf Parameter r043 werden nun folgende Werte angezeigt:

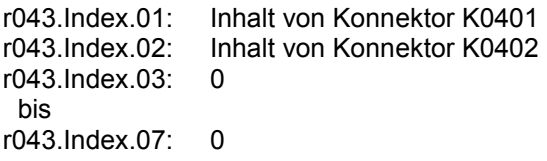

Parameter P044.Index.03 bis .07 bleiben in diesem Beispiel in Werkseinstellung 0 (Wert in Klammern neben der Parameternummer), d. h. es wird auf r043.Index.03 bis .07 der Inhalt von Konnektor K0000 (= Festwert 0) angezeigt.

#### **Einstellparameter**

(siehe auch Kapitel "Datensätze")

Neben den Parametern, die zur Auswahl eines Signals (Konnektor, Binektor) dienen, gibt es auch Parameter, die eine Betriebsart oder den Parameterwert irgendeiner Funktion festlegen.

Darstellung in den Funktionsplänen:

Die Funktionspläne können neben der Parameternummer als weitere Informationen die Werkseinstellung, die Funktion und der Wertebereich der Parameter enthalten.

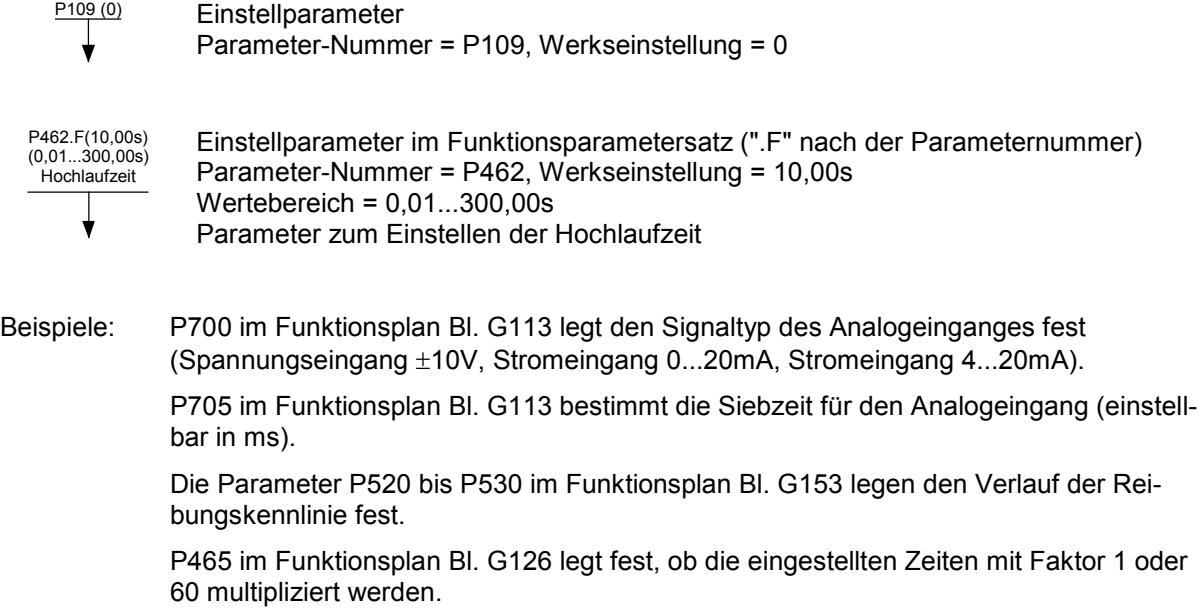

## **Datensätze**

siehe auch Kapitel "Umschaltung Parametersätze"

Umschaltung Funktionsparameter (Funktionsdatensätze):

Ein Teil der Parameter (Funktionsparameter) kann über die "Umschaltung Funktionsparameter" 4-fach umgeschaltet werden. Die Steuerung der Umschaltung erfolgt über das Steuerwort 2 (Bit 16 und 17, siehe Funktionsplan Bl. G181 und G175). Je nach Zustand der Steuerbits ist Index.01, .02, .03 oder .04 dieser Parameter wirksam.

Die Parameter dieses Parametersatzes sind in den Funktionsplänen durch ".F" neben der Parameternummer und in der Parameterliste durch "FDS" im Tabellenfeld mit der Parameternummer gekennzeichnet.

Die Parameter des Funktionsparametersatzes dürfen nicht mit anderen Parametern verwechselt werden, die ebenfalls (zufällig) 4 Indizes haben. Diese sind von der "Umschaltung Funktionsparameter" nicht betroffen.

Umschaltung Binektor- und Konnektorparameter (Bicodatensätze):

Ein Teil der Auswahlschalter kann über die "Umschaltung Binektor- und Konnektorparameter" 2-fach umgeschaltet werden. Die Steuerung der Umschaltung erfolgt über das Steuerwort 2 (Bit 30, siehe Funktionsplan Bl. G181 und G175). Je nach Zustand des Steuerbits ist Index.01 oder .02 dieser Parameter wirksam.

Die Parameter dieses Parametersatzes sind in den Funktionsplänen durch ".B" neben der Parameternummer und in der Parameterliste durch "BDS" im Tabellenfeld mit der Parameternummer gekennzeichnet.

Die Parameter des Bicodatensatzes dürfen nicht mit anderen Parametern verwechselt werden, die ebenfalls (zufällig) 2 Indizes haben. Diese sind von der "Umschaltung Binektor- und Konnektorparameter" nicht betroffen.

## **Anzeigeparameter**

Die Werte bestimmter Signale können über Anzeige-Parameter (r-Parameter, n-Parameter) angezeigt werden.

Über Konnektoranzeigen (Funktionsplan Bl. G121) können alle Konnektoren auf Anzeige-Parameter gelegt und damit angezeigt werden.

Darstellung in den Funktionsplänen:

Die Funktionspläne können neben der Parameternummer als weitere Information die Beschreibung der Funktion der Parameter enthalten.

 $\frac{r316}{4}$ HLG-Zustand Anzeigeparameter

Parameter-Nummer = r316

Anzeige des HLG-Zustandes

# **9.2 Rechenzyklen, Zeitverzögerung**

Die die Analogeingänge, Analogausgänge, Binäreingänge, Binärausgänge und Schnittstellen betreffenden Funktionen und die mit dem Motorpotentiometer, der Sollwertbildung, dem Hochlaufgeber und der Drehzahl- und Stromregelung zusammenhängenden Funktionsblöcke und alle freien Funktionsbausteine werden Zündimpuls-synchron (d.h. alle 3,333ms bei 50Hz Netzfrequenz) aufgerufen bzw. berechnet.

In einem weiteren Rechenzyklus mit einer Zykluszeit von 20ms wird die Parametrierung abgearbeitet.

Bei der Übertragung von Parameterwerten über Schnittstellen ist zu bedenken, dass manche der übertragenen Parameter erst in diesem 20ms-Zyklus umgerechnet werden müssen, bevor sie beispielsweise im Zündimpuls-Zyklus verwendet werden können.

# **9.3 Kommandos zum Einschalten, Stillsetzen, Sperren der Zündimpulse**

## Hinweis

Die hier beschriebenen Kommandos zum Einschalten, Stillsetzen und Sperren der Zündimpulse sind ein Teil der über das "Steuerwort 1" (siehe Kap. 8, Funktionsplan Bl. G180) vorgebbaren Kommandos.

Die Kommandos "Einschalten/Stillsetzen (EIN/AUS1)" und "Betriebsfreigabe" werden standardmäßig von der im SIMOTRAS HD enthaltenen Kransteuerung bzw. von der externen Sicherheitsüberwachung ("mechanisch Stopp") angesteuert (siehe Kapitel 6.1). Die Kommandos "Spannungsfreischaltung (AUS2)" und "Schnellhalt (AUS3)" werden bei Standardanwendungen nicht verwendet.

## <span id="page-304-0"></span>**9.3.1 Einschalten / Stillsetzen (EIN / AUS1): Klemme 37 bzw. Steuerwort 1, Bit 0**

Das Kommando "Stillsetzen" bewirkt ein geführtes Abbremsen des Antriebes bis zum Stillstand und ein Sperren der Zündimpulse, sowie ein Abfallen eines evt. vorhandenen Netzschützes, falls dieses über den Binektor B0124 gesteuert wird.

Das Einschaltkommando (Bit 0 im Steuerwort 1) wird gebildet aus:

- EIN / AUS1 von der Kransteuerung (siehe Kapitel 6.1), aufgeschaltet durch P654=9360
- Signal "Einschalten / Stillsetzen " von Klemme 37 (ext. "elektrisch Stopp")
- Bit 0 des über P648 ausgewählten Konnektors
- Einschaltbefehle von TIPPEN und KRIECHEN

logische Verknüpfungen siehe auch Kapitel 8 Funktionspläne Bl. G130 und G180

## Betriebsarten:

- U617 = 0: Signal von Klemme 37 ist nicht aktiv, EIN-Kommando kommt von der Kransteuerung
- U617 = 1: UND-Verknüpfung von Klemme 37 und EIN von der Kransteuerung (EIN nur wenn beide log. 1 sind). Externes "elektrisch Stopp" über Klemme 37
- P648 = 9: Die Steuerbits im Steuerwort 1 werden bitweise vorgegeben. Bit 0 des über P648 ausgewählten Konnektors ist nicht aktiv. Das EIN-Kommando wird abhängig von U617 gebildet (siehe oben).
- P648 ≠ 9: Der über P648 ausgewählte Konnektor wird als Steuerwort 1 verwendet. Das EIN-Kommando wird abhängig von U617 gebildet (siehe oben). Zusätzlich wird das dort gebildete Signal mit Bit 0 des über P648 ausgewählten Konnektors logisch UND verknüpft (EIN nur wenn beide Signale log. "1" sind).
- P445 = 0: Das EIN-Kommando ist pegelgesteuert. Das EIN-Kommando wird abhängig von U617 und P648 gebildet (siehe oben): 1=EIN, 0=AUS
- P445 = 1: Das EIN-Kommando ist flankengesteuert. Das abhängig von U617 gebildete EIN-Kommando wird beim  $0 \rightarrow 1$  - Übergang gespeichert. Der über P444 ausgewählte Binektor muss dabei im Zustand log. "1" sein. Das Rücksetzen des Speichers und damit das AUS-Kommando erfolgt durch Zustand log."0" dieses Binektors.

#### **Ablauf beim Einschalten des Antriebes:**

- 1. Kommando "Einschalten" vorgeben (z.B. über Klemme "Einschalten / Stillsetzen")<br>2. der Betriebszustand o7 wird verlassen
- 2. der Betriebszustand o7 wird verlassen<br>3. ein evtl. vorhandenes "Netzschütz" zie
- 3. ein evtl. vorhandenes "Netzschütz" zieht an, falls es über B0124 angesteuert wird

wenn "Betriebsfreigabe" vorliegt:

- 5. bei positiver Bremsenöffnungszeit (P087) Signal "Halte- oder Betriebsbremse öffnen" (Binektor B0250 = 1) ausgeben und in Betriebszustand o1.0 P087 abwarten, bei negativer Bremsenöffnungszeit (P087 negativ) sofort zu Schritt 6, Bremse bleibt noch geschlossen (Binektor B0250 = 0)
- 6. Hochlaufgeber, n-Regler und I-Regler werden freigegeben
- 7. nach Ablauf einer negativen Bremsenöffnungszeit (P087) Signal "Halte- oder Betriebsbremse öffnen" (Binektor B0250 = 1) ausgeben

## **Ablauf beim Stillsetzen des Antriebes:**

- 1. Kommando "Stillsetzen" vorgeben (z.B. über Klemme "Einschalten / Stillsetzen")<br>2. Herunterfahren an der Hochlaufgeberrampe
- 2. Herunterfahren an der Hochlaufgeberrampe
- 3. warten bis n <  $n_{min}$  (P370, P371)<br>4. Signal "Halte- oder Betriebsbrem
- 4. Signal "Halte- oder Betriebsbremse schließen" (Binektor B0250 = 0) ausgeben
- 5. Bremsenschließzeit (P088) abwarten<br>6  $\frac{1}{2}$  isoli = 0 vorgeben
- $i_{sol}$  = 0 vorgeben
- 7. Hochlaufgeber und n-Regler werden gesperrt<br>8. wenn i = 0. werden die Impulse gesperrt
- 8. wenn i = 0, werden die Impulse gesperrt<br>9. ein evtl. vorhandenes "Netzschütz" fällt a
- 9. ein evtl. vorhandenes "Netzschütz" fällt ab, falls es über B0124 angesteuert wird
- 10. der Betriebszustand o7.0 oder höher wird erreicht

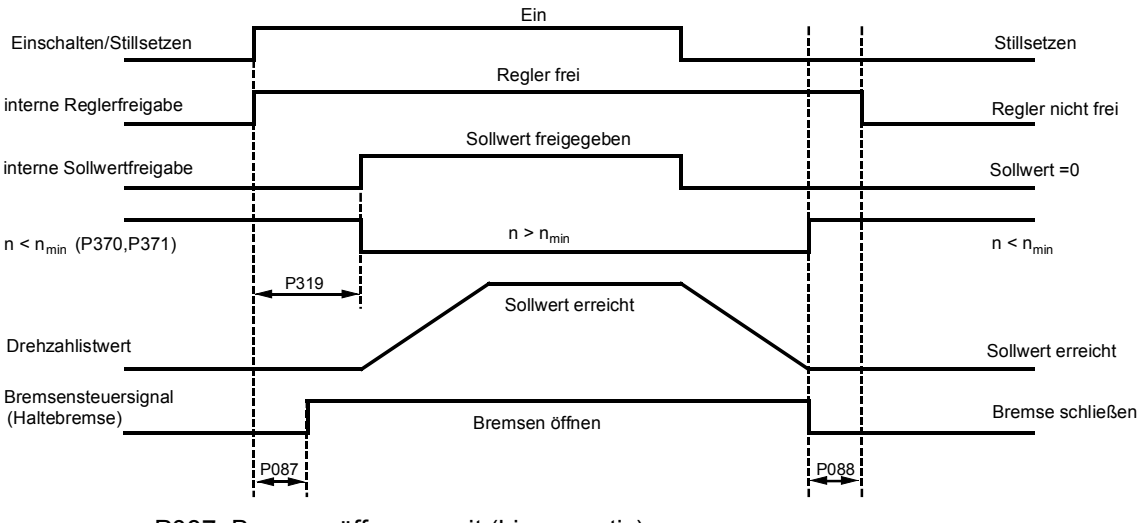

P087 Bremsenöffnungszeit (hier negativ) P088 Bremsenschließzeit

P319 Verzögerung der Sollwertfreigabe

- Beim erstmaligen Erreichen von n < n<sub>min</sub> (P370, P371) wird eine interne Verriegelung wirksam, die verhindert, dass der Antrieb wieder abbremsen will, wenn der Motor durch äußere Umstände gedreht wird, sodass die  $n < n_{min}$ -Meldung wieder verschwindet.
- − Die Umparametrierung zwischen Pegel- oder Flankentriggerung wirkt übergreifend auf "Einschalten", "Stillsetzen" und "Kriechen".
- − Bei Flankentriggerung lösen "Einschalten" und "Kriechen" einander ab, d.h. eine "Einschalten"- Flanke an Klemme 37 löscht eine zuvor getriggerte Funktion "Kriechen", und eine "Kriechen"- Flanke an einem über P440 ausgewählten Binektor löscht ein zuvor getriggertes "Einschalten".
- − Bei Flankentriggerung ist kein automatischer Wiederanlauf nach kurzzeitiger Spannungsunterbrechung der Elektronikstromversorgung möglich.

## **9.3.2 Betriebsfreigabe: Klemme 38 bzw. Steuerwort 1, Bit 3**

Das Kommando "keine Betriebsfreigabe" bewirkt ein möglichst rasches Sperren der Zündimpulse aber kein Abfallen eines evt. vorhandenen Netzschützes, falls dieses über den Binektor B0124 gesteuert wird.

Die Betriebsfreigabe (Bit 3 im Steuerwort 1) wird gebildet aus:

- Freigabe von der Kransteuerung (siehe Kapitel 6.1), aufgeschaltet durch P661=9382 und
- Signal "Betriebsfreigabe" von Klemme 38 bei Kranantriebssteuerung laut Kapitel 6 oder
- Bit 3 des über P648 ausgewählten Konnektors

logische Verknüpfungen siehe auch Kapitel 8 Funktionspläne Bl. G180

Betriebsarten:

- U618 = 0: Signal von Klemme 38 ist nicht aktiv, Freigabe kommt von der Kransteuerung
- U618 = 1: UND-Verknüpfung von Klemme 38 und Freigabe von der Kransteuerung (Freigabe nur wenn beide log. 1 sind).
- P648 = 9: Die Steuerbits im Steuerwort 1 werden bitweise vorgegeben. Bit 3 des über P648 ausgewählten Konnektors ist nicht aktiv. Die Betriebsfreigabe wird aus der UND-Verknüpfung der Freigabe von Klemme 38 und dem über P661 ausgewählten Binektor gebildet (siehe Funktionsplan Bl. G180).
- P648 ≠ 9: Der über P648 ausgewählte Konnektor wird als Steuerwort 1 verwendet. Das Bit 3 dieses Konnektors wird mit dem wie bei P648=9 gebildeten Signal log. UND zum Signal Betriebsfreigabe verknüpft.

Damit die Funktion "Betriebsfreigabe" wirksam wird, müssen also die Bedingungen lt. folgendem Bild erfüllt sein:

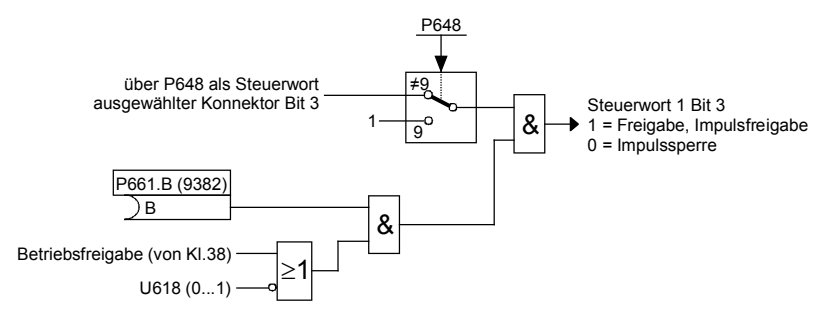

## **Ablauf bei Vorgabe der Betriebsfreigabe (wenn ein Einschaltkommando anliegt):**

- 1. Kommando "Betriebsfreigabe" vorgeben
- 2. bei positiver Bremsenöffnungszeit (P087) Signal "Halte- oder Betriebsbremse öffnen" (Binektor B0250 = 1) ausgeben und in Betriebszustand o1.0 P087 abwarten, bei negativer Bremsenöffnungszeit (P087 negativ) sofort zu Schritt 3, Bremse bleibt noch geschlossen (Binektor B0250 = 0)
- 3. Hochlaufgeber, n-Regler und I-Regler werden freigegeben
- 4. Betriebszustand I, II oder -- wird erreicht
- 5. nach Ablauf einer negativen Bremsenöffnungszeit (P087) Signal "Halte- oder Betriebsbremse öffnen" (Binektor B0250 = 1) ausgeben

## **Ablauf bei Wegnahme der Betriebsfreigabe:**

- 1. Kommando Betriebsfreigabe wegnehmen<br>2. Hochlaufgeber, n-Regler und I-Regler spe
- 2. Hochlaufgeber, n-Regler und I-Regler sperren<br>3. es wird  $I_{\text{coll}} = 0$  vorgeben
- 3. es wird  $I_{\text{sol}} = 0$  vorgeben<br>4. wenn I = 0 werden die Im
- 4. wenn I = 0 werden die Impulse gesperrt<br>5. Signal "Betriebsbremse schließen" ausg
- 5. Signal "Betriebsbremse schließen" ausgeben (Binektor B0250, bei P080 = 2)<br>6. Betriebszustand o1.0 oder höher wird erreicht
- 6. Betriebszustand o1.0 oder höher wird erreicht
- 7. Antrieb trudelt aus (oder wird von der Betriebsbremse abgebremst)
- 8. wenn n < n<sub>min</sub> (P370, P371) erreicht ist, wird das Signal "Haltebremse schließen" ausgegeben (Binektor B0250, bei P080 = 1)

## **9.3.3 AUS2 (Spannungsfreischaltung): Steuerwort 1, Bit 1**

Das Kommando "Spannungsfreischaltung" bewirkt ein möglichst rasches Sperren der Zündimpulse und ein Abfallen eines evt. vorhandenen Netzschützes, falls dieses über den Binektor B0124 gesteuert wird.

Das Signal AUS2 ist LOW-aktiv (Zustand log."0" = Spannungsfreischaltung).

Folgende Betriebsarten sind möglich:

- P648 = 9: Die Steuerbits im Steuerwort 1 werden bitweise vorgegeben. AUS2 wird aus der UND-Verknüpfung der mit P655, P656 und P657 ausgewählten Binektoren gebildet (siehe Funktionsplan Bl. G180).
- P648 ≠ 9: Der über P648 ausgewählte Konnektor wird als Steuerwort 1 verwendet. Dessen Bit 1 steuert dann die Funktion AUS2.

## **Ablauf bei Vorgabe der Spannungsfreischaltung :**

- 1. Kommando "Spannungsfreischaltung" vorgeben
- 2. Hochlaufgeber, n-Regler und I-Regler sperren
- 3. es wird  $I_{\text{sol}} = 0$  vorgegeben
- 4. wenn I = 0 werden die Impulse gesperrt
- 5. Signal "Betriebsbremse schließen" ausgeben (Binektor B0250 = 0, bei P080 = 2)
- 6. Betriebszustand o10.0 oder höher wird erreicht<br>7. ein evtl. vorhandenes "Netzschütz" fällt ab. falls
- 7. ein evtl. vorhandenes "Netzschütz" fällt ab, falls über B0124 angesteuert
- 8. Antrieb trudelt aus (oder wird von der Betriebsbremse abgebremst)
- 9. wenn n < nmin (P370, P371) erreicht ist, wird das Signal "Haltebremse schließen" ausgegeben (Binektor B0250 = 0, bei P080 = 1)

## **9.3.4 AUS3 (Schnellhalt): Steuerwort 1, Bit 2**

Das Kommando "Schnellhalt" bewirkt ein möglichst rasches Abbremsen des Antriebes bis zum Stillstand und anschließendes Sperren der Zündimpulse, sowie ein Abfallen eines evt. vorhandenen Netzschützes, falls dieses über den Binektor B0124 gesteuert wird.

Das Signal AUS3 ist LOW-aktiv (Zustand log."0" = Schnellhalt).

Folgende Betriebsarten sind möglich:

- P648 = 9: Die Steuerbits im Steuerwort 1 werden bitweise vorgegeben. AUS2 wird aus der UND-Verknüpfung der mit P658, P659 und P660 ausgewählten Binektoren gebildet (siehe Funktionsplan Bl. G180).
- P648 ≠ 9: Der über P648 ausgewählte Konnektor wird als Steuerwort 1 verwendet. Dessen Bit 2 steuert dann die Funktion AUS3.

#### **Ablauf bei Vorgabe von "Schnellhalt":**

- 1. Kommando "Schnellhalt" vorgeben (z.B. Binäreingang auf "Schnellhalt" verdrahtet)
- 2. Hochlaufgeber wird gesperrt<br>3.  $p_{\text{coll}} = 0$  vorgeben
- $n_{\text{sol}} = 0$  vorgeben
- 4. bis SW 1.84: Herunterfahren an der Stromgrenze ab SW 1.90: Herunterfahren an der Rücklauframpe laut P296, P297, P298 (Kontern)
- 5. Warten bis  $n < n_{min}$  (P370, P371)
- 6. Signal "Betriebs- oder Haltebremse schließen" (Binektor B0250 = 0) ausgeben
- 7. Bremsenschließzeit (P088) abwarten
- 8.  $I_{\text{sol}} = 0$  vorgeben<br>9. Hochlaufgeber un
- 9. Hochlaufgeber und n-Regler werden gesperrt
- 10. wenn I = 0 werden die Impulse gesperrt
- 11. ein evtl. vorhandenes "Netzschütz" fällt ab, falls es über B0124 angesteuert wird
- 12. Betriebszustand o9.0 oder höher wird erreicht

## **Ablauf bei Wegnahme von "Schnellhalt":**

- 1. Kommando "Schnellhalt" nicht mehr vorgeben<br>2. Kommando "Stillsetzen" vorgeben (z.B. über K
- 2. Kommando "Stillsetzen" vorgeben (z.B. über Klemme "Einschalten / Stillsetzen")
- 3. der Betriebszustand o8 wird verlassen

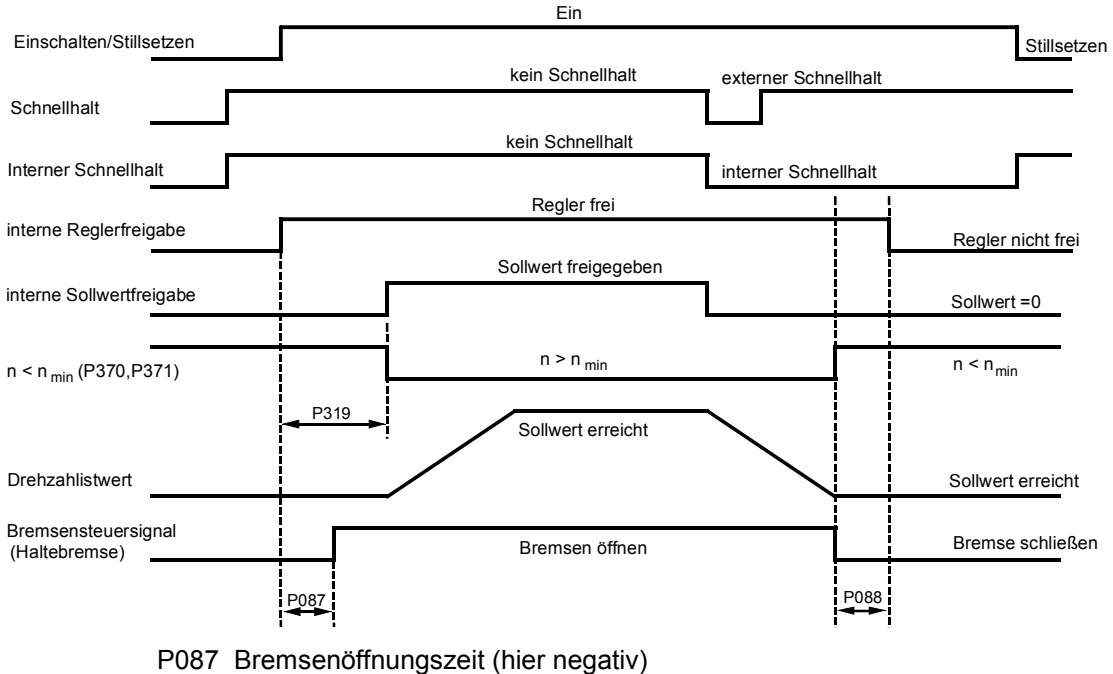

- P088 Bremsenschließzeit
- P319 Verzögerung der Sollwertfreigabe
- − Das Kommando "Schnellhalt" braucht nur als kurzer Impuls (> 10ms) anzustehen. Es wird dann intern gespeichert. Dieser Speicher kann nur durch Vorgabe des Kommandos "Stillsetzen" ("0"- Signal an der Klemme) rückgesetzt werden.
- − Alle "Schnellhalt"-Kommandos werden vom SIMOTRAS-Gerät logisch UND verknüpft, d.h. es müssen alle Kommandos auf "kein Schnellhalt" stehen, damit die Funktion "Schnellhalt" unwirksam wird.
- − Wenn n < nmin (P370, P371) erstmalig erreicht wird, wird eine interne Verriegelung wirksam, die verhindert, dass der Antrieb wieder abbremsen will, wenn der Motor durch äußere Umstände gedreht wird, sodass die n < nmin - Meldung wieder verschwindet.

# **9.4 Kommandos zur Vorgabe von Sollwerten**

## Hinweis

Die hier beschriebenen Kommandos zur Vorgabe von Sollwerten werden bei Standardanwendungen nicht verwendet.

## **9.4.1 Tippen**

siehe auch Kapitel 8, Funktionsplan Blatt G129

Die Vorgabe der Funktion TIPPEN kann über die mit Parameter P435 Index .01 bis .08 ausgewählten Binektoren und über das Steuerwort 1 Bit 8 und Bit 9 erfolgen

Bei Vorgabe über das Steuerwort sind folgende Betriebsarten möglich (siehe auch Funktionsplan Bl. G180):

- P648 = 9: Die Steuerbits im Steuerwort 1 werden bitweise vorgegeben. Die über P668 und P669 ausgewählten Binektoren bestimmen die Bits 8 und 9 des Steuerworts 1 und damit die Vorgabe von TIPPEN.
- P648 ≠ 9: Der über P648 ausgewählte Konnektor wird als Steuerwort 1 verwendet. Dessen Bits 8 und 9 steuern die Vorgabe von TIPPEN.

Die Funktion "Tippen" ist nur ausführbar, wenn "Stillsetzen" ("0"-Signal an Klemme 37) und "Betriebsfreigabe" ("1"-Signal an Klemme 38) vorgegeben werden.

Die Vorgabe von "Tippen" erfolgt durch Zustand log."1" eines oder mehrerer der genannten Quellen (Binektoren, Bits im Steuerwort). Dabei ist jeder Quelle ein über Parameter P436 auszuwählender Sollwert zugeordnet.

Wird von zwei oder mehr Quellen gleichzeitig "Tippen" vorgegeben, wird als Tippsollwert 0 angelegt.

Über den Parameter P437 kann für jede Quelle (Binektor, Bit im Steuerwort - logische Verknüpfung siehe Funktionsplan), mit der "Tippen" vorgegeben werden kann, festgelegt werden, ob dabei der Hochlaufgeber umgangen wird. Der Hochlaufgeber arbeitet dann mit Hochlaufzeit = 0 und Rücklauf $ze$ it = 0.

## **Ablauf bei Vorgabe von Tippen:**

Wird "Tippen" vorgegeben, so wird ein evtl. vorhandenes "Netzschütz" eingeschaltet (falls es über B0124 angesteuert wird) und der Tippsollwert angelegt (Ablauf wie bei "Einschalten / Stillsetzen").

## **Ablauf bei Wegnahme von Tippen:**

Nach der Wegnahme von "Tippen" beginnt der Ablauf zunächst wie bei der Funktion "Stillsetzen". Nach dem Erreichen von n < n<sub>min</sub> werden die Regler gesperrt und nach einer parametrierbaren Zeit (P085) von 0 bis 60s wird ein evtl. vorhandenes Netzschütz ausgeschaltet, falls es über B0124 gesteuert wird (Betriebszustand o7.0 oder höher). Während des Ablaufes der auf maximal 60,0s parametrierbaren Wartezeit gemäß P085 bleibt der Antrieb in Betriebszustand o1.3.

## **9.4.2 Kriechen**

siehe auch Kapitel 8, Funktionsplan Blatt G130

Die Funktion "Kriechen" ist im Betriebszustand o7 und im Zustand "Betrieb" bei "Betriebsfreigabe" möglich.

Die Vorgabe von "Kriechen" erfolgt durch Zustand log."1" eines oder mehrerer der durch P440 ausgewählten Binektoren. Dabei ist jedem Binektor ein über Parameter P441 auszuwählender Sollwert zugeordnet. Wird über mehrere Binektoren "Kriechen" vorgegeben, werden die zugehörigen Sollwerte addiert (begrenzt auf ±200%).

Über den Parameter P442 kann für jede Quelle (Binektor), mit der "Kriechen" vorgegeben werden kann, festgelegt werden, ob dabei der Hochlaufgeber umgangen wird. Der Hochlaufgeber arbeitet dann mit Hochlaufzeit = 0 und Rücklaufzeit = 0.

## **Pegel / Flanke**

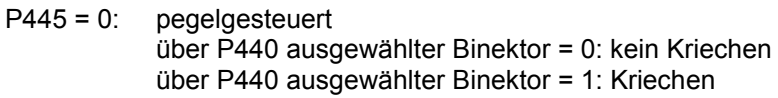

P445 = 1: flankengetriggert Die Vorgabe von "Kriechen" wird beim  $0 \rightarrow 1$  - Übergang des Binektors gespeichert (siehe Kapitel 8, Funktionsplan Blatt G130). Der über P444 ausgewählte Binektor muss dabei im Zustand log."1" sein. Das Rücksetzen des Speichers erfolgt durch Zustand log."0" dieses Binektors.

## **Ablauf bei Vorgabe von Kriechen:**

Wird im Betriebszustand o7 "Kriechen" vorgegeben, so wird ein evtl. vorhandenes "Netzschütz" eingeschaltet (falls es über B0124 angesteuert wird) und über den Hochlaufgeber der Kriechsollwert angelegt.

Wird im Zustand "Betrieb" das Kommando "Kriechen" vorgegeben, so fährt der Antrieb von der Betriebsdrehzahl über den Hochlaufgeber auf den Kriechsollwert.

## **Ablauf bei Wegnahme von Kriechen:**

Bei "Kriechen", wenn das Kommando "Einschalten" nicht ansteht:

Werden alle Bits, die die Funktion "Kriechen" vorgeben, zu log."0", so werden nach dem Erreichen von n < n<sub>min</sub> die Regler gesperrt und ein evtl. vorhandenes "Netzschütz" fällt ab, falls es über B0124 angesteuert wird (Betriebszustand o7.0 oder höher).

Bei "Kriechen" aus dem Betriebszustand "Betrieb":

Werden alle Bits, die die Funktion "Kriechen" vorgeben, zu log."0" und stehen die Bedingungen für den Betriebszustand "Betrieb" noch an, so fährt der Antrieb von der eingestellten Kriechdrehzahl über den Hochlaufgeber auf die Betriebsdrehzahl.

Siehe auch Kapitel [9.3.1](#page-304-0) (Einschalten / Stillsetzen) bezüglich Flankentriggerung und automatischen Wiederanlauf.

## **9.4.3 Festsollwert**

siehe auch Kapitel 8, Funktionsplan Blatt G127

Die Funktion "Festsollwert" ist im Zustand "Betrieb" bei "Reglerfreigabe" möglich.

Die Vorgabe der Funktion "Festsollwert" kann über die mit Parameter P430 Index .01 bis .08 ausgewählten Binektoren und über das Steuerwort 2 Bit 4 und Bit 5 (= Bit 20 und Bit 21 des gesamten Steuerwortes) erfolgen (logische Verknüpfung siehe Funktionsplan).

Bei Vorgabe über das Steuerwort sind folgende Betriebsarten möglich (siehe auch Kapitel 8, Funktionsplan Blatt G181):

- P649 = 9: Die Steuerbits im Steuerwort 2 werden bitweise vorgegeben. Die über P680 und P681 ausgewählten Binektoren bestimmen die Bits 4 und 5 des Steuerworts 2 (= Bits 20 und 21 des gesamten Steuerworts) und damit die Vorgabe von "Festsollwert".
- P649 ≠ 9: Der über P649 ausgewählte Konnektor wird als Steuerwort 2 verwendet. Dessen Bits 4 und 5 steuern die Vorgabe von "Festsollwert".

Die Vorgabe von "Festsollwert" erfolgt durch Zustand log."1" eines oder mehrerer der genannten Quellen (Binektoren, Bits im Steuerwort). Dabei ist jeder Quelle ein über Parameter P431 auszuwählender Sollwert zugeordnet. Wird über mehrere Quellen gleichzeitig "Festsollwert" vorgegeben, werden die zugehörigen Sollwerte addiert (begrenzt auf ±200%).

Über den Parameter P432 kann für jede Quelle (Binektor, Bit im Steuerwort - logische Verknüpfung siehe Funktionsplan), mit der "Festsollwert" vorgegeben werden kann, festgelegt werden, ob dabei der Hochlaufgeber umgangen wird. Der Hochlaufgeber arbeitet dann mit Hochlaufzeit = 0 und Rücklauf $zeit = 0$ .

## **Ablauf bei Vorgabe von Festsollwert:**

Statt des Haupsollwertes wird der Festsollwert aufgeschaltet.

#### **Ablauf bei Wegnahme von Festsollwert:**

Wenn alle der möglichen Quellen zur Aufschaltung des Festsollwertes (Binektoren, Bits im Steuerwort) wieder log."0" sind, wird wieder der über Parameter P433 ausgewählte Sollwert (Hauptsollwert) durchgeschaltet.

# **9.5 Hochlaufgeber**

siehe auch Kapitel 8, Funktionsplan Blatt G136

#### Hinweis

Folgende Bedingungen müssen erfüllt sein, damit der Hochlaufgeber arbeitet:

- − Hochlaufgeber-Freigabe = 1 (Steuerwort 1.Bit 4 = 1)
- − Freigabe Sollwert = 1 (Steuerwort 1.Bit 6 = 1)

## **9.5.1 Definitionen**

- Hochlauf = Beschleunigung von kleineren positiven zu größeren positiven Drehzahlen (z. B. 10% auf 90%) oder von kleineren negativen zu größeren negativen Drehzahlen (z. B. -10% auf -90%)
- Rücklauf = Verzögerung von größeren positiven zu kleineren positiven Drehzahlen (z. B. 90% auf 10%) oder von größeren negativen zu kleineren negativen Drehzahlen (z. B. -90% auf -10%)
- Bei Übergang von negativen auf positive Drehzahlen z. B. -10% auf +50%: von -10% bis 0 = Rücklauf und von 0 bis +50% = Hochlauf und umgekehrt
- Hochlaufzeit ist jene Zeit, die der Hochlaufgeber bei Anfangs- und Endverrundung = 0 bei einem Sprung der Eingangsgröße von 0 auf 100% oder von 0 auf -100% zum Durchlaufen der 100% am Hochlaufgeberausgang benötigt. Bei kleineren Sprüngen am Eingang erfolgt der Anstieg am Ausgang mit der gleichen Steilheit.
- Rücklaufzeit ist jene Zeit, die der Hochlaufgeber bei Anfangs- und Endverrundung = 0 bei einem Sprung der Eingangsgröße von 100% auf 0 oder von -100% auf 0 zum Durchlaufen der 100% am Hochlaufgeberausgang benötigt. Bei kleineren Sprüngen am Eingang erfolgt der Anstieg am Ausgang mit der gleichen Steilheit.

## **9.5.2 Arbeitsweise des Hochlaufgebers**

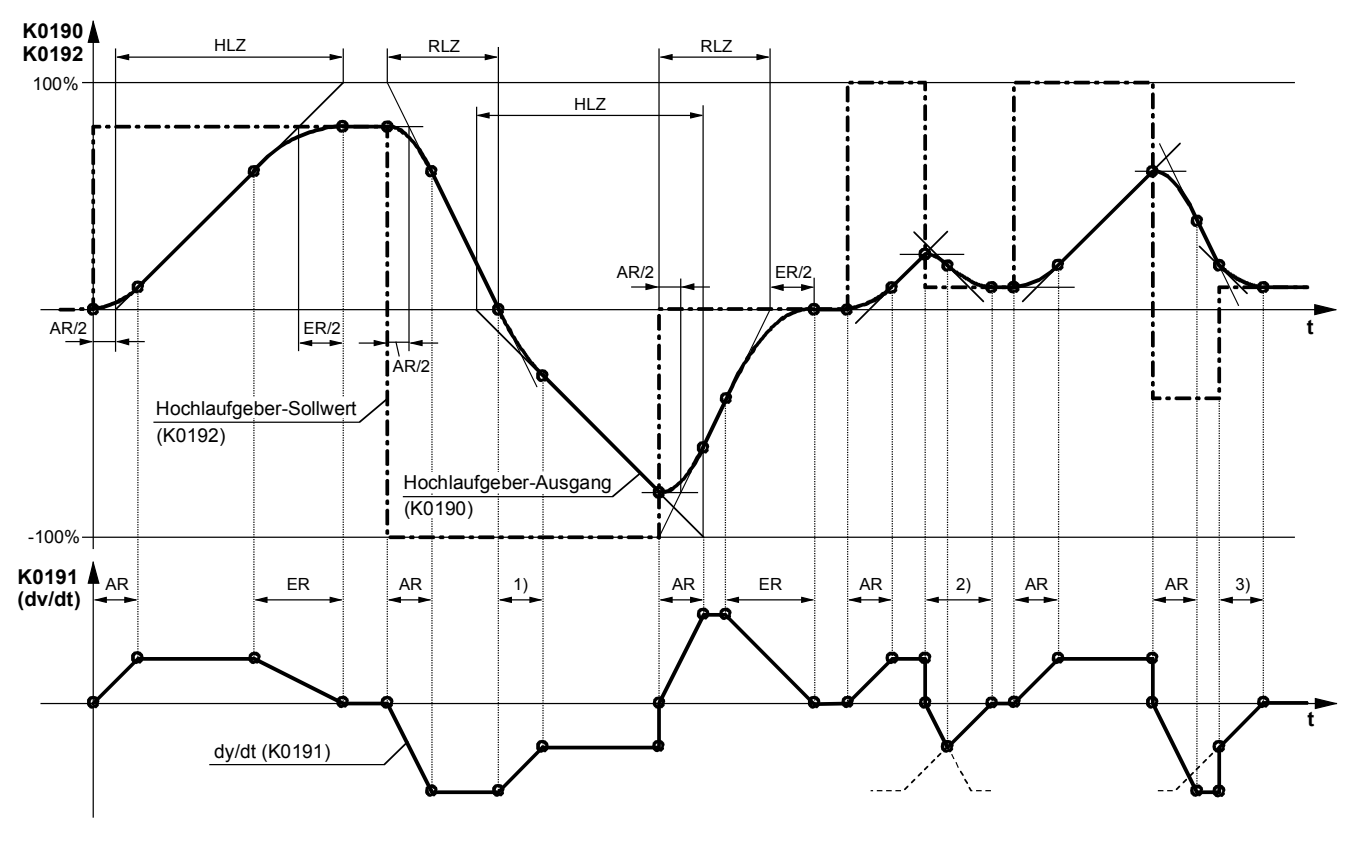

HLZ ... Hochlaufzeit (P303, P307, P311), RLZ ... Rücklaufzeit (P304, P308, P312) AR ... Anfangsverrundung (P305, P309, P313), ER ... Endverrundung (P306, P310, P314)

1) Übergang von der Steigung des Rücklaufes auf die Steigung des Hochlaufes

2) Noch vor Erreichen der maximalen Rücklaufsteigung geht die Anfangsverrundung in die Endverrundung über

3) Wegen des Hochlaufgebereingangssprunges wird hier nur der letzte Teil der Endverrundung ausgeführt

## **9.5.3 Steuersignale für den Hochlaufgeber**

Die Betriebsart des Hochlaufgebers kann über die folgenden Steuersignale vorgegeben werden:

Hochlaufgeber Start (Steuerwort 1.Bit 5):

- 1 = Sollwert wird auf den Hochlaufgebereingang aufgeschaltet
- 0 = Hochlaufgeber wird auf dem momentanen Wert angehalten (Hochlaufgeberausgang wird als Hochlaufgebereingang aufgeschaltet).

Freigabe Sollwert (Steuerwort 1.Bit 6):

- 1 = Sollwert am Hochlaufgebereingang freigegeben
- 0 = Es wird auf Hochlaufgebereinstellung 1 umgeschaltet und an den Eingang wird 0 angelegt (Hochlaufgeberausgang fährt gegen 0)

Hochlaufgeber setzen:

1 = Der Hochlaufgeberausgang wird auf den Setzwert (Auswahl durch P639) gesetzt

Freigabe Hochlaufgeber (Steuerwort 1.Bit 4):

- 0 = Hochlaufgeber gesperrt, Hochlaufgeberausgang wird auf 0 gesetzt
- 1 = Hochlaufgeber freigegeben

Hochfahrintegrator-Betrieb (Parameter P302): siehe unten und Kapitel 11 Parameterliste Parameter P302

Freigabe der Umschaltung des Hochfahrintegrators (Anwahl über P646):

siehe unten

Hochlaufgeber-Einstellung 2 und 3 siehe unten

Hochlaufgeber-Nachführung EIN (Parameter P317): siehe unten und Kapitel 11 Parameterliste Parameter P317

Hochlaufgeber setzen bei Stillsetzen (Parameter P318): siehe Kapitel 11 Parameterliste Parameter P318

Hochlaufgeber umgehen:

 $1 =$  Hochlaufgeber arbeitet mit Hochlaufzeit und Rücklaufzeit = 0

Die Funktion wird durch den über P641 angewählten Binektor gesteuert. Außerdem kann in den Betriebsarten TIPPEN, KRIECHEN und AUFSCHALTUNG FESTSOLLWERT das Umgehen des Hochlaufgebers angewählt werden.

## **9.5.4 Hochlaufgeber-Einstellungen 1, 2 und 3**

Anwahl über die über Parameter P637 und P638 ausgewählten Binektoren

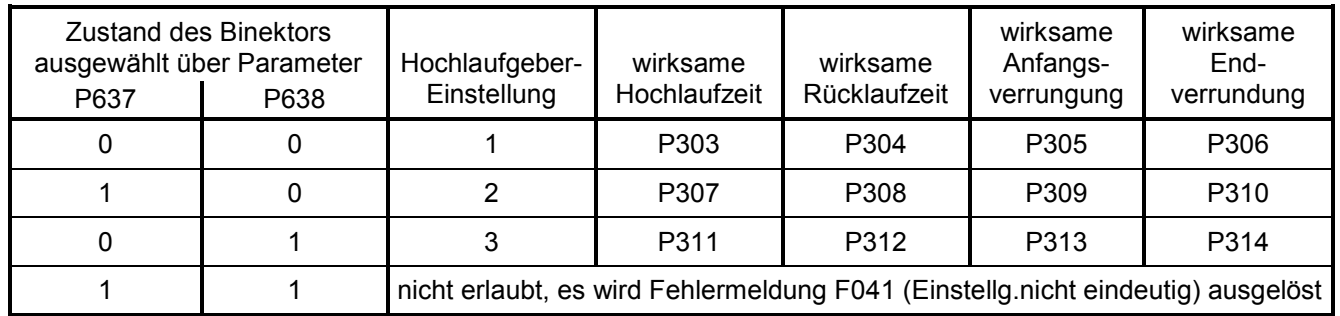

Die Vorgabe der Hochlaufgeber-Einstellungen durch die über P637 und P638 ausgewählten Binektoren hat Priorität gegenüber der Vorgabe der Hochlaufgeber-Einstellung durch den Hochfahrintegrator.

Der Auswahlparameter für die Umschaltung auf HLG-Einstellung 2 steht in der Werkseinstellung auf 129 (Binektor B0129: 0=Positiver Drehzahlsollwert / Heben, 1=Negativer Drehzahlsollwert / Senken). Dadurch wird bei Heben automatisch auf HLG-Einstellung 1 und bei Senken auf HLG-Einstellung 2 umgeschaltet.

## **9.5.5 Hochfahrintegrator**

Die Funktion Hochfahrintegrator wird durch P302 = 1, 2 oder 3 aktiviert. Nach einem "EIN"-Kommando ("Einschalten", "Tippen", "Kriechen") wird, bis der Hochlaufgeberausgang erstmals den geforderten Sollwert erreicht, die Hochlaufgeber-Einstellung 1 (P303 bis P306) verwendet.

Der weitere Ablauf wird durch die "Freigabe der Umschaltung des Hochfahrintegrators" (durch P646 ausgewählter Binektor) gesteuert.

Freigabe der Umschaltung des Hochfahrintegrators = 1:

Erreicht der Hochlaufgeber-Ausgang erstmalig nach dem "EIN"-Kommando den geforderten Sollwert, wird automatisch auf die gemäß P302 gewählte Hochlaufgeber-Einstellung umgeschaltet.

Freigabe der Umschaltung des Hochfahrintegrators = 0:

Die Hochlaufgeber-Einstellung 1 (P303 bis P306) bleibt, nachdem der Hochlaufgeberausgang den Sollwert erreicht hat, so lange wirksam, bis die "Freigabe der Umschaltung des Hochfahrintegrators" auf 1 geschalten wird. Dann wird auf die gemäß P302 gewählte Hochlaufgeber-Einstellung umgeschaltet.

Bei Wegnahme der Freigabe der Umschaltung des Hochfahrintegrators ( $\rightarrow$  0) wird wieder auf Hochlaufgeber-Einstellung 1 umgeschaltet und bei neuerlicher Freigabe (→ 1) wird in dieser Einstellung verblieben, bis der Hochlaufgeber-Ausgang wieder den Sollwert erreicht hat. Danach wird wieder auf die gemäß P302 gewählte Hochlaufgeber-Einstellung umgeschaltet.

Bei Kommando "Stillsetzen" wird der Antrieb über Hochlaufgeber-Einstellung 1 stillgesetzt.

Hinweis:

Die Aktivierung von "Hochlaufgeber-Einstellung 2" (P307 bis P310, Anwahl über P637) bzw. "Hochlaufgeber-Einstellung 3" (P311 bis P314, Anwahl über P638) hat Vorrang gegenüber der durch die Funktion "Hochfahrintegrator" angeforderten Hochlaufgeber-Einstellung.

## **9.5.6 Hochlaufgebernachführung**

Der Hochlaufgeberausgang (K0190) wird bei aktiver Hochlaufgebernachführung auf folgende Werte begrenzt:

 $\frac{-1$ A, grenz \* 1,25<br>K<sub>p</sub> + nist < HLG – Ausgang <  $\frac{+1$ A, grenz \* 1,25 + nist

n<sub>ist</sub> Drehzahlistwert (K0167) + IA, grenz kleinste positive Stromgrenze (K0131) – IA, grenz kleinste negative Stromgrenze (K0132) wirksame Drehzahlreglerverstärkung

Wenn jedoch der zu nist addierte Wert betragsmäßig kleiner als 1% wäre, so wird +1% oder –1% addiert.

Die Funktion "Hochlaufgebernachführung" dient dazu, dass der Wert des Hochlaufgebers dem Drehzahlistwert nicht allzuweit davonlaufen kann, wenn die Stromgrenze erreicht ist.

#### Hinweis:

Bei aktiver Hochlaufgebernachführung sollte die Siebzeit des Drehzahlsollwertes P228 klein (am besten=0) sein.

# **9.5.7 Begrenzung hinter dem Hochlaufgeber**

Diese Begrenzerstufe kann durch die freie Wahlmöglichkeit des Eingangssignals auch völlig unabhängig vom Hochlaufgeber verwendet werden.

Eine Besonderheit dieser Begrenzung ist, dass die untere Begrenzung auch auf positive Werte bzw. die obere Begrenzung auf negative Werte eingestellt werden kann (siehe P300 und P301). Eine derartig eingestellte Grenze wirkt dann als Untergrenze (Mindestwert) für das Ausgangssignal des Hochlaufgebers in der anderen Vorzeichenrichtung.

Beispiel: P632.01-04 = 1 (= 100,00%)  $P300 = 100,00 (%)$  $P301 = 10.00 (%)$  $P633.01-04 = 9 (= -100.00\%)$ ergibt eine Begrenzung des Wertebereiches von K0170 auf +10,00% bis +100,00%

## **9.5.8 Geschwindigkeitssignal dv/dt (K0191)**

Dieses Signal gibt die Änderung des Hochlaufgeberausganges K0190 in der in P542 eingestellten Zeit an.

# **9.6 Drehzahlregler**

siehe auch Kapitel 8, Funktionsplan Blatt G151 und G152

## **Steuersignale für den Drehzahlregler**

Die Steuersignale für "Freigabe Statik Drehzahlregler", "Freigabe Drehzahlregler" und "Umschaltung Leit- / Folgeantrieb" kommen vom Steuerwort 2.

Dabei sind folgende Betriebsarten möglich (siehe auch Kapitel 8, Funktionsplan Blatt G181):

- P649 = 9: Die Steuerbits im Steuerwort 2 werden bitweise vorgegeben. Die über P684, P685 und P687 ausgewählten Binektoren bestimmen die Bits 8, 9 und 11 des Steuerworts 2 (= Bits 24, 25 und 27 des gesamten Steuerworts) und damit die Funktionen "Freigabe Statik Drehzahlregler", "Freigabe Drehzahlregler" und "Umschaltung Leit- / Folgeantrieb".
- P649 ≠ 9: Der über P649 ausgewählte Konnektor wird als Steuerwort 2 verwendet. Dessen Bits 8, 9 und 11 steuern die Funktionen "Freigabe Statik Drehzahlregler", "Freigabe Drehzahlregler" und "Umschaltung Leit- / Folgeantrieb".

## Freigabe Drehzahlregler:

- 0 = Regler sperren, Reglerausgang (K0160) = 0, P-Anteil (K0161) = 0, I-Anteil (K0162) = Wert des über P631 ausgewählten Konnektors
- 1 = Regler freigeben

Freigabe Statik:

- 0 = Statik nicht wirksam
- 1 = Statik wirksam

Umschaltung Leit- / Folgeantrieb:

- 0 = Leitantrieb
- 1 = Folgeantrieb

Bei Folgeantrieb wird der I-Anteil des Drehzahlreglers nachgeführt, so dass M(soll,n-Reg) = M(soll,begr.), der Drehzahlsollwert wird auf den Drehzahlistwert (K0179) gesetzt (Freigabe der Nachführung mit P229).

I-Anteil setzen (Auswahl des Steuersignals über Parameter P695):

bei 0 ⇒ 1 - Übergang des ausgewählten Binektors wird der I-Anteil auf den Setzwert (Auswahl über Parameter P631) gesetzt

I-Anteil anhalten (Auswahl des Steuersignals über Parameter P696):

- $0 = I-A$ nteil frei
- 1 = I-Anteil anhalten

## Begrenzung aktiv:

Dieses Signal ist log."1", wenn die obere oder untere Momentenbegrenzung anspricht, der Drehzahlbegrenzungsregler aktiv ist, die Strombegrenzung aktiv ist oder wenn der Steuerwinkel die Begrenzung erreicht.

In diesem Fall wird der I-Anteil des Drehzahlreglers angehalten.

#### Umschaltung auf P-Regler:

Beim Unterschreiten der Umschaltdrehzahl wird auf P-Regler umgeschaltet (I-Anteil := 0). Freigabe der Funktion über P698

## **D-Anteil im Istwert-Kanal bzw. Soll-Ist-Differenz-Kanal**

Als Ausgangspunkt für die Wahl der Vorhaltezeit ist zu überlegen, welche maximale Steilheit am Eingang des Differenziergliedes auftreten kann, also in welcher Zeit sich das Eingangssignal bei dieser maximalen Steilheit von 0 auf 100% ändern würde. Die eingestellte Vorhaltezeit sollte eher kleiner als diese Zeit gewählt werden.

# **9.7 Hilfsbetriebe einschalten**

Diese Funktion dient als Einschaltbefehl für Hilfsbetriebe (z.B. Motorlüfter).

Das Signal "Hilfsbetriebe Einschalten" steht auf Binektor B0251 und invertiert auf B0256 zur Verfügung:

B0251 Zustand log."0" = Hilfsbetriebe AUS Zustand log."1" = Hilfsbetriebe EIN

Zur Ansteuerung des Hilfsbetriebes muss dieser Binektor auf einen Binärausgang verdrahtet werden, z. B. durch Einstellung von P771 = 252 Verdrahtung auf Ausgang Klemmen 46 / 47 (weitere Einstellungen siehe Kapitel 8, Funktionsplan Blatt G112).

Das Signal "Hilfsbetriebe Einschalten" geht zugleich mit dem Kommando "Einschalten" auf High. Danach wird eine parametrierbare Zeit (P093) lang im Betriebszustand o6.0 verharrt. Danach wird erst ein evtl. vorhandenes "Netzschütz" eingeschaltet, falls es über B0124 angesteuert wird. Bei Vorgabe des Kommandos "Stillsetzen" werden nach Erreichen von n < n<sub>min</sub> die Zündimpulse gesperrt und ein evtl. vorhandenes "Netzschütz" fällt ab (falls es über B0124 angesteuert wird). Nach einer parametrierbaren Zeit (P094) geht das Signal "Hilfsbetriebe Einschalten" auf Low. Wird jedoch vor Ablauf dieser Zeit erneut das Kommando "Einschalten" vorgegeben, so wird nicht im Betriebszustand o6.0 verharrt, sondern ein evtl. vorhandenes "Netzschütz" wird unverzögert eingeschaltet (falls es über B0124 angesteuert wird).

# **9.8 Umschaltung Parametersätze**

siehe auch im Kapitel 9.1 Abschnitt "Datensätze"

## WARNUNG

Die Umschaltung der Parametersätze ist auch während des Betriebes (online) möglich. Es kann daher bei entsprechender Ansteuerung der Steuerbits bei laufendem Motor zu ungewollten Struktur- oder Funktionsänderungen kommen, welche zu gefährlichen Betriebsbedingungen führen können.

Es wird daher dringend angeraten, eine Grundeinstellung in einem "Basis"-Parametersatz vorzunehmen, diese in die noch zu verwendenden Parametersätze zu kopieren (mittels P055 bzw. P057) und erst dann im jeweiligen Parametersatz die gewollten Unterschiede zum "Basis"- Parametersatz zu parametrieren.

Von der Umschaltung der Parametersätze sind die Funktionsparameter (im Funktionsplan gekennzeichnet durch ".F" neben der Parameternummer) und die Bico-Parameter (im Funktionsplan gekennzeichnet durch ".B" neben der Parameternummer) betroffen.

Folgende Betriebsarten sind möglich (siehe auch Kapitel 8, Funktionsplan Blatt G181):

P649 = 9: Die Steuerbits im Steuerwort 2 werden bitweise vorgegeben.

Die über P676 und P677 ausgewählten Binektoren bestimmen die Bits 0 und 1 des Steuerworts 2 (= Bits 16 und 17 des gesamten Steuerworts) und damit die Vorgabe des Funktionsdatensatzes.

Der über P690 ausgewählte Binektor bestimmt das Bits 14 des Steuerworts 2 (= Bits 30 des gesamten Steuerworts) und damit die Vorgabe des Bicodatensatzes.

P649 ≠ 9: Der über P649 ausgewählte Konnektor wird als Steuerwort 2 verwendet. Dessen Bits 0 und 1 (= Bits 16 und 17 des gesamten Steuerworts) steuern die Vorgabe des Funktionsdatensatzes. Bit 14 (= Bits 30 des gesamten Steuerworts) steuert die Vorgabe des Bicodatensatzes.

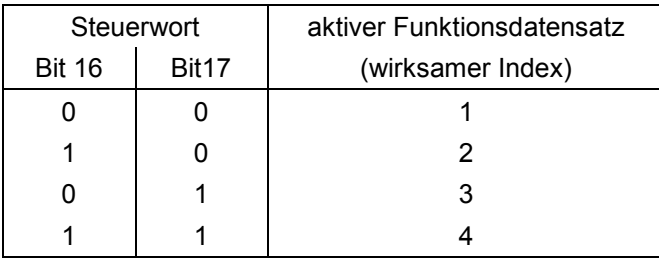

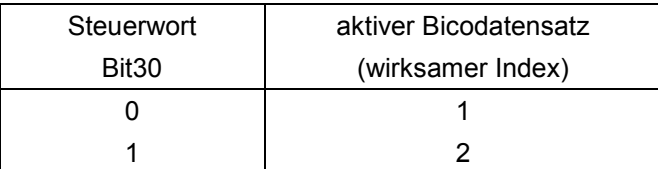

## Achtung:

Bei einer Parametersatz-Umschaltung kann von der Ansteuerung dieser Funktion bis zum tatsächlichen Wirksamwerden des entsprechenden Parametersatzes eine Zeitverzögerung von bis zu 25ms auftreten.

Zum Kopieren von Parametersätzen siehe Kapitel 11 (Parameterliste) Parameter P055 und P057.

# **9.9 Serielle Schnittstellen**

Das SIMOTRAS-Gerät 6SG70 enthält folgende seriellen Schnittstellen:

- − **G-SST1** (Serielle Schnittstelle 1) Stecker X300 auf der Baugruppe A7005 (Bedienfeld) USS®-Protokoll vorgesehen zum Anschluss des Bedienfeldes OP1S
- − **G-SST2** (Serielle Schnittstelle 2) Klemmenleiste X172 (Klemmen 56 bis 60) auf der Baugruppe A7001 USS® - und Peer-to-Peer - Protokoll parametrierbar

zusätzlich bei eingebauter Baugruppe A7006 (Klemmenerweiterung):

− **G-SST3** (Serielle Schnittstelle 3) Klemmenleiste X162 (Klemmen 61 bis 65) USS® - und Peer-to-Peer - Protokoll parametrierbar

## **Schnittstellenhardware**

G-SST1 ist hardwaremäßig für Betrieb im RS232- und RS485-Standard / Zweidrahtbetrieb ausgeführt, G-SST2 und G-SST3 im RS485-Standard / Zwei- und Vierdrahtbetrieb. Stecker- und Klemmenbelegung siehe Kapitel 8, Funktionsplan Bl. G170 bis G174.

Die maximale Leitungslänge einer Peer-to-Peer - Verbindung vom Sender zum letzten an den gleichen Sendeausgang angeschlossenen Empfänger bzw. die maximale Leitungslänge der Busleitung einer USS - Verbindung beträgt 1000m, bei 187500 Baud jedoch nur 500m.

USS:

In der Buskonfiguration können maximal 32 Teilnehmer angeschlossen werden (1 Master und max. 31 Slaves).

An den beiden Busteilnehmern, die jeweils das Ende des Busstranges bilden, ist der Busanschluss zu aktivieren.

## Peer-to-Peer:

An die Sendeleitung eines Antriebes können bis zu 31 weitere Antriebe parallel angeschlossen werden. Bei "Parallelschaltung" ist beim letzten angeschlossenen Gerät der Busanschluss zu aktivieren.

## **9.9.1 Serielle Schnittstellen mit USS - Protokoll**

Spezifikation für das USS-Protokoll: Bestell-Nr. E20125-D0001-S302-A1

Das SIEMENS-eigene USS® Protokoll ist in allen digitalen Stromrichtergeräten von SIEMENS implementiert und erlaubt eine Punkt-zu-Punkt- oder busförmige Kopplung zu einer Masterstation, wobei eine beliebige Mischung von Stromrichtertypen an einem Busstrang möglich ist. Das USS-Protokoll erlaubt einen Zugriff auf alle relevanten Prozessdaten, Diagnoseinformationen und Parameter des SIMOTRAS-Gerätes.

Das USS-Protokoll ist ein reines Master-Slave Protokoll, wobei ein Stromrichter immer nur ein Slave sein kann. Die Stromrichtergeräte senden nur dann ein Telegramm an den Master, wenn sie von diesem ein Telegramm erhalten haben. Stromrichtergeräte können also über das USS-Protokoll nicht direkt miteinander Daten austauschen (dies ist nur über die Peer-to-Peer Verbindung möglich).

## **Über das USS-Protokoll übertragbare Nutzdaten**

Die Verschaltung der Nutzdaten und die relevanten Parameter zur Konfigurierung der USS-Schnittstellen sind im Kapitel 8, Funktionsplan Blatt G170 bis G172 dargestellt.

Ist ein Lesen und / oder Schreiben von Parametern über die USS-Schnittstelle gewünscht, so ist "Länge Parameter Data" (P782, P792, P802) auf 3, 4 oder 127 einzustellen (Stellung 4 nur wählen, wenn Doppelwortparameter übertragen werden sollen). Sollen keine Parameter übertragen werden, so ist "Länge Parameter Data" auf 0 einzustellen.

Die Anzahl der zu übertragenden Prozessdatenworte ist grundsätzlich für Sende- und Empfangsrichtung identisch und kann über "Länge Process Data" (P781, P791, P801) vorgegeben werden. Für alle Konnektoren gilt die Zahlendarstellung "100% entspr. 4000h = 16384d".

## Übertragung von Doppelwort-Konnektoren:

In Empfangsrichtung sind die Werte von je zwei benachbarten Konnektoren (K) zu einem Doppelwort-Konnektor (KK) zusammengefasst (z.B. K2002 und K2003 zu KK2032). Diese Doppelwort-Konnektoren können wie gewohnt zu anderen Funktionsbausteinen weiterverbunden werden. Zu Details zur Verbindung mit Doppelwort-Konnektoren siehe Kapitel 9.1, Abschnitt "Für die Auswahl von Doppelwort-Konnektoren gelten folgende Regeln".

In Senderichtung erfolgt die Verwendung eines Doppelwort-Konnektors dadurch, dass an zwei aufeinanderfolgenden Indizes des Auswahlparameters derselbe Doppelwort-Konnektor eingetragen wird.

Beispiele:

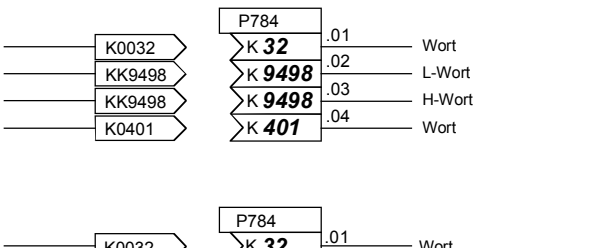

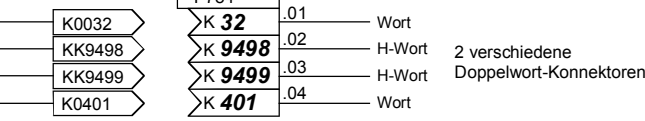

## **Zahlendarstellung der Parameternummern und -werte auf den seriellen Schnittstellen**

Die Zahlendarstellung eines Parameterwertes hängt von dem jeweiligen in der Parameterliste aufgeführten Parameter-"Typ" ab. Die verschiedenen Parametertypen sind am Beginn der Parameterliste erklärt. Grundsätzlich werden die Parameter immer so übertragen, wie sie in der Spalte "Wertebereich" der Parameterliste angegeben sind, jedoch unter Weglassung eines eventuell vorhandenen Dezimalpunktes (Beispiel: Anzeigewert 123,45 → über die serielle Schnittstelle wird die Zahl 12345d = 3039h übertragen).

## **Diagnose und Überwachung für die USS-Schnittstellen**

Über die Anzeigeparameter r810 / r811, r812 / r813 bzw. r814 / r815 können alle gesendeten und empfangenen Nutzdatenworte kontrolliert werden (direkt an der internen Softwareübergabestelle vom / zum USS-Treiber).

#### 03.2015 Funktionsbeschreibungen

Im Diagnoseparameter r789, r799 bzw. r809 erhält man Informationen über die zeitliche Verteilung fehlerfreier und fehlerhafter Telegramme sowie über die Art eventuell aufgetretener Kommunikationsfehler.

Über P787, P797 bzw. P807 kann man eine Zeitüberwachung einstellen, bei deren Ansprechen eine Fehlerabschaltung erfolgt (F011, F012 bzw. F013). Durch Verdrahtung von Binektor B2031, B6031 bzw. B9031 auf die Störungsauslösungen (mittels P788=2031 / P798=6031 / P808=9031) sind diese Fehlermeldungen auch dann quittierbar, wenn der Fehler dauerhaft ansteht. Hierdurch ist gewährleistet, dass der Antrieb nach einem Ausfall der USS - Schnittstelle in jedem Fall von Hand weitergefahren werden kann.

## **Achtung !**

Die Konfiguration der seriellen Schnittstellen für USS - Protokoll erfolgt mit den selben Parametern wie die Konfiguration für Peer-to-Peer - Protokoll, jedoch zum Teil mit anderen gültigen Einstellbereichen (siehe Hinweise bei den entsprechenden Parametern in der Parameterliste, Kapitel 11).

## **USS-Protokoll: Kurzinbetriebnahme bei 6SG70-Geräten**

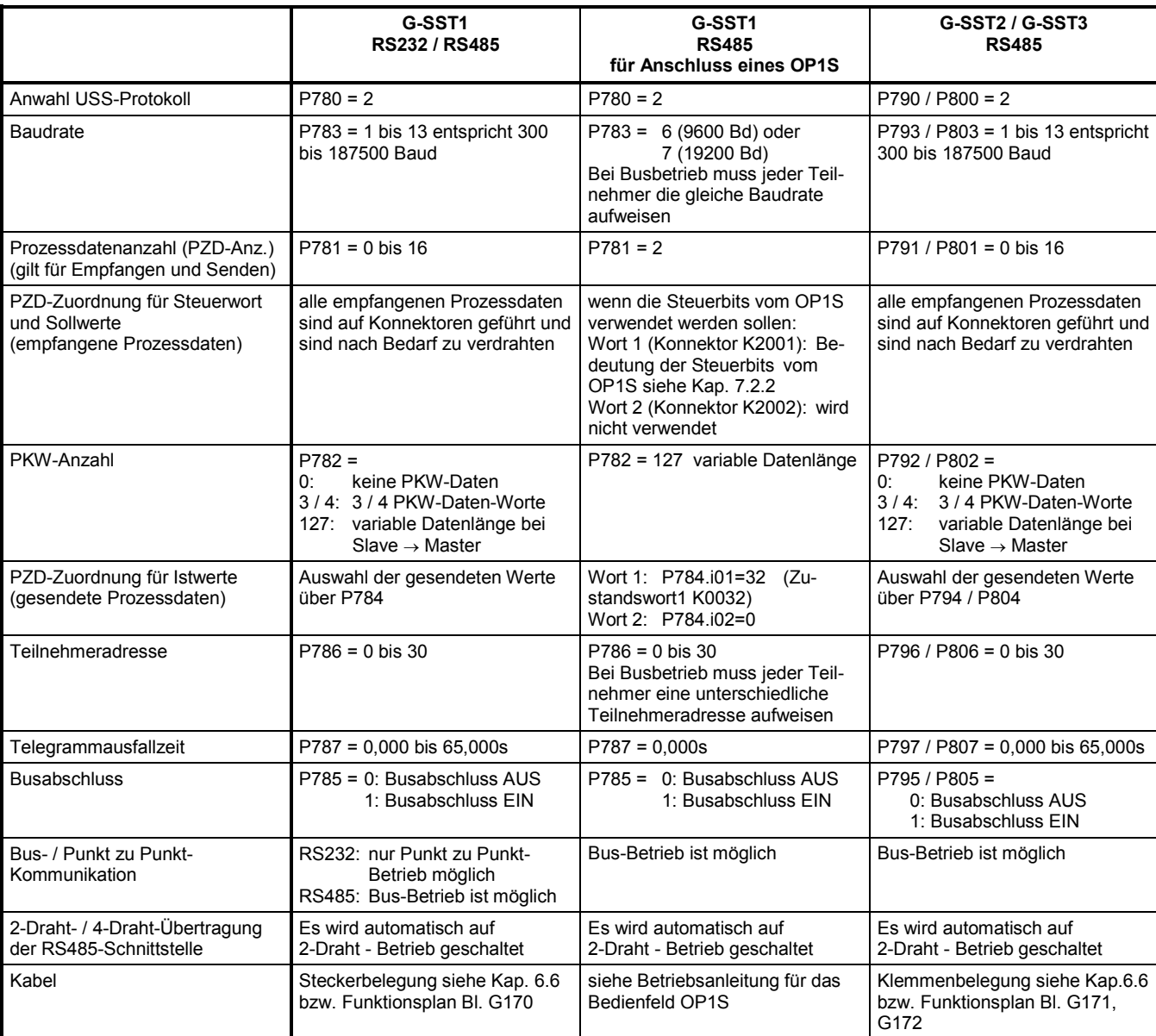

#### **Verdrahtungsbeispiel für einen USS-Bus**

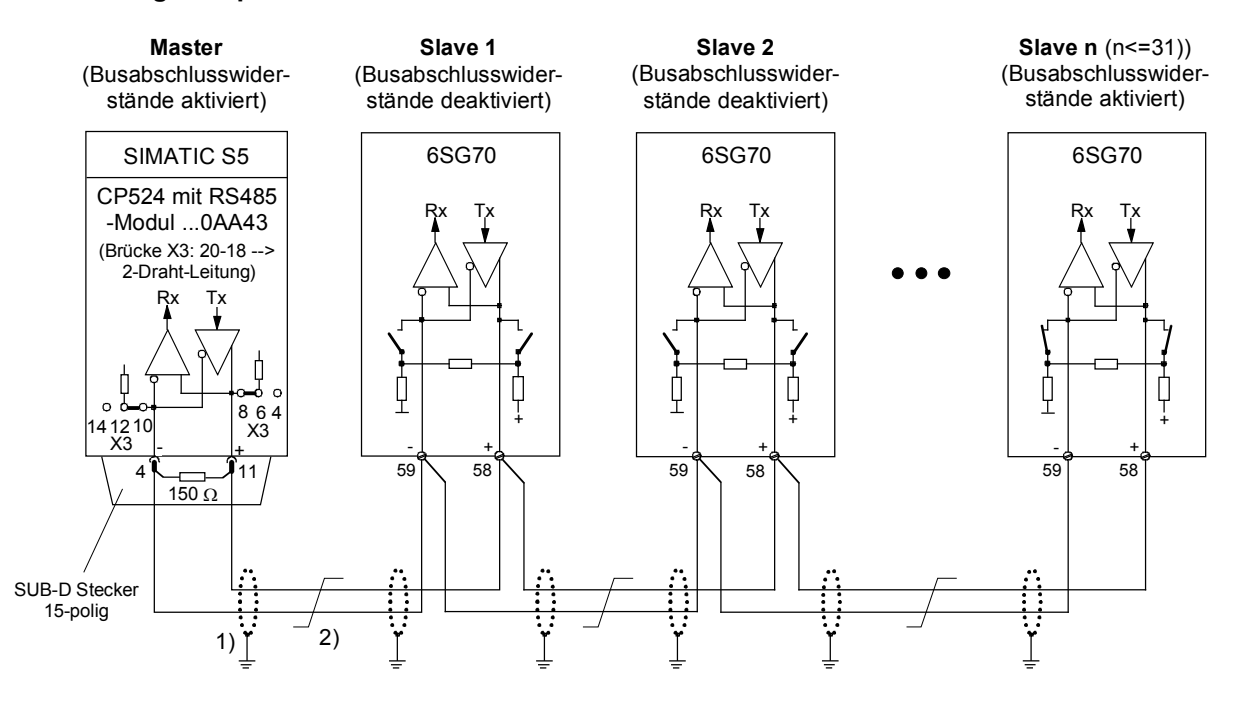

1) Die Schirme der Schnittstellenleitungen sind direkt an den Geräten impedanzarm

auf Geräte- oder Schrankerde zu legen (z.B. über eine Schelle)

2) Verdrillte Leitung, z.B. LIYCY 2x0,5 qmm; bei längeren Leitungen ist durch eine Potentialausgleichsleitung dafür zu sorgen, dass die Differenz der Massepotentiale zwischen den Koppelpartnern unter 7V bleibt.

## **9.9.2 Serielle Schnittstellen mit Peer-to-Peer - Protokoll**

"Peer-to-Peer Verbindung" bedeutet "Verbindung zwischen gleichberechtigten Partnern". Im Gegensatz zu den klassischen Master-Slave-Bussystemen ( z.B. USS und PROFIBUS) kann bei der Peerto-Peer Verbindung ein und derselbe Stromrichter sowohl Master (Sollwertquelle) als auch Slave (Sollwertsenke) sein.

Über die Peer-to-Peer Verbindung lassen sich Signale von Stromrichtergerät zu Stromrichtergerät volldigital übertragen wie z.B.

- − Geschwindigkeitssollwerte
- − Drehmomentensollwerte
- − Beschleunigungssollwerte (dv/dt)
- − Steuerbefehle

#### **Über die Peer-to-Peer Verbindung übertragbare Nutzdaten**

Die Verschaltung der Nutzdaten und die relevanten Parameter zur Konfigurierung der Peer-to-Peer Verbindungen sind im Funktionsplan, Blatt G173 und G174 dargestellt. Es lassen sich beliebige Konnektoren als Sendedaten verwenden (Zahlendarstellung: 100% entspr. 4000h = 16384d).

Eine Übertragung von Parametern ist über die Peer-to-Peer Verbindung nicht möglich.

Übertragung von Doppelwort-Konnektoren:

In Empfangsrichtung sind die Werte von je zwei benachbarten Konnektoren (K) zu einem Doppelwort-Konnektor (KK) zusammengefasst (z.B. K6001 und K6002 zu KK6081). Diese Doppelwort-Konnektoren können wie gewohnt zu anderen Funktionsbausteinen weiterverbunden werden. Zu Details zur Verbindung mit Doppelwort-Konnektoren siehe Kapitel 9.1, Abschnitt "Für die Auswahl von Doppelwort-Konnektoren gelten folgende Regeln".

In Senderichtung erfolgt die Verwendung eines Doppelwort-Konnektors dadurch, dass an zwei aufeinanderfolgenden Indizes des Auswahlparameters derselbe Doppelwort-Konnektor eingetragen wird.

Beispiele:

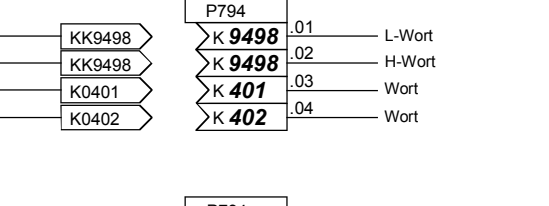

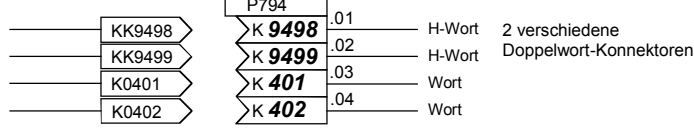

## **Diagnose und Überwachung für die Peer-to-Peer-Verbindung**

Über die Anzeigeparameter r812 / r813 bzw. r814 / r815 können alle gesendeten und empfangenen Nutzdatenworte kontrolliert werden (direkt an der internen Softwareübergabestelle vom / zum Peer-Treiber).

Im Diagnoseparameter r799 bzw. r809 erhält man Informationen über die zeitliche Verteilung fehlerfreier und fehlerhafter Telegramme sowie über die Art eventuell aufgetretener Kommunikationsfehler. Über P797 bzw. P807 kann man eine Zeitüberwachung einstellen, bei deren Ansprechen eine Fehlerabschaltung erfolgt (F012 bzw. F013). Durch Verdrahtung von Binektor B6031 bzw. B9031 auf die Störungsauslösungen (mittels P798=6031 / P808=9031) sind diese Fehlermeldungen auch dann quittierbar, wenn der Fehler dauerhaft ansteht. Hierdurch ist gewährleistet, dass der Antrieb nach einem Ausfall der Peer-to-Peer - Schnittstelle in jedem Fall von Hand weitergefahren werden kann.

## **Achtung !**

Die Konfiguration der seriellen Schnittstellen für Peer-to-Peer - Protokoll erfolgt mit den selben Parametern wie die Konfiguration für USS - Protokoll, jedoch zum Teil mit anderen gültigen Einstellbereichen (siehe Hinweise bei den entsprechenden Parametern in der Parameterliste, Kapitel 11).

## **Peer-to-Peer - Kommunikation, 4-Draht - Betrieb**

Serielle Kopplung von Stromrichtergerät zu Stromrichtergerät (gleichberechtigte Partner). Der Signalfluss kann z. B. in einer Serienverbindung durch die Antriebe hindurchgehen, wobei jeder Antrieb die Daten nach der entsprechenden Verarbeitung nur zu einem weiteren Antrieb weitergibt (klassische Sollwertkaskade).

## **Kurzinbetriebnahme bei 6SG70-Geräten**

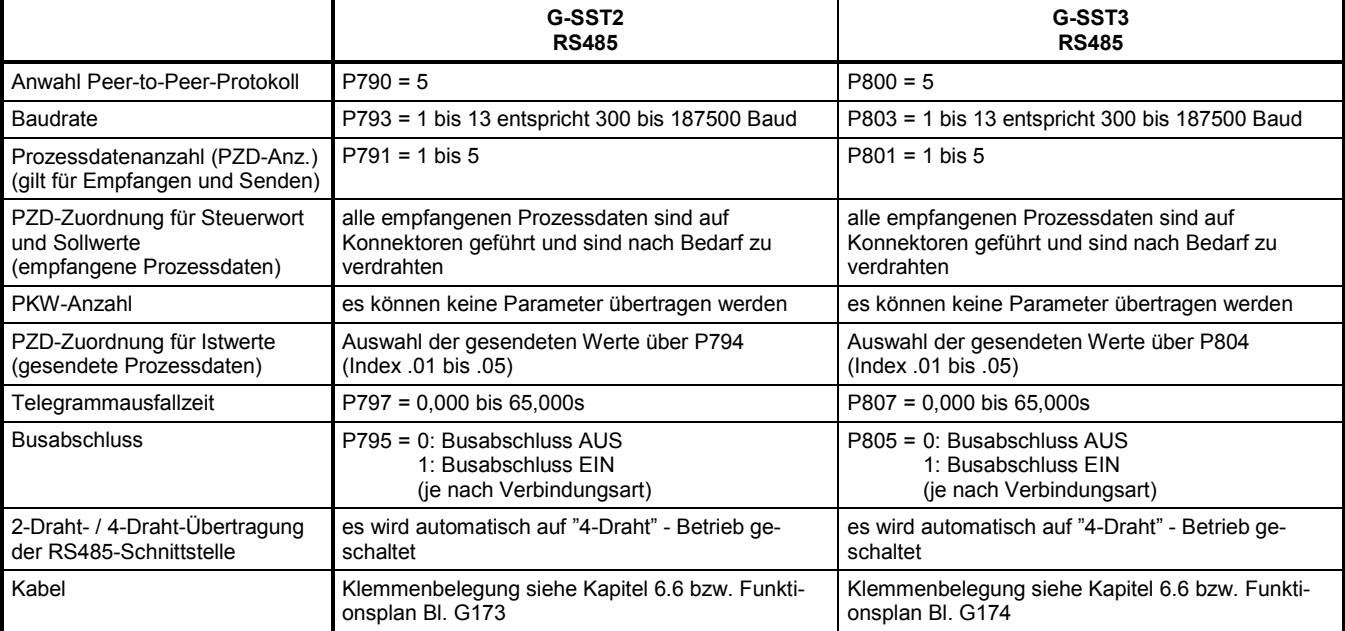

#### Funktionsbeschreibungen 03.2015

#### **Beispiele für Peer-to-Peer - Verbindungen**

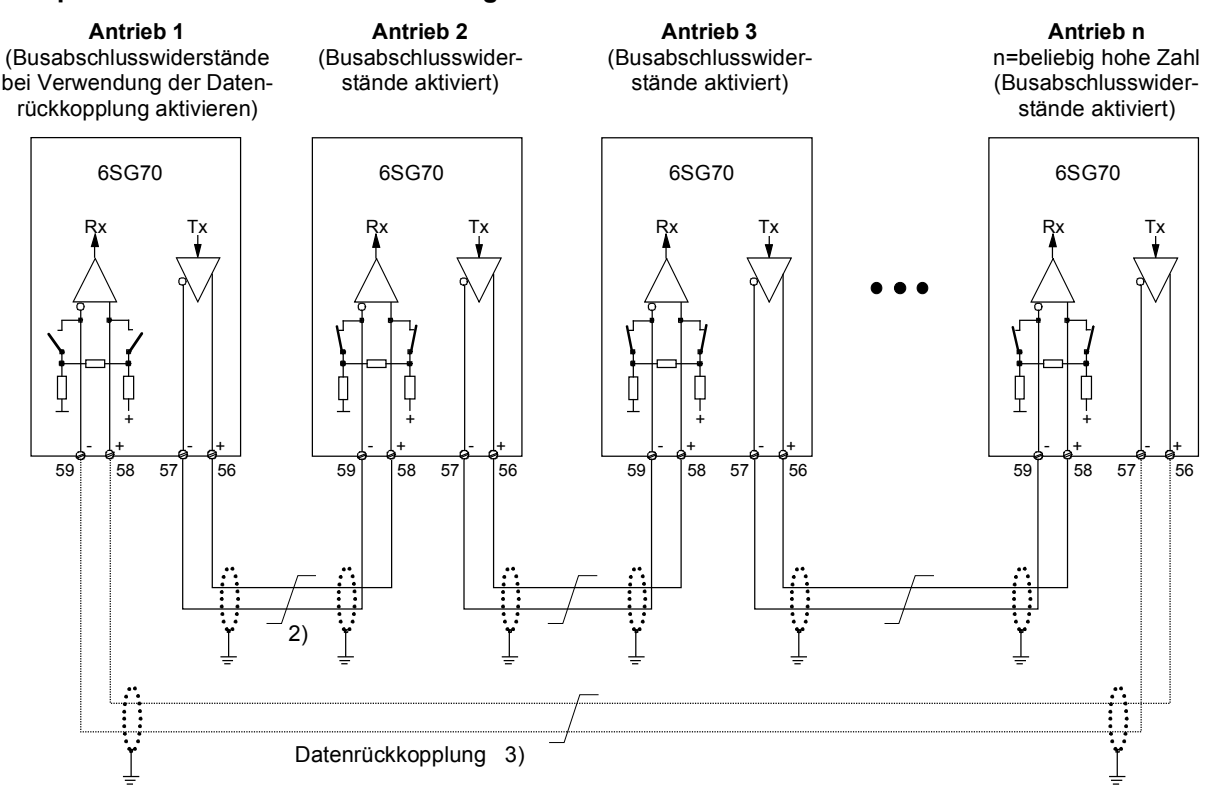

#### **Peer-Verbindungsart "Serienverbindung"**

Jeder Antrieb erhält seinen individuellen Sollwert vom vorhergehenden Antrieb (klassische Sollwerkaskade) 1) Die Schirme der Schnittstellenleitungen sind direkt an den Geräten impedanzarm auf Geräte- oder Schrankerde zu legen (z.B. über eine Schelle).

2) Verdrillte Leitung, z.B. LIYCY 2x0,5 qmm; bei längeren Leitungen ist durch eine Potentialausgleichsleitung dafür zu sorgen, dass die Differenz der Massepotentiale zwischen den Koppelpartnern unter 7V bleibt.

3) Optionelle Datenrückkopplung, über die Antrieb 1 die Funktion der gesamten Peer-Kette überwachen kann

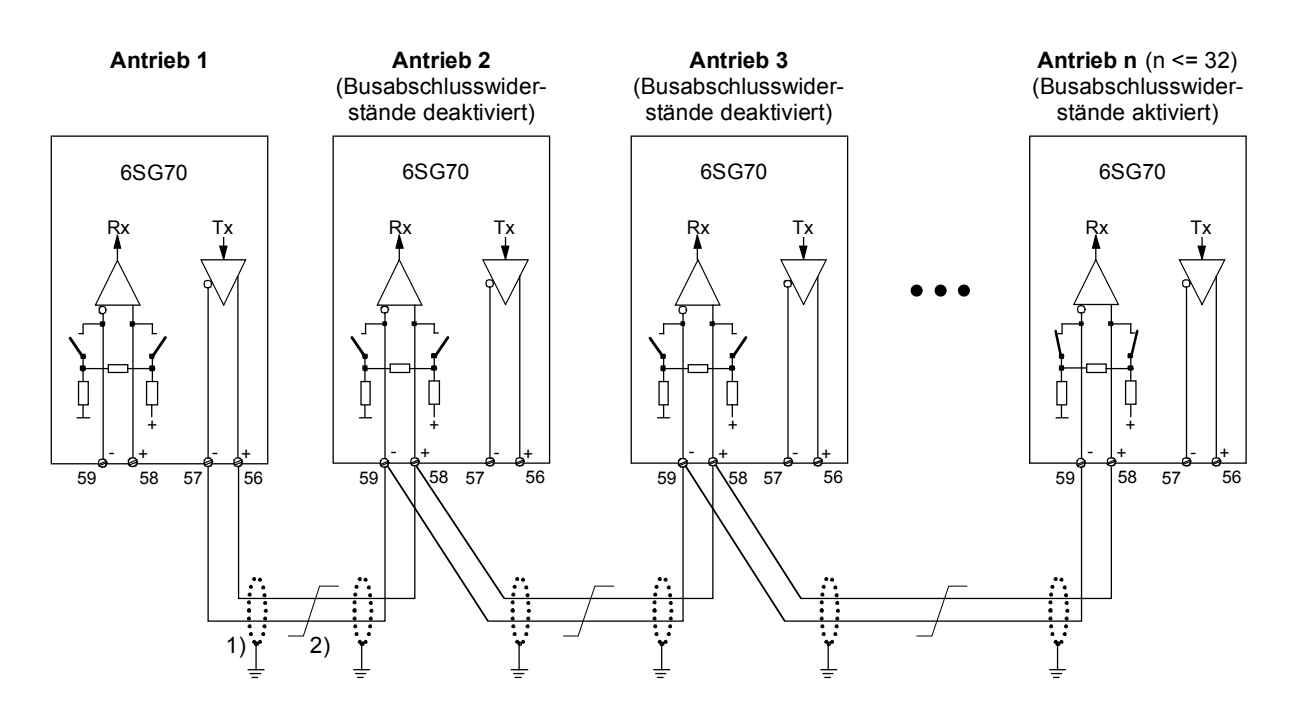

#### **Peer-Verbindungsart "Parallelverbindung"**

Bis zu 31 Antriebe erhalten identische Sollwerte von Antrieb 1

1) Die Schirme der Schnittstellenleitungen sind direkt an den Geräten impedanzarm auf Geräte- oder Schrankerde zu legen (z.B. über eine Schelle).

2) Verdrillte Leitung, z.B. LIYCY 2x0,5 qmm; bei längeren Leitungen ist durch eine Potentialausgleichsleitung dafür zu sorgen, dass die Differenz der Massepotentiale zwischen den Koppelpartnern unter 7V bleibt.
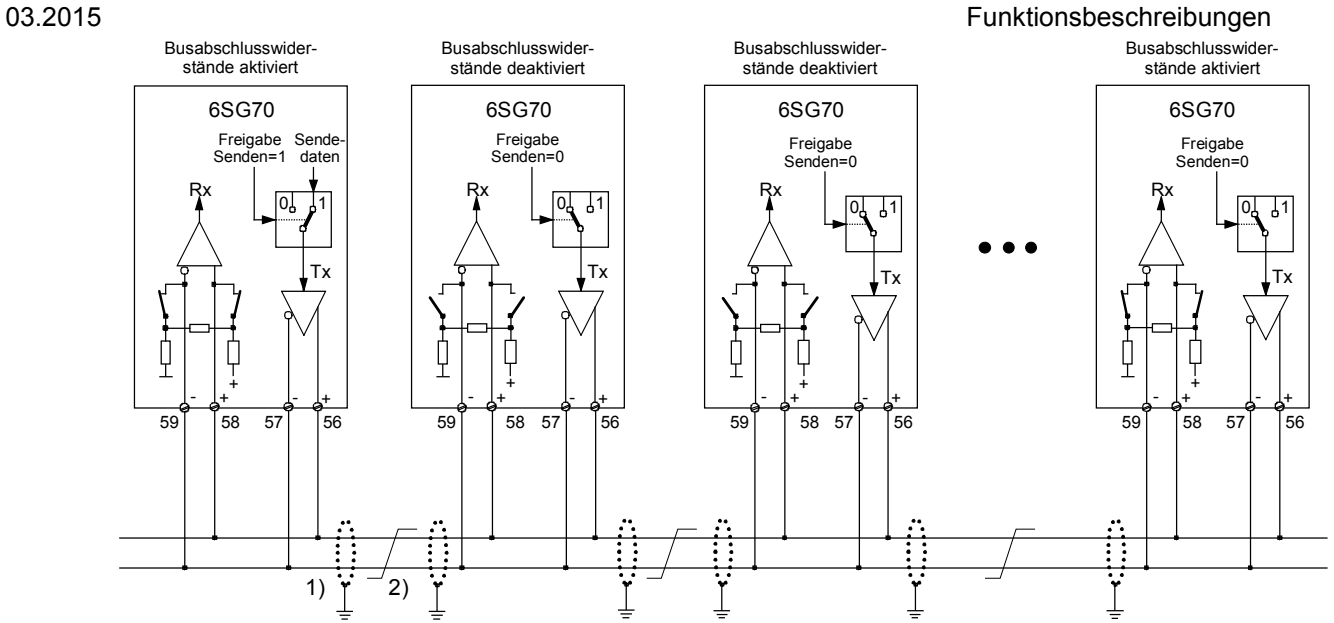

#### **Peer-Verbindungsart "Busverbindung"**

Bis zu 31 Antriebe erhalten identische Sollwerte von einem Antrieb. Der sendende Antrieb wird mittels "Freigabe Senden" = 1 ausgewählt. Bei allen anderen Antrieben muss "Freigabe Senden" = 0 vorgegeben werden.

1) Die Schirme der Schnittstellenleitungen sind direkt an den Geräten impedanzarm auf Geräte- oder Schrankerde zu legen (z.B. über eine Schelle).

2) Verdrillte Leitung, z.B. LIYCY 2x0,5 qmm; bei längeren Leitungen ist durch eine Potentialausgleichsleitung dafür zu sorgen, dass die Differenz der Massepotentiale zwischen den Koppelpartnern unter 7V bleibt.

## **9.10 Thermischer Überlastschutz des Motors (I2 t-Überwachung des Motors)**

Die Parametrierung der I<sup>2</sup>t-Überwachung erfolgt über die Parameter P100, P113 und P114. Bei entsprechender Anpassung wird der Motor vor unzulässigen Belastungen geschützt (kein Motorvollschutz).

#### **Anpassung**

- P114: In Parameter P114 muss eine Zeitkonstante T<sub>Motor</sub> in Minuten eingetragen werden, mit der die I2t-Überwachung arbeiten soll.
- P113, P100: Mit den Parametern P100 und P113 muss der zulässige Dauerstrom des Motors festgelegt werden. Der zulässige Dauerstrom ergibt sich aus P113 \* P100.

#### **Vorwarnkennlinie / Abschaltkennlinie**

Wird der Motor z.B. konstant mit etwa 125% des zulässigen Dauerstromes des Motors belastet, so spricht die Warnung A037 nach Ablauf einer Zeitkonstante (P114) an. Erfolgt keine Belastungsreduzierung, so wird bei Erreichen der Abschaltkennlinie der Antrieb abgeschaltet und die Fehlermeldung F037 angezeigt.

Vorwarn-/Abschaltzeiten für andere Belastungen können dem Diagramm entnommen werden.

#### **Warnungsauslösung der I<sup>2</sup> t -Überwachung des Motors**

Dieses Diagramm zeigt, nach welcher Zeit es zu einer Warnungsauslösung kommt, wenn nach langer Vorbelastung ( $> 5 \cdot T$  th), sprungartig einen neue konstante Belastung aufgeschaltet wird.

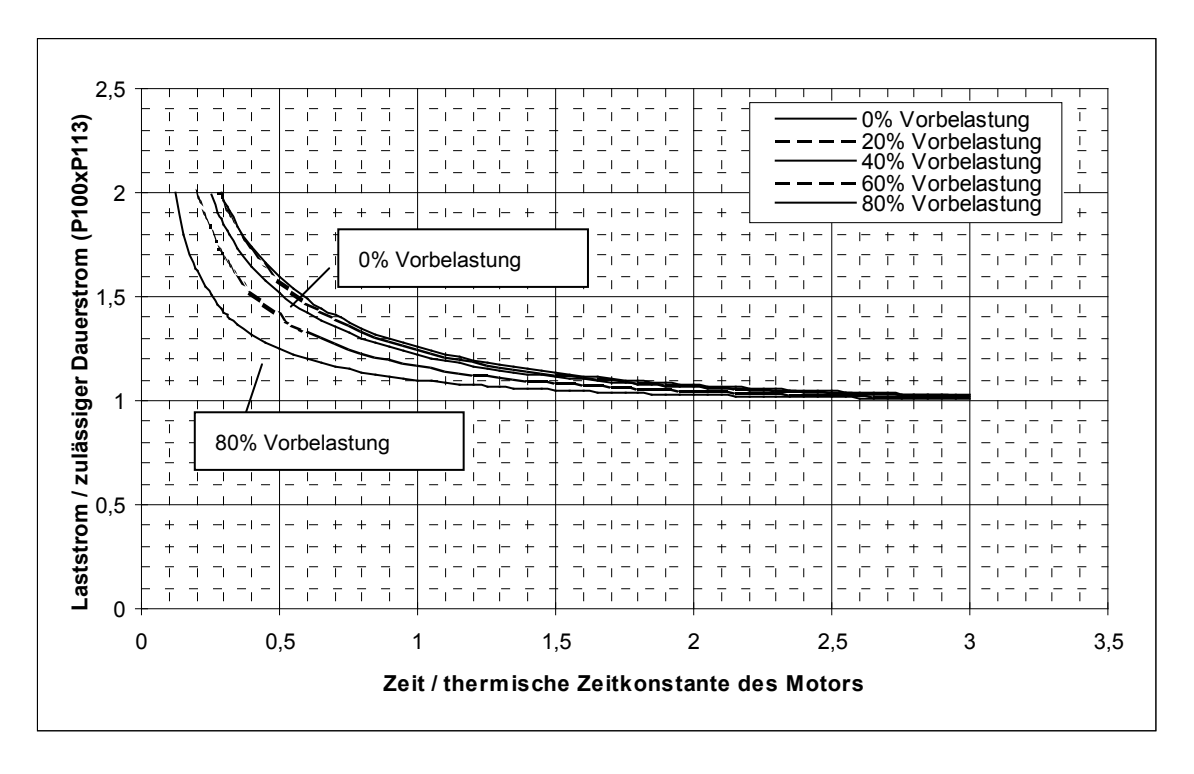

 $T$  th = P114 .. thermische Zeitkonstante des Motors

#### **Störungsauslösung der I2 t-Überwachung des Motors**

Dieses Diagramm zeigt, nach welcher Zeit es zu einer Störungsauslösung kommt, wenn nach langer Vorbelastung (> 5 \* T\_th), sprungartig einen neue konstante Belastung aufgeschaltet wird.

T\_th = P114 .. thermische Zeitkonstante des Motors

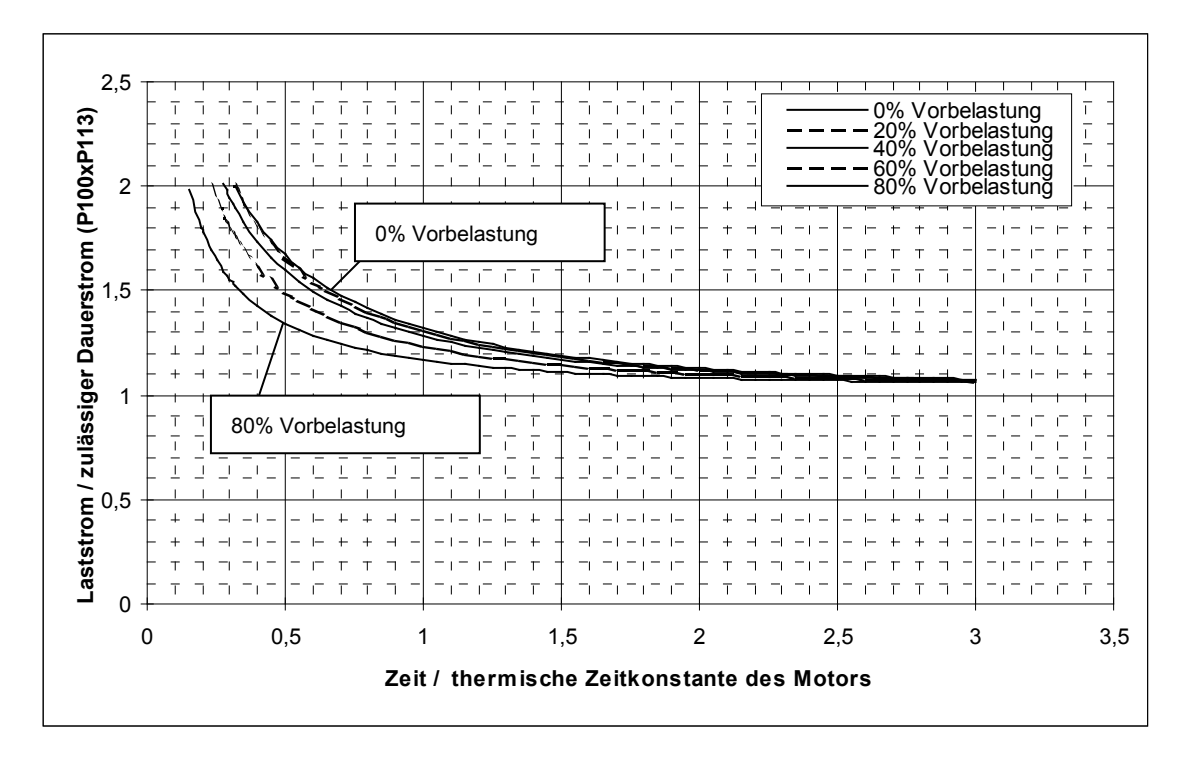

#### Hinweis

Bei Ausfall der Elektronikstromversorgung länger als 2s geht die errechnete Vorbelastung des Motors verloren. Nach dem Wiedereinschalten wird von einem unbelasteten Motor ausgegangen!

Erfolgt bei Ausfall der Elektronikstromversorgung innerhalb von 2s ein Wiedereinschalten (z.B. durch die Funktion "Automatischer Wiederanlauf") so wird vom zuletzt gerechneten l2t-Wert des Motors ausgegangen.

Die I2t-Überwachung gibt nur in grober Annäherung das thermische Abbild des Motors wieder (kein Motorvollschutz).

Wird in P114 (T<sub>Motor</sub>) der Wert Null eingestellt, ist die I<sup>2</sup>t-Überwachung ausgeschaltet.

## **9.11 Automatischer Wiederanlauf**

Die Funktion "Automatischer Wiederanlauf" wird über Parameter P086 gesteuert:

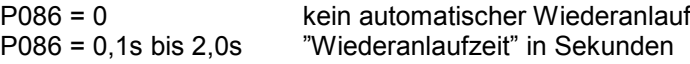

Durch die Funktion "Automatischer Wiederanlauf" ist es möglich, dass das SIMOTRAS-Gerät bei kurzzeitigen Ausfällen der Versorgungsspannungen, kurzzeitiger Überspannung oder Unterspannung, zu hoher oder niedriger Netzfrequenz nicht sofort in den Betriebszustand "STÖRUNG" geht, sondern nach dem Wegfall der Fehlerbedingungen den "Betrieb" wieder aufnimmt.

Die entsprechende Fehlermeldung wird nur dann ausgelöst, wenn eine der folgenden Fehlerbedingungen ohne Unterbrechung länger als die an Parameter P086 eingestellte "Wiederanlaufzeit" (maximale Zeit für das Warten auf das Verschwinden der Fehlerbedingung bei "Automatischem Wiederanlauf") ansteht:

- F001 Ausfall Elektronikversorgung im Betrieb (5U1, 5W1)
- F004 Phasenausfall in der Versorgung für den Leistungsteil (1U1, 1V1, 1W1)
- F006 Unterspannung in der Versorgung für den Leistungsteil
- F007 Überspannung in der Versorgung für den Leistungsteil
- F008 Netzfrequenz kleiner 45Hz
- F009 Netzfrequenz größer 65Hz

Während eine der Fehlerbedingungen der Fehler F004, F006, F008, F009 ansteht, die Wiederanlaufzeit aber noch nicht abgelaufen ist, wartet das Gerät im Betriebszustand o4.0.

Ein Ausfall der Elektronikversorgung bis zu einigen 100ms wird von der Pufferung der Stromversorgung überbrückt. Bei längeren Ausfällen wird die Dauer des Ausfalls durch Messung der Spannung an einem "Entladekondensator" gemessen, und wenn der Ausfall kürzer als die "Wiederanlaufzeit" gemäß P086 war, sofort wieder in "Betrieb" gegangen, vorausgesetzt, dass die entsprechenden Steuersignale (z.B. "Einschalten", "Betriebsfreigabe") noch anstehen.

Bei Flankentriggerung der Funktionen "Einschalten", "Stillsetzen" und "Kriechen"(siehe P445 = 1) ist über die Pufferwirkung der Stromversorgung hinaus kein automatischer Wiederanlauf möglich.

## **9.12 Zustandsbeschreibung einiger Bits des Zustandswortes ZSW1**

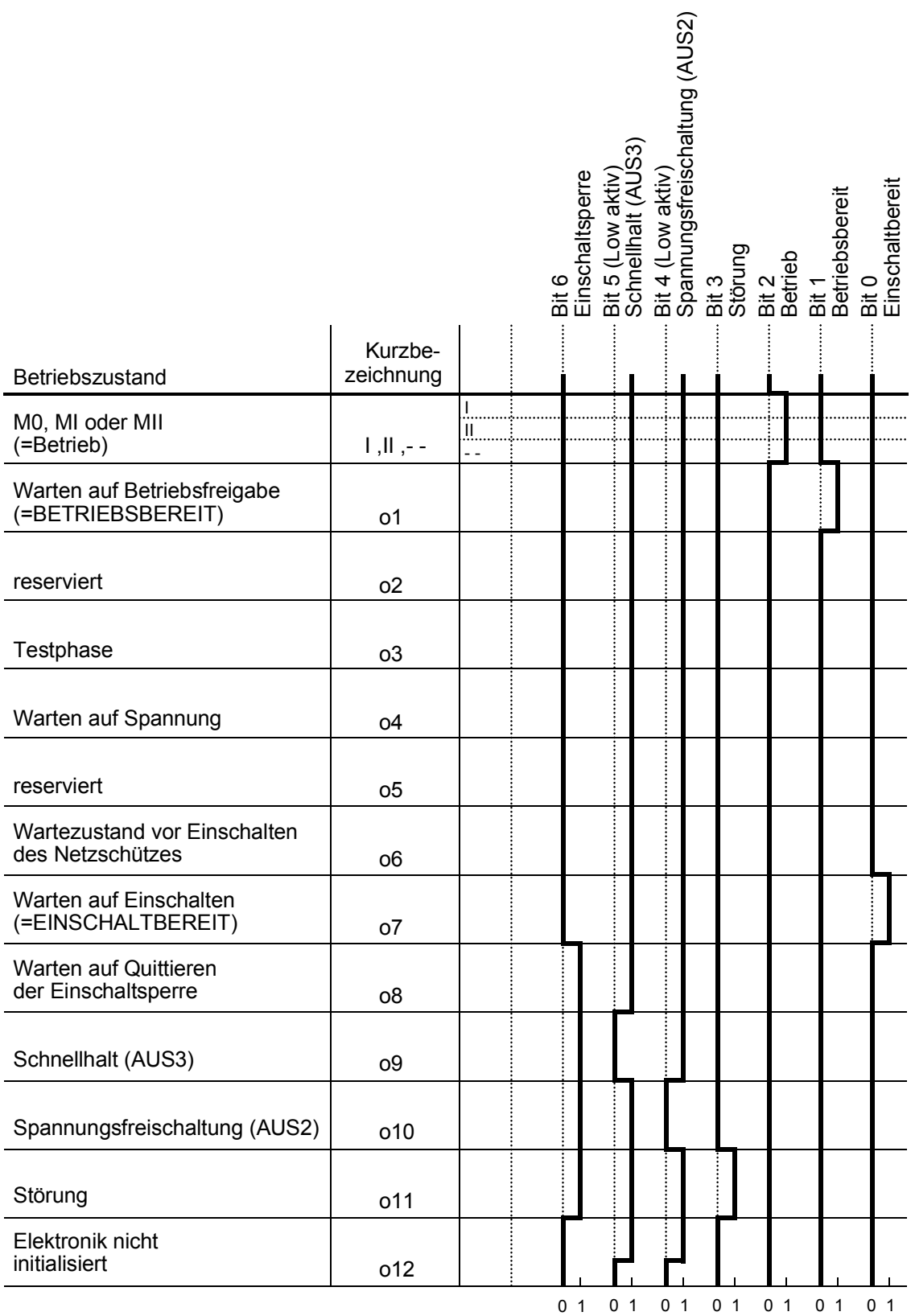

# **10 Störungen und Warnungen**

Beim Auftreten einer Störung oder Warnung wird diese sowohl am Einfachbedienfeld (PMU) als auch am optionalen Komfortbedienfeld OP1S angezeigt (Siehe auch Kapitel 7.2, Bedienfelder). Eine Warnung verschwindet mit Weggehen der Ursache automatisch von der Anzeige. Eine Störmeldung muss nach Beseitigung der Ursache, durch Drücken der P-Taste an der PMU bzw. der Reset-Taste am OP1S (nur möglich, wenn man in der Betriebsanzeige ist) quittiert werden.

#### **Hinweis**

#### **Parametrieren bei anstehender Störmeldung oder Warnung**

#### **An der PMU:**

Eine anstehende Störmeldung oder Warnung kann durch gleichzeitiges Drücken der P-Taste und der Höher-Taste der PMU "in den Hintergrund versetzt" werden.

Wird 30s lang keine Taste an der PMU gedrückt, erscheint die in den Hintergrund versetzte Störmeldung oder aktive Warnung wieder automatisch auf der PMU.

Soll eine solche Meldung früher "in den Vordergrund zurückgeholt" werden, so kann das durch gleichzeitiges Drücken der P-Taste und der Tiefer -Taste der PMU erfolgen, wenn man sich auf der Parameternummernebene befindet.

#### **Am OP1S:**

Es kann trotz einer anstehenden Störmeldung oder Warnung normal parametriert werden.

## **10.1 Störmeldungen**

#### **10.1.1 Allgemeines zu Störfällen**

Anzeige einer Störmeldung:

An der PMU: F (Fehler) und eine dreistellige Nummer. Die rote Leuchtdiode (Fault) leuchtet. In untersten Zeile der Betriebsanzeige. Die rote Leuchtdiode (Fault) leuchtet.

Es wird immer nur eine aktuelle Störmeldung angezeigt, d.h. weitere gleichzeitig vorhandene Störungen werden ignoriert.

Viele Störmeldungen können nur in bestimmten Betriebszuständen aktiv werden. (Siehe Liste der Störmeldungen)

Bei Auftreten einer Störung erfolgen folgende Aktionen:

- Der Ständerstrom wird abgebaut, die Zündimpulse werden gesperrt und das SIMOTRAS geht in den Betriebszustand o11.0 (Störung)
- Anzeige der Störmeldung am Bedienfeld (PMU, OP1S)
- B0106 ( = Zustandswort 1, Bit 3) gesetzt und B0107 gelöscht (siehe auch Warnungsbits für spezielle Störungen wie z.B. Unterspannung, Übertemperatur, externe Störungen usw.)
- folgende Parameter werden aktualisiert:
	- r047 Fehlerdiagnosespeicher (Die angezeigten Werte sind dezimal. Ist eine bitweise Auswertung notwendig, muss der dezimale in einen binären Wert umgerechnet werden, z. B. bei F018 um die betroffene Klemme bestimmen zu können)
	- r049 Störzeit
	- r947 Störspeicher, siehe auch unter r947 in Kapitel 11, Parameterliste
	- r949 Störwert

(Die angezeigten Werte sind dezimal. Ist eine bitweise Auswertung notwendig, muss der dezimale in einen binären Wert umgerechnet werden, z. B. bei F018 um die betroffene Klemme bestimmen zu können)

P952 Anzahl der Störfälle

Zu jedem Störfall steht außerdem noch ein Text im Parameter r951 (Störtextliste) zur Verfügung, der z.B. über OP1S angezeigt werden kann.

Wird eine Störmeldung vor dem Ausschalten der Elektronikversorgungsspannung nicht quittiert, so kommt beim nächsten Einschalten der Versorgungsspannung die Störmeldung F040.

### **10.1.2 Liste der Störmeldungen**

#### Hinweis

#### **Nähere Information über die Ursache einer Störmeldung**

Bei Auftreten einer Störmeldung werden im Parameter r047 Werte abgelegt, die näheren Aufschluss über die Fehlerursache geben. Soweit diese Werte vom Anwender interpretierbar sind, sind sie in der nachfolgenden Liste der Störmeldungen aufgeführt.

Der Wert in r047.001 wird als "Störwert" bezeichnet. Dieser wird auch in r949 abgelegt. Dort stehen auch zu älteren Störmeldungen gehörige Störwerte noch zur Verfügung. Die Werte in r047 werden mit Aufteten der nächsten Störmeldung überschrieben.

Nicht hier angeführte Werte von r047 können den SIEMENS-Spezialisten näheren Aufschluss über die Fehlerursache geben. Es sollten daher bei Auftreten einer Störmeldung immer alle Indizes der Parameters r047 ausgelesen werden, auch wenn im Folgenden die Bedeutung der einzelnen Indizes des Parameters r047 nicht überall angegeben ist.

Bei Rückfragen an SIEMENS im Zusammenhang mit dem Auftreten von Störmeldungen ist auf alle Fälle der Inhalt aller Indizes des Parameters r047 bekanntzugeben.

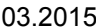

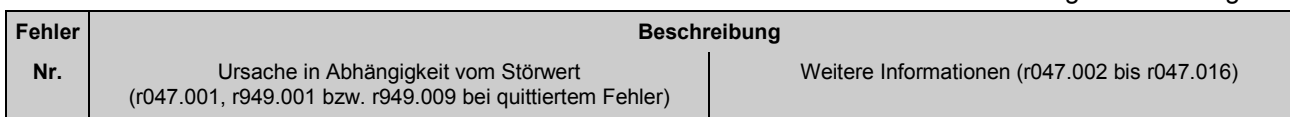

#### **10.1.2.1 Netzfehler**

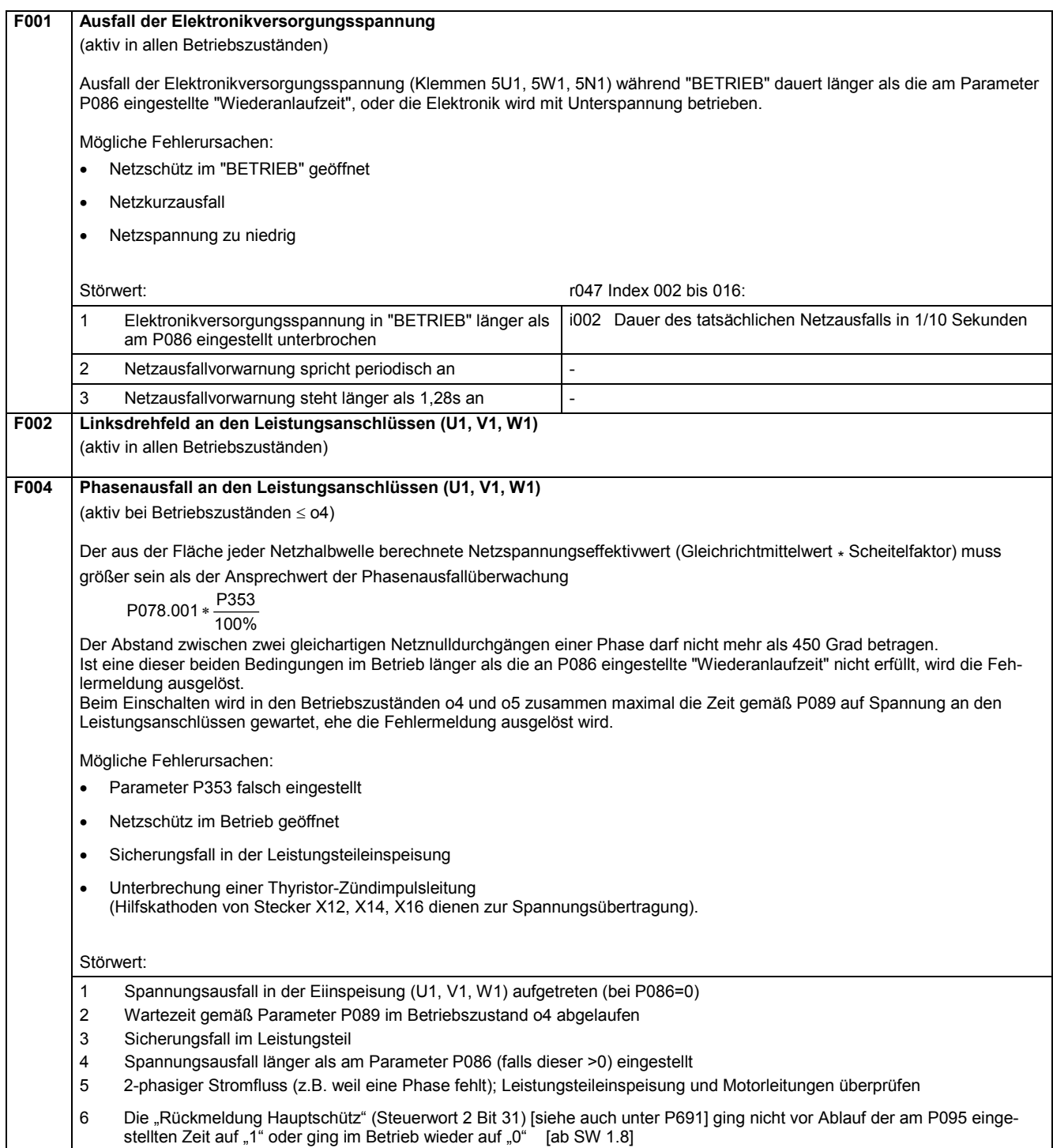

#### Störungen / Warnungen **bei der Einer aus der Einer aus der Einer aus der Einer aus der Eine General der Eine G**

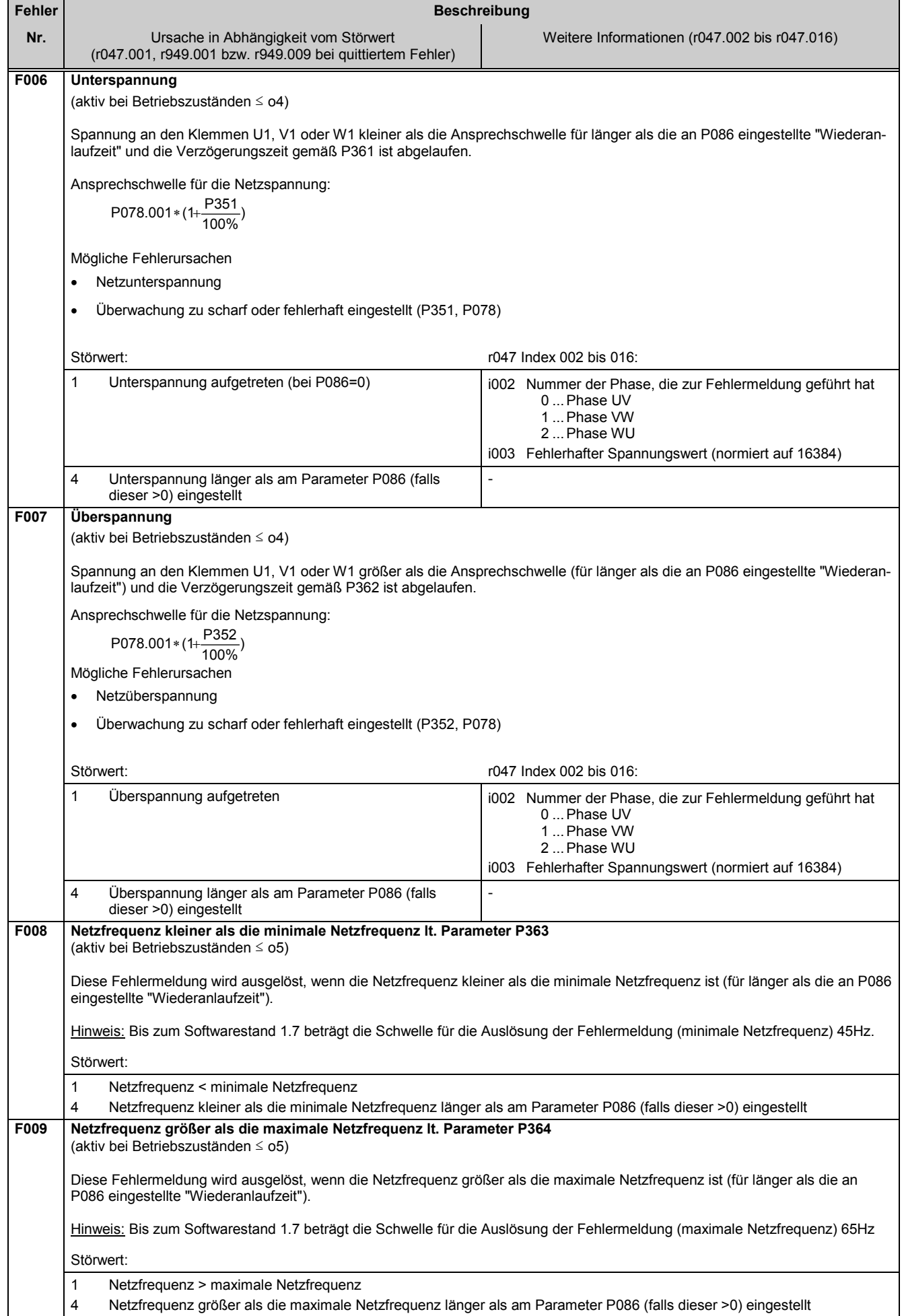

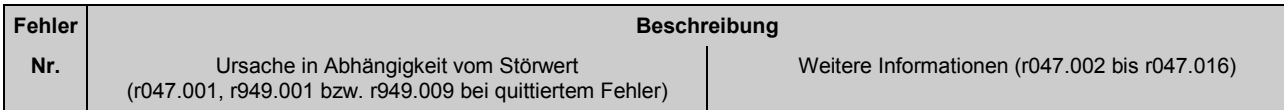

#### **10.1.2.2 Schnittstellenfehler**

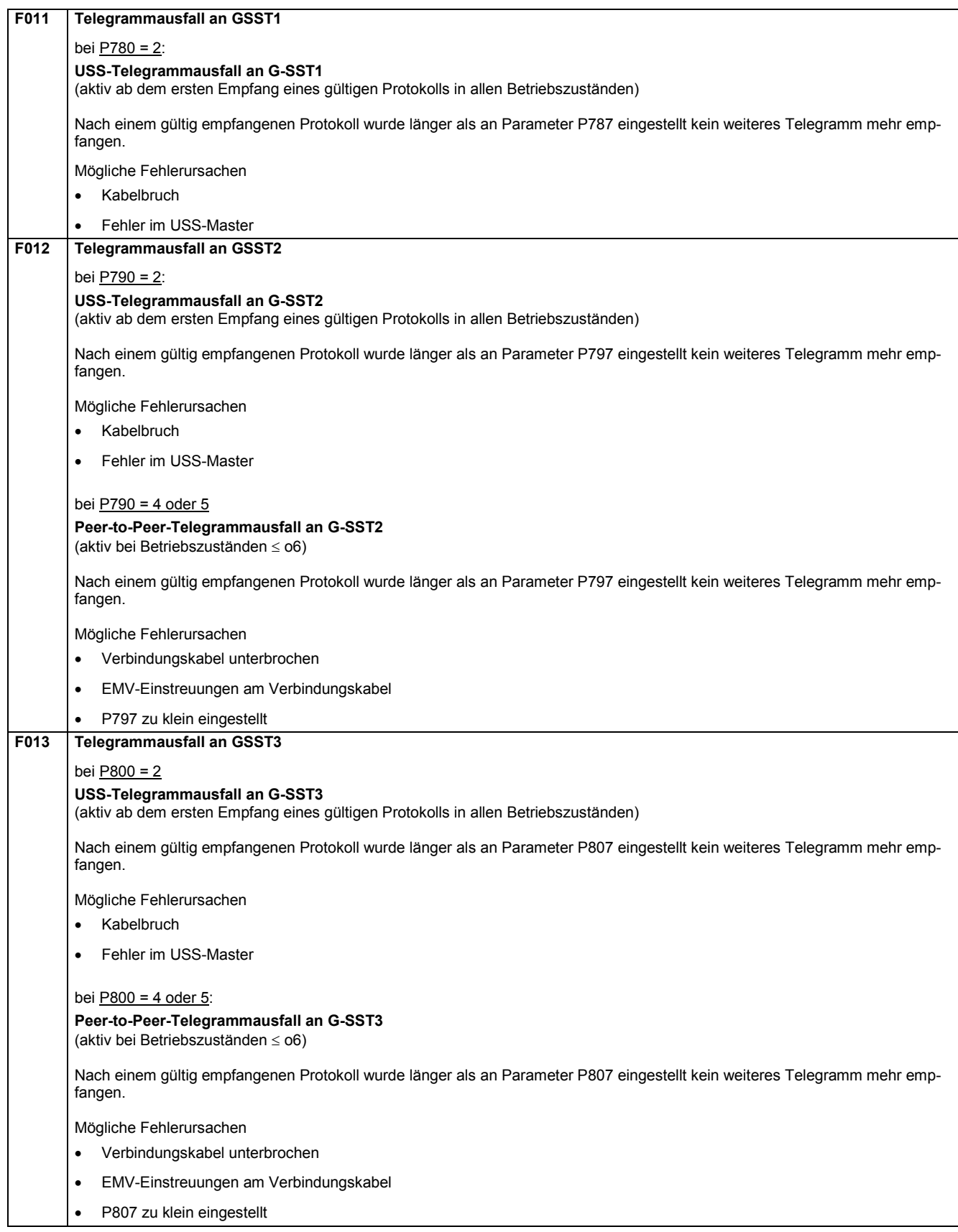

#### Störungen / Warnungen and and a störungen of the store of the state of the state of the state of the state of the state of the state of the state of the state of the state of the state of the state of the state of the stat

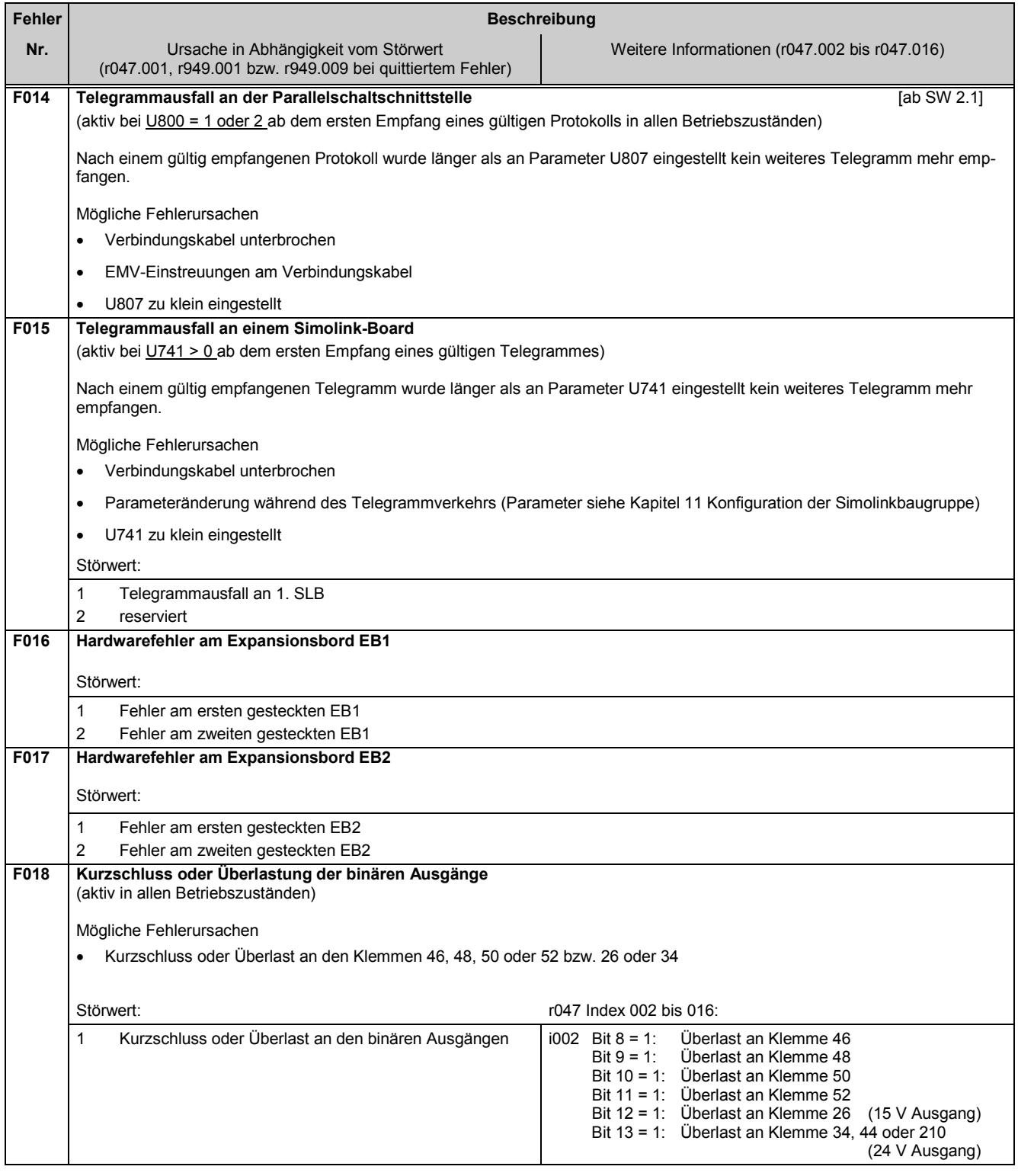

### **10.1.2.3 Externe Störungen, Störungsmeldungen von den freien Funktionsblöcken**

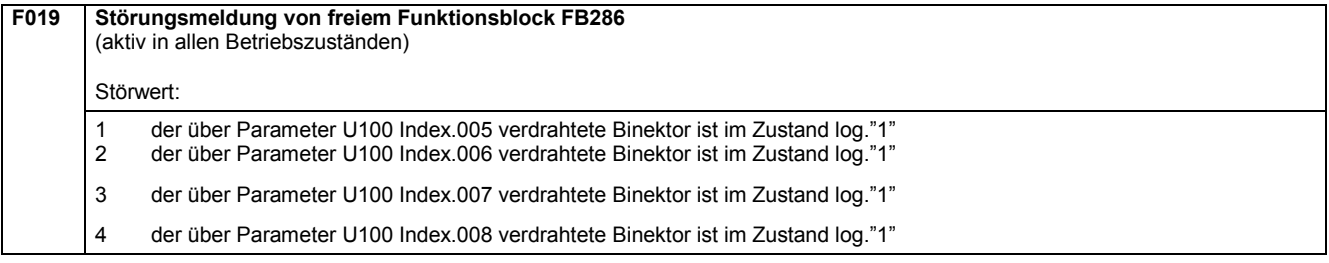

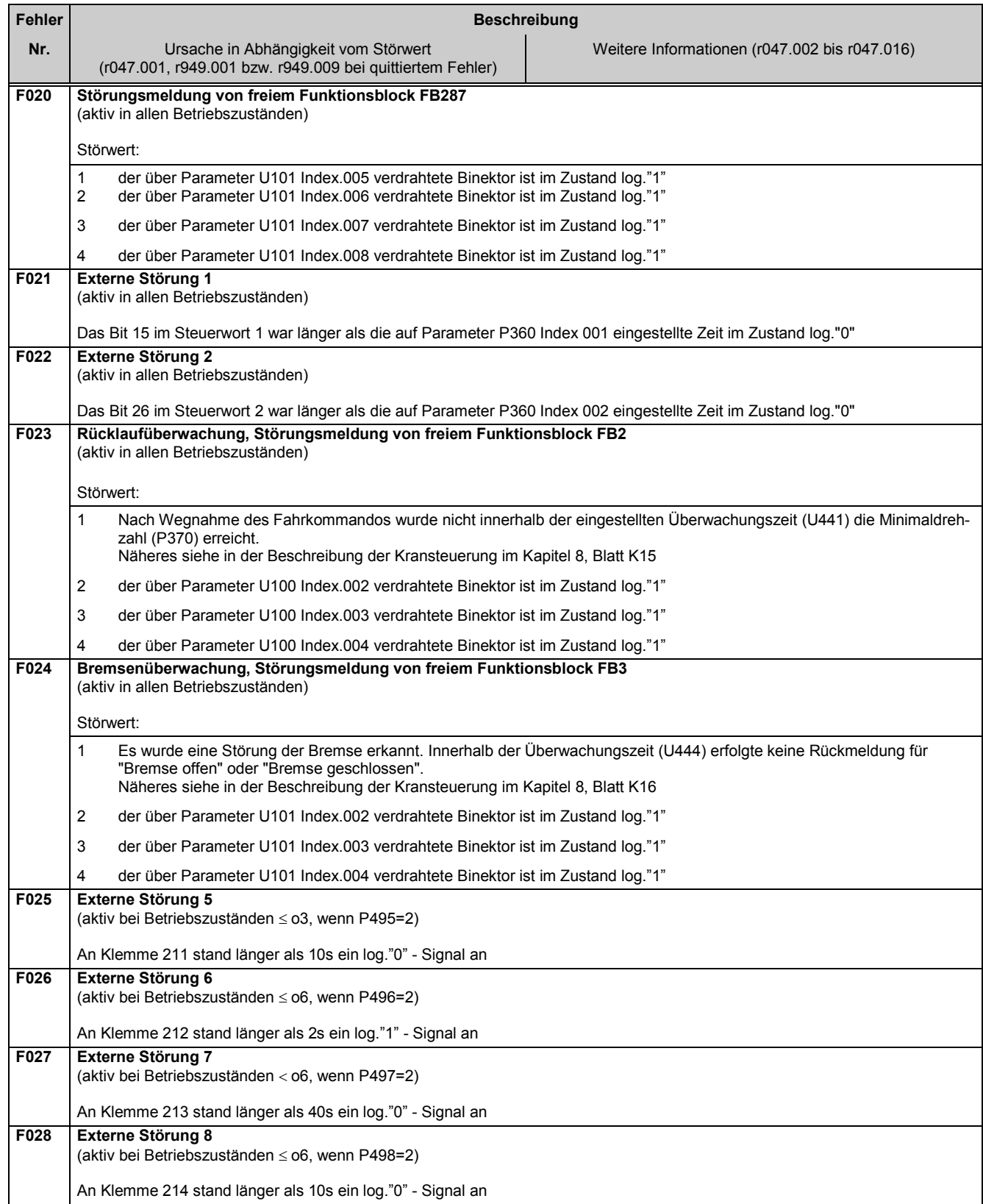

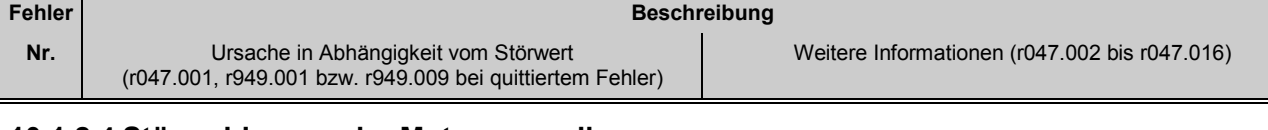

#### **10.1.2.4 Störmeldungen der Motorsensorik**

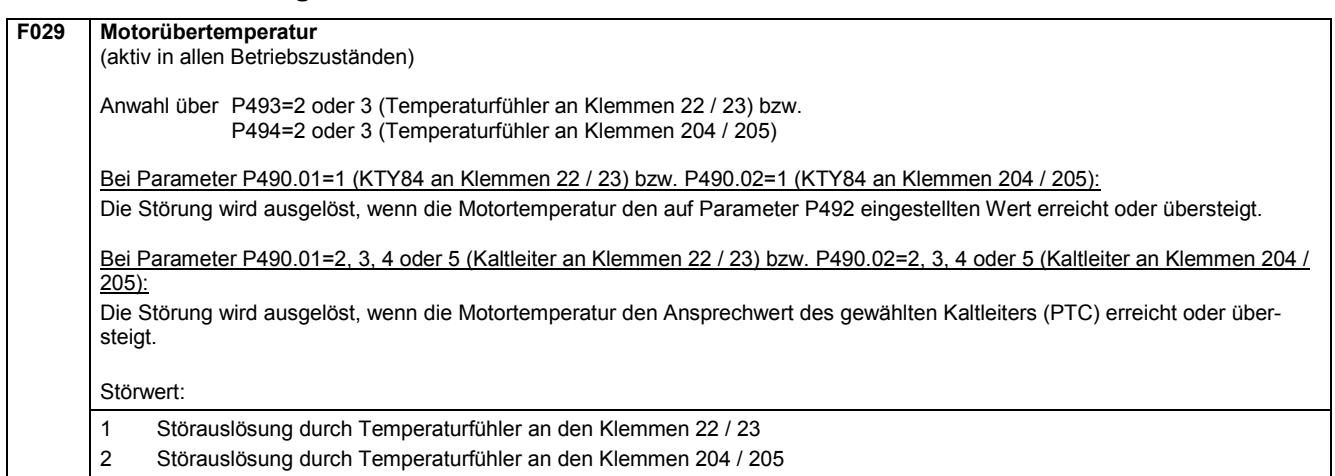

#### **10.1.2.5 Antriebsfehler**

**F031 Reglerüberwachung Drehzahlregler** (aktiv bei Betriebszuständen – –, I, II) Die Überwachung spricht an, wenn die Differenz der mit P590 und P591 angewählten Konnektoren (Werkseinstellung: Soll-Ist-Differenz des Drehzahlreglers) für länger als die am Parameter P390 eingestellte Zeit den am Parameter P388 eingestellten Wert überschreitet. Mögliche Fehlerursachen • Regelkreis unterbrochen • Falsche Tachopolarität • Regler nicht optimiert • P590 bzw. P591 nicht richtig parametriert

#### **10.1.2.6 Externe Störungen**

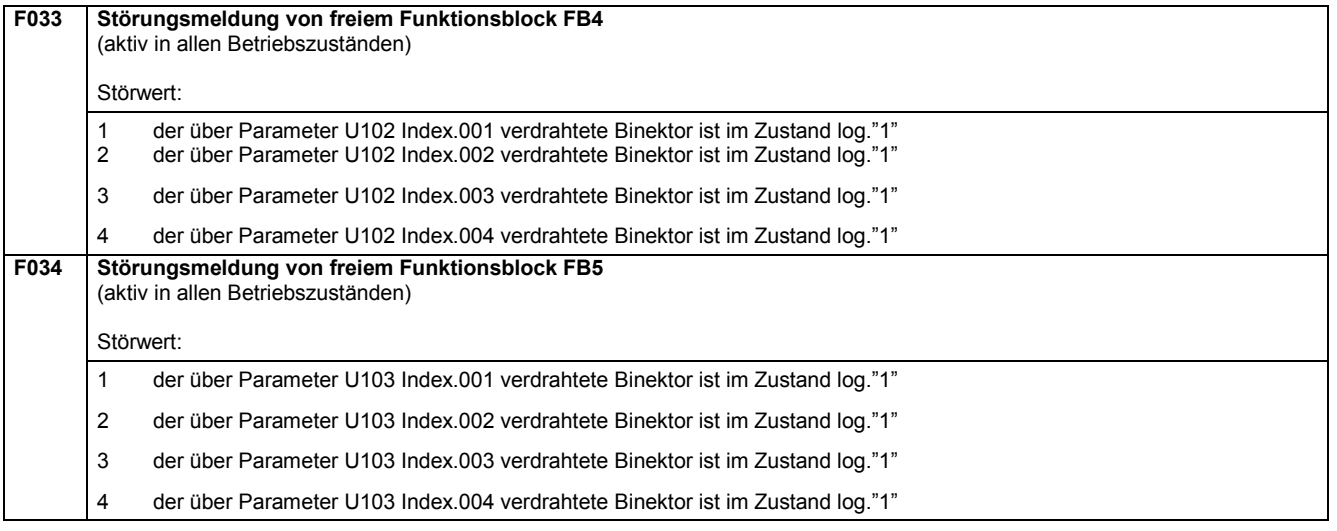

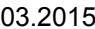

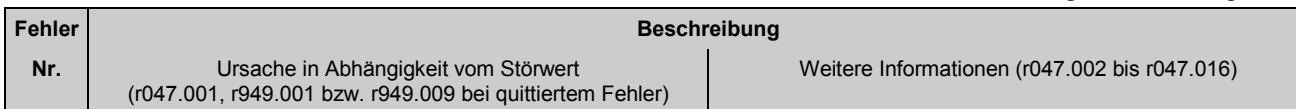

#### **10.1.2.7 Antriebsfehler**

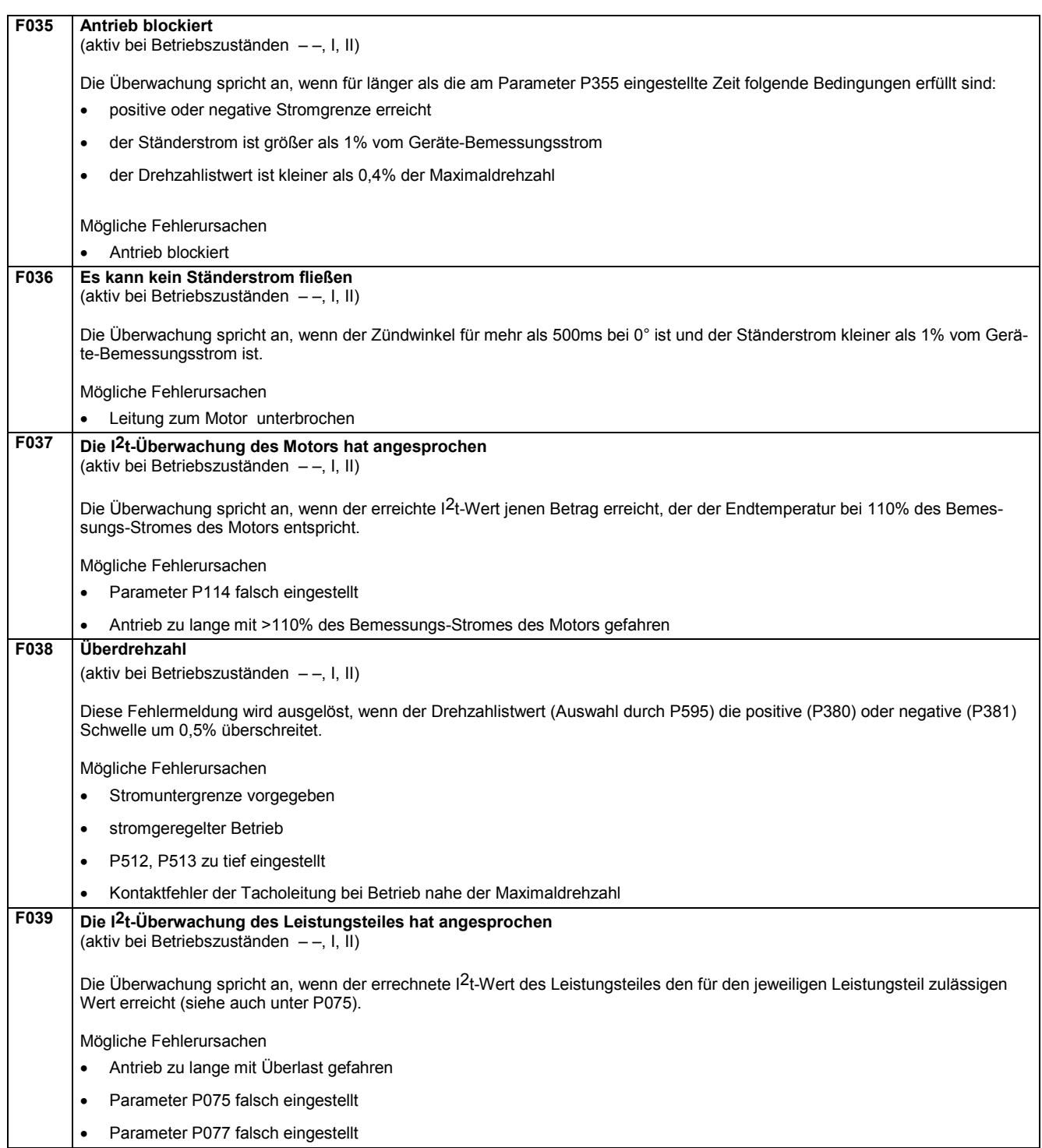

#### Störungen / Warnungen **bei der Einer aus der Einer aus der Einer aus der Einer aus der Eine General der Eine G**

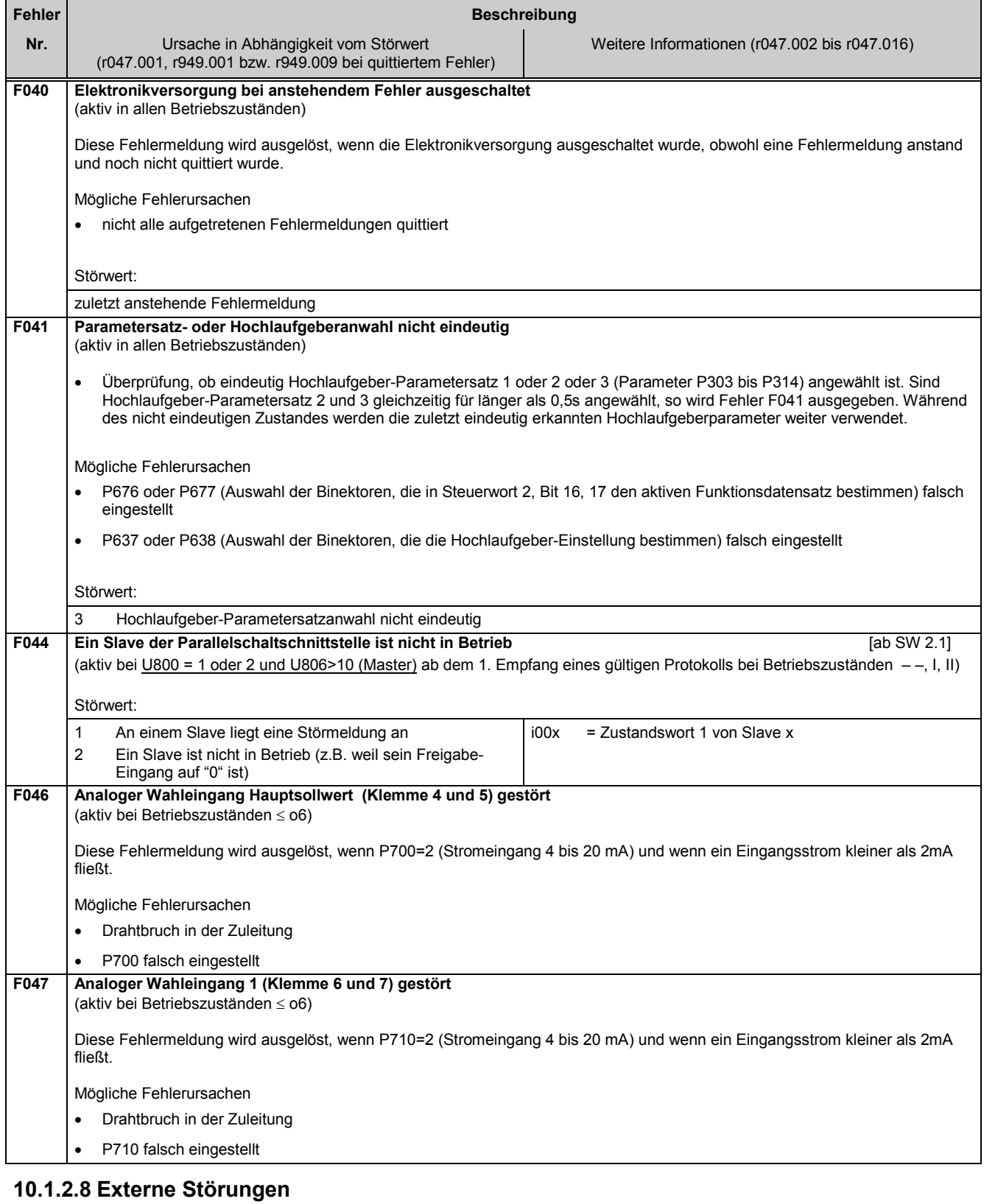

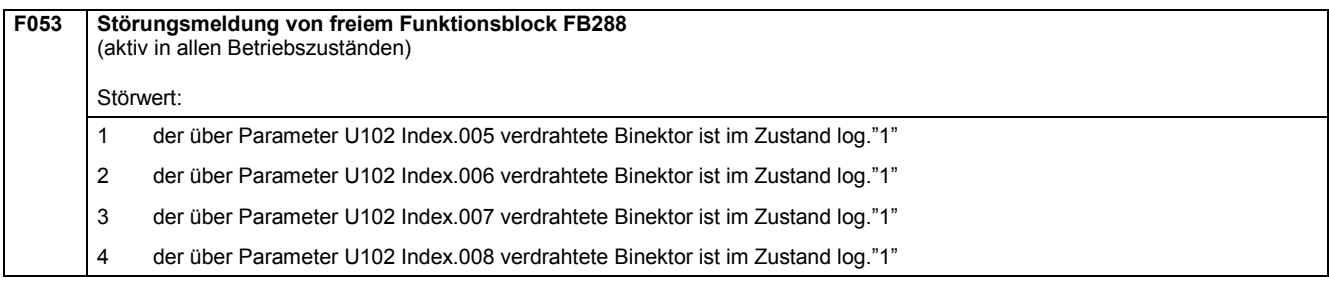

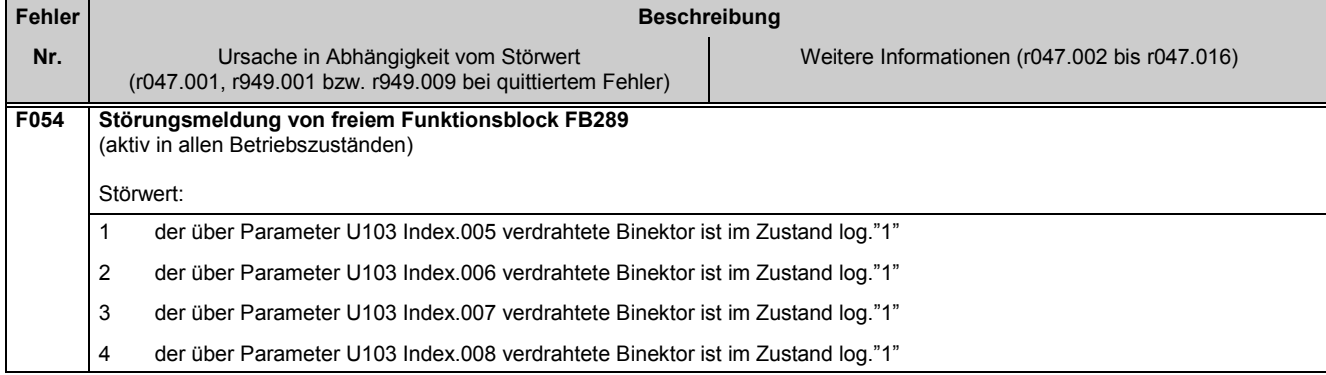

#### **10.1.2.9 Inbetriebnahmefehler**

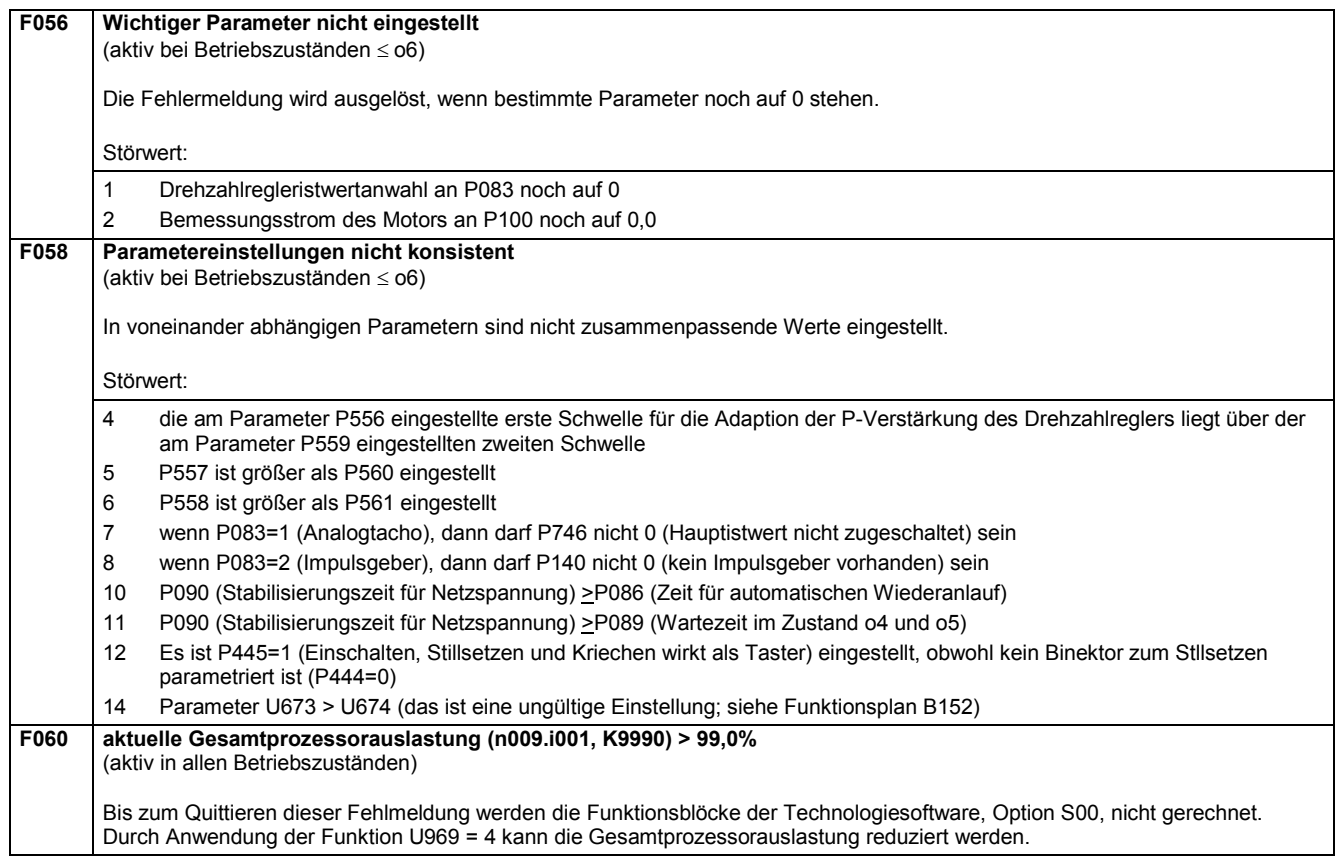

#### **10.1.2.10 Interne Fehler**

#### **F062 Störung des Parameterspeichers**

```
(aktiv in allen Betriebszuständen)
```
Softwaremäßige Überwachung der Funktionsfähigkeit des EEPROM-Bausteines (Permanentspeicher) auf Baugruppe A7009. Das EEPROM enthält jene Werte, die auch bei Spannungsausfall nicht verloren gehen dürfen (die Parameterwerte und die spannungsausfallsicheren Prozessdaten).

Es wird überwacht:

- Verbindung zwischen der Elektronikbaugruppe A7001 und dem EEPROM auf der Rückwandverdrahtung A7009
- ob die im EEPROM gespeicherten Parameterwerte innerhalb des erlaubten Wertebereiches liegen
- ob die Daten richtig ins EEPROM gespeichert werden. Dazu wird der Wert nach dem Schreiben in das EEPROM gelesen und auf seine Richtigkeit überprüft.
- ob die Prüfsumme über die im EEPROM gespeicherten spannungsausfallsicheren Prozessdaten stimmt

Mögliche Fehlerursache bei allen Fällen:

zu große EMV-Einstreuungen vorhanden (z.B. durch unbeschaltete Schütze, ungeschirmte Kabel, lose Schirmverbindungen)

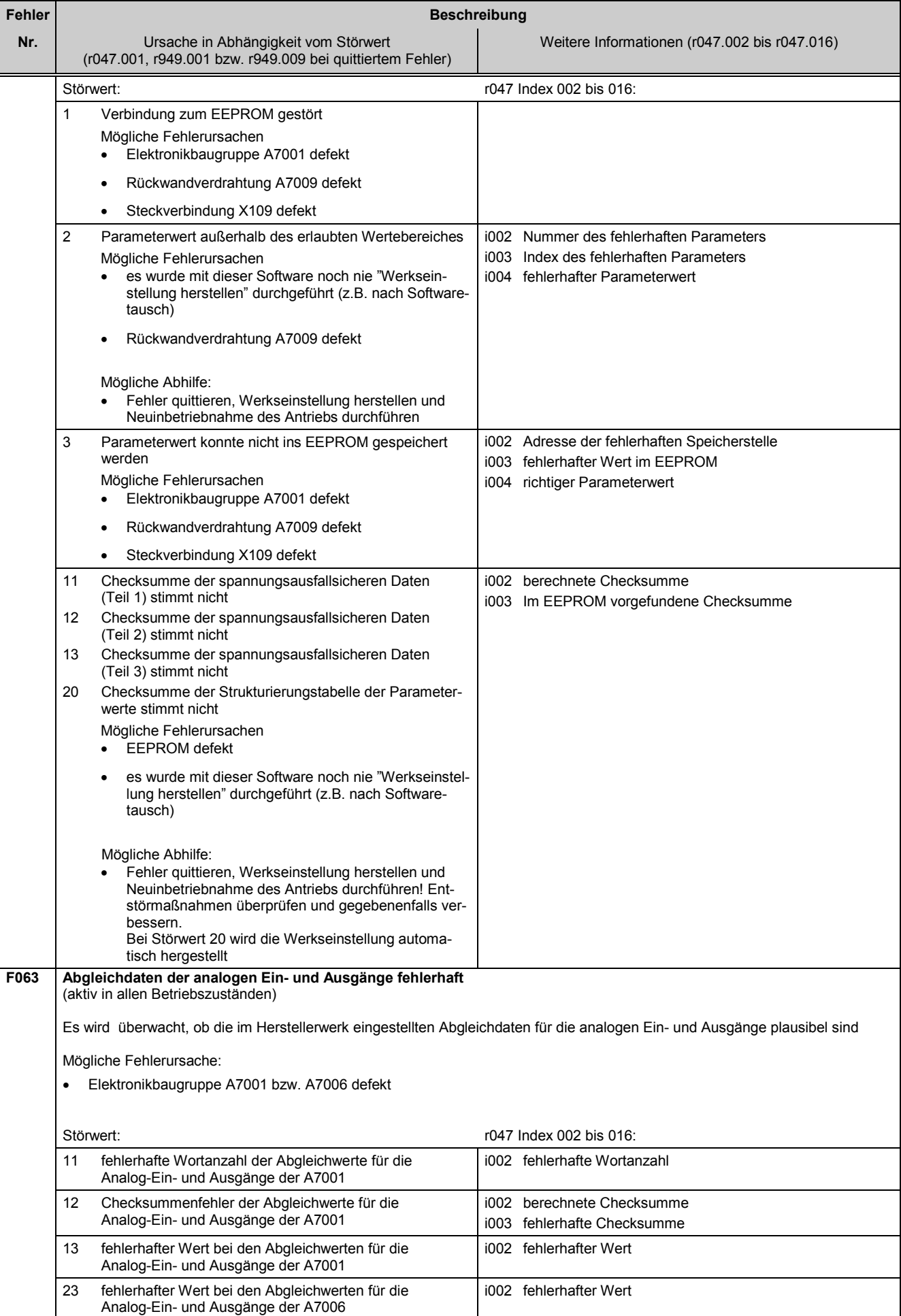

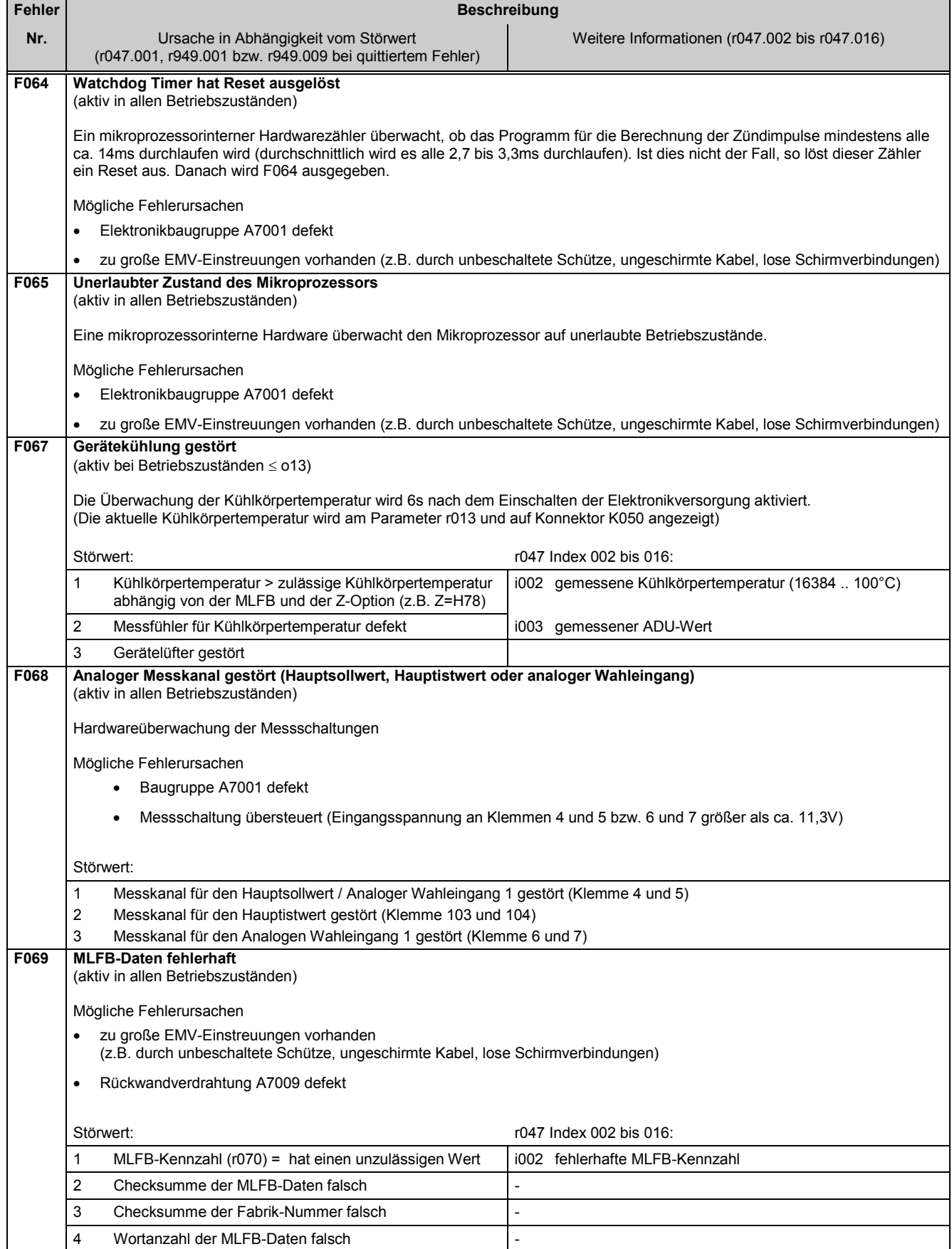

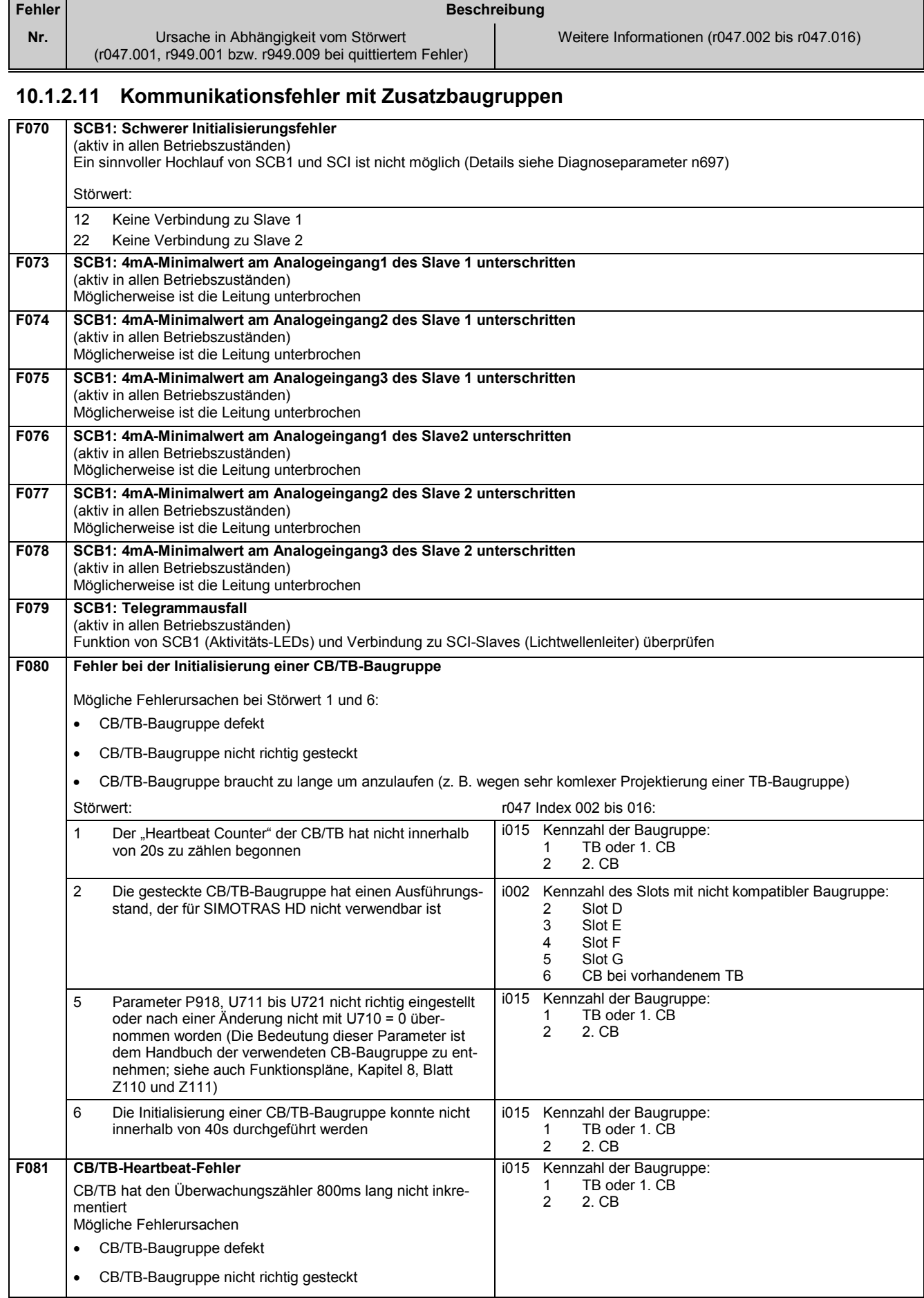

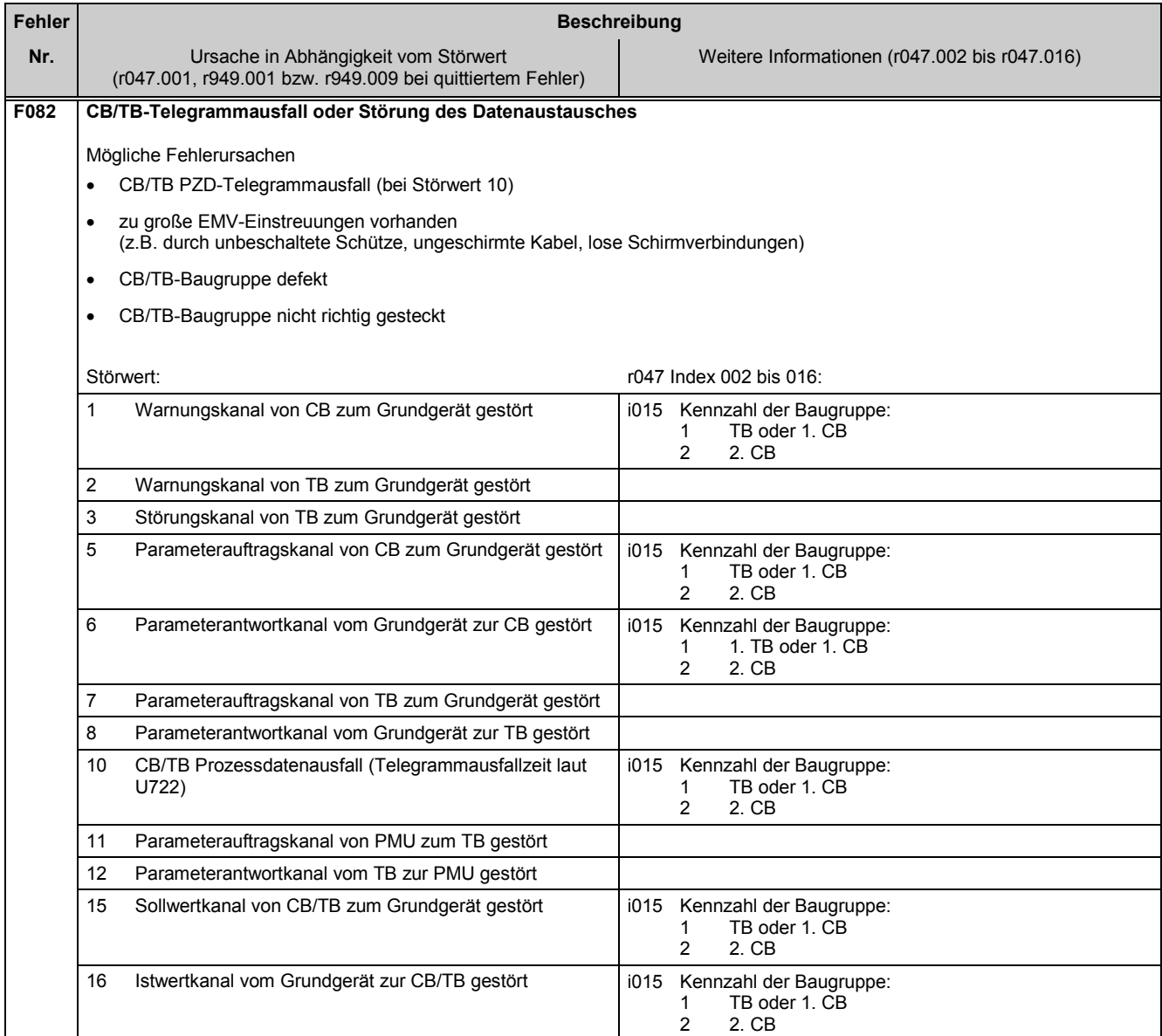

### **10.1.2.12 Störmeldungen von Zusatzbaugruppen**

**F101 bis F147** Diese Gruppe von Störmeldungen wird von Zusatzbaugruppen ausgelöst Die Bedeutung der Störmeldungen und der Störwerte ist dem Benutzerhandbuch der verwendeten Zusatzbaugruppe zu entnehmen

## **10.2 Warnmeldungen**

Anzeige einer Warnmeldung:

An der PMU: A (Alarm) und eine dreistellige Nummer. Die rote Leuchtdiode (Fault) blinkt.<br>Am OP1S: In untersten Zeile der Betriebsanzeige. Die rote Leuchtdiode (Fault) blinkt. In untersten Zeile der Betriebsanzeige. Die rote Leuchtdiode (Fault) blinkt.

Eine Warnmeldung kann nicht quittiert werden. Sie verschwindet selbsttätig, sobald die Ursache behoben ist.

Es können mehrere Warnmeldungen gleichzeitig vorliegen. Die Warnmeldungen werden dann nacheinander eingeblendet.

Viele Warnmeldungen können nur in bestimmten Betriebszuständen aktiv werden. (Siehe Liste der Warnmeldungen)

Bei Auftreten einer Warnung erfolgen folgende Aktionen:

- Anzeige der Warnmeldung am Bedienfeld (PMU, OP1S)
- B0114 ( = Zustandswort 1, Bit 7) wird gesetzt und B0115 gelöscht (siehe auch spezielle Warnungsbits im Zustandswort 2 z.B. für externe Warnung, Überlast usw.)
- das entsprechende Bit in einem der Warnungsworte r953 (K9801) bis r960 (K9808) wird gesetzt

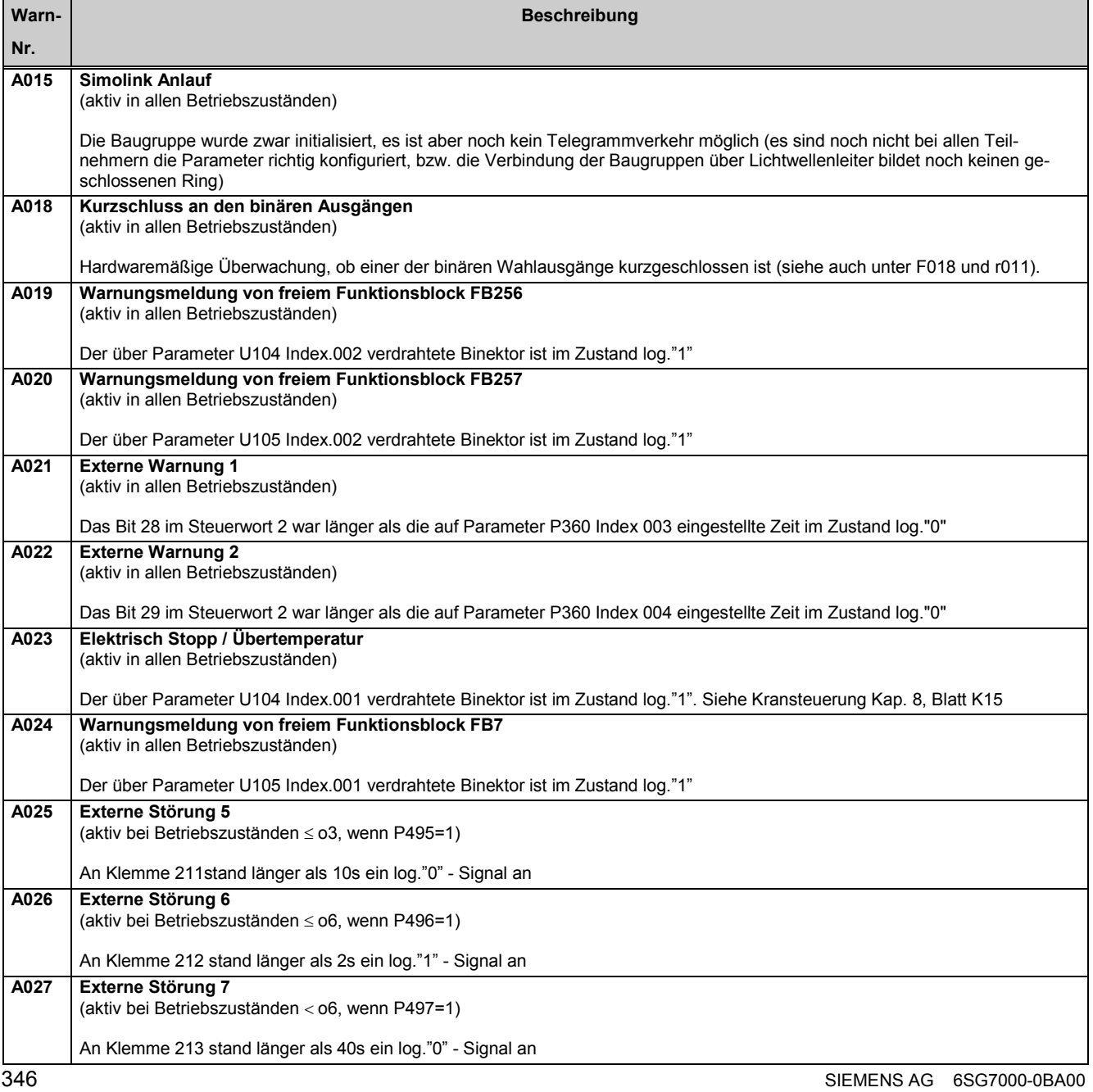

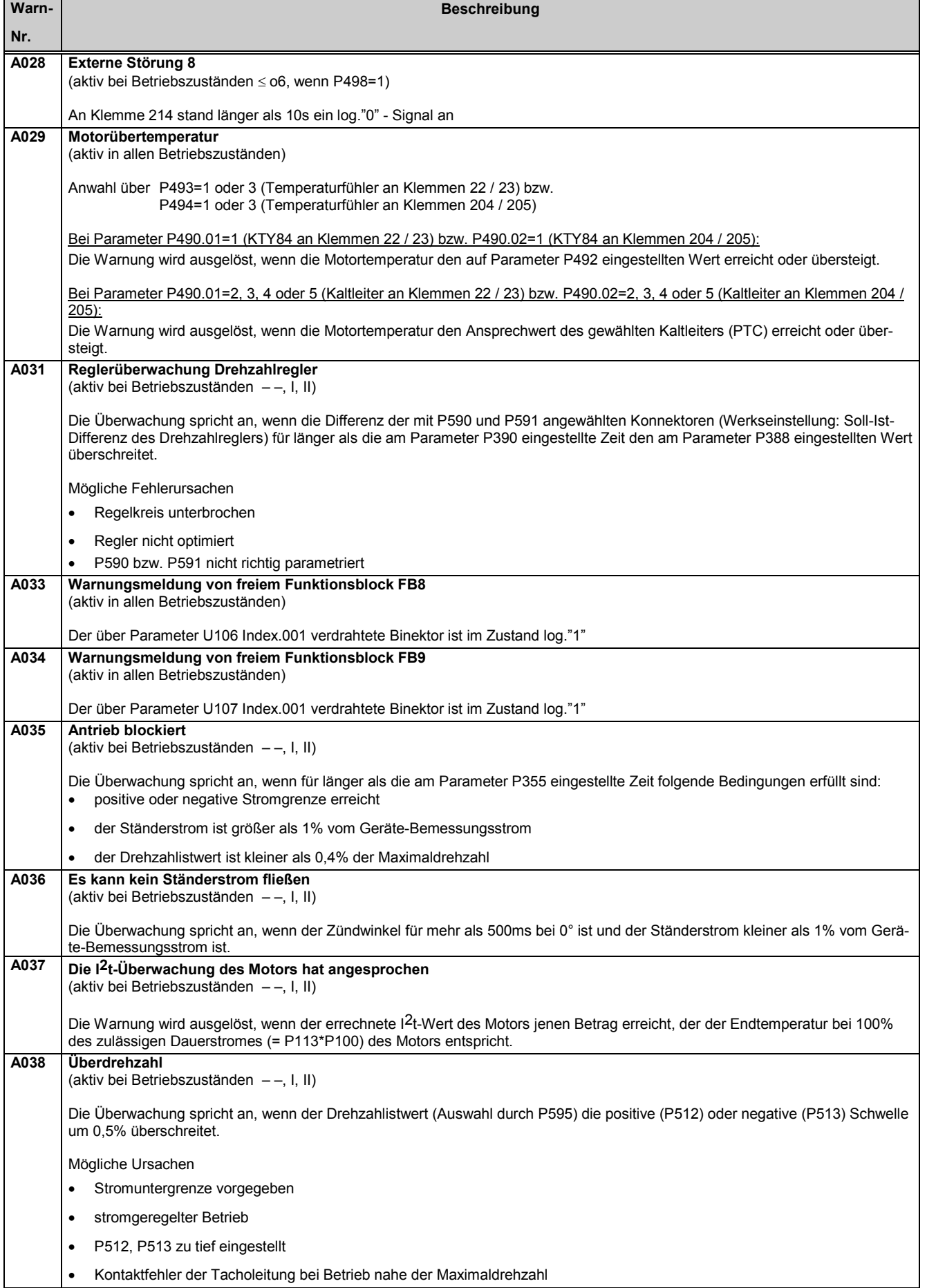

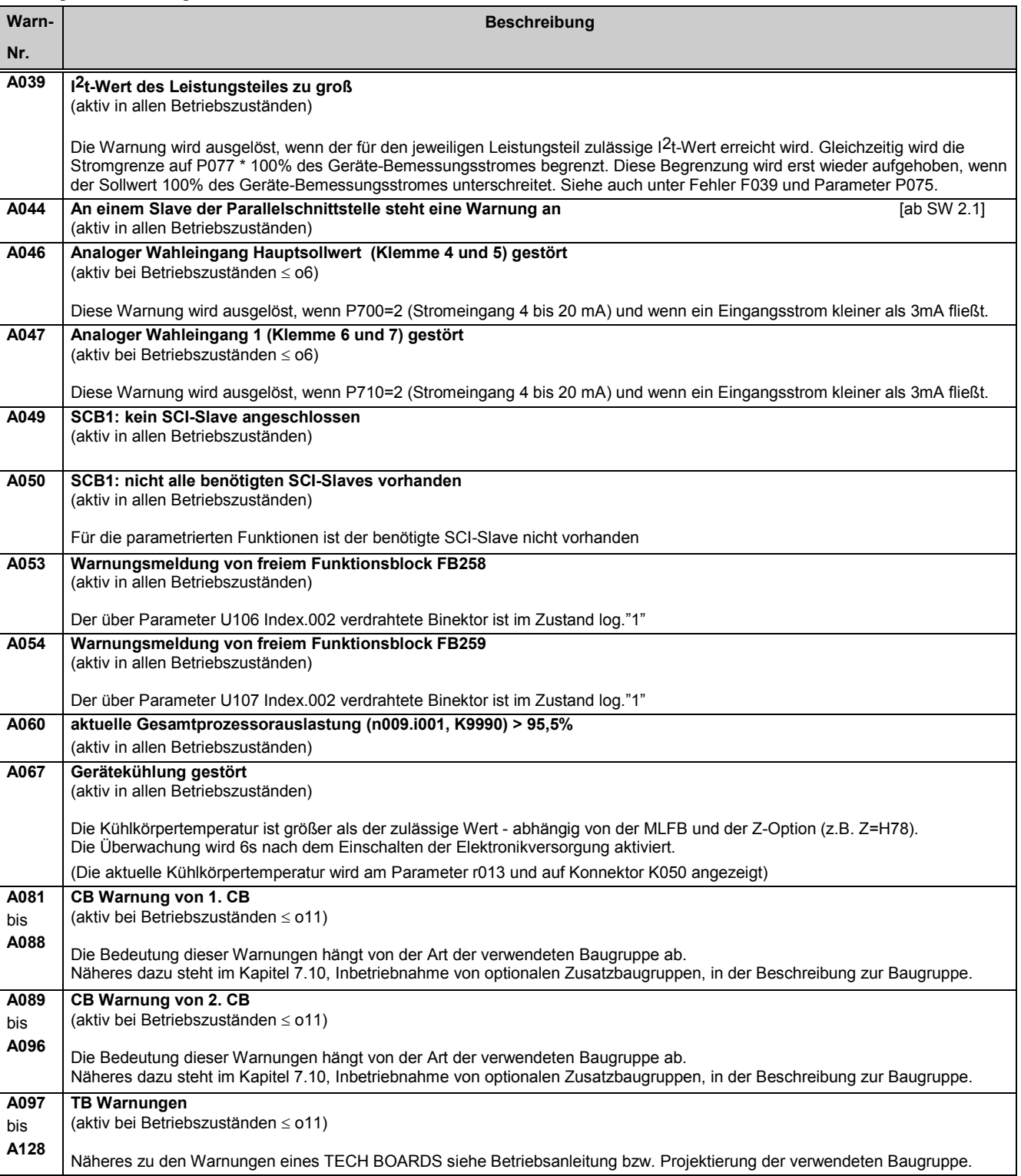

# **11 Parameterliste**

## **Übersicht**

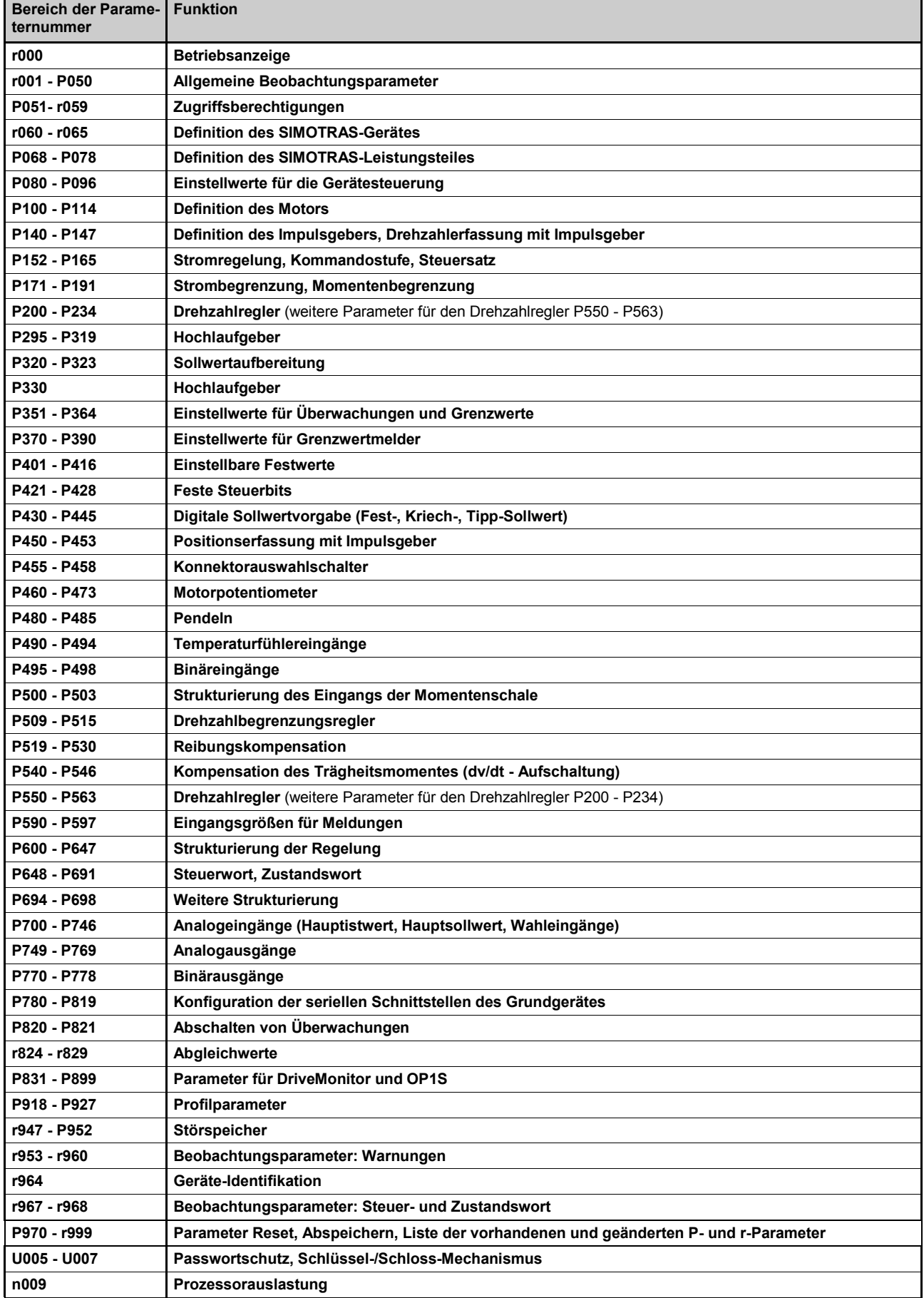

Parameterliste 03.2015

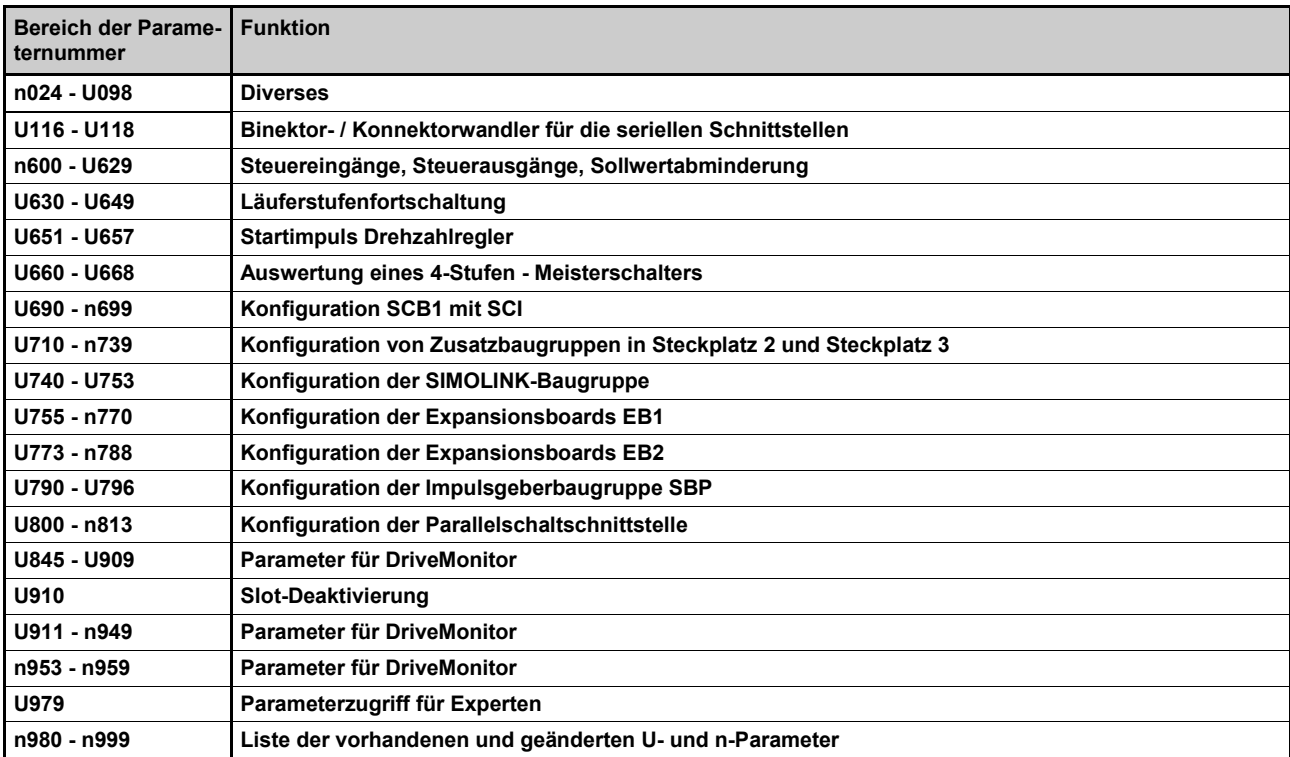

### **Parameter für Technologiesoftware im Grundgerät, Option S00 ("Freie Funktionsblöcke")**

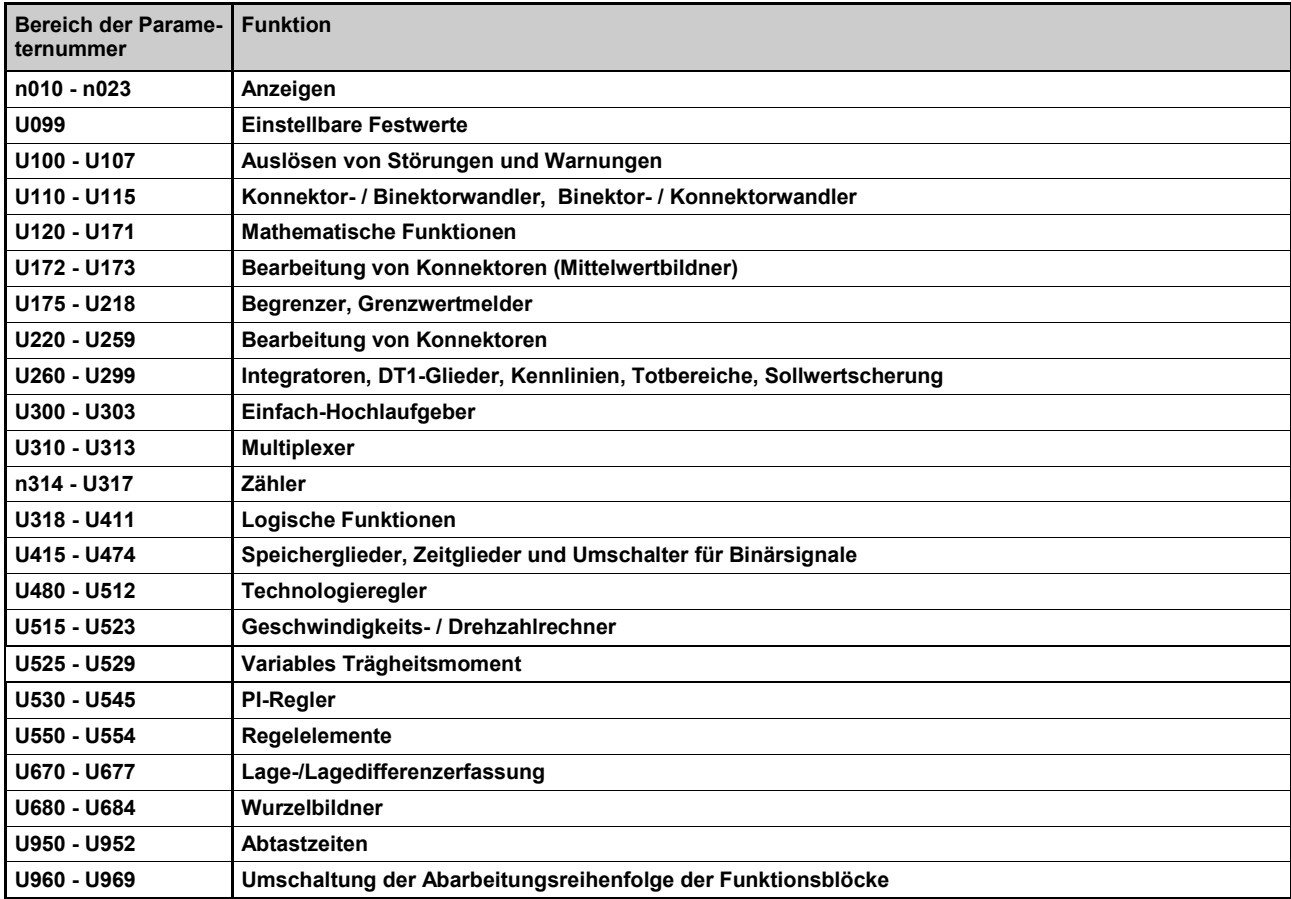

### **Übersicht der Abkürzungen**

#### Beispiel:

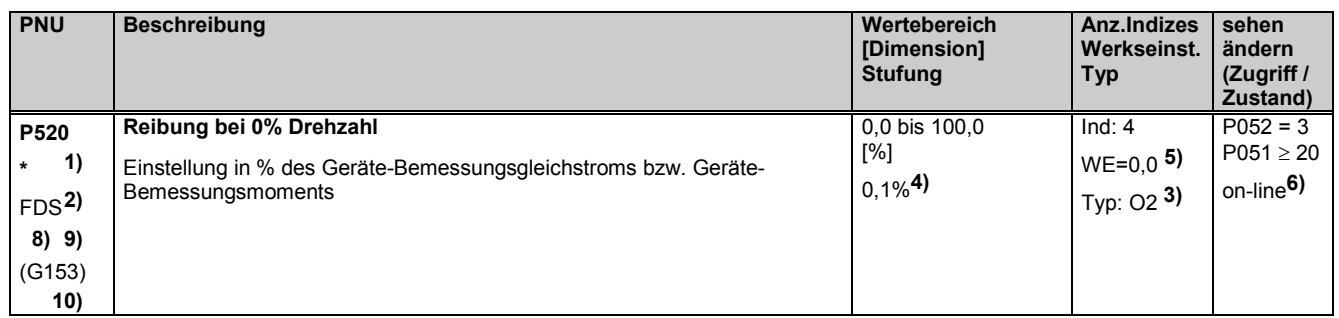

- **1)** Ein **\*** unter der Parameternummer bedeutet, dass es sich um einen Bestätigungsparameter handelt, d.h. der geänderte Wert wird erst durch Drücken der P-Taste aktiviert.
- **2)** Zugehörigkeit zu einem Datensatz (nur bei indizierten Parametern möglich) (siehe Kapitel 9.8 "Umschaltung Parametersätze")
- FDS Parameter gehört zum Funktionsdatensatz (siehe Kapitel 9.1 Abschnitt "Datensätze")
- (siehe Kapitel 9.1 Abschnitt "Datensätze")
- **3)** Angabe des Parametertyps
- O2 vorzeichenloser 16-Bit-Wert<br>I2 vorzeichenhehafteter 16-Bit-
- I2 vorzeichenbehafteter 16-Bit-Wert<br>
Vorzeichenloser 32-Bit-Wert
- O4 vorzeichenloser 32-Bit-Wert
- I4 vorzeichenbehafteter 32-Bit-Wert<br>V2 Bit-codierte Größe
- V<sub>2</sub> Bit-codierte Größe<br>L2 Nibble-codierte Grö
- Nibble-codierte Größe
- **4)** Stufung bei Zugriff über den PKW-Mechanismus
- **5)** Werkseinstellung
- **6)** Anwahl (P052), ab der ein Parameter angezeigt werden kann Zugriffsstufe (P051), ab der ein Parameter geändert werden kann on-line: Der Parameter kann in allen Betriebszuständen geändert werden off-line: Der Parameter kann nur in Betriebszuständen ≥ o1.0 geändert werden
- **8)**
- S00 Parameter gehört zur Technologiesoftware S00
- **9)** Bei allen Parametern, die nicht zu den "P-Parametern" oder "r-Parametern" gehören, ist unter der Parameter-Nummer in der Spalte "PNU" in Klammern die "OP-Parameternummer" angegeben (jene Nummer, die über die Bedieneinheit OP1S vorgegeben werden muss): z. B. (2010) unter n010 oder (2100) unter U100.
- **10)** Der Parameter ist im Kapitel 8 im angegebenen Funktionsplan (hier G153) gezeichnet.

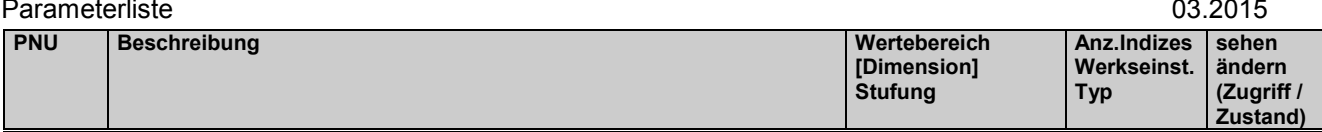

# **11.1 Betriebsanzeige**

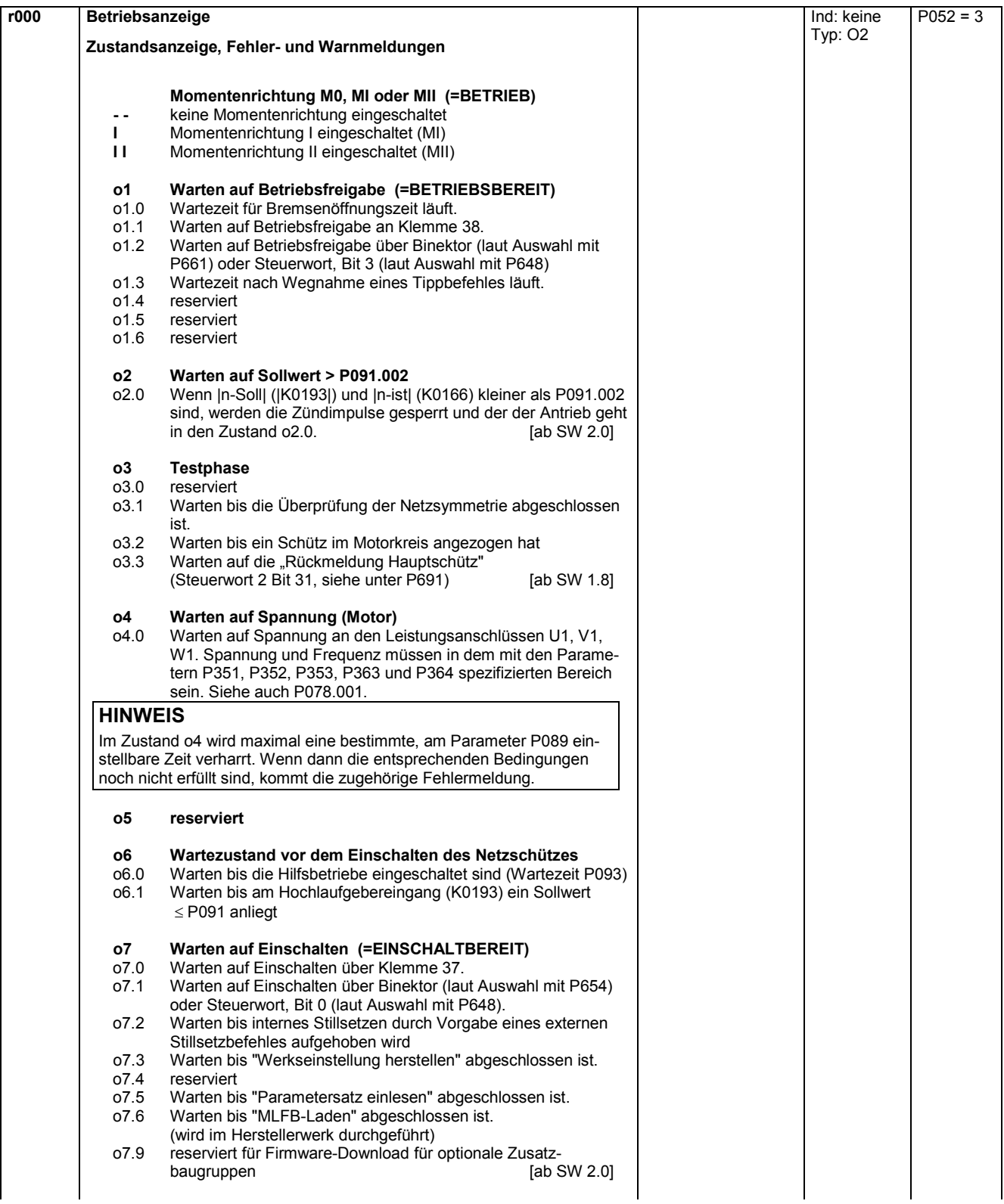

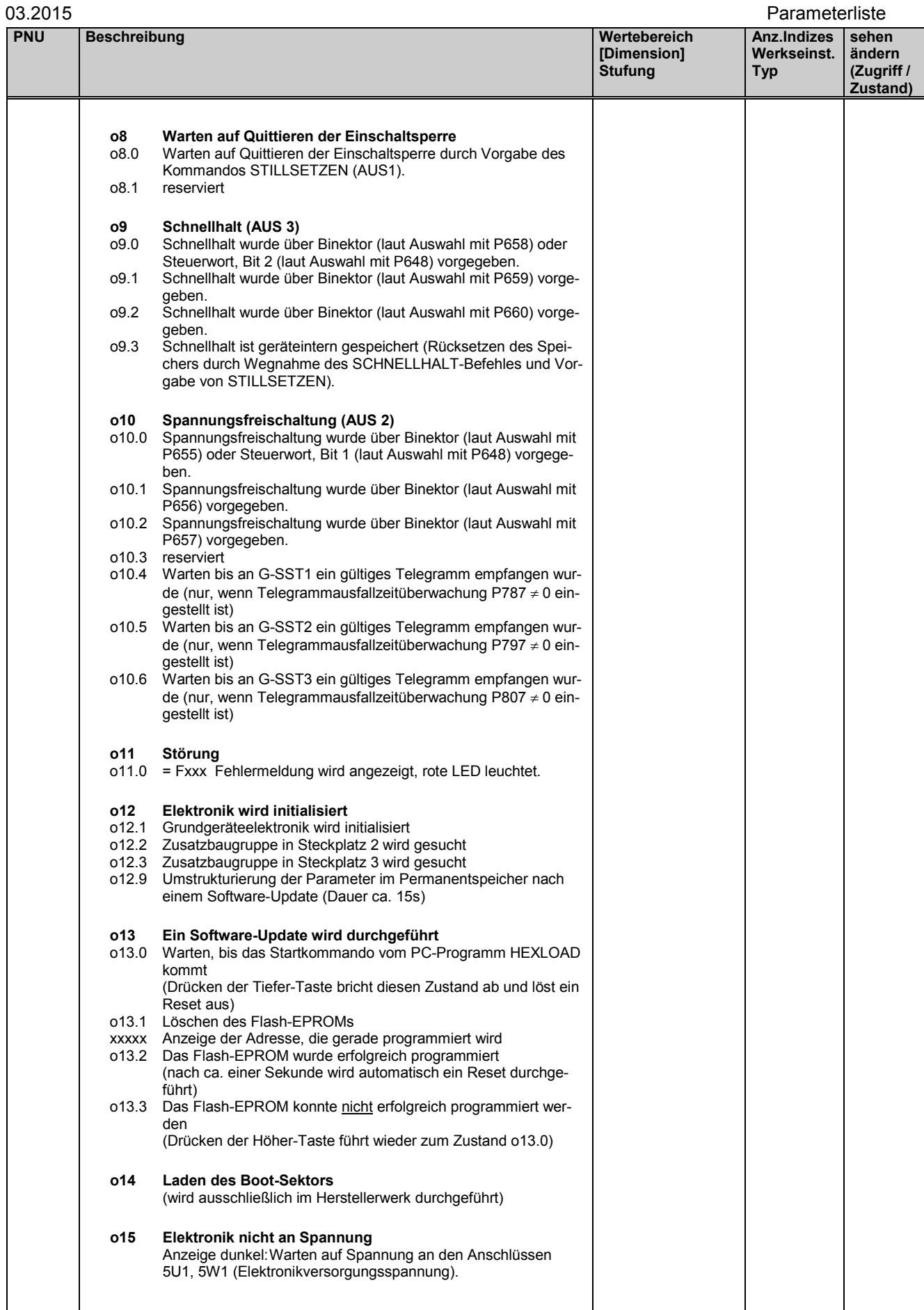

 $Besttreibung$ 

## **11.2 Allgemeine Beobachtungsparameter**

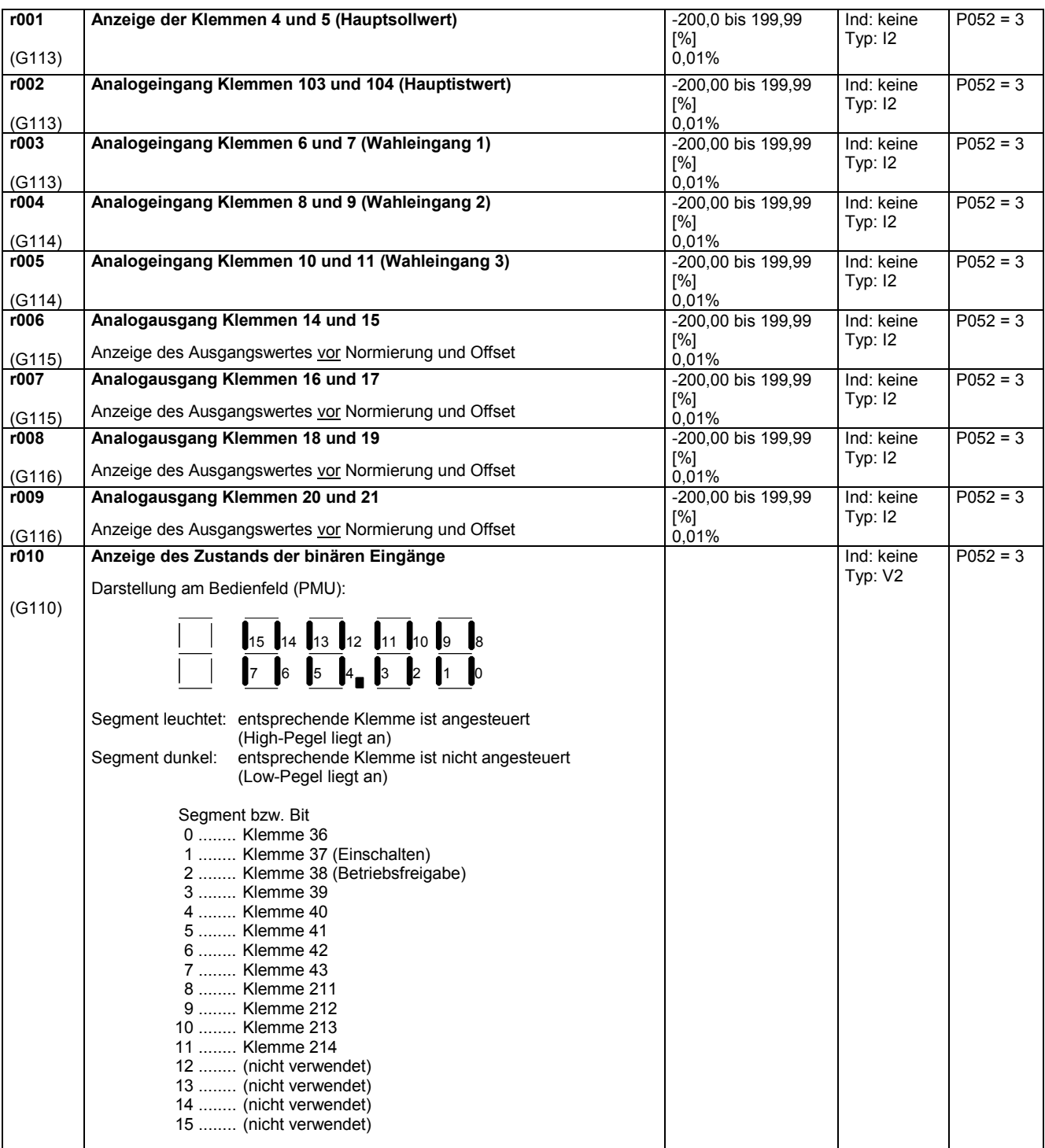

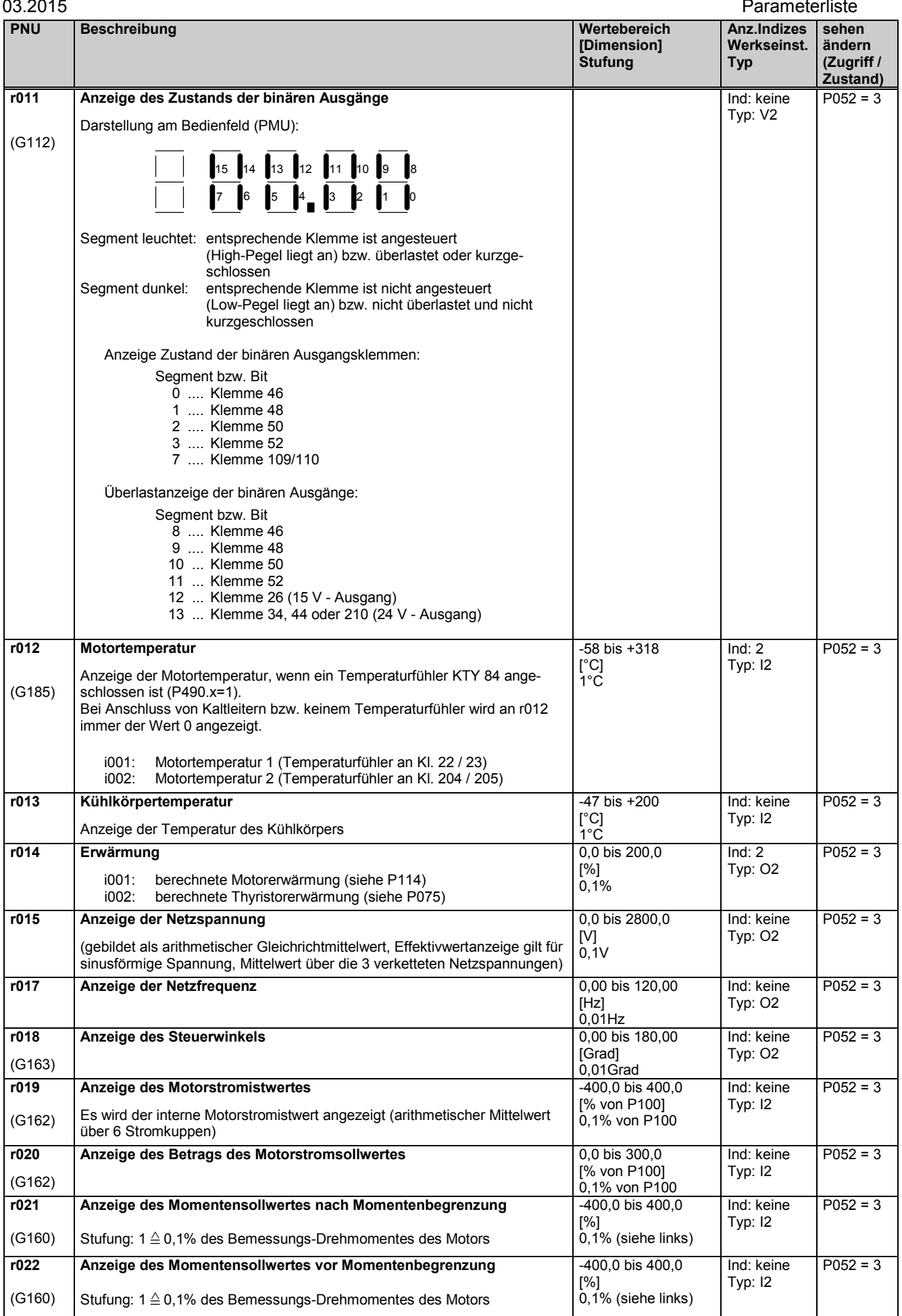

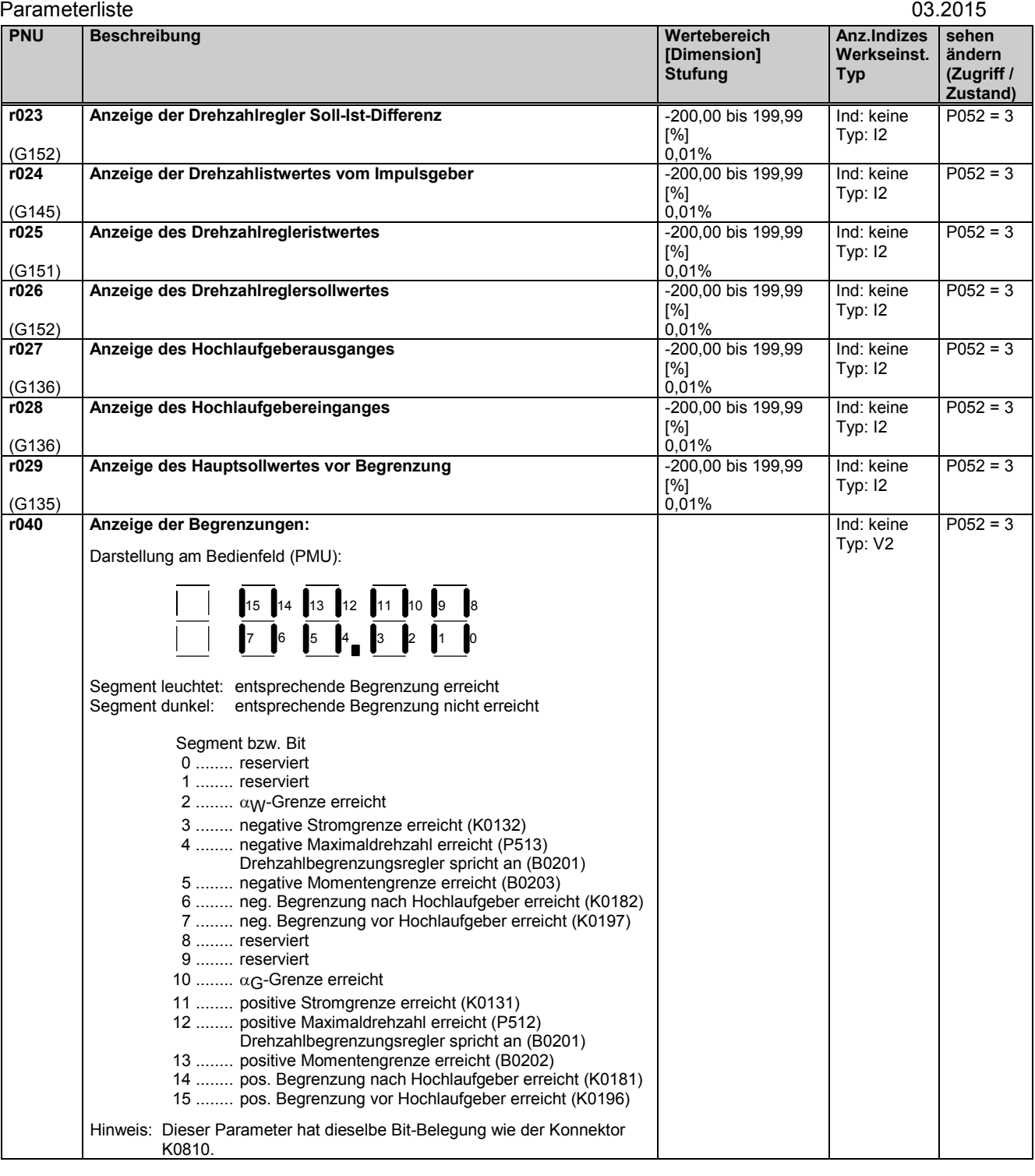

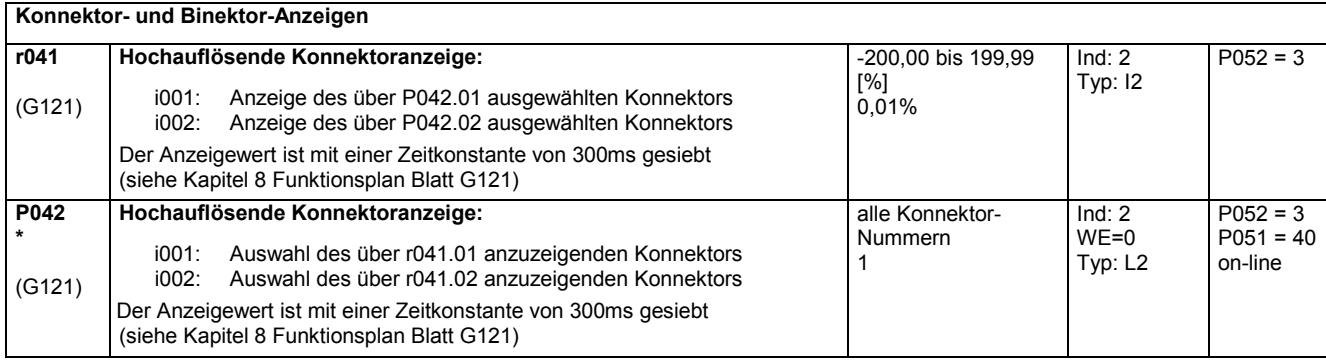

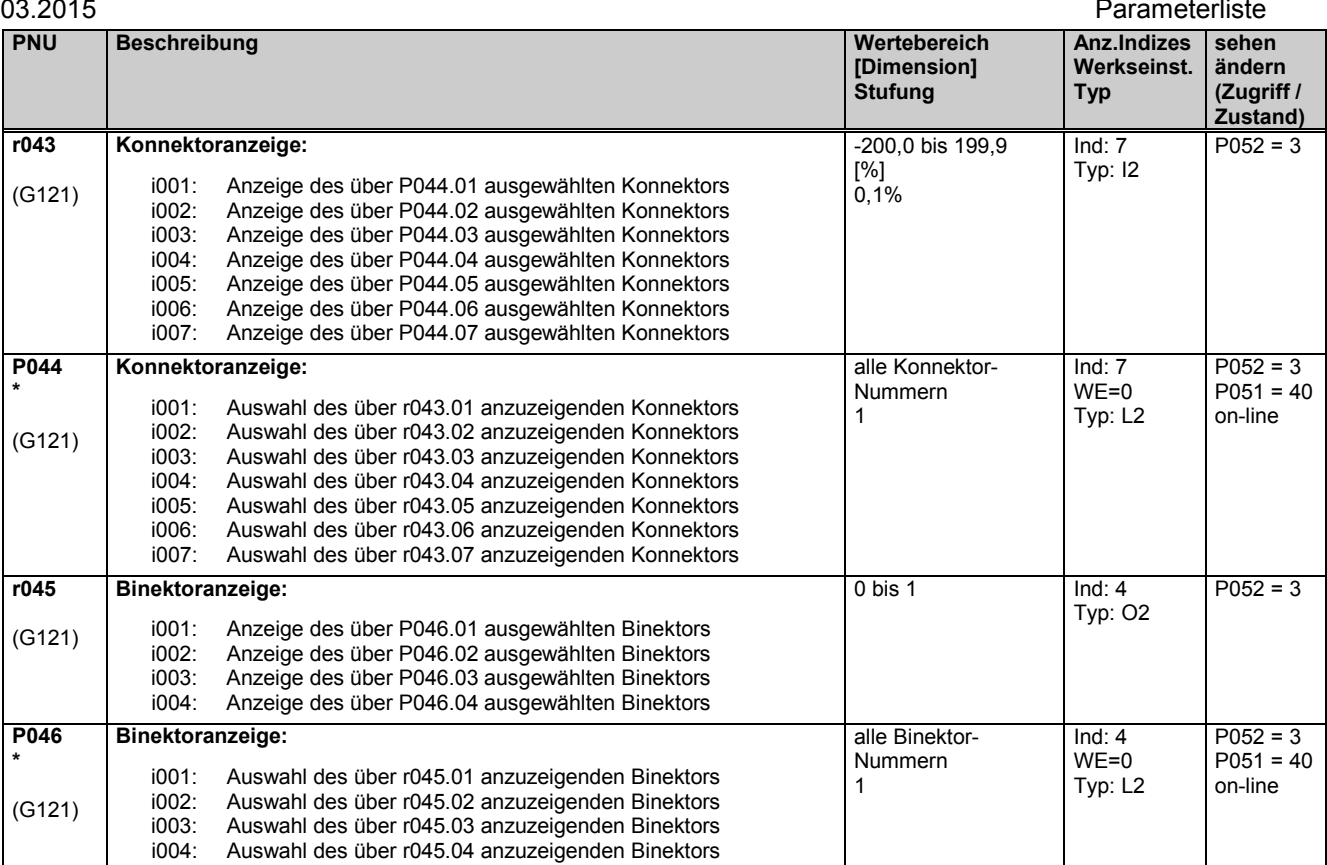

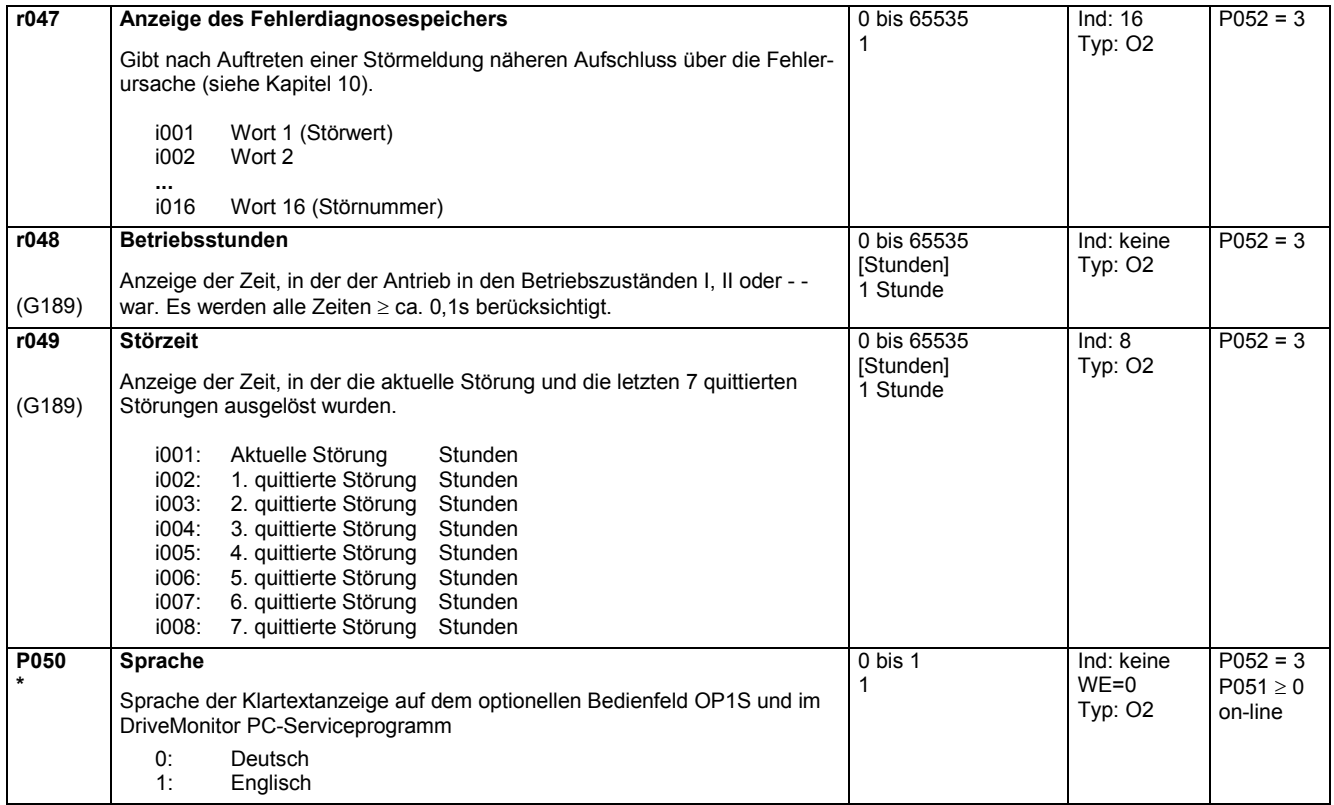

 $Besttreibung$ 

## **11.3 Zugriffsberechtigungen**

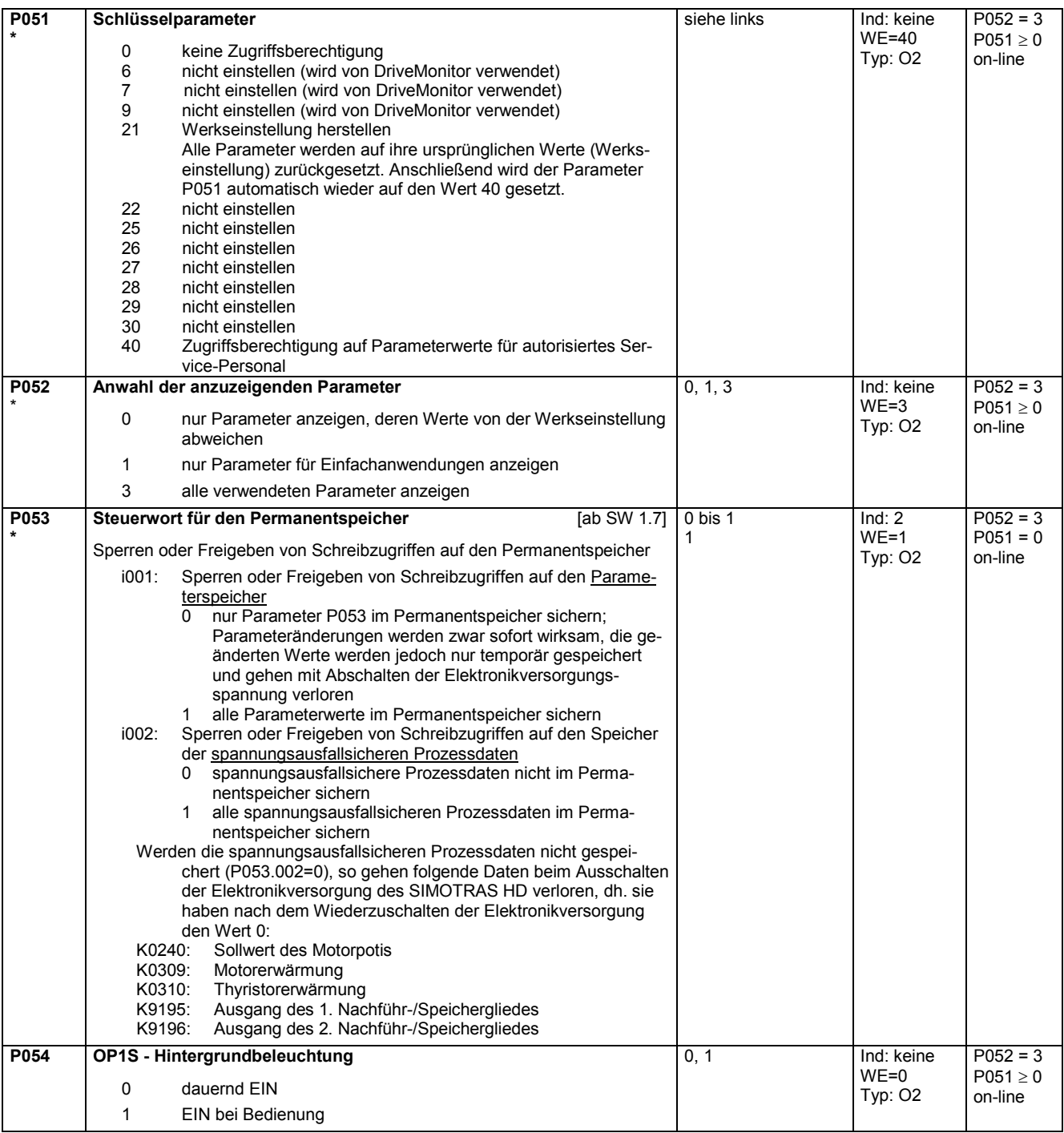

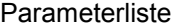

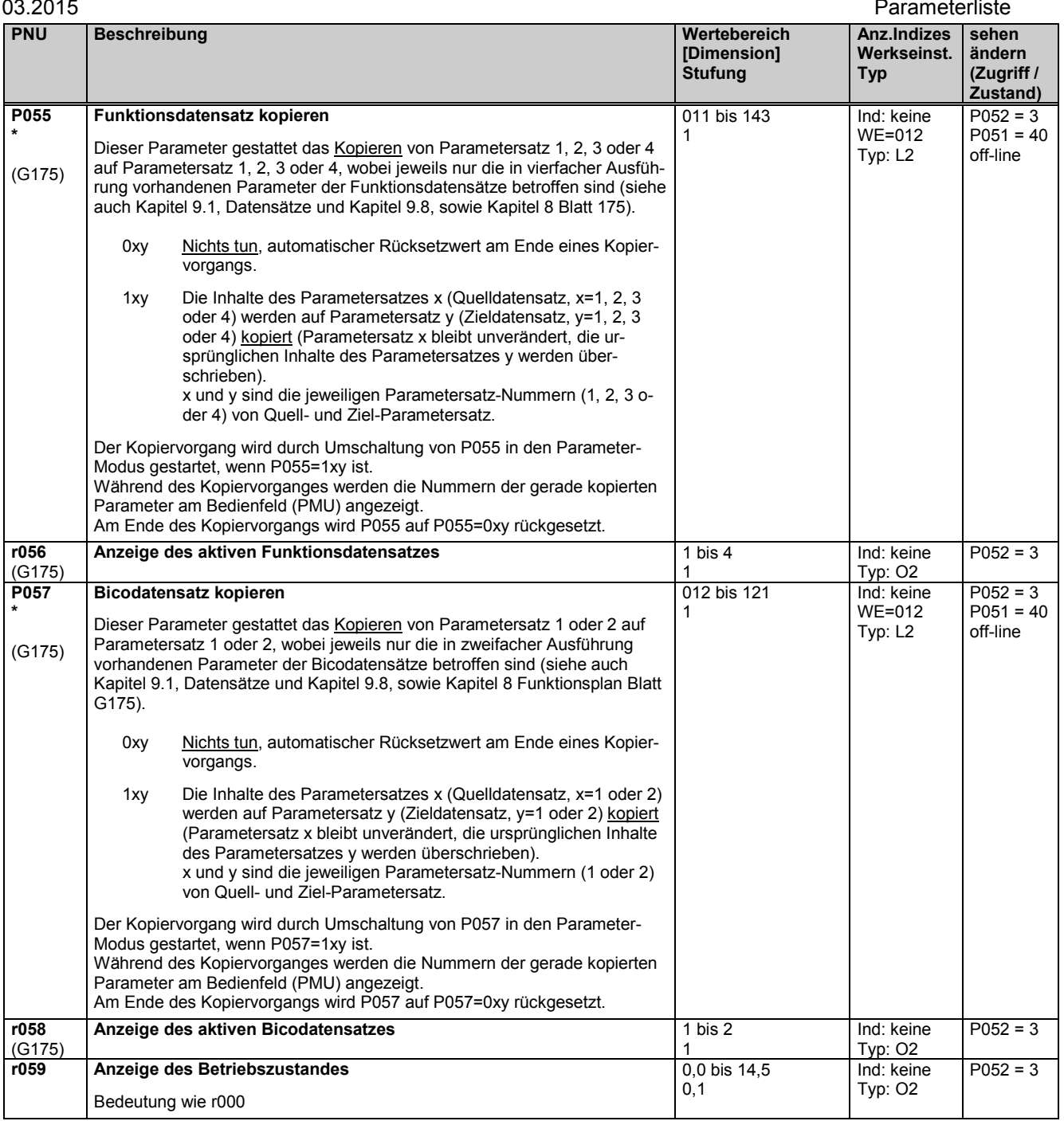

# **11.4 Definition des SIMOTRAS-Gerätes**

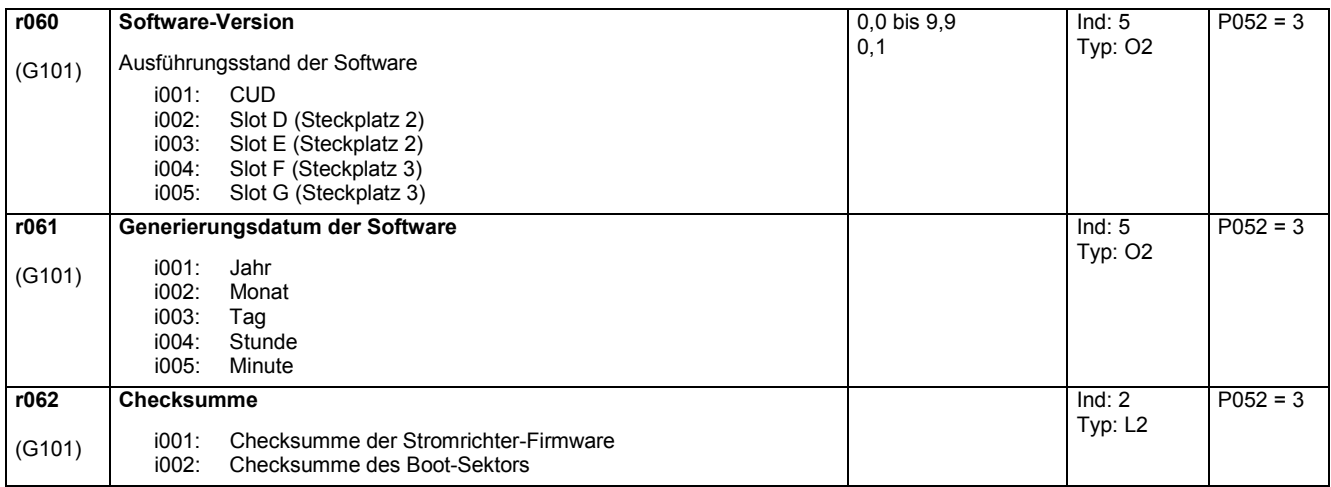

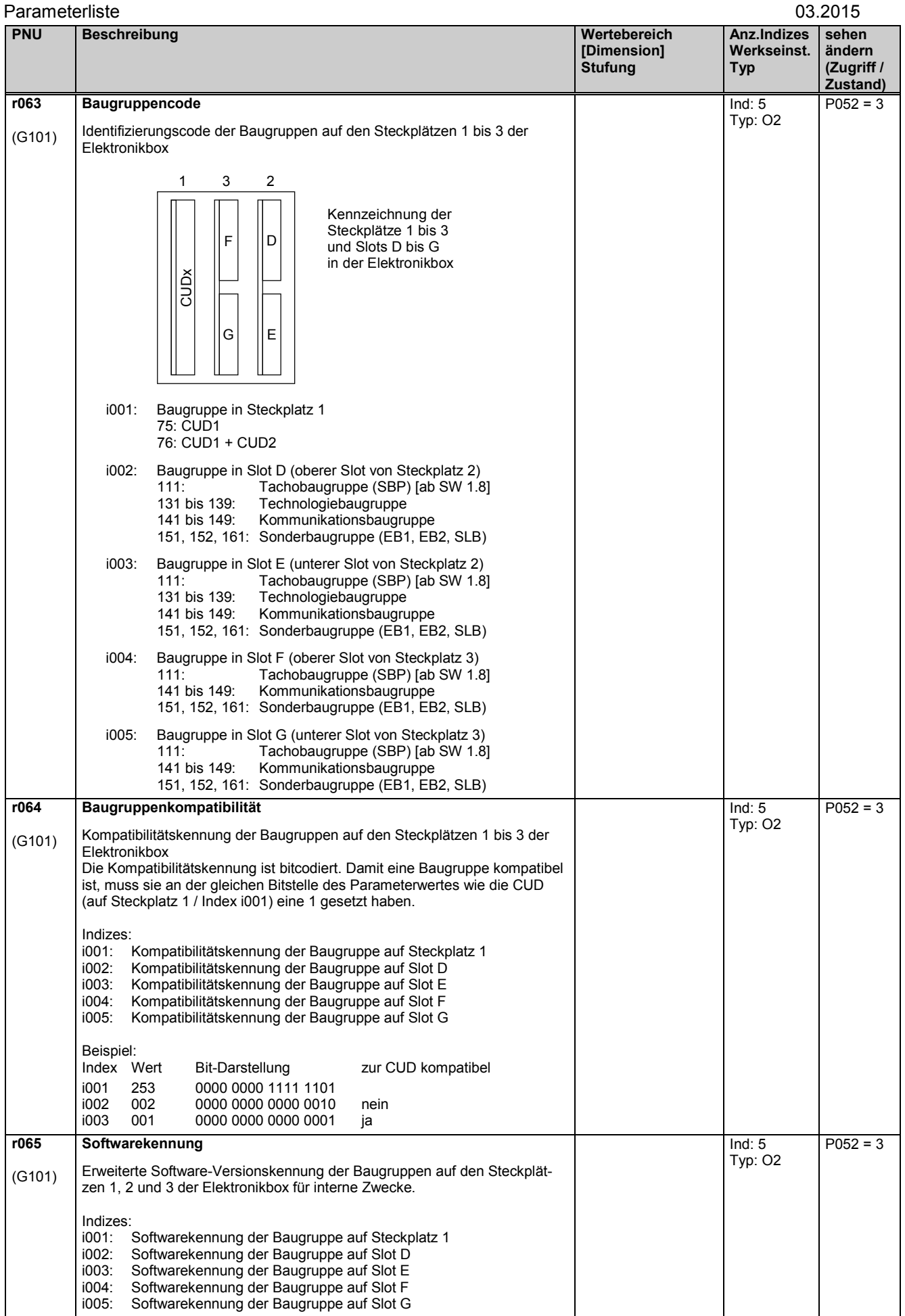
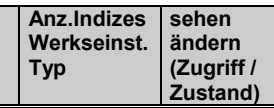

**[Dimension] Stufung**

# **11.5 Definition des SIMOTRAS-Leistungsteiles**

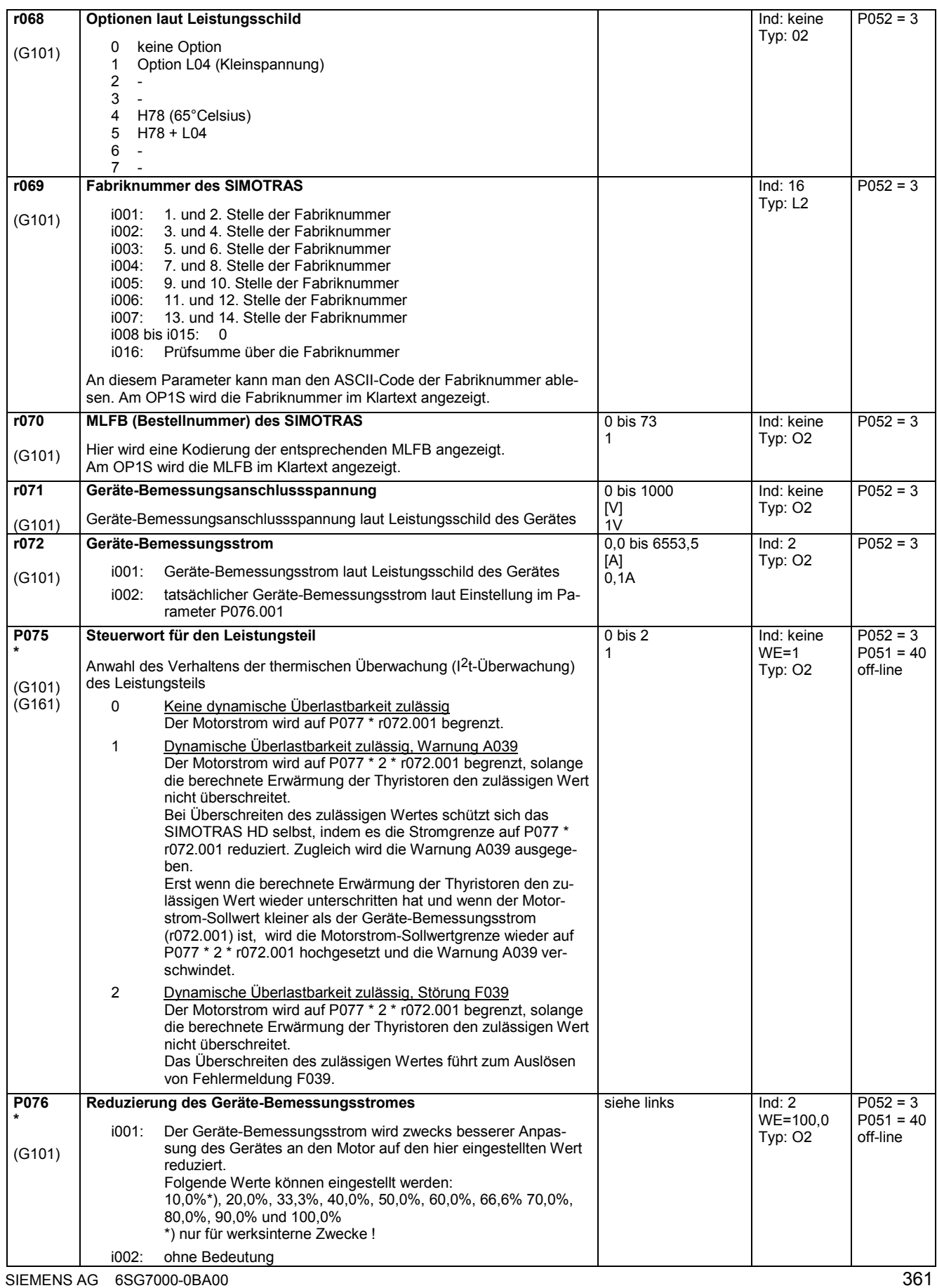

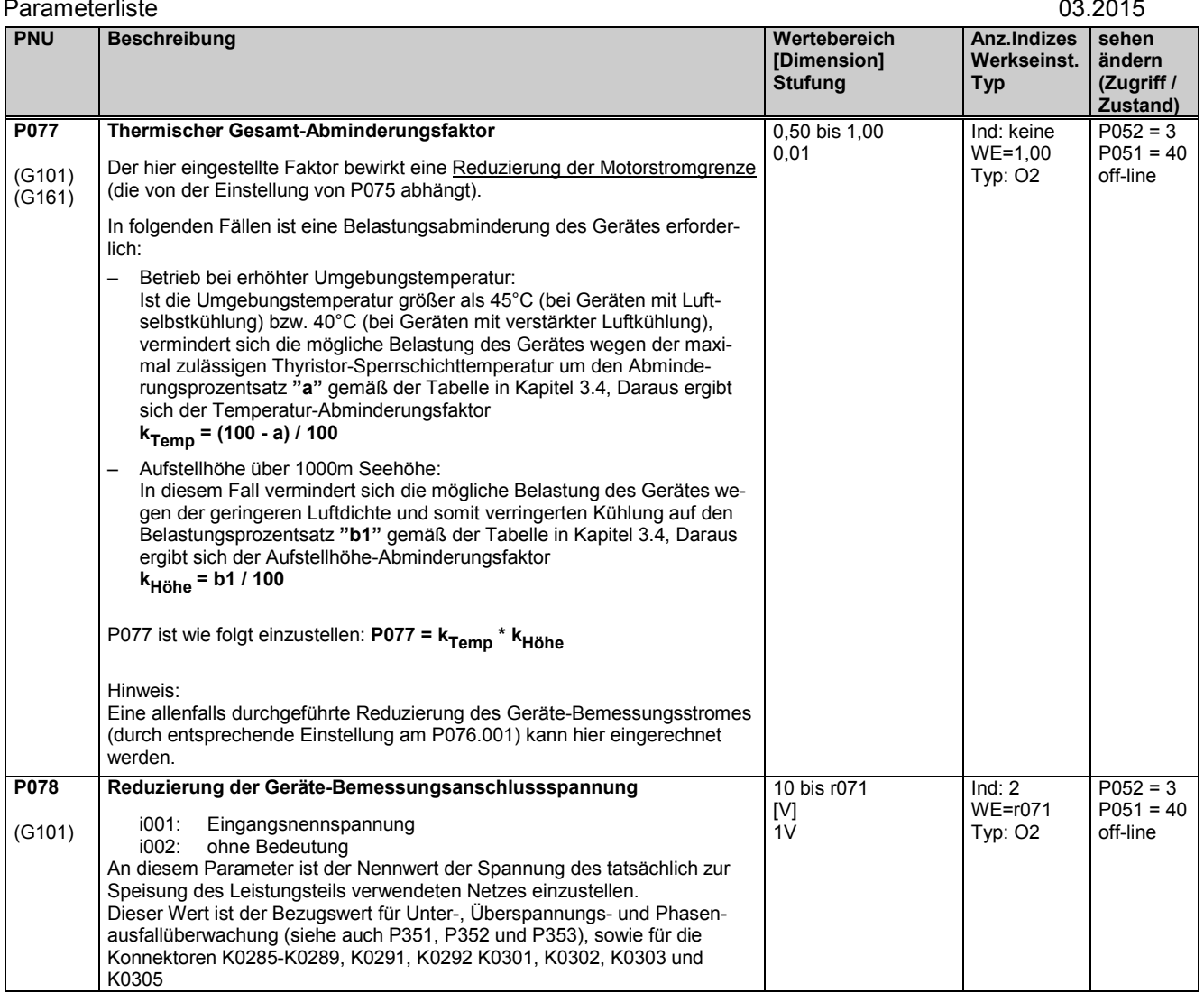

# **11.6 Einstellwerte für die Gerätesteuerung**

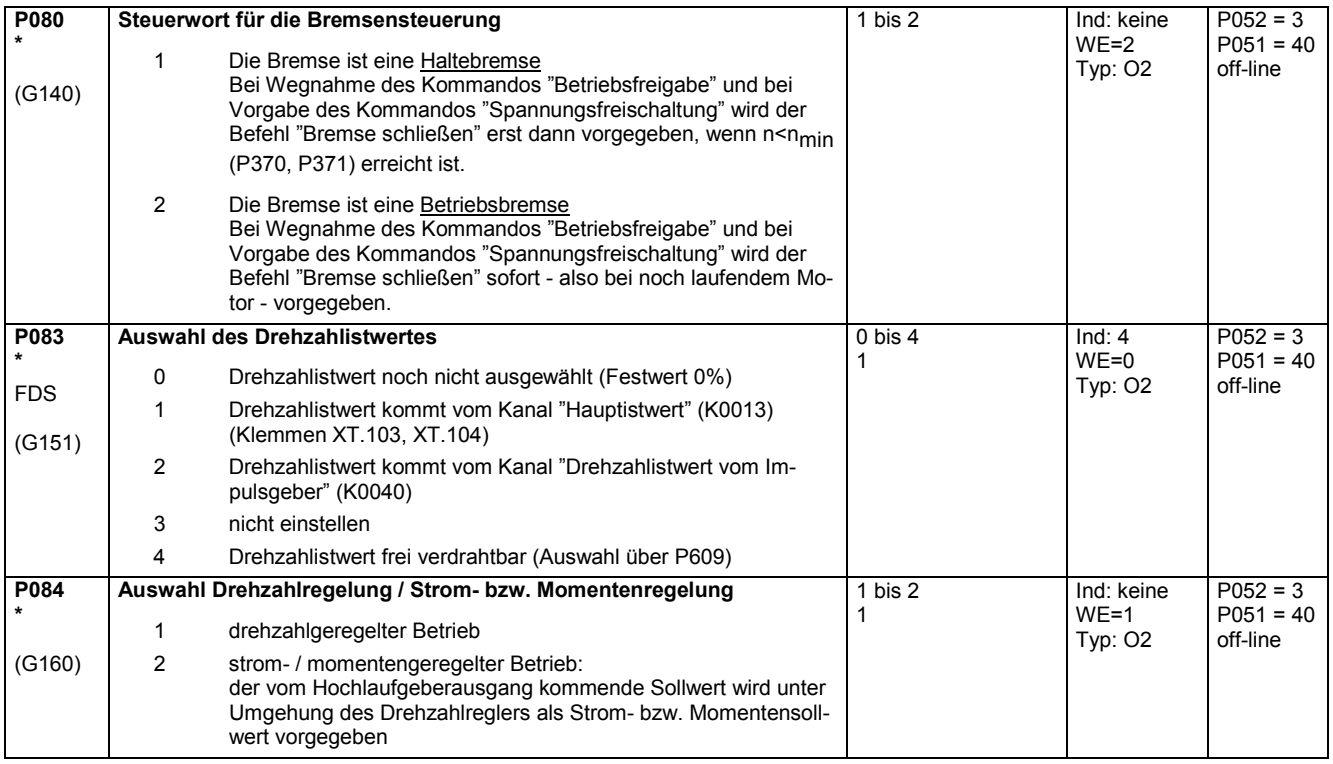

### 03.2015 Parameterliste

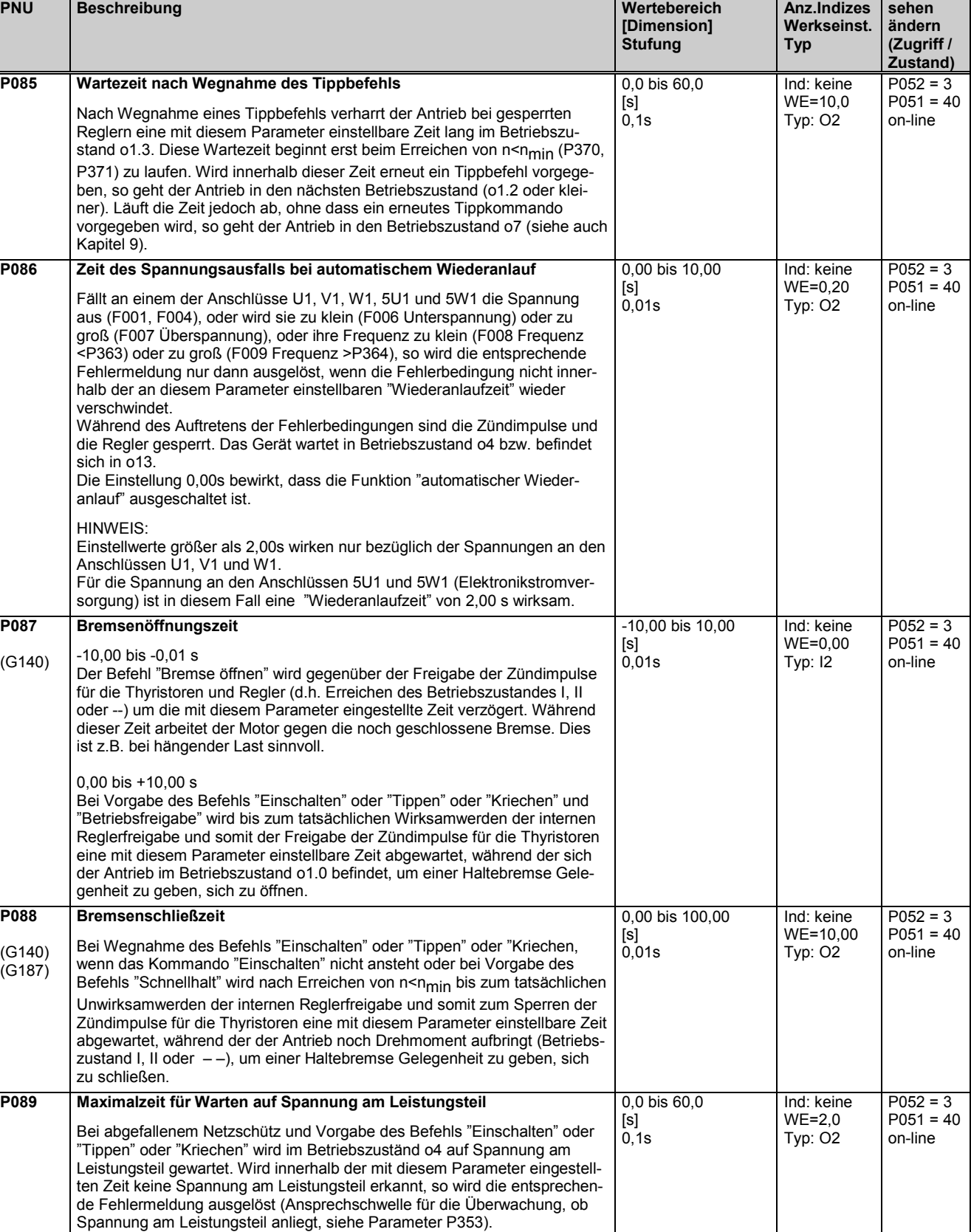

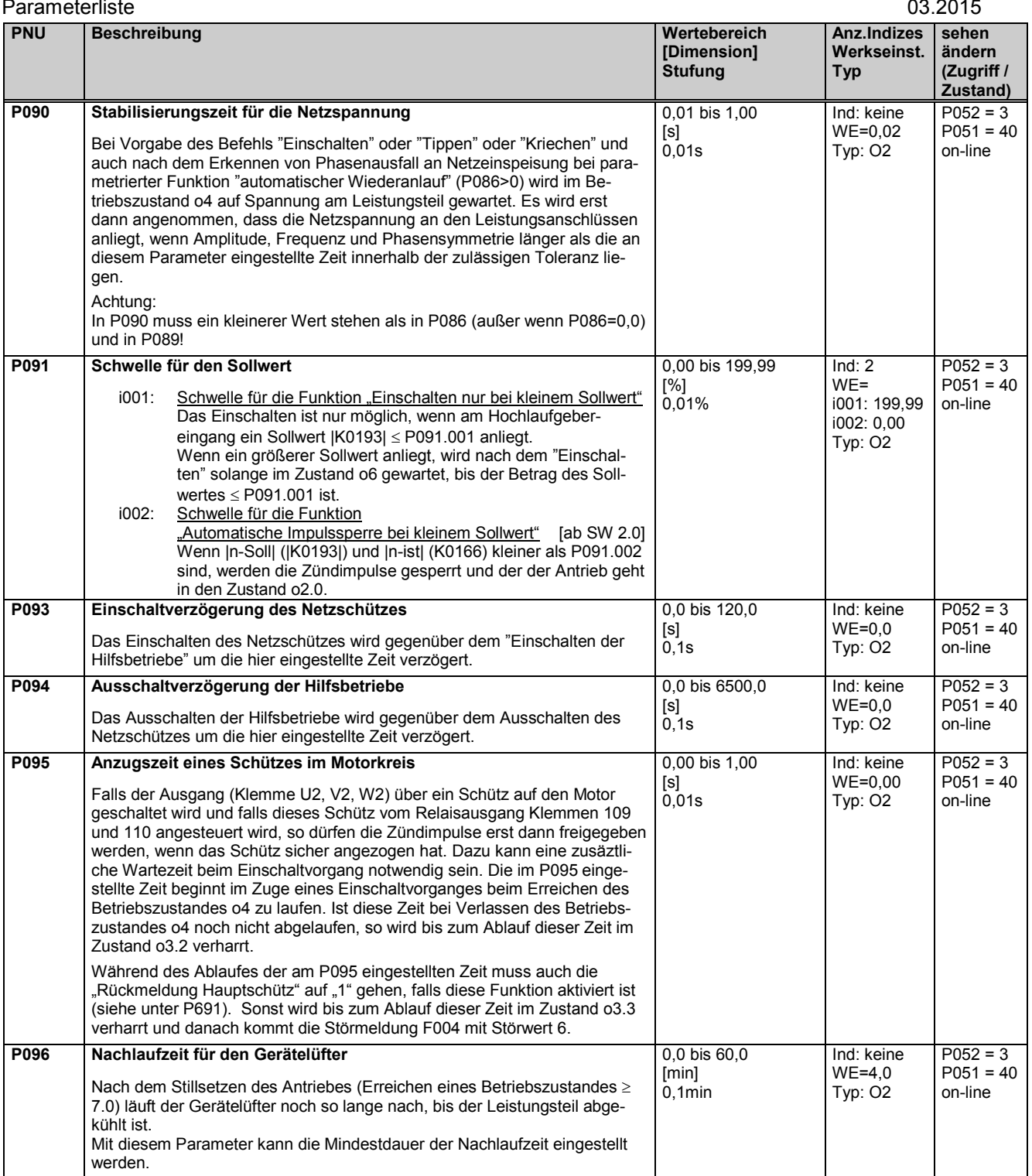

# **11.7 Definition des Motors**

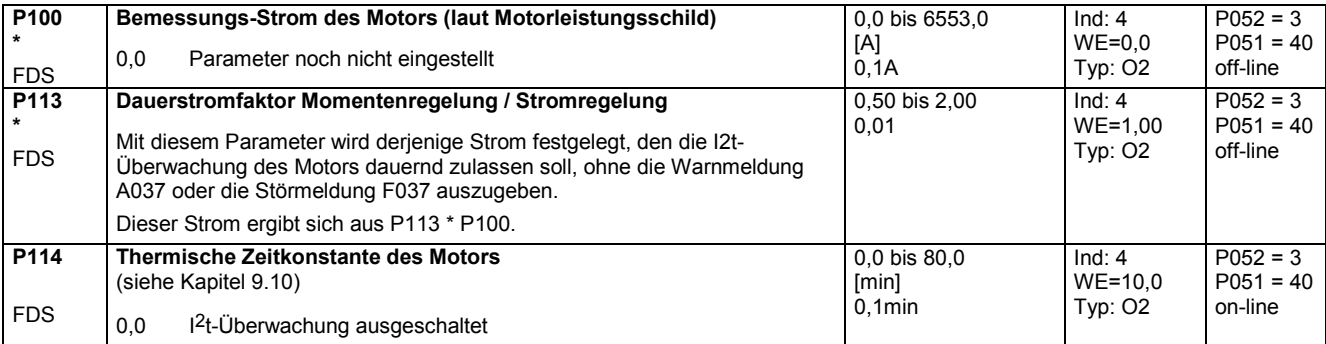

## **11.8 Definition des Impulsgebers, Drehzahlerfassung mit Impulsgeber**

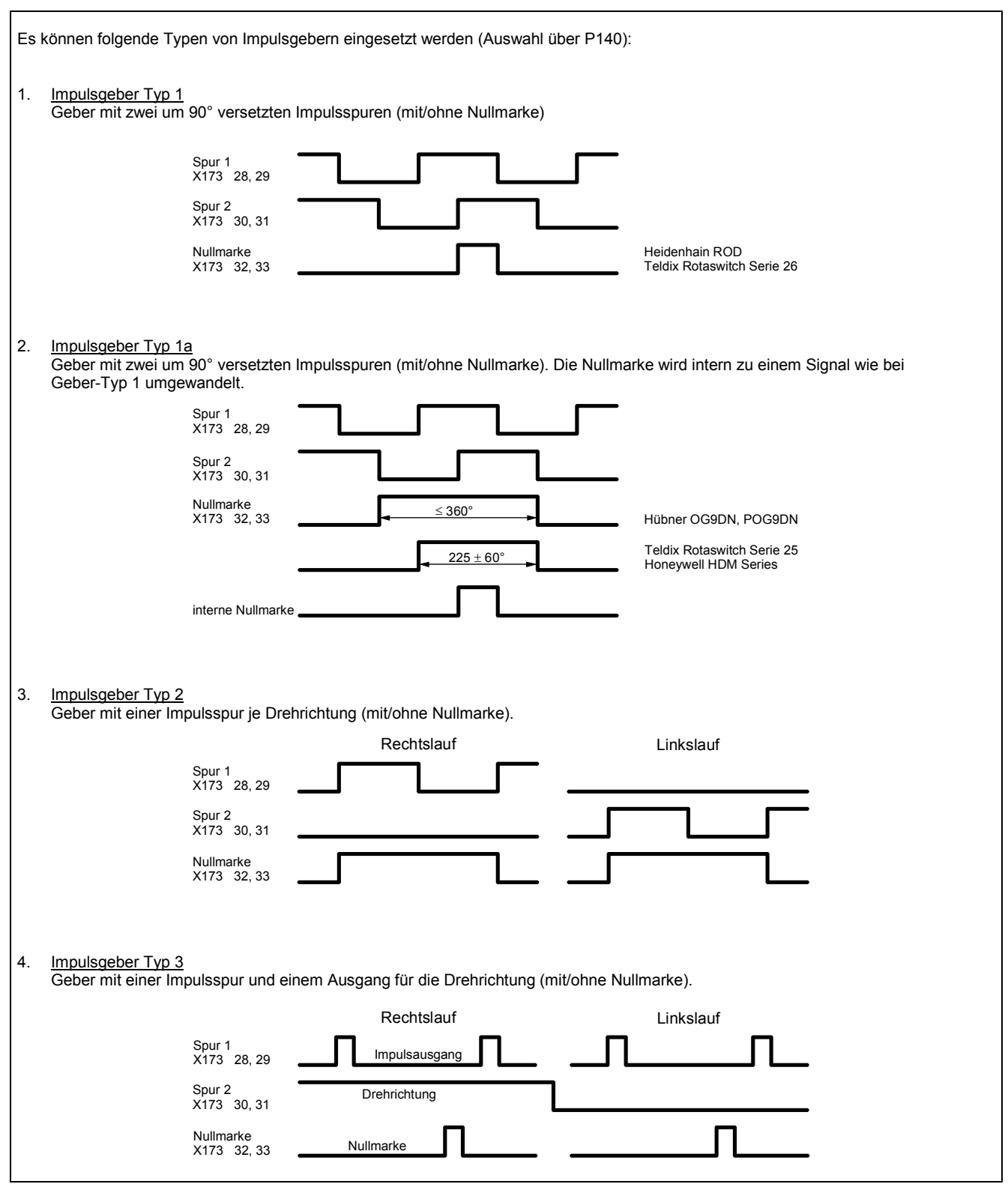

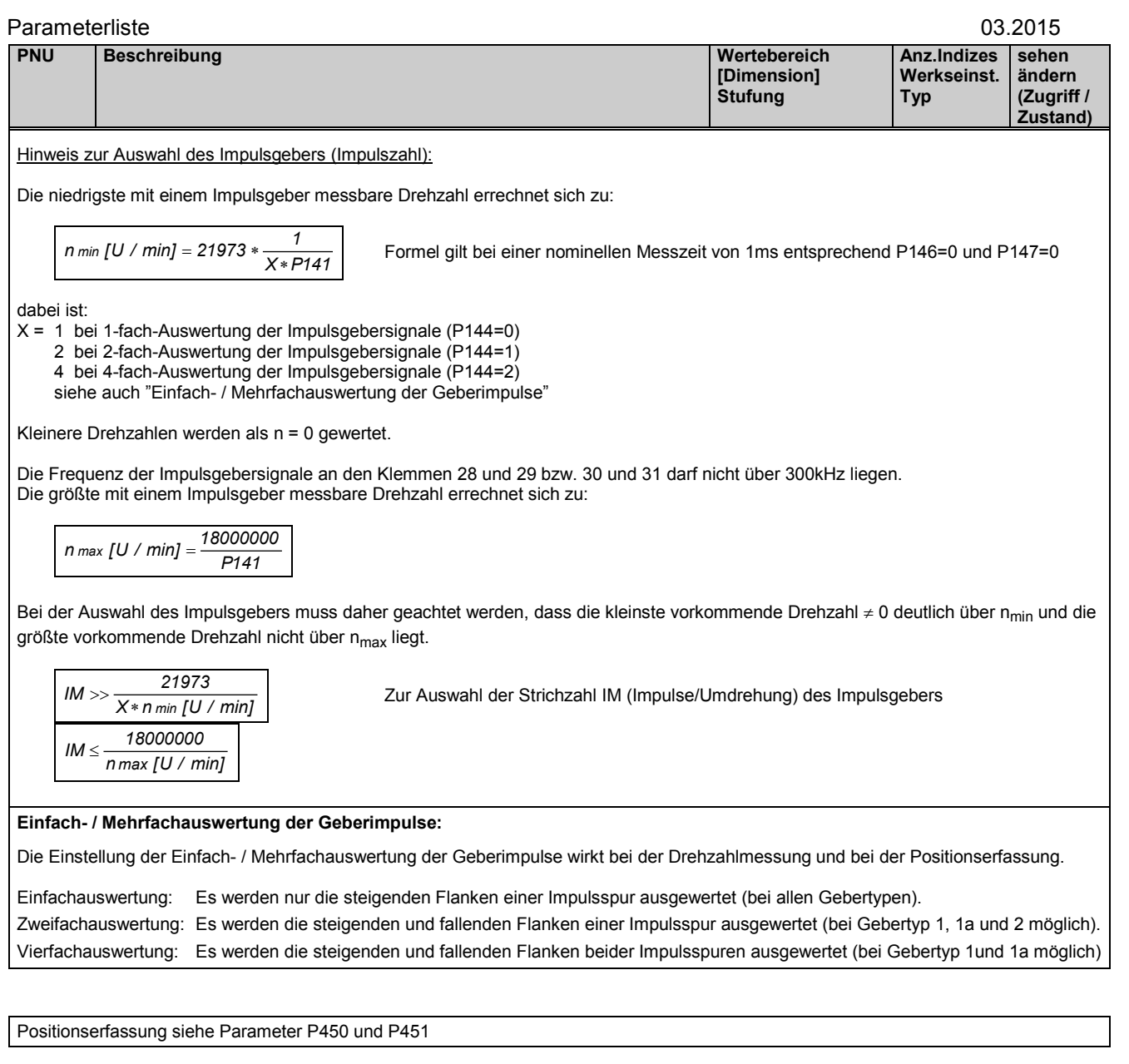

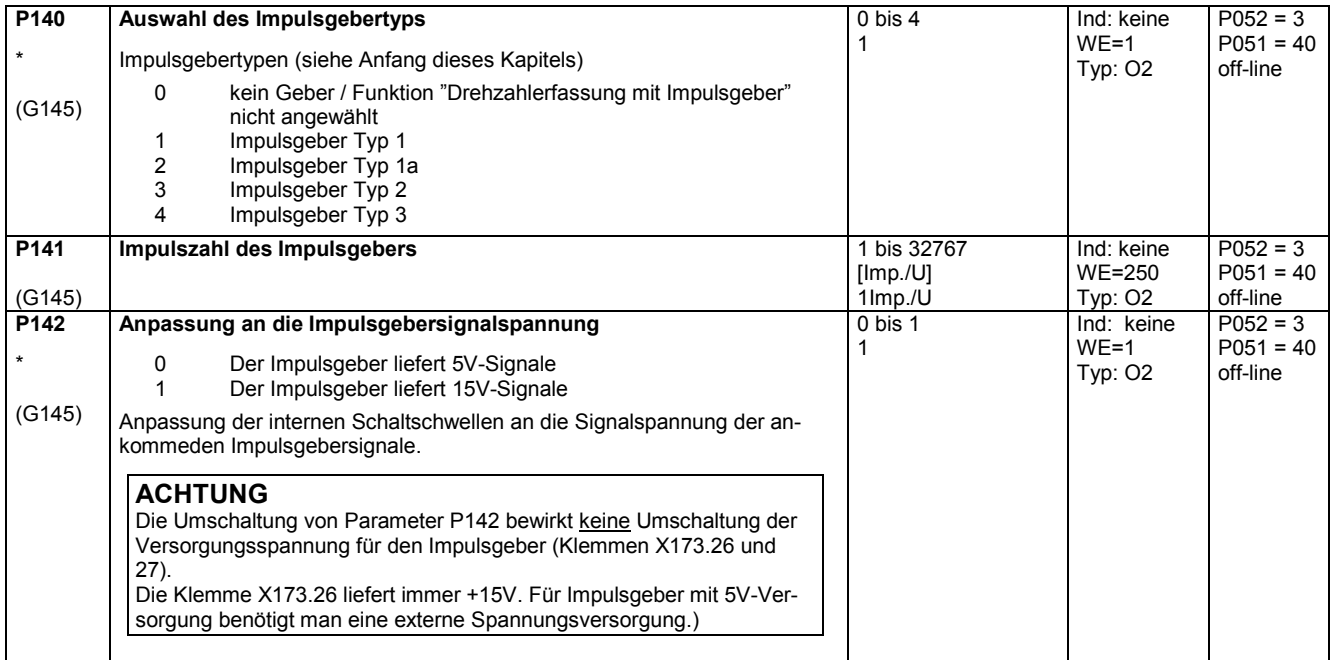

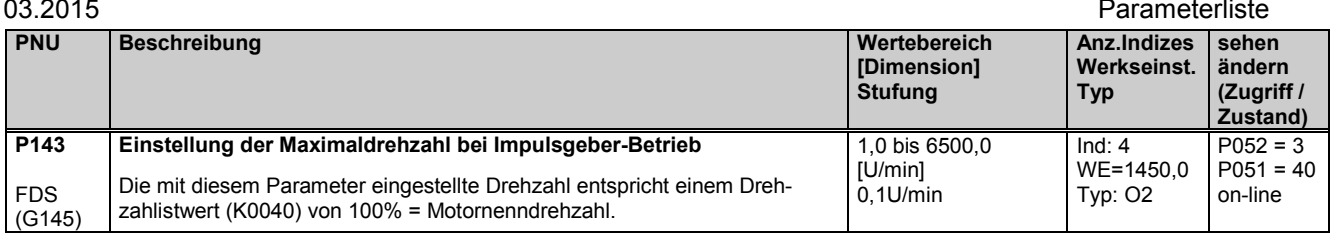

Steuerparameter für die Drehzahlerfassung mit Impulsgeber P144 bis P147:

<u>P144 und P147</u> bestimmen die <u>Grundeinstellung</u> für die Drehzahlistwerterfassung mittels Impulsgeber (Einfach- oder Mehrfach-Auswertung der Impulsgebersignale sowie nominelle Messzeit) und legen damit eine kleinste noch erfassbare Drehzahl (Minimaldrehzahl) fest.

P145 und P146 können in Sonderfällen dazu verwendet werden, ausgehend von der durch P144 und P147 festgelegten Minimaldrehzahl, den erfassbaren Drehzahlbereich zu noch kleineren Drehzahlen hin zu erweitern.

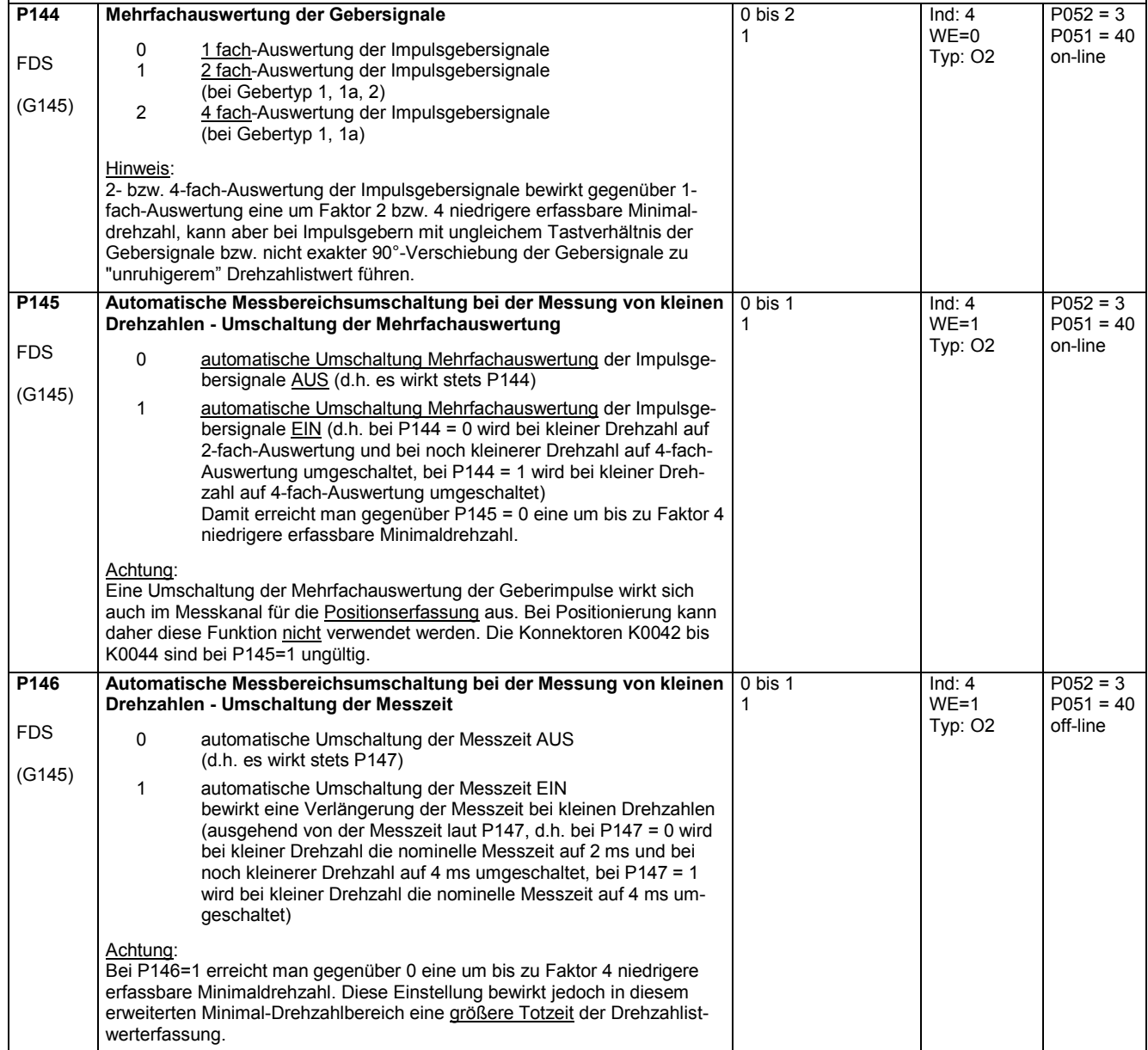

### Parameterliste and the contract of the contract of the contract of the contract of the contract of the contract of the contract of the contract of the contract of the contract of the contract of the contract of the contrac

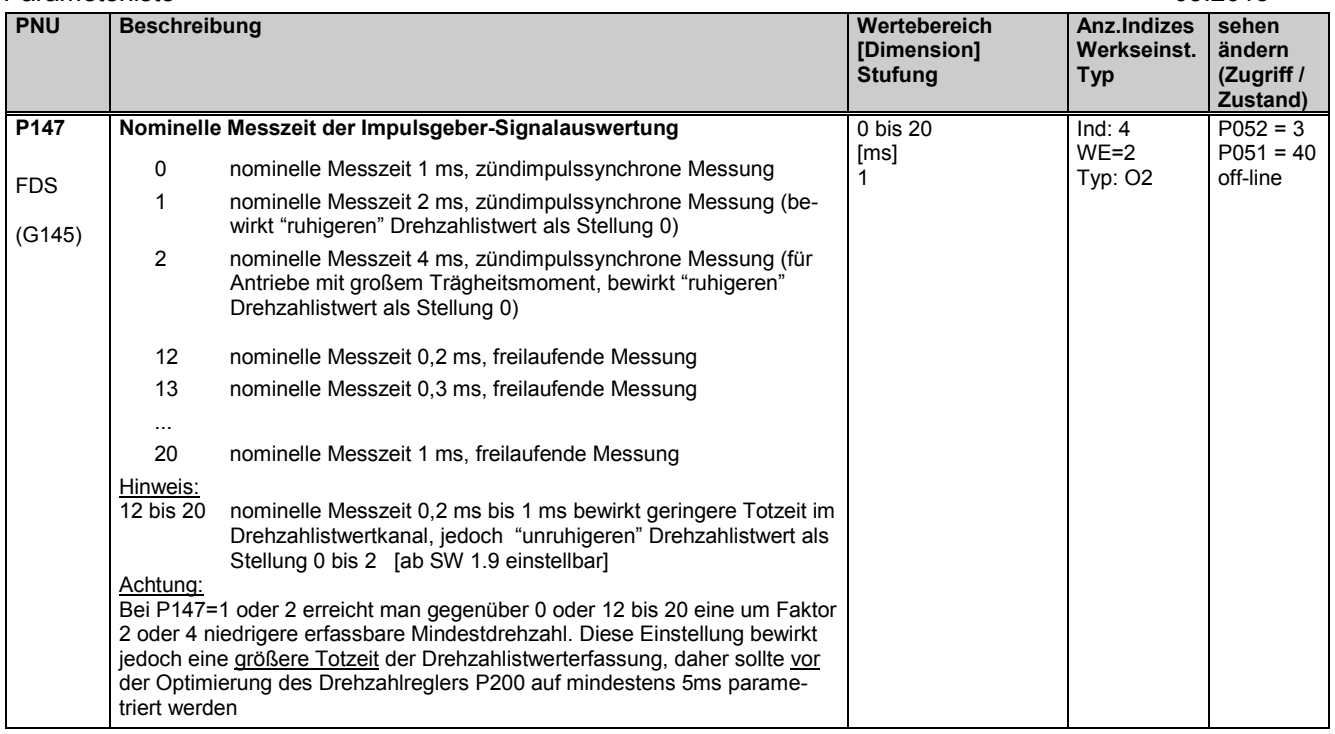

# **11.9 Stromregelung, Kommandostufe, Steuersatz**

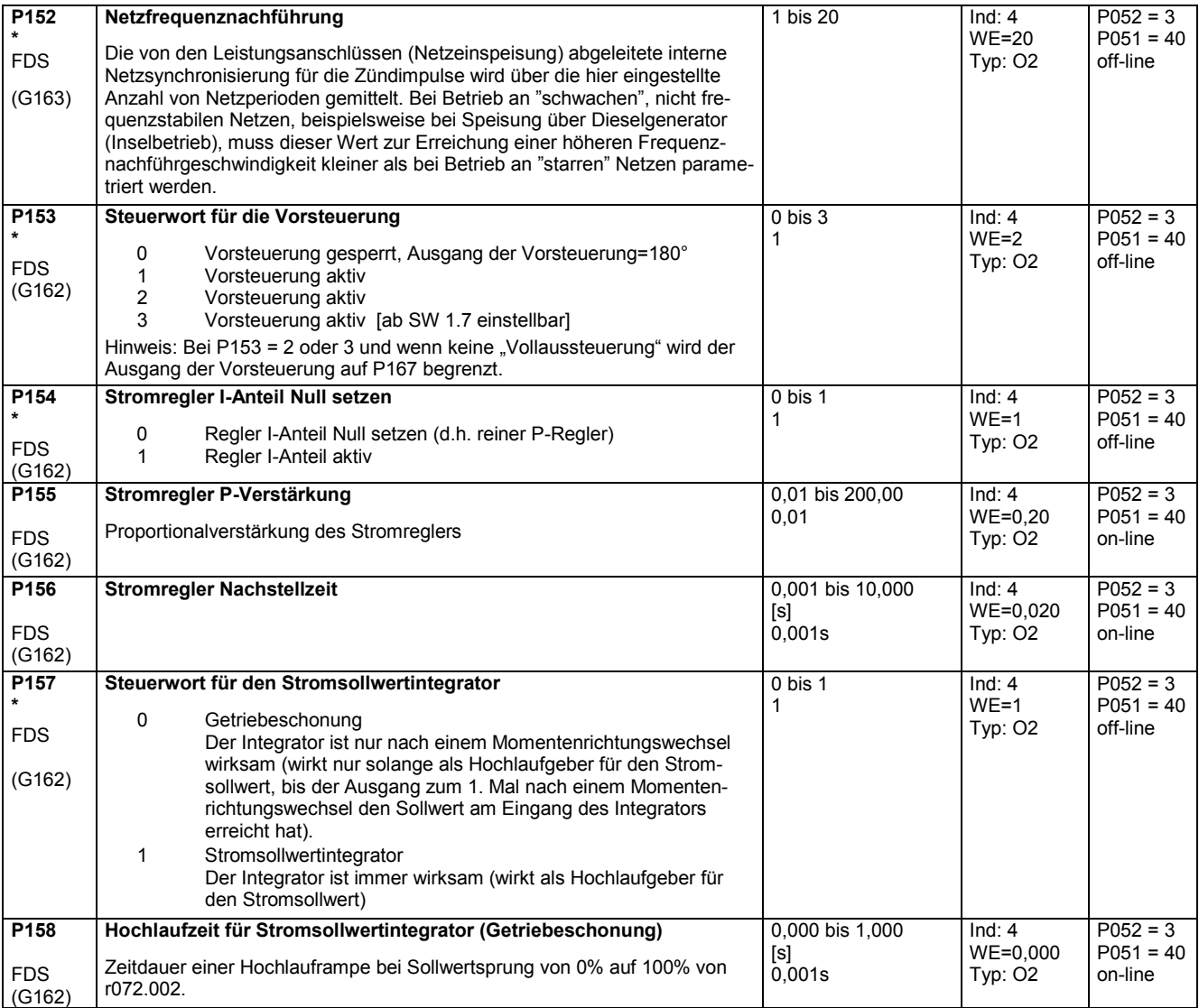

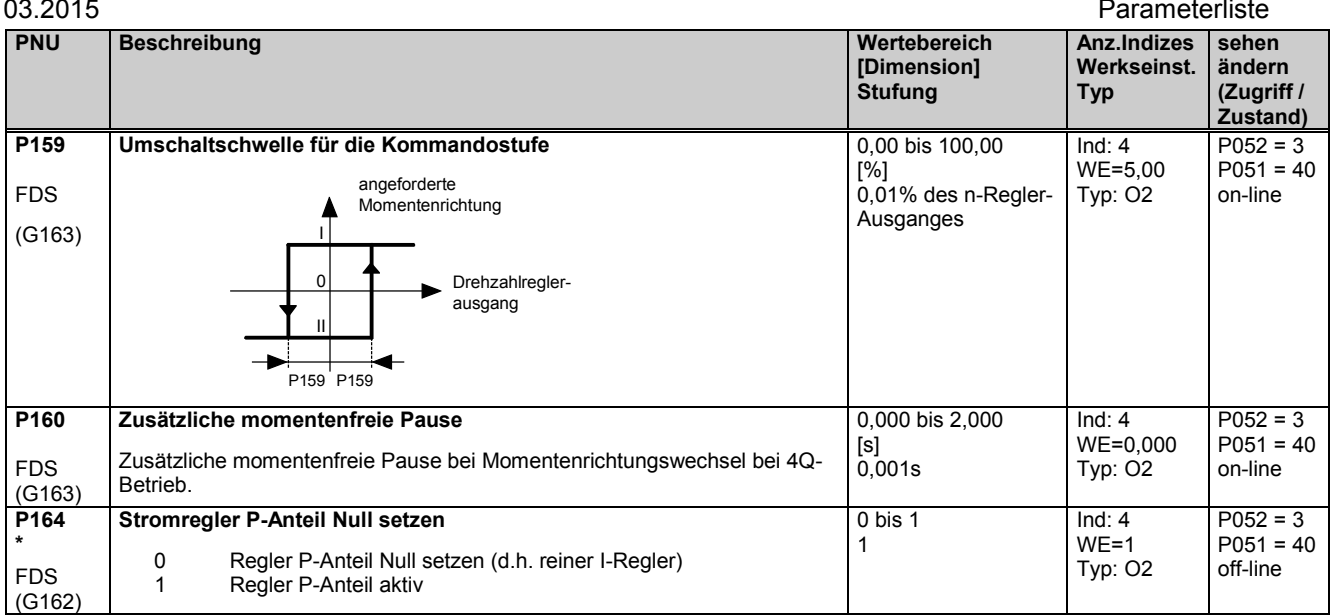

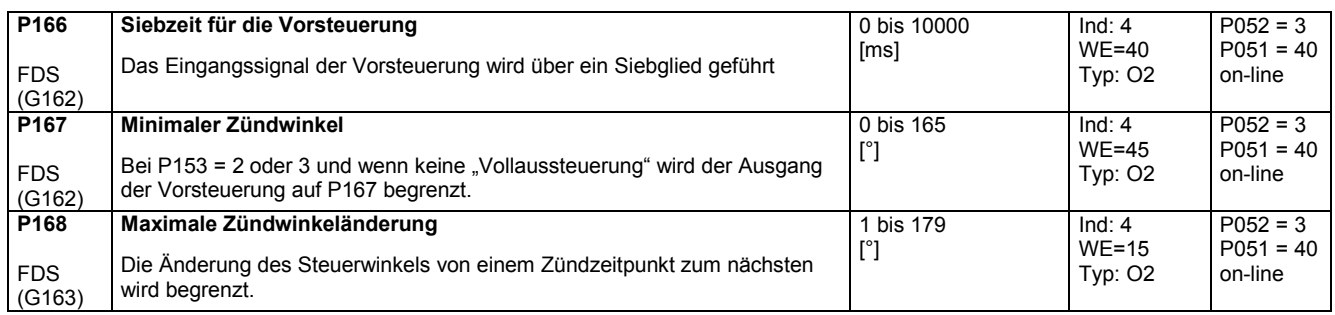

# **11.10 Strombegrenzung, Momentenbegrenzung**

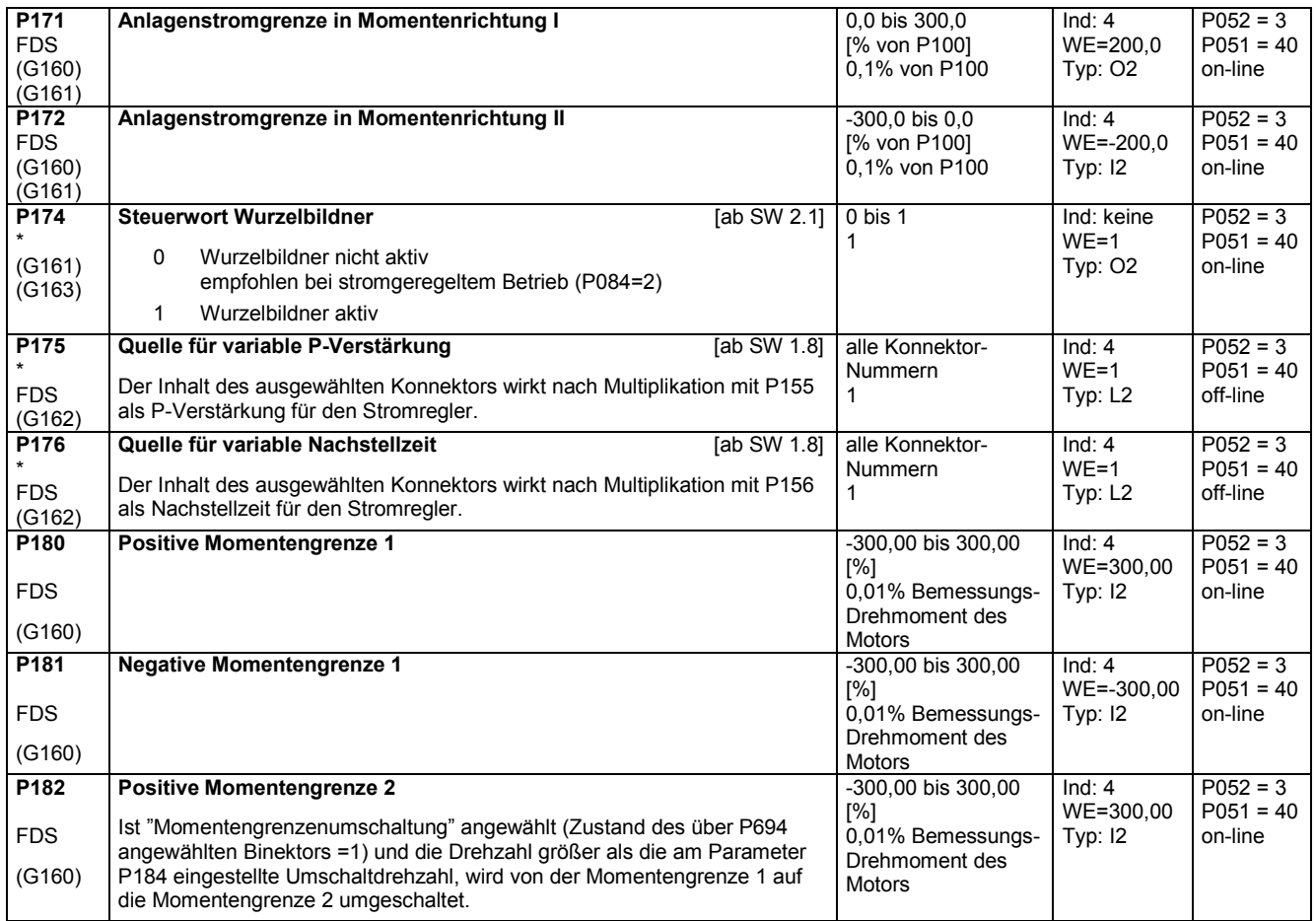

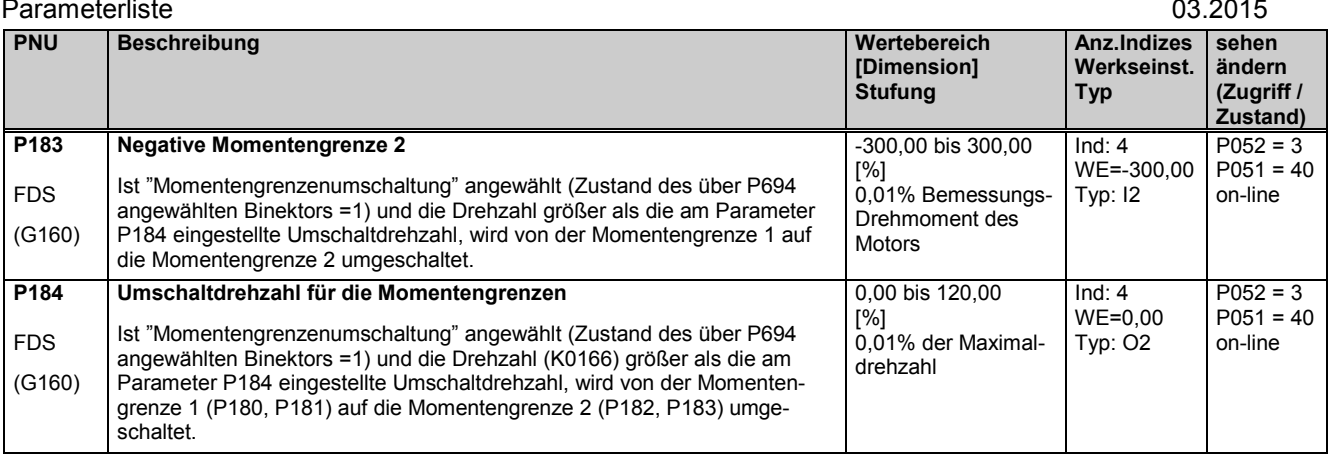

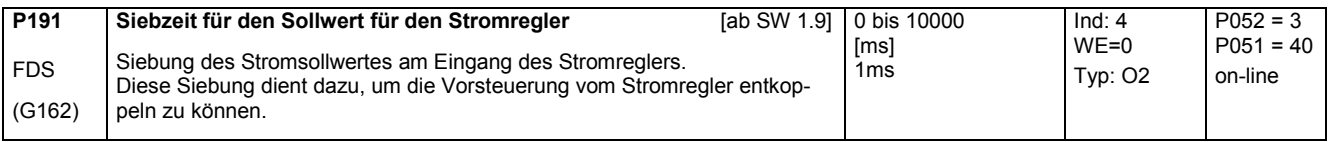

# **11.11 Drehzahlregler**

weitere Parameter für den Drehzahlregler P550 - P563

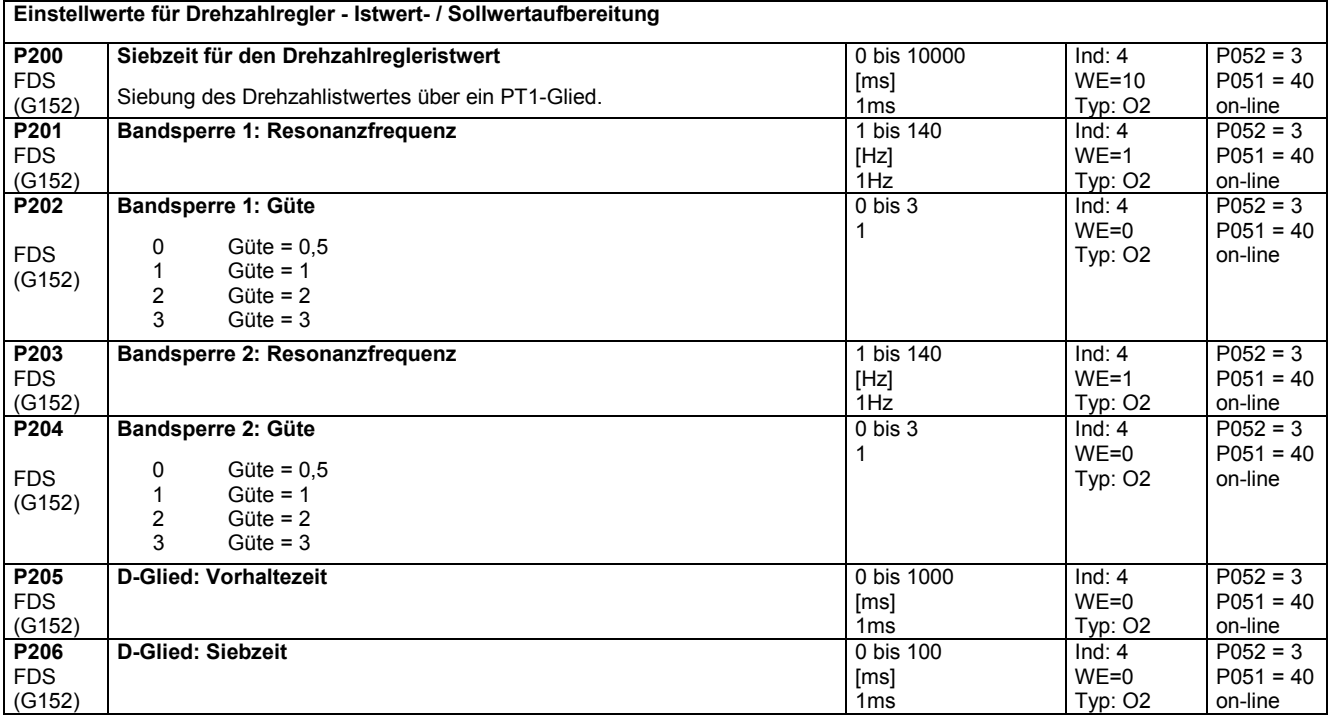

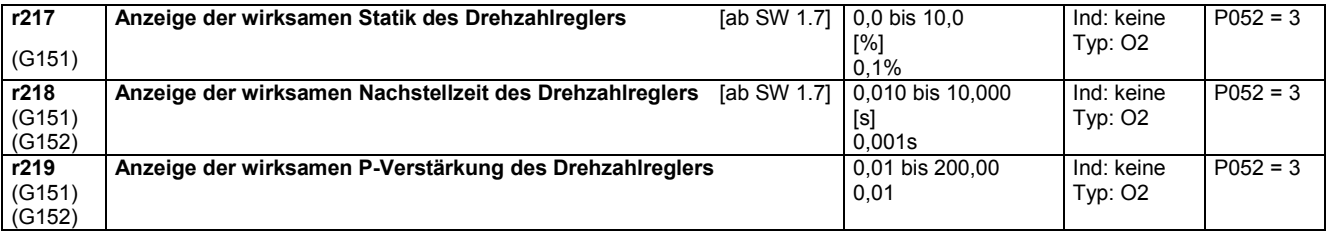

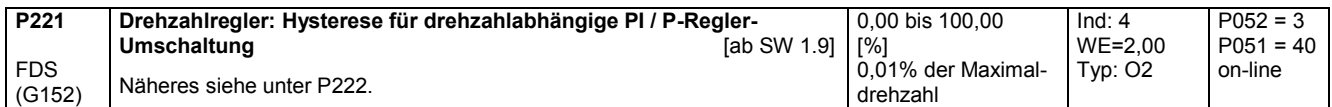

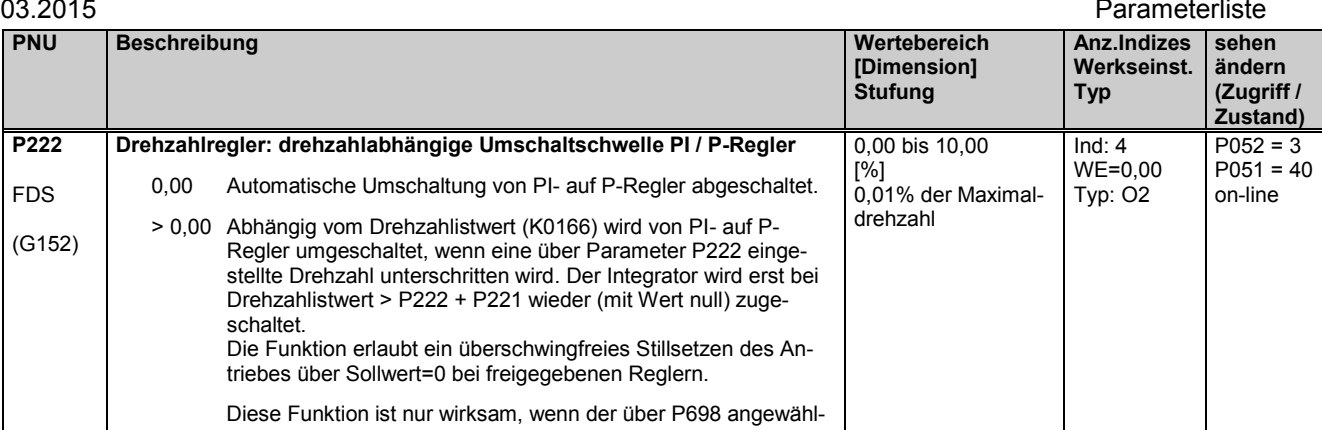

te Binektor den Zustand log. "1" besitzt

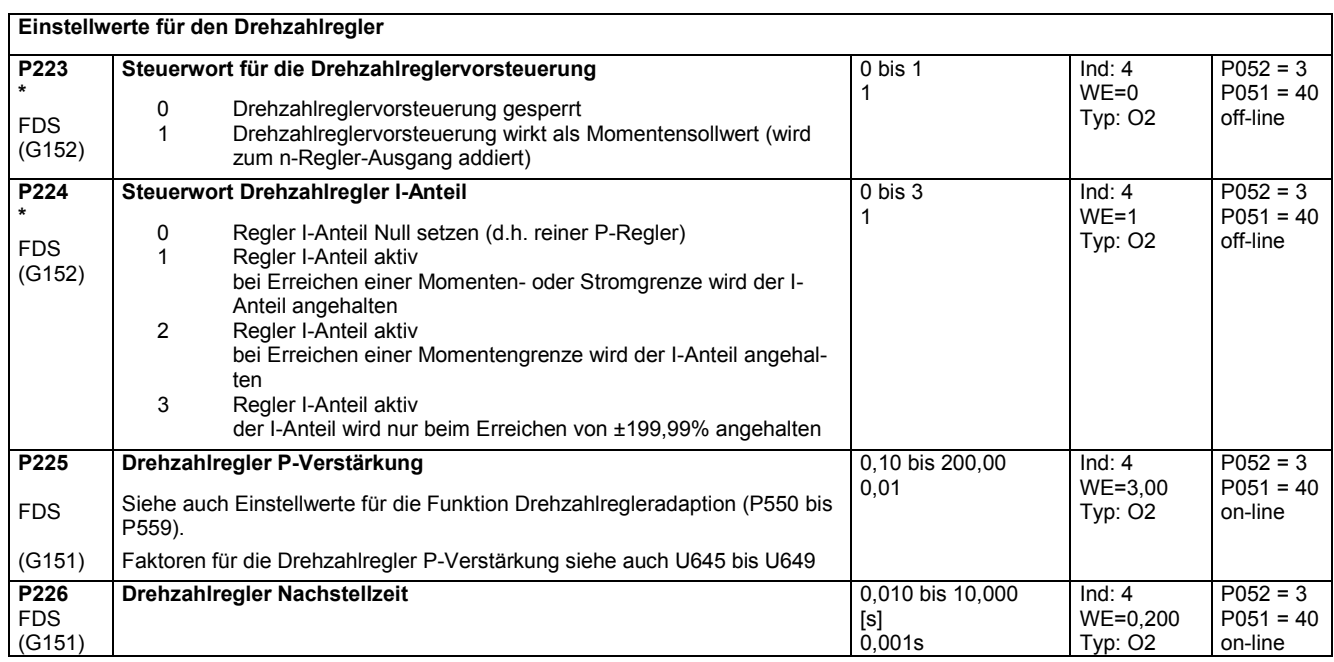

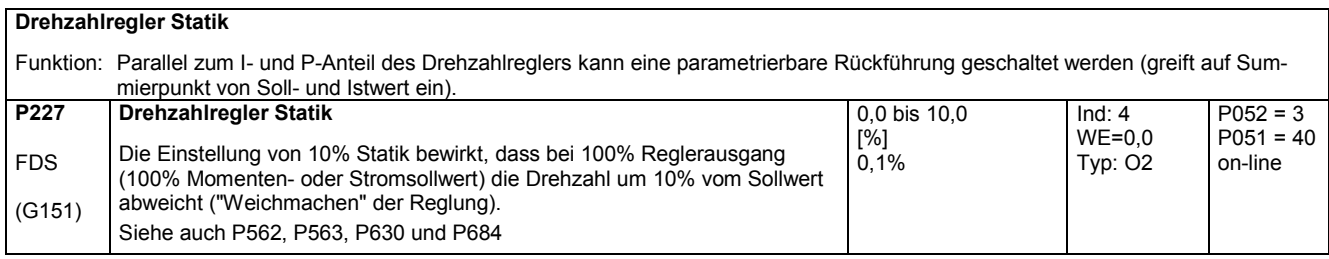

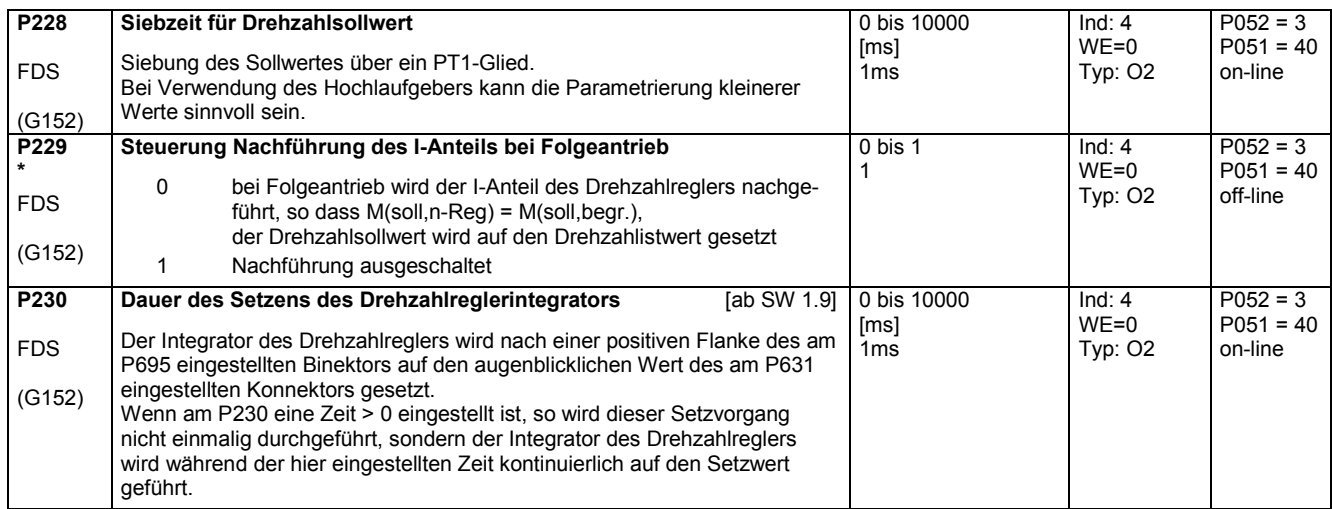

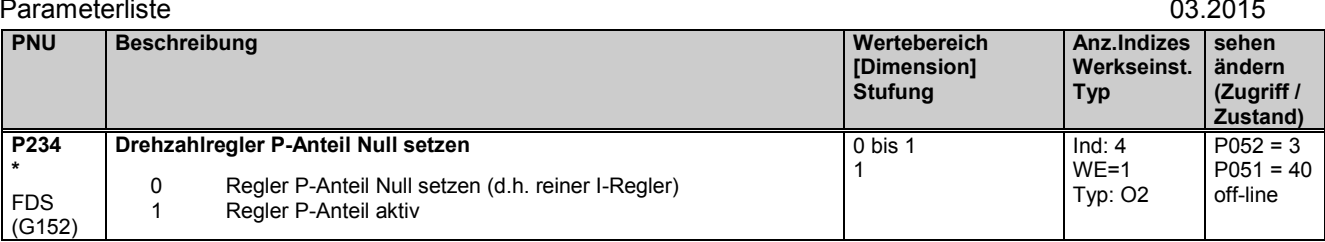

# **11.12 Hochlaufgeber**

(siehe auch Kapitel 8 Funktionsplan Blatt G136 und Kapitel 9)

Hochlaufgeber-Setzen siehe P639, P640

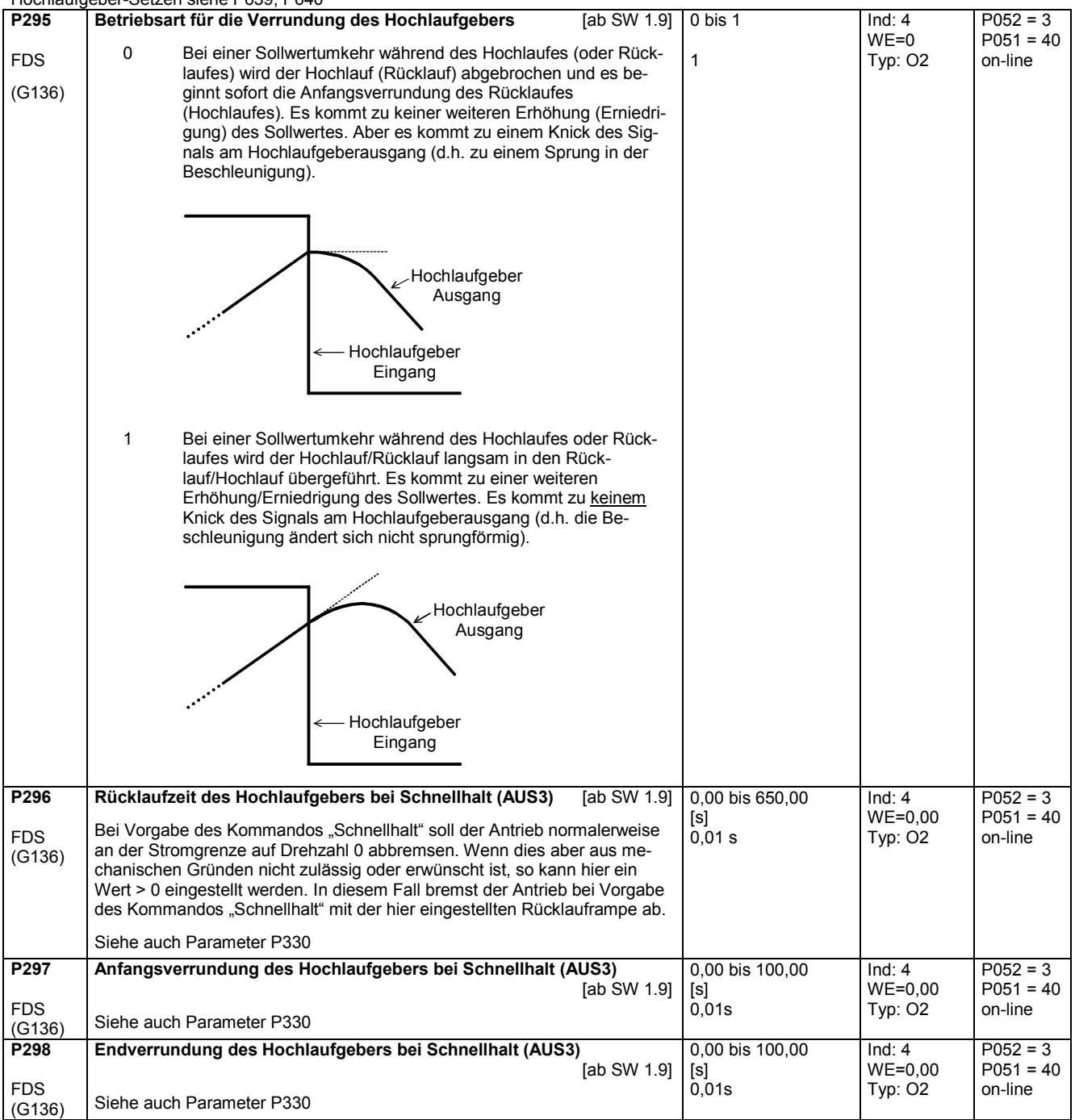

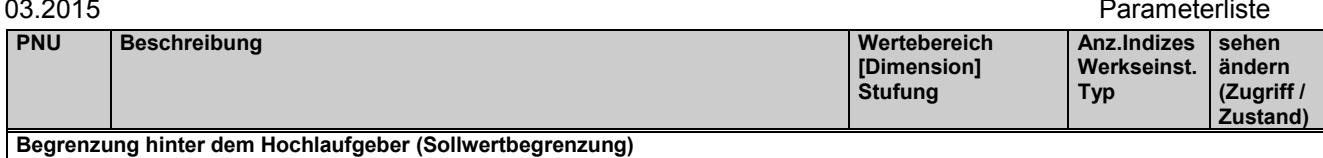

Die wirksamen Begrenzungen sind:

obere Grenze: Minimum von P300 und den vier durch P632 ausgewählten Konnektoren

untere Grenze: Maximum von P301 und den vier durch P633 ausgewählten Konnektoren

### Hinweis: Die Begrenzungswerte sowohl für die positive als auch für die negative Sollwertgrenze können positives oder negatives Vorzeichen haben. Damit kann z. B. die negative Sollwertgrenze auf einen positiven Wert bzw. die positive Sollwertgrenze auf einen negativen Wert gelegt werden.

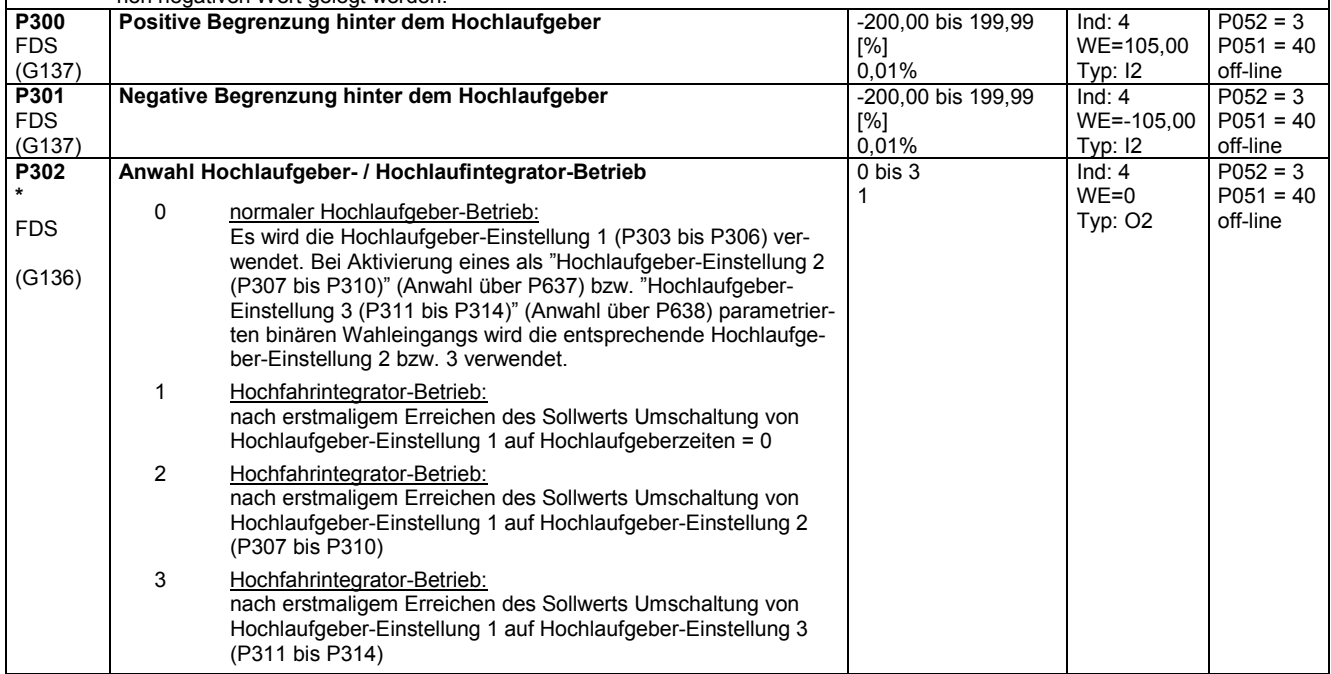

### **Hochlaufgeber Parametersatz 1** (siehe auch Parameter P330)

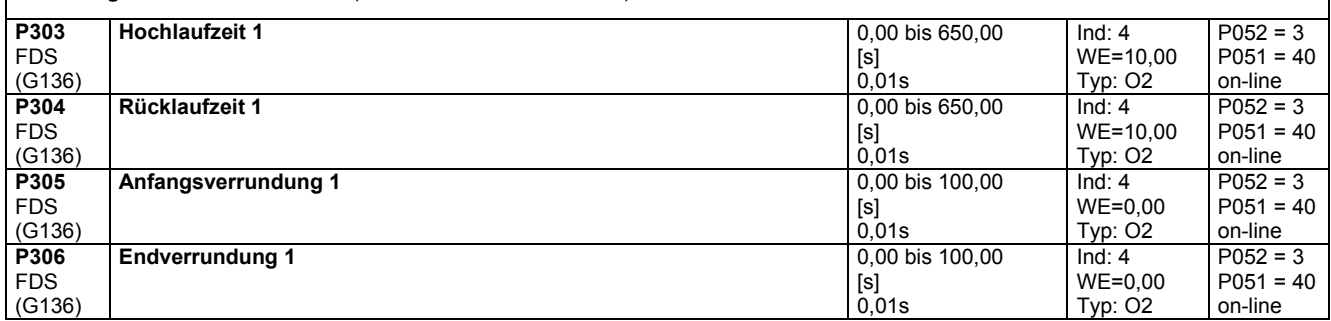

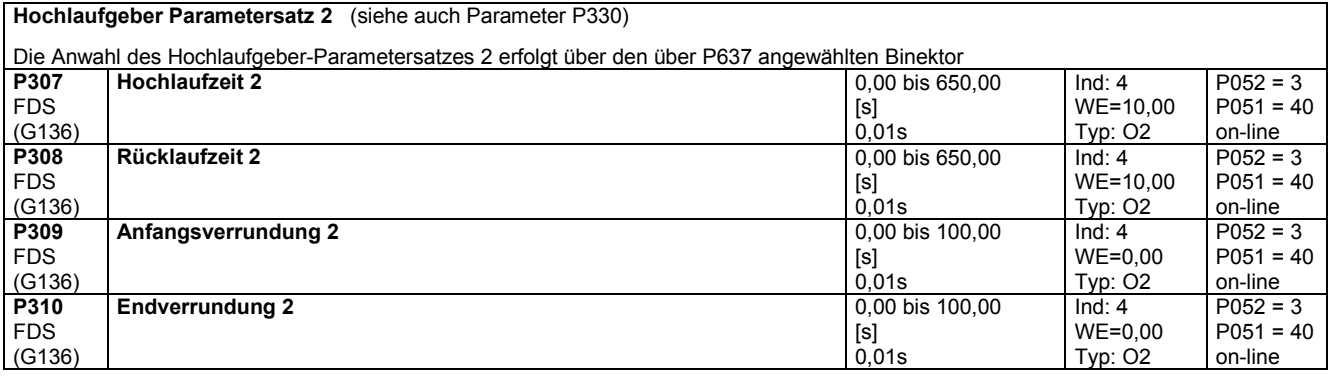

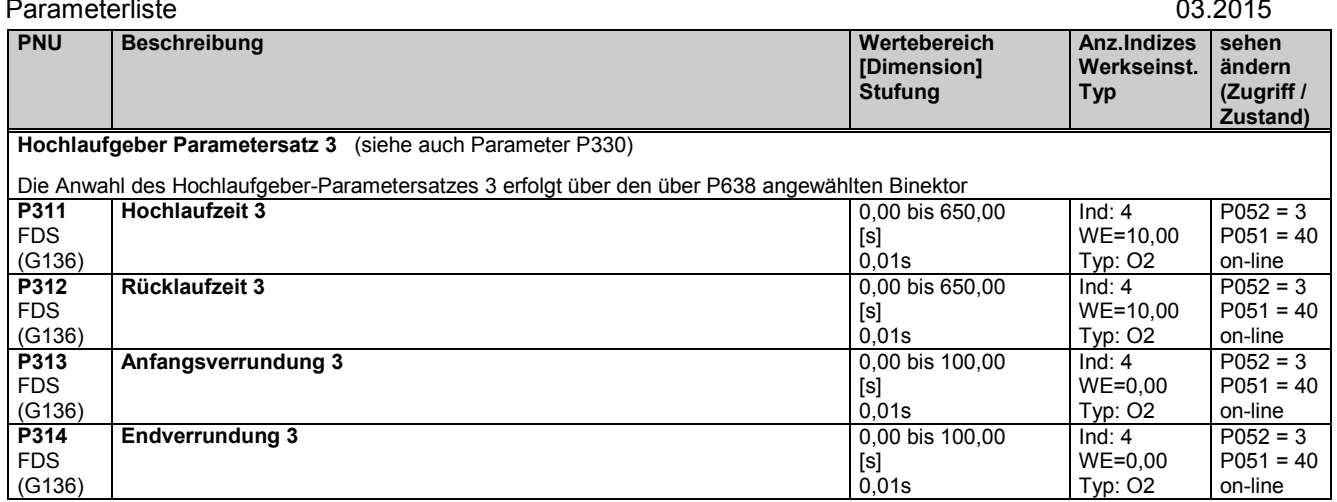

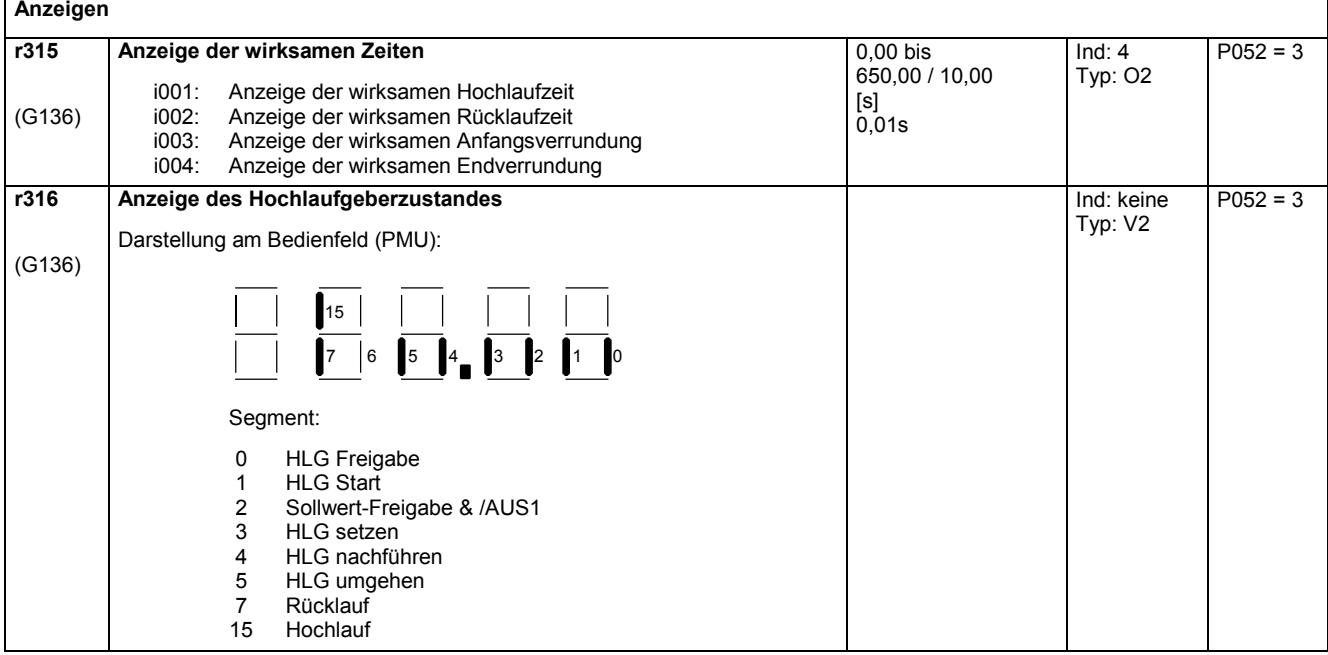

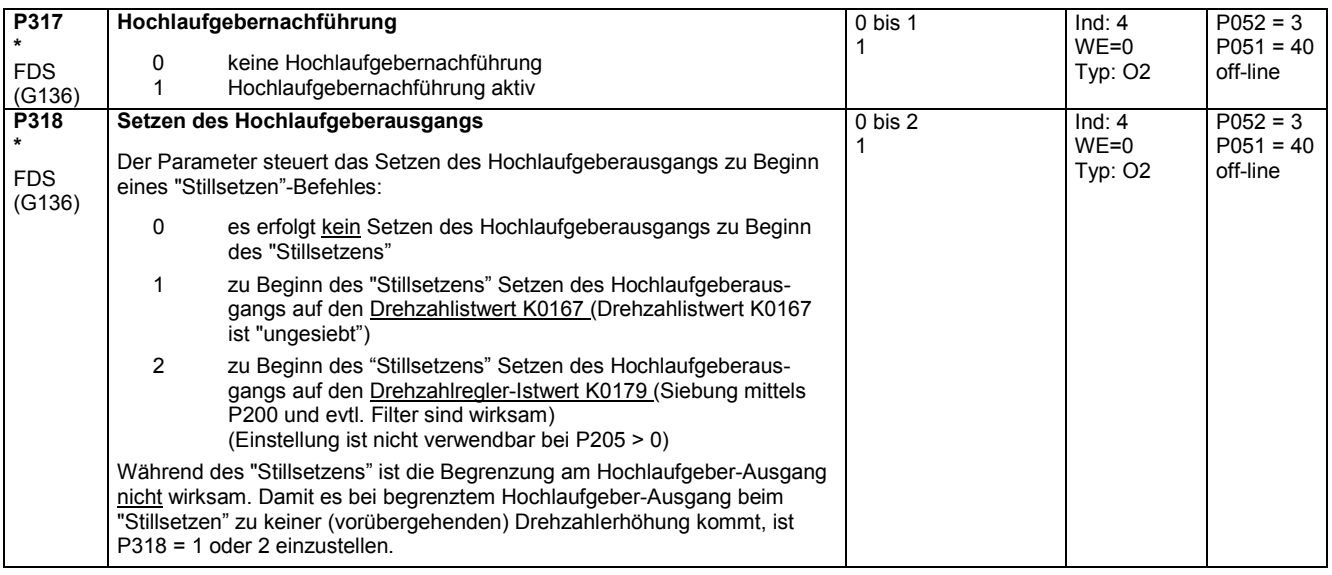

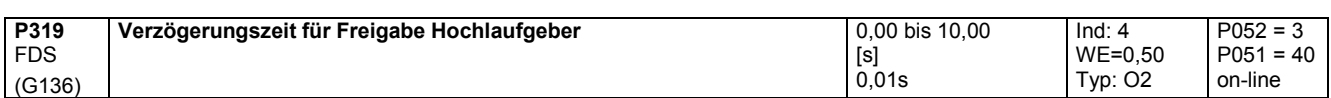

## **11.13 Sollwertaufbereitung**

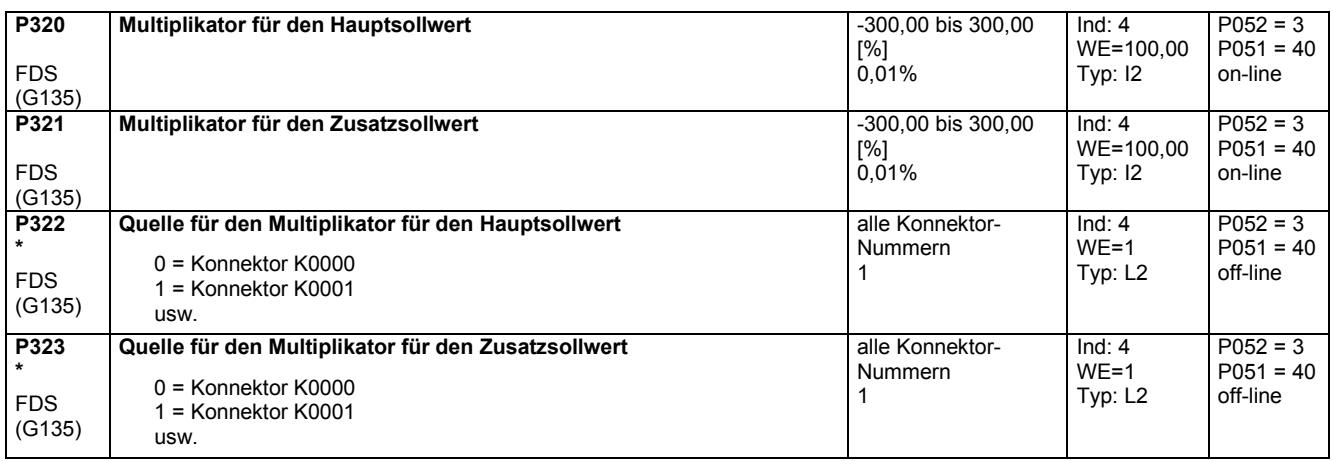

## **11.14 Hochlaufgeber**

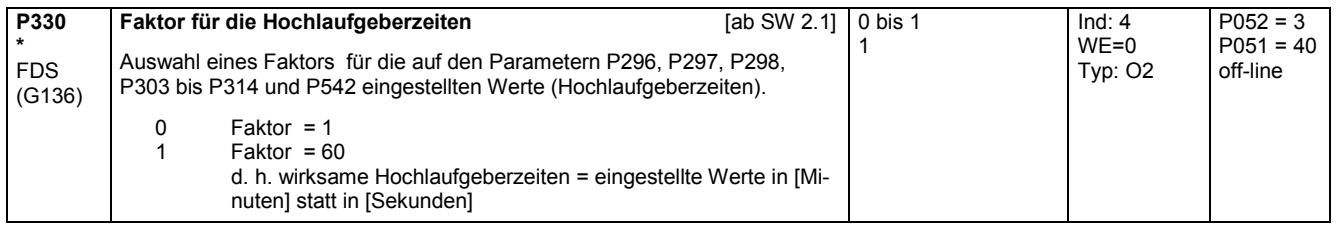

# **11.15 Einstellwerte für Überwachungen und Grenzwerte**

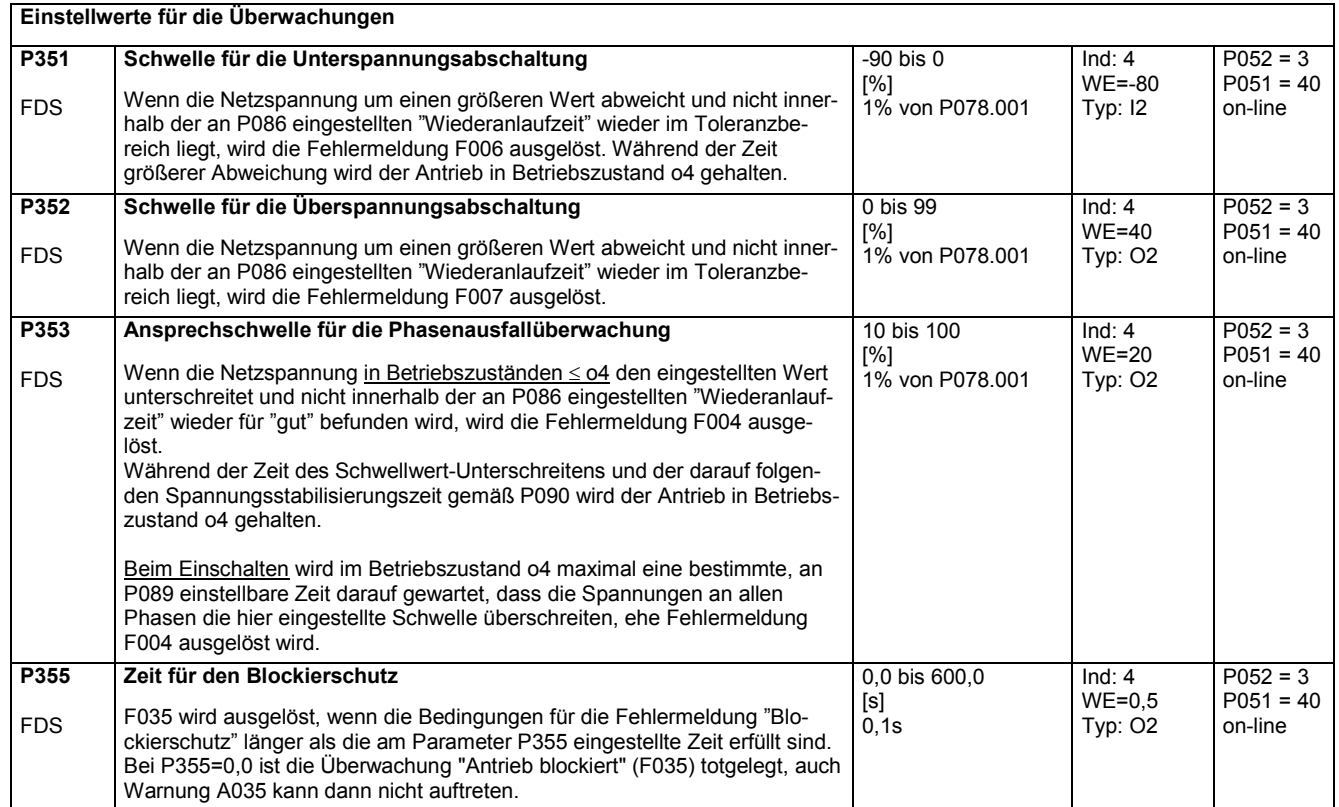

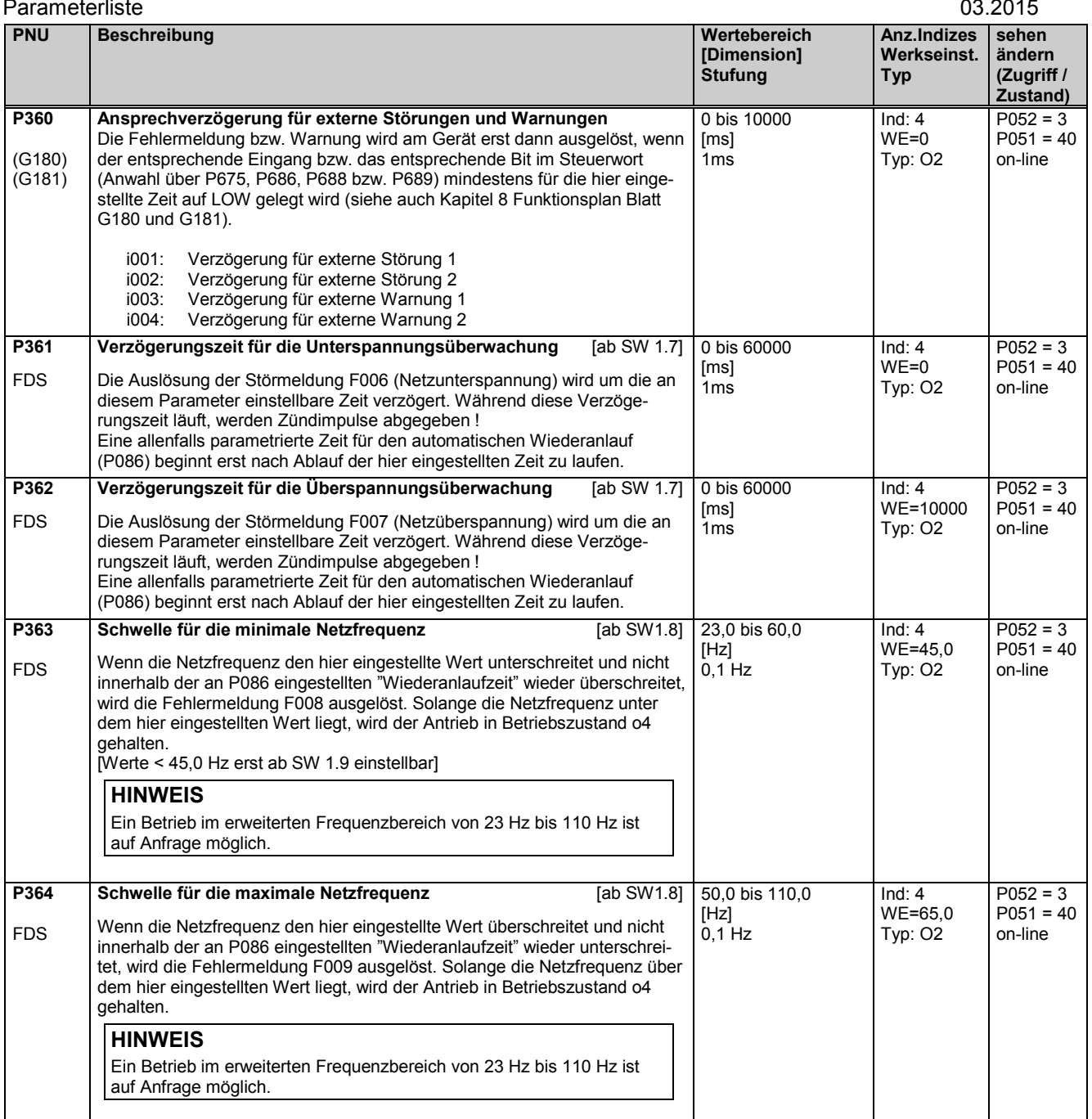

## **11.16 Einstellwerte für Grenzwertmelder**

(siehe auch Kapitel 8 Funktionsplan Blatt G187 und G188)

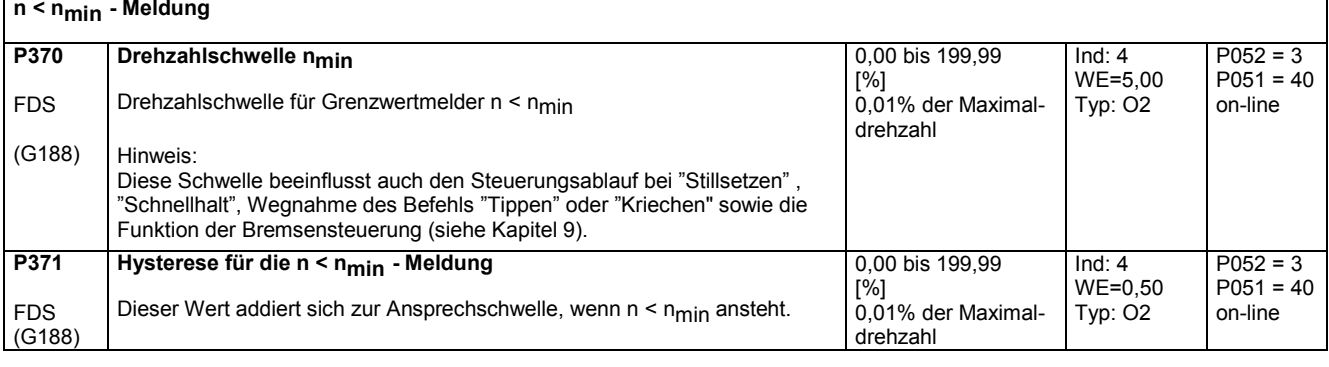

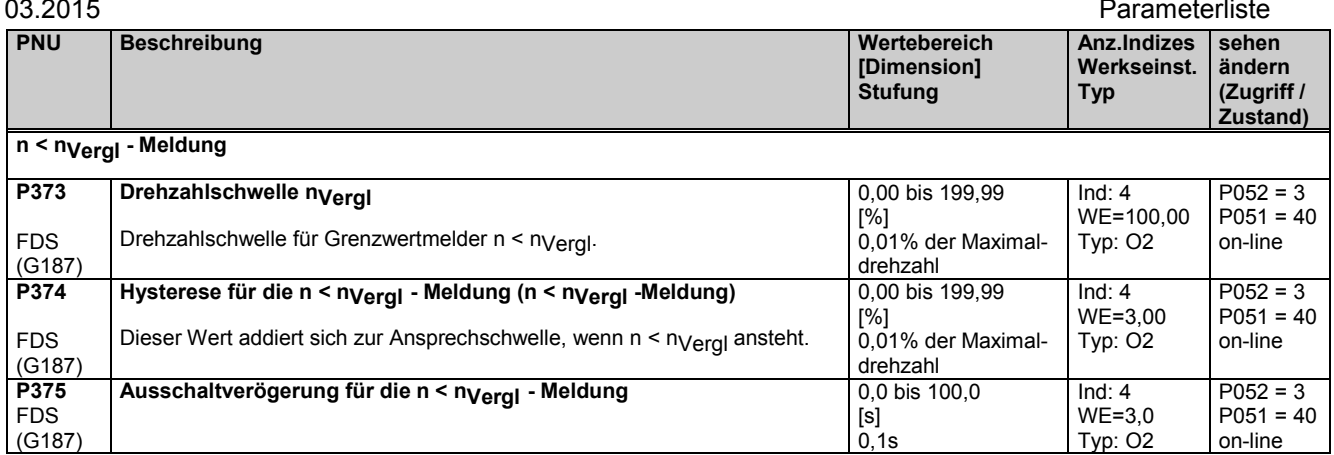

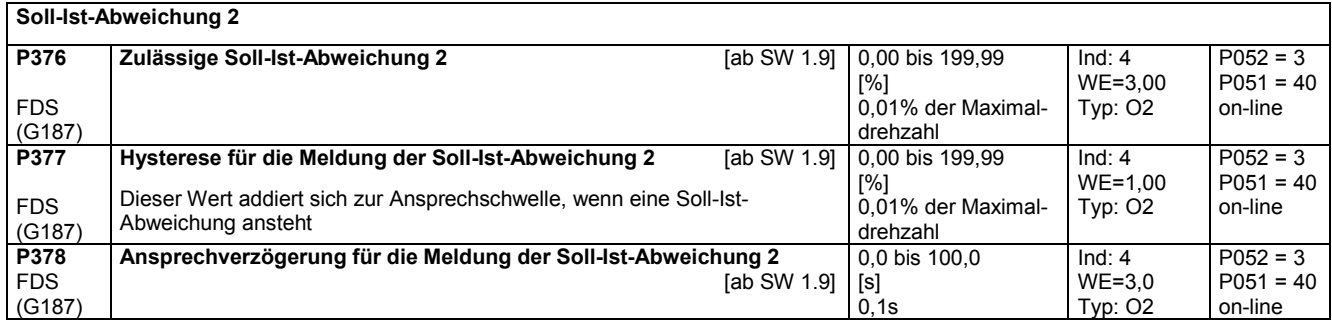

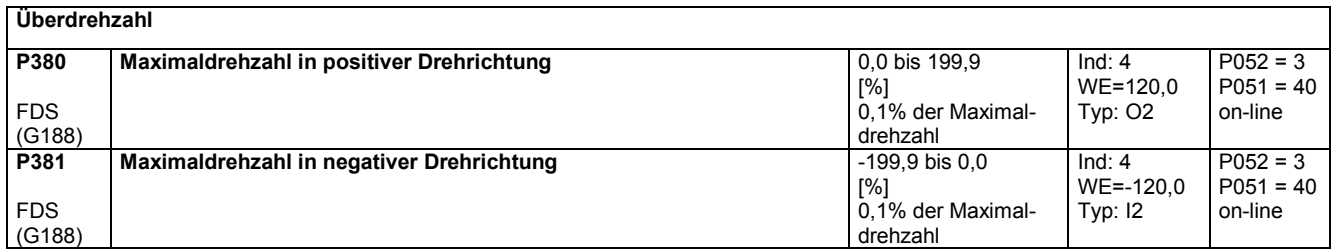

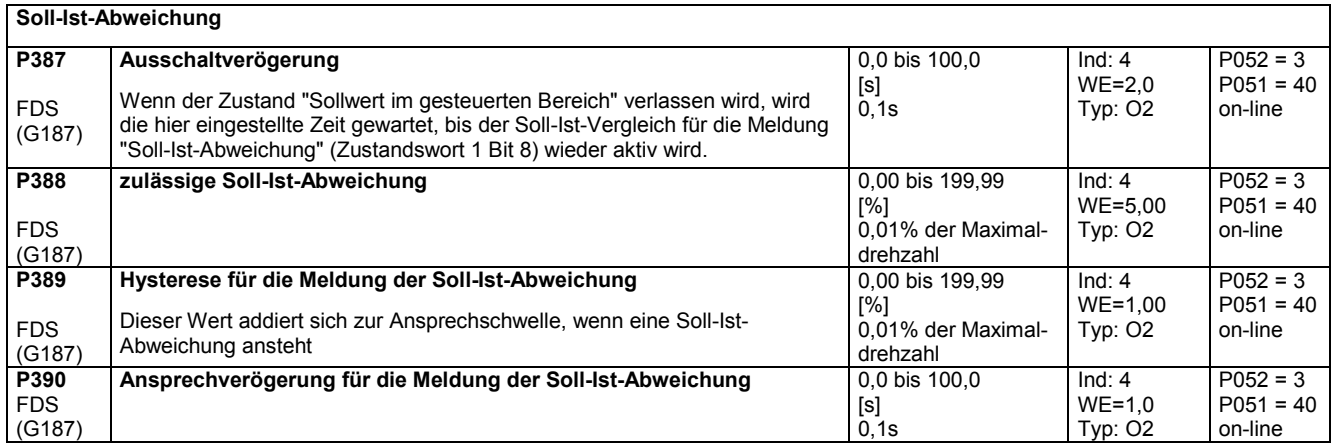

# **11.17 Einstellbare Festwerte**

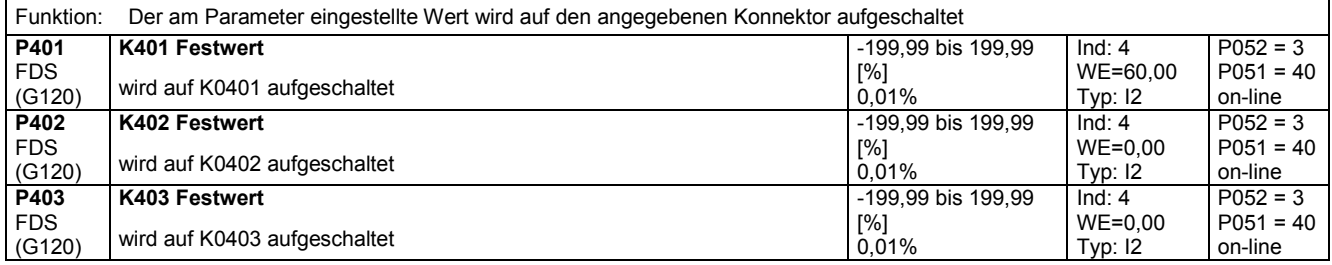

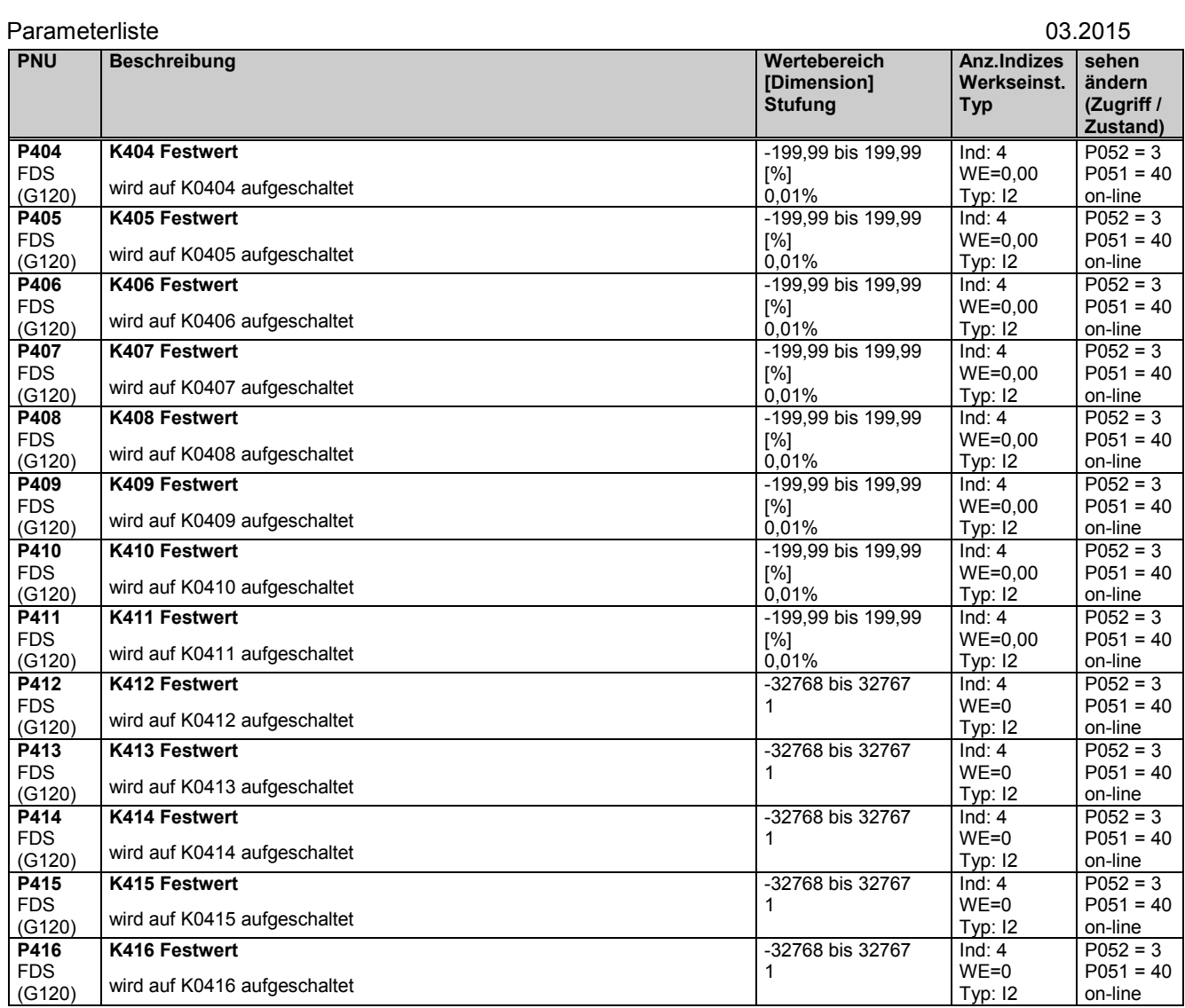

## **11.18 Feste Steuerbits**

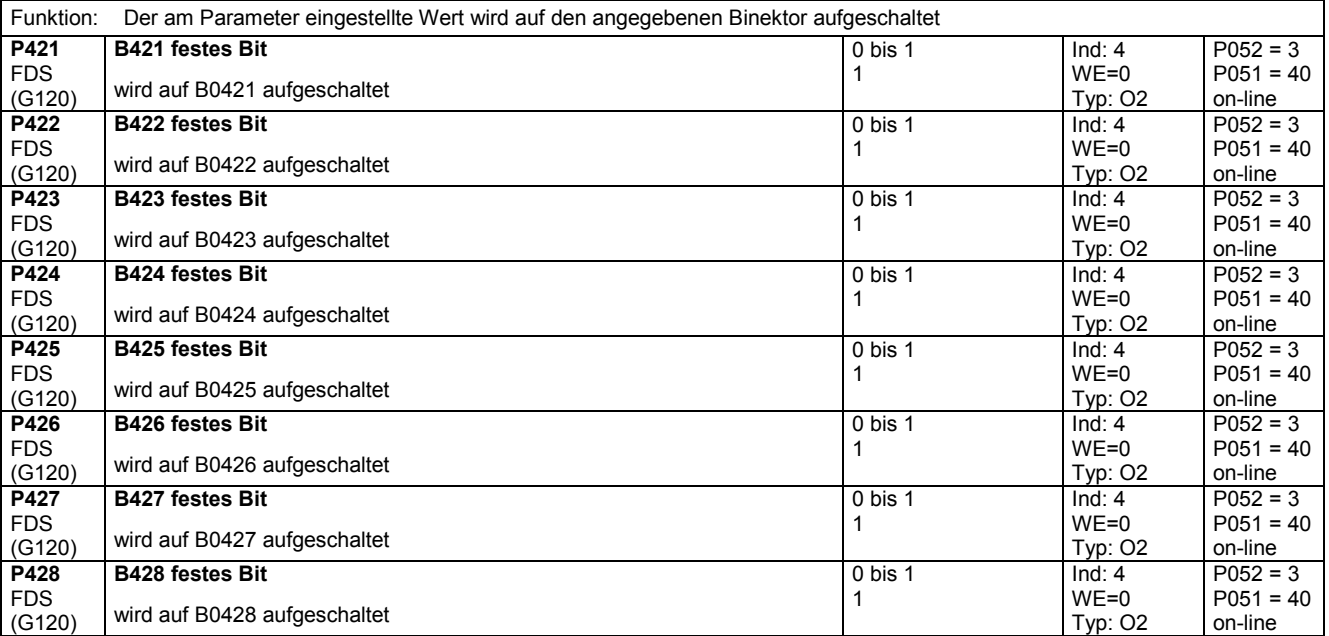

## **11.19 Digitale Sollwertvorgabe (Fest-, Tipp-, Kriech-Sollwert)**

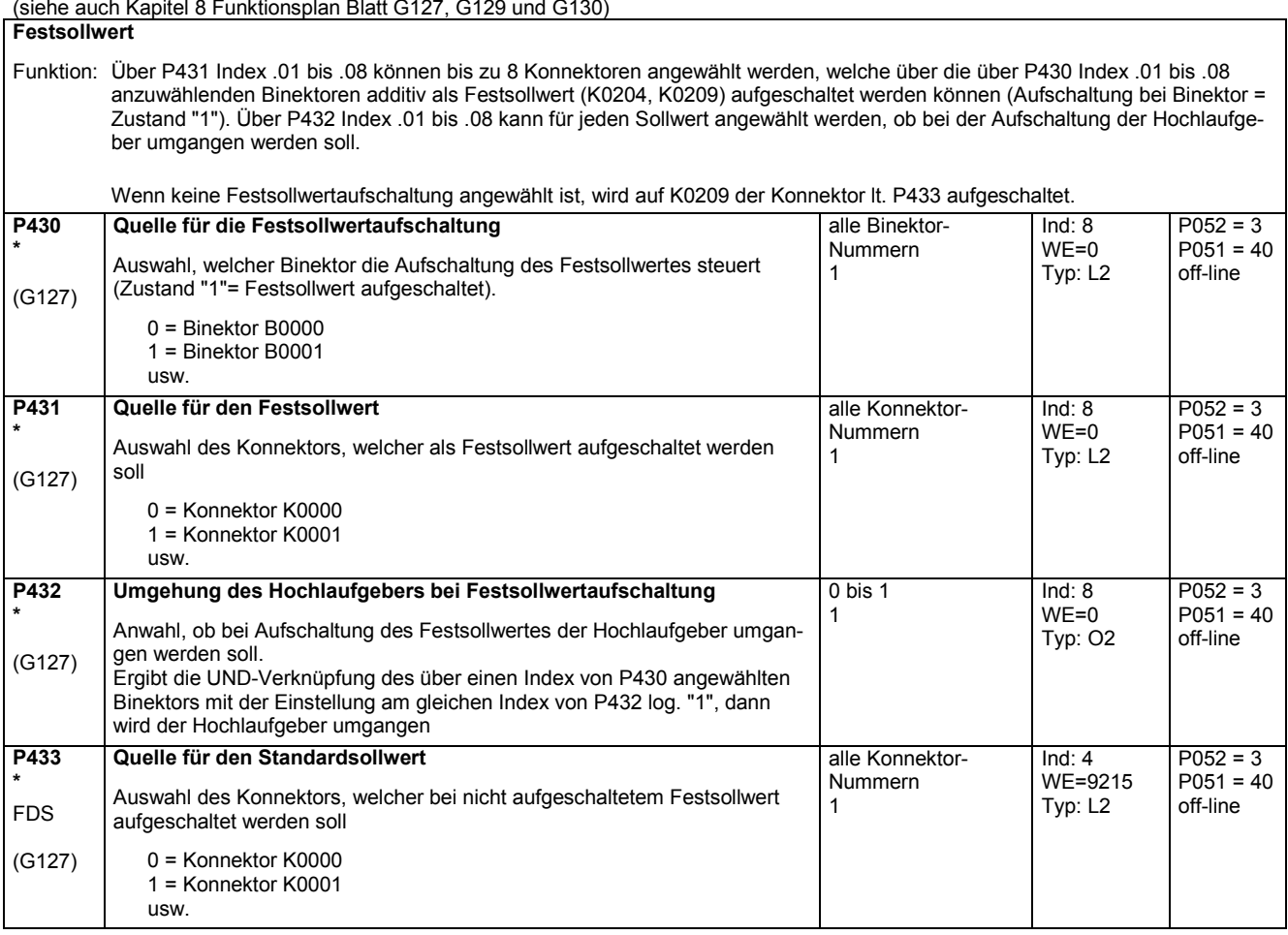

### **Tippsollwert**

Funktion: Über P436 Index .01 bis .08 können bis zu 8 Konnektoren angewählt werden, welche über die über P435 Index .01 bis .08 anzuwählenden Binektoren als Tippsollwert (K0202, K0207) aufgeschaltet werden können (Aufschaltung bei Binektor = Zustand "1"). Über P437 Index .01 bis .08 kann für jeden Sollwert angewählt werden, ob bei der Aufschaltung der Hochlaufgeber umgangen werden soll. Bei Aufschaltung von mehr als einem Tippsollwert wird als Ausgangswert Tippsollwert = 0% aufgeschaltet.

Wenn keine Tippsollwertaufschaltung angewählt ist, wird auf K0207 der Konnektor lt. P438 aufgeschaltet.

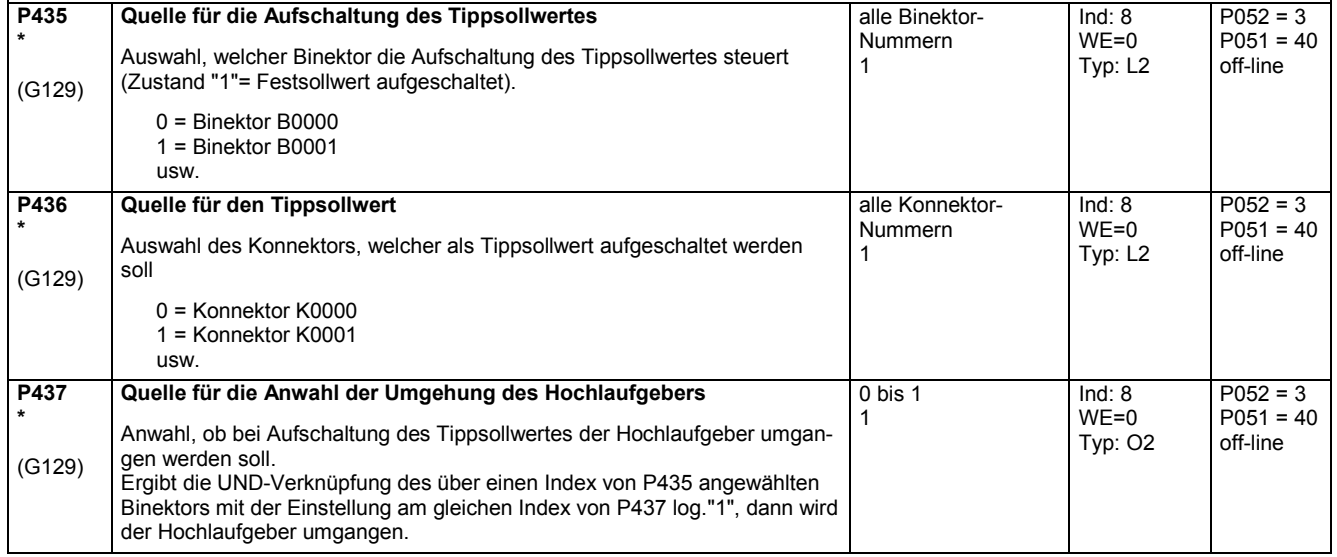

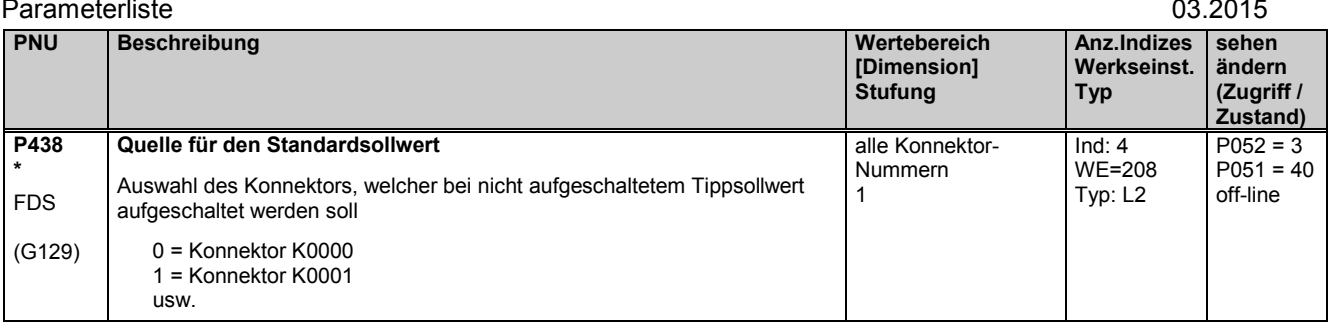

### **Kriechsollwert**

Funktion: Über P441 Index .01 bis .08 können bis zu 8 Konnektoren angewählt werden, welche über die über P440 Index .01 bis .08 anzuwählenden Binektoren additiv als Kriechsollwert (K0201, K0206) aufgeschaltet werden können. Über P445 kann festgelegt werden, ob die Aufschaltung durch Zustand "1" ("Pegel" bei P445=0) der angewählten Binektoren oder durch einen 0 → 1 - Übergang ("Flanke" bei P445=1) erfolgen soll. Bei Anwahl der Aufschaltung durch 0 → 1 - Übergang erfolgt das Rücksetzen durch Zustand "0" des über P444 angewählten Binektors. Über P442 Index .01 bis .08 kann für jeden Sollwert angewählt werden, ob bei der Aufschaltung der Hochlaufgeber umgangen werden soll. Hinweis: Die Auswahl Pegel / Flanke über P445 wirkt auch für den Einschaltbefehl von Klemme 37 bzw. der Kransteuerung.

Wenn keine Kriechsollwert-Aufschaltung angewählt ist, wird auf K0206 der Konnektor lt. P443 aufgeschaltet. **P440 \*** (G130) **Quelle für die Aufschaltung des Kriechsollwertes** Auswahl, welcher Binektor die Aufschaltung des Kriechsollwertes steuert. 0 = Binektor B0000 1 = Binektor B0001 usw. alle Binektor-Nummern 1 Ind: 8  $WF=0$ Typ: L2  $P052 = 3$  $P051 = 40$ off-line **P441 \*** (G130) **Quelle für den Kriechsollwert** Auswahl des Konnektors, welcher als Kriechsollwert aufgeschaltet werden soll  $0 =$  Konnektor K0000 1 = Konnektor K0001 usw. alle Konnektor-Nummern 1 Ind: 8 WE=0 Typ: L2  $P052 = 3$  $P051 = 40$ off-line **P442 \*** (G130) **Quelle für die Anwahl der Umgehung des Hochlaufgebers** Anwahl, ob bei Aufschaltung des Kriechsollwertes der Hochlaufgeber umgangen werden soll. Ergibt die UND-Verknüpfung des über einen Index von P440 angewählten Binektors mit der Einstellung am gleichen Index von P442 log. "1", dann wird der Hochlaufgeber umgangen. 0 bis 1 1 Ind: 8  $WF=0$ Typ: O2  $P052 = 3$  $P051 = 40$ off-line **P443 \***  FDS (G130) **Quelle für den Standardsollwert** Auswahl des Konnektors, welcher bei nicht aufgeschaltetem Kriechsollwert aufgeschaltet werden soll  $0 =$  Konnektor K0000 1 = Konnektor K0001 usw. alle Konnektor-Nummern 1 Ind: 4 WE=207 Typ: L2  $P052 = 3$  $P051 = 40$ off-line **P444 \***  BDS (G130) **Quelle für das Stillsetzkommando** Auswahl, welcher Binektor bei P445=1 das Stillsetzen (AUS1) bzw. das Rücksetzen der Aufschaltung des Kriechsollwertes steuert (Zustand "0" = Rücksetzen). 0 = Binektor B0000 1 = Binektor B0001 usw. alle Binektor-Nummern 1 Ind: 2 WE=0 Typ: L2  $P052 = 3$  $P051 = 40$ off-line **P445 \*** (G130) **Auswahl Pegel/Flanke für Einschalten/Kriechen** Auswahl, ob EIN über Klemme 37 bzw. über die Kransteuerung und die Kriechsollwertaufschaltung mit log."1"-Pegel oder  $0 \rightarrow 1$  - Übergang erfolgen sollen 0 EIN bei Zustand "1" an Klemme 37 und Aufschaltung des Kriechsollwertes mit Zustand "1" der über P440 ausgewählten Binektoren 1 EIN bei  $0 \rightarrow 1$  - Übergang an Klemme 37 und Aufschaltung des Kriechsollwertes mit 0 → 1 - Übergang der über P440 ausgewählten Binektoren 0 bis 1 1 Ind: keine  $WE=0$ Typ: O2  $P052 = 3$  $P051 = 40$ off-line

> In diesem Fall werden der EIN-Befehl bzw. der Aufschaltbefehl für den Kriechsollwert gespeichert. Das Rücksetzen der Speicher erfolgt durch Zustand log."0" des über P444 ausgewählten

Binektors.

## **11.20 Positionserfassung mit Impulsgeber**

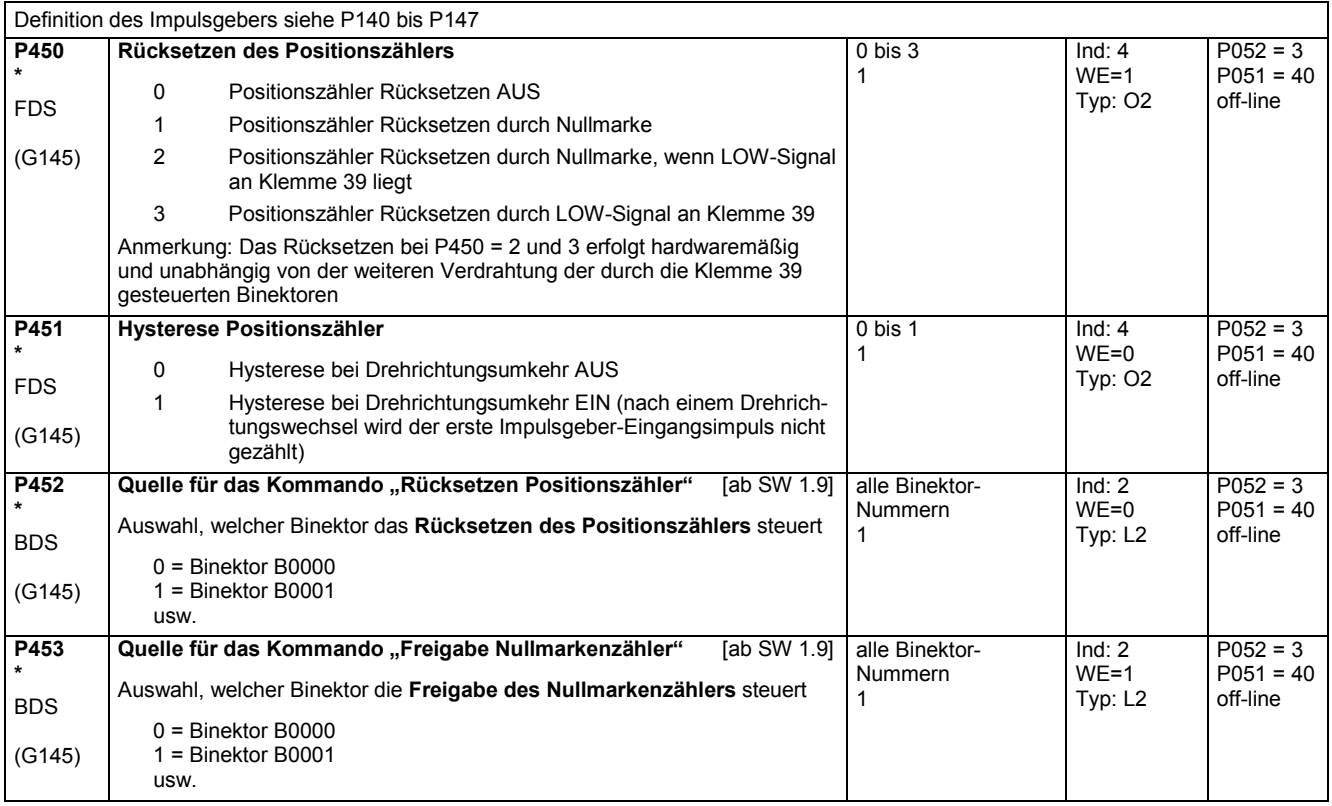

## **11.21 Konnektorauswahlschalter**

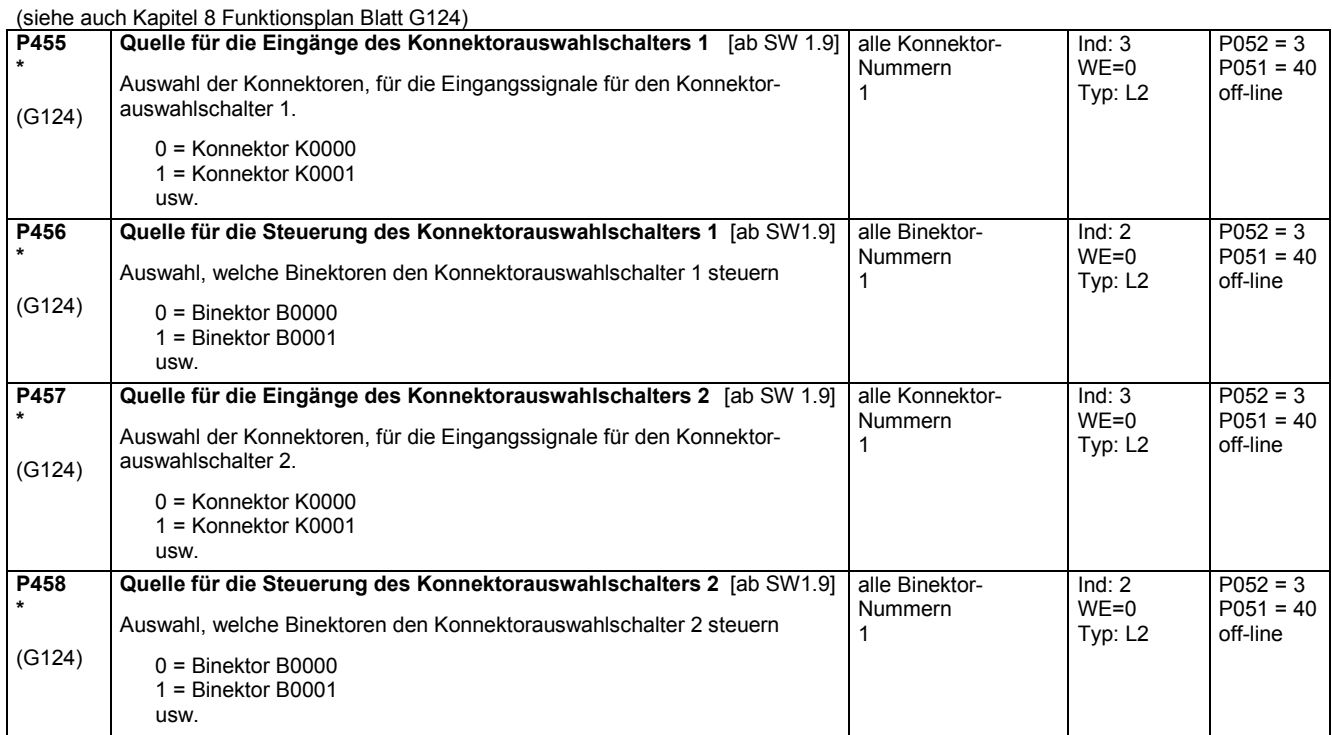

## **11.22 Motorpotentiometer**

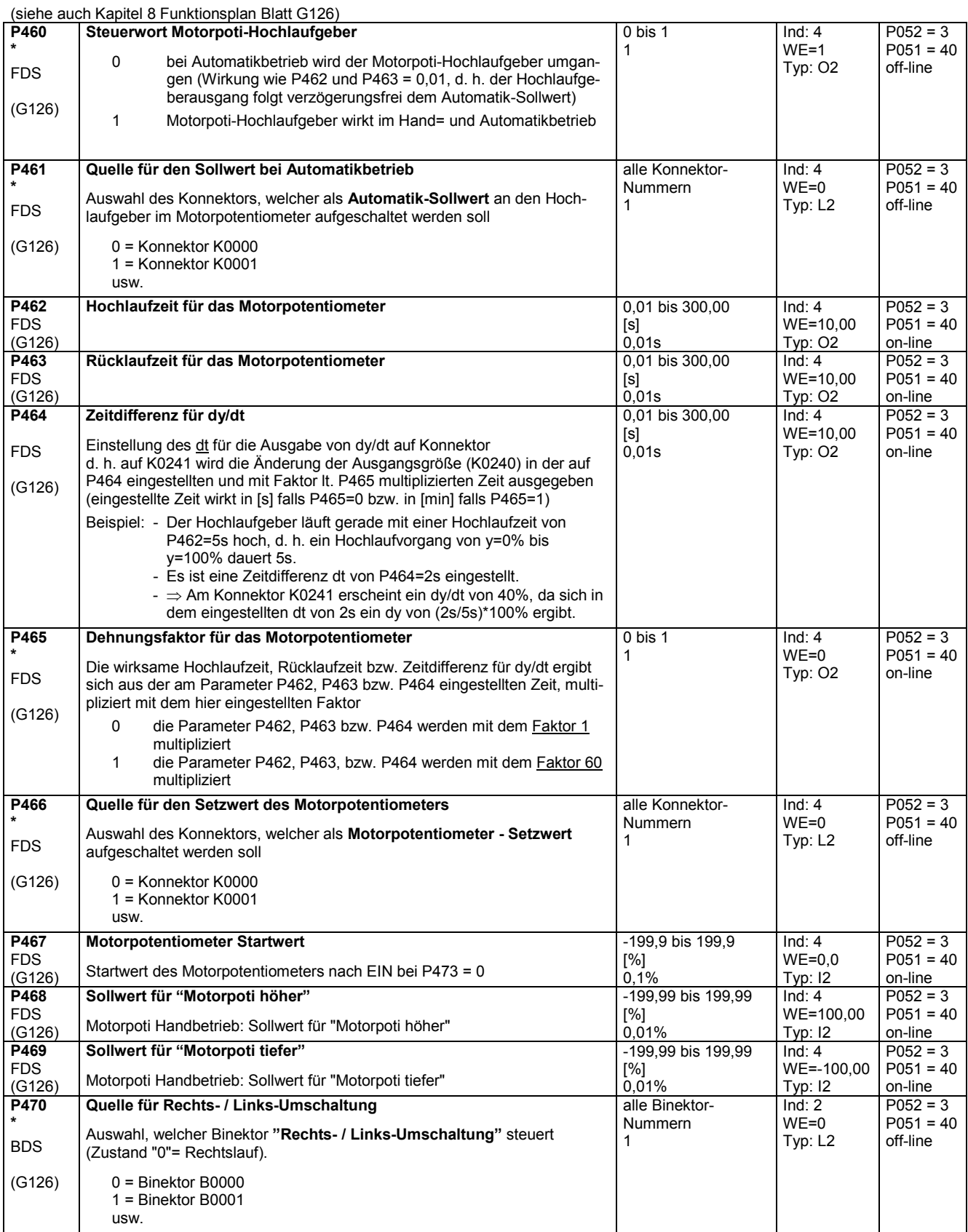

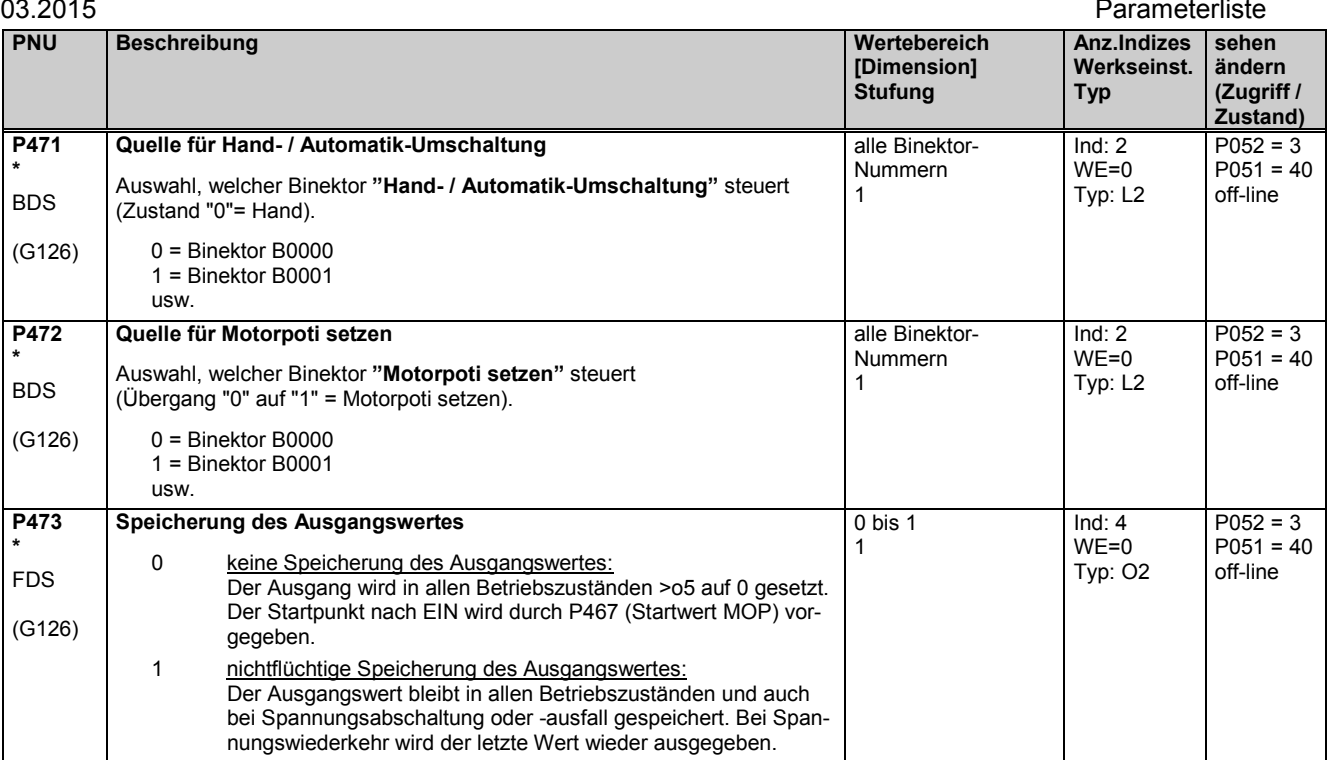

## **11.23 Pendeln**

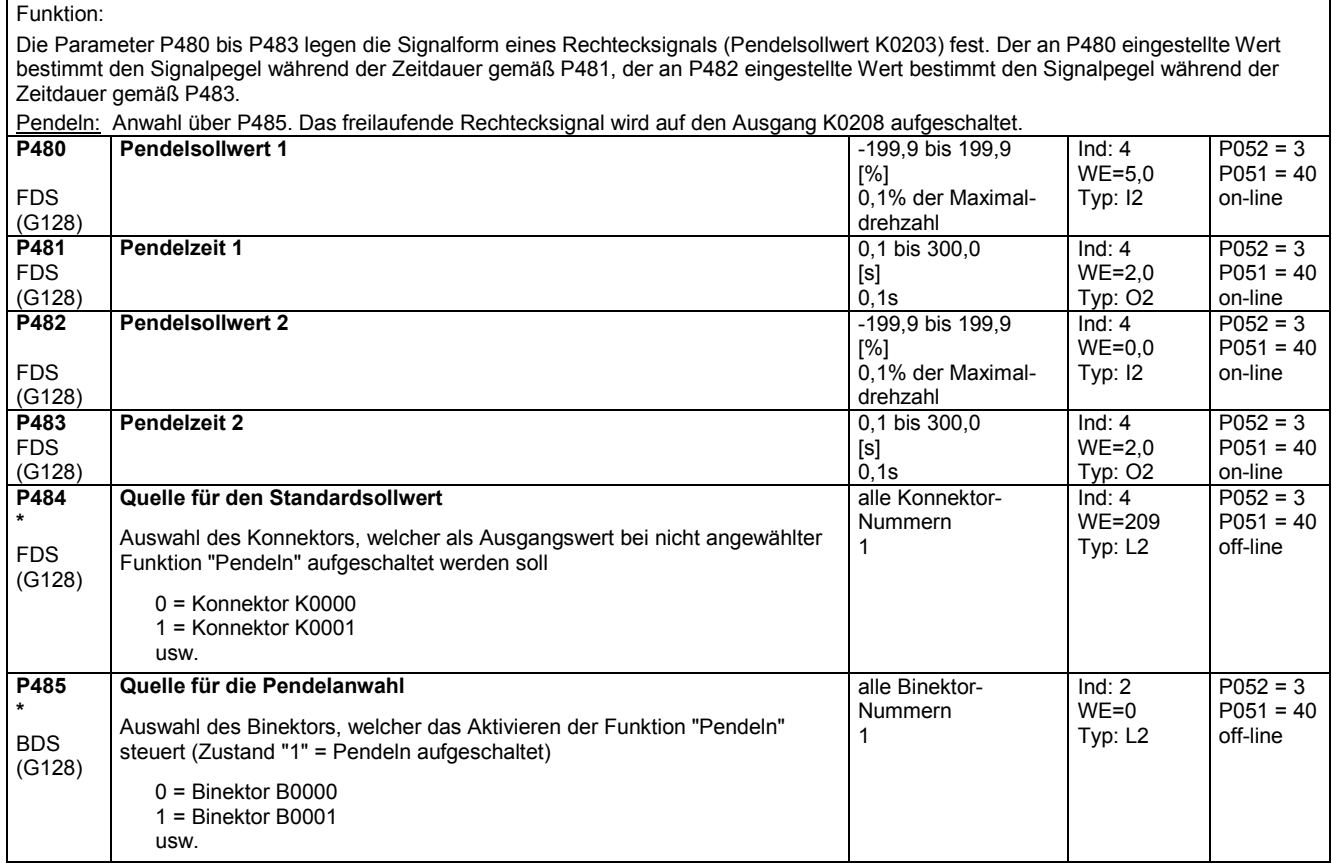

## **11.24 Temperaturfühlereingänge**

(siehe auch Kapitel 8 Funktionsplan Blatt G185)

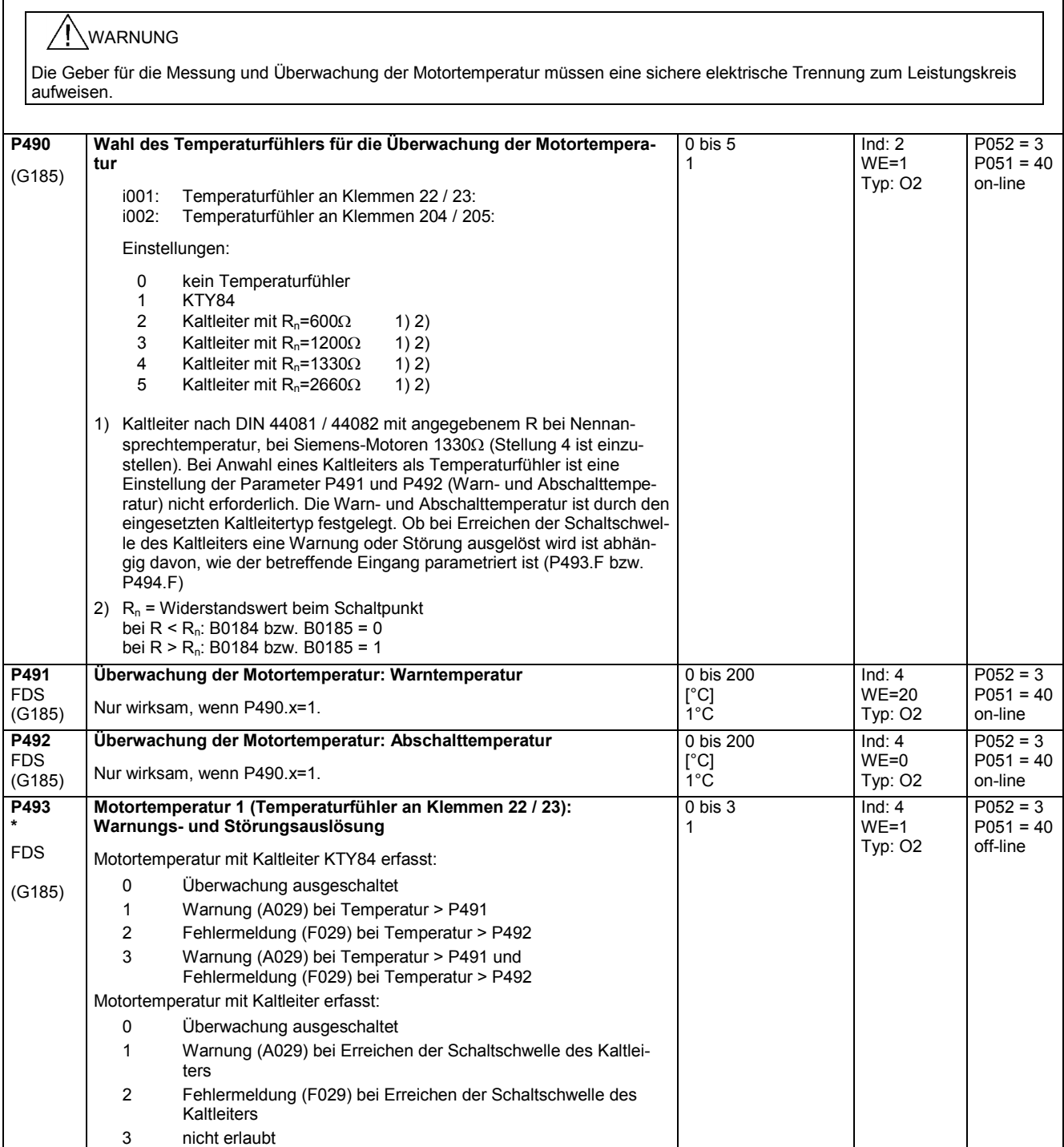

 $\overline{\phantom{0}}$ 

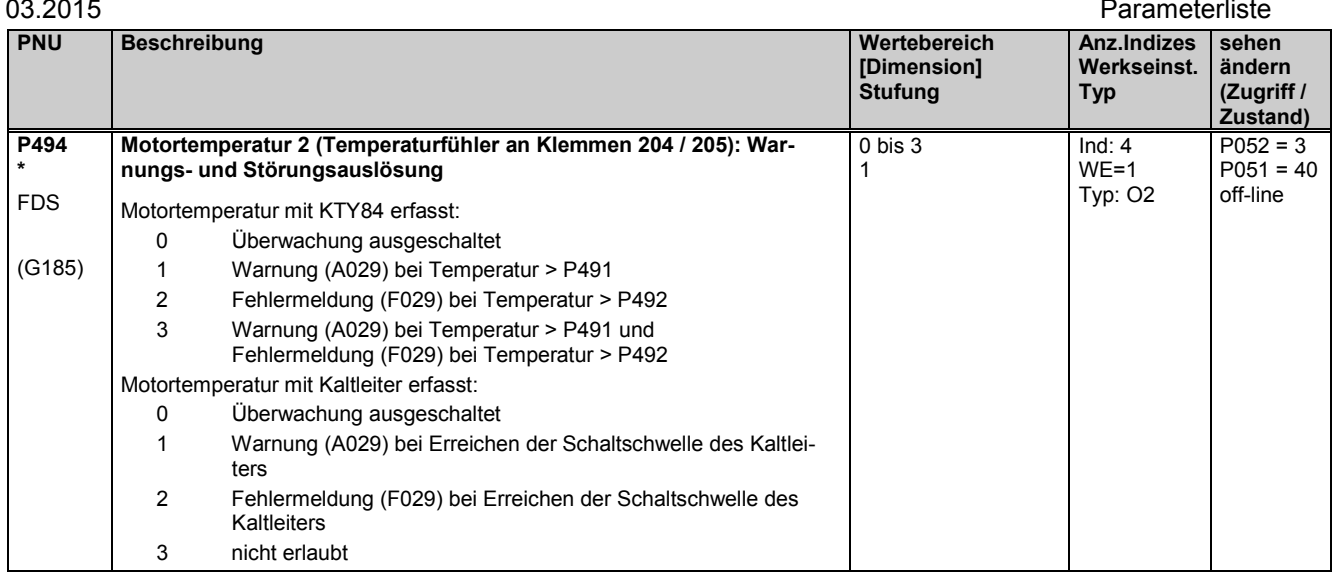

## **11.25 Binäreingänge**

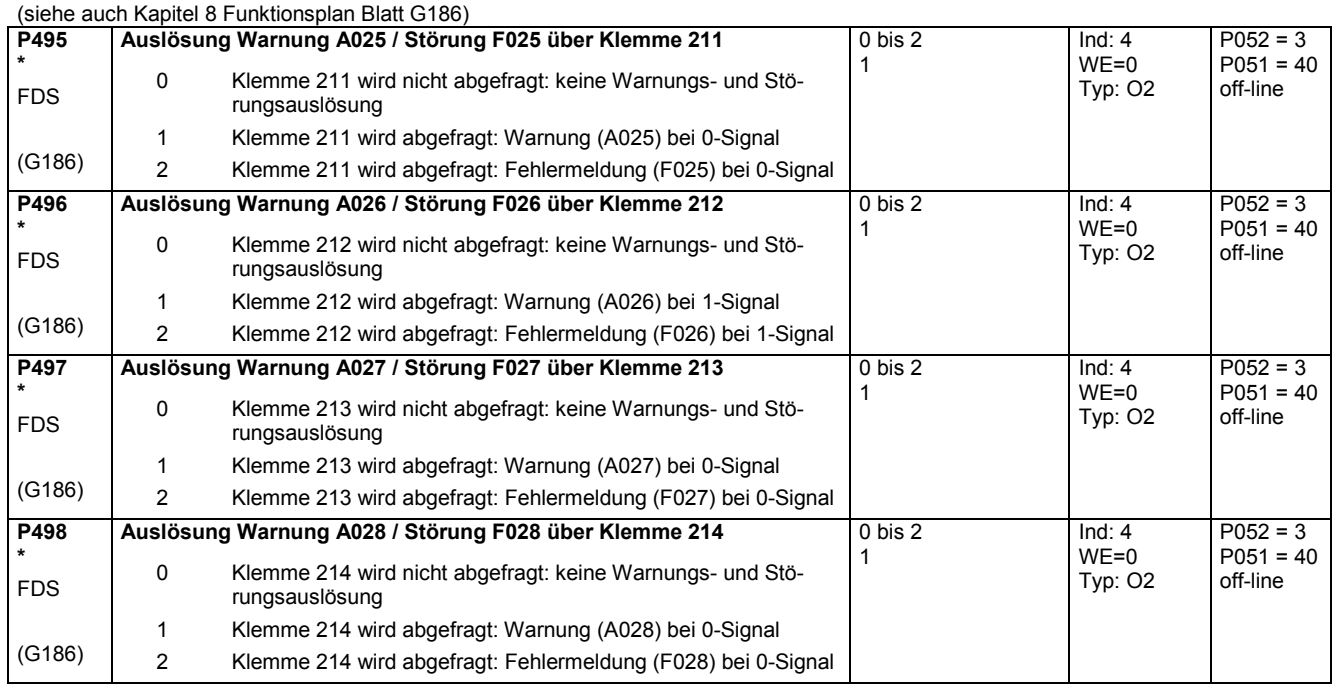

# **11.26 Strukturierung des Eingangs der Momentenschale**

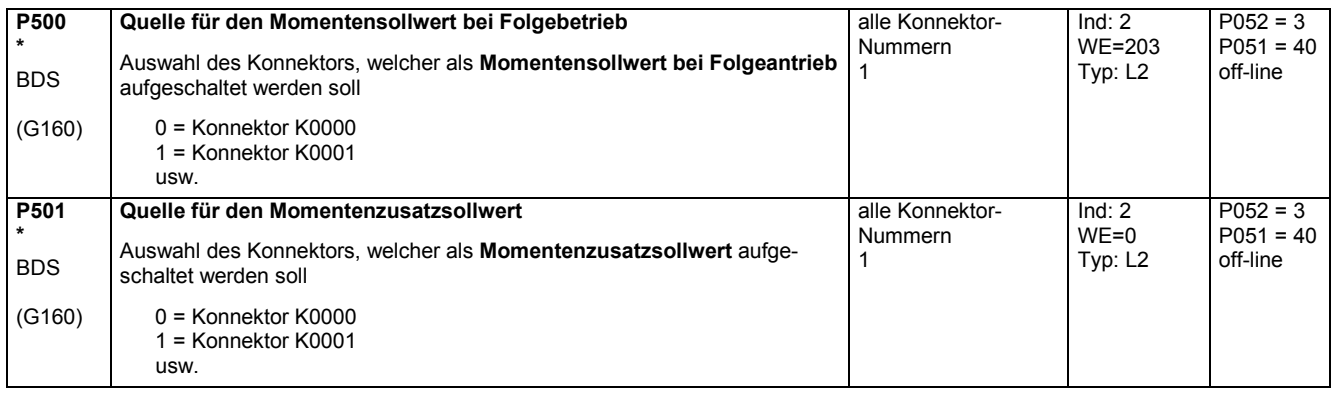

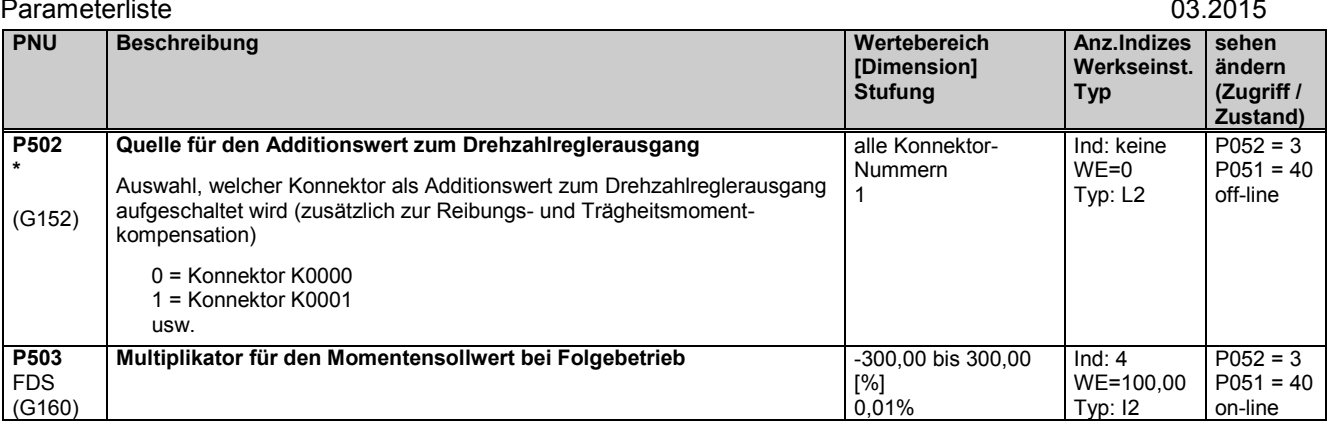

## **11.27 Drehzahlbegrenzungsregler**

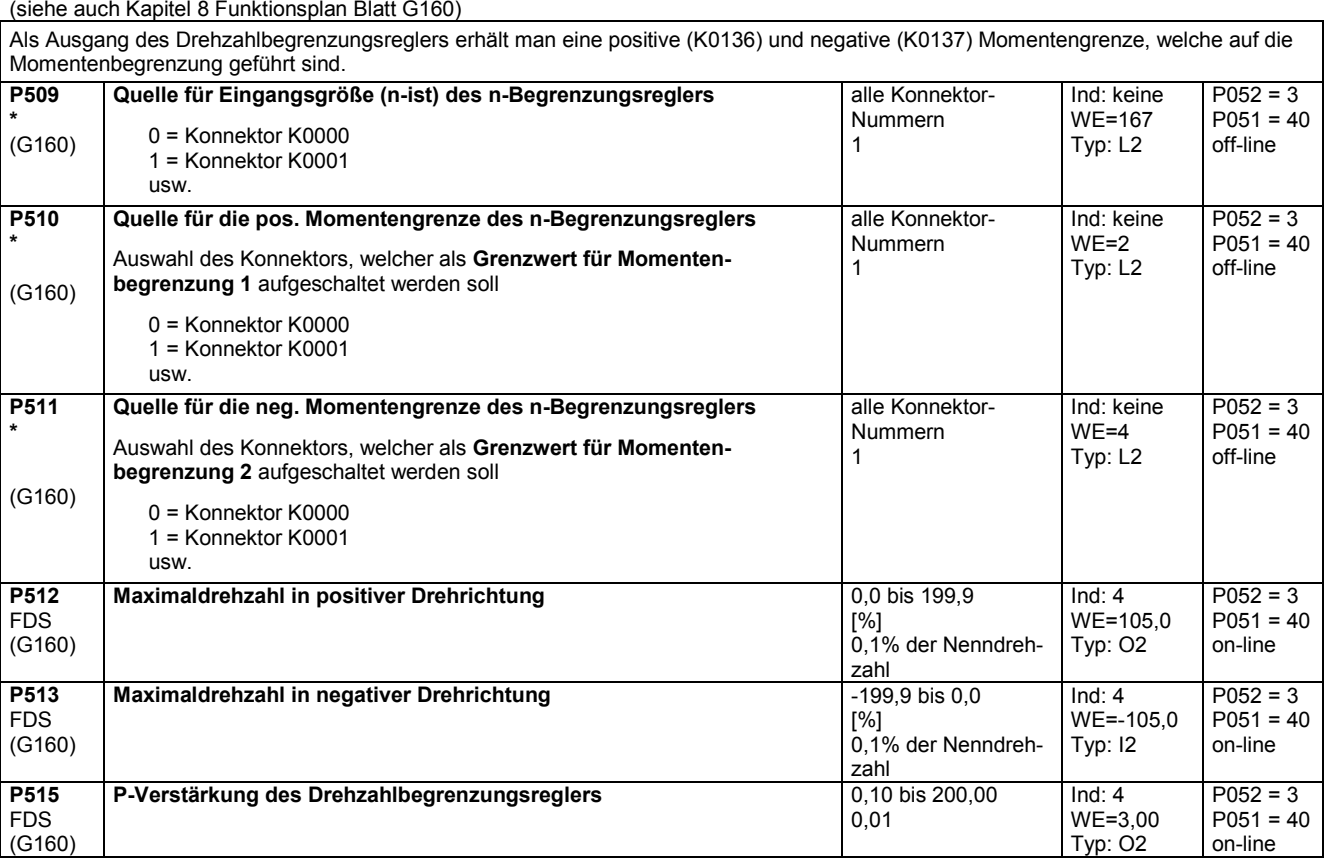

## **11.28 Reibungskompensation**

(siehe auch Kapitel 8 Funktionsplan Blatt G153)

Die Parameter P520 bis P530 sind die für ein stationäres Eingangssignal (Werkseinstellung: Drehzahlregleristwert K0179) von 0%, 10% bis 100% des Maximalwertes (in 10%- Schritten) erforderlichen Motorstrom- bzw. Momentensollwerte.

Diese Parameter sind Stützwerte der Reibungskennlinie. Sie sind je nach P170 (0 oder 1) ein Strom- oder Momentensollwert.

Es wird zwischen den Stützwerten linear interpoliert, wobei der Ausgang der Reibungskompensation das Vorzeichen des Eingangs-

signales annimmt.

P530 wird von der Reibungskompensation auch bei Eingangssignalen >100% des Maximalsignales vorgegeben.

Bei Betrieb in beiden Drehrichtungen wird empfohlen, P520 auf 0,0% zu belassen, um bei 0% Drehzahl eine Stromschwingung zu vermeiden.

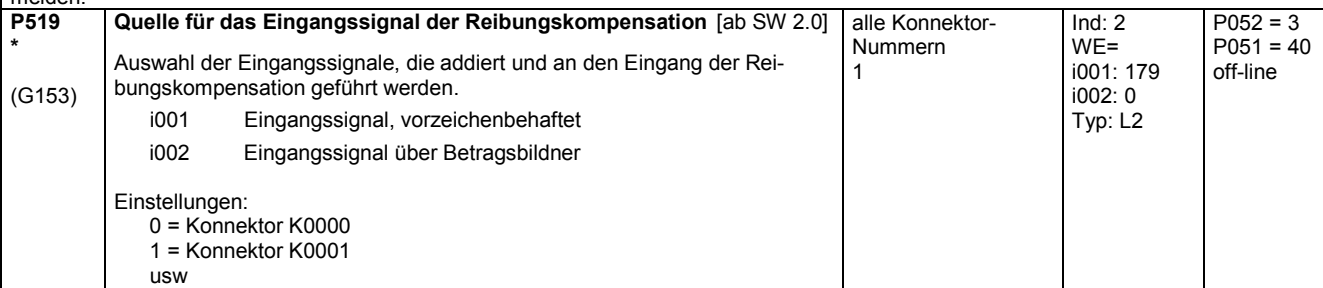

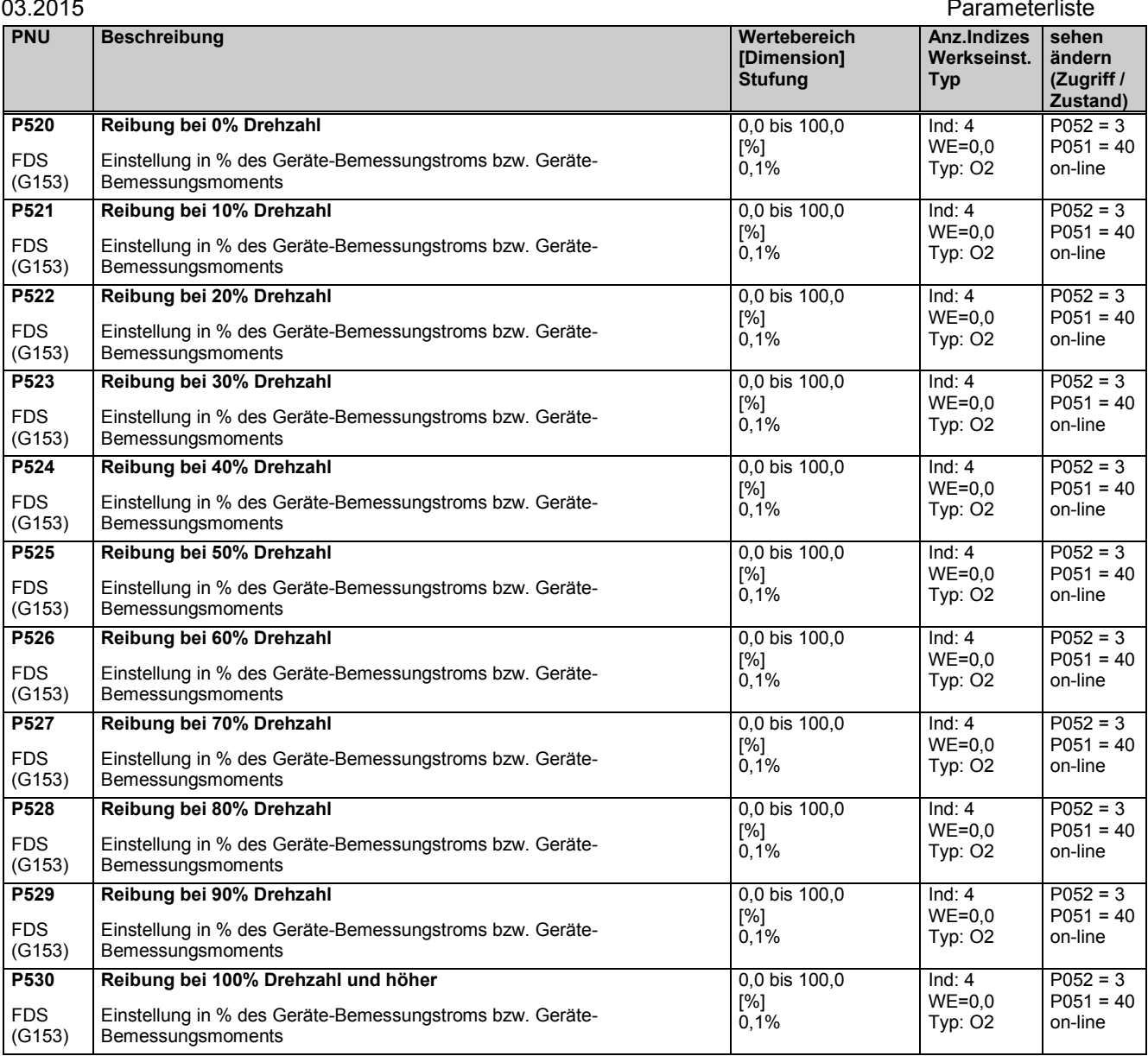

# **11.29 Kompensation des Trägheitsmomentes (dv/dt - Aufschaltung)**

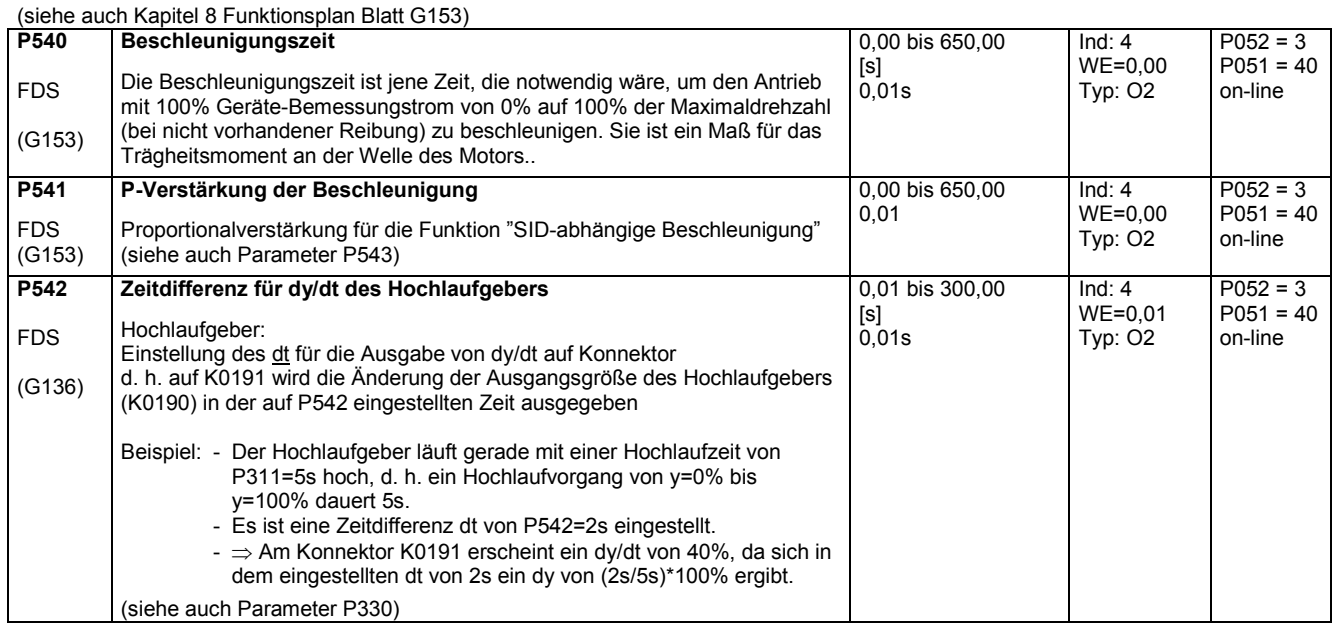

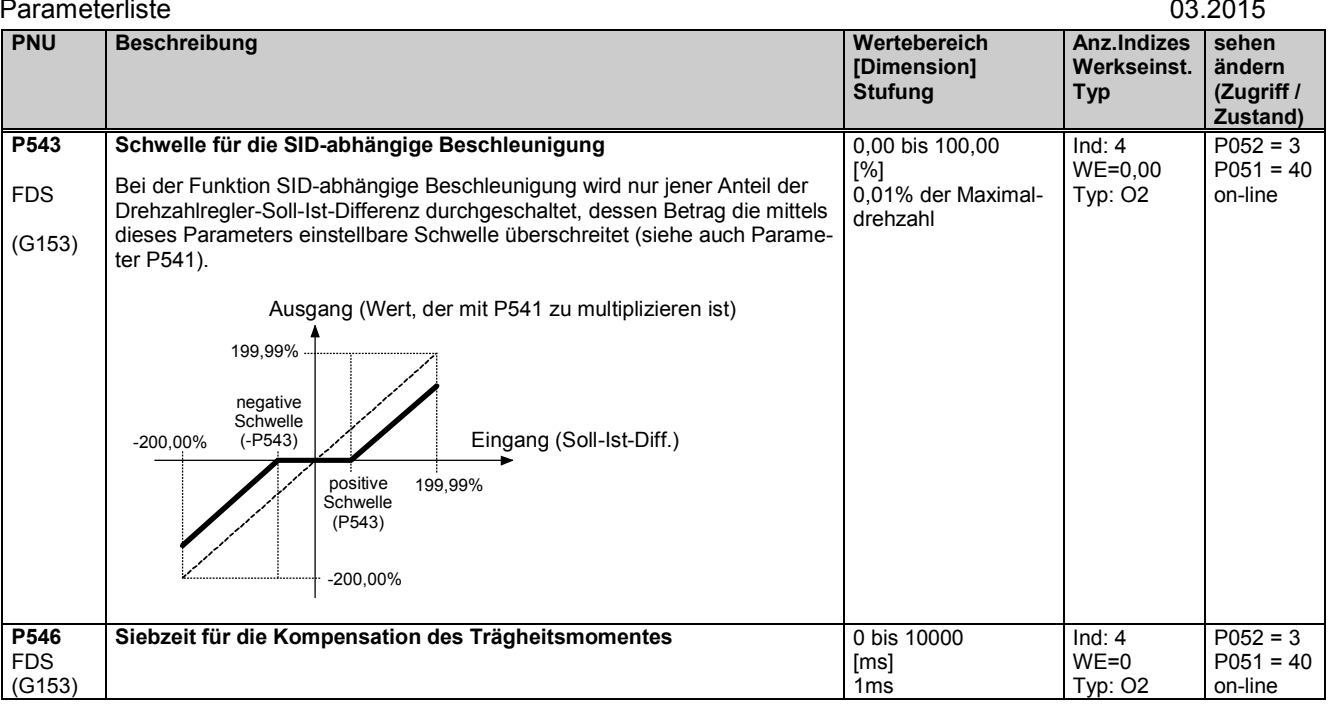

## **11.30 Drehzahlregler**

(siehe auch Kapitel 8 Funktionsplan Blatt G151)

weitere Parameter für den Drehzahlregler P200 - P234

Maximalwert von KP, wenn Einflussgröße ≤ Schwelle 1

### **Drehzahlregler – Adaption**

Die Parameter des Drehzahlreglers (Kp, Tn, Statik) können in Abhängigkeit von einem beliebigem Konnektor verändert werden, um den Drehzahlregler optimal an eine sich ändernde Regelstrecke anzupassen.

Nachstehende Abbildungen zeigen die wirksame P-Verstärkung, die wirksame Nachstellzeit und die wirksame Statik in Abhängigkeit vom Wert des eingestellten Konnektors.

Adaption der P-Verstärkung:

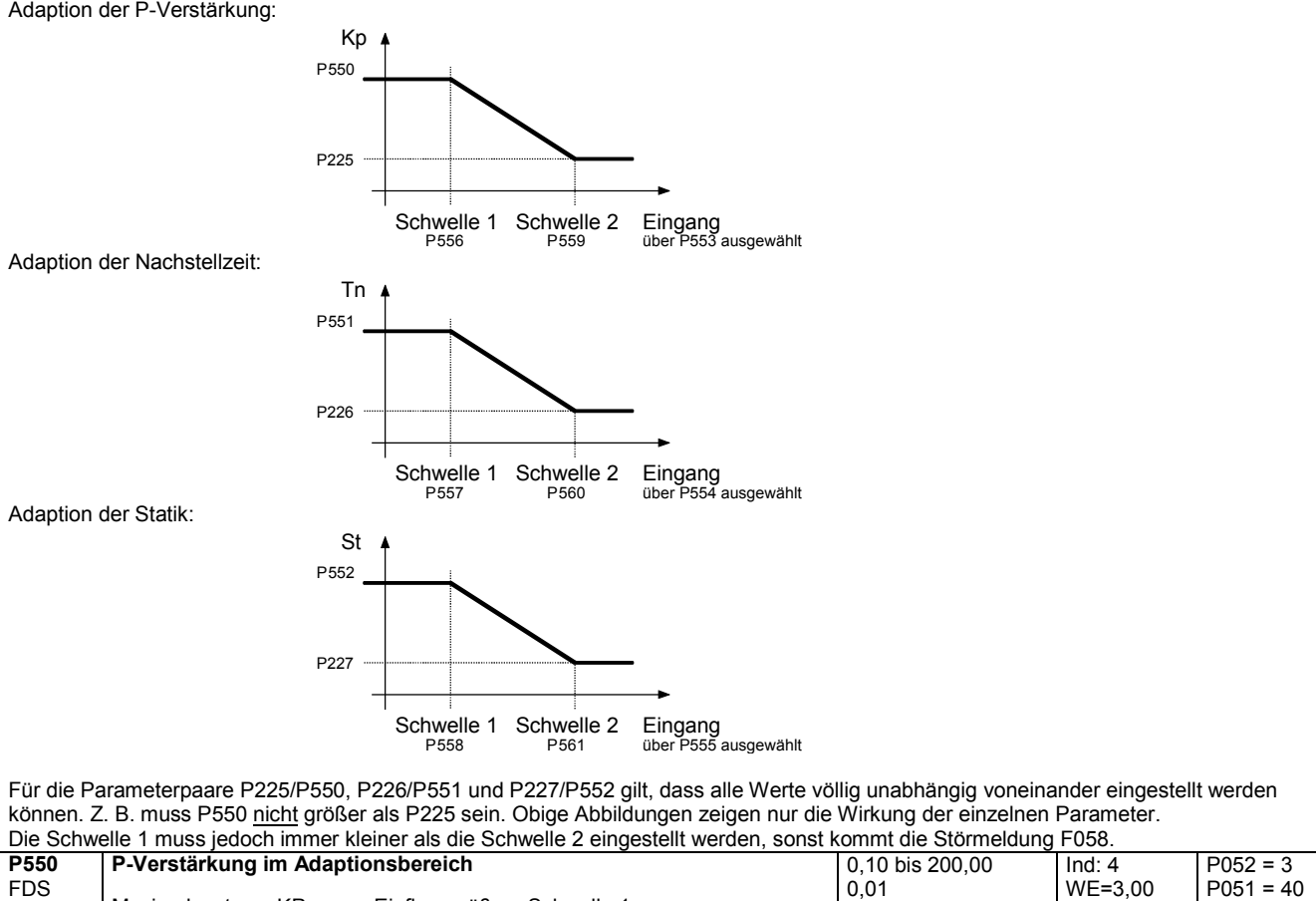

on-line

Typ: O2

(G151)

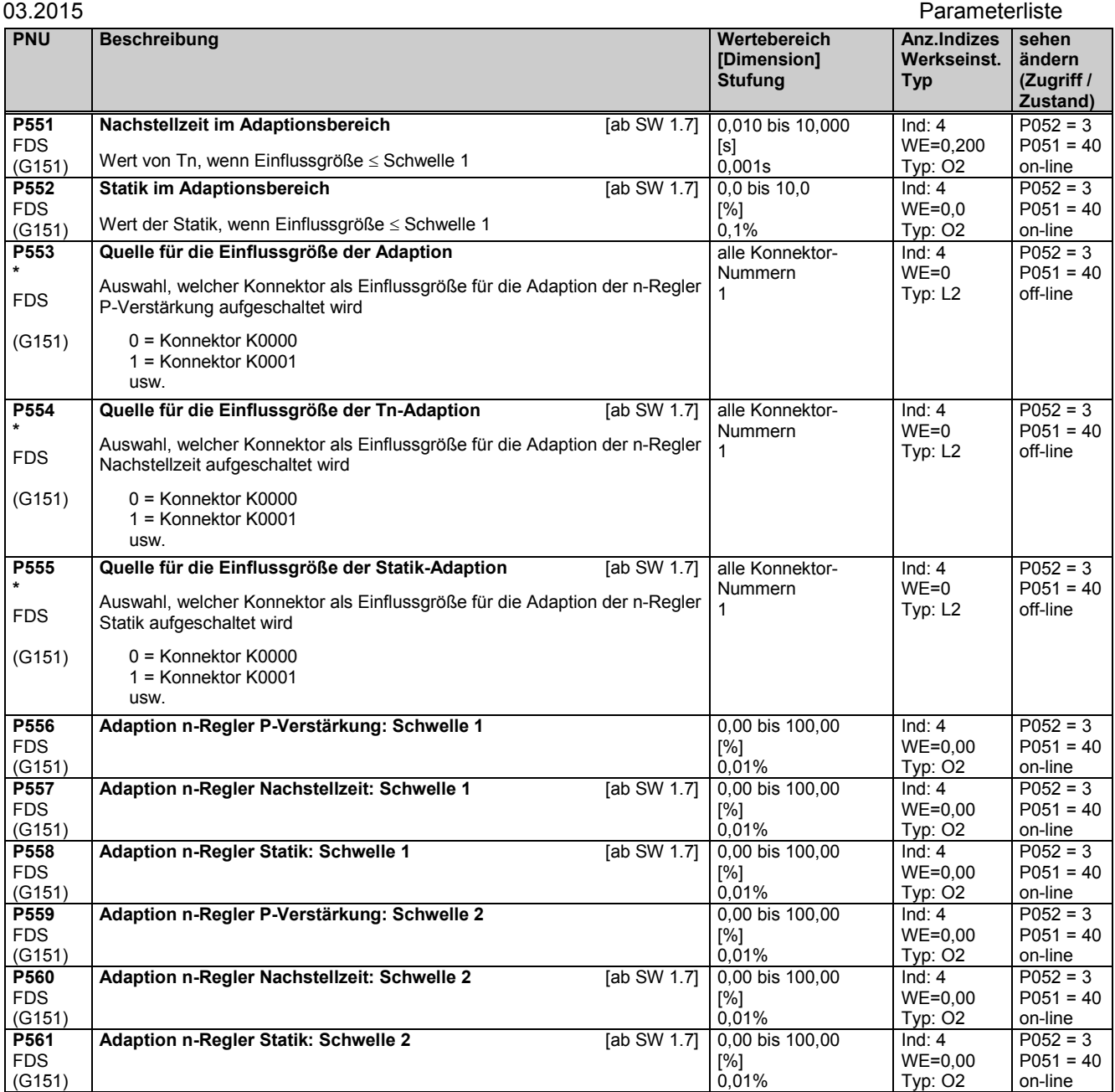

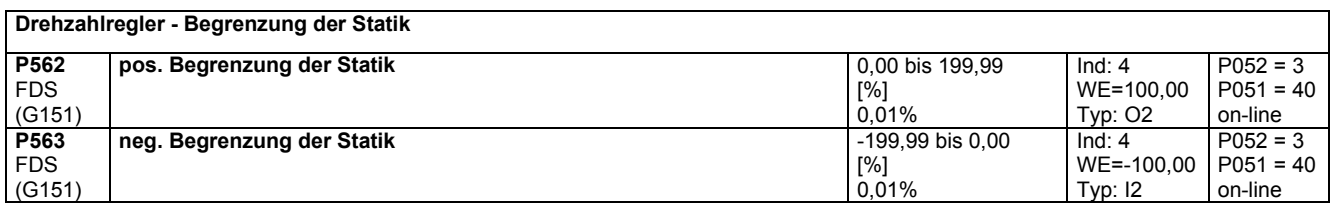

# **11.31 Eingangsgrößen für Meldungen**

(siehe auch Kapitel 8 Funktionsplan Blatt G187 und G188)

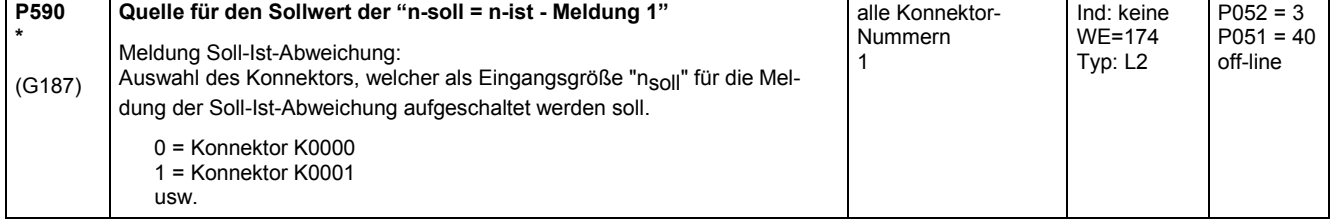

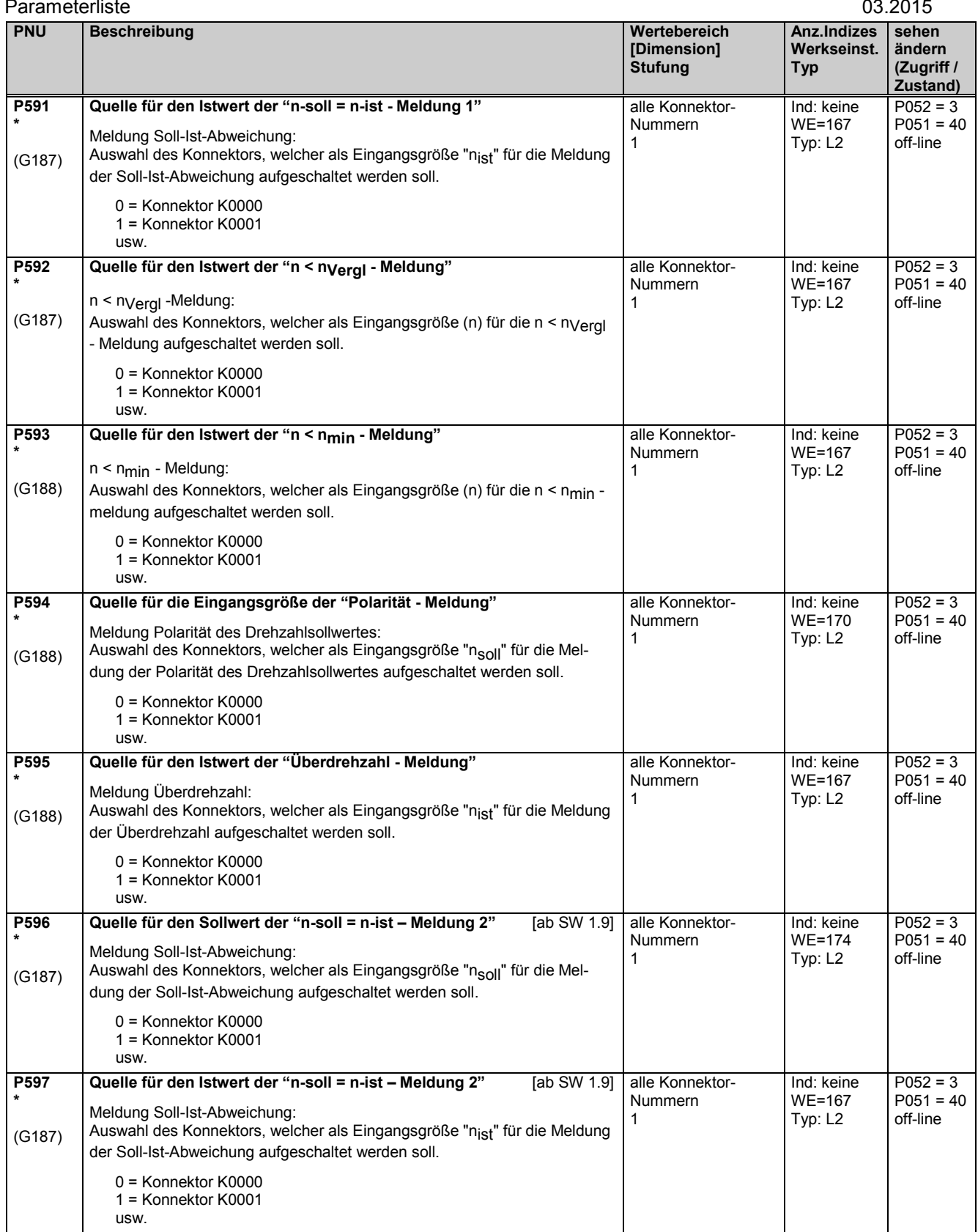

**Zustand)**

## **11.32 Strukturierung der Regelung**

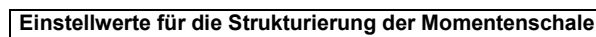

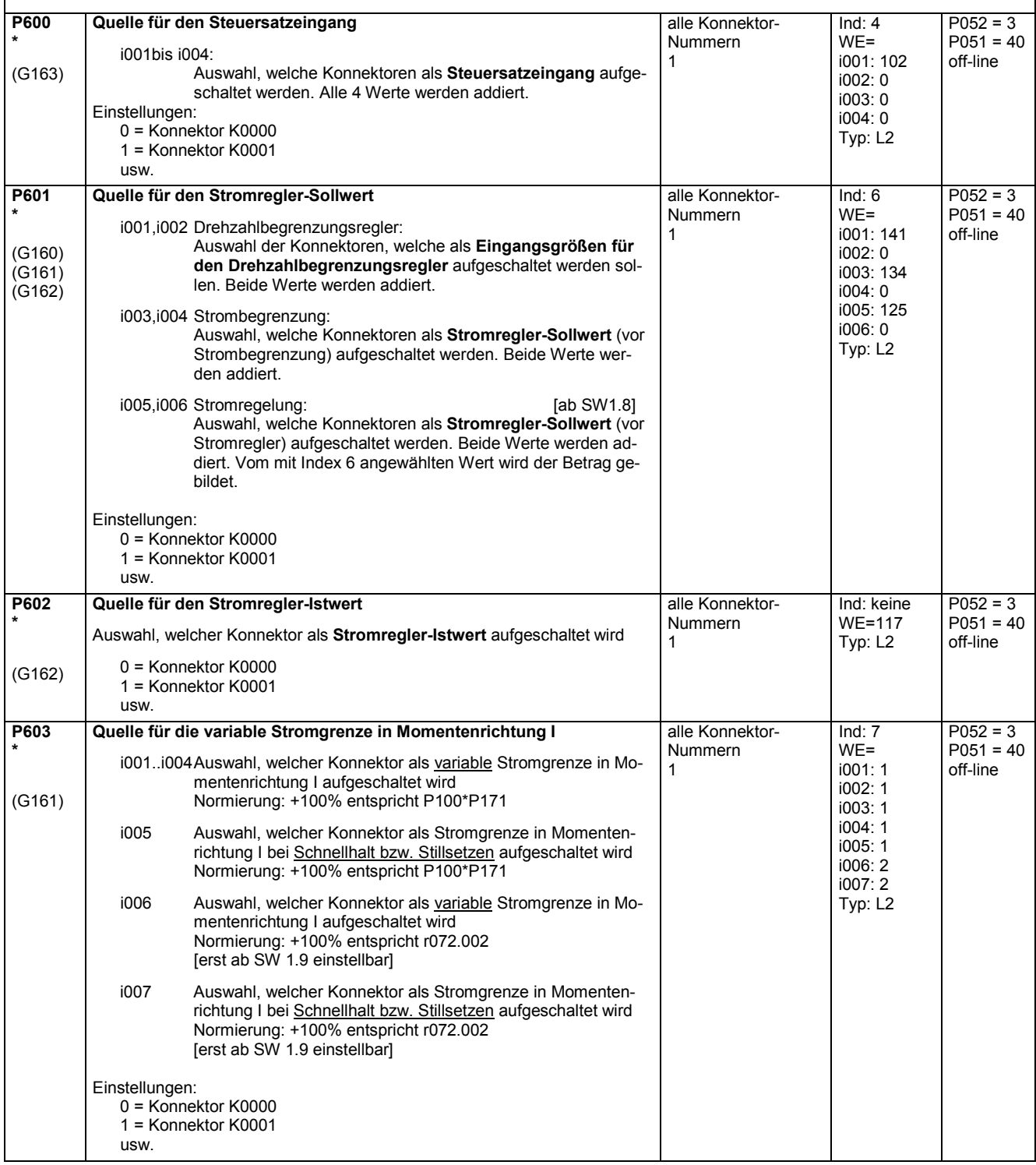

### Parameterliste and the contract of the contract of the contract of the contract of the contract of the contract of the contract of the contract of the contract of the contract of the contract of the contract of the contrac

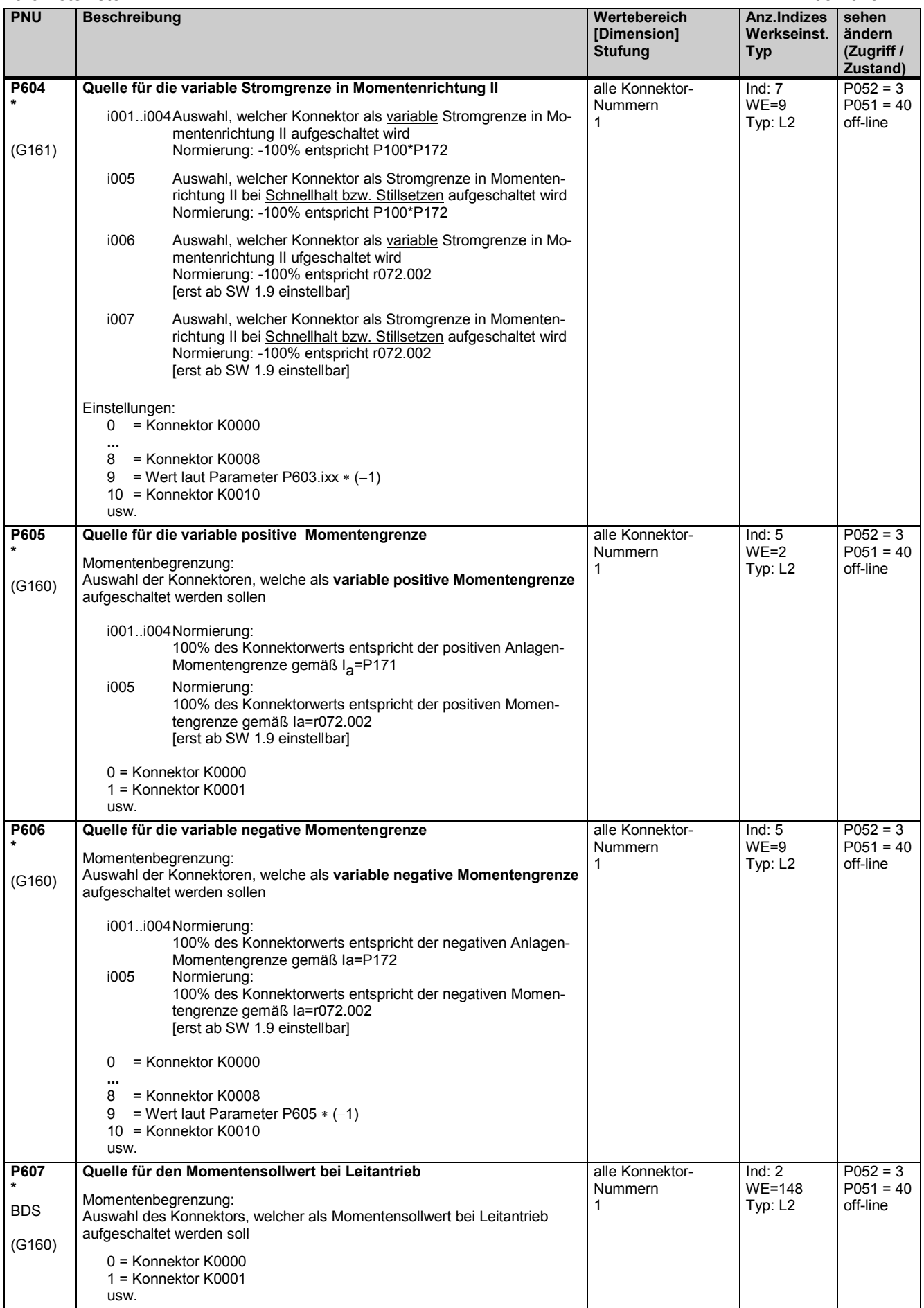

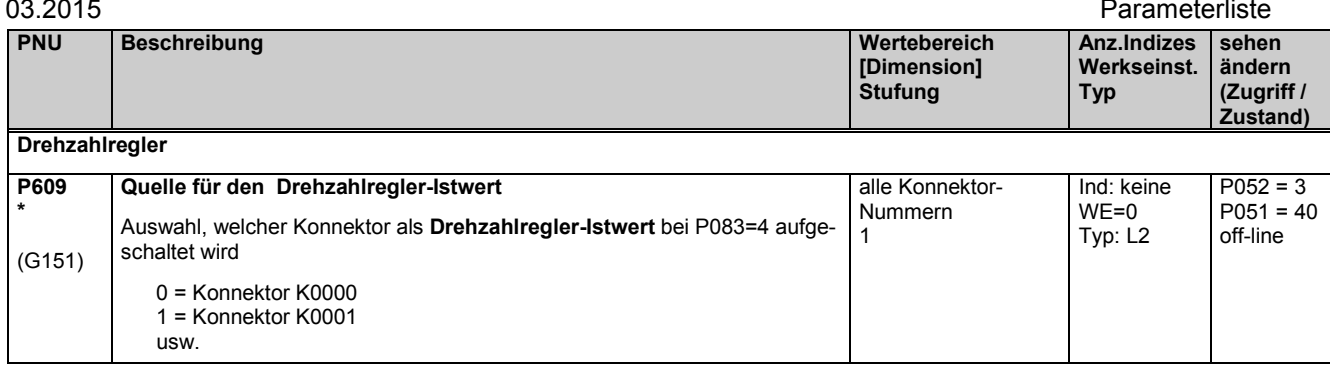

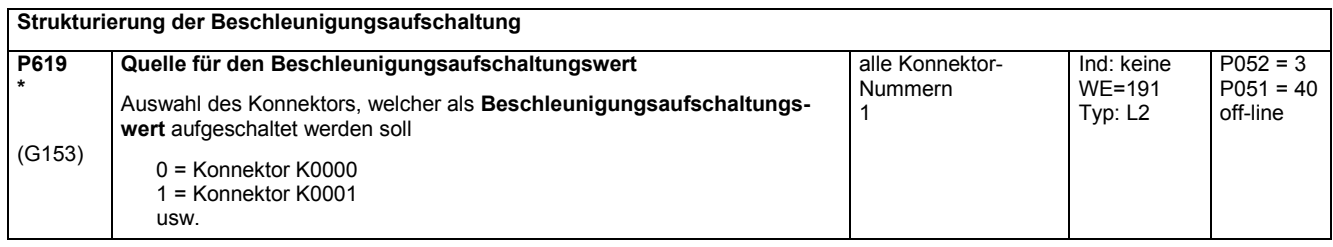

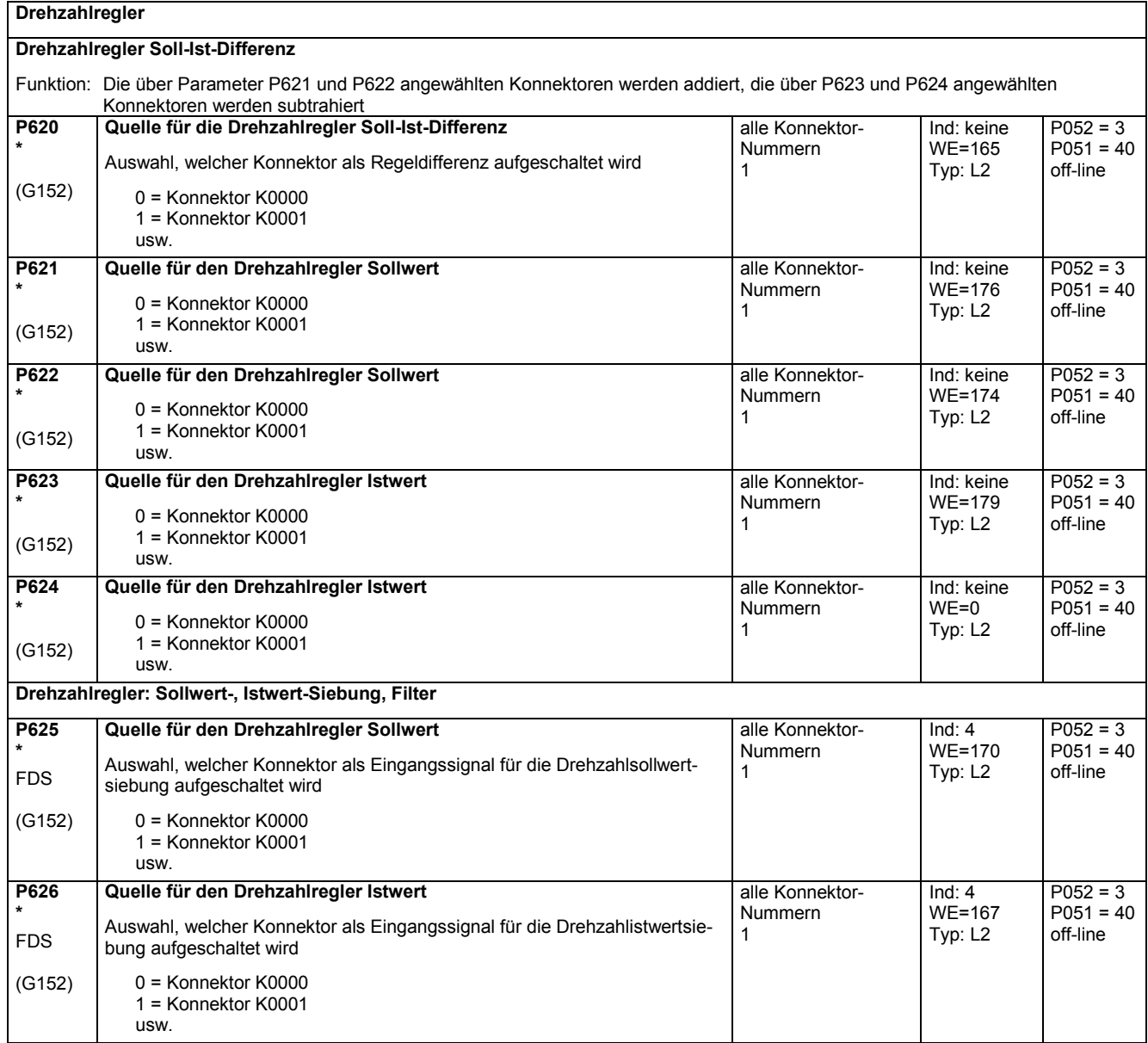

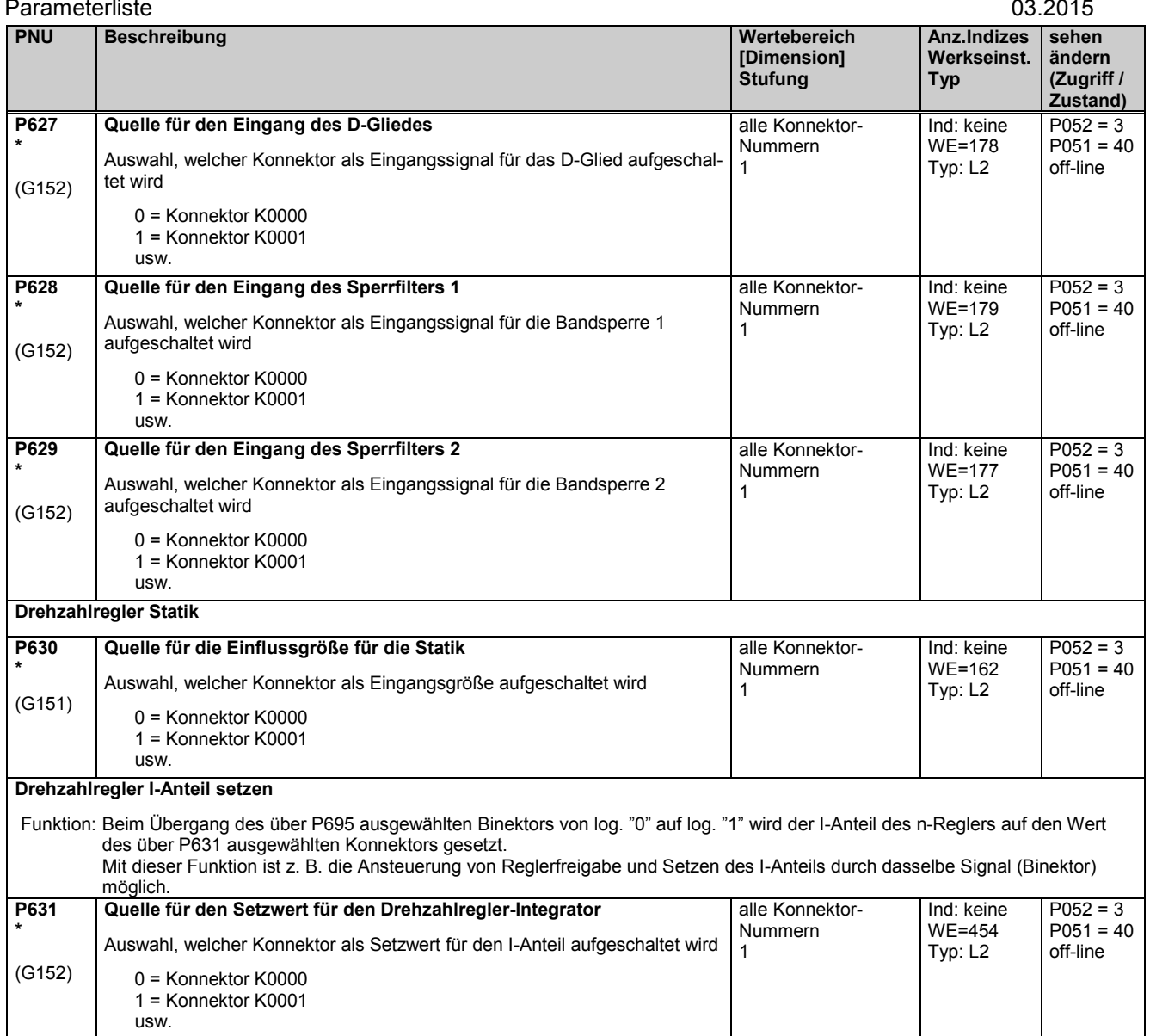

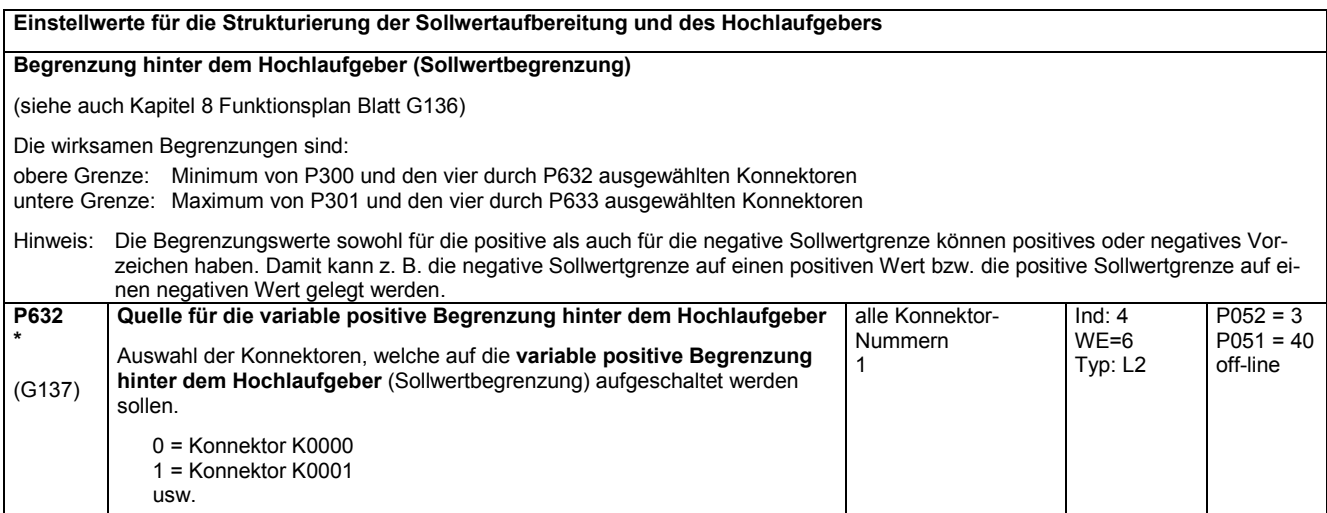

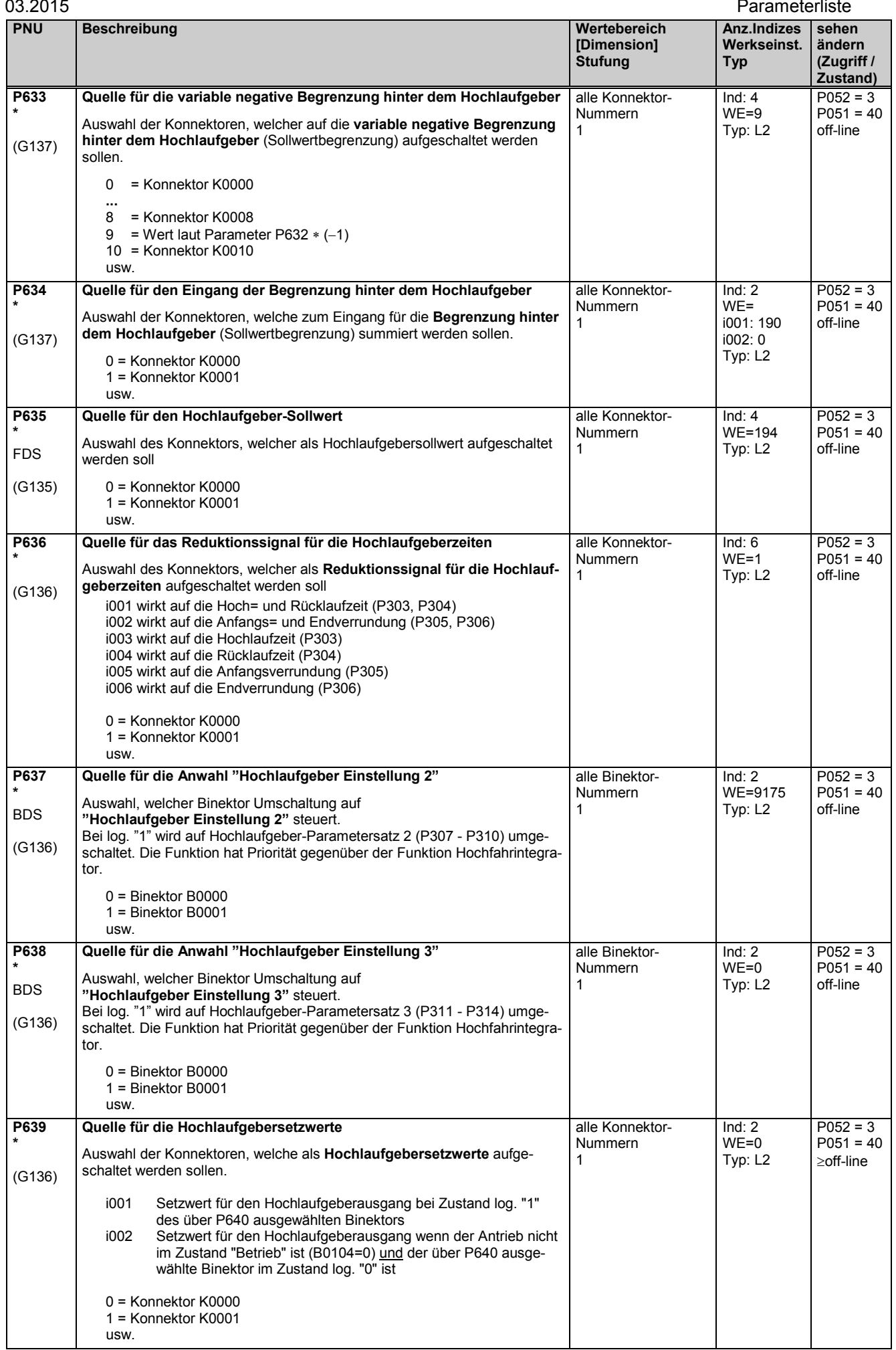

### Parameterliste and the contract of the contract of the contract of the contract of the contract of the contract of the contract of the contract of the contract of the contract of the contract of the contract of the contrac

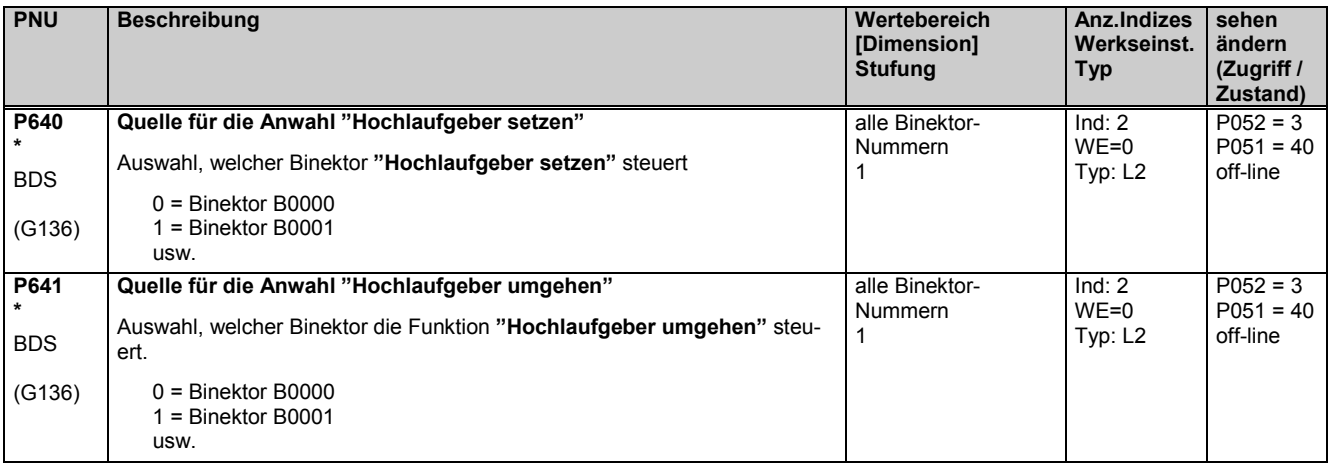

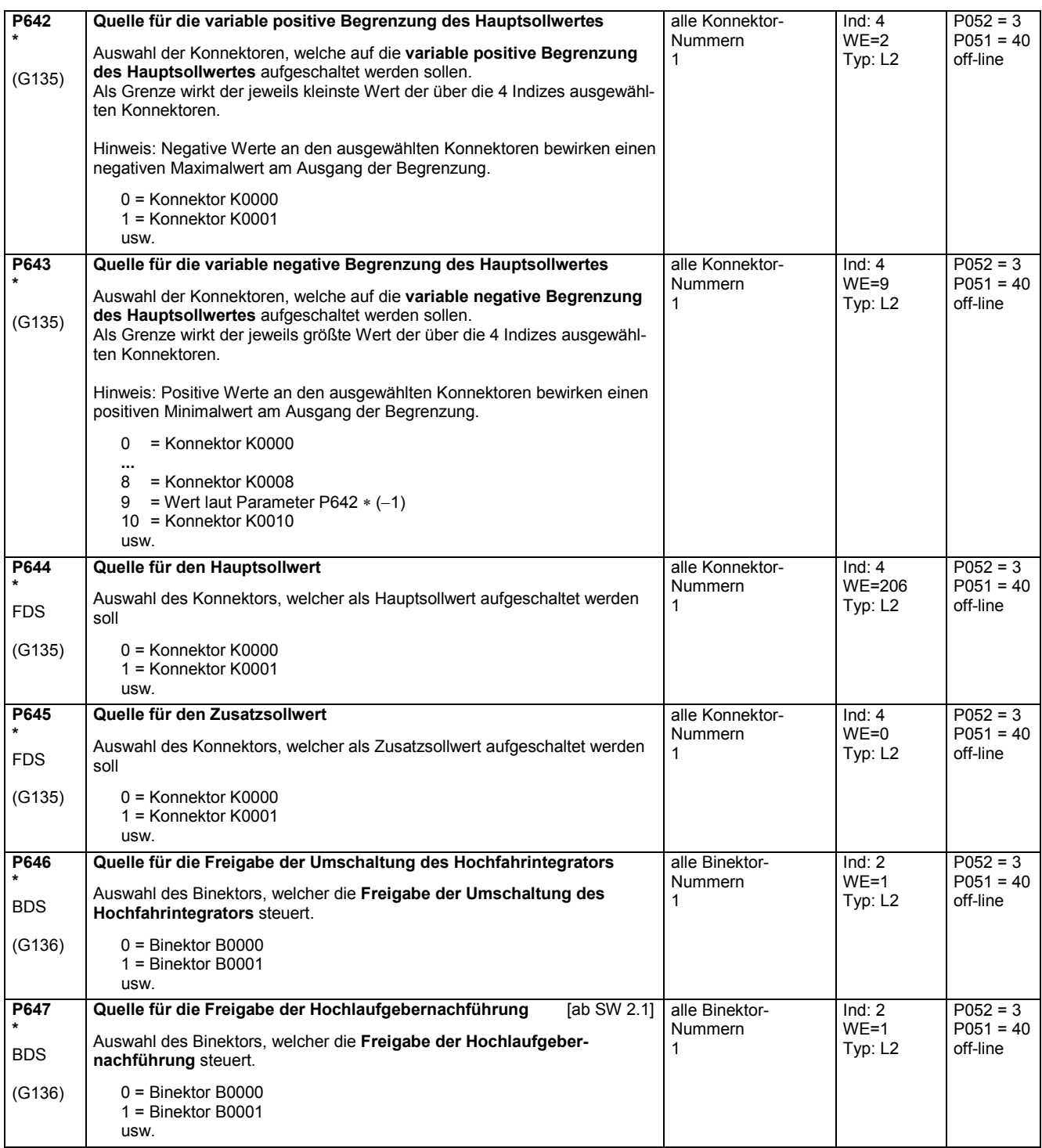
## **11.33 Steuerwort, Zustandswort**

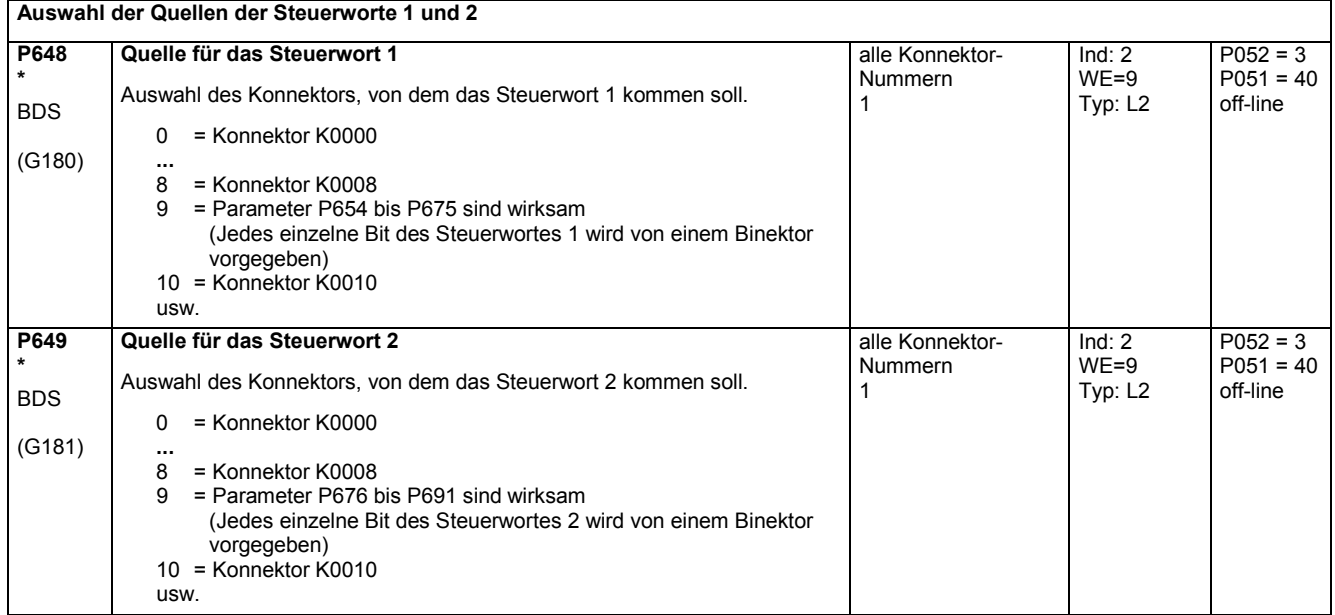

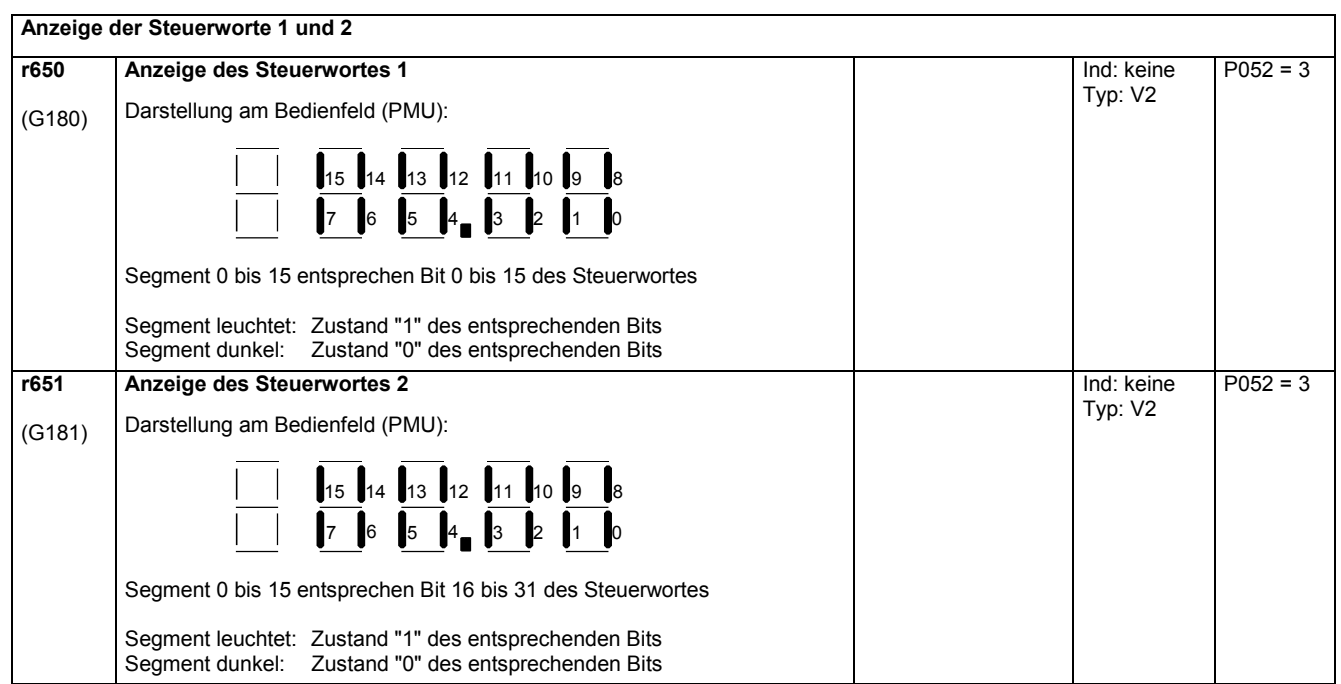

### **Anzeige der Zustandsworte 1 und 2**

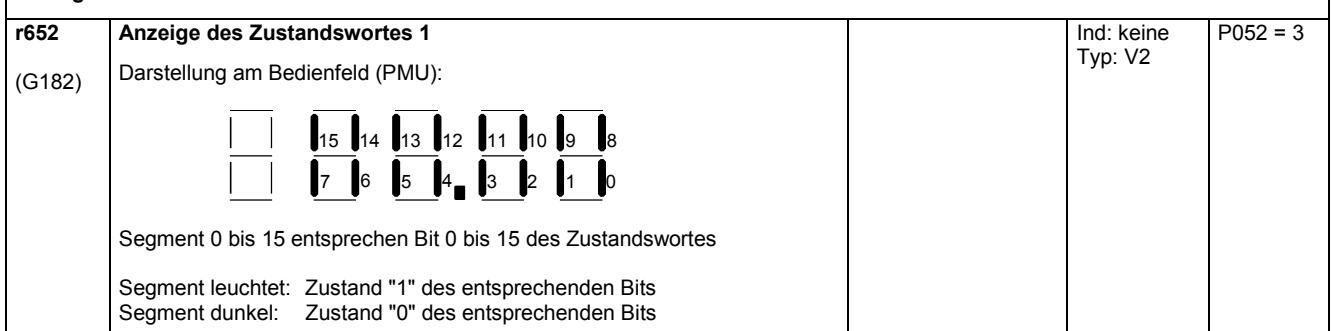

H

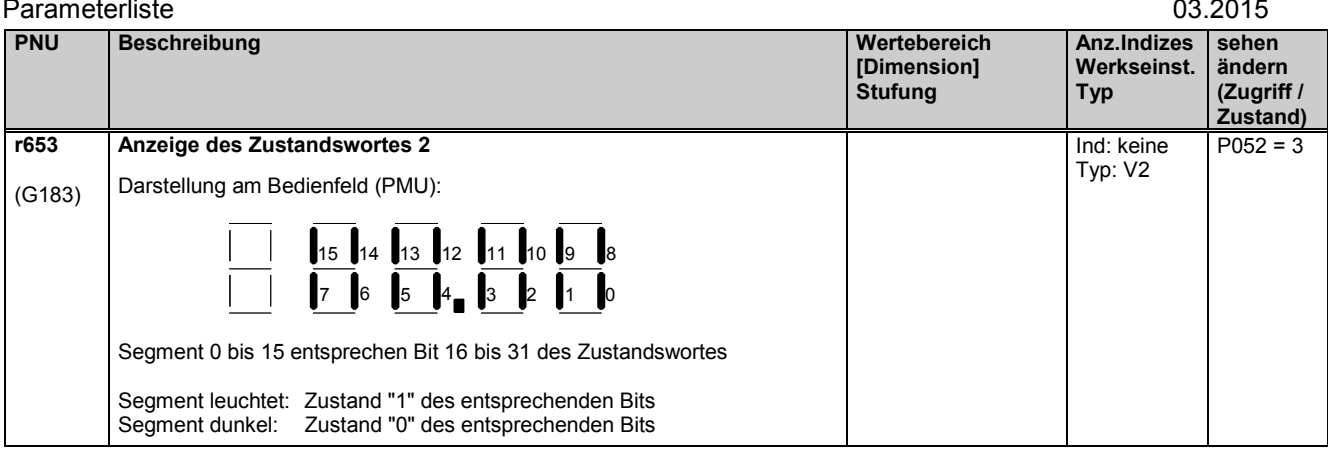

Mit den folgenden Parametern werden die Binektoren ausgewählt, die (teilweise untereinander bzw. mit anderen Signalen verknüpft) auf die einzelnen Bits des Steuerwortes aufgeschaltet werden. Die Einstellungen all dieser Parameter sind dabei: 0 = Binektor B0000 1 = Binektor B0001 usw. Die Funktionen und Verknüpfungen sind auch in Kapitel 8 Funktionsplan Blatt G180 und G181 zu sehen. **Steuerwort 1 P654 \***  BDS (G130) **Quelle für das Steuerwort 1, Bit0** (0=AUS1, 1=EIN; AND-verknüpft mit Klemme 37) alle Binektor-Nummern 1 Ind: 2 WE=9358 Typ: L2  $P052 = 3$  $P051 = 40$ off-line **P655 \***  BDS (G180) **1. Quelle für das Steuerwort 1, Bit1** (0=AUS2; AND-verknüpft mit 2. und 3. Quelle für Bit1) alle Binektor-Nummern 1 Ind: 2 WE=1 Typ: L2  $P052 = 3$  $P051 = 40$ off-line **P656 \***  BDS (G180) **2. Quelle für das Steuerwort 1, Bit1** (0=AUS2; AND-verknüpft mit 1. und 3. Quelle für Bit1) alle Binektor-Nummern 1 Ind: 2 WE=1 Typ: L2  $P052 = 3$  $P051 = 40$ off-line **P657 \***  BDS (G180) **3. Quelle für das Steuerwort 1, Bit1** (0=AUS2; AND-verknüpft mit 1. und 2. Quelle für Bit1) alle Binektor Nummern 1 Ind: 2 WE=1 Typ: L2  $P052 = 3$  $P051 = 40$ off-line

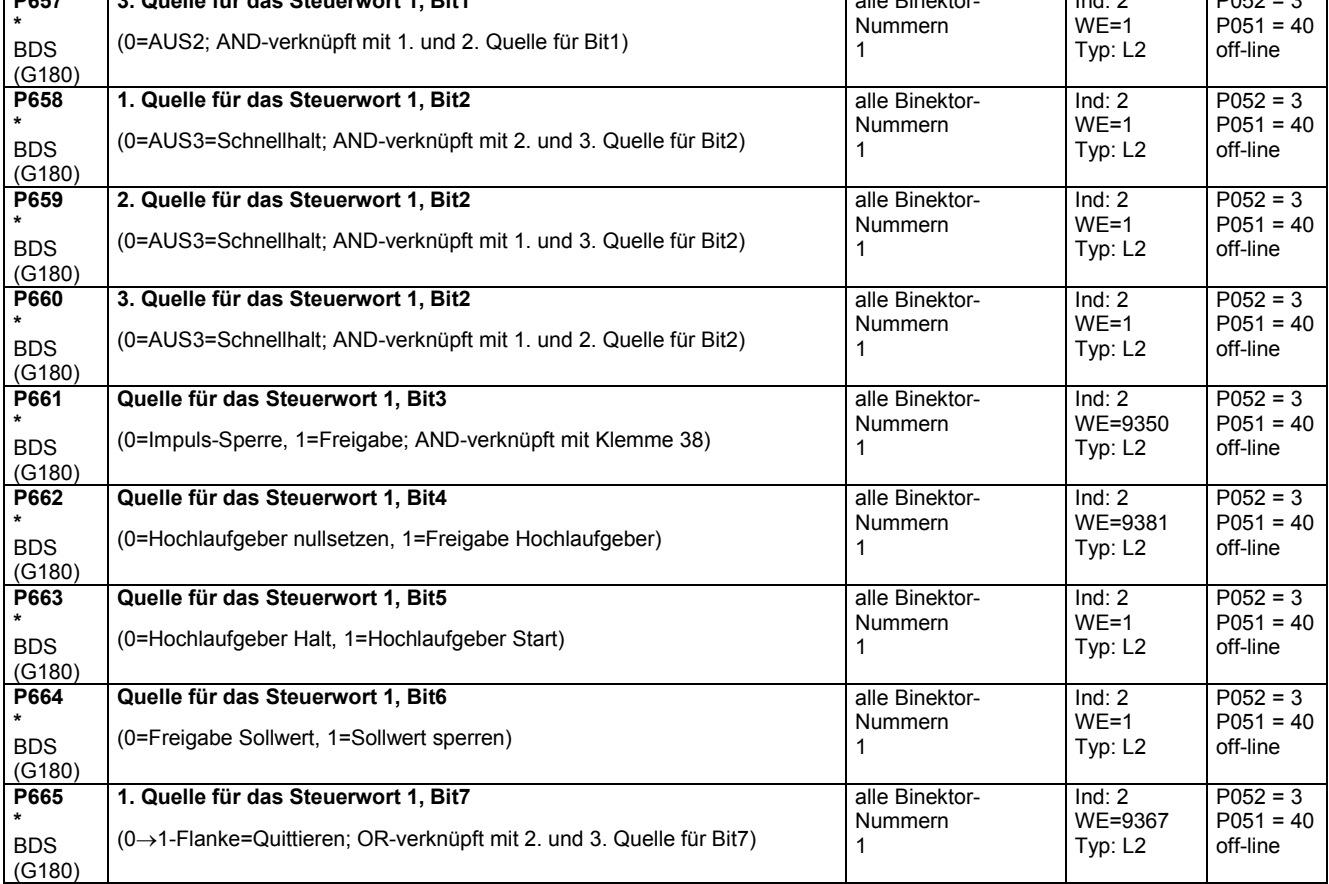

03.2015 Parameterliste

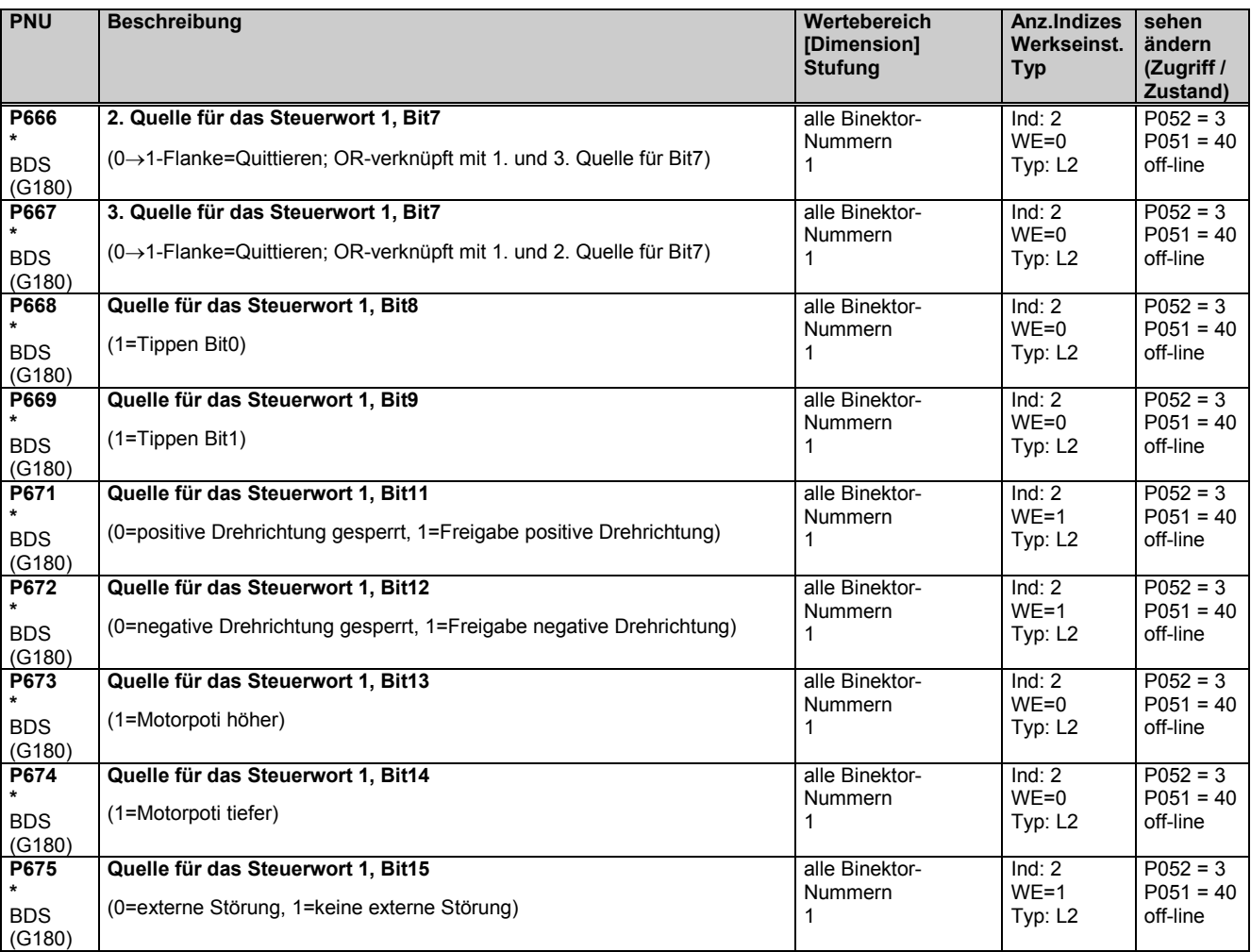

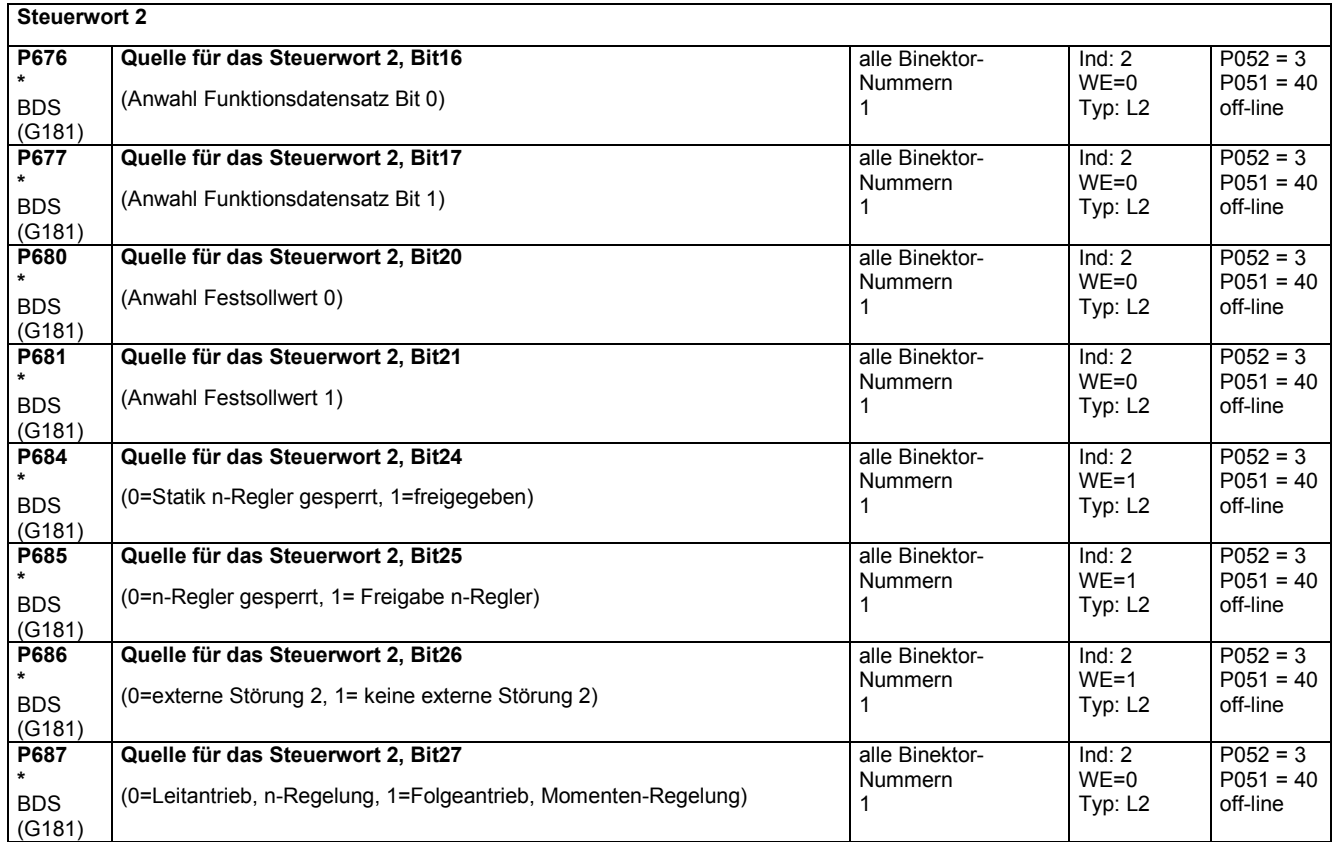

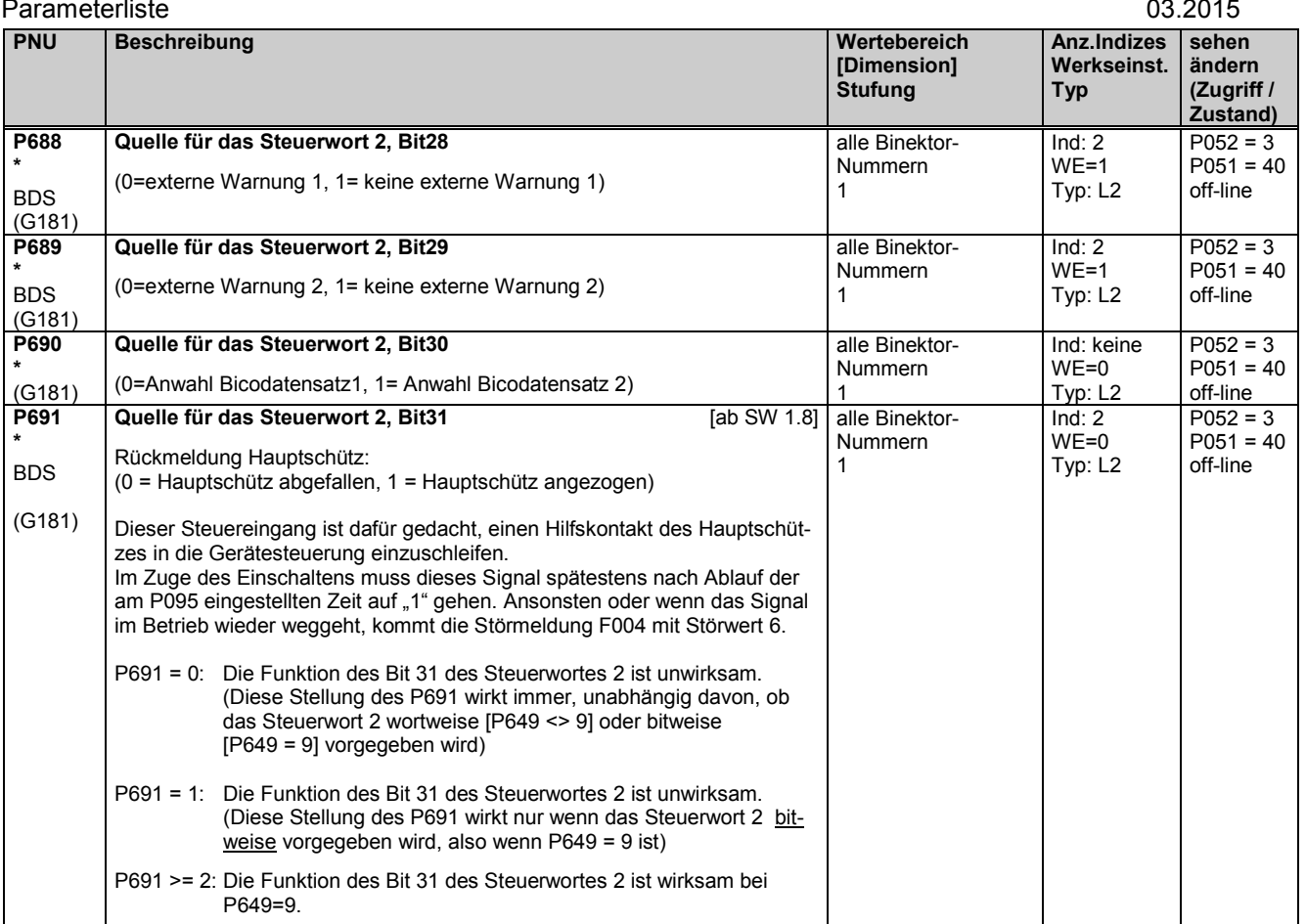

# **11.34 Weitere Strukturierung**

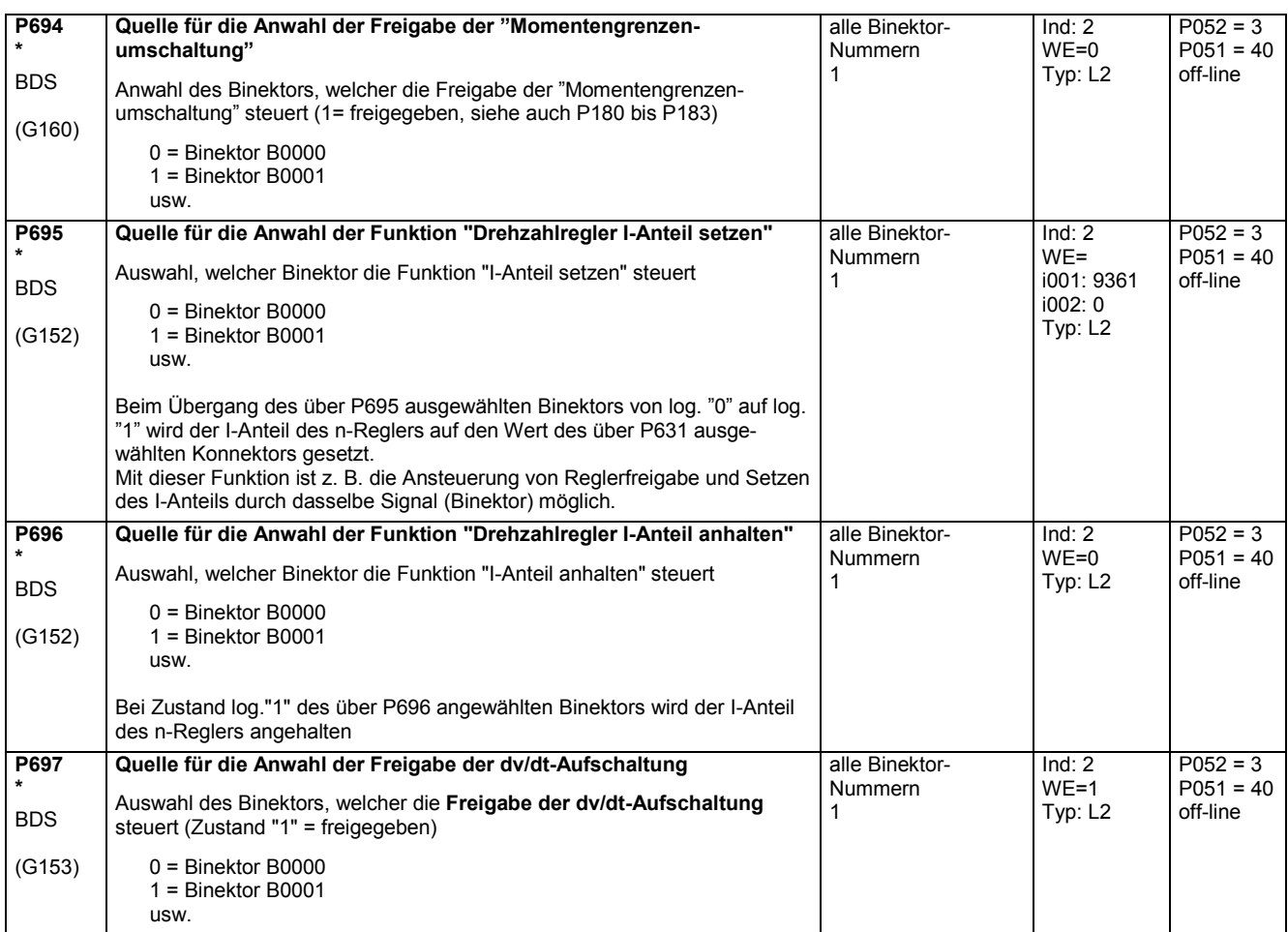

## **11.35 Analogeingänge (Hauptistwert, Hauptsollwert, Wahleingänge)**

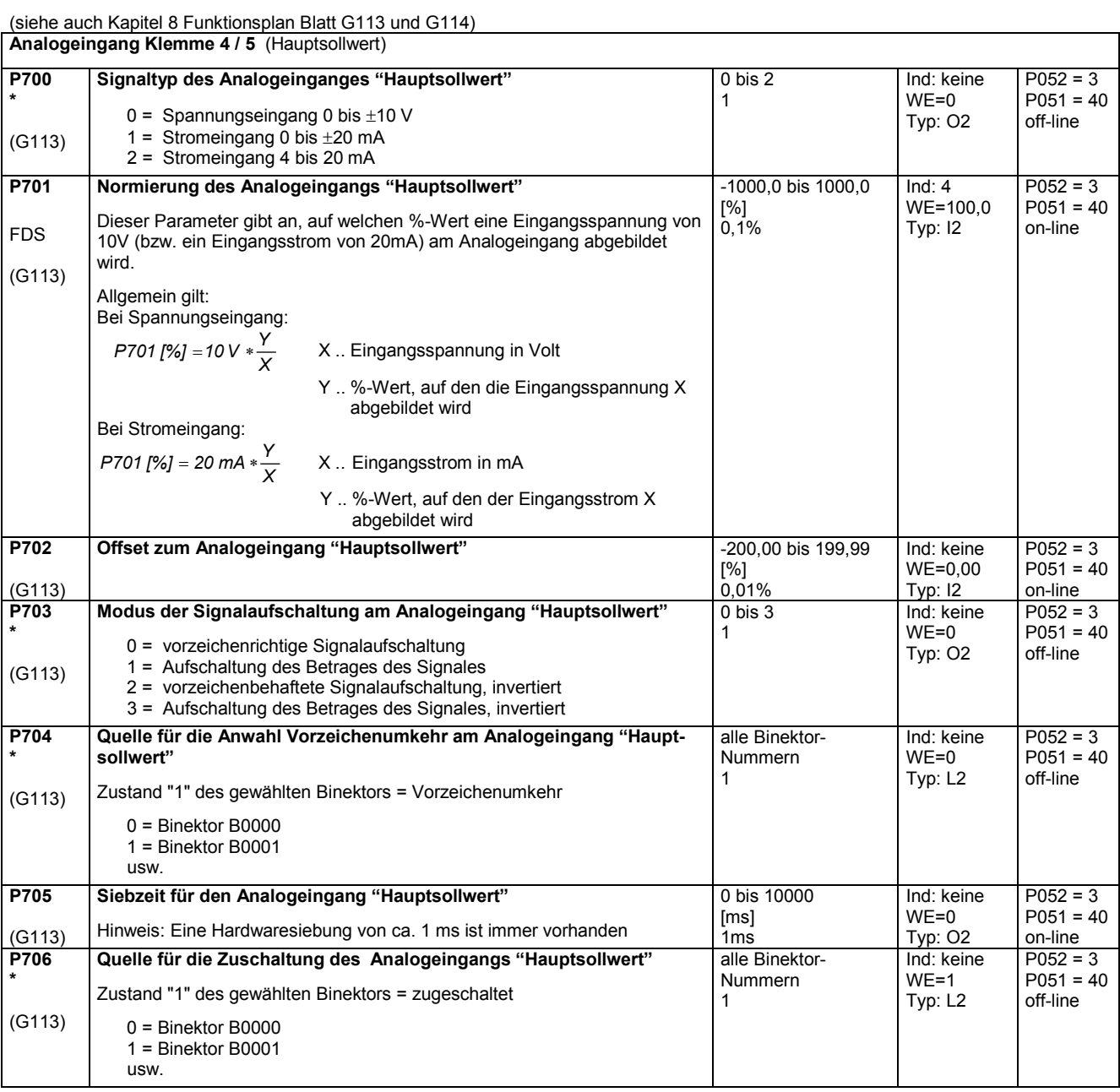

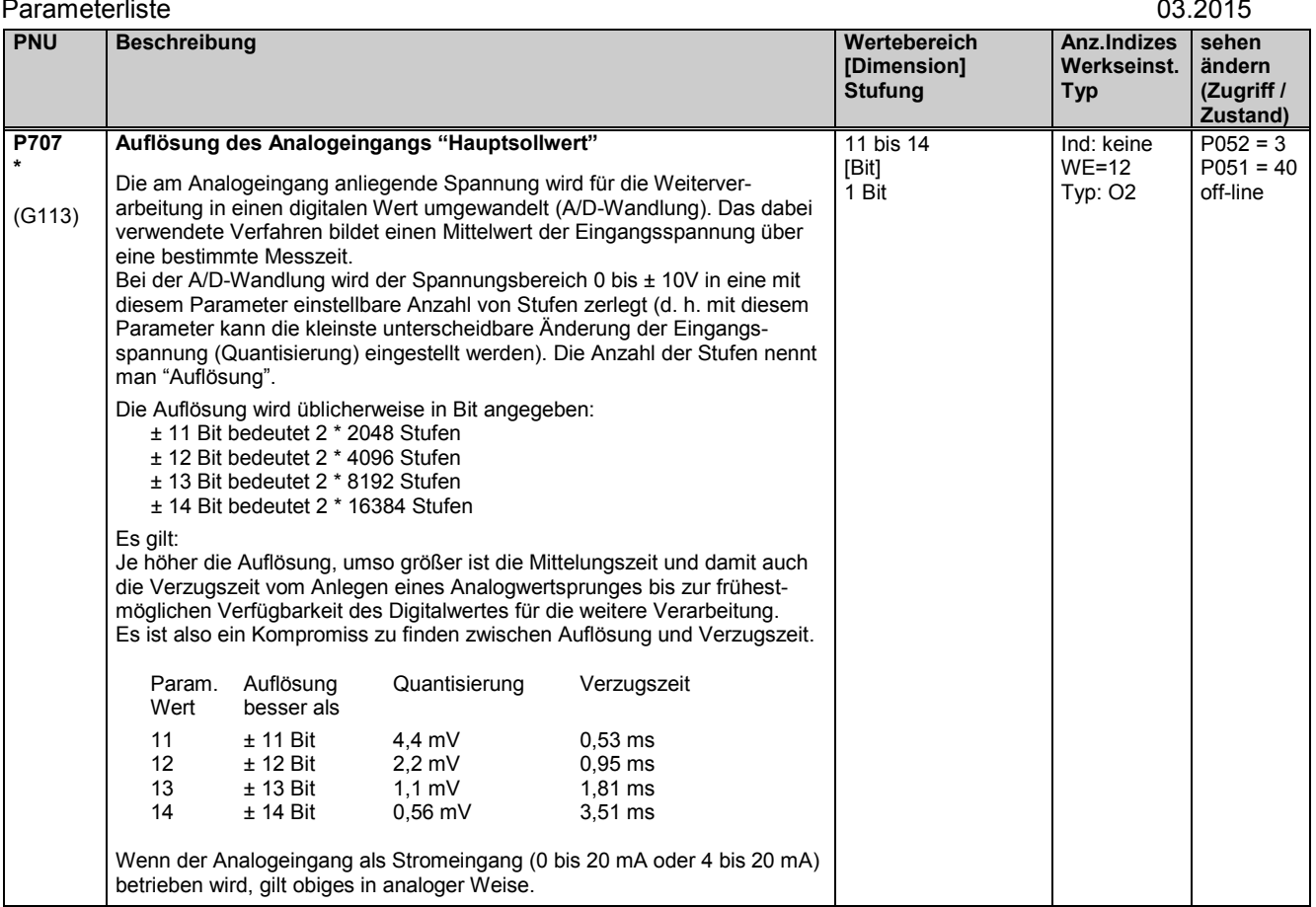

**Analogeingang Klemme 6 / 7** (Analoger Wahleingang 1) **P710 \***  (G113) **Signaltyp des "Analogen Wahleingangs 1"** 0 = Spannungseingang 0 bis  $\pm 10$  V 1 = Stromeingang 0 bis  $\pm 20$  mA 2 = Stromeingang 4 bis 20 mA 0 bis 2 1 Ind: keine WE=0 Typ: O2  $P052 = 3$  $P051 = 40$ off-line **P711** FDS (G113) **Normierung des "Analogen Wahleingangs 1"** Dieser Parameter gibt an, auf welchen %-Wert eine Eingangsspannung von 10V (bzw. ein Eingangsstrom von 20mA) am Analogeingang abgebildet wird. Allgemein gilt: Bei Spannungseingang: *<sup>P</sup> <sup>V</sup> <sup>Y</sup> X X* .. Eingangsspannung in Volt Y .. %-Wert, auf den die Eingangsspannung X abgebildet wird Bei Stromeingang: *<sup>P</sup> mA <sup>Y</sup> X X* .. Eingangsstrom in mA Y .. %-Wert, auf den der Eingangsstrom X abgebildet wird -1000,0 bis 1000,0 [%] 0,1% Ind: 4 WE=100,0 Typ: I2  $P052 = 3$  $P051 = 40$ on-line **P712** (G113) **Offset zum "Analogen Wahleingang 1"**  $-200,00$  bis 199,99 [%] 0,01% Ind: keine WE=0,00 Typ: I2  $P052 = 3$  $P051 = 40$ on-line **P713 \***  (G113) **Modus der Signalaufschaltung am "Analogen Wahleingang 1"** 0 = vorzeichenrichtige Signalaufschaltung 1 = Aufschaltung des Betrages des Signales 2 = vorzeichenbehaftete Signalaufschaltung, invertiert 3 = Aufschaltung des Betrages des Signales, invertiert 0 bis 3 1 Ind: keine WE=0 Typ: O2  $P052 = 3$  $P051 = 40$ off-line **P714 \***  (G113) **Quelle für die Anwahl Vorzeichenumkehr am "Analogen Wahleingang 1"** Zustand "1" des gewählten Binektors = Vorzeichenumkehr 0 = Binektor B0000 1 = Binektor B0001 usw. alle Binektor-Nummern 1 Ind: keine WE=0 Typ: L2  $P052 = 3$  $P051 = 40$ off-line

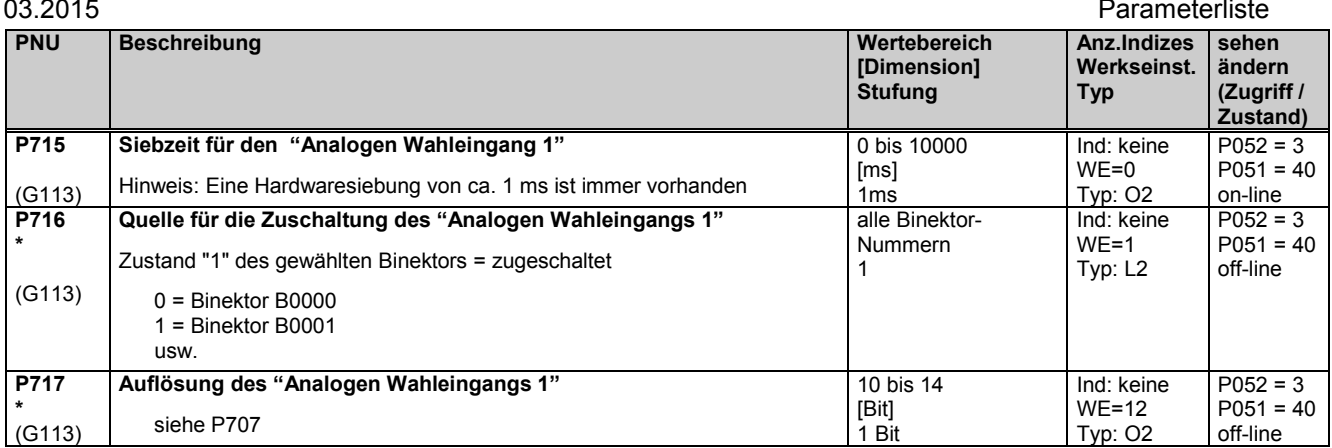

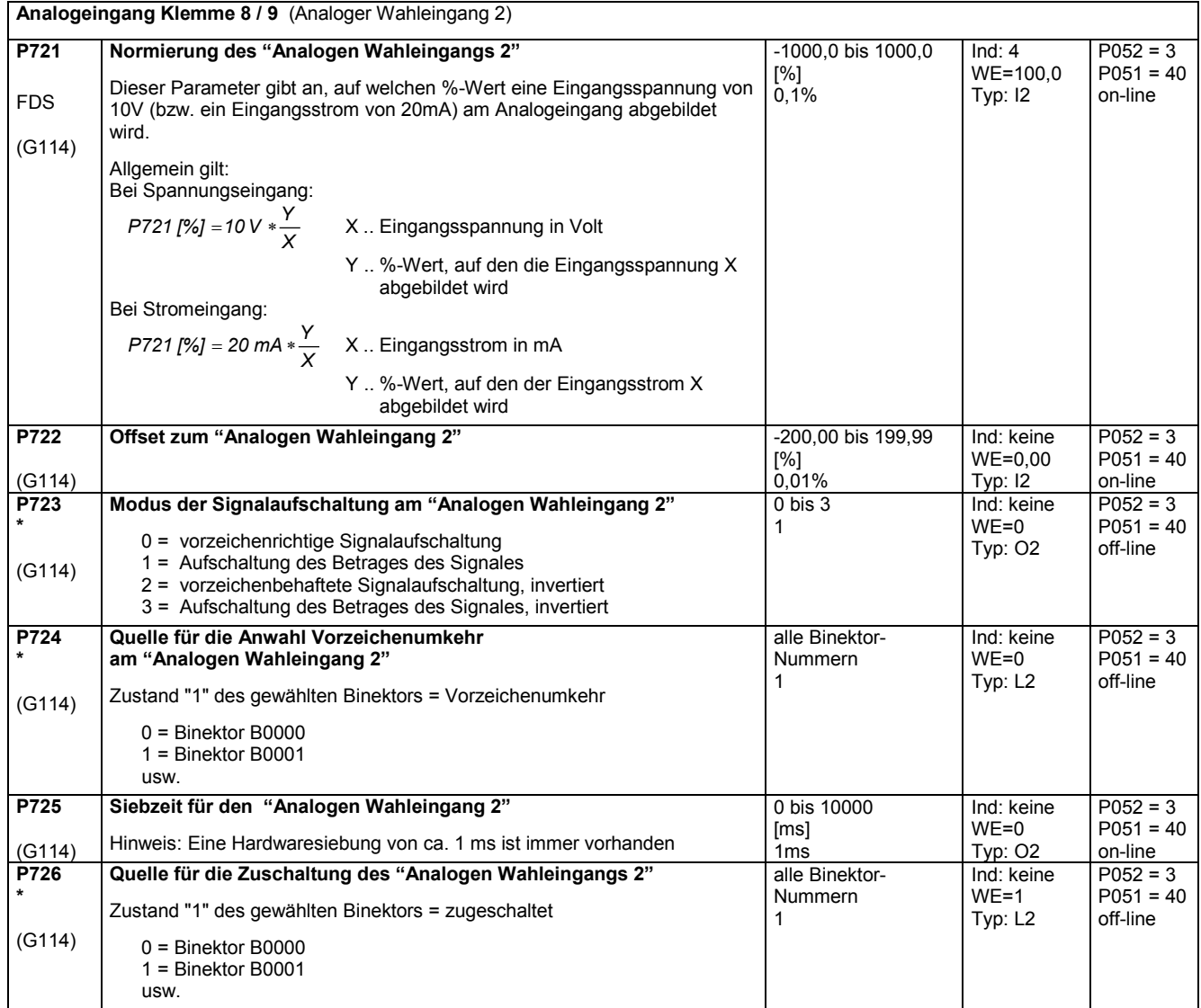

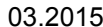

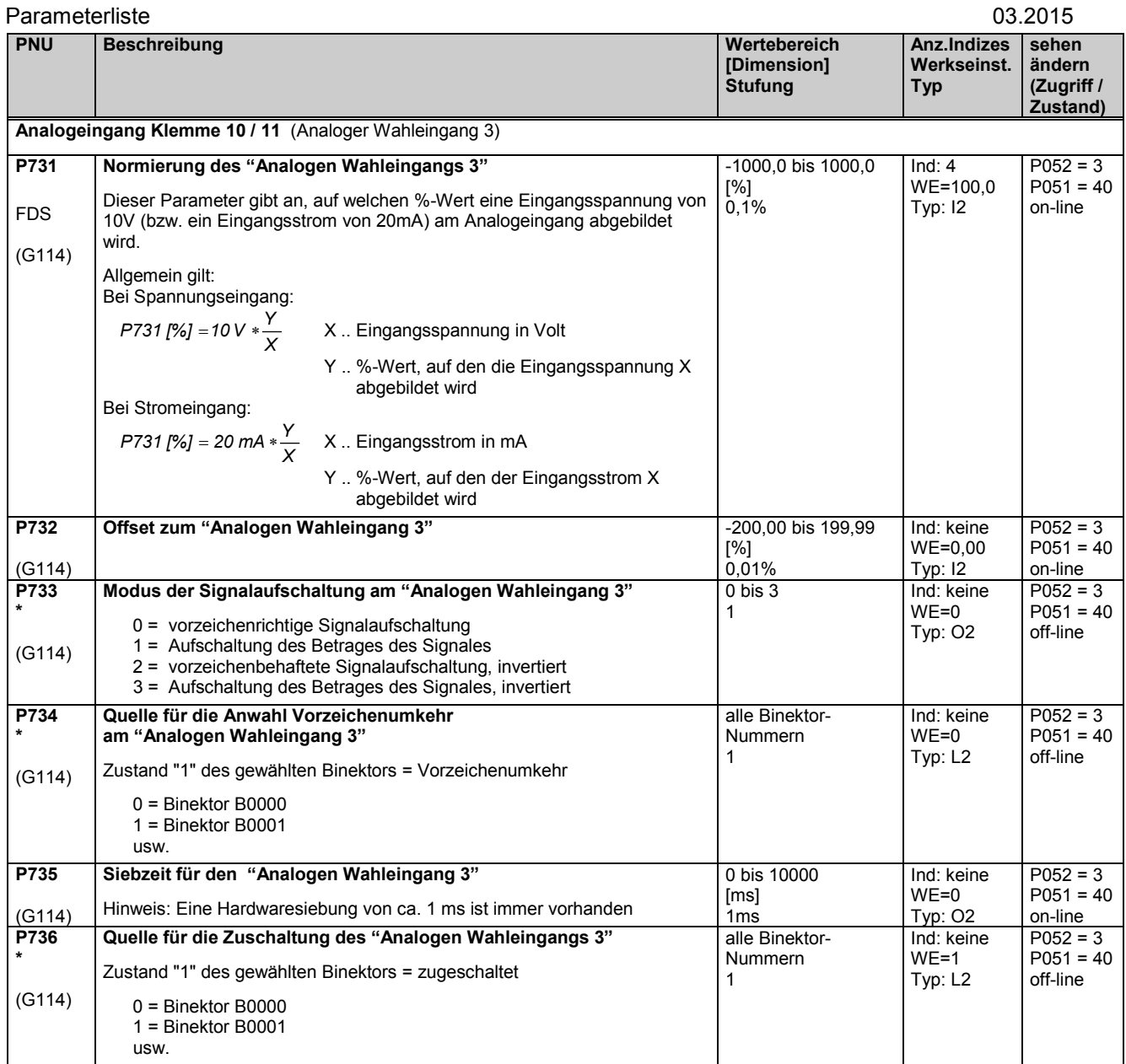

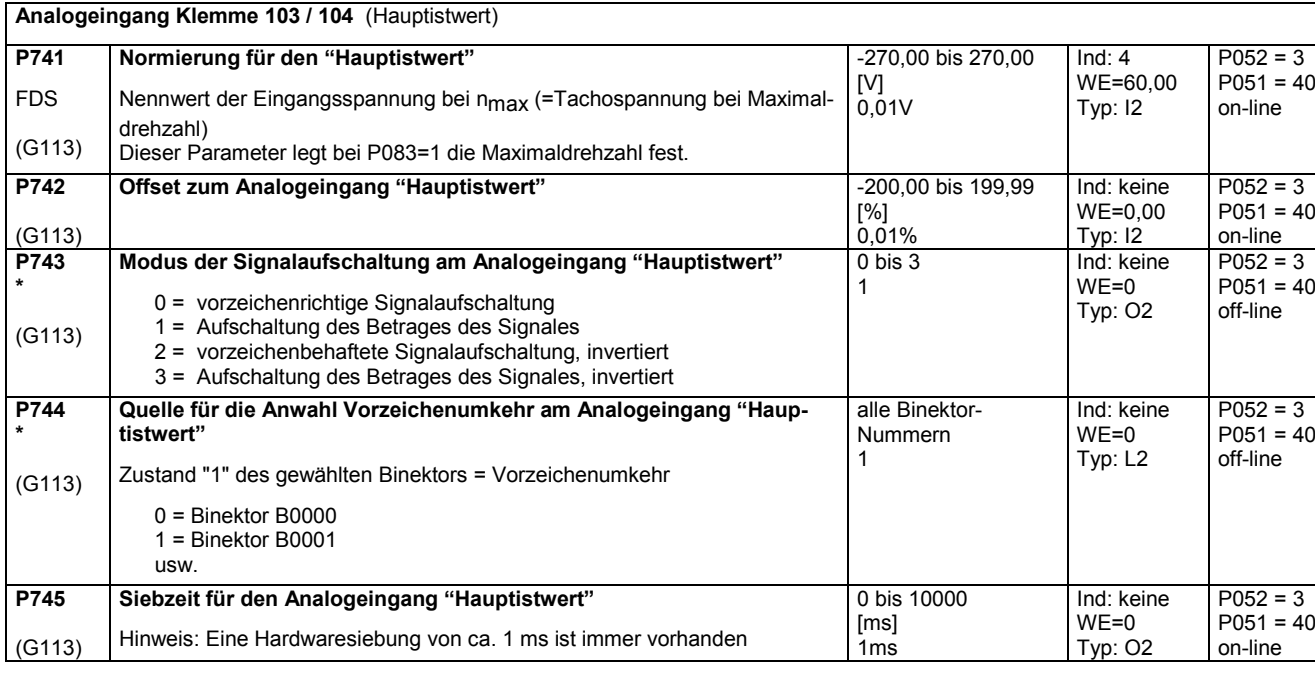

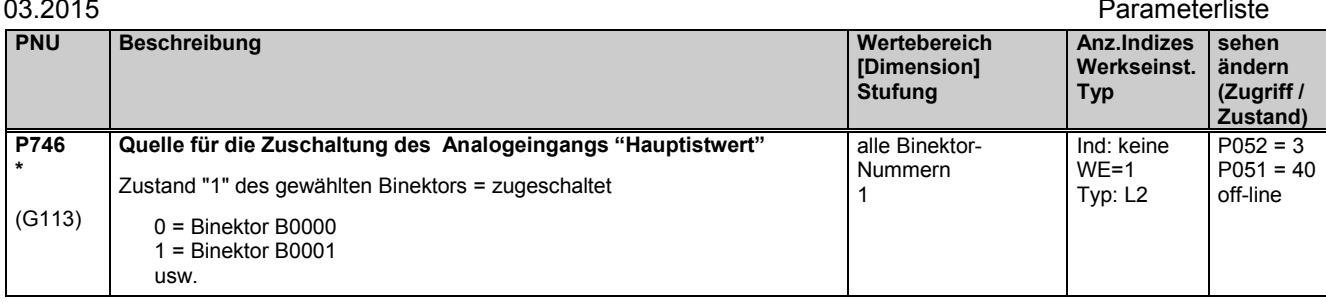

# **11.36 Analogausgänge**

(siehe auch Kapitel 8 Funktionsplan Blatt G115 und G116)

**Analogausgang Klemme 12 / 13** (Stromistwertanzeige)

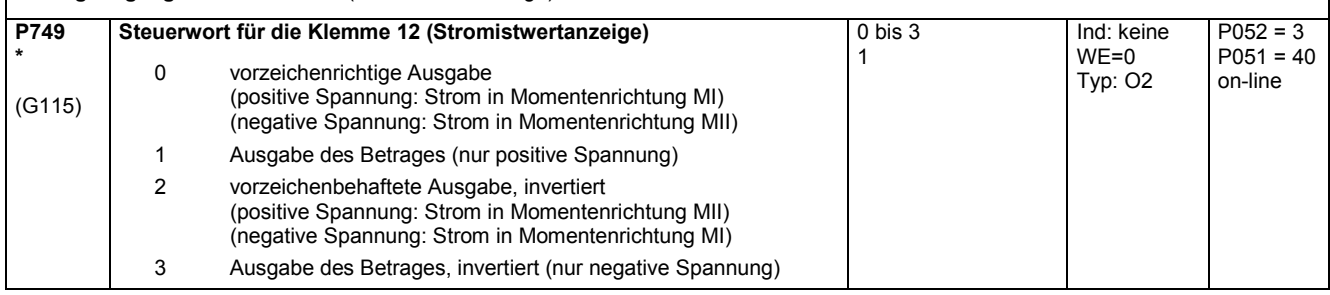

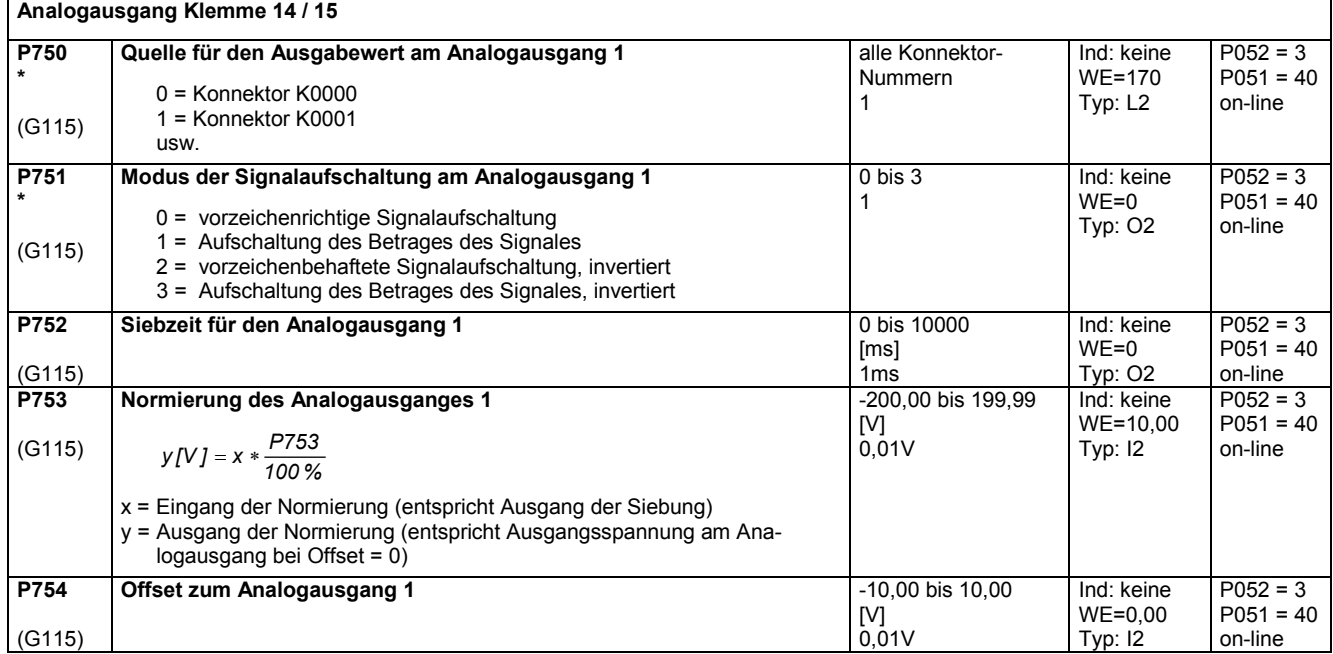

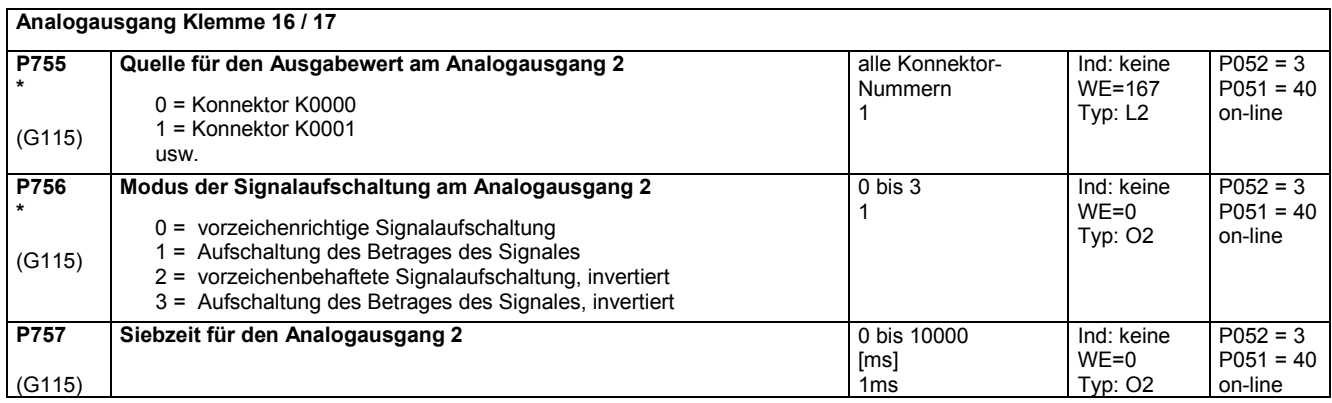

 $\overline{\phantom{0}}$ 

### Parameterliste and the contract of the contract of the contract of the contract of the contract of the contract of the contract of the contract of the contract of the contract of the contract of the contract of the contrac

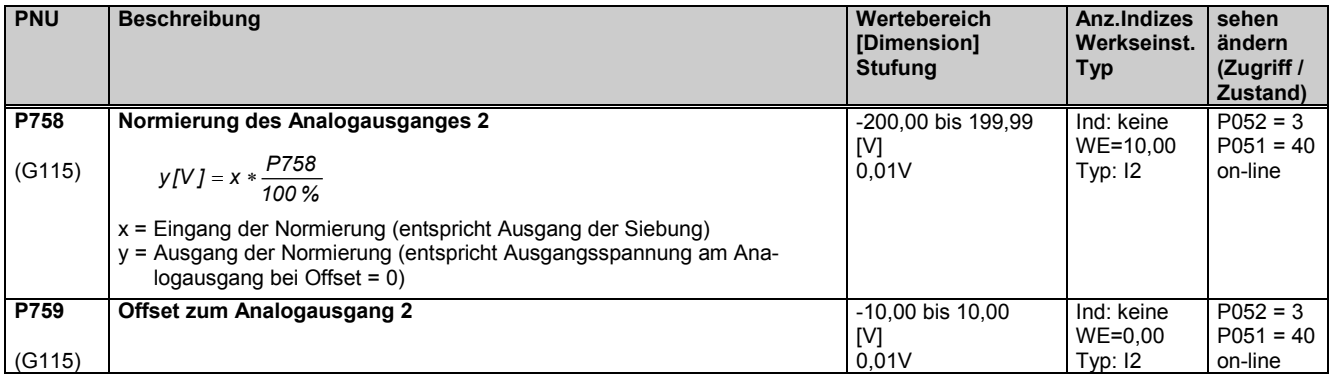

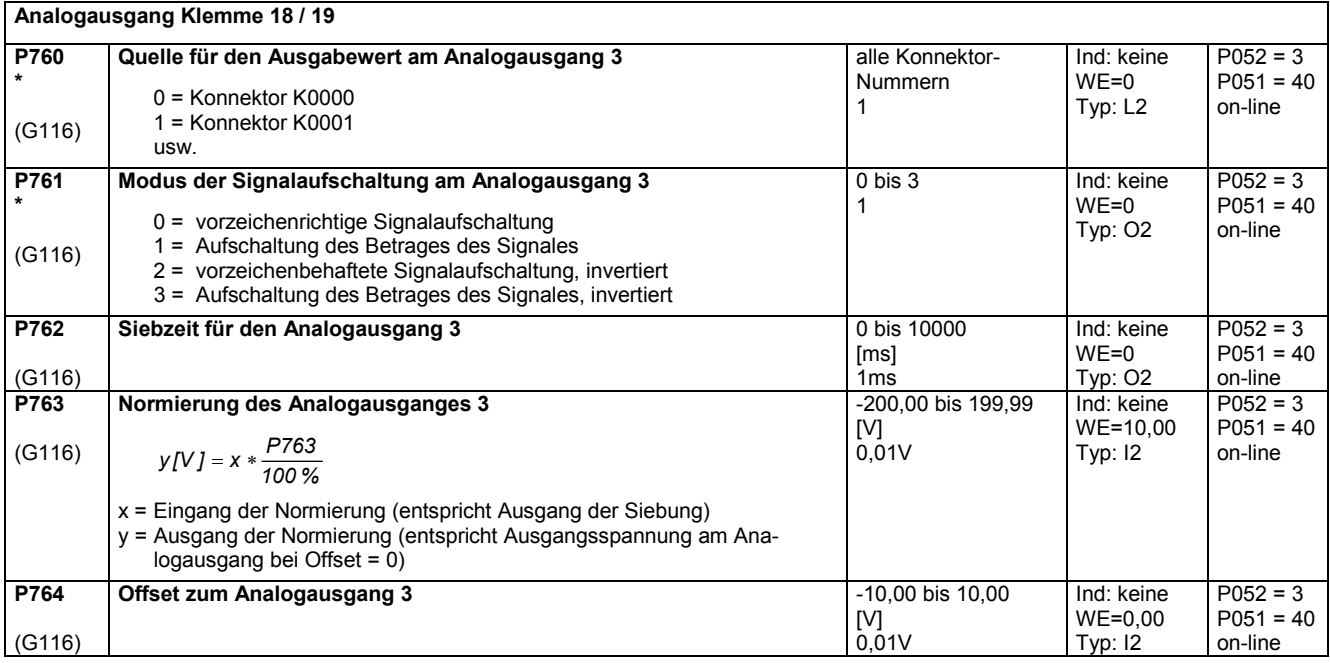

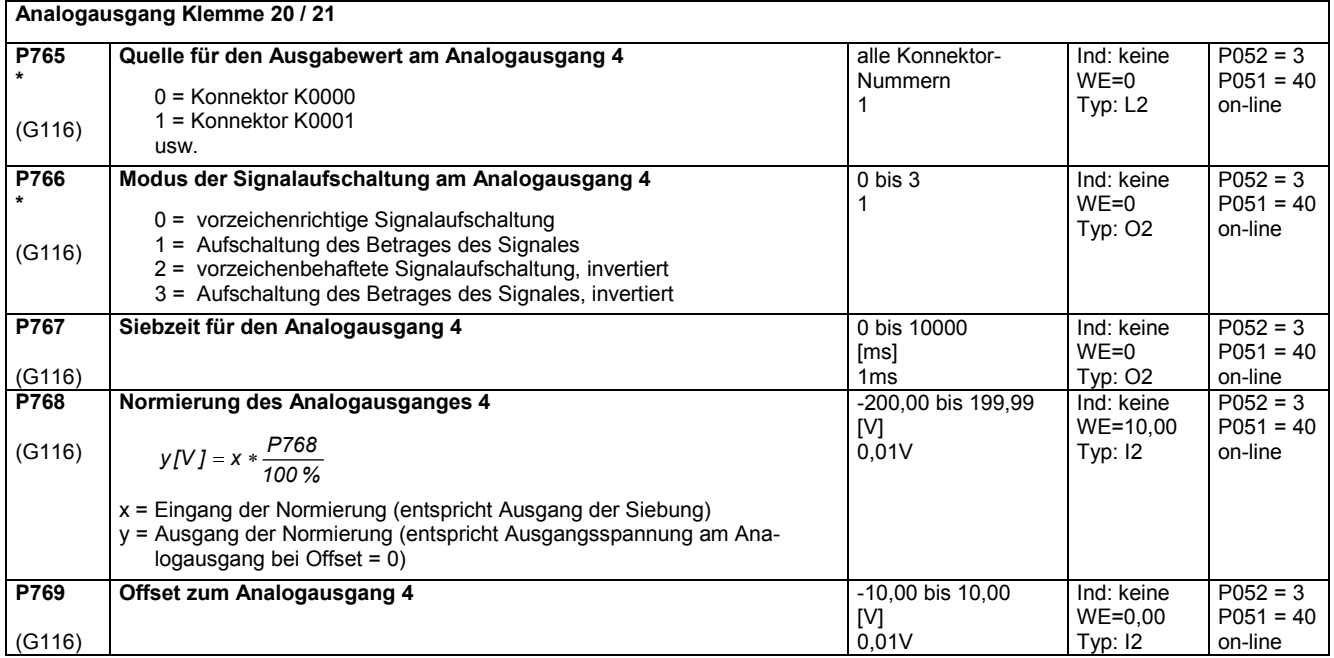

# **11.37 Binärausgänge**

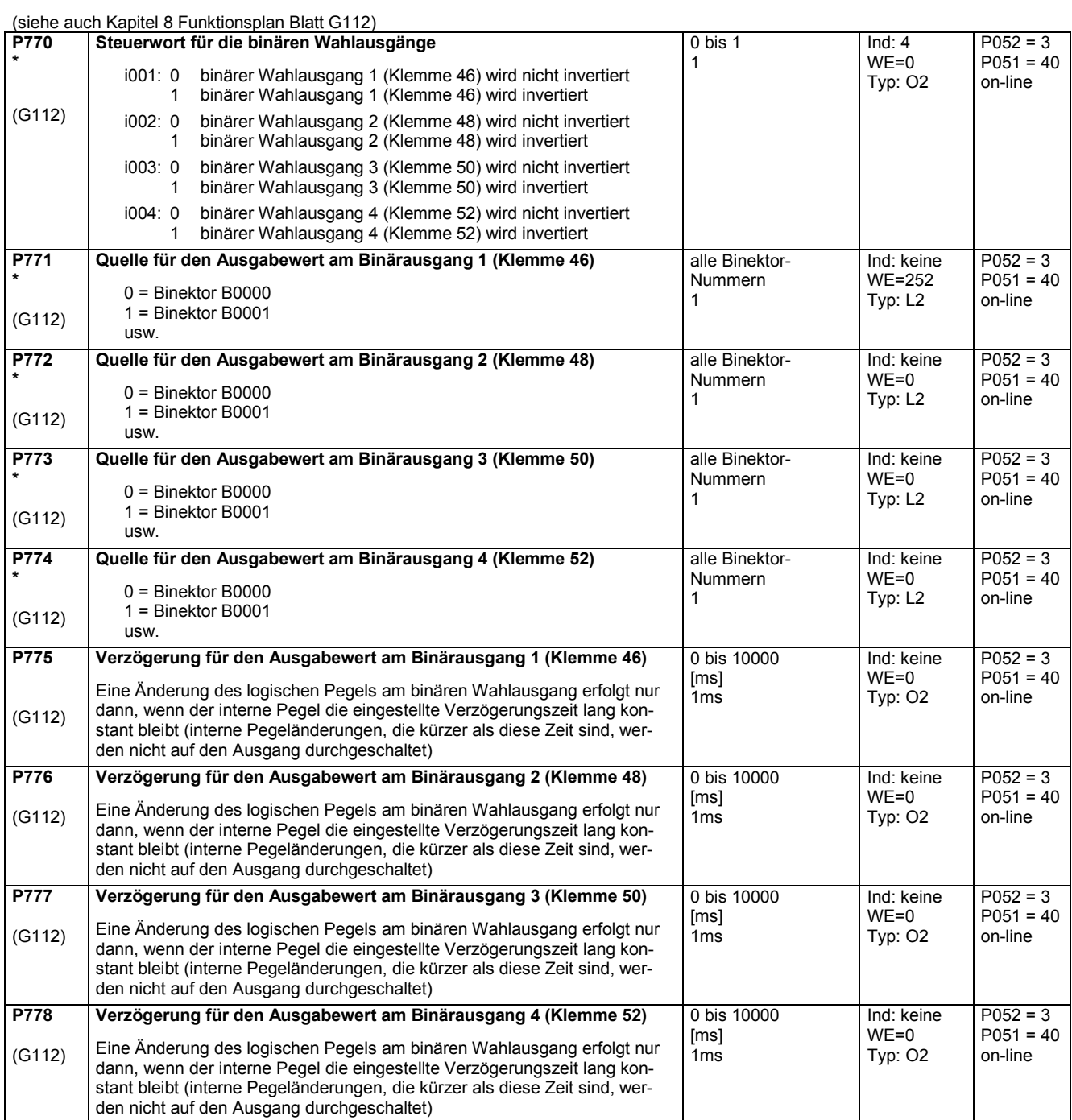

# **11.38 Konfiguration der seriellen Schnittstellen des Grundgerätes**

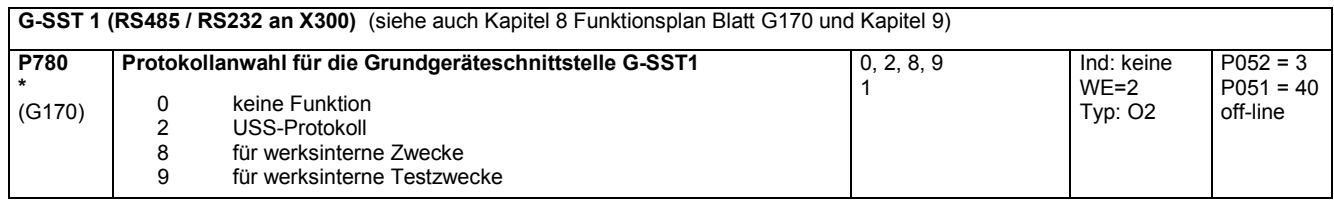

### Parameterliste and the contract of the contract of the contract of the contract of the contract of the contract of the contract of the contract of the contract of the contract of the contract of the contract of the contrac

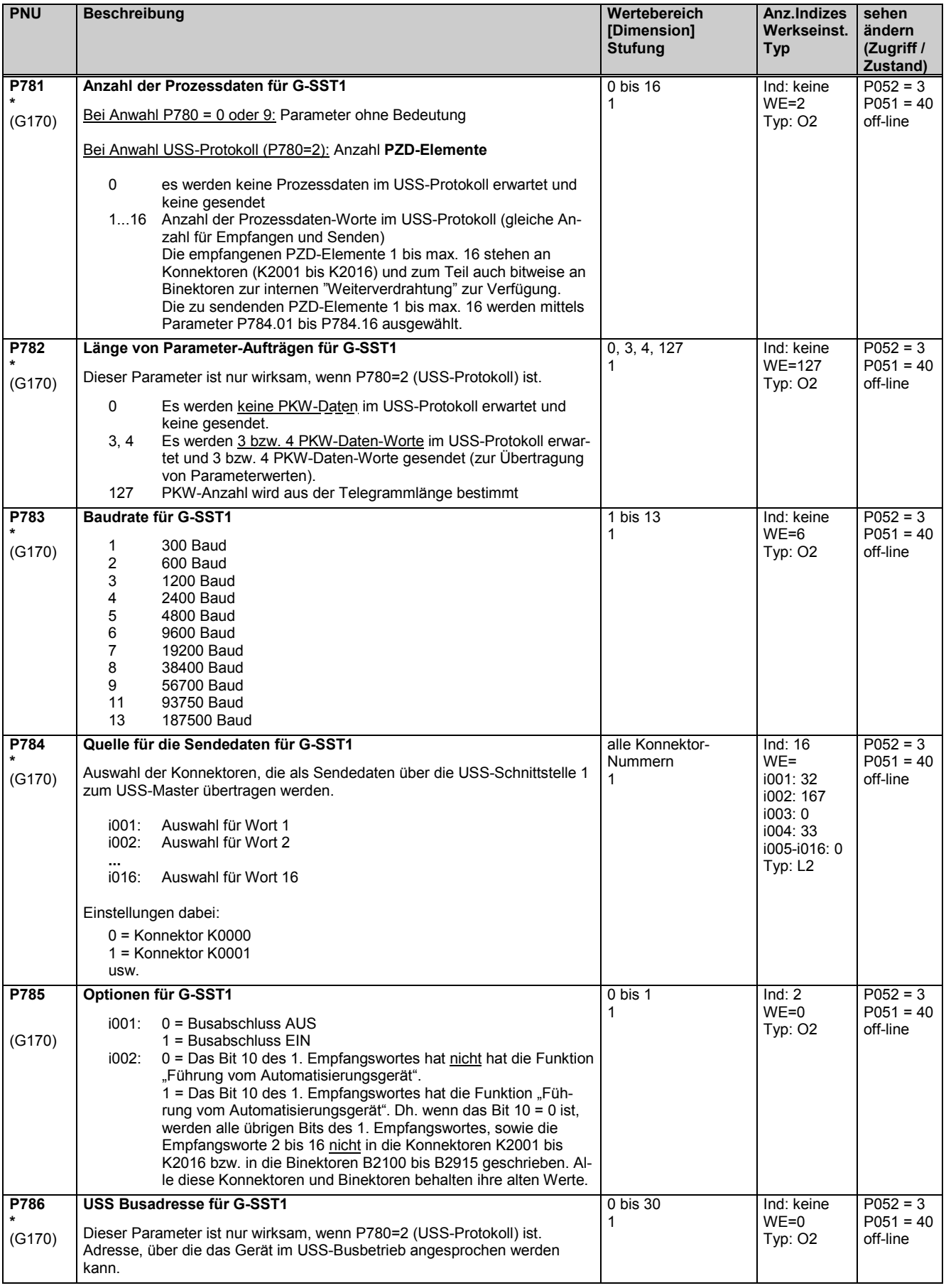

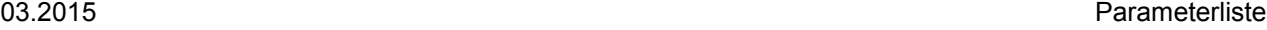

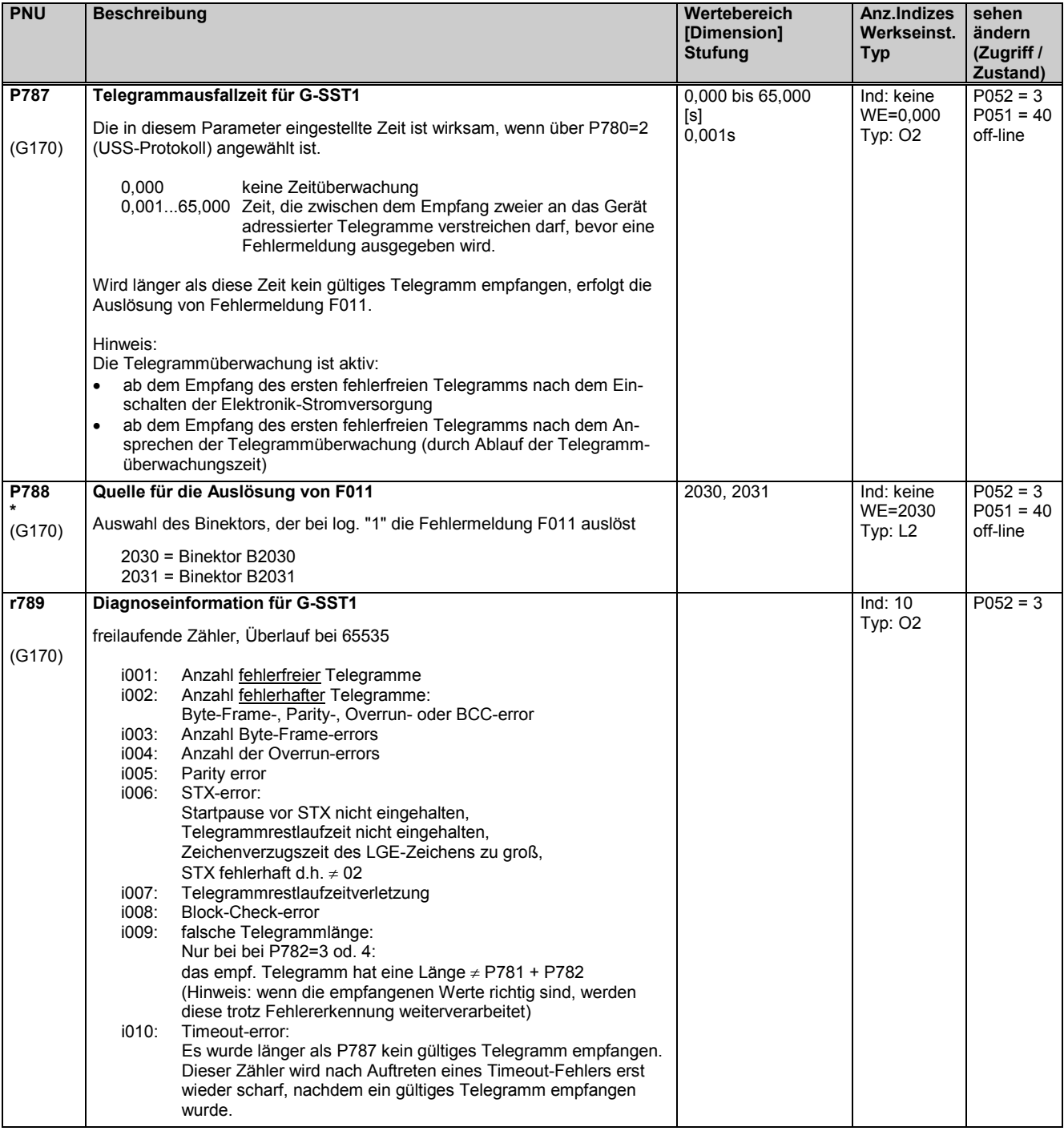

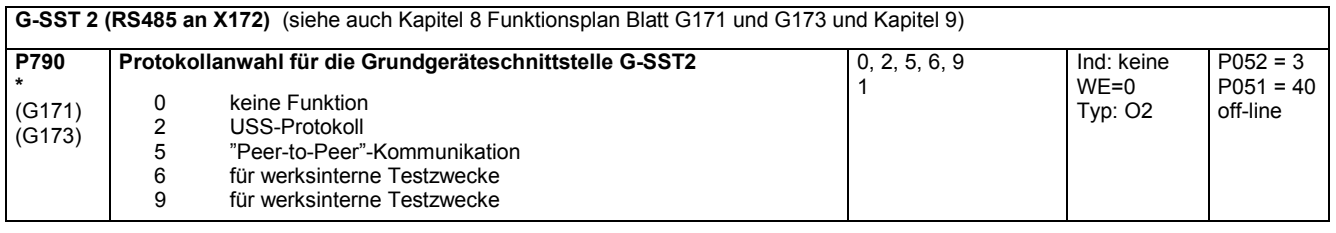

### Parameterliste and the contract of the contract of the contract of the contract of the contract of the contract of the contract of the contract of the contract of the contract of the contract of the contract of the contrac

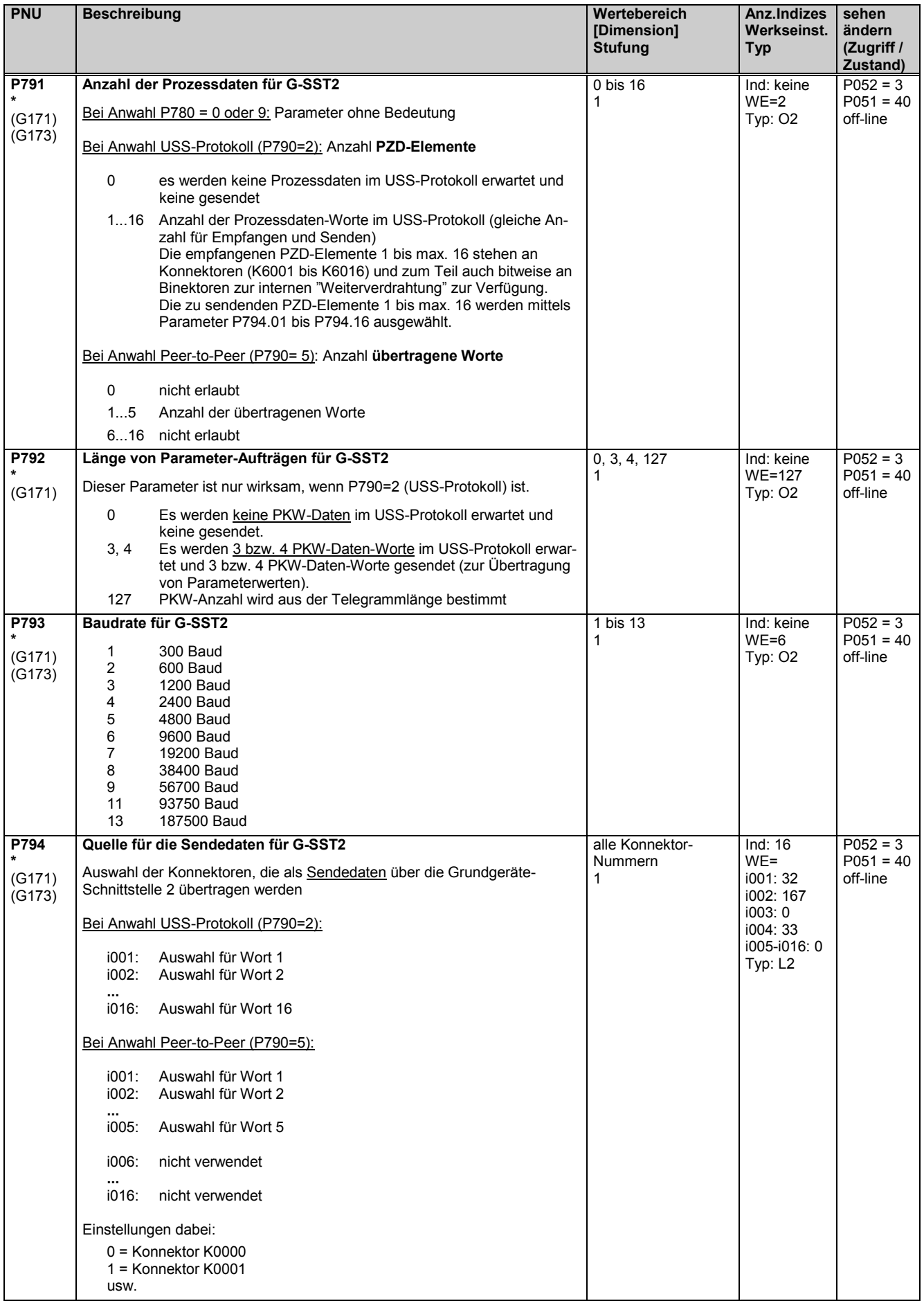

03.2015 Parameterliste

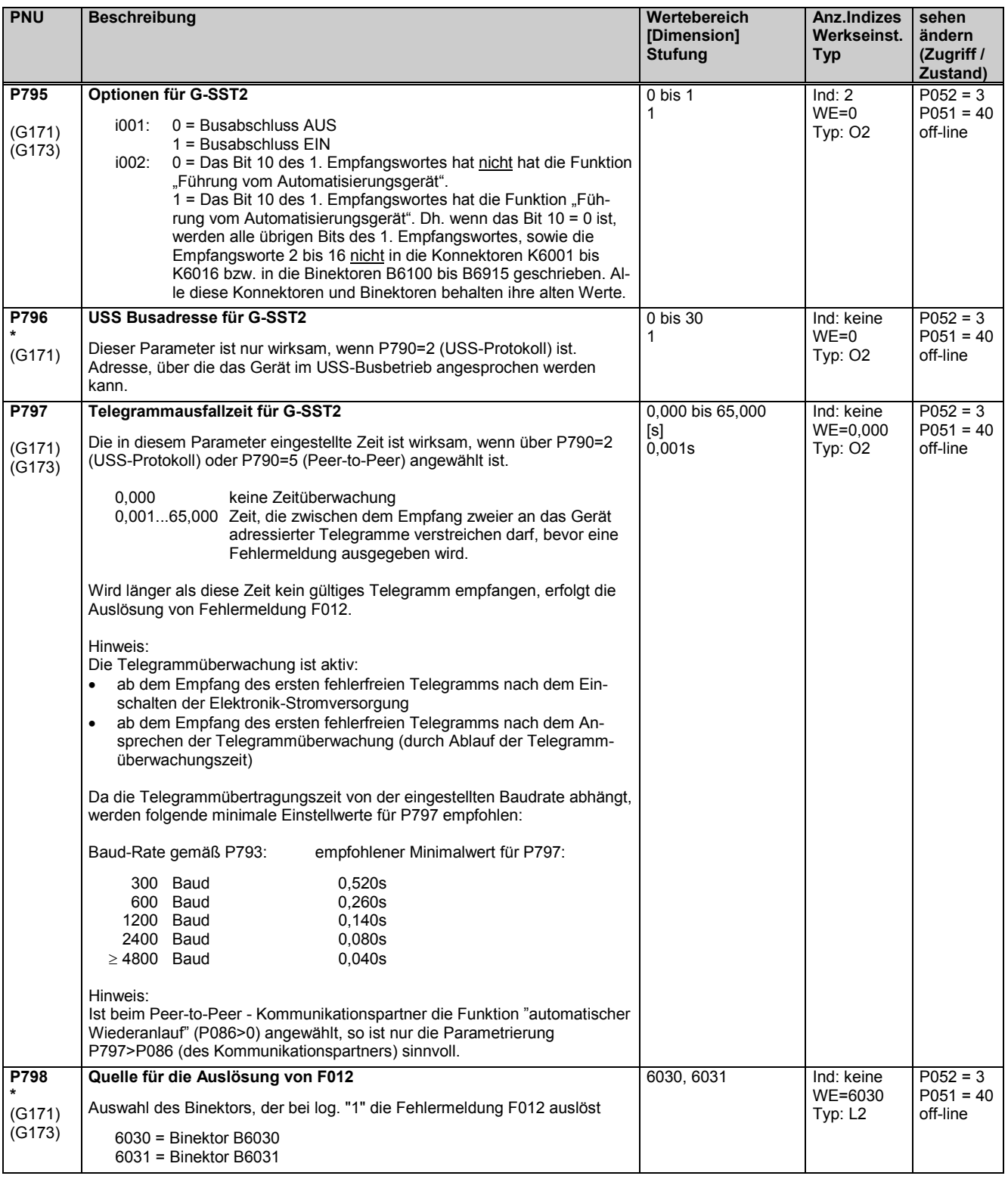

### Parameterliste and the contract of the contract of the contract of the contract of the contract of the contract of the contract of the contract of the contract of the contract of the contract of the contract of the contrac

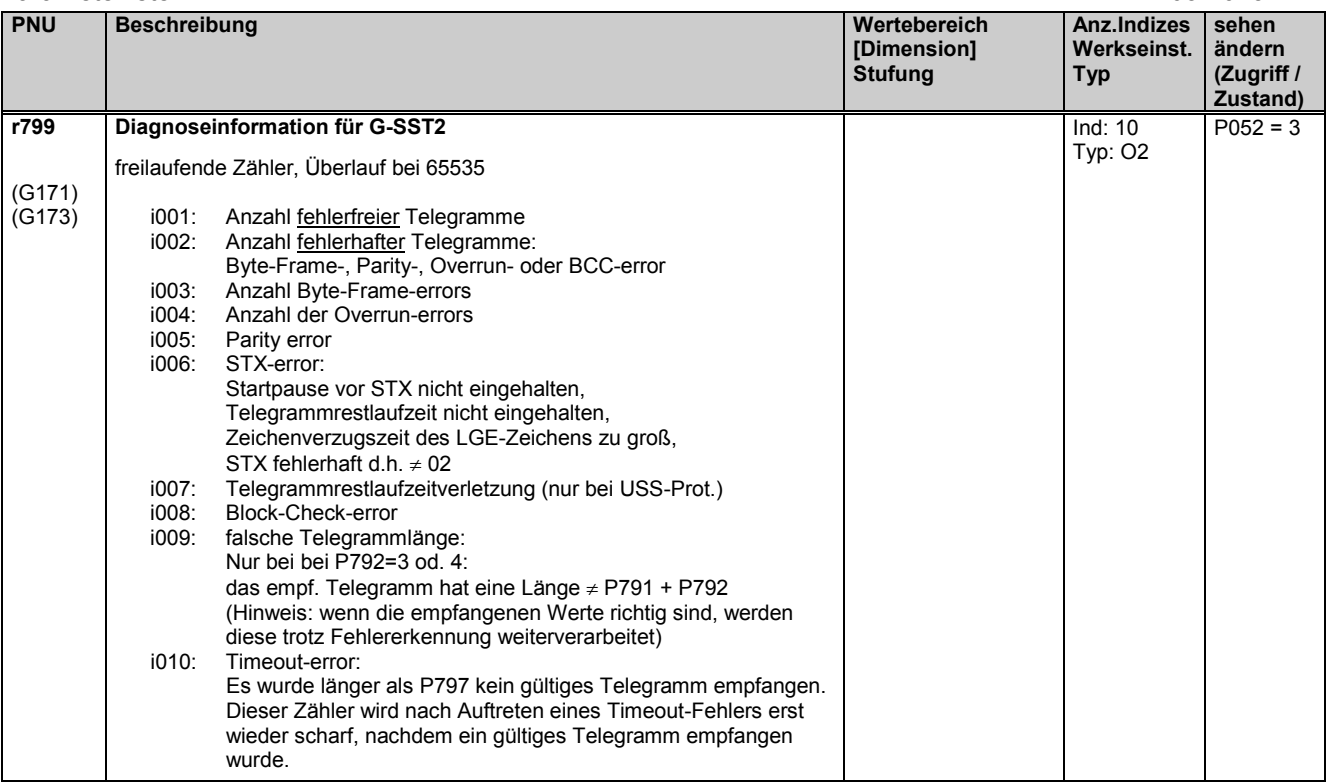

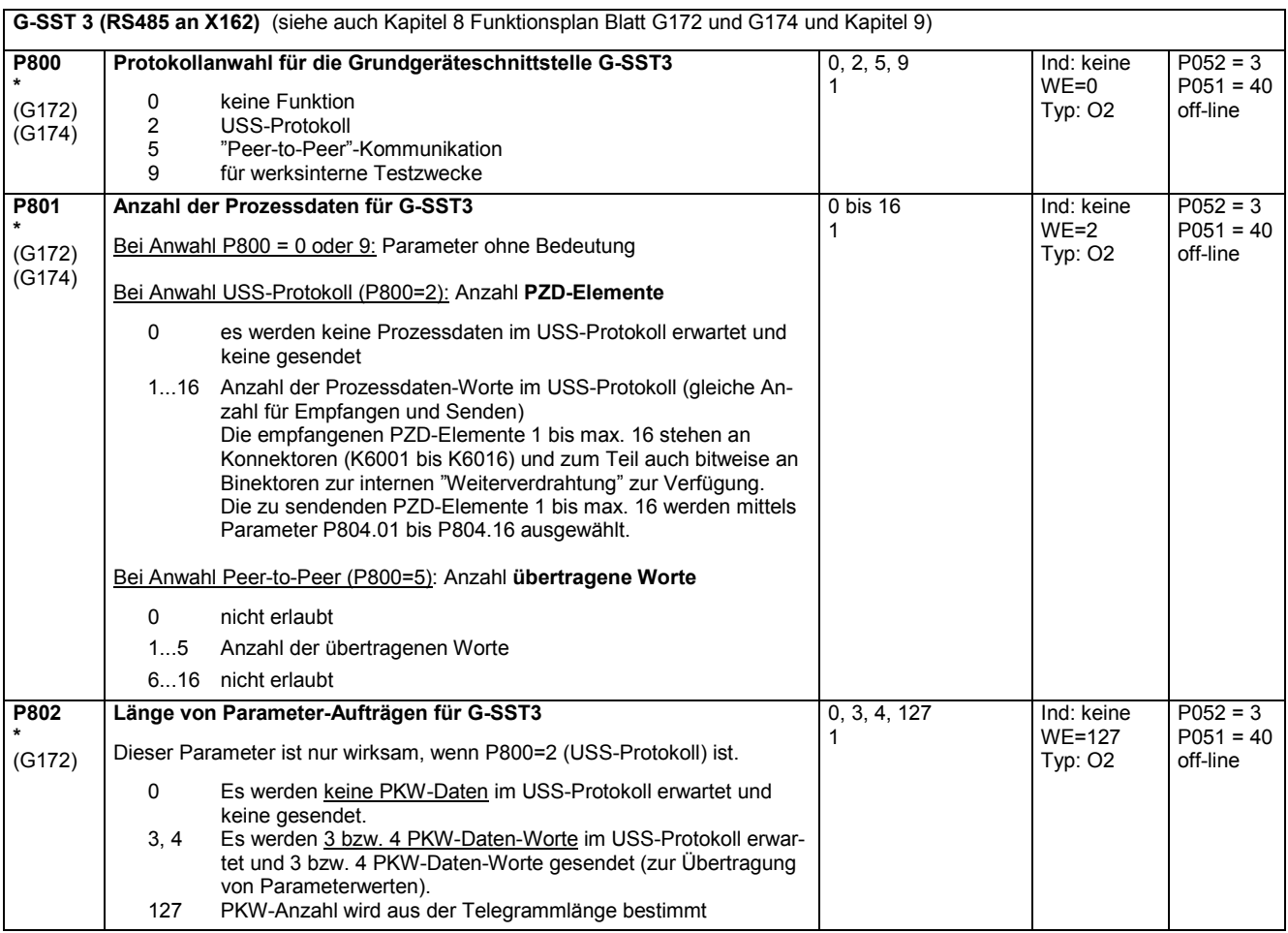

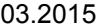

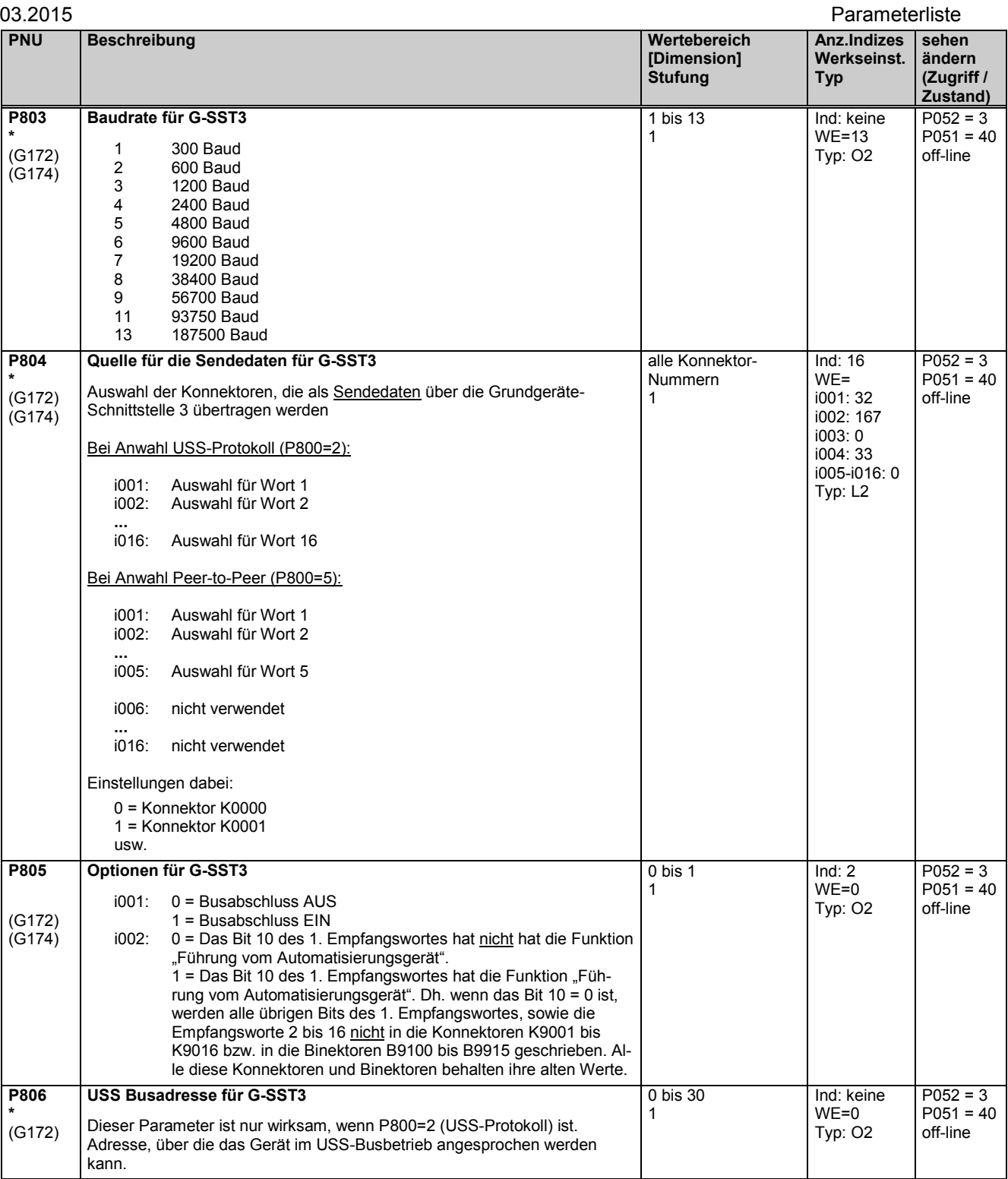

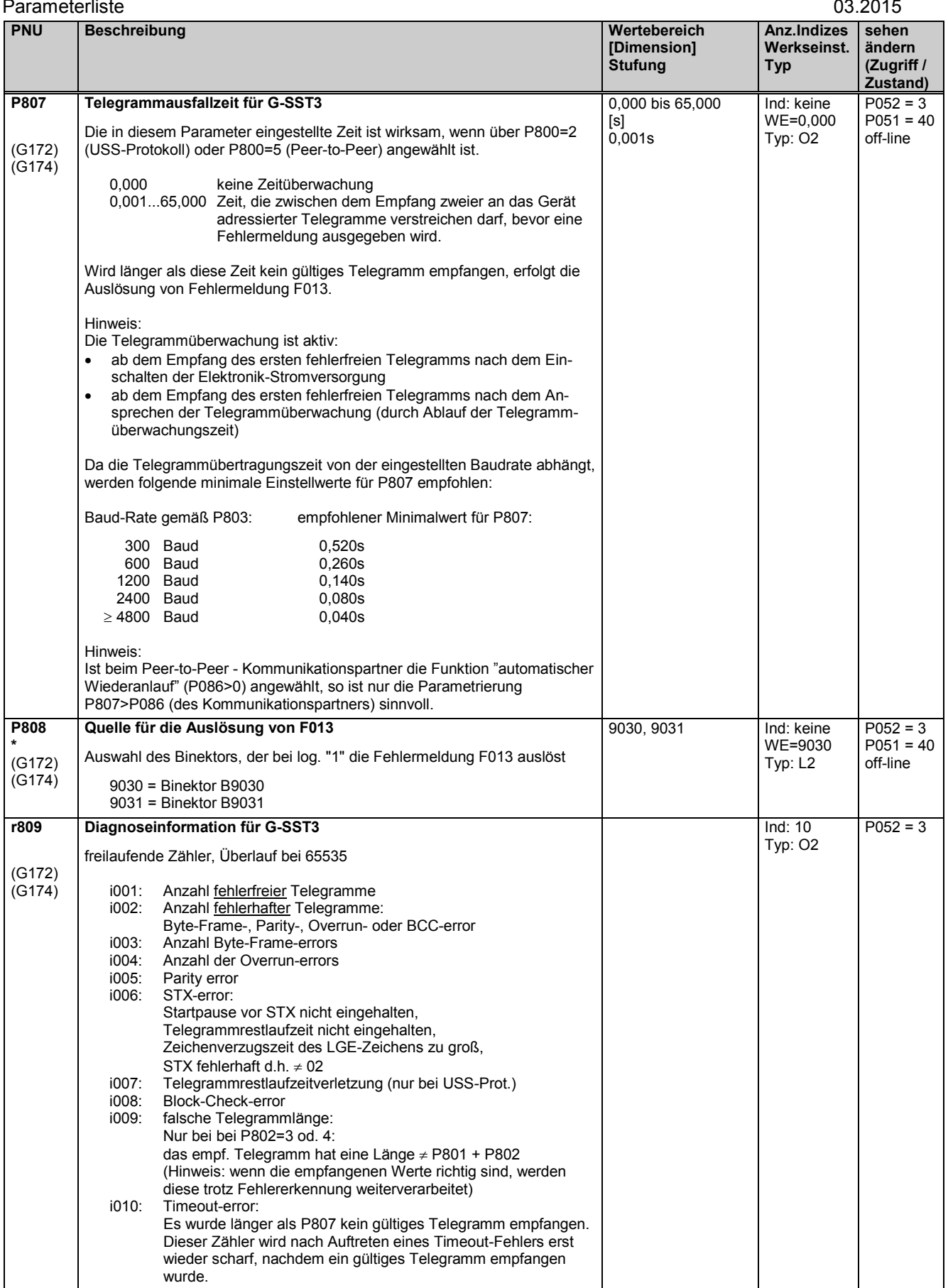

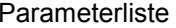

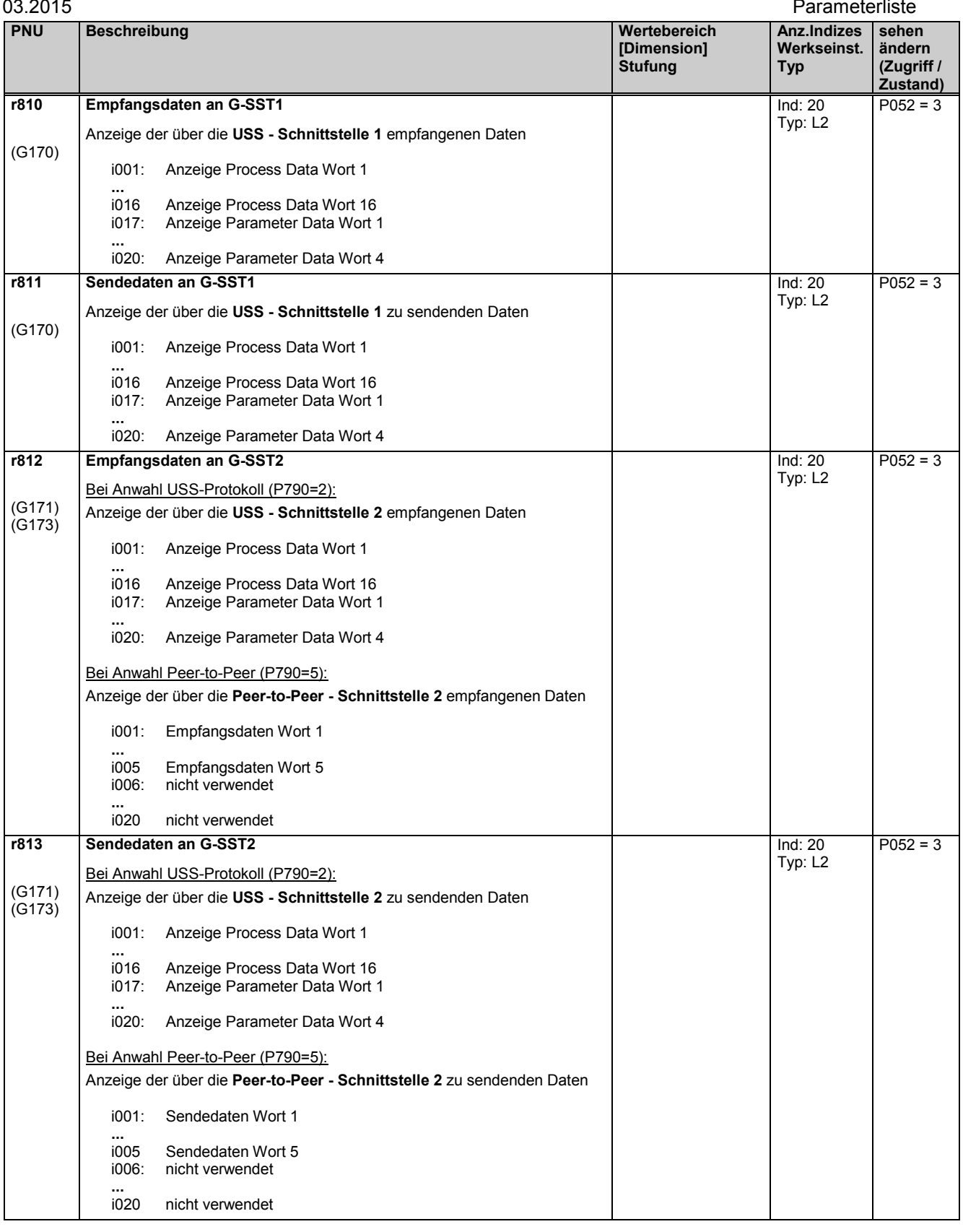

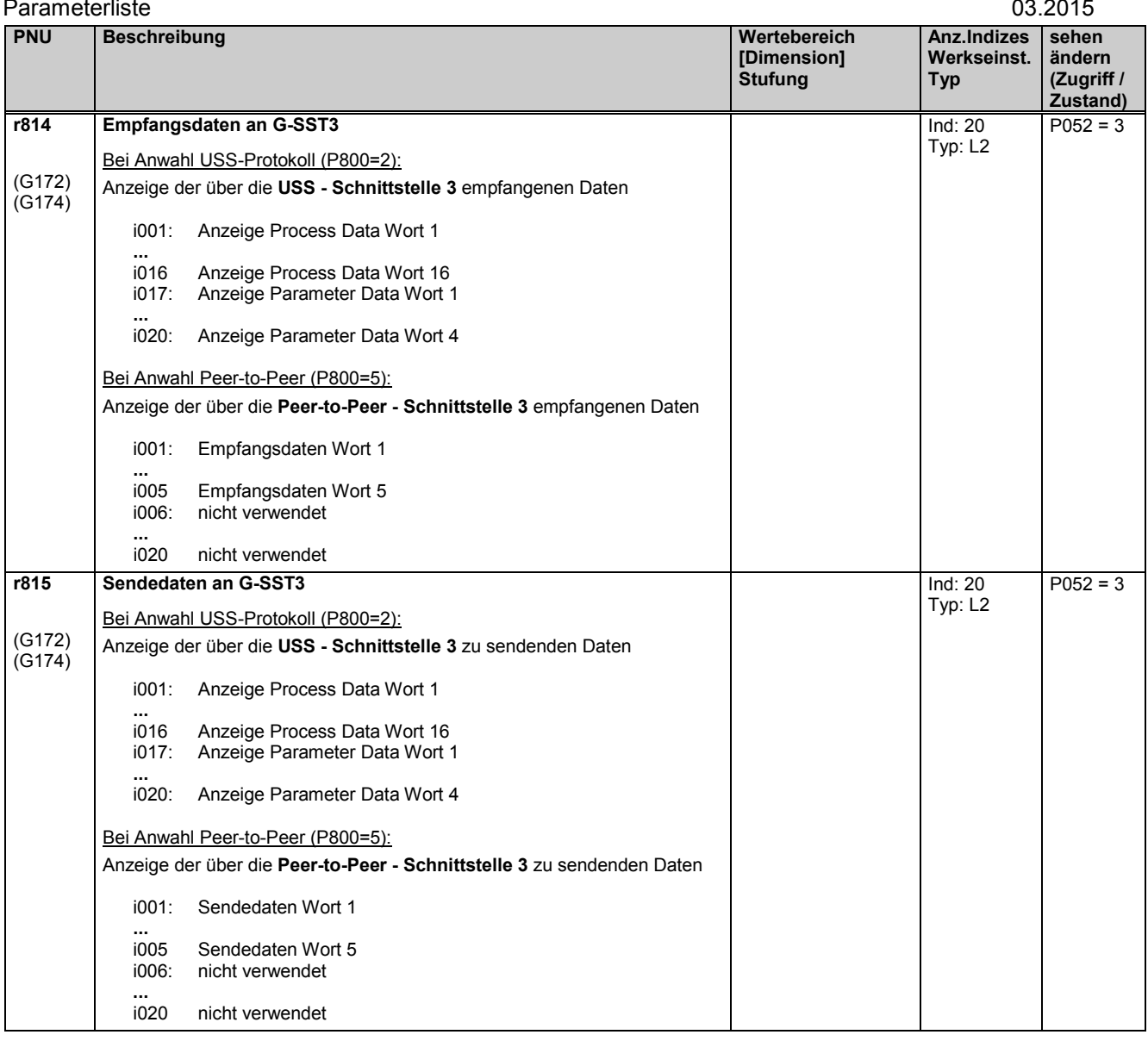

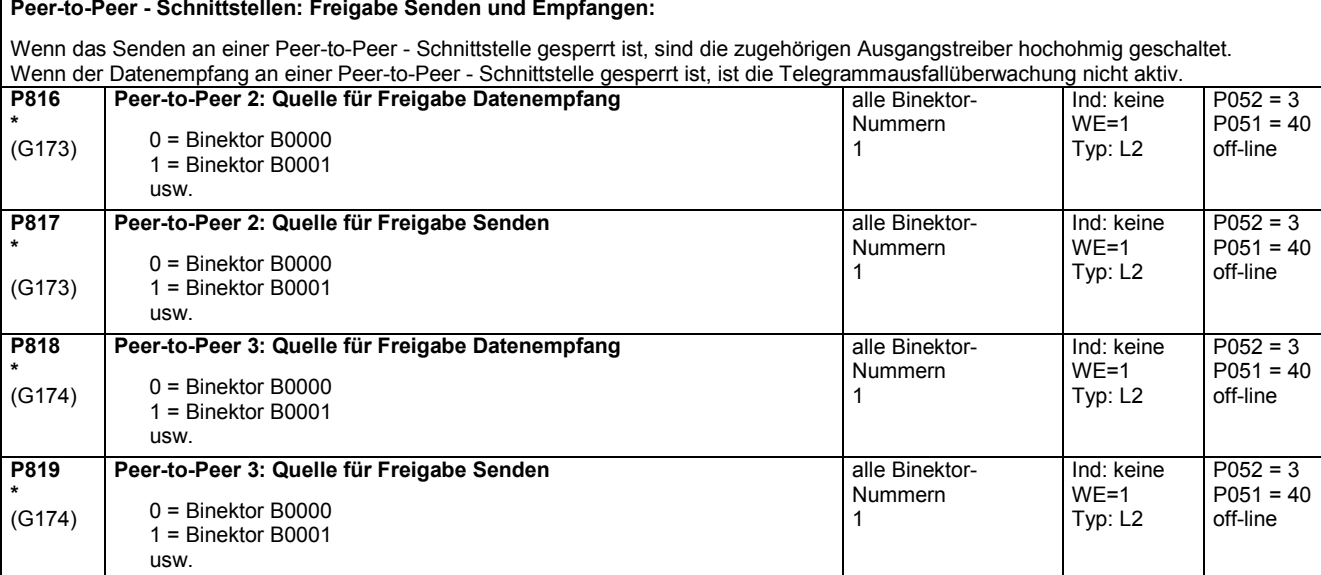

## **11.39 Abschalten von Überwachungen**

### **WARNUNG**

Wenn Überwachungen abgeschaltet werden, kann es beim tatsächlichen Auftreten des Fehlerfalles zu einer Gefährdung von Personen oder erheblichen Sachschäden kommen.

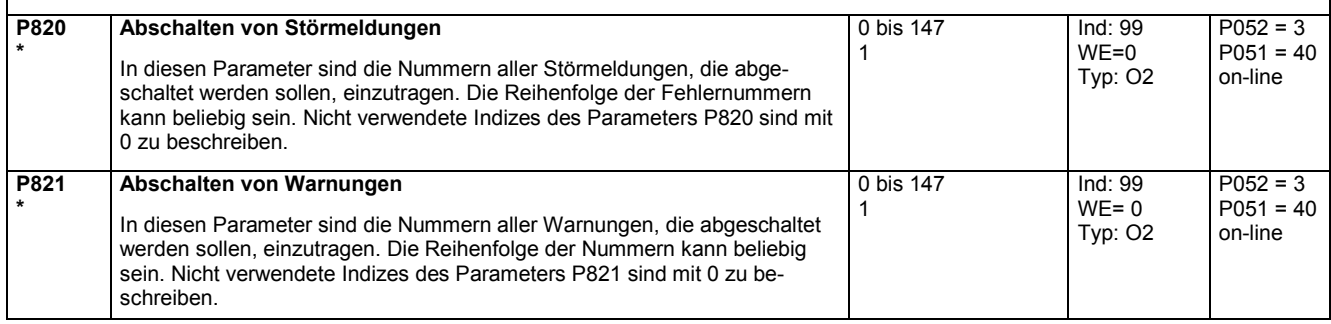

## **11.40 Abgleichwerte**

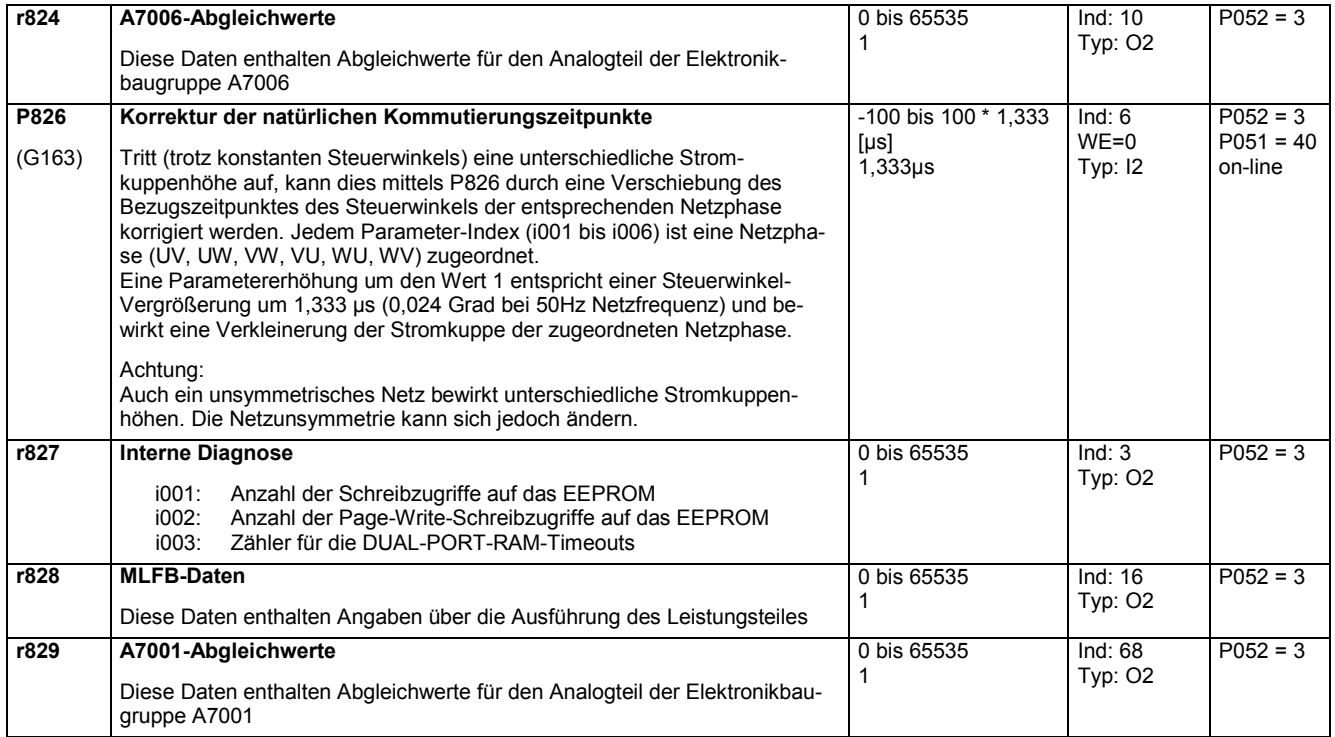

### **11.41 Parameter für DriveMonitor und OP1S**

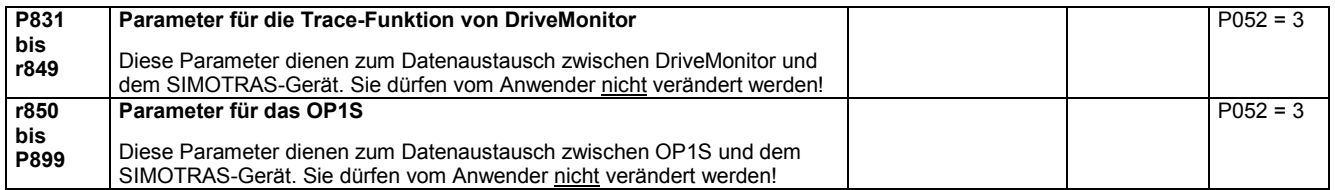

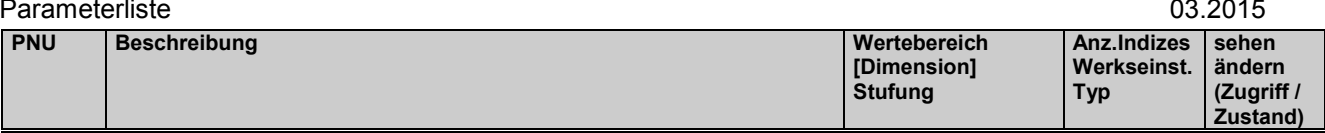

# **11.42 Profilparameter**

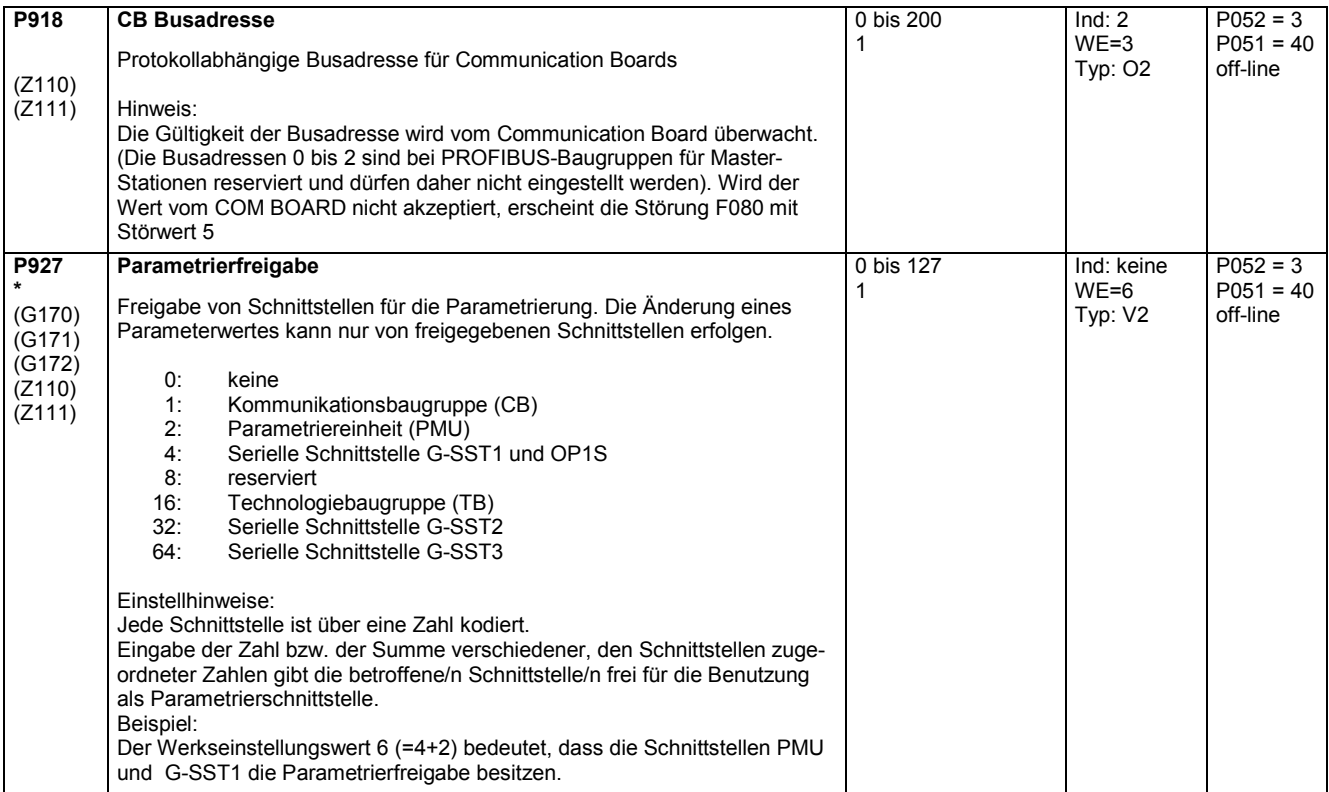

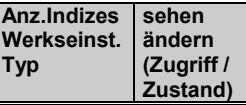

# **11.43 Störspeicher**

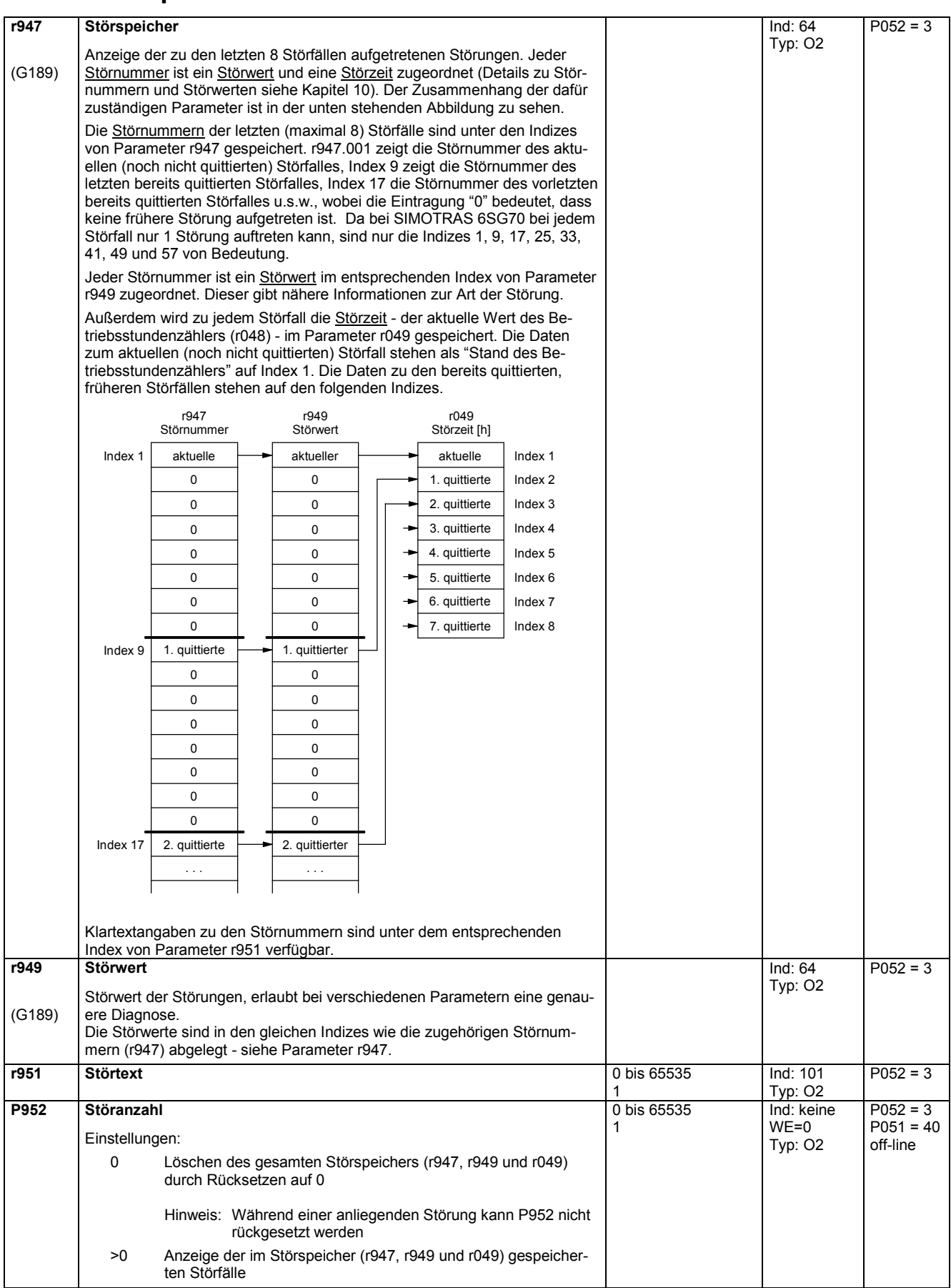

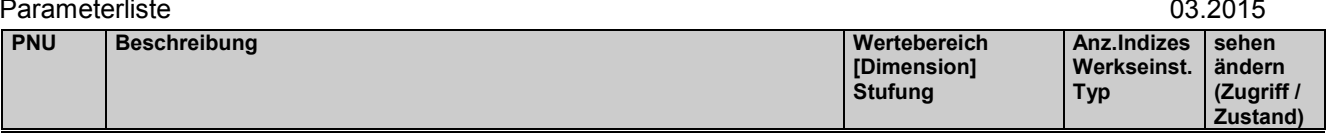

# **11.44 Beobachtungsparameter: Warnungen**

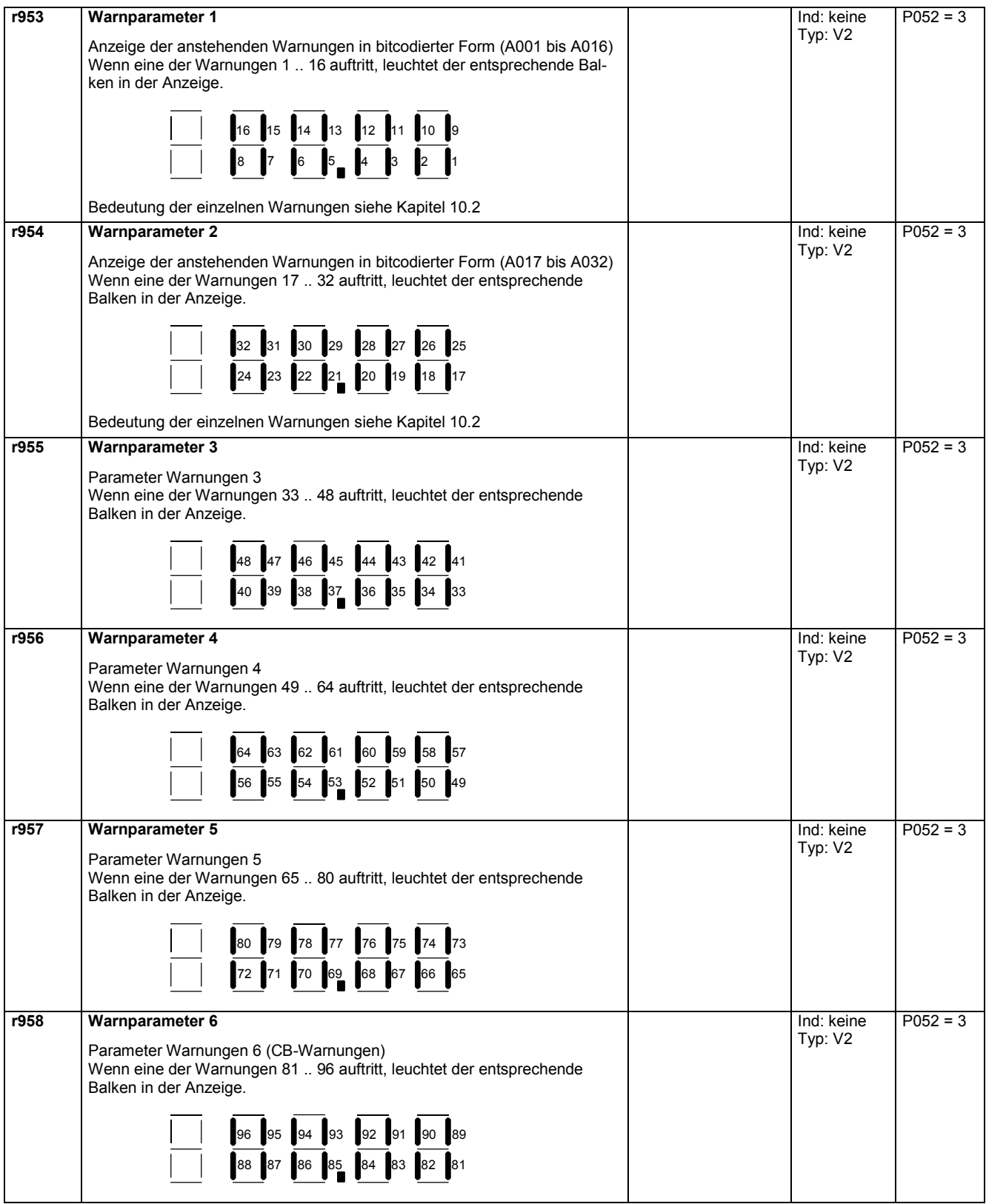

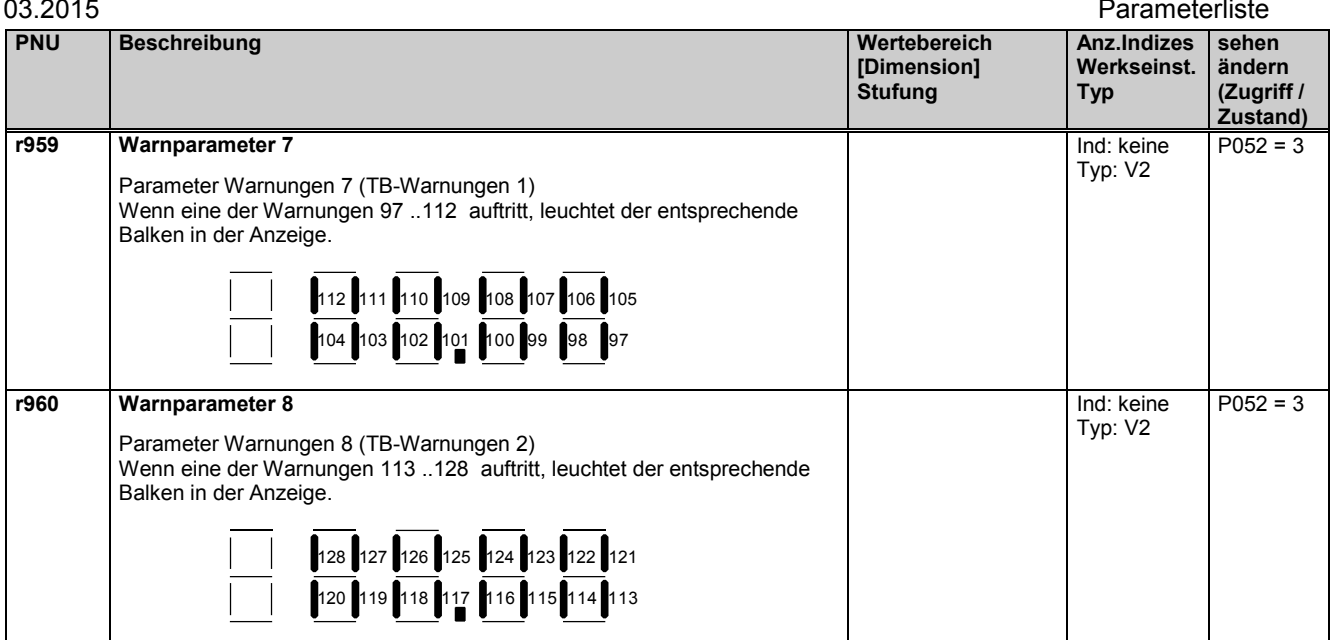

## **11.45 Geräte-Identifikation**

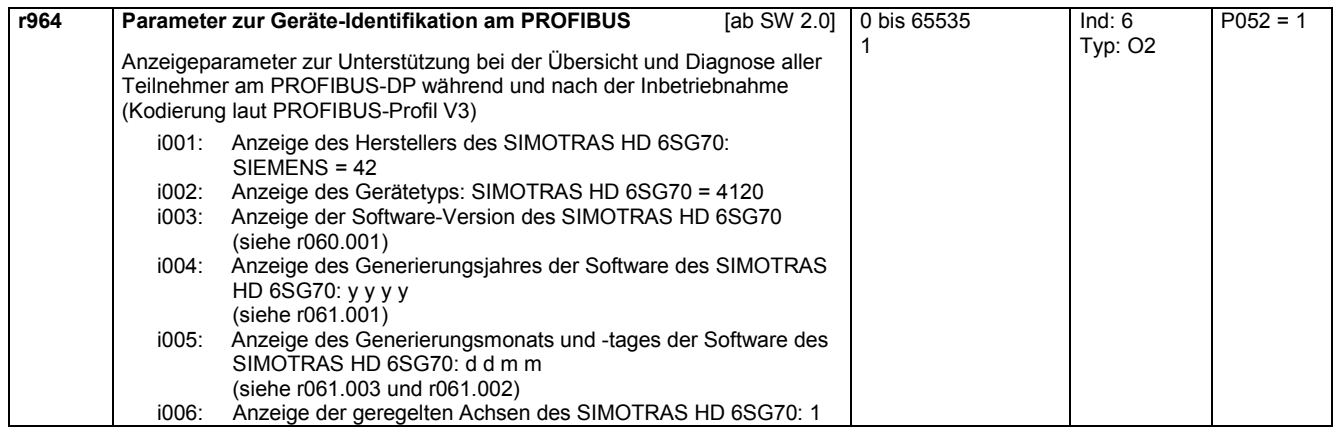

## **11.46 Beobachtungsparameter: Steuer- und Zustandswort**

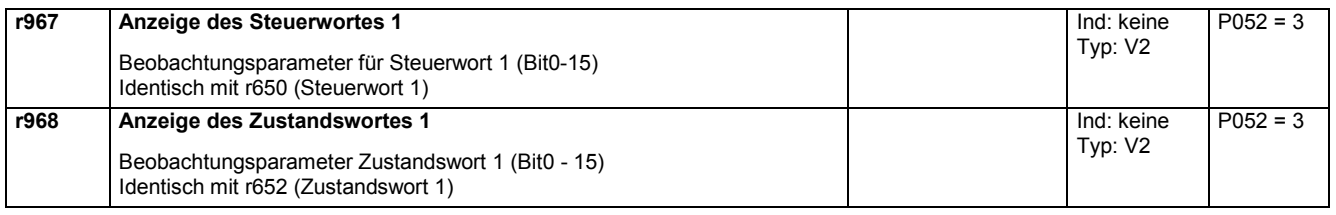

# **11.47 Parameter Reset, Abspeichern, Liste der vorhandenen und geänderten P- und r-Parameter**

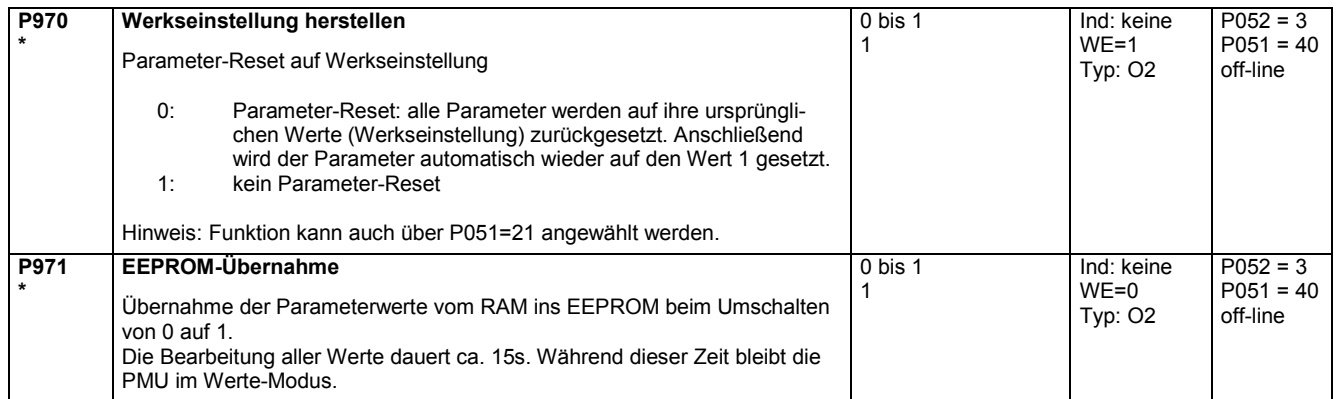

### Parameterliste 03.2015

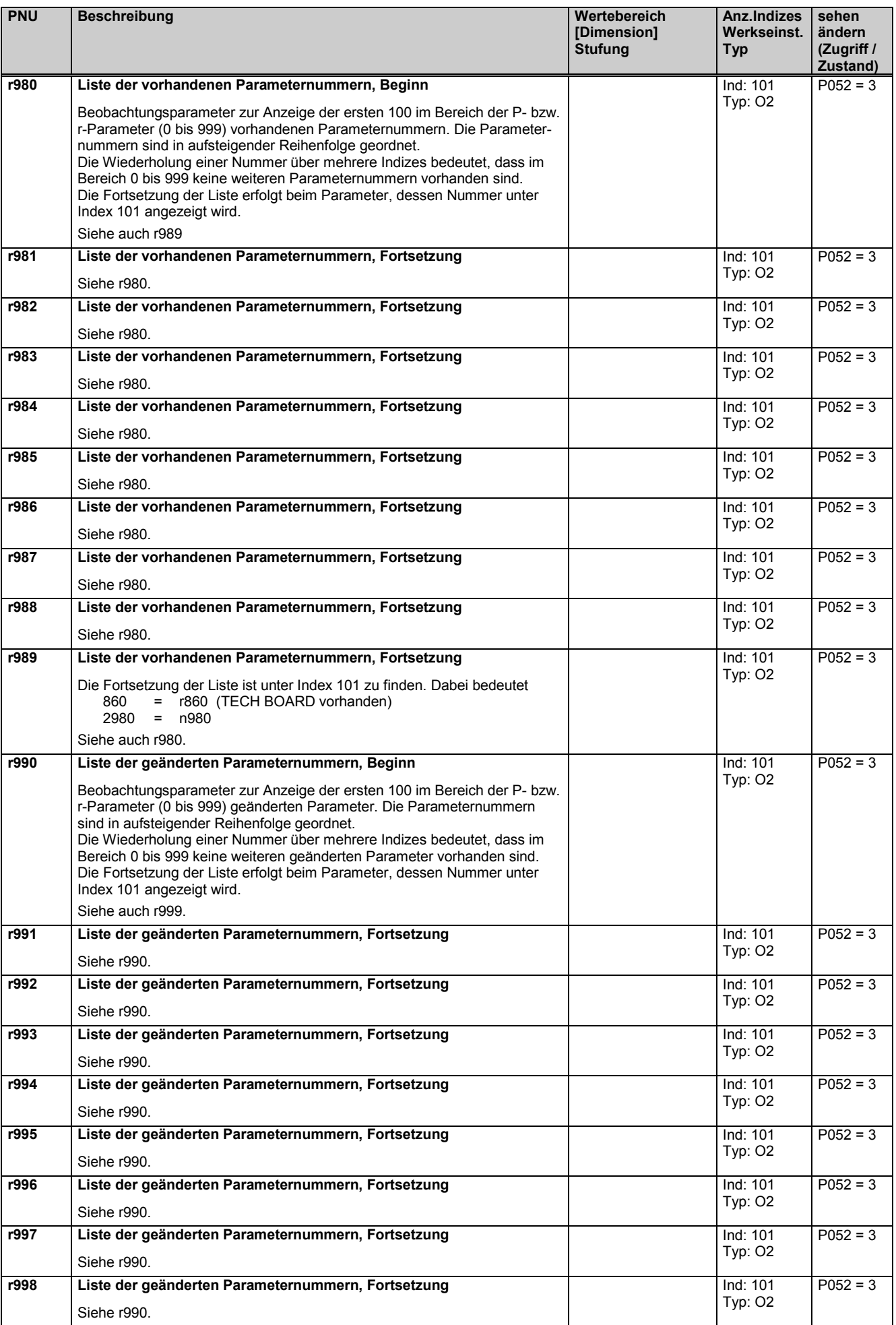

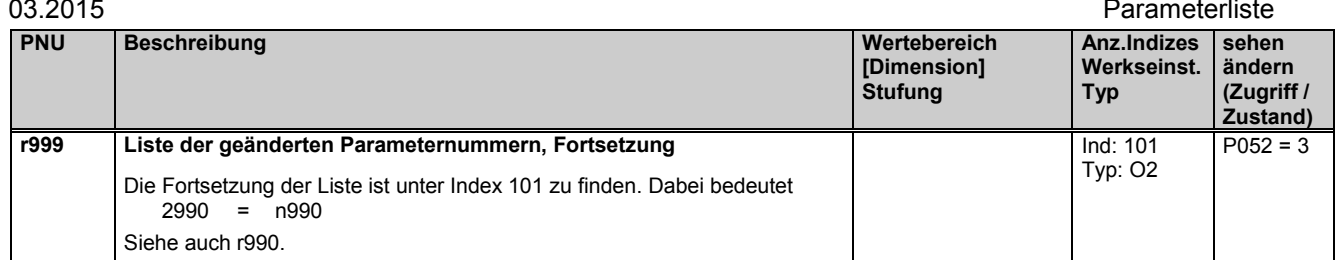

### **11.48 Passwortschutz, Schlüssel-/Schloss-Mechanismus**

### **Schlüssel-/Schloss-Mechanismus**

Um die ungewollte Parametrierung der Geräte zu vermeiden und Ihr in der Parametrierung hinterlegtes Know-how zu schützen, können Sie den Zugriff auf die (Grundgeräte-)Parameter einschränken und eigene Passworte (=von Ihnen frei wählbare Zahlenpaare) definieren. Dazu dienen die Parameter:

- U005 Schlüssel und
- U006 Schloss.

Bei ungleicher Parametrierung von U005 und U006 sind lediglich folgende Parameter zugänglich:

- Alle Beobachtungsparameter (rxxx, nxxx)
- Alle Parameter, die mit P051 = 0 änderbar sind (siehe Parameterliste)
- Alle "Anwenderparameter" (siehe unter Parameter U007)
- Alle übrigen Parameter können weder gelesen noch geändert werden.

Erst wenn U005 und U006 auf gleiche Werte parametriert werden, sind diese Einschränkungen wieder aufgehoben.

Bei der Nutzung des Schlüssel-Schloss-Mechanismus sollten Sie folgende Vorgehensweise anwenden:

- 1. Programmieren Sie den Schlossparameter U006 in beiden Parameterindizes mit Ihrem spezifischen Passwort.
- 2. Stellen Sie den Parameter P051 auf den Wert 0. Damit wird das soeben (am U006) eingestellte Passwort wirksam.

Danach kann der P051 wieder auf 40 gestellt werden, der Passwortschutz bleibt wirksam.

Beispiele:

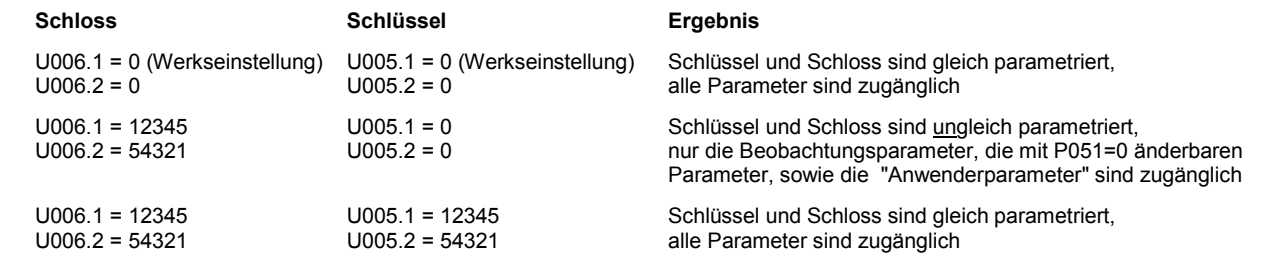

HINWEIS: Sollten Sie Ihr Passwort vergessen oder verlieren, kann lediglich durch Herstellen der Werkseinstellung (P051=21) der Zugriff auf alle Parameter wieder hergestellt werden.

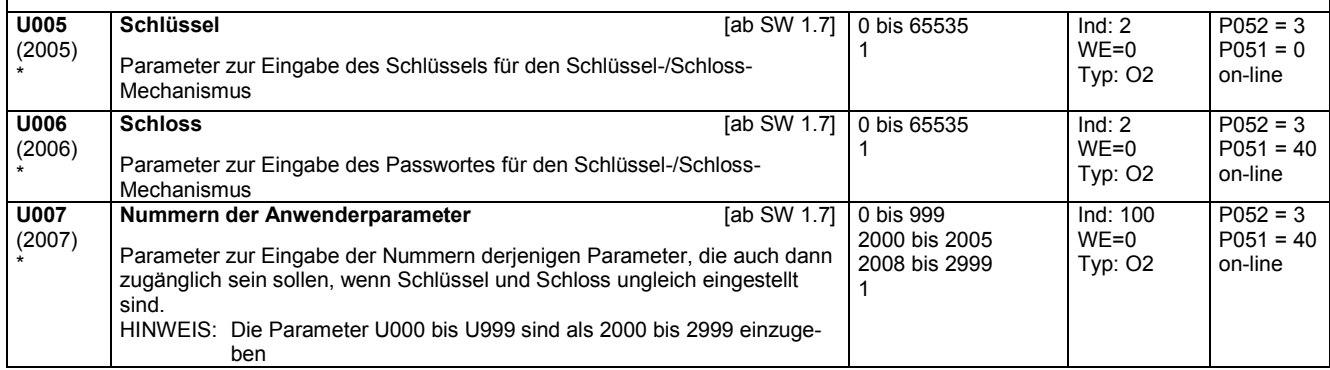

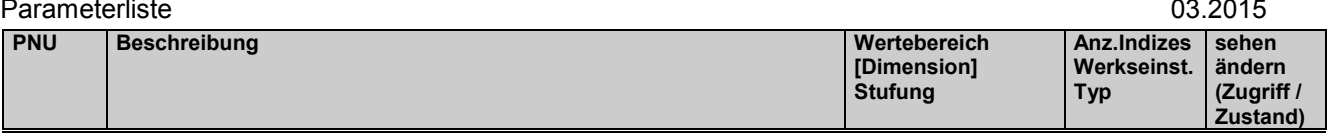

## **11.49 Prozessorauslastung**

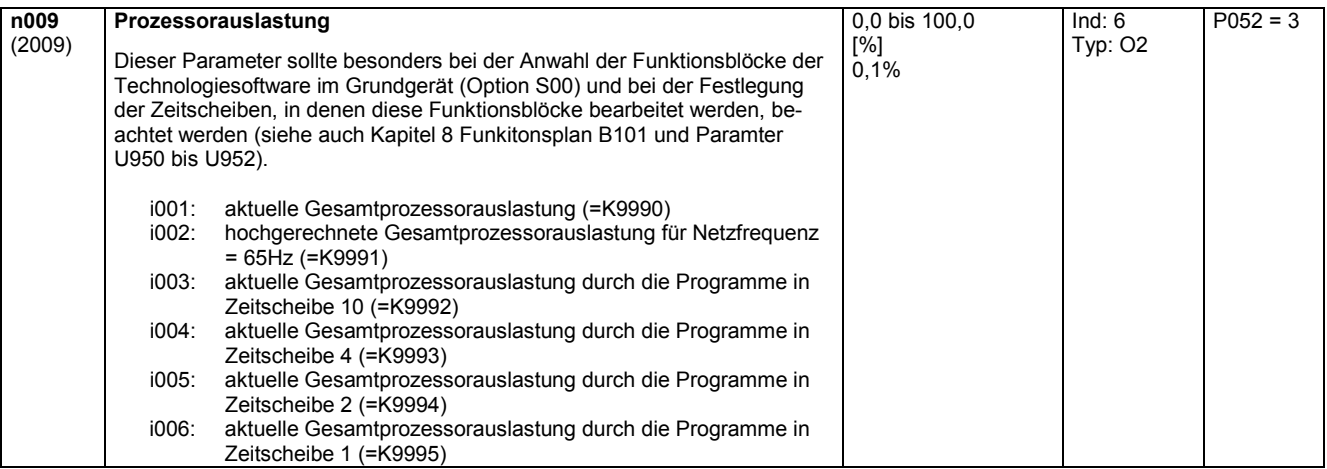

# **11.50 Anzeigeparameter für die Technologiefunktionen S00**

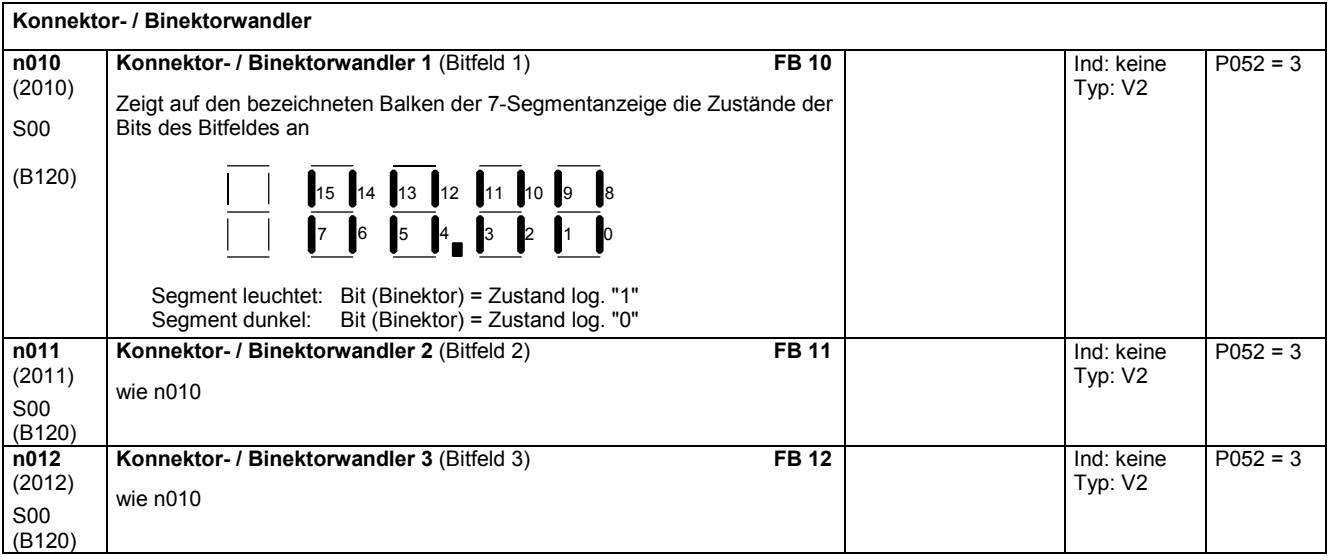

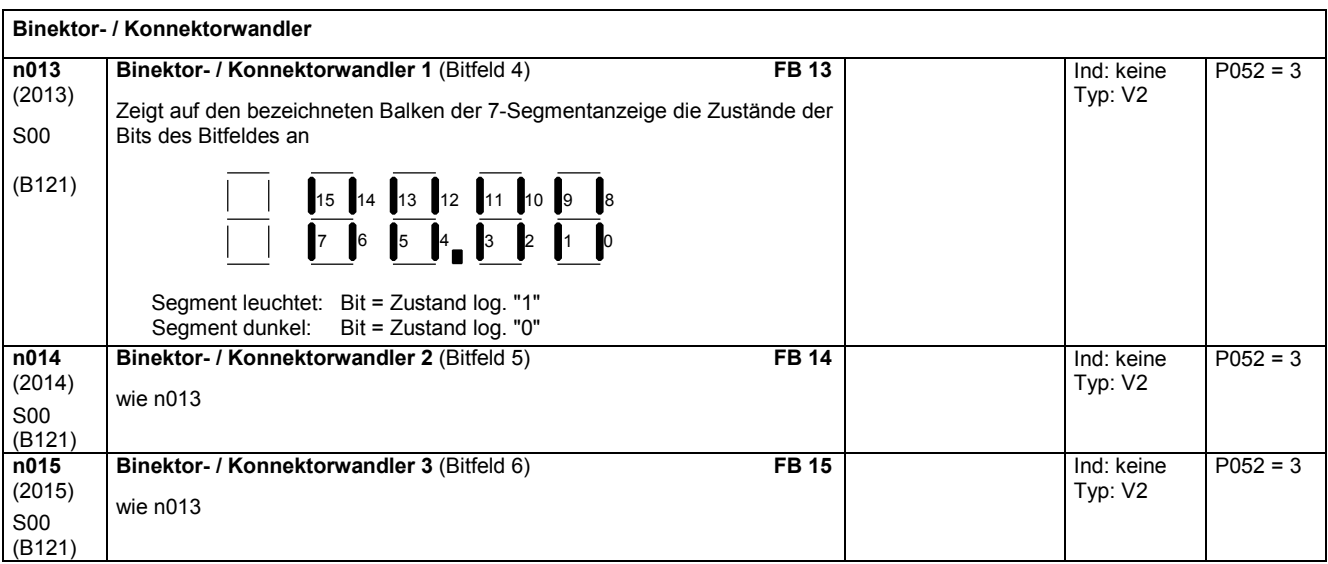

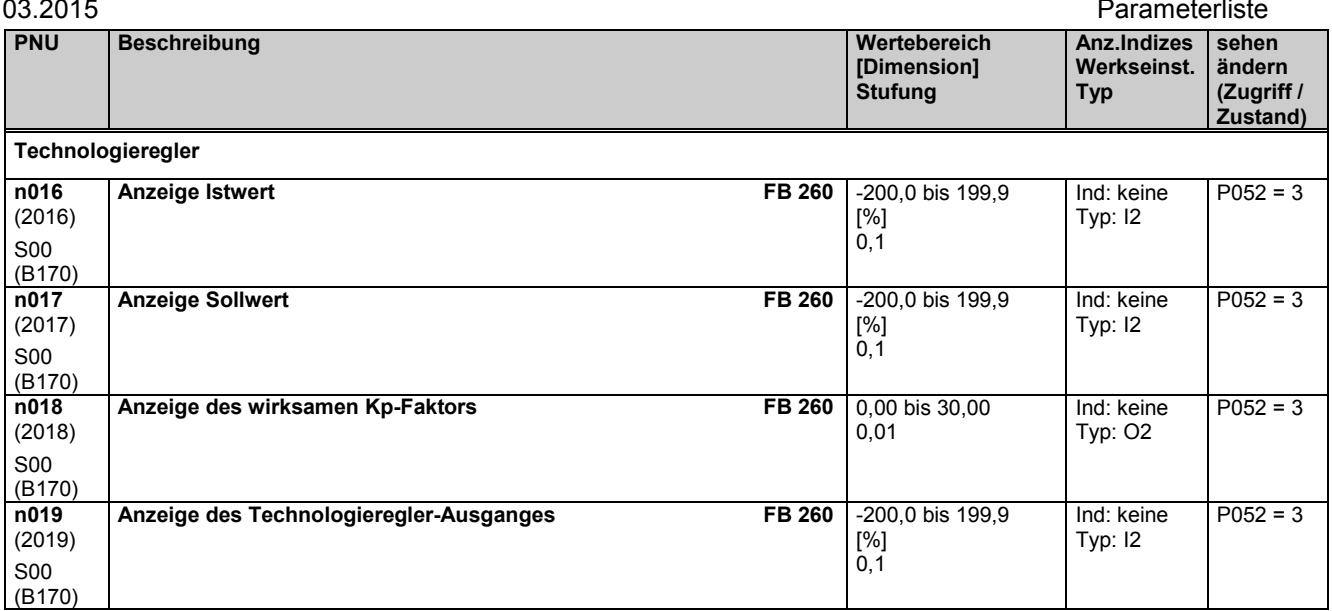

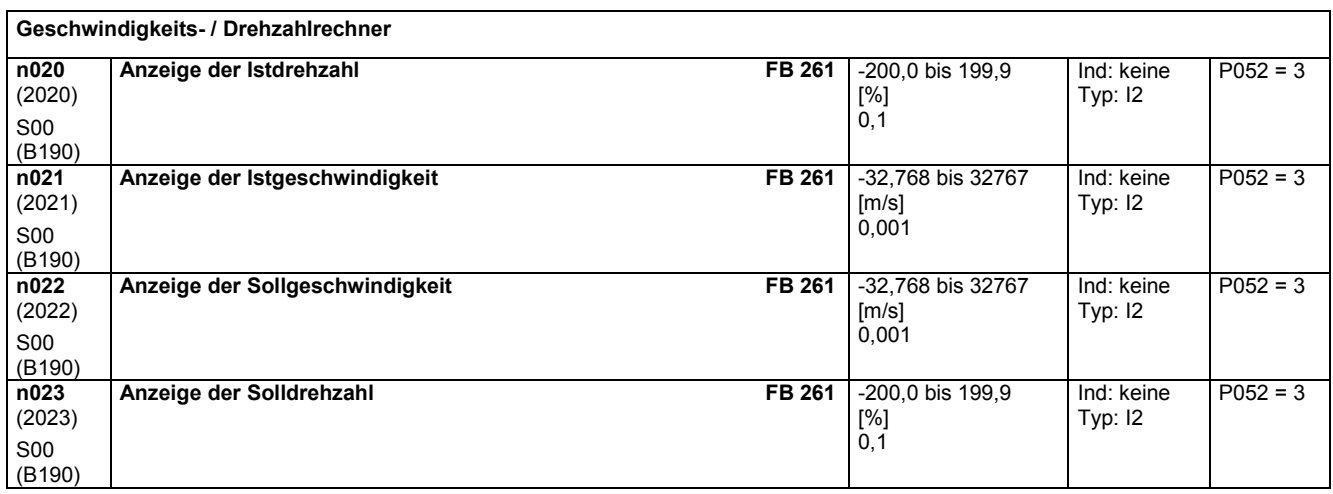

## **11.51 Diverses**

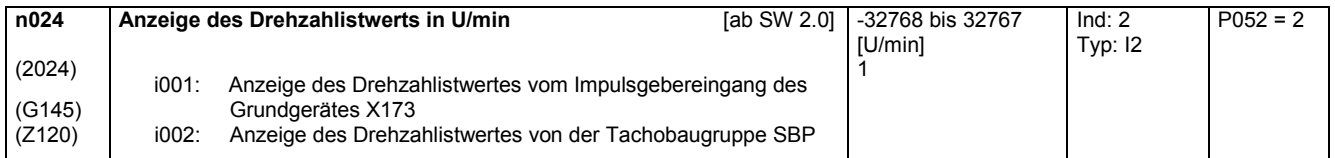

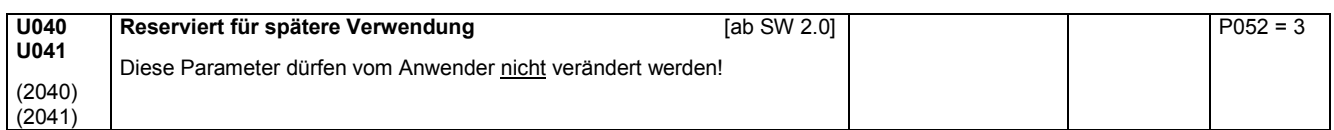

### Parameterliste and the contract of the contract of the contract of the contract of the contract of the contract of the contract of the contract of the contract of the contract of the contract of the contract of the contrac

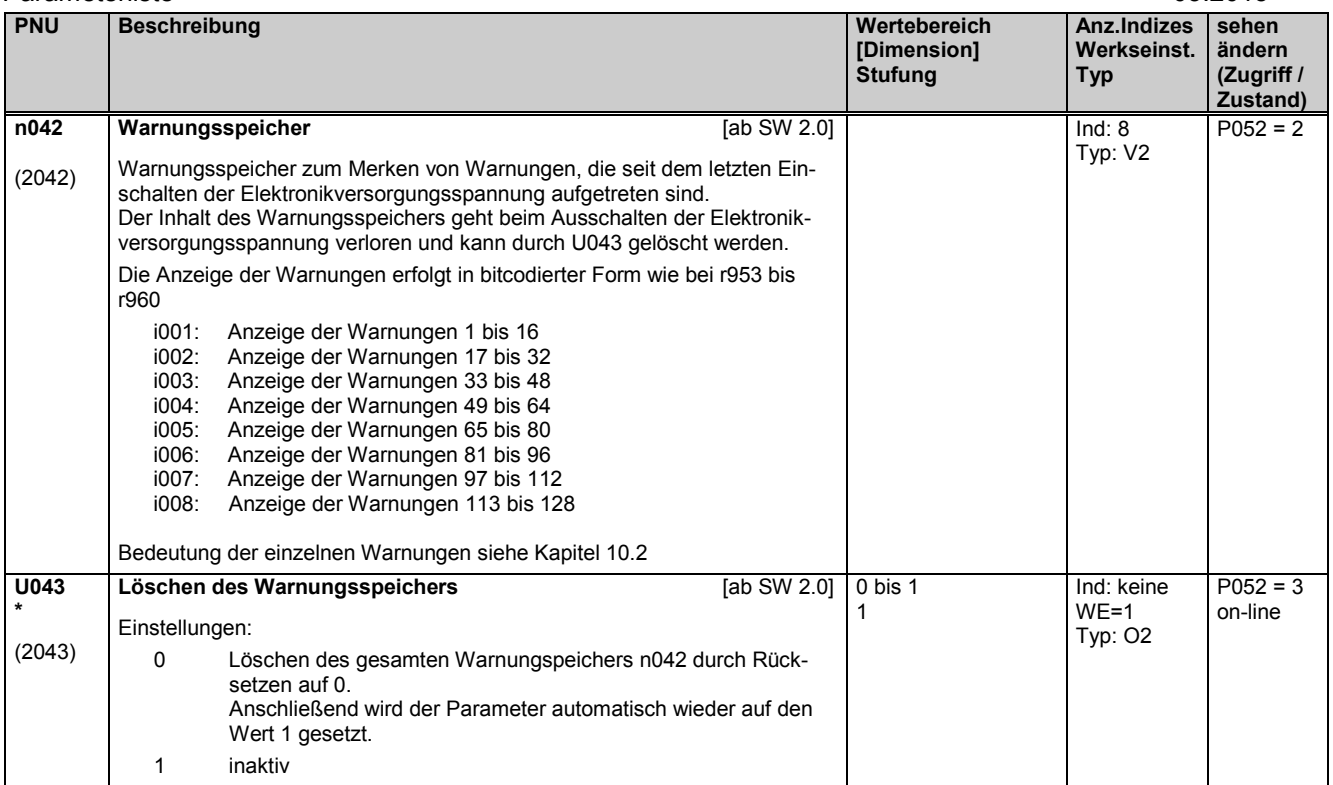

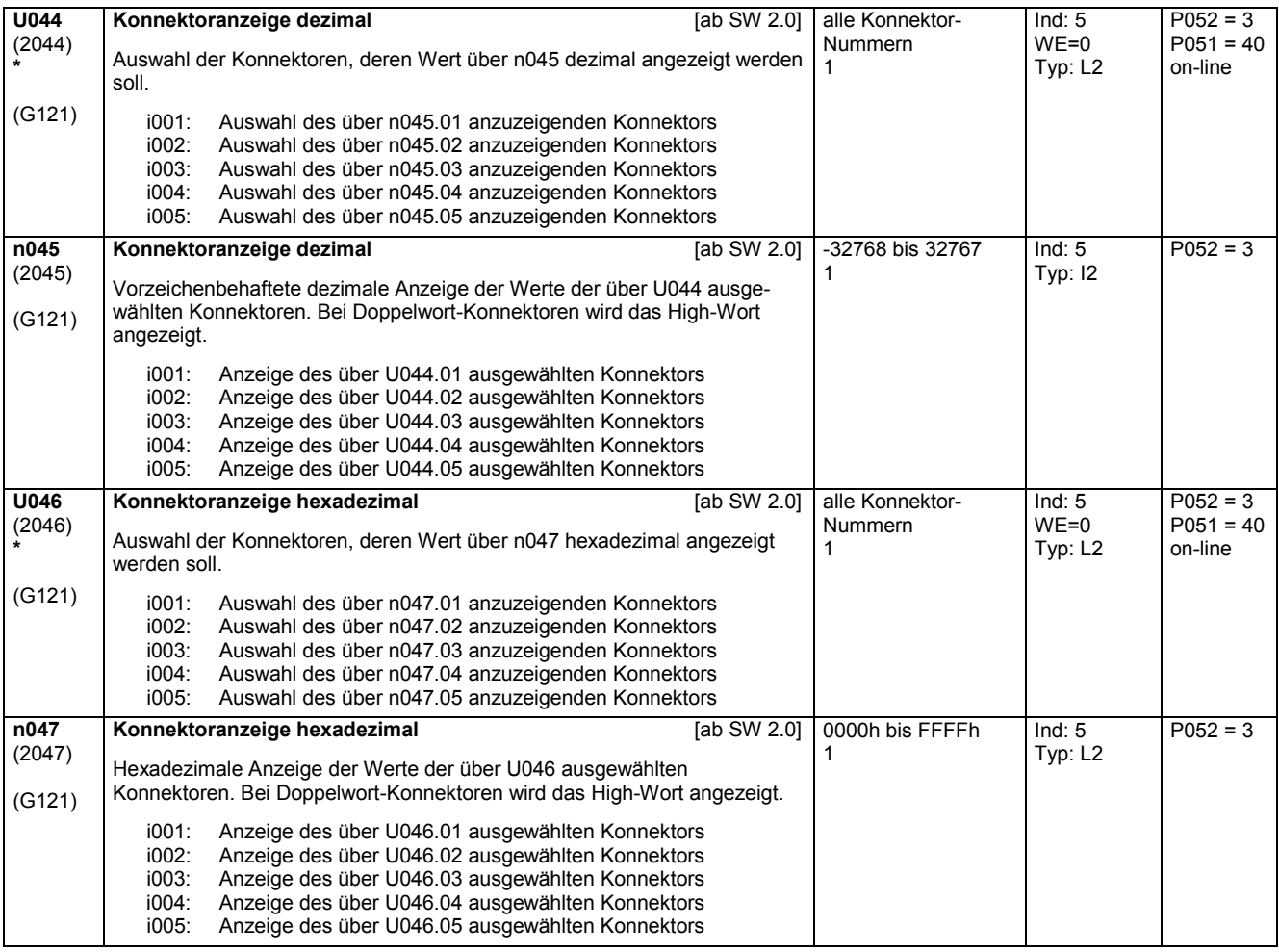

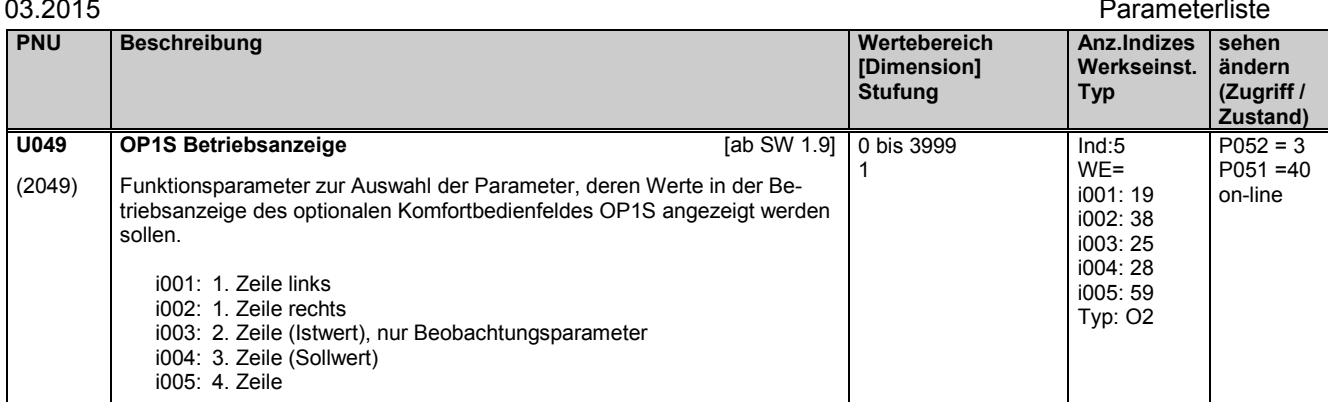

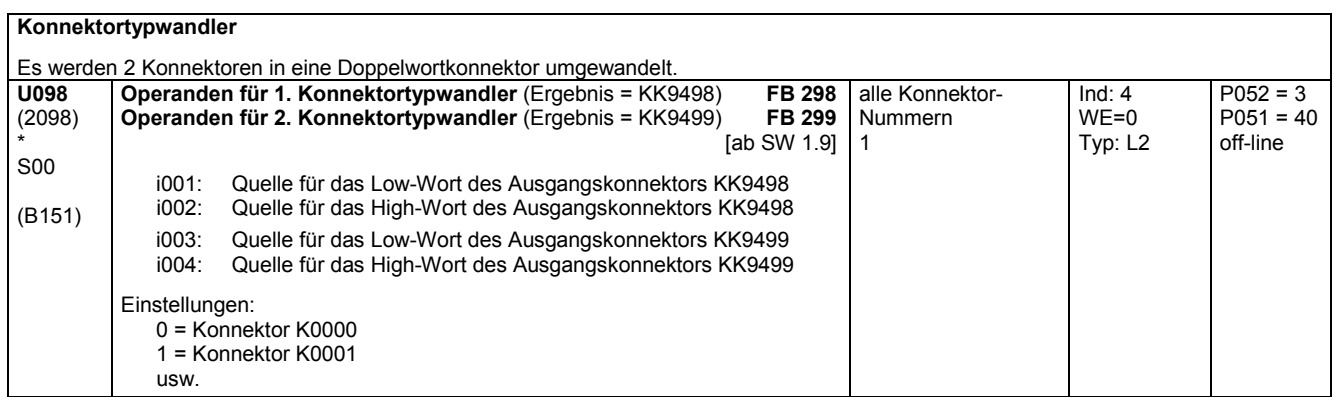

## **11.52 Einstellbare Festwerte**

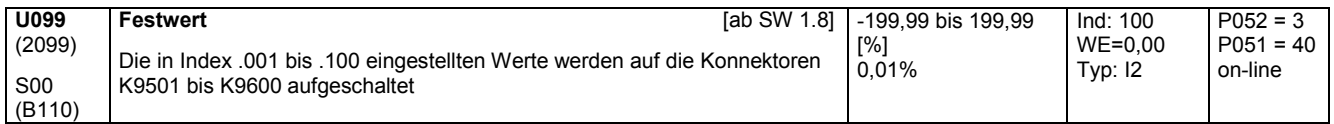

# **11.53 Auslösen von Störungen und Warnungen**

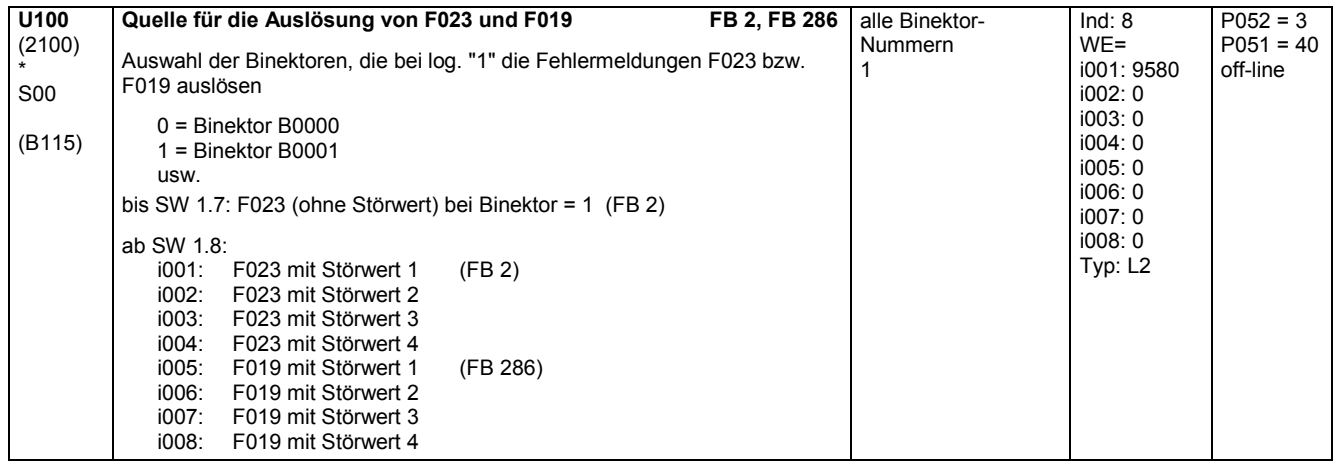

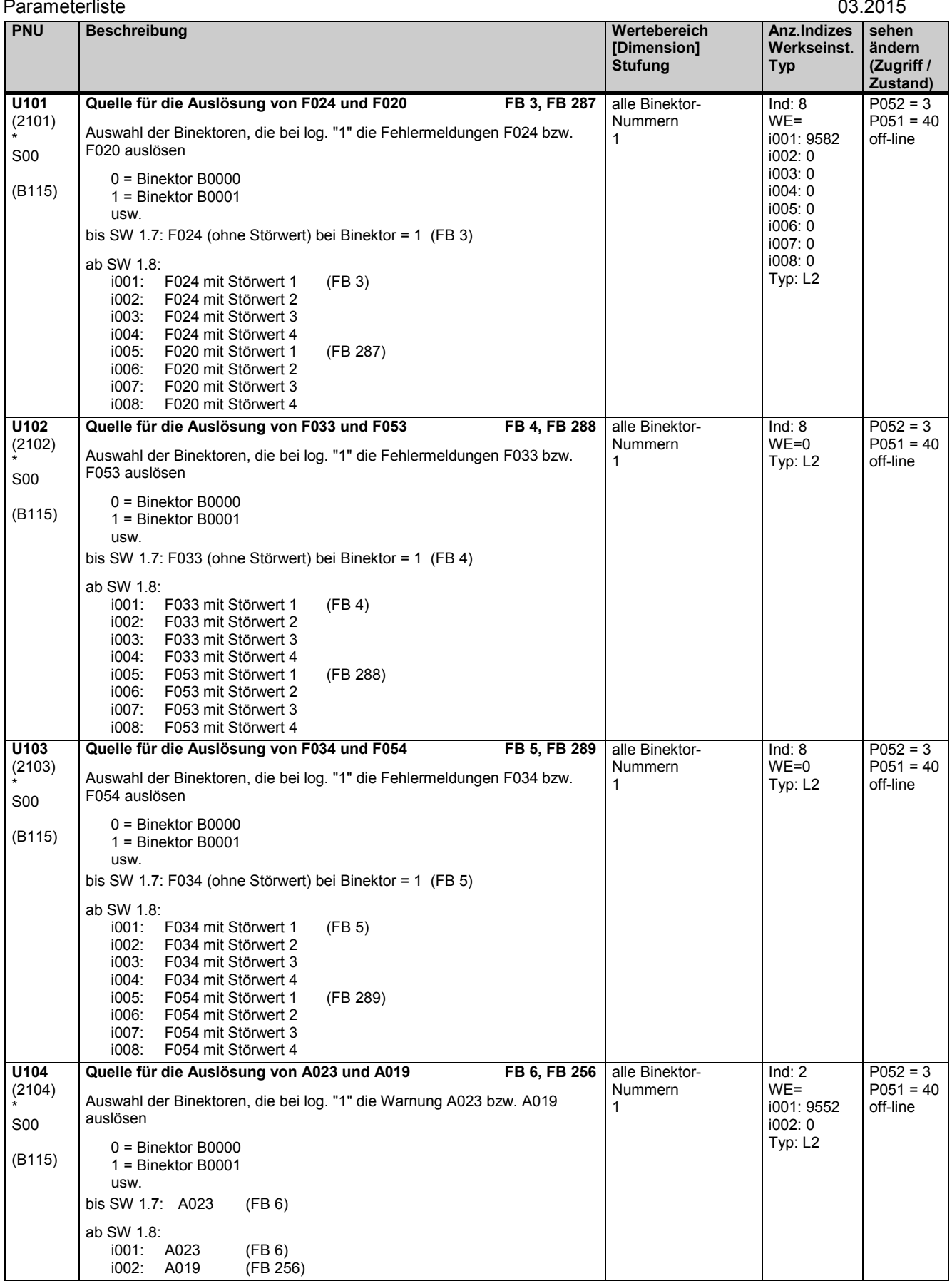

\* S00

\* S00

\* S00

i002: A054 (FB 259)

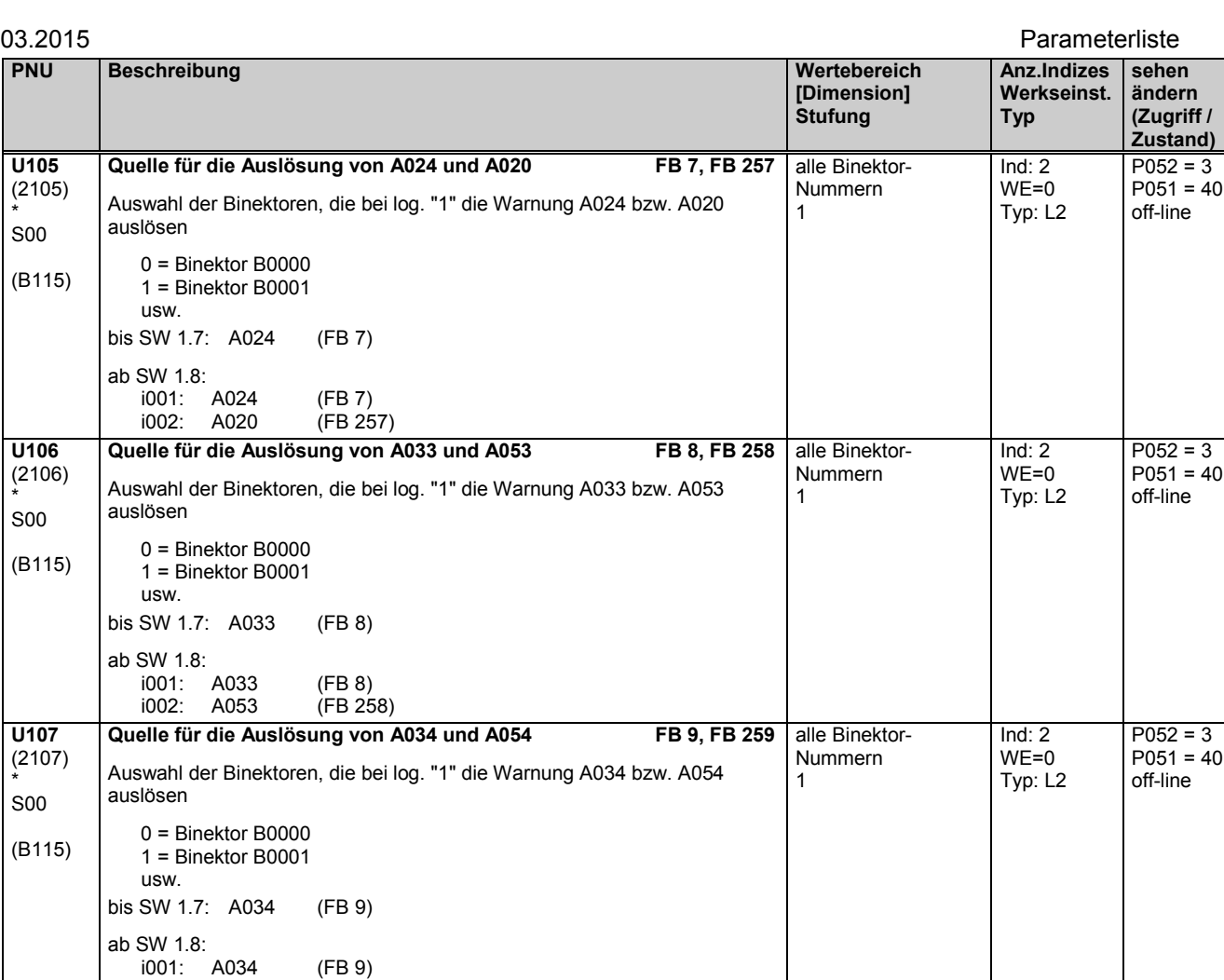

# **11.54 Konnektor- / Binektorwandler, Binektor- / Konnektorwandler**

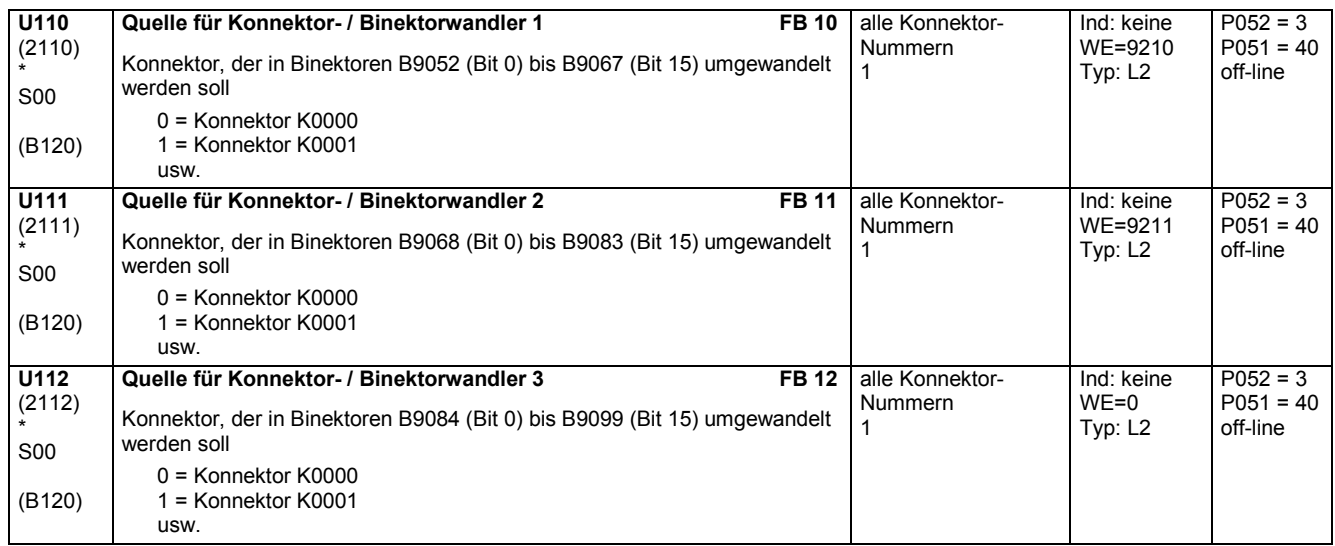

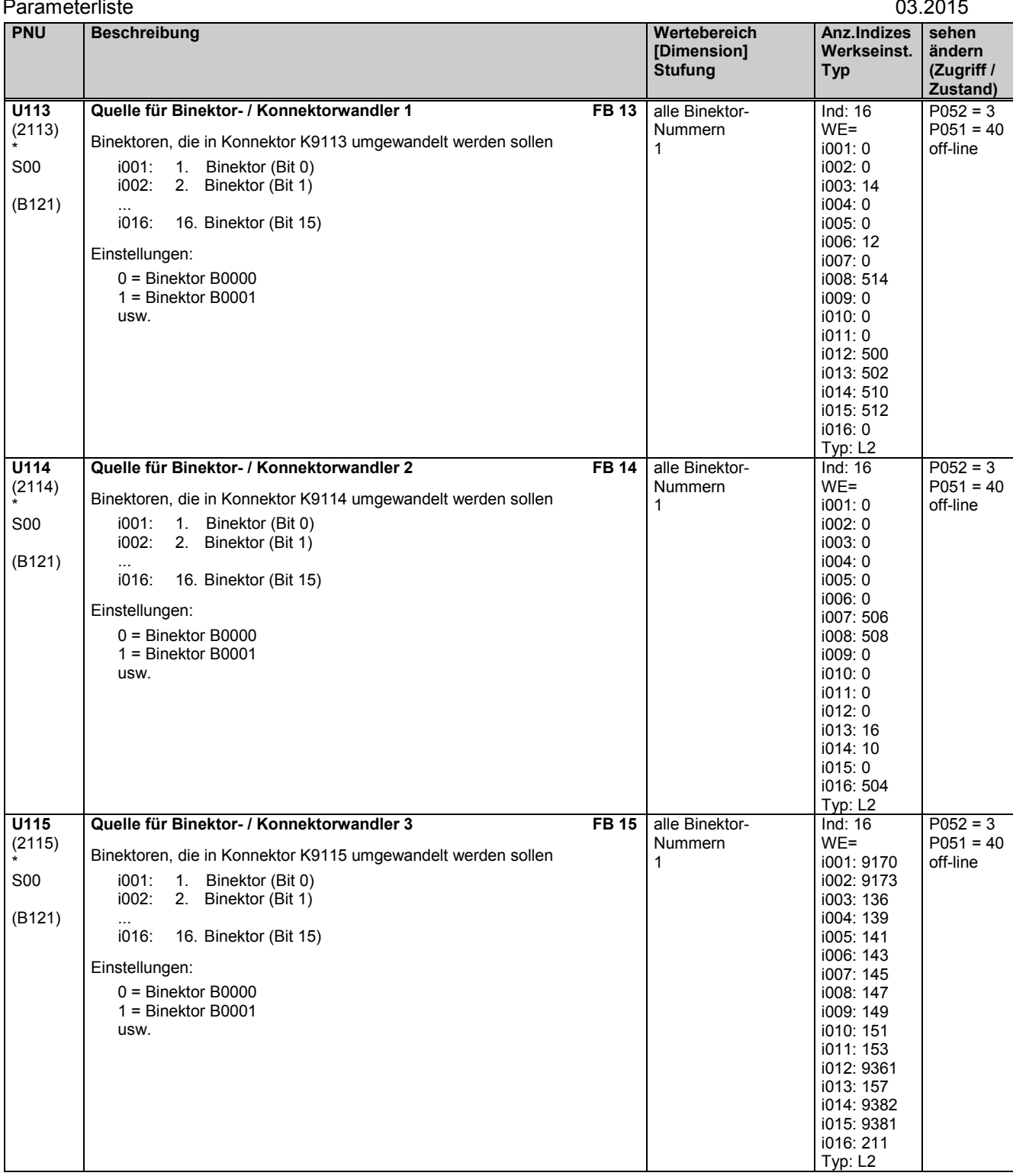

## **11.55 Binektor- / Konnektorwandler für die seriellen Schnittstellen**

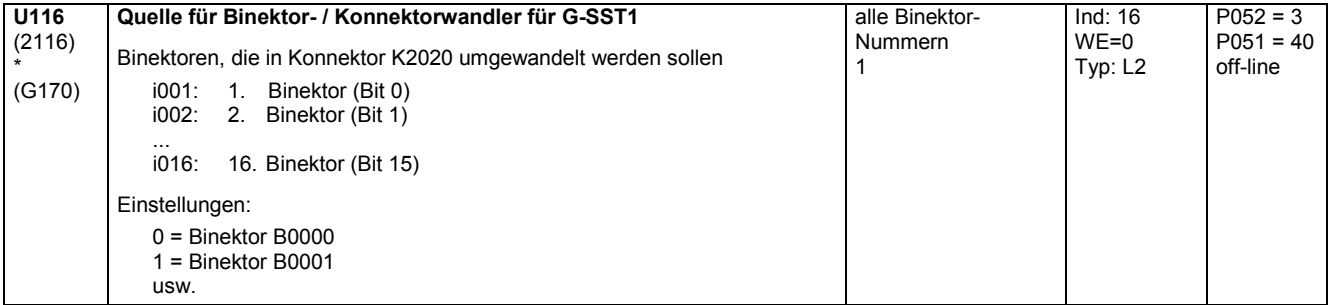

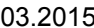

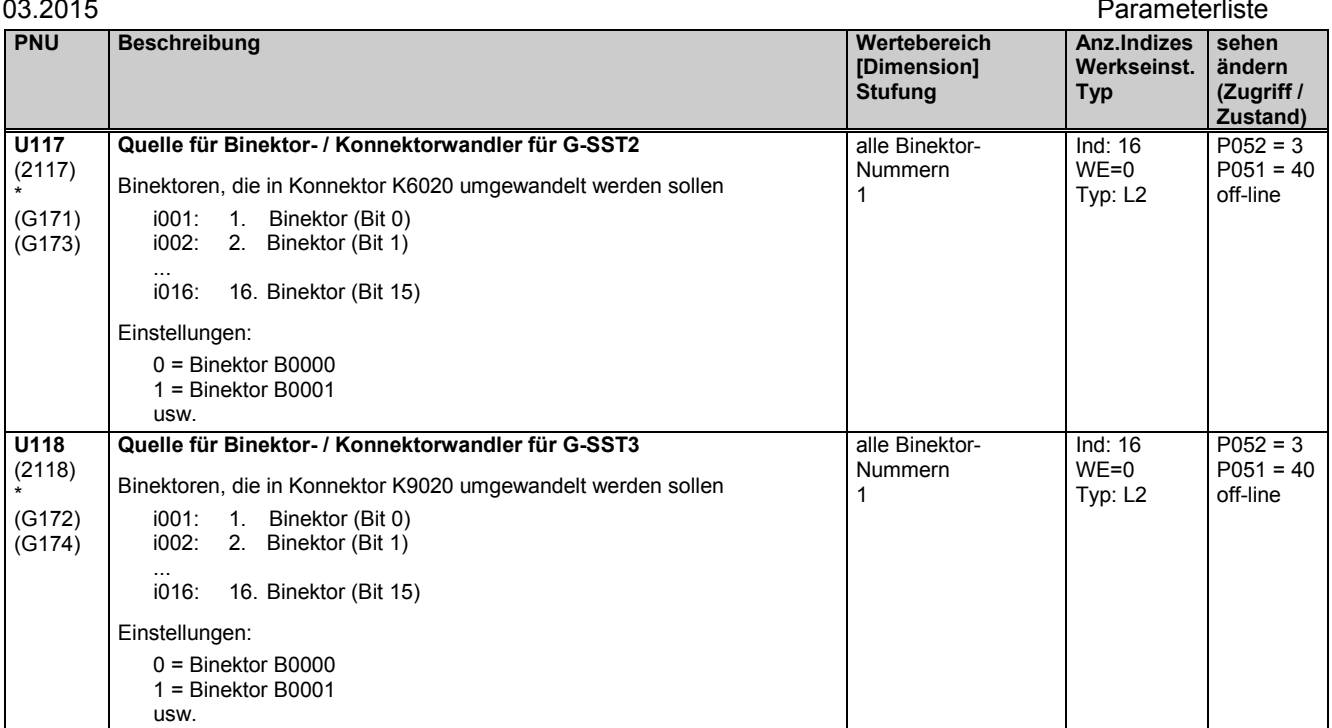

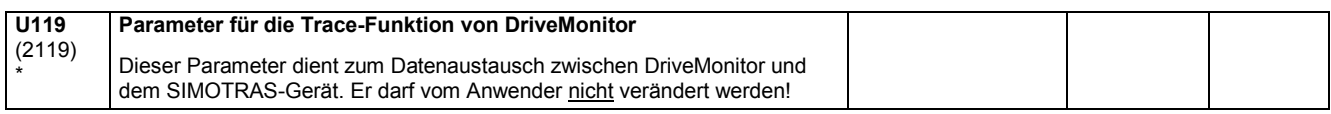

# **11.56 Mathematische Funktionen**

### **Addierer / Subtrahierer**

Die 3 Operanden eines Funktionsblockes werden über je 3 Indizes eines Parameters ausgewählt.

U120 bis U131:

Die über Indizes i001 und i002 angewählten Konnektoren werden addiert, der über Index i003 angewählte Konnektor wird subtrahiert.

U120 bis U122 [ab SW 1.8]:

Die über Indizes i004 und i005 angewählten Konnektoren werden addiert, der über Index i006 angewählte Konnektor wird subtrahiert.

Das Ergebnis wird auf -200,00 bis +199,99% begrenzt und auf den angegebenen Konnektor aufgeschaltet.

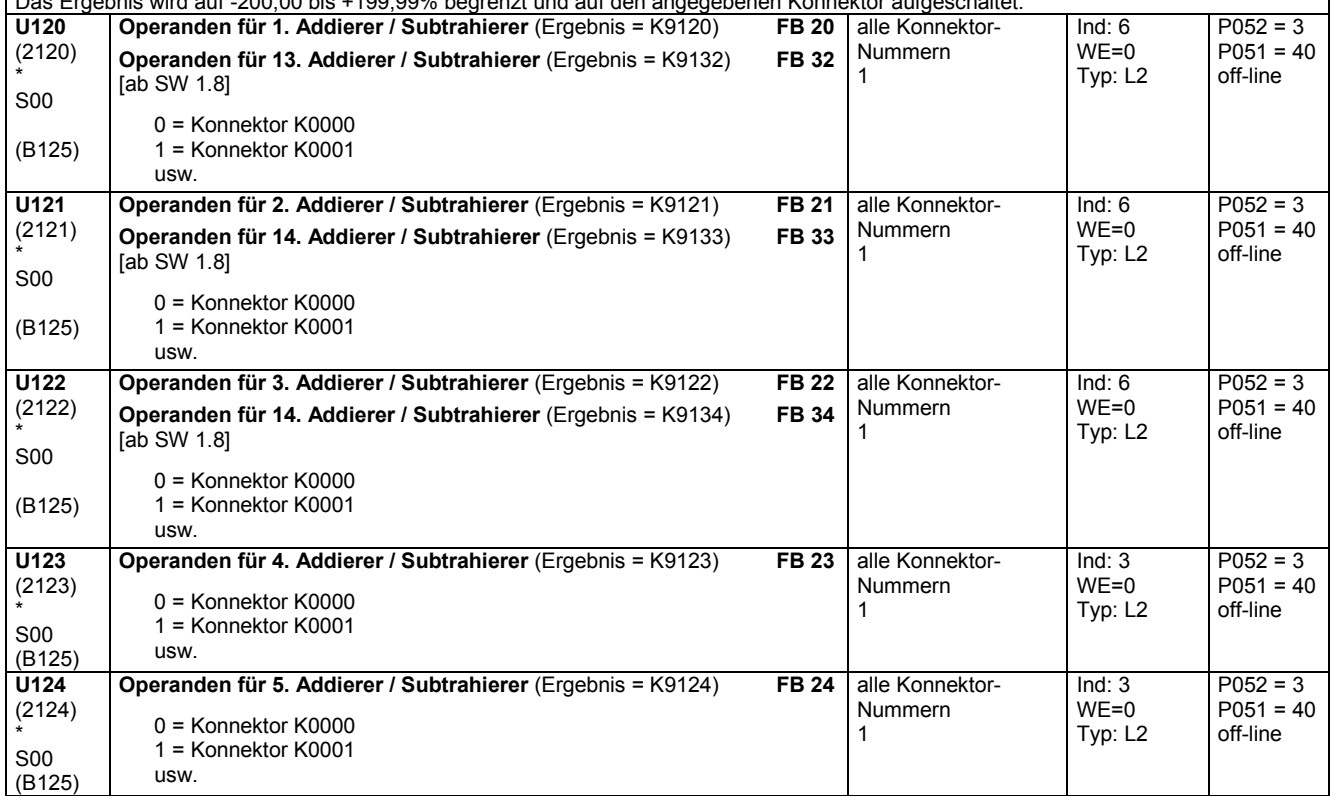

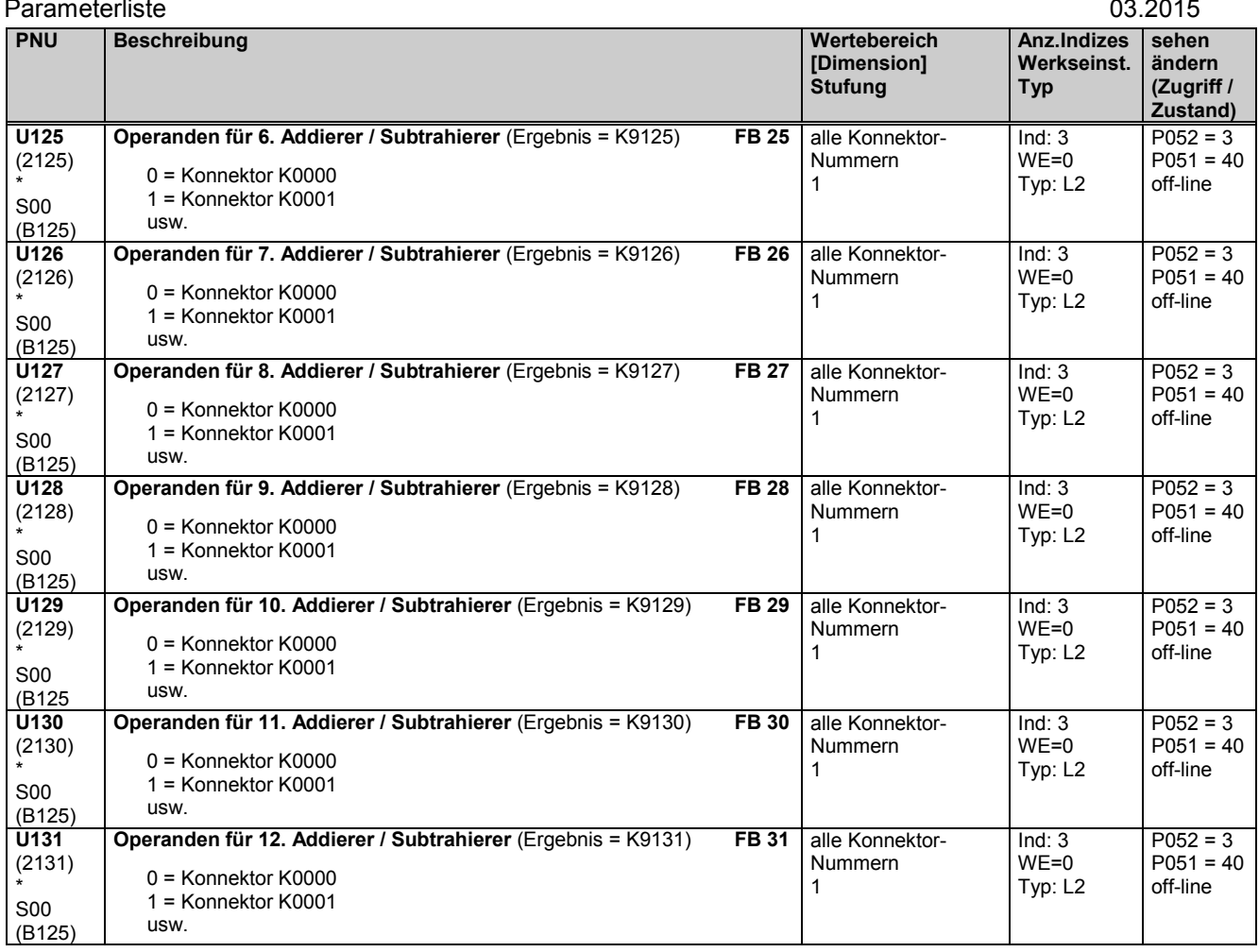

### **Addierer / Subtrahierer für Doppelwortkonnektoren**

Die 3 Operanden eines Funktionsblockes werden über je 3 Indizes eines Parameters ausgewählt.

Das Ergebnis wird auf einen Doppelwortkonnektor und auf einen Konnektor aufgeschaltet.

Der Doppelwortkonnektor ist begrenzt auf -200,00 bis +199,99%.

Der Konnektor ist begrenzt auf -0,003052 bis +0,003052% (= Wertebereich des LOW-Words eines Doppelwortkonnektors

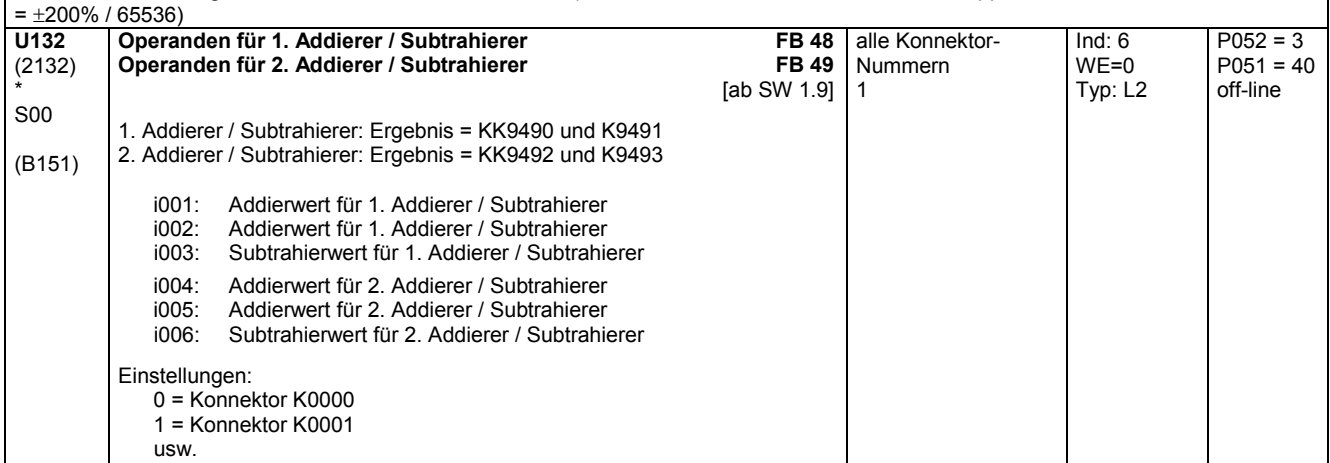

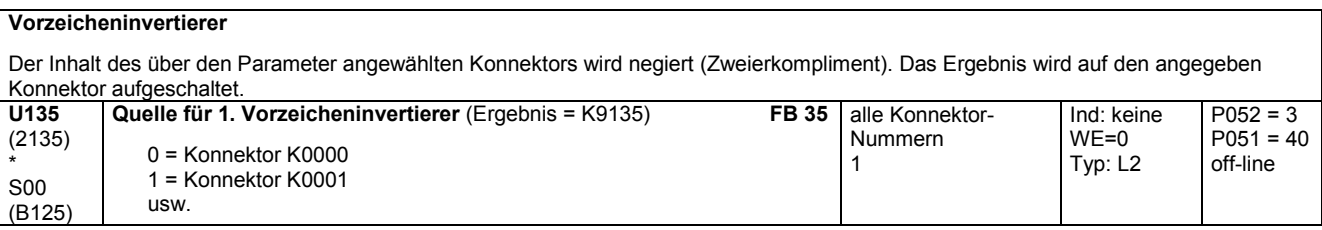
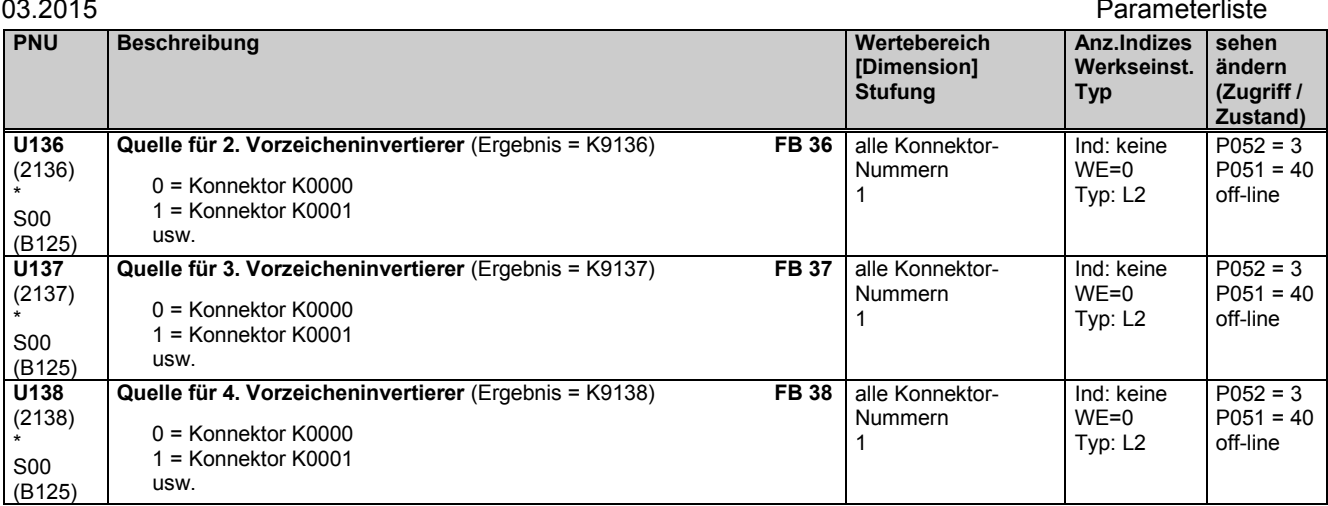

### **Schaltbare Vorzeicheninvertierer**

Der Inhalt des über den Parameter für die Auswahl der Quelle angewählten Konnektors wird abhängig vom Zustand des über den Parameter zur Auswahl des Steuerbits angewählten Binektors unverändert durchgeschaltet (bei Steuerbit = 0) oder negiert (Zweierkompliment, bei Steuerbit = 1). Das Ergebnis wird auf den angegeben Konnektor aufgeschaltet.

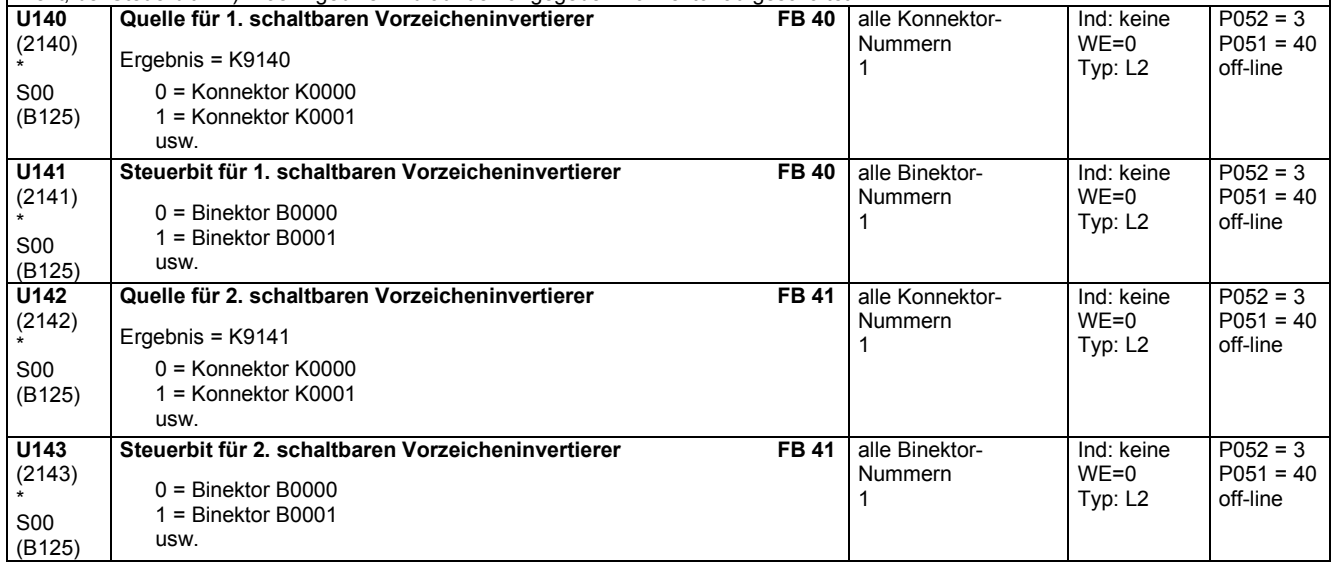

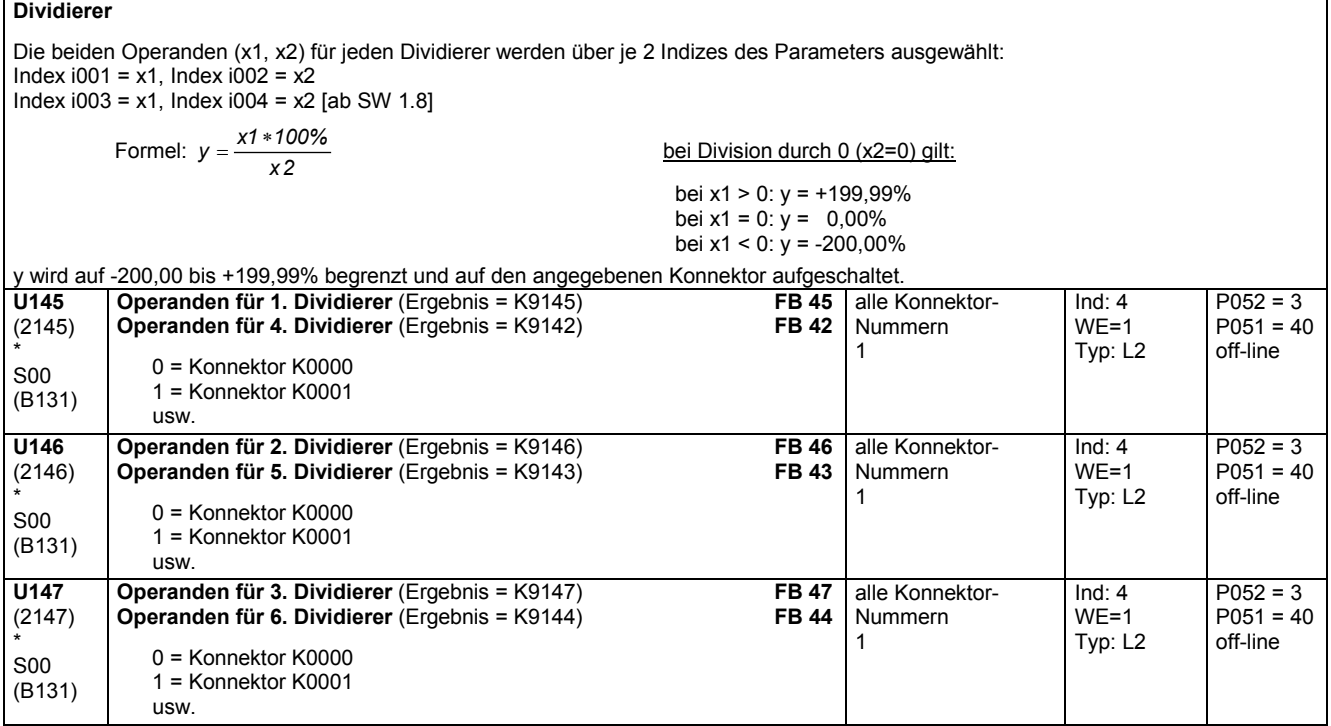

SIEMENS AG 6SG7000-0BA00 433

SIMOTRAS HD Betriebsanleitung

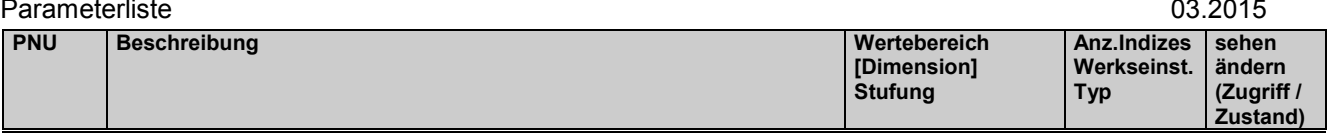

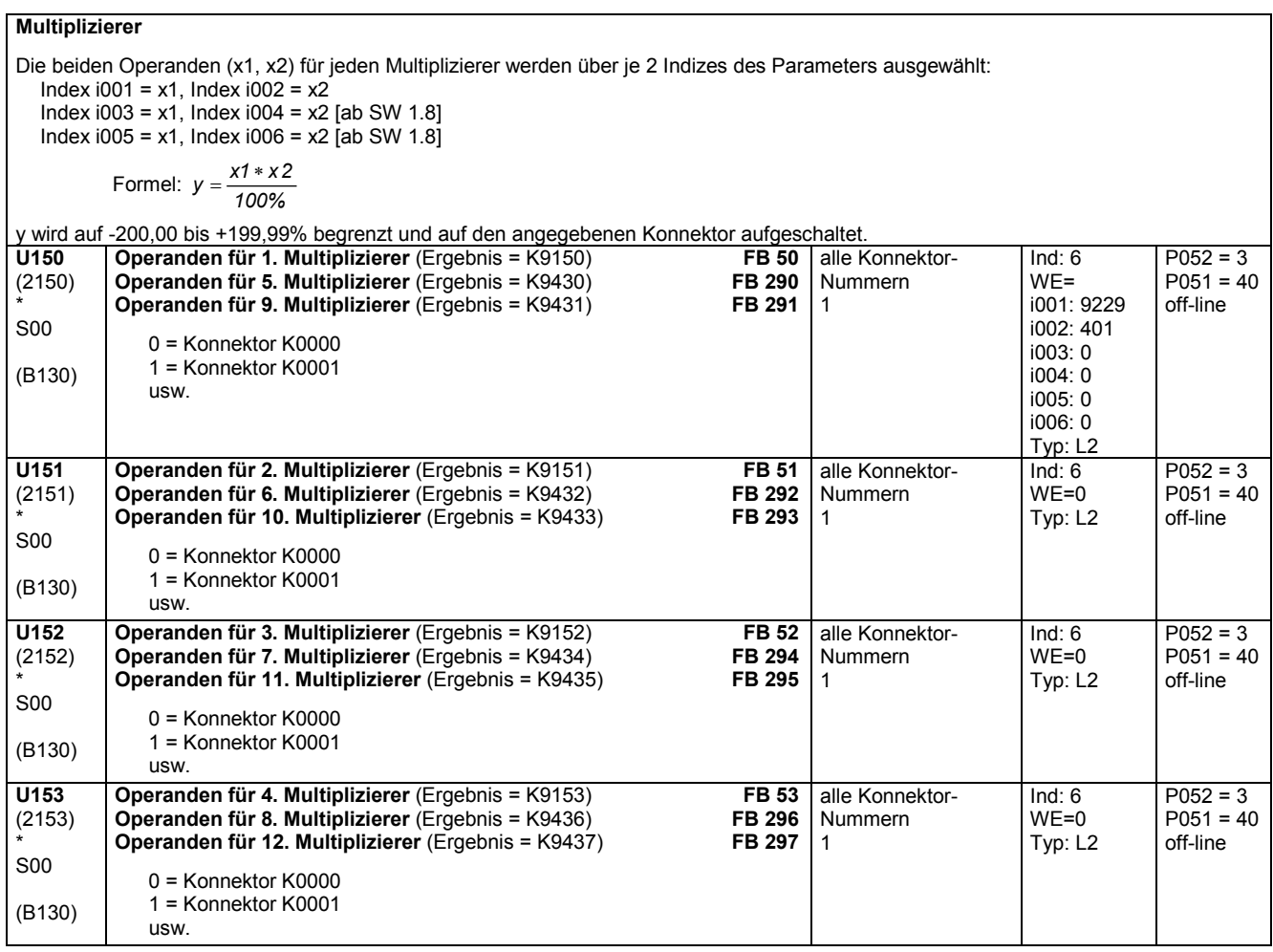

### **Hochauflösende Multiplizierer / Dividierer**

Die drei Operanden werden über die 3 Indizes des Parameters ausgewählt:

Index  $1001 = x1$ , Index  $1002 = x2$ , Index  $1003 = x3$ 

Formeln:  $x \cdot 4(32 \text{bit}) = x \cdot 1 * x \cdot 2$ ,  $y = \frac{x}{x}$  $=\frac{x4}{x3}=\frac{x1*x}{x3}$ *1 2* **bei Division durch 0 (x2=0) gilt:** bei x1 > 0:  $y = +199,99\%$  $bei x1 = 0: y = 0,00\%$ **bei x1 < 0: y = -200,00%** y wird auf -200,00 bis +199,99% begrenzt und auf den angegebenen Konnektor aufgeschaltet. **U155** (2155) \* S00 (B131) **Operanden für 1. Multiplizierer / Dividierer** (Ergebnis = K9155) **FB 55** 0 = Konnektor K0000 1 = Konnektor K0001 usw. 1 **U156 Operanden für 2. Multiplizierer / Dividierer** (Ergebnis = K9156) **FB 56**

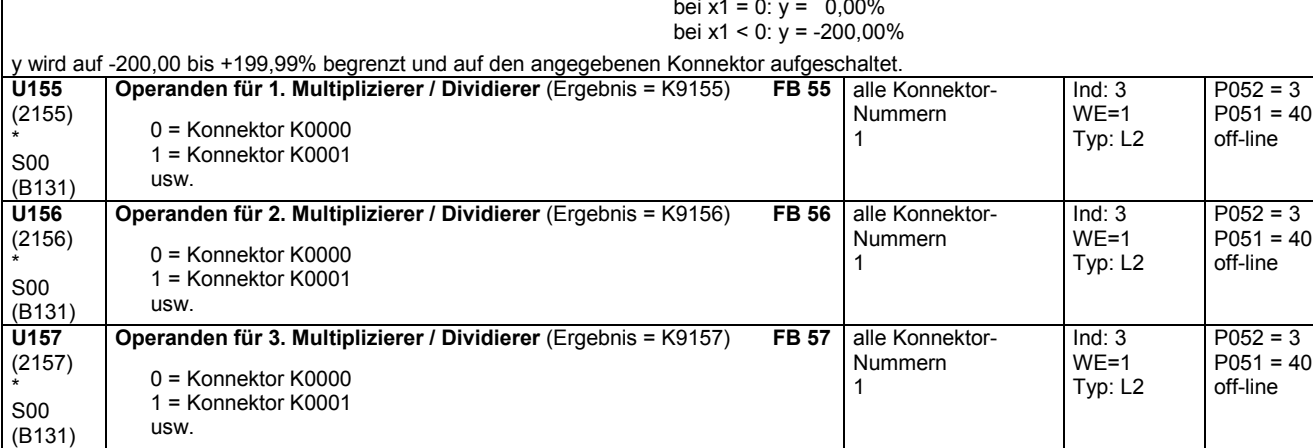

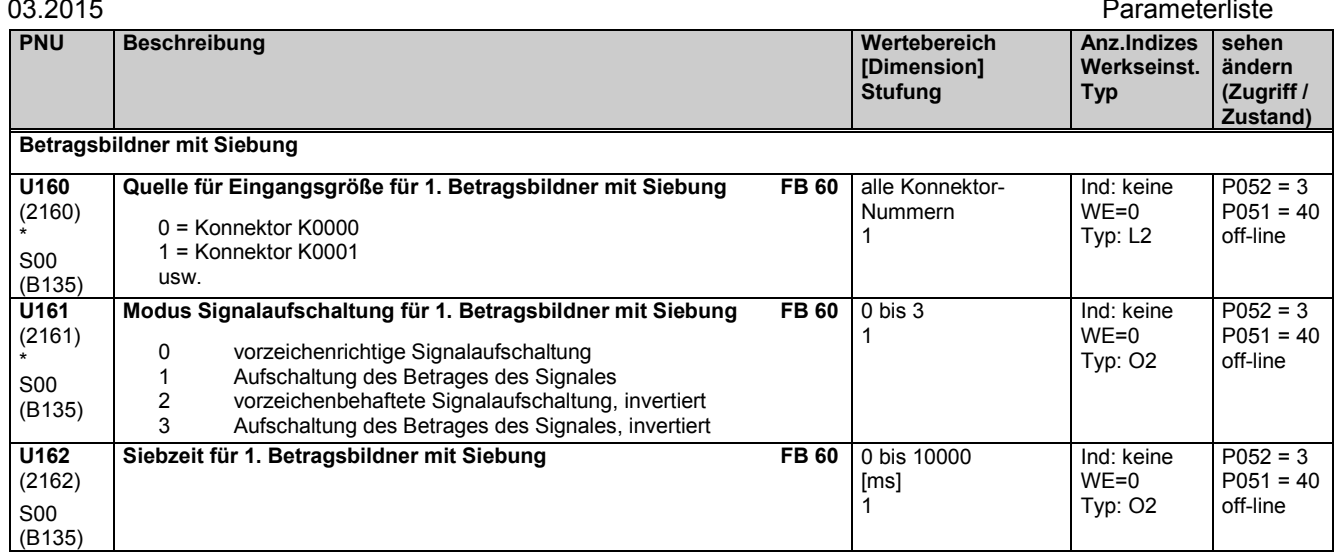

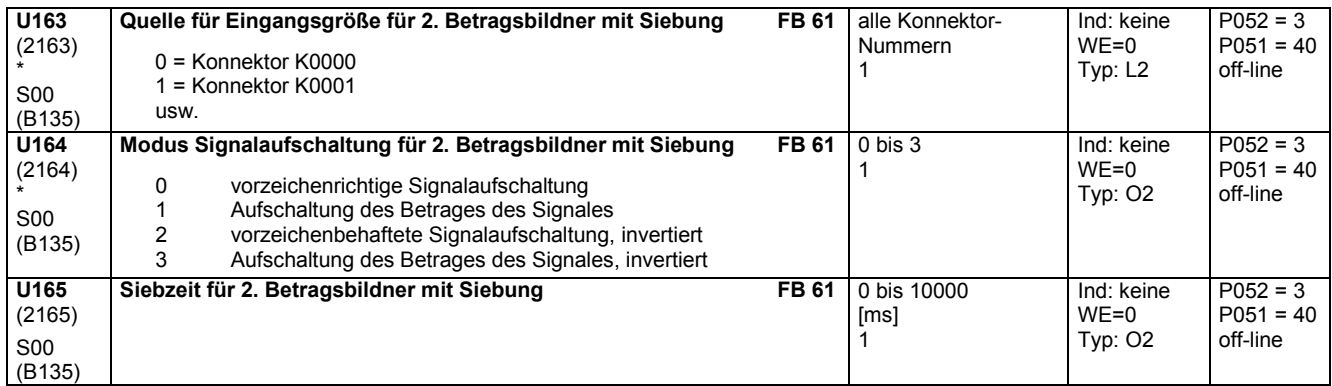

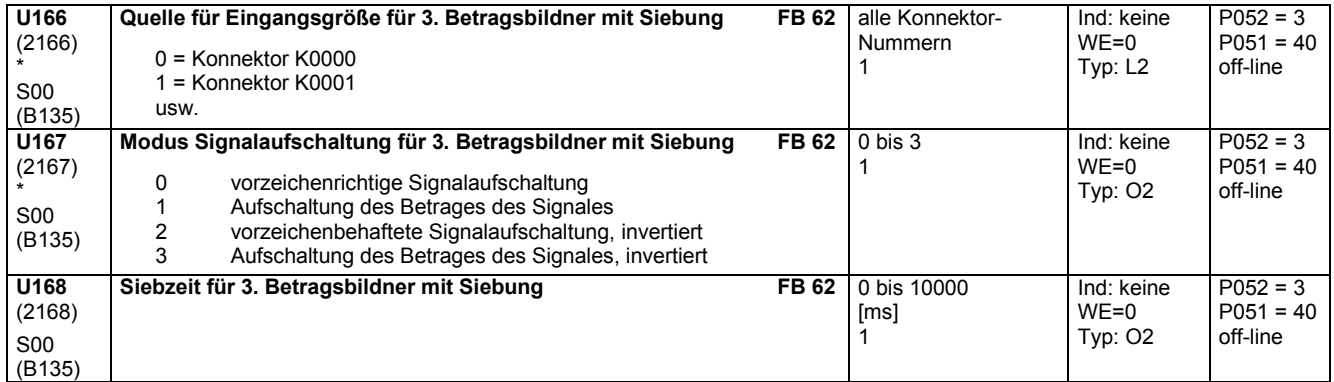

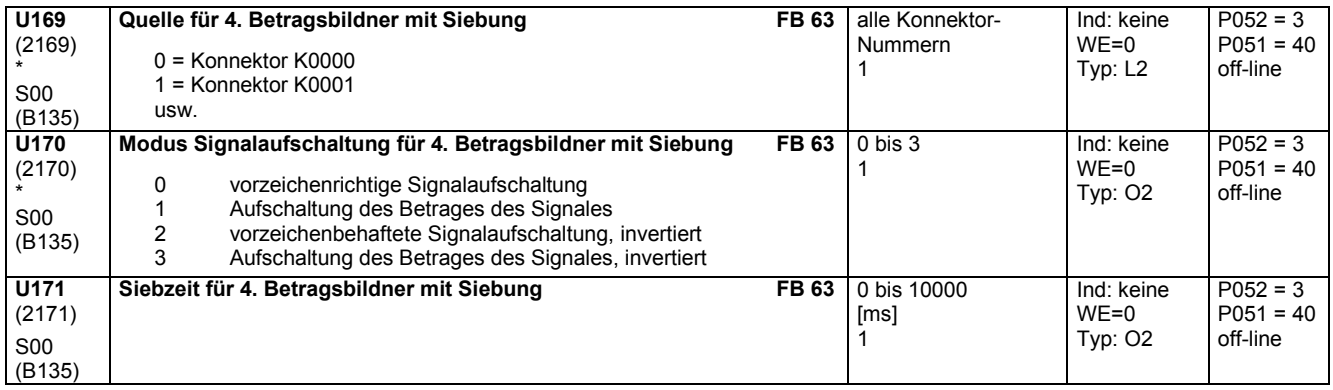

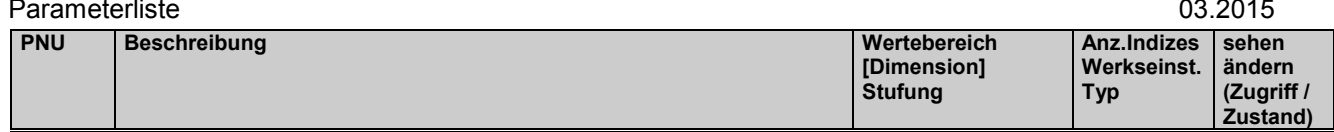

## **11.57 Bearbeitung von Konnektoren**

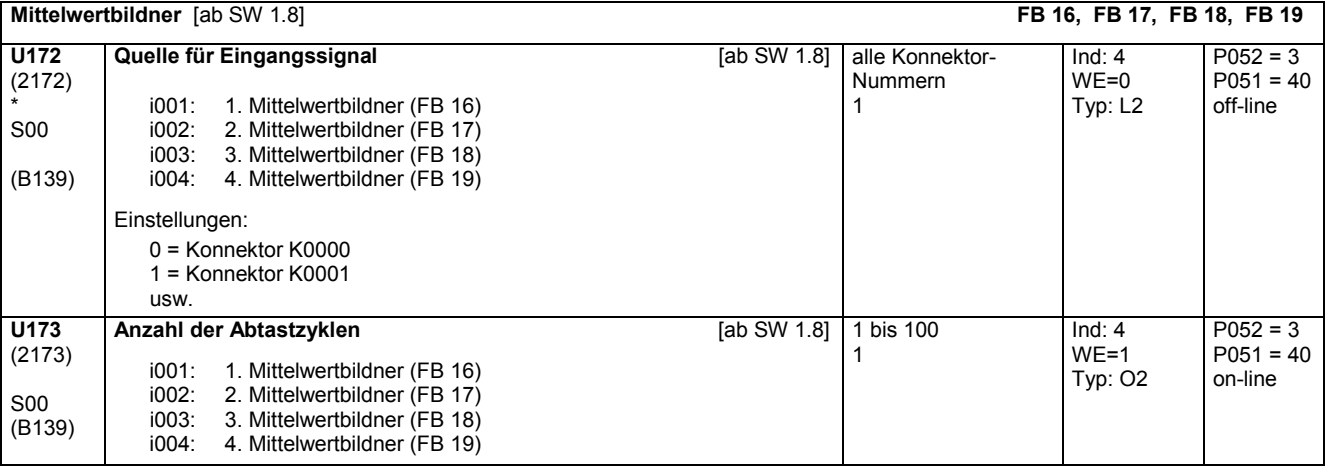

## **11.58 Begrenzer, Grenzwertmelder**

### **Begrenzer**

Die über Index i001 bzw. i004 des 1. Parameters ausgewählte Eingangsgröße wird auf die über die Indizes i002 und i003 bzw. i005 und i006 ausgewählten Begrenzungswerte begrenzt und auf den angegebenen Konnektor aufgeschaltet.

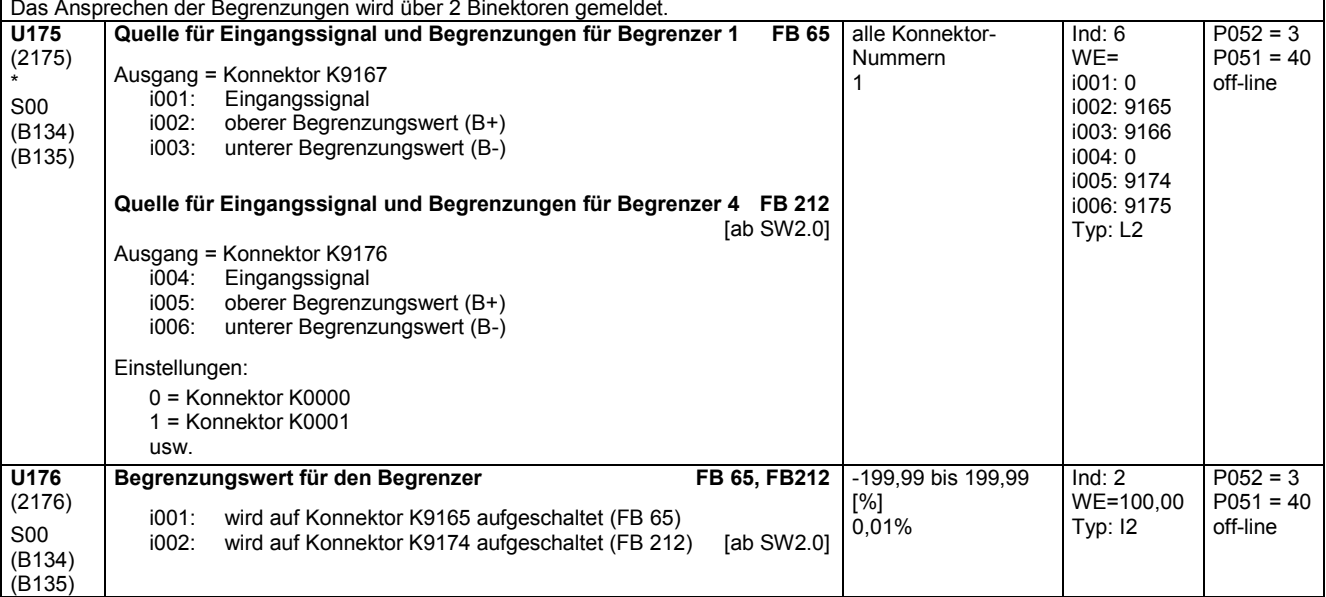

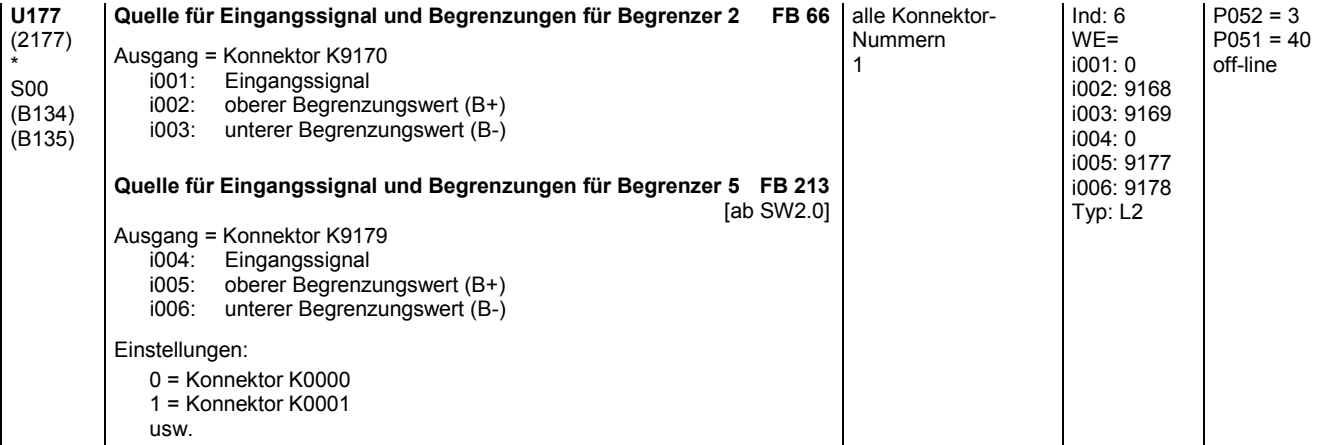

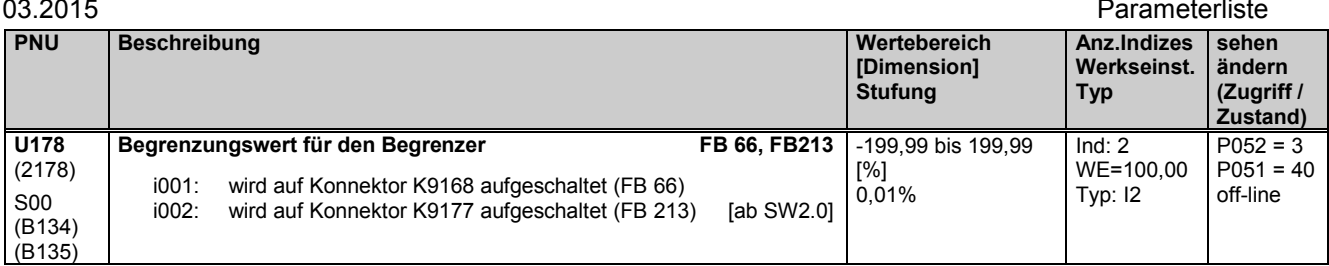

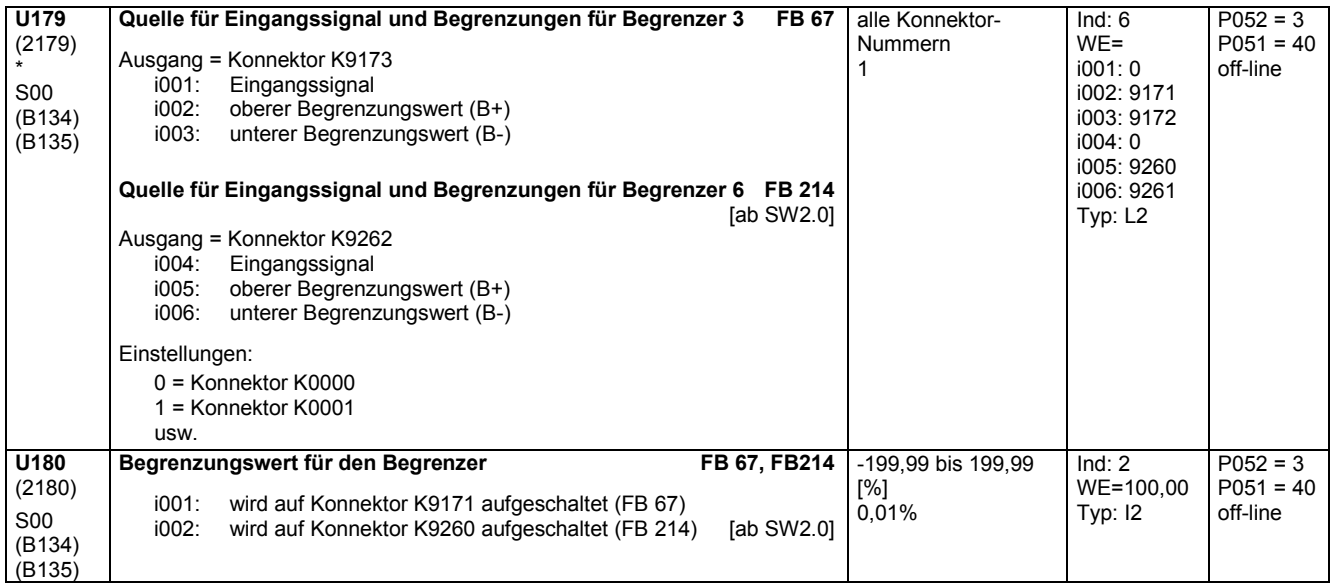

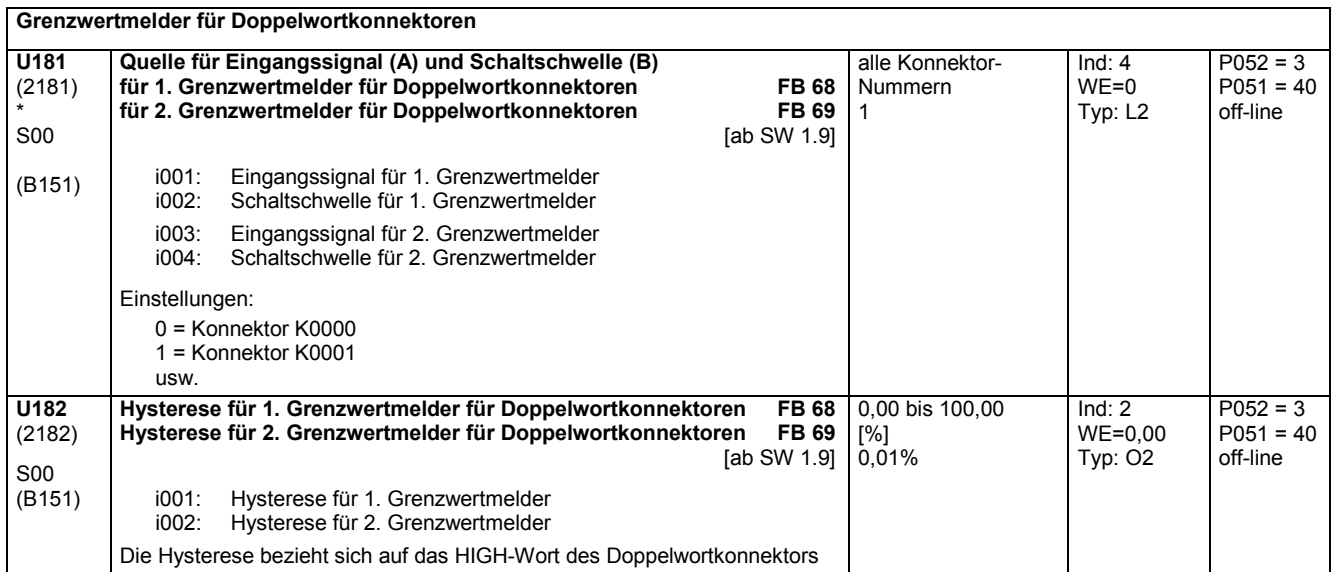

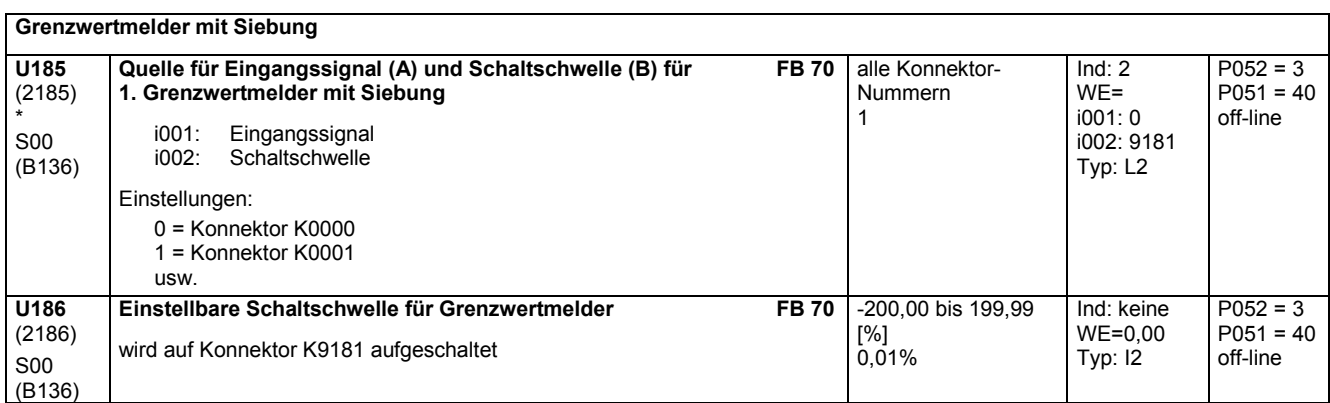

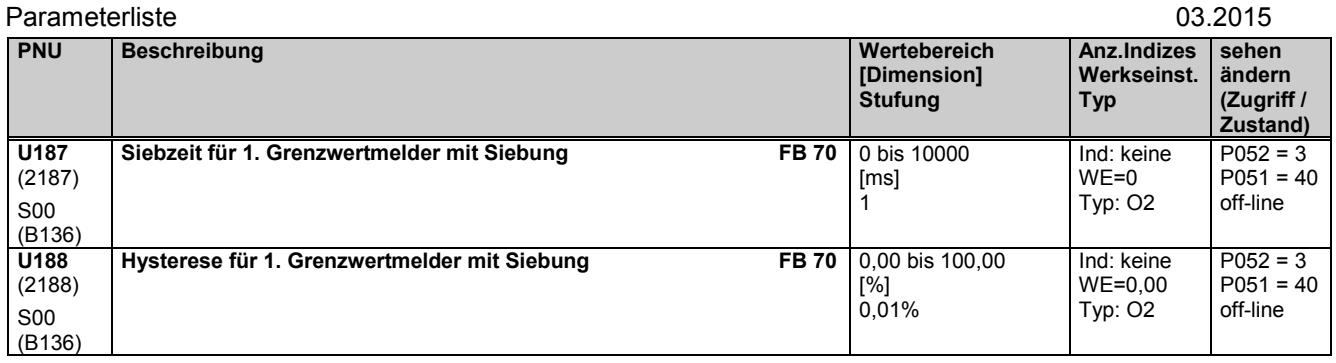

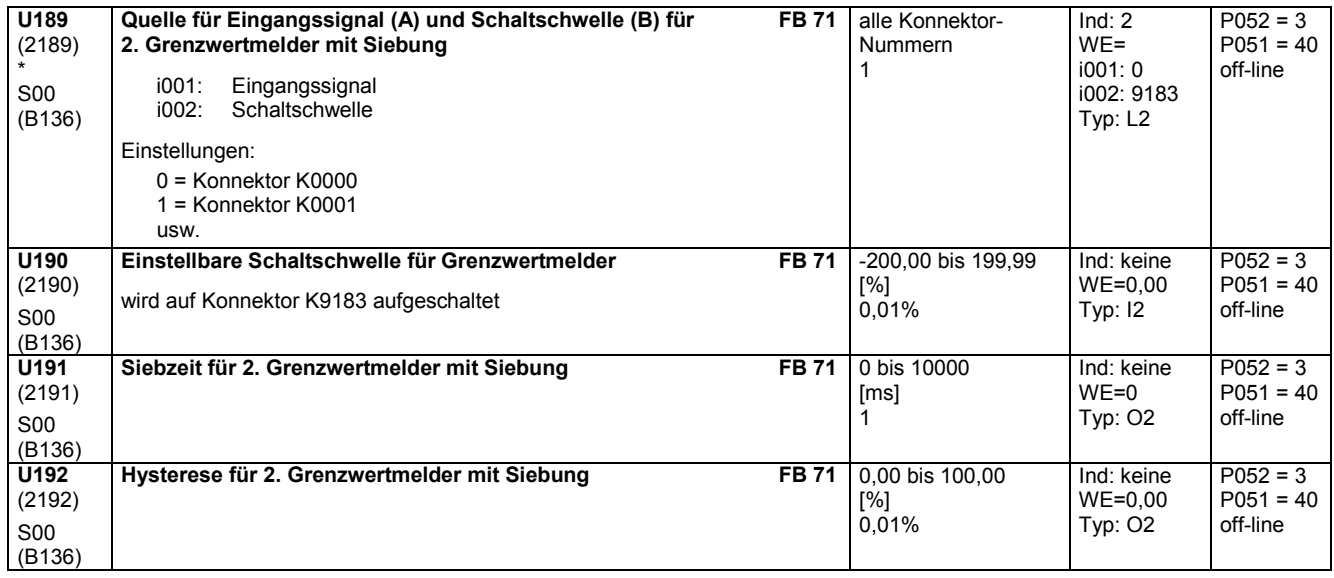

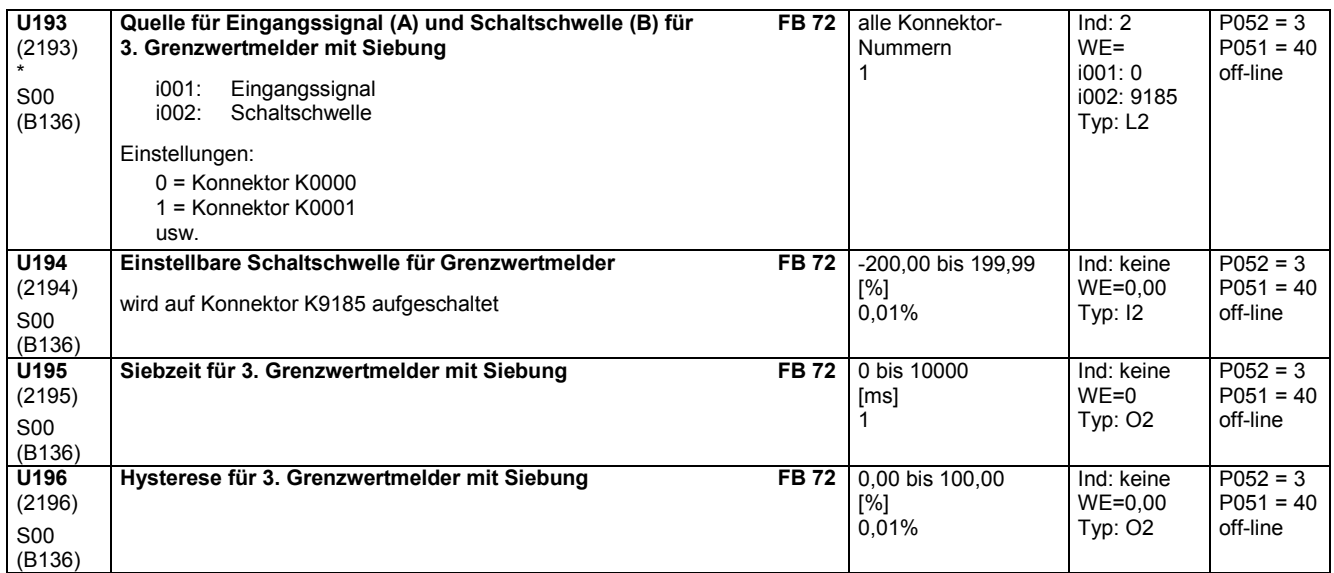

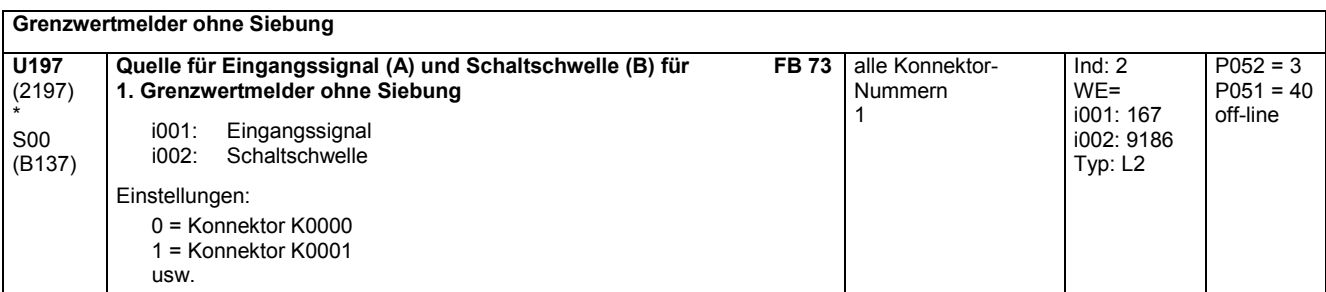

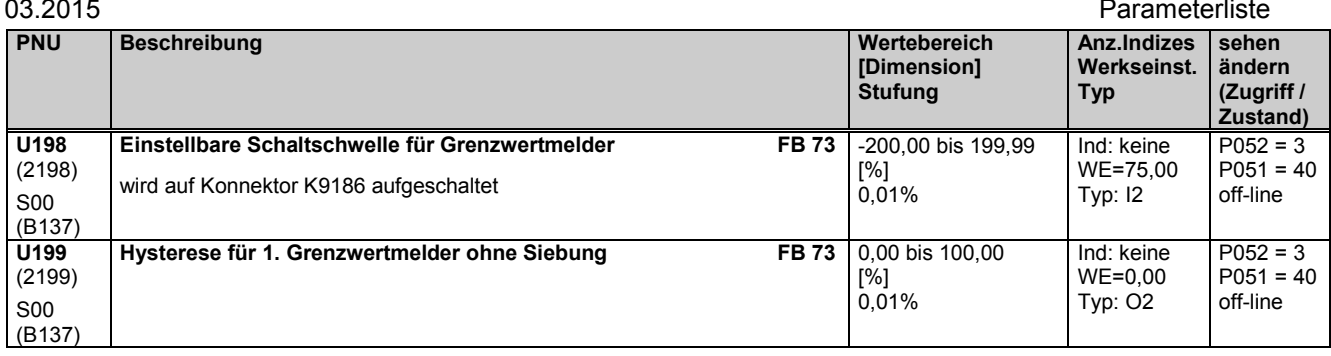

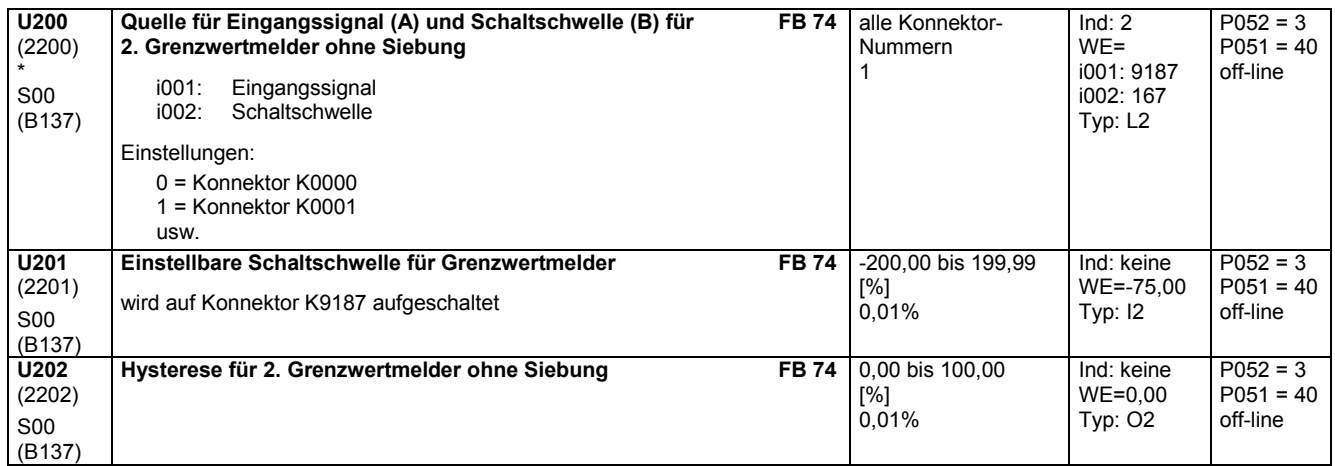

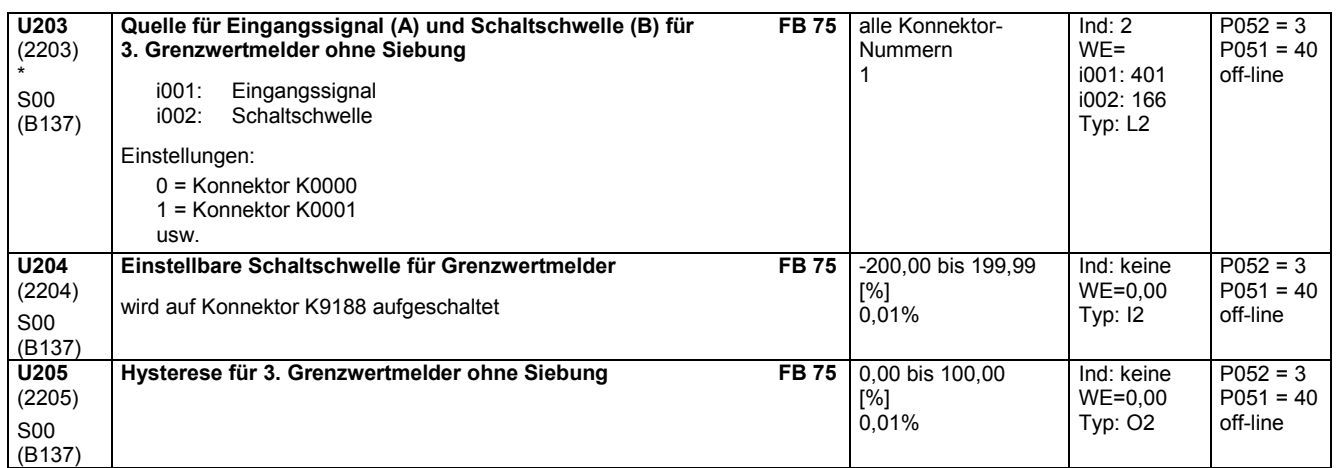

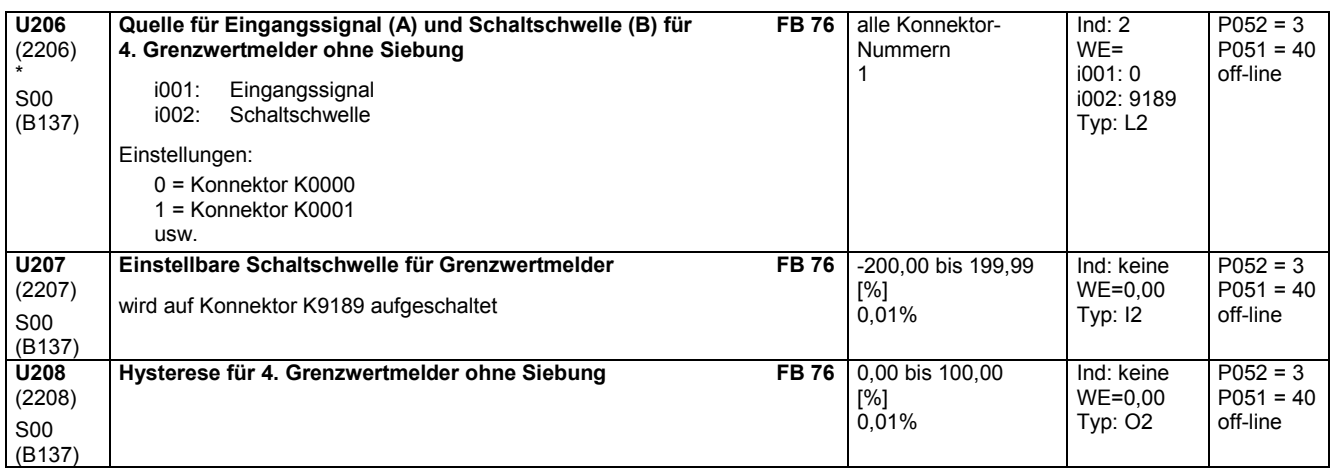

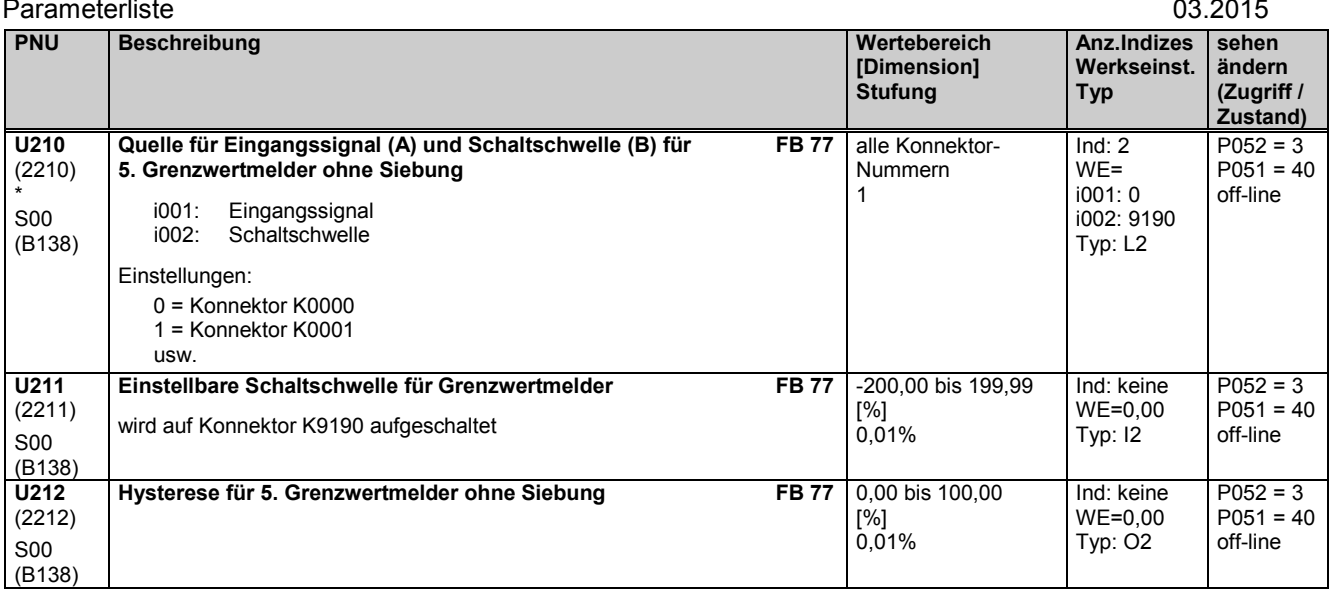

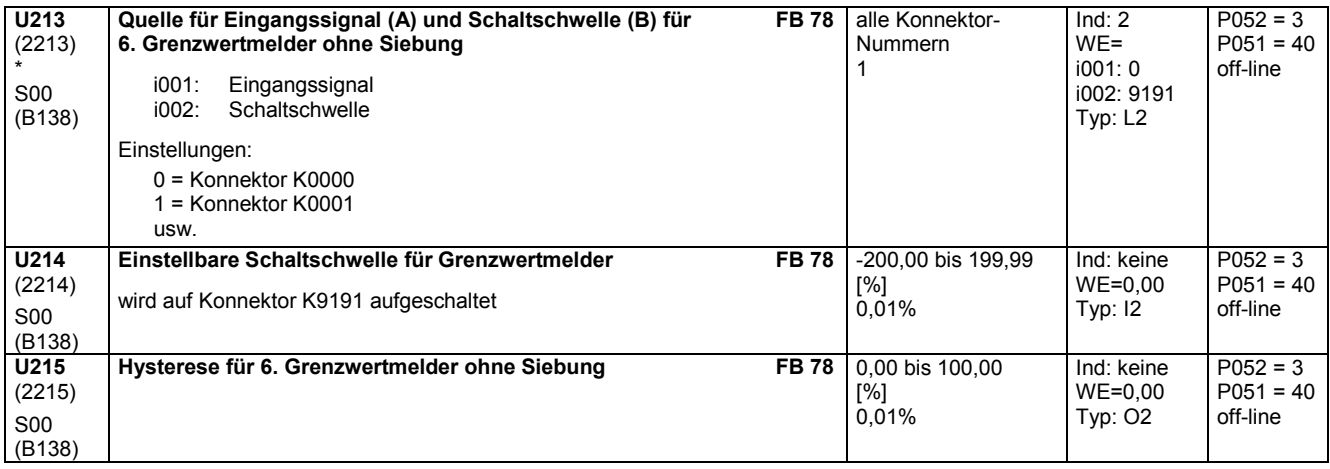

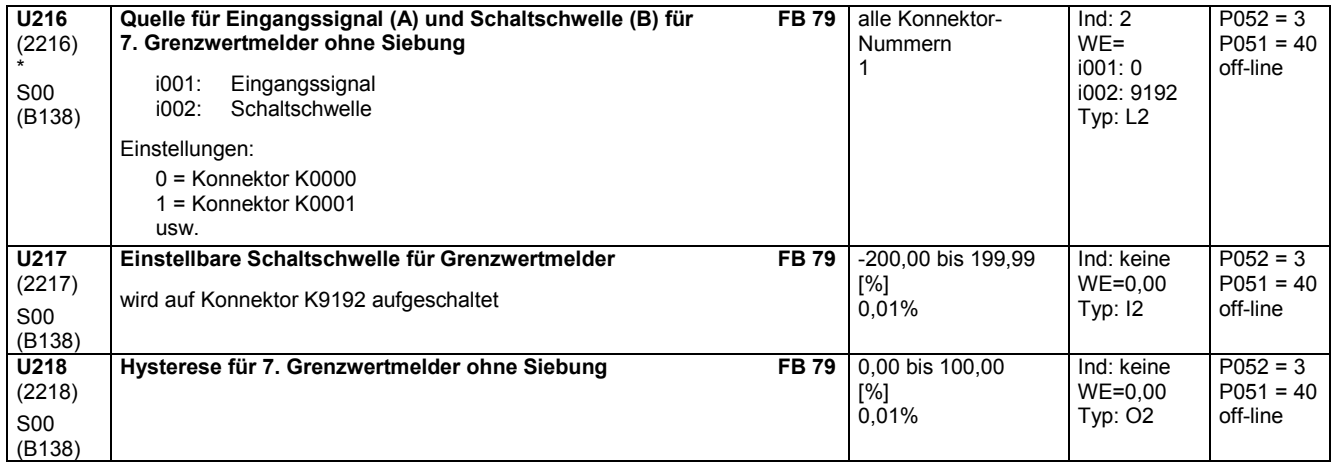

## **11.59 Bearbeitung von Konnektoren**

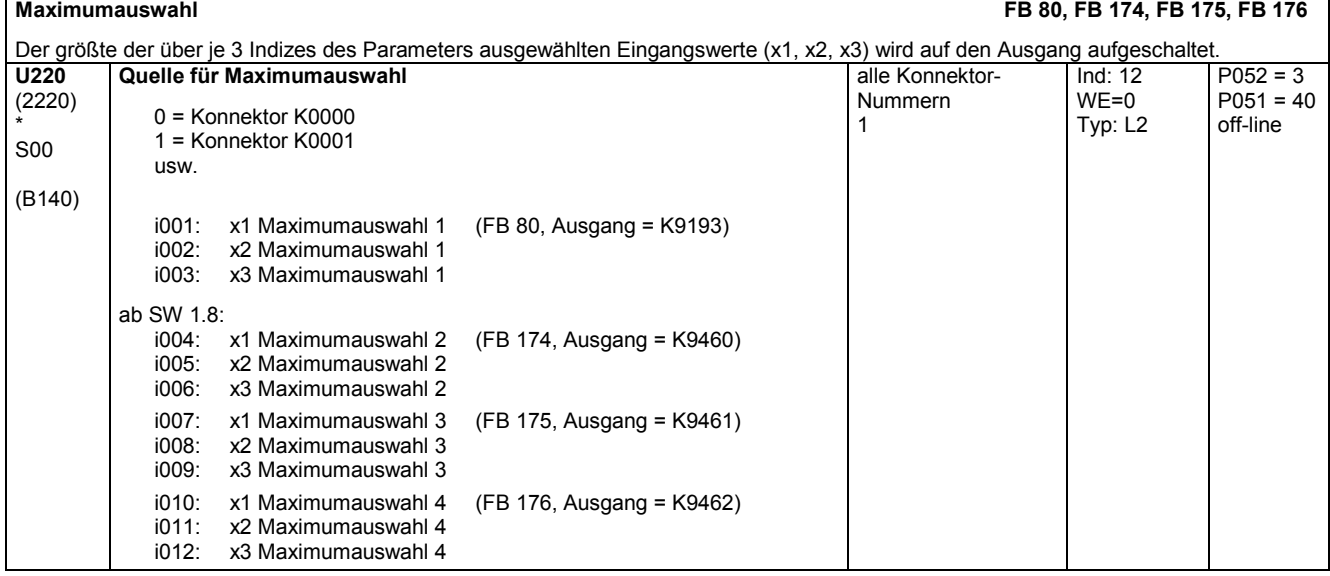

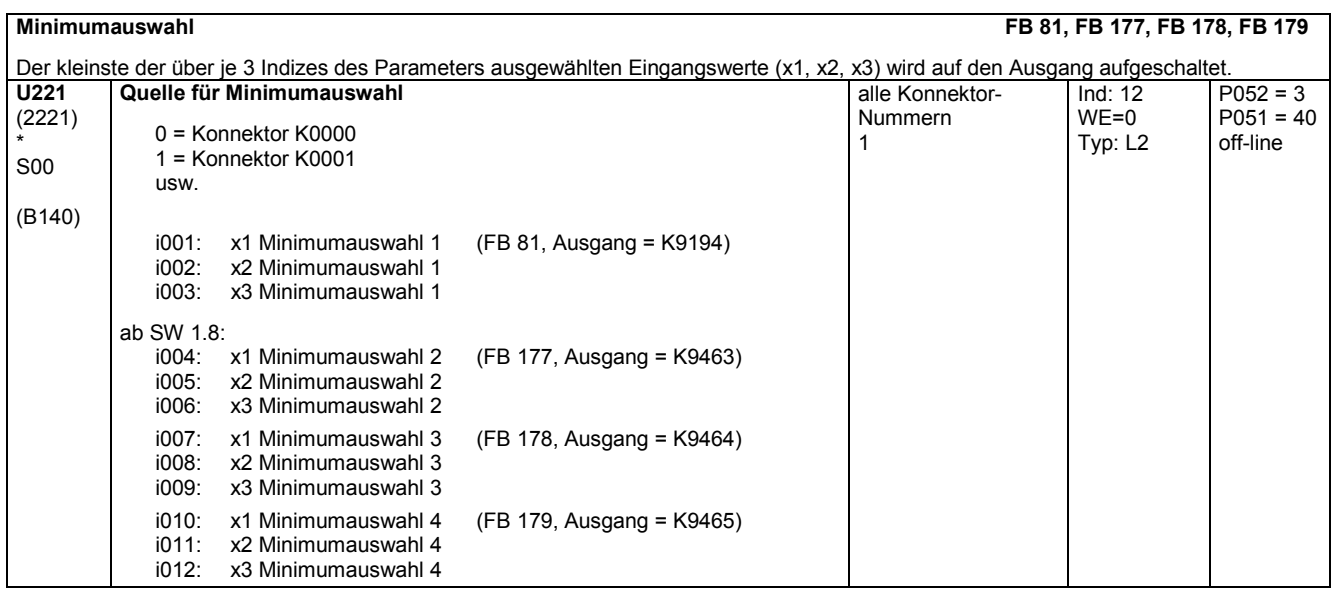

### **Nachführ- / Speicherglieder**

Die Nachführ- / Speicherglieder sind Speicherelemente für die über Parameter ausgewählte Eingangsgröße. Die Ausgänge sind auf Konnektoren geschaltet. Die Übernahme der Eingangsgröße wird über die Funktionen RESET, TRACK und STORE gesteuert: RESET: Bei Zustand = 1 des steuernden Binektors wird der Ausgang auf 0,00% gesetzt (y=0) TRACK: Bei Zustand = 1 des steuernden Binektors wird der Ausgang auf den Eingangswert gesetzt und diesem ständig nachgeführt (y=x). Wird das TRACK-Signal von 1 auf 0 geschaltet, so wird der letzte am Ausgang y anstehende Wert "eingefroren" STORE: Bei Übergang von 0 auf 1 des steuernden Binektors wird der Ausgang fest auf den momentanen Eingangswert gesetzt (y=x). Dieser Wert bleibt dann gespeichert Priorität: 1. RESET, 2. TRACK, 3. STORE **Nachführ- / Speicherglied 1 U222** (2222) \* S00 (B145) **Quelle für Eingangsgröße (x) FB 82** 0 = Konnektor K0000 1 = Konnektor K0001 usw. alle Konnektor-Nummern 1 Ind: keine WE=0 Typ: L2  $P052 = 3$  $P051 = 40$ off-line

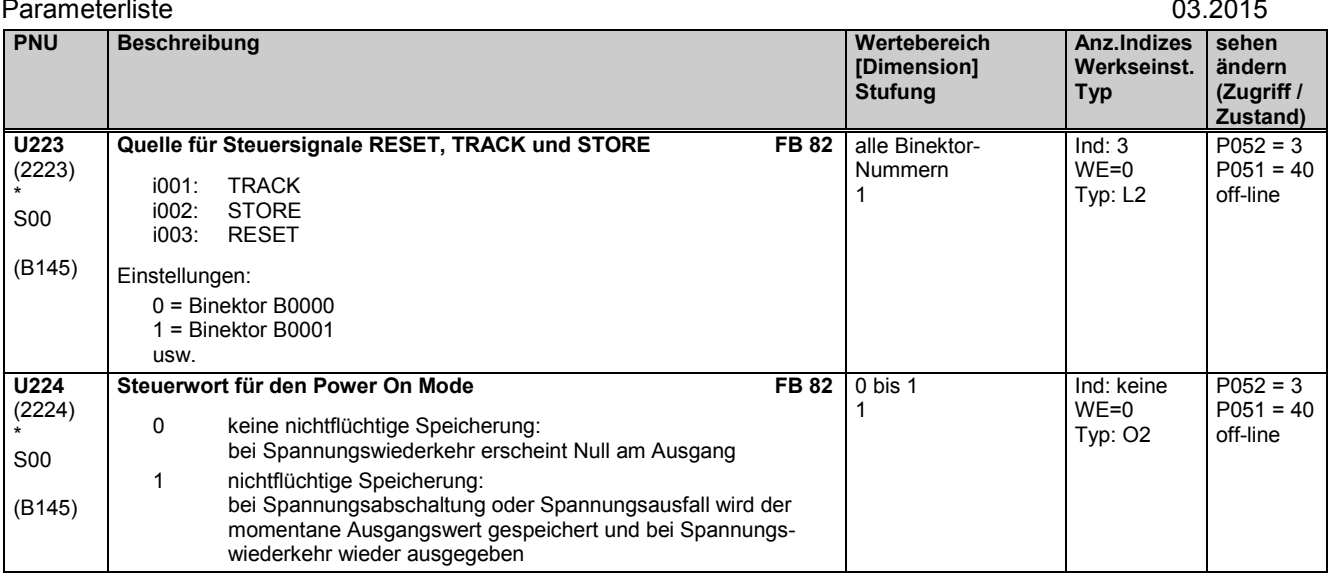

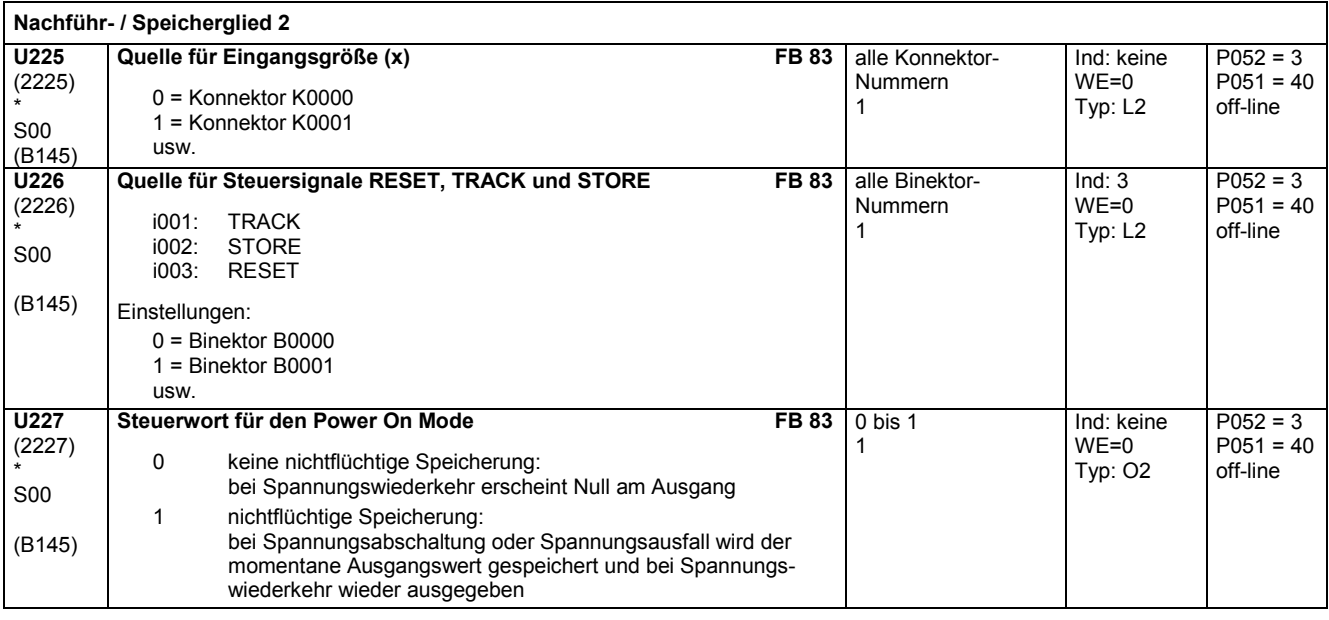

### **Konnektor-Speicher**

Die Analogsignalspeicher sind Speicherelemente für die über Parameter ausgewählten Eingangsgrößen. Die Ausgänge sind auf Konnektoren geschaltet.

Solange der SET-Eingang auf log."1" liegt, folgt die Ausgangsgröße y ständig der Eingangsgröße x. Wechselt der SET-Eingang von log."1" auf log."0", wird der momentane Wert von x gespeichert und ständig auf y ausgegeben.

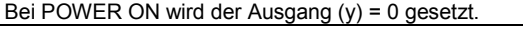

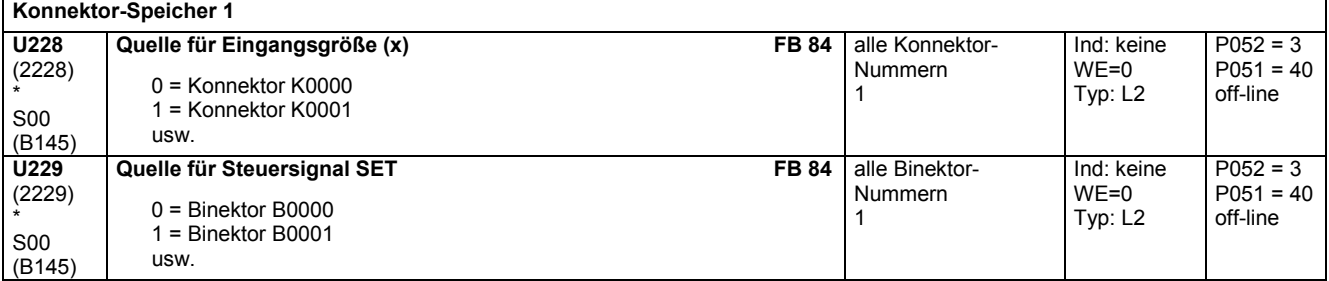

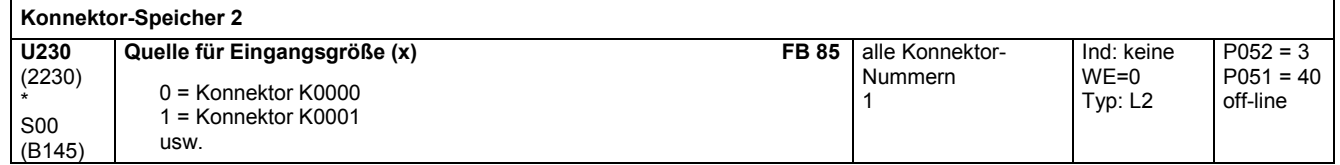

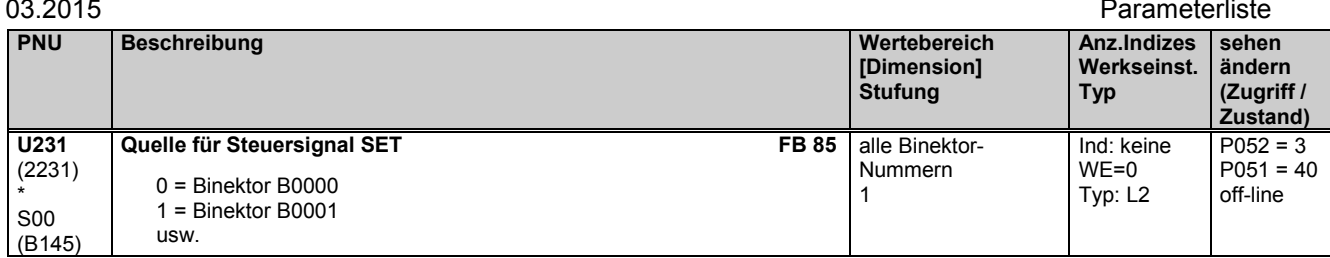

### **Konnektor-Umschalter**

Abhängig vom Zustand des Steuersignals wird eine der beiden Eingangsgrößen auf den Ausgang (Konnektor) aufgeschaltet: Steuersignal = 0: die über Index i001 ausgewählte Eingangsgröße wird aufgeschaltet Steuersignal = 1: die über Index i002 ausgewählte Eingangsgröße wird aufgeschaltet **Konnektor-Umschalter 1** (Ausgang = K9210) **U240** (2240) \* S00 (B150) **Quelle für Eingangsgrößen FB 90** 0 = Konnektor K0000 1 = Konnektor K0001 usw. alle Konnektor-Nummern 1 Ind: 2 WE= i001: 9113 i002: 3001 Typ: L2  $P052 = 3$  $P051 = 40$ off-line **U241** (2241) \* S00 (B150) **Quelle für Steuersignal FB 90** 0 = Binektor B0000 1 = Binektor B0001 usw. alle Binektor-Nummern 1 Ind: keine WE=3110 Typ: L2  $P052 = 3$  $P051 = 40$ off-line

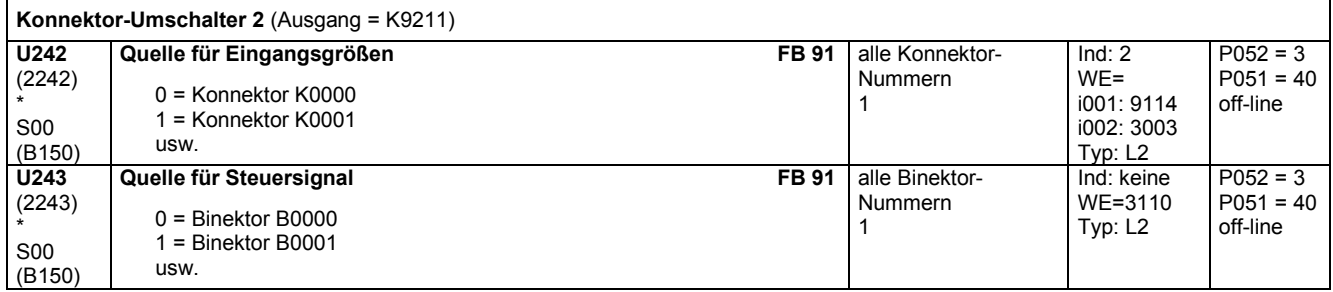

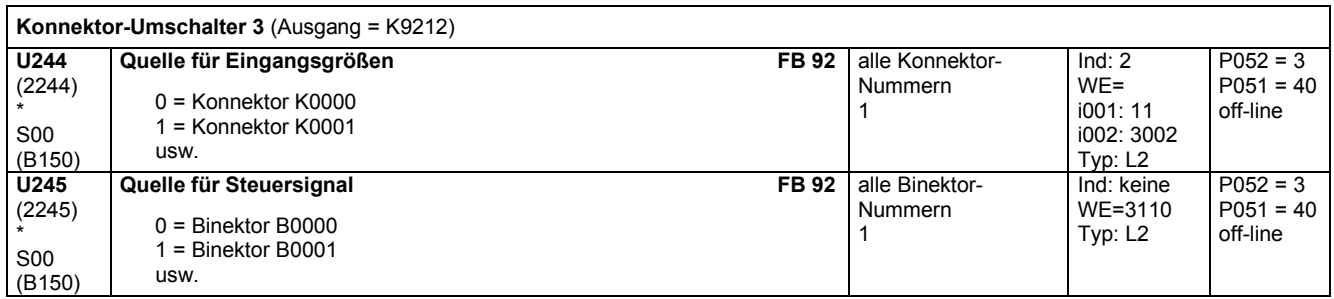

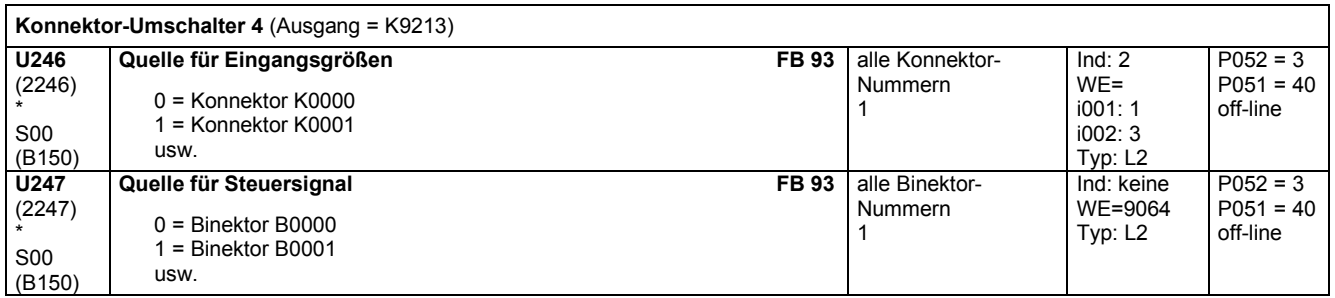

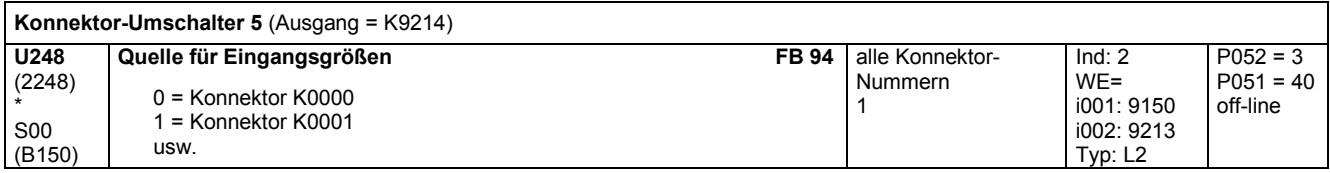

### Parameterliste 03.2015

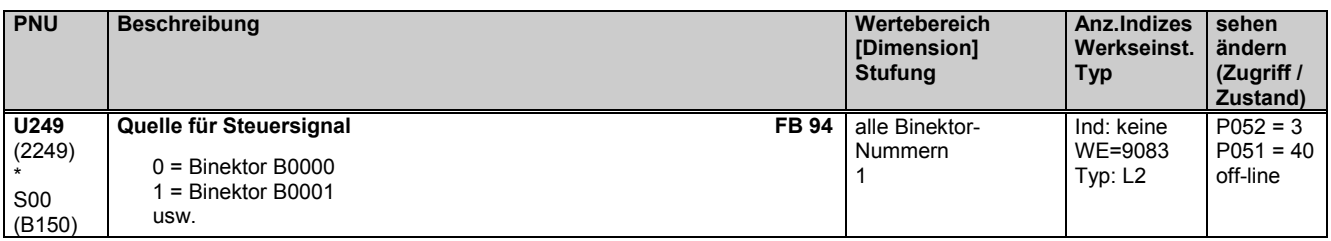

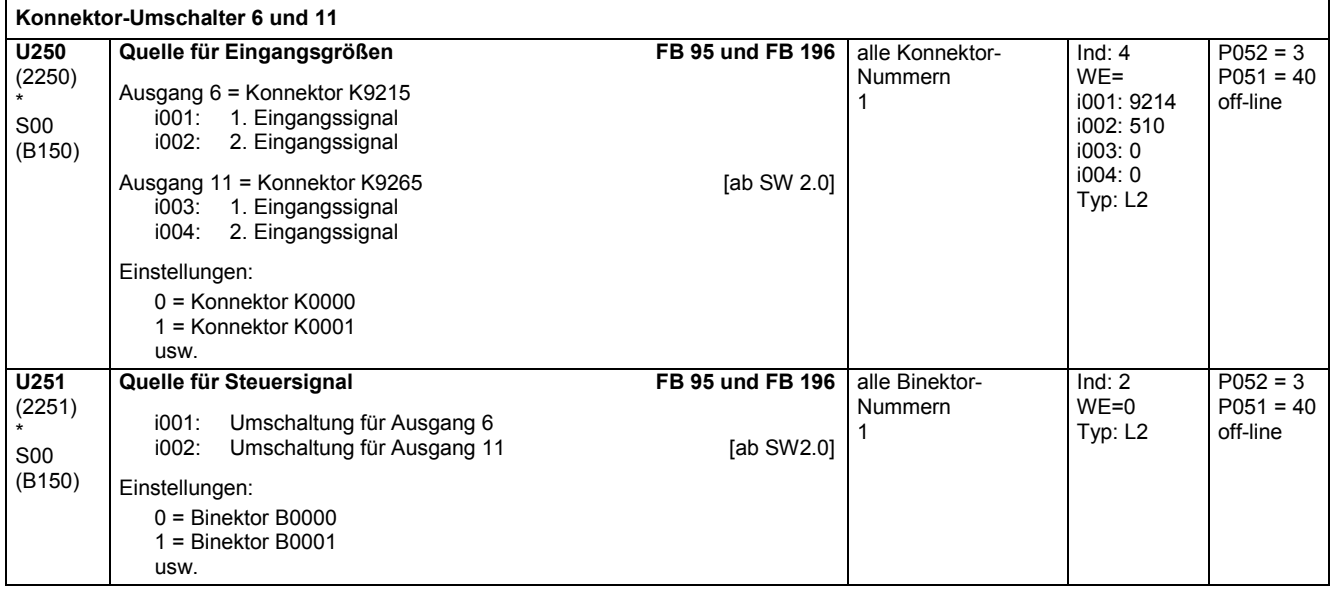

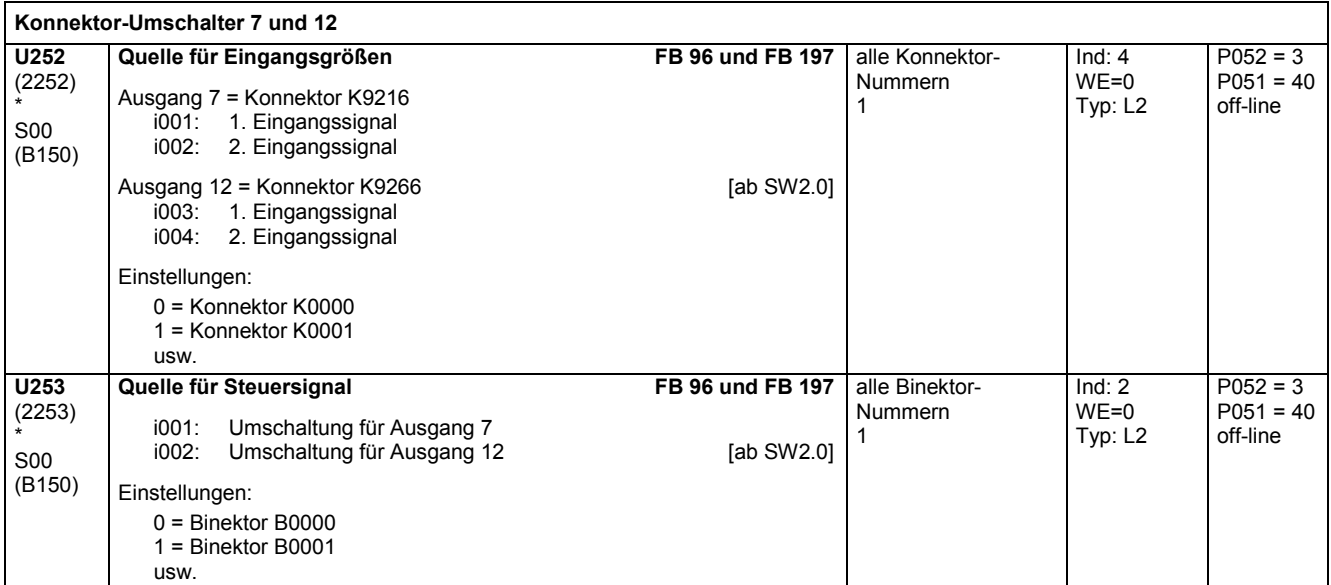

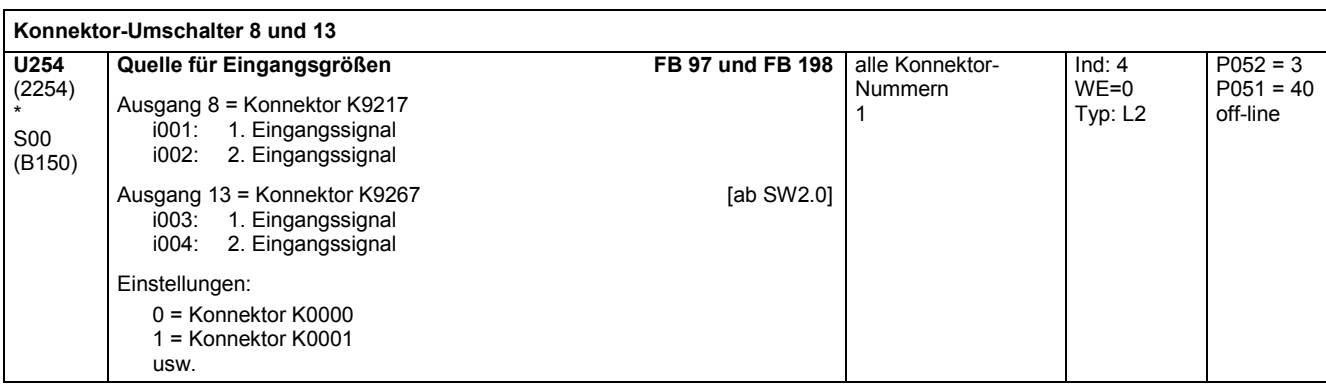

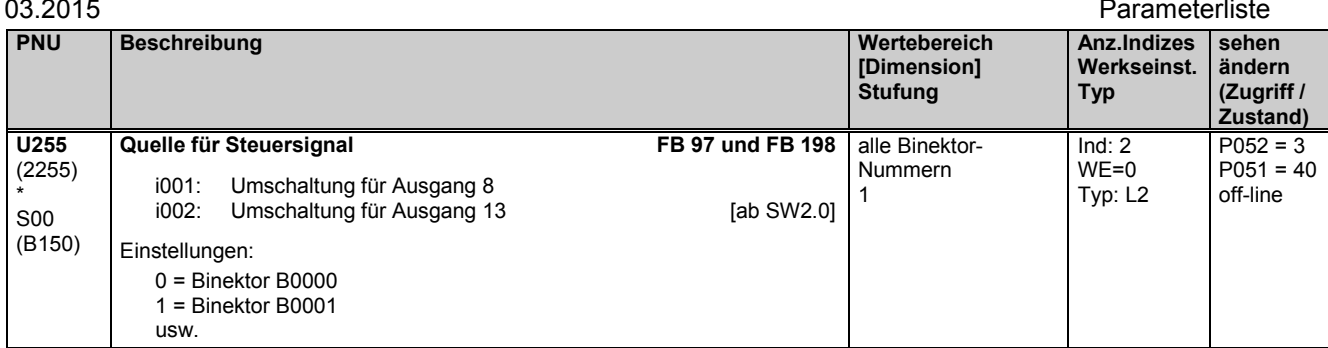

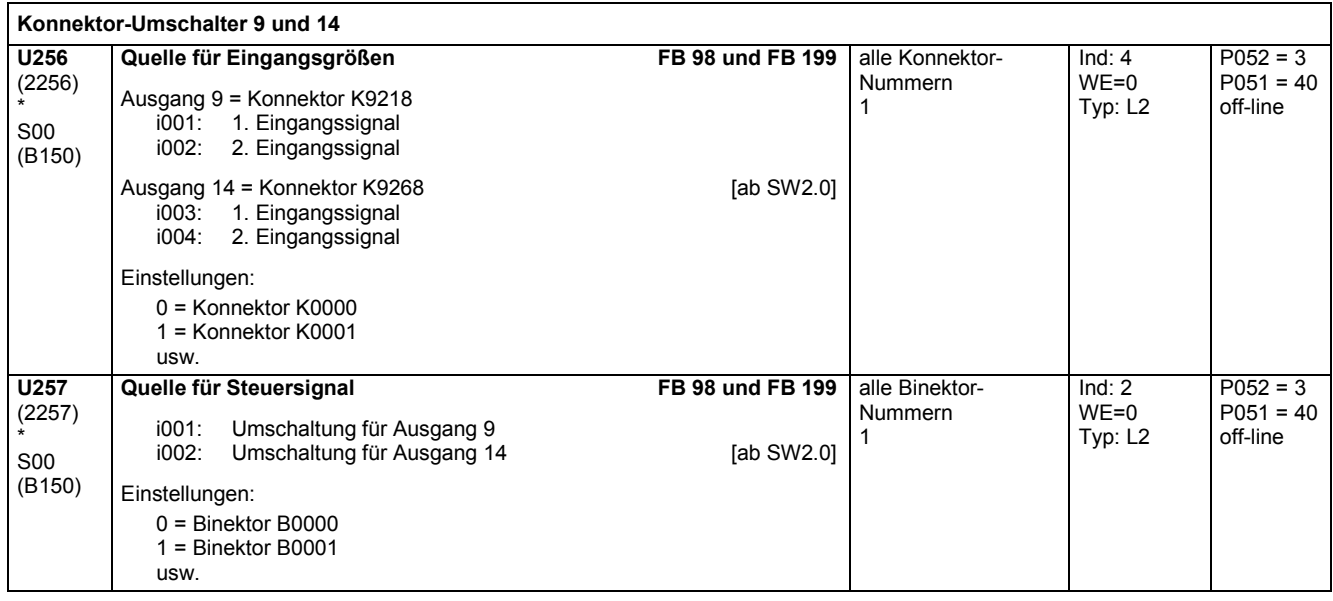

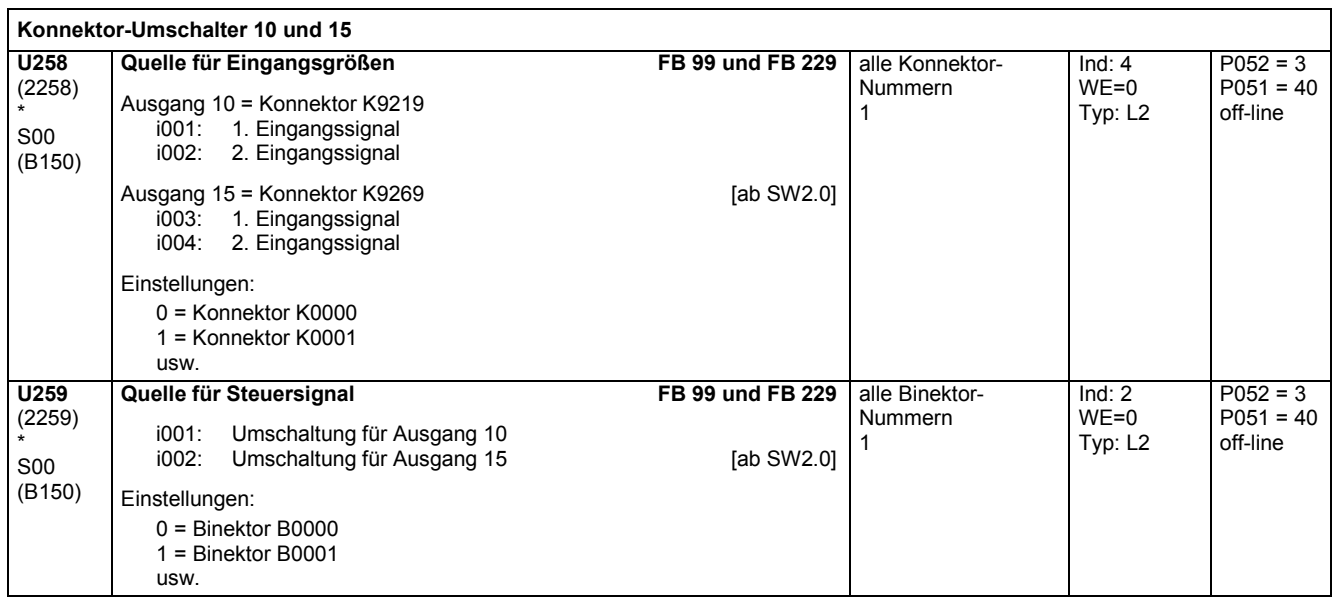

# **11.60 Integratoren, DT1-Glieder, Kennlinien, Totbereiche, Sollwertscherung**

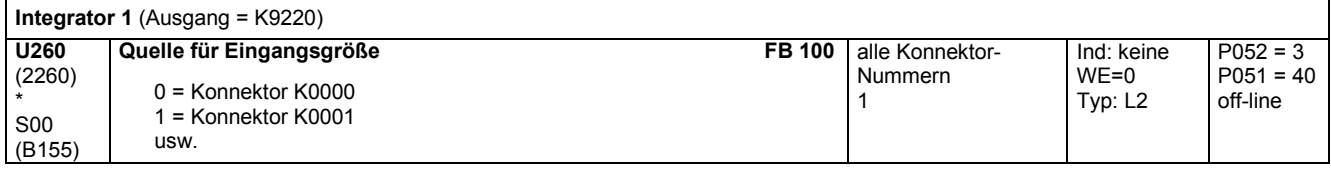

### Parameterliste and the contract of the contract of the contract of the contract of the contract of the contract of the contract of the contract of the contract of the contract of the contract of the contract of the contrac

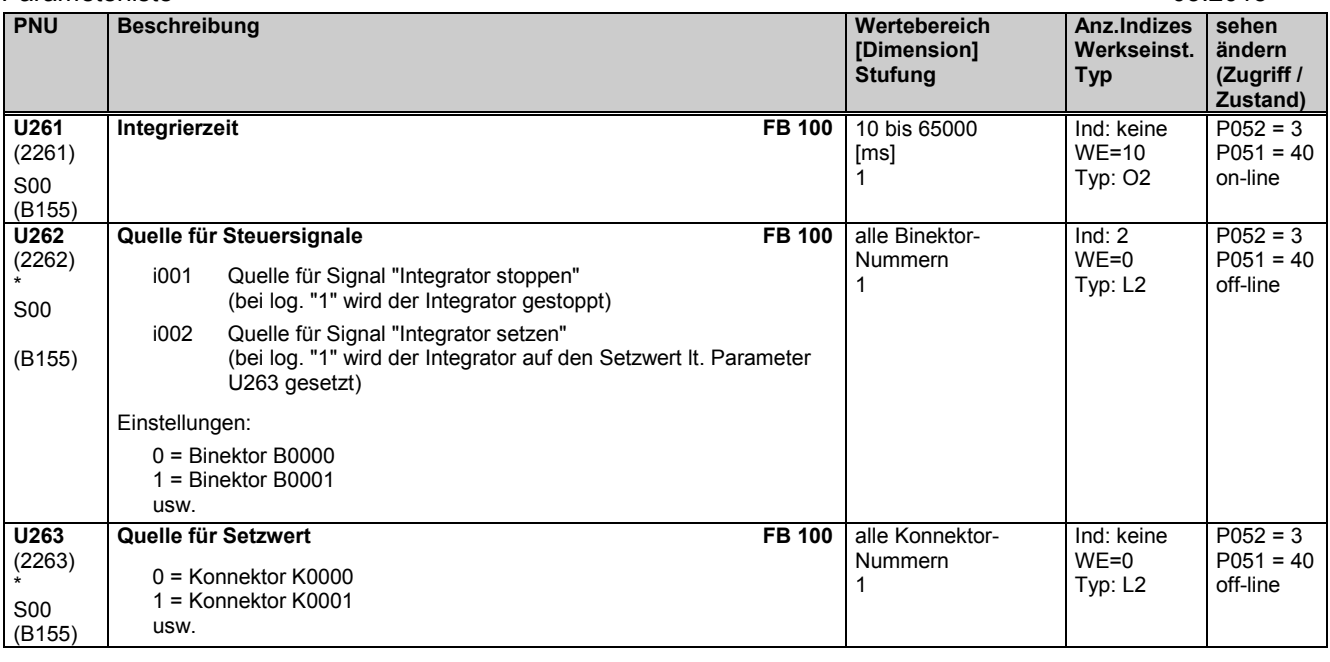

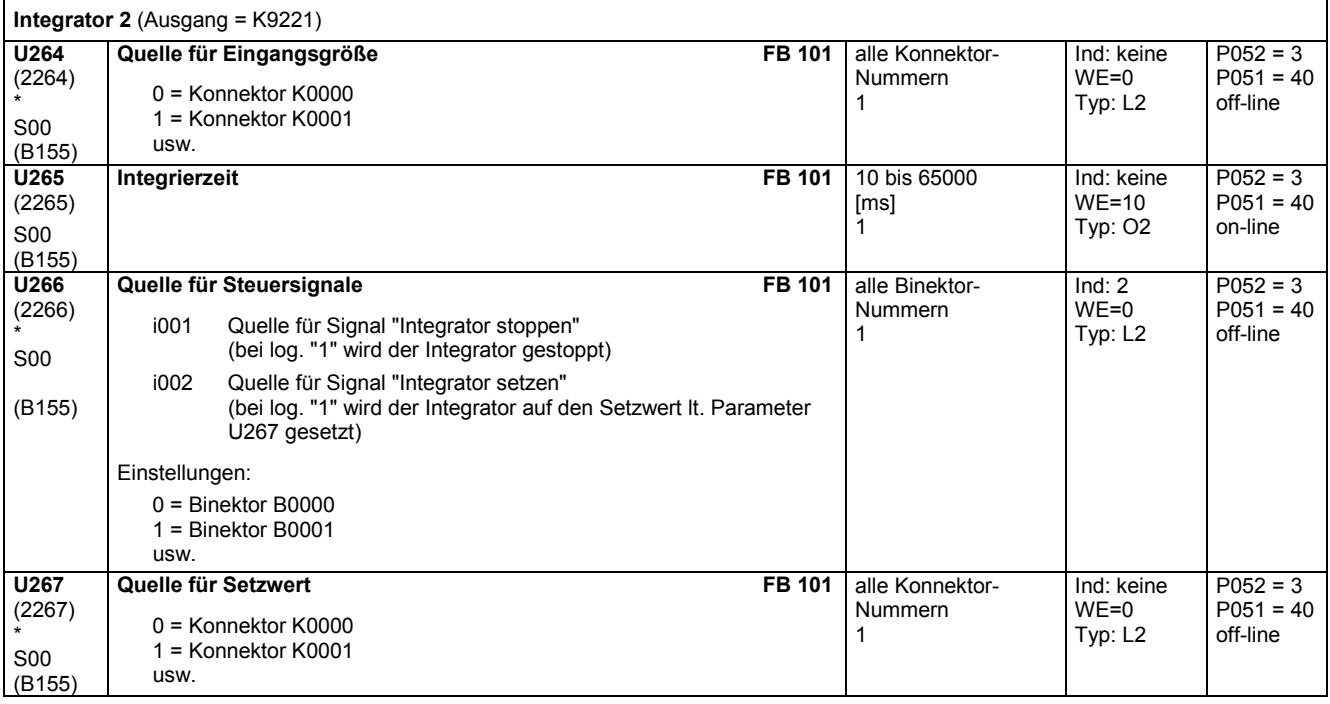

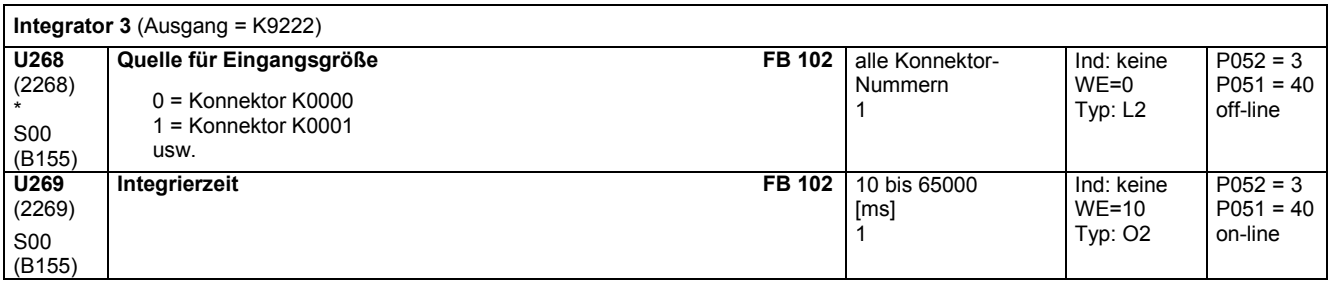

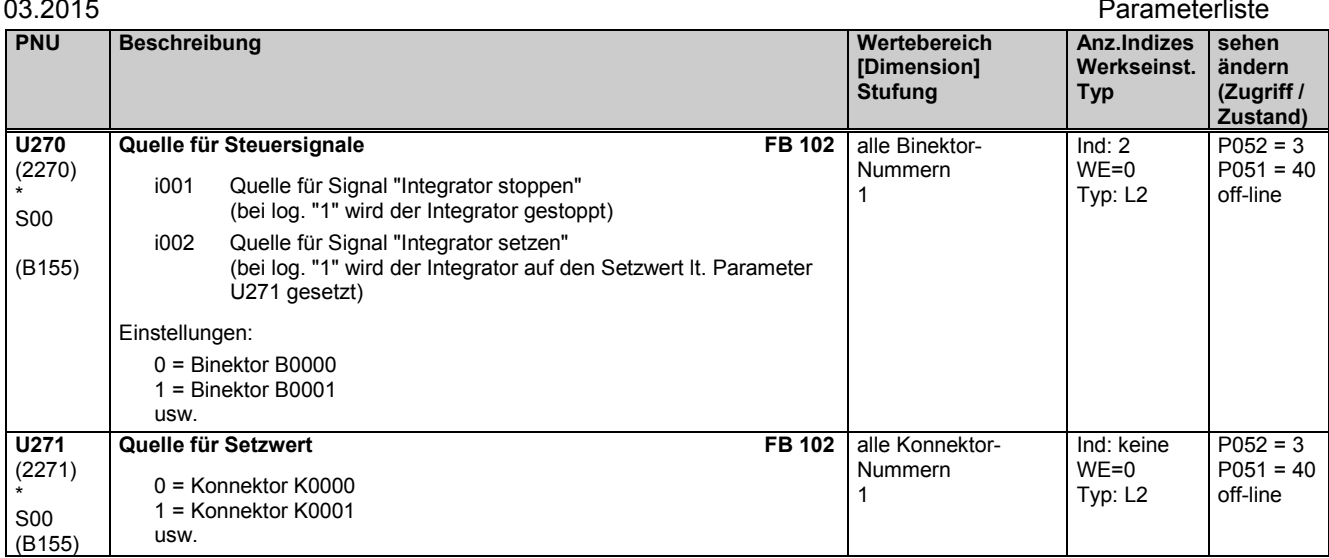

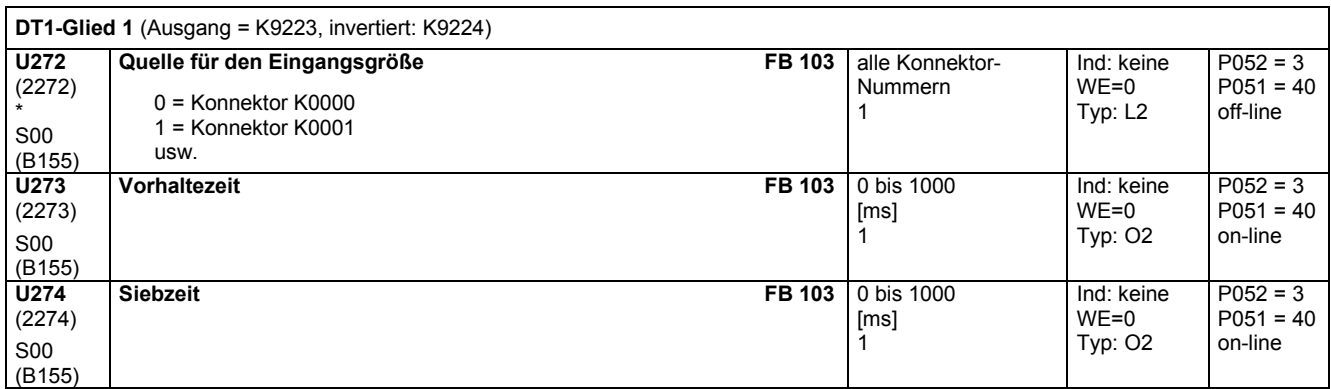

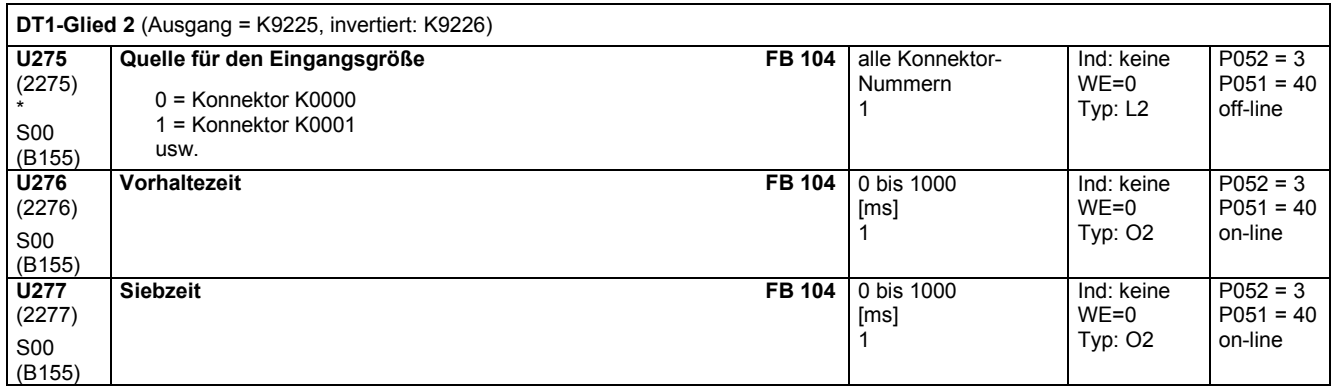

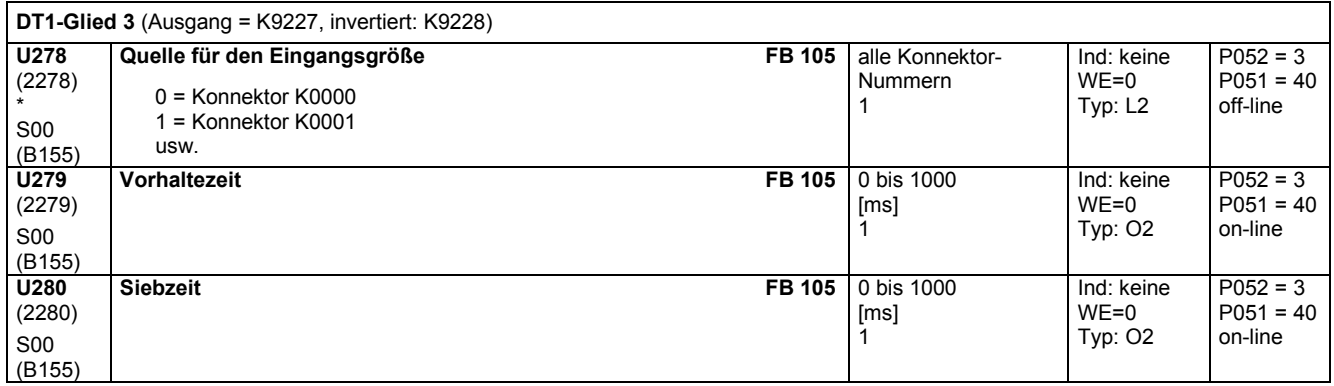

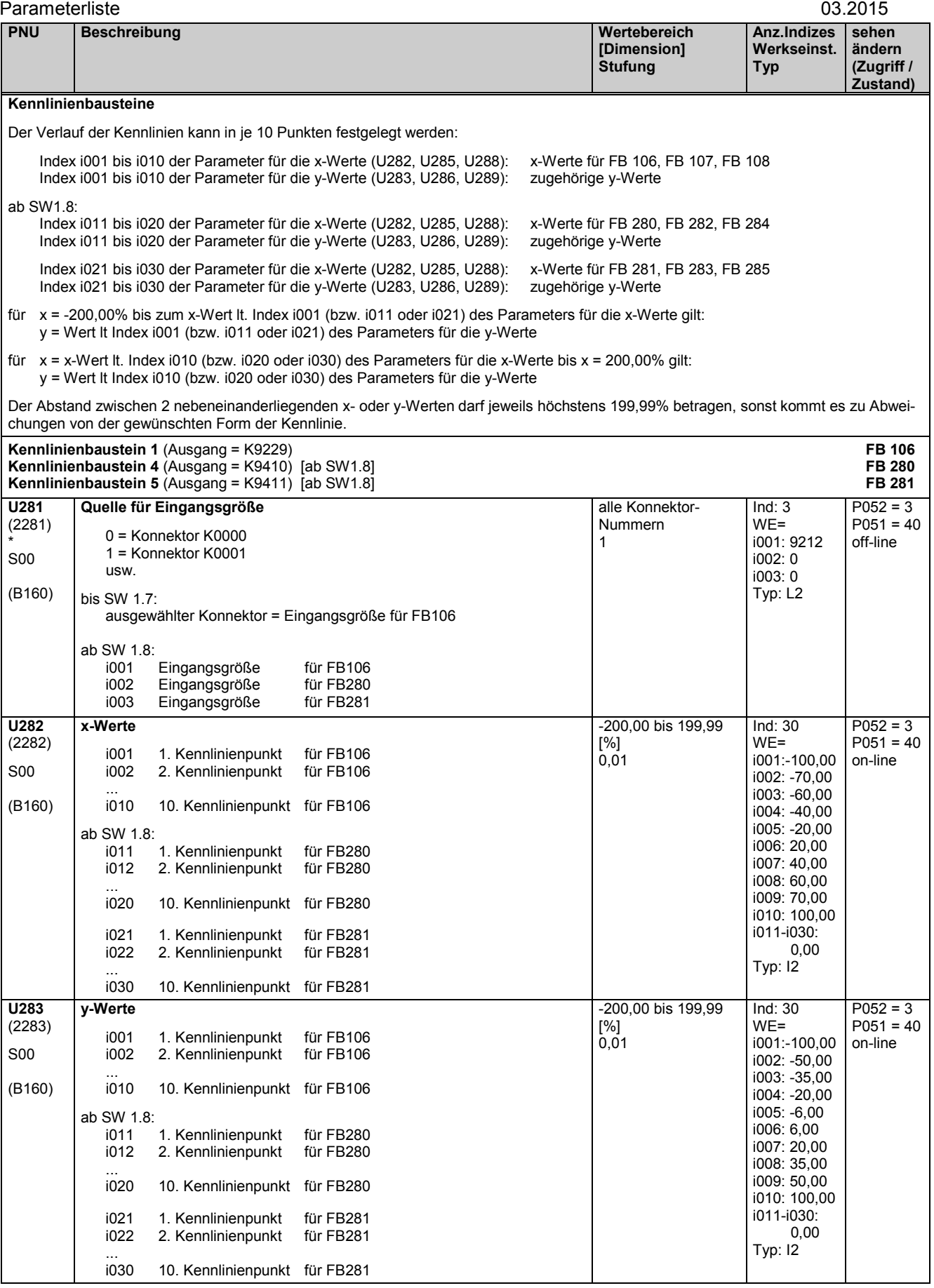

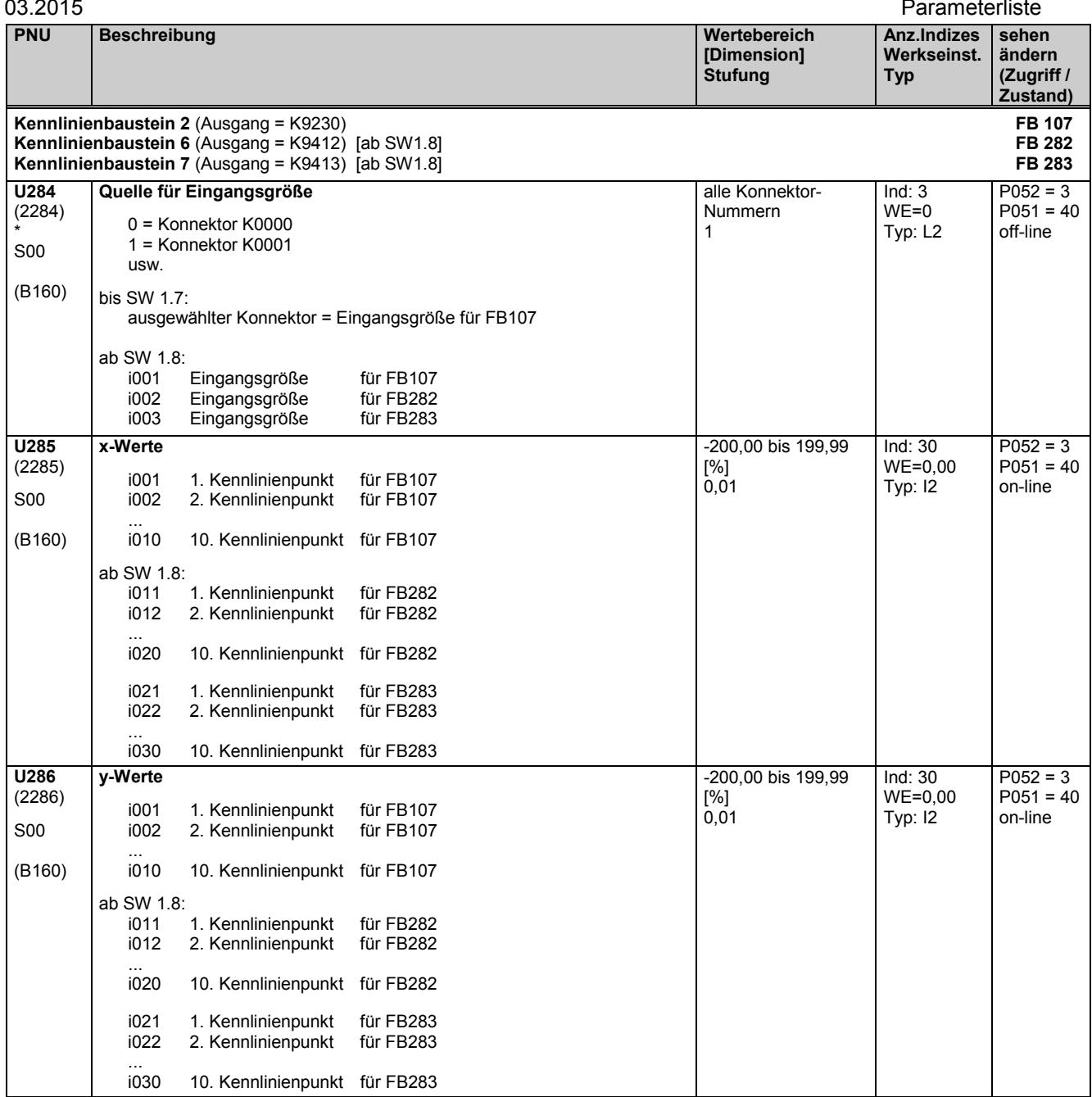

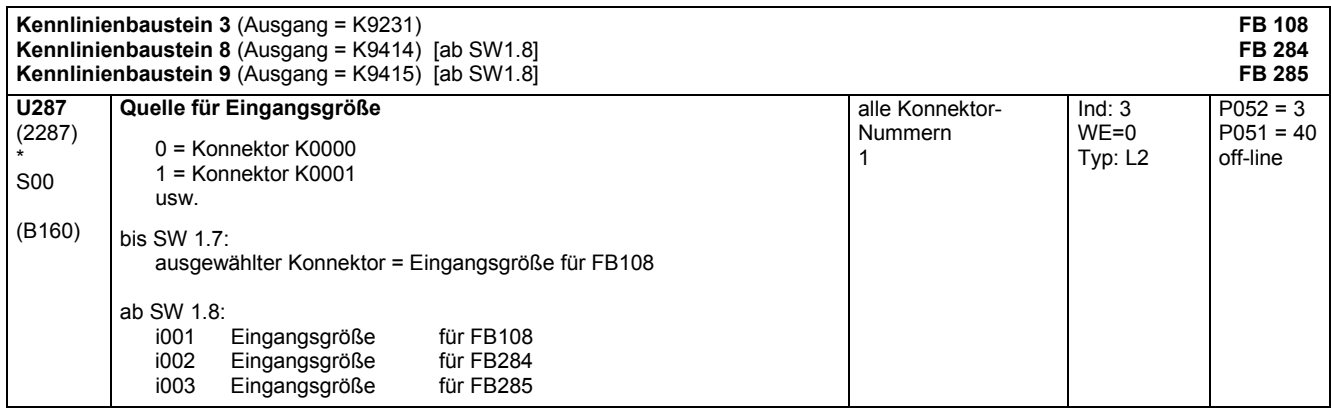

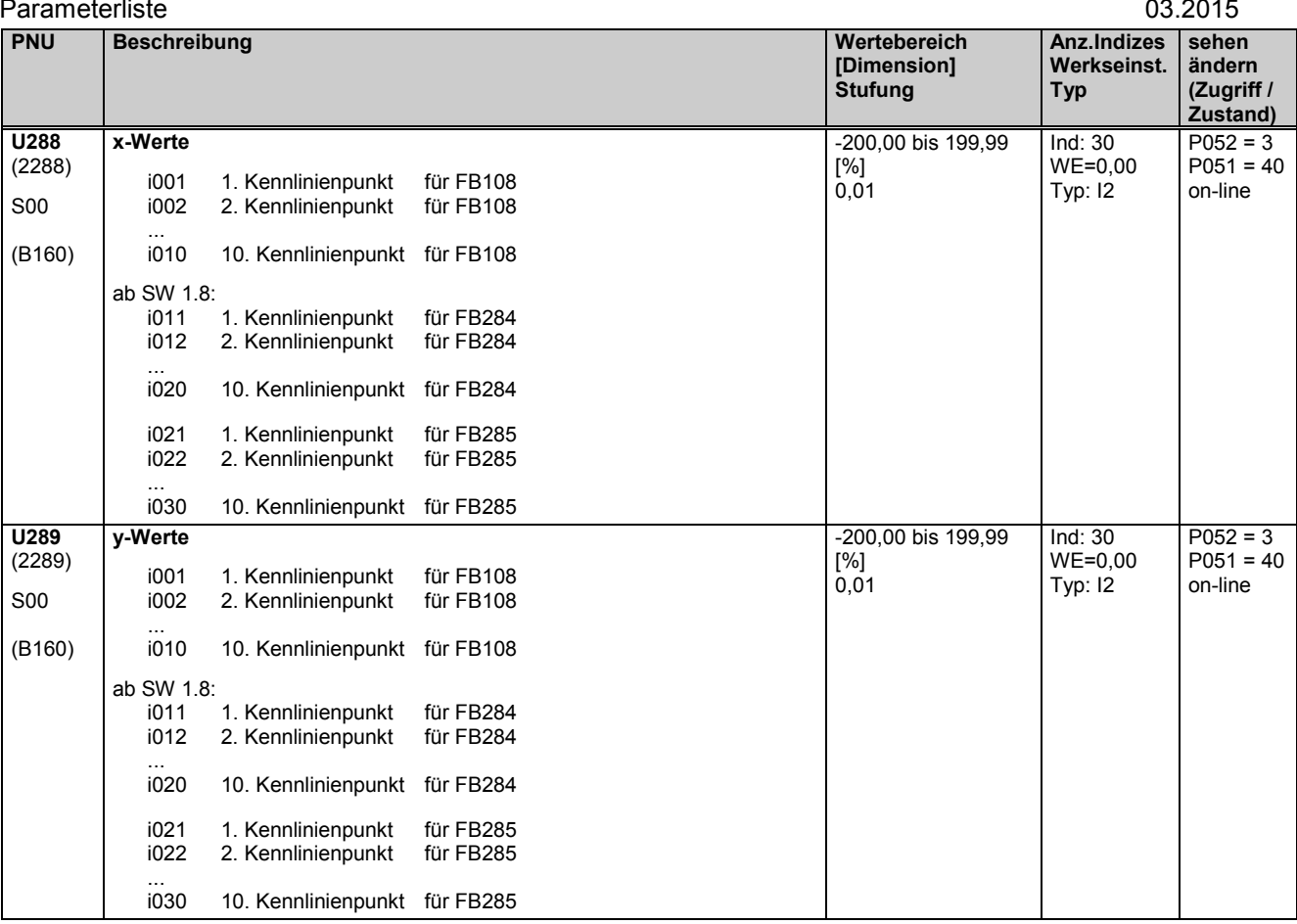

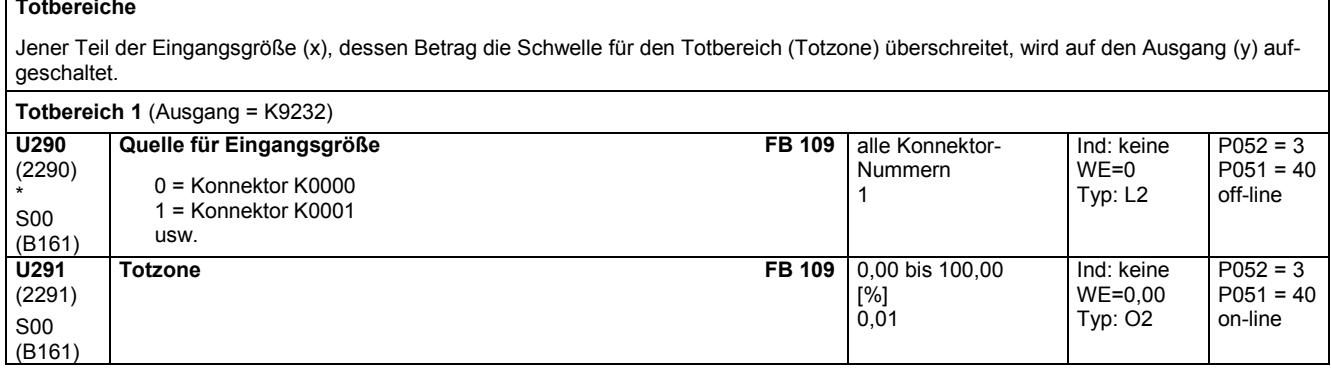

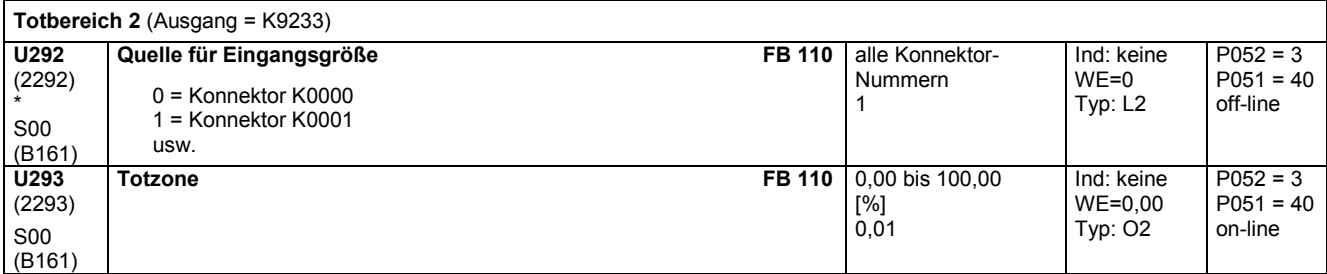

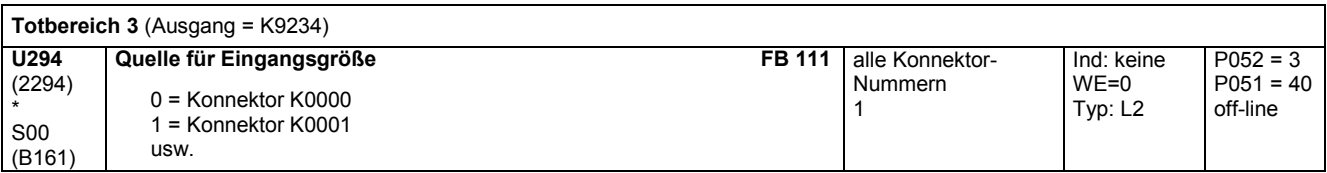

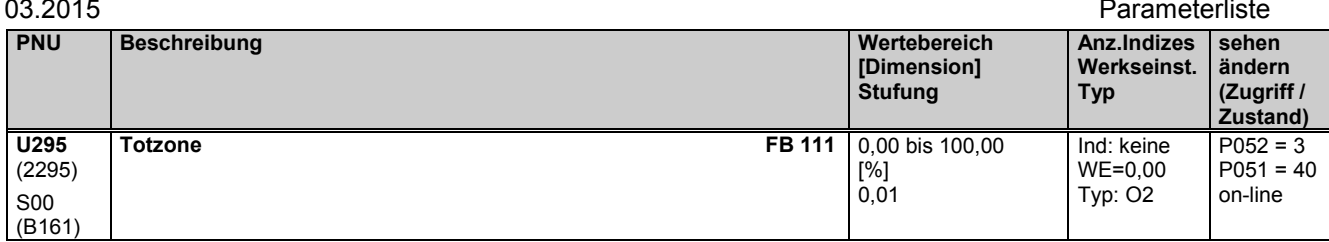

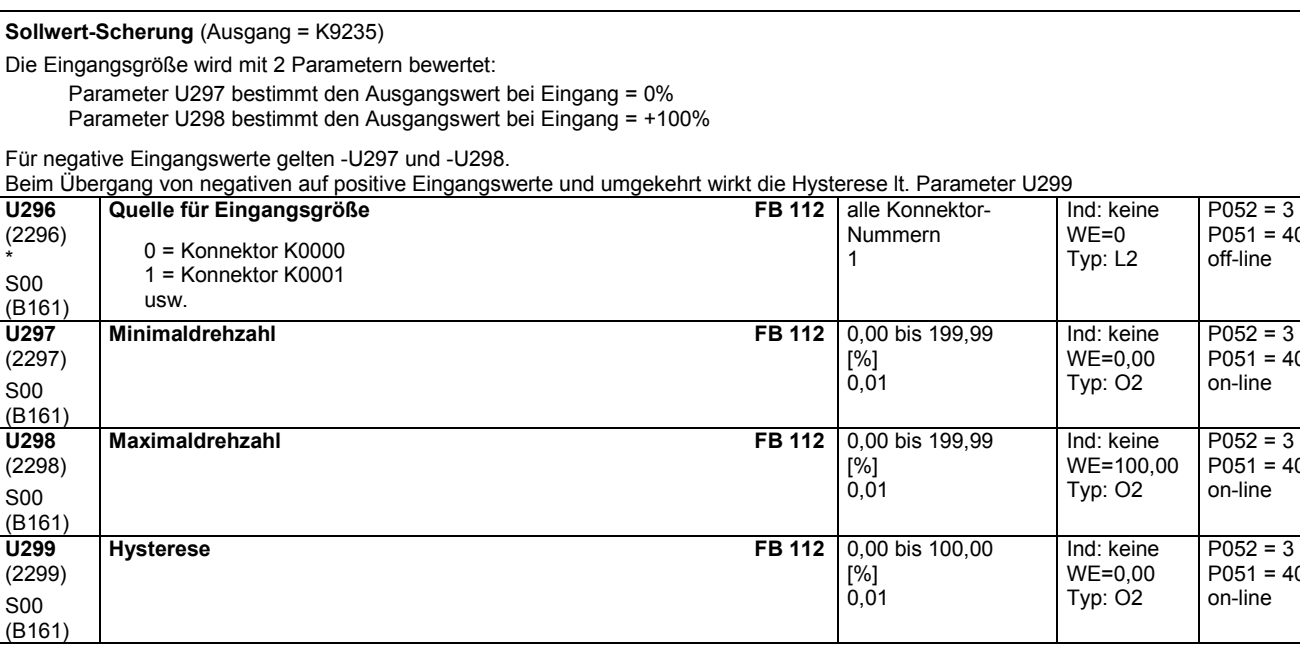

## **11.61 Einfach-Hochlaufgeber**

Hinweise: bei "Einfachhochlaufgeber nullsetzen" und bei POWER ON wird der Ausgang (y) = 0 gesetzt bei "Einfachhochlaufgeber stoppen" wird der Ausgang (y) auf dem aktuellen Wert eingefroren bei "Einfachhochlaufgeber überbrücken" werden die Hochlaufzeit und die Rücklaufzeit auf 0 gesetzt Hochfahrintegrator: Der Einfachhochlaufgeber enthält ein Flip-Flop, dessen Ausgang nach POWER ON bzw. nach dem Freigeben des Hochlaufgebers auf log. "0" (Hochlaufgeber Erstlauf) gesetzt wird. Wenn der Ausgang des Hochlaufgebers das erste Mal den Wert der Eingangsgröße erreicht (y=x), schaltet der Ausgang des Flip-Flops auf log. "1" und bleibt in diesem Zustand bis zur nächsten Freigabe. Dieser Ausgang ist auf Binektor B9191 geführt. Durch U301 Index i001 = 9191 kann dieser Binektor auf die Funktion "Einfachhochlaufgeber überbrücken" gelegt und so die Funktion eines Hochfahrintegrators realisiert werden.

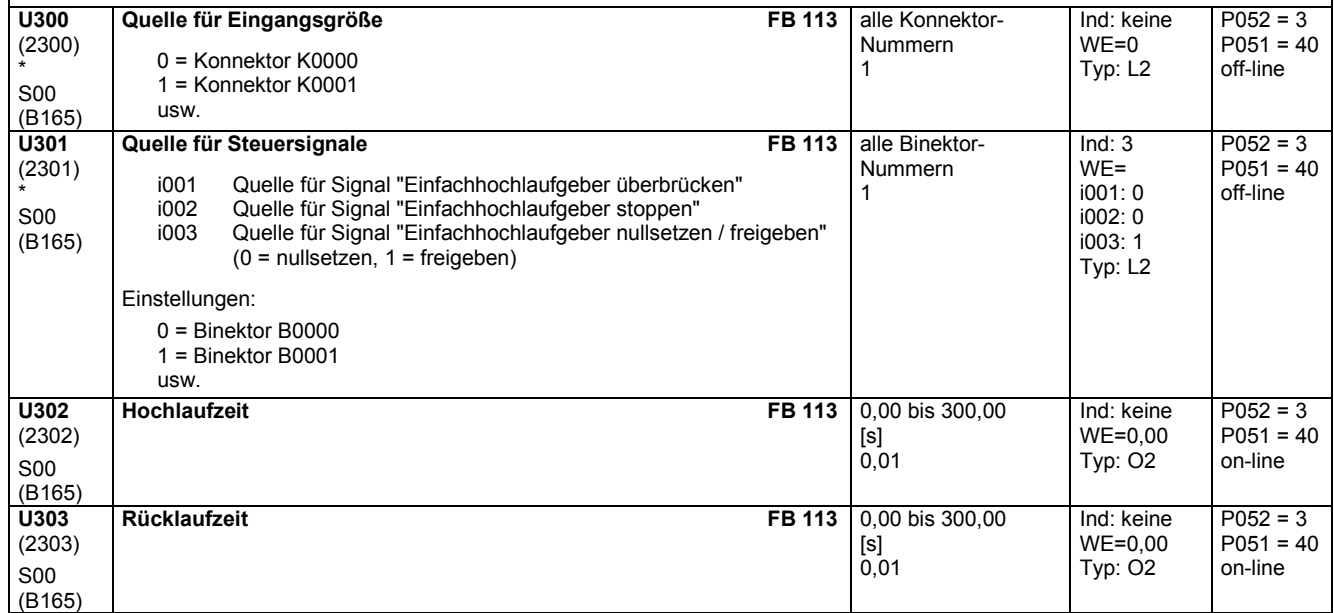

 $P051 = 40$ off-line

 $P051 = 40$ on-line

 $P051 = 40$ on-line

 $P052 = 3$  $P051 = 40$ on-line

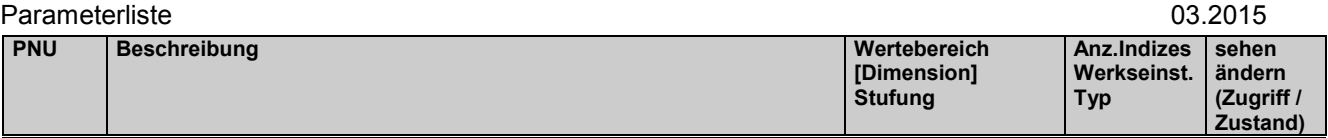

# **11.62 Multiplexer**

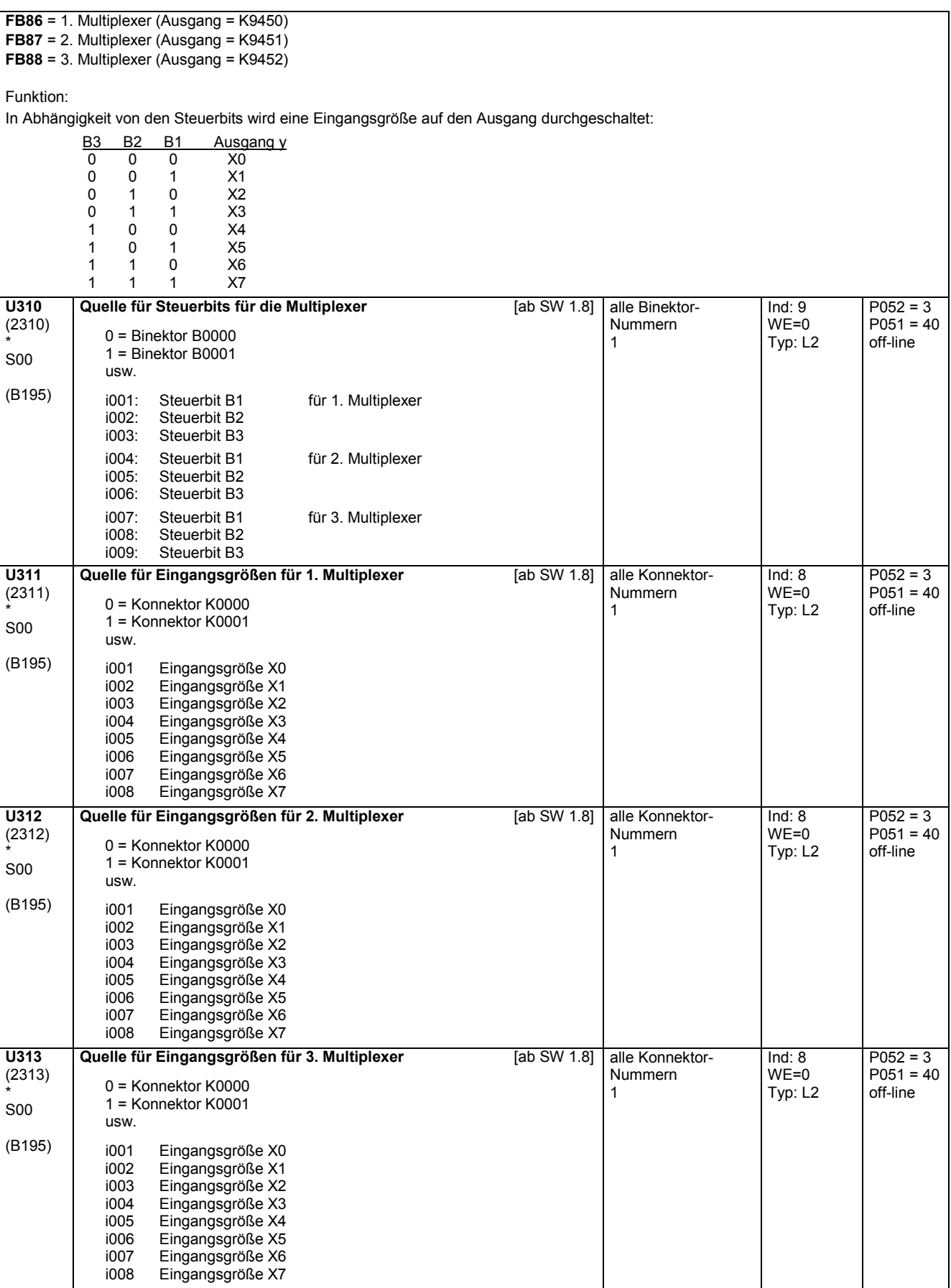

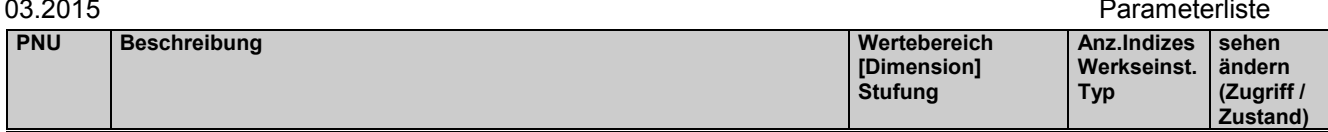

# **11.63 Zähler**

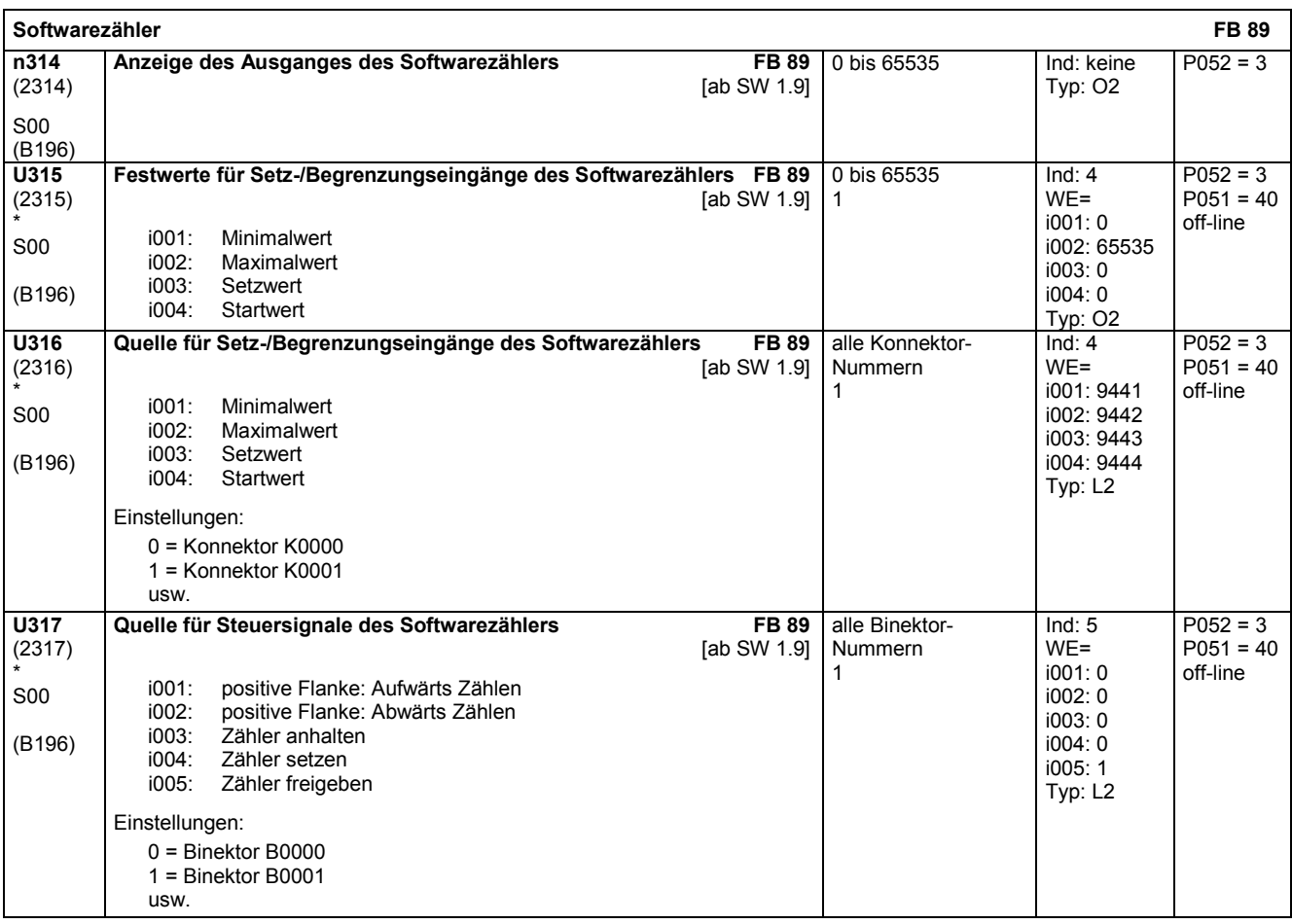

# **11.64 Logische Funktionen**

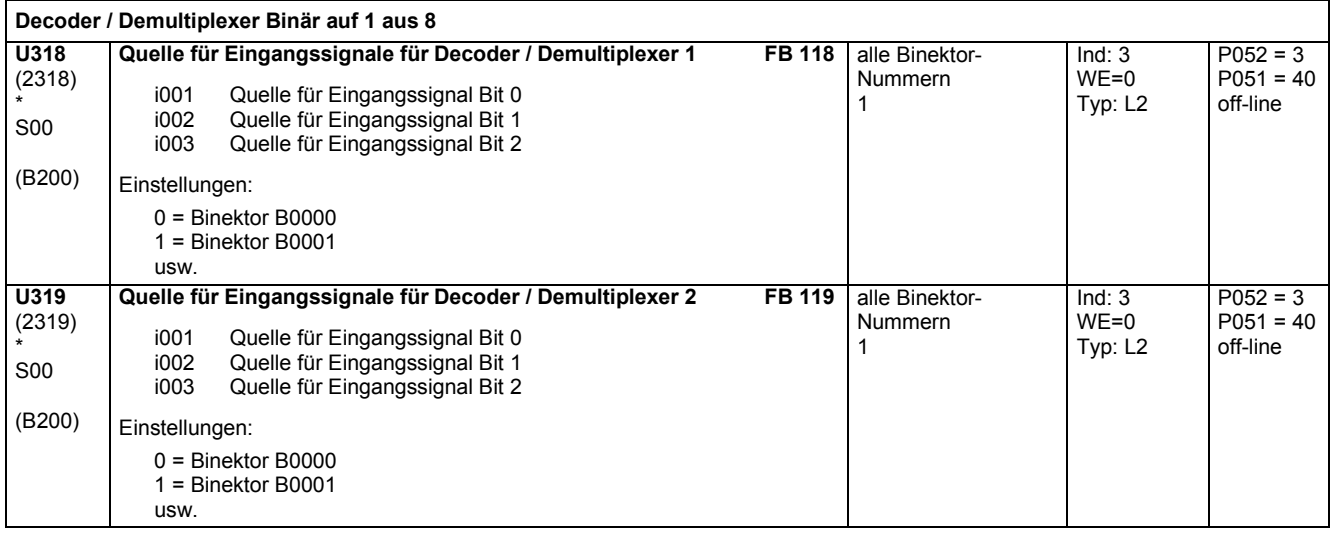

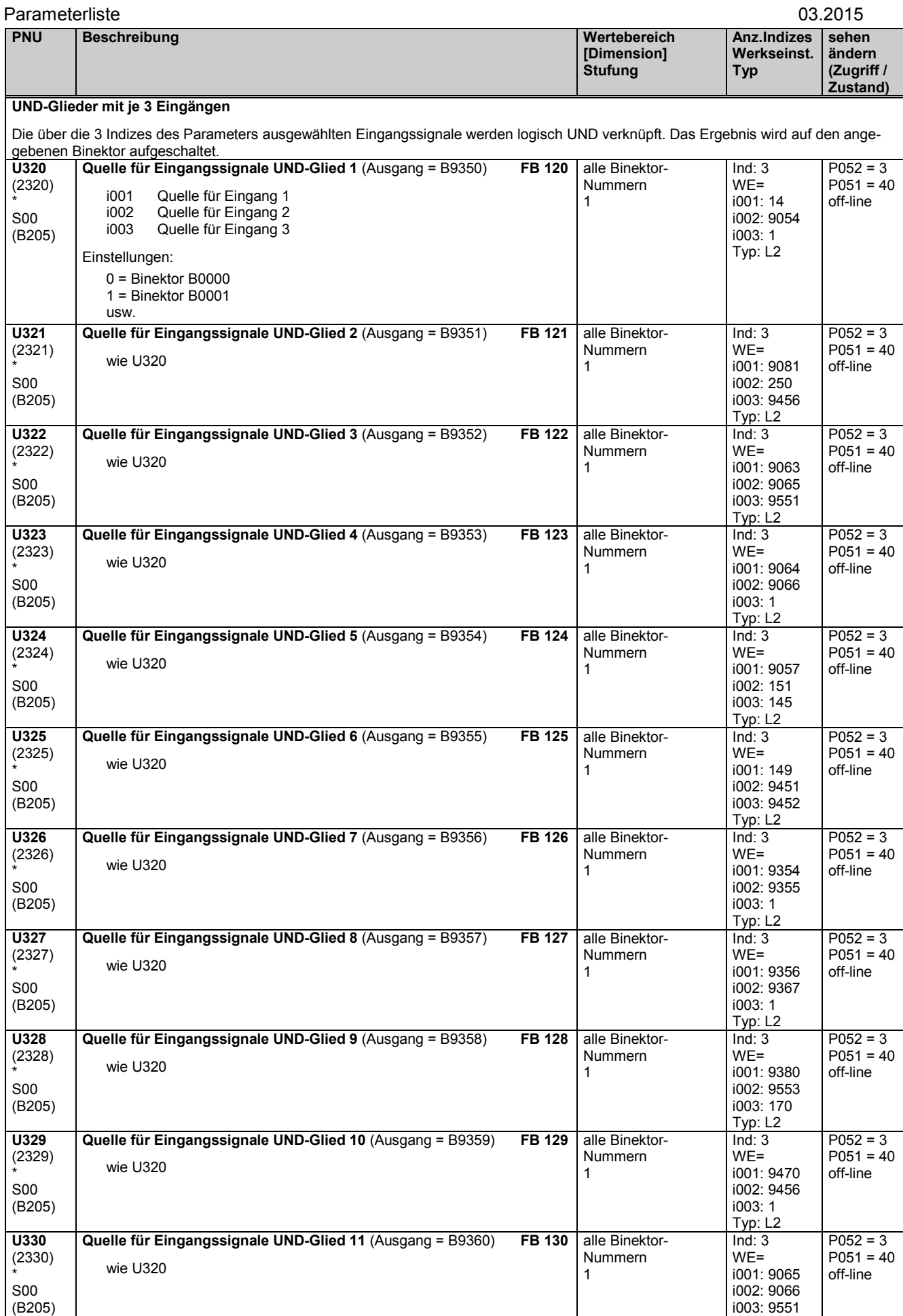

Typ: L2

 $\mathsf{l}$ 

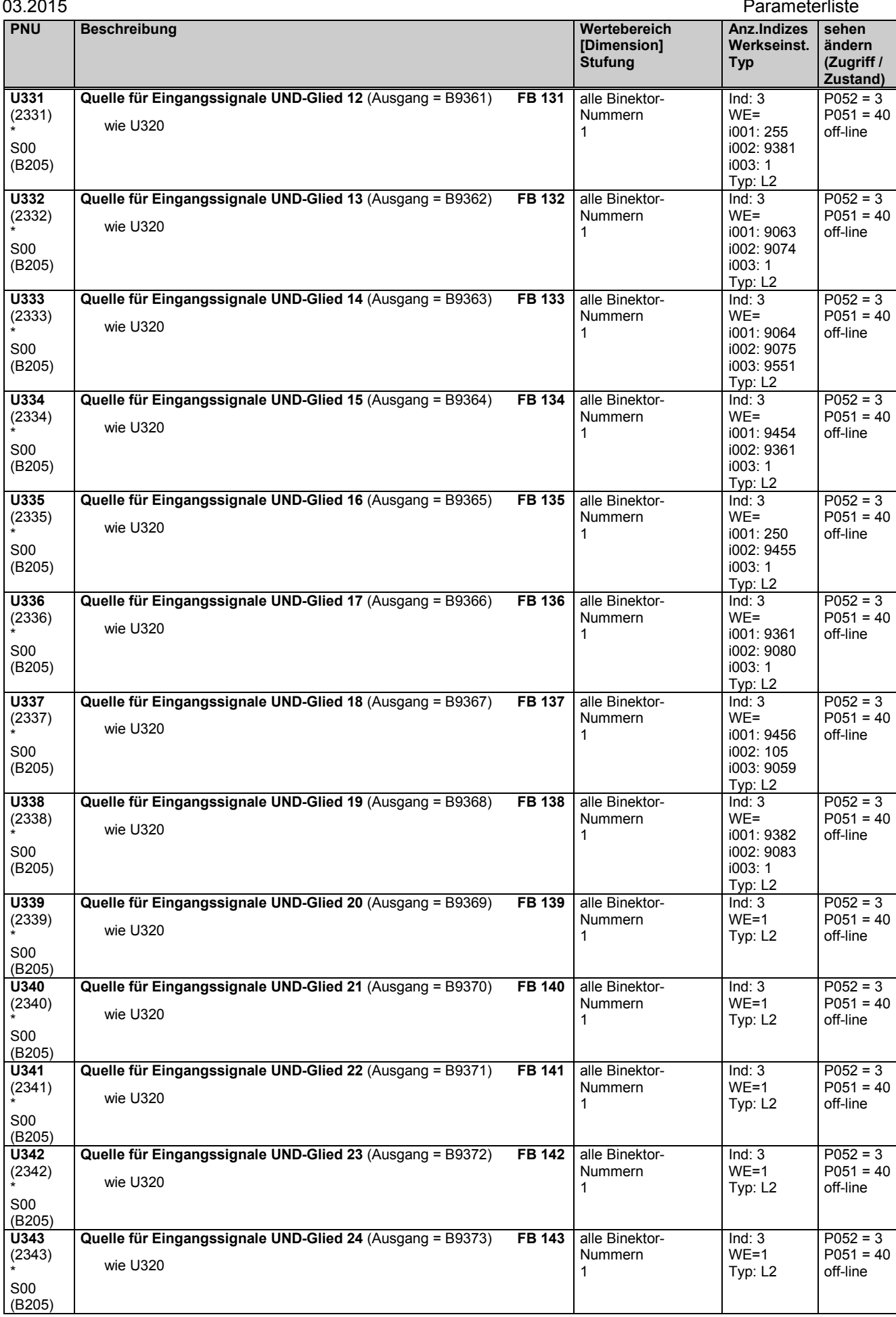

### Parameterliste and the contract of the contract of the contract of the contract of the contract of the contract of the contract of the contract of the contract of the contract of the contract of the contract of the contrac

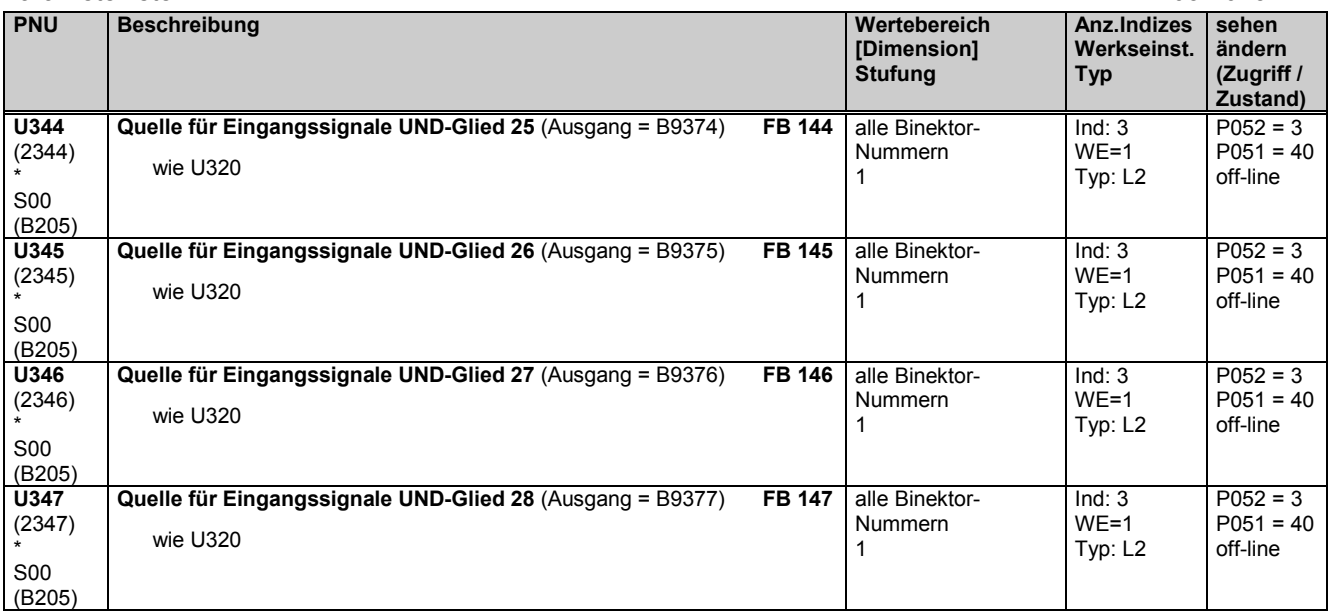

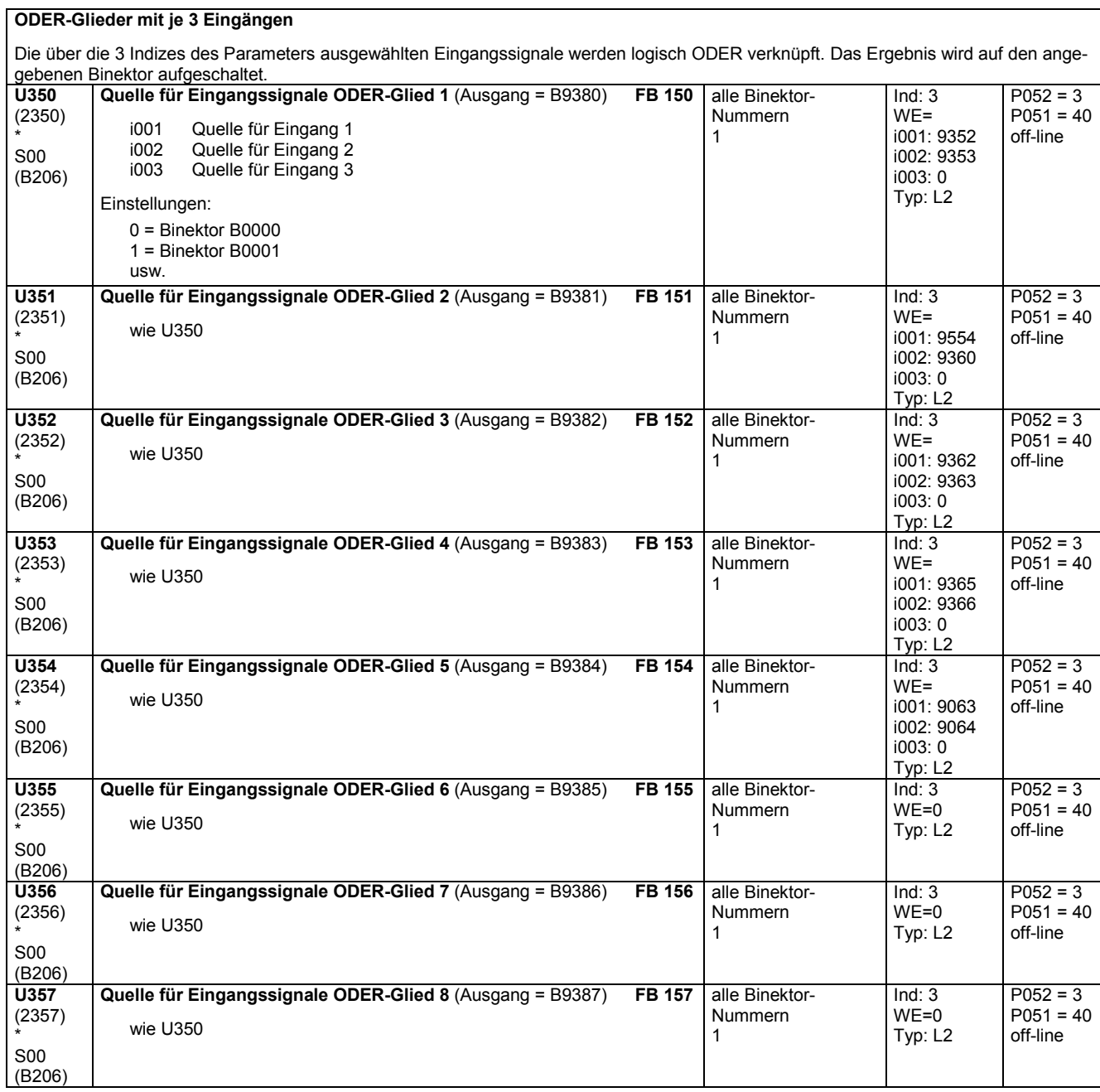

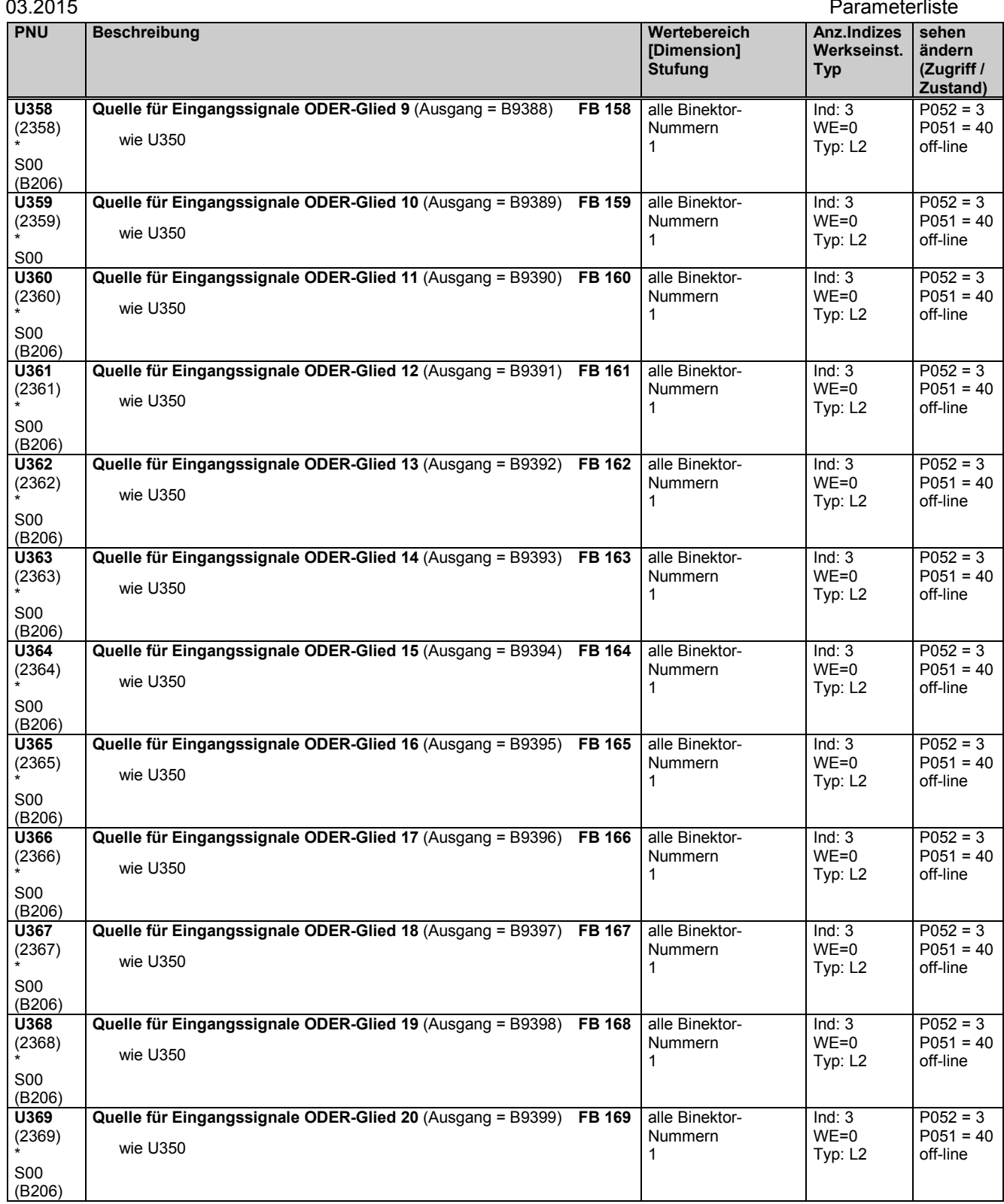

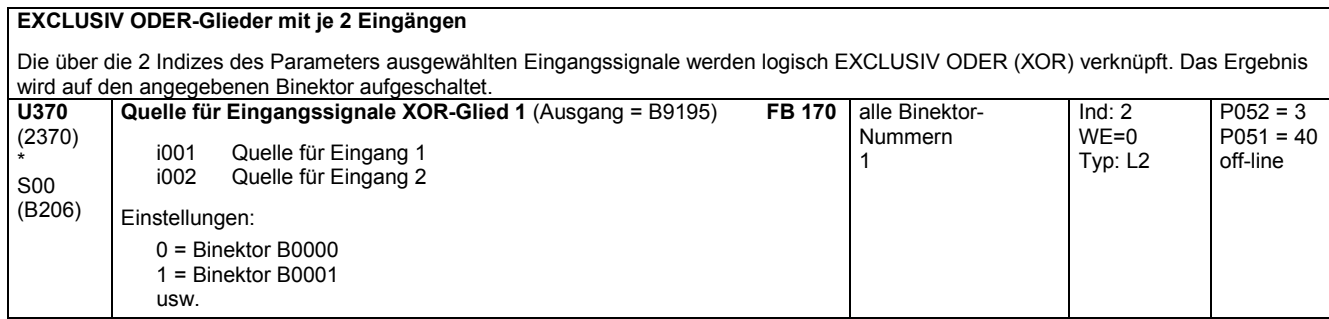

### Parameterliste and the contract of the contract of the contract of the contract of the contract of the contract of the contract of the contract of the contract of the contract of the contract of the contract of the contrac

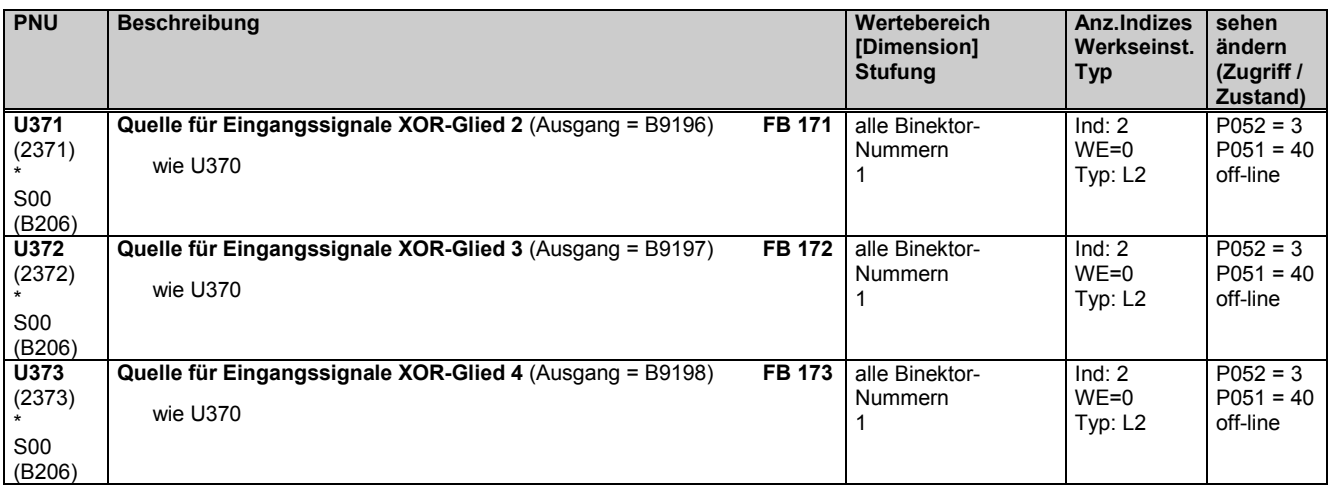

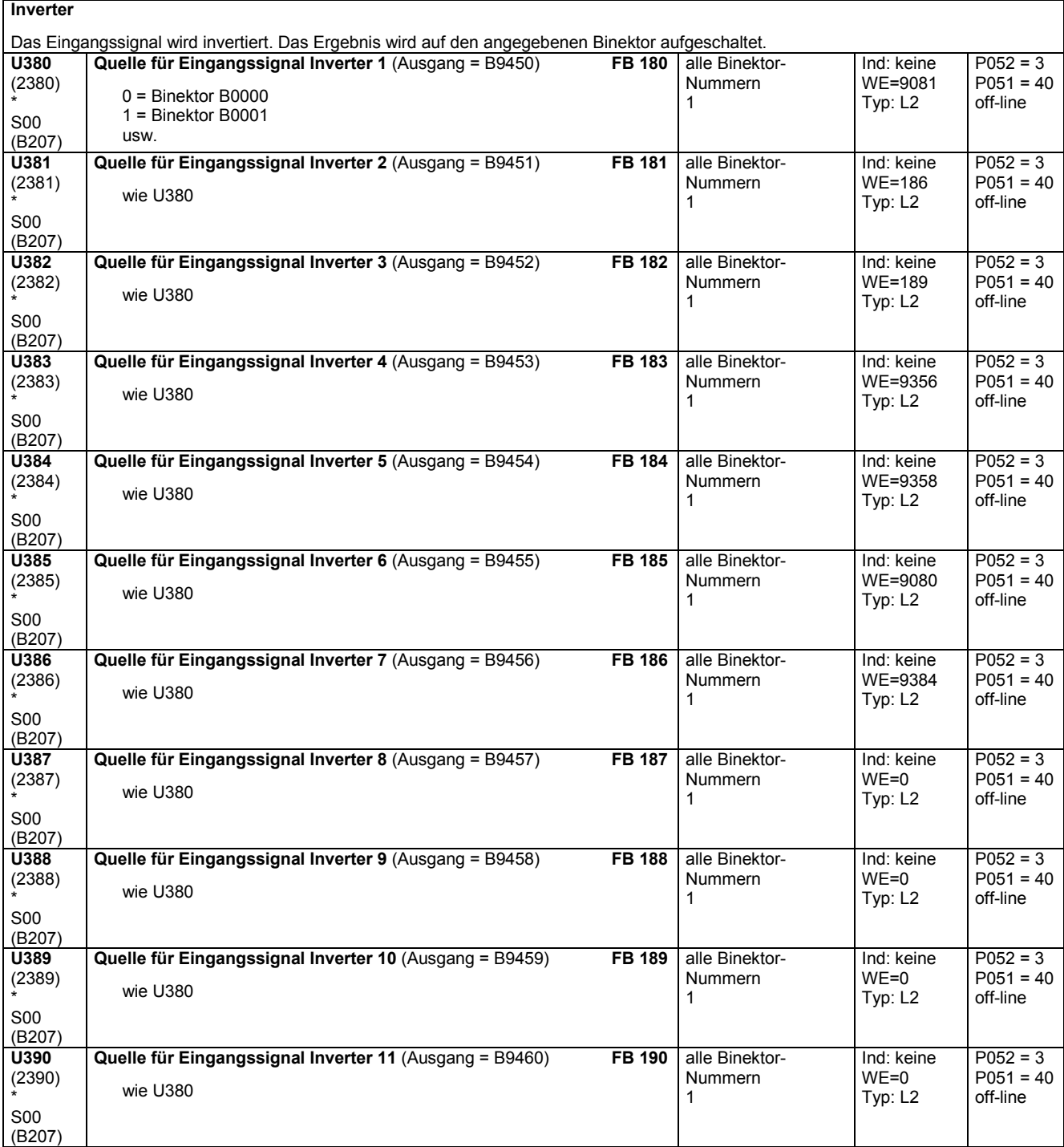

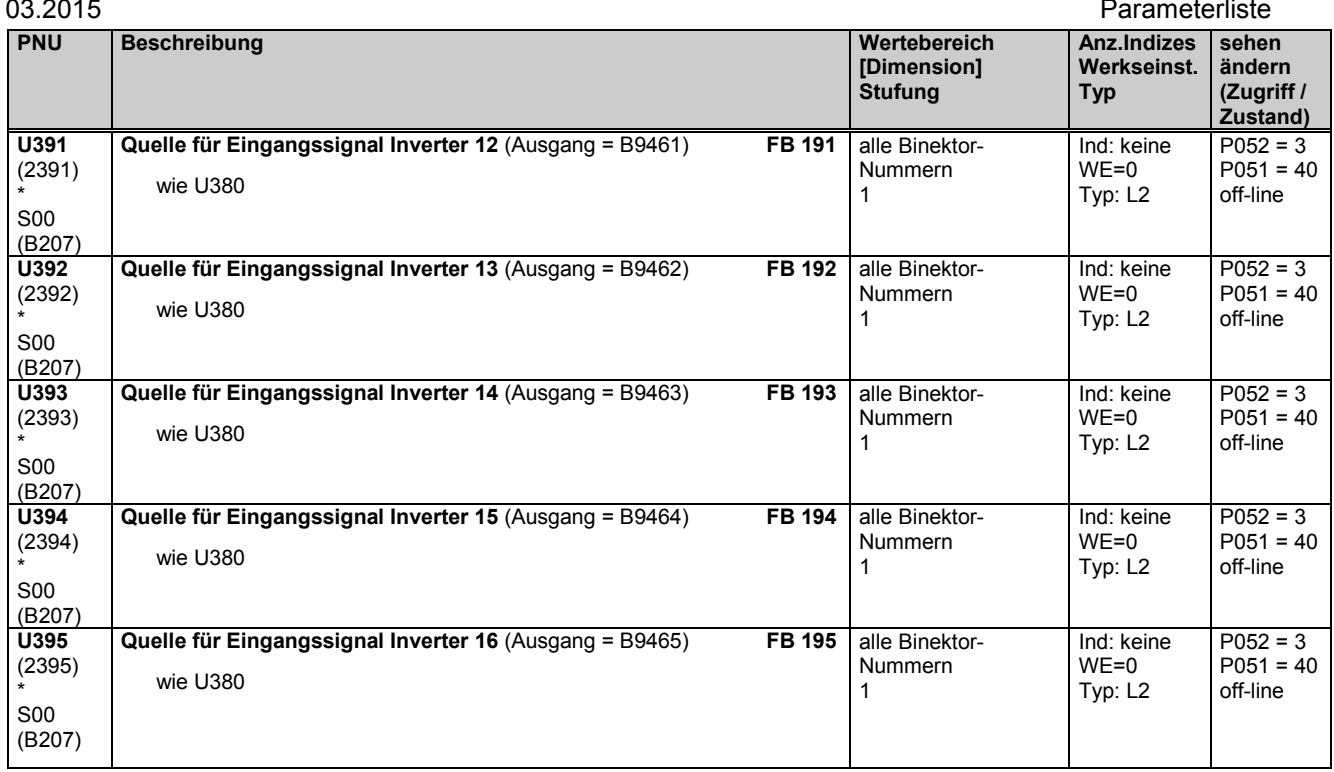

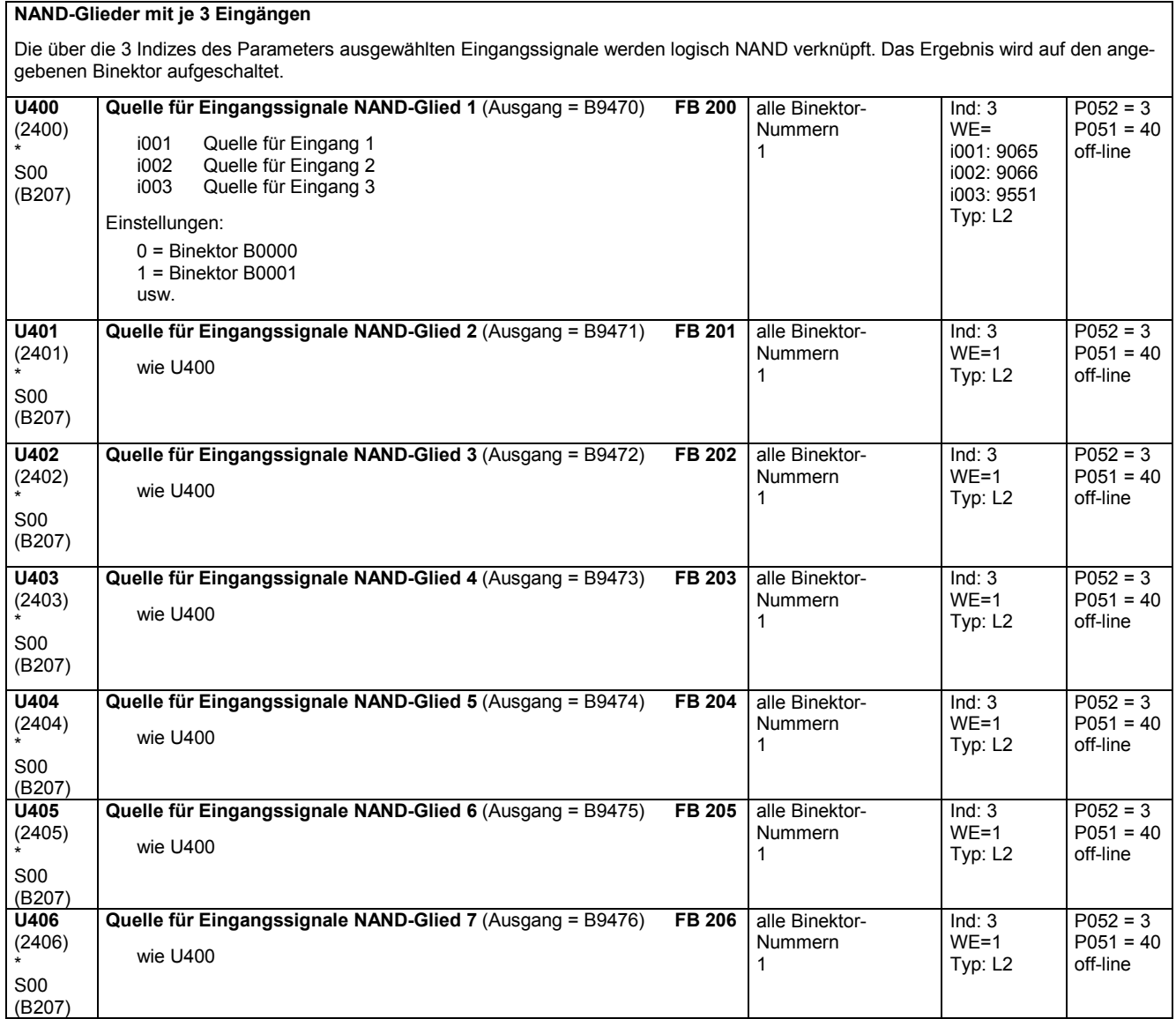

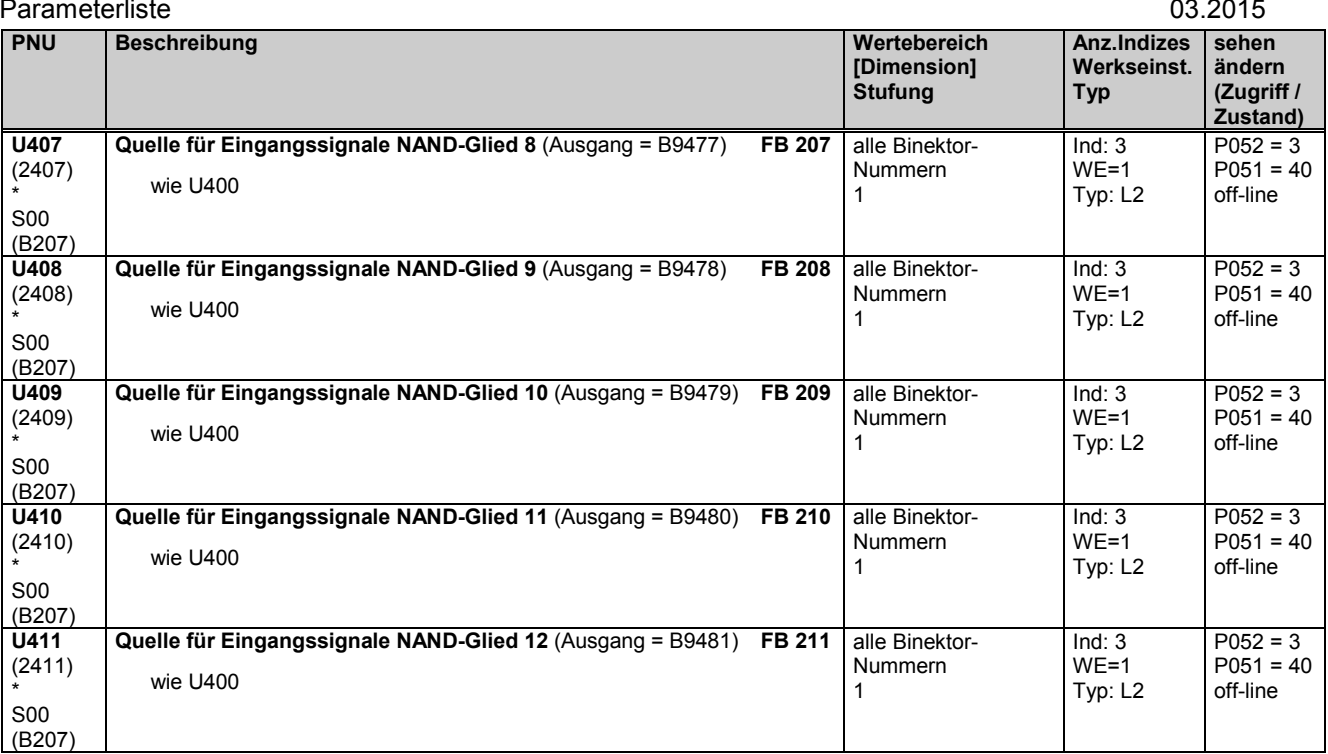

# **11.65 Speicherglieder, Zeitglieder und Umschalter für Binärsignale**

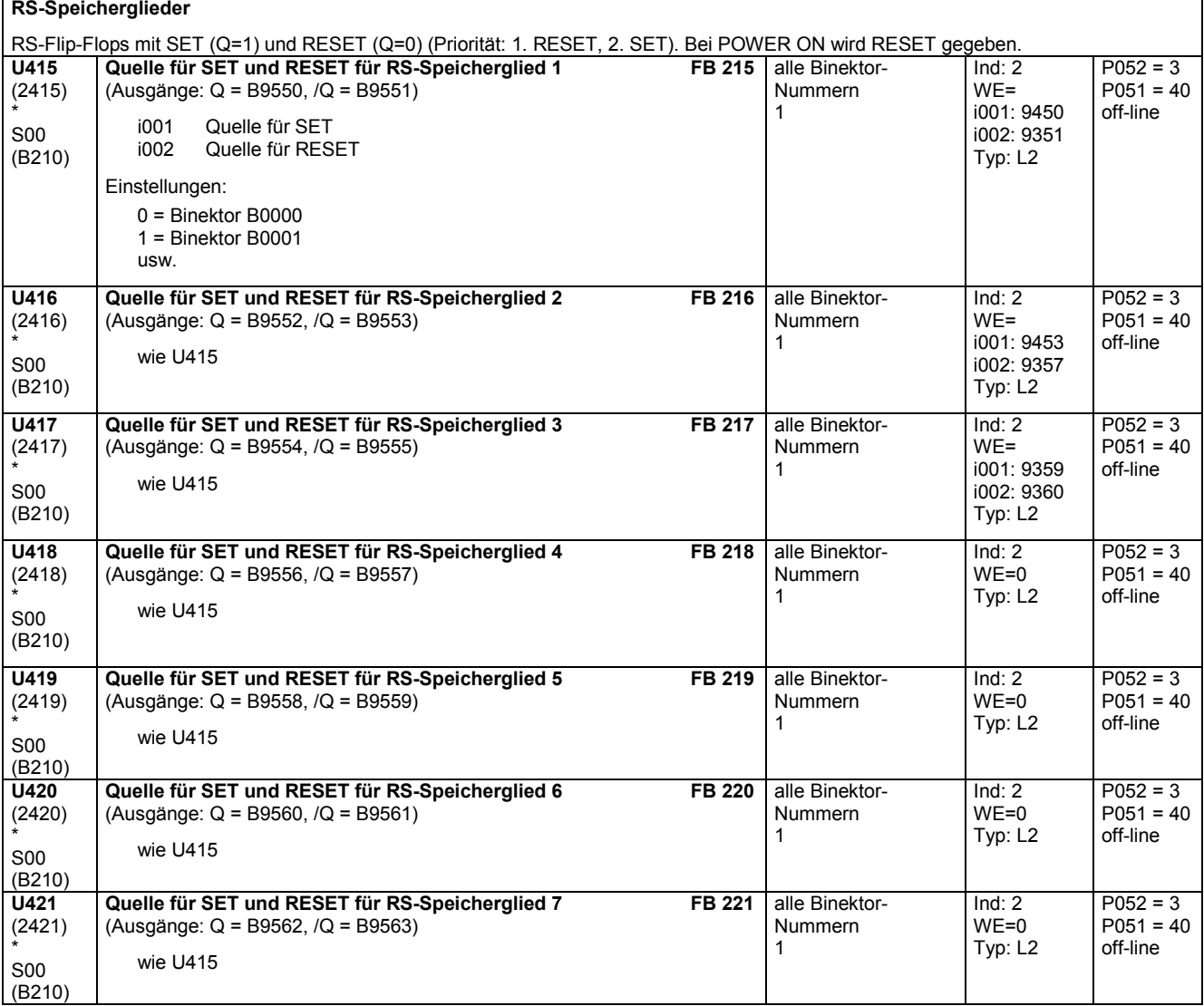

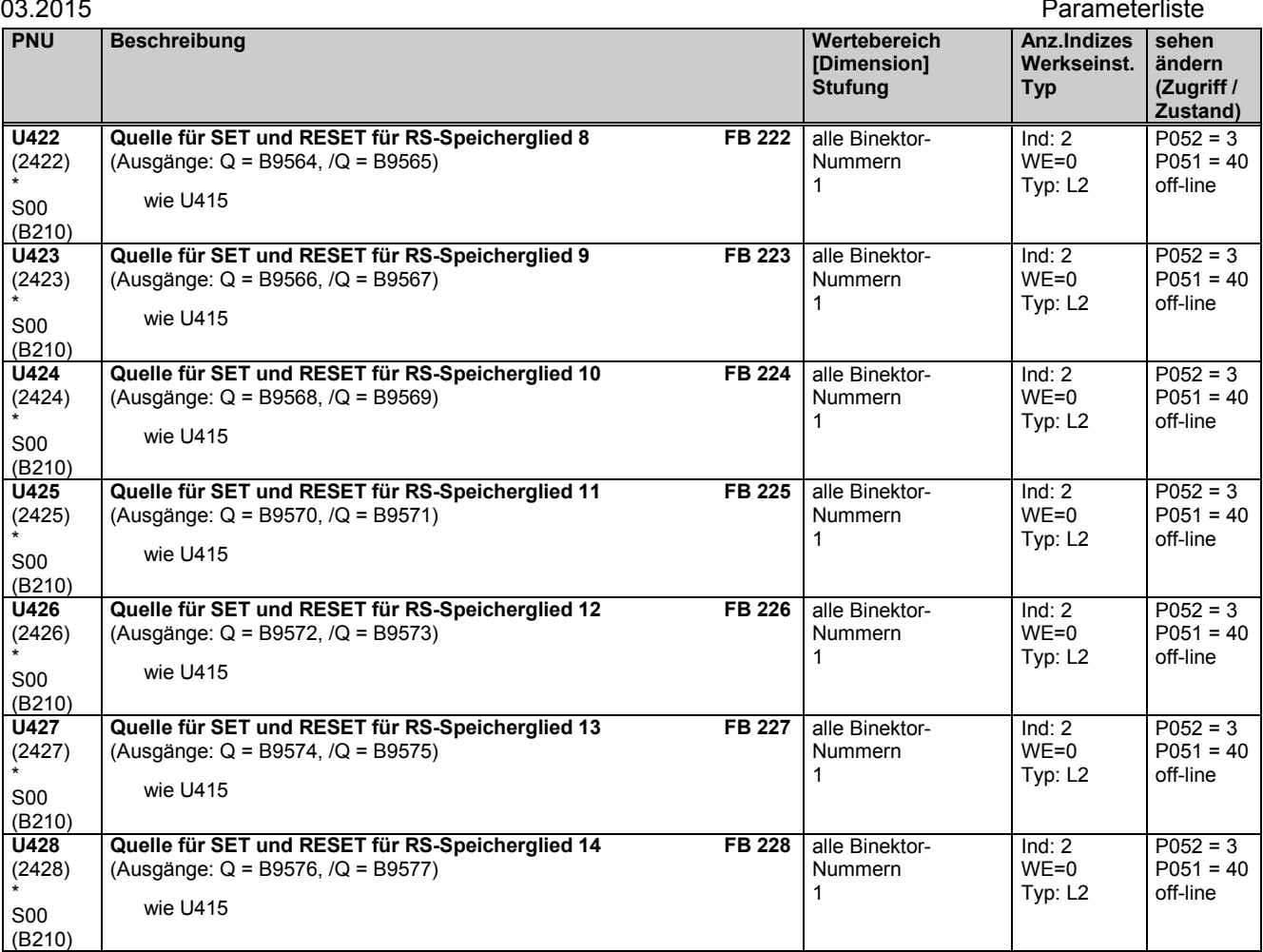

## **D-Speicherglieder**

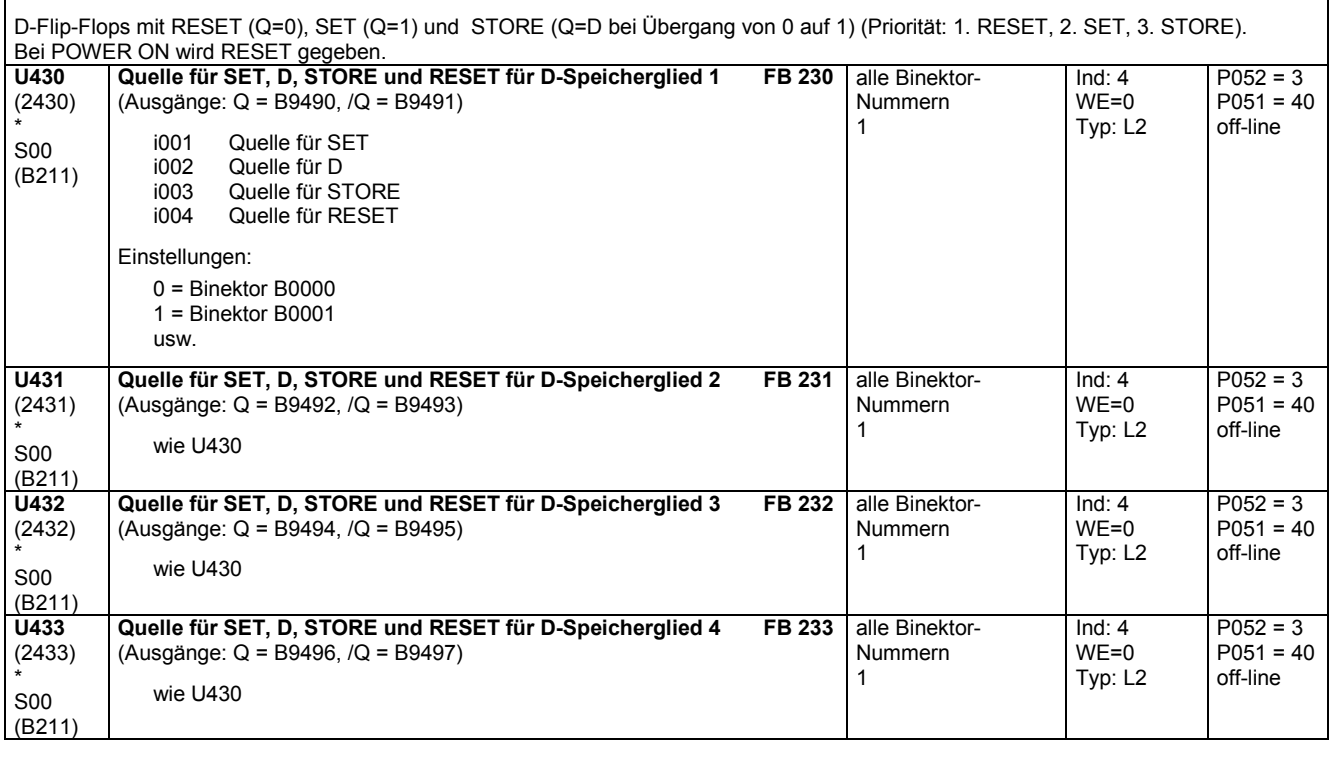

٦

### Parameterliste 03.2015

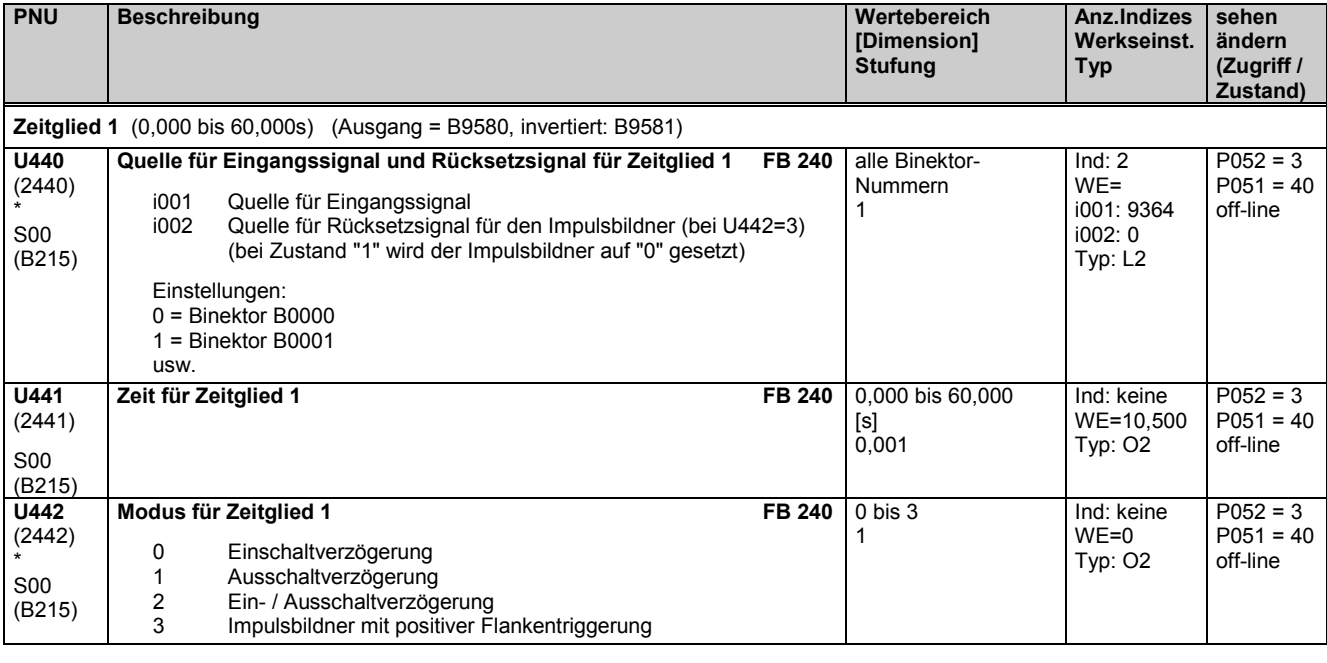

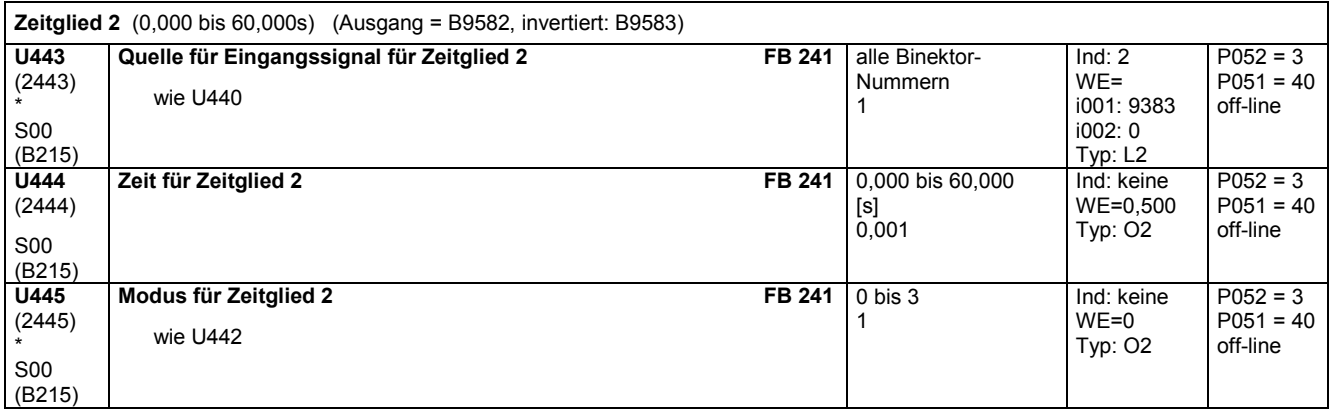

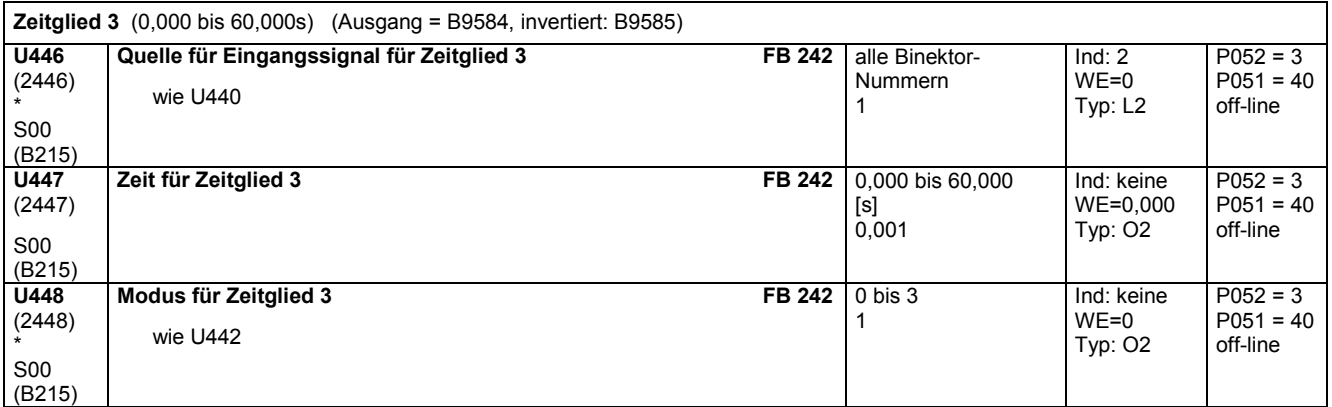

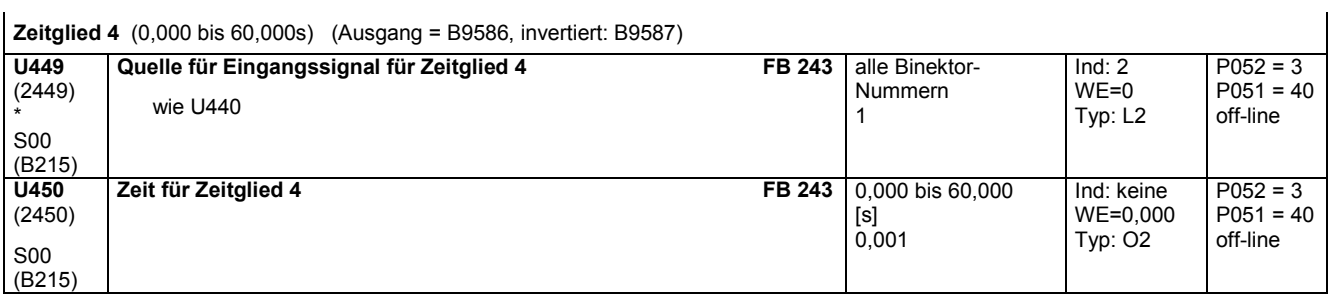

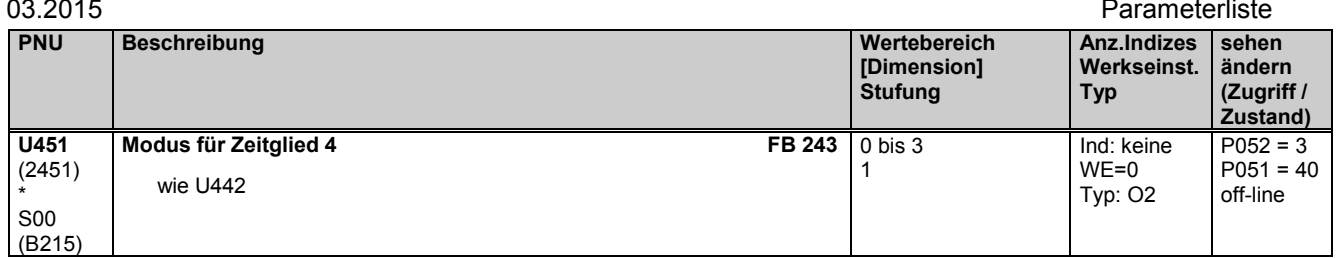

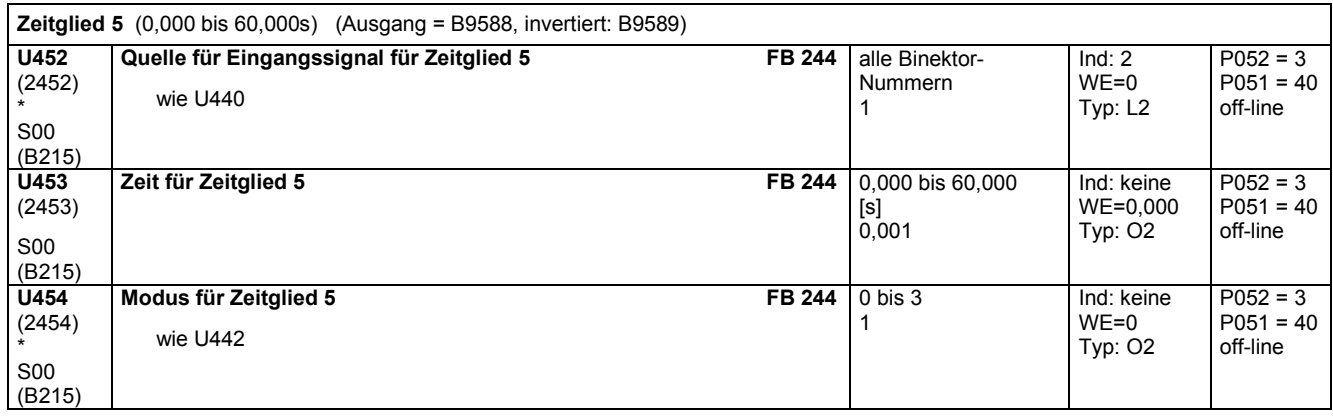

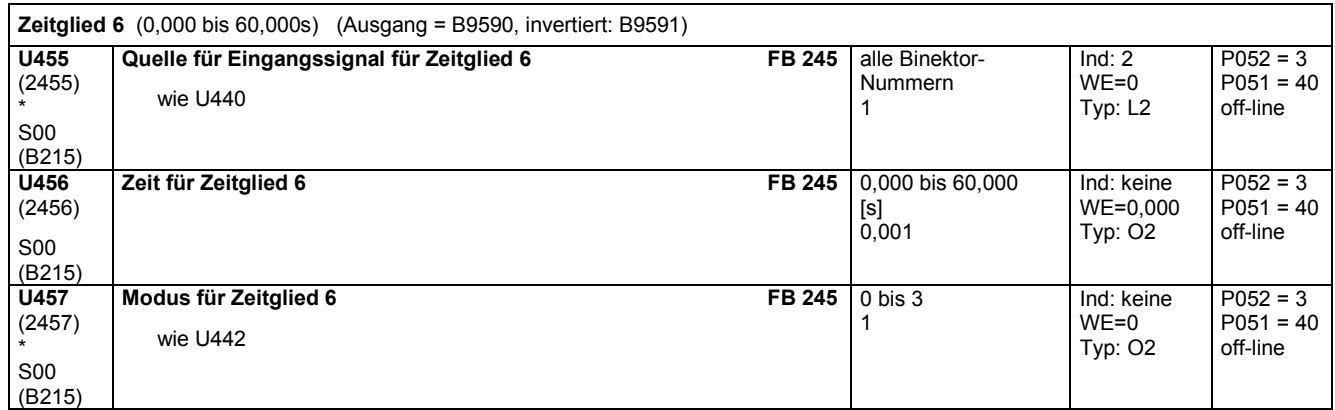

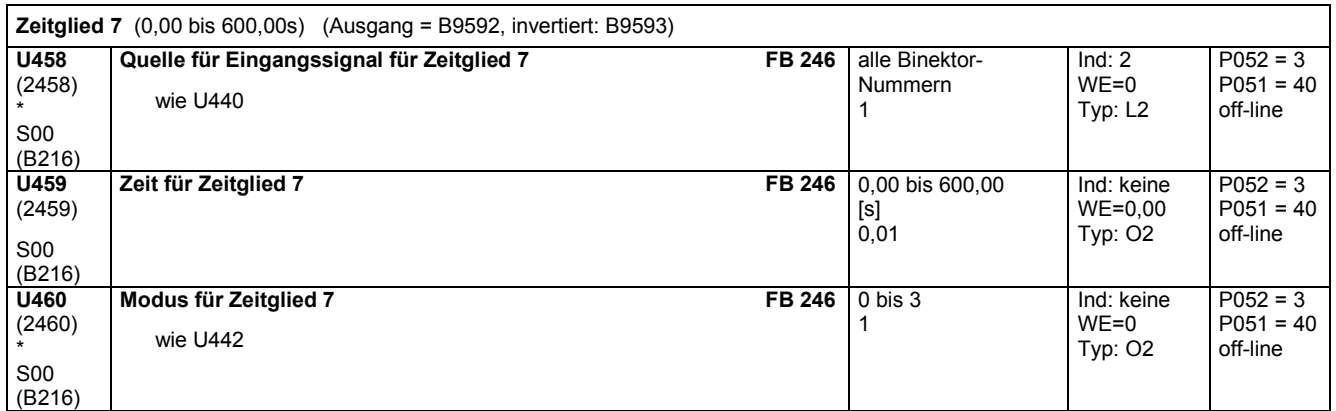

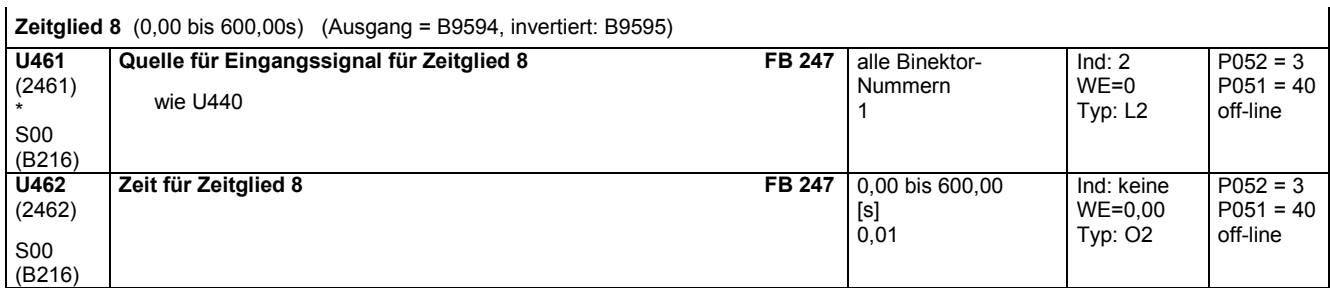

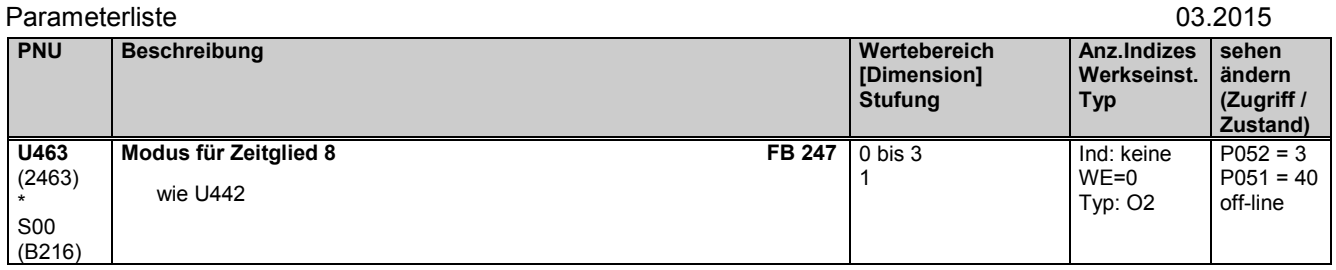

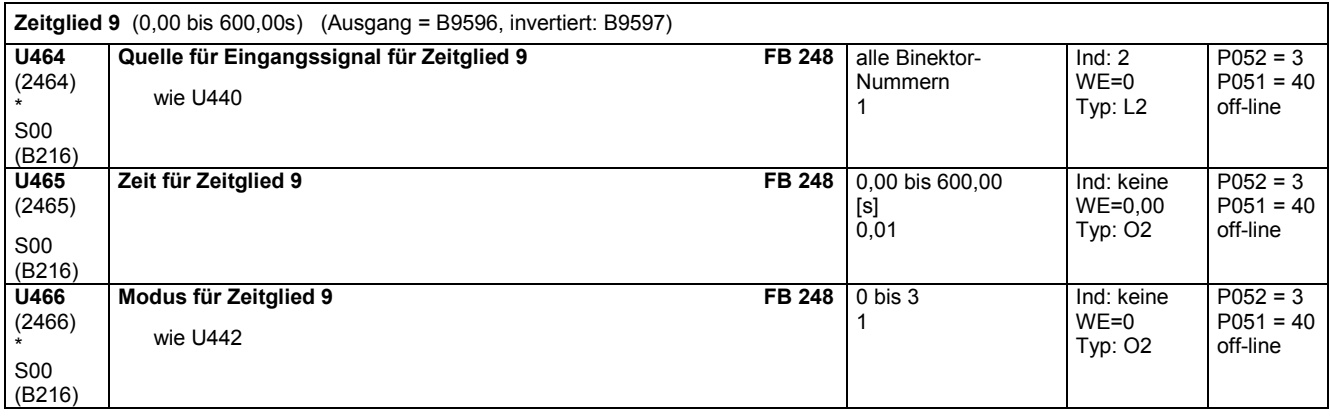

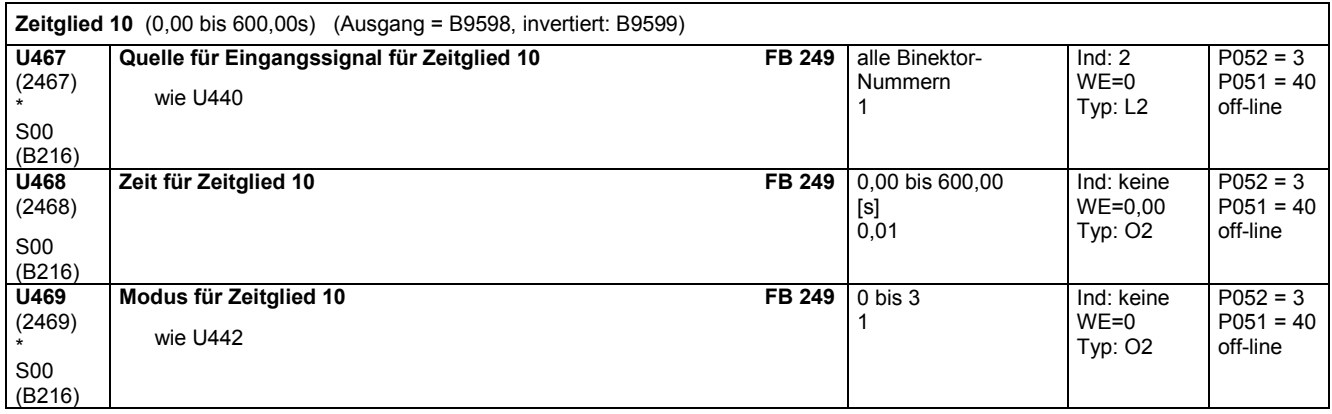

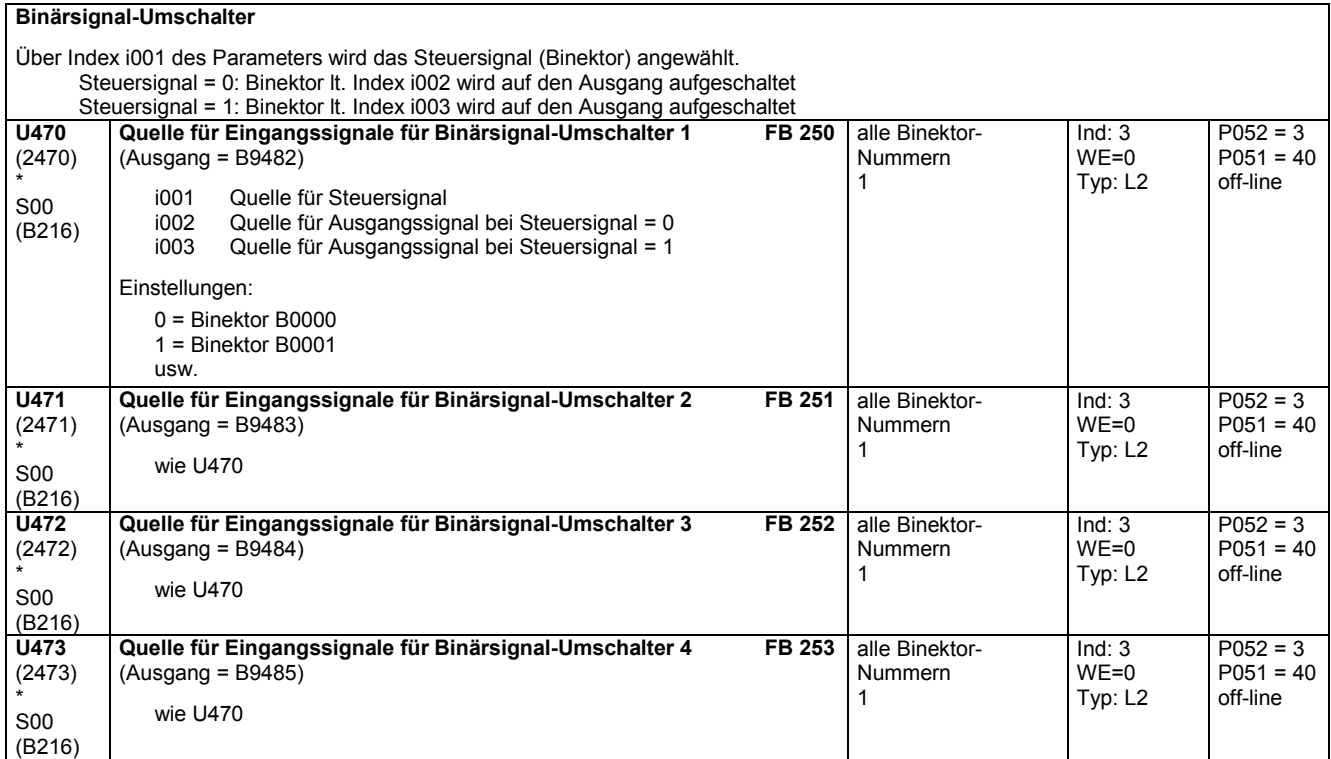

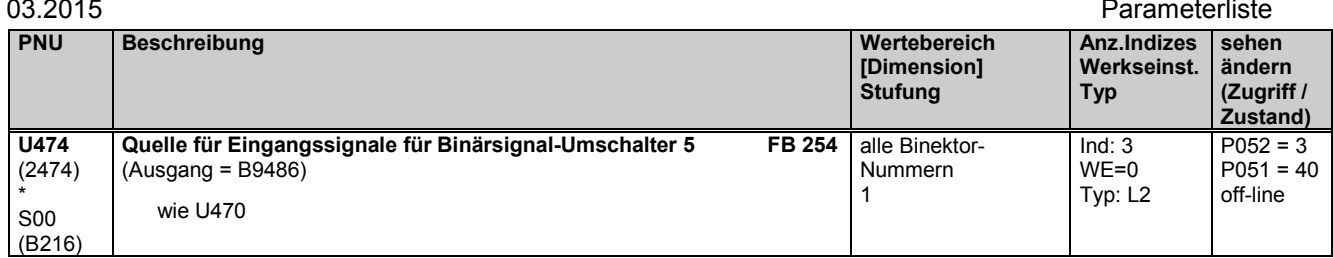

# **11.66 Technologieregler**

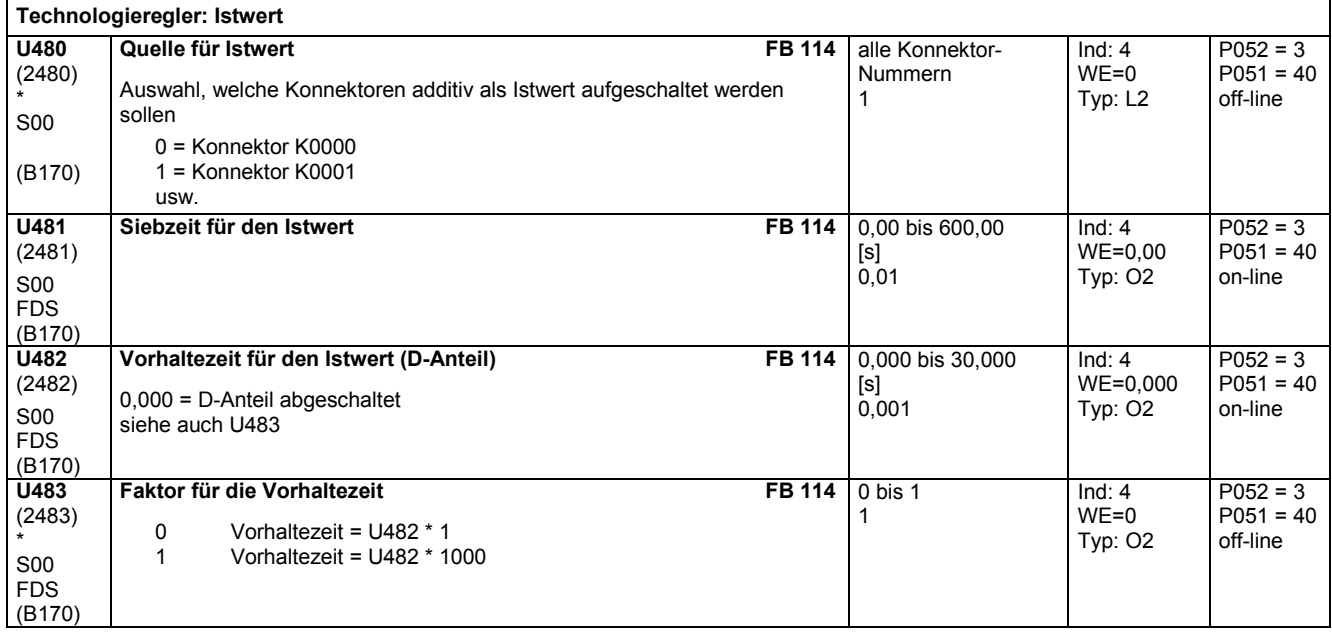

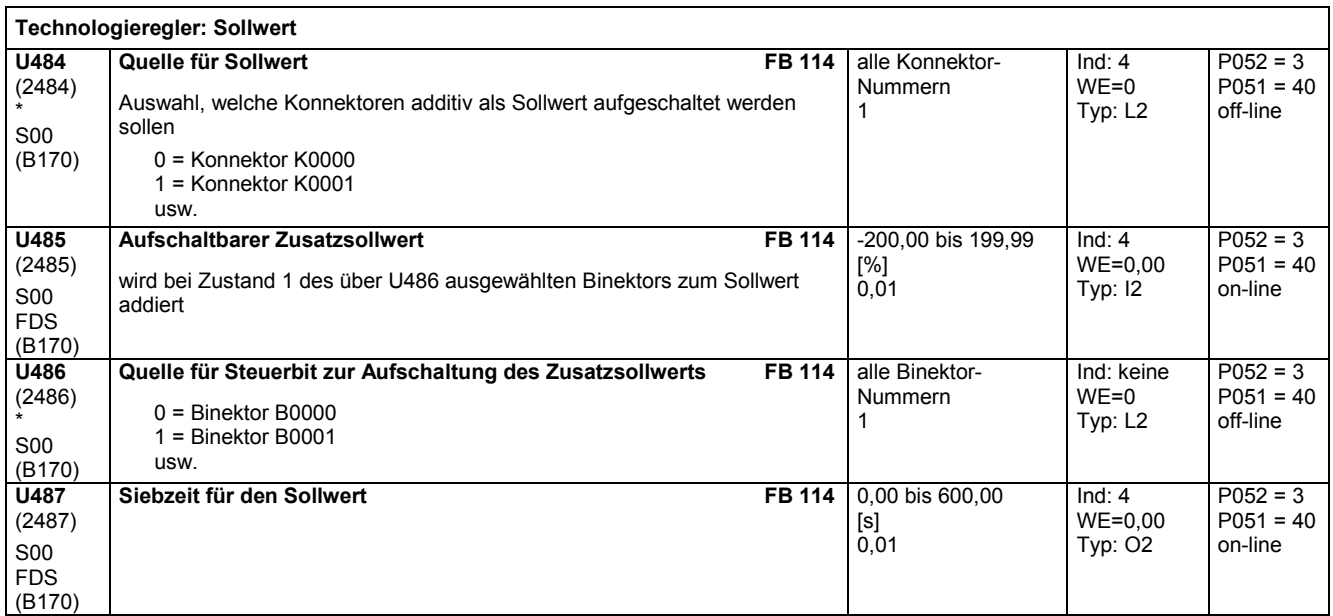

## **Technologieregler: Reglerparameter**

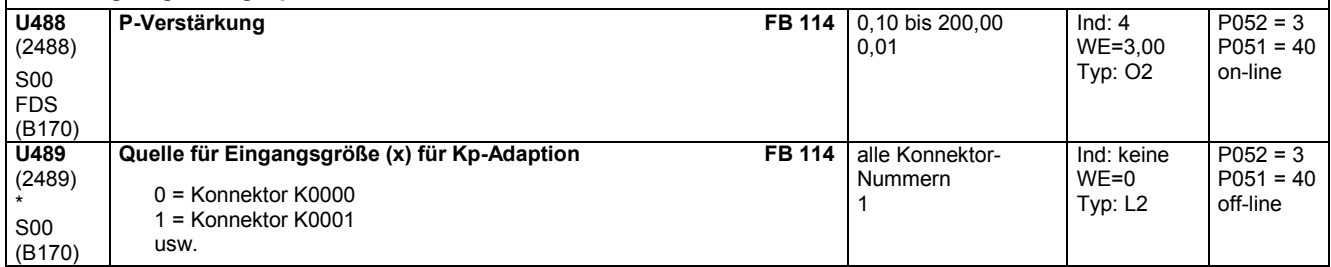

 $\overline{\phantom{a}}$ 

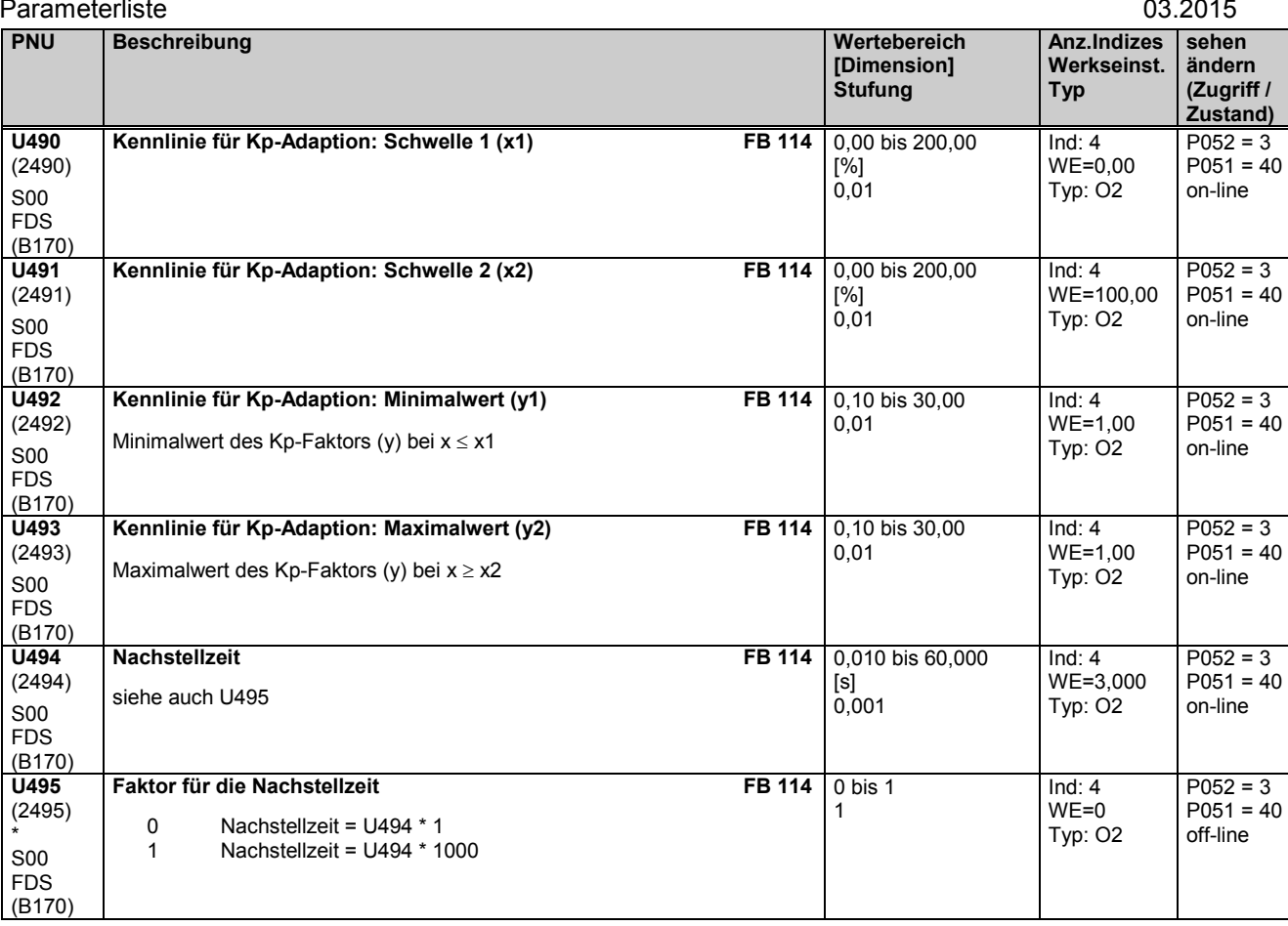

### **Technologieregler: Statik** Parallel zum I- und P-Anteil des Technologiereglers wird eine parametrierbare Rückführung geschaltet (greift auf Summierpunkt von Sollund Istwert ein). Über Parameter U496 kann diese Rückführung zu- und abgeschaltet werden (Abschaltung auch über U497 = 0 möglich).<br>
U496 | Quelle für Steuerbit zur Aufschaltung der Statik | FB 114 | alle Binektor- | | Ind: **U496** (2496) \* S00 (B170) **Quelle für Steuerbit zur Aufschaltung der Statik** 0 = Binektor B0000 1 = Binektor B0001 usw. alle Binektor-Nummern 1 Ind: keine WE=0 Typ: L2  $P052 = 3$  $P051 = 40$ off-line **U497** (2497) S00 FDS (B170) **Statik FB 114** Beispiel: Die Einstellung von 10% Statik bewirkt, dass bei 100% am Reglerausgang der Sollwert um 10% abgesenkt wird ("Weichmachen" der Regelung) 0,0 bis 60,0 [%] 0,1 Ind: 4 WE=0,0 Typ: O2  $P052 = 3$  $P051 = 40$ on-line **U498** (2498) S00 FDS (B170) **positive Grenze für die Statik FB 114** 0,00 bis 199,99 [%] 0,01 Ind: 4 WE=100,00 Typ: O2  $P052 = 3$  $P051 = 40$ on-line **U499** (2499) S00 FDS (B170) **negative Grenze für die Statik FB 114** -200,00 bis 0,00 [%] 0,01 Ind: 4 WE=-100,00 Typ: I2  $P052 = 3$  $P051 = 40$ on-line

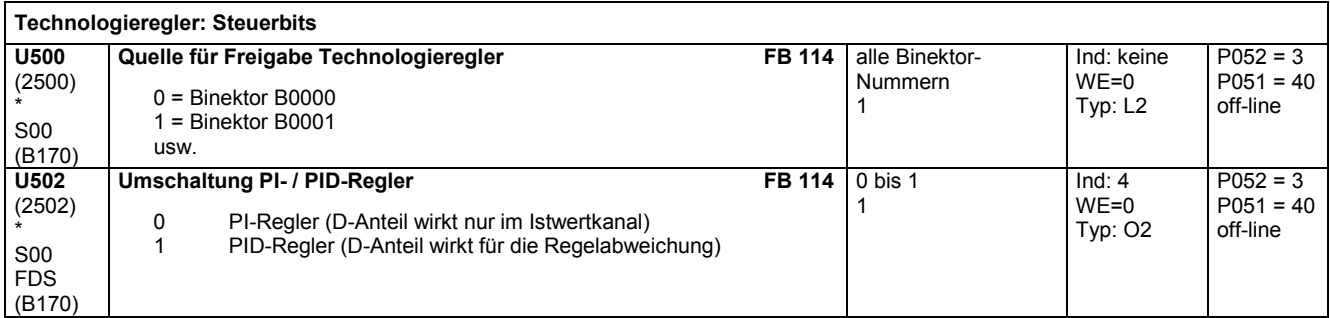

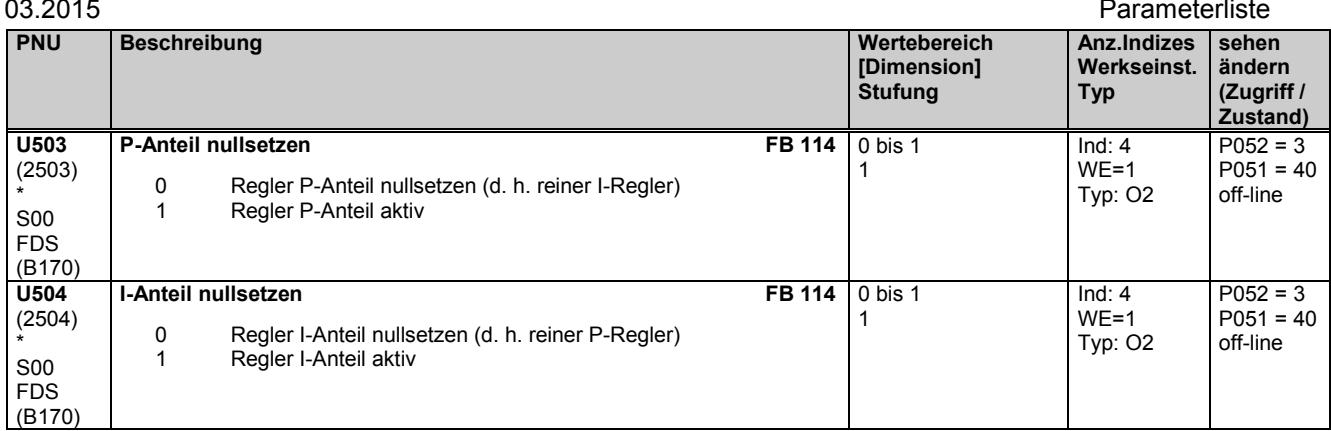

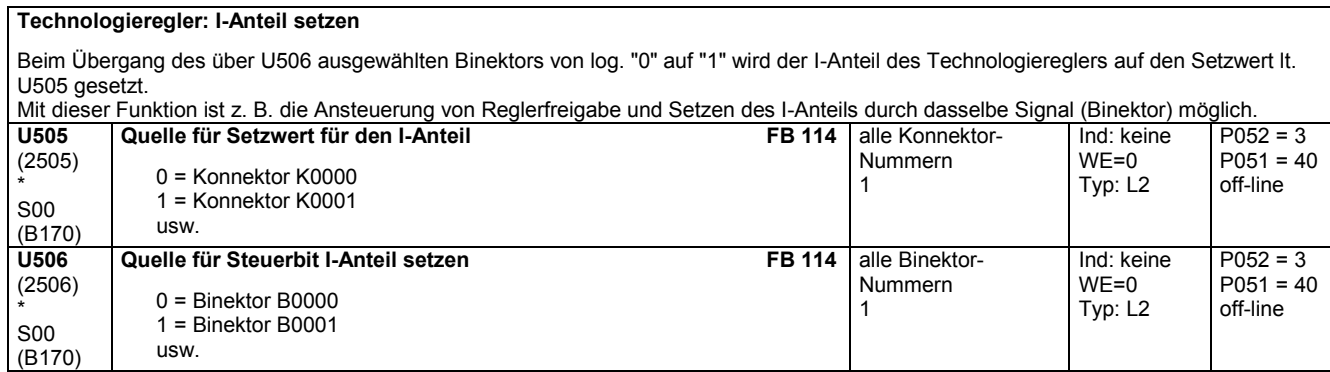

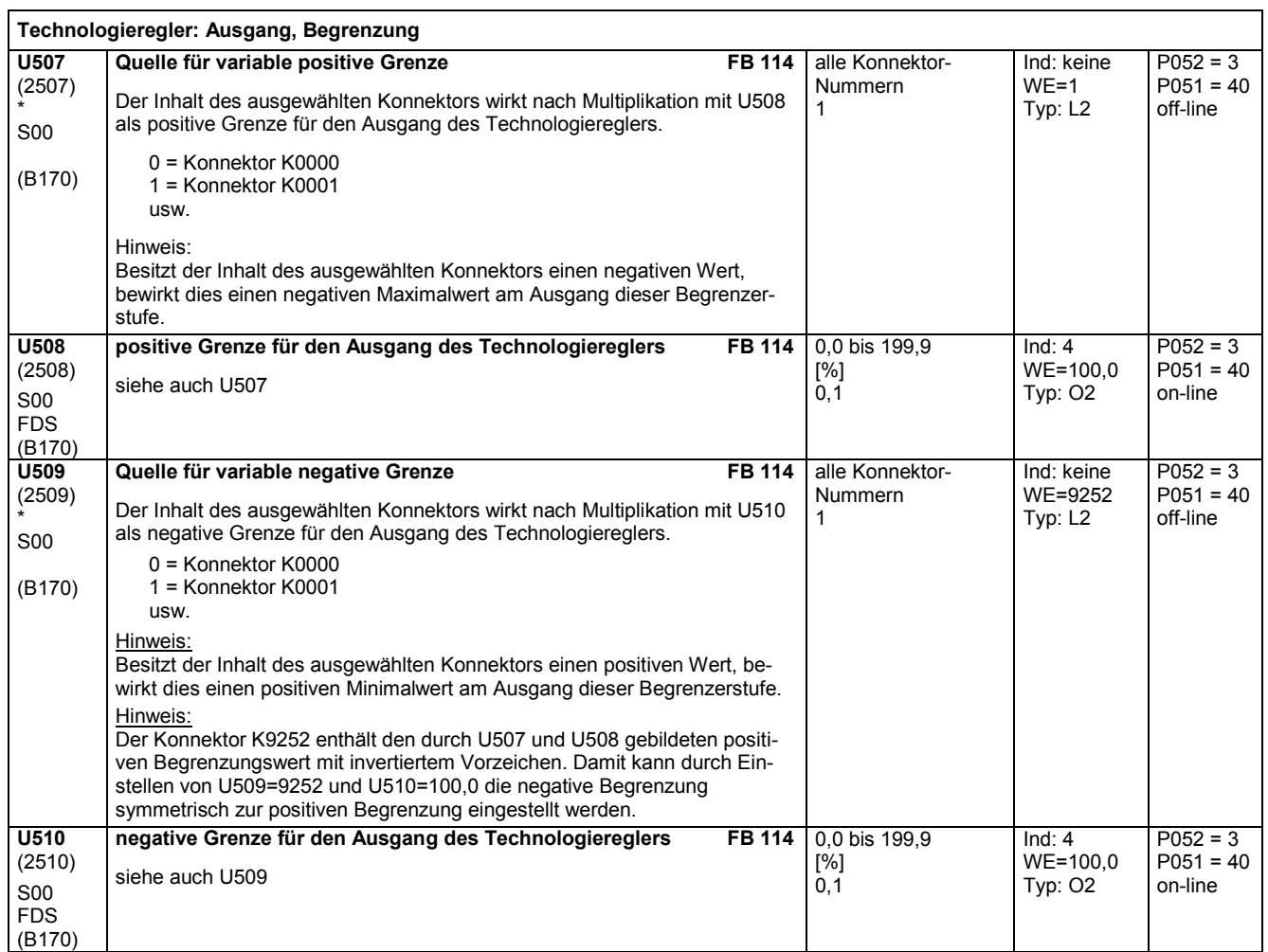

Parameterliste 03.2015

 $\overline{\phantom{a}}$ 

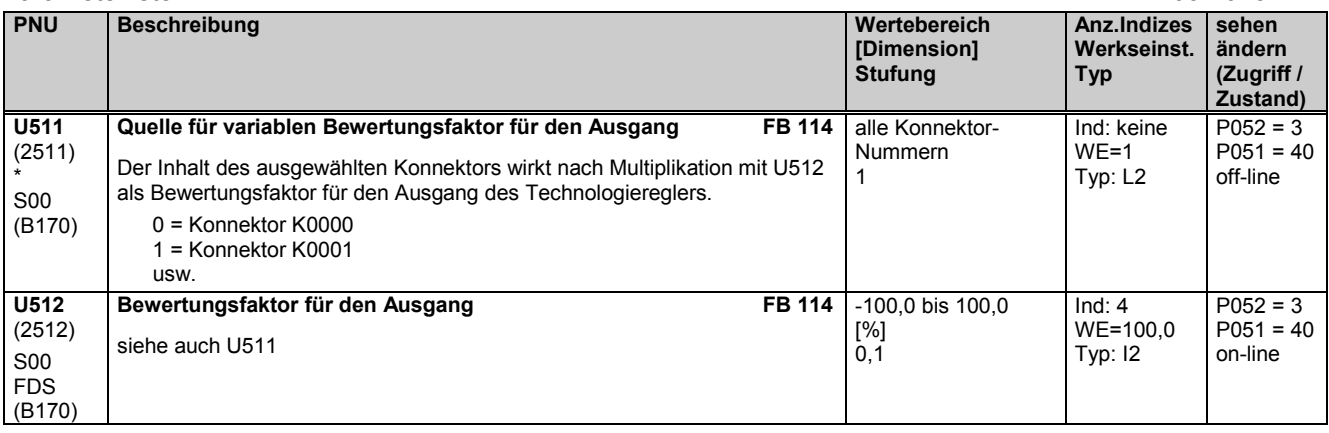

# **11.67 Geschwindigkeits- / Drehzahlrechner**

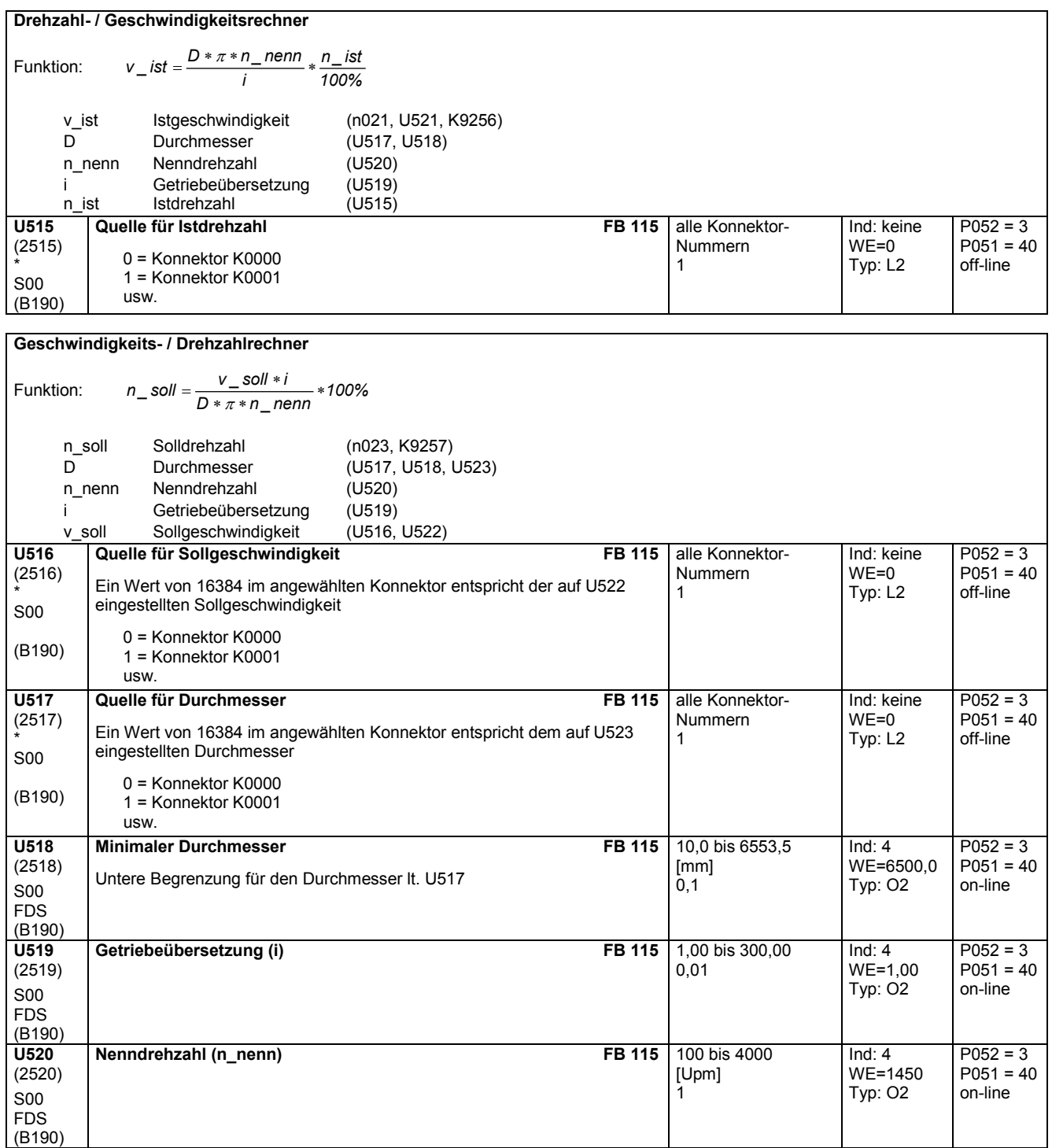
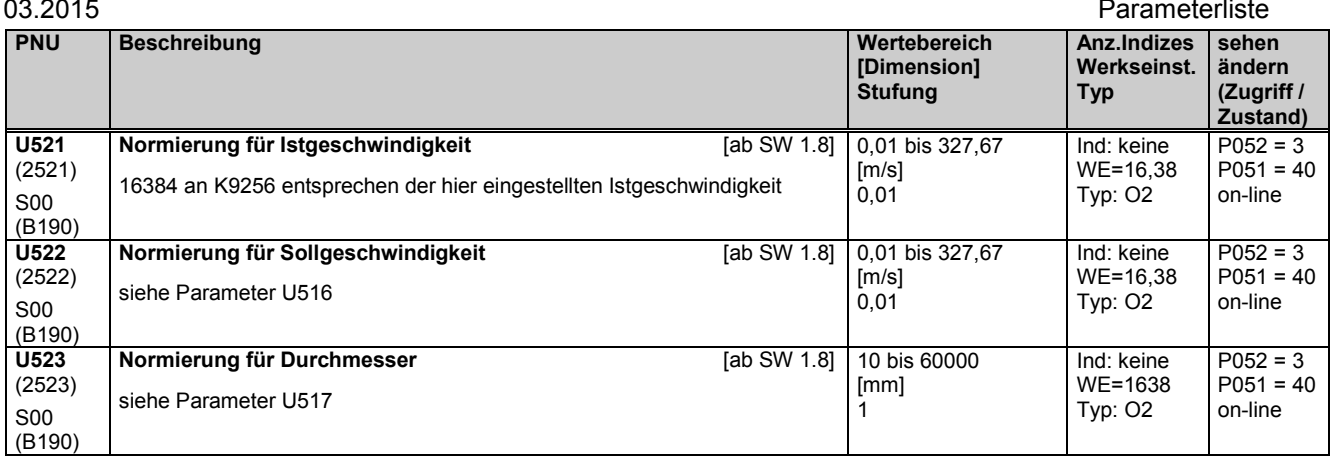

# **11.68 Variables Trägheitsmoment**

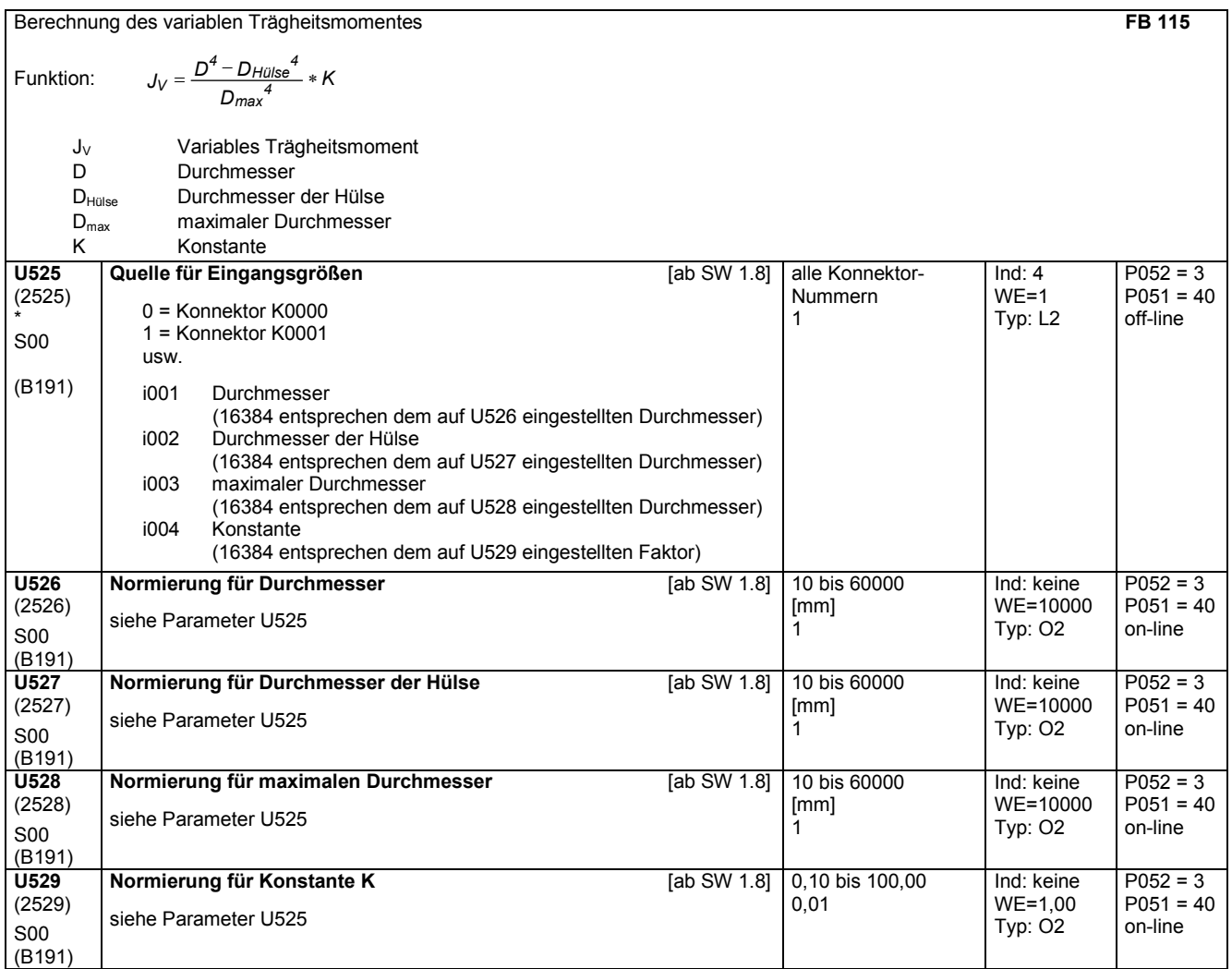

# **11.69 PI-Regler**

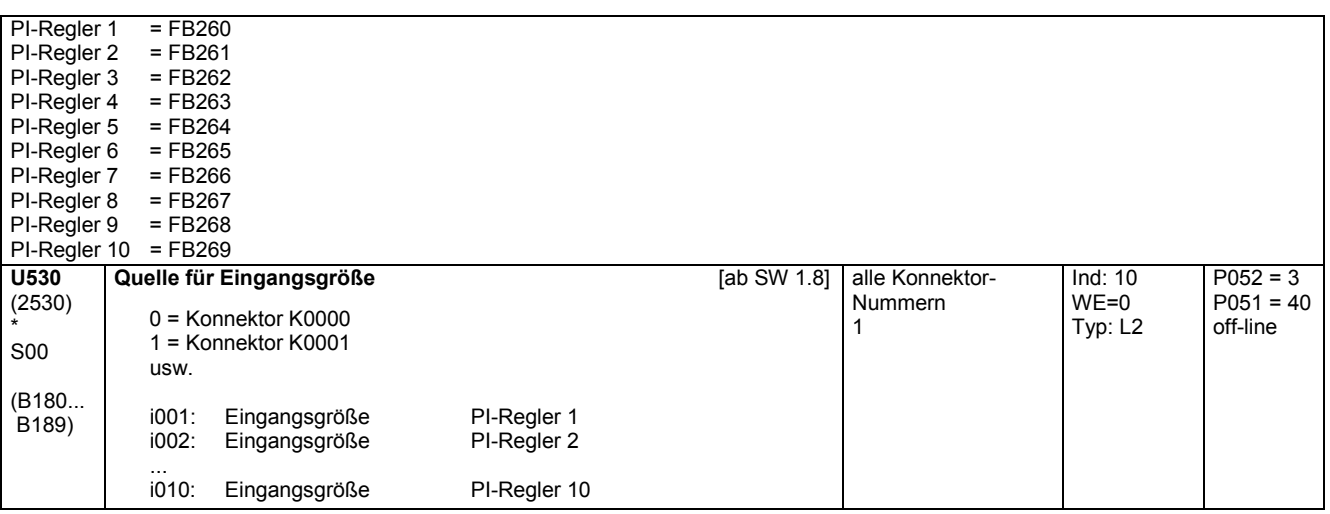

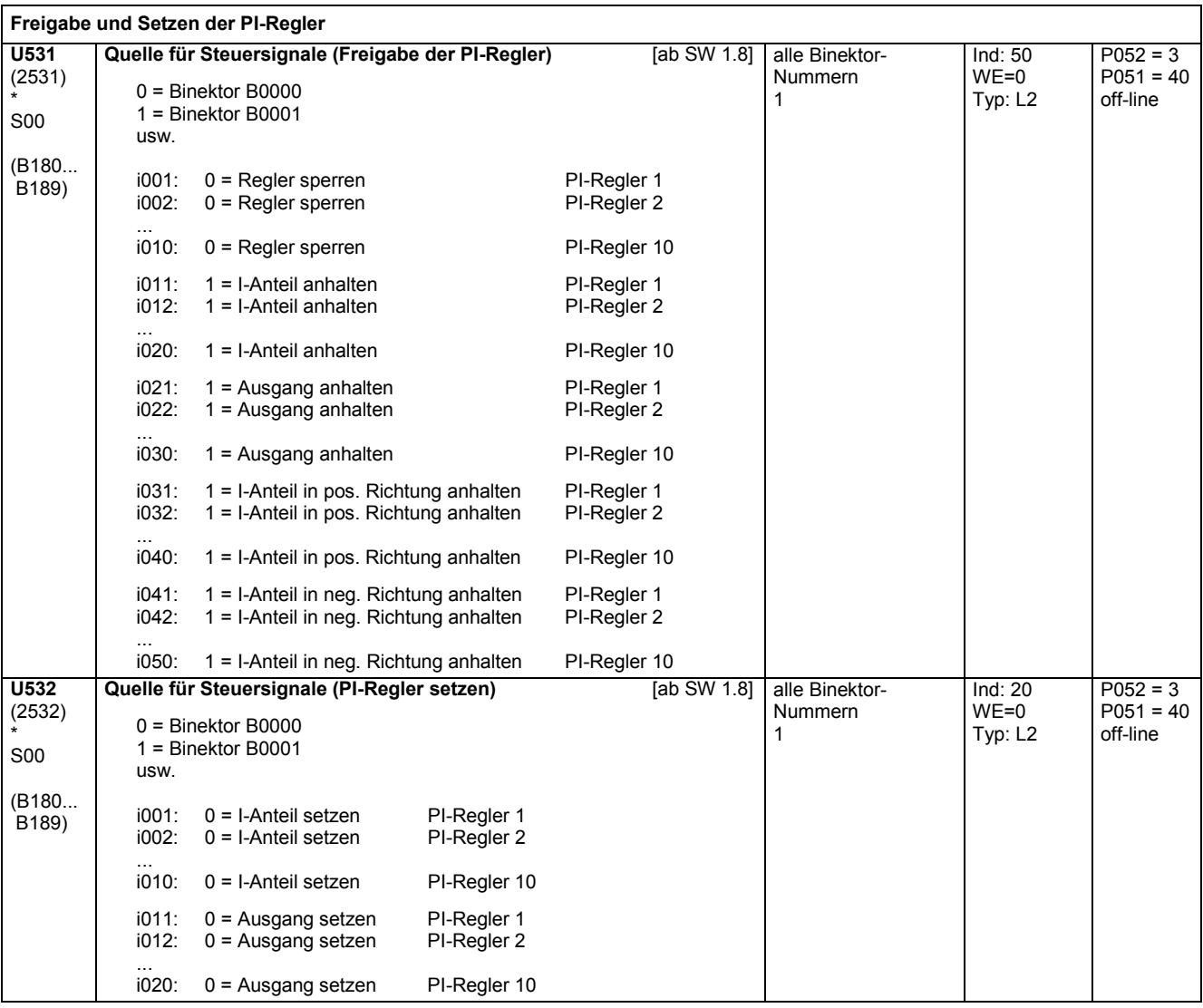

### 03.2015 Parameterliste **PNU Beschreibung Wertebereich [Dimension] Stufung Anz.Indizes Werkseinst. Typ sehen ändern (Zugriff / Zustand) U533** (2533) \* S00 (B180... B189) **Quelle für Setzwerte** [ab SW 1.8] 0 = Konnektor K0000 1 = Konnektor K0001 usw. i001: Setzwert für I-Anteil PI-Regler 1<br>i002: Setzwert für I-Anteil PI-Regler 2 Setzwert für I-Anteil ...<br>i010: Setzwert für I-Anteil PI-Regler 10 i011: Setzwert für Ausgang PI-Regler 1 i012: Setzwert für Ausgang PI-Regler 2 i020: Setzwert für Ausgang PI-Regler 10 alle Konnektor-Nummern 1 Ind: 20 WE=0 Typ: L2 P052 = 3  $P051 = 40$ off-line

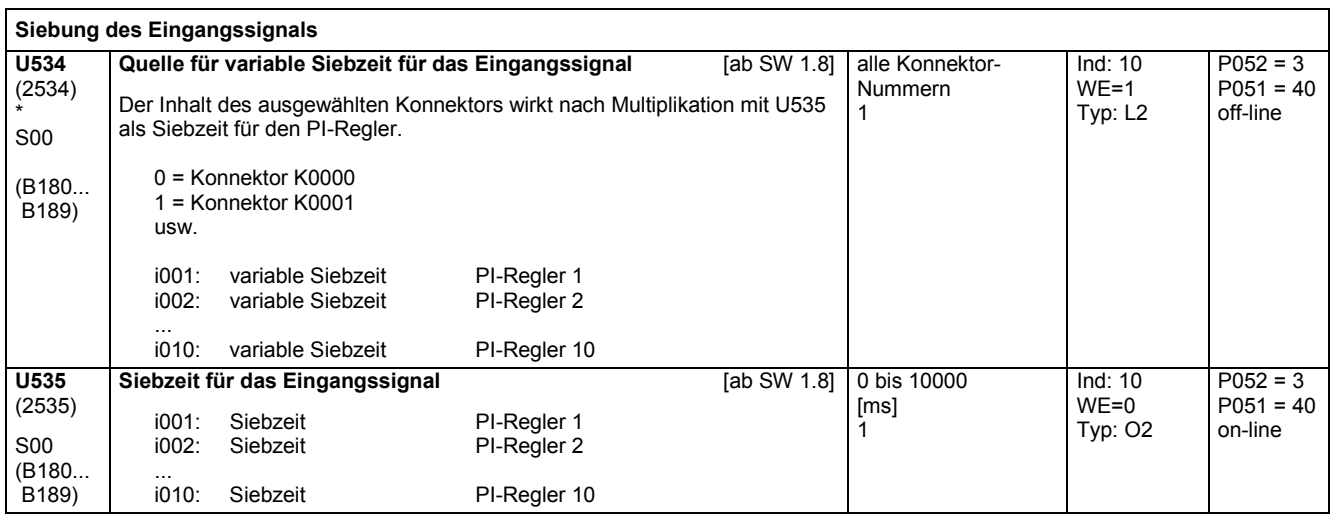

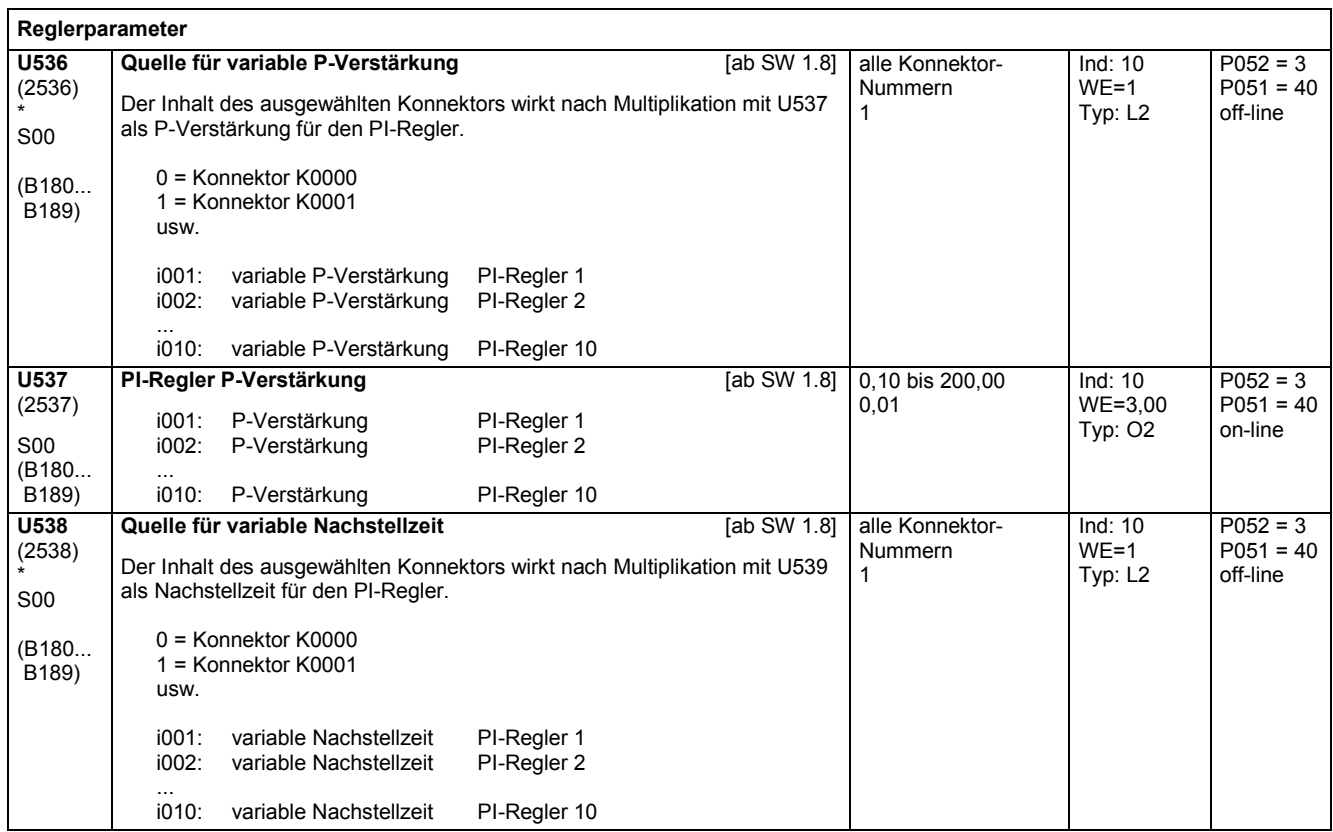

## Parameterliste and the contract of the contract of the contract of the contract of the contract of the contract of the contract of the contract of the contract of the contract of the contract of the contract of the contrac

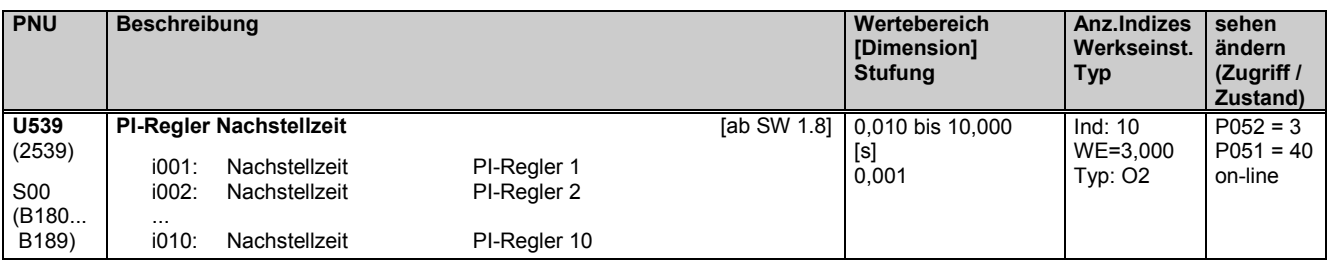

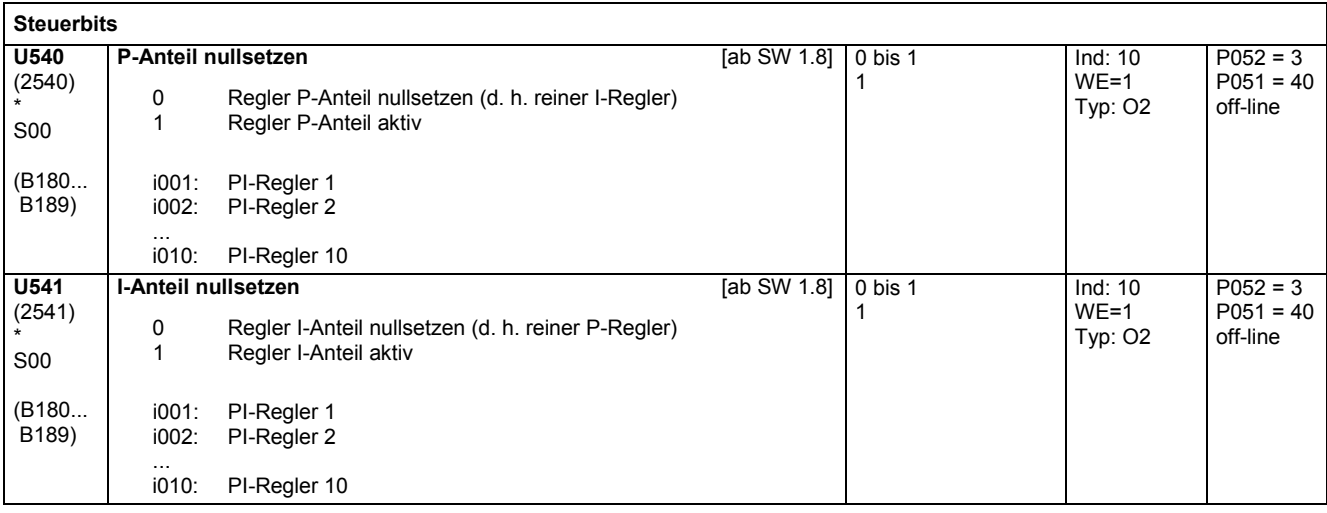

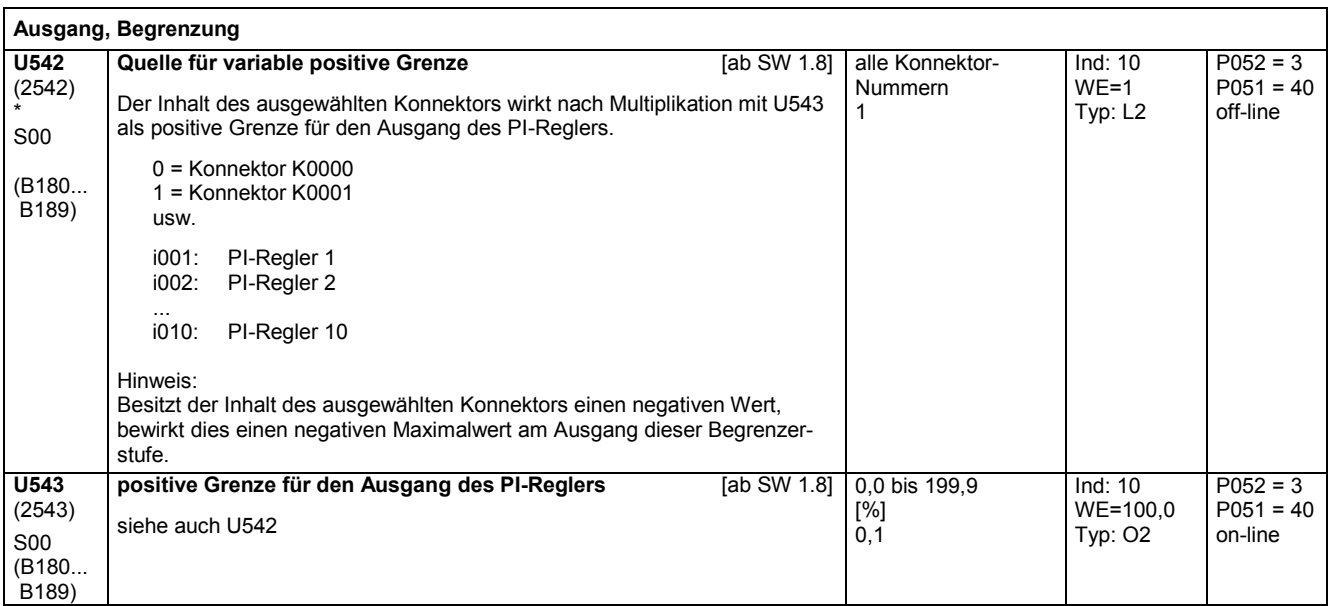

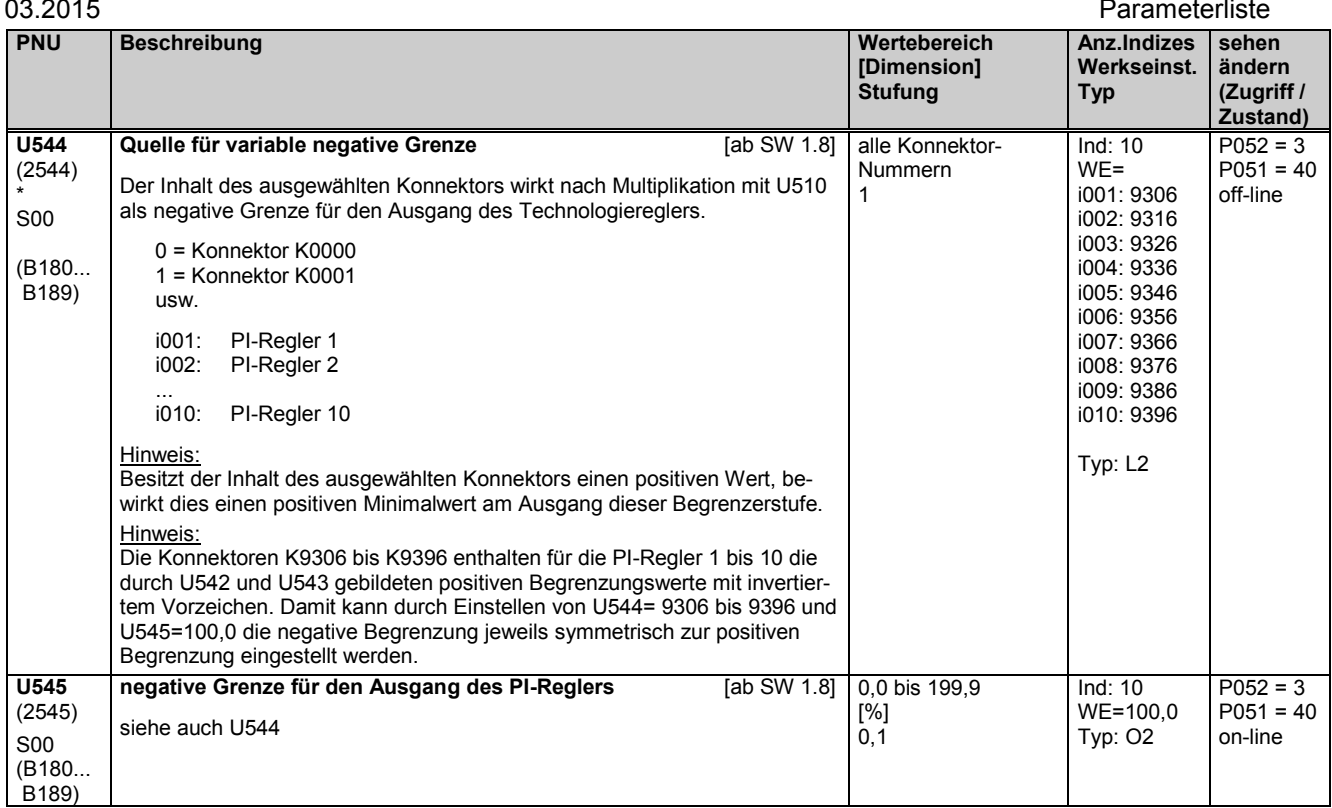

# **11.70 Regelelemente**

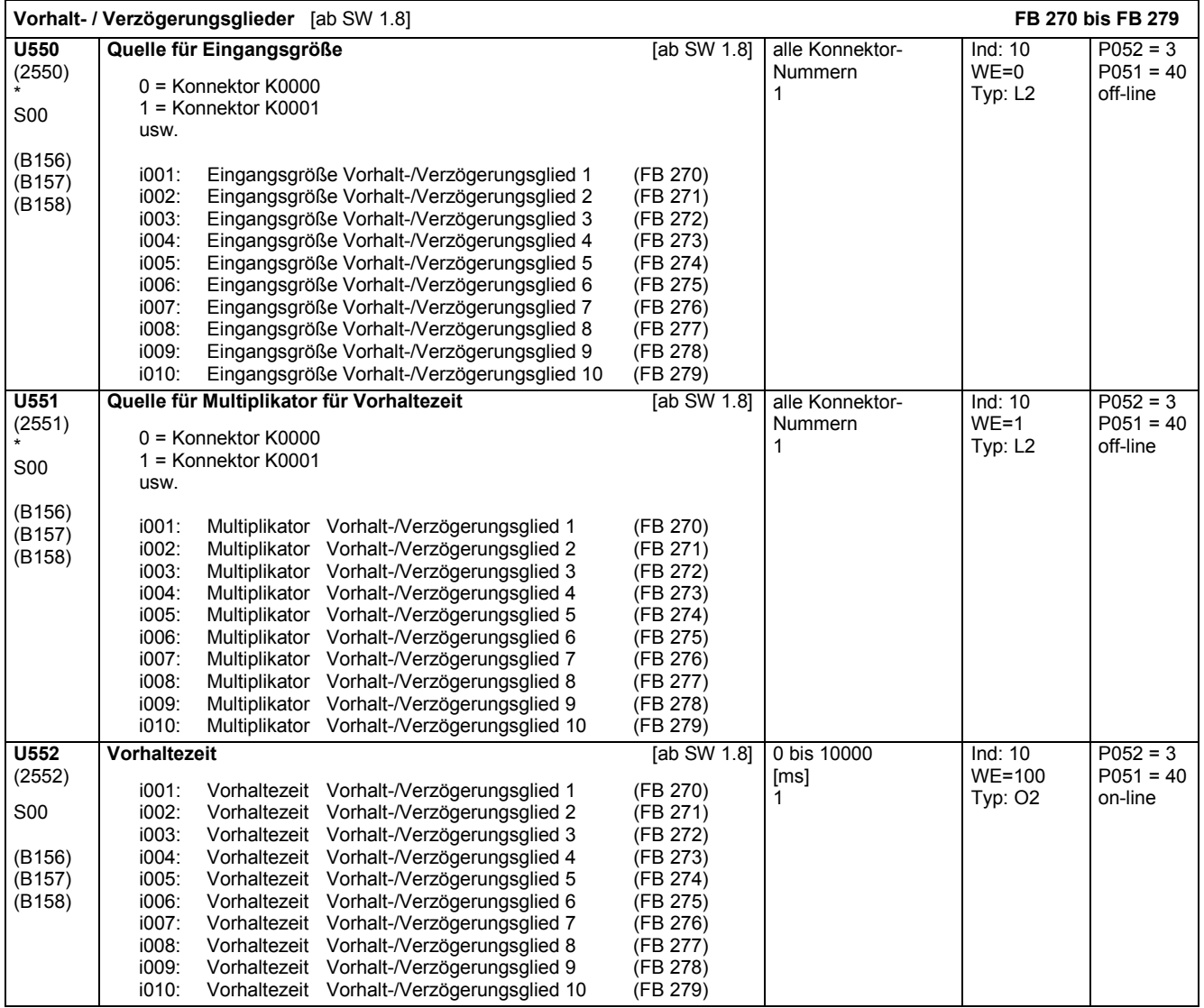

SIEMENS AG 6SG7000-0BA00 473

SIMOTRAS HD Betriebsanleitung

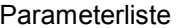

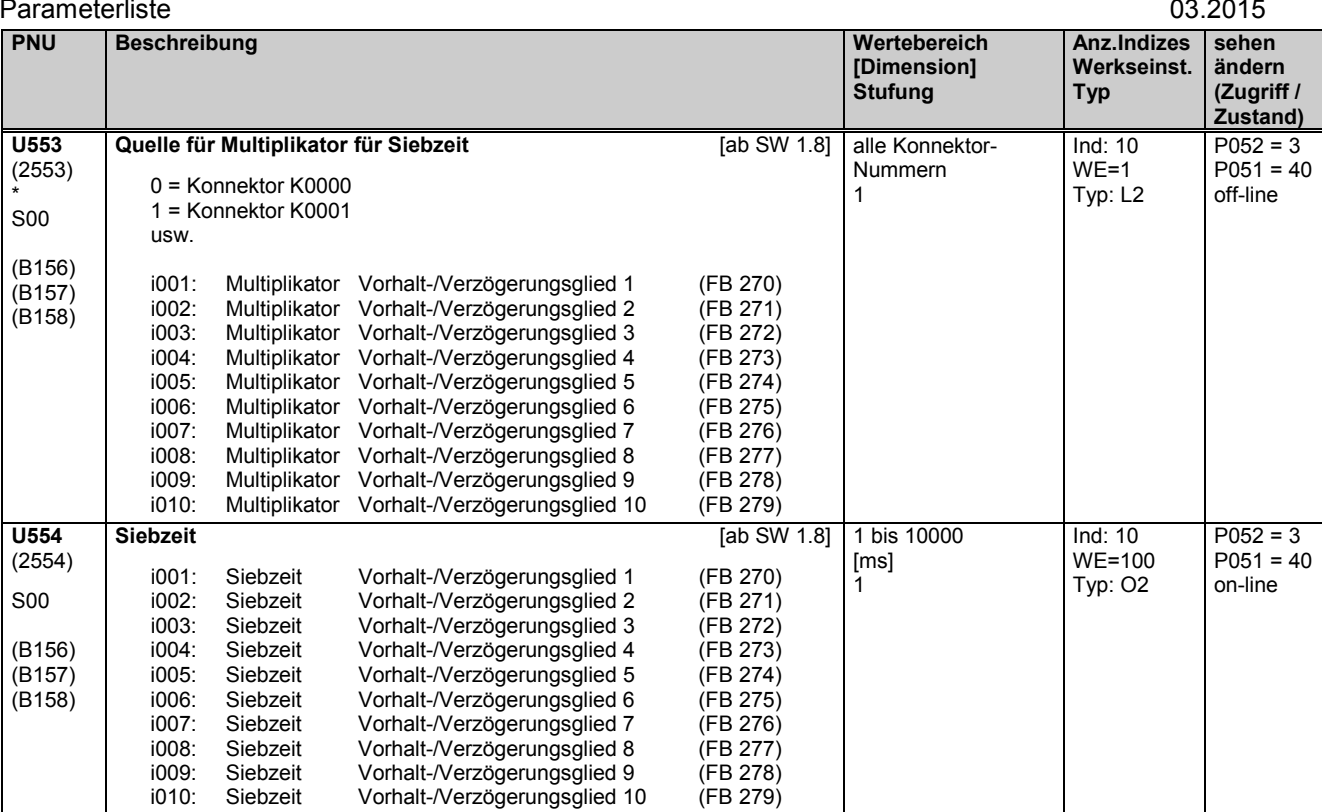

# **11.71 Steuereingänge, Steuerausgänge, Sollwertabminderung**

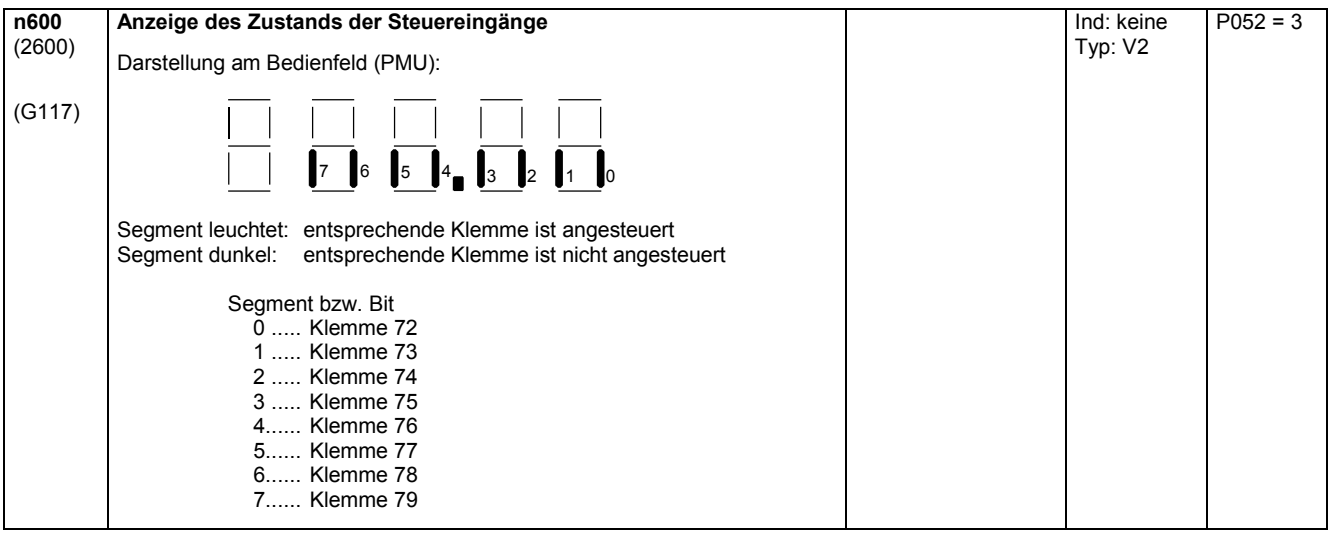

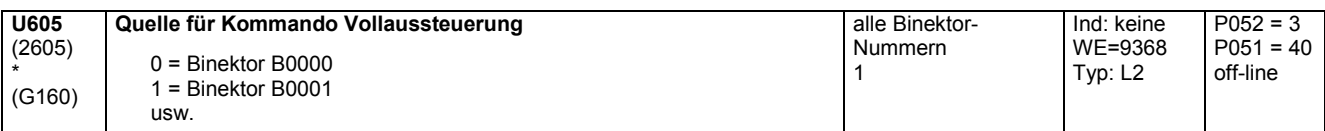

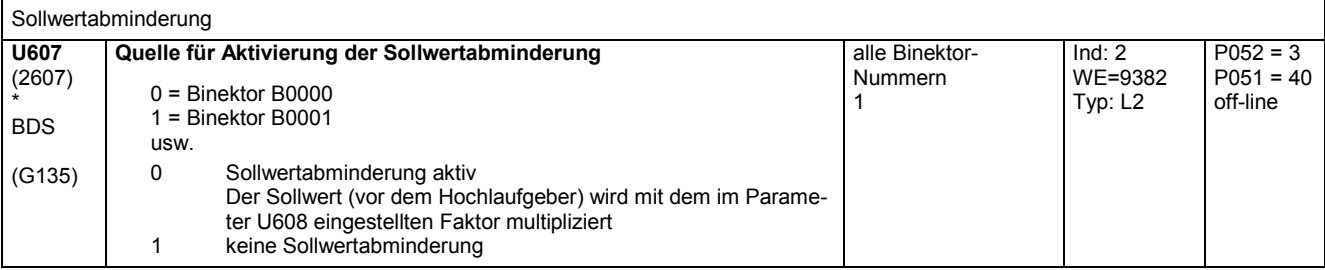

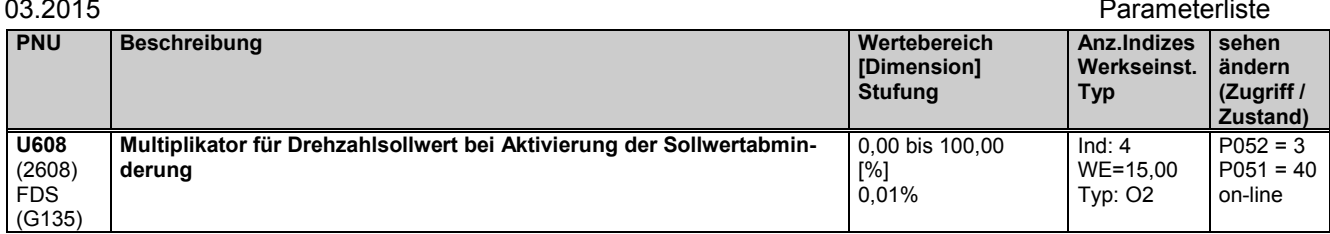

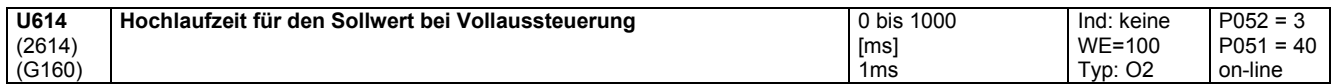

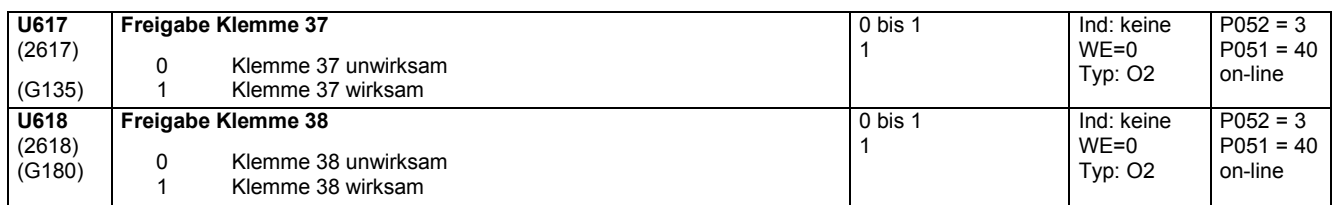

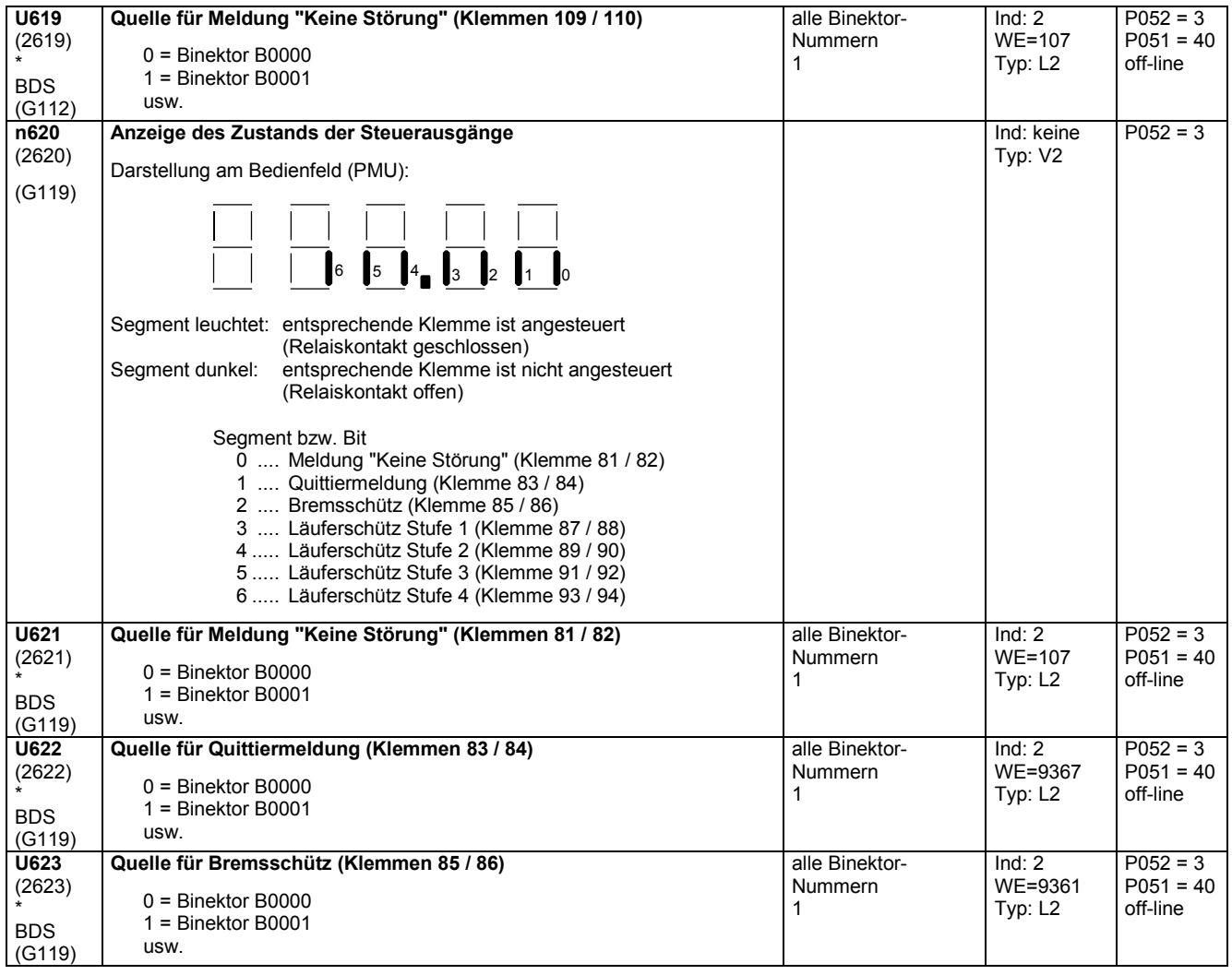

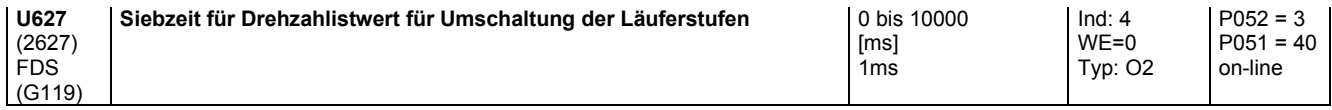

### Parameterliste 03.2015

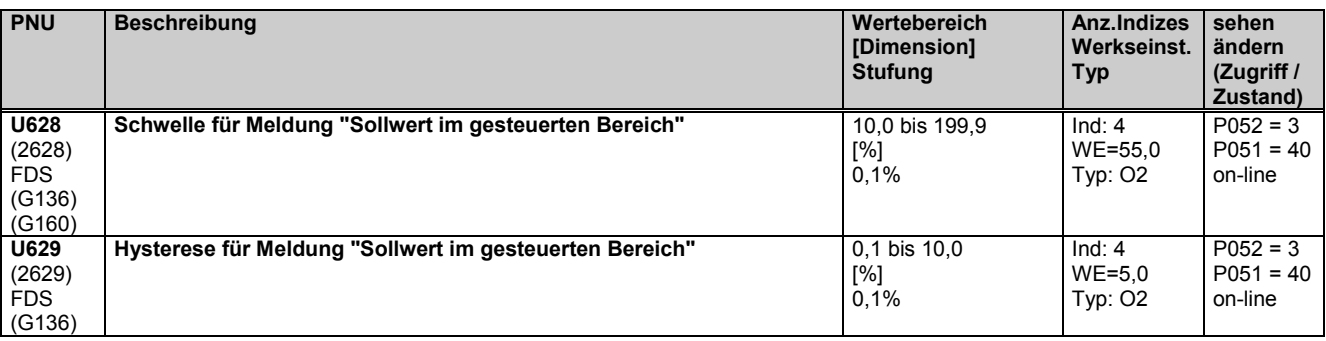

# **11.72 Läuferstufenfortschaltung**

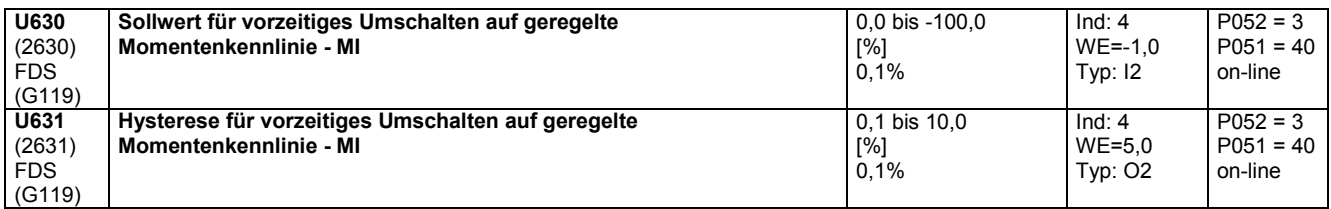

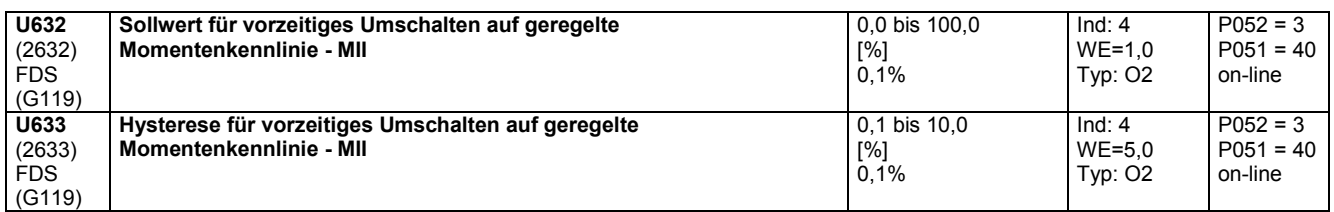

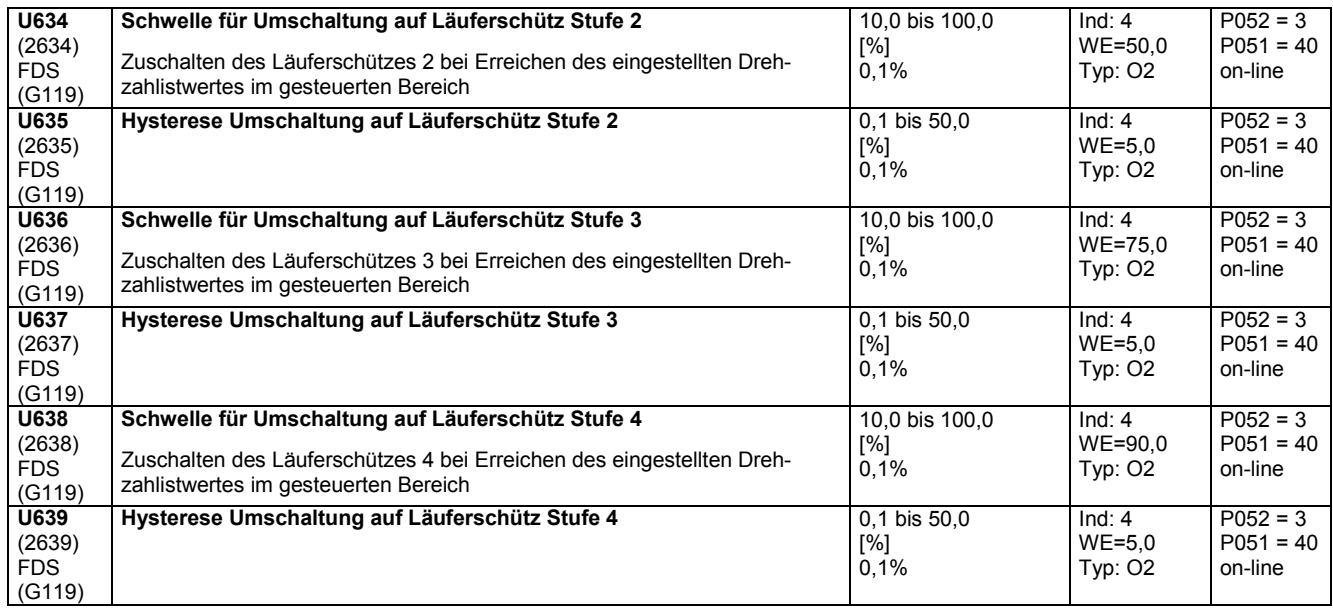

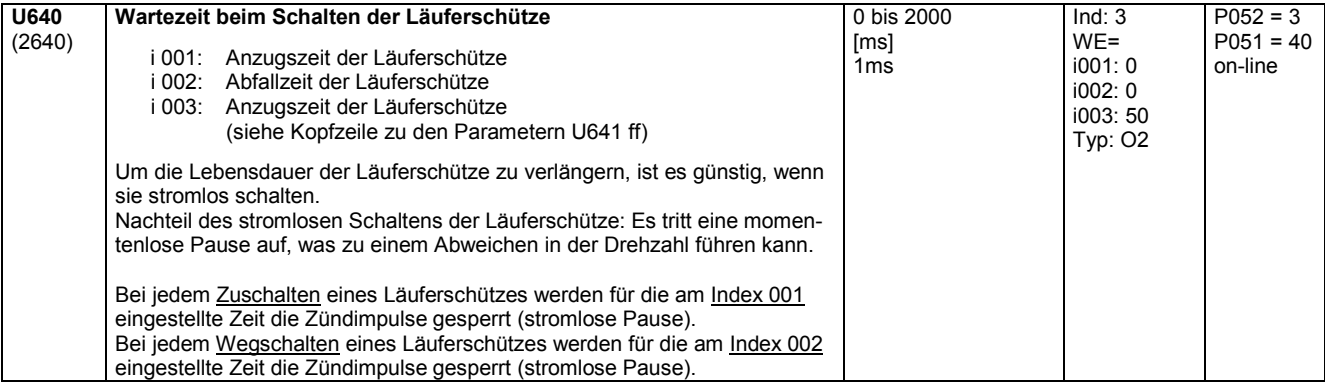

(2649) FDS (G151)

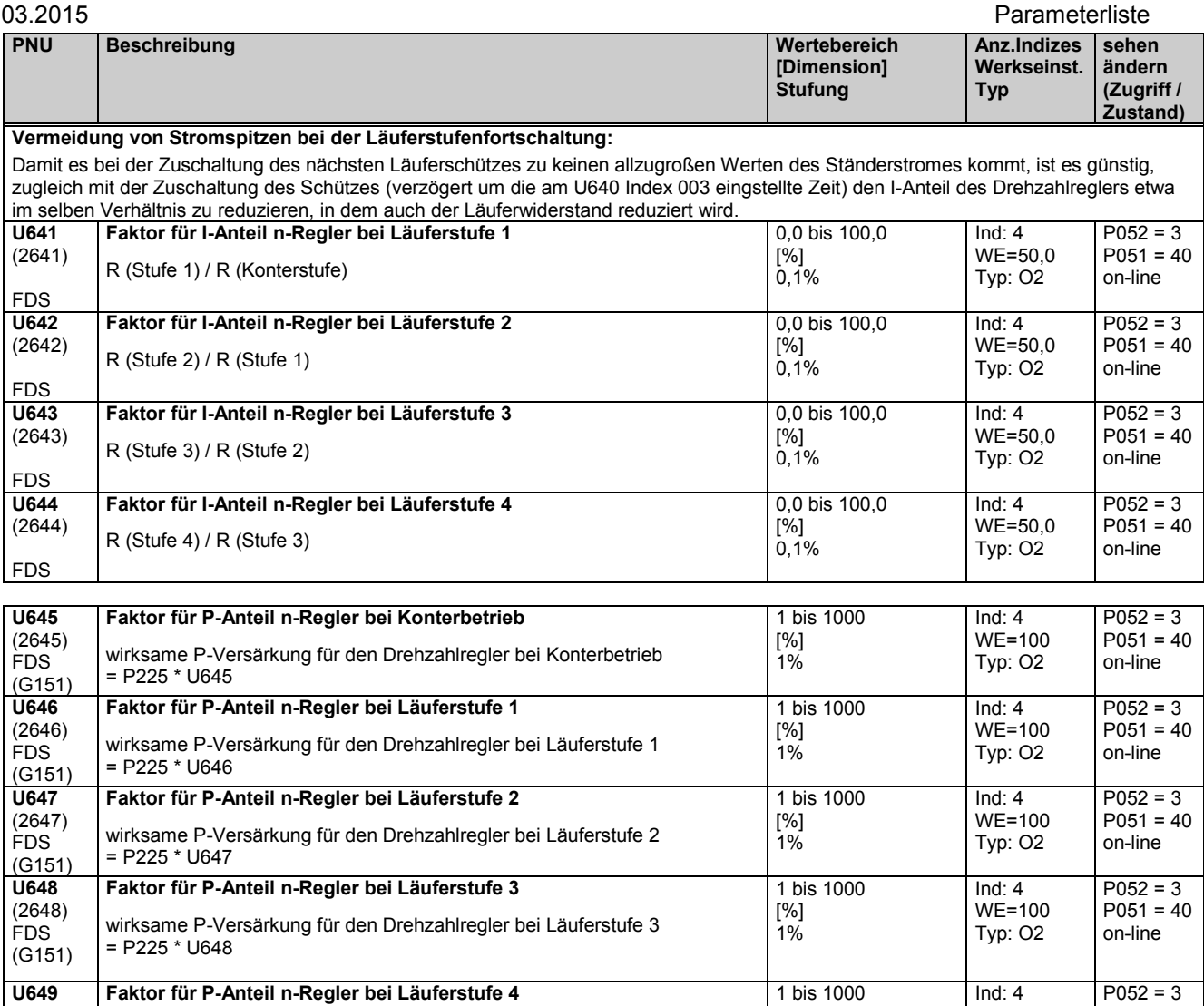

## **11.73 Startimpuls Drehzahlregler**

= P225 \* U649

wirksame P-Versärkung für den Drehzahlregler bei Läuferstufe 4

(siehe auch Kapitel 8 Funktionsplan Blatt G150) **U651** (2651) FDS (G150) Startimpuls (Integratorsetzwert für den Drehzahlregler) | -100,00 bis 100,00 [%] 0,01%  $Ind: 4$ WE=0,00 Typ: I2  $P052 = 3$  $P051 = 40$ on-line **U652** (2652) FDS (G150) **Multiplikator für Startimpuls bei Senken** wenn Startimpuls lt. U651 auch für pos. Sollwert (Senken) verwendet wird 0,00 bis 100,00 [%] 0,01%  $Ind: 4$ WE=50,00 Typ: O2  $P052 = 3$  $P051 = 40$ on-line **U653** (2653) FDS (G150) **Startimpuls Senken** -100,00 bis 100,00 [%] 0,01% Ind: 4 WE=0,00 Typ: I2  $P052 = 3$  $P051 = 40$ on-line **U655** (2655) **\*** (G150) **Quelle für Startimpuls** 0 = Konnektor K0000 1 = Konnektor K0001 usw. alle Konnektor-Nummern 1 Ind: keine WE=451 Typ: L2  $P052 = 3$  $P051 = 40$ off-line **U656** (2656) **\*** (G150) **Quelle für Startimpuls Senken** 0 = Konnektor K0000 1 = Konnektor K0001 usw. alle Konnektor-Nummern 1 Ind: keine WE=452 Typ: L2  $P052 = 3$  $P051 = 40$ off-line **U657** (2657) \* BDS (G150) **Quelle für Umschaltung Startimpuls Heben / Senken** 0 = Binektor B0000 1 = Binektor B0001 usw. alle Binektor-Nummern 1 Ind:  $2$ WE=9064 Typ: L2  $P052 = 3$  $P051 = 40$ off-line

[%] 1%

WE=100 Typ: O2

 $P051 = 40$ on-line

## **11.74 Auswertung eines 4-Stufen - Meisterschalters**

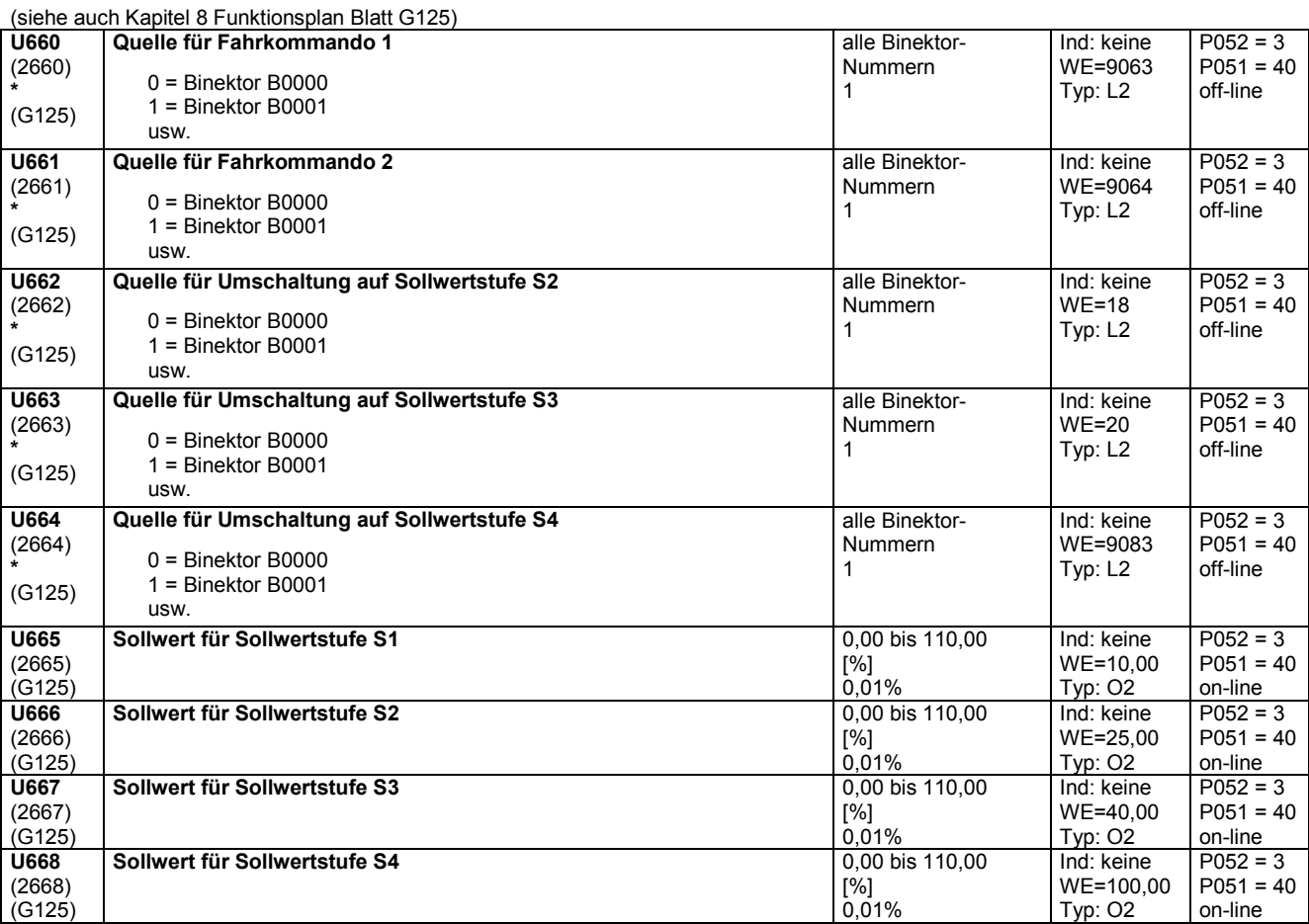

# **11.75 Lage-/Lagedifferenzerfassung**

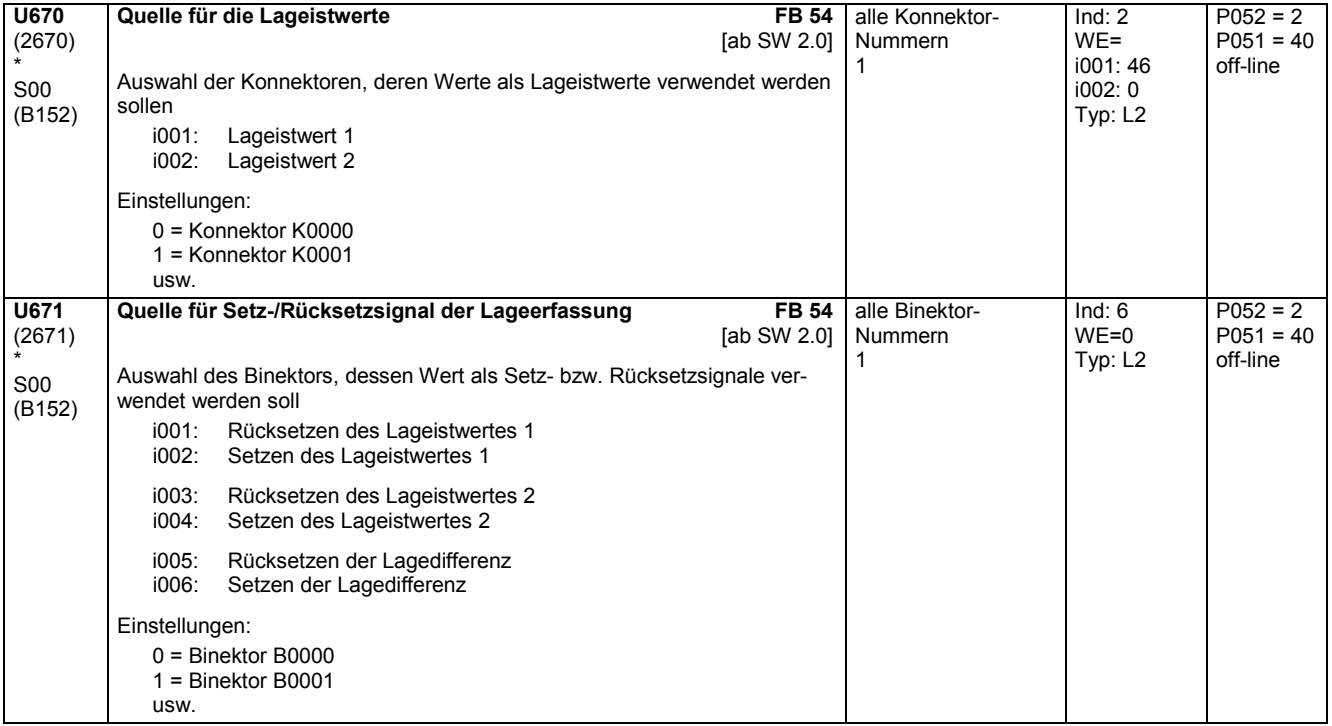

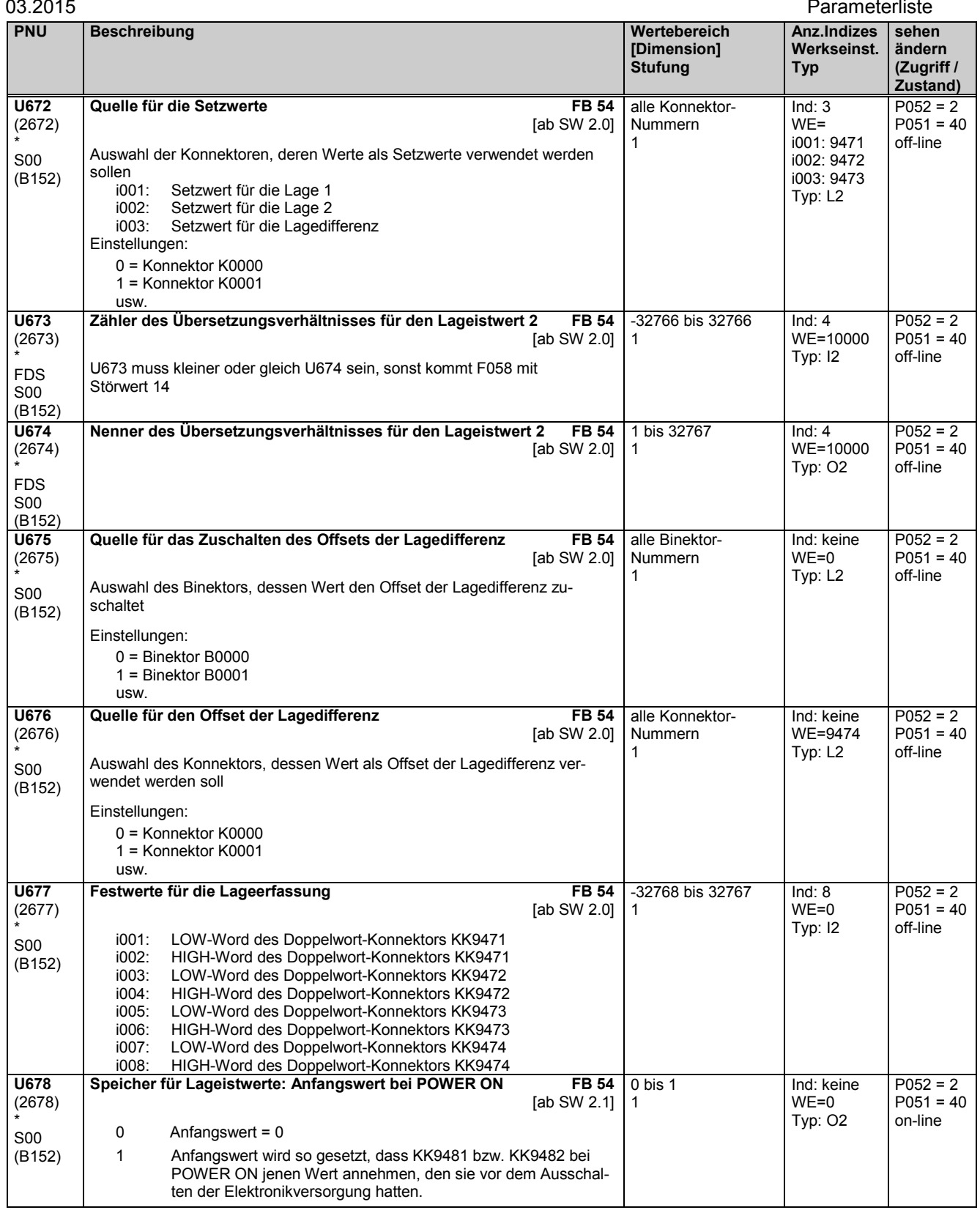

# **11.76 Wurzelbildner**

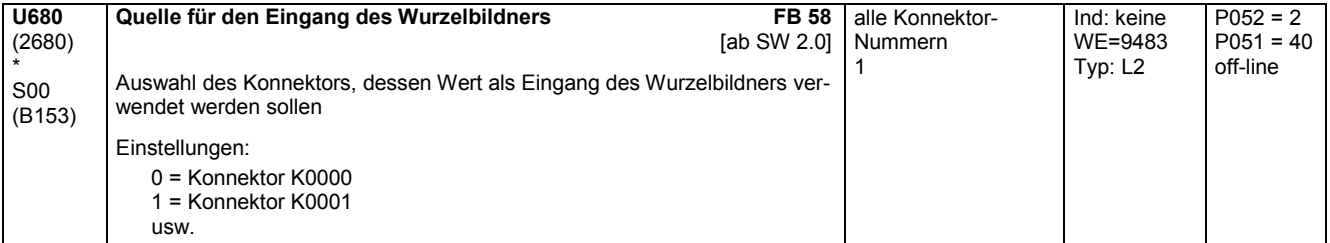

## Parameterliste and the contract of the contract of the contract of the contract of the contract of the contract of the contract of the contract of the contract of the contract of the contract of the contract of the contrac

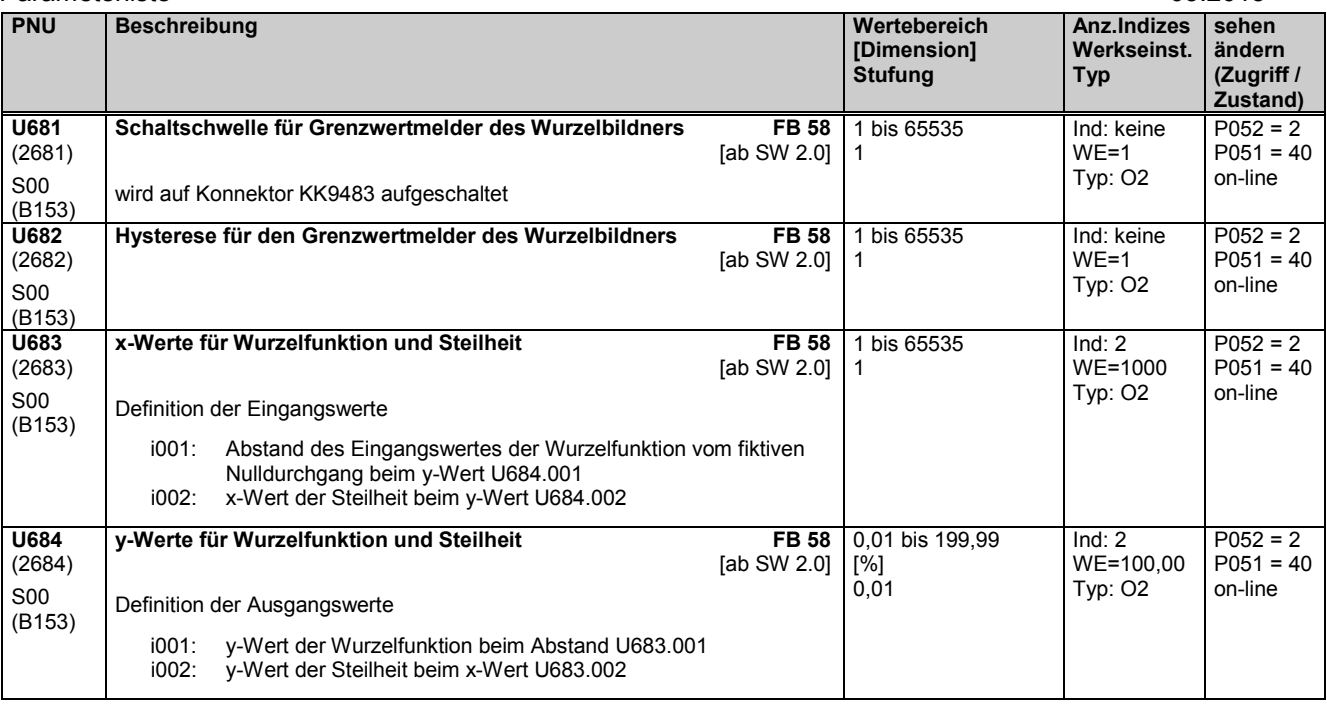

# **11.77 Konfiguration SCB1 mit SCI**

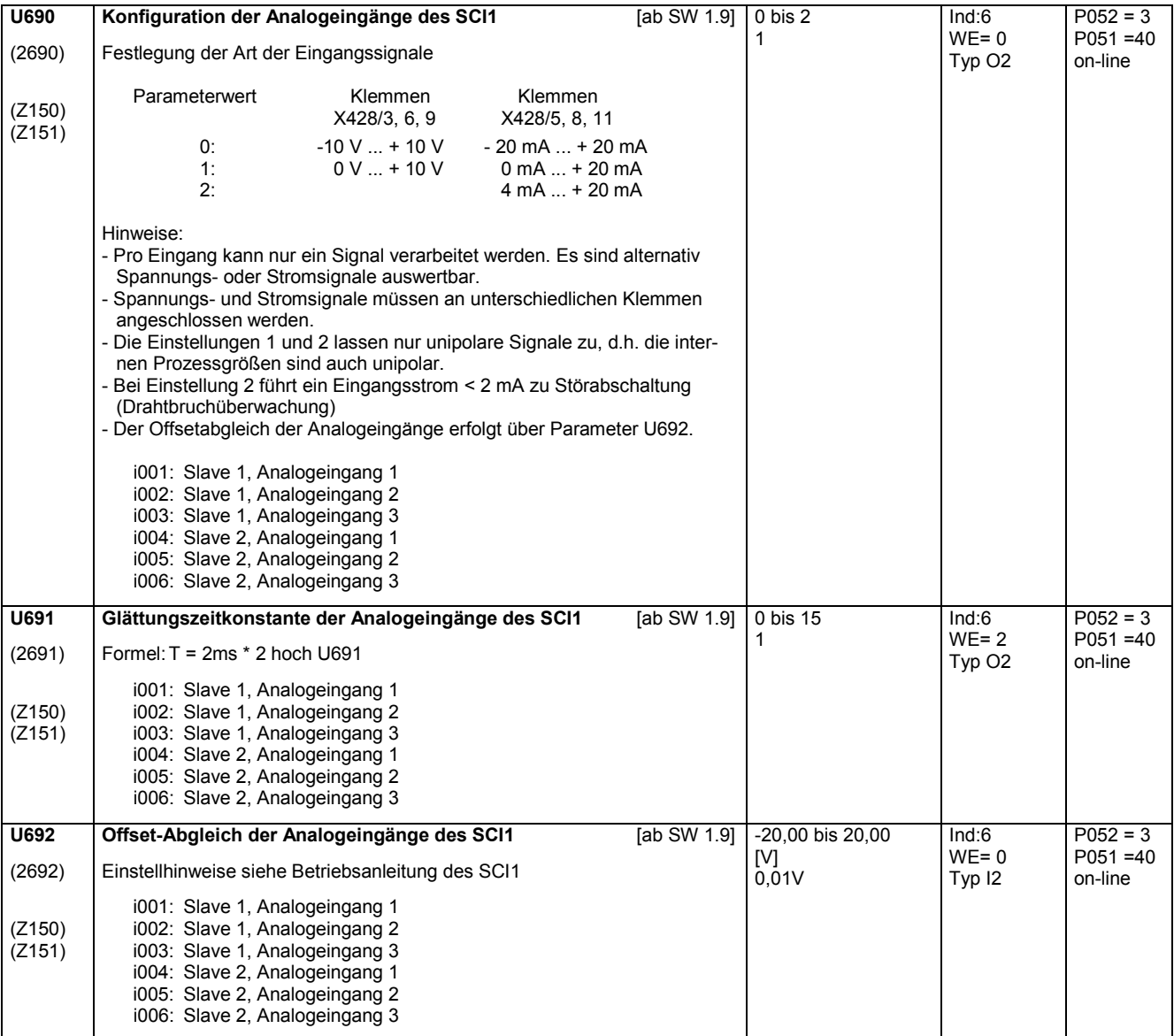

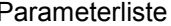

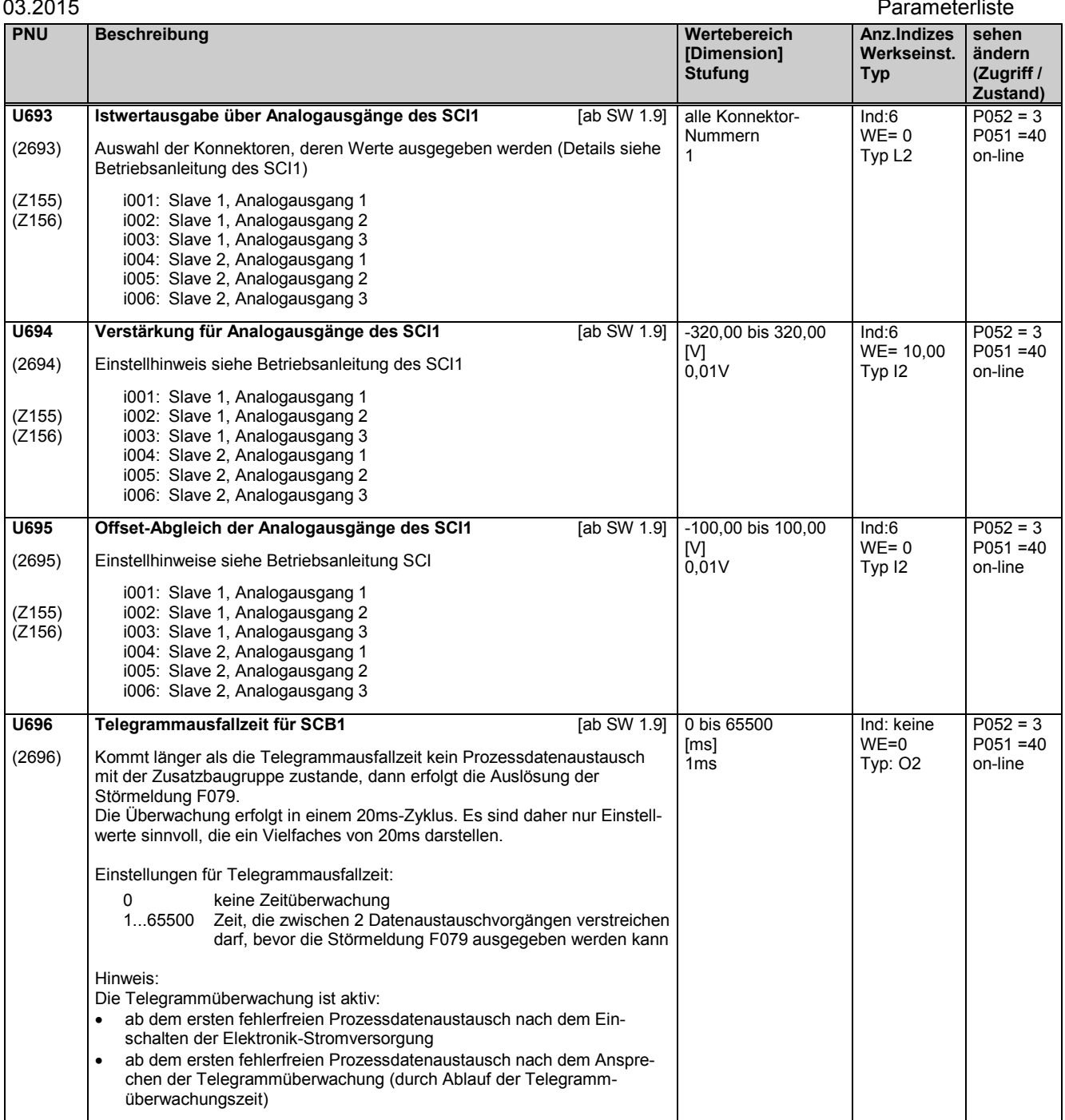

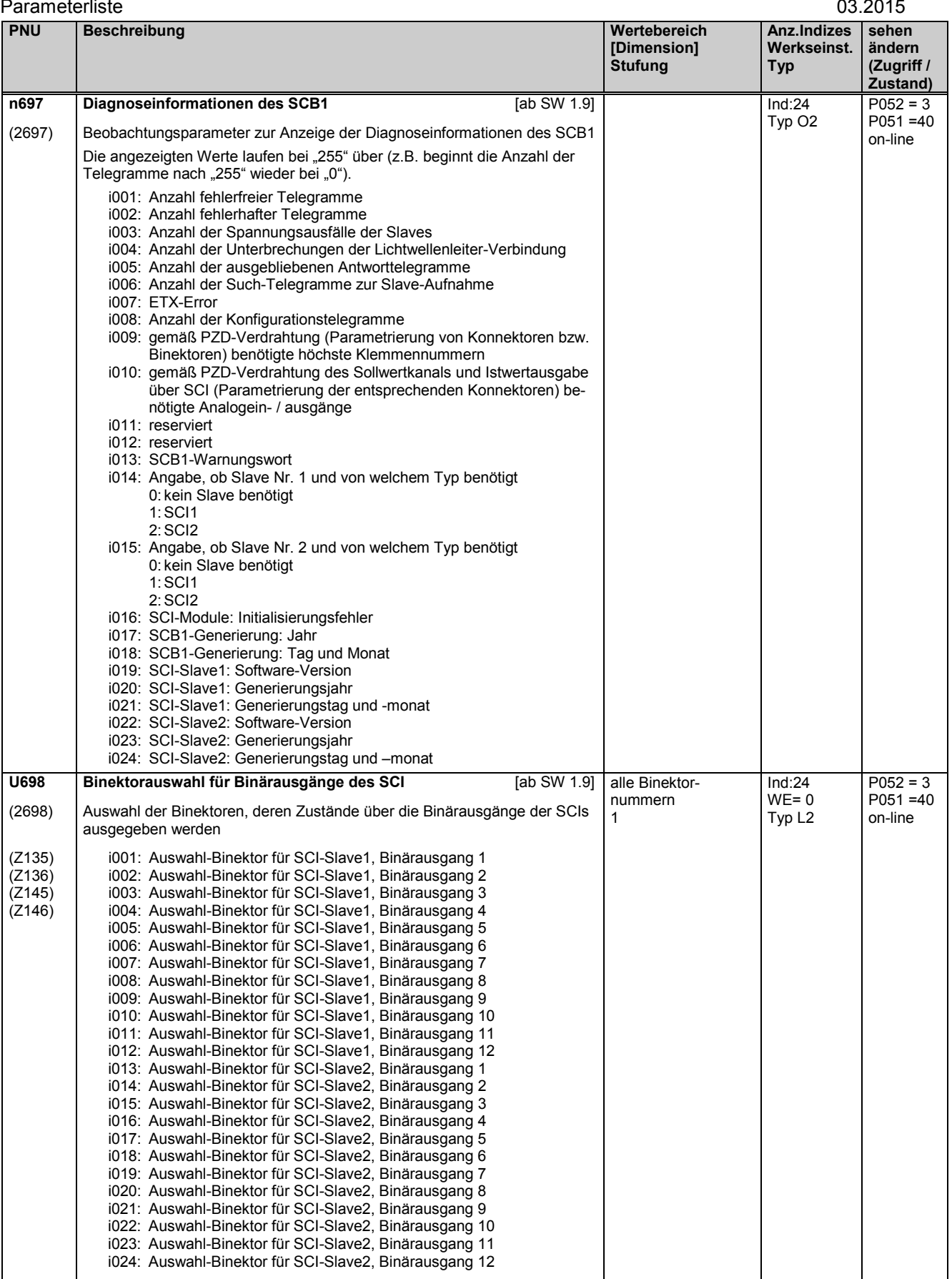

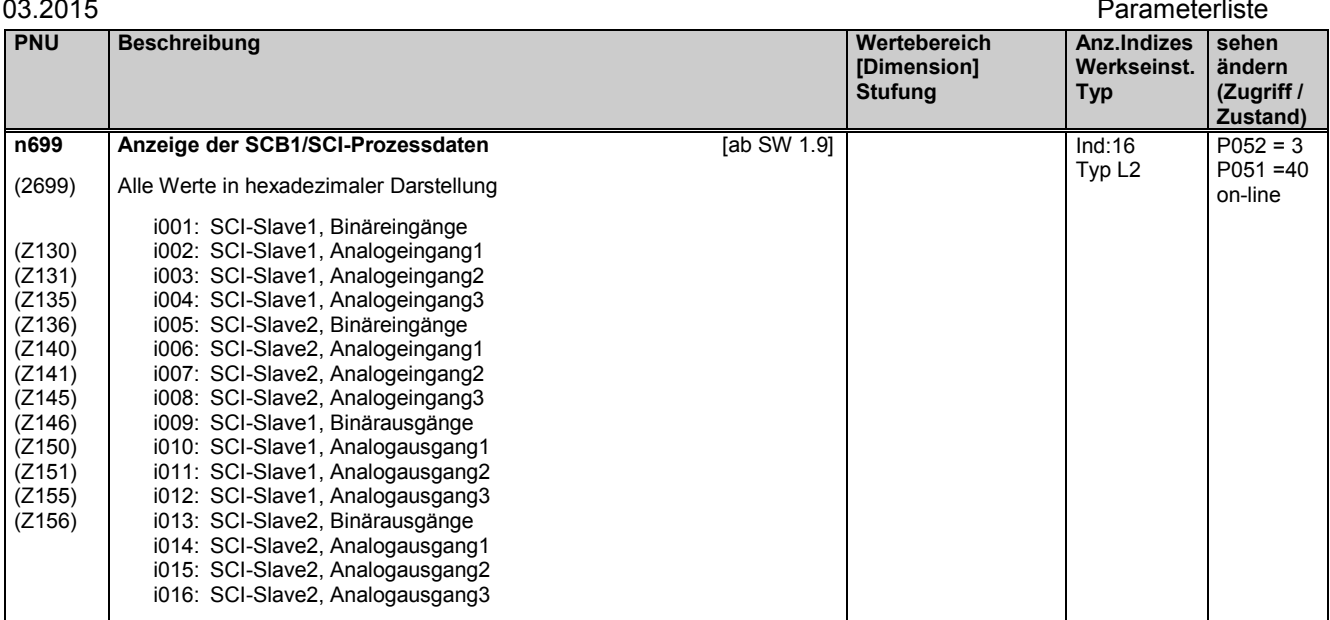

# **11.78 Konfiguration von Zusatzbaugruppen in Steckplatz 2 und Steckplatz 3**

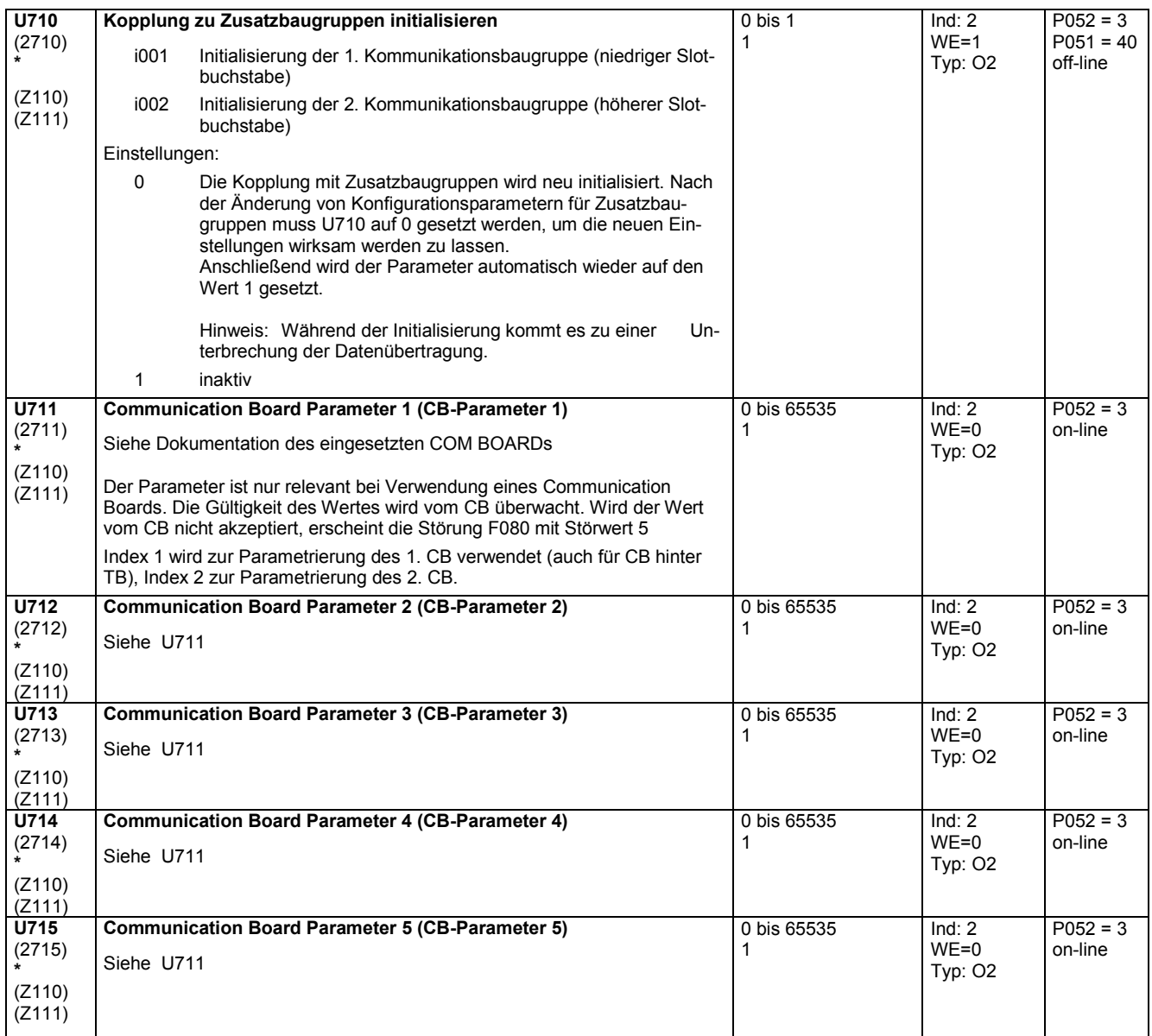

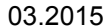

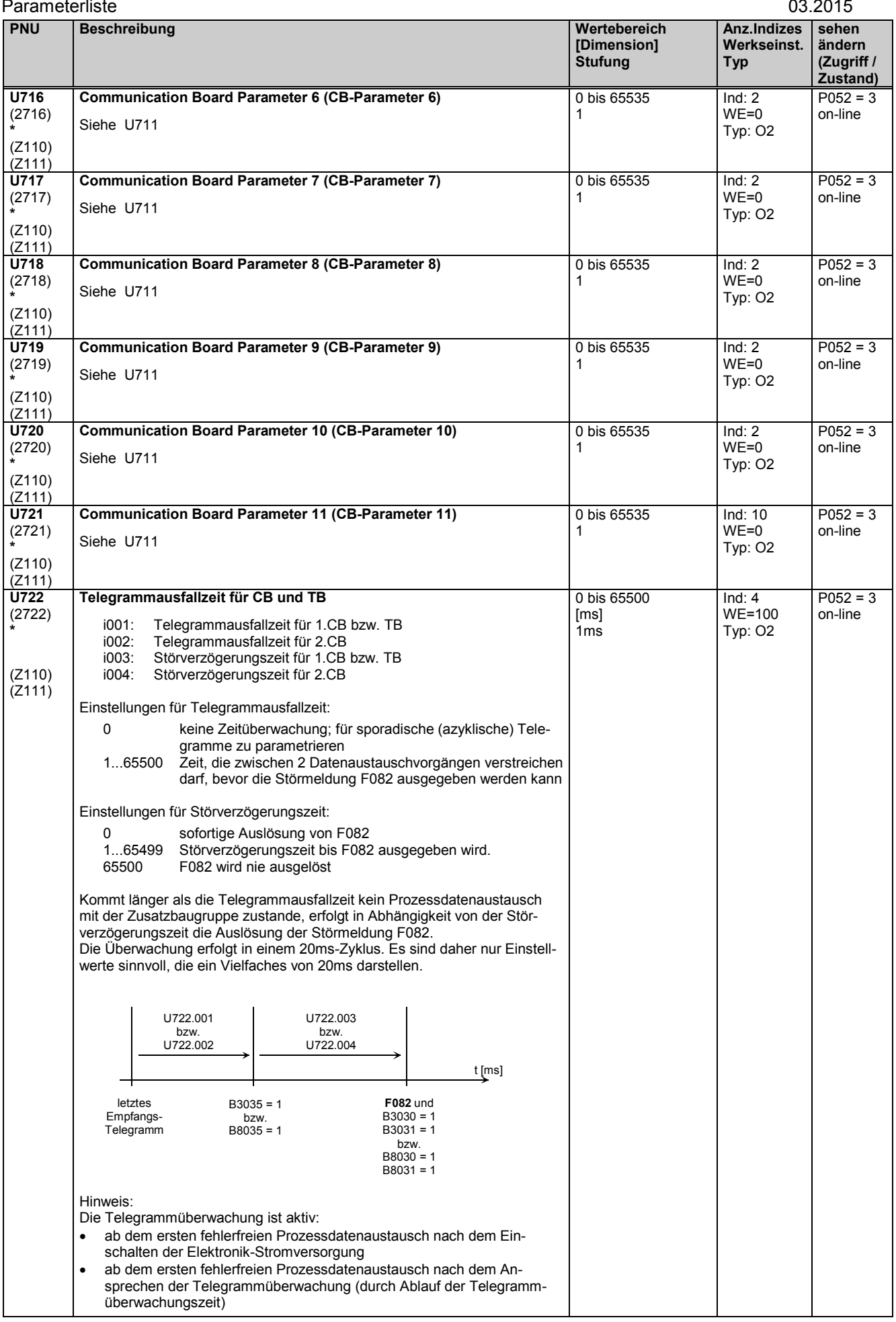

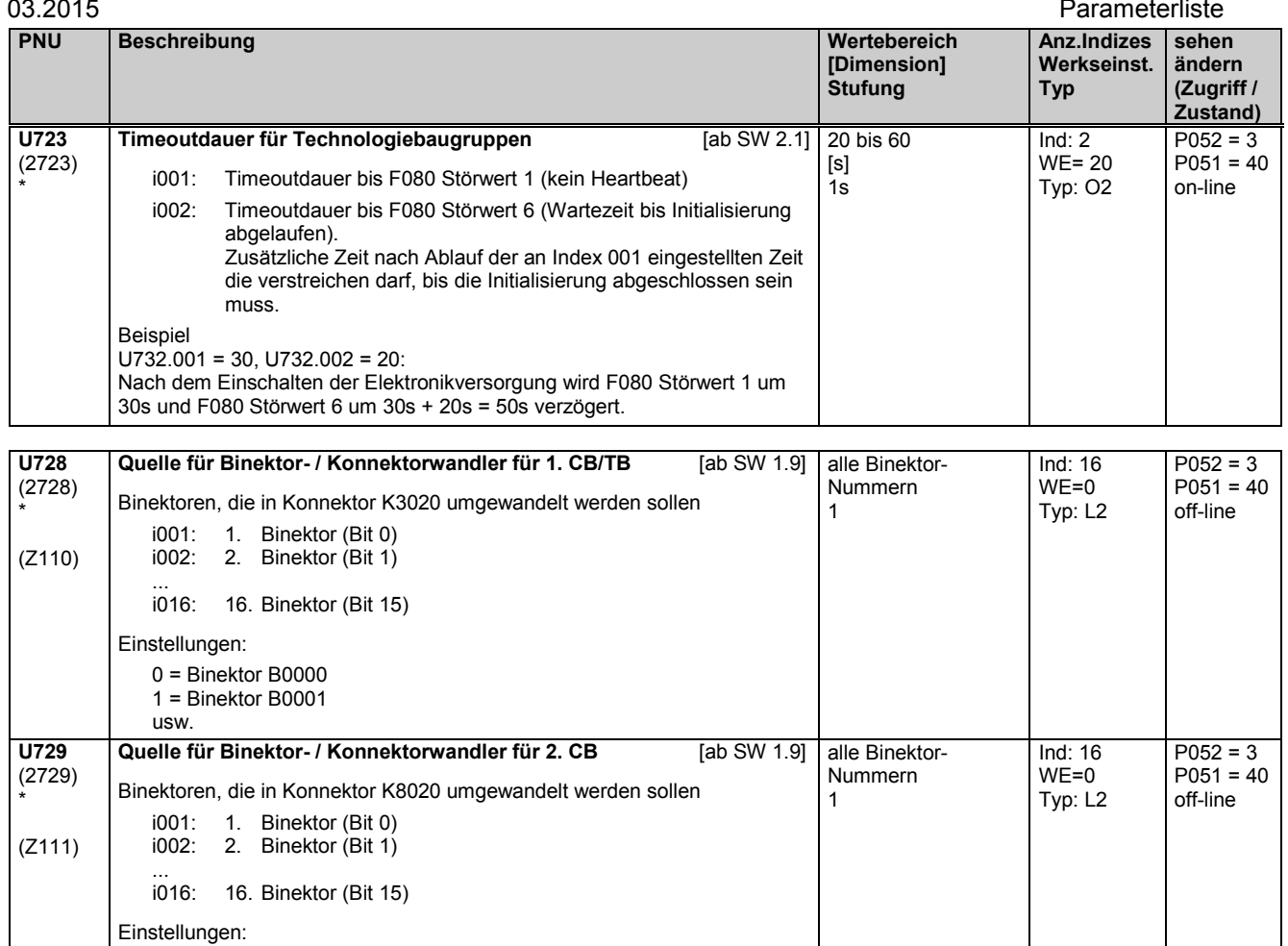

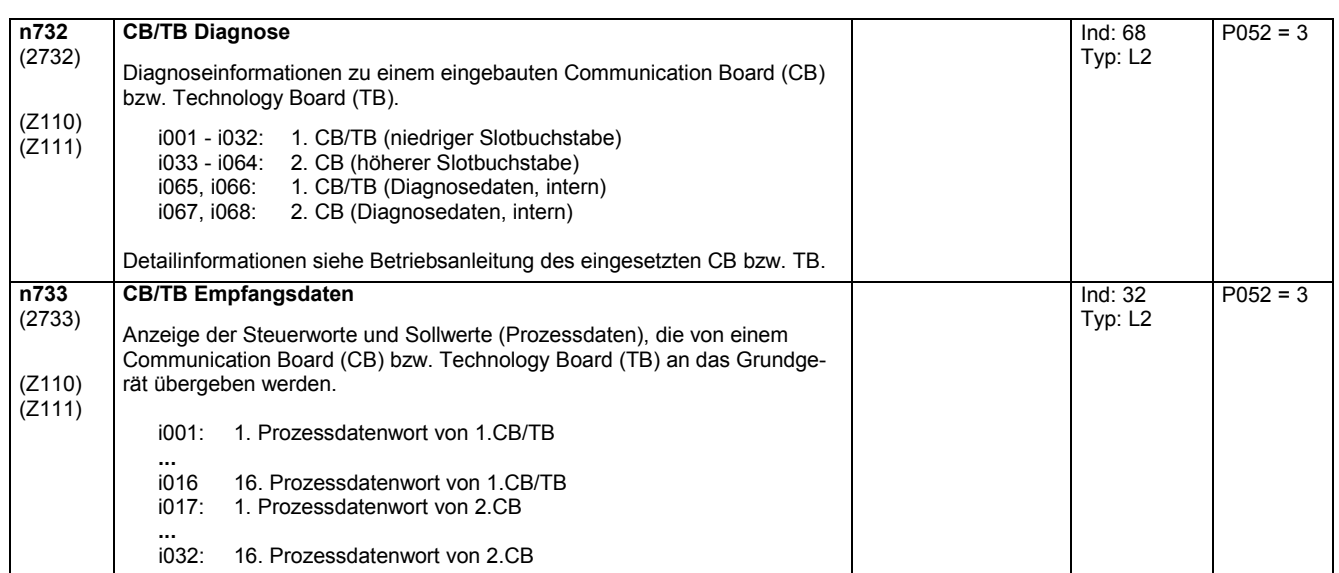

0 = Binektor B0000 1 = Binektor B0001

usw.

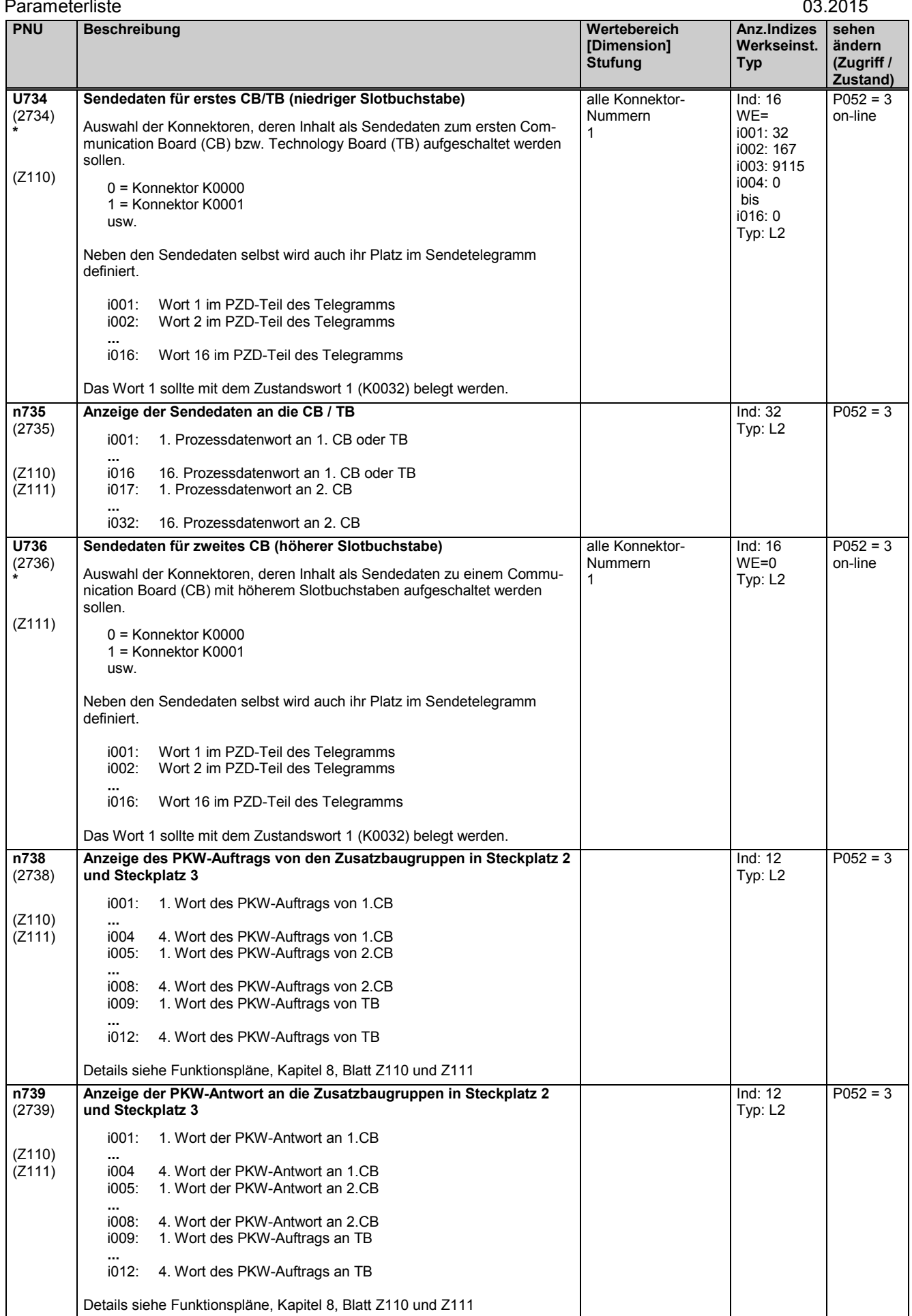

# **11.79 Konfiguration der SIMOLINK-Baugruppe**

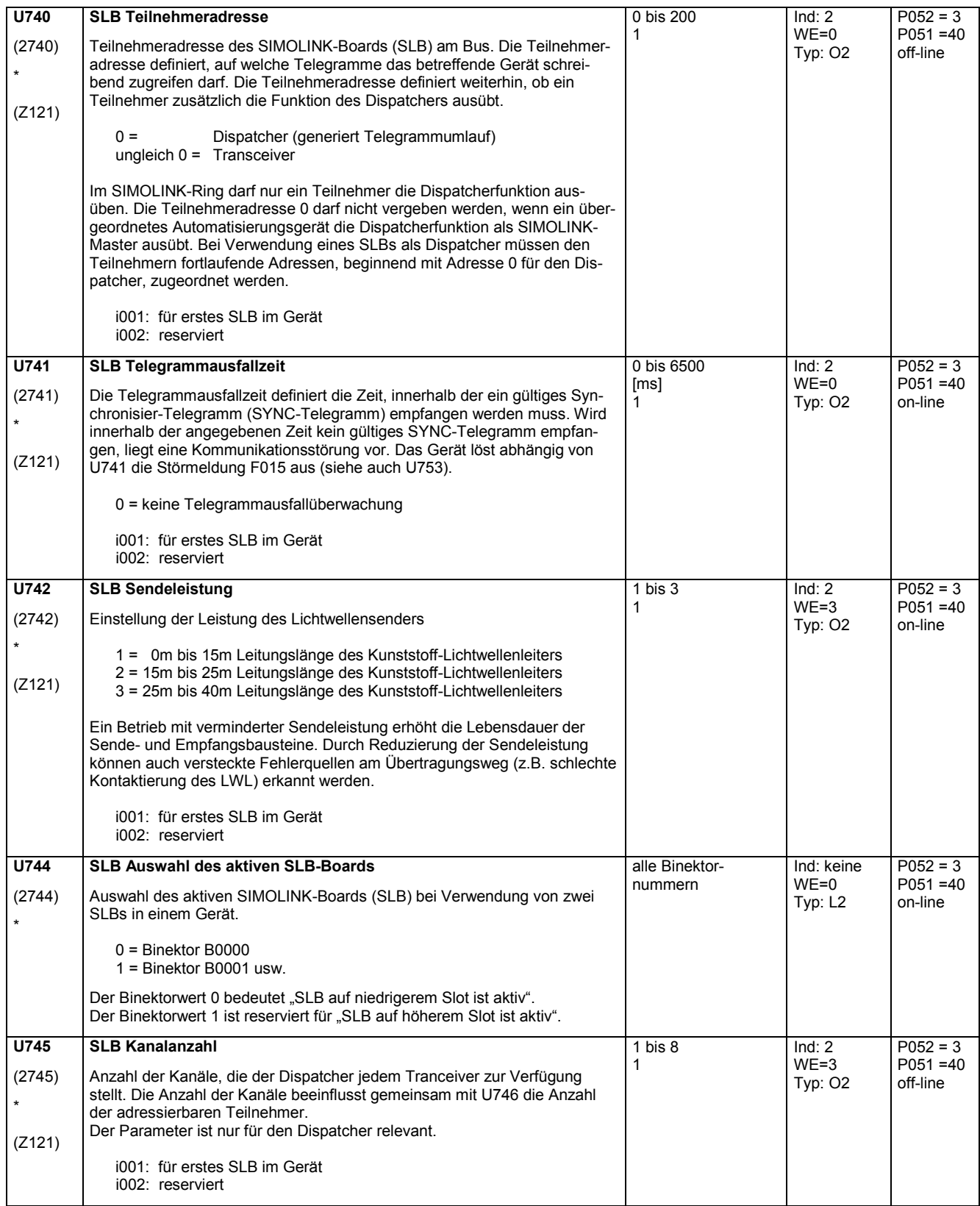

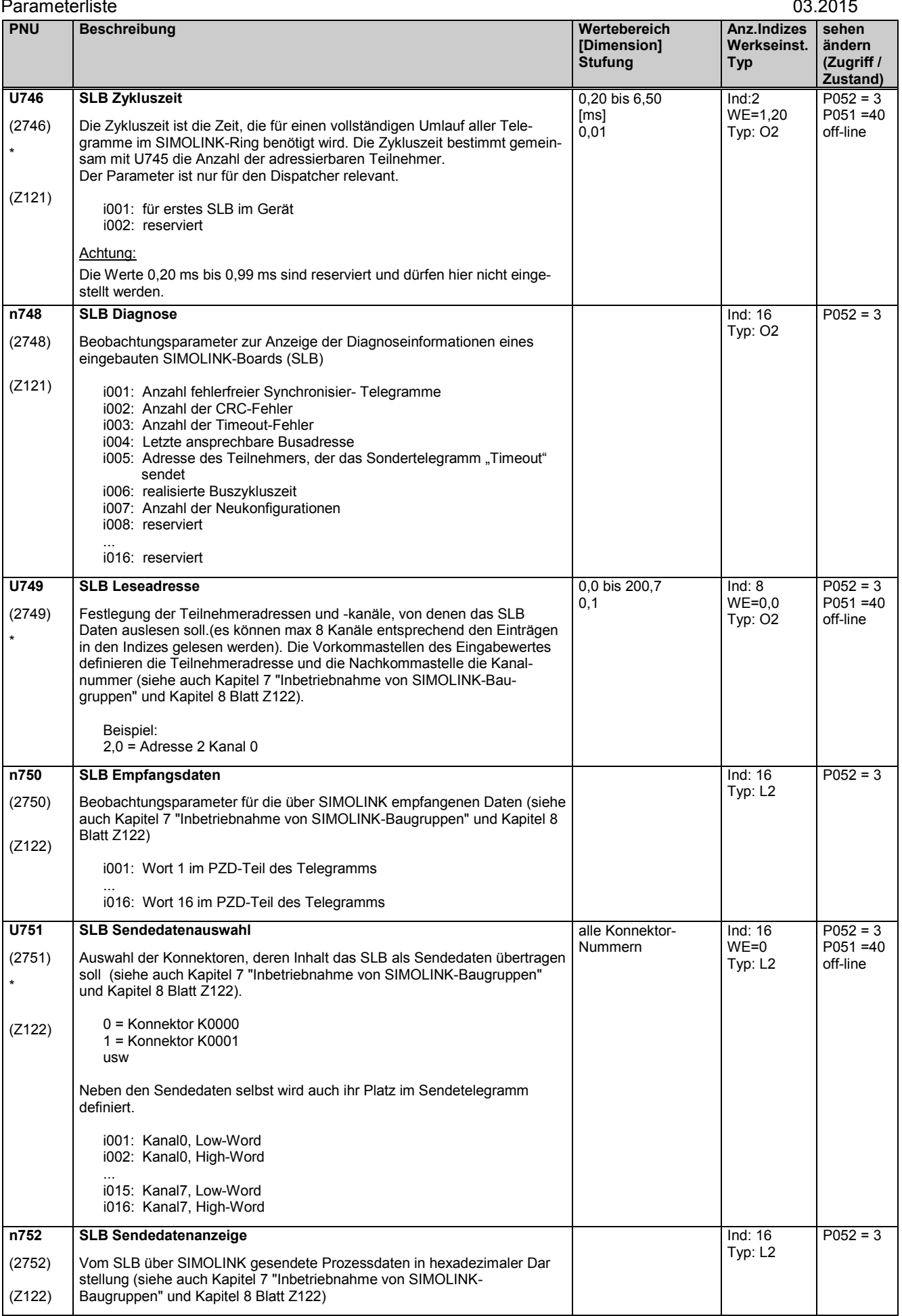

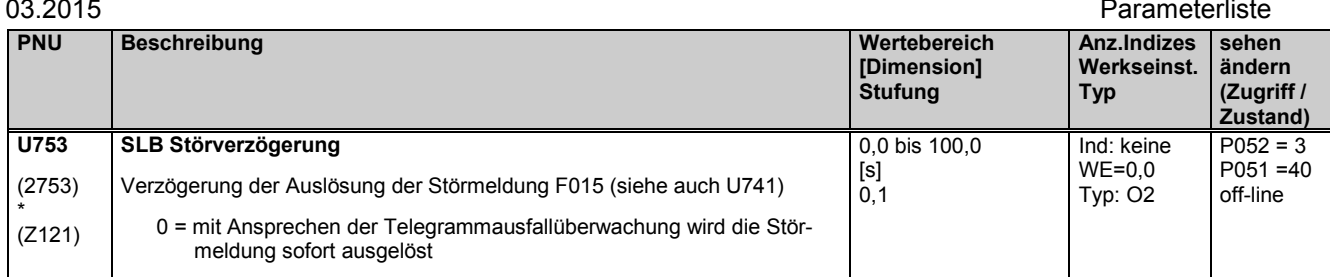

# **11.80 Konfiguration der Expansionsboards EB1**

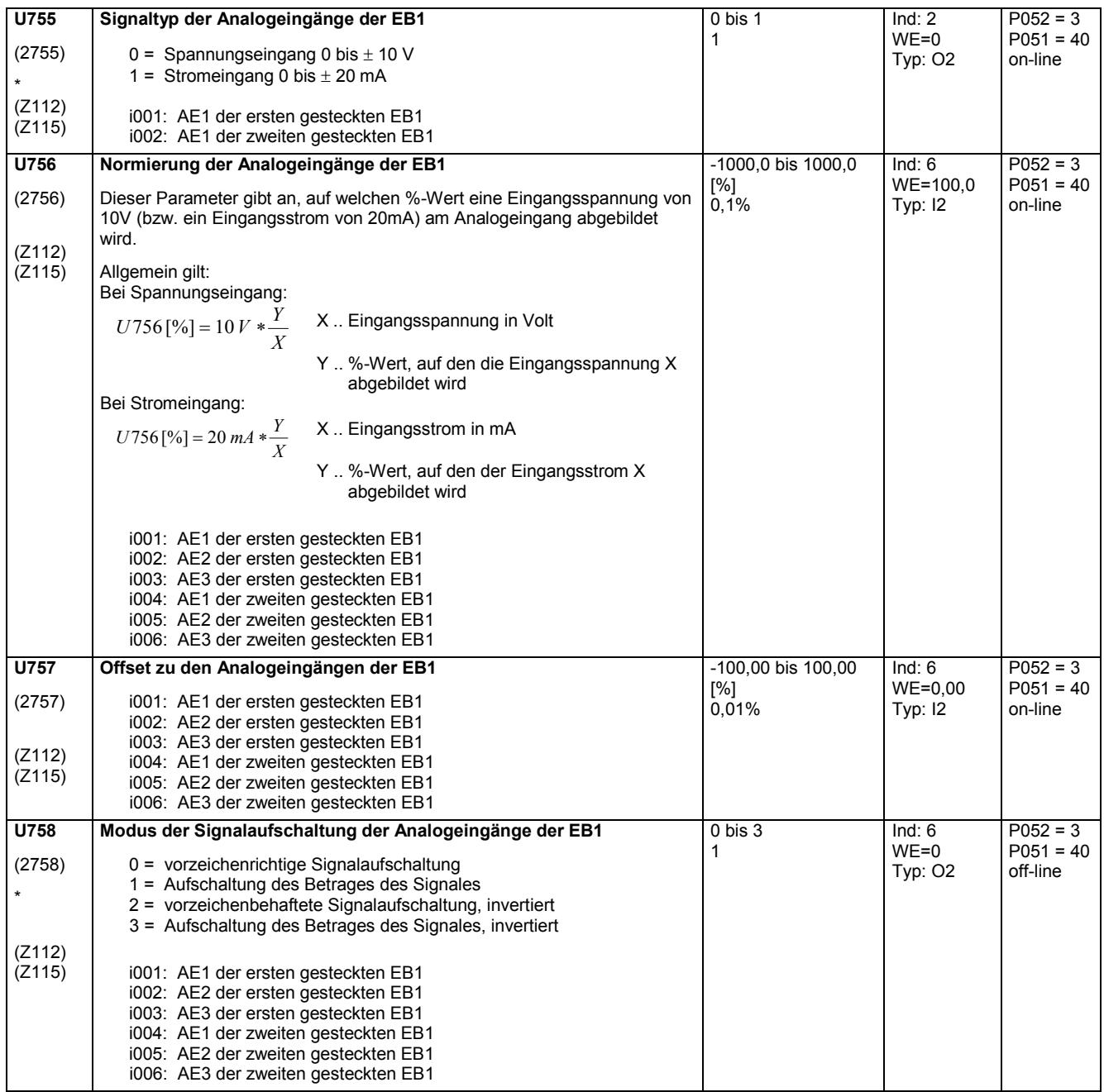

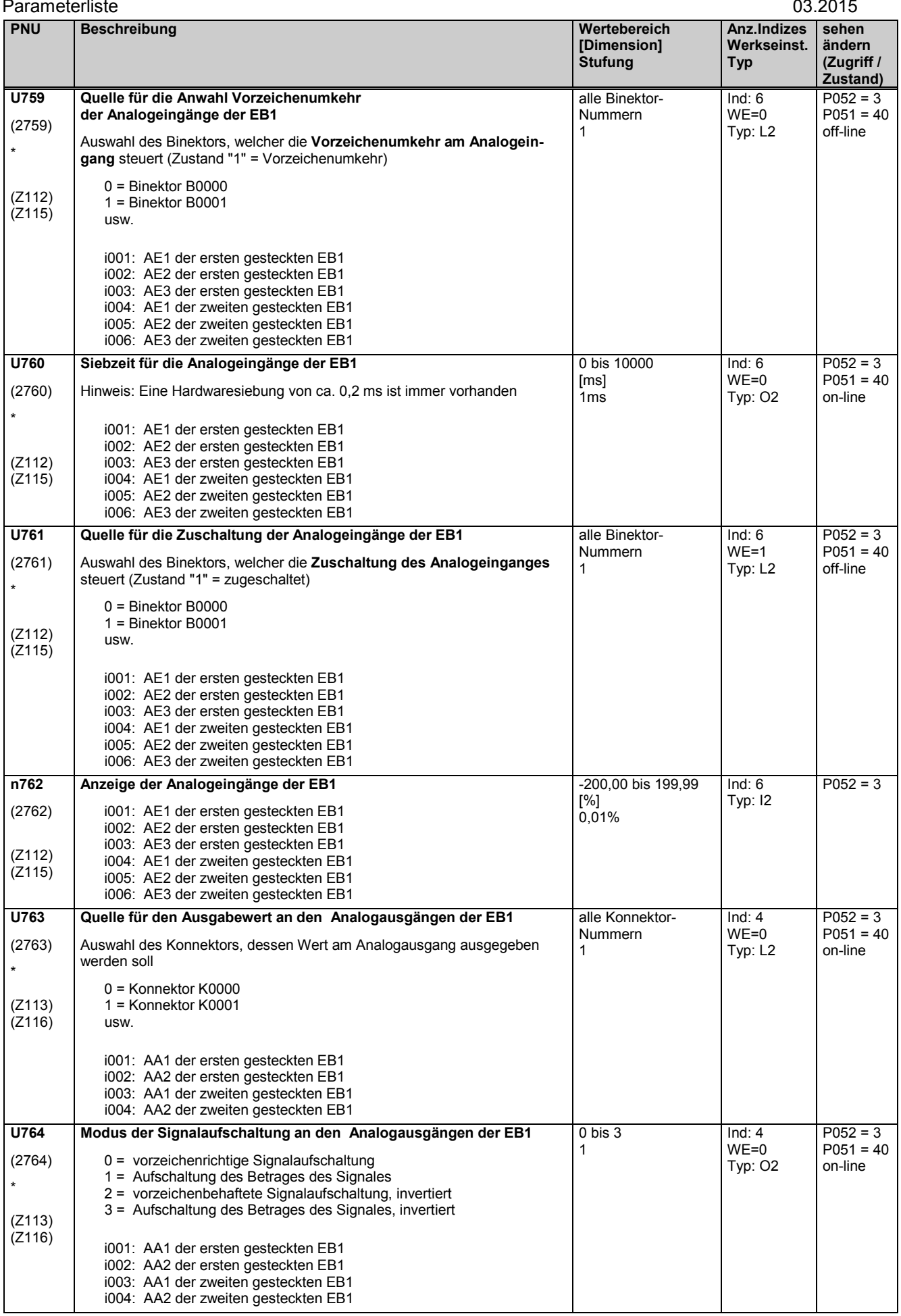

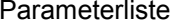

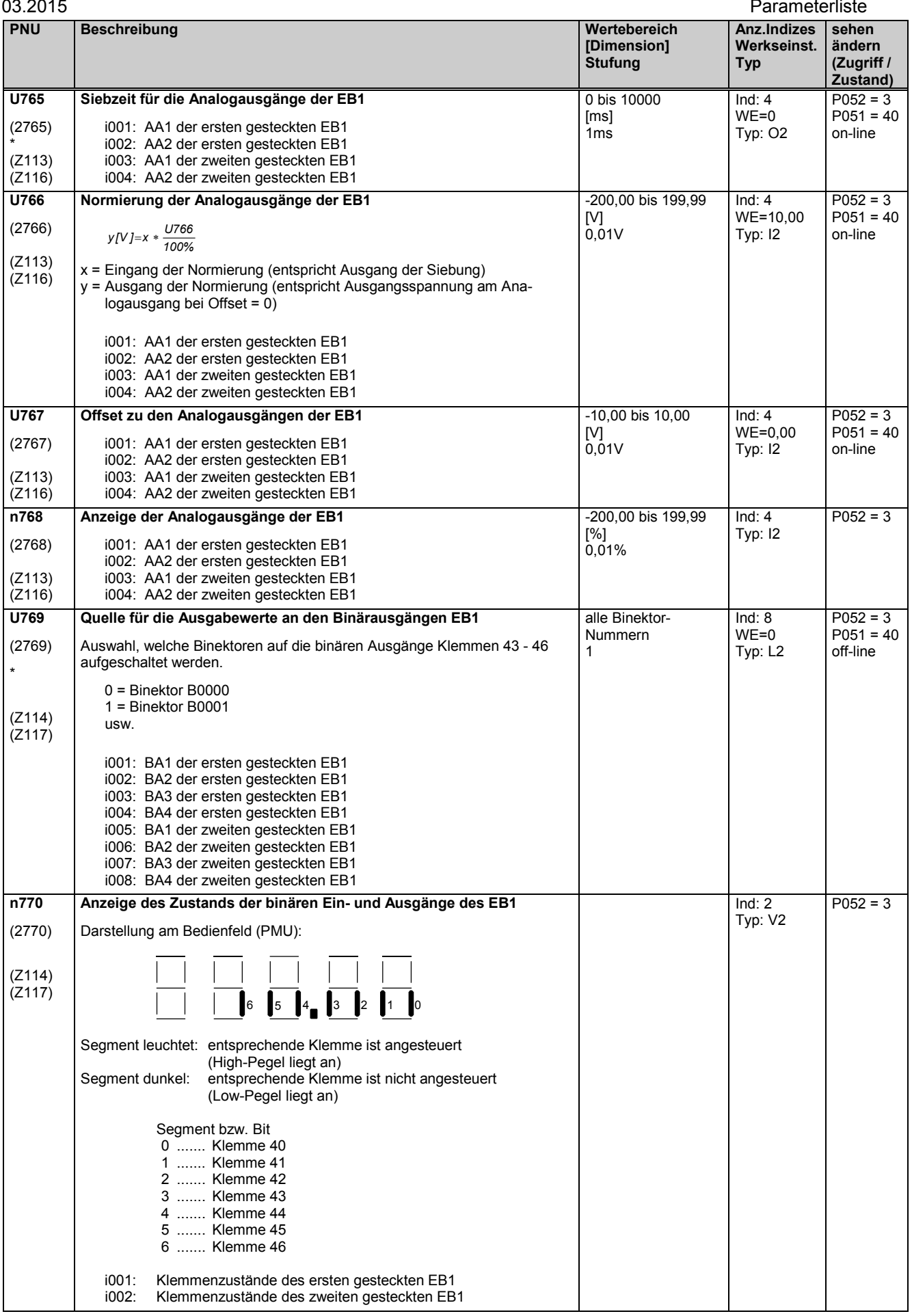

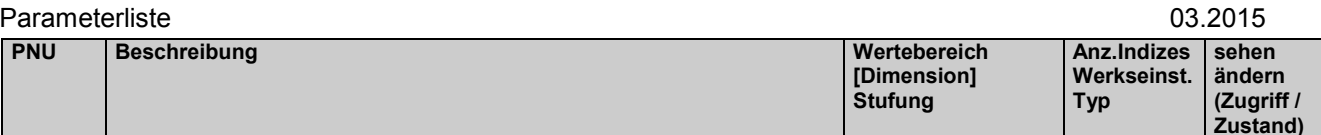

# **11.81 Konfiguration der Expansionsboards EB2**

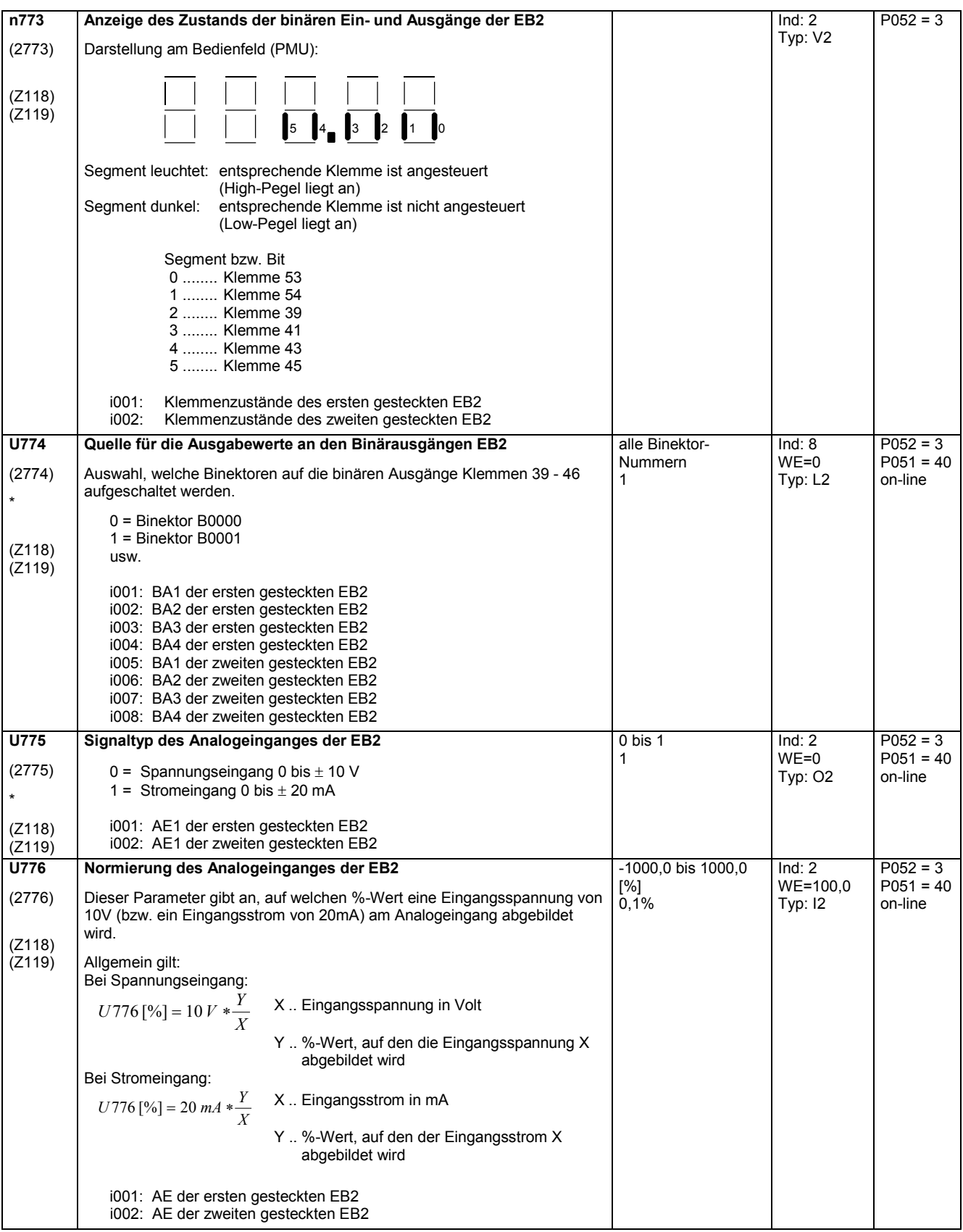

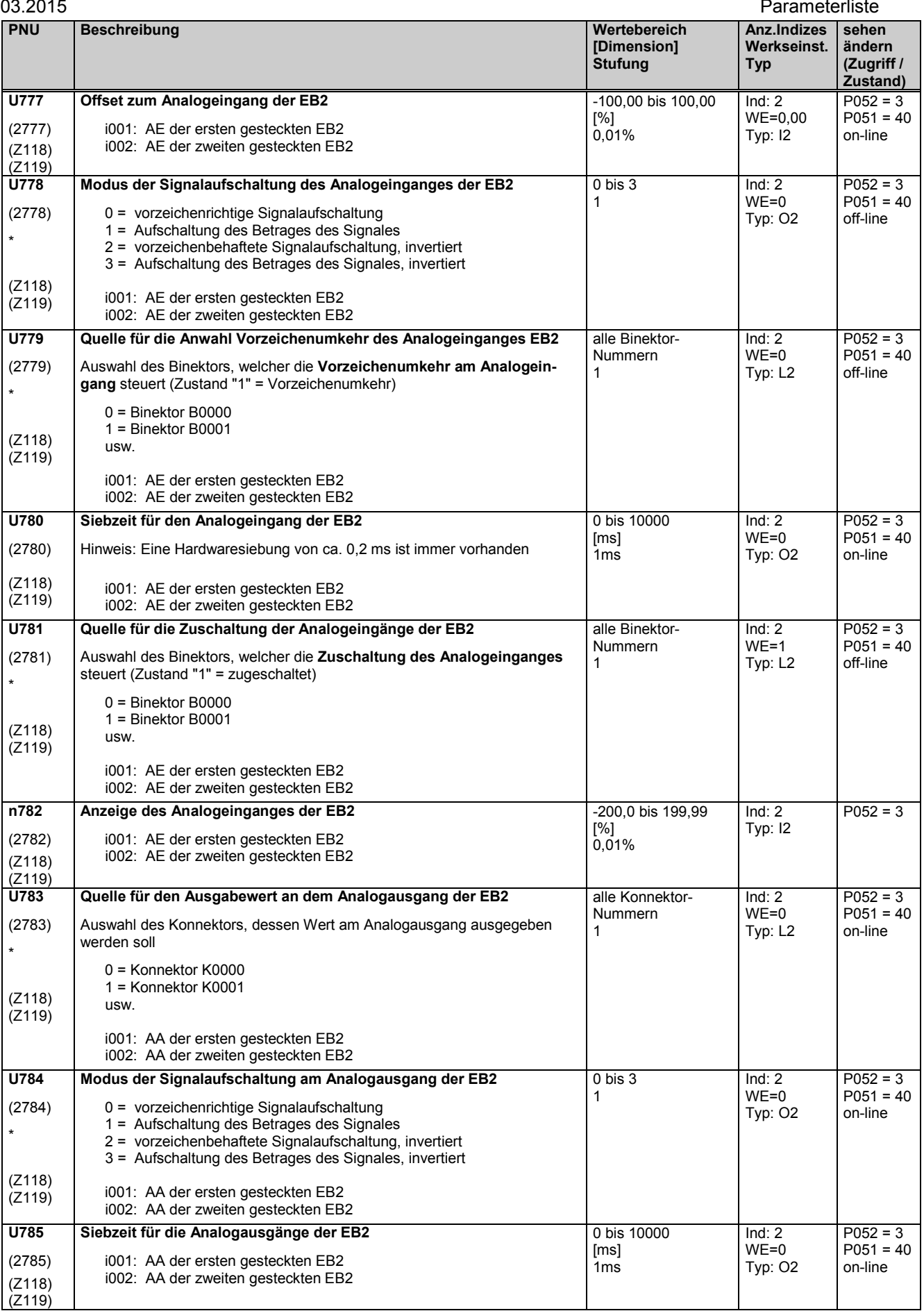

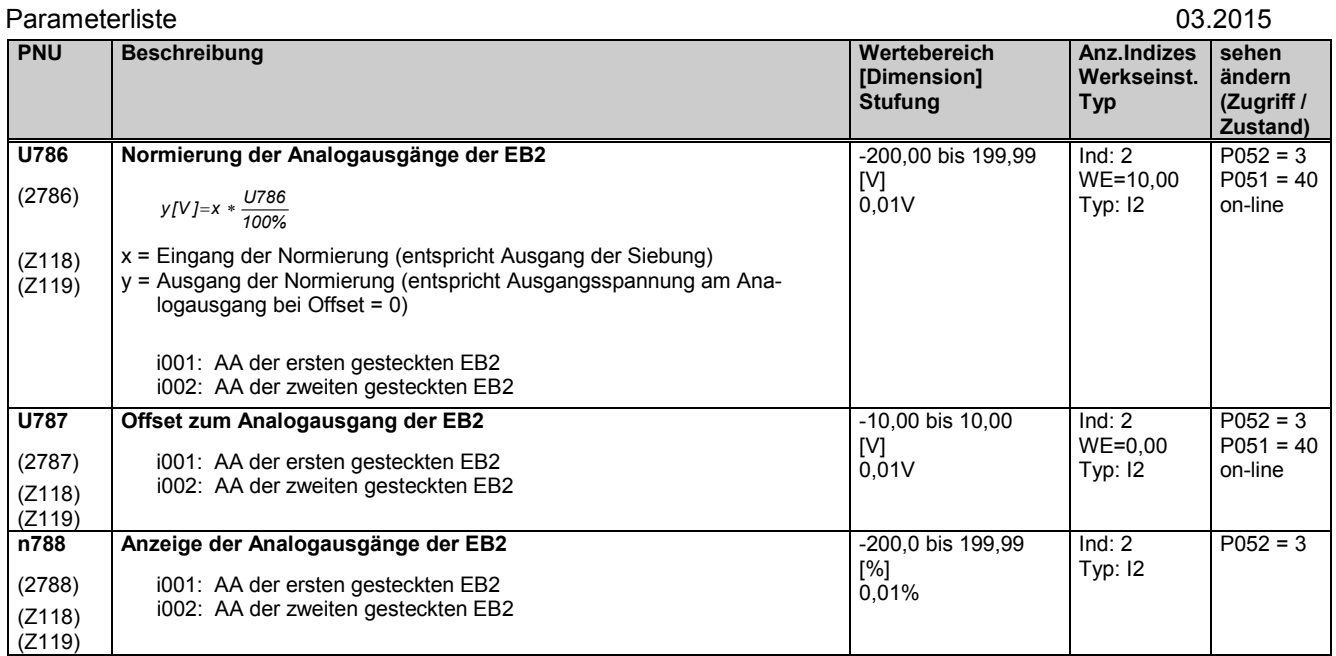

# **11.82 Konfiguration der Impulsgeberbaugruppe SBP**

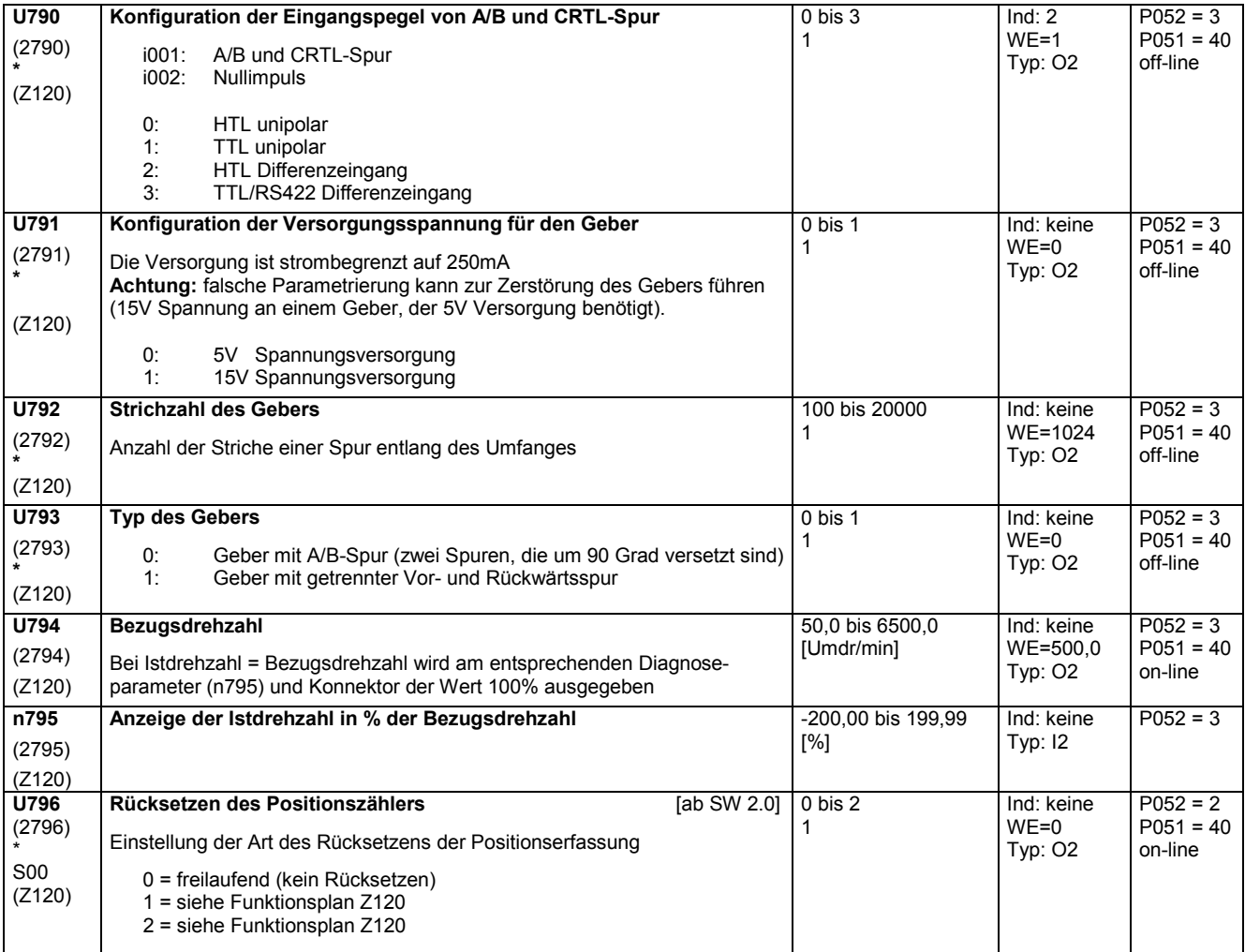

# **11.83 Konfiguration der Parallelschaltschnittstelle**

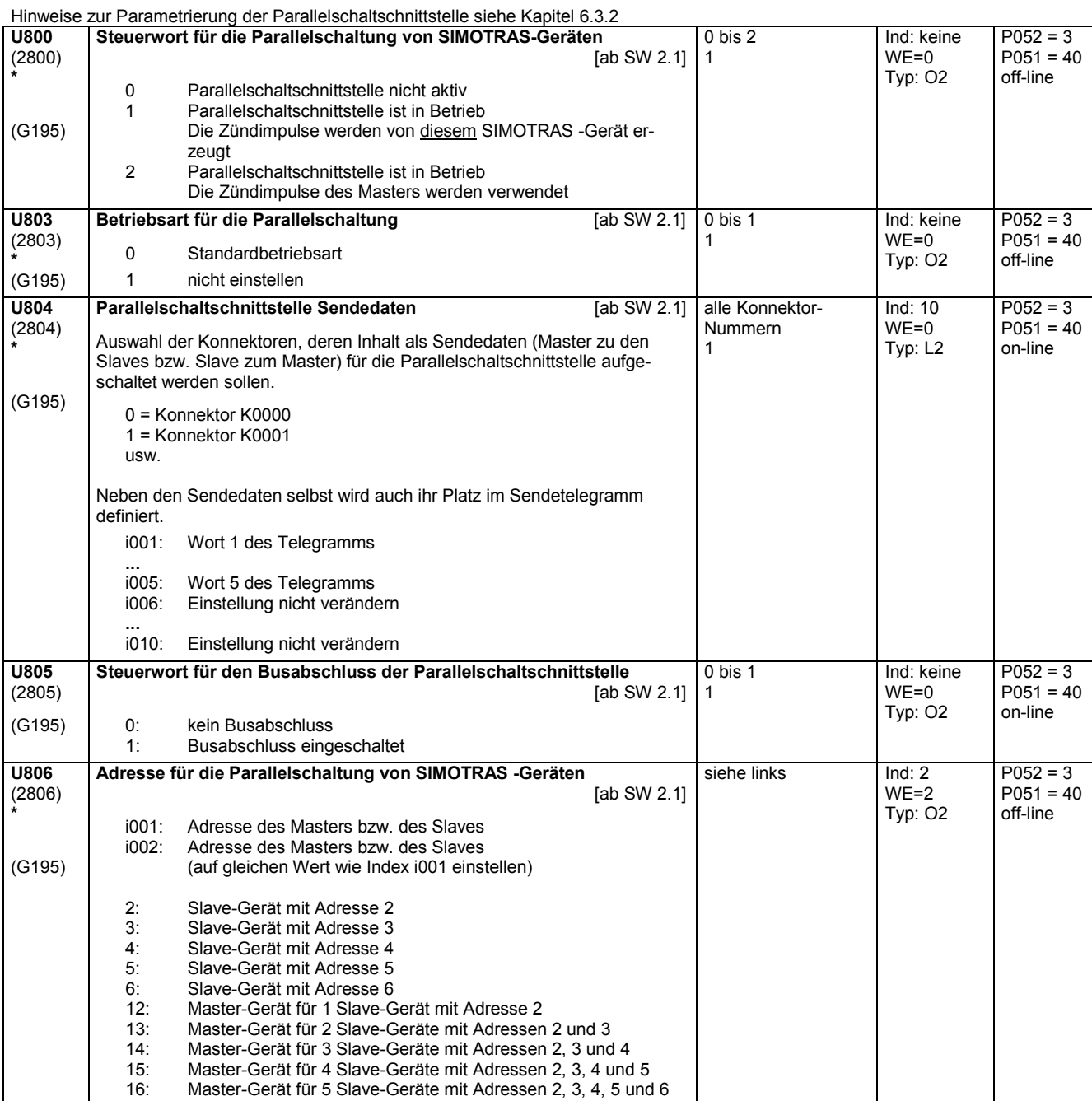

**Zustand)**

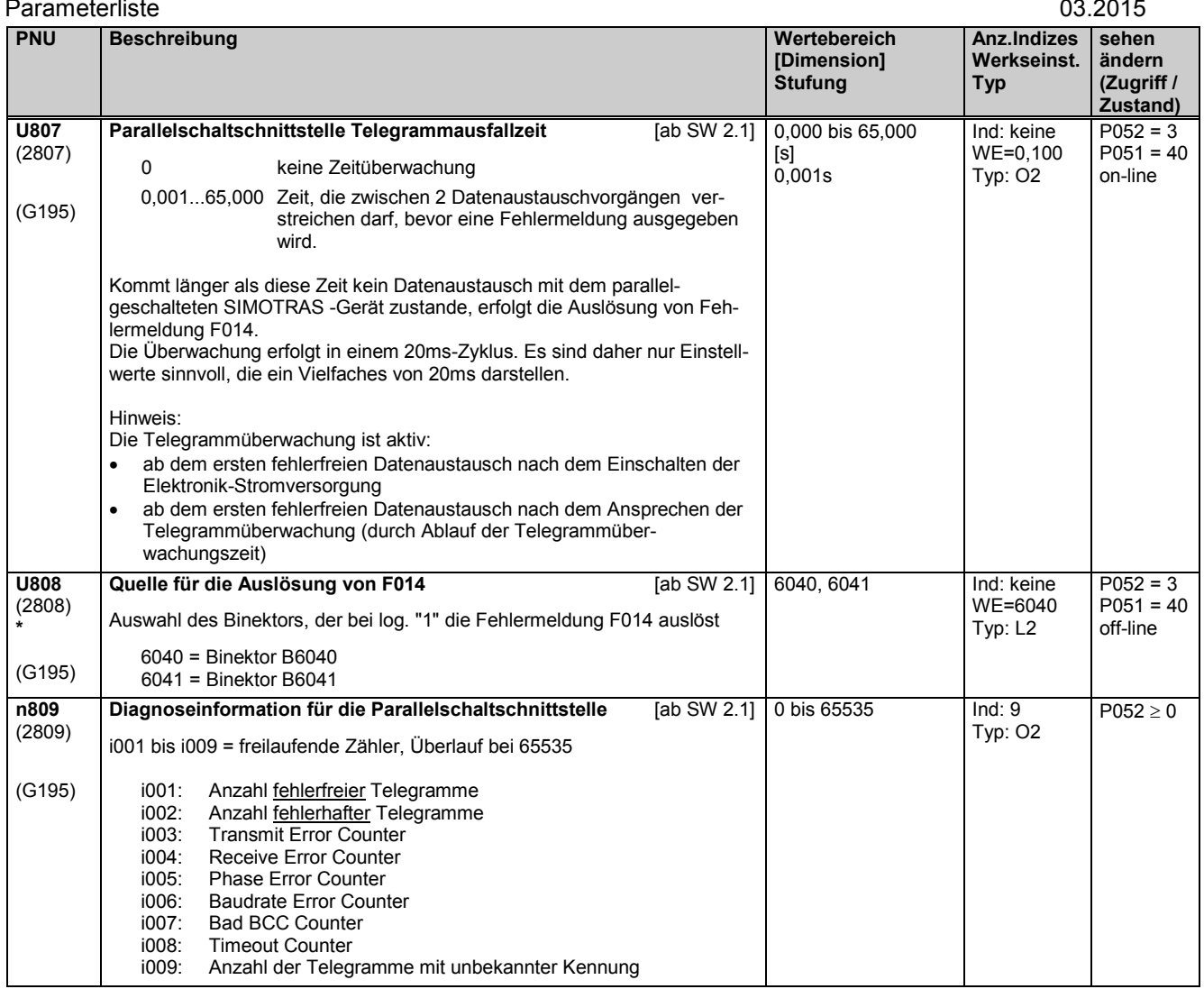

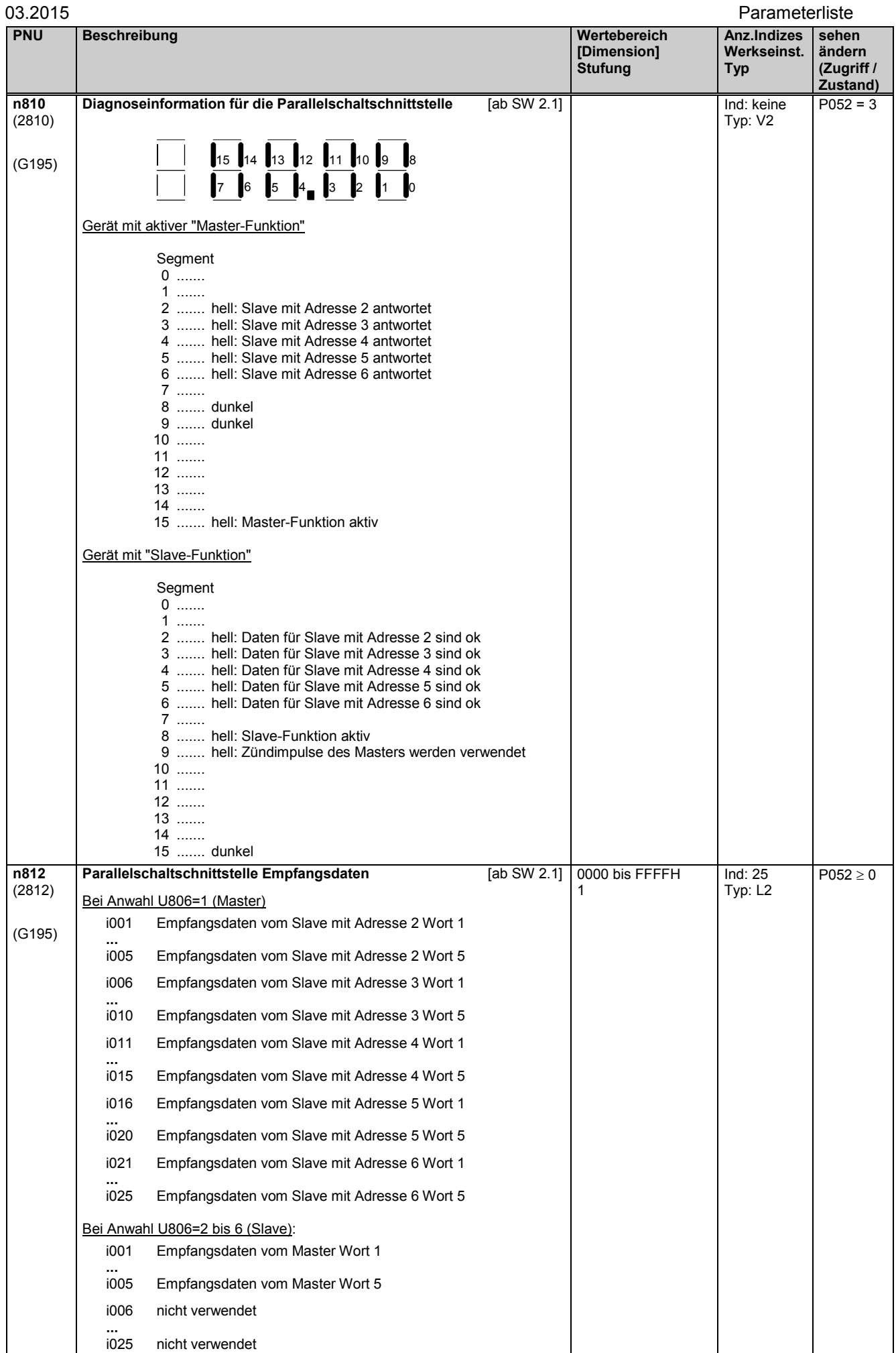

```
Parameterliste 03.2015 
PNU Beschreibung Wertebereich
                                                          [Dimension]
                                                         Stufung
                                                                         Anz.Indizes
                                                                         Werkseinst.
                                                                        Typ
                                                                                  sehen 
                                                                                  ändern
                                                                                  (Zugriff /
                                                                                  Zustand)
n813
(2813) 
(G195)
       Parallelschaltschnittstelle Sendedaten [ab SW 2.1]
       Bei Anwahl U806=1 (Master)
         i001 Sendedaten zu den Slaves Wort 1
         ...
               Sendedaten zu den Slaves Wort 5
       Bei Anwahl U806=2 bis 6 (Slave):
         i001 Sendedaten zum Master Wort 1
          ...<br>i005
              Sendedaten zum Master Wort 5
                                                         0 bis FFFFH Ind: 5
                                                                        Typ: L2
                                                                                  P052 \ge 0
```
## **11.84 Parameter für DriveMonitor**

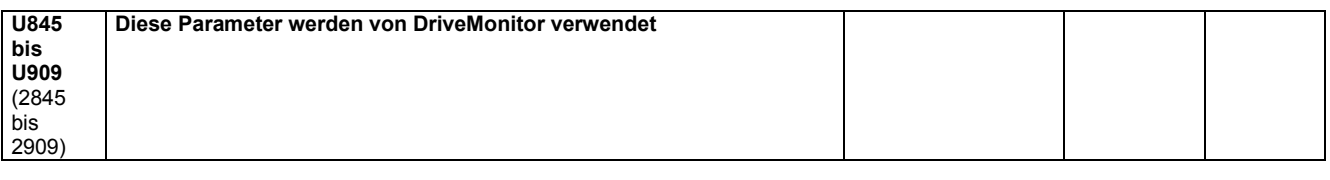

## **11.85 Slot-Deaktivierung**

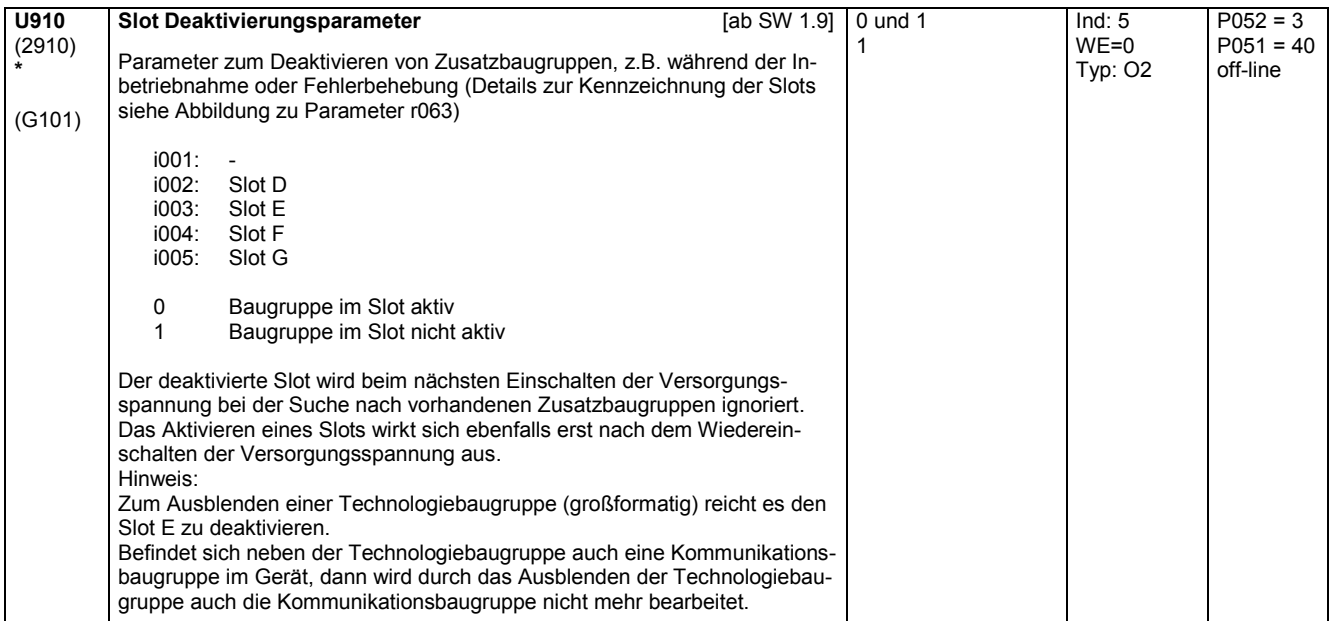

## **11.86 Parameter für DriveMonitor**

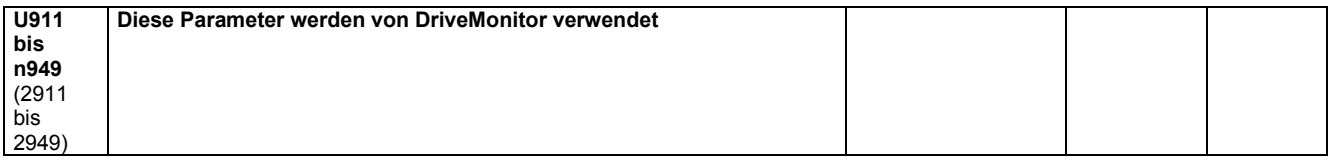

## **11.87 Technologiesoftware S00: Abtastzeiten**

### **Abtastzeiten**

Für jeden Funktionsblock der Technologiesoftware S00 muss festgelegt werden, in welcher "Zeitscheibe" (d. h. mit welcher Abtastzeit) er bearbeitet wird.

Es stehen 5 Zeitscheiben zur Verfügung:

Zeitscheibe Abtastzeit

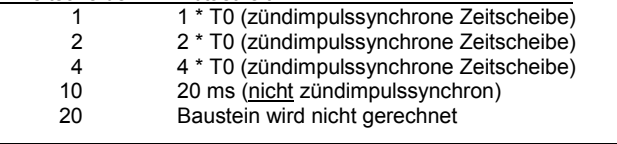

T0 = mittlerer Abstand zwischen 2 Zündimpulsen

T0 = 3,33 ms bei 50 Hz Netzfrequenz T0 = 2,78 ms bei 60 Hz Netzfrequenz

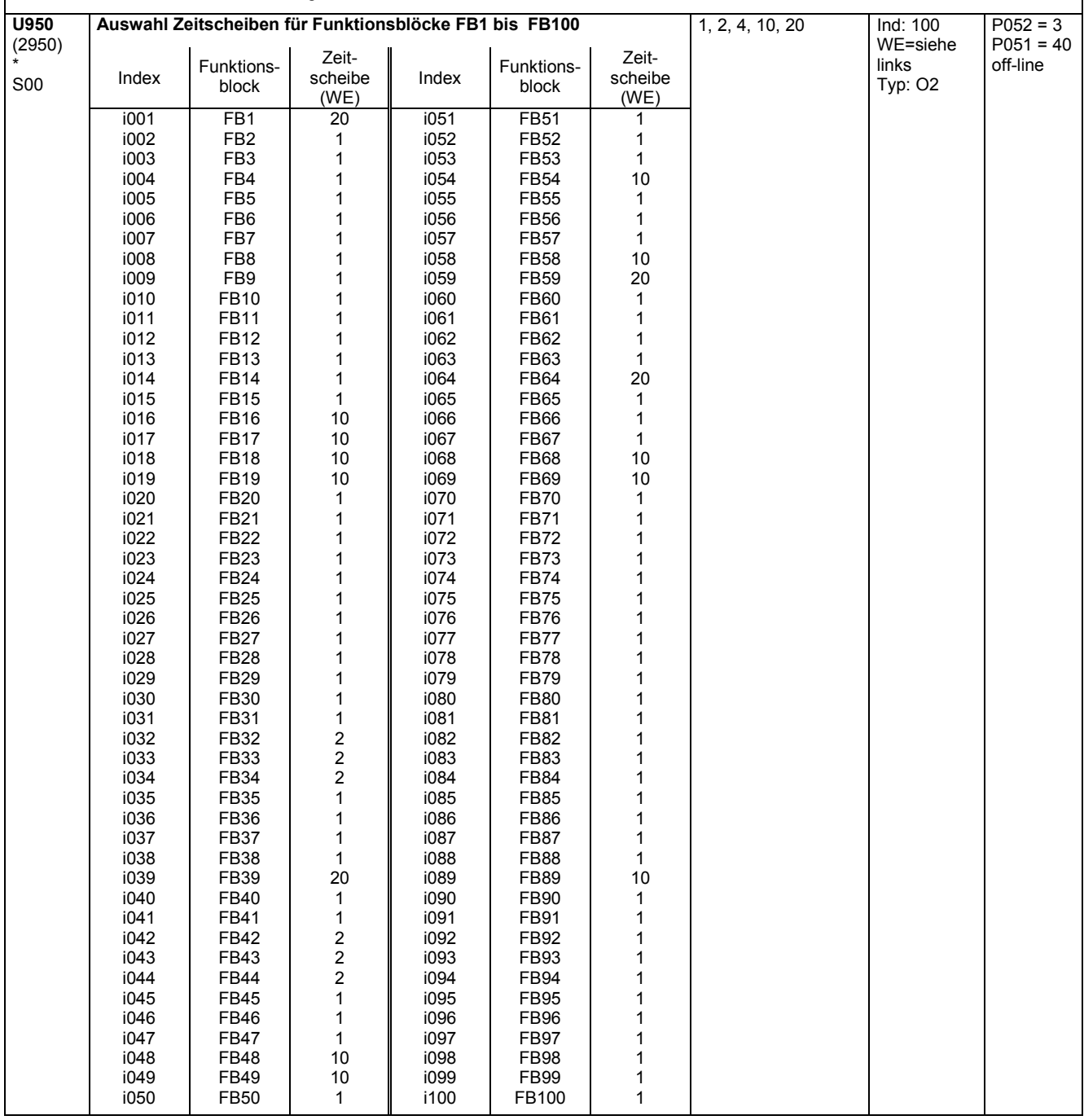

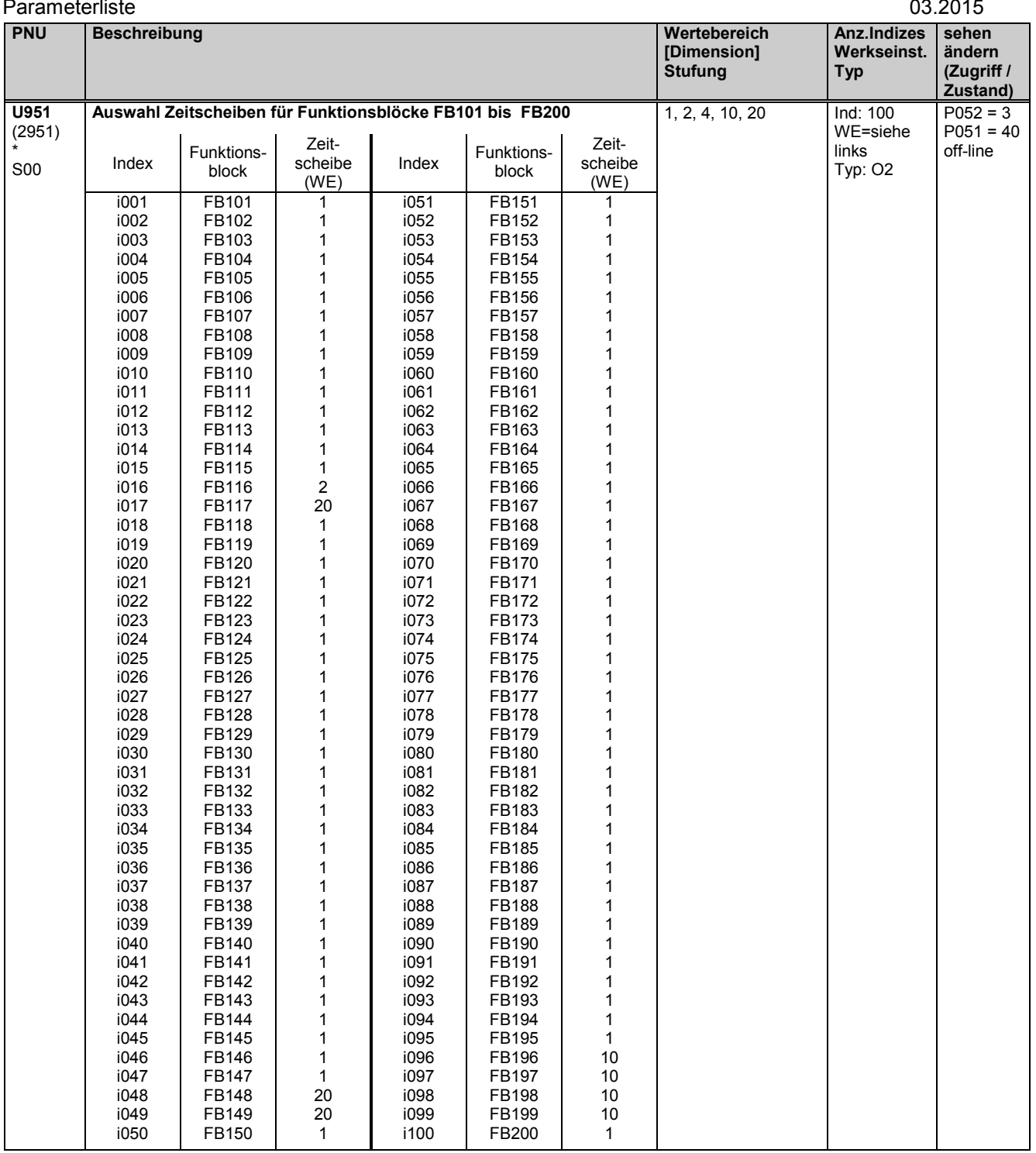

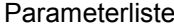

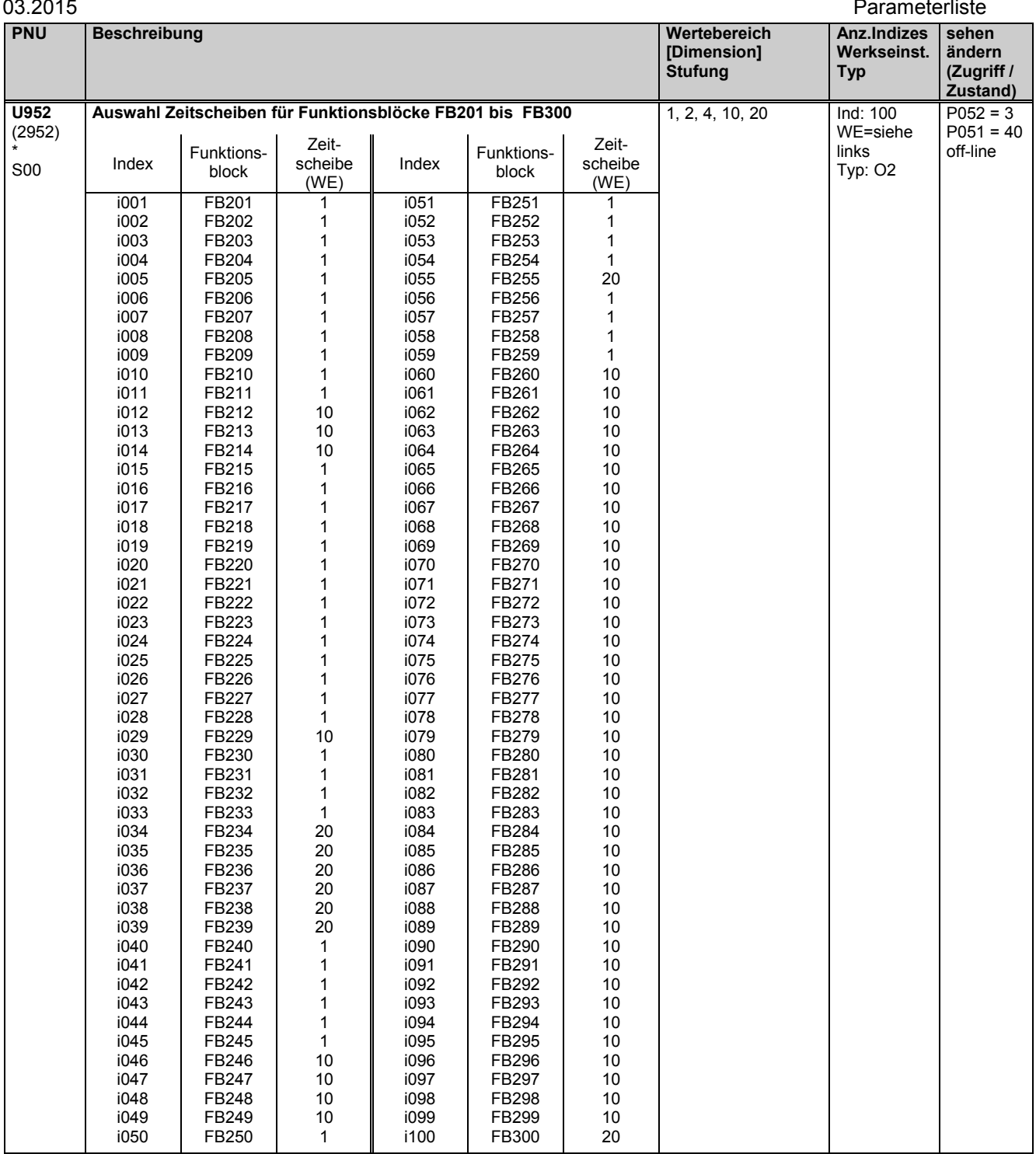

# **11.88 Parameter für DriveMonitor**

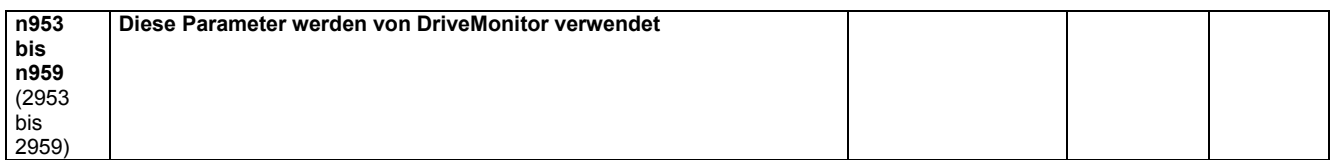

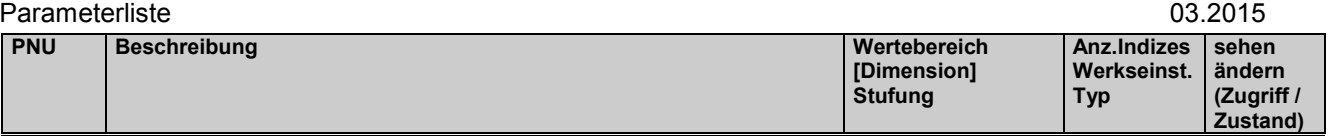

## **11.89 Technologiesoftware S00: Umschaltung der Abarbeitungsreihenfolge der Funktionsblöcke**

### **Abarbeitungsreihenfolge der Funktionsblöcke**

Die Funktionsblöcke der Technologiesoftware S00 werden innerhalb des Rechenzyklus in der durch die Parameter U960 bis U962 festgelegten Reihenfolge abgearbeitet:

1. Funktionsblock mit der Nummer lt. U960 Index.001

100 100. Funktionsblock mit der Nummer lt. U960 Index.100

- 101. Funktionsblock mit der Nummer lt. U961 Index.001
- 200 200. Funktionsblock mit der Nummer lt. U961 Index.100
- 201. Funktionsblock mit der Nummer lt. U962 Index.001
- usw.

In der Werkseinstellung (Standardreihenfolge) sind die Nummern in aufsteigender Reihenfolge (1, 2, 3, ...) angeordnet.

### Änderung der Abarbeitungsreihenfolge:

Wird in einem bestimmten Index von U960, U961 oder U962 eine neue Funktionsblock-Nummer eingetragen (= von einem anderen Platz hingeschoben), dann wird die neue Abarbeitungsreihenfolge so festgelegt, dass der bisher in diesem Index eingetragene Funktionsblock nach dem neu eingetragenen abgearbeitet wird. Die am alten Platz des verschobenen (neu eingetragenen) Funktionsblocks eventuell entstehende Lücke wird durch Vorrücken der dahinterliegenden Funktionsblock-Nummern geschlossen.

### Beispiel 1:

Ausgehend von der Standardreihenfolge soll die Abarbeitungsreihenfolge so geändert werden, dass der Funktionsblock 90 (Analogsignalumschalter) unmittelbar nach Funktionsblock 83 (Nachführ- / Speicherglied) abgearbeitet wird:

Es muss in jenem Index, in dem die Nummer des bisher nach dem Funktionsblock 83 abgearbeiteten Funktionsblocks eingetragen ist (84 in U960.i065), die Funktionsblock-Nr. 90 eingetragen werden. Die Funktionsblock-Nummern (84 und 85) in den folgenden Indizes von U960 rücken automatisch um einen Index nach oben.

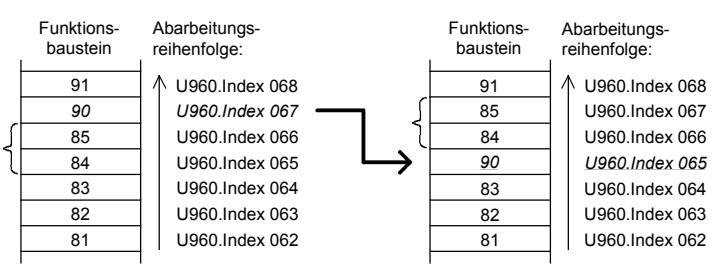

### Beispiel 2:

Ausgehend von der Standardreihenfolge soll die Abarbeitungsreihenfolge so geändert werden, dass der Funktionsblock 38 (Vorzeicheninvertierer) unmittelbar nach Funktionsblock 45 (Dividierer) abgearbeitet wird:

Es muss in jenem Index, in dem die Nummer des bisher nach dem Funktionsblock 45 abgearbeiteten Funktionsblocks eingetragen ist (46 in U960.i035), die Funktionsblock-Nr. 38 eingetragen werden. Die Funktionsblock-Nummern in den darüberliegenden Indizes rücken um einen Index nach oben, danach rücken alle über der entstandenen Lücke automatisch um einen Index nach unten.

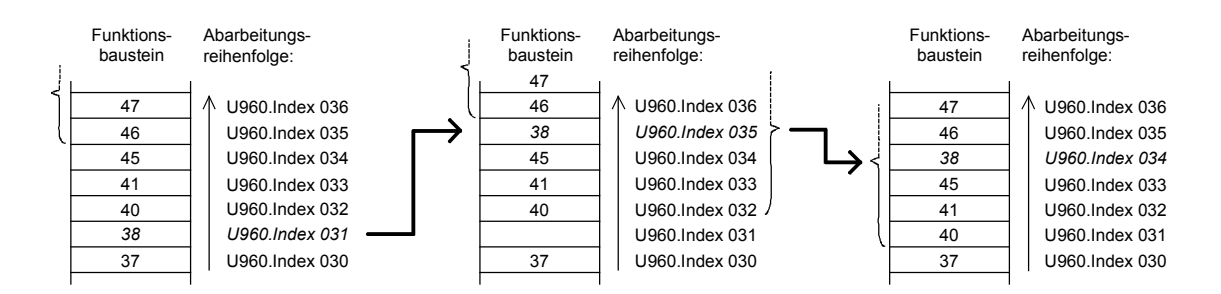

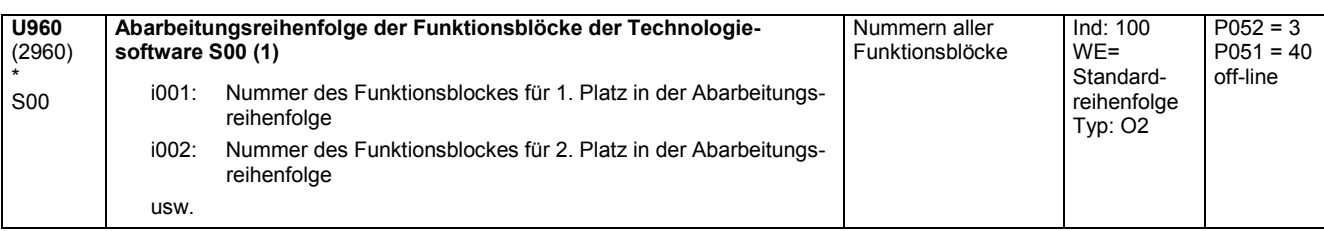

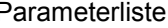

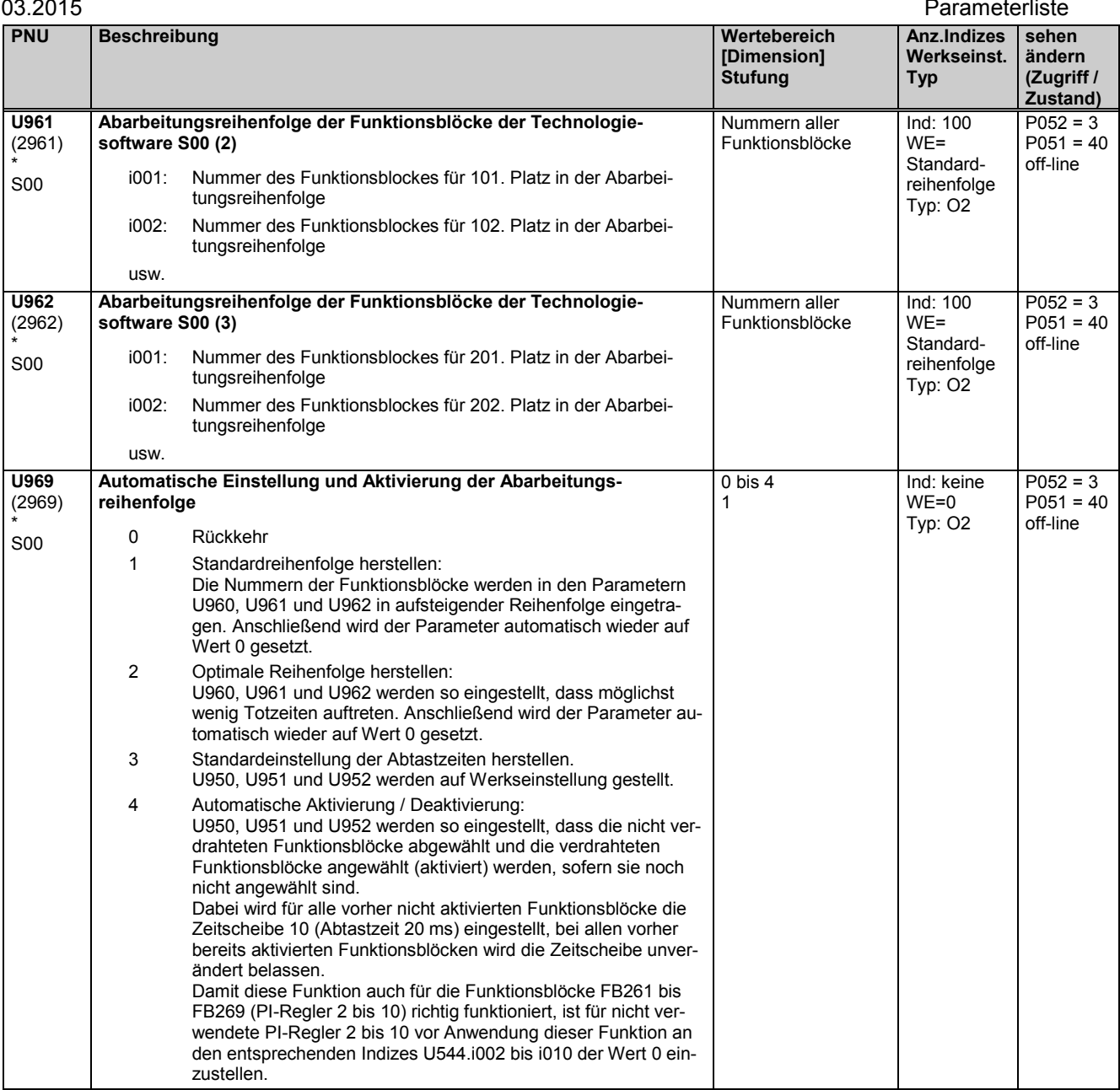

# **11.90 Parameterzugriff für Experten**

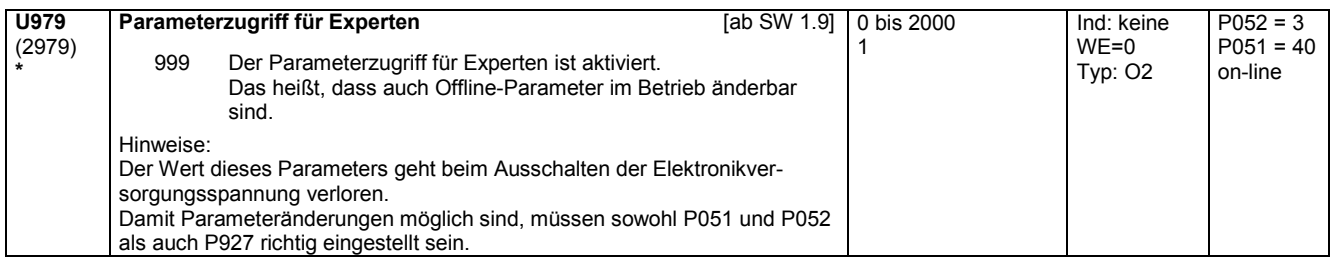

# **11.91 Liste der vorhandenen und geänderten U- und n-Parameter**

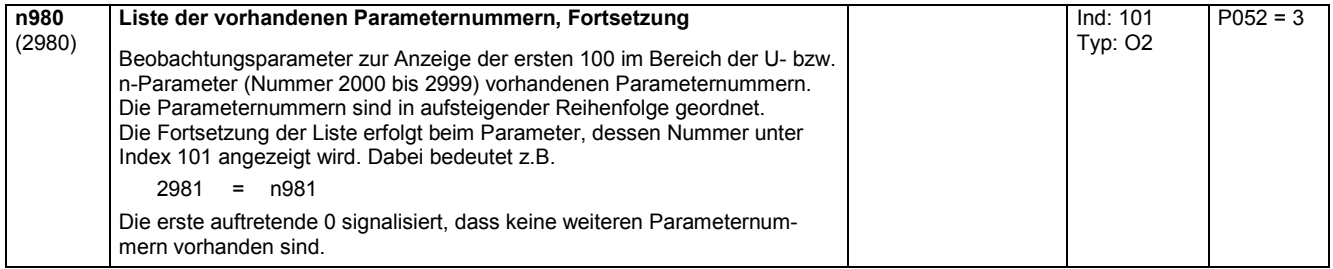

### Parameterliste and the contract of the contract of the contract of the contract of the contract of the contract of the contract of the contract of the contract of the contract of the contract of the contract of the contrac

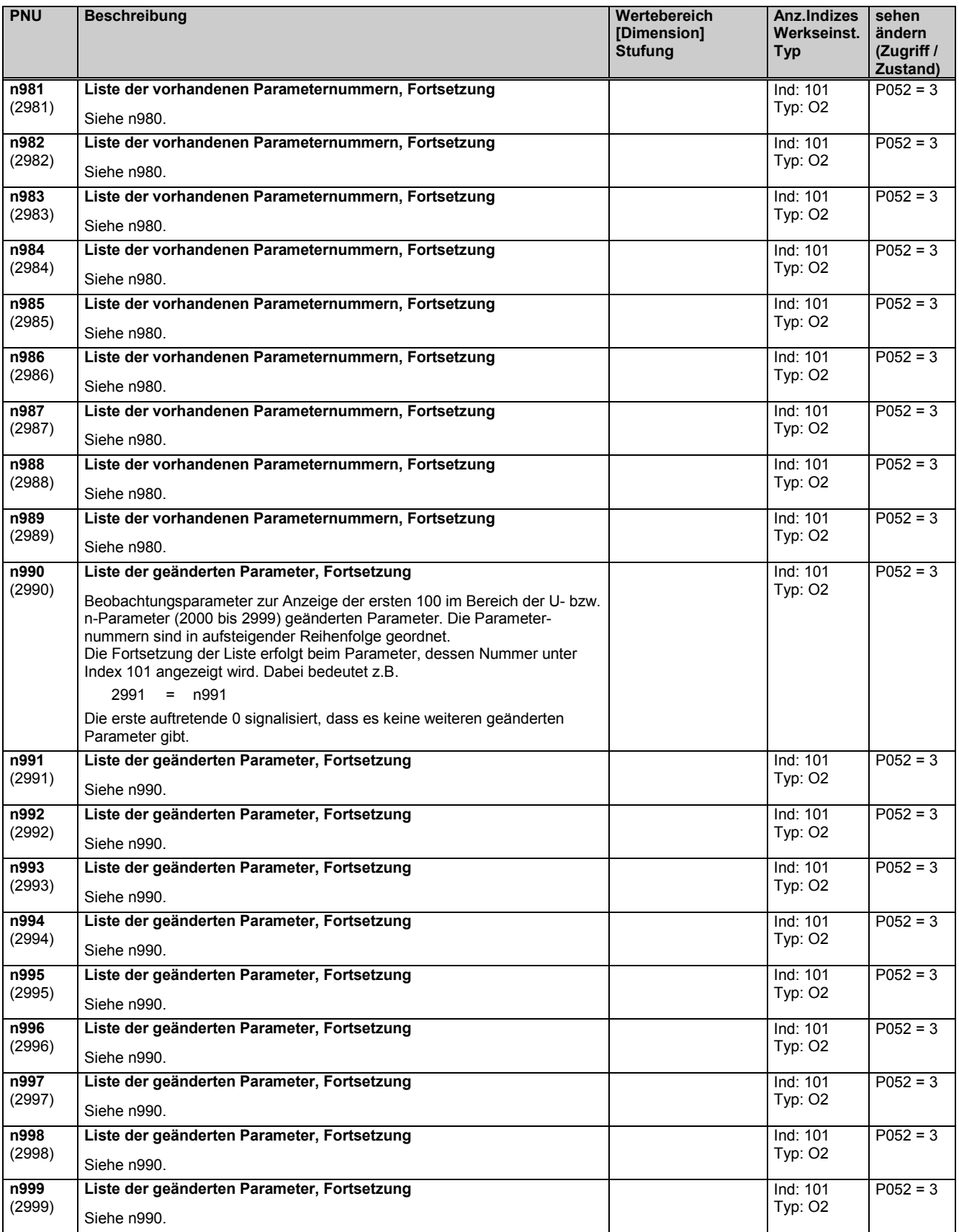
# **12 Liste der Konnektoren und Binektoren**

# **12.1 Konnektorliste**

# **Anzeige:**

Die Werte von Konnektoren können mittels der Parameter r041, P042, r043 und P044 angezeigt werden.

**Normierung:** Falls nicht anders angegeben gilt: 100% entspricht bei Strömen dem Geräte-Bemessungsstrom (r072.i002), bei Spannungen der Geräte-Bemessungsspannung (P078.i001) bzw. bei Drehzahlen der parametrierten Maximaldrehzahl (P741 oder P143).

## **Zahlendarstellung:**

Für alle Konnektoren gilt folgende Zahlendarstellung:

100% entspricht in der internen softwaremäßigen Darstellung der Zahl 4000 hex = 16384 dez. Der Wertebereich beträgt -200,00% ... +199,99% entspr. 8000 hex ... 7FFF hex. Über die seriellen Schnittstellen werden die Konnektoren in dieser internen softwaremäßigen Darstellung übertragen.

Für alle Doppelwort-Konnektoren gilt folgende Zahlendarstellung:

100% entspricht in der internen softwaremäßigen Darstellung der Zahl 4000 0000 hex = 16384\*65536 dez. Der Wertebereich beträgt -200,00% ... +199,9999999% entsprechend -2<sup>31</sup> dez ... +(2<sup>31</sup> - 1) dez bzw. 8000 0000 hex ... 7FFF FFFF hex.

Ist ein Doppelwort-Konnektor Eingang eines Konnektor-Auswahlparameters bzw. ist ein Konnektor Eingang eines Doppelwort-Konnektor-Auswahlparameters, so entspricht dies gegebenenfalls einer Division durch den Wert 65536 bzw. einer Multiplikation mit dem Wert 65536. Zu Details zur Verbindung mit Doppelwort-Konnektoren siehe Kapitel 9.1, Abschnitt "Für die Auswahl von Doppelwort-Konnektoren gelten folgende Regeln".

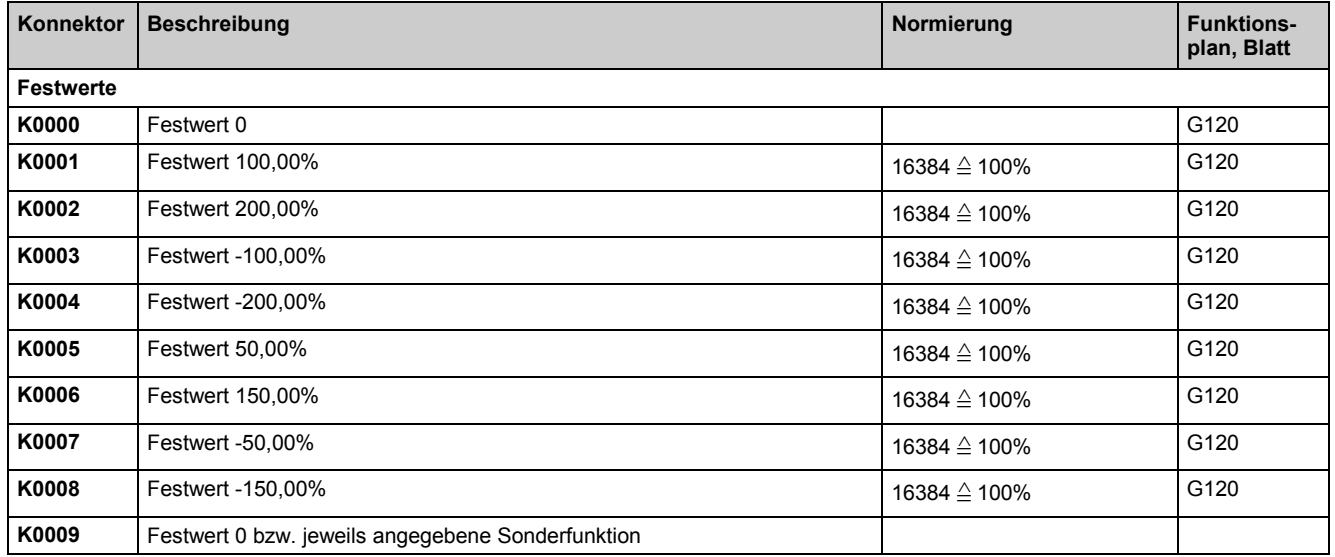

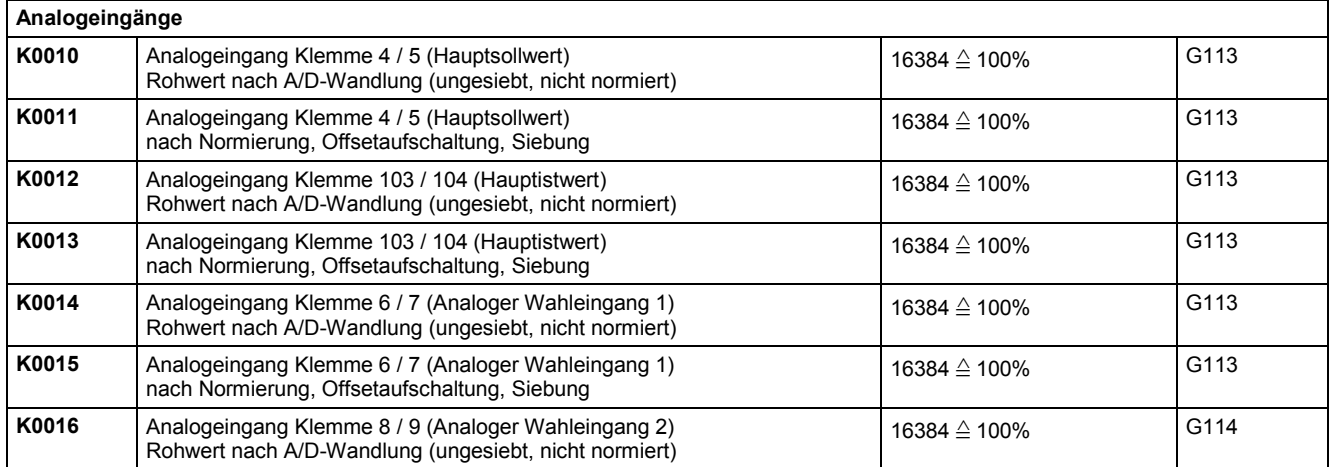

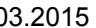

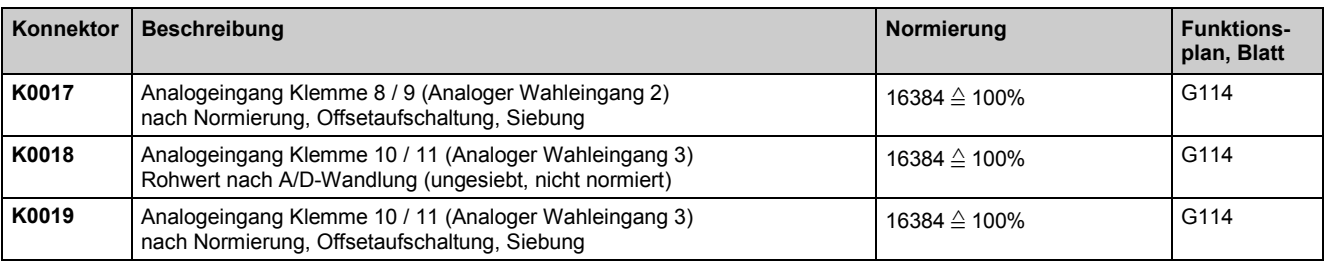

# **Binäreingänge, Binärausgänge**

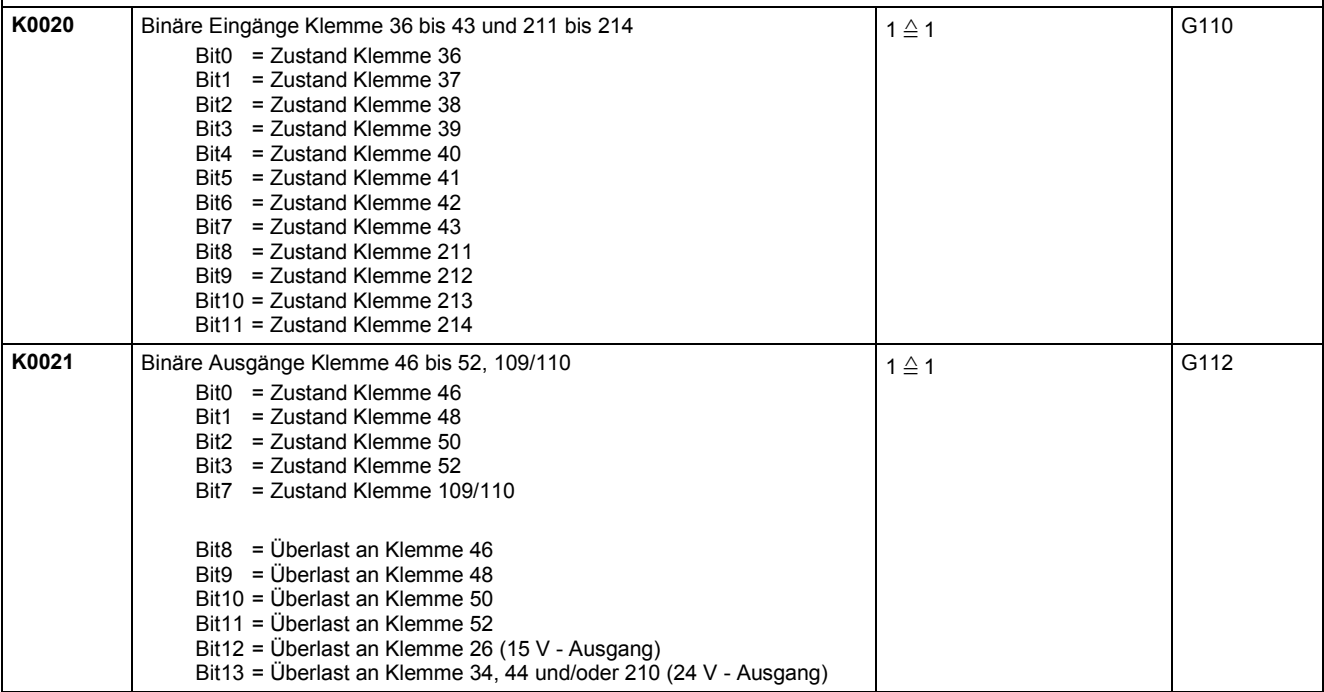

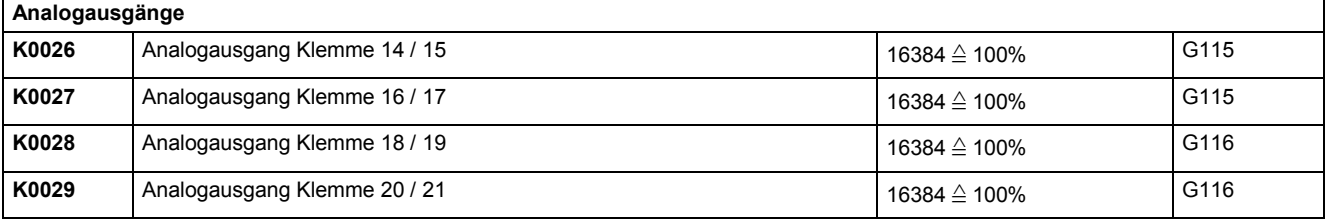

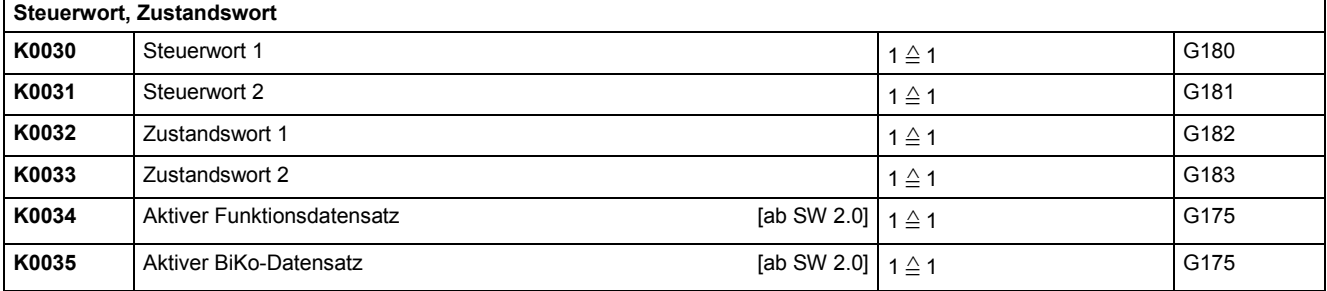

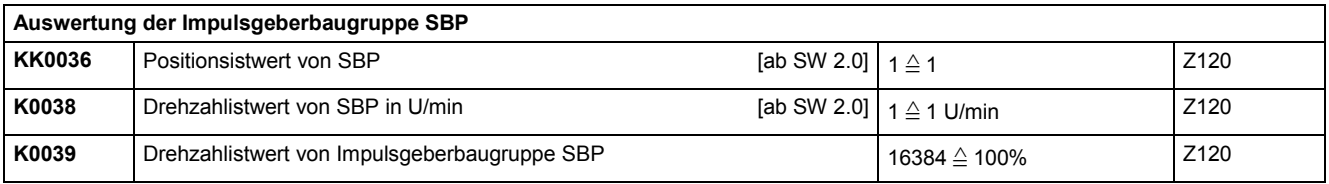

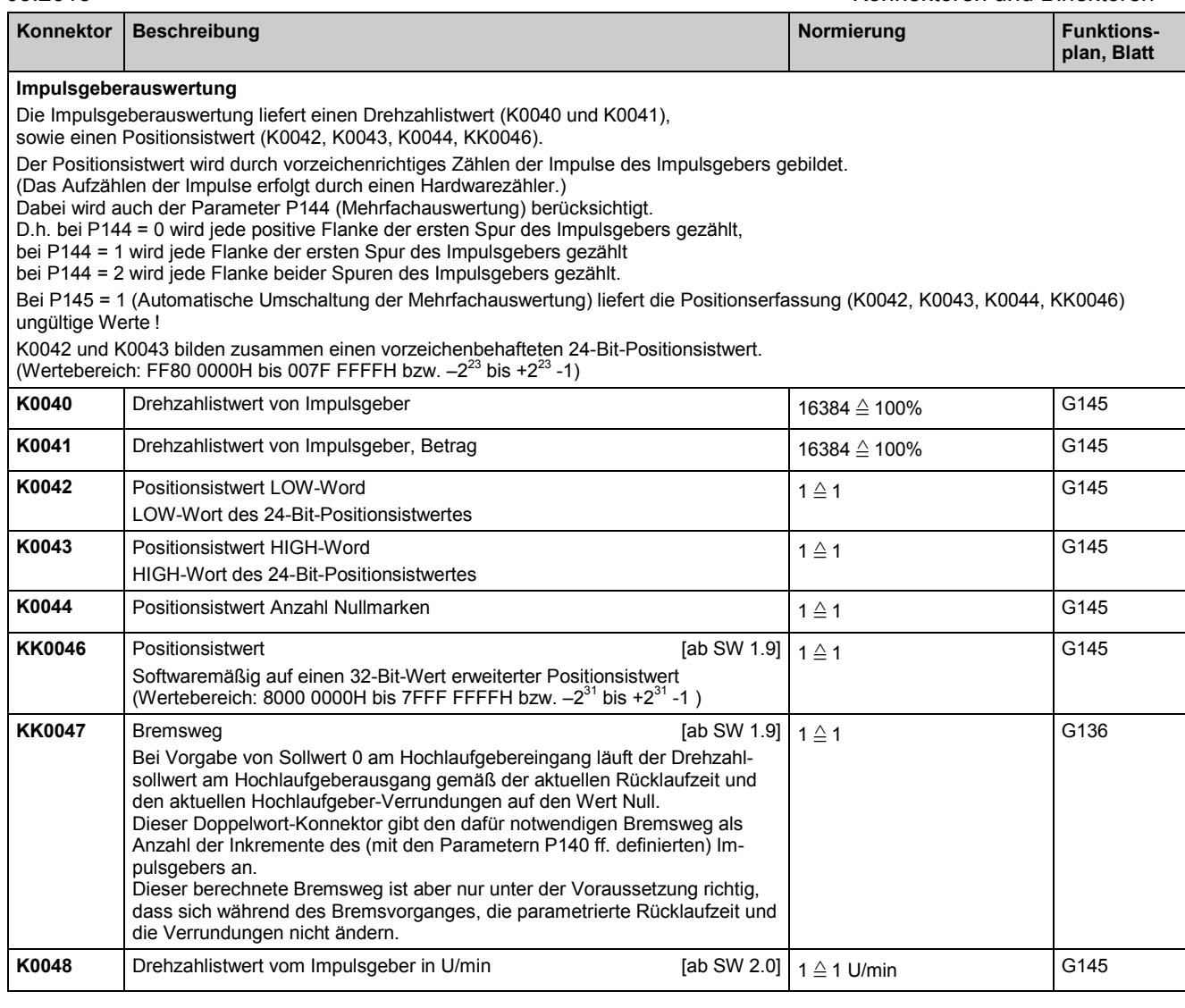

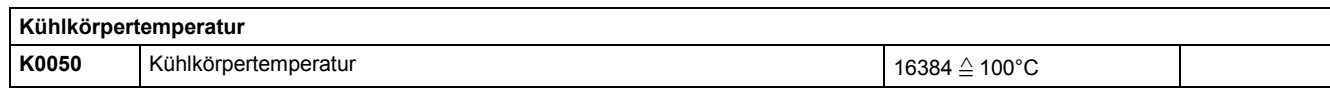

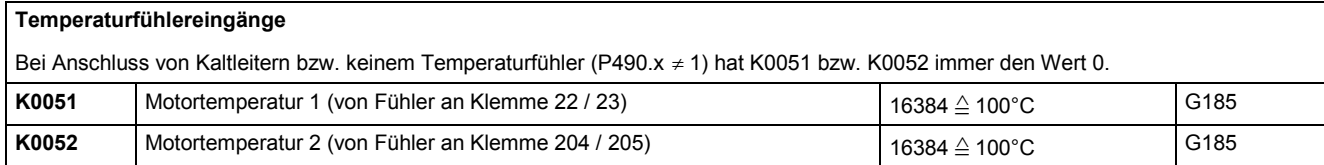

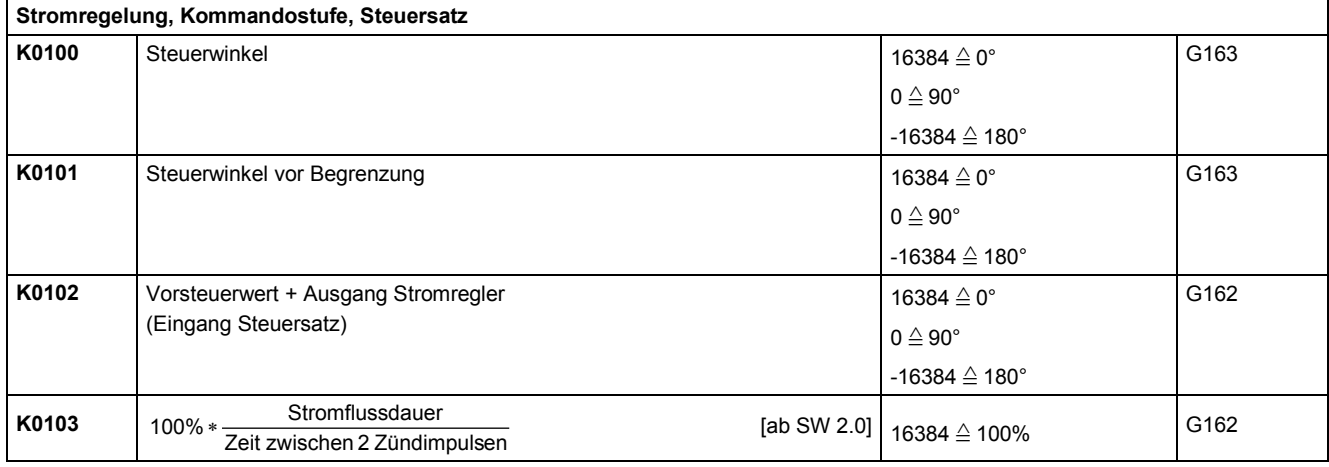

# Konnektoren und Binektoren 1998 besteht der Statten und Binektoren 1998 besteht der Statten und Binektoren 199<br>Eine der Statten und der Statten und der Statten und der Statten und der Statten und der Statten und der Statt

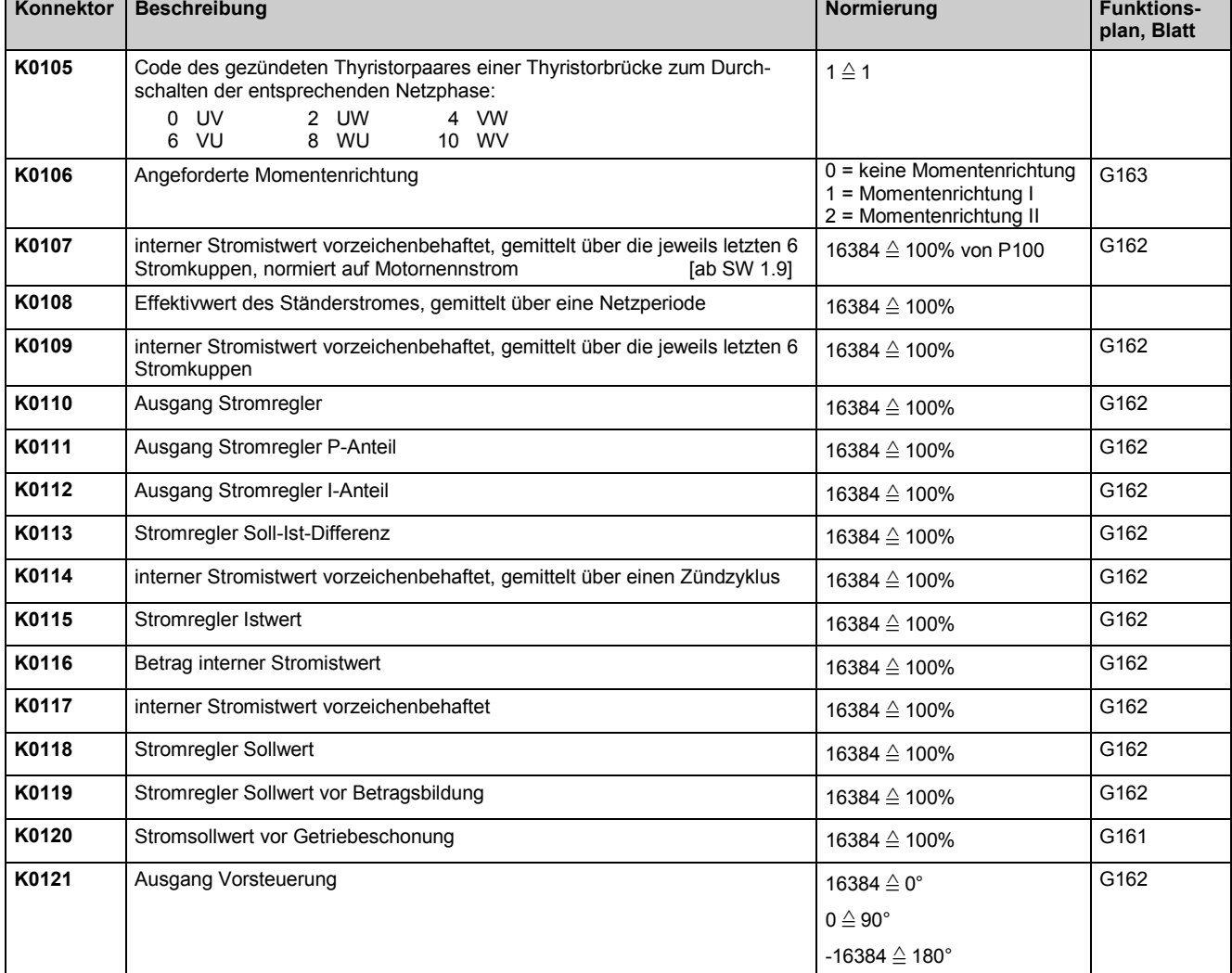

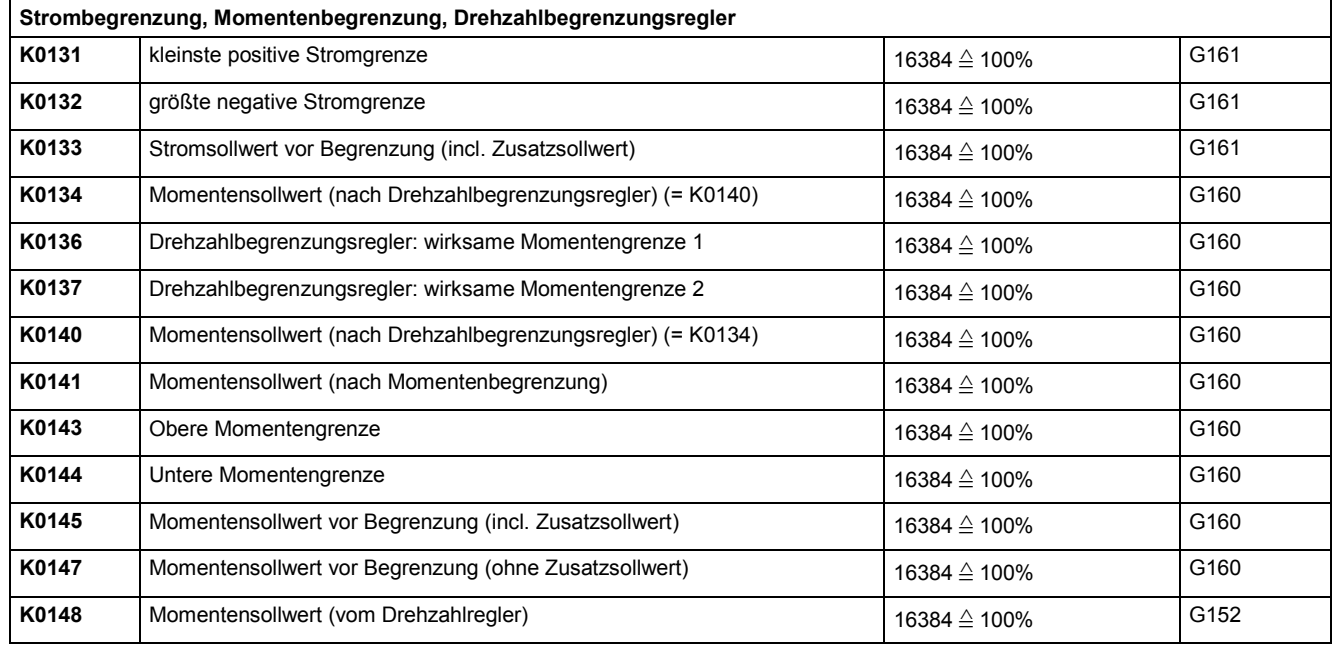

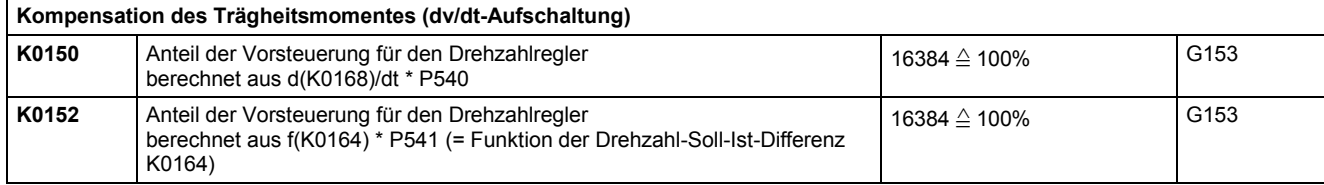

٦

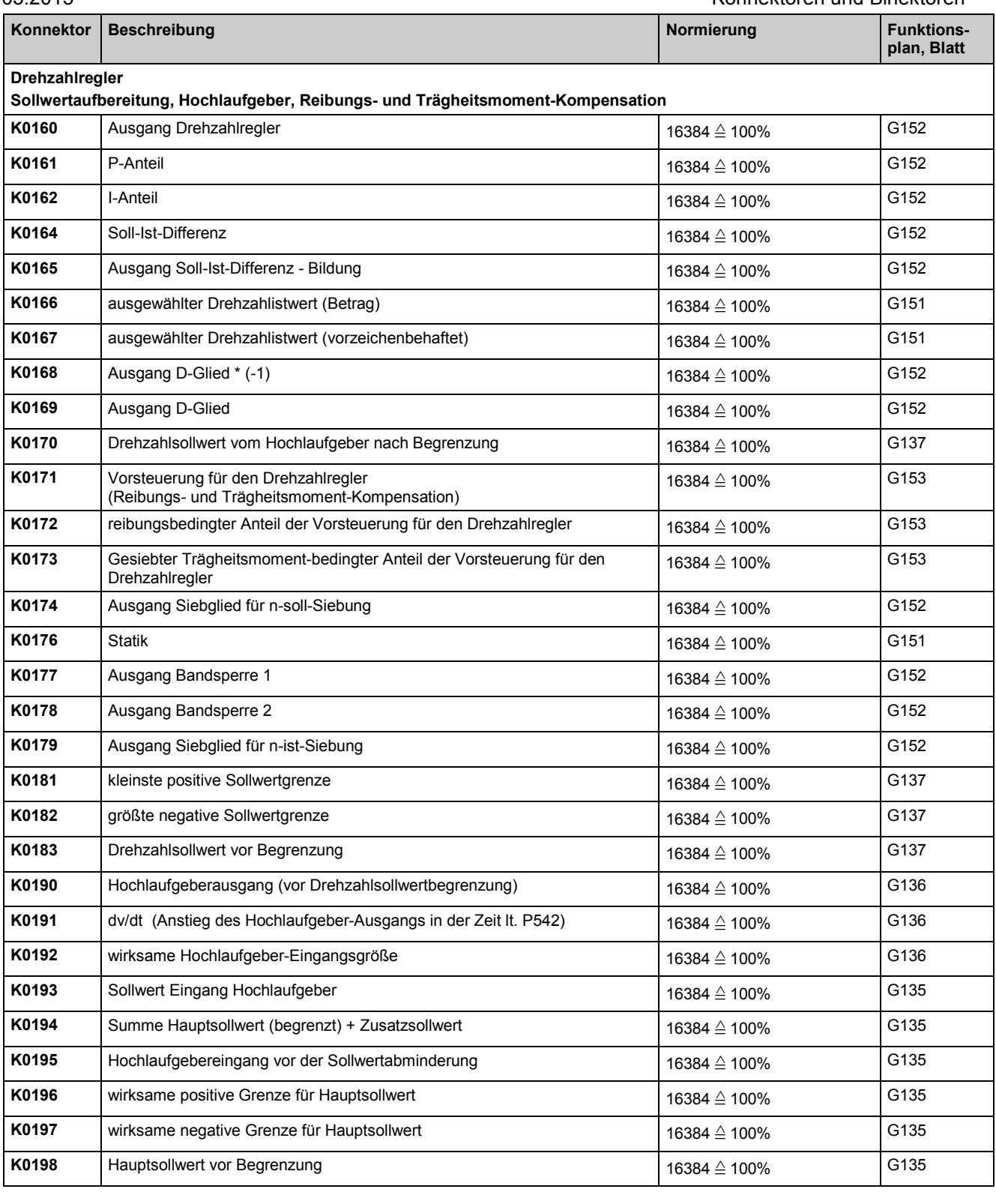

### **Kriechsollwert, Tippsollwert, Pendeln, Festsollwert** K0201 | Kriechsollwert 16384 ≙ 100% G130 **K0202** Tippsollwert  $\begin{bmatrix} 16384 \end{bmatrix}$ 16384 ≙ 100% G129 **K0203** Pendelsollwert  $\begin{bmatrix} 16384 \end{bmatrix}$  $16384 \triangle 100\%$  G128 **K0204** Festsollwert  $\left| \right. \left. 16384 \right. \right\}$ 16384 ≙ 100% G127 K0206 | Kriechsollwert: Ausgangswert des Funktionsblockes  $16384 \triangle 100\%$  G130 K0207 | Tippsollwert: Ausgangswert des Funktionsblockes 16384 ≙ 100% G129 K0208 Pendeln / Rechteckgenerator: Ausgangswert des Funktionsblockes 16384 ≙ 100% G128

Konnektoren und Binektoren and Einektoren and Einektoren and Eine Eines and Eine Eine Eine Eine Eine Eine Eine

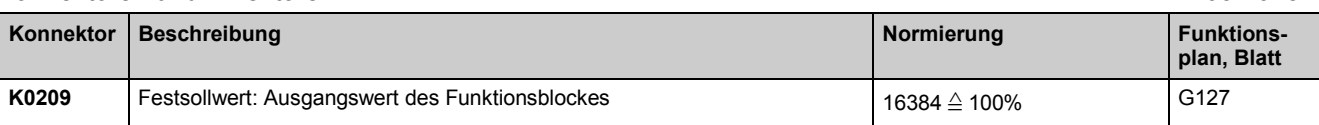

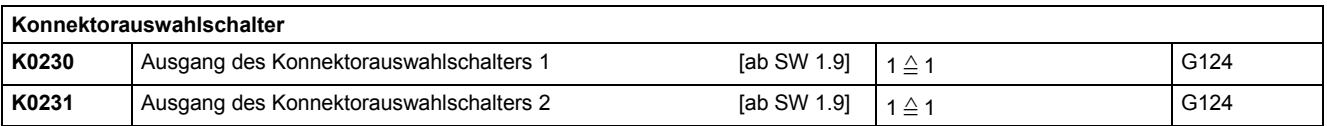

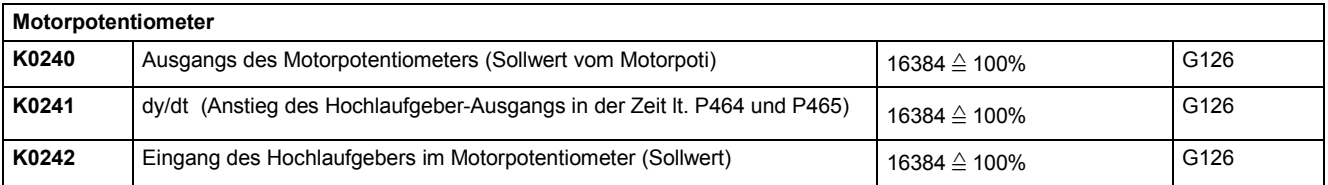

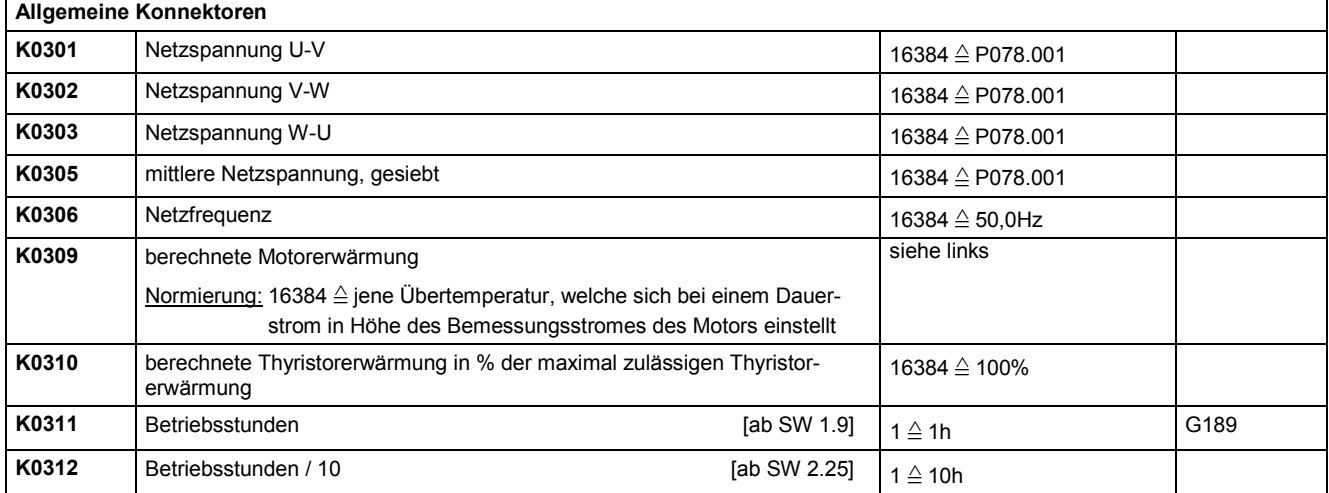

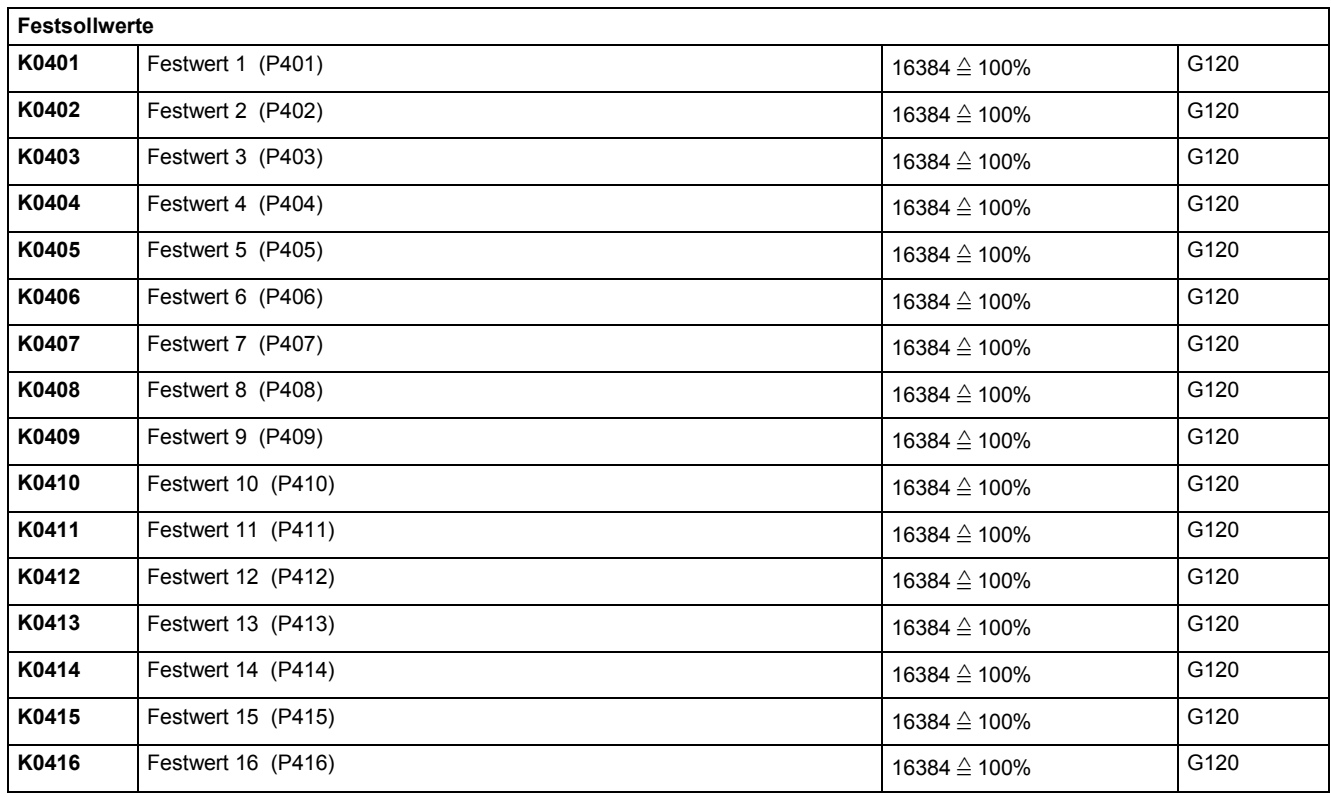

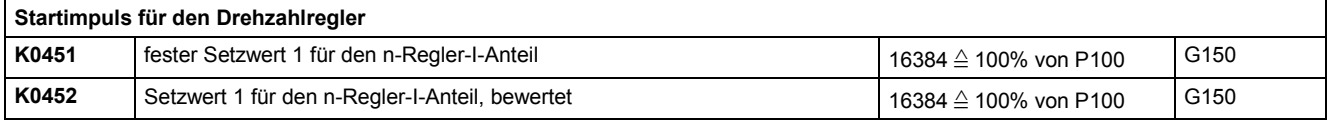

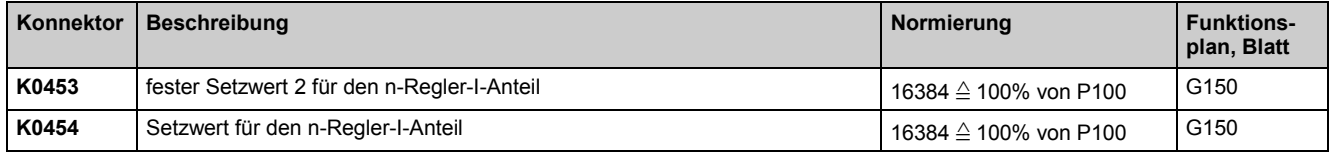

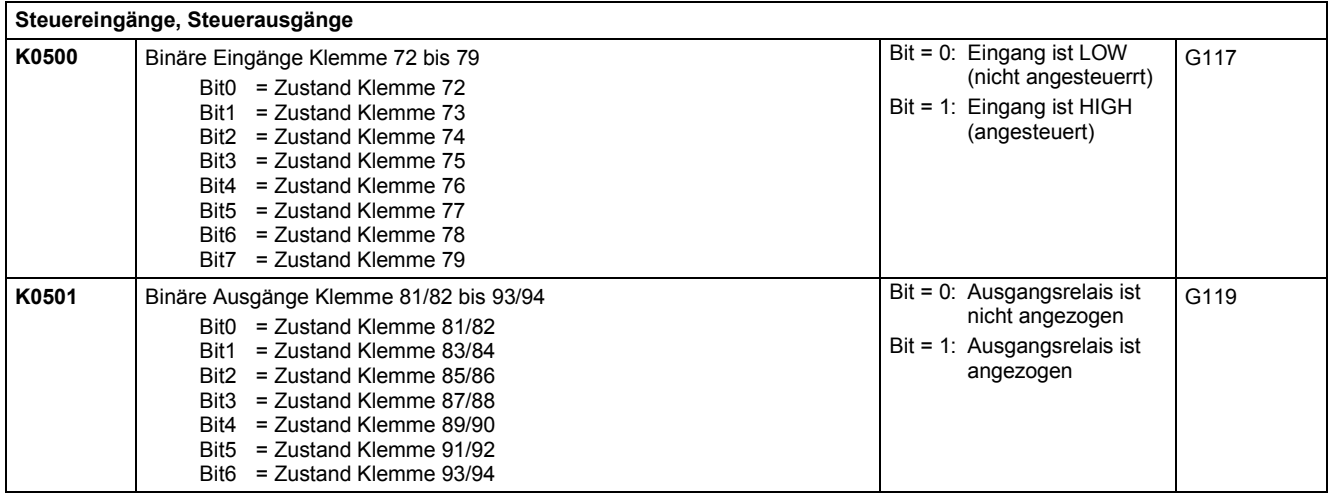

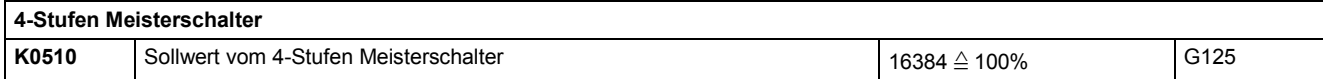

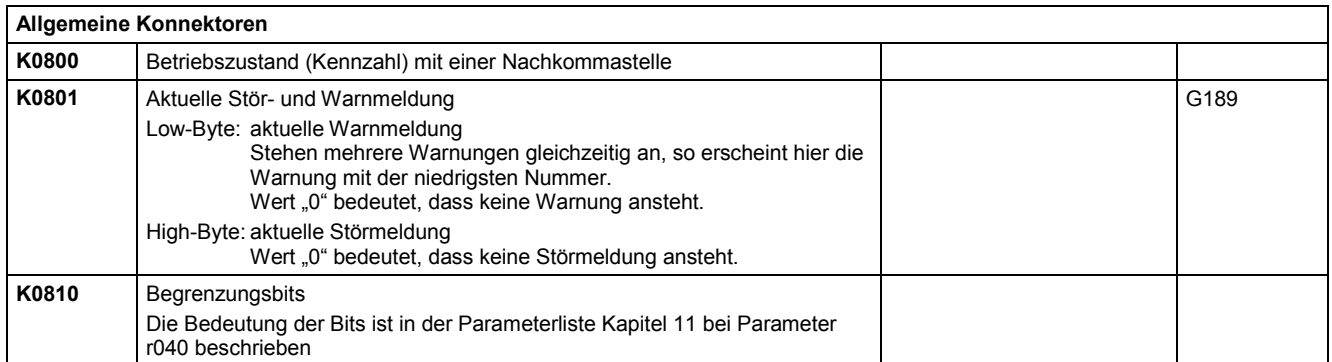

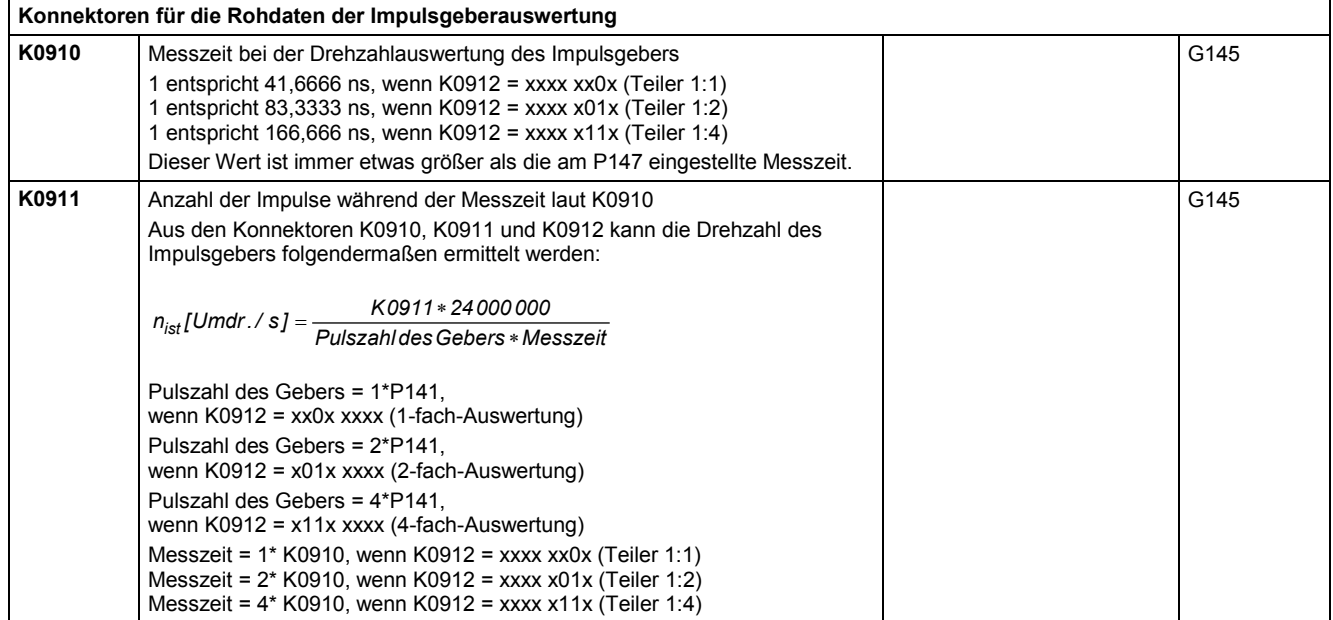

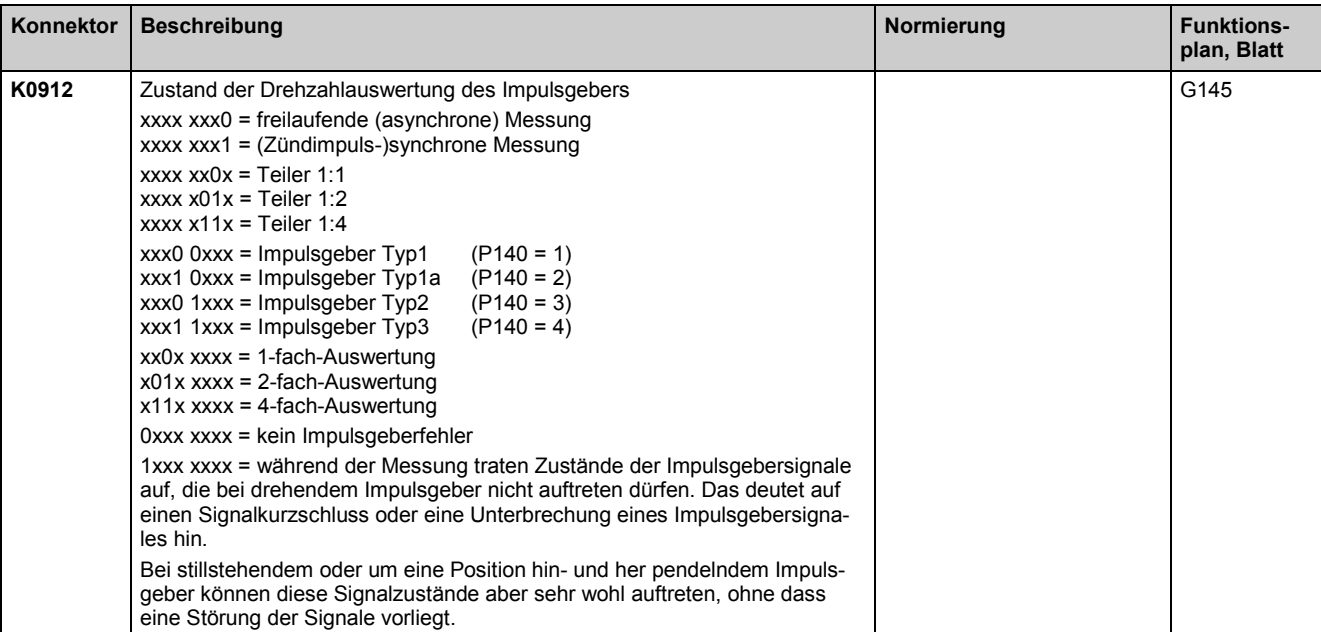

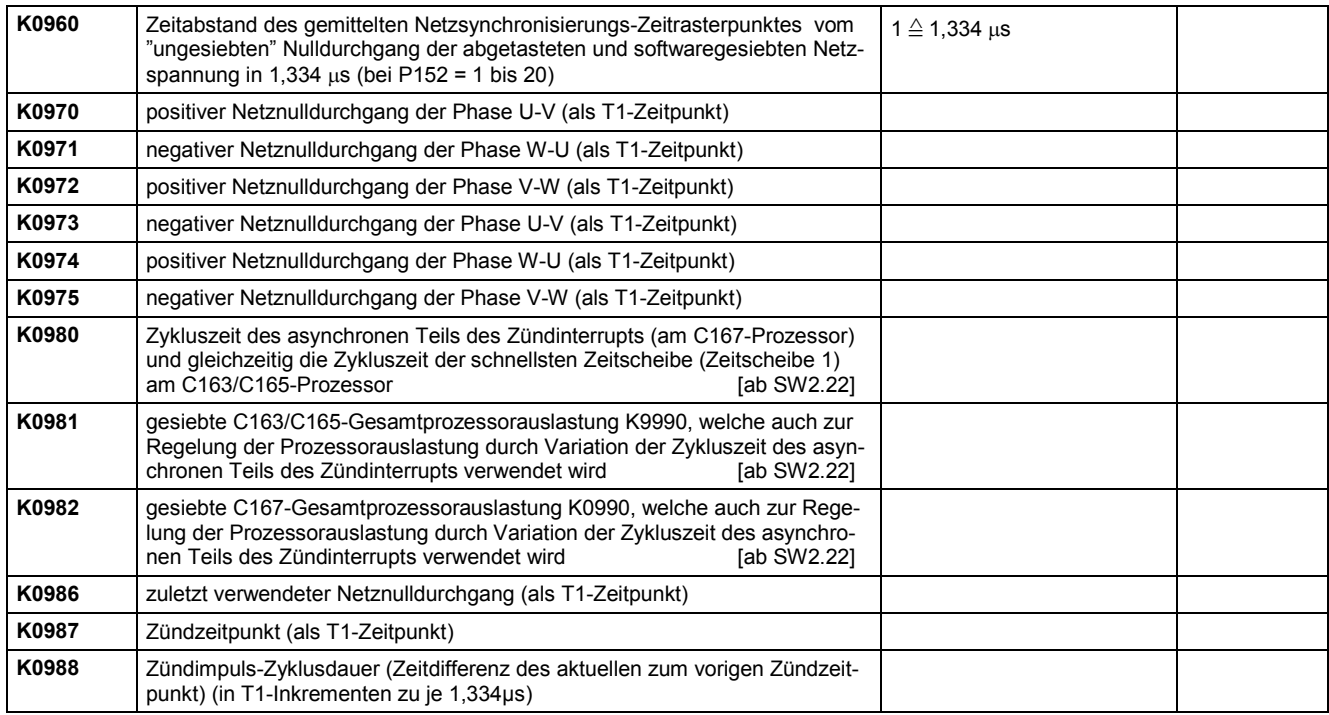

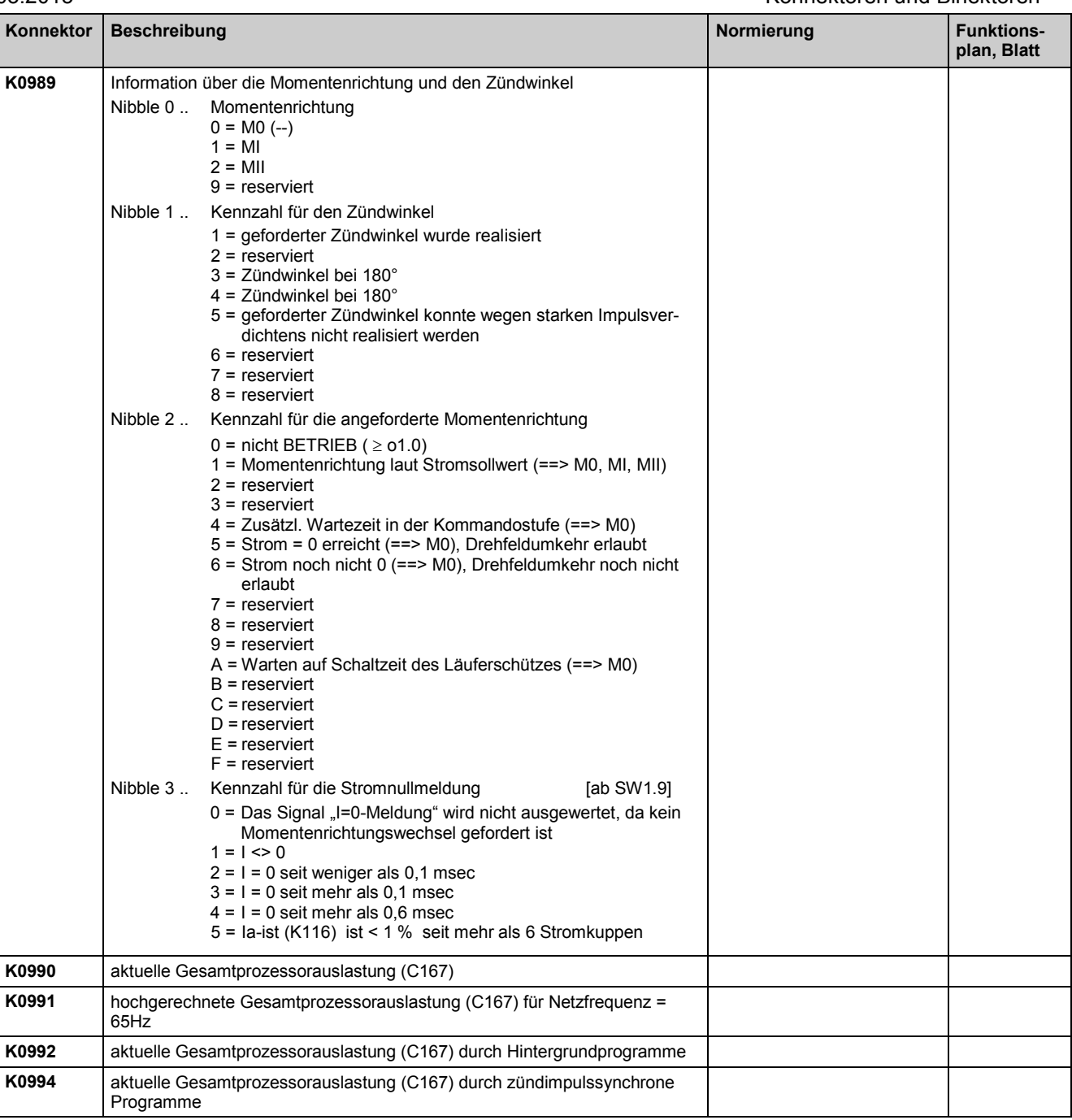

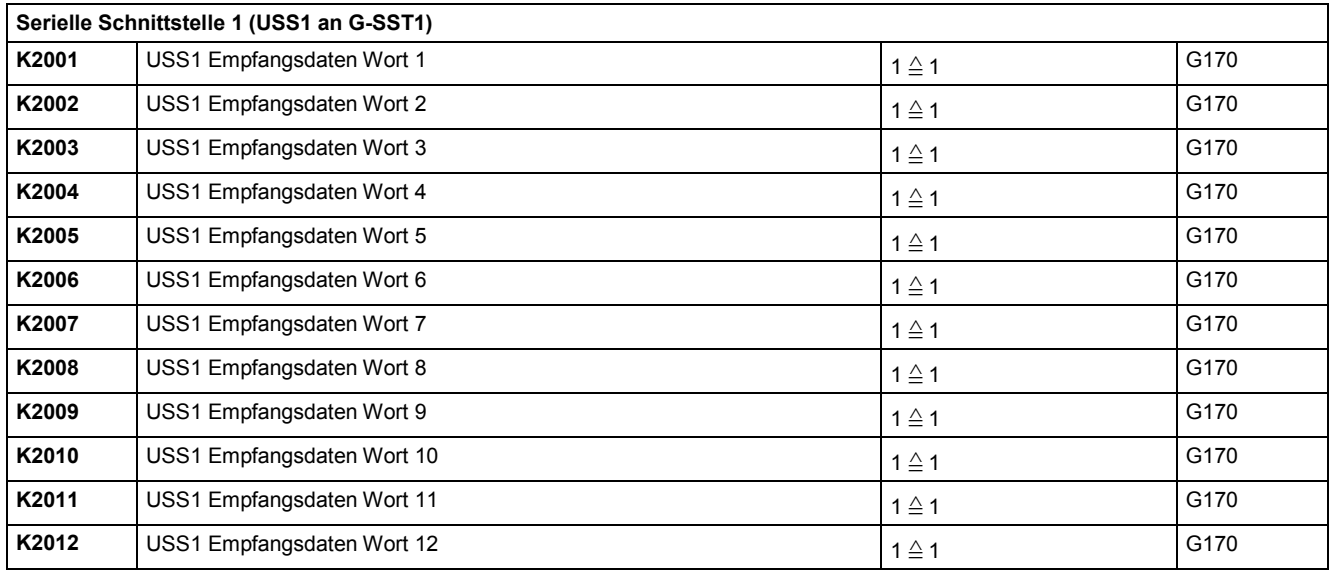

Konnektoren und Binektoren aber auch der Einer der Einer der Einer der Eine Eine der Eine der Eine Eine Eine G

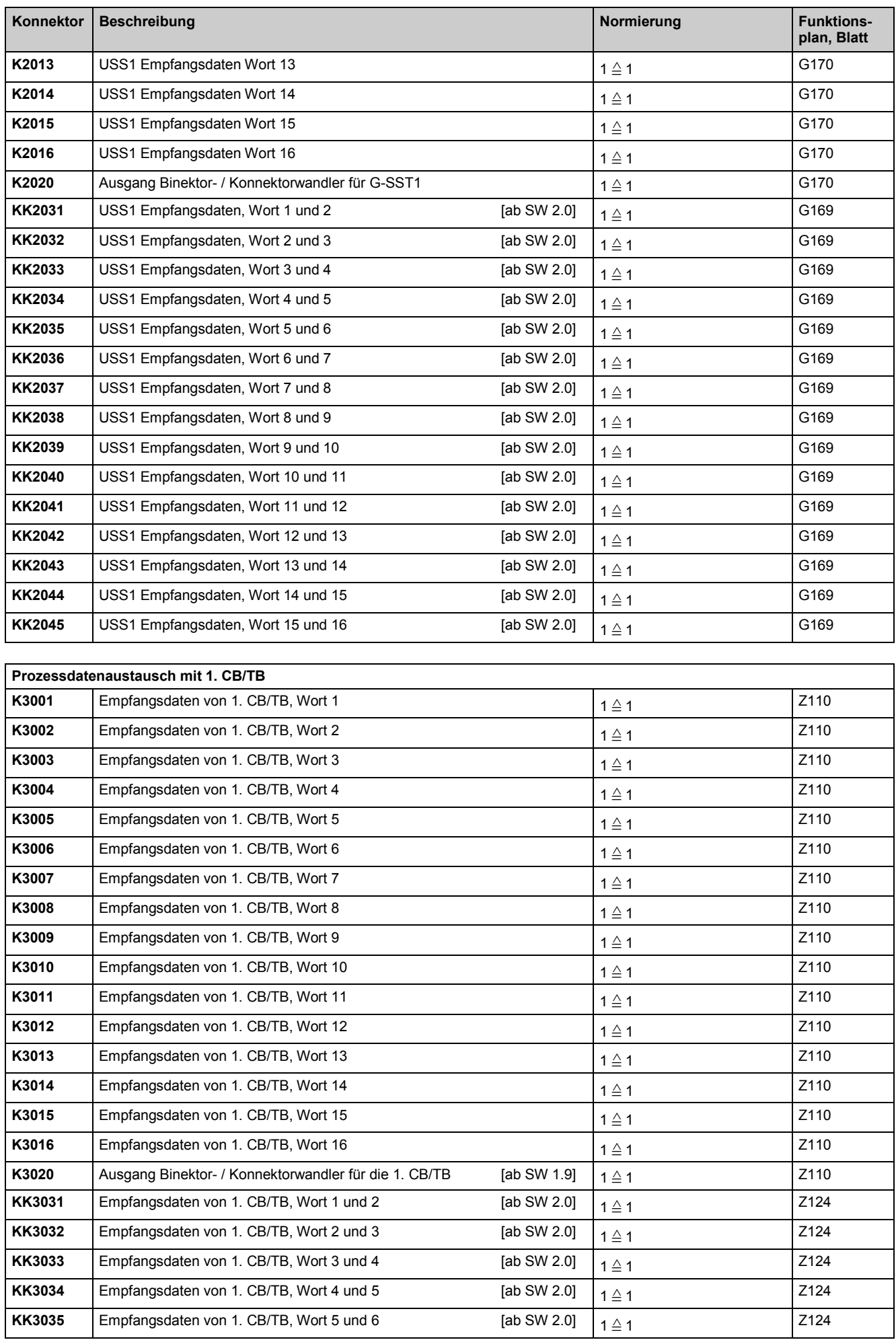

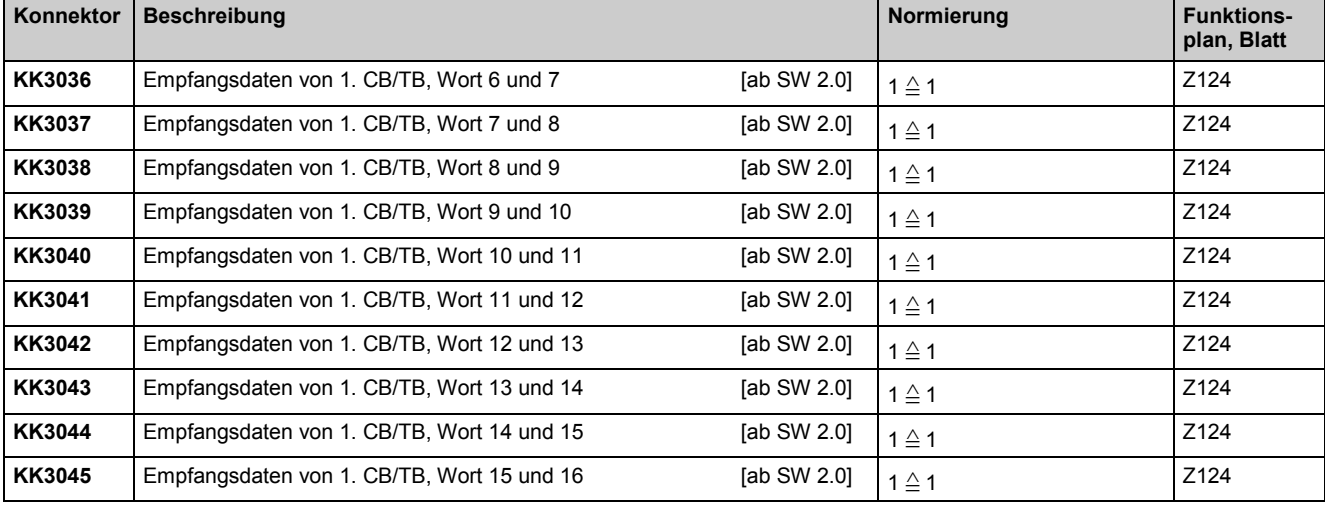

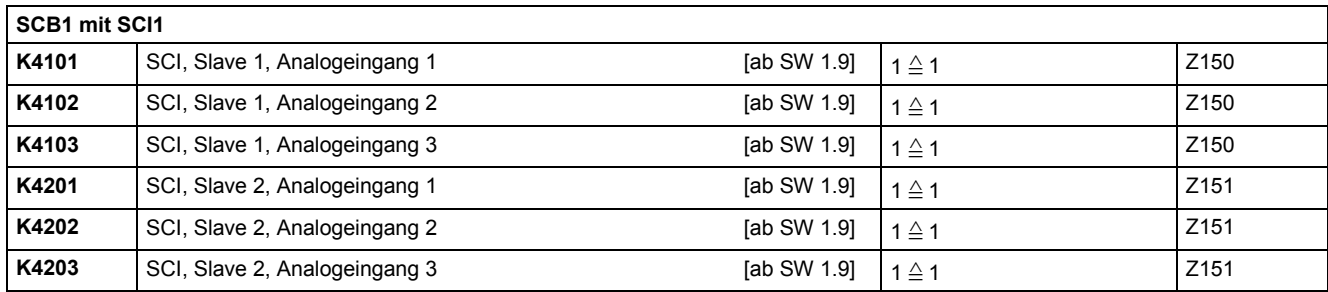

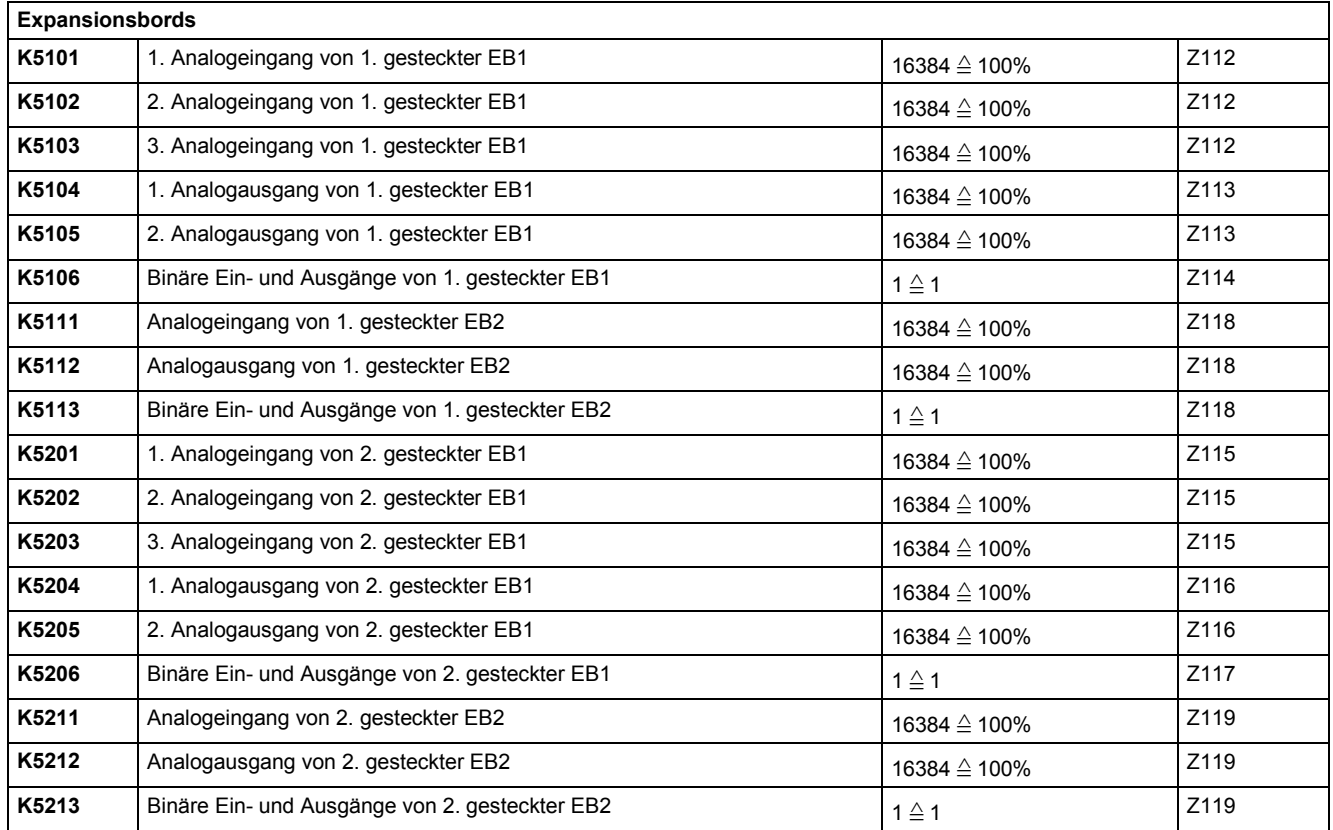

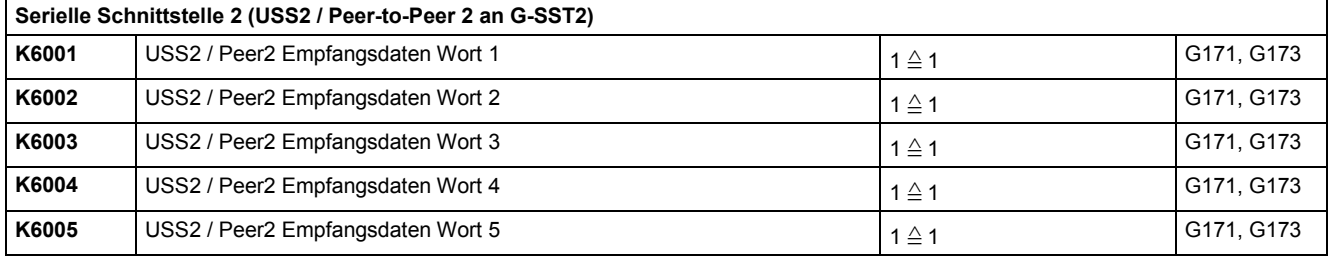

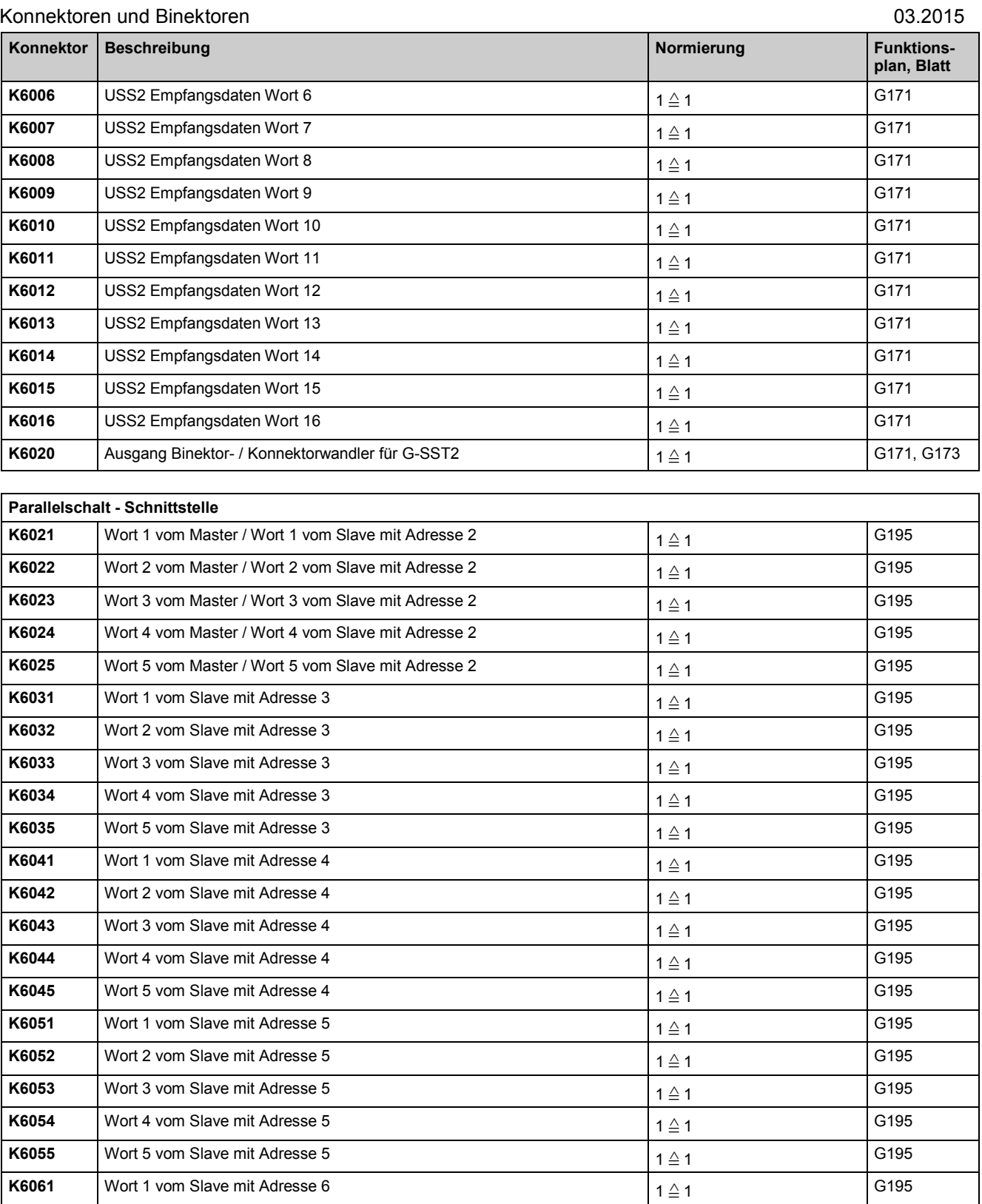

**K6062** Wort 2 vom Slave mit Adresse 6  $1 \leq 1$ 

**K6063** Wort 3 vom Slave mit Adresse 6 1 = 1  $\frac{1}{2}$  1

**K6064** Wort 4 vom Slave mit Adresse 6  $1 \leq 1$ 

**K6065** Wort 5 vom Slave mit Adresse 6 1 = 1  $\neq 1$   $\geq 1$ 

**KK6081** USS2 / Peer2 Empfangsdaten, Wort 1 und 2 [ab SW 2.0]  $\begin{array}{|l} 1 \leq 1 \end{array}$ 

**KK6082** USS2 / Peer2 Empfangsdaten, Wort 2 und 3 [ab SW 2.0]  $\begin{array}{|l} 1 \leq 1 \end{array}$ 

**KK6083** USS2 / Peer2 Empfangsdaten, Wort 3 und 4 [ab SW 2.0]  $1 \leq 1$ 

**Serielle Schnittstelle 2 (USS2 / Peer-to-Peer 2 an G-SST2)**

G195

G195

G195

G195

G169

G169

G169

03.2015 konnektoren und Binektoren und Binektoren und Binektoren und Binektoren und Binektoren und Binektoren

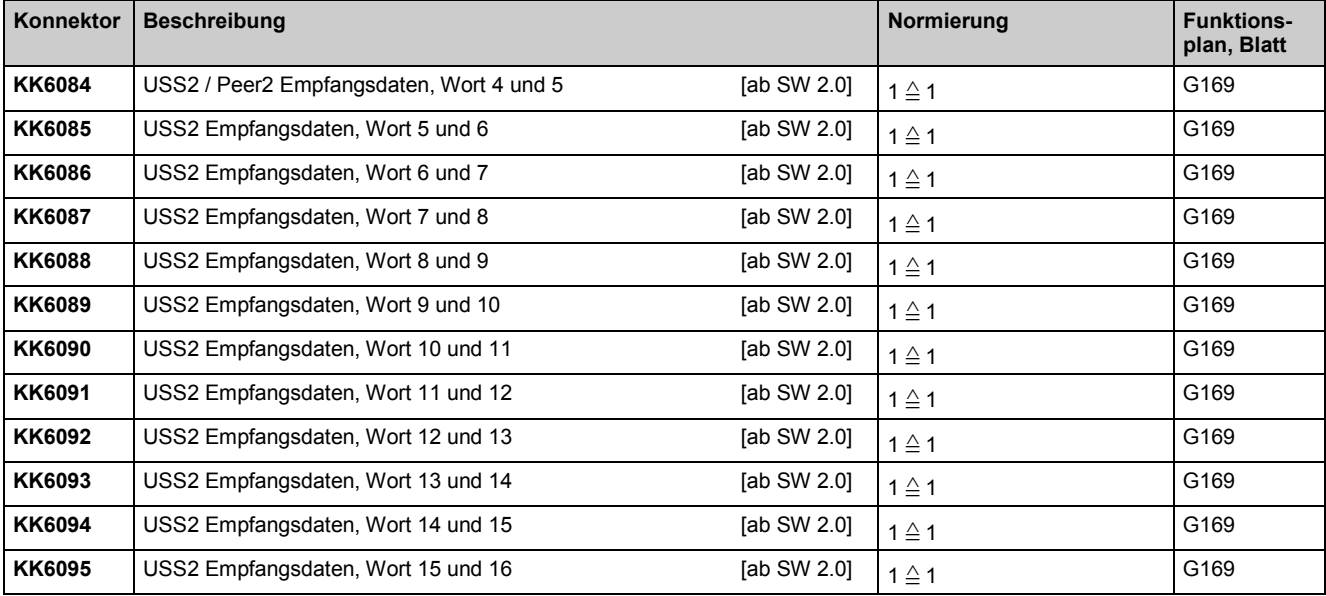

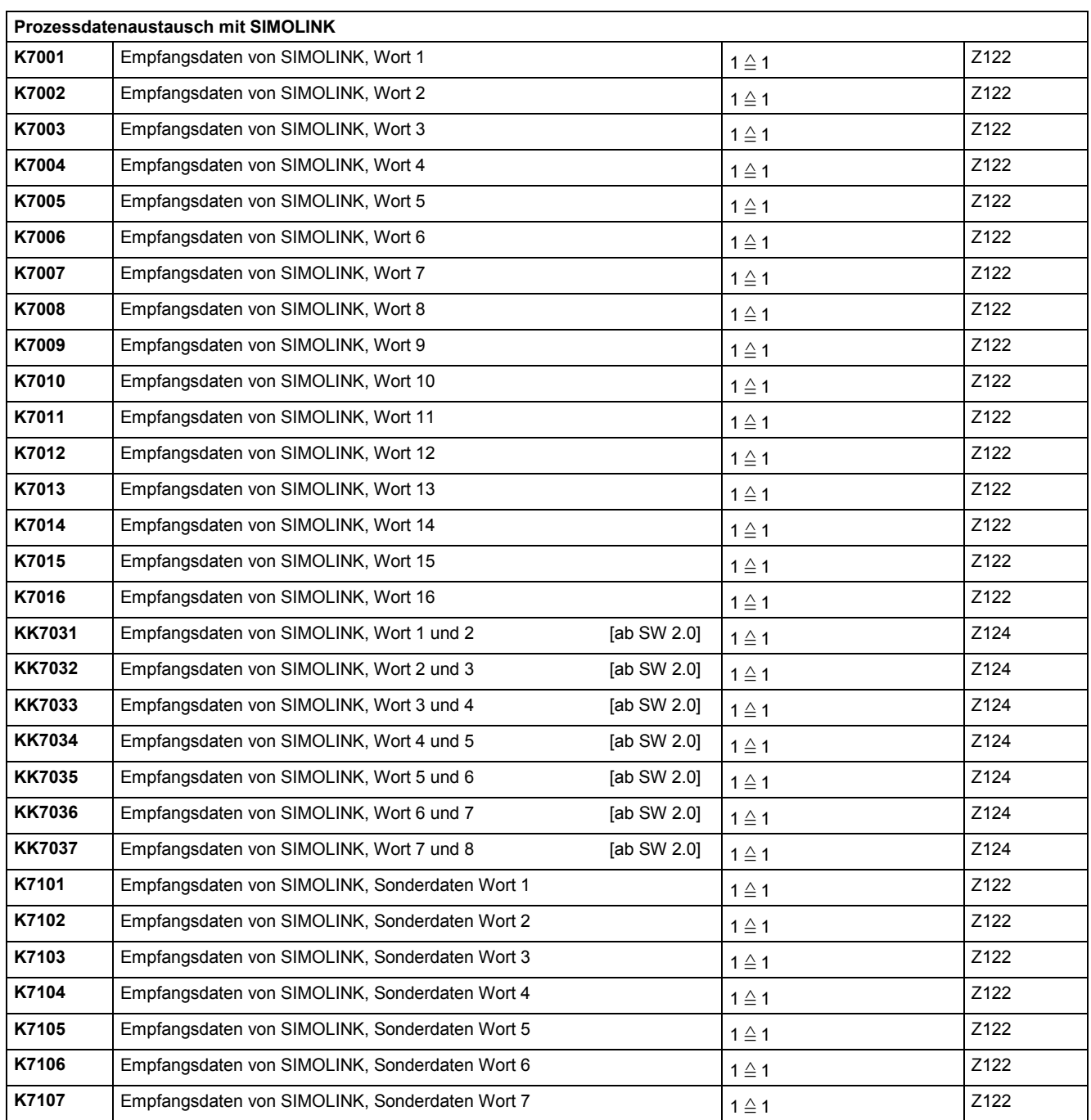

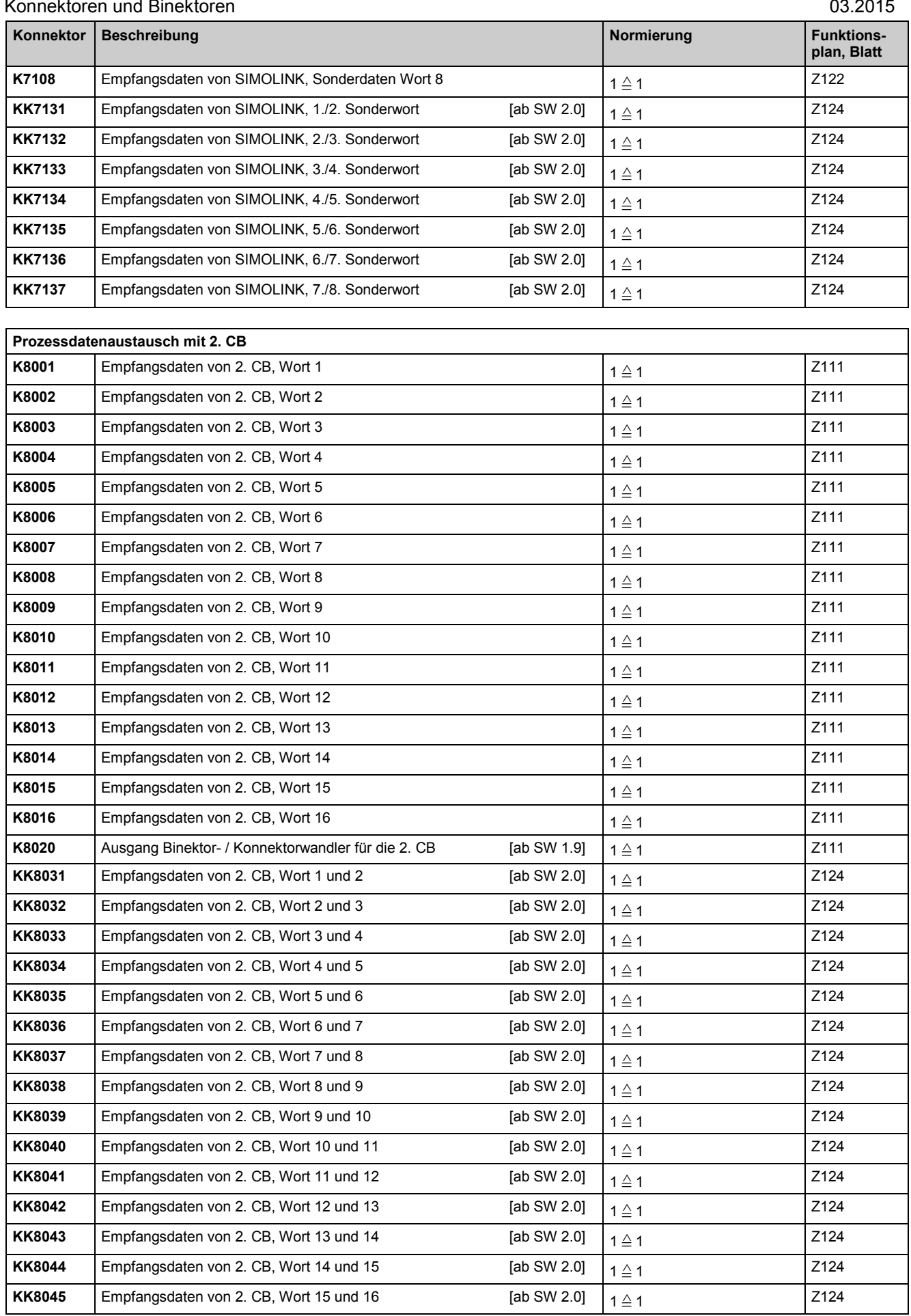

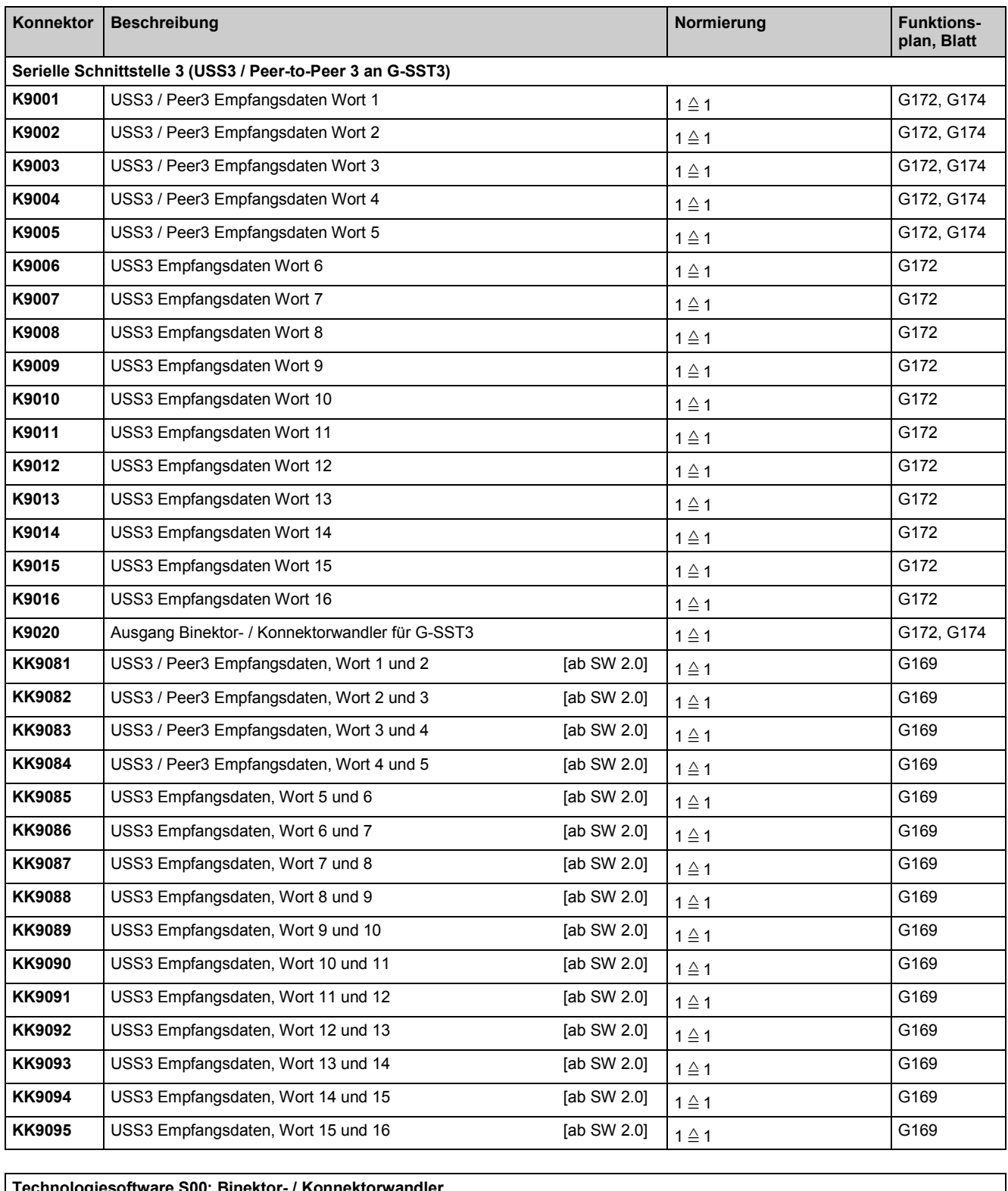

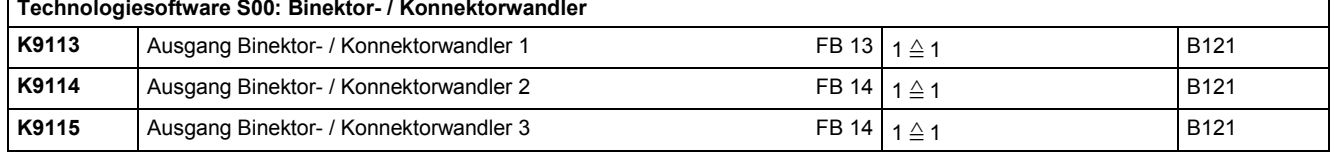

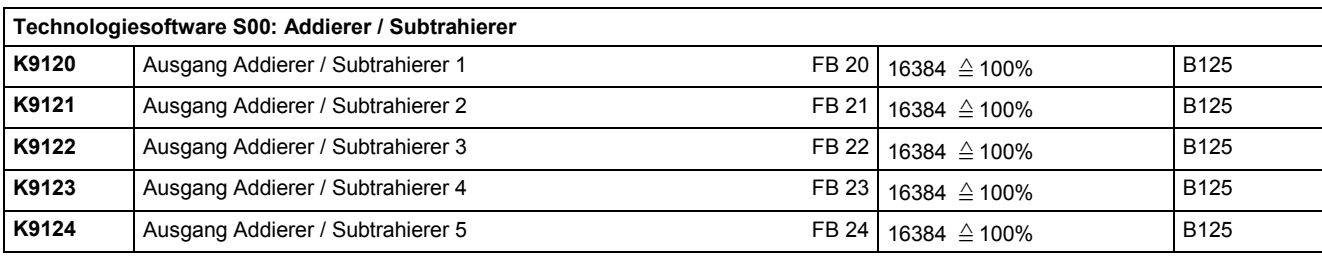

## Konnektoren und Binektoren and anderen anderen anderen eta alle anderen anderen anderen anderen anderen andere

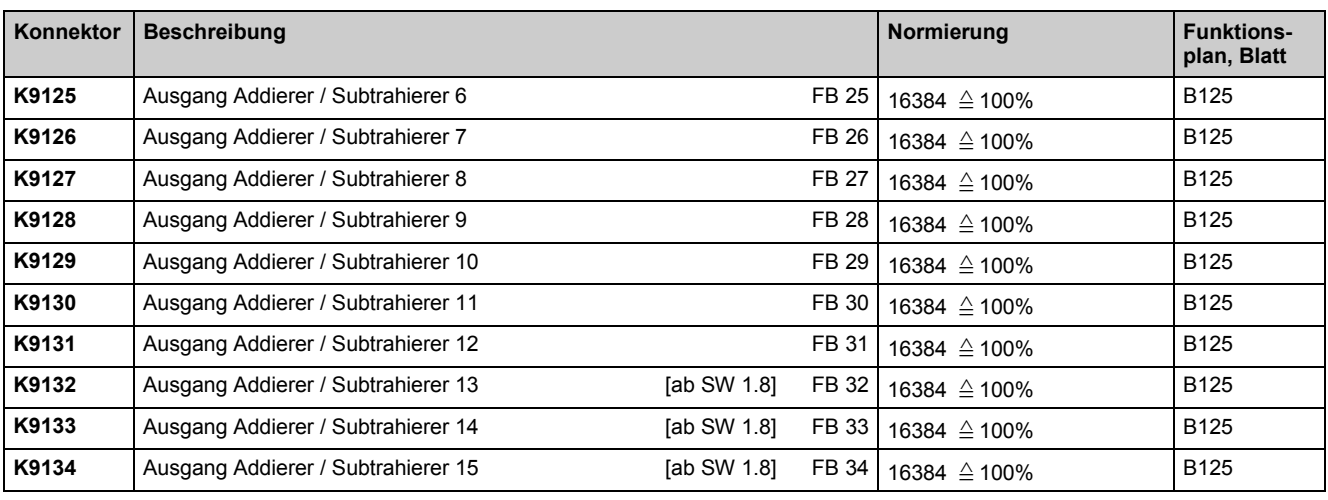

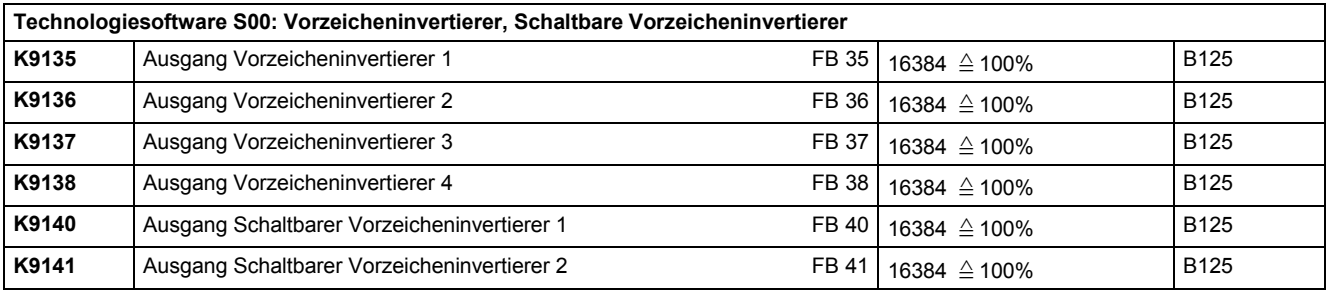

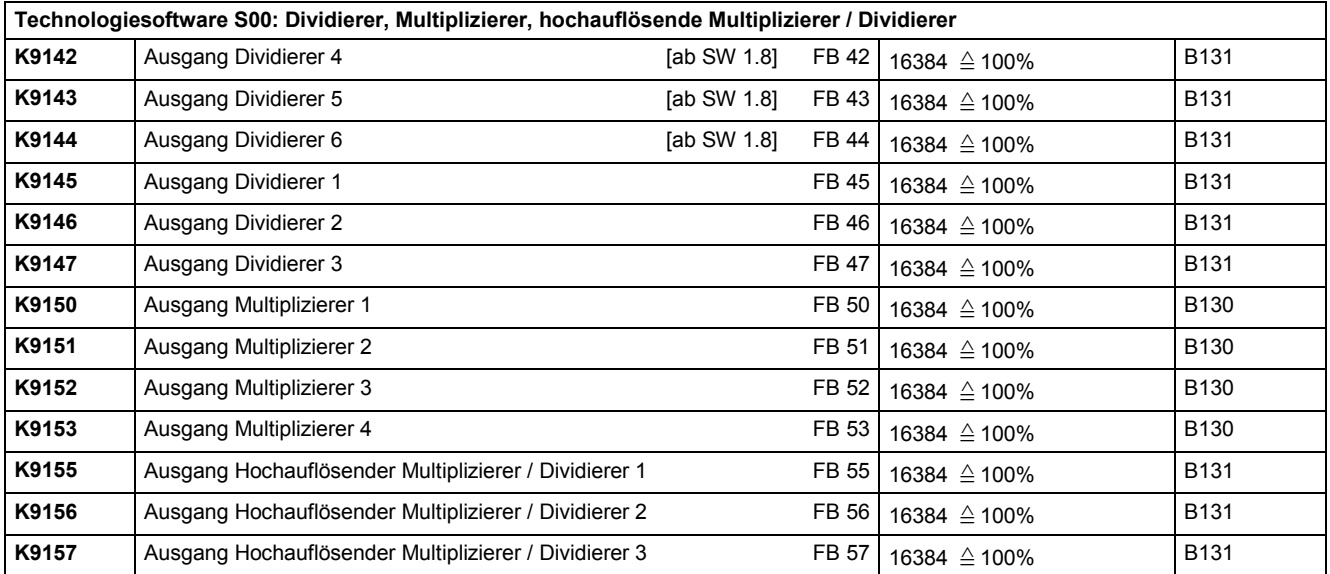

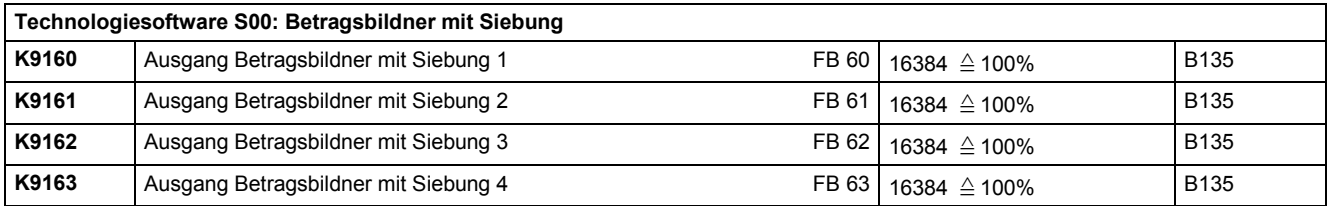

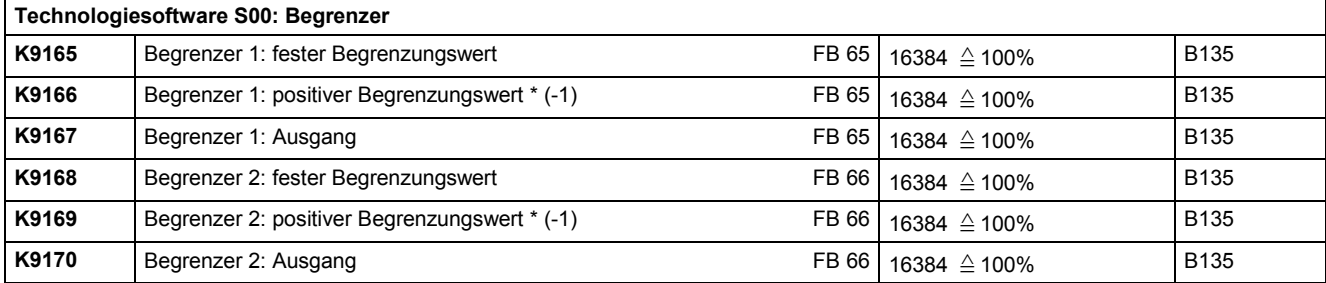

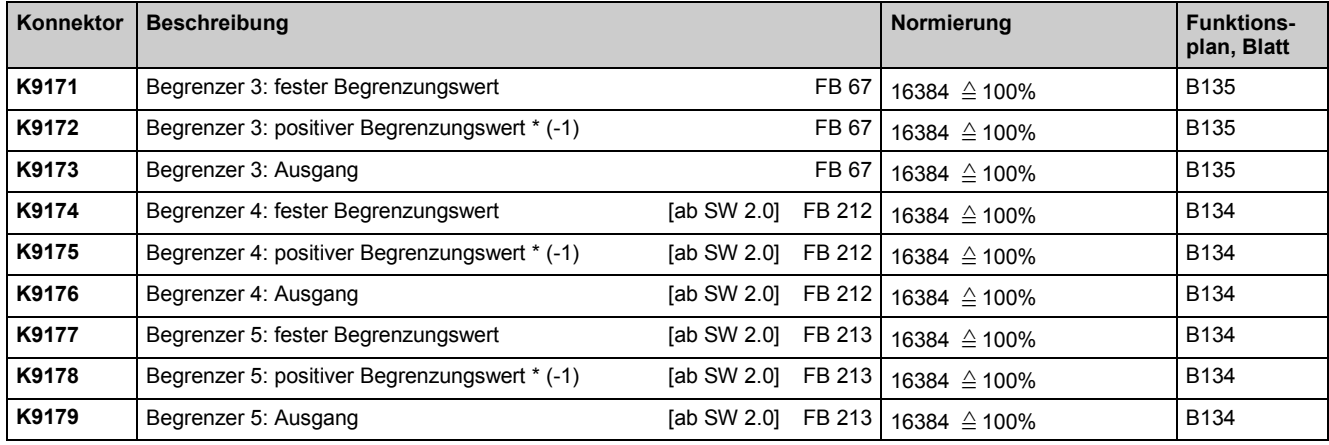

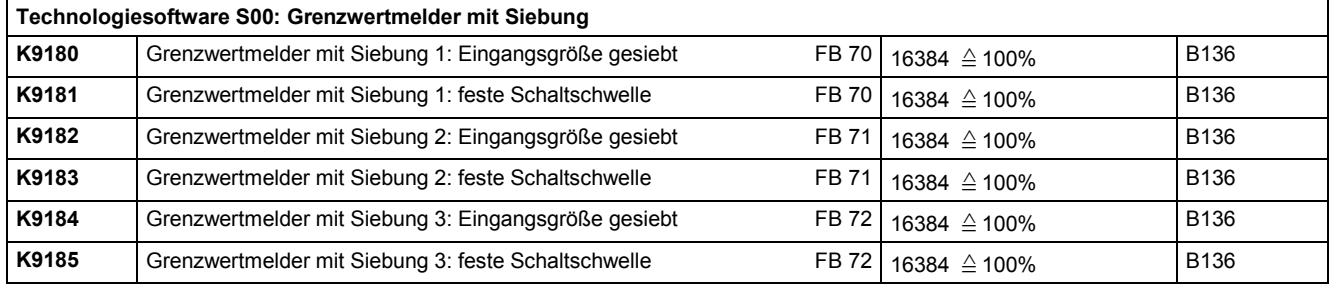

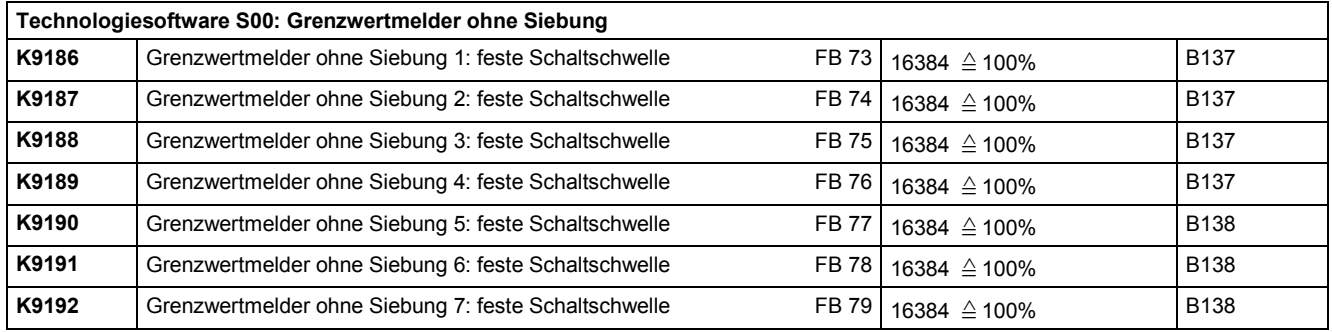

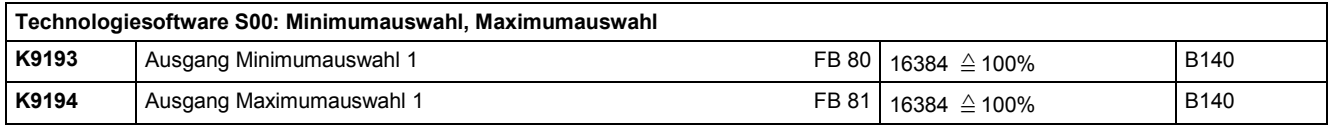

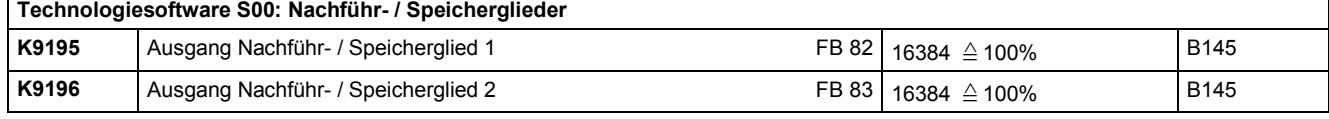

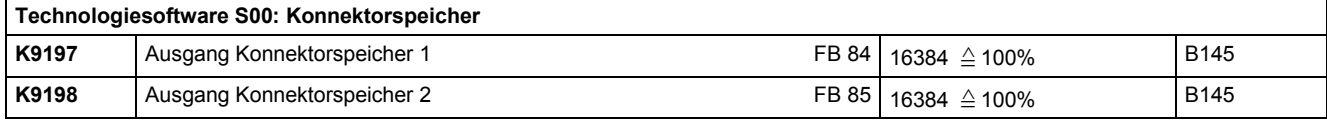

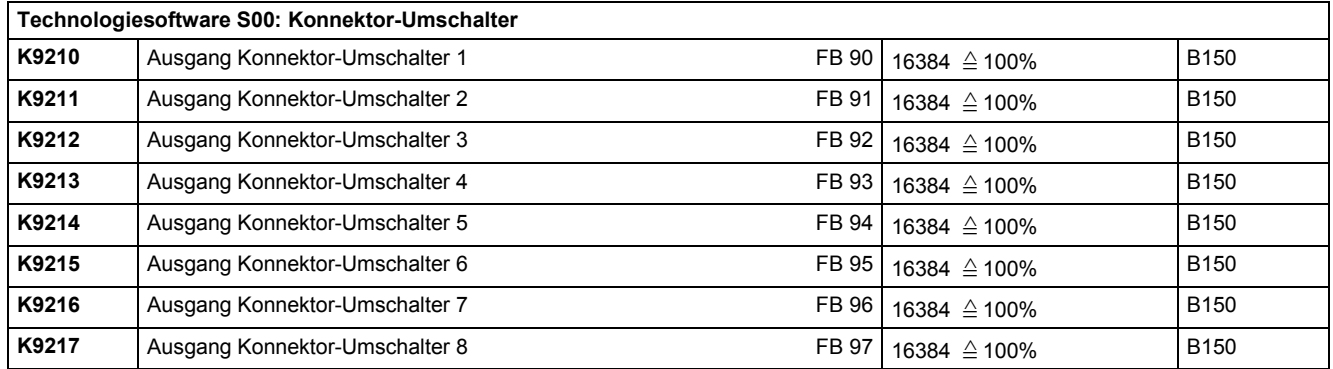

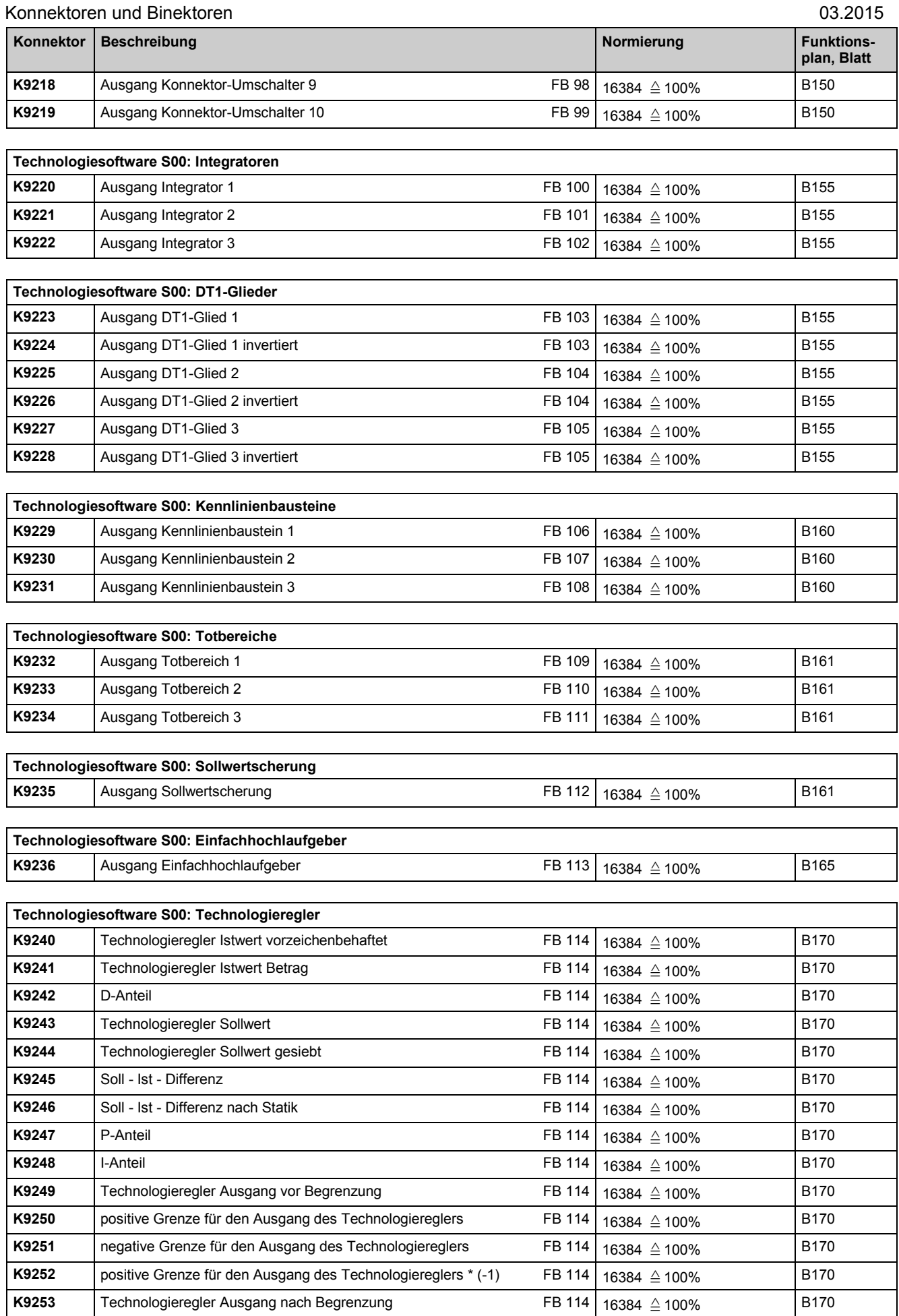

K9254 | Techn. Regler Ausgang nach Multiplikation mit Bewertungsfaktor FB 114

 $16384 \triangleq 100\%$  B170

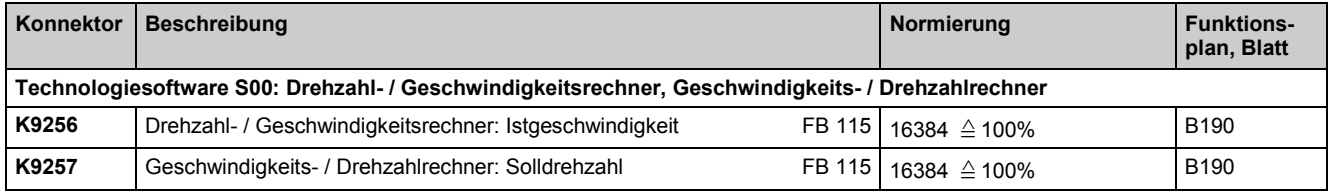

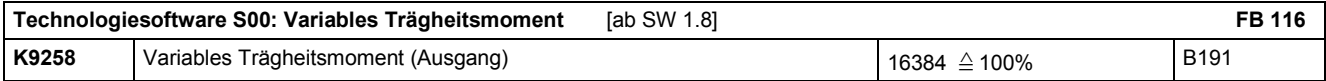

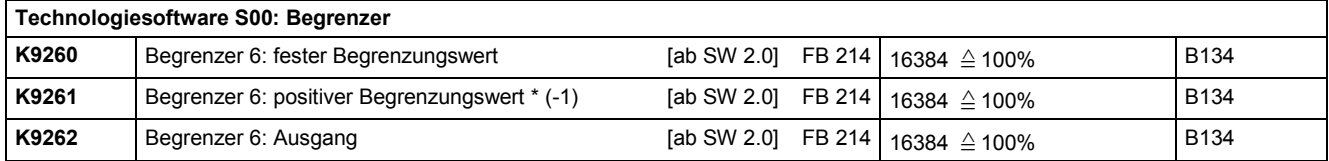

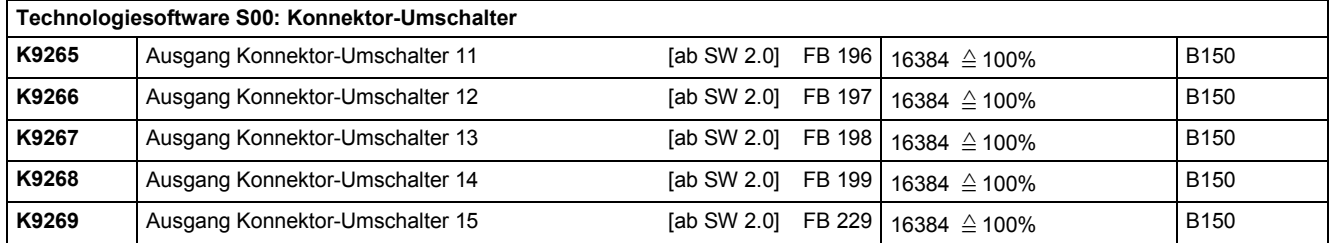

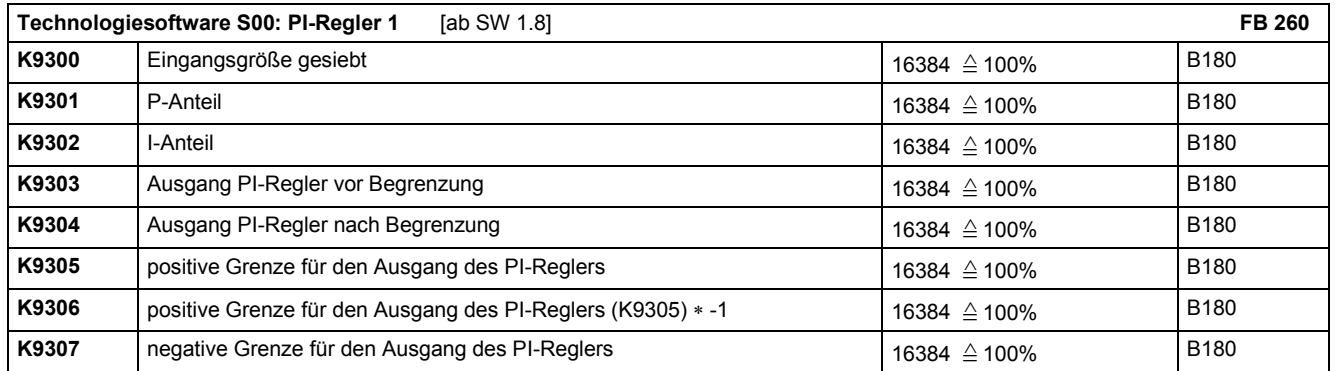

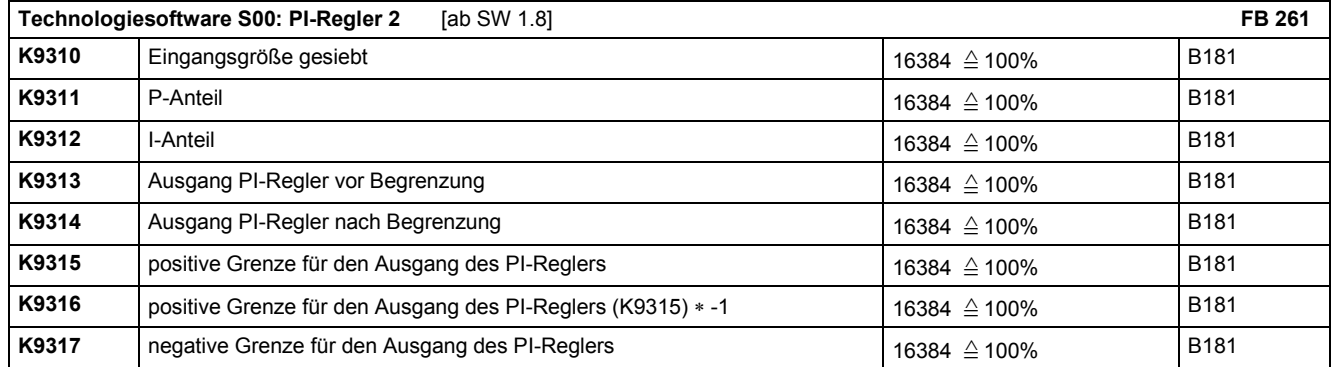

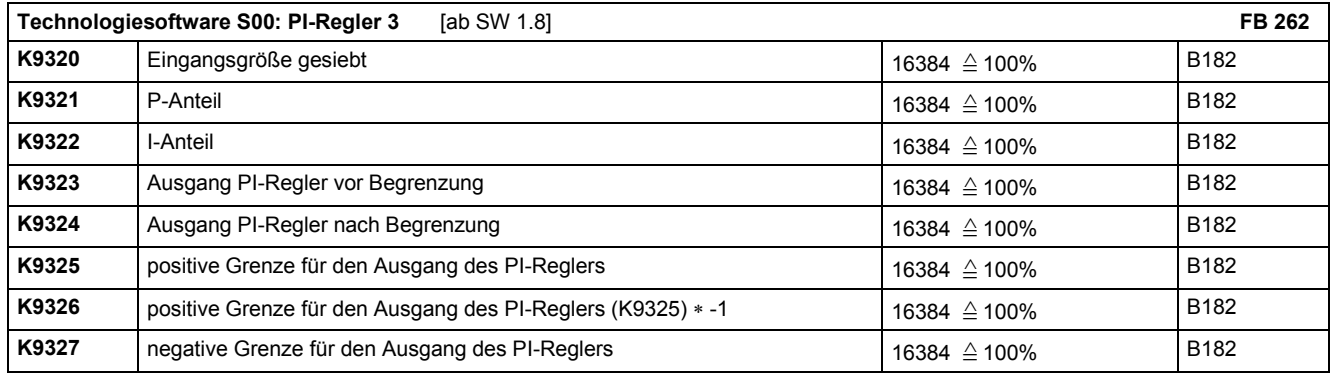

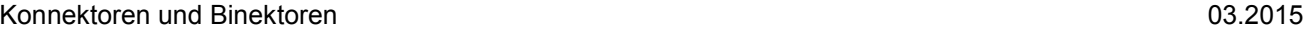

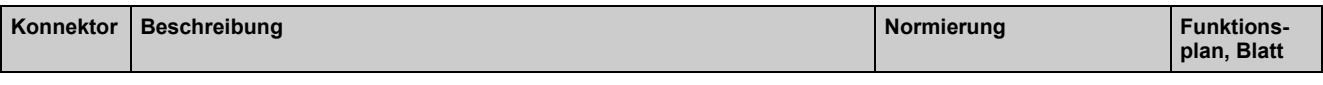

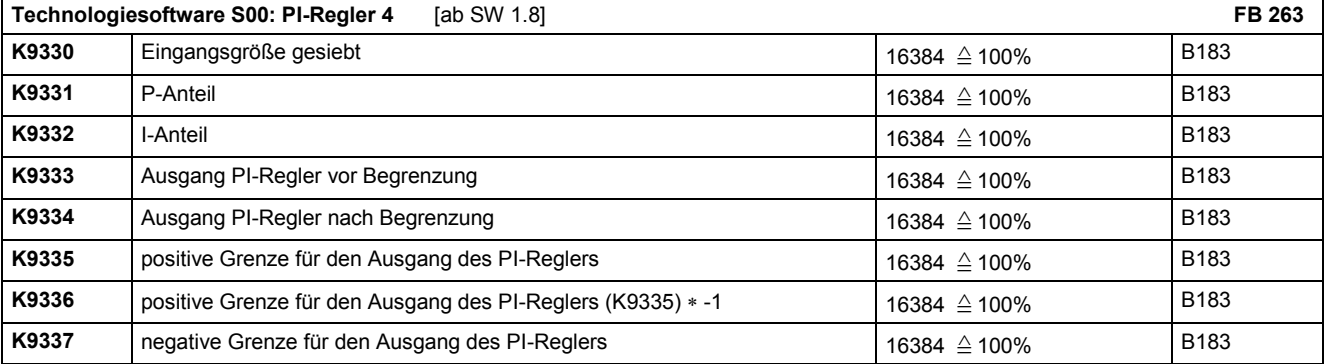

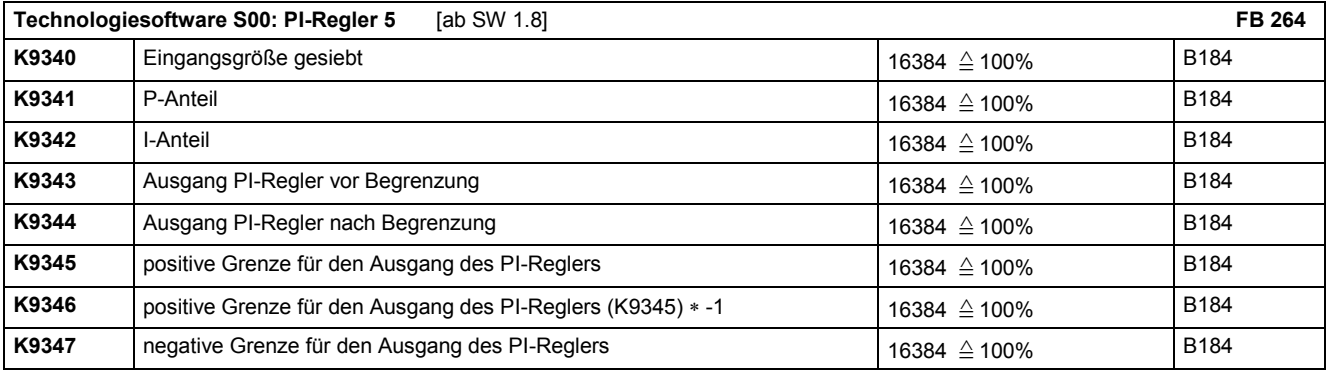

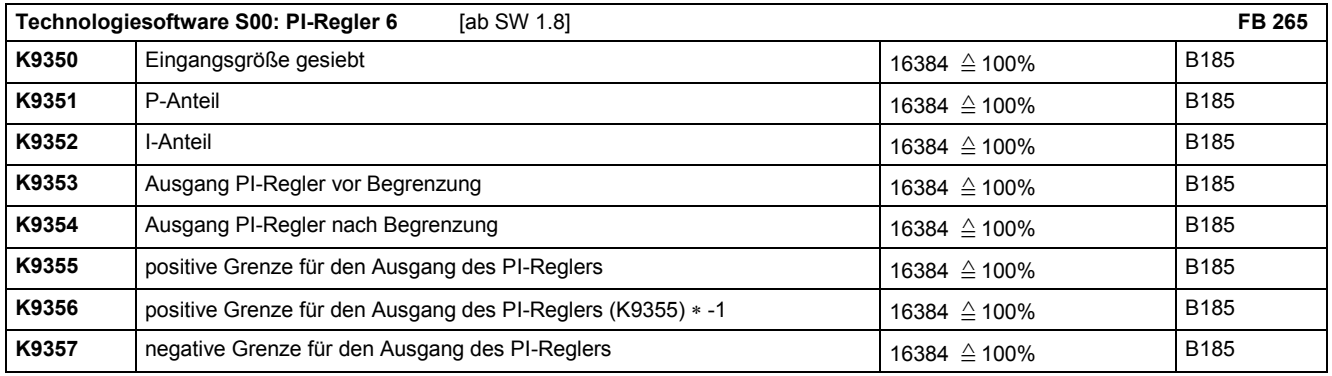

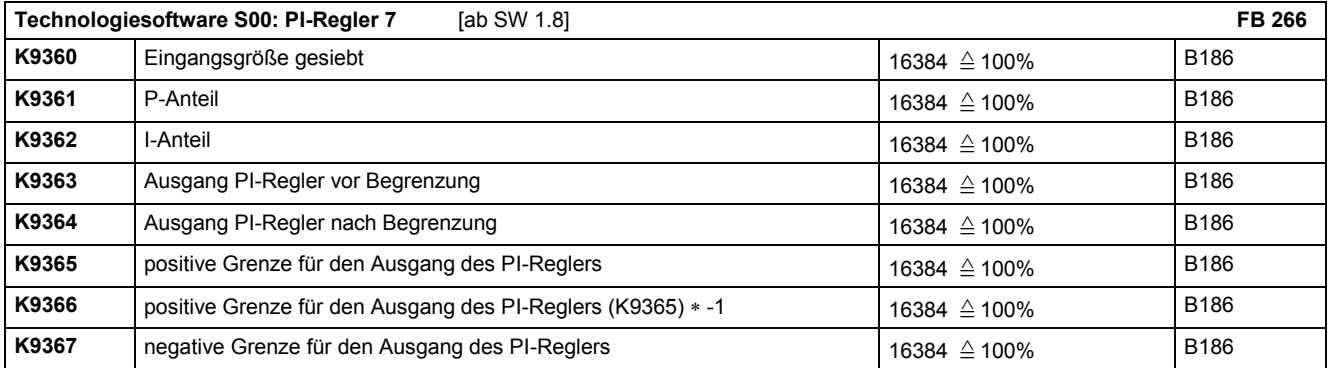

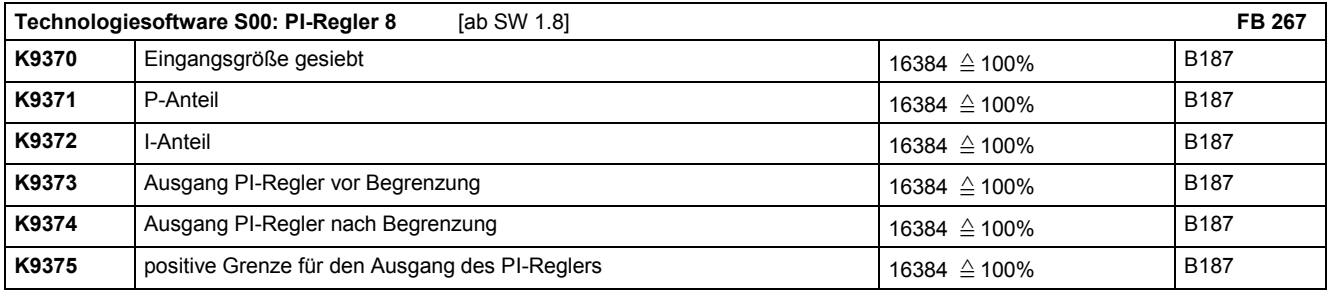

03.2015 konnektoren und Binektoren und Binektoren und Binektoren und Binektoren und Binektoren und Binektoren

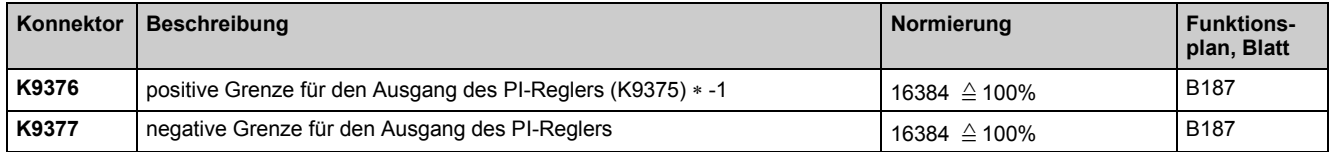

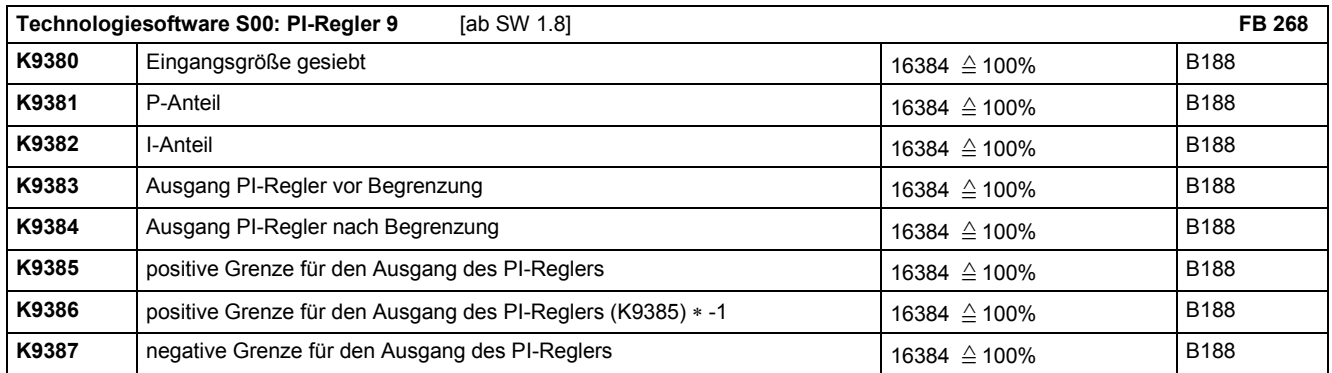

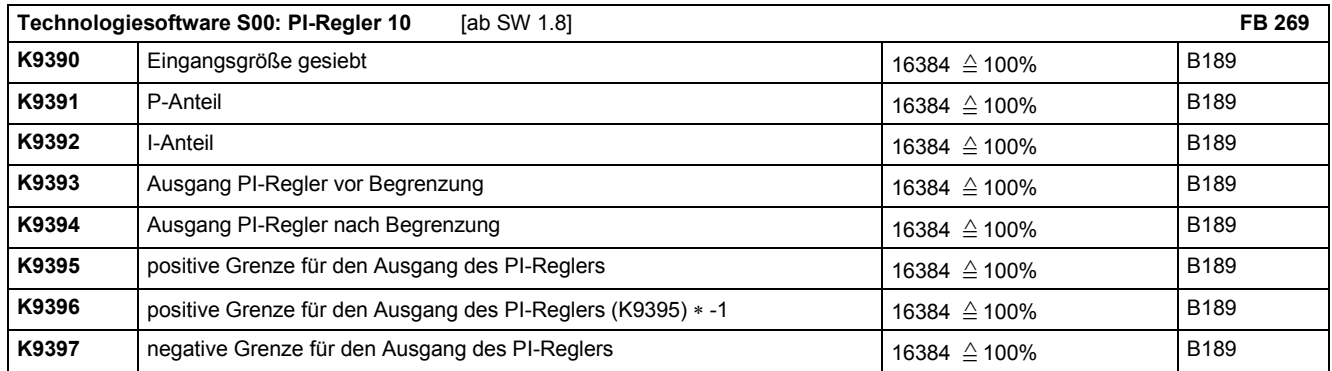

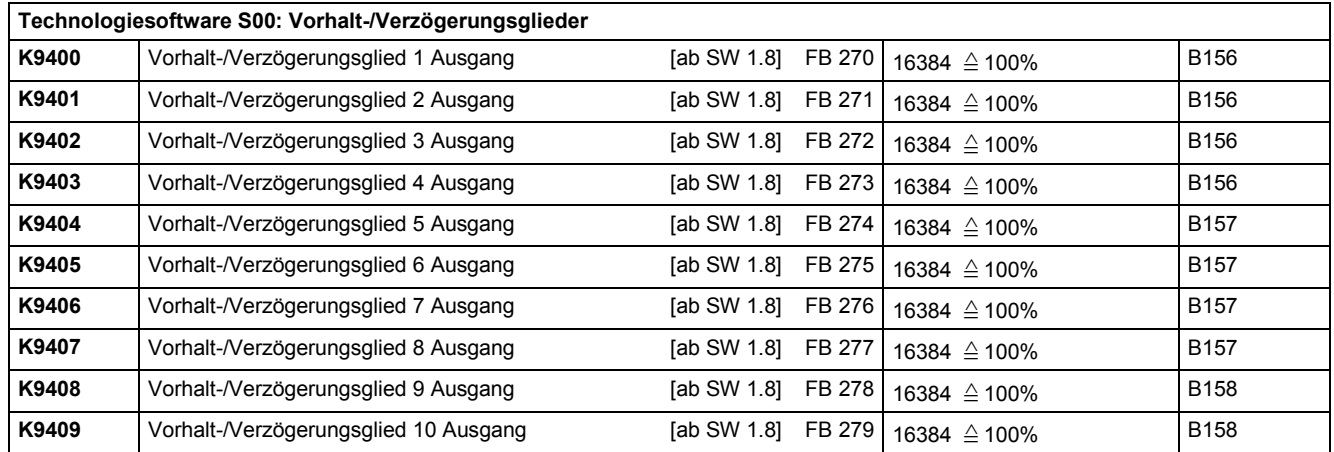

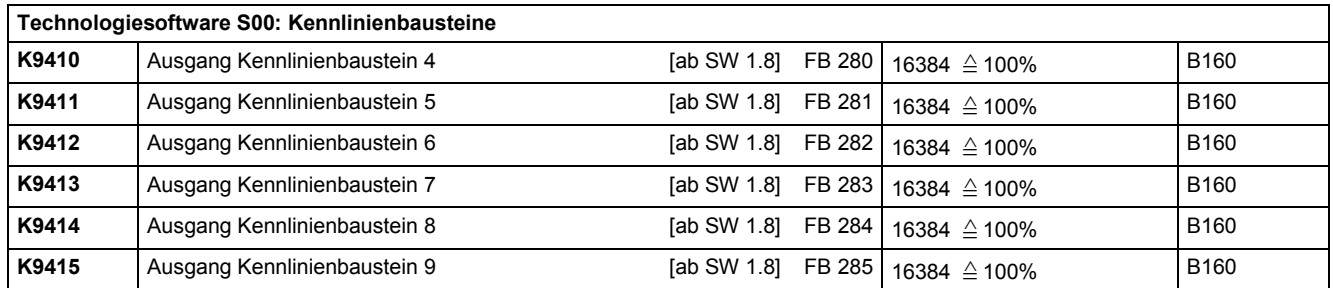

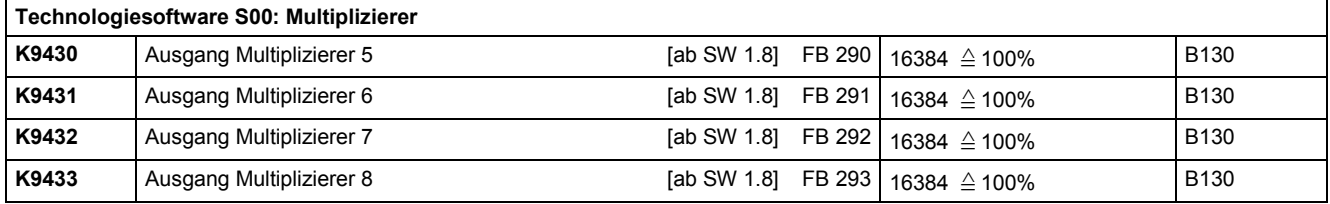

## Konnektoren und Binektoren

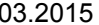

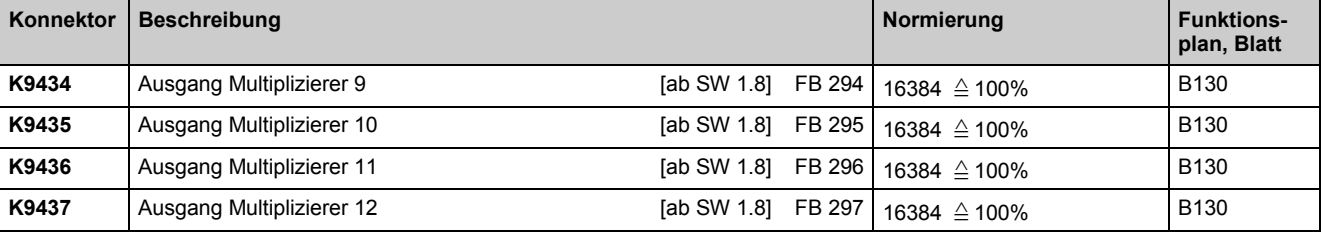

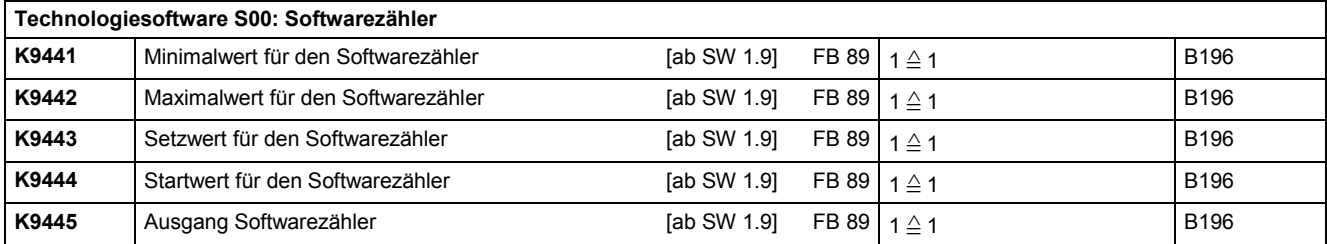

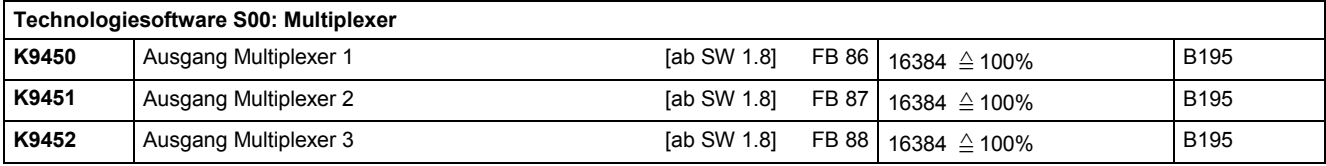

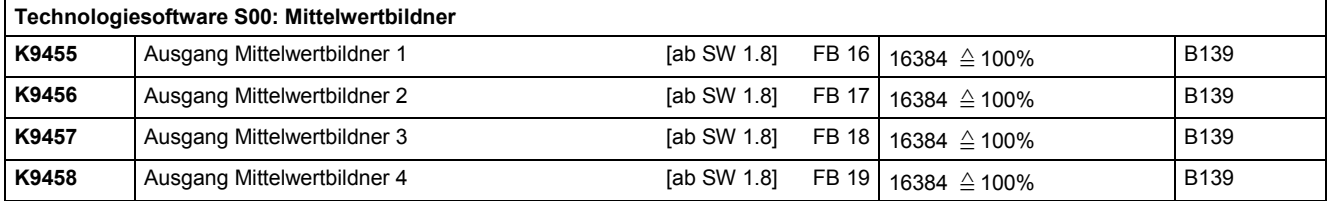

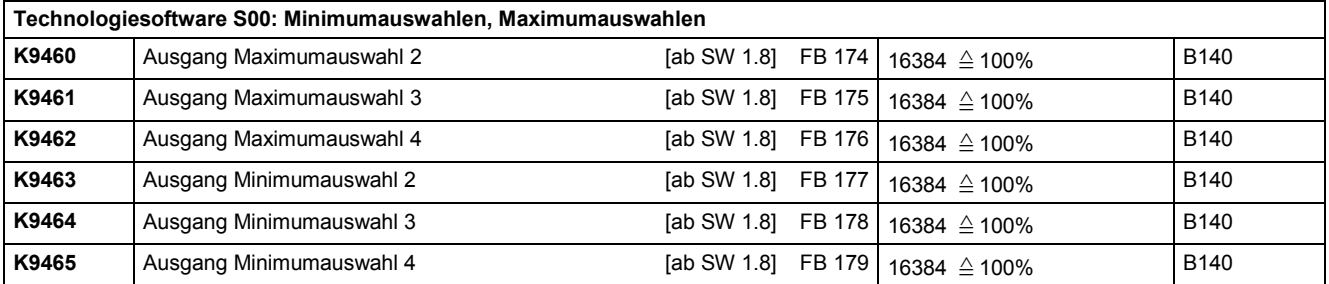

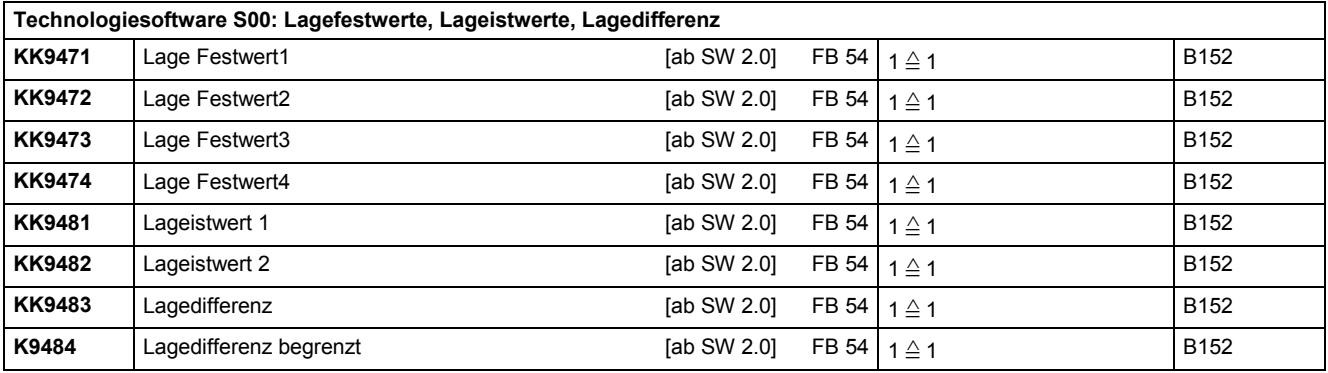

# **Technologiesoftware S00: Wurzelbildner**

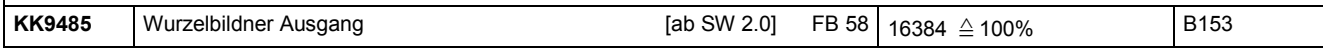

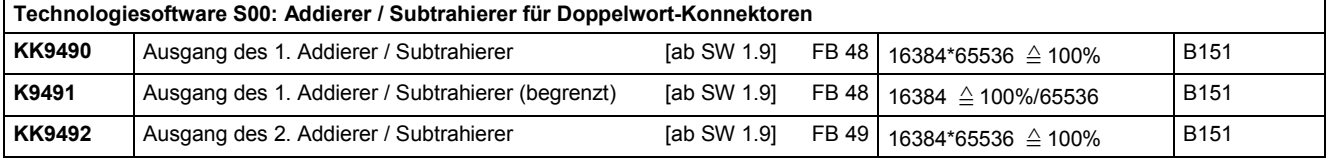

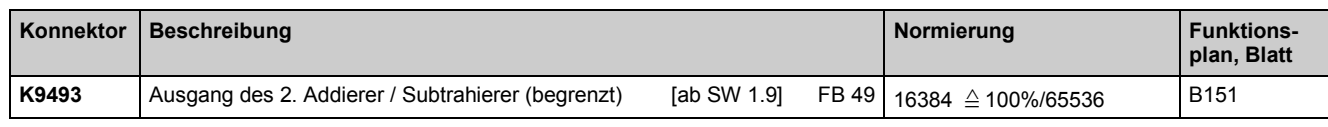

# **Technologiesoftware S00: Konnektortypwandler**

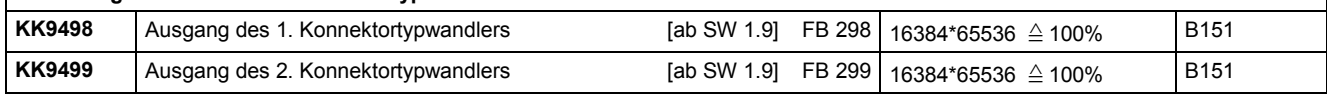

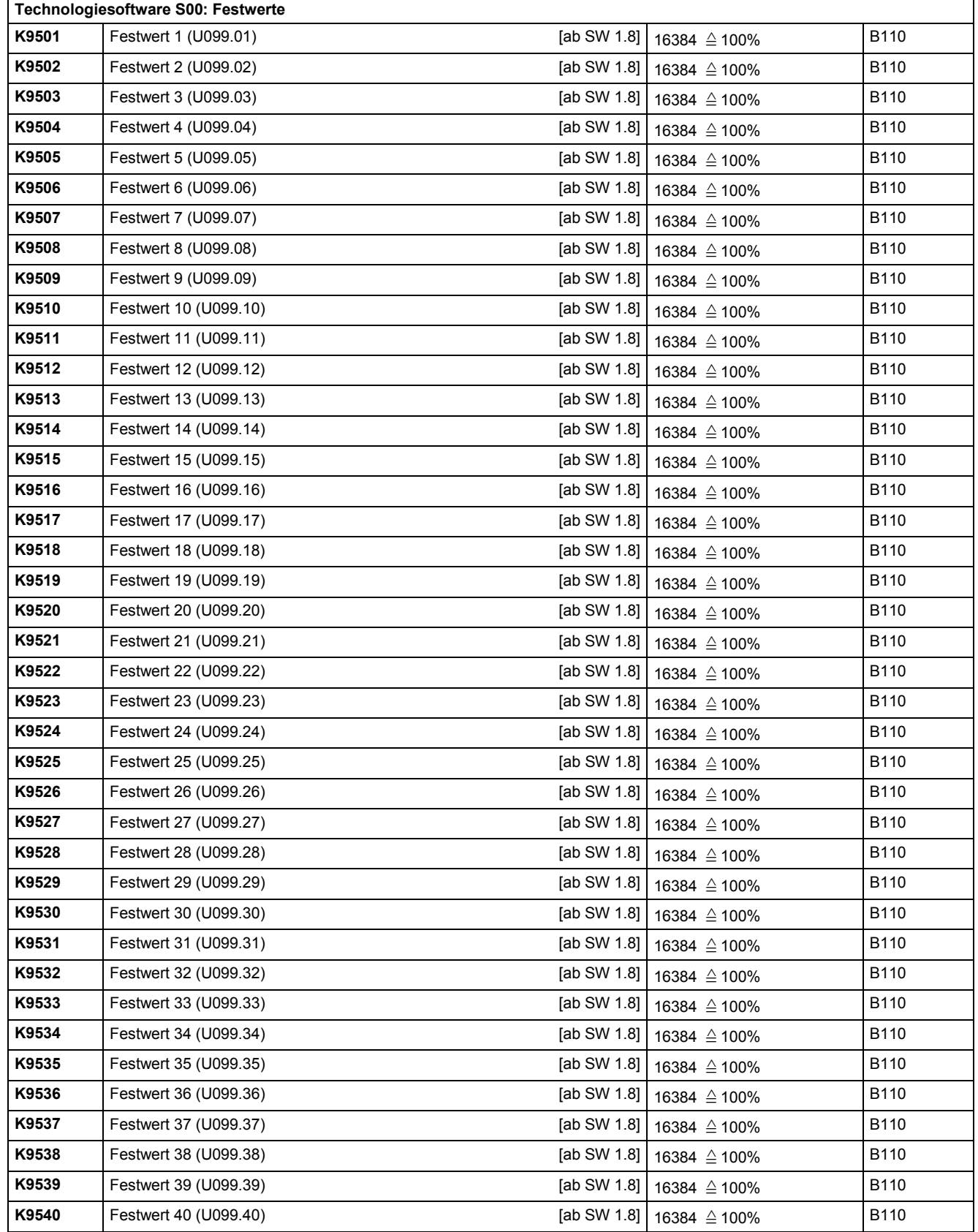

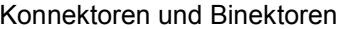

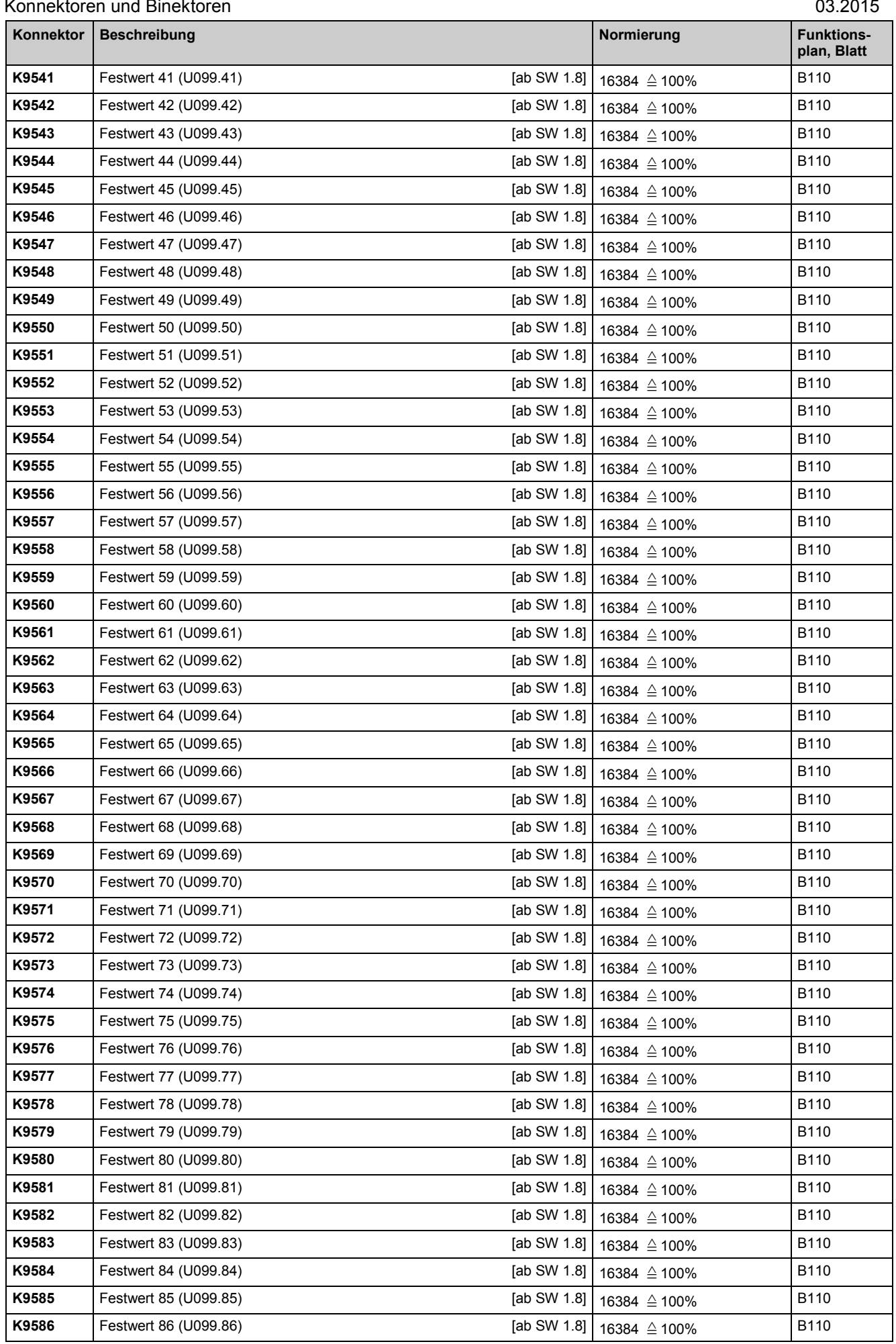

L

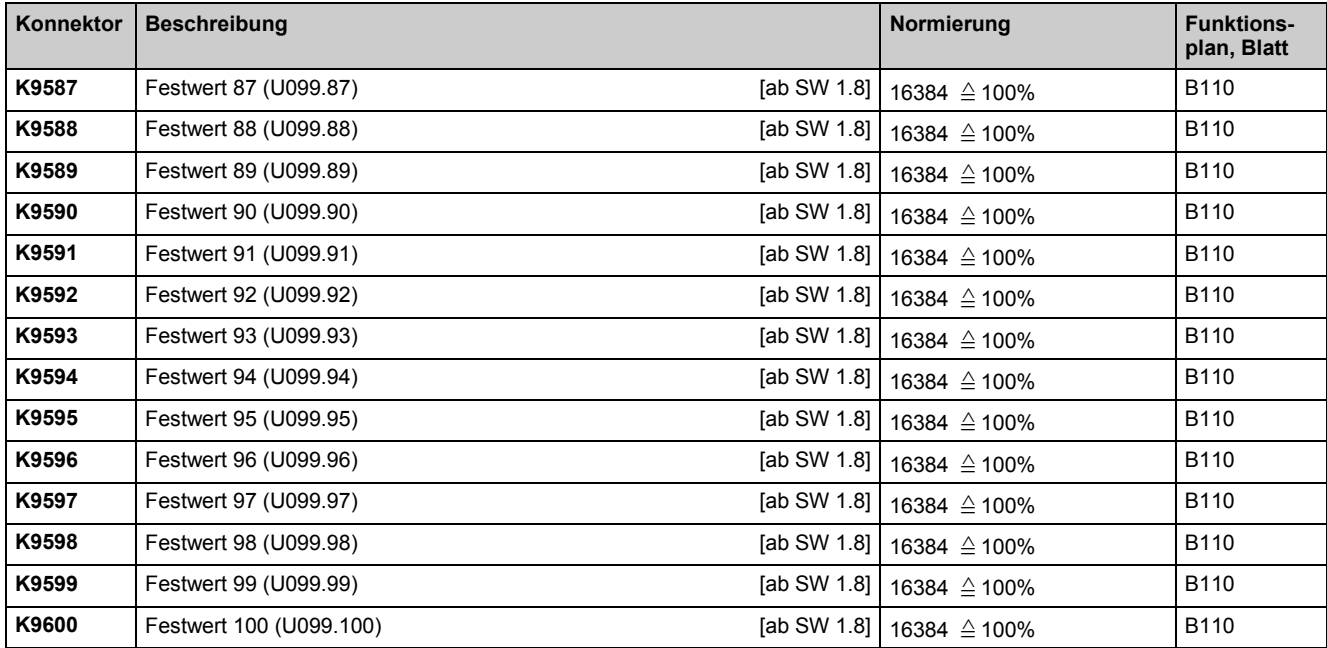

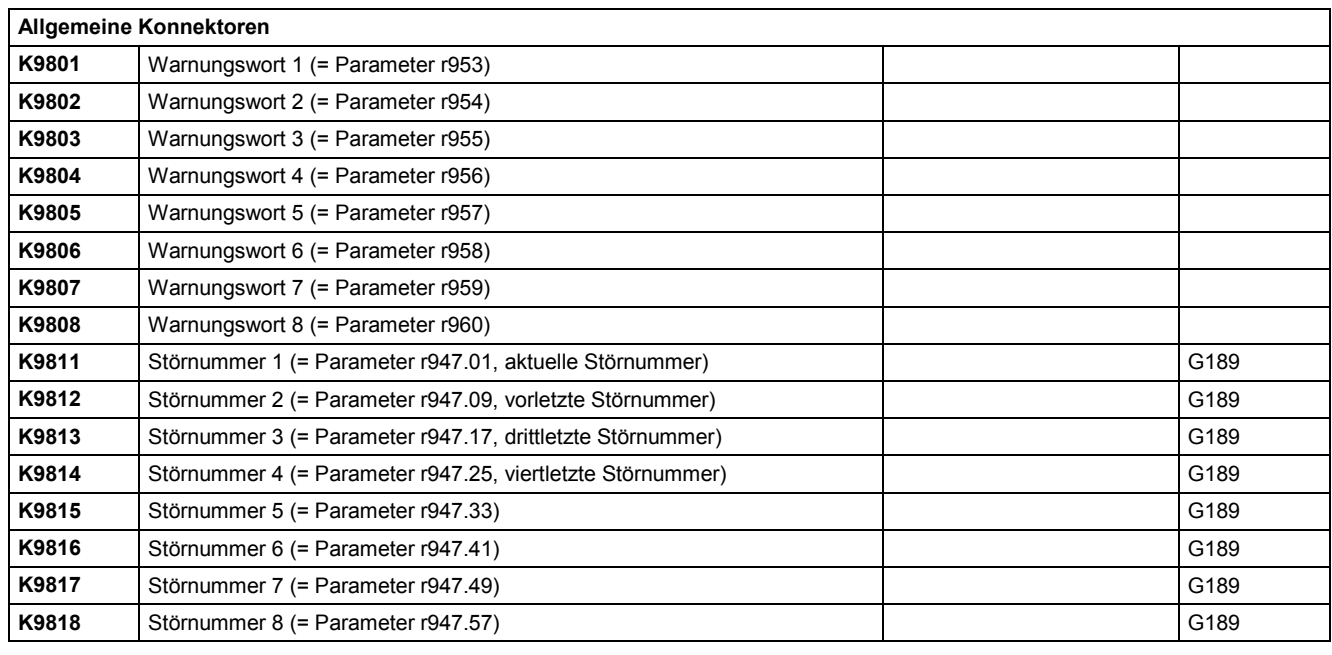

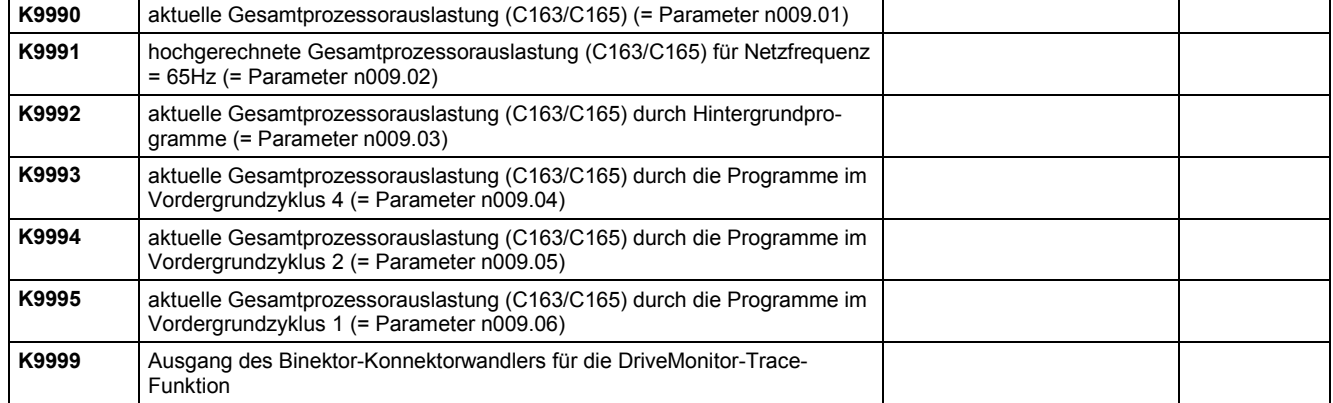

Die Zustände von Binektoren können mittels der Parameter r045 und P046 angezeigt werden.

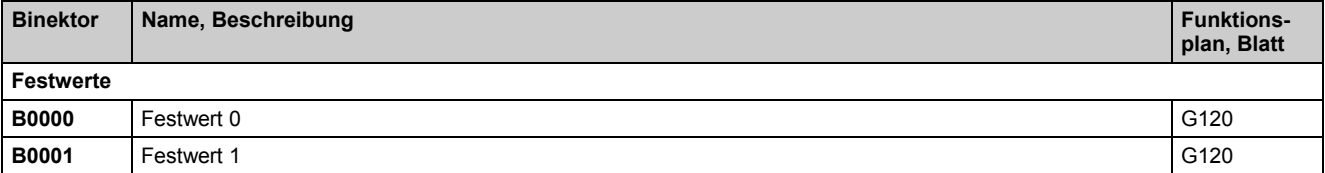

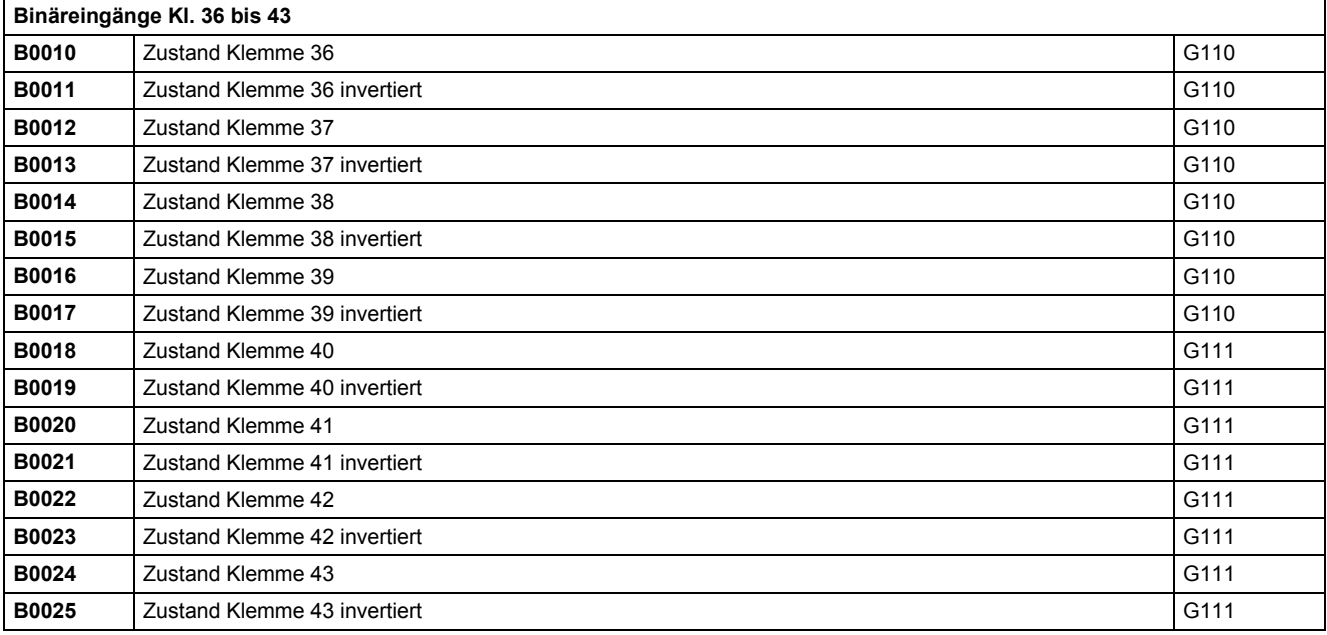

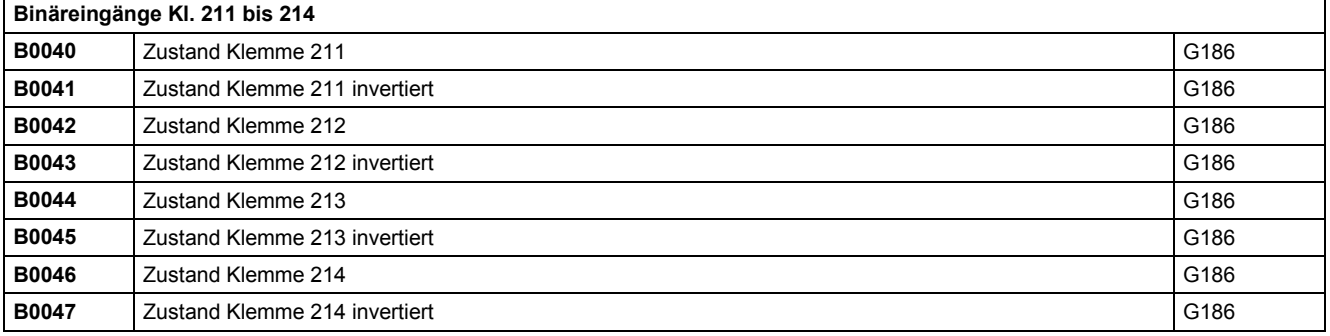

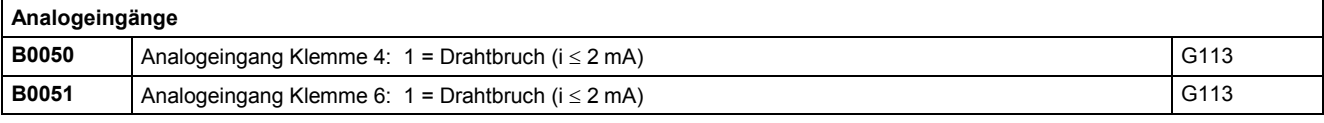

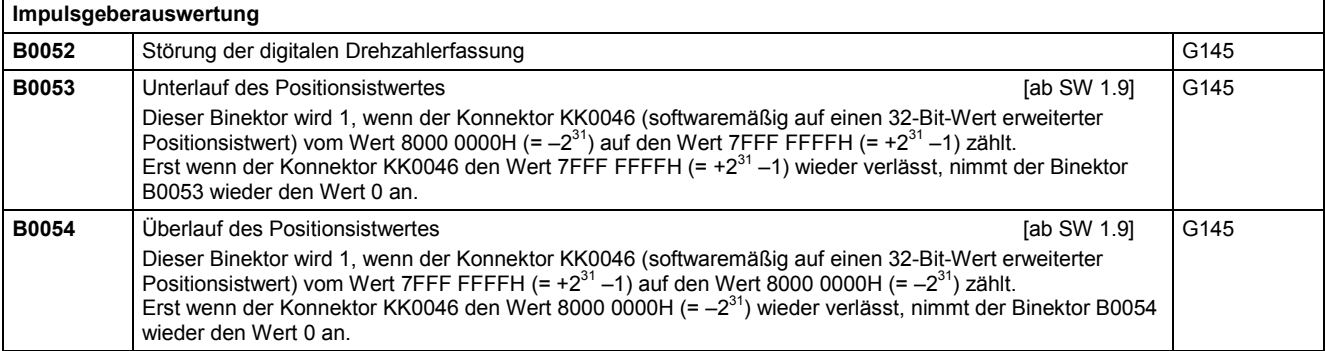

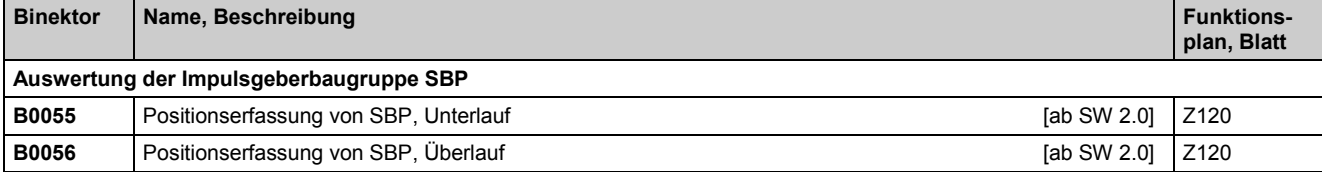

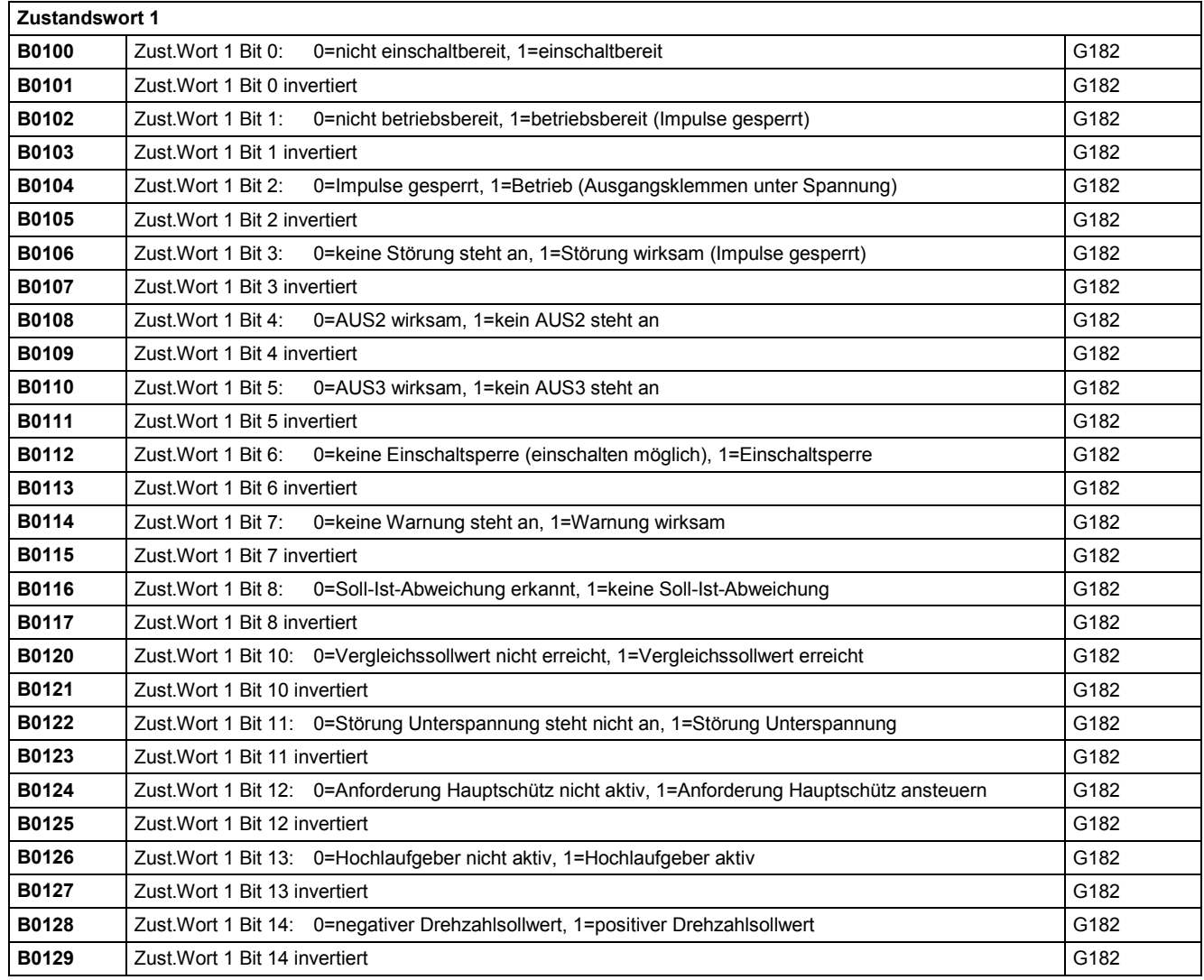

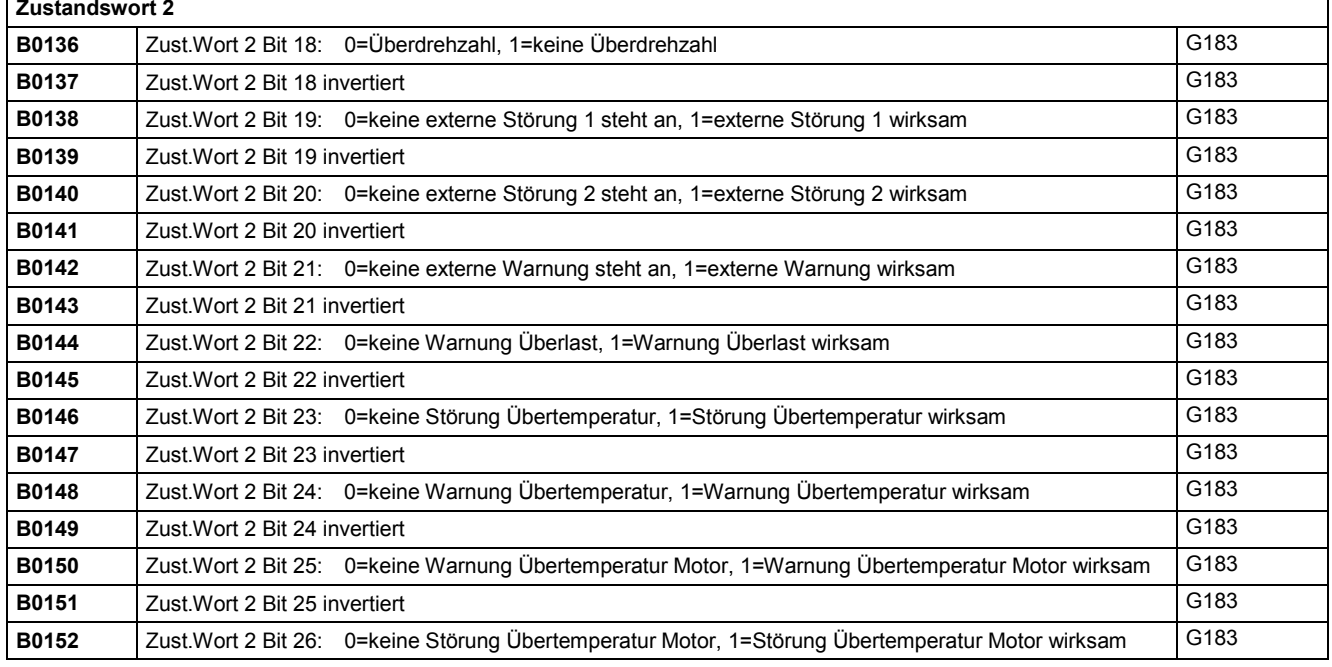

Konnektoren und Binektoren aber der Europa in der Europa erster der Europa erster der Europa erster der Europa e

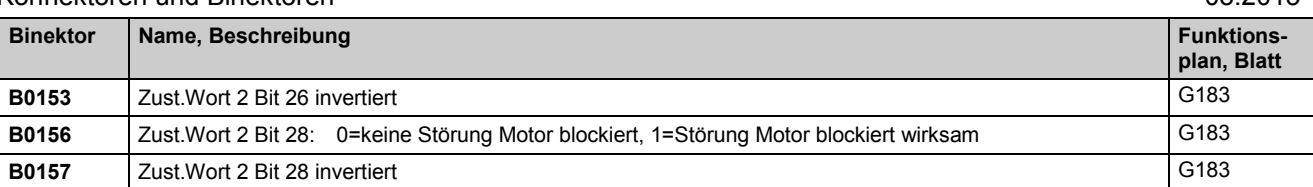

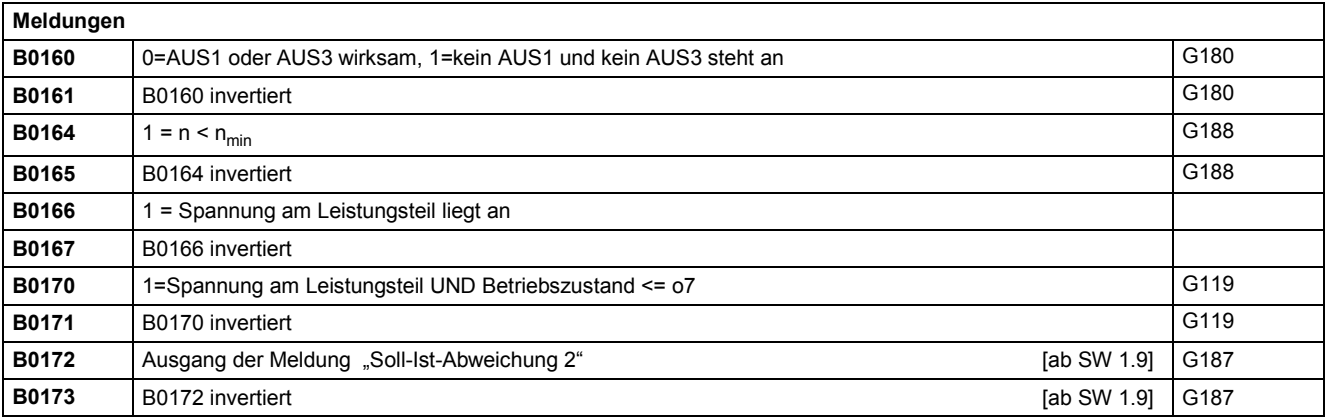

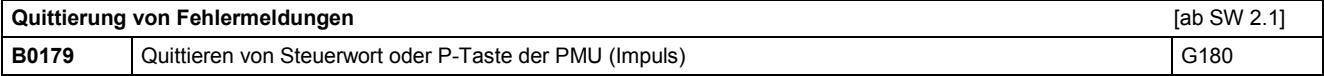

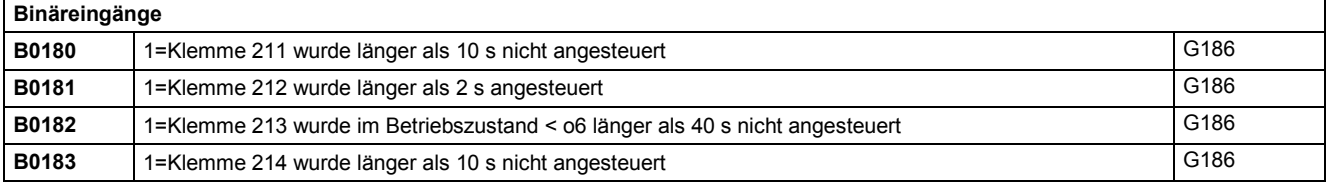

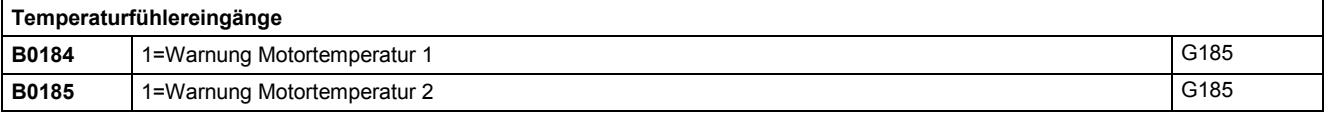

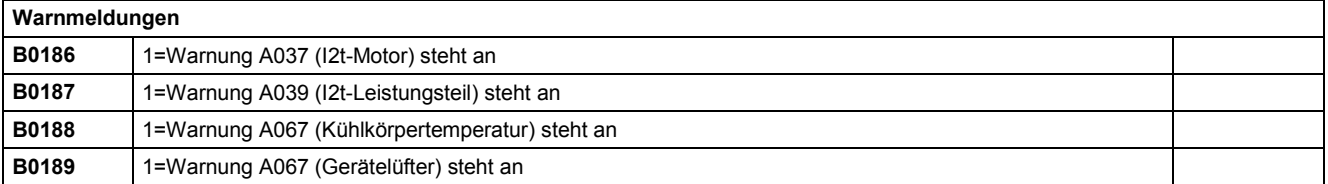

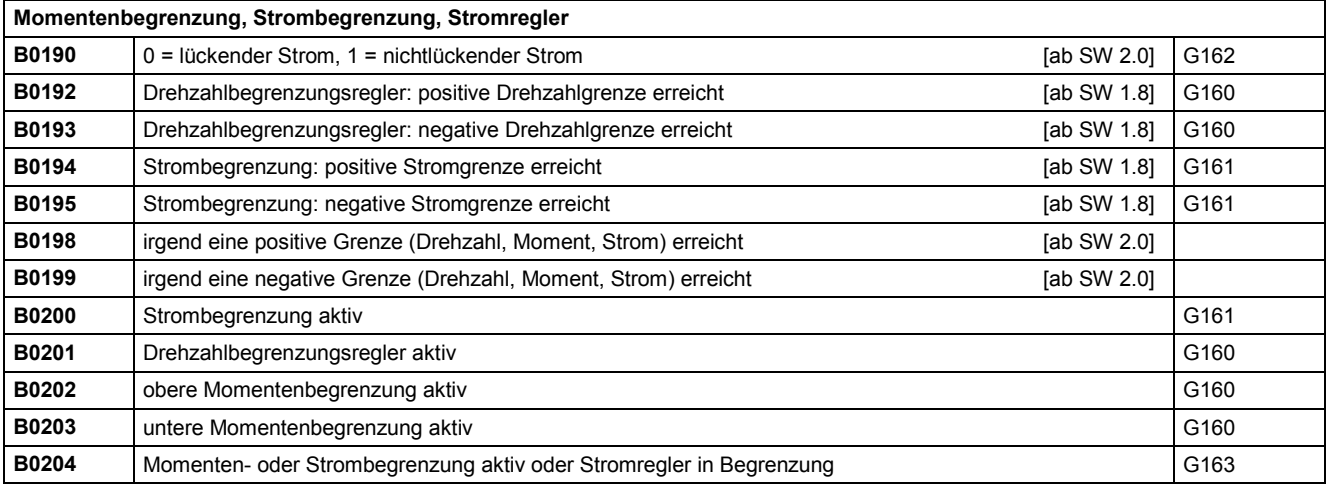

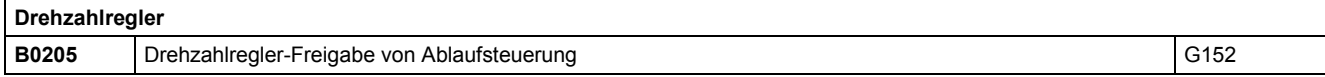

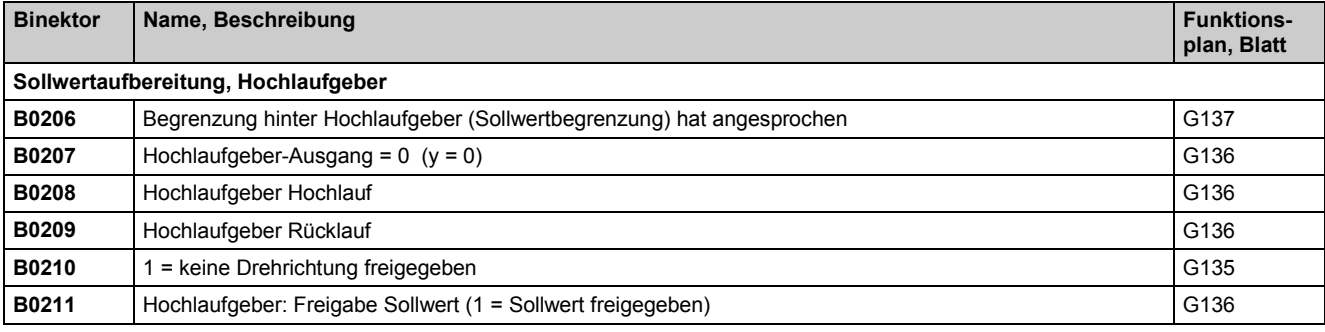

# **Momentenbegrenzung B0212** Kommando "Vollaussteuerung" G160

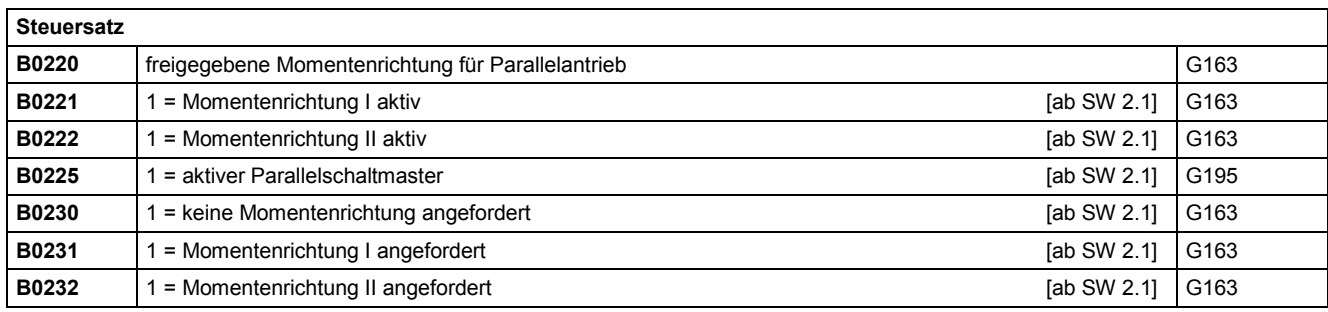

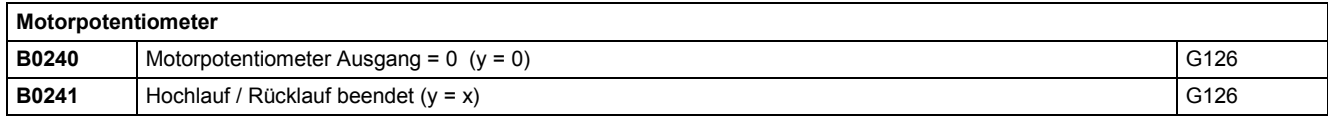

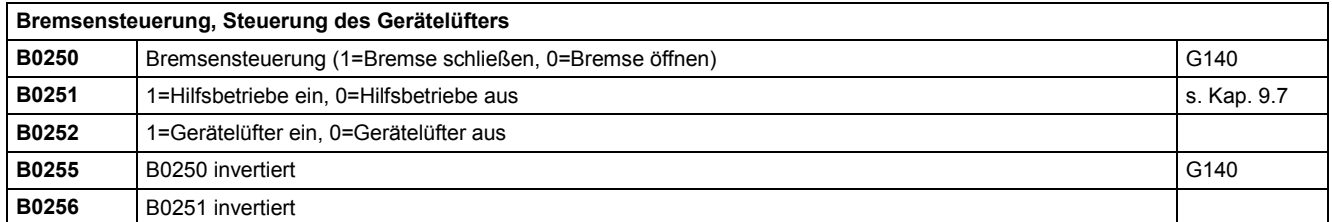

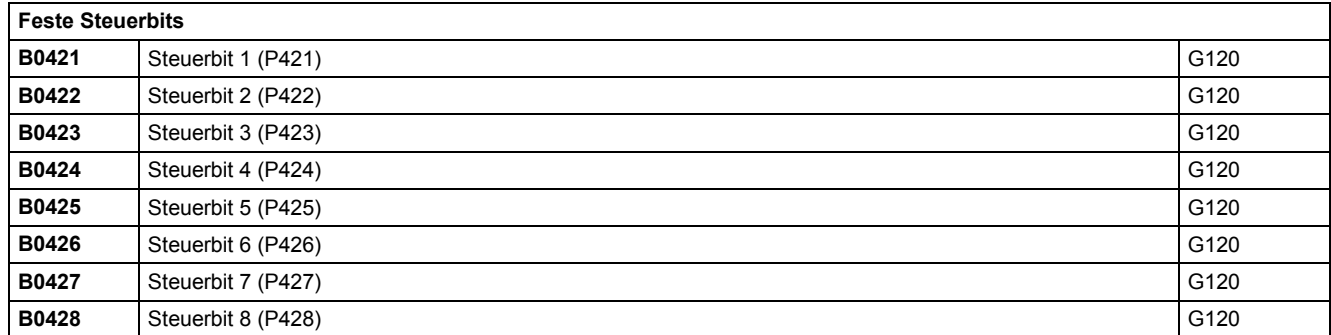

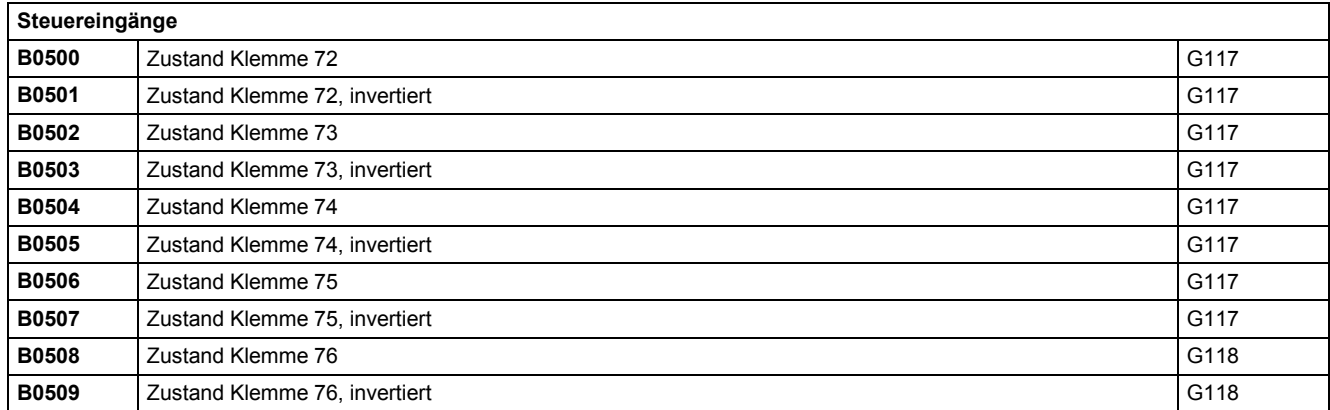

Konnektoren und Binektoren and anderen anderen anderen eta alle anderen anderen anderen anderen anderen andere

| <b>Binektor</b> | Name, Beschreibung            | <b>Funktions-</b><br>plan, Blatt |
|-----------------|-------------------------------|----------------------------------|
| B0510           | Zustand Klemme 77             | G118                             |
| B0511           | Zustand Klemme 77, invertiert | G118                             |
| B0512           | Zustand Klemme 78             | G118                             |
| B0513           | Zustand Klemme 78, invertiert | G118                             |
| B0514           | Zustand Klemme 79             | G118                             |
| B0515           | Zustand Klemme 79, invertiert | G118                             |

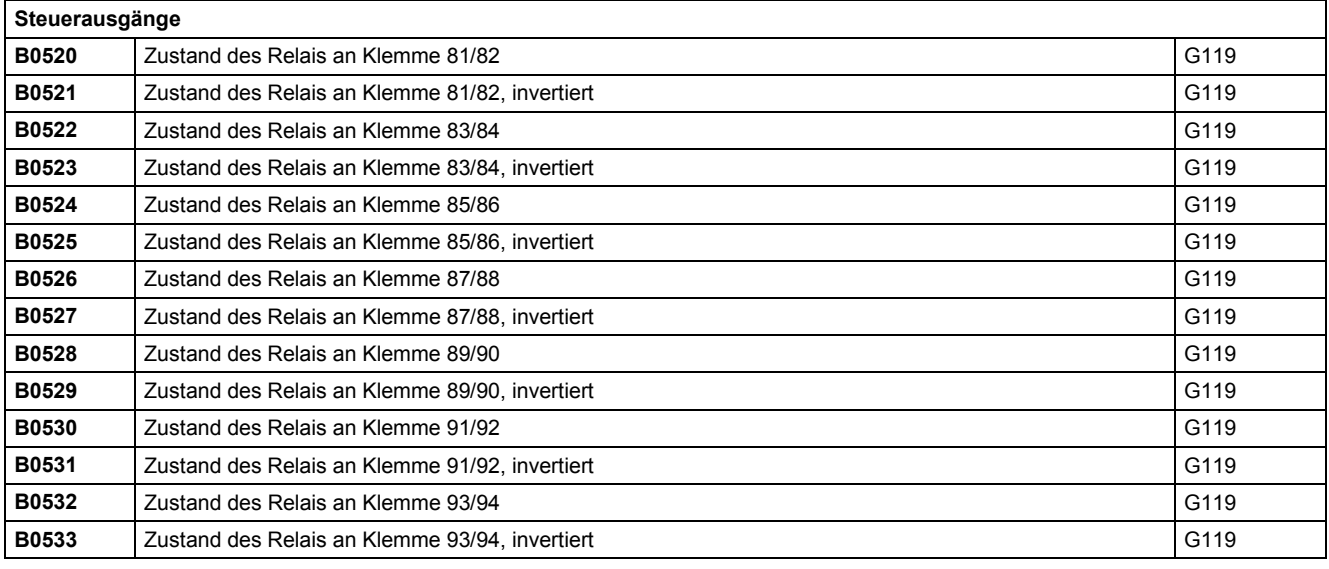

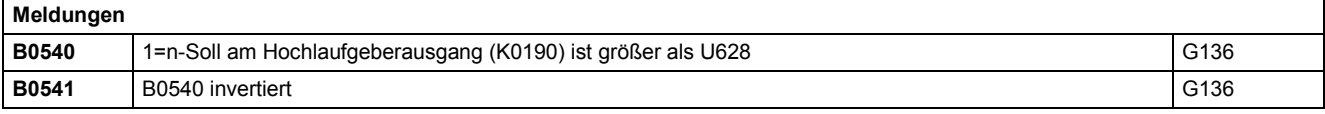

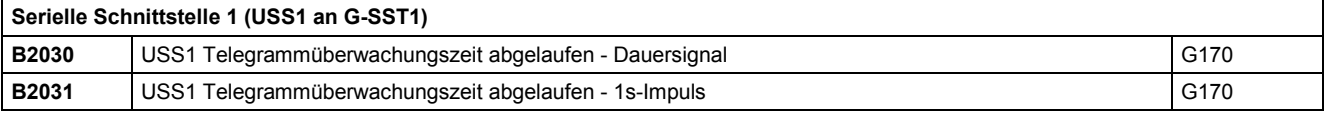

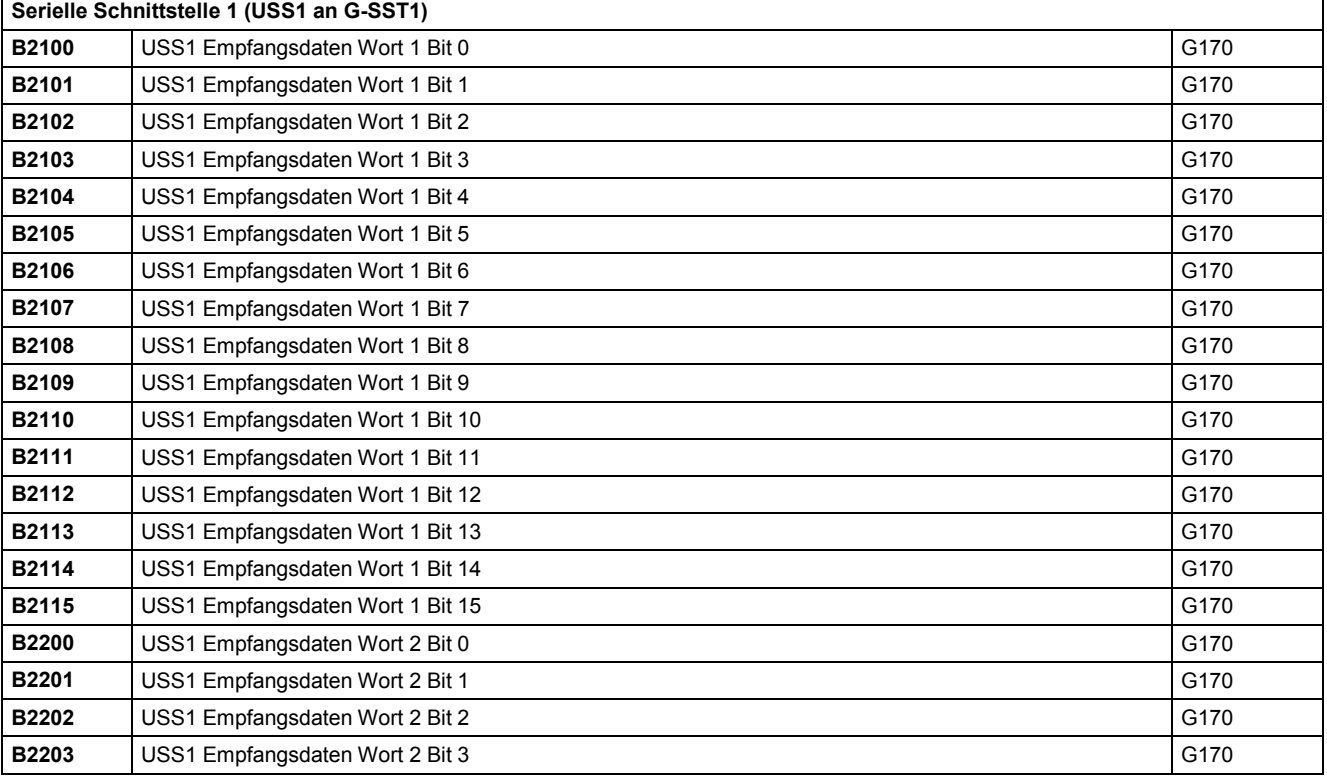

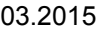

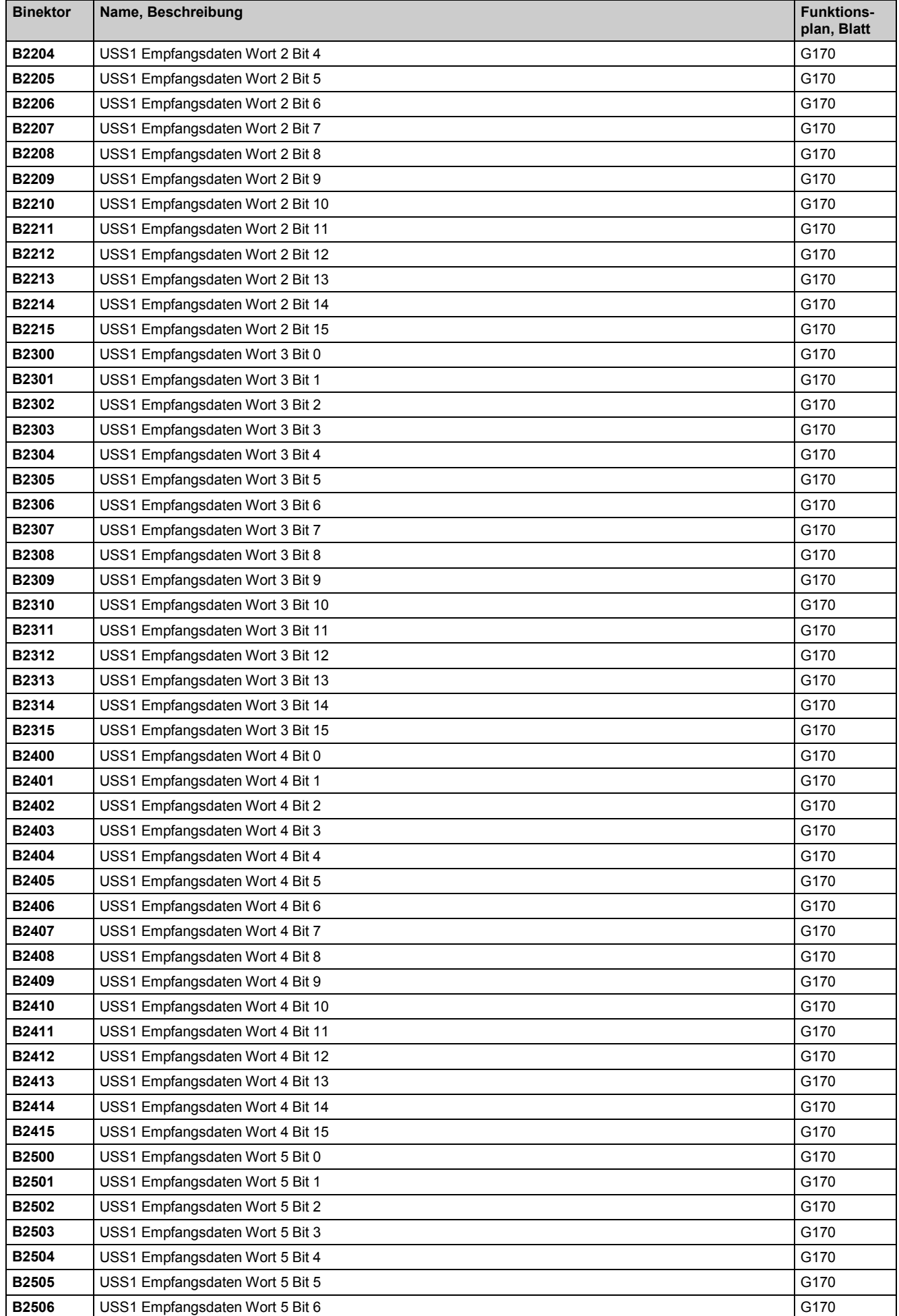

# Konnektoren und Binektoren 03.2015

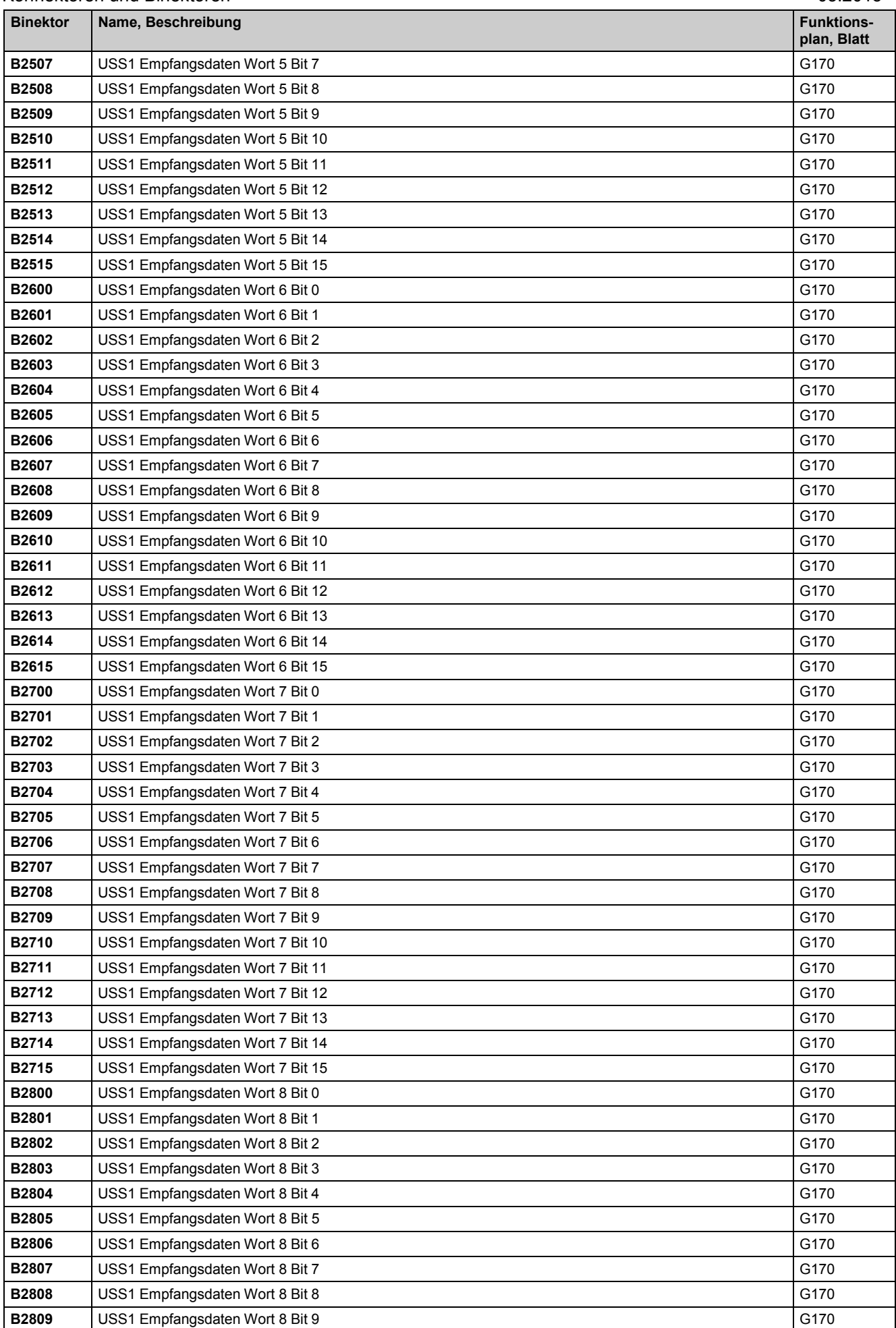

03.2015 konnektoren und Binektoren und Binektoren und Binektoren und Binektoren und Binektoren und Binektoren

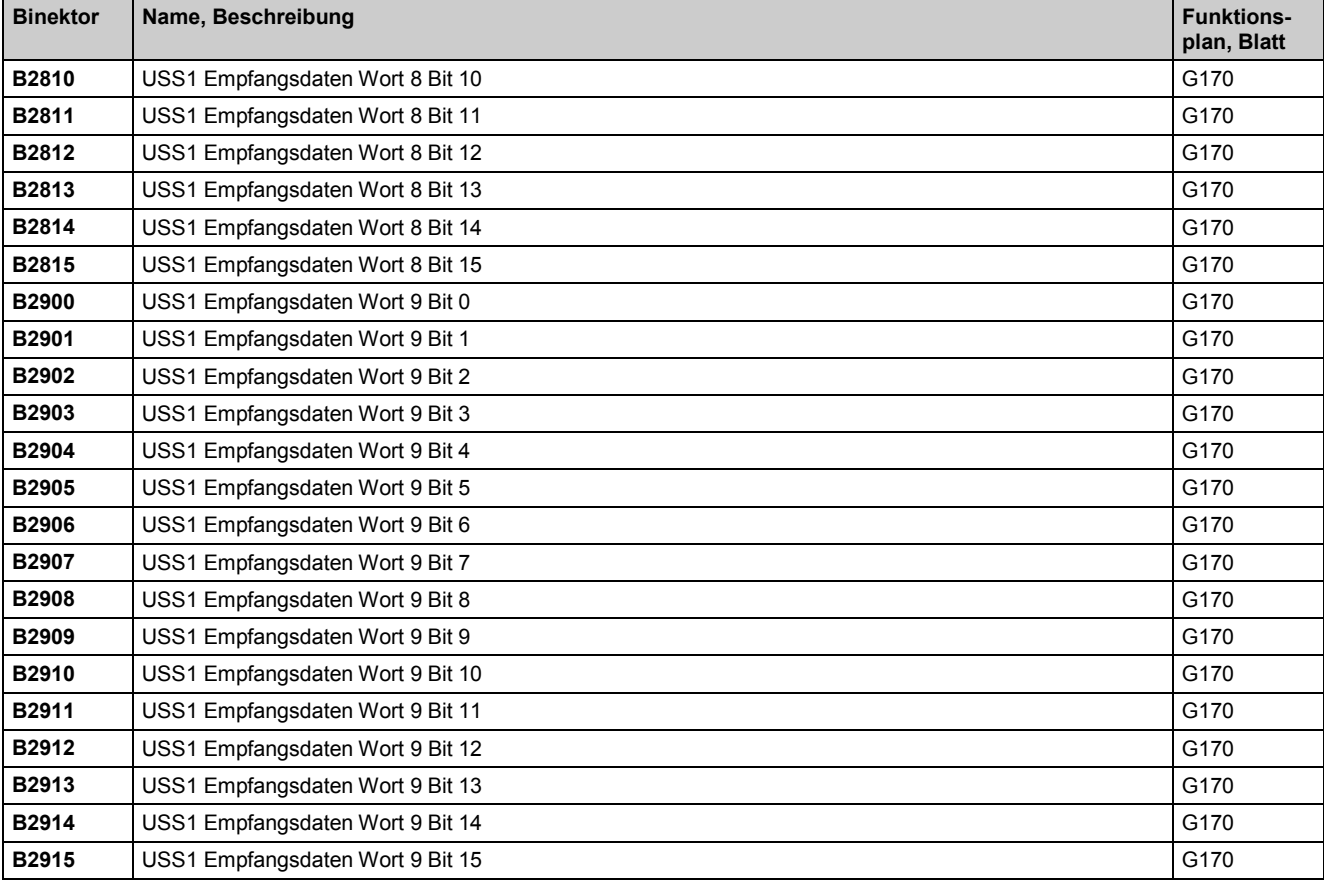

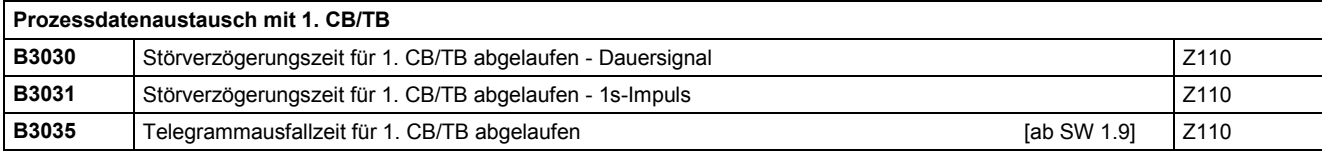

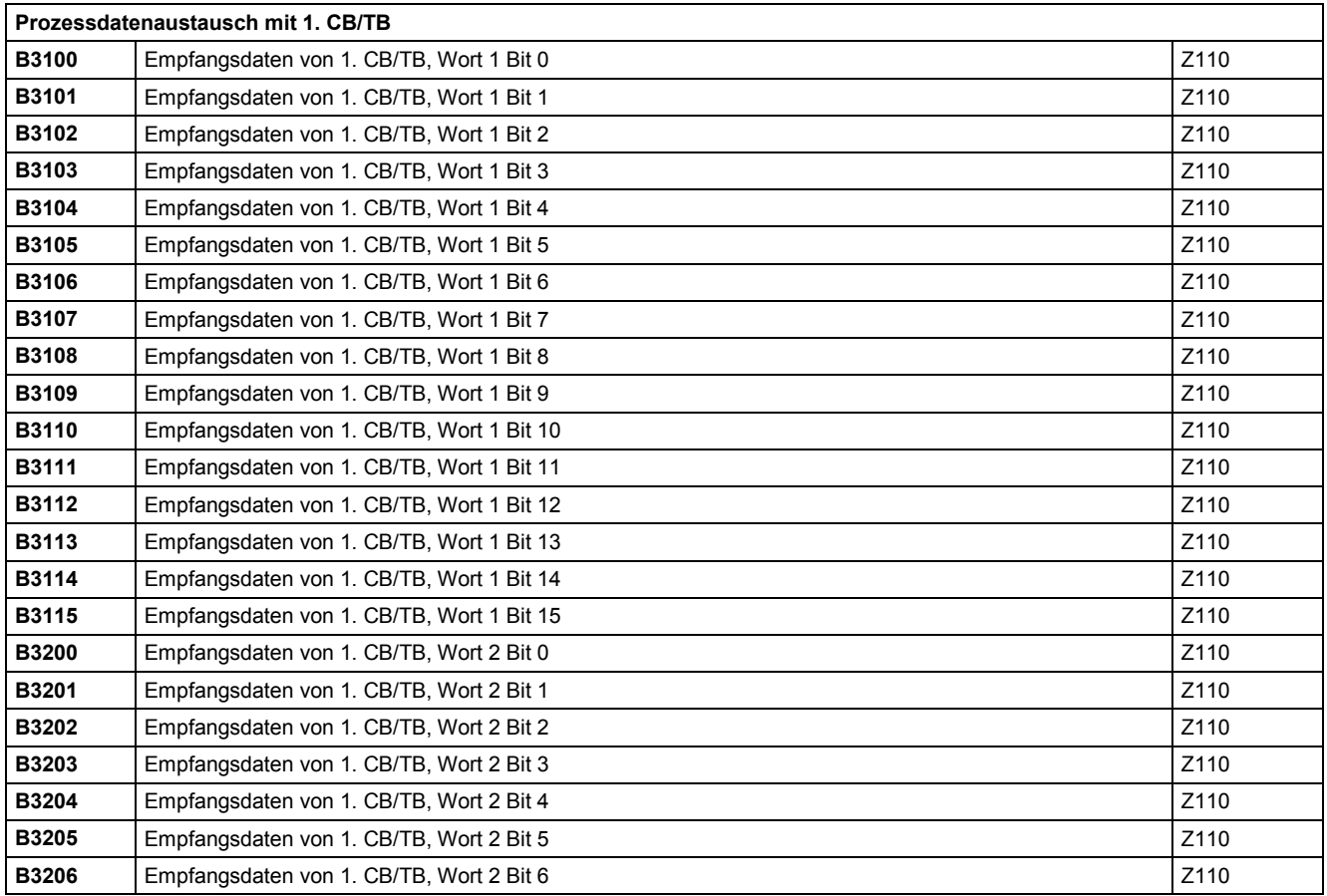

### Konnektoren und Binektoren aber auch der Einer der Einer der Einer der Eine Eine der Eine der Eine Eine Eine G

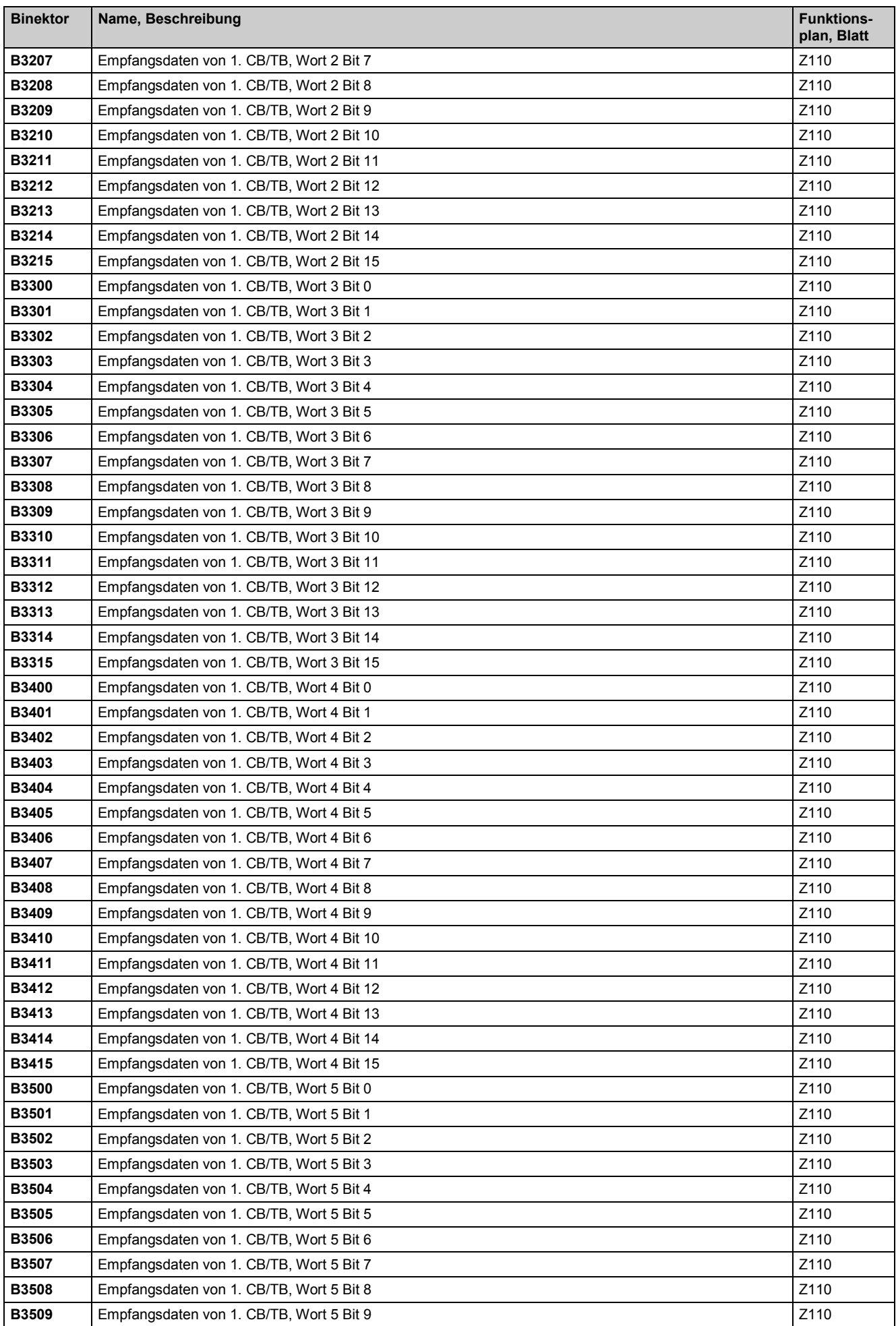

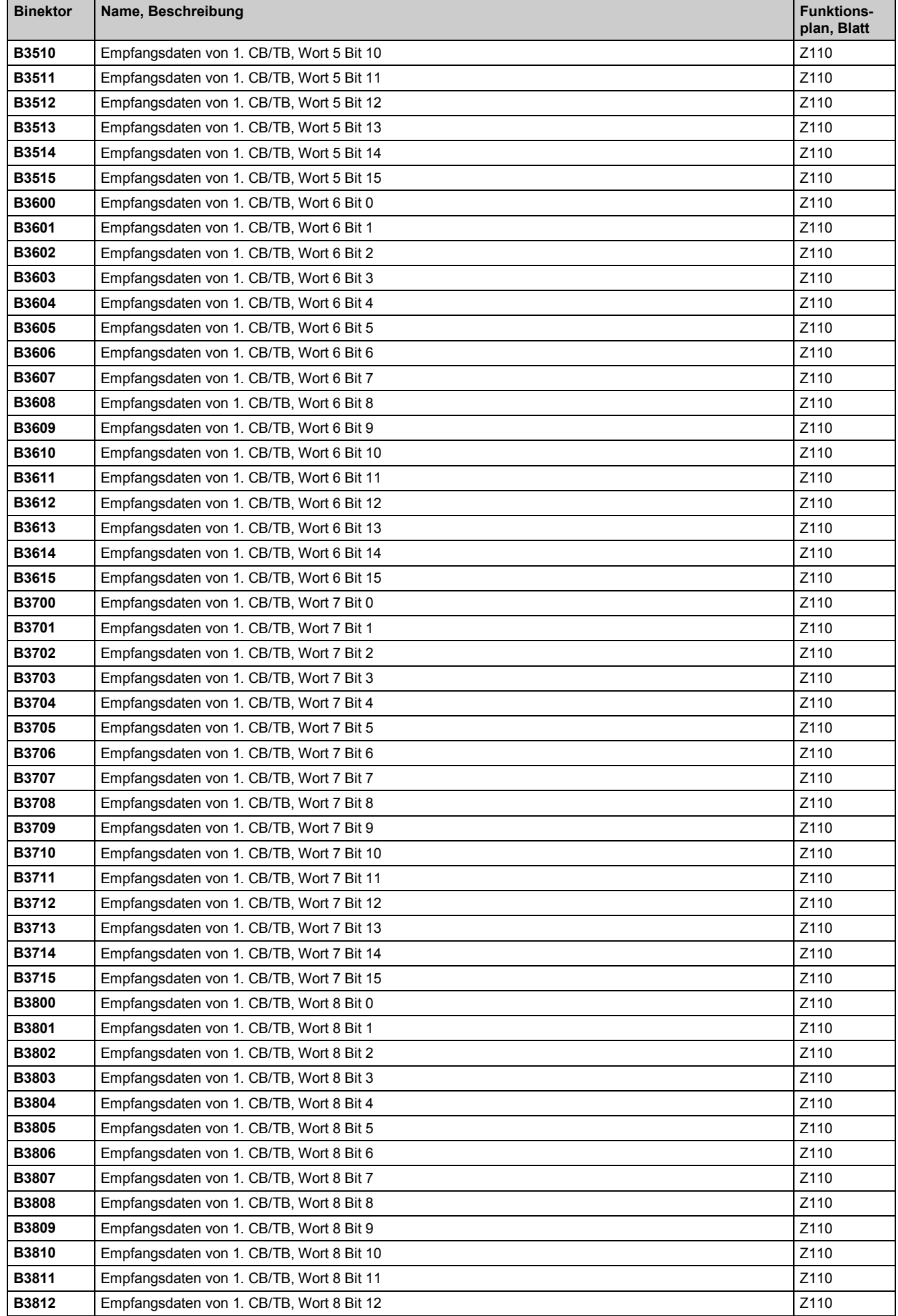

## Konnektoren und Binektoren and Einektoren and Einektoren and Eine Eines and Eine Eine Eine Eine Eine Eine Eine

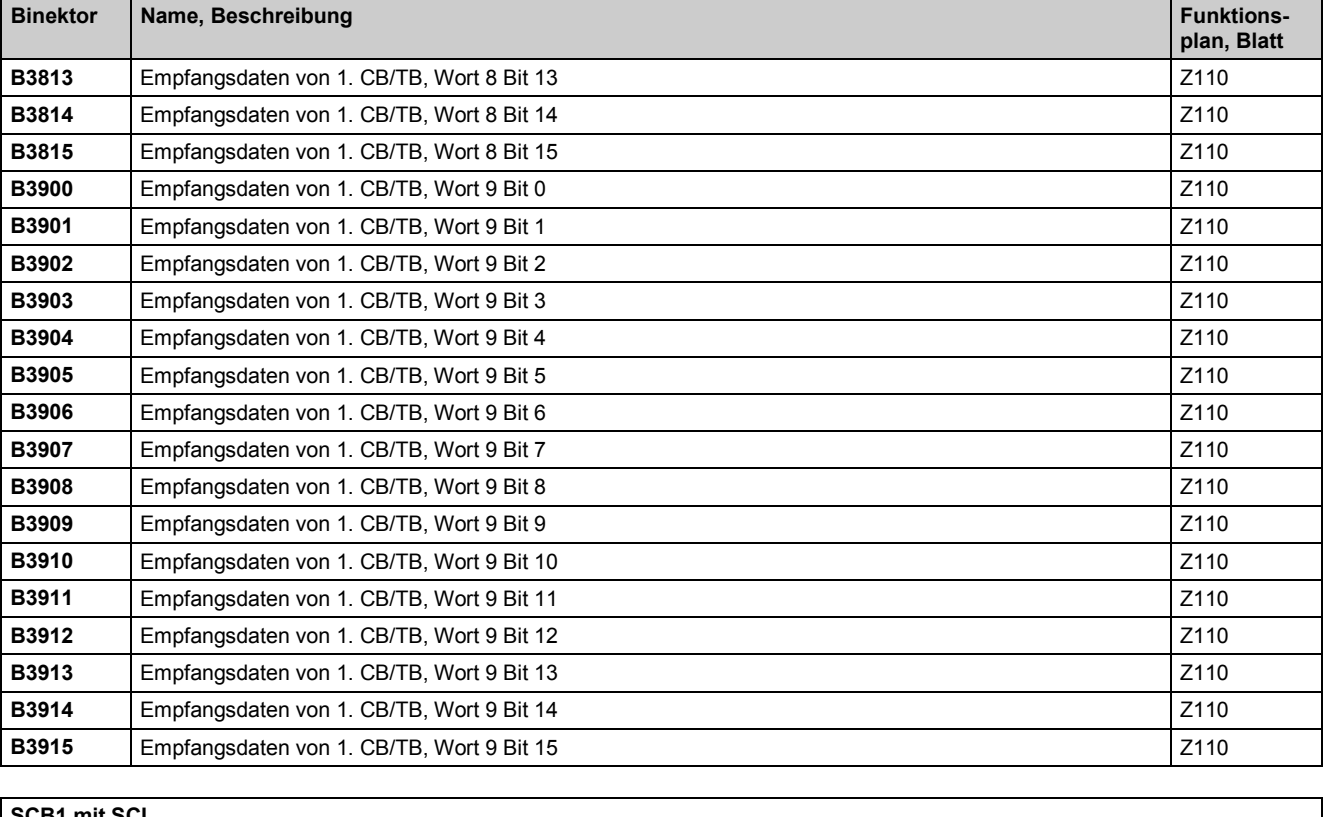

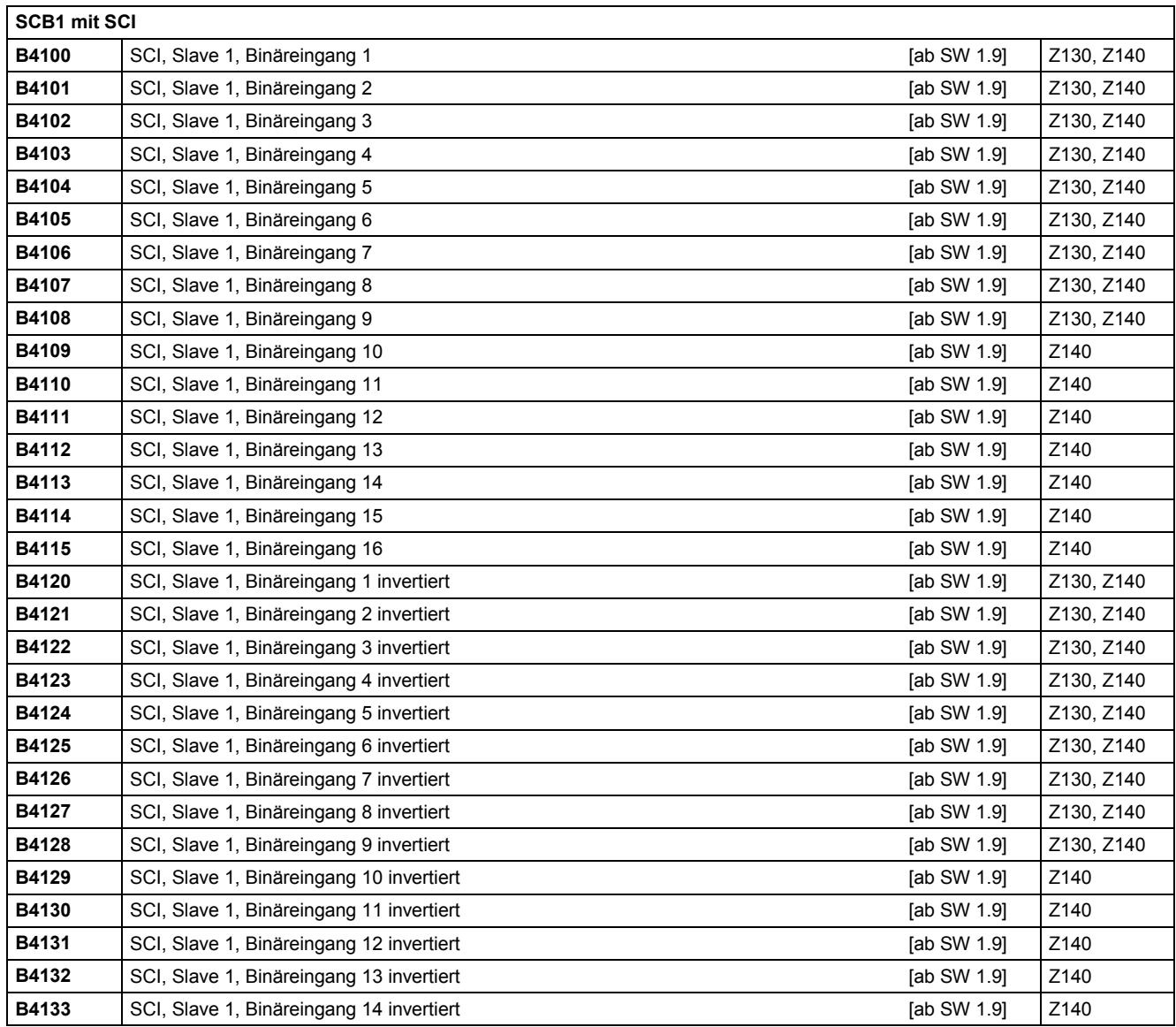
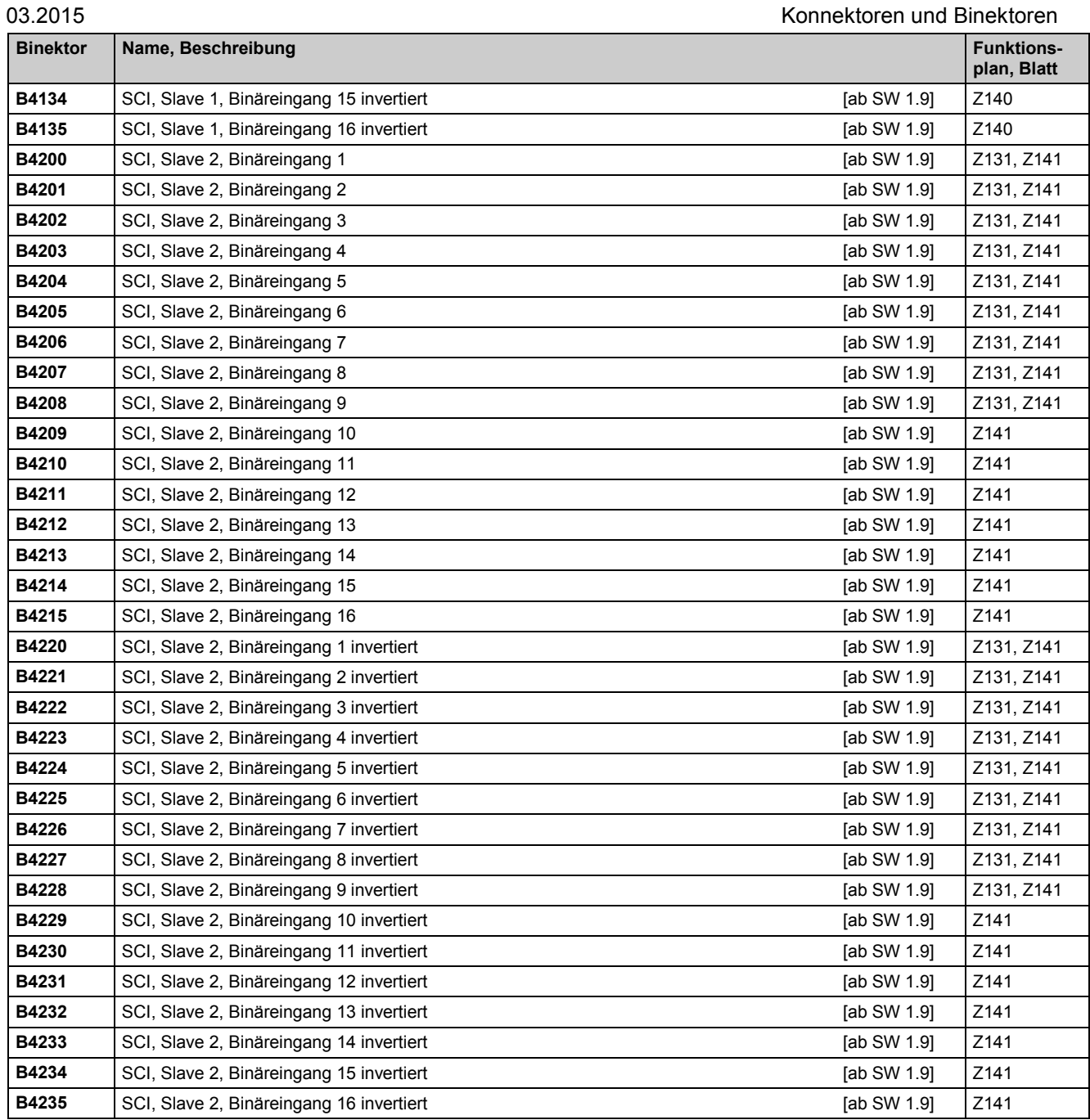

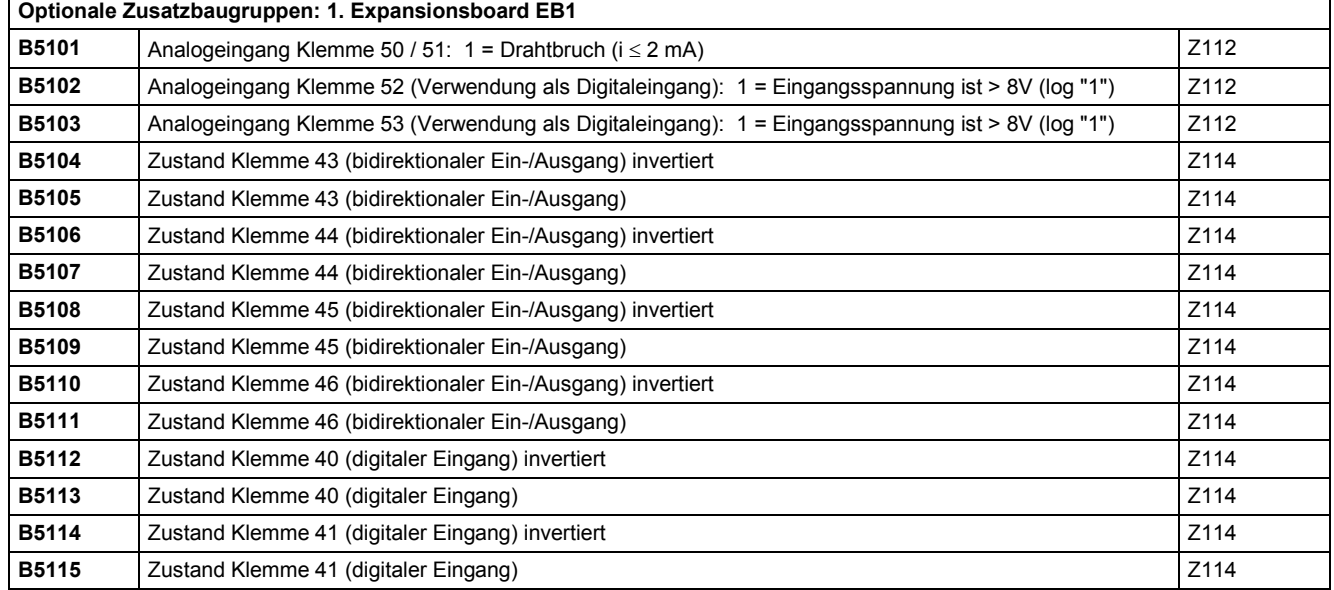

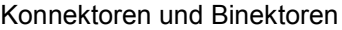

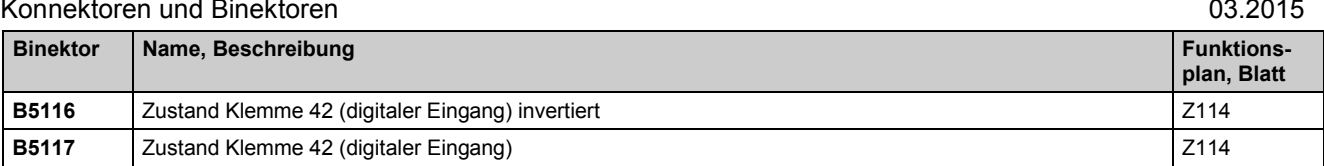

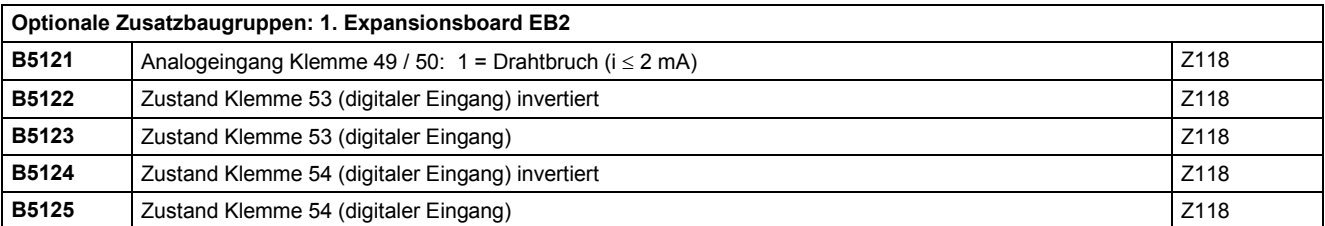

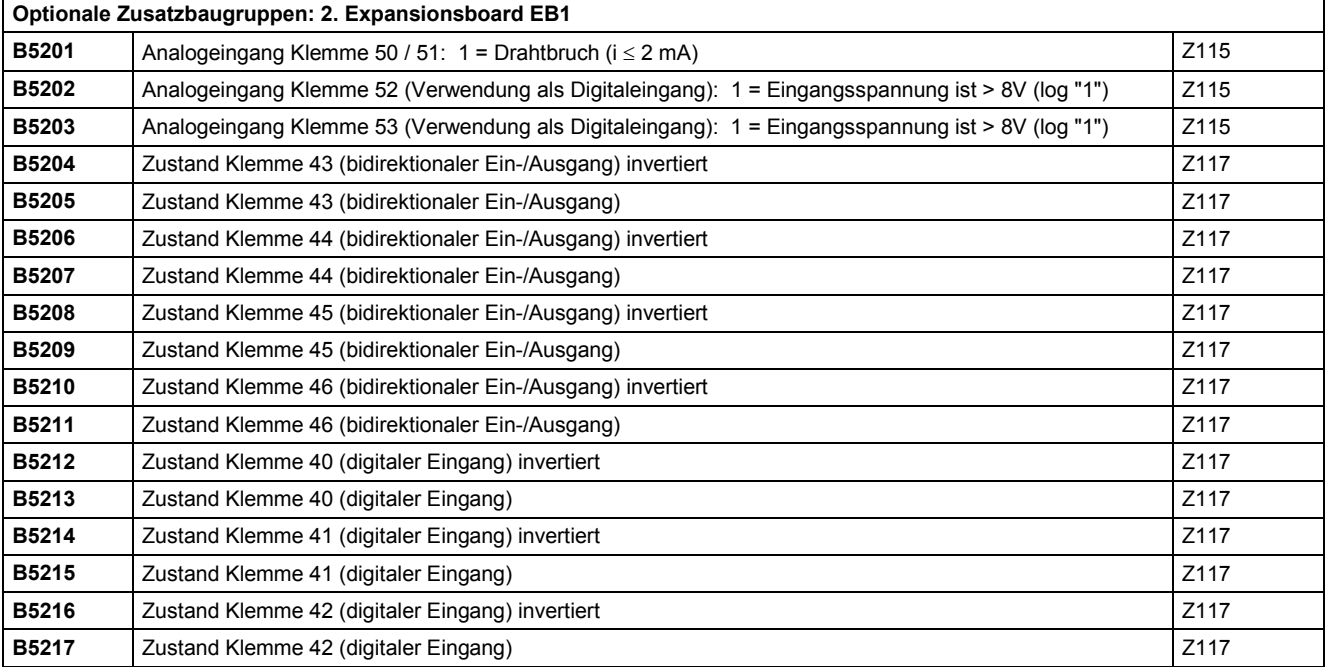

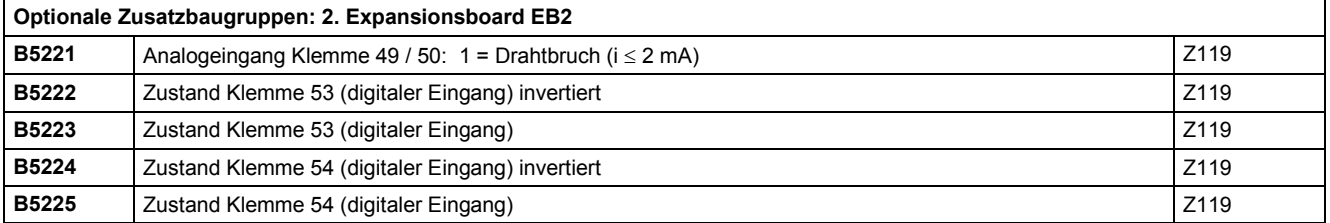

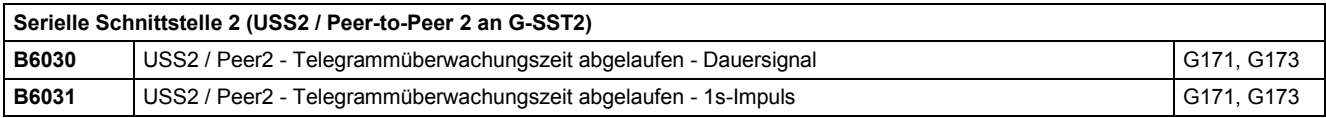

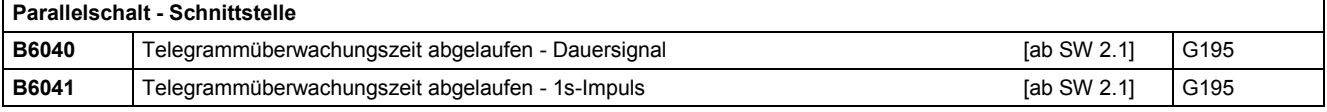

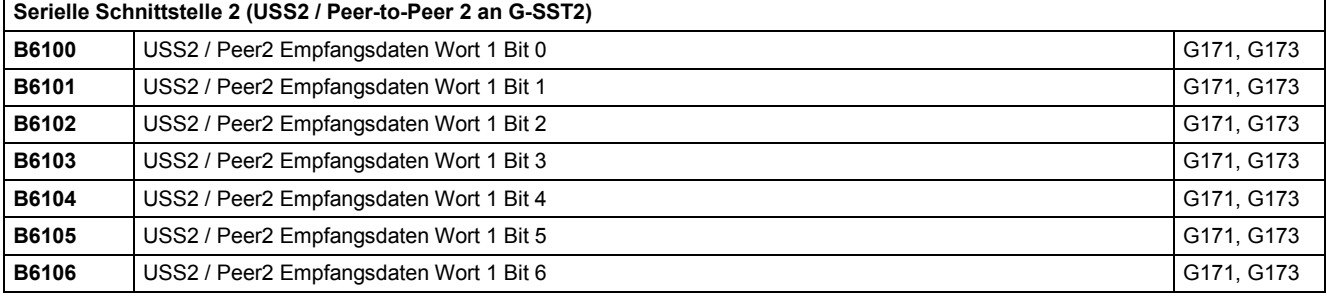

03.2015 Konnektoren und Binektoren

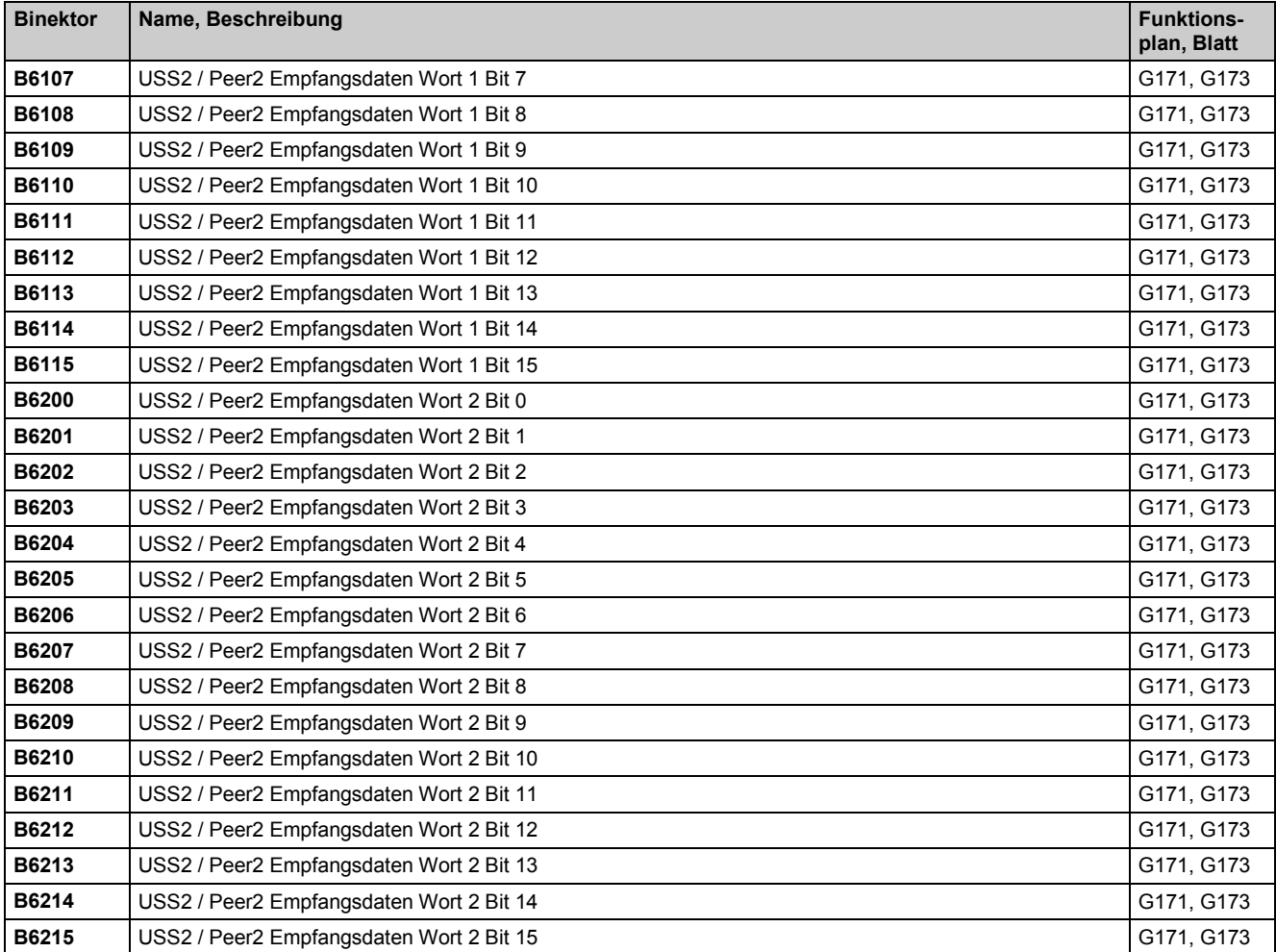

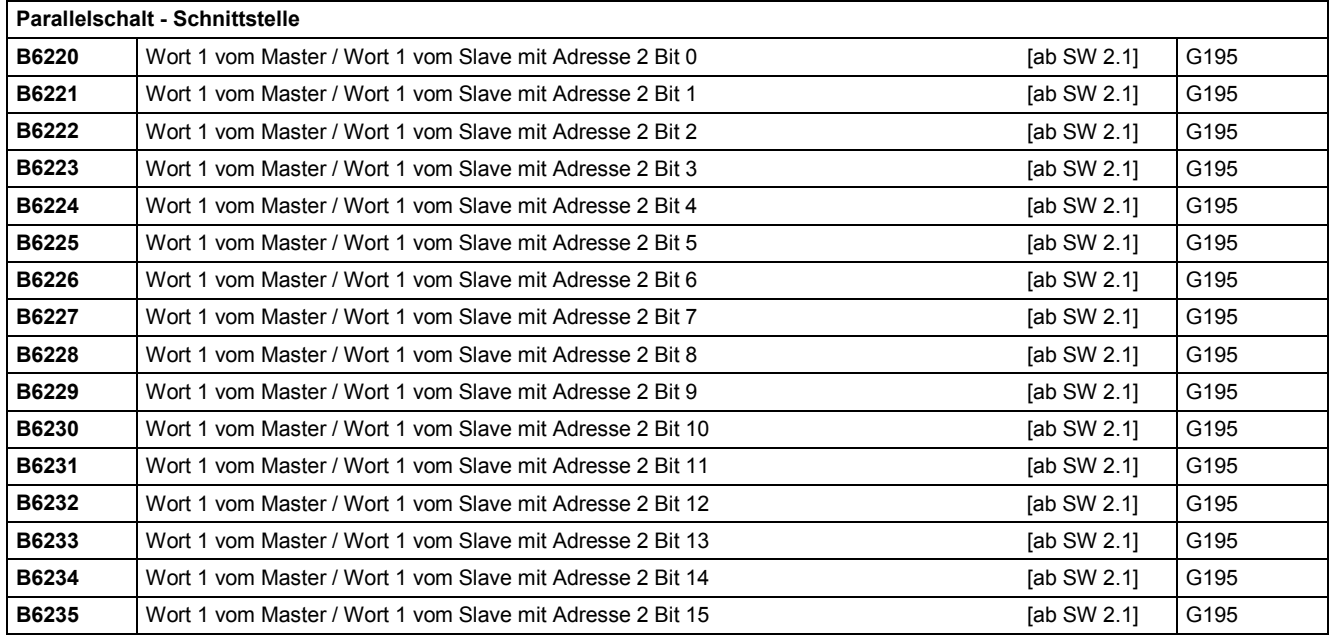

## **Serielle Schnittstelle 2 (USS2 / Peer-to-Peer 2 an G-SST2)**

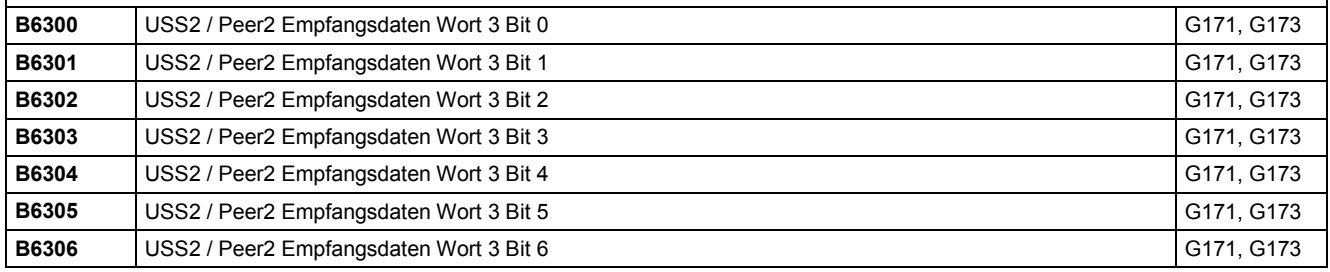

# Konnektoren und Binektoren 03.2015

 $\overline{\phantom{a}}$ 

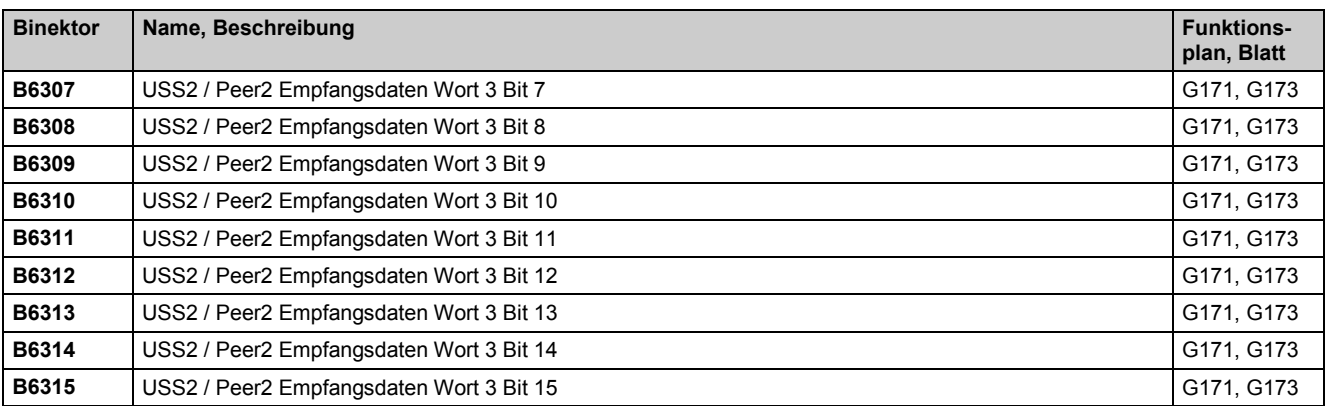

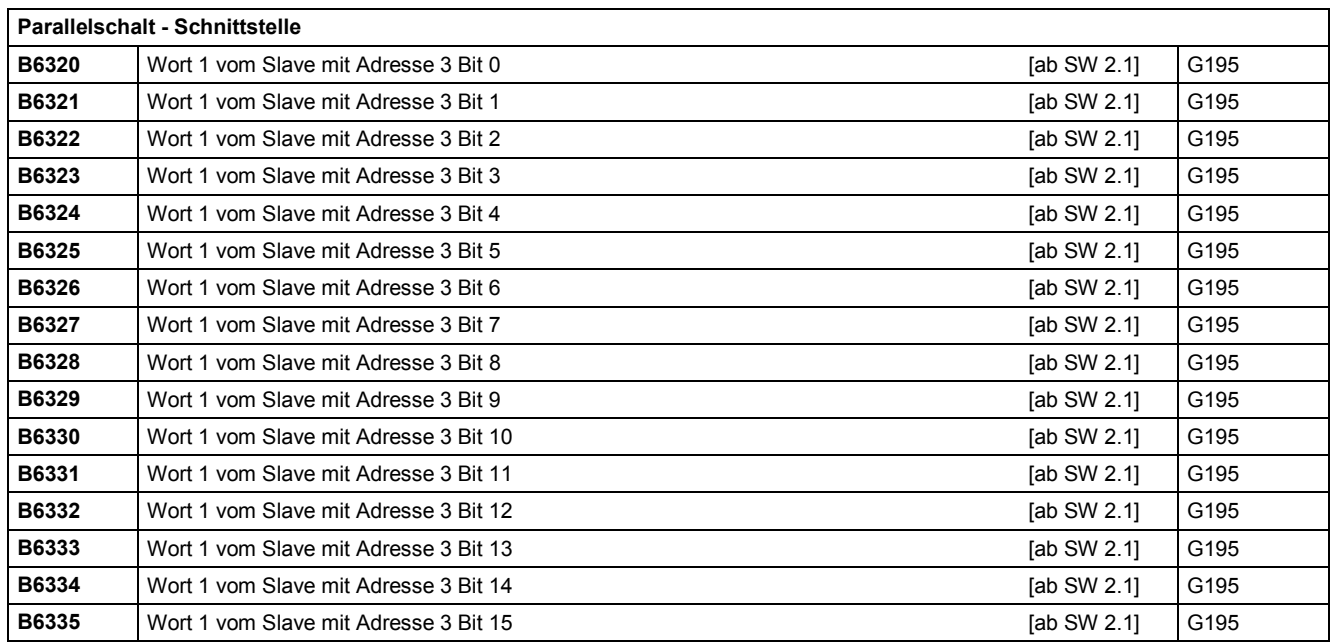

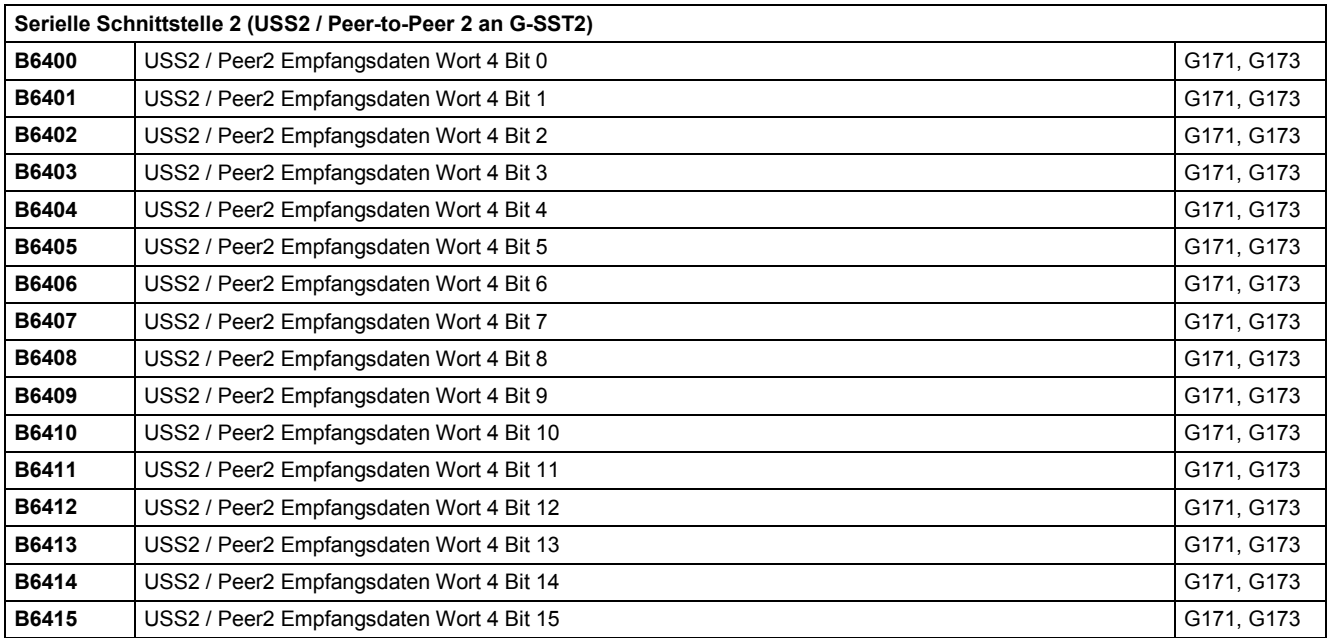

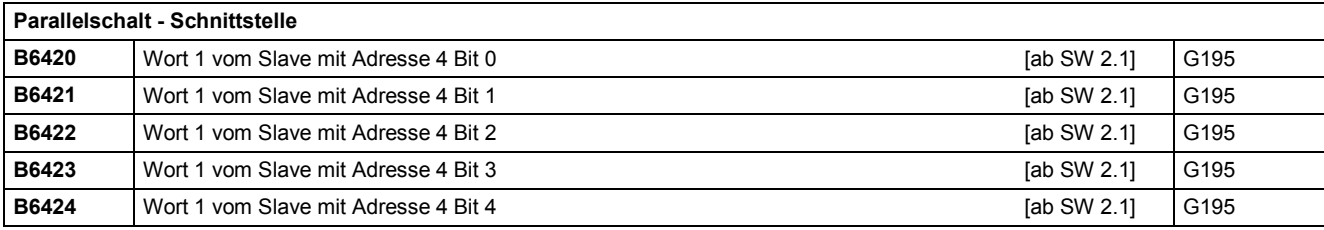

03.2015 Konnektoren und Binektoren

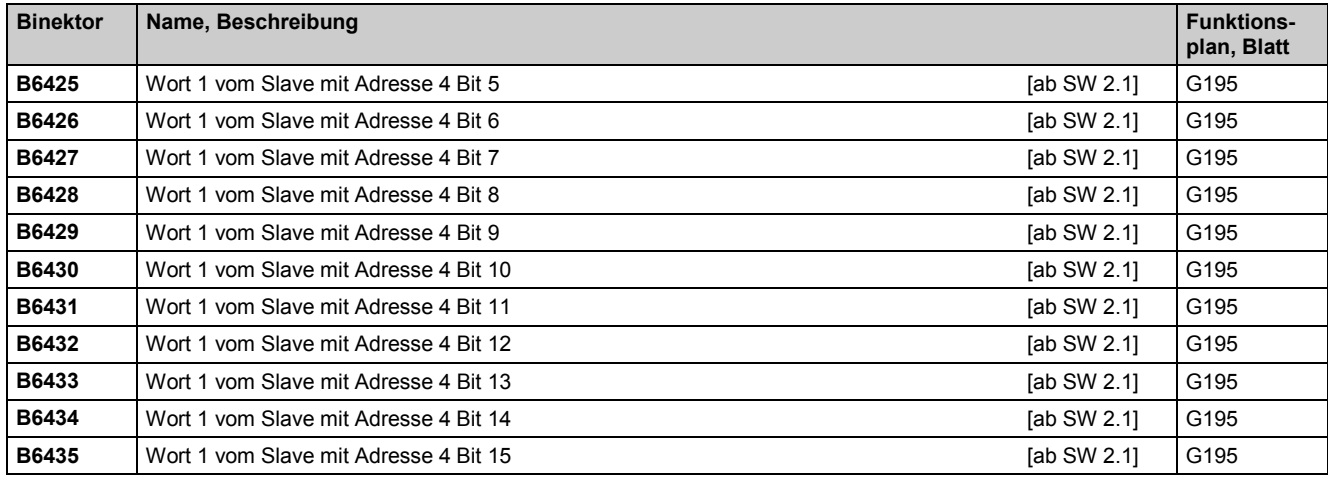

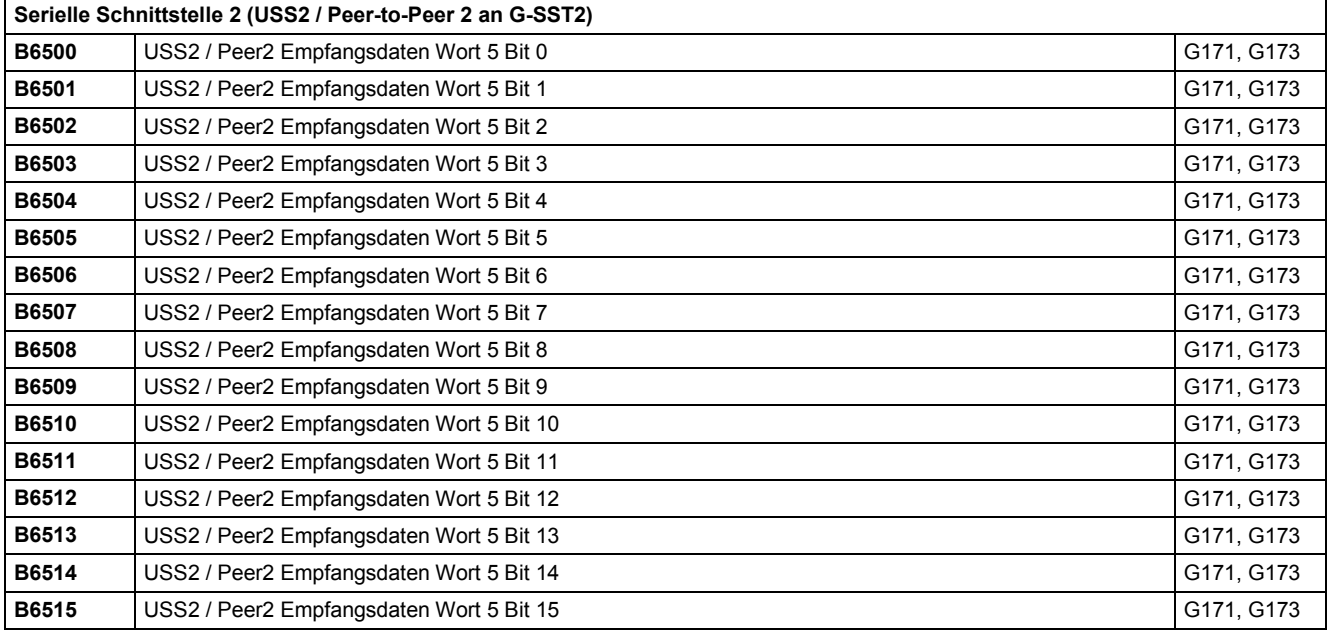

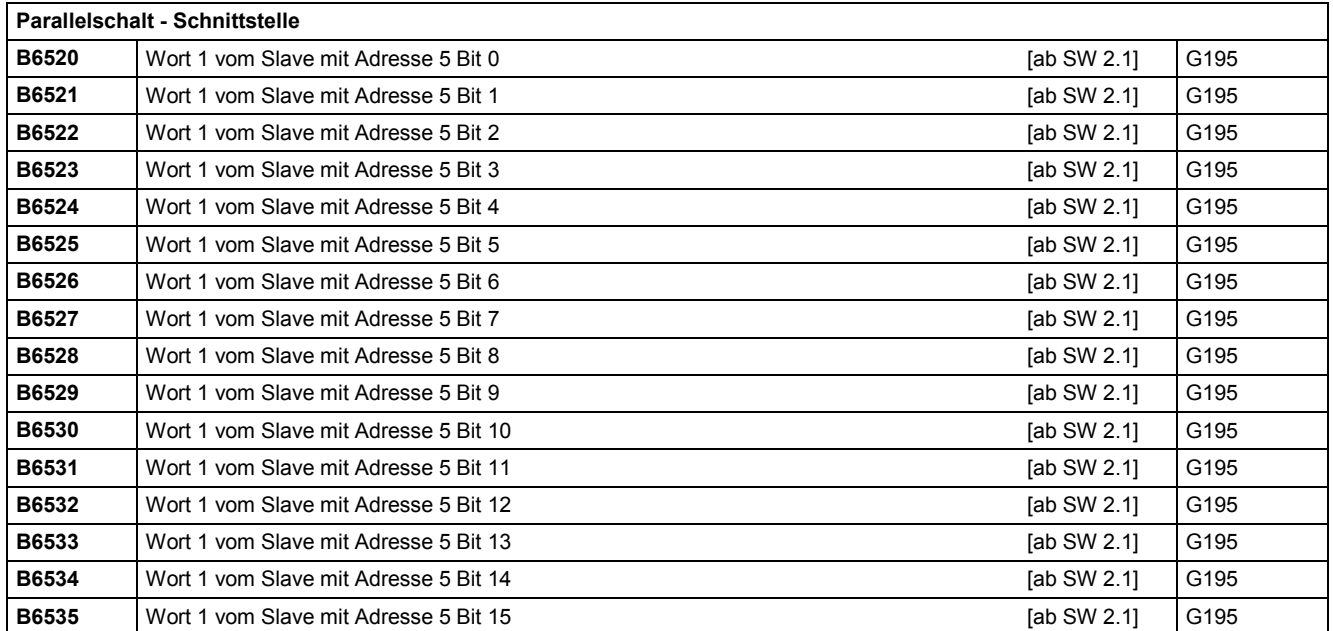

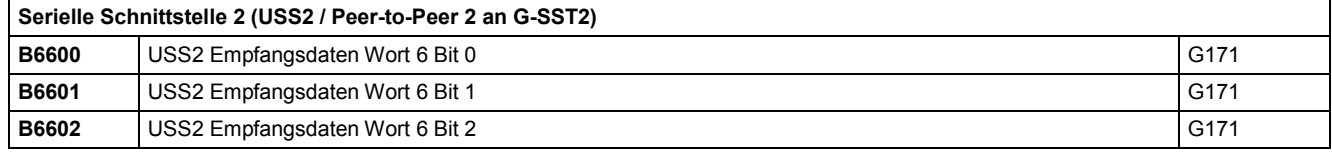

# Konnektoren und Binektoren 03.2015

ř.

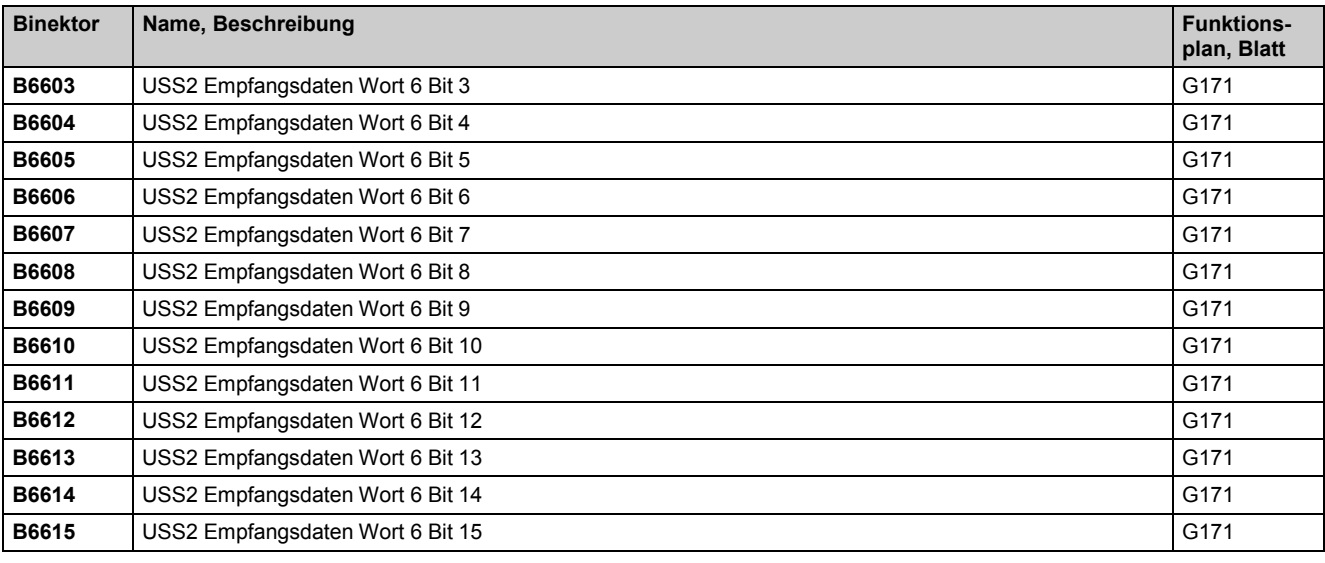

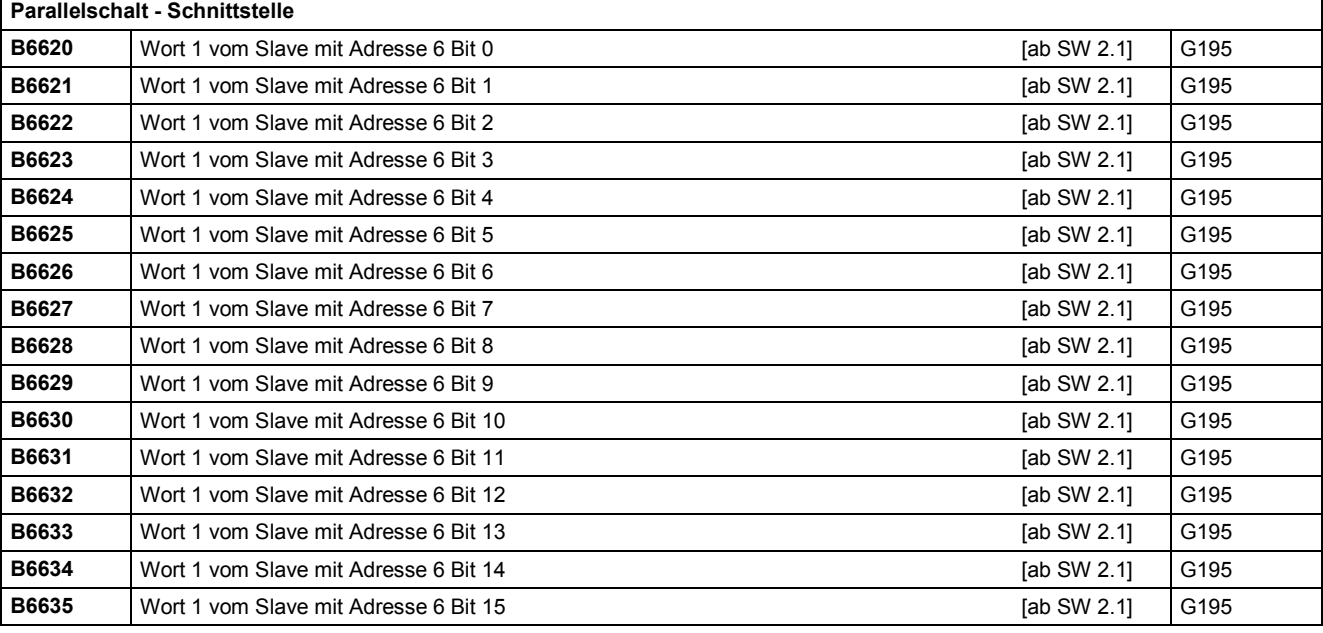

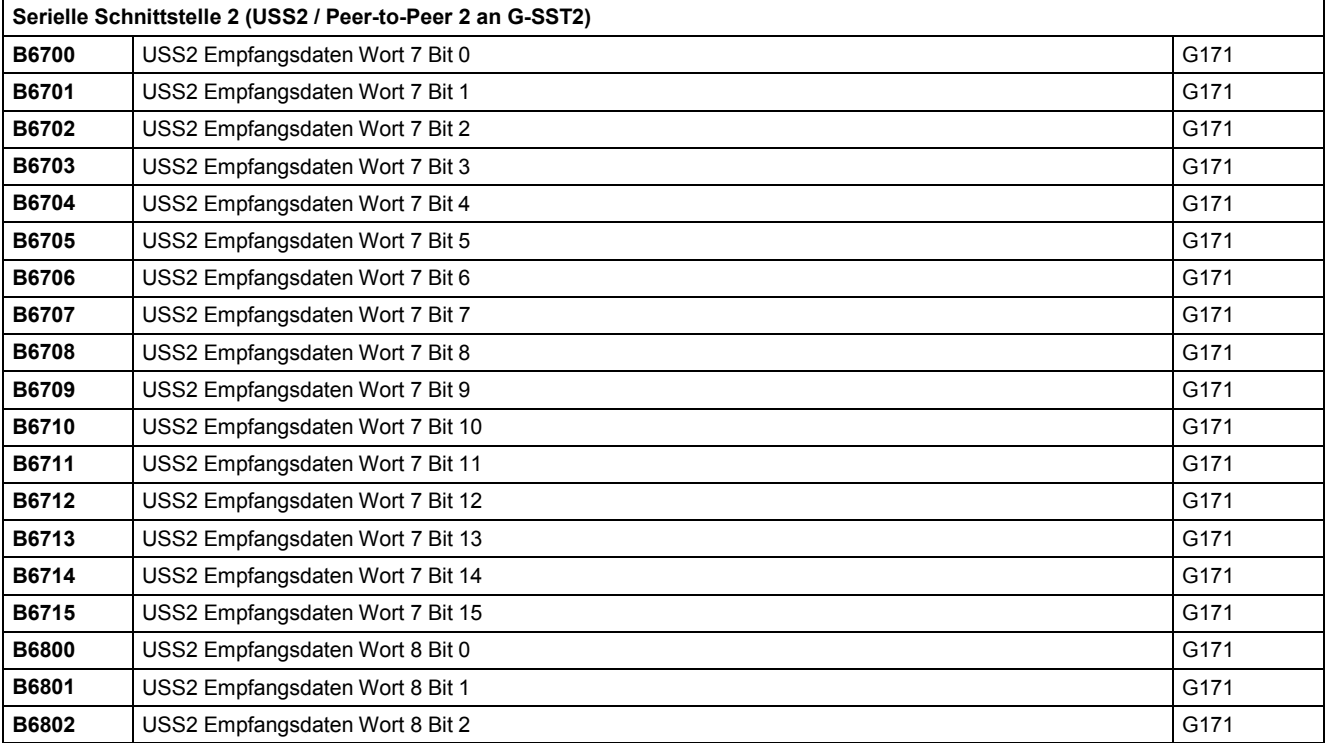

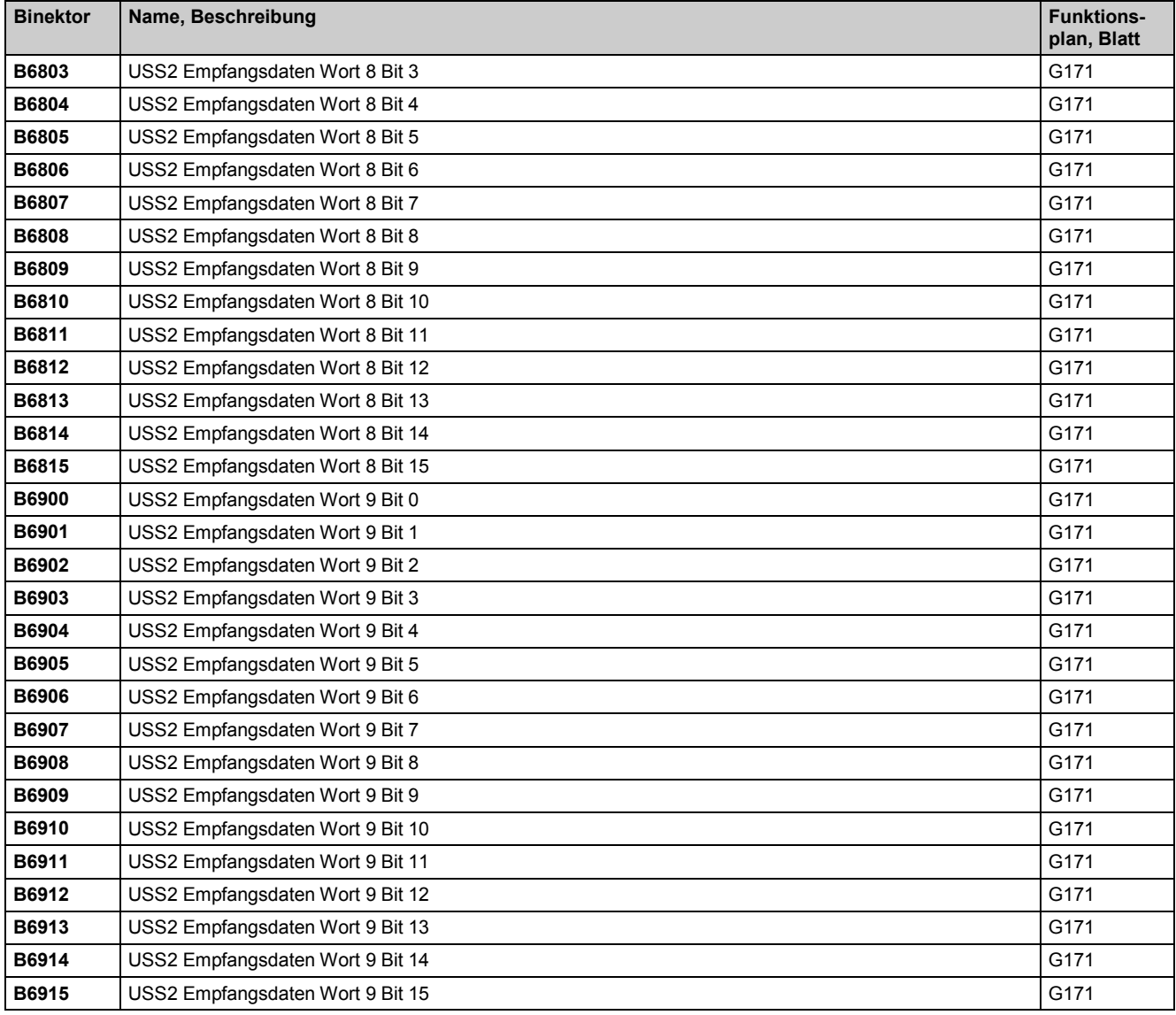

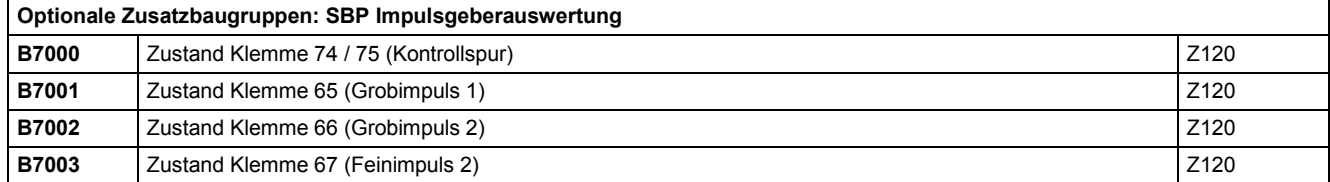

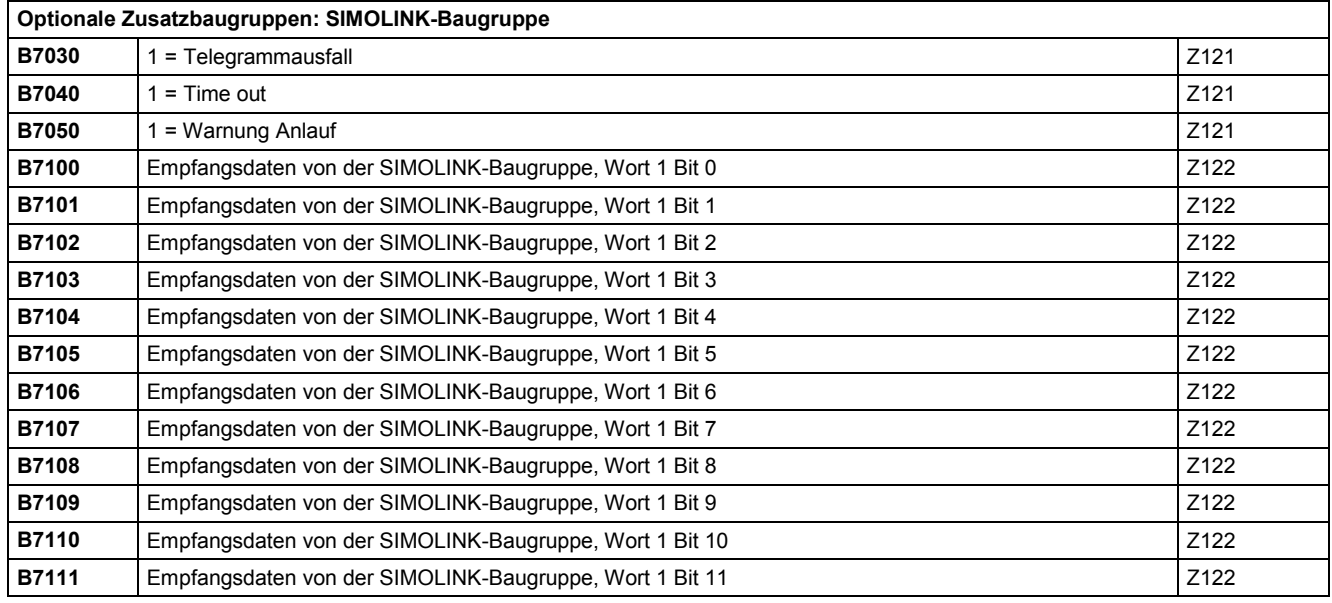

# Konnektoren und Binektoren and anderen anderen anderen eta alle anderen anderen anderen anderen anderen andere

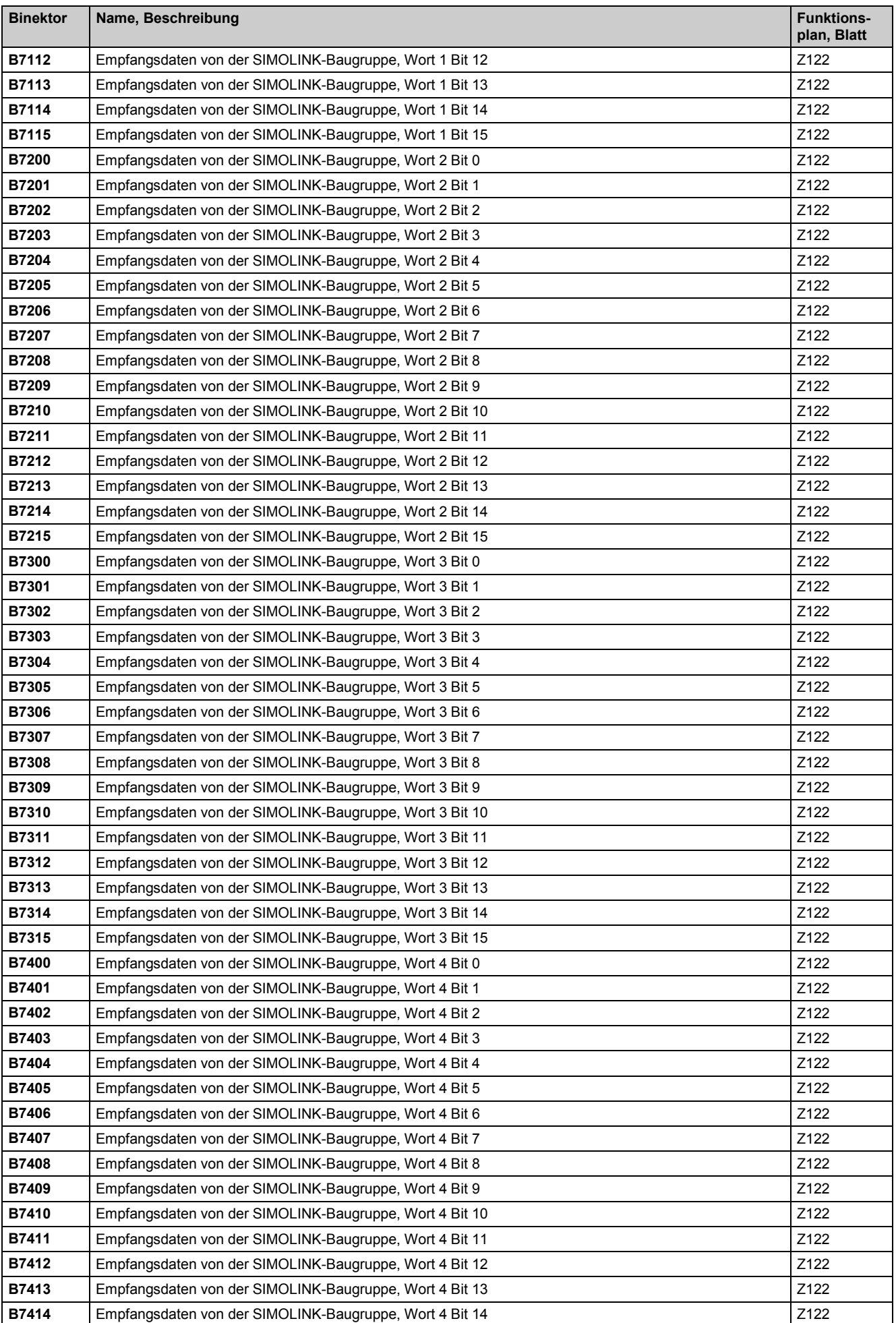

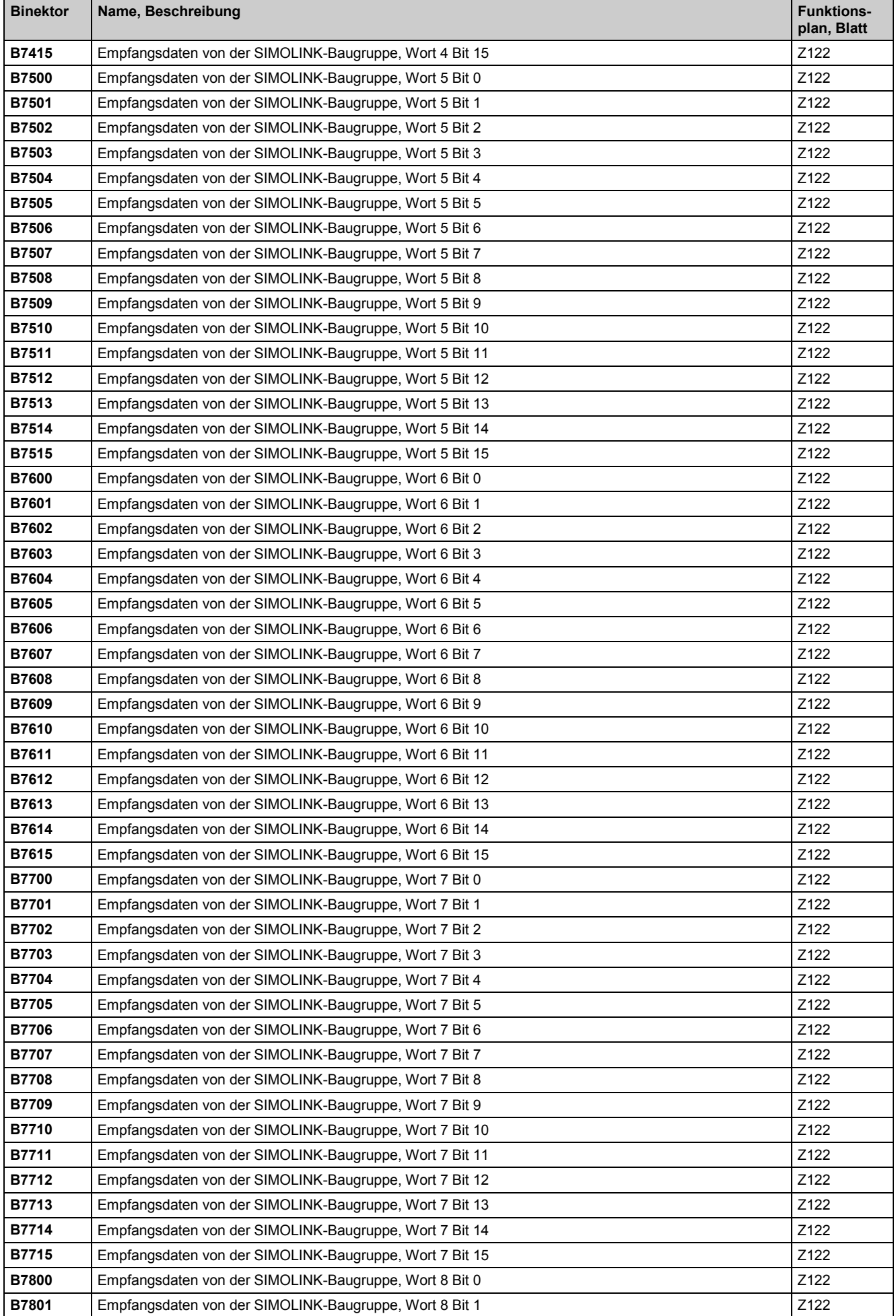

# Konnektoren und Binektoren and anderen anderen anderen eta alle anderen anderen anderen anderen anderen andere

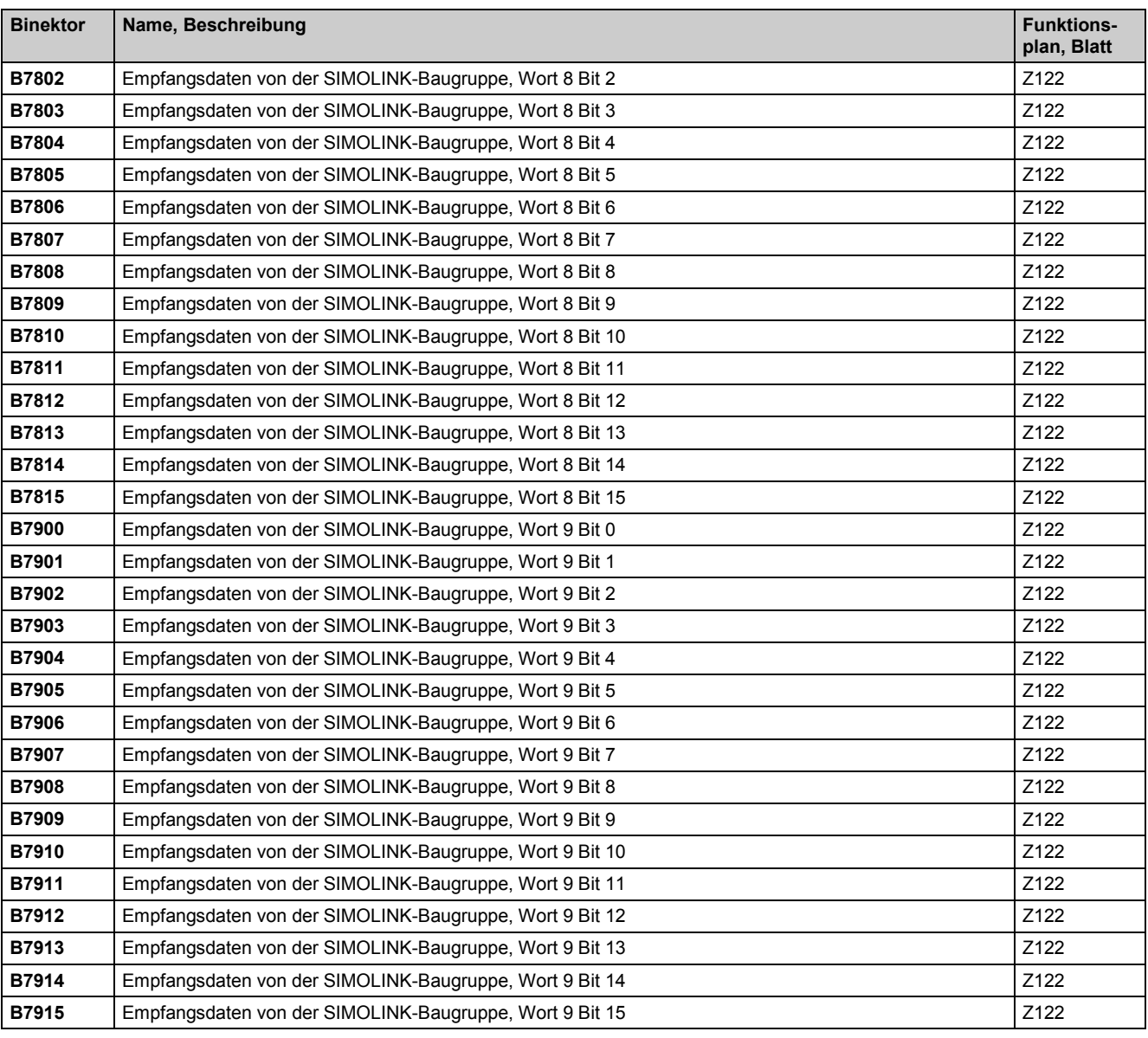

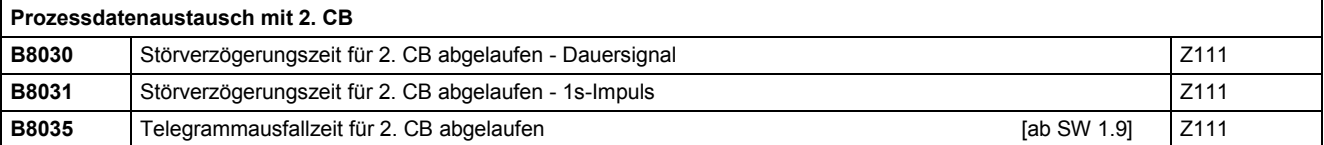

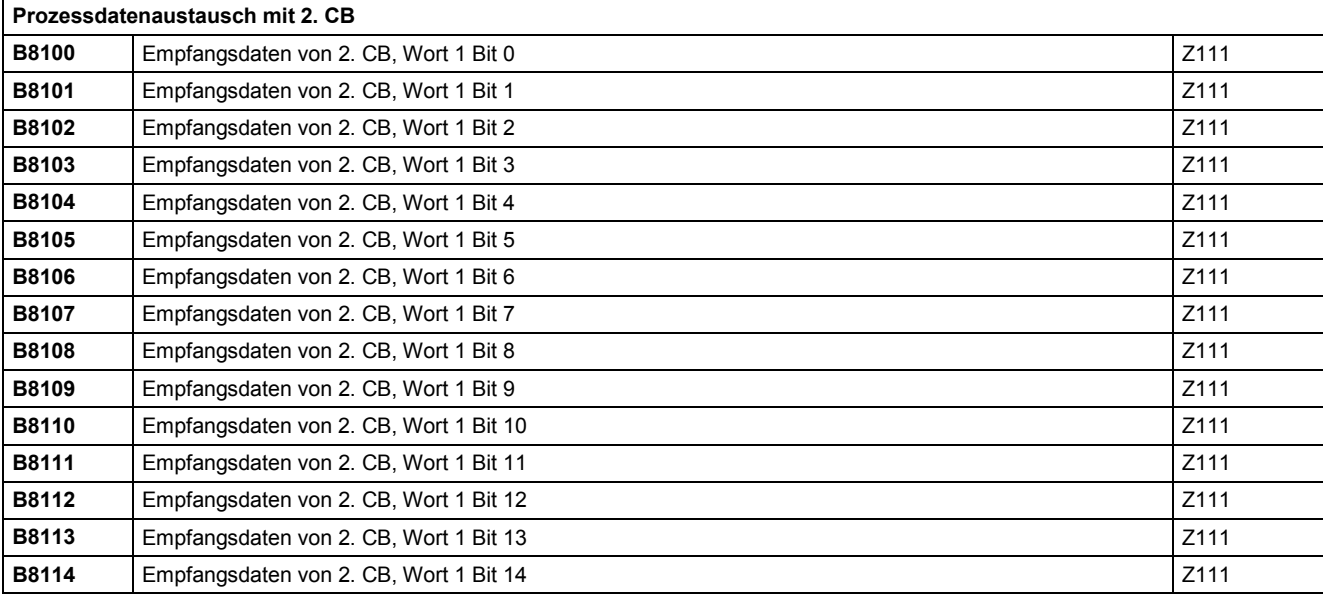

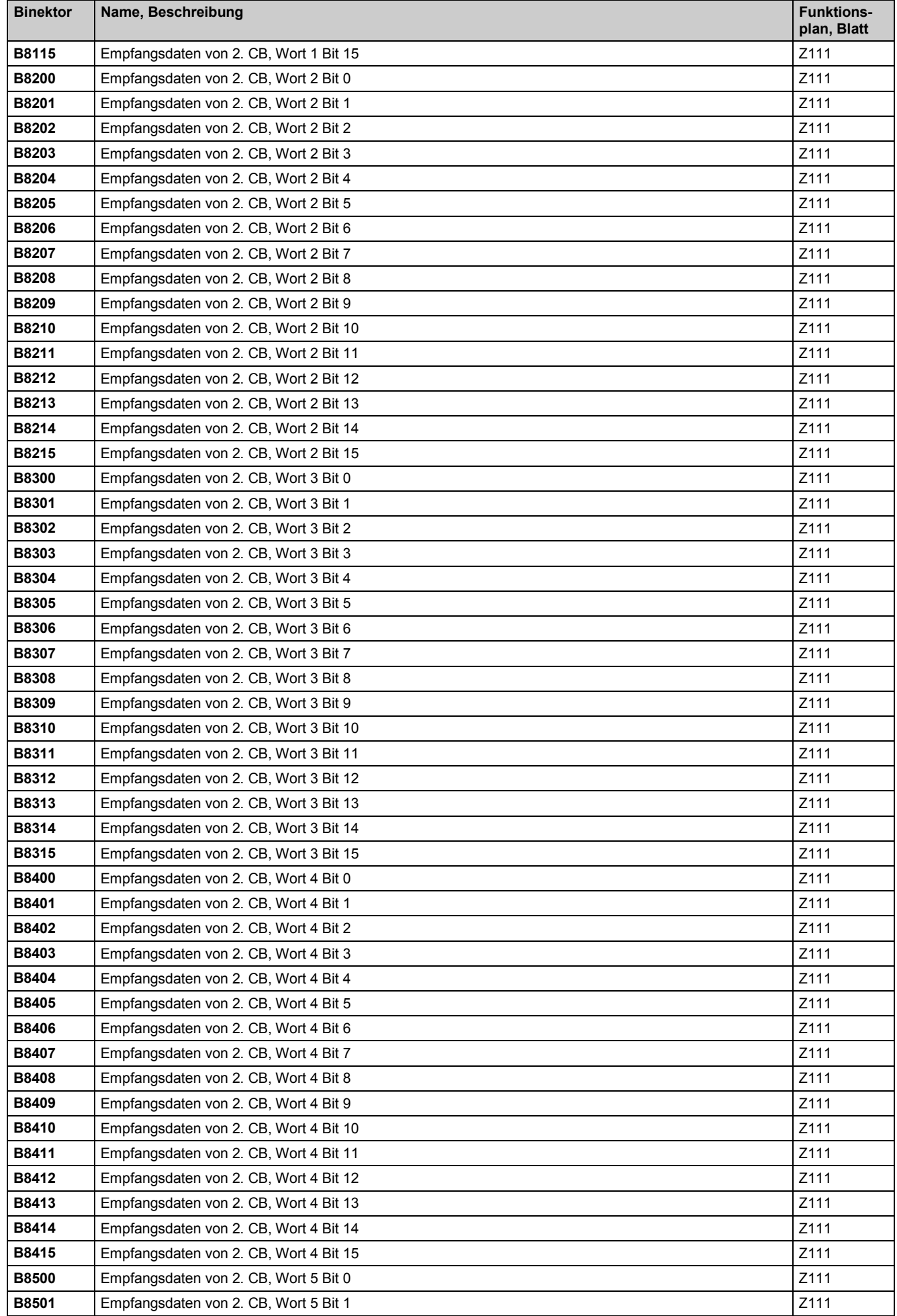

### Konnektoren und Binektoren aber auch der Einer der Einer der Einer der Eine Eine der Eine der Eine Eine Eine G

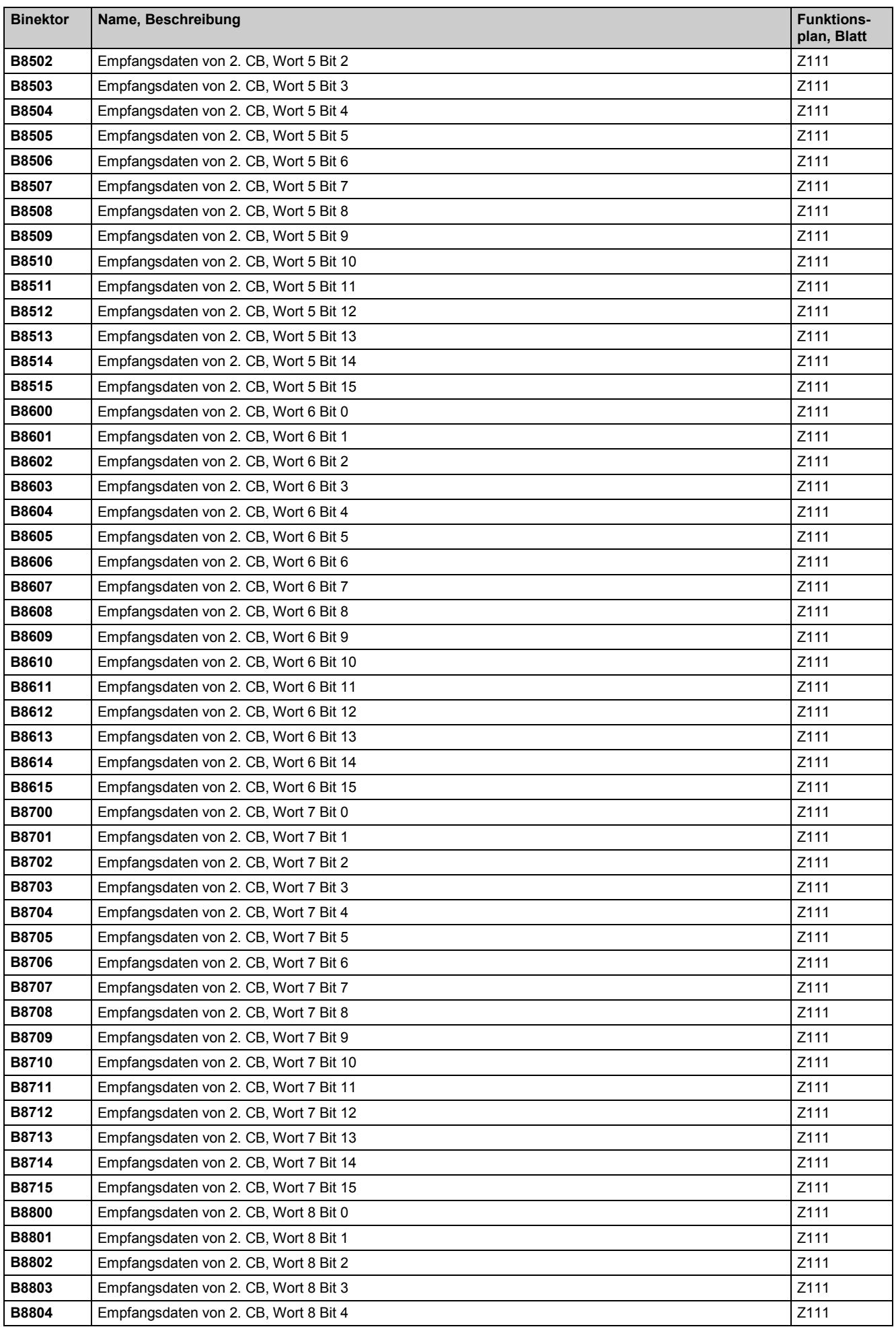

03.2015 konnektoren und Binektoren und Binektoren und Binektoren und Binektoren und Binektoren und Binektoren

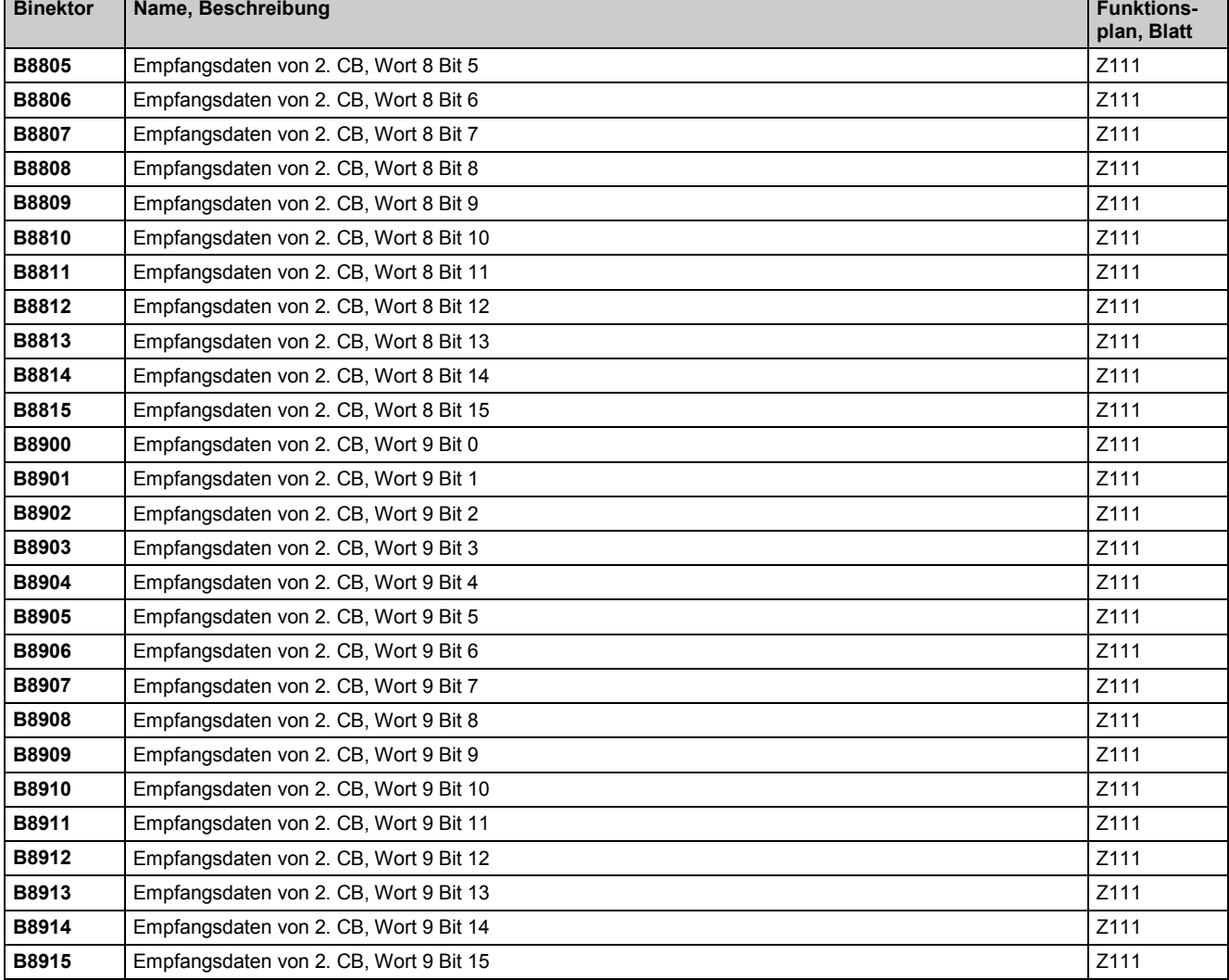

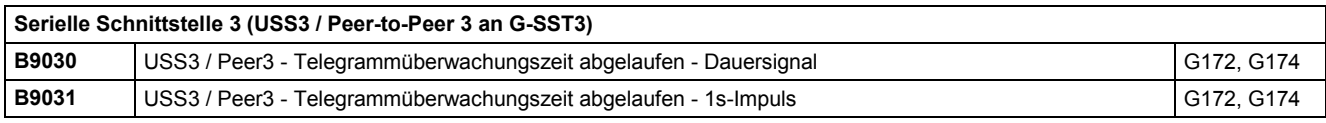

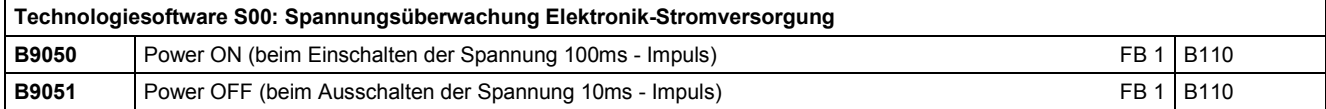

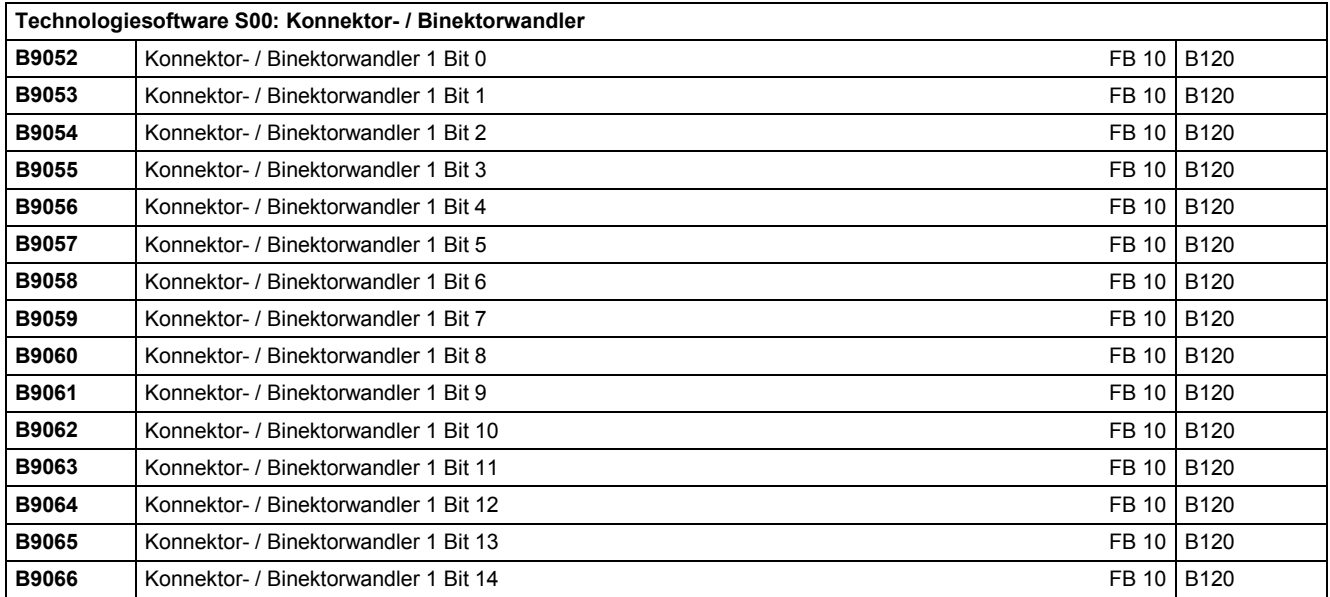

# Konnektoren und Binektoren 03.2015

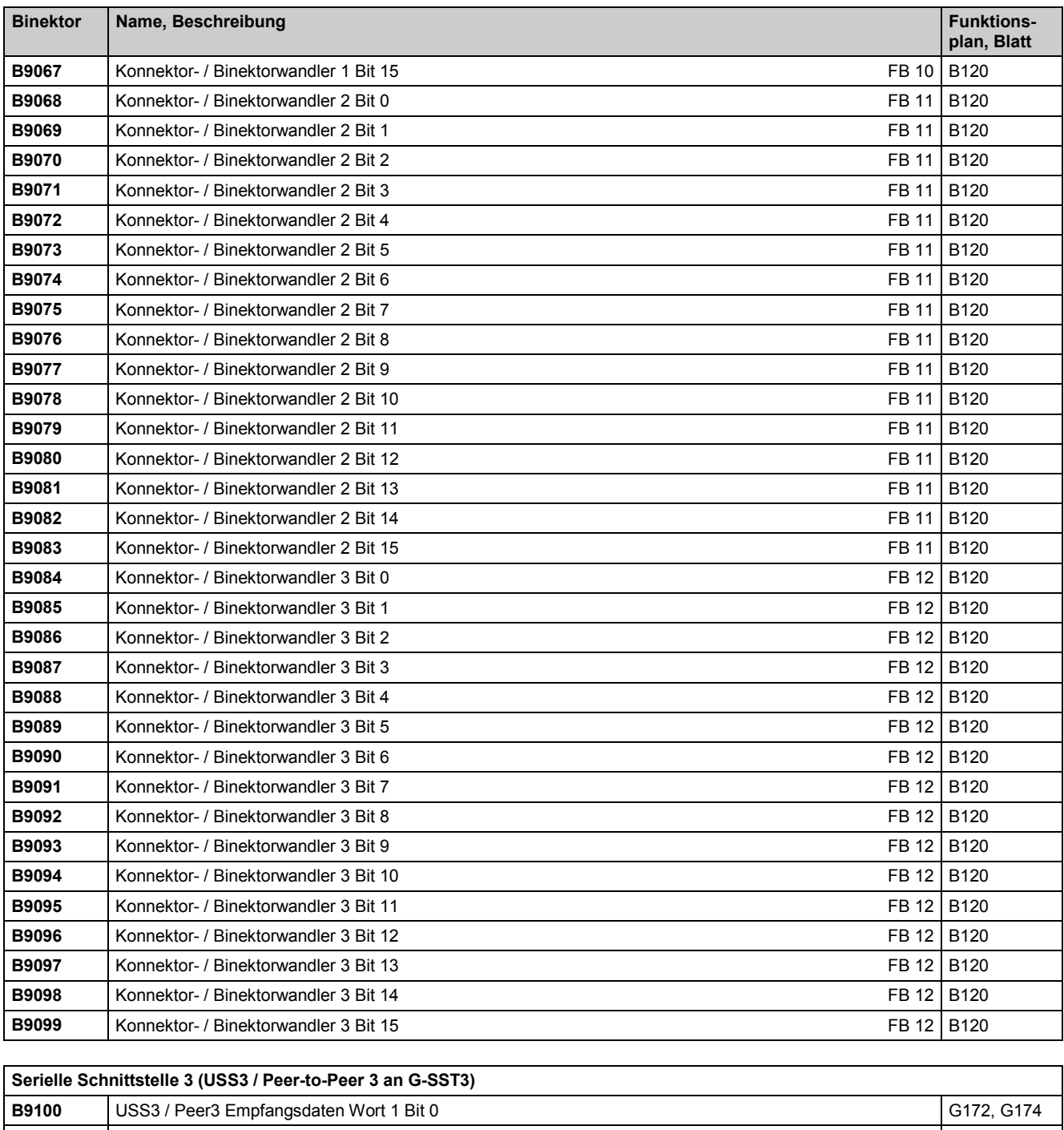

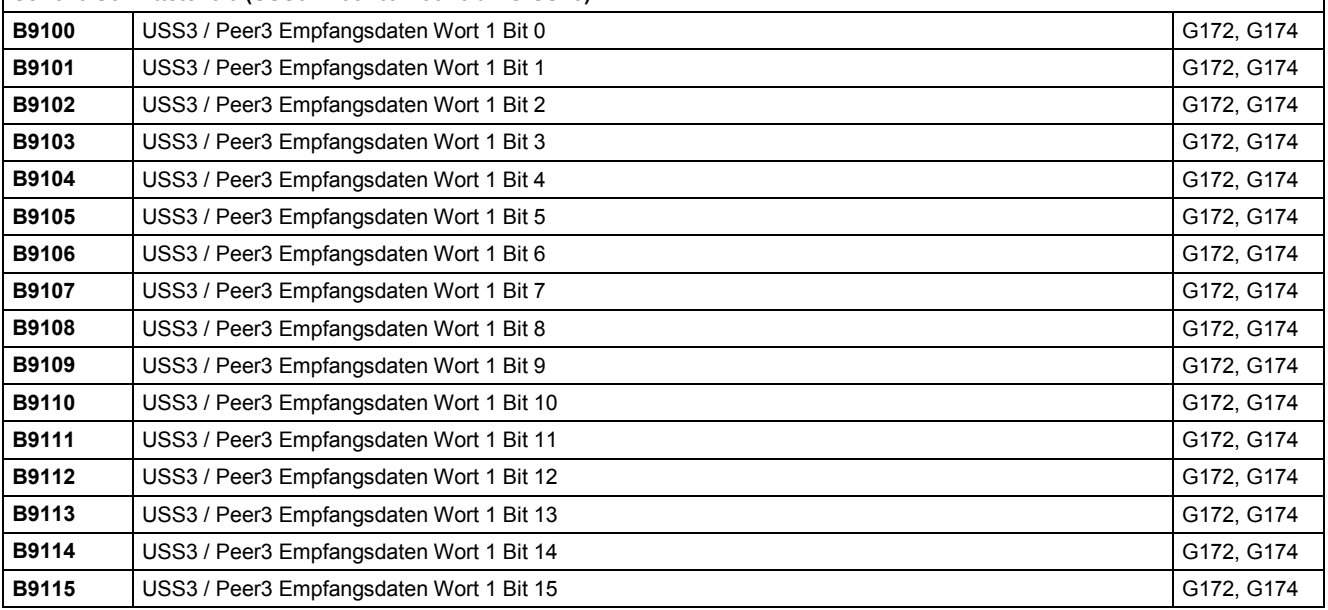

03.2015 Konnektoren und Binektoren

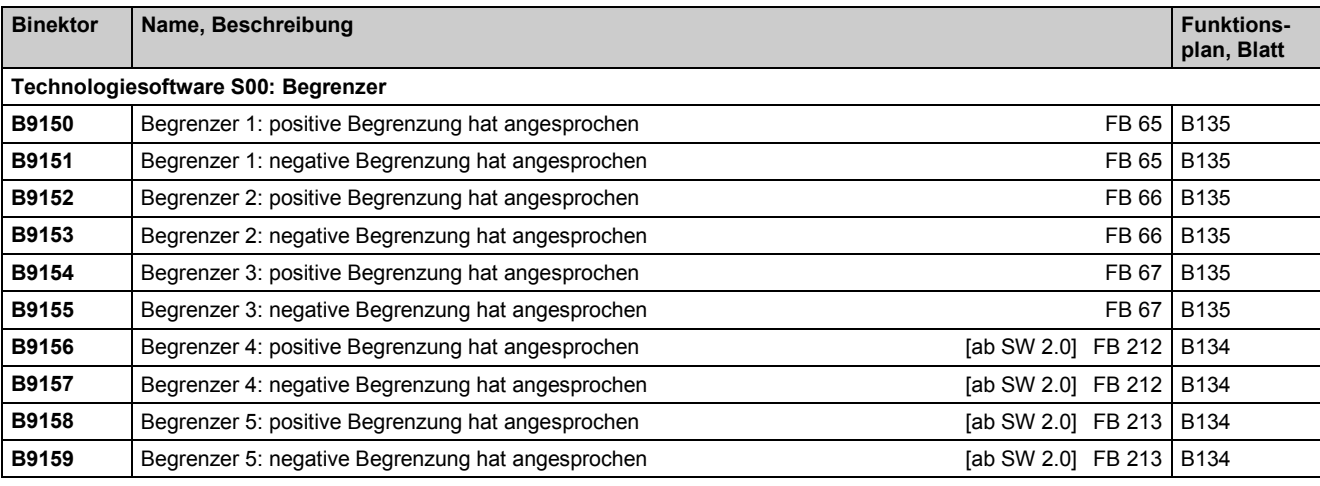

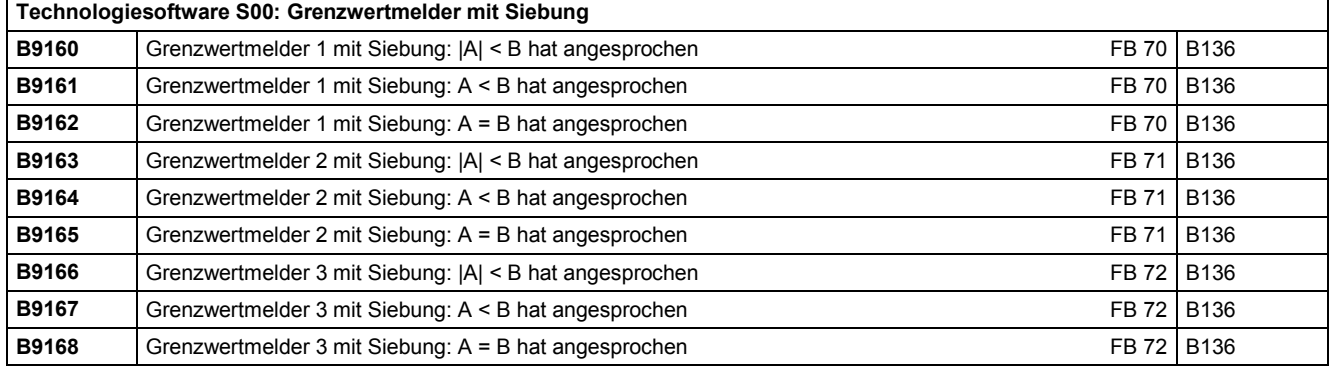

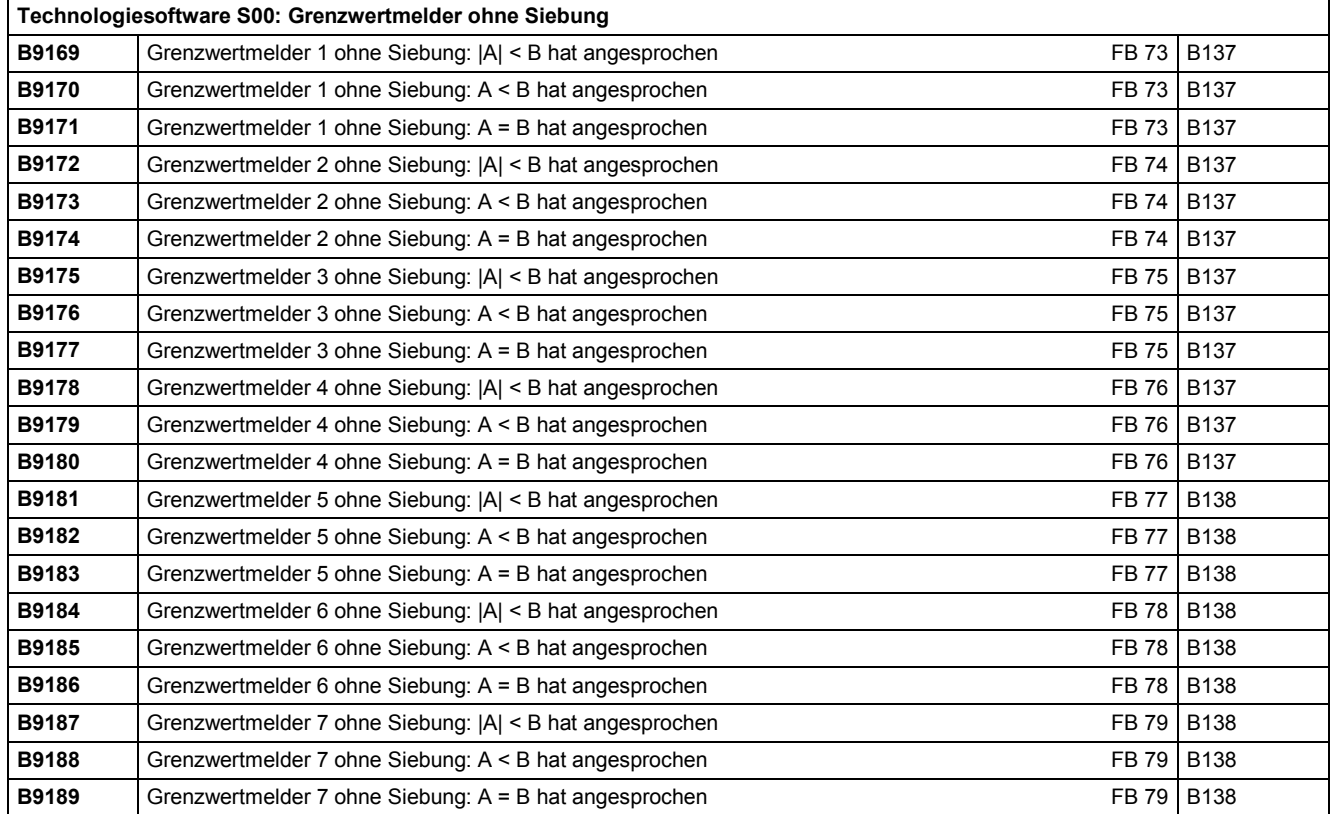

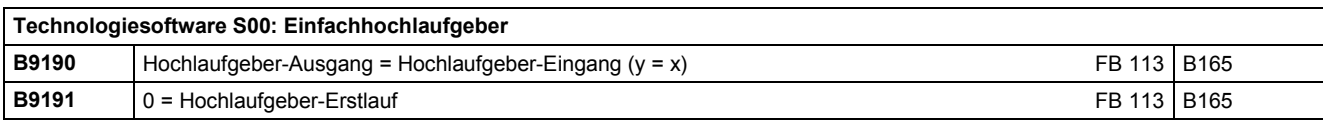

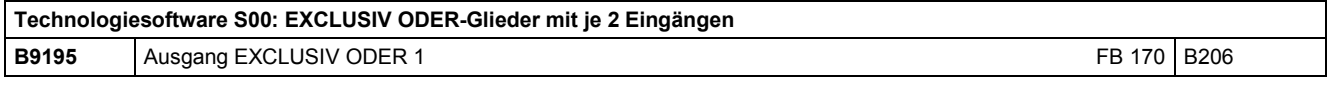

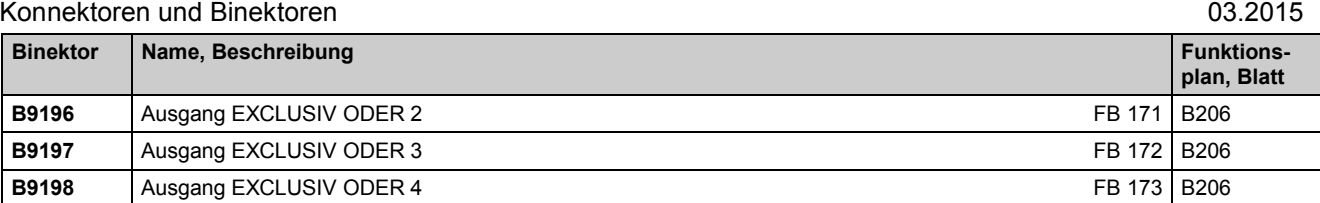

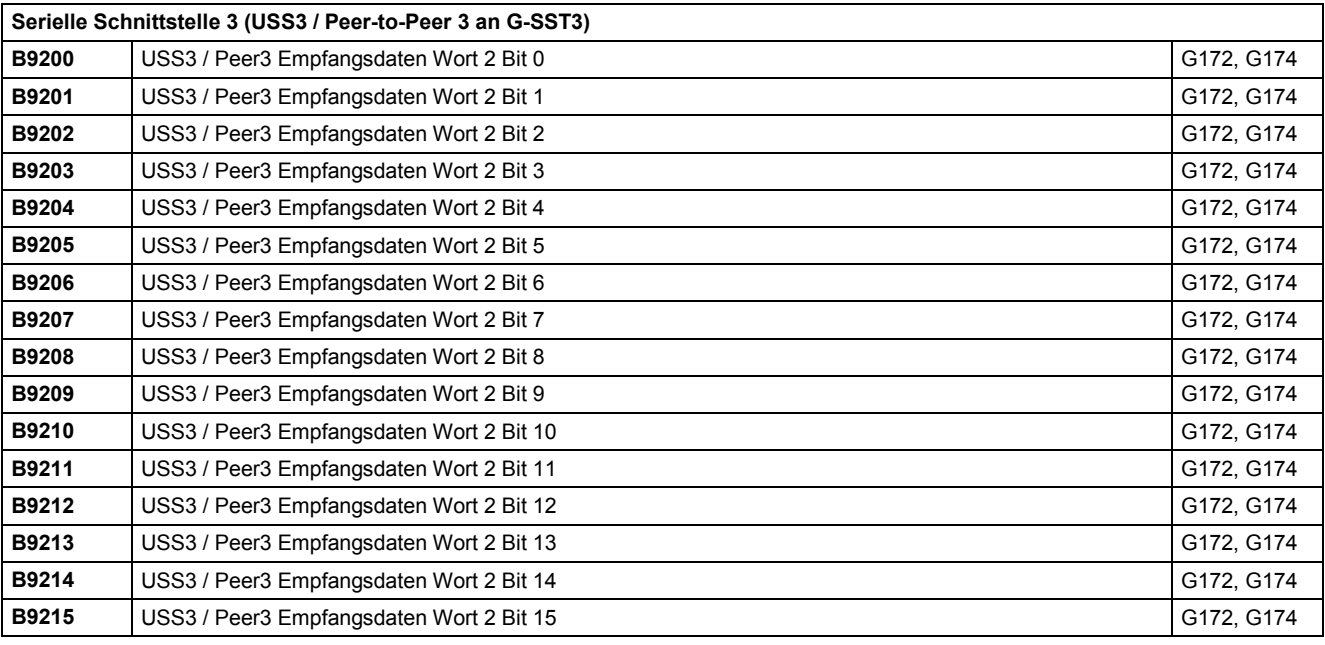

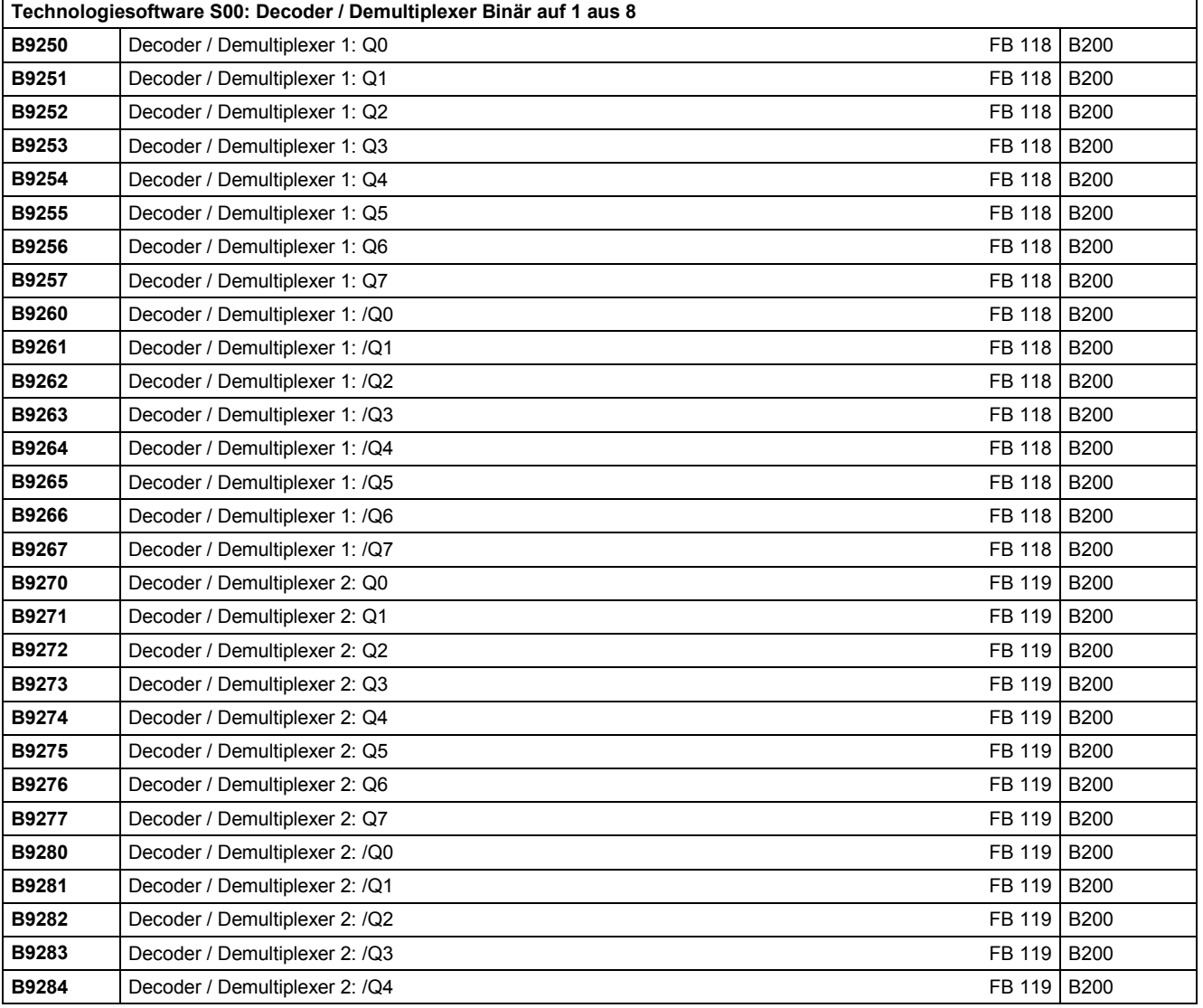

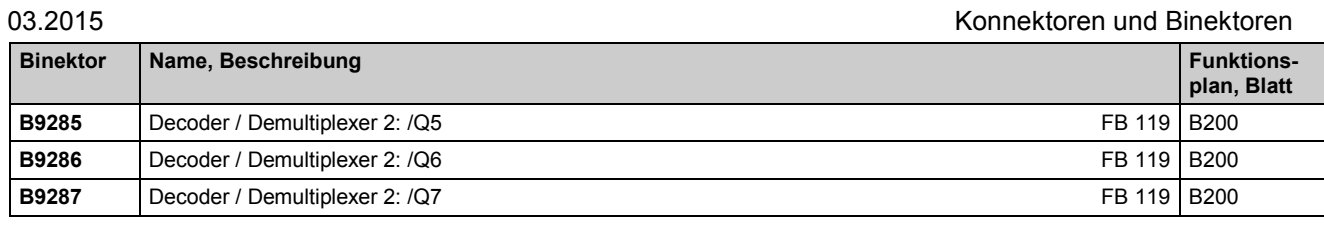

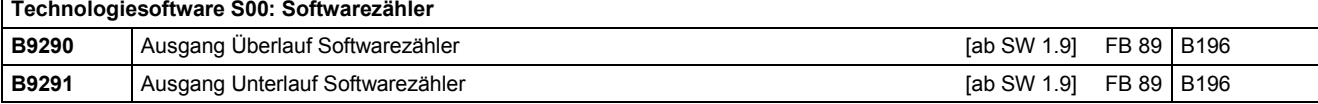

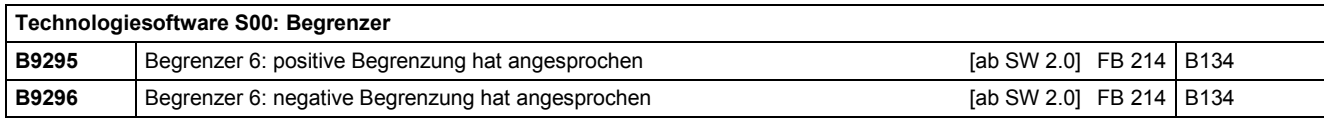

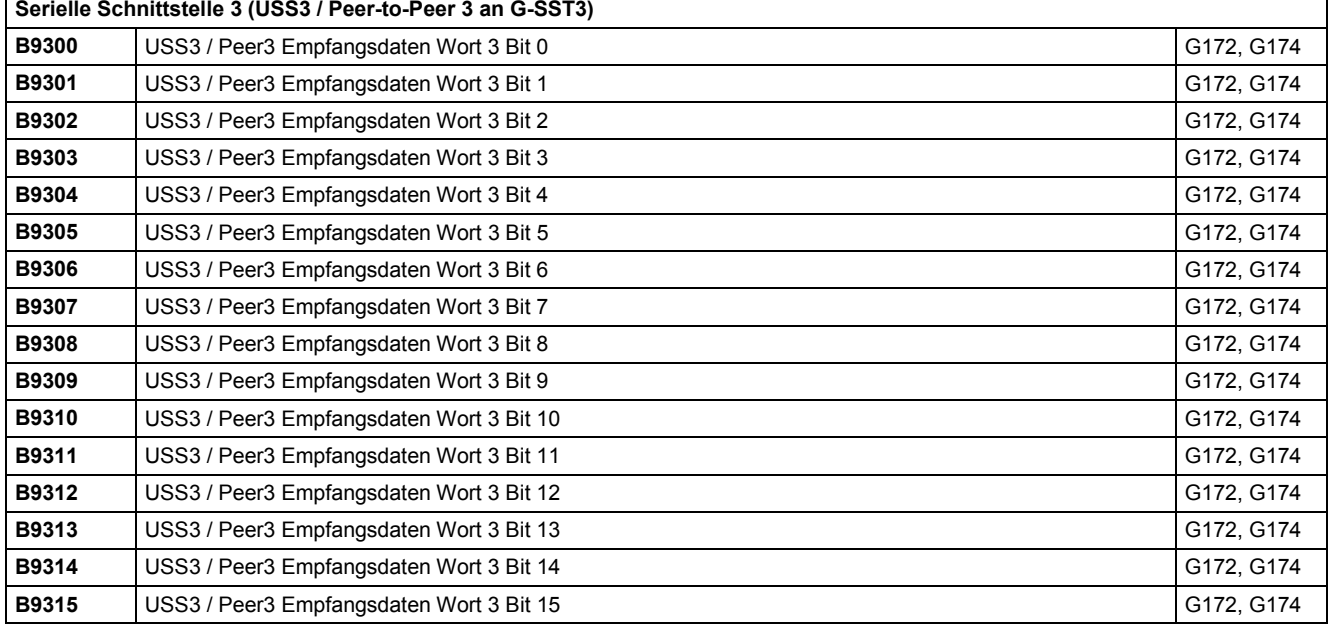

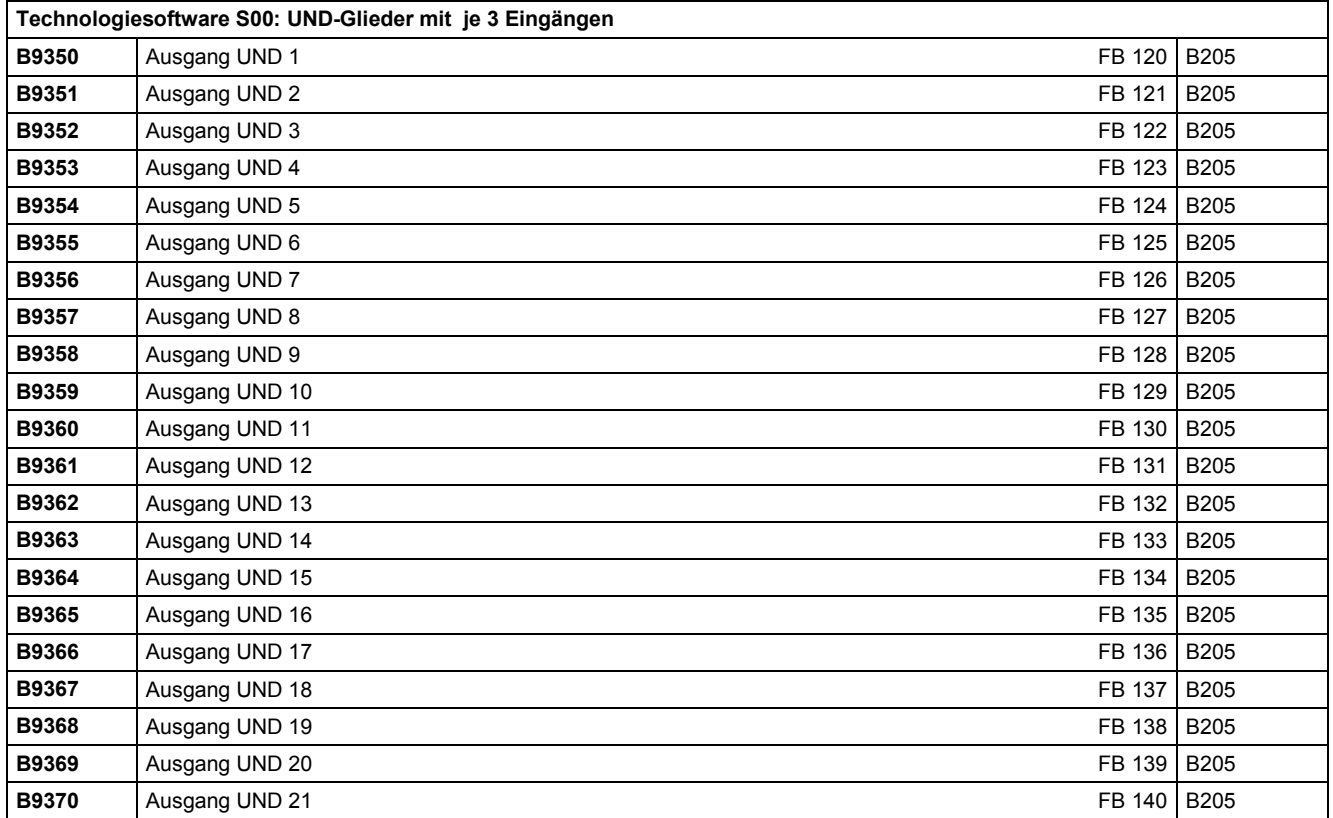

## Konnektoren und Binektoren and anderen anderen anderen eta alle anderen anderen anderen anderen anderen andere

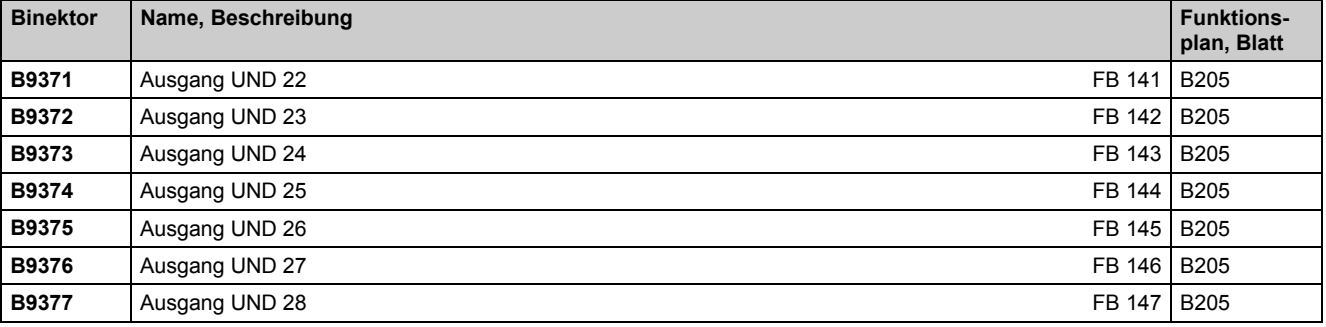

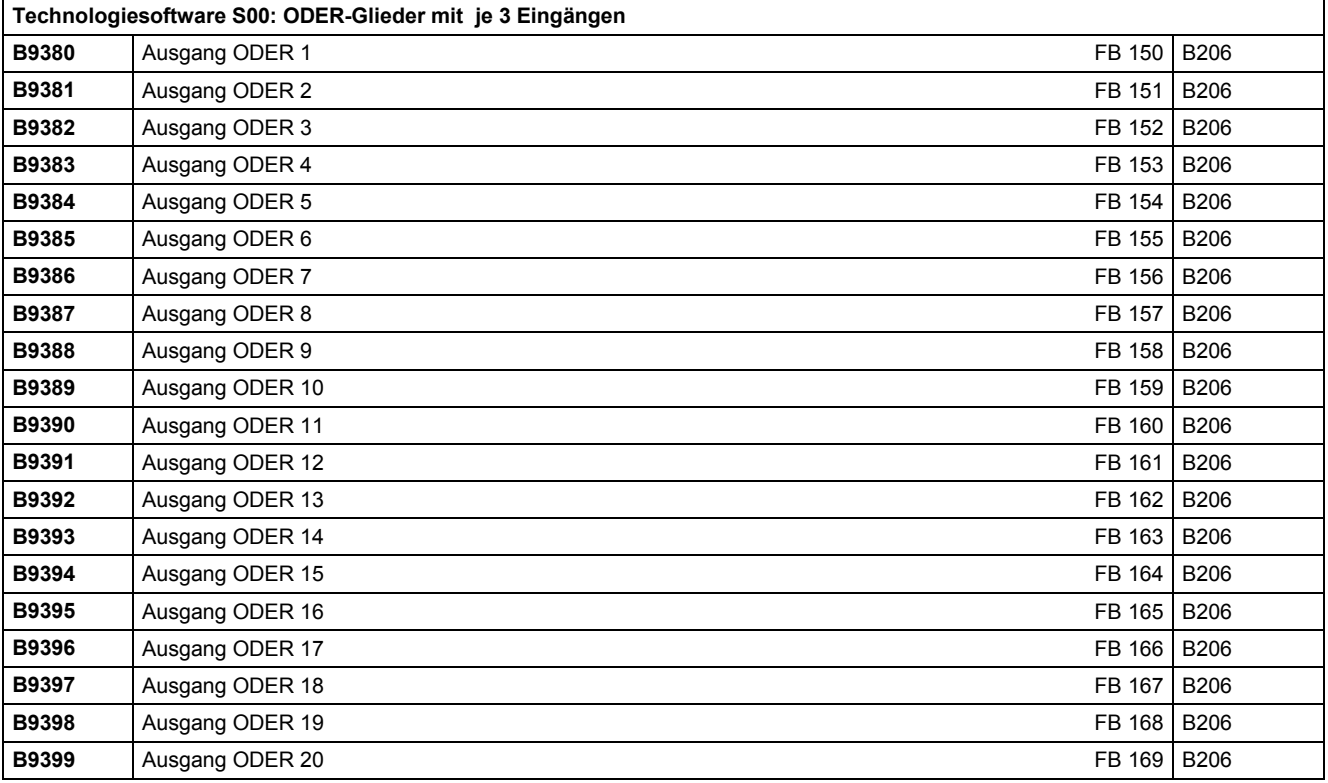

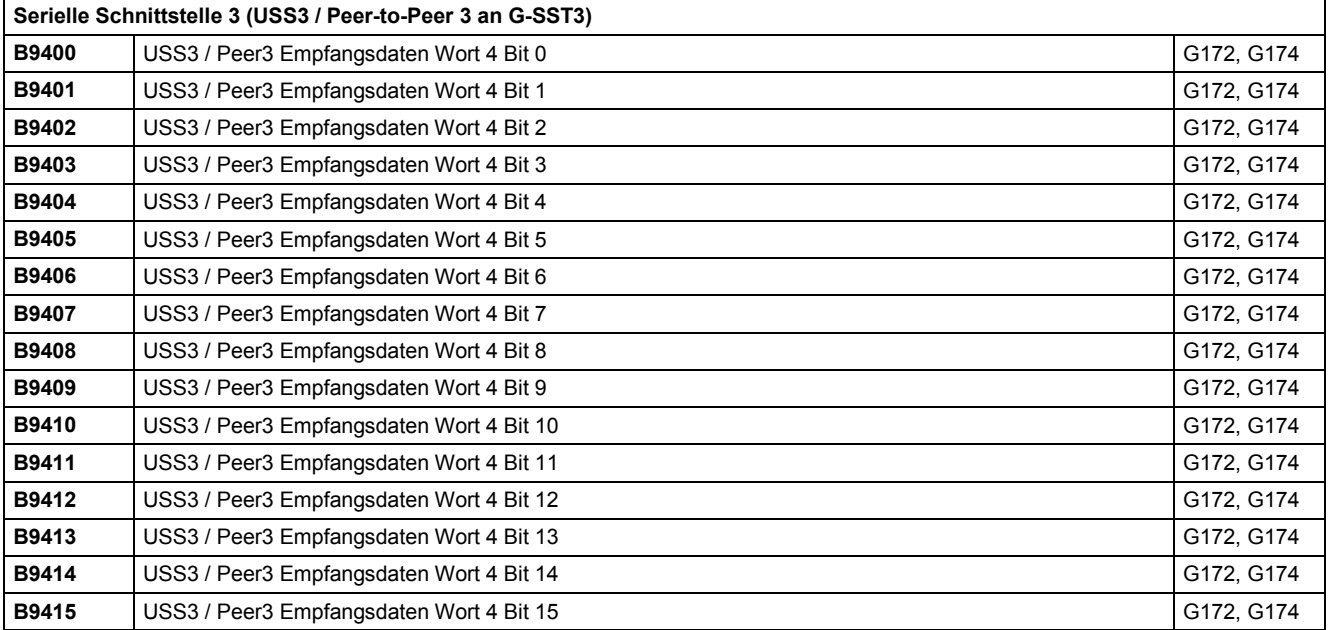

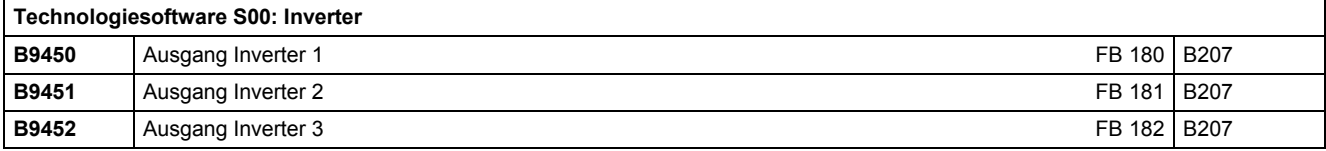

03.2015 Konnektoren und Binektoren

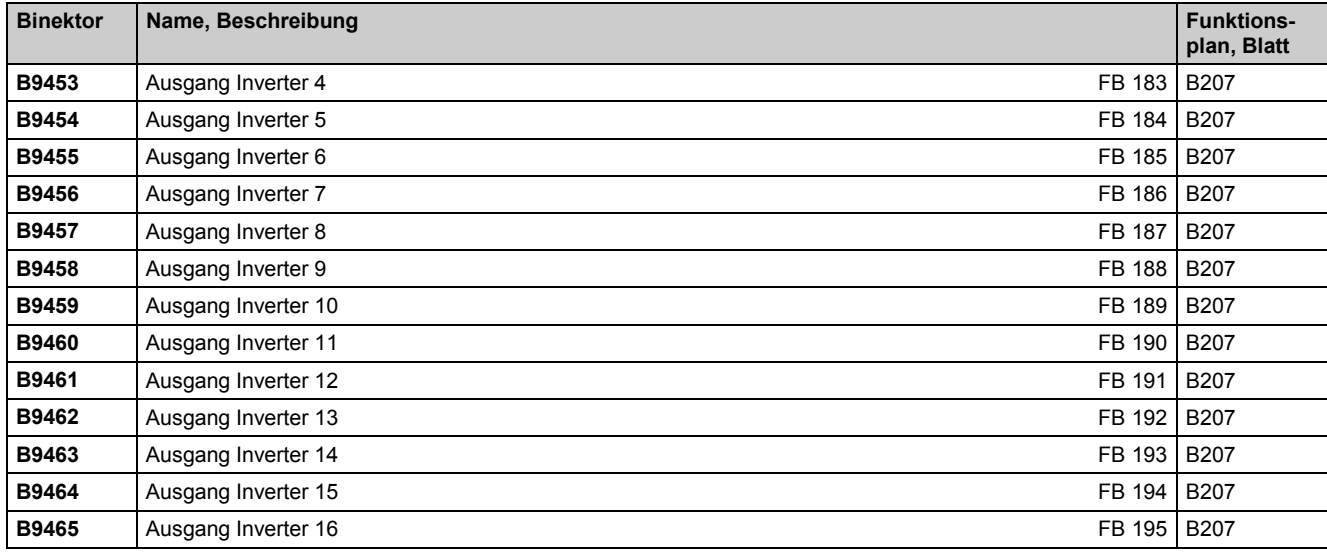

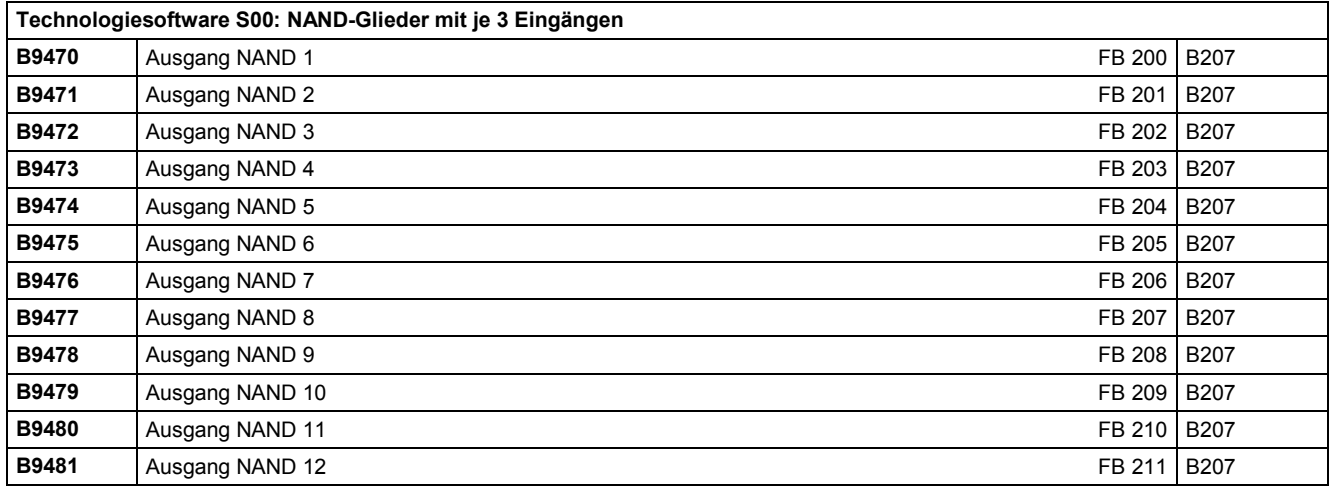

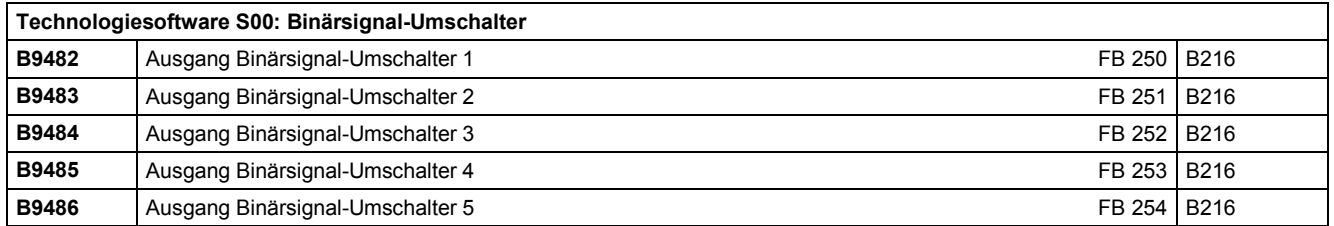

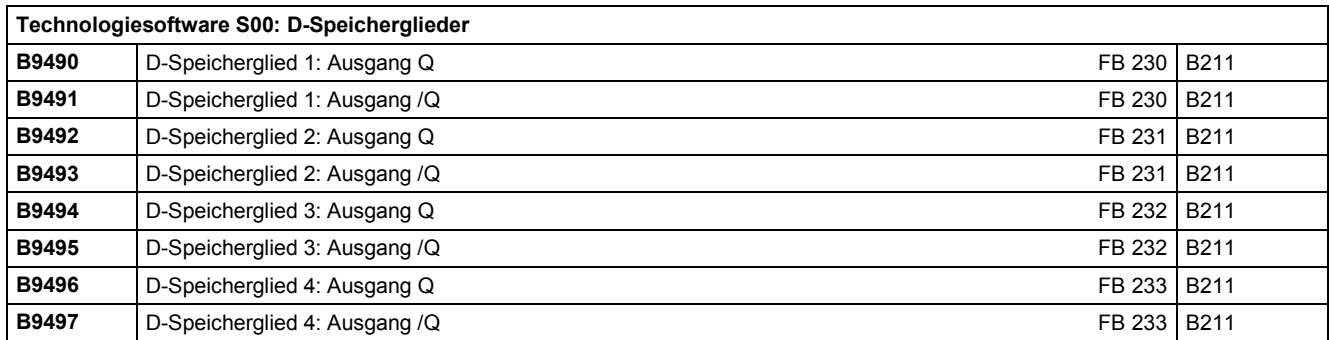

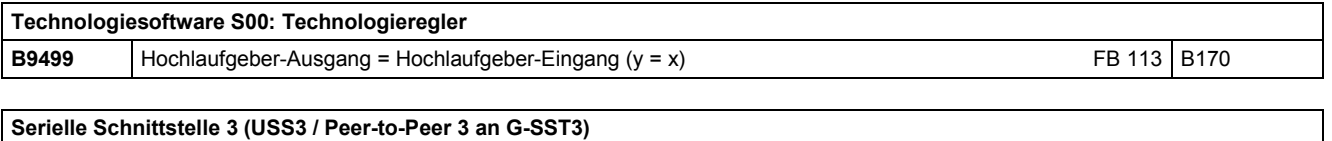

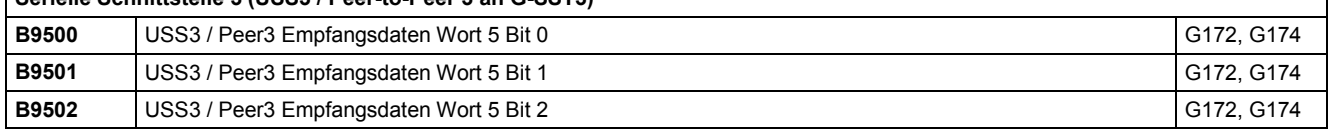

# Konnektoren und Binektoren and anderen anderen anderen eta alle anderen anderen anderen anderen anderen andere

 $\overline{\mathbf{1}}$ 

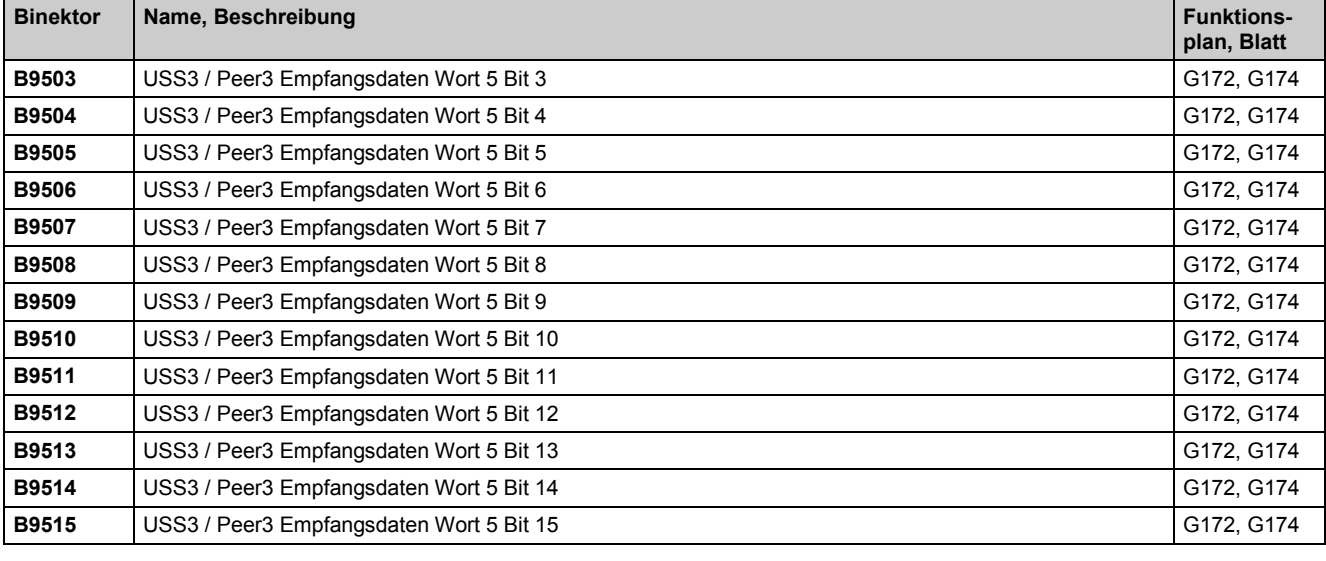

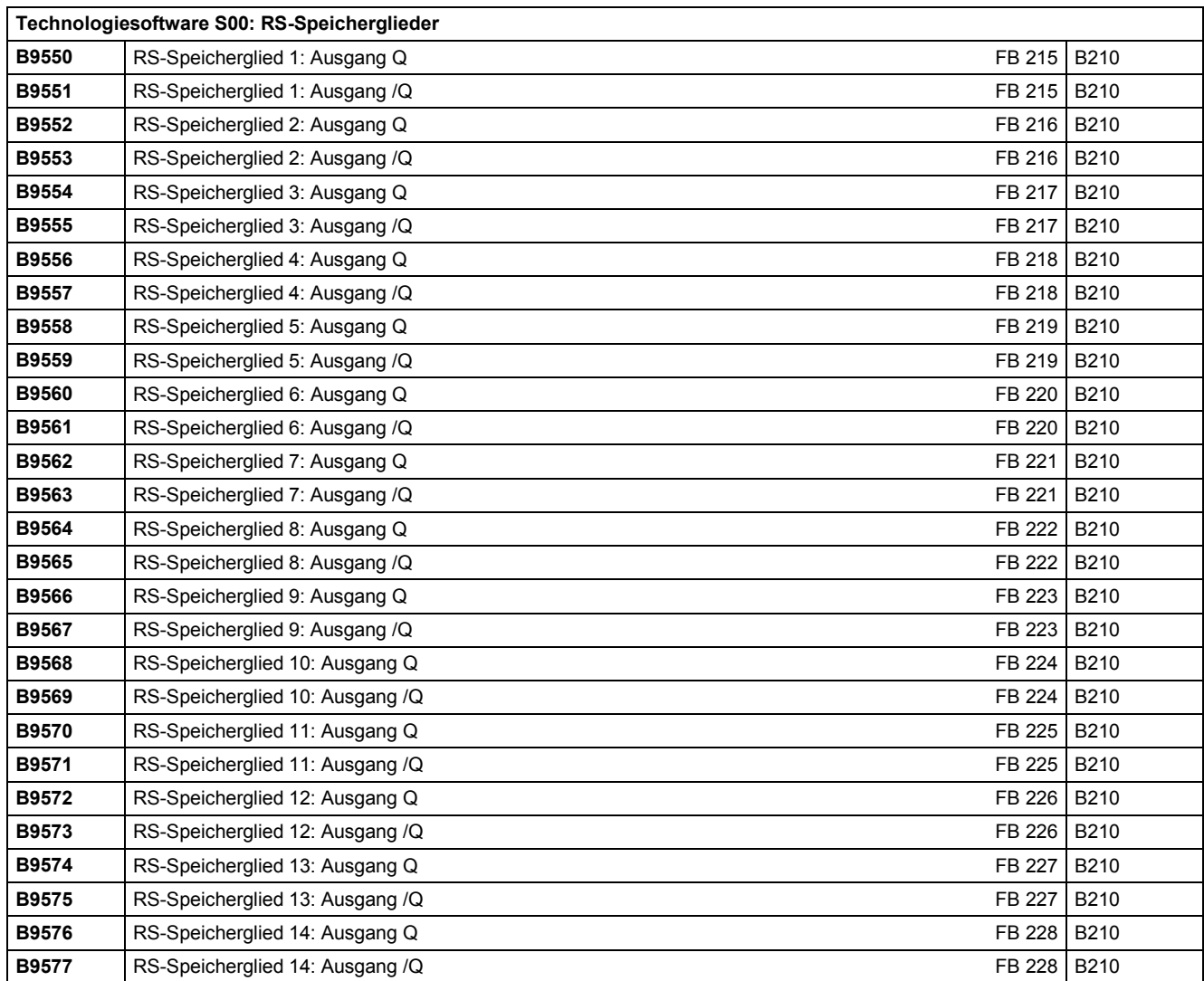

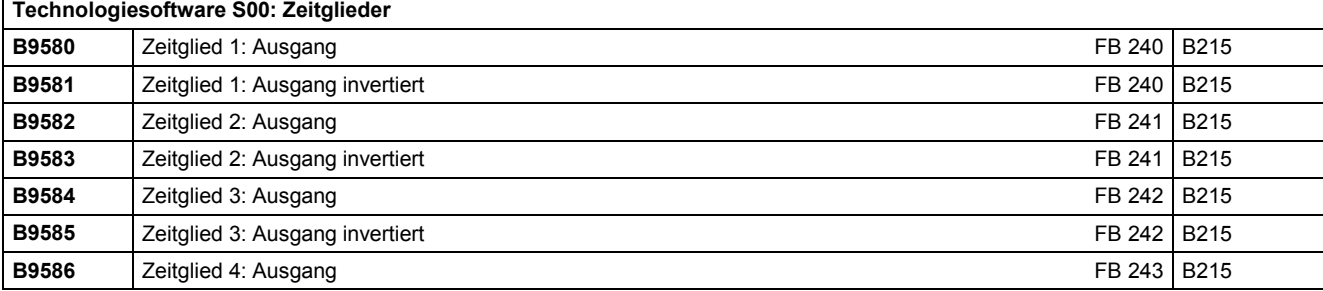

03.2015 konnektoren und Binektoren und Binektoren und Binektoren und Binektoren und Binektoren und Binektoren

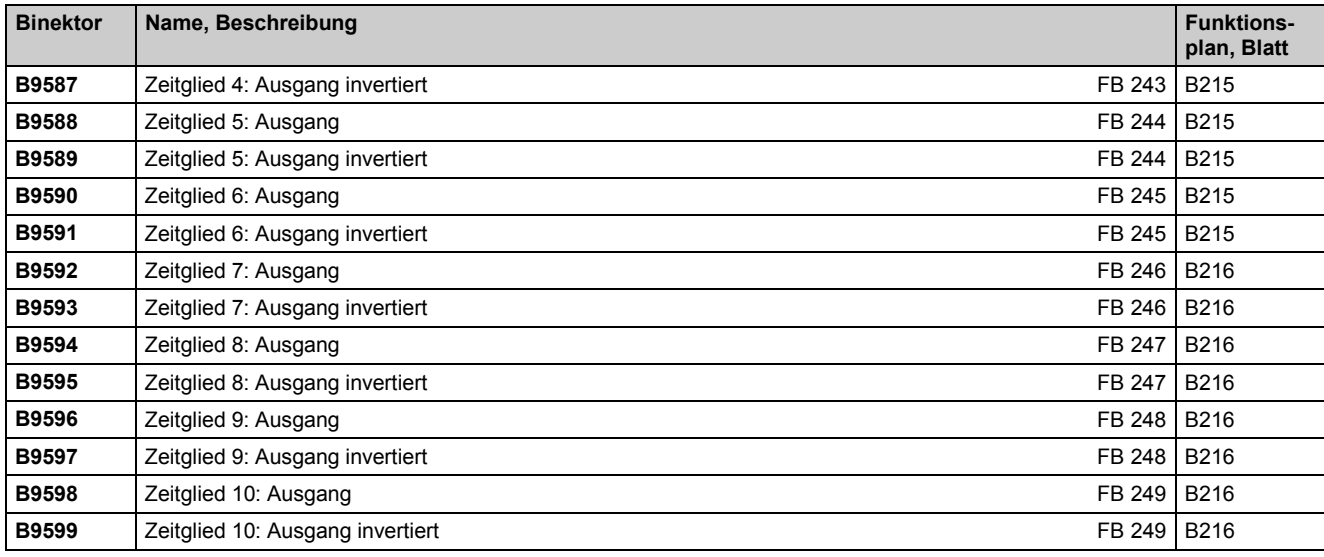

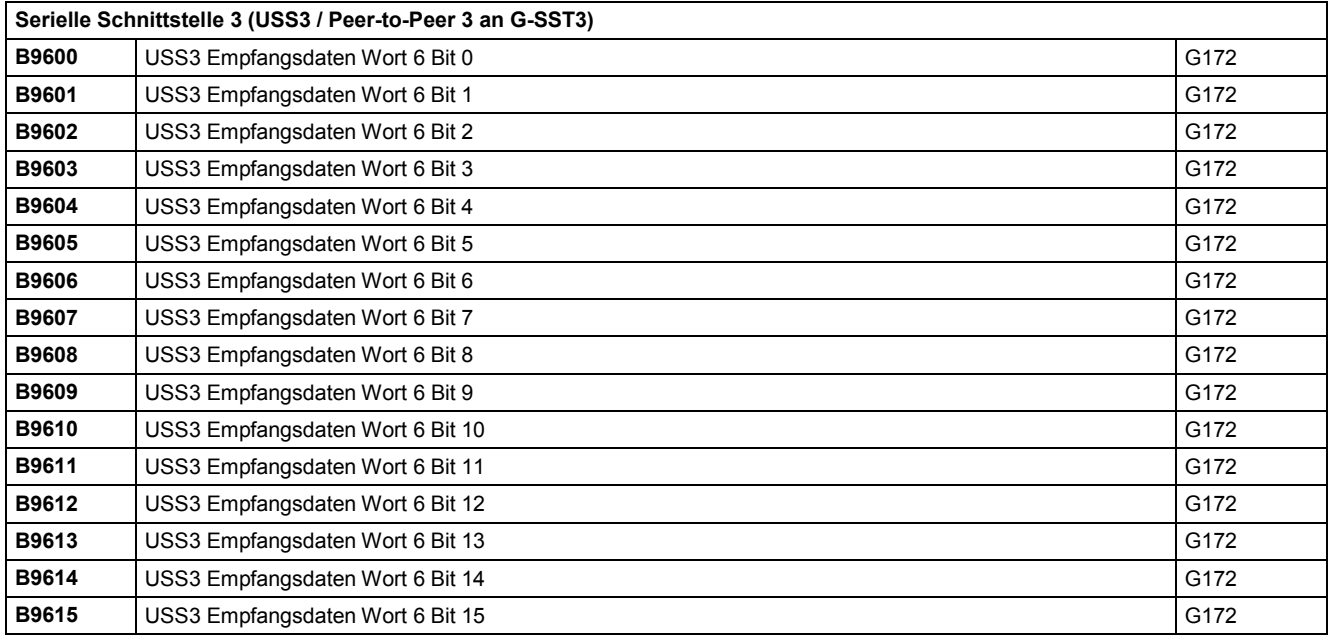

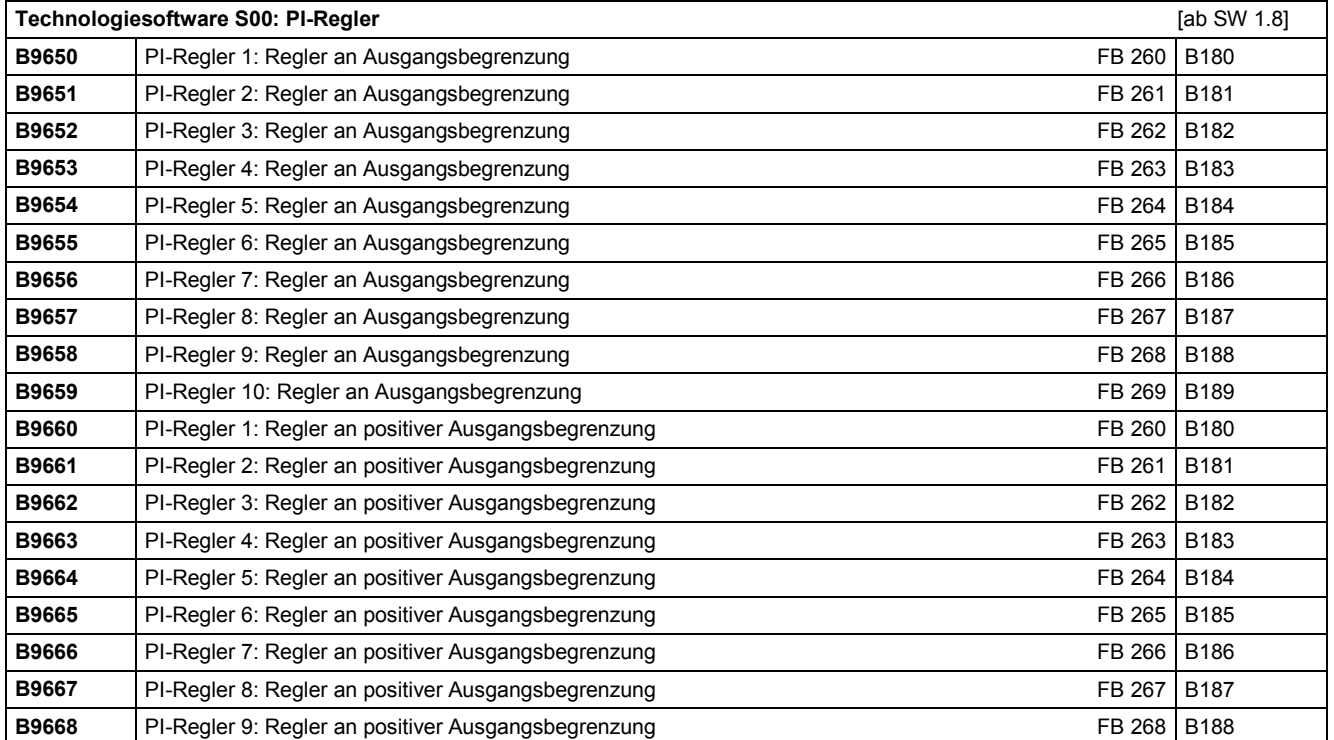

## Konnektoren und Binektoren and anderen anderen anderen eta alle anderen anderen anderen anderen anderen andere

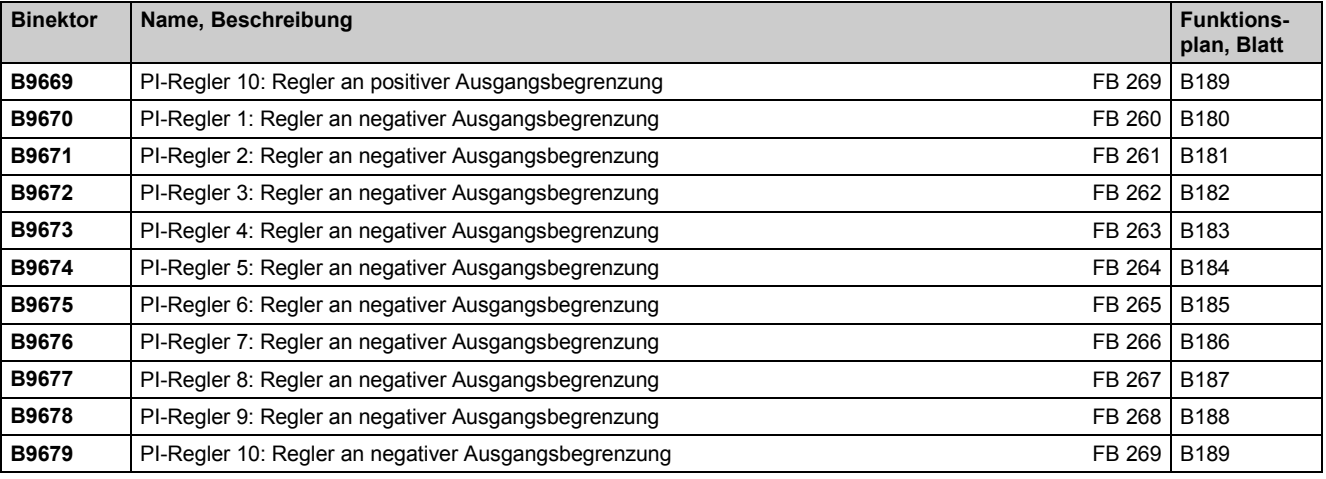

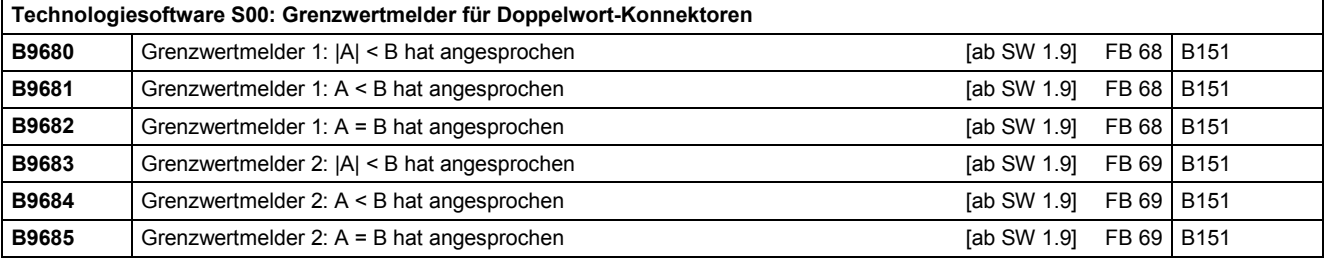

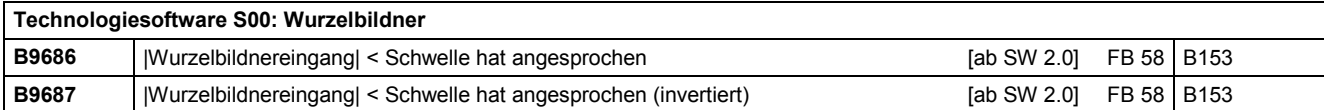

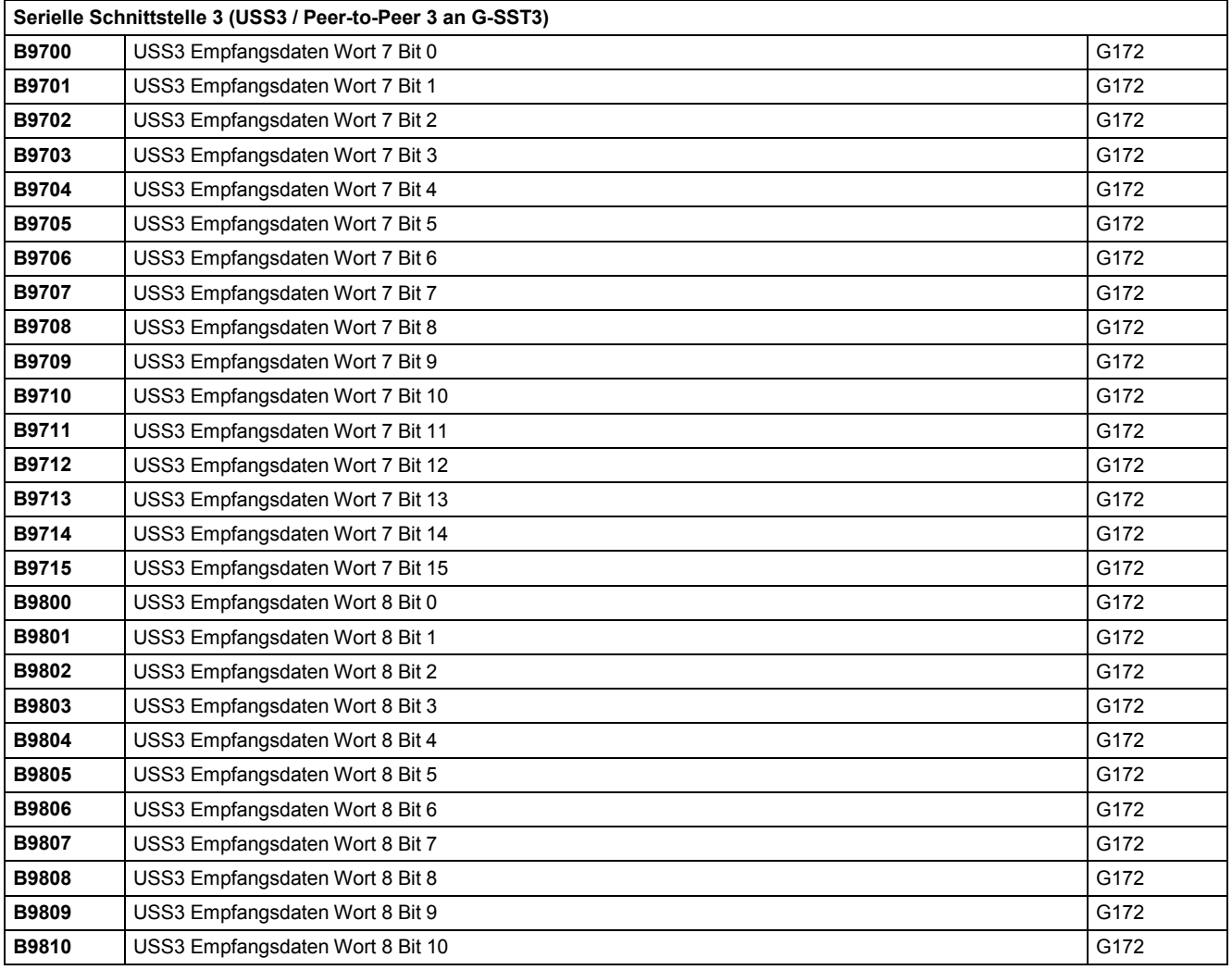

03.2015 Konnektoren und Binektoren

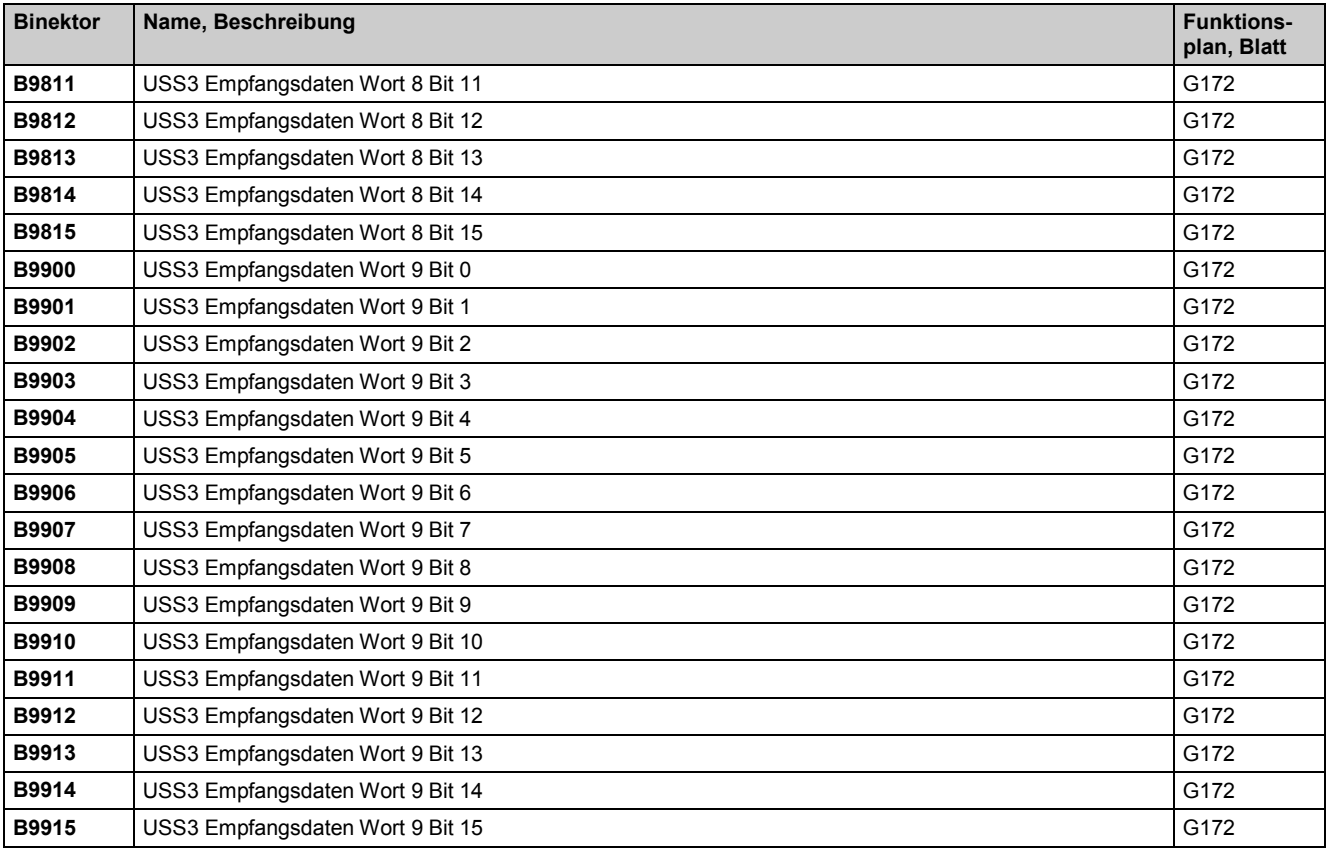

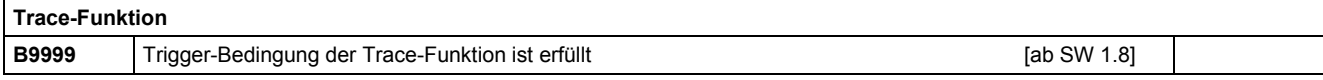

# **13 Wartung**

# WARNUNG

Beim Betrieb elektrischer Geräte stehen zwangsläufig bestimmte Teile dieser Geräte unter gefährlicher Spannung.

Kundenseitig kann an den Melderelais eine gefährliche Spannung anliegen.

Unsachgemäßer Umgang mit diesen Geräten kann deshalb zu Tod oder schweren Körperverletzungen sowie erheblichen Sachschäden führen.

Beachten Sie daher bei Instandhaltungsmaßnahmen an diesem Gerät alle in diesem Kapitel und auf dem Produkt selbst aufgeführten Hinweise.

- Die Instandhaltung des Gerätes darf nur durch entsprechend qualifiziertes Personal, das sich zuvor mit allen in dieser Bebeschreibung enthaltenen Sicherheitshinweisen sowie Montage-, Betriebs- und Wartungsanweisungen vertraut gemacht hat, erfolgen.
- Vor der Durchführung von Sichtprüfungen und Wartungsarbeiten sicherstellen, dass die Wechselstromversorgung abgeschaltet und verriegelt ist und das Gerät geerdet ist. Sowohl das Stromrichtergerät als auch der Motor stehen vor dem Abschalten der Wechselstromversorgung unter gefährlicher Spannung. Auch wenn das Schütz des Stromrichtergerätes geöffnet ist, ist gefährliche Spannung vorhanden.
- Die TSE Kondensatoren führen bis zu 2 min nach dem Freischalten noch gefährliche Spannung. Deshalb ist das Öffnen des Gerätes erst nach einer entsprechenden Wartezeit zulässig.

Es dürfen nur vom Hersteller zugelassene Ersatzteile verwendet werden.

Das SIMOTRAS HD Gerät ist weitgehend vor Verschmutzung zu schützen, um Spannungsüberschläge und damit Zerstörungen zu verhindern. Staub und Fremdkörper, die insbesondere durch den Kühlluftstrom herangetragen werden, sind je nach Schmutzanfall in gewissen Zeitabständen, mindestens jedoch alle 12 Monate, gründlich zu entfernen. Das Gerät ist mit trockener Pressluft, max. 1bar, auszublasen oder mit einem Staubsauger zu reinigen.

Bei SIMOTRAS HD Geräten mit verstärkter Luftkühlung ist folgendes zu beachten:

Die Lager der Ventilatoren sind für eine Betriebsdauer von 30000 Stunden ausgelegt. Die Ventilatoren sollten rechtzeitig ausgetauscht werden, um die Verfügbarkeit der Thyristorsätze zu erhalten.

# **13.1 Vorgangsweise beim Software-Update (Aufrüsten auf einen neuen Softwarestand)**

# **ACHTUNG**

Stellen Sie vor einem Software-Update den Erzeugnisstand Ihres SIMOTRAS HD-Gerätes fest. Sie finden diesen auf dem Typenschild des Gerätes (Feld links unten "Prod. State").

Prod. State = A1,A2 (Geräte mit Elektronikbaugruppe CUD1 mit Ausführungsstand C98043- A7001-L1-xx):

Es dürfen nur Software-Stände 1.xx und 2.xx geladen werden.

Prod. State = A3 (Geräte mit Elektronikbaugruppe CUD1 mit Ausführungsstand C98043-A7001- L2-xx):

Es dürfen nur Software-Stände 3.xx geladen werden.

Im Internet ist unter der Adresse <http://support.automation.siemens.com/WW/view/de/10804957/133100>

eine WINDOWS-basierte Version des Ladeprogrammes verfügbar (HEXLOAD\_WIN.EXE). Dieses wird bei der im folgenden beschriebenen Vorgangsweise beim Software-Update im Schritt 5 durch Doppel-Klick gestartet.

USB-RS232-Schnittstellenumsetzer werden unterstützt.

## Wartung 03.2015

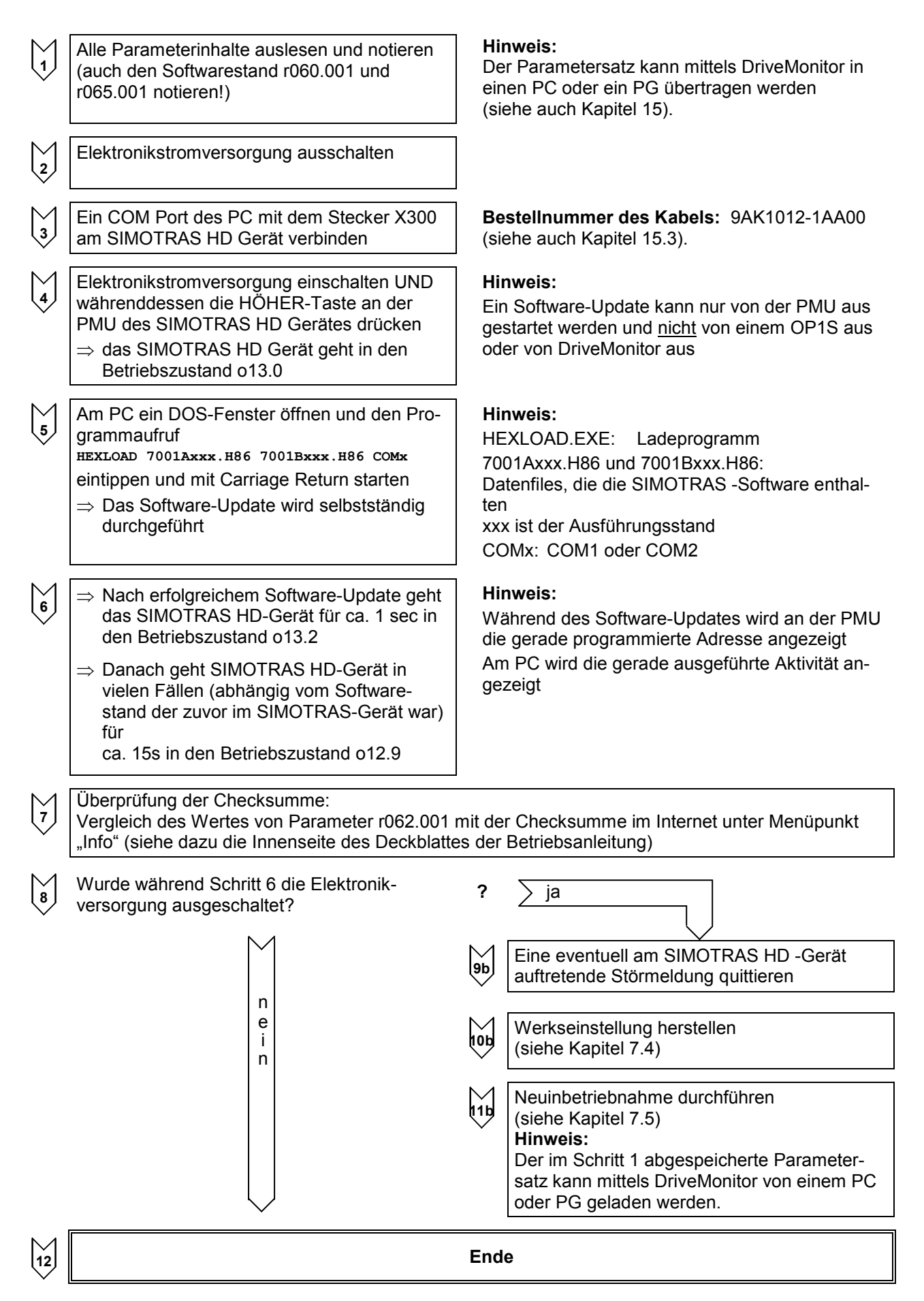

# **13.2.1 Austausch des Lüfters**

# WARNUNG

Der Lüfter darf nur von qualifizierten Personen ausgetauscht werden.

Die TSE Kondensatoren führen bis zu 2 min nach dem Freischalten noch gefährliche Spannung. Deshalb ist das Öffnen des Gerätes erst nach einer entsprechenden Wartezeit zulässig.

Bei Nichtbeachtung dieser Warnhinweise können Tod, schwere Körperverletzung oder erheblicher Sachschaden die Folge sein.

## **Lüftertausch bei Gerätetyp D400 / 98 – 180 Mre**

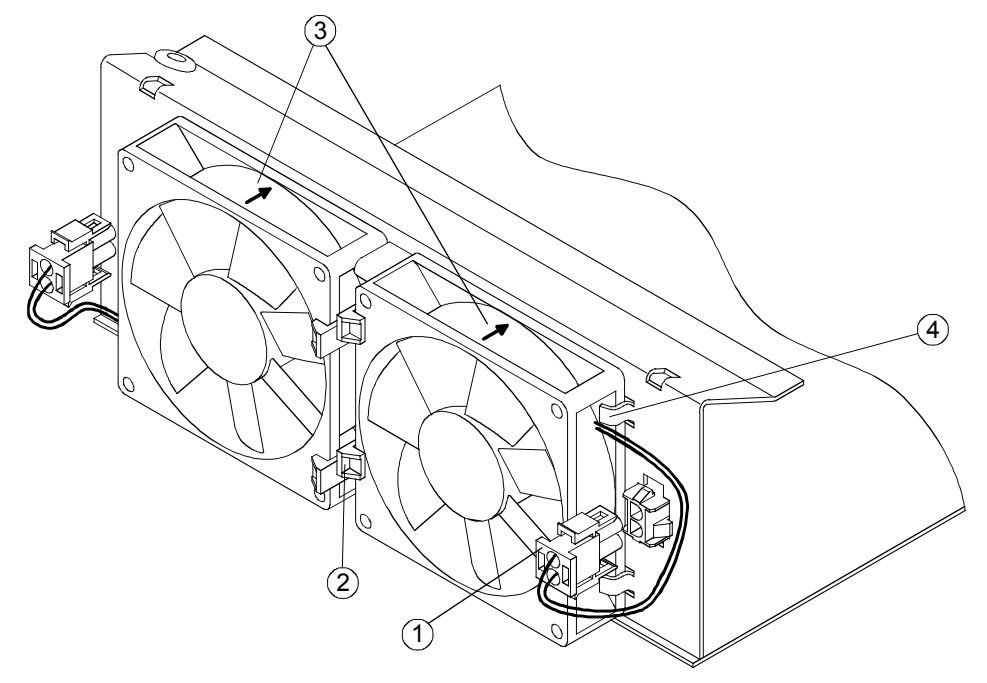

Die beiden Lüfter befinden sich an der Unterseite des Gerätes.

- Stecker  $(1)$  abziehen.
- Die beiden Laschen  $(2)$  vom Lüfter wegdrücken und Lüfter nach unten ausschwenken.

- Beim Einbau des Lüfters auf richtige Einbaulage achten (Blasrichtung nach oben, siehe Pfeil  $\overline{3}$ ) am Lüftergehäuse).
- Lüfter in Laschen  $\overline{4}$ ) einschieben und nach oben drücken bis dieser in die Laschen  $\overline{2}$ ) einrastet.
- Stecker  $(1)$  wieder anstecken.

# **Lüftertausch bei Gerätetyp D400 / 225 – 525 Mre und D500 / 360 Mre**

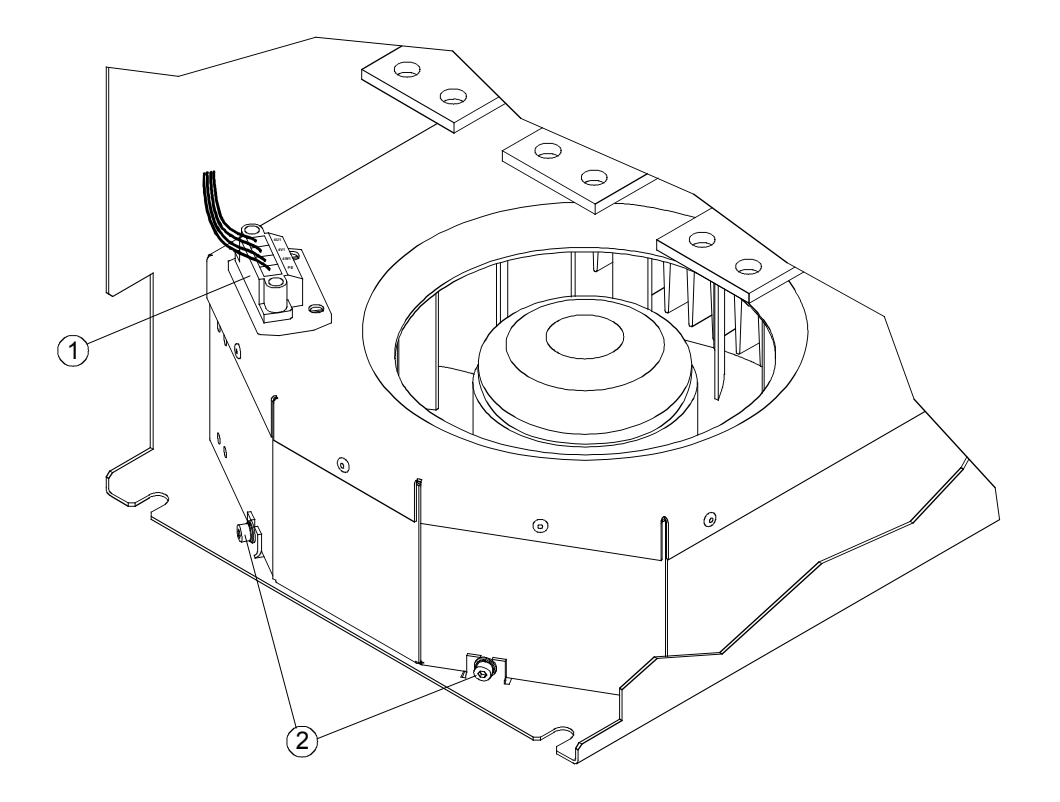

Der Lüfter befindet sich an der Unterseite des Gerätes.

- Stecker $\left( \overline{1} \right)$  abziehen.
- Die beiden Torx-Schrauben  $(2)$  mittels Schraubendreher T20 lockern.
- Lüfter über die Befestigungslaschen anheben und nach unten ziehen.

- Lüfterkasten an der Rückwand bis über die Befestigungslaschen nach oben schieben.
- Die beiden Torx-Schrauben  $(2)$  mit 2,5 Nm anziehen.
- Stecker  $(1)$  anstecken.

#### **Lüftertausch bei Gerätetyp D400 / 680 Mre**

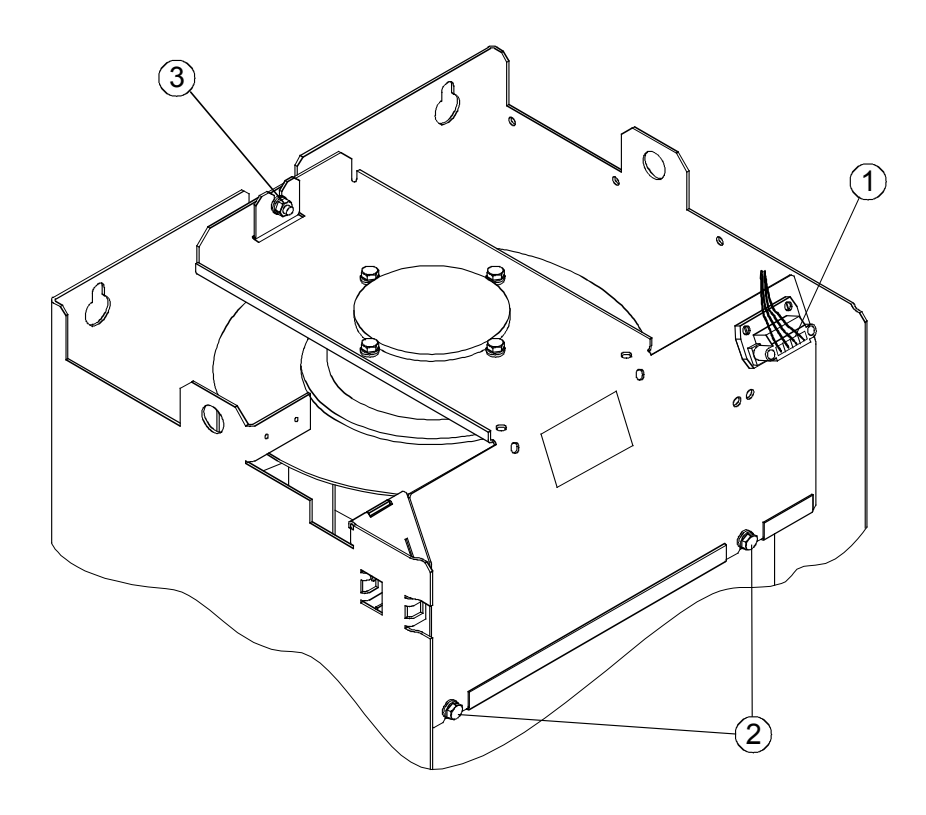

Der Lüfter befindet sich an der Oberseite des Gerätes.

- Stecker  $\bigcirc$  abziehen.
- Die beiden Torx-Schrauben 2 mittels Schraubendreher T20 lockern.
- Die 6kt-Mutter M6 3 lockern.
- Lüfter nach oben aus der Führung ziehen und nach vorne herausnehmen.

- Lüfter von oben in die Führung einsetzen.
- $\bullet$  Die beiden Torx-Schrauben  $(2)$  mit 10 Nm anziehen.
- Die 6kt-Mutter M6 3 mit 10 Nm anziehen.
- Stecker  $\textcircled{1}$  anstecken.

## **Lüftertausch bei Gerätetyp D400 / 900 Mre**

# WARNUNG

Der Lüfterkasten wiegt ca. 12 kg. Dies ist bei Ausbau das Lüfterkastens zu beachten.

Bei Nichtbeachtung können schwere Körperverletzung oder erheblicher Sachschaden die Folge sein.

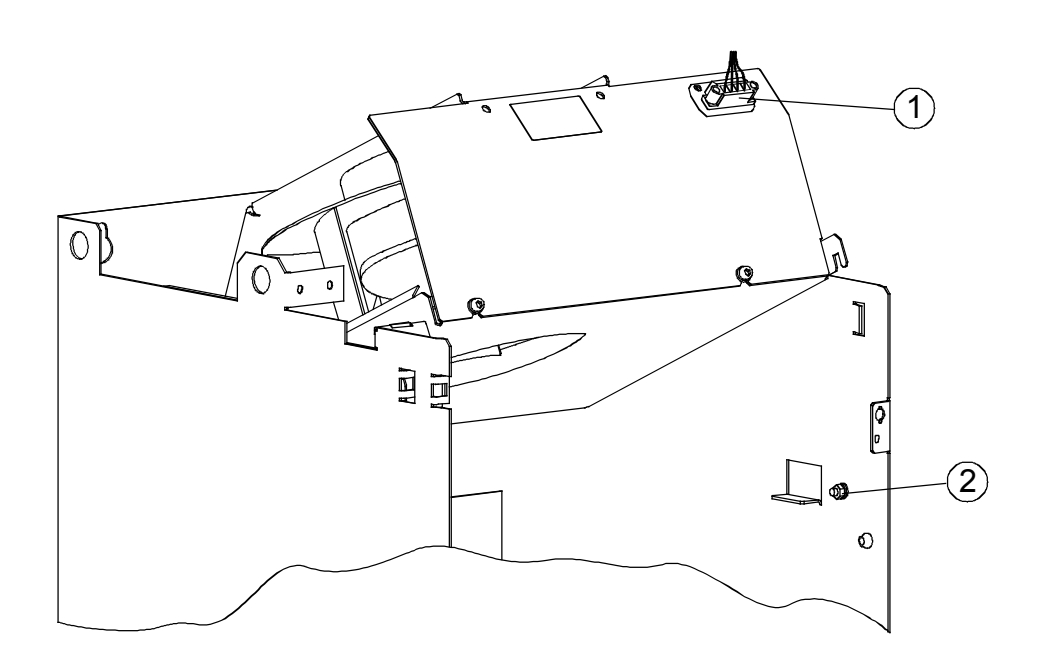

Der Lüfter befindet sich an der Oberseite des Gerätes.

- Stecker  $(1)$  abziehen.
- Die 6kt-Mutter M6  $(2)$  lockern.
- Lüfter nach oben schwenken und nach vorne herausnehmen.

- Lüfter von vorne und nach oben geschenkt (siehe Bild) in die beiden hinteren Führungslaschen einschieben und bis zum Anschlag nach unten schwenken.
- Die 6kt-Mutter M6  $(2)$  mit 10 Nm anziehen.
- Stecker  $(1)$  anstecken.

# **13.2.2 Austausch von Baugruppen**

# WARNUNG

Die Baugruppen dürfen nur von qualifizierten Personen ausgetauscht werden. Die Baugruppen dürfen nicht unter Spannung gezogen oder gesteckt werden.

Bei Nichtbeachtung dieser Warnhinweise können Tod, schwere Körperverletzung oder erheblicher Sachschaden die Folge sein

# ACHTUNG

Die Baugruppen enthalten elektrostatisch gefährdete Bauelemente. Vor dem Berühren einer elektronischen Baugruppe muss der eigene Körper entladen werden. Dies kann in einfachster Weise dadurch geschehen, dass unmittelbar vorher ein leitfähiger, geerdeter Gegenstand berührt wird (z. B. metallblanke Schaltschrankteile).

# **13.2.3 Austausch von Thyristormodulen bei Gerätetyp D400 / 60 – 680 Mre und D500 / 360 Mre**

Die Thyristormodule sind mit selbstfurchenden Schrauben befestigt. Bei Austausch sind die Auflageflächen am Kühlkörper zu reinigen und am Thyristormodul ist eine neue Wärmeleitpaste aufzubringen. Zur Befestigung der Thyristormodule unbedingt Schrauben mit metrischem Gewinde in gleicher Länge wie Originalschrauben und Sicherungselemente (Scheibe und Hochspannring) verwenden. Bei der Verschraubung der Thyristormodule mit den Stromschienen sind ebenfalls Schrauben mit metrischem Gewinde in gleicher Länge wie Originalschrauben und Sicherungselemente (Scheibe und Hochspannring) zu verwenden.

- Die Wärmeleitpaste (silikonfrei, Typ H-T-C Fa. Electrolube) auf die Module so dünn und gleichmäßig auftragen, dass die Grundplatte durchscheint.
- Auf den Ersatz-Modulen vorhandene Hilfskathoden nicht kontaktieren

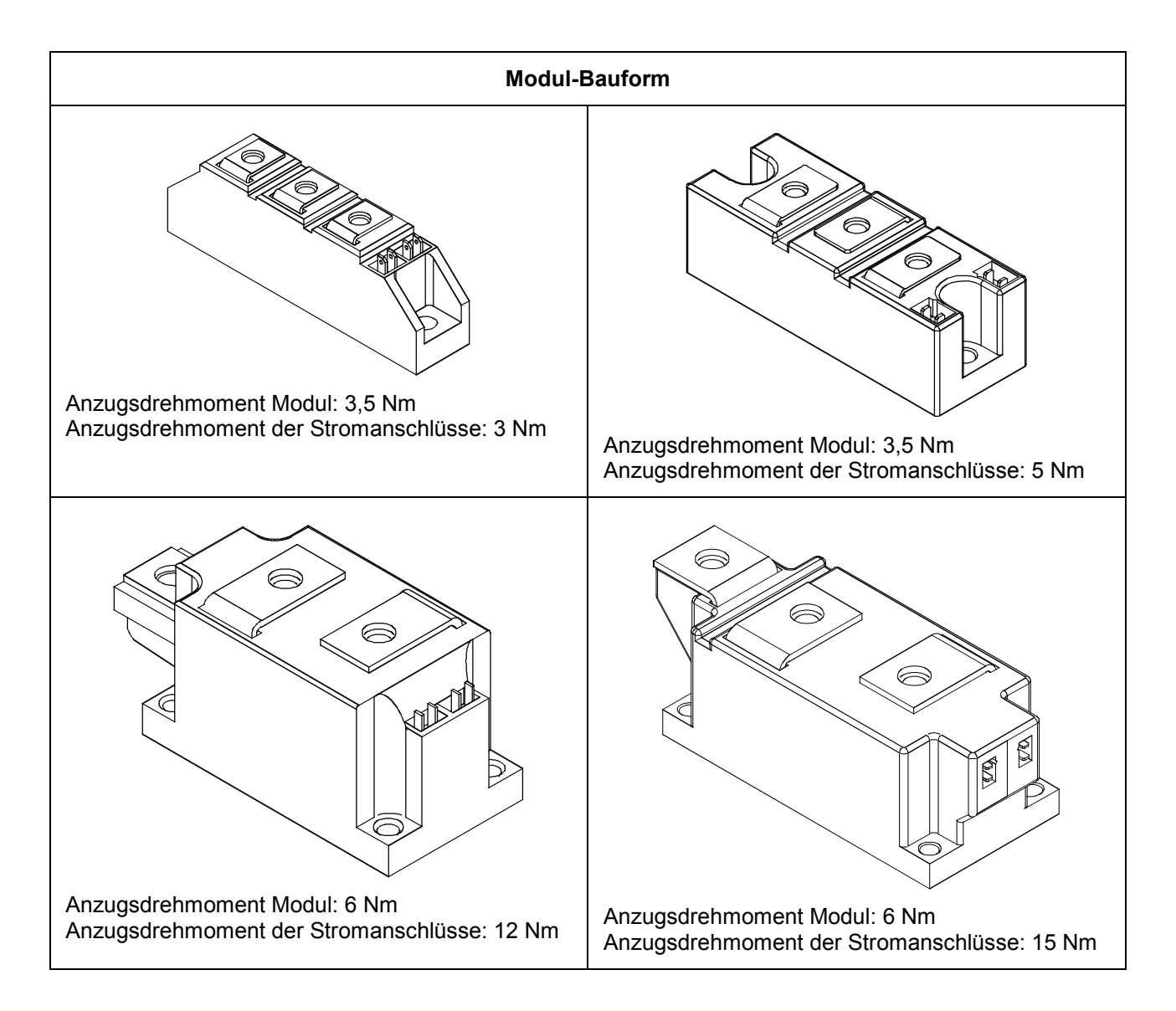

# **13.2.4 Austausch von Sicherungen und Thyristorsträngen bei Gerätetyp D400 / 900 Mre**

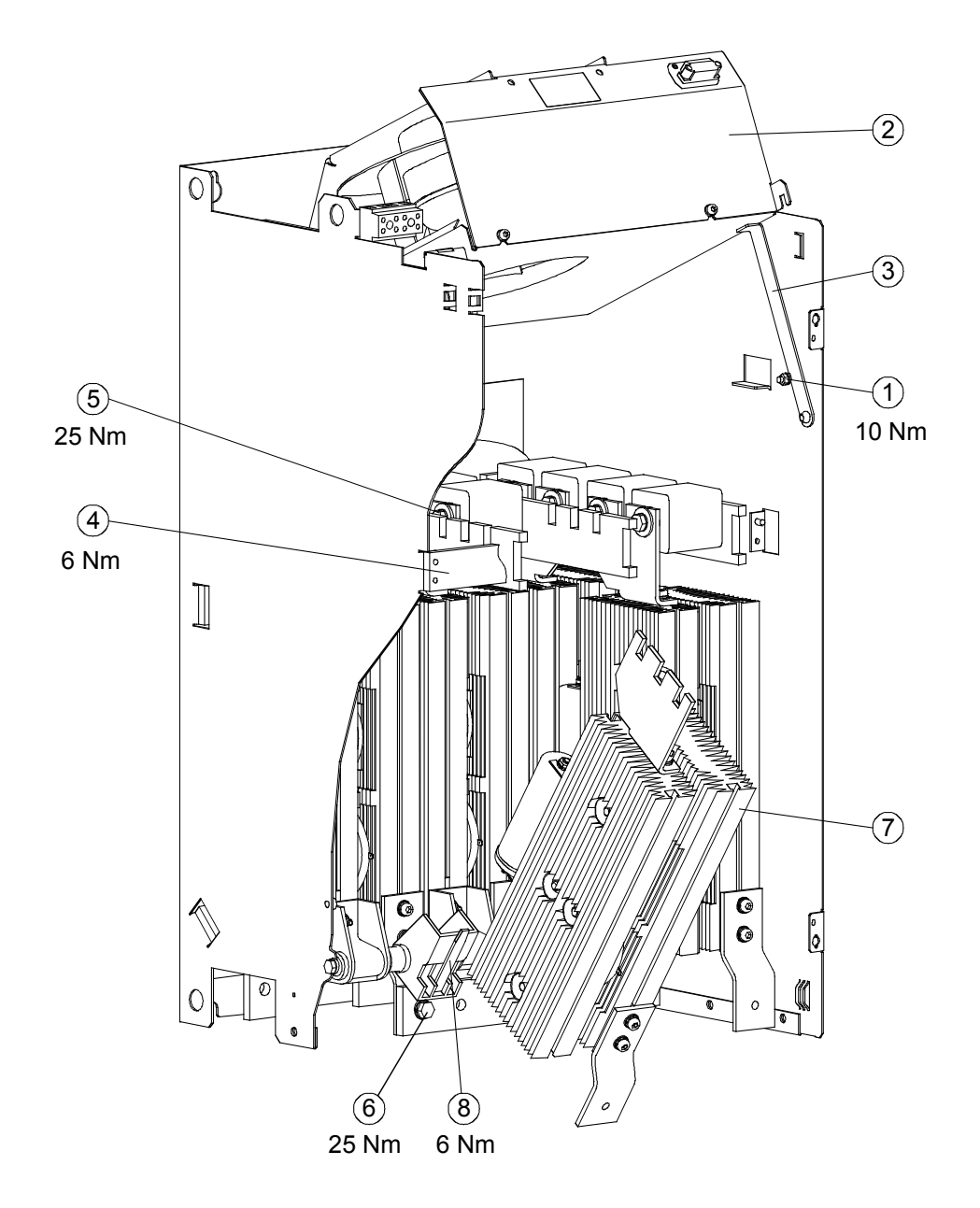

- 6kt-Mutter M6 $\Omega$  lockern.
- Lüfter (2) nach oben schwenken und mit Stütze (3) abstützen.
- Strebe (4) mit der darauf montierten Schutzabdeckung durch Lösen von 2 6kt-Schrauben M6 entfernen.
- Sicherungen (5) durch Lösen von jeweils 2 6kt-Schrauben (M10 oder M12 je nach Gerät) entfernen.
- 6kt-Schraube M10  $\overline{6}$ ) lösen und Thyristorstrang  $\overline{7}$  nach vorne schwenken.
- Strangverriegelung (6kt-Mutter M6) (8) lockern danach Thyristorstrang (7) schräg nach oben herausziehen.
- Der Einbau erfolgt in umgekehrter Reihenfolge.

Achtung: Die Befestigungsschrauben der Sicherungen haben unterschiedliche Länge!

Wartung 03.2015

# **14 Service / Ersatzteile**

# **14.1 Service**

### **Reparaturen**

Wenn Sie ein Teil/Gerät reparieren lassen möchten, wenden Sie sich an Ihren regionalen Ansprechpartner für Reparaturen.

### **Serviceeinsätze**

Qualifiziertes Fachpersonal erbringt für Sie Instandsetzungen und verfügbarkeitssichernde Leistungen. Diese können nach Zeit und Aufwand oder im Rahmen eines Vertrages zum Pauschalpreis erbracht werden. Leistungen nach Zeit und Aufwand erfolgen innerhalb der regional üblichen Arbeitszeit mit einer angemessenen Antrittszeit.

Serviceeinsätze fordern Sie bei Ihrem regionalen Ansprechpartner an.

[http://www.automation.siemens.com/aspa\\_app/?nodeKey=key\\_9175191](http://www.automation.siemens.com/aspa_app/?nodeKey=key_9175191) 

# **14.2 Ersatzteile**

#### Hinweis

Bei Rückfragen bitten wir Sie folgende Gerätedaten anzugeben:

- Geräte-Bestellnummer und Fabriknummer
- Softwareausführungsstand
- Hardwareausführungsstand der Elektronikbaugruppe (Siebdruck Bauteileseite)
- Hardwareausführungsstand und Softwarestand von Zusatzbaugruppen (falls vorhanden)

#### Software:

Möglichkeit zum Download über Internet (siehe Kapitel 1.1)

Zubehör:

Zusatzbaugruppen, Adapter, ... siehe Kapitel 2.2

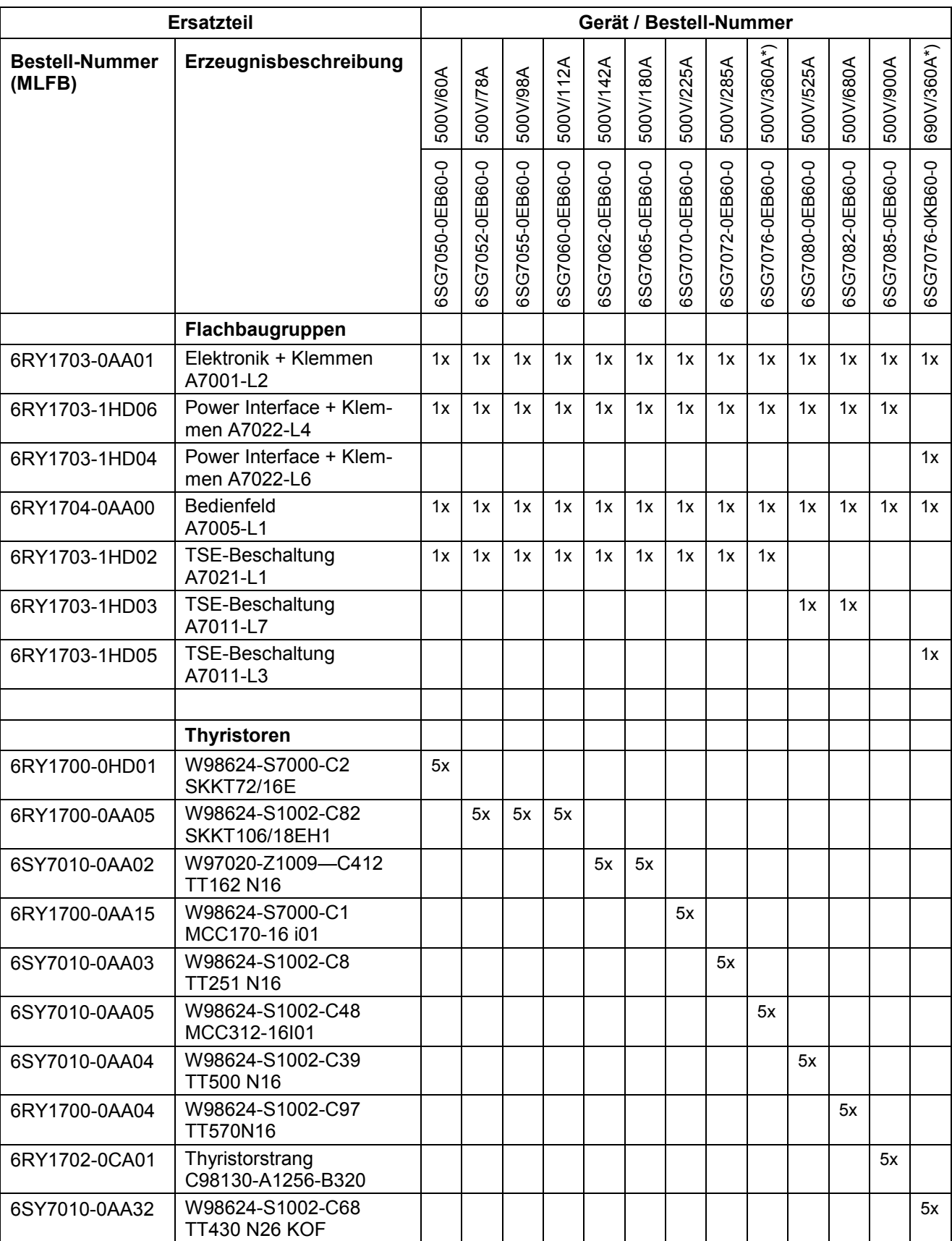

\*) mit Option H70:

Bemessungsstrom =130 A
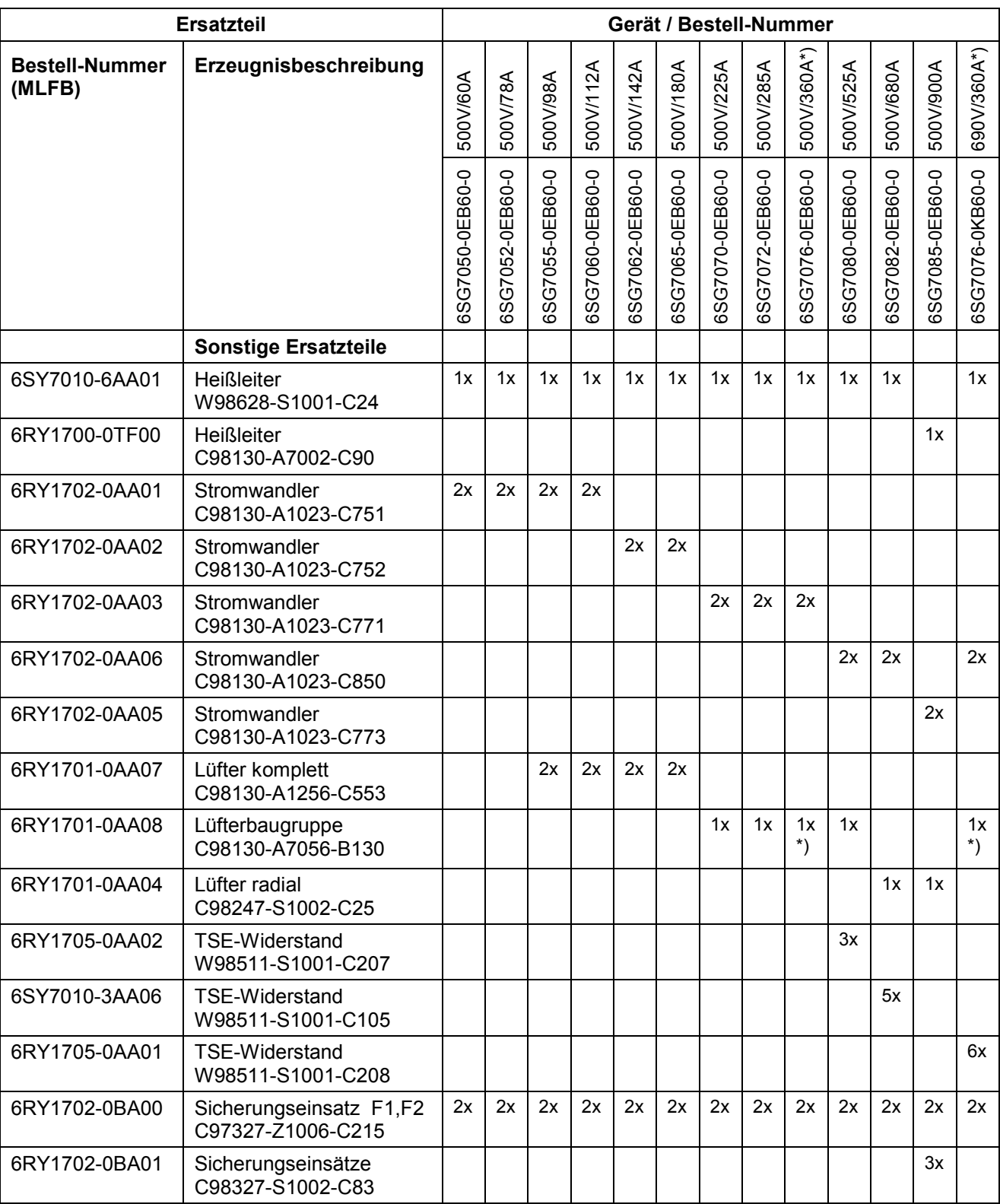

\*) mit Option H70:

Bemessungsstrom =130 A kein Lüfter

Service / Ersatzteile 03.2015

## **15 DriveMonitor**

Für Inbetriebnahme, Parametrierung und Diagnose über PC steht für SIMOTRAS HD 6SG70 das Software-Werkzeug DriveMonitor zur Verfügung.

## **15.1 Lieferspektrum**

DriveMonitor wird gemeinsam mit der Betriebsanleitung auf einer CD-ROM geliefert.

Best-Nr. 6SG7000-0CD00

## **15.2 Installation der Software**

Starten Sie in Ihrem Windows Explorer die Datei "start.htm" von der CD-ROM.

Die Installation von DriveMonitor wird über die Verknüpfungen DriveMonitor – Starten der Installation aufgerufen.

Folgen Sie dann den Hinweisen des Installationsprogramms.

Standardmäßig wird DriveMonitor im Unterkatalog C:\Program Files\Siemens\DriveMonitor\ installiert und eine Ikone "DriveMonitor" zum Starten des Programms auf den Desktop platziert.

#### **Hinweis:**

Die Informationen zu den Systemanforderungen finden Sie in der readme-Datei.

## **15.3 Anschluss des SIMOTRAS HD an den PC**

Im einfachsten Fall wird der Stecker X300 an der Vorderseite des SIMOTRAS HD Gerätes mittels eines unter der Bestell-Nr. 9AK1012-1AA00 erhältlichen Kabels mit einem COM Port des PC verbunden.

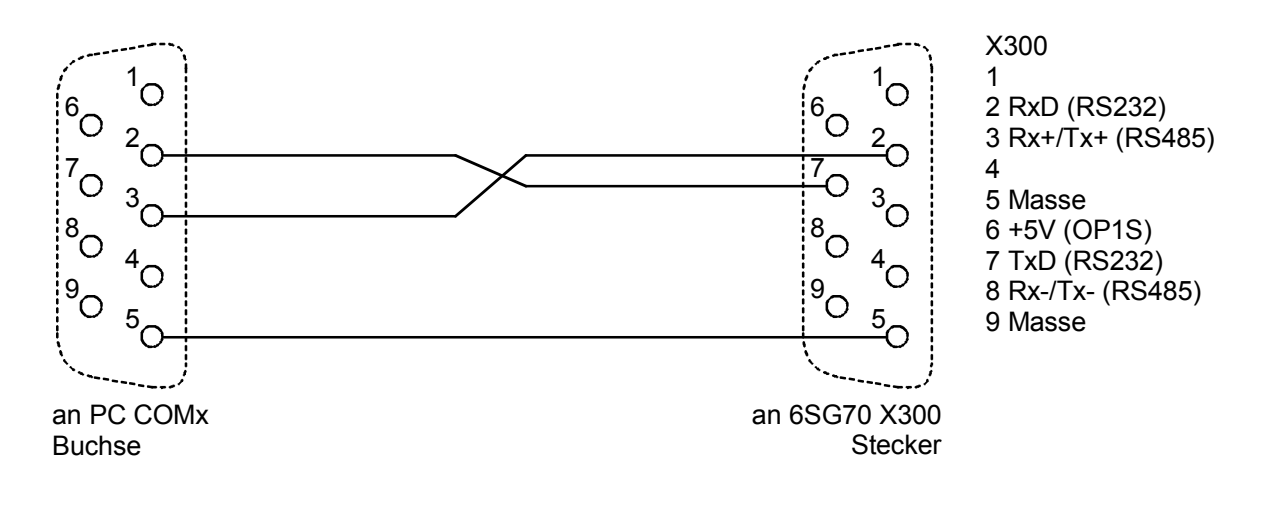

## **15.4 Herstellen einer Online Verbindung zum SIMOTRAS HD**

DriveMonitor startet immer im Offline Modus. Deshalb muss zuerst eine zu Gerät und Softwareversion passende Offline Datei geöffnet oder neu erstellt werden:

Vorgangsweise für Öffnen:

• Datei-Öffnen *<Parameterdatei auswählen> (wenn die Parameterdatei mit* DriveMonitor *erstellt wurde, muss danach noch der Antriebstyp SIMOTRAS 6SG70 und die verwendete Softwareversion eingestellt werden. Wenn Sie eine Online Verbindung zum Antrieb herstellen wollen, müssen Sie die Schaltfläche ONLINE anklicken und die im Gerät eingestellte Busadresse eingeben)*

Vorgangsweise für Neuerstellen:

- Datei Neu-Basierend auf Werkseinstellung <Antriebstyp und Softwareversion wählen> *. (Wenn Sie eine Online Verbindung zum Antrieb herstellen wollen, müssen Sie die Schaltfläche ONLINE anklicken und die im Gerät eingestellte Busadresse eingeben) <Dateiname eingeben>*
- Datei- Neu Leerer Parametersatz <Antriebstyp und Softwareversion wählen> *(Wenn Sie eine Online Verbindung zum Antrieb herstellen wollen, müssen Sie die Schaltfläche ONLINE anklicken und die im Gerät eingestellte Busadresse eingeben) <Dateiname eingeben>*

Die Information bezüglich Antriebstyp und Softwareversion werden in der DNL-Datei gespeichert. Weitere Programmstarts können dann - wie unter Windows üblich - durch Doppelklick auf eine DNL-Datei - ohne zusätzliche Abfragen erfolgen.

Unter Extras - ONLINE-Einstellungen kann die Festlegung der Schnittstellenparameter wie COM Port und Baudrate eingesehen und bei Bedarf geändert werden.

Unter Datei - Antriebseinstellungen kann die Busadresse und die Anzahl der übertragenen Prozessdaten eingestellt werden.

Das Wechseln in den Onlinemode erfolgt dann über Ansicht - Online oder den entsprechenden Button in der Symbolleiste. Erscheint dabei die Meldung "Gerät ist nicht vernetzt!" ist "Offlinebetrieb" angewählt. Das kann unter Datei - Antriebseinstellungen geändert werden

## **15.5 Weitere Informationen**

Zur Diagnose komplexerer Anlagen mit mehreren Antrieben und auch Kommunikation zu den Antrieben über Profibus steht das Engineering-Tool Drive ES zur Verfügung.

Drive ES gibt es in mehreren Paketen:

- Drive ES Basic Datenhaltung in Step 7 Projekten, Kommunikation zu den Antrieben über **PROFIBUS oder USS**<br>MLFB 6SW1700-9 6SW1700-5JA00-1AA0
- Drive ES Graphic Verschaltung der freien Funktionsblöcke der Option S00 mit Hilfe des Verschaltungseditors CFC<br>MLFB 6SW1700-5JI 6SW1700-5JB00-1AA0
- Drive ES Simatic Stellt für SIMATIC CPUs Funktionsbausteine und Beispielprojekte für die Kommunikation mit einem SIMOREG (SIMOTRAS) zur Verfügung 6SW1700-5JC00-1AA0

# **16 Umweltverträglichkeit**

#### **Umweltaspekte bei der Entwicklung**

Die Anzahl der Teile wurde durch Verwendung hochintegrierter Komponenten und durch modularen Aufbau der gesamten Stromrichterreihe stark reduziert. Dadurch sinkt der Energieverbrauch bei der Produktion.

Besonderes Augenmerk wurde auf die Reduzierung des Volumens, der Masse und der Typenvielfalt der Metall- und Kunststoffteile gelegt.

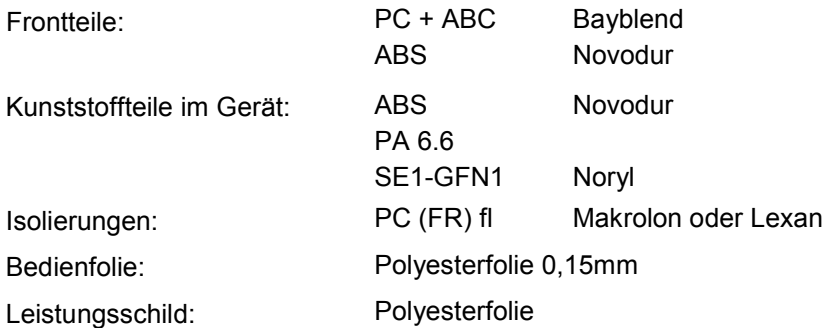

Halogenhaltige Flammenschutzhemmer und silikonhaltige Isoliermaterialien wurden bei allen wesentlichen Teilen durch schadstoffreie Materialien ersetzt.

Bei der Auswahl der Zulieferteile war Umweltverträglichkeit ein wichtiges Kriterium.

#### **Umweltaspekte bei der Fertigung**

Der Transport der Zulieferteile geschieht vorwiegend in Umlaufverpackung. Das Verpackungsmaterial selbst ist wiederverwertbar, es besteht hauptsächlich aus Kartonagen.

Auf Oberflächenbeschichtungen wird, bis auf Ausnahme des Gehäuses, verzichtet.

Die Produktion ist emissionsfrei.

#### **Umweltaspekte bei der Entsorgung**

Das Gerät kann über einfach lösbare Schraub- und Schnappverbindungen in recycelbare mechanische Komponenten zerlegt werden.

Die Flachbaugruppen können der thermischen Verwertung zugeführt werden. Der Anteil an gefahrstoffhaltigen Bauelementen ist geringfügig.

Umweltverträglichkeit 03.2015

# **17 Projektierungsbeispiel**

**Übersicht**

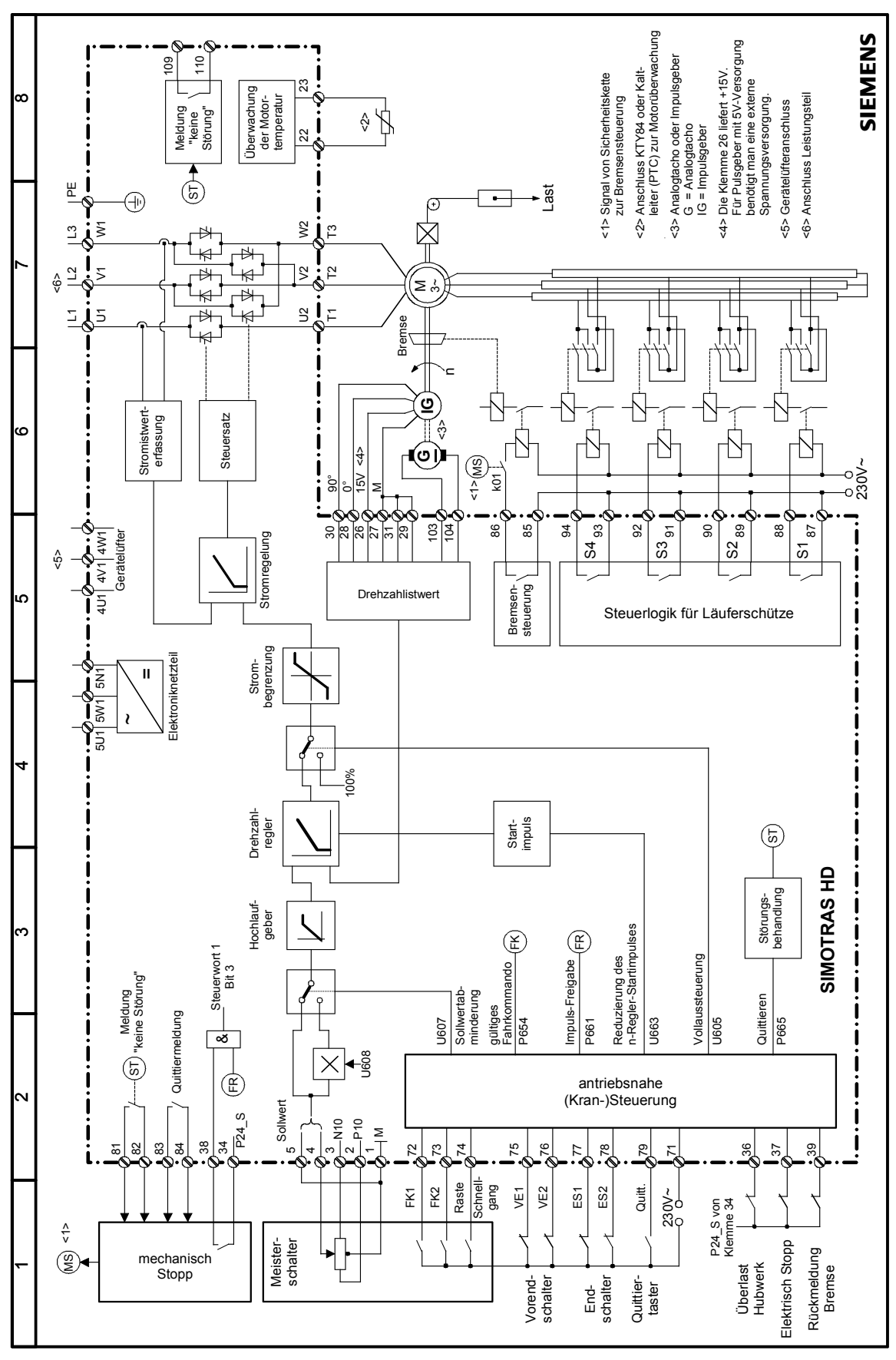

Bild 1, Übersichtsplan

## **17.1 Aufgabe**

Es soll ein Hebezeugantrieb mit einer Leistung 100 kW und einer vierpoligen Maschine bei S3-60%-Betrieb ausgelegt werden.

Die Aufgabe umfasst die Auslegung der nachfolgenden Bestandteile einschließlich der Bestellangabe.

- Motor mit Zubehör
- Stromrichter mit unter Umständen erforderlichem Zubehör
- Läuferwiderstände
- Läuferschütze
- **Meisterschalter**

#### **Anmerkung**

- Zur Auswahl der benötigten Komponenten wird der Katalog HE 1 1999 benötigt. Das Zubehör für SIMOTRAS HD ist im Katalog DA 65.10 • 1998/99 beschrieben.
- Der Drehstromsteller SIMOTRAS HD wird zu einem späteren Zeitpunkt in den Katalog aufgenommen.

## **17.2 Auswahl des Motors**

Entsprechend dem Katalog HE 1 Seite 2/19 wird der folgende Motor mit 3 eingebauten und im Motor zusammengeschalteten Temperaturfühlern zur Abschaltung bei Übertemperatur ausgewählt:

Bestell-Nr.: 1LT8310-4AA40-Z, Z = A11.

Die für die Widerstands- und Drehstromstellerauslegung wesentlichen Daten sind:

- Motorbemessungsstrom i1 = 173 A
- Läuferstrom i2 = 199 A
- Läuferstillstandsspannung u2 = 310 V
- Läuferkennzahl k = 0,9

Formel für k:  $k = -$ 

 $(i_2 \times \sqrt{3})$ 

U<sub>2</sub>

Die Läuferkennzahl wird benötigt, um die Läuferwiderstände auszulegen (siehe Kapitel 17.4)

### **17.3 Auswahl des Istwertgebers**

Als Istwertgeber wird bevorzugt ein Impulsgeber verwendet.

Der Impulsgeber wird mit Kurzzeichen, z. B. H73 (Katalog M11 • 1999) mit Flansch wie G37 bestellt. Der Impulsgeber ist in diesem Fall ein HOG 10 D 1024 I von Hübner.

## **17.4 Auswahl des Läuferwiderstandes**

#### **Hinweise**

- Es werden 4 Schützstufen projektiert. Diese Schaltung wird vorzugsweise empfohlen.
- Keine Sonderpaketierung bei den Widerständen verwenden!
- Es sollen stets Widerstandsgeräte der gleichen Größe verwendet werden (5. Stelle in der Bestellangabe). Gründe: Einfachere Ersatzteilhaltung und besserer Einbau, wenn die Widerstandsgeräte übereinander eingebaut werden.
- Es wird ein Gusswiderstandsgerät 3PR3, HE 1 Seite 3/40 ff, eingesetzt.

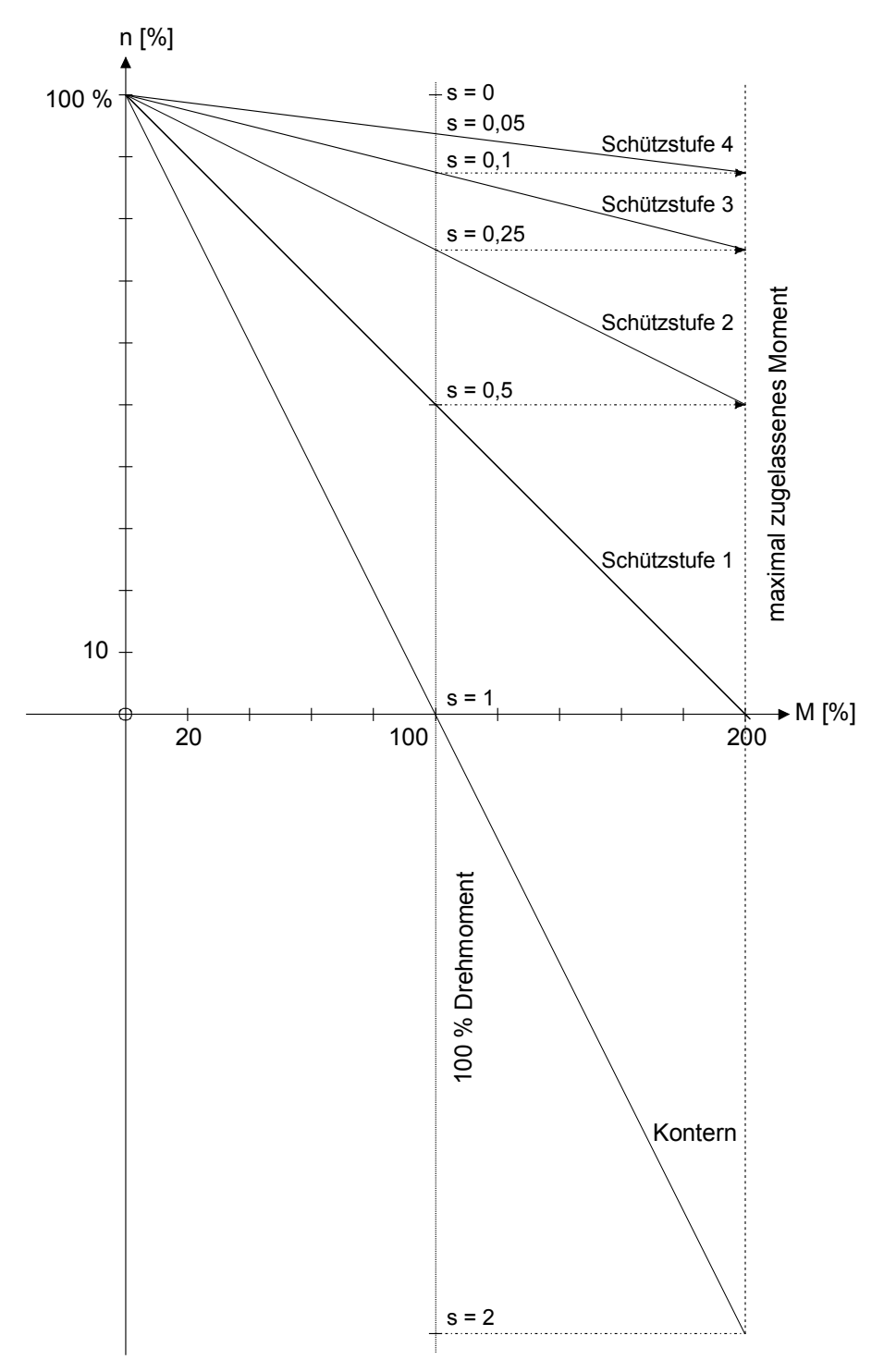

Bild 2, Drehzahl-Drehmoment-Diagramm mit 4 Schützstufen

#### **Anmerkungen zum Bild 2**

- Die max. Momentengrenze wird durch das Gerät bzw. das Kippmoment des Motors bestimmt, hier wird der Steller-Bemessungsstrom bei 2-facher Überlast zugrunde gelegt.
- Die Kennlinien können auch anders gelegt werden, insbesondere die Schützstufe 1, da die Lage der Kennlinien auch vom jeweiligen Einsatzzweck abhängt.

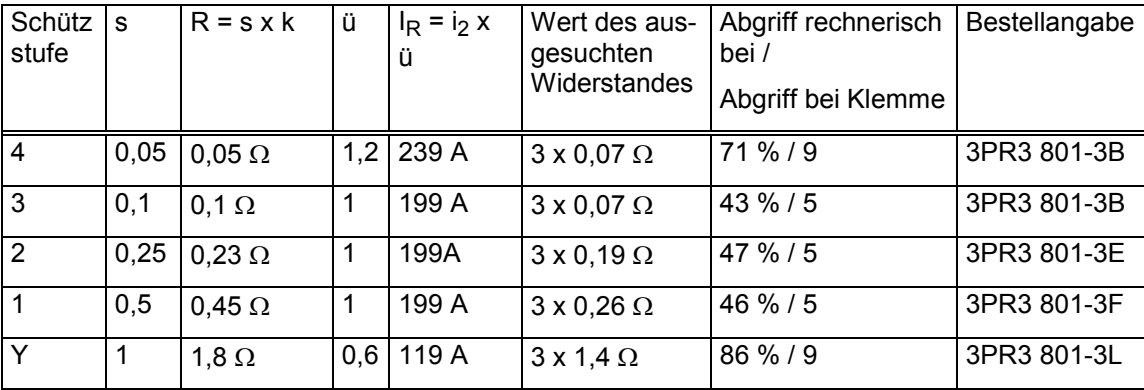

#### **Tabelle zur Widerstandsauslegung**

#### **Erläuterungen zur Tabelle**

- s: Schlupf, siehe Bild 2, Drehzahl-Drehmoment-Diagramm.
- k: Läuferkennzahl k siehe Motordaten.
- R: Geforderter Widerstandswert der angewählten Schützstufe.
- ü: Erfahrungswerte, können auf der Anlage sinngemäß durch Ändern der Anschlüsse an den Widerstandsabgriffen noch variiert werden.
- IR: Strom durch Widerstand bzw. Läuferstrom.
- Y: Konterstufe, s hier üblicherweise 2.
- Abgriff, Beispiel für Schützstufe 2:

Gefordert: 0,23  $\Omega$ ,  $\Sigma$  ausgesuchte Widerstandswerte Schützstufe 4 und 3 = 0,14  $\Omega$ .

 $\Rightarrow$  0,23  $\Omega$  – 0,14  $\Omega$  = 0,09  $\Omega$  werden benötigt.

Es wird ein Widerstandsgerät mit 0,19 Ω ausgewählt.

 $\Rightarrow$  0,09  $\Omega$  / 0,19  $\Omega$  x 100 % = 47 % des Widerstandes werden benötigt. Aus dem zugehörigen Anschlussplan (Nr. A 081 064) zum Gusswiderstandsgerät 3PR3 801-01-3E ergibt sich die Klemme 3.

• Inbetriebnahme:

In vielen Fällen ist es notwendig, auf der Anlage zur Verbesserung des Antriebsverhalten die Widerstandsabstufungen durch Umklemmen der Schützstufen zu optimieren.

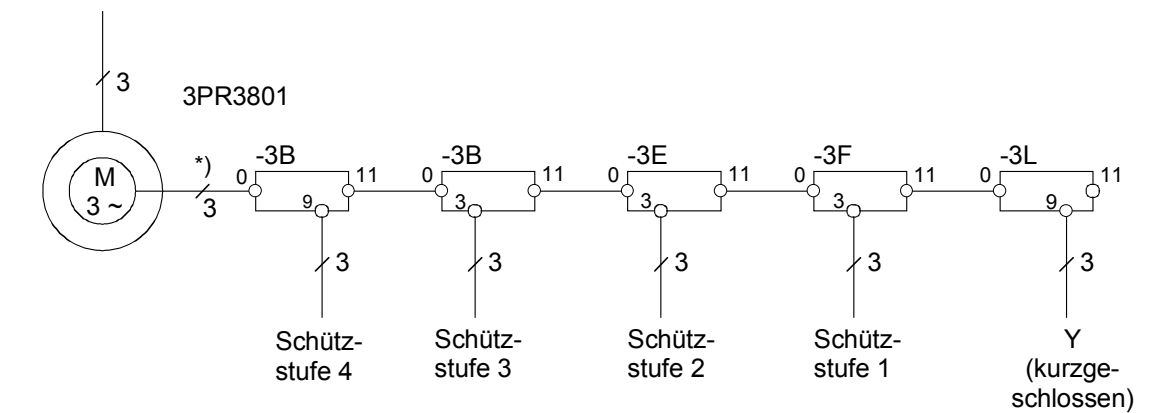

\*) Achtung: In der Schützstufe 4 muss der Widerstand des Läuferkabels eventuell berücksichtigt werden

Bild 3, Anschlussplan für die Läuferwiderstände

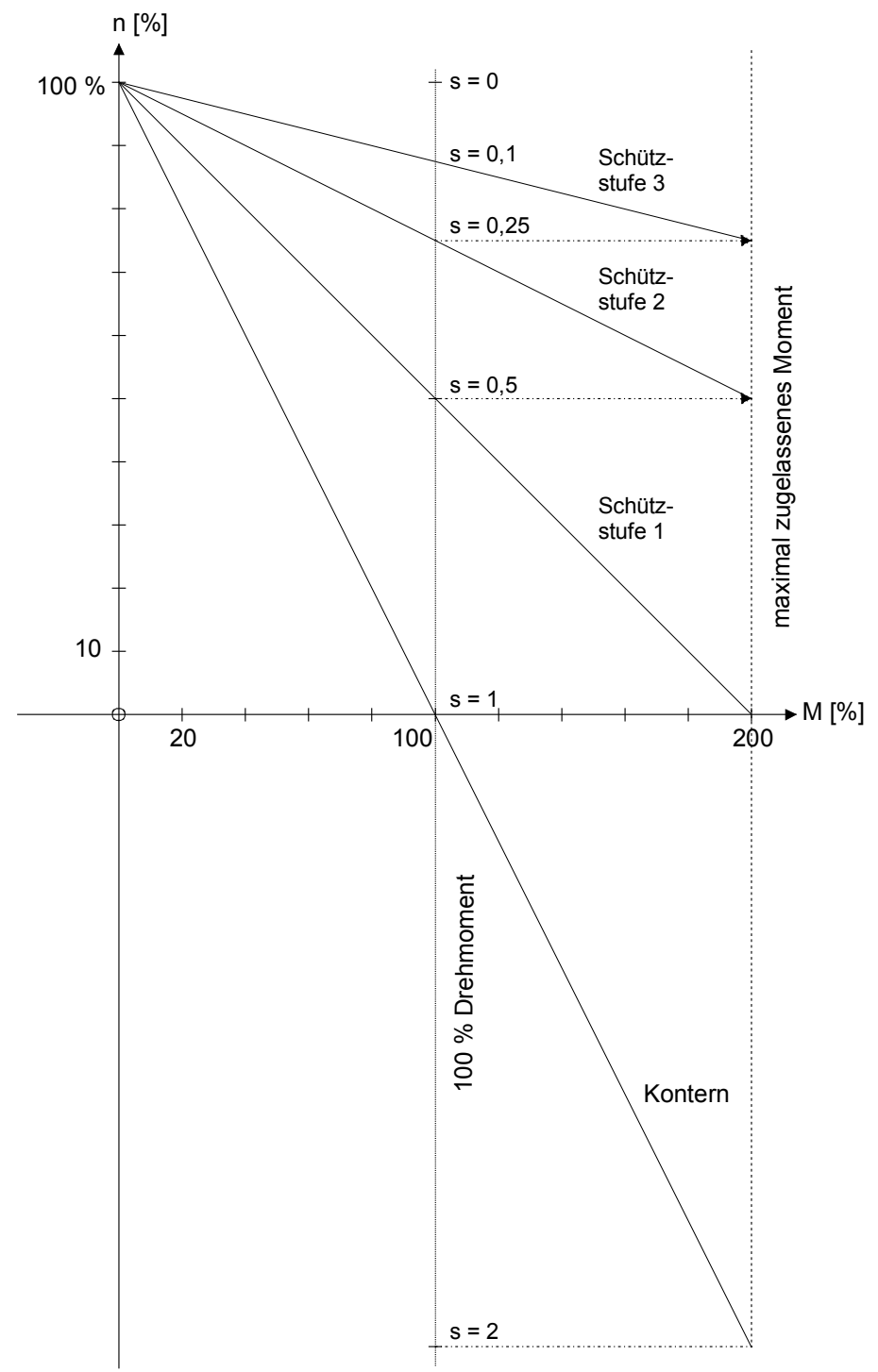

Bild 4, Drehzahl-Drehmoment-Diagramm mit 3 Schützstufen zur Information. Die Anmerkungen zu Bild 2 gelten sinngemäß.

## **17.5 Auswahl des SIMOTRAS HD - Gerätes**

Es wird ein Gerät mit 180 A Nennstrom gewählt. Bestell-Nr.: 6SG7065-0EB60-0

#### **Zubehör**

Die Zusatzbaugruppen zu SIMOTRAS HD sind im Katalog DA 65.10 • 1998/99 ausführlich beschrieben

Das Zubehör zum Gerät kommt beispielsweise in folgendem Fall zum Einsatz:

• PROFIBUS DP-Anschaltung: Kommunikationsbaugruppe CBP, Bestell-Nr.: 6SX7010-0FF00 ist erforderlich.

#### **Hinweis**

Zum Einbau der CBP sind zusätzlich folgende Teile notwendig:

- Rückwandbus LBA, Bestell-Nr.: 6SE7090-0XX84-4HA0
- Adapterbaugruppe ADB, Bestell-Nr.: 6SX7010-0KA00. Die Adapterbaugruppe kann max. 2 Zusatzbaugruppen aufnehmen.

## **17.6 Auswahl der Schütze**

Es werden für alle Schützstufen die gleichen Läufer- und Hilfsschütze verwendet.

- Hilfsschütze, siehe Katalog Niederspannungs-Schalttechnik NS K: Die Läuferschütze müssen über Hilfsschütze angesteuert werden. Die hier vorgeschlagenen Hilfsschütze sind für alle im HE 1 vorgeschlagenen Ständer- und Läuferschütze geeignet. Vorgeschlagene Hilfsschütze: 3TH20 22-0... Hilfsschütz mit 2 Öffnern und 2 Schließern.
- Läuferschütze, siehe HE 1 Seite 4/42 ff. und Katalog NS K: Auslegung auf S3 - 60 %-Betrieb, Schütznennstrom bei dieser Hebezeuganwendung 210 A: Vorgeschlagene Läuferschütze: 3TF53 22-0... Läuferschütz mit 2 Öffnern und 2 Schließern als Hilfskontakte.

#### **Achtung:**

Schütz in Dreieckschaltung, siehe z. B. Bild 1, anschließen!

## **17.7 Auswahl des Meisterschalters**

Der Meisterschalter soll folgende Eigenschaften haben, siehe auch Katalog HE 1 Seite 471 ff:

- Goldkontakte
- 6 Schaltglieder
- Handgriff
- Lineares Poti

Bestell-Nr.: 3SJ3 003-0AS05-Z, Z = B3

#### **Hinweis**

Das Anschlusskabel für das Potentiometer muss getrennt bestellt werden (Bestell-Nr.: 3SX4 175, bzw. 3SX4 232).

#### **Betrieb mit 4-Stufen- Meisterschalter**

Es sind dazu 2 Stk. Eingangskoppelglieder Bestellnr. 3TX7002-2BF02 notwendig.

- Schaltungsvorschlag: siehe Kapitel 6.1 Blockschaltbild mit Anschlussvorschlag unter 4 Stufen-Meisterschalter.
- Funktion: siehe Kapitel 8 Funktionspläne (Blatt G125) Auswertung
- Parametrierung: siehe Kapitel 7.6.6.2 Betrieb mit 4-Stufen Meisterschalter.

# **18 Anhang**

## **18.1 Kompatibilität zu SIMOTRAS HE (Baureihe 6GA4625)**

Um eine weitgehende Kompatiblität der Ein- und Ausgänge des SIMOTRAS HD (Baureihe 6SG70) zum Vorgängergerät SIMOTRAS HE (Baureihe 6GA4625) herzustellen, sind ausgehend von der Werkseinstellung folgende Parametereinstellungen vorzunehmen:

Achtung: Bei dieser Parametrierung ist die antriebsnahe (Kran-) Steuerung lauf Kapitel 6.4 nicht aktiv.

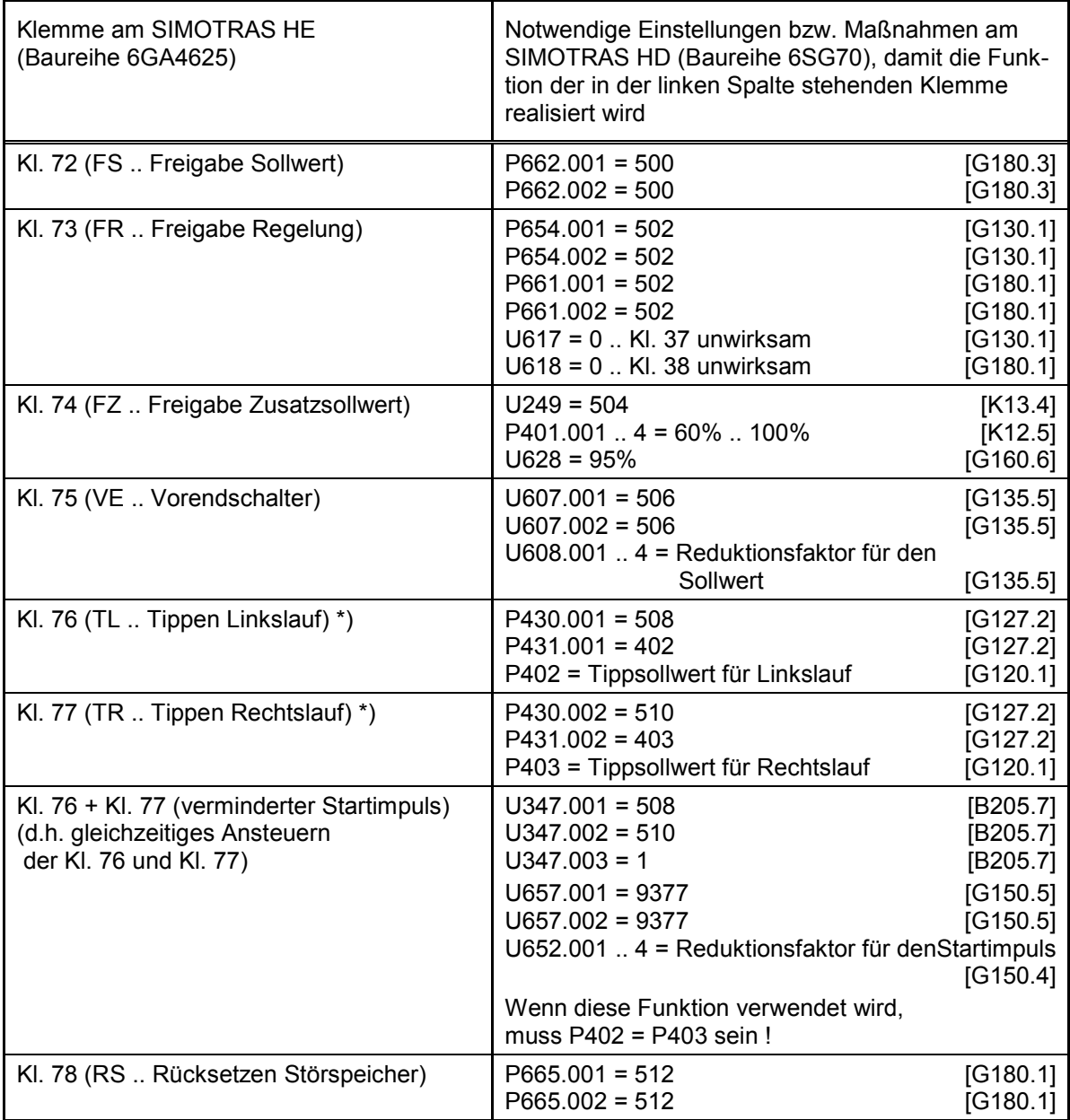

#### \*) Die Funktion "Tippen" am SIMOTRAS HE entspricht der Funktion "Festsollwert" beim SIMOTRAS HD

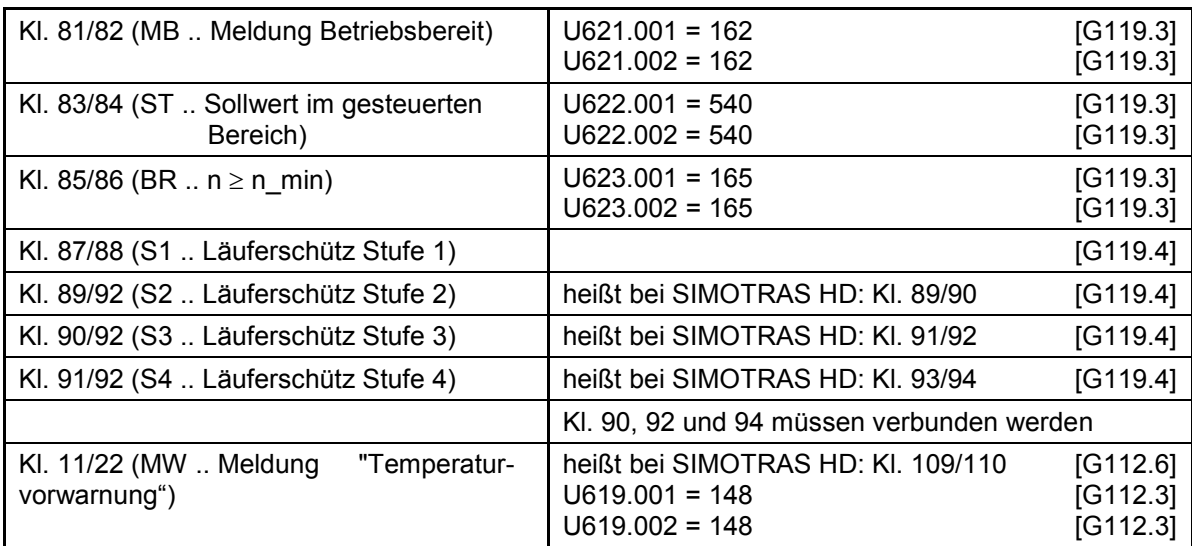

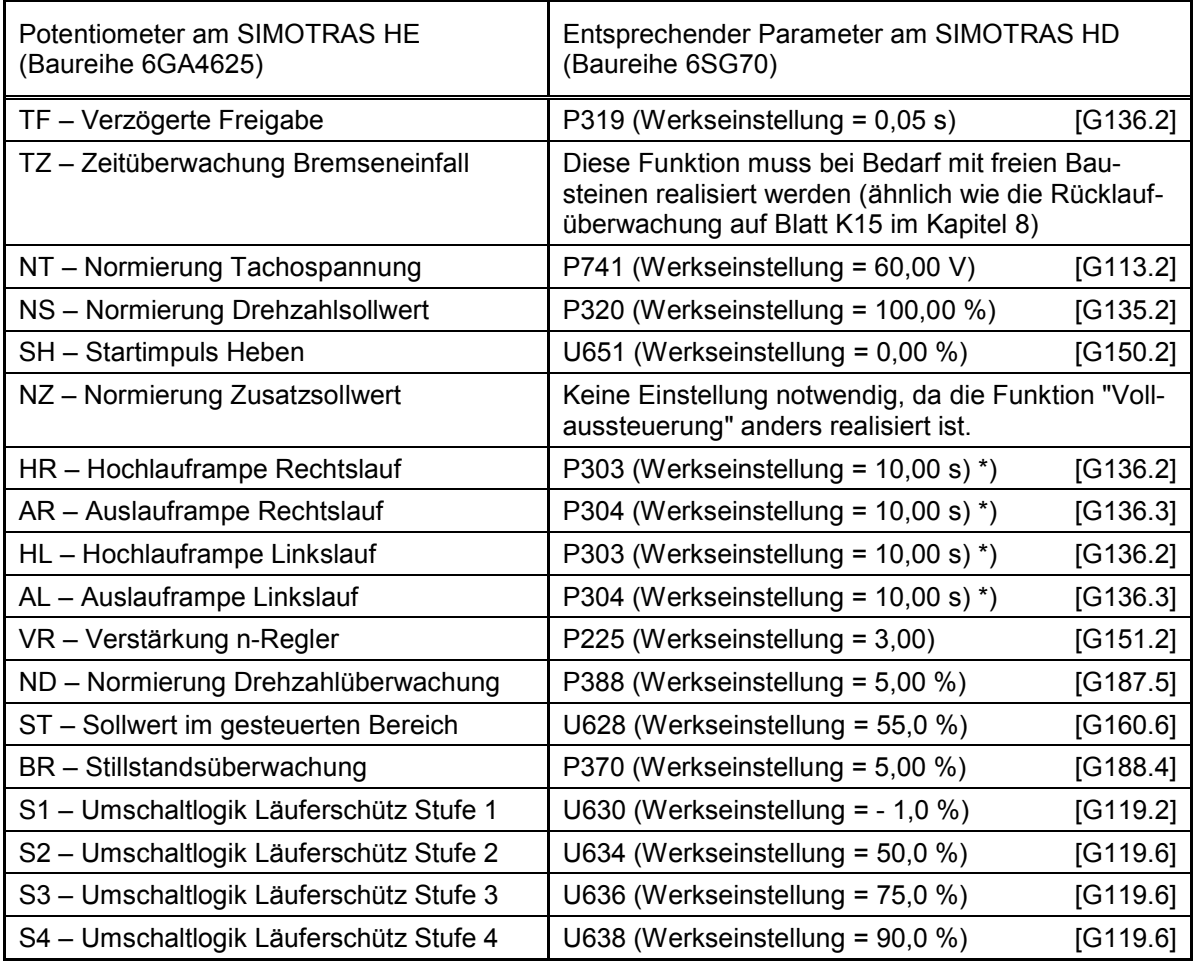

\*) Wenn die Hoch- / Rücklauframpen für Rechts- und Linkslauf getrennt eingestellt werden sollen, so muss man die Funktionsdatensatz-Umschaltung verwenden.

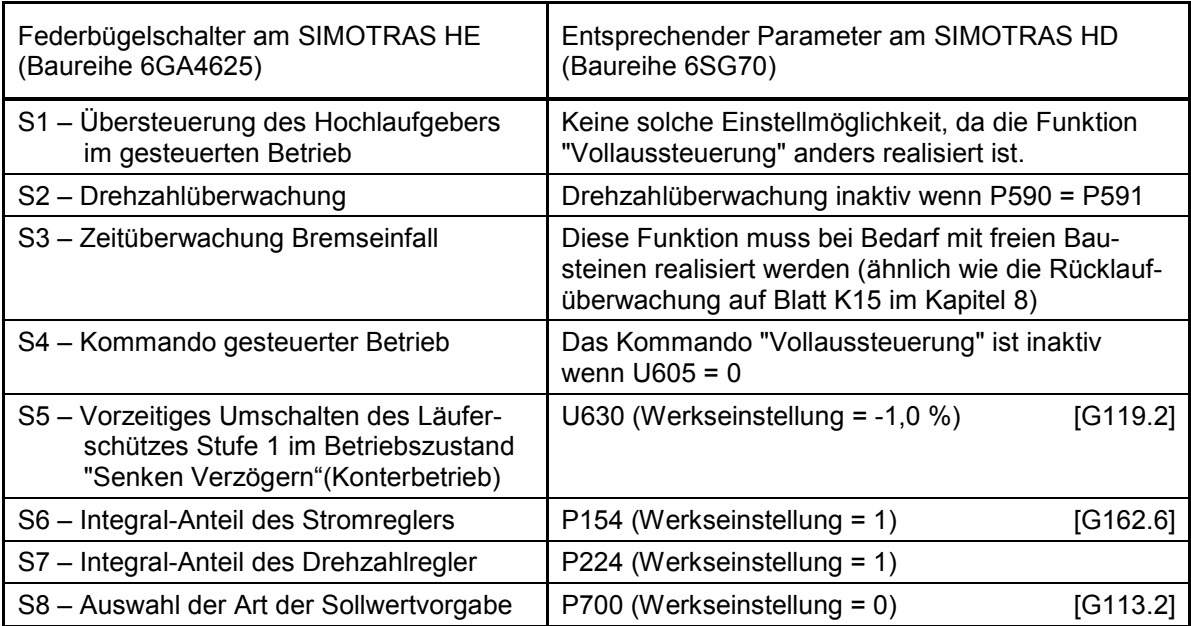

Siemens AG Division Process Industries and Drives Postfach 48 48 90026 NÜRNBERG DEUTSCHLAND

Änderungen vorbehalten 6SG7000-0BA00 © Siemens AG 1998-2015

**www.siemens.com/automation**